# LilyPond

Le système de gravure musicale

# Manuel de notation L'équipe de développement de LilyPond

Ce document constitue le manuel de notation de GNU LilyPond 2.24.3. Sa lecture requiert une familiarité avec le contenu présenté dans le Section "Manuel d'initiation" dans Manuel d'initiation.

 $\left($   $\right)$   $\left($   $\right)$   $\left($ 

 $\sqrt{2\pi}$ 

Pour connaître la place qu'occupe ce manuel dans la documentation, consultez la page Section "Manuels" dans Informations générales.

 $\sqrt{2\pi}$ 

Si vous ne disposez pas de certains manuels, la documentation complète se trouve sur <https://lilypond.org/>.

✡ ✠

Copyright  $\odot$  1998–2022 par les auteurs. The translation of the following copyright notice is provided for courtesy to non-English speakers, but only the notice in English legally counts.

La traduction de la notice de droits d'auteur ci-dessous vise à faciliter sa compréhension par le  $lecteur$  non anglophone, mais seule la notice en anglais a valeur légale.

Vous avez le droit de copier, distribuer et/ou modifier ce document selon les termes de la Licence GNU de documentation libre, version 1.1 ou tout autre version ultérieure publiée par la Free Software Foundation, "sans aucune section invariante". Une copie de la licence est fournie à la section "Licence GNU de documentation" libre".

Permission is granted to copy, distribute and/or modify this document under the terms of the GNU Free Documentation License, Version 1.1 or any later version published by the Free Software Foundation; with no Invariant Sections. A copy of the license is included in the section entitled "GNU Free Documentation License".

Pour LilyPond version 2.24.3

# Table des matières

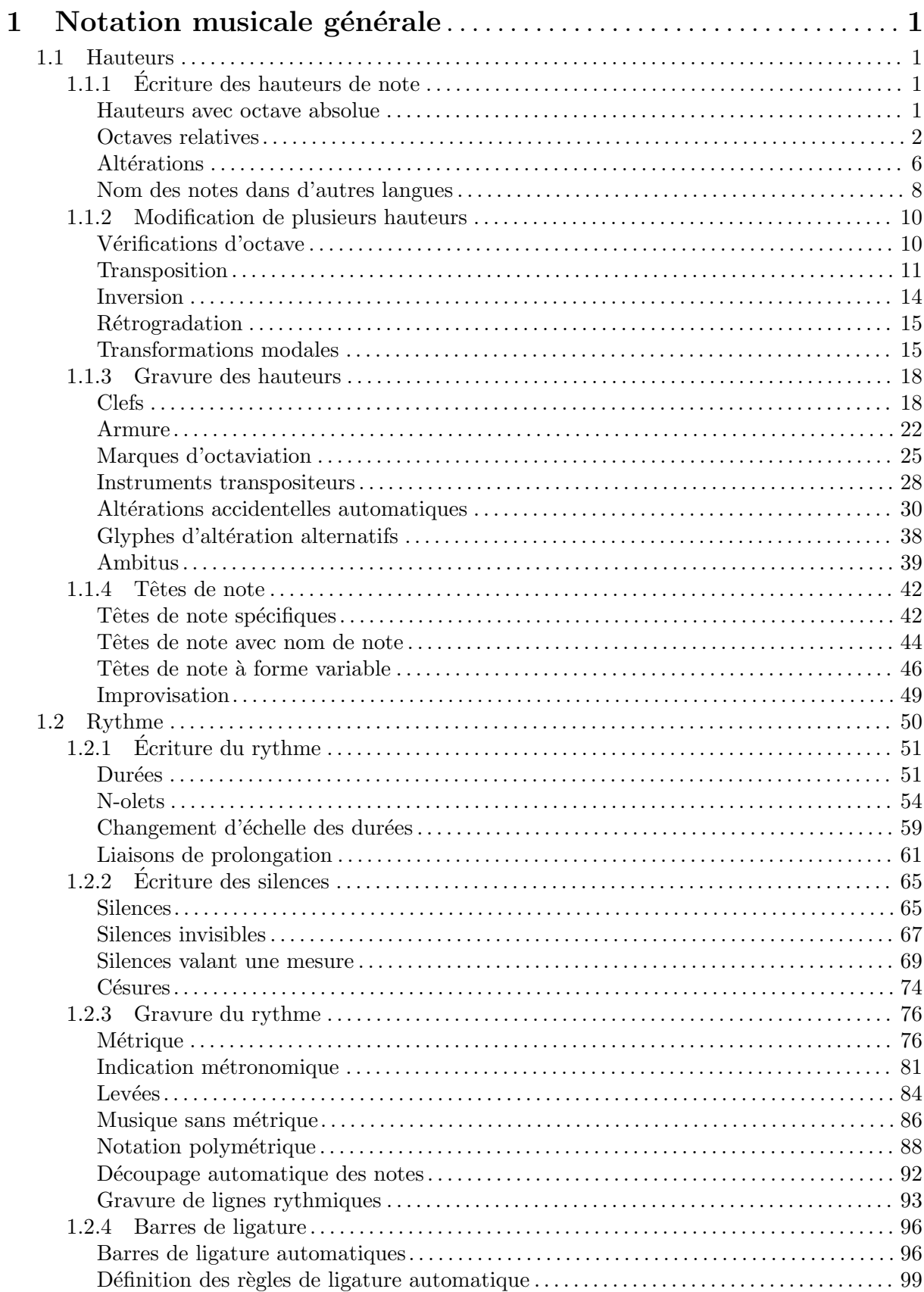

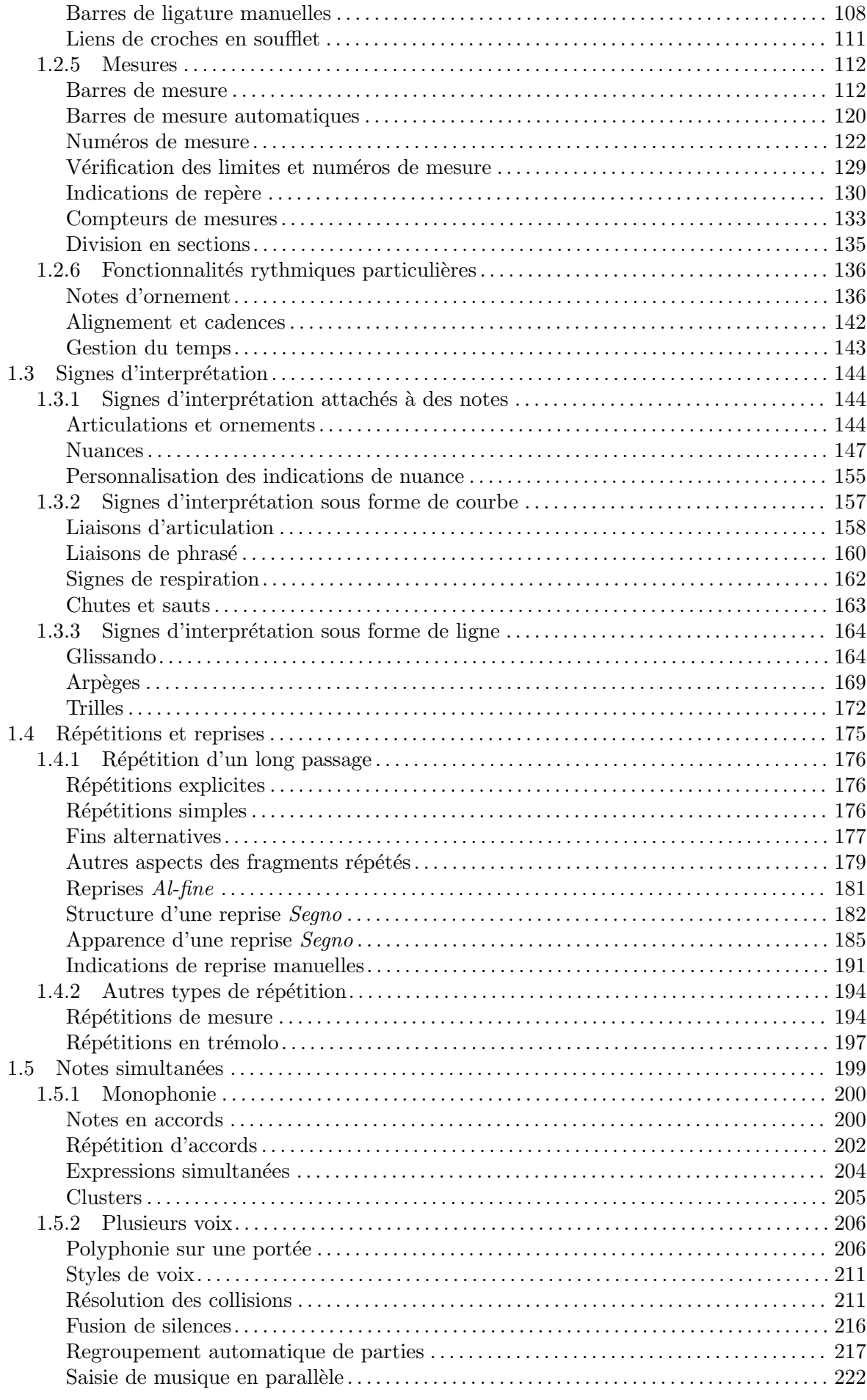

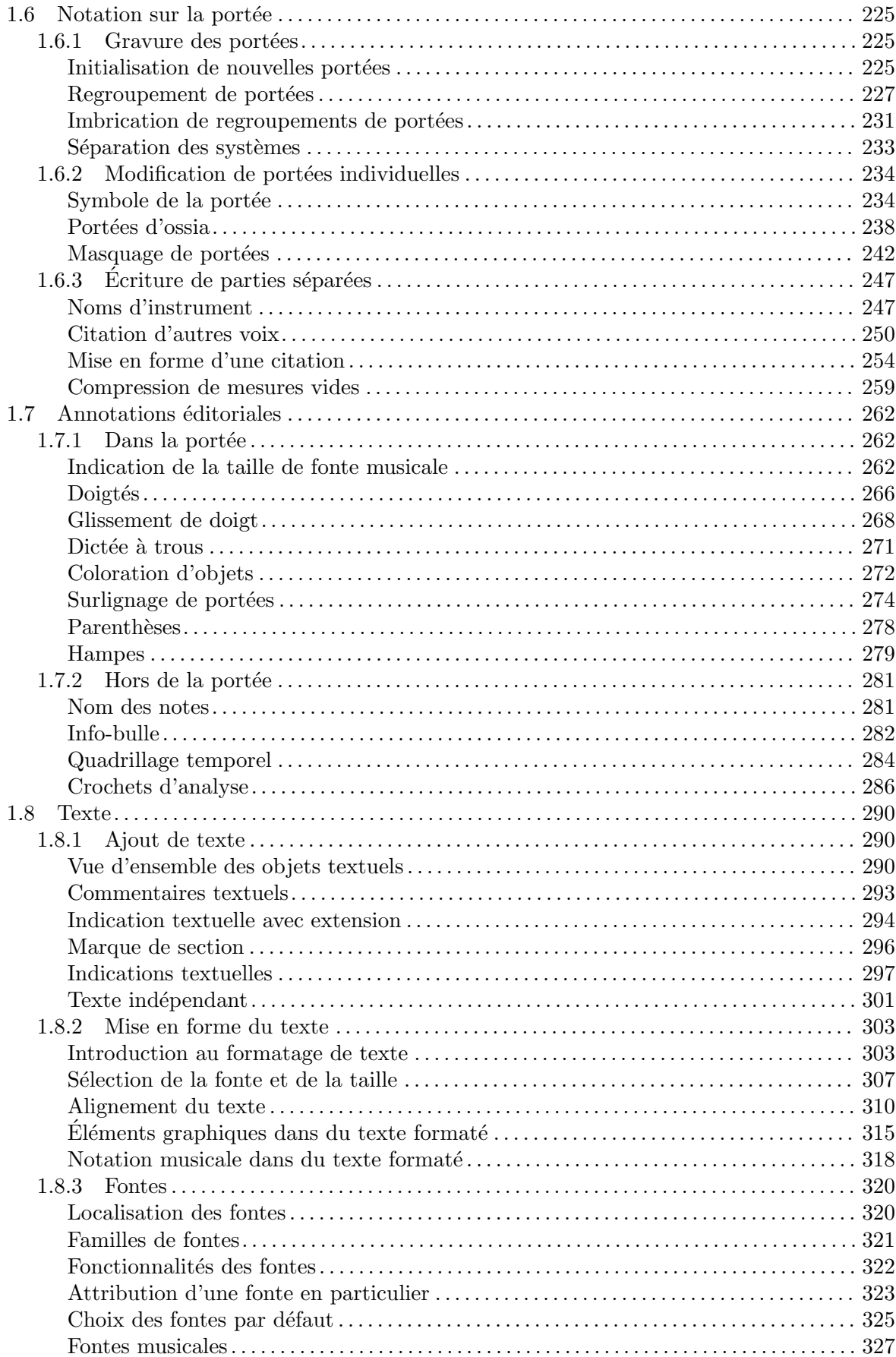

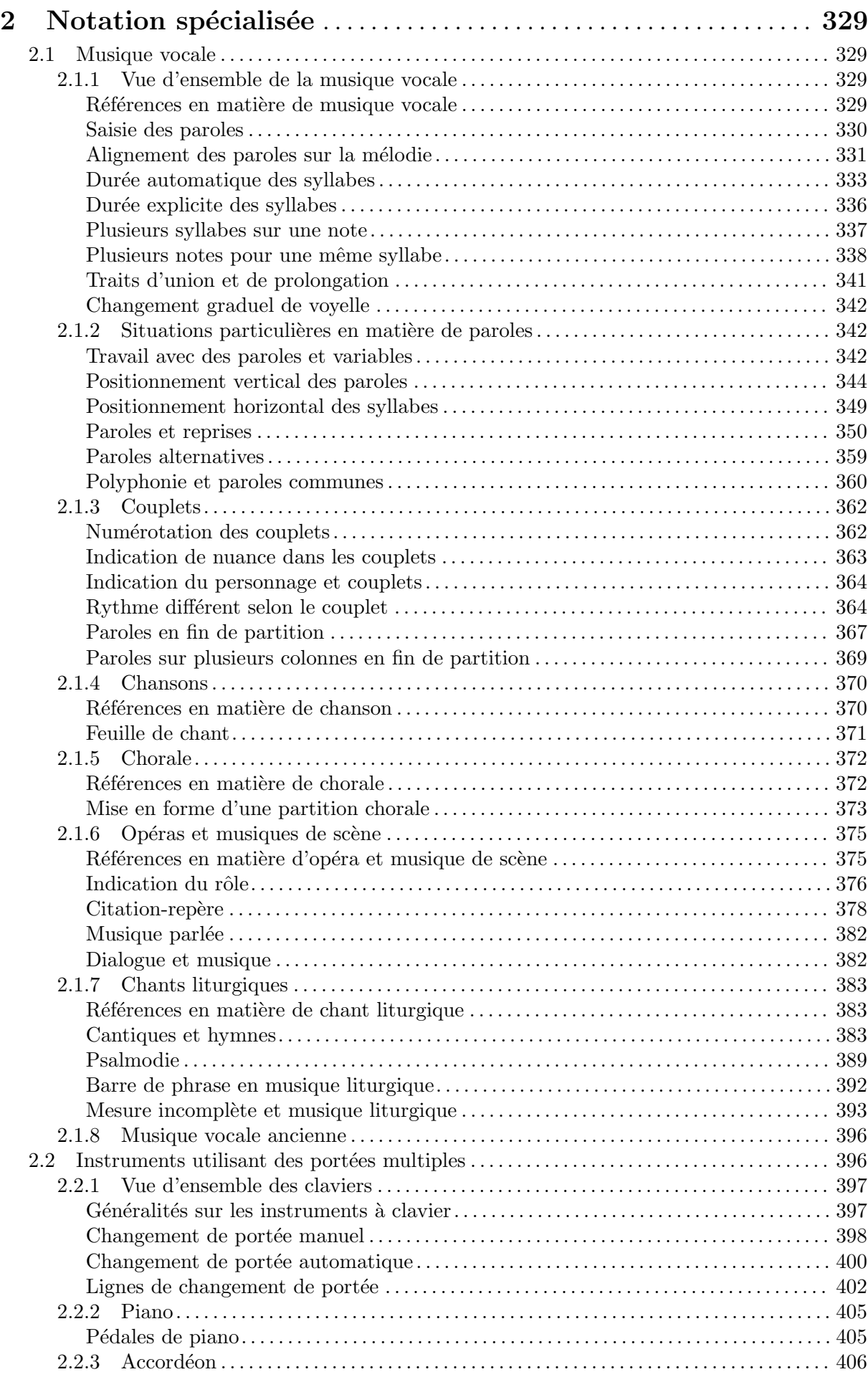

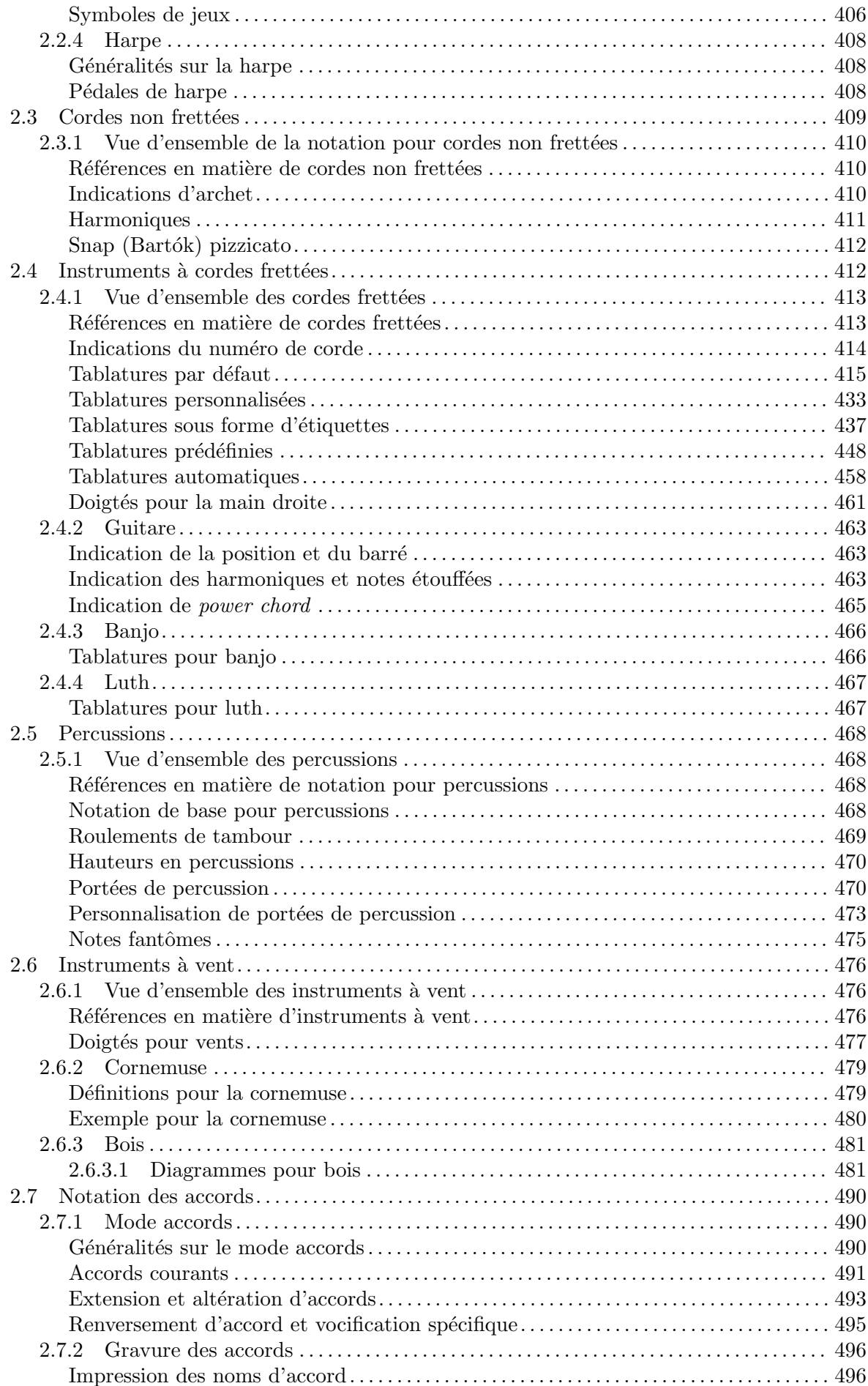

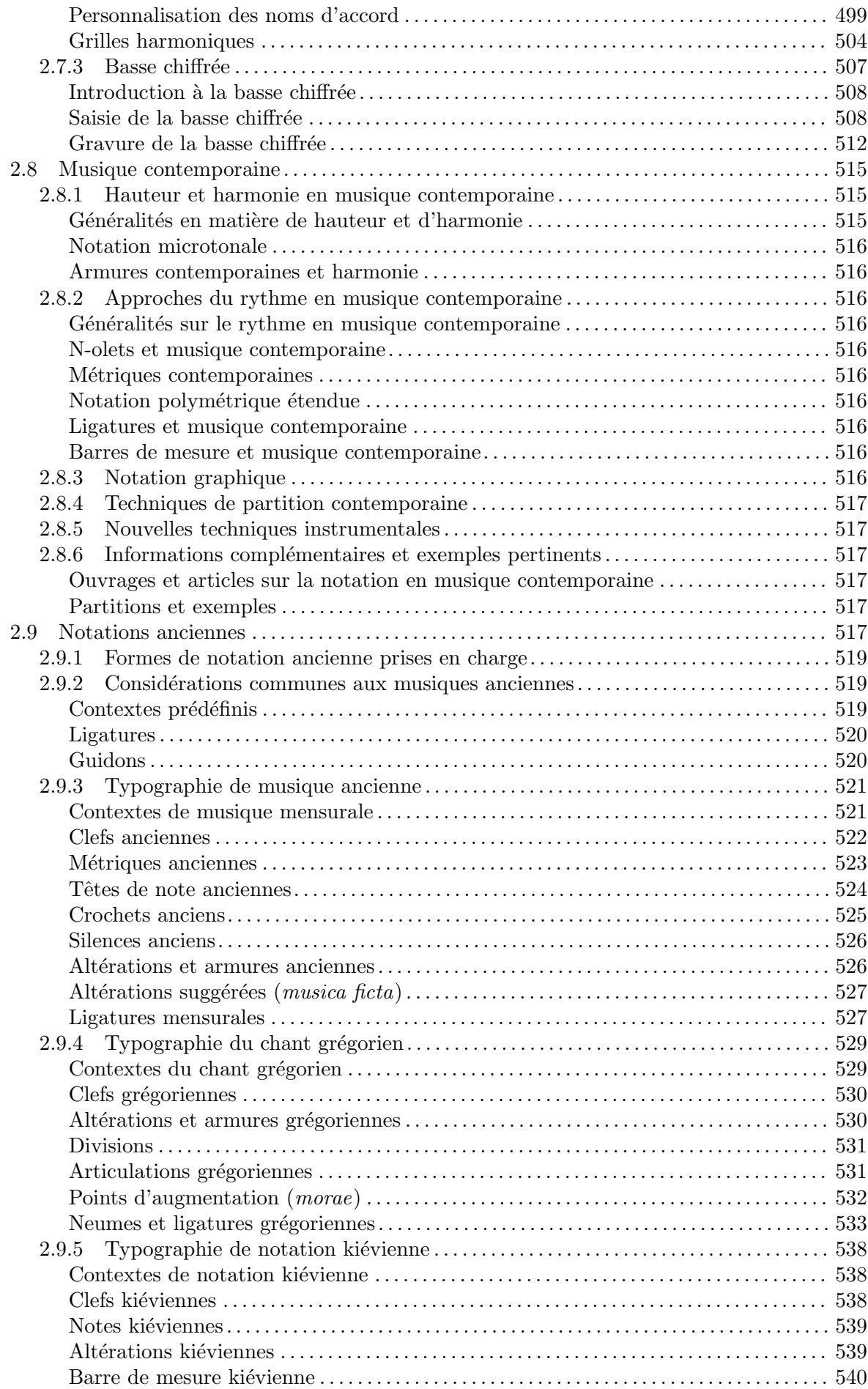

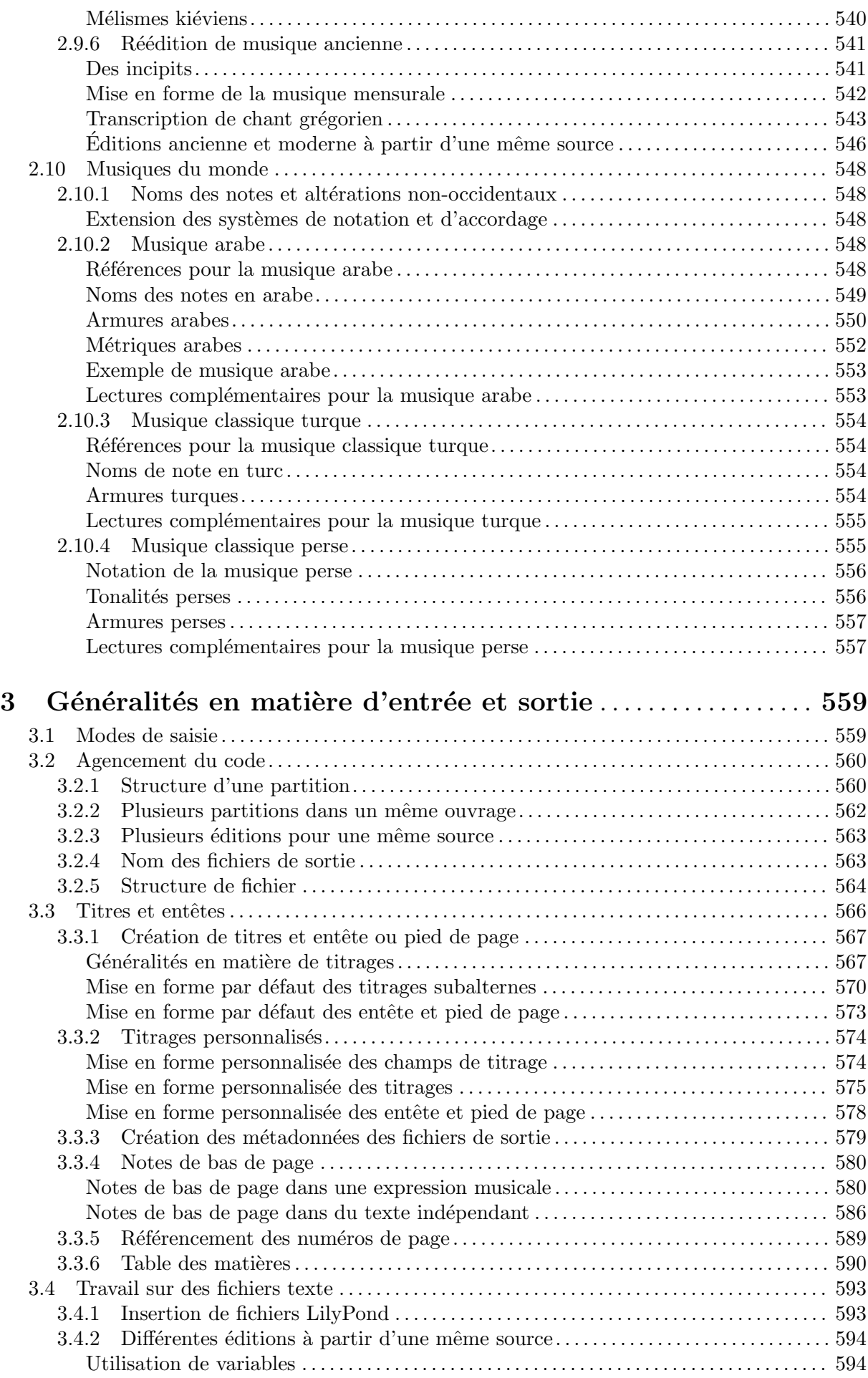

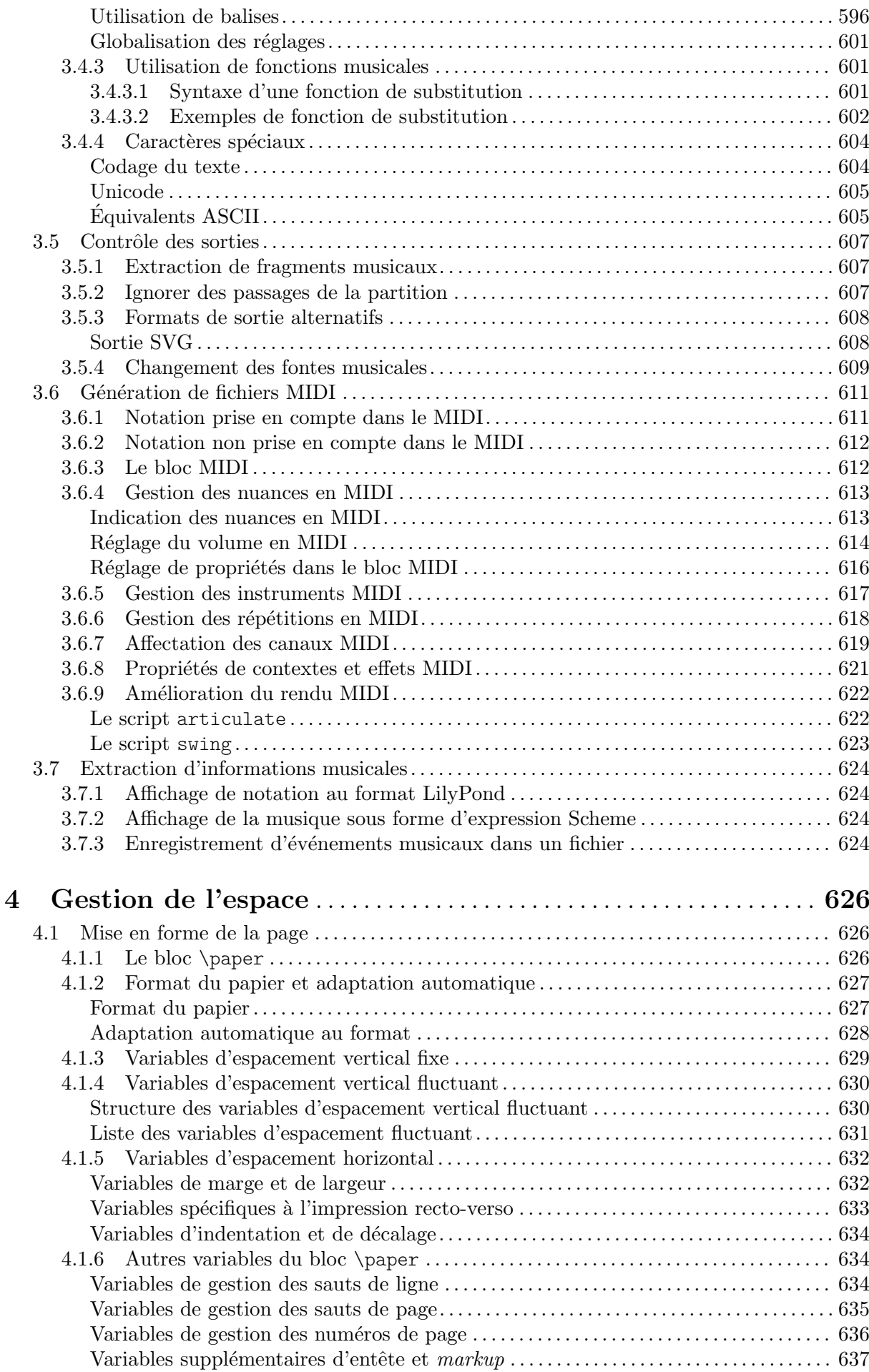

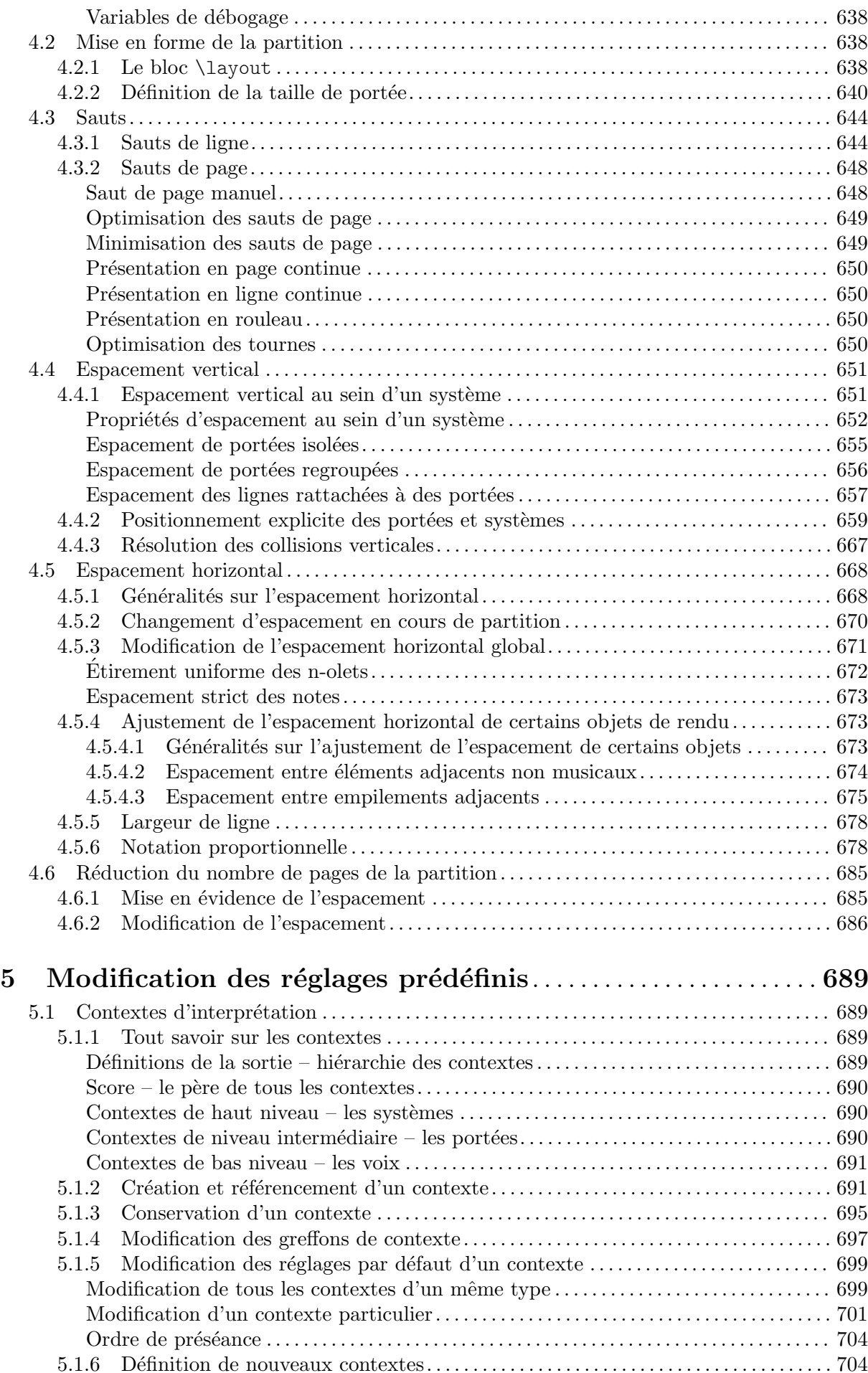

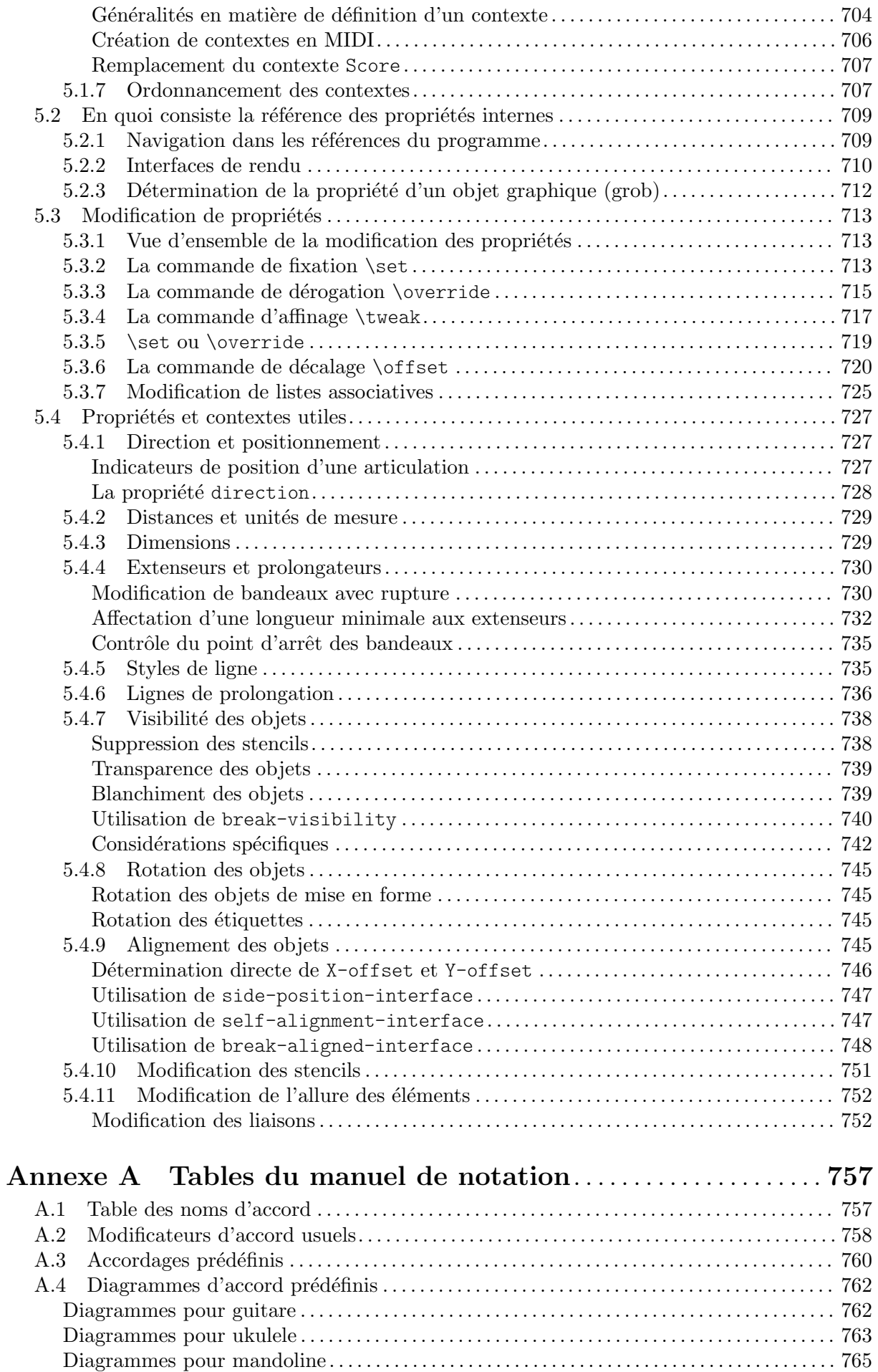

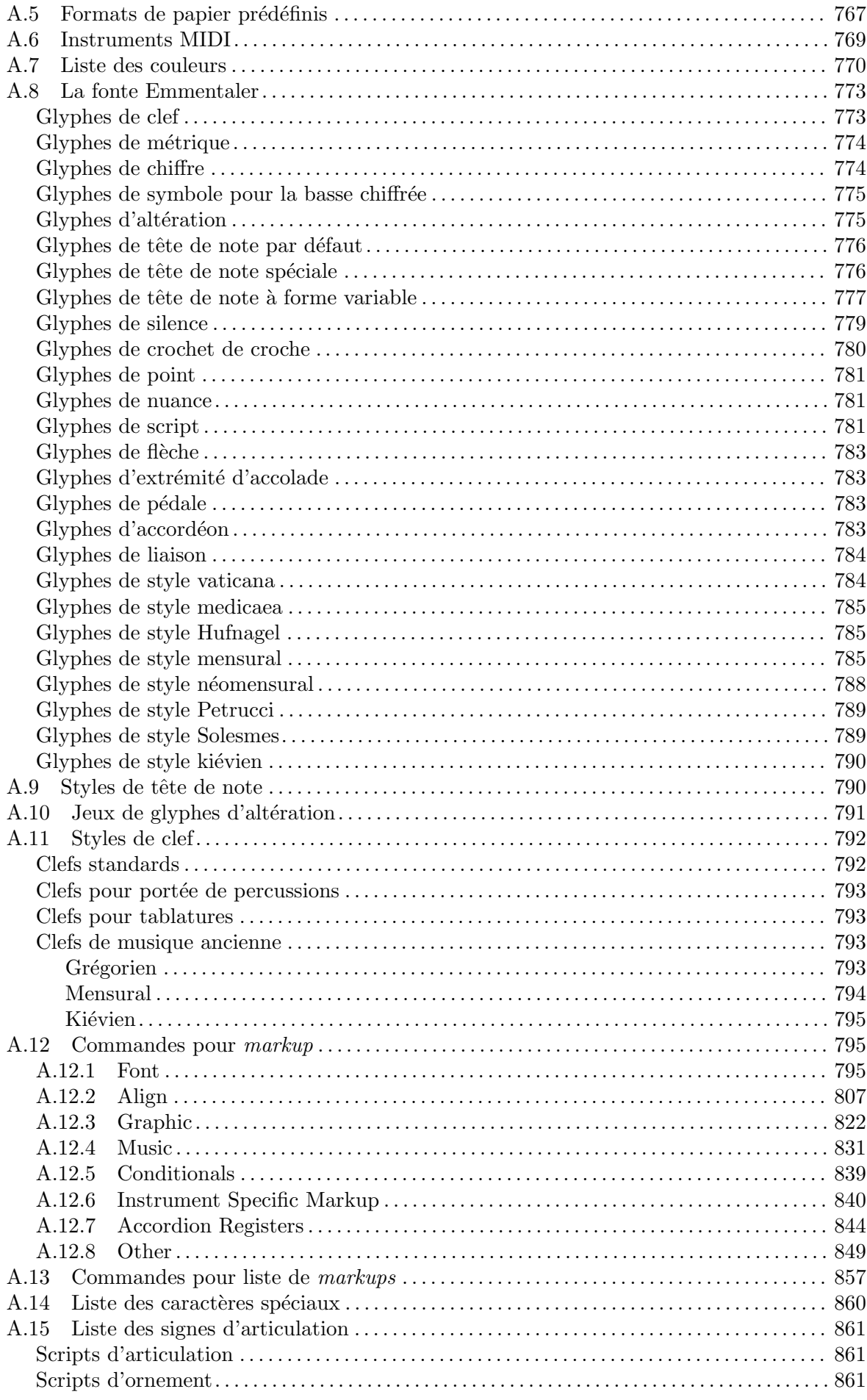

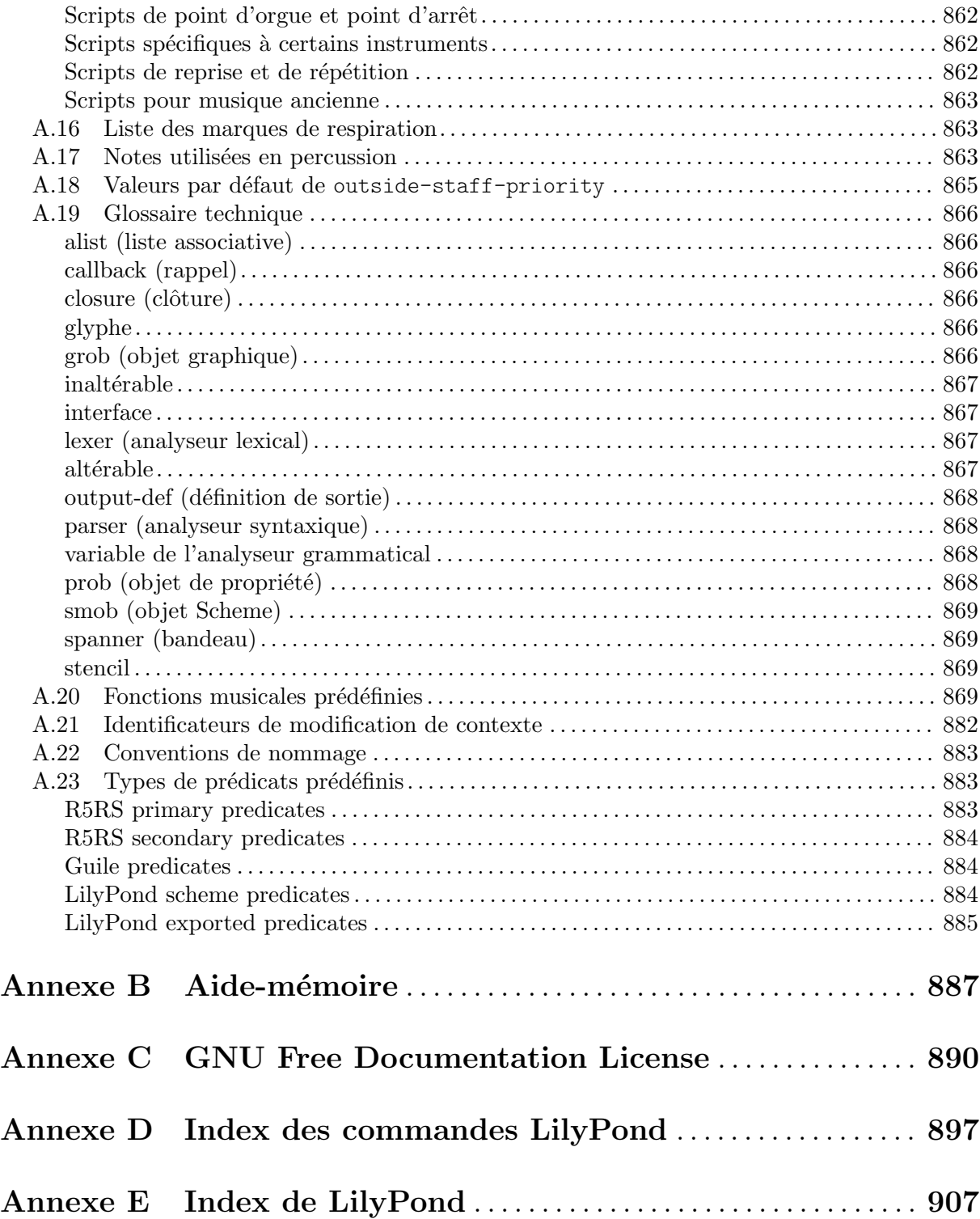

# <span id="page-13-0"></span>1 Notation musicale générale

Ce chapitre explique comment créer la notation musicale standard.

# 1.1 Hauteurs

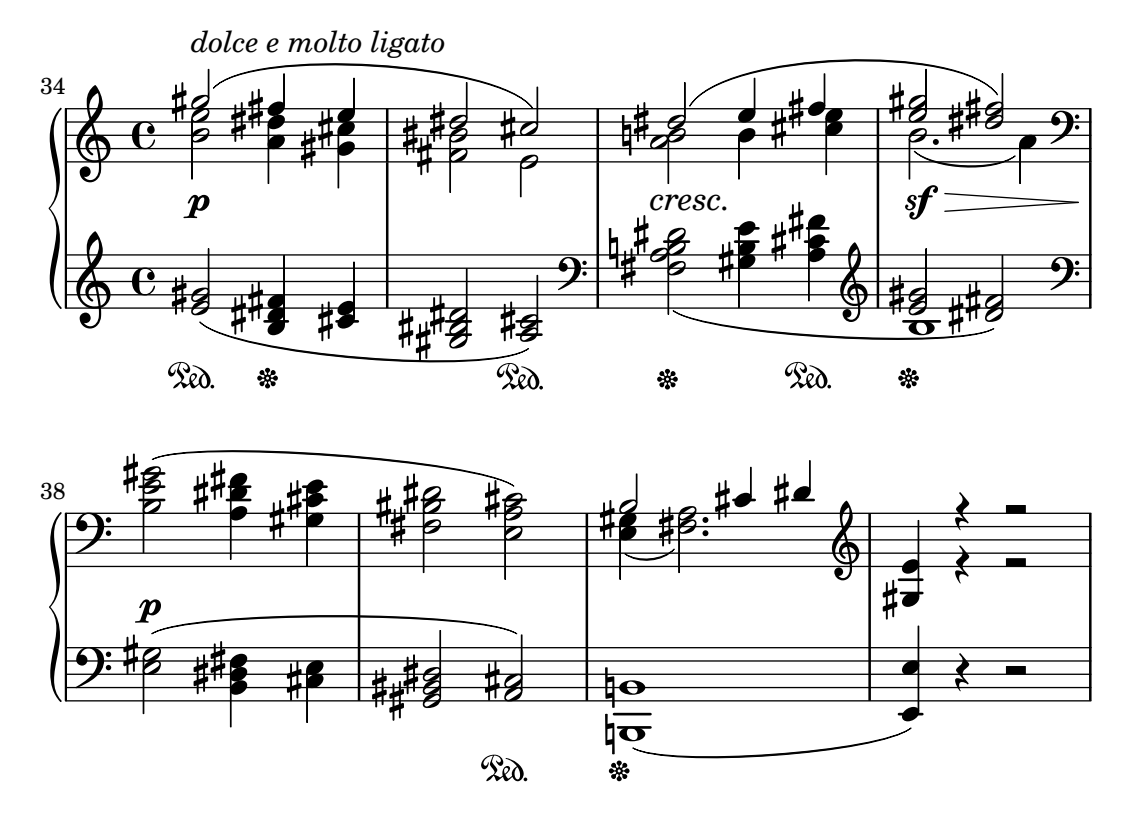

Cette section détaille la façon d'indiquer la hauteur des notes, sous trois aspects : la saisie des hauteurs, la modification des hauteurs et les options de gravure.

# 1.1.1  $\acute{E}$ criture des hauteurs de note

Cette section explique la manière d'indiquer les hauteurs de note. Deux modes permettent d'indiquer l'octave des notes : le mode absolu, et le mode relatif. Ce dernier est le plus pratique lors de la saisie d'un fichier source au clavier de l'ordinateur.

#### Hauteurs avec octave absolue

La hauteur s'écrit – à moins de préciser une autre langue – avec la notation batave, en utilisant les lettres de  $a$  à g. Les notes c (do) et b (si) sont écrites une octave sous le do central.

```
{
   \clef bass
   c4 d e f
   g4 a b c
   d4 e f g
}
                                                    \overline{\phantom{a}}h
                                                                     \overline{\phantom{0}}h
    h  ª h h
                 \overline{\phantom{a}}\overline{\phantom{a}}
```
<span id="page-14-0"></span>L'octave peut être précisée sous forme d'une série d'apostrophes ' ou d'une série de virgules,. Chaque ' hausse la note d'une octave ; chaque , baisse la note d'une octave.

```
{
      \clef treble
      c'4 e' g' c''
      c'4 g b c'\clef bass
     c,4 e, g, c
      c, 4, g,, b,, c,}
                                                                                                                        \overline{\bullet}d
                                                                                                       \frac{1}{2} \frac{1}{2} \frac{1}{2}\overline{\mathbf{P}}d
                                                                                                                                                                    \overline{\phantom{a}}\overline{\phantom{a}}\overline{\phantom{a}}\oint_C \mathbf{e}\overline{\phantom{a}}h
                                             h
                                     \overline{\phantom{a}}\overrightarrow{e} \overrightarrow{e} \overrightarrow{f} \overrightarrow{f}\overline{\phantom{a}}
```
Les indications d'octave communes peuvent ne se mentionner qu'une fois, en faisant suivre l'instruction  $f$ ixed, placée avant la musique, d'une hauteur de référence. Les hauteurs d'une section \fixed ne nécessitent des ' ou , que lorsqu'elles se trouvent au-dessus ou au-dessous de l'octave de la hauteur de référence.

```
{
     \fixed c' {
           \clef treble
           c4 e g c'
           c4 g, b, c
     }
     \clef bass
     \fixed c, {
           c4 e g c'
           c4 g, b, c
     }
}
                                                                                                                    h
                                                                                                                            l
                                                                                                   \frac{1}{2} \frac{1}{2} \frac{1}{2}\overline{9}\overline{\phantom{a}}\overline{\phantom{a}}\overline{\phantom{a}}\overline{\phantom{a}}\oint_0 \mathbf{e}\overline{\phantom{a}}h
                                           \overline{\phantom{a}}\overline{\phantom{a}}\overrightarrow{e} \overrightarrow{e} \overrightarrow{f} \overrightarrow{e}\overline{\phantom{a}}
```
Les hauteurs d'une expression musicale venant après un  $\frac{ix}{dx}$  ne seront en rien affectées par un éventuel \relative qui la contiendrait.

# Voir aussi

Glossaire musicologique : Section "Noms des notes" dans Glossaire.

Morceaux choisis : Section "Hauteurs" dans Morceaux choisis.

#### <span id="page-14-1"></span>Octaves relatives

Le mode d'écriture en octave absolue requiert d'indiquer l'octave de chaque note. Pour le mode d'écriture en octave relative, par contre, l'octave d'une note est déterminée par rapport à la note précédente : modifier l'octave d'une note aura des répercussions sur toutes les notes à venir.

Une musique peut être déclarée explicitement comme étant en notation relative à l'aide de la commande \relative :

\relative *hauteur\_de\_ref´ erence expression\_musicale ´*

En mode relatif, chaque note est considérée comme étant le plus proche possible de celle qui la précède. L'octave des notes mentionnées dans expression musicale va être calculée de la manière suivante :

- Si aucun signe de changement d'octave n'est utilisé, l'intervalle de base entre la note actuelle et la précédente sera toujours au plus d'une quarte. Cet intervalle est déterminé sans tenir compte des altérations.
- Un signe de changement d'octave ' ou , peut être ajouté pour hausser ou baisser la note d'une octave par rapport à la hauteur calculée sans spécification.
- Ces signes de changement d'octave peuvent être multipliés. Par exemple, '' ou ,, ajouteront une octave supplémentaire.
- La première hauteur de *expression\_musicale* est déterminée relativement à *hauteur\_de\_ref´ erence ´* . Cette *hauteur\_de\_ref´ erence ´* s'exprime en octave absolue ; plusieurs options s'offrent `a vous :

une octave de do (c)

Un c' identifiant le do placé entre les portées d'un piano, il est de fait aisé de d´eterminer d'autres octaves de c. Pour une musique qui commencerait par un sol dièse (gis) au-dessus du do suraigu  $(c'')$ , vous écririez quelque chose comme \relative c''' { gis' ... }

une octave de la première note de l'expression

Ecrire  $\text{le}$  \relative gis'' { gis ... } permet de déterminer facilement la hauteur absolue de la première note de l'expression.

pas de hauteur de référence explicite

La fromulation \relative { gis''' ... }) peut se voir comme une version abrégée de l'option précédente : la première note de l'expression est écrite en octave absolue. Cette option est ´equivalente `a prendre un f comme hauteur de référence.

La documentation de LilyPond utilise en règle générale la dernière option.

Voici le mode \relative en action.

```
\relative {
  \clef bass
  c d e f
 g a b c
 d e f g
}
```
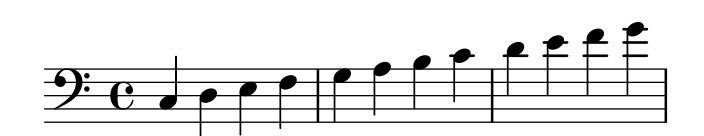

On utilise les signes de changement d'octave pour les intervalles dépassant la quarte.

```
\relative {
  c'' g c f,
  c' a, e'' c
}
```
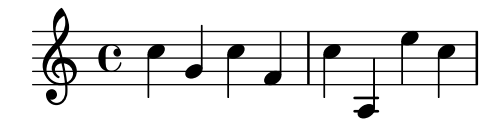

Bien que ne comportant aucun signe de changement d'octave, une séquence de notes peut tout à fait couvrir un intervalle important.

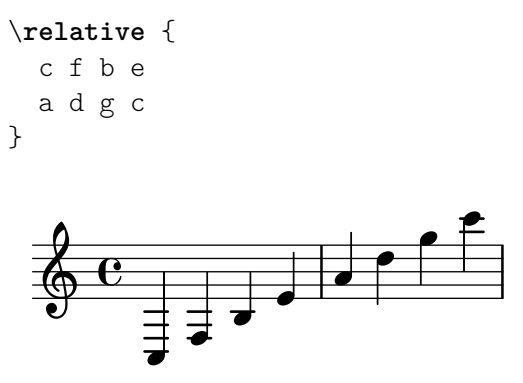

Lorsque plusieurs blocs \relative sont imbriqués, le bloc \relative inclus dispose de sa propre haueur de référence indépendamment de celui qui l'englobe.

```
\relative {
   c' d e f
   \relative {
       c'' d e f
   }
}
                                            \rho \rho \rho\overline{\phantom{a}}h
                 h
    \oint_0\overline{\phantom{a}}
```
\relative est sans effet sur un bloc \chordmode.

```
\new Staff {
  \relative c''' {
    \chordmode { c1 }
 }
  \chordmode { c1 }
}
```
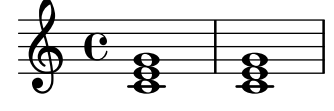

\relative n'est pas permis au sein d'un bloc \chordmode.

Pour utiliser le mode d'octave relative dans de la musique transposée, une clause  $\relaxright\}$ additionnelle doit être placée au sein du bloc \transpose.

```
\relative {
  d' e
  \transpose f g {
    d e
    \relative {
      d' e
    }
 }
}
```
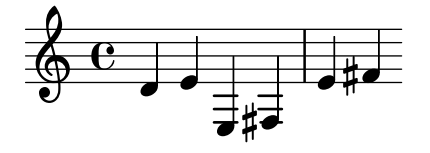

Si l'expression précédente est un accord, c'est la première note de l'accord qui détermine l'emplacement de la première note du prochain accord. À l'intérieur de l'accord, les notes sont placées relativement à celle qui précède. Examinez avec attention l'exemple suivant, et tout particulièrement le positionnement des do.

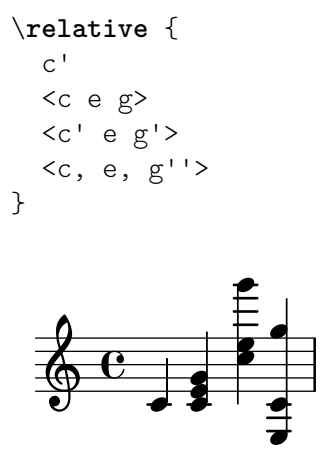

Comme nous l'avons vu, l'octaviation est déterminée sans tenir compte des altérations. Ainsi un mi double-dièse qui suit un si naturel sera placé au-dessus de celui-ci, alors qu'un fa doublebémol se retrouvera en dessous. En d'autres termes, une quarte doublement augmentée demeure considérée comme un intervalle plus petit qu'une quinte diminuée, bien que la quarte doublement augmentée soit de sept demi-tons et la quinte diminuée de seulement six demi-tons.

```
\relative {
  c''2 fis
  c2 ges
  b2 eisis
  b2 feses
}
```
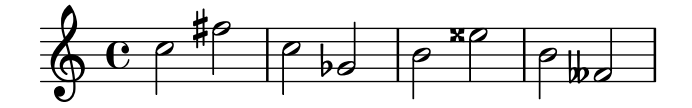

Dans certaines situation complexes, il peut être souhaitable de revenir à une hauteur déterminée sans tenir compte de ce qui se passait auparavant, à l'aide d'un \resetRelativeOctave :

```
\relative {
  <<{ c''2 d }
    \setminus{ e,,2 f }
  >>
  \resetRelativeOctave c''
  c2
}
```
<span id="page-18-0"></span>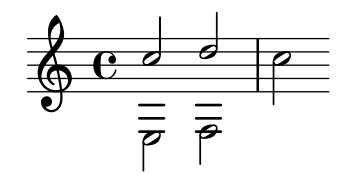

#### Voir aussi

Glossaire musicologique : Section "quinte" dans Glossaire, Section "intervalle" dans Glossaire, Section "nom des notes" dans Glossaire.

Manuel de notation : [Vérifications d'octave], page 10.

Morceaux choisis : Section "Hauteurs" dans Morceaux choisis.

Référence des propriétés internes : Section "RelativeOctaveMusic" dans Référence des propriétés internes.

#### Altérations

Note : Les nouveaux utilisateurs sont parfois déroutés par la gestion des altérations et de l'armure. Pour LilyPond, un nom de note spécifie une hauteur ; l'armure et la clef ne feront que déterminer comment ces hauteurs seront retranscrites. Un simple c signifie tout bonnement « do naturel » quelles que soient l'armure et la clef en vigueur. Pour plus d'information, reportez-vous au chapitre Section "Hauteurs et armure" dans Manuel d'initiation.

 $\overline{\phantom{a}}$ 

 $\sqrt{2\pi}$ 

Dans la notation par défaut, un dièse est formé en ajoutant is après le nom de note, un bémol en ajoutant es. Les *double-dièses* et *double-bémols* sont obtenus en ajoutant respectivement isis ou eses au nom de note. Ce sont les noms de note hollandais. Pour les autres langues, consultez [\[Nom des notes dans d'autres langues\], page 8](#page-20-1).

\**relative** c'' { ais1 aes aisis aeses }

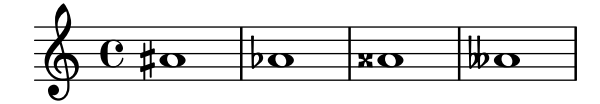

Une hauteur naturelle se saisit comme un simple nom de note, sans suffixe. Un bécarre sera imprimé si besoin est, que ce soit pour annuler les effets d'un précédente altération accidentelle ou pour déroger à l'armure.

\**relative** c'' { a4 aes a2 }

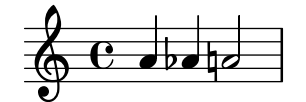

Les demi-bémols et demi-dièses s'écrivent en ajoutant respectivement en et ih. Voici une série de dos altérés en hauteurs croissantes :

\**relative** c'' { ceseh1 ces ceh c cih cis cisih }

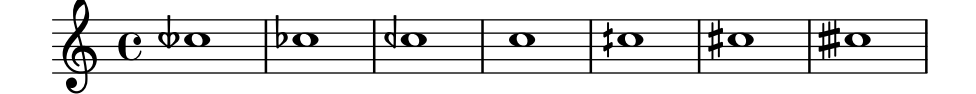

Les micro-intervalles sont aussi exportés dans le fichier MIDI.

Normalement, les altérations sont imprimées automatiquement, mais il se peut que vous vouliez les imprimer manuellement. On peut forcer l'impression d'une altération, dite « de précaution », en ajoutant un point d'exclamation ! après la hauteur de note. Une altération entre parenthèses peut être obtenue en ajoutant un point d'interrogation ? après la hauteur de note.

\**relative** c'' { cis cis cis! cis? c c c! c? }

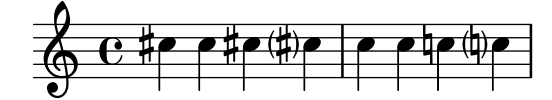

Lorsqu'une note est prolongée par une liaison de tenue, l'altération ne sera réimprimée que s'il y a un saut de ligne.

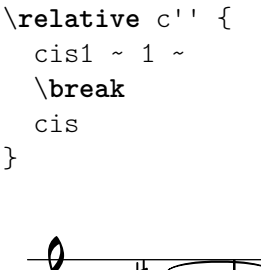

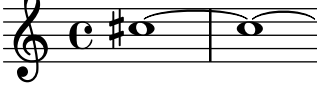

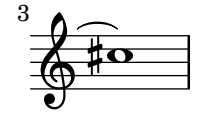

#### Morceaux choisis

# Non répétition de l'altération après saut de ligne sur liaison de prolongation

Cet exemple illustre comment, lorsqu'une note affublée d'une altération accidentelle est prolongée, ne pas répéter cette altération après un saut de ligne.

```
\relative c'' {
 \override Accidental.hide-tied-accidental-after-break = ##t
 cis1~ cis~
 \break
 cis
}
  6.45 ^{\circ}\oint3
```
#### <span id="page-20-0"></span>Suppression des bécarres superflus

En accord avec les règles traditionnelles de l'écriture musicale, on grave un bécarre avant un dièse ou un bémol si la note était auparavant affublée d'un double-dièse ou double-bémol. Pour adopter un comportement plus contemporain, la propriété extraNatural du contexte Staff doit se voir attribuer la valeur ##f (faux).

```
\relative c'' {
          aeses4 aes ais a
          \set Staff.extraNatural = ##f
          aeses4 aes ais a
}
            \oint_C \mathbf{e} \mathbf{b}-\mathbf{p}<u>d # d h d | w d b</u>
                                                                                                                                            \frac{1}{\sqrt{1-\frac{1}{\sqrt{1-\frac{1
```
#### Voir aussi

Glossaire musicologique : Section "dièse" dans Glossaire, Section "bémol" dans Glossaire, Section "double dièse" dans Glossaire, Section "double bémol" dans Glossaire, Section "Nom des notes" dans Glossaire, Section "quart de ton" dans Glossaire.

Manuel d'initiation : Section "Hauteurs et armure" dans Manuel d'initiation.

Manuel de notation : [Altérations accidentelles automatiques], page 30, [Altérations suggérées (*[musica ficta](#page-539-1)*)], page 527, [\[Nom des notes dans d'autres langues\], page 8](#page-20-1).

Morceaux choisis : Section "Hauteurs" dans Morceaux choisis.

Références des propriétés internes : Section "Accidental engraver" dans Référence des propriétés internes, Section "Accidental" dans Référence des propriétés internes, Section "AccidentalCautionary" dans Référence des propriétés internes, Section "accidental-interface" dans Référence des propriétés internes.

#### Problèmes connus et avertissements

Il n'y a pas de standard universellement accepté pour noter le bémol et demi (qui abaisse la hauteur trois quarts de ton), le symbole de LilyPond n'est donc conforme à aucun standard.

#### <span id="page-20-1"></span>Nom des notes dans d'autres langues

Vous disposez de jeux prédéfinis de noms de note et altérations pour plusieurs autres langues. Pour les utiliser, il suffit de déclarer, en début de fichier, la langue que vous utilisez. Voici comment, par exemple, utiliser l'italien pour votre saisie :

```
\language "italiano"
\relative {
     do' re mi sib
}
                                       \overline{\phantom{a}}\overline{a} \overline{a} \overline{b}\overline{\phantom{a}}\oint_{\Theta} 6\overline{\phantom{a}}
```
Les langues disponibles ainsi que les noms de note utilisés sont les suivantes :

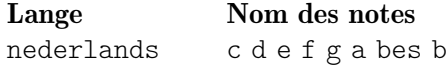

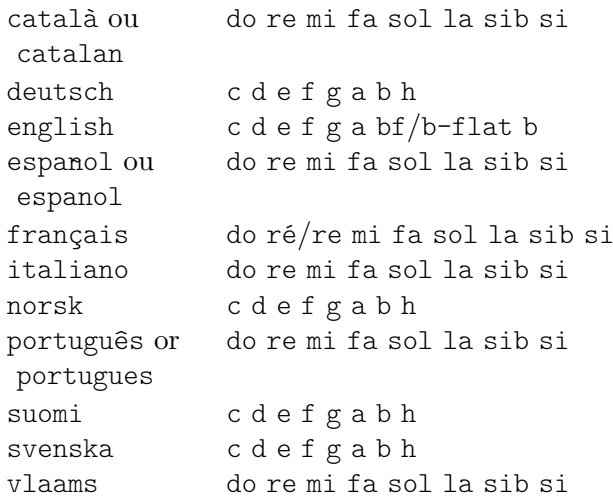

et les suffixes d'altération correspondants :

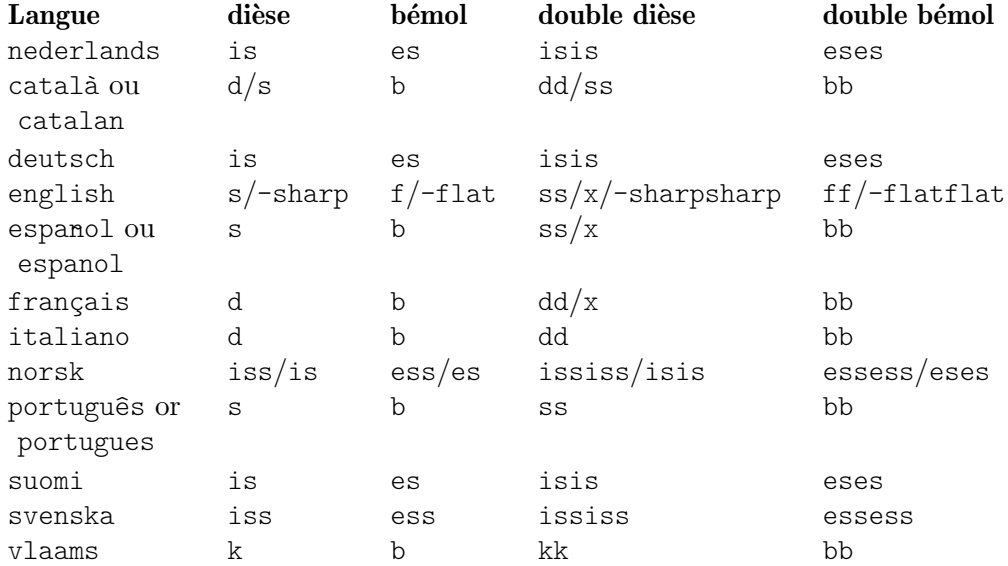

Notez qu'en hollandais, en allemand, en norvégien et en finnois, un la altéré de bémol se note aes et se contracte en as ; pour le hollandais et le norvégien, LilyPond accepte cependant les deux formes. Il en va de même pour es et ees, aeses et ases, ainsi que pour eeses et eses.

En allemand et en finnois, LilyPond fournit la forme plus couramment utilisée de asas pour ases.

\**relative** c'' { a2 as e es a ases e eses }

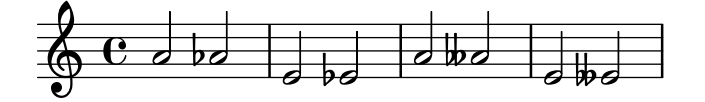

Certaines musiques utilisent des microtonalités, pour lesquelles les altérations sont des fractions de dièse ou bémol « normaux ». Le tableau suivant répertorie les noms de note en quart de ton, tels que définis dans les fichiers linguistiques. Les préfixes semi- et sesqui- correspondent au demi- et trois demis.

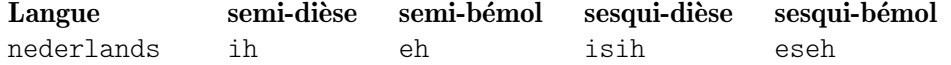

<span id="page-22-0"></span>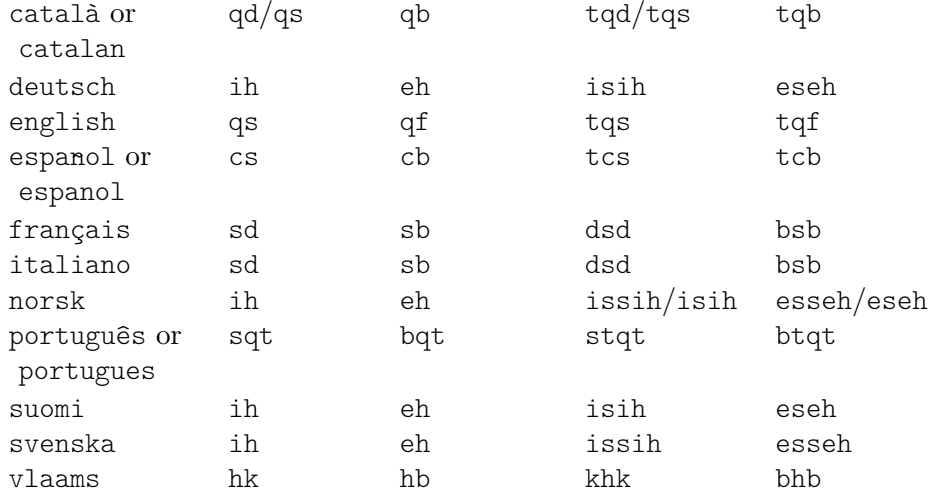

En allemand, les contractions de microtonalités sont identiques à celles des hauteurs normales indiquées ci-dessus.

\**language** "deutsch"

\**relative** c'' { asah2 eh aih eisih }

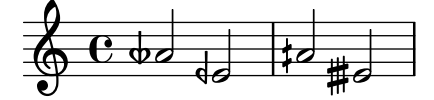

La plupart des langues dont nous venons de parler correspondent à la musique classique occidentale au tempérament égal – le concept de Common Practice Period en anglais. Lily-Pond prend néanmoins en charge d'autres systèmes de notation, comme indiqué au chapitre Section 2.10.1 [Noms des notes et altérations non-occidentaux], page 548.

#### Voir aussi

Glossaire musicologique : Section "Nom des notes" dans Glossaire, Section "Common Practice Period" dans Glossaire.

Manuel de notation : Section 2.10.1 [Noms des notes et altérations non-occidentaux], [page 548.](#page-560-1)

Fichiers d'initialisation : scm/define-note-names.scm.

Morceaux choisis : Section "Hauteurs" dans Morceaux choisis.

#### 1.1.2 Modification de plusieurs hauteurs

Cette partie traite de la manière de modifier les hauteurs de note.

# <span id="page-22-1"></span>Vérifications d'octave

Les tests d'octave rendent la correction d'erreurs d'octave plus facile dans le mode d'octave  $relative - un$ , ou un ' oublié, ça n'arrive pas qu'aux autres !

Une note peut être suivie de =apostrophes/virgules pour indiquer à quelle **octave absolue** elle devrait être. Dans l'exemple suivant, le premier d générera un avertissement, puisqu'on attend un d'' – intervalle inférieur à la quarte – mais qu'on obtient un d'. Sur la partition, l'octave sera corrigée pour donner un d' et la prochaine note sera calculée en fonction de ce d' et non de d''.

\**relative** {  $c'$ '2 d='

<span id="page-23-0"></span>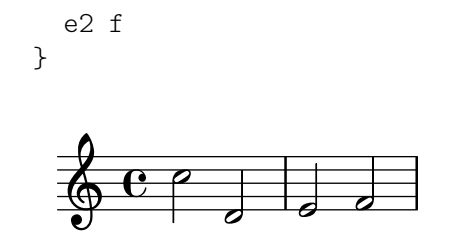

Il existe aussi une vérification d'octave qui ne produit pas de musique imprimée, ayant pour syntaxe \octaveCheck *hauteur\_référence* – *hauteur\_référence* étant spécifiée en mode absolu. Cette commande vérifie que l'intervalle entre la note qui précède et *hauteur\_référence* est inférieur à la quinte comme il se doit en mode relatif. Dans le cas contraire, un message sera  $\acute{e}$ mis. Bien que la note précédente ne sera pas modifiée, les notes suivantes seront positionnées relativement à la valeur corrigée.

```
\relative {
 c''2 d
  \octaveCheck c'
  e2 f
}
```
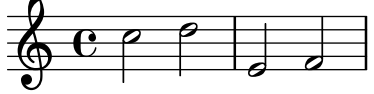

Dans les deux mesures qui suivent, les premier et troisième \octaveCheck échouent, mais le deuxième est concluant.

```
\relative {
 c''4 f g f
  c4\octaveCheck c'
  f
  \octaveCheck c'
  g
  \octaveCheck c'
  f
}
```
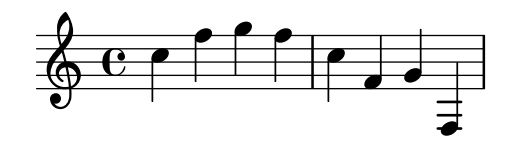

# Voir aussi

Morceaux choisis : Section "Hauteurs" dans Morceaux choisis.

Référence des propriétés internes : Section "RelativeOctaveCheck" dans Référence des propriétés internes.

# <span id="page-23-1"></span>Transposition

Une expression musicale peut être transposée avec  $\tau$  space. En voici la syntaxe :

\transpose *note\_de\_depart note\_d\_arriv ´ ee expression\_musicale ´*

Cela signifie que *expression\_musicale* est transposé de l'intervalle séparant *note\_de\_départ* et *note\_d\_arrivée* : toute note dont la hauteur était note\_de\_départ est changée en note\_d\_arrivée ; les autres notes seront changées selon le même intervalle. Les deux hauteurs s'expriment en octave absolue.

> Note : La musique contenue dans un bloc \transpose est en octaves absolues, sauf à inclure dans ce même bloc une clause \relative.

 $\sqrt{a^2 + a^2 + a^2 + a^2 + a^2}$ 

 $\overline{\phantom{a}}$ 

Prenons comme exemple une pièce écrite en rémajeur. Si cette pièce est un peu trop basse pour l'interprète, elle peut être transposée en mi majeur. Vous noterez que l'armure est automatiquement modifiée.

```
\transpose d e {
  \relative {
     \key d \major
     d'4 fis a d
  }
}
                          h
                              h
   \oint \frac{444C}{4}#
         ï<br>₩
          H
           \mathbf{e} \mathbf{e}
```
Regardons maintenant une partie écrite pour violon – un instrument en ut. Si cette partie doit être jouée par une clarinette en la (écrite à la tierce mineure supérieure, un do écrit donnant un la réel), la transposition suivante créera la partie appropriée.

```
\transpose a c' {
   \relative {
      \key c \major
      c'4 d e g
   }
}
                         h
   \oint eb
         \frac{1}{2}\frac{1}{2} ª
                     \overline{\phantom{a}}
```
La présence de  $\key c \major's'explique$  par le fait que, bien que les notes soient effectivement transposées, l'armure ne sera imprimée que dans la mesure où elle est explicitement mentionnée.

\transpose fait la distinction entre les notes enharmoniques : \transpose c cis et \transpose c des transposeront la pièce un demi-ton plus haut, au détail près que la première version écrira des dièses et la deuxième des bémols.

```
music = \relaxleftive \lbrace c' \lbrace e \rbrace \rbrace\new Staff {
   \transpose c cis { \music }
   \transpose c des { \music }
}
                                               \frac{1}{2}\overline{\phantom{a}}\frac{1}{2}\frac{1}{2}\overline{\bullet}\oint_{\mathbf{e}} \mathbf{e}J
                           \sharp\bullet\sharp\bullet#<br>#
```
On peut aussi utiliser  $\transpose$  pour entrer des notes écrites pour un instrument transpositeur. Normalement, les hauteurs dans LilyPond sont écrites en ut, c'est à dire en sons réels, mais elles peuvent être écrites dans un autre ton. Prenons l'exemple d'un morceau pour trompette en si bémol commençant sur un ré à l'oreille ; on pourrait écrire

musiqueEnSiBemol = { e4 ... } \transpose c bes, \musiqueEnSiBemol

Pour imprimer cette musique en fa – et de ce fait produire une partie de cor au lieu d'un  $conductor en notes réelles - on utilisera un deuxième \ttranspose :$ 

```
musiqueEnSiBemol = { e4 ... }
```

```
\transpose f c' { \transpose c bes, \musiqueEnSiBemol }
```
Pour plus d'information à ce sujet, consultez [\[Instruments transpositeurs\], page 28](#page-40-1).

# Morceaux choisis

#### Transposition et réduction du nombre d'altérations accidentelles

Cet exemple, grâce à un peu de code Scheme, donne la priorité aux enharmoniques afin de limiter le nombre d'altérations supplémentaires. La règle applicable est :

- $\bullet$  Les altérations doubles sont supprimées
- $\bullet$  Si dièse -> Do
- $\bullet$  Mi dièse -> Fa
- $\bullet$  Do bémol -> Si
- $\bullet$  Fa bémol -> Mi

Cette façon de procéder aboutit à plus d'enharmoniques naturelles.

```
#(define (naturalize-pitch p)
   (let ((o (ly:pitch-octave p))
         (a (* 4 (ly:pitch-alteration p)))
         ;; alteration, a, in quarter tone steps,
         ;; for historical reasons
         (n (ly:pitch-notename p)))
     (cond
      ((and (> a 1) (or (eqv? n 6) (eqv? n 2)))
       (set! a (- a 2))
       (set! n (+ n 1)))
      ((and (< a -1) (or (eqv? n 0) (eqv? n 3)))
       (set! a (+ a 2))
       (set! n (- n 1))))
     (cond
      ((> a 2) (set! a (- a 4)) (set! n (+ n 1)))
      ((< a -2) (set! a (+ a 4)) (set! n (- n 1))))
     (if (< n 0) (begin (set! o (- o 1)) (set! n (+ n 7))))
     (if (> n 6) (begin (set! o (+ o 1)) (set! n (- n 7))))
     (ly:make-pitch o n (/ a 4))))
#(define (naturalize music)
   (let ((es (ly:music-property music 'elements))
         (e (ly:music-property music 'element))
         (p (ly:music-property music 'pitch)))
     (if (pair? es)
         (ly:music-set-property!
```

```
music 'elements
          (map naturalize es)))
     (if (ly:music? e)
         (ly:music-set-property!
          music 'element
          (naturalize e)))
     (if (ly:pitch? p)
         (begin
           (set! p (naturalize-pitch p))
           (ly:music-set-property! music 'pitch p)))
     music))
naturalizeMusic =
#(define-music-function (m)
   (ly:music?)
   (naturalize m))
music = \relaxleftive c' { c4 d e g }\score {
  \new Staff {
    \transpose c ais { \music }
    \naturalizeMusic \transpose c ais { \music }
    \transpose c deses { \music }
    \naturalizeMusic \transpose c deses { \music }
  }
  \layout { }
}
```
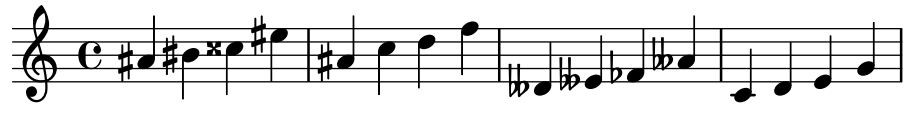

# Voir aussi

Manuel de notation : [\[Instruments transpositeurs\], page 28,](#page-40-1) [\[Inversion\], page 14,](#page-26-1) [\[Octaves rela](#page-14-1)[tives\], page 2](#page-14-1), [Rétrogradation], page 15, [\[Transformations modales\], page 15](#page-27-2).

Morceaux choisis : Section "Hauteurs" dans Morceaux choisis.

Référence des propriété internes : Section "TransposedMusic" dans Référence des propriétés internes.

#### Problèmes connus et avertissements

Si vous voulez utiliser en même temps \transpose et \relative, vous devez mettre \transpose en dehors de \relative, puisque \relative n'aura aucun effet sur la musique apparaissant dans un \transpose.

La fonction \transpose ne permet pas d'imprimer des altérations triples ; elle les remplacera par un « équivalent enharmonique  $\rightarrow -$  par exemple ré bémol au lieu de mi triple bémol.

# <span id="page-26-1"></span>Inversion

Une expression musicale peut s'inverser et être transposée à l'aide de l'instruction

\inversion *hauteur-pivot hauteur-arrivee expression\_musicale ´*

<span id="page-27-0"></span>L'expression\_musicale sera alors inversée, intervalle par intervalle, puis transposée de telle sorte que *hauteur-pivot* devienne *hauteur-arrivée*.

```
music = \relaxleftive \lbrace c' \ d \ e \ f \rbrace\new Staff {
   \music
   \inversion d' d' \music
   \inversion d' ees' \music
\lambda\overline{\phantom{a}}\overline{\bullet} \overline{\bullet}\frac{1}{2}\overrightarrow{e} \overrightarrow{e} \overrightarrow{e} \overrightarrow{e} \overrightarrow{b}\oint_a \frac{1}{2} , \oint_a , \oint_a , \oint_a , \oint_ab
                                   \overline{\phantom{a}}\sqrt{1 - \frac{1}{2}}
```
Note : Le motif à inverser doit être exprimé en hauteur absolue, à moins d'avoir été préalablement inclus explicitement dans un bloc \relative.

 $\overline{\phantom{a}}$   $\overline{\phantom{a}}$   $\overline{\$ 

# Voir aussi

Manuel de notation : [Rétrogradation], page 15, [\[Transformations modales\], page 15,](#page-27-2) [\[Transposition\], page 11](#page-23-1).

# <span id="page-27-1"></span>**R**étrogradation

Une expression musicale peut se renverser et se présenter sous forme rétrograde :

```
music = \relative { c'8. ees16( fis8. a16 b8.) gis16 f8. d16 }
```

```
\new Staff {
  \music
  \retrograde \music
}
```
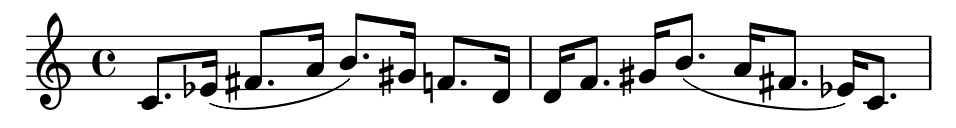

Problèmes connus et avertissements

La fonction \retrograde est un outil plutôt simpliste. Dans la mesure où de nombreux ´ev´enements se refl`etent au lieu d'ˆetre ´echang´es, les ajustements et indicateurs de positionnement à l'entame d'un objet étendu devront être répétés à leur terminaison : ^( devra se terminer par  $\hat{\ }$ , tout  $\langle$  ou  $\rangle$  cresc devra se terminer par un  $\langle$  ou un  $\rangle$ endcresc et tout  $\langle$  ou  $\rangle$  decr devra se terminer par un  $\end{math}$ enddecr. Les dérogations ou commandes modifiant les propriétés sur la durée peuvent avoir des effets surprenants.

# Voir aussi

Manuel de notation : [\[Inversion\], page 14,](#page-26-1) [\[Transformations modales\], page 15,](#page-27-2) [\[Transposition\],](#page-23-1) [page 11](#page-23-1).

#### <span id="page-27-2"></span>Transformations modales

Dans une composition basée sur une gamme, un même motif est transformé à plusieurs reprises et selon des schémas différents. Il peut être transposé pour partir de différents points de la gamme ou bien être inversé à partir d'une note pivot dans la gamme. Il peut aussi être renversé pour produire une rétrogradation.

> Note : Toute note qui ne ferait pas partie de la gamme en question ne sera pas transformée.

 $\sqrt{a^2 + b^2}$ 

 $\overline{\phantom{a}}$ 

#### Transposition modale

Un motif peut se transposer selon une gamme donnée :

\modalTranspose *hauteur-depart hauteur-arriv ´ ee gamme motif ´*

Les notes de motif seront décalées à l'intérieur de la gamme selon leur degré, déterminé par l'intervalle entre hauteur-départ et hauteur-arrivée :

```
diatonicScale = \relative { c' d e f g a b }
motif = \relative { c'8 d e f g a b c }
\new Staff {
  \motif
  \modalTranspose c f \diatonicScale \motif
  \modalTranspose c b, \diatonicScale \motif
}
```
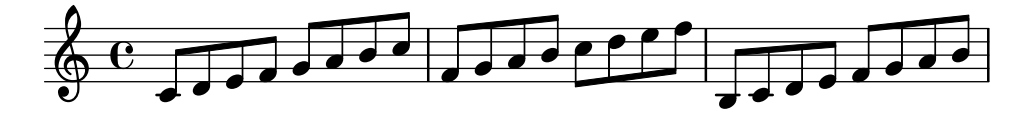

Il est ainsi possible de d´eterminer une gamme ascendante, quels qu'en soient l'amplitude et les différents intervalles :

```
pentatonicScale = \relative { ges aes bes des ees }
\text{motif} = \text{relative} \{ ees\} \text{ des ges}, 4 \text{ <e>ges} \text{ bes}, \text{ } \text{ <e.} \}
```

```
\new Staff {
  \motif
  \modalTranspose ges ees' \pentatonicScale \motif
}
```
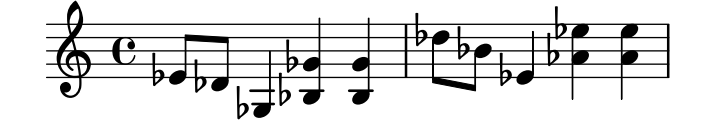

L'utilisation de \modalTranspose avec une gamme chromatique produit les mêmes effets qu'un  $\times$  anspose, à ceci près que les notes seront alors prédéterminées :

```
chromaticScale = \relative { c' cis d dis e f fis g gis a ais b }
motif = \relative { c'8 d e f g a b c }
\new Staff {
  \motif
  \transpose c f \motif
  \modalTranspose c f \chromaticScale \motif
}
```
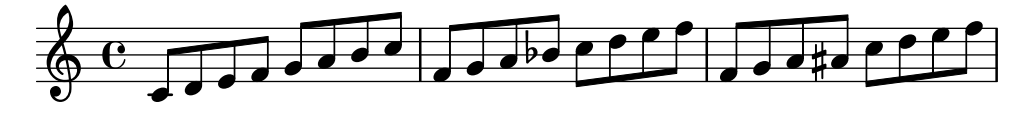

#### Inversion modale

Un motif peut s'inverser selon une certaine gamme et à partir d'un pivot déterminé, puis transposé, le tout en une seule opération :

\modalInversion *hauteur-pivot hauteur-arrivee gamme motif ´*

Les notes de motif se retrouvent au même degré par rapport à hauteur-pivot dans la gamme, toutefois dans le sens opposé, puis décalées dans cette même gamme de l'intervalle séparant hauteur-départ et hauteur-arrivée.

Il est donc possible de simplement inverser à partir d'une des notes de la gamme en donnant la même valeur à hauteur-départ et hauteur-arrivée :

```
octatonicScale = \relative { ees' f fis gis a b c d }
motif = \relative { c'8. ees16 fis8. a16 b8. gis16 f8. d16 }
\new Staff {
      \motif
       \modalInversion fis' fis' \octatonicScale \motif
}
                                                                                                                                        \sharp\bullet\cdot\flat\bullet \bulletP
                                                                                                                                            d
                                                                                                                                  \begin{array}{|c|c|c|c|c|}\hline \multicolumn{1}{|c|}{\textbf{\textit{f}}\hline} & \multicolumn{1}{|c|}{\textbf{\textit{f}}\hline} & \multicolumn{1}{|c|}{\textbf{\textit{f}}\hline} & \multicolumn{1}{|c|}{\textbf{\textit{f}}\hline} & \multicolumn{1}{|c|}{\textbf{\textit{f}}\hline} & \multicolumn{1}{|c|}{\textbf{\textit{f}}\hline} & \multicolumn{1}{|c|}{\textbf{\textit{f}}\hline} & \multicolumn{1}{|c|}{\textbf{\textit{f}}\hline} & \Ta<br>h<mark>d#d:</mark>
                                        b
                                          \overline{\mathsf{J}\sharp\mathsf{J}} .
                                                                   \overline{\phantom{a}}J
        \oint_0 \mathbf{e}\overline{P}\sharp\bullet\sharp\bullet\colonh
                                                                                                           \overline{\phantom{a}}\frac{P}{H}\overline{\bullet}
```
Pour permuter deux notes de la gamme, il suffit donc d'inverser à partir de l'une des notes et de transposer d'un degré de la gamme. Les deux notes spécifiées peuvent s'interpréter comme ´etant les bornes du pivot.

```
scale = \text{relative} { c' g' }motive = \text{relative } { c' c g' c, } }\new Staff {
  \motive
  \modalInversion c' g' \scale \motive
}
```
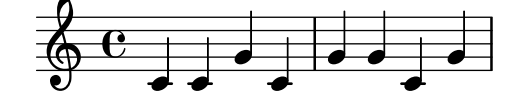

L'opération conjointe d'une inversion et d'une rétrogradation produit une rétrogradation inversée :

```
octatonicScale = \relative { ees' f fis gis a b c d }
motif = \relative { c'8. ees16 fis8. a16 b8. gis16 f8. d16 }
\new Staff {
  \motif
  \retrograde \modalInversion c' c' \octatonicScale \motif
}
```
<span id="page-30-0"></span>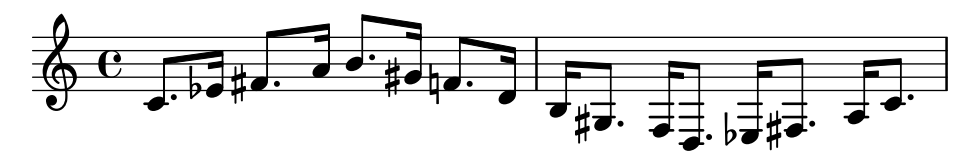

# Voir aussi

Manuel de notation : [\[Inversion\], page 14,](#page-26-1) [Rétrogradation], page 15, [\[Transposition\], page 11.](#page-23-1)

#### 1.1.3 Gravure des hauteurs

Nous allons voir dans cette partie comment influer sur la gravure des hauteurs.

#### Clefs

La clef indique quelles lignes de la portée correspondent à quelles hauteurs. En l'absence de commande explicite, LilyPond utilise par défaut la clef de sol.

c'2 c'

# $\overline{\mathbf{e}}$   $\overline{\mathbf{e}}$  $\oint_0 \mathbf{e}$

La clef se modifie à l'aide de la commande  $\text{cleft}$  suivie d'un nom approprié. Pour chacun des exemples suivants est indiquée la position du do médium.

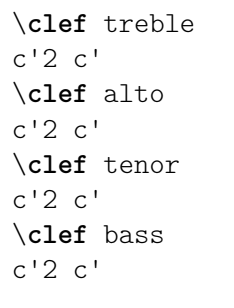

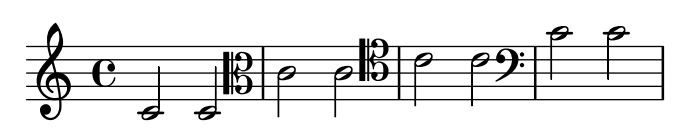

Les différents noms possibles sont répertoriés à l'annexe [Section A.11 \[Styles de clef\], page 792.](#page-804-0)

Des clefs spéciales, telles que celles rencontrées en musique ancienne, sont abordées dans [\[Clefs anciennes\], page 522,](#page-534-1) et [Clefs grégoriennes], page 530. La musique requérant des clefs de tablature est traitée dans [Tablatures par défaut], page 415, et [Tablatures personnalisées], [page 433.](#page-445-1)

Les citations peuvent demander une modification de clef à l'aide des commandes \cueClef et \cueDuringWithClef – voir [\[Mise en forme d'une citation\], page 254](#page-266-1).

En ajoutant  $\geq 8$  ou  $\hat{ }$ 8 au nom de la clef, celle-ci est transposée à l'octave respectivement inférieure ou supérieure, et \_15 ou ^15 la transpose de deux octaves. D'autres nombres entiers peuvent être utilisés selon les besoins. L'argument *clefname* doit être mis entre guillemets lorsqu'il contient des caractères supplémentaires. Par exemple,

```
\clef treble
c'2 c'
\clef "treble_8"
c'2 c'
```

```
\clef "bass^15"
c'2 c'
\clef "alto_2"
c'2 c'
\clef "G_8"
c'2 c'
\clef "F^5"
c'2 c'
```
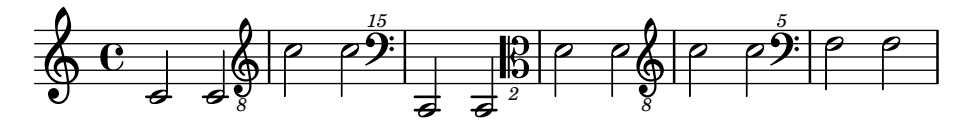

Une indication d'octaviation optionnelle s'obtient en entourant l'argument numérique par des parenthèses ou des crochets :

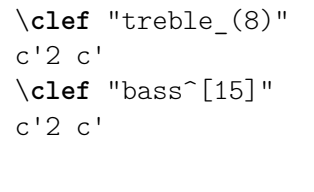

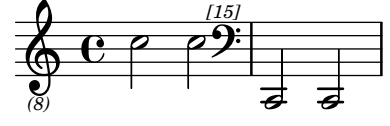

Les hauteurs seront affichées comme si l'argument numérique n'avait pas été encadré de parenthèses ou crochets.

Lorsqu'un changement de clef intervient en même temps qu'un saut de ligne, la nouvelle clef est imprimée à la fois en fin de ligne et au début de la suivante. Vous pouvez toujours supprimer cette « clef de précaution ».

```
\clef treble { c'2 c' } \break
\clef bass { c'2 c' } \break
\clef alto
  \set Staff.explicitClefVisibility = #end-of-line-invisible
  { c'2 c' } \break
  \unset Staff.explicitClefVisibility
\clef bass { c'2 c' } \break
```
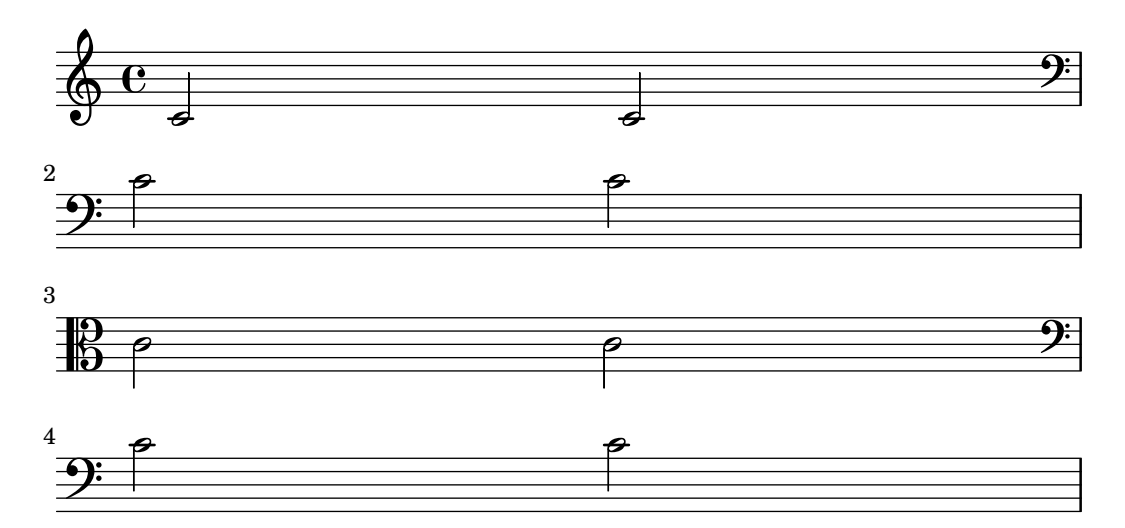

Lorsqu'une clef a déjà été imprimée et qu'aucune autre clef n'a depuis été imprimée, LilyPond ignorera toute réitération de la commande \clef. Forcer la réimpression de la clef s'obtient à l'aide de la commande \set Staff.forceClef = ##t.

```
\clef treble
  c<sup>1</sup>1\clef treble
  c<sup>1</sup>1\set Staff.forceClef = ##t
  c<sup>1</sup>1\clef treble
  c<sup>1</sup>1
```
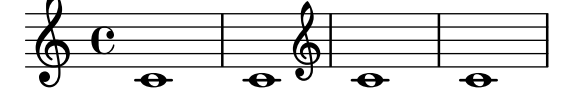

Pour être plus précis, la commande \clef n'a pas pour fonction d'imprimer une clef ; elle détermine ou modifie une propriété attachée au graveur de clefs (le Clef engraver), qui décide de son propre chef quand doit être affichée une clef dans la portée en cours. La propriété forceClef ne vient que forcer la décision de réimprimer une fois la clef en un point donné.

Le symbole imprimé lors d'un changement de clef est plus petit que la clef initiale. La taille peut toutefois être ajustée.

```
\clef "treble"
  c'1\clef "bass"
  c<sup>1</sup>1\clef "treble"
  c<sup>1</sup>1\override Staff.Clef.full-size-change = ##t
  \clef "bass"
  c<sup>1</sup>1\clef "treble"
  c'1\revert Staff.Clef.full-size-change
  \clef "bass"
  c<sup>11</sup>\clef "treble"
  c<sup>11</sup>
```
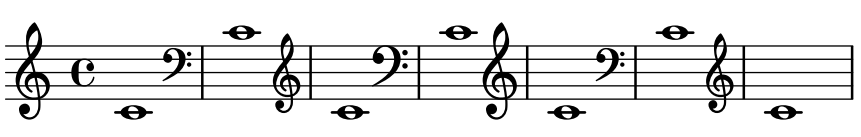

Morceaux choisis

# Affinage des propriétés d'une clef

Modifier le glyphe, la position de la clef ou son octaviation ne changeront pas la position des notes ; il faut pour y parvenir modifier aussi la position du do médium. La redéfinition préalable de middleCClefPosition permet de placer l'armure sur les bonnes lignes. Le positionnement est relatif à la ligne médiane, un nombre positif faisant monter, un nombre négatif abaissant.

Par exemple, la commande \clef "treble 8" équivaut à définir clefGlyph, clefPosition – qui contrôle la position verticale de la clef – middleCPosition et clefOctavation. Une nouvelle clef apparaîtra dès lors que l'une de ces propriétés, à l'exception de middleCPosition, aura été modifiée.

Les exemples qui suivent illustrent les différentes possibilités de définir ces propriétés manuellement. Sur la première ligne, la position relative des notes par rapport aux clefs est préservée, ce qui n'est pas le cas pour la deuxième ligne.

```
{
  % The default treble clef
  \key f \major
  c'1% The standard bass clef
  \set Staff.clefGlyph = #"clefs.F"
  \set Staff.clefPosition = #2
  \set Staff.middleCPosition = #6
  \set Staff.middleCClefPosition = #6
  \key g \major
  c'1
  % The baritone clef
  \set Staff.clefGlyph = #"clefs.C"
  \set Staff.clefPosition = #4
  \set Staff.middleCPosition = #4
  \set Staff.middleCClefPosition = #4
  \key f \major
  c<sup>1</sup>1% The standard choral tenor clef
  \set Staff.clefGlyph = #"clefs.G"
  \set Staff.clefPosition = #-2
  \set Staff.clefTransposition = #-7
  \set Staff.middleCPosition = #1
  \set Staff.middleCClefPosition = #1
  \key f \major
  c<sup>1</sup>1% A non-standard clef
  \set Staff.clefPosition = #0
  \set Staff.clefTransposition = #0
  \set Staff.middleCPosition = #-4
  \set Staff.middleCClefPosition = #-4
  \key g \major
  c'1 \break
  % The following clef changes do not preserve
  % the normal relationship between notes, key signatures
  % and clefs:
  \set Staff.clefGlyph = #"clefs.F"
  \set Staff.clefPosition = #2
  c'1
  \set Staff.clefGlyph = #"clefs.G"
```

```
c'1
\set Staff.clefGlyph = #"clefs.C"
c<sup>1</sup>1\set Staff.clefTransposition = #7
c'1
\set Staff.clefTransposition = #0
\set Staff.clefPosition = #0
c<sup>1</sup>1% Return to the normal clef:
\set Staff.middleCPosition = #0
c<sup>1</sup>1
```
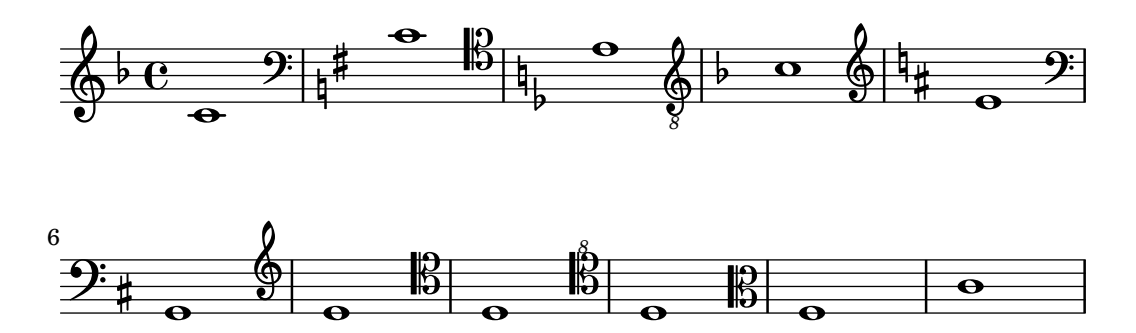

# Voir aussi

}

Manuel de notation : [\[Clefs anciennes\], page 522,](#page-534-1) [Clefs grégoriennes], page 530, [\[Mise en](#page-266-1) [forme d'une citation\], page 254](#page-266-1), [Section 2.9 \[Notations anciennes\], page 517,](#page-529-1) [\[Tablatures par](#page-427-1) défaut], page 415, [Tablatures personnalisées], page 433.

Fichiers d'initialisation : scm/parser-clef.scm.

Morceaux choisis: Section "Hauteurs" dans Morceaux choisis.

Référence des propriétés internes : Section "Clef engraver" dans Référence des propriétés internes, Section "Clef" dans Référence des propriétés internes, Section "ClefModifier" dans Référence des propriétés internes, Section "clef-interface" dans Référence des propriétés internes.

# Problèmes connus et avertissements

L'indicateur d'octaviation attaché à la clef est un objet graphique en lui même. Par voie de conséquence, tout *\override* affectant l'objet Clef devra être manuellement répercuté sur l'objet ClefModifier.

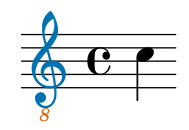

Armure

Note : Les nouveaux utilisateurs sont parfois déroutés par la gestion des altérations et de l'armure. Pour LilyPond, une hauteur n'est que du matériau brut ; l'armure et la clef ne feront que déterminer comment ce matériau sera retranscrit. Un simple c signifie tout bonnement « do naturel » quelles que soient l'armure et la clef en question. Pour plus d'information, reportez-vous au chapitre Section "Hauteurs et armure" dans Manuel d'initiation.

 $\sqrt{1 - \frac{1}{2}}$ 

L'armure indique la tonalité dans laquelle la pièce doit être jouée. Elle comprend un ensemble d'altérations (dièses ou bémols) à la clef, c'est-à-dire au début de la portée. Elle peut varier en cours de morceau.

 $\overline{\phantom{a}}$ 

On définit ou modifie l'armure avec la commande  $\key$ :

```
\key hauteur mode
```
Ici, mode doit être \major ou \minor afin d'avoir respectivement hauteur-majeur ou hauteur-mineur. Vous pouvez aussi avoir recours aux modes anciens que sont \ionian, \locrian, \aeolian, \mixolydian, \lydian, \phrygian et \dorian.

```
\relative {
   \key g \major
   fis''1
   f
   fis
}
                                        \bulletª
         #
    \pmb{\phi}\overline{\mathbf{e}} .
```
Rien n'empèche de définir d'autres modes, en listant l'altération de chacun des degrés de la gamme en partant du do.

```
freygish = #`((0 . ,NATURAL) (1 . ,FLAT) (2 . ,NATURAL)(3 . ,NATURAL) (4 . ,NATURAL) (5 . ,FLAT) (6 . ,FLAT))
\relative {
  \key c \freygish c'4 des e f
  \bar "||" \key d \freygish d es fis g
}
                            İ
                              rac{b}{b}#
        \frac{1}{2}
```
 $\overline{\phantom{a}}$ ij  $\frac{1}{2}$  $\overline{\phantom{a}}$  $\overline{\phantom{a}}$  $\frac{1}{2}$  $\frac{1}{2}$  $^{\flat}$   $\rm e$  $\pmb{\phi}$  $\overrightarrow{e}$ Les altérations à la clef peuvent s'imprimer à des octaves différents de leur position traditionnelle ou à plusieurs octaves, à l'aide des propriétés flat-positions et sharp-positions de l'objet KeySignature. Les entrées fournies à ces propriétés définissent l'amplitude des positions sur la portée où les altérations seront imprimées. Dans le cas où l'entrée est constituée d'une position unique, les altérations seront placées à l'intérieur de l'octave finissant à cette position

```
sur la portée.
```

```
\override Staff.KeySignature.flat-positions = #'((-5 . 5))
\override Staff.KeyCancellation.flat-positions = #'((-5 . 5))
\clef bass \key es \major es g bes d'
\clef treble \bar "||" \key es \major es' g' bes' d''
```
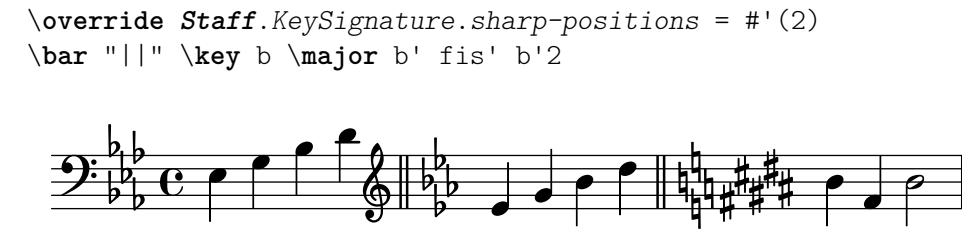

### Morceaux choisis

### $Suppression$  des bécarres superflus lors d'un changement de tonalité

Après un changement de tonalité, un bécarre est imprimé pour annuler toute altération précédente. Ce comportement s'annule en désactivant la propriété printKeyCancellation du contexte Staff.

```
\relative c' {
  \key d \major
  a4 b cis d
  \key g \minor
  a4 bes c d
  \set Staff.printKeyCancellation = ##f
  \key d \major
  a4 b cis d
  \key g \minor
 a4 bes c d
}
```
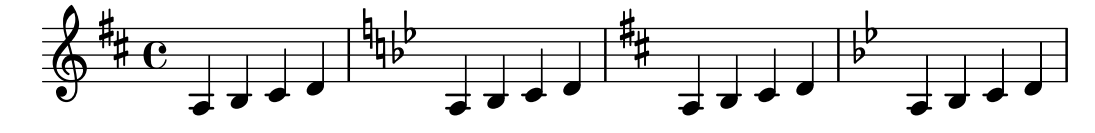

## Armures inhabituelles

La commande  $\key$  détermine la propriété keyAlterations d'un contexte Staff.

Des armures inhabituelles peuvent être spécifiées en modifiant directement cette propriété. Il s'agit en l'occurrence de définir une liste :

```
\set Staff.keyAlterations =
 #`(((octave . pas) . altération) ((octave . pas) . altération)
 @dots{})
```
dans laquelle, et pour chaque élément, octave spécifie l'octave (0 pour celle allant du do médium au si supérieur), pas la note dans cette octave (0 pour do et 6 pour si), et altération sera, SHARP ou, FLAT ou, DOUBLE-SHARP, etc. (attention à la virgule en préfixe).

Une formulation abrégée – (pas . altération) – signifie que l'altération de l'élément en question sera valide quelle que soit l'octave.

En ce qui concerne les gammes microtonales dans lesquelles un « dièse » n'est pas d'un centième, altération se réfère à un deux-centième de ton entier.

```
\include "arabic.ly"
\relative do' {
  \set Staff.keyAlterations = #`((0 . ,SEMI-FLAT)
                                  (1 . ,SEMI-FLAT)
                                  (2 . ,FLAT)
                                  (5 . ,FLAT)
```

```
(6 . ,SEMI-FLAT))
%\set Staff.extraNatural = ##f
  re reb \dwn reb resd
  dod dob dosd \dwn dob |
   dobsb dodsd do do |
}
                                                       |<br>|<br>|
                       \frac{1}{2}d d‡d †#db
                                                  \overline{\mathfrak{z}}\phi a \sharp a \phi\pmb{\phi}\frac{1}{2}\frac{1}{2}\frac{1}{2}\frac{1}{2}\overline{\phantom{a}}\nabla
```
#### Voir aussi

Glossaire musicologique : Section "mode d'église" dans Glossaire, Section "scordatura" dans Glossaire.

Manuel d'initiation : Section "Hauteurs et armure" dans Manuel d'initiation.

Morceaux choisis : Section "Hauteurs" dans Morceaux choisis.

Référence des propriétés internes : Section "Key\_engraver" dans Référence des propriétés internes, Section "Key-performer" dans Référence des propriétés internes, Section "Key-Cancellation" dans Référence des propriétés internes, Section "KeyChangeEvent" dans Référence des propriétés internes, Section "KeySignature" dans Référence des propriétés internes, Section "key-signature-interface" dans Référence des propriétés internes.

#### Marques d'octaviation

Les marques d'octaviation, Ottava, permettent d'introduire une transposition spécifique d'une octave pour la portée en cours. C'est la fonction ottava qui s'en charge.

```
\relative c'' {
  a2 b
  \ottava #-2
  a2 b
  \ottava #-1
  a2 b
  \ottava #0
  a2 b
  \ottava #1
  a2 b
  \ottava #2
  a2 b
}
```
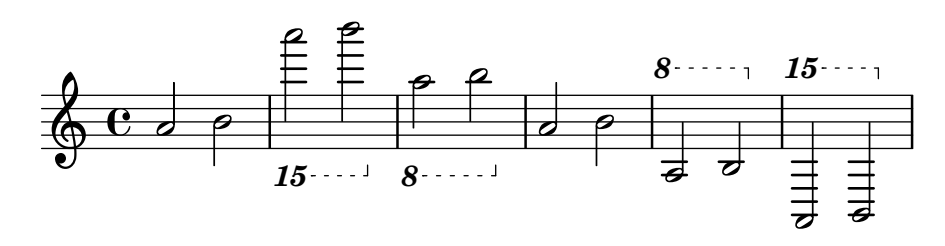

Par défaut s'imprimera un simple nombre en début de crochet. Ce réglage est modifiable afin d'obtenir un nombre ordinal dont l'abr´eviation peut se positionner en petite lettre haute ou en caractère normal (réglage par défaut auparavant) ; la graisse par défaut de ces caractères est elle aussi modifiable – voir [Sélection de la fonte et de la taille], page  $307$ .

L'exemple suivant illustre différentes options, ainsi que le moyen de retrouver le comportement par défaut.

```
\relative c'' {
  \ottava #1
  a'2 b
  \ottava #2
  a'2 b\bar "||"
  \set Staff.ottavationMarkups = #ottavation-ordinals
  \ottava #1
  a,2 b
  \ottava #2
  a<sup>1</sup>2 b\bar "||"
  \override Staff.OttavaBracket.font-series = #'medium
  \set Staff.ottavationMarkups = #ottavation-simple-ordinals
  \ottava #1
  a,2 b
  \ottava #2
  a'2 b
  \bar "||"
  \revert Staff.OttavaBracket.font-series
  \set Staff.ottavationMarkups = #ottavation-numbers
  \ottava #1
  a,2 b
  \ottava #2
  a'2 b
}
```
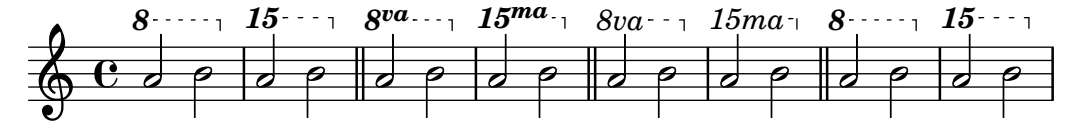

## Morceaux choisis

## Modification du texte des marques d'octaviation

En interne, la fonction \ottava détermine les propriétés ottavation (par ex. en "8va" ou "8vb") et middleCPosition. Vous pouvez modifier le texte d'une marque d'octaviation en définissant ottavation après avoir fait appel à ottava.

Un texte bref est particulièrement utile lorsque l'octaviation est courte.

```
{
  c<sup>1</sup>2\ottava #1
  \set Staff.ottavation = #"8"
  c''2
  \ottava #0
  c<sup>11</sup>\ottava #1
  \set Staff.ottavation = #"Text"
  c''1
}
```
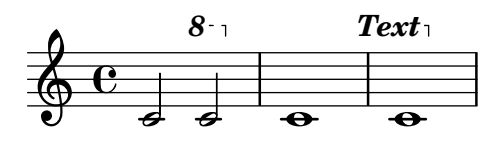

Ajout d'une indication d'octave pour une seule voix

Lorsque plusieurs voix cohabitent sur une même portée, déterminer l'octaviation d'une voix affecte la position des notes de toutes les voix, jusqu'à la fin du crochet d'octaviation. Si l'octaviation ne doit s'appliquer qu'à une seule voix, le Ottava spanner engraver devrait être déplacé dans le contexte Voice.

```
\layout {
   \context {
      \Staff
      \remove Ottava_spanner_engraver
   }
   \context {
      \Voice
      \consists Ottava_spanner_engraver
  }
}
{
   \clef bass
   << { <g d'>1~ q2 <c' e'> }
  \lambda\lambda{
         r2.
         \ottava -1
         ,, b,, >4 ~ |
         q2
         \ottava 0
         cc e>2
      }
  >>
}
                                 \frac{1}{2}8<br>S
                    8
                 P
   9: c
              Ī
              \frac{\Omega}{\Omega}\frac{\mathbf{a}}{\mathbf{b}}\frac{1}{\rho}N
                           \mathbf{S}\overline{\mathbf{S}}h
                     h
```
### Modification de la pente de l'extension d'octaviation

Il est possible d'adapter la pente d'une indication d'octaviation.

```
\relative c'' {
  \override Staff.OttavaBracket.stencil = #ly:line-spanner::print
  \override Staff.OttavaBracket.bound-details =
    #`((left . ((Y . 0)
                (attach-dir . ,LEFT)
                (padding . 0)
```

```
(stencil-align-dir-y . ,CENTER)))
        (right . ((Y . 5.0) ; Change the number here
                    (padding . 0)
                   (attach-dir . ,RIGHT)
                    (text . ,(make-draw-dashed-line-markup
                               (cons 0 -1.2))))))
  \override Staff.OttavaBracket.left-bound-info =
     #ly:horizontal-line-spanner::calc-left-bound-info-and-text
  \override Staff.OttavaBracket.right-bound-info =
     #ly:horizontal-line-spanner::calc-right-bound-info
  \ottava #1
  c<sub>1</sub>c'<sup>'''1</sup>1
}
          8
          \overline{\bullet}\oint_0\tilde{\mathbf{o}}
```
## Voir aussi

Glossaire musicologique : Section "octaviation" dans Glossaire.

Manuel de notation : [Sélection de la fonte et de la taille], page 307.

Morceaux choisis : Section "Hauteurs" dans Morceaux choisis.

Référence des propriétés internes : Section "Ottava spanner engraver" dans Référence des propriétés internes, Section "OttavaBracket" dans Référence des propriétés internes, Section "ottava-bracket-interface" dans Référence des propriétés internes.

#### Instruments transpositeurs

Lorsque l'on saisit une partition d'ensemble incluant des instruments transpositeurs, certaines parties peuvent être dans une autre tonalité que la tonalité de concert. Il faudra en pareil cas indiquer la tonalité spécifique de ces instruments transpositeurs, sous peine de fichier MIDI erron´e et de citations incorrectes. Pour plus de d´etails sur les citations, consultez le chapitre [\[Citation d'autres voix\], page 250](#page-262-0).

\transposition *hauteur*

La hauteur donnée en argument à  $\tan$ sposition doit correspondre à la note entendue lorsqu'un do écrit sur la portée est joué par l'instrument transpositeur. Cette hauteur doit être mentionnée en mode absolu. Par exemple, lorsque vous saisissez une partition en notes réelles, toutes les voix devraient être en ut ; si un instrument joue un ton au dessus, il faudra lui ajouter un  $\transposition d'.$  La commande  $\times$ iansposition s'utilise si, et seulement si les notes à saisir ne sont pas dans la tonalité de concert.

Voici un fragment pour violon et clarinette en si bémol  $(B$ -flat) pour lequel les parties respectives ont été recopiées à partir du conducteur. Les deux instruments sont à l'unisson.

```
\new GrandStaff <<
  \new Staff = "violin" \with {
    instrumentName = "Vln"
   midiInstrument = "violin"
  }
  \relative c'' {
```

```
% not strictly necessary, but a good reminder
    \transposition c'
    \key c \major
    g4( c8) r c r c4
  }
  \new Staff = "clarinet" \with {
    \text{instrumentName} = \text{http://matha">b} { C1 (B\theta) }midiInstrument = "clarinet"
  }
  \relative c'' {
    \transposition bes
    \key d \major
    a4( d8) r d r d4
  }
>>
```
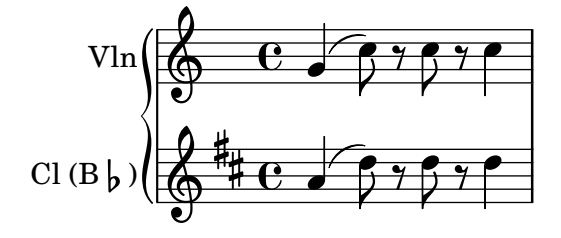

La  $\tan s$  position peut évoluer au cours d'un morceau. Un clarinettiste peut être amené à jongler avec une clarinette en la et une autre en si bémol.

```
flute = \relative c'' {
  \key f \major
  \cueDuring "clarinet" #DOWN {
    R1 _\markup\tiny "clarinet"
    c4 f e d
    R1 _\markup\tiny "clarinet"
  }
}
clarinet = \relative c'' {
  \key aes \major
  \transposition a
  aes4 bes c des
  R1^\markup { muta in B\flat }
  \key g \major
  \transposition bes
  d2 g,
}
\addQuote "clarinet" \clarinet
<<\new Staff \with { instrumentName = "Flute" }
    \flute
  \new Staff \with { instrumentName = "Cl (A)" }
    \clarinet
>>
```
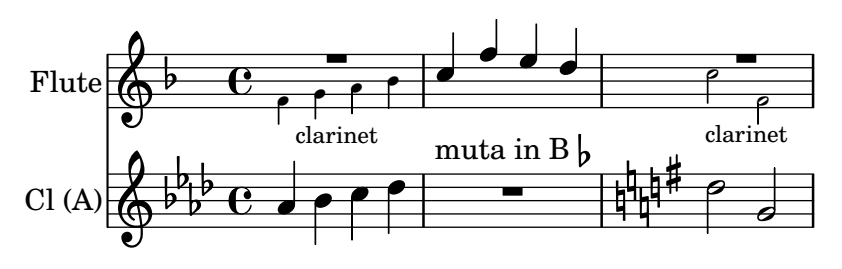

## Voir aussi

Glossaire musicologique : Section "tonalité de concert" dans Glossaire, Section "instrument" transpositeur" dans Glossaire.

Manuel de notation : [\[Citation d'autres voix\], page 250,](#page-262-0) [\[Transposition\], page](#page-23-0) 11.

Morceaux choisis : Section "Hauteurs" dans Morceaux choisis.

### Altérations accidentelles automatiques

LilyPond dispose d'une fonction chargée de regrouper les règles suivant lesquelles s'impriment les altérations. Elle s'invoque de la manière suivante :

```
\new Staff <<
  \accidentalStyle voice
  { ... }
\rightarrow
```
La règle de gestion des altérations s'applique normalement au contexte Staff en cours, exception faite des styles choral, piano et piano-cautionary comme nous allons le voir. Cette fonction accepte un éventuel argument supplémentaire chargé de spécifier le champ d'action de la règle à suivre. À titre d'exemple, il faudra utiliser, pour que toutes les portées d'un même système – contexte StaffGroup – soient soumises à la même règle :

```
\accidentalStyle StaffGroup.voice
```
Nous vous présentons ci-après les différentes règles d'altération prises en charge. Pour les besoins de la démonstration, nous partirons de l'exemple suivant :

```
musicA = \{<<\relative {
      cis''8 fis, bes4 <a cis>8 f bis4 |
      cis2. \langle c, g' \rangle4 |
    }
    \setminus\relative {
      ais'2 cis, |
      fis8 b a4 cis2 |
    }
  >>
}
musicB = \{\clef bass
  \new Voice {
    \voiceTwo \relative {
       <fis a cis>8[ <fis a cis>
       \change Staff = up
       cis' cis
```

```
\change Staff = down
              <fis, a> <fis a>]
              \showStaffSwitch
              \change Staff = up
             dis'4 |
              \change Staff = down
             <fis, a cis>4 gis <f a d>2 |
         }
    }
}
\new PianoStaff {
    <<\new Staff = "up" {
              \accidentalStyle default
              \musicA
         }
         \new Staff = "down" {
              \accidentalStyle default
              \musicB
         }
    >>
}
                                                                           \frac{\textcolor{red}{\dagger}\textcolor{blue}{\dagger}}{\textcolor{red}{\dagger}}ł
                                                                         ₿
                                                                           l<br>H
                                                                \overline{\phantom{a}}۔<br>م
                                                             \frac{1}{4}4
                                                                              \frac{1}{2}ہ<br>م
                                                                              h
                                                                              h
                                                                              h
                                                                                              ļ
                                                                                                     \frac{1}{\sigma}\overline{\bullet}\overline{\mathbf{f}}te<br>11
                                                                                                P
                                                                                                E
                                                                                                N
                                                                                                N
                    \# 3
                      \sharp\overline{\phantom{a}}ł
                                h
                                f
                             4
     \overline{\mathbf{P}}\overline{\phantom{a}}\oint_C \frac{1}{2}h
                         h
                         h
              \overline{\mathbf{e}}⋕
                                                 \frac{1}{\sqrt{2}}h
                                                 h
                                               İ
                                                       \overline{\phantom{a}}h
                                                       h
                                                     Ļ
                                    \frac{1}{2}\overline{\phantom{a}}h
                                                 \overline{\bullet}S
                                    \overline{\sharp}p p\overline{\phantom{a}}
```
Notez bien que pour appliquer le même style aux deux portées, seules les dernières lignes de cet exemple nous intéressent.

```
\new PianoStaff {
  <<\new Staff = "haut" {
      %%% voici la ligne à modifier en conséquence :
      \accidentalStyle Score.default
      \musicA
    }
    \new Staff = "bas" {
      \musicB
    }
 >>
}
```
default

C'est la règle d'impression par défaut, qui se rapporte à l'usage en vigueur au XVIII<sup>e</sup> siècle : les altérations accidentelles sont valables toute une mesure, et uniquement à leur propre octave. C'est la raison pour laquelle il n'y a pas de bécarre avant le si de la deuxième mesure, ni avant le dernier do.

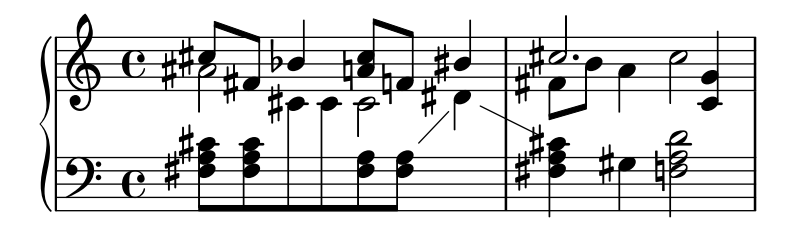

voice

En principe, LilyPond se souvient de toutes les altérations présentes sur la portée (contexte Staff). Avec cette règle, cependant, les altérations sont indépendantes pour chacune des voix tout en obéissant à la règle default.

Les altérations d'une voix sont de fait ignorées dans les autres voix, ce qui peut donner lieu à un résultat malencontreux. Dans l'exemple suivant, il est difficile de dire si le deuxième la est dièse ou naturel. La règle voice n'est donc à envisager que dans le cas de voix devant être lues par des musiciens différents. S'il s'agit d'un « conducteur », ou d'une portée destinée à un seul musicien, il vaut mieux utiliser modern ou modern-cautionary.

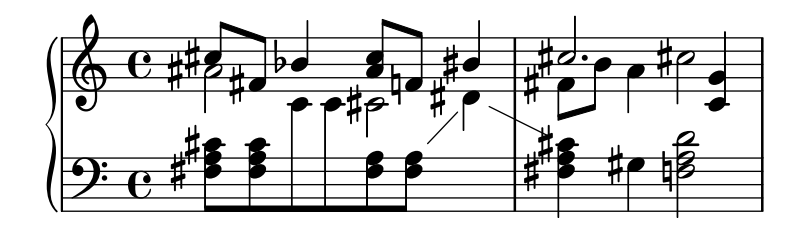

modern

Cette règle est la plus courante au XX<sup>e</sup> siècle. Certains bécarres ne sont pas imprimés, comme il était d'usage lorsqu'une note diésée suit cette même note flanquée d'un double dièse, ou bien un bémol un double bémol. Le style modern suit la même règle que le style default, avec deux additions afin de lever les ambiguïtés : lorsqu'une note non altérée apparaît à une octave différente, ou bien dans la mesure suivante, des bécarres de précaution sont ajoutés. Dans l'exemple suivant, notez ainsi les deux bécarres dans la deuxième mesure de la main droite.

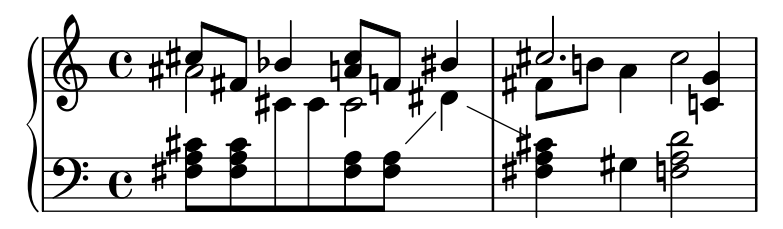

modern-cautionary

Cette règle est équivalente à modern, mais les bécarres de précaution (absents dans la règle default) sont imprimés entre parenthèses. Ils peuvent aussi adopter une taille différente, au moyen de la propriété font-size de l'objet AccidentalSuggestion.

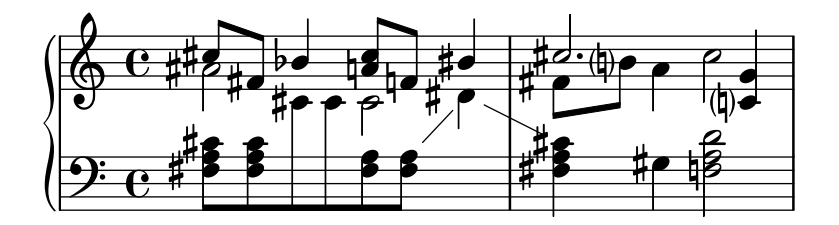

#### modern-voice

Cette règle sert aux altérations dans de la musique polyphonique destinée autant à des musiciens différents qu'à quelqu'un qui lirait l'ensemble des voix. Les altérations sont imprimées voix par voix, mais les autres voix d'un même contexte Staff en tiennent compte cette fois. C'est pourquoi le la de la dernière mesure est affublé d'un bécarre bien qu'il y en ait déjà eu un dans la mesure précédente, et que le ré de la main gauche en ait un alors que le dièse qu'il avait auparavant concernait la main droite.

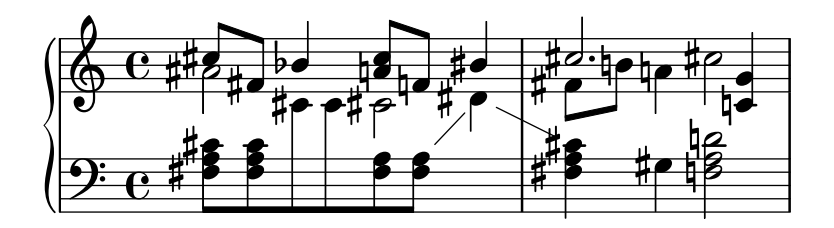

#### modern-voice-cautionary

Cette règle est similaire à la précédente, mais les altérations de précaution (celles que n'aurait pas ajoutées voice), sont imprimées de façon particulière. On retrouve donc toutes les altérations qu'imprimerait default, mais certaines sont considérées comme étant « de précaution ».

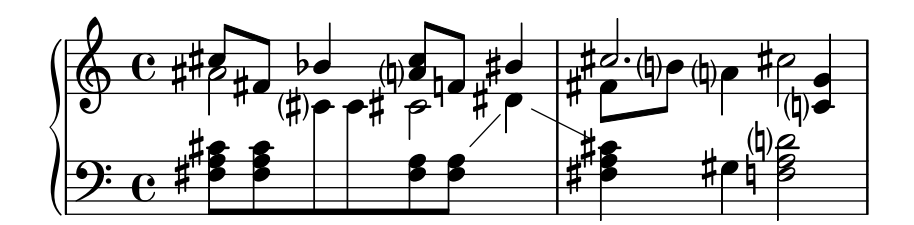

piano

Cette règle est communément employée pour les partitions de piano au  $XX^e$  siècle. Très similaire à modern de par son comportement, elle s'en distingue en ce que les altérations tiennent compte des autres portées du contexte GrandStaff ou PianoStaff.

Cette règle s'applique par défaut dans un GrandStaff et dans un PianoStaff à moins d'être qualifiée d'un second argument.

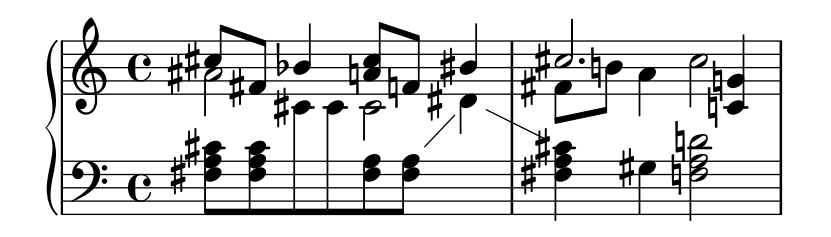

#### piano-cautionary

Identique au style piano, mais les altérations de précaution sont imprimées différemment.

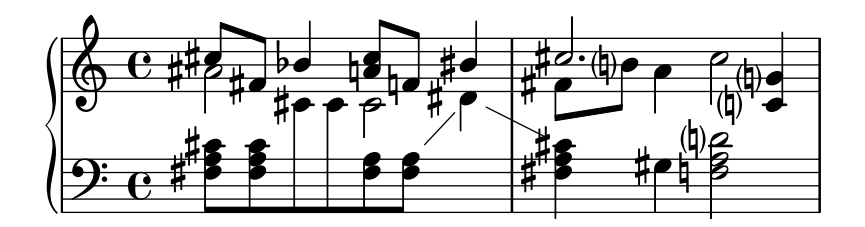

#### choral

Cette règle est une combinaison des styles modern-voice et piano. Les altérations accidentelles sont indiquées aussi bien pour un chanteur qui suit seulement sa voix, que pour un lecteur suivant toutes les voix d'un ChoirStaff.

Ce style d'altération s'applique, par défaut, au ChoirStaff en cours à moins d'être qualifié d'un second argument.

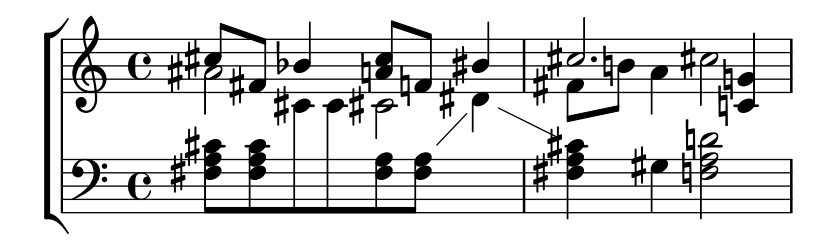

#### choral-cautionary

Identique au style choral, mais les altérations de précaution sont imprimées différemment.

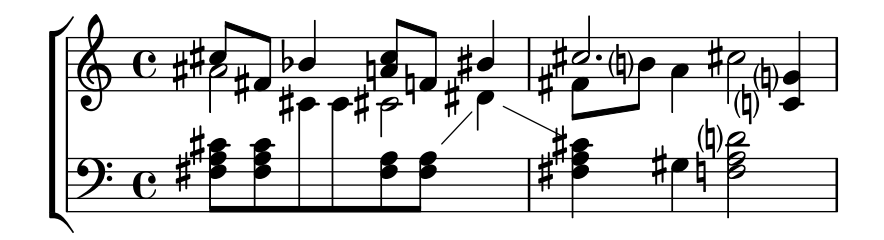

neo-modern

Cette règle suit les pratiques de la musique contemporaine : les altérations accidentelles apparaissent comme dans le style modern, à ceci près qu'elles sont répétées dans la même mesure – sauf si elles concernent deux notes consécutives.

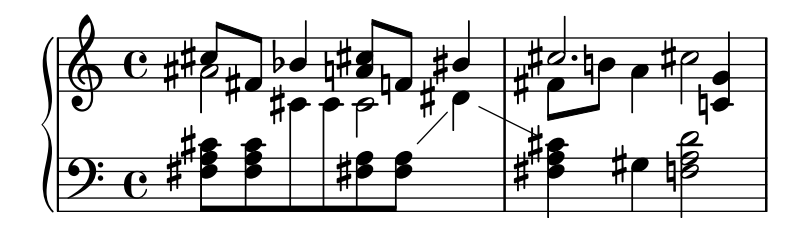

#### neo-modern-cautionary

Identique au style neo-modern, mais les altérations de précaution sont imprimées entre parenthèses. Elles peuvent aussi adopter une taille différente, au moyen de la propriété font-size de l'objet AccidentalSuggestion.

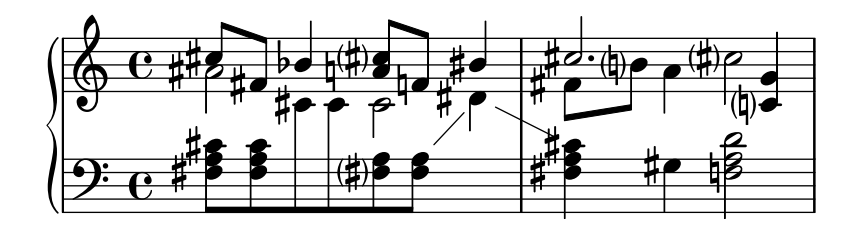

#### neo-modern-voice

Cette règle sert aux altérations dans de la musique polyphonique destinée autant à des musiciens différents qu'à quelqu'un qui lirait l'ensemble des voix. Les altérations sont imprimées voix par voix comme avec le style neo-modern mais les autres voix dans le même contexte Staff en tiennent aussi compte.

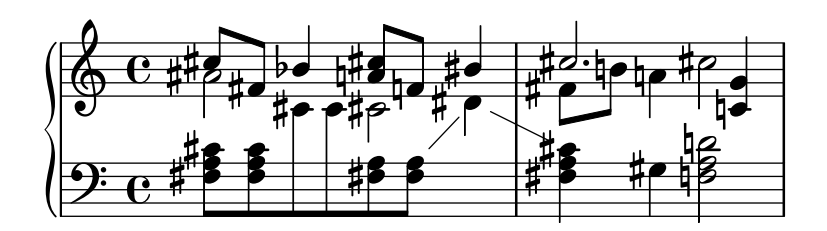

#### neo-modern-voice-cautionary

Cette règle est identique à neo-modern-voice, mais les altérations de précaution sont imprimées soit entre parenthèses (par défaut), soit en plus petit.

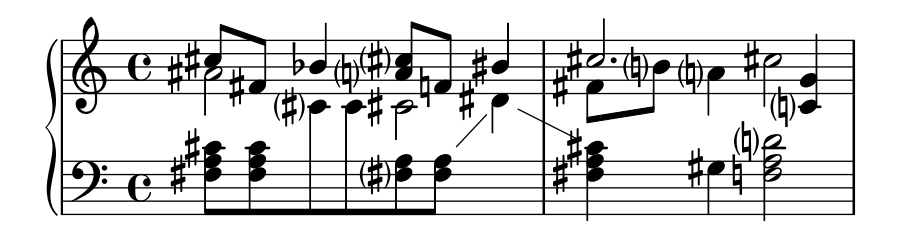

dodecaphonic

Cette règle reproduit ce que certains compositeurs du début du XX<sup>e</sup> siècle ont introduit dans leur désir d'abolir la distinction entre les notes naturelles ou non. Ainsi, chaque note est affublée d'une altération, même si elle est naturelle.

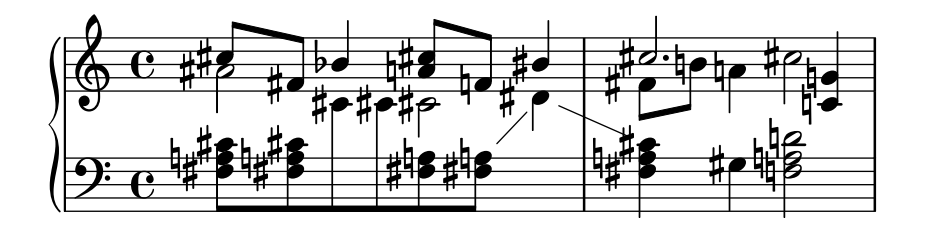

#### dodecaphonic-no-repeat

Comme dans le cas du style dodecaphonic, chaque note est par défaut affublée d'une altération. Celle-ci sera toutefois omise lorsque la même hauteur est immédiatement répétée dans la même portée.

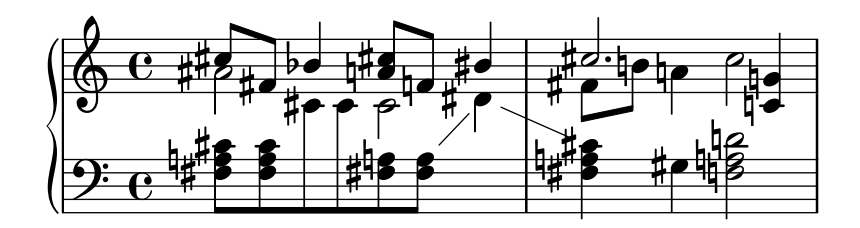

#### dodecaphonic-first

Comme dans le cas du style dodecaphonic, chaque note est par défaut affublée d'une altération. Cette altération n'apparaîtra que pour la première occurrence dans la mesure et seront répétés en cas d'octave différente.

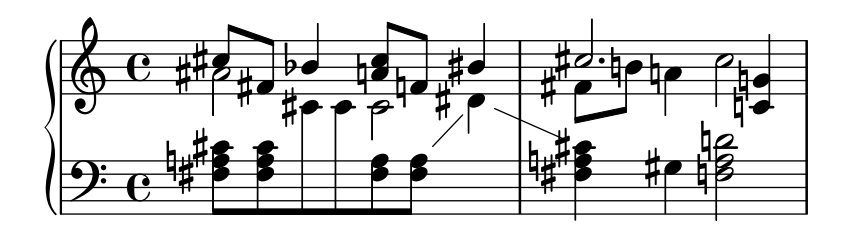

teaching

Cette règle est à usage pédagogique : l'impression d'une simple gamme fera apparaître une altération de précaution pour toute note altérée. Les altérations accidentelles sont imprimées selon le style modern, et une altération de précaution est ajoutée pour chaque dièse ou bémol à la clef – sauf dans le cas de notes consécutives.

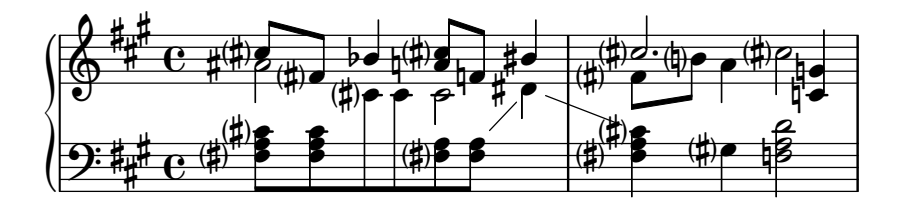

no-reset

C'est la même règle que default, mais l'effet des altérations accidentelles ne cesse jamais, même dans les mesures suivantes.

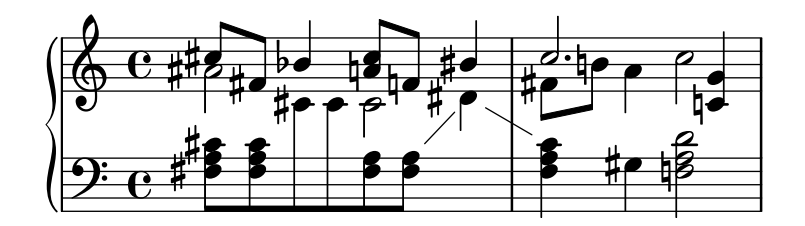

forget

Tout le contraire de no-reset : l'effet des altérations cesse aussitôt ; toutes les altérations, quelle que soit leur place dans la mesure, sont de ce fait imprimées en fonction de l'éventuelle armure.

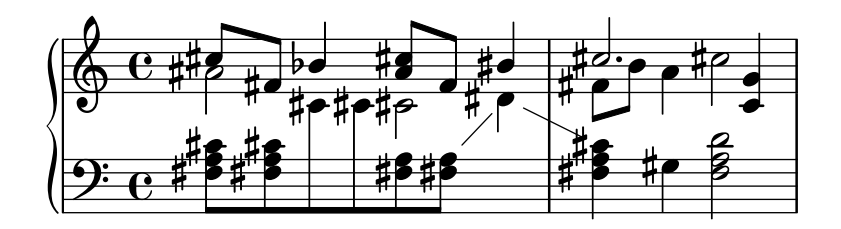

### Voir aussi

Morceaux choisis : Section "Hauteurs" dans Morceaux choisis.

Référence des propriétés internes : Section "Accidental" dans Référence des propriétés internes, Section "Accidental engraver" dans Référence des propriétés internes, Section "Grand-Staff" dans Référence des propriétés internes et Section "PianoStaff" dans Référence des propriétés internes, Section "Staff" dans Référence des propriétés internes, Section "Accidental-Suggestion" dans Référence des propriétés internes, Section "AccidentalPlacement" dans Référence des propriétés internes, Section "accidental-suggestion-interface" dans Référence des propriétés internes.

### Problèmes connus et avertissements

Les notes simultanées sont considérées comme des évènements séquentiels. Ceci implique que, dans un accord, les altérations accidentelles seront imprimées comme si les notes de l'accord apparaissaient l'une après l'autre, en fonction de l'ordre dans lequel elles ont été saisies – ce qui peut poser problème lorsqu'au sein d'un accord certaines altérations dépendent les unes des autres. Ce problème est à résoudre manuellement, en insérant des ! et des ? après les notes concernées, tel '<f! fis!>'.

L'absence d'altération de précaution est déterminée par l'examen de la mesure précédente.

Dans le cas d'une reprise, la logique voudrait que la présence d'altération de précaution d'une alternativee soit basée sur la dernière mesure jouée plutôt que la dernière imprimée. Dans l'exemple qui suit, vous conviendrez que le do de la seconde alternative ne nécessite pas son bécarre.

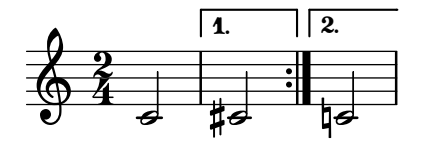

L'astuce suivante, qui définit temporairement le recours au style forget, permet d'obtenir quelque chose de présentable.

```
forget = #(define-music-function (music) (ly:music?) #{
  \accidentalStyle forget
  #music
  \accidentalStyle modern
#})
{
  \accidentalStyle modern
  \time 2/4
  \repeat volta 2 {
    c'2
  }
  \alternative {
    \volta 1 { cis' }
```
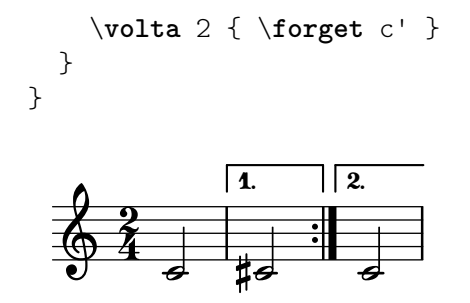

### Glyphes d'altération alternatifs

Les systèmes de notation non occidentaux ou anciens disposent de leurs propres altérations. Leurs glyphes sont contrôlés par la propriété alterationGlyphs attachée à un contexte Staff ou équivalent. Les valeurs prédéfinies de cette propriété sont répertoriées à l'annexe [Section A.10](#page-803-0) [Jeux de glyphes d'altération], page 791.

```
\layout {
   \context {
      \Staff
      alterationGlyphs = #alteration-vaticana-glyph-name-alist
   }
}
{ ces' c' cis' }
              \overline{\bullet} h \overline{\bullet} x \bullet\oint_0 \mathbf{e}%
```
On peut également donner à cette propriété une valeur personnalisée sous la forme d'une liste associative affectant une altération à un nom de glyphe. Les altérations sont exprimées comme fractions d'un ton entier. Les différents glyphes sont répertoriés à l'annexe [Glyphes d'altération], [page 775.](#page-787-0)

```
\layout {
  \context {
    \Staff
    alterationGlyphs =
       #'((-1/2 . "accidentals.flat.arrowdown")
          (0 . "accidentals.natural.arrowup")
          (1/2 . "accidentals.sharp.arrowup"))
  }
}
{ ces' c' cis' }
           \frac{1}{\sqrt{2}}\oint_0 \mathbf{e}þ
```
La propriété padding-pairs des objets KeySignature et KeyCancellation est une liste associative affectant à une paire de glyphes le décalage qui doit s'appliquer à ces glyphes lorsqu'ils apparaissent consécutivement dans l'armure.

\**layout** {

```
\context {
    \Staff
    alterationGlyphs =
      #'((-1/2 . "accidentals.flat.arrowdown")
          (0 . "accidentals.natural.arrowup")
          (1/2 . "accidentals.sharp.arrowup"))
    \override KeySignature.padding-pairs =
      #'((("accidentals.sharp.arrowup" . "accidentals.sharp.arrowup")
             . 0.25)
          (("accidentals.flat.arrowdown" . "accidentals.flat.arrowdown")
             . 0.3))
    \override KeyCancellation.padding-pairs =
      #'((("accidentals.natural.arrowup" . "accidentals.natural.arrowup")
             . 0.7))
  }
}
{
  \key cis \major
  ces' c'
  \key ces \major
  cis'
}
                       h h
                                   þ
                                     þ
                                      þ
                                       þ
                                        þ
                                          þ
                                           þ
                         ļ
                          ţ
                            ţ
                             Ì
                               ţ
                                ļ
                                  ļ
                    h 
  \pmb{\phi}₫
       \frac{1}{1}1
         \frac{1}{4}\frac{1}{1}\frac{1}{1}‡ e
                  þ
```
## Voir aussi

Manuel de notation : [Glyphes d'altération], page 775, [Section A.10 \[Jeux de glyphes](#page-803-0) d'altération, page 791.

Référence des propriétés internes : Section "accidental-switch-interface" dans Référence des propriétés internes, Section "Alteration glyph engraver" dans Référence des propriétés internes, Section "key-signature-interface" dans Référence des propriétés internes.

## Ambitus

L'ambitus est l'amplitude des hauteurs d'une voix donnée dans une partition. Ce terme peut aussi désigner la tessiture qu'un instrument est capable d'atteindre. Souvent, cet ambitus est imprimé au début des partitions vocales, afin que les exécutants puissent voir au premier coup d'œil s'ils sont en mesure de tenir la partie en question.

Pour exprimer l'ambitus d'une pièce, on indique avant la clef deux têtes de note représentant la hauteur la plus basse et la plus haute. Les éventuelles altérations accidentelles seront automatiquement ajoutées.

```
\layout {
  \context {
    \Voice
    \consists Ambitus_engraver
  }
}
```
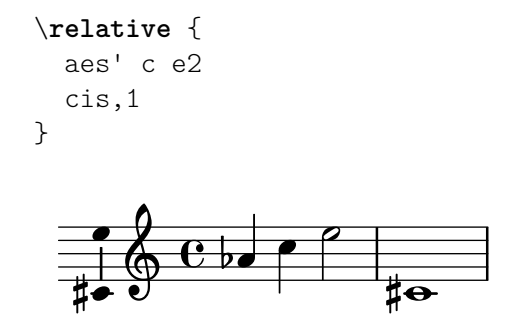

## Morceaux choisis

### Un ambitus par voix

L'ambitus peut être individualisé par voix. Il faut en pareil cas éviter qu'ils se chevauchent.

```
\new Staff <<
  \new Voice \with {
    \consists "Ambitus_engraver"
  } \relative c'' {
    \override Ambitus.X-offset = #2.0
    \voiceOne
    c4 a d e
    f1
  }
  \new Voice \with {
    \consists "Ambitus_engraver"
  } \relative c' {
    \voiceTwo
    es4 f g as
    b1
  }
>>
```
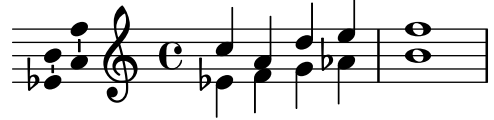

### Ambitus sur plusieurs voix

Si plusieurs voix se trouvent sur une même portée, on peut attribuer le graveur Ambitus\_engraver au contexte Staff afin d'obtenir l'ambitus sur toutes les voix cumulées, non d'une seule des voix actives.

```
\new Staff \with {
  \consists "Ambitus_engraver"
 }
<<\new Voice \relative c'' {
    \voiceOne
   c4 a d e
   f1
  }
  \new Voice \relative c' {
   \voiceTwo
```
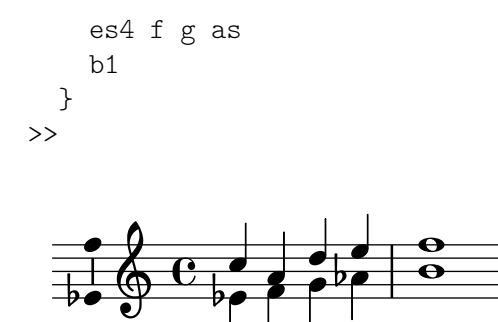

# Réglage de l'affichage d'un ambitus

L'affichage d'un ambitus peut s'affiner pour répondre à vos préférences en matière d'esthétique.

```
\layout {
  \context {
    \Voice
    \consists "Ambitus_engraver"
 }
}
\new Staff {
 \time 2/4
  % Default setting
 c'4 g'}
\new Staff {
  \time 2/4
  \override AmbitusLine.gap = #0
 c'4 g''
}
\new Staff {
  \time 2/4
  \override AmbitusLine.gap = #1
 c'4 g'}
\new Staff {
  \time 2/4
  \override AmbitusLine.gap = #1.5
  c'4 g'}
```
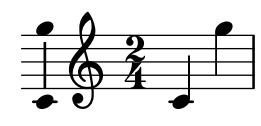

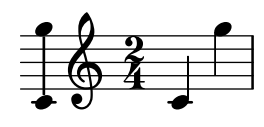

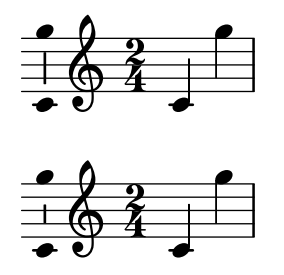

### Ambitus après l'armure

L'ambitus se place par défaut à gauche de la clef. La fonction \ambitusAfter permet cependant de modifier ce positionnement ; sa syntaxe est \ambitusAfter grob-interface – voir Section "Graphical Object Interfaces" dans Référence des propriétés internes pour une liste des valeurs de grob-interface possibles.

L'un des cas d'usage est d'insérer l'ambitus entre l'armure et la métrique.

```
\new Staff \with {
  \consists Ambitus_engraver
} \relative {
  \ambitusAfter key-signature
  \key d \major
  es'8 g bes cis d2
}
```
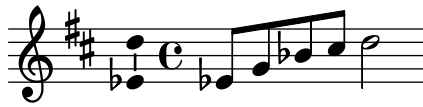

## Voir aussi

Glossaire musicologique : Section "ambitus" dans Glossaire.

Morceaux choisis : Section "Hauteurs" dans Morceaux choisis.

Référence des propriétés internes : Section "Ambitus engraver" dans Référence des propriétés internes, Section "Voice" dans Référence des propriétés internes, Section "Staff" dans Référence des propriétés internes, Section "Ambitus" dans Référence des propriétés internes, Section "AmbitusAccidental" dans Référence des propriétés internes, Section "AmbitusLine" dans Référence des propriétés internes, Section "AmbitusNoteHead" dans Référence des propriétés internes, Section "ambitus-interface" dans Référence des propriétés internes.

#### Problèmes connus et avertissements

LilyPond ne gère pas les collisions entre plusieurs ambitus présents sur une même portée.

#### 1.1.4 Têtes de note

Nous allons voir dans ce chapitre comment modifier l'aspect des têtes de note.

#### Têtes de note spécifiques

L'apparence des têtes de note peut évoluer au cours de la partition :

```
\relative c'' {
 c4 b
  \override NoteHead.style = #'cross
 c4 b
 \revert NoteHead.style
```

```
a b
  \override NoteHead.style = #'harmonic
 a b
  \revert NoteHead.style
  c4 d e f
}
```
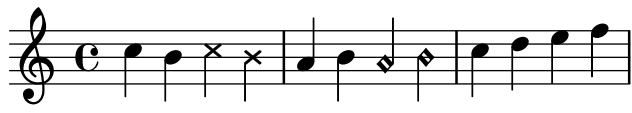

Pour une liste exhaustive des styles de tête de note, consultez Section A.9 [Styles de tête de [note\], page 790](#page-802-0).

Certains instruments utilisent des têtes de note différentes à des fins spécifiques – des croix (style cross) pour le *parlato* des chanteurs ou les notes étouffées des guitares :

```
\relative {
 c''4 b
  \xNotesOn
   a b c4 b
  \xNotesOff
  c4 d
}
```
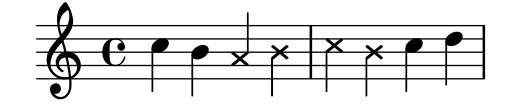

Cette commande opère aussi bien sur des notes isolées qu'au sein d'un accord, dans une portée traditionnelle ou dans un contexte de tablature :

```
\relative {
  c''4 b
  \xNote { e f }
  c b < g \xNote c f > b
}
```
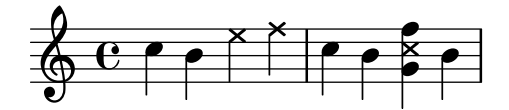

Vous pouvez utiliser, en lieu et place de \xNote, \xNotesOn et \xNotesOff, les commandes \deadNote, \deadNotesOn et \deadNotesOff.

Il existe un raccourci pour les notes en losange :

```
\relative c'' {
  <c f\harmonic>2 <d a'\harmonic>4 <c g'\harmonic> f\harmonic
}
```
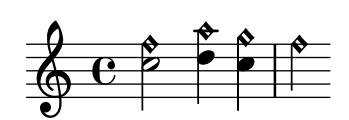

### Commandes prédéfinies

\harmonic, \xNotesOn, \xNotesOff, \xNote.

#### Voir aussi

Manuel de notation : [Indication des harmoniques et notes étouffées], page 463, [\[Notes en ac](#page-212-0)cords, page 200, Section A.9 [Styles de tête de note], page 790.

Morceaux choisis : Section "Hauteurs" dans Morceaux choisis.

Référence des propriétés internes : Section "note-event" dans Référence des propriétés internes, Section "Note<sub>-</sub>heads<sub>-engraver" dans Référence des propriétés internes, Section "Led-</sub> ger\_line\_engraver" dans Référence des propriétés internes, Section "NoteHead" dans Référence des propriétés internes, Section "LedgerLineSpanner" dans Référence des propriétés internes, Section "note-head-interface" dans Référence des propriétés internes, Section "ledger-linespanner-interface" dans Référence des propriétés internes.

### Têtes de note avec nom de note

Les notes « easy play » comportent le nom de la note à l'intérieur de la tête. On l'utilise dans des partitions pour débutants. L'impression doit être de plus grande taille, afin que les lettres soient lisibles. Voir à ce propos Section  $4.2.2$  [Définition de la taille de portée], page 640.

```
#(set-global-staff-size 26)
\relative c' {
 \easyHeadsOn
 c2 e4 f
 g1\easyHeadsOff
 c,1
}
              E .
  \oint_CC
                 G F
```
#### Commandes prédéfinies

\easyHeadsOn, \easyHeadsOff.

## Morceaux choisis

#### Easy play – chiffres en lieu et place des lettres

En mode « easy play », les têtes de note utilisent la propriété note-names attachée à l'objet NoteHead pour déterminer ce qui apparaîtra dans la tête. Intervenir sur cette propriété permet d'imprimer un chiffre correspondant au degré dans la gamme.

La création d'un graveur dédié permet de traiter toutes les notes.

#(**define** Ez\_numbers\_engraver

```
(make-engraver
(acknowledgers
 ((note-head-interface engraver grob source-engraver)
  (let* ((context (ly:translator-context engraver))
  (tonic-pitch (ly:context-property context 'tonic))
  (tonic-name (ly:pitch-notename tonic-pitch))
  (grob-pitch
```

```
(ly:event-property (event-cause grob) 'pitch))
      (grob-name (ly:pitch-notename grob-pitch))
      (delta (modulo (- grob-name tonic-name) 7))
      (note-names
       (make-vector 7 (number->string (1+ delta)))))
(ly:grob-set-property! grob 'note-names note-names))))))
#(set-global-staff-size 26)
\layout {
  ragged-right = ##t
  \context {
    \Voice
    \consists \Ez_numbers_engraver
  }
}
\relative c' {
  \easyHeadsOn
  c4 d e f
  g4 a b c \break
  \key a \major
  a,4 b cis d
  e4 fis gis a \break
  \key d \dorian
  d,4 e f g
  a4 b c d
}
                                 6
                                             \sharp.<br>H
                                                \sharp1
                                     7
                 2
                             5
             1
   \oint_C4
                     3
                                      7
                                   6
                                               þ
                                                t
                                                 þ
                                          1
                               5
               1
3
       |<br>|}
         i<br>H
          l<br>H
   \oint_0^{\frac{\pi}{4}}3
                   2
                             6
                                    1
                                 7
          1
    2
5
                    4
                 3
```
### Voir aussi

Manuel de notation : Section 4.2.2 [Définition de la taille de portée], page 640.

Morceaux choisis : Section "Hauteurs" dans Morceaux choisis.

Référence des propriétés internes : Section "note-event" dans Référence des propriétés internes, Section "Note<sub>-</sub>heads<sub>-engraver" dans Référence des propriétés internes, Section "Note-</sub> Head" dans Référence des propriétés internes, Section "note-head-interface" dans Référence des propriétés internes.

### Têtes de note à forme variable

En notation profilée, le profil d'une tête de note correspond à la fonction harmonique de cette note dans la gamme. Ce style de notation était très en vogue dans les recueils de chansons américains du XIX<sup>e</sup> siècle. Voici comment procéder :

```
\relative c'' {
  \aikenHeads
  c, d e f g2 a b1 c \break
  \aikenThinHeads
  c,4 d e f g2 a b1 c \break
  \sacredHarpHeads
  c,4 d e f g2 a b1 c \break
  \southernHarmonyHeads
  c,4 d e f g2 a b1 c \break
  \funkHeads
  c,4 d e f g2 a b1 c \break
  \walkerHeads
  c,4 d e f g2 a b1 c \break
}
```
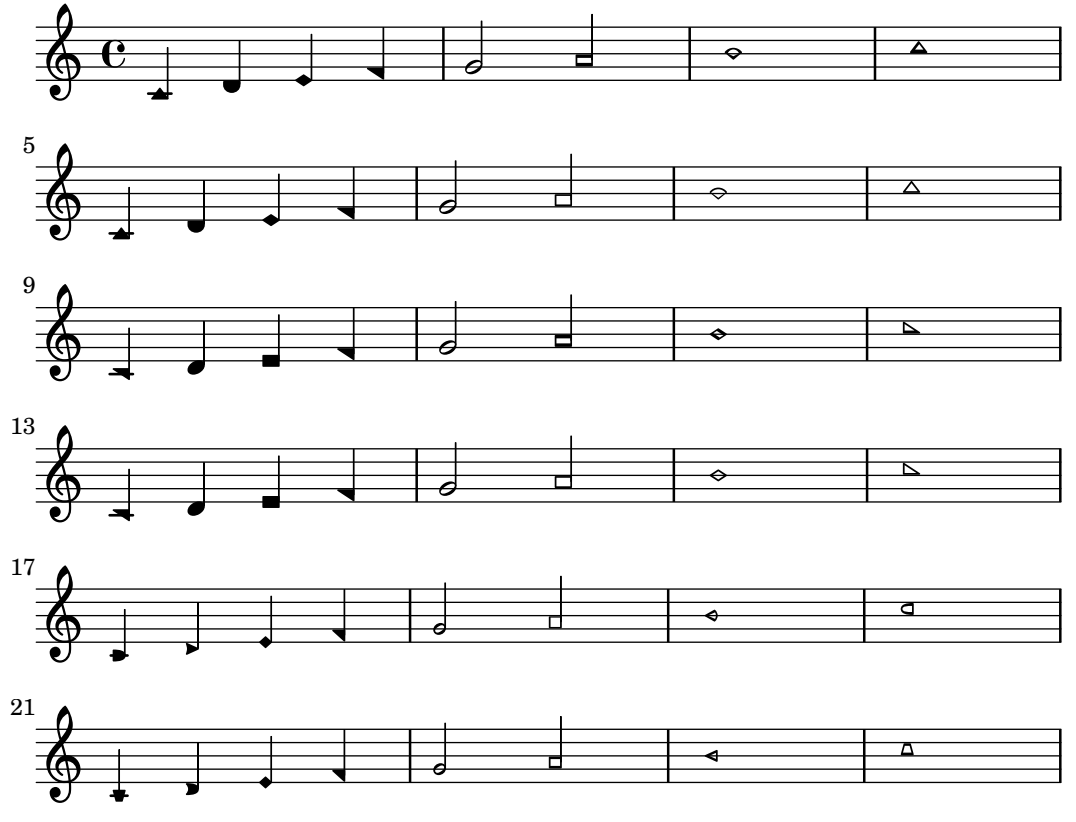

Les profils sont déterminés par la hauteur dans la gamme, le premier degré étant défini par la commande \key. Pour une tonalité mineure, les degrés sont déterminés par rapport au relatif majeur :

\**relative** c'' {

```
\key a \minor
\aikenHeads
a b c d e2 f g1 a \break
\aikenHeadsMinor
a,4 b c d e2 f g1 a \break
\aikenThinHeadsMinor
a,4 b c d e2 f g1 a \break
\sacredHarpHeadsMinor
a,2 b c d \break
\southernHarmonyHeadsMinor
a2 b c d \break
\funkHeadsMinor
a2 b c d \break
\walkerHeadsMinor
a2 b c d \break
```
}

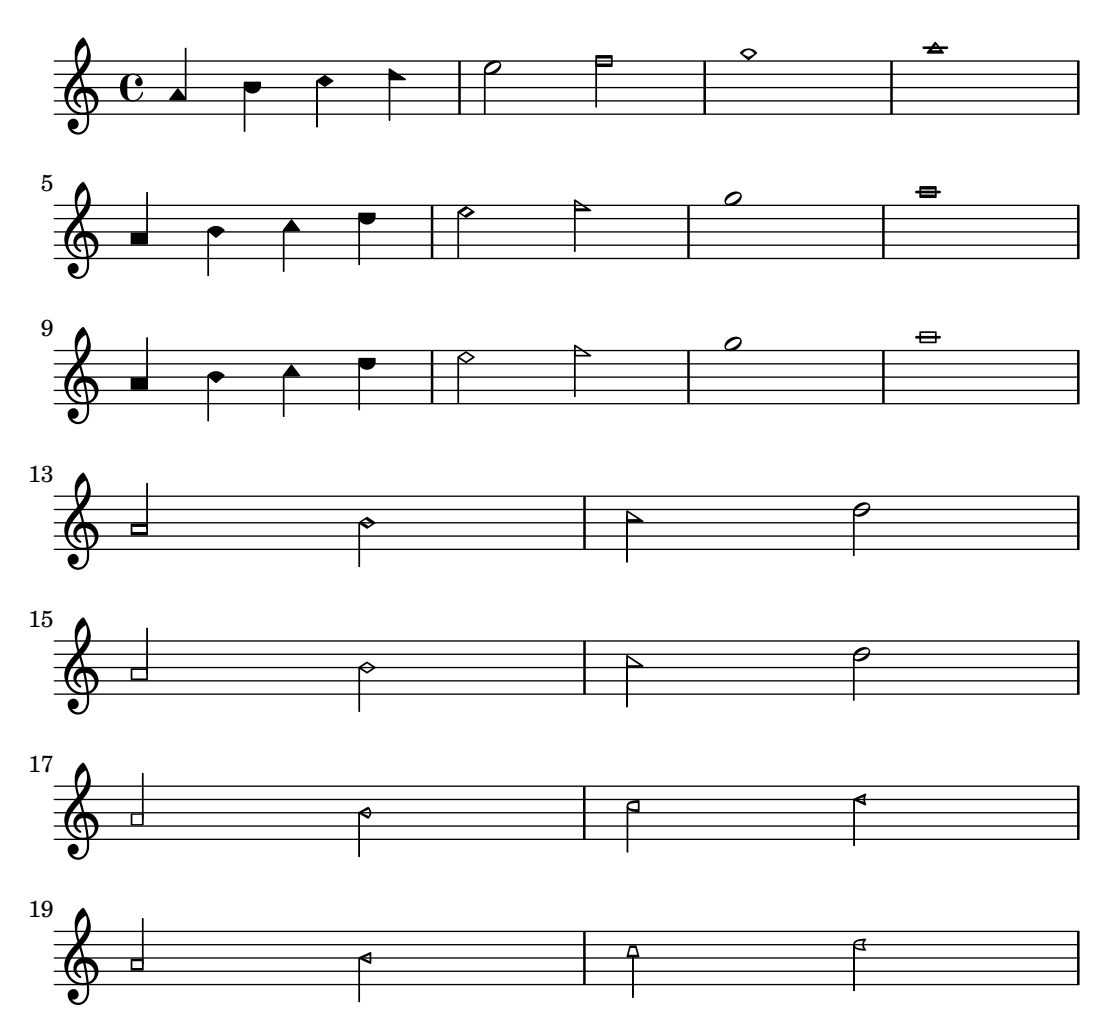

## Commandes prédéfinies

\aikenHeads, \aikenHeadsMinor, \aikenThinHeads, \aikenThinHeadsMinor, \funkHeads, \funkHeadsMinor, \sacredHarpHeads, \sacredHarpHeadsMinor, \southernHarmonyHeads, \southernHarmonyHeadsMinor, \walkerHeads, \walkerHeadsMinor.

## Morceaux choisis

### Variante fine des notes profilées Aiken

Les notes profilées Aiken, lorsqu'elles sont blanches, deviennent difficile à distinguer avec des tailles de portée réduites, notamment en présence de ligne supplémentaire. Perdant du blanc sur leur intérieur les fait alors ressembler à des noires.

```
\score {
  {
     \aikenHeads
     c''2 a' c' a
     % Switch to thin-variant noteheads
     \set shapeNoteStyles = ##(doThin reThin miThin
                                      faThin sol laThin tiThin)
     c'' a' c' a
  }
}
                                           \overline{\phantom{0}}W
                                                \overline{a}R
   \oint_C \mathbf{C} \cdot \mathbf{C}U
```
### Orientation de la tête d'un « fa » profilé en cas de fusion

Grâce à la propriété NoteCollision.fa-merge-direction, l'orientation de la tête des notes profilées « fa » (fa, faThin, etc.) peut se gérer indépendamment de la direction des hampes lorsque deux voix ayant la même hauteur et des directions de hampes différentes sont fusionnées. Lorsque cette propriété n'est pas activée sera utilisée la variante « descendante ».

```
{
  \clef bass
  << { \aikenHeads
        f2\override Staff.NoteCollision.fa-merge-direction = #UP
        f2 }
  \\ { \aikenHeads
        f2
        f2 }
  >>
}
   9: 6 \overline{)}\overline{e} \overline{e}
```
## Profilage des notes selon leur degré dans la gamme

La propriété shapeNoteStyles permet d'affecter un profil particulier à chaque degré de la gamme – à partir de l'armure ou de la propriété tonic. Ses valeurs sont constituées d'une liste de symboles, qu'il s'agisse de formes géométriques (triangle, cross ou xcircle) ou basés sur la tradition des graveurs américains (avec quelques noms de note latins).

LilyPond dispose de deux raccourcis, \aikenHeads et \sacredHarpHeads, permettant de reproduire d'anciens recueils de chansons américaines.

L'exemple suivant montre plusieurs manières de profiler les têtes de note, ainsi que la capacité de transposer tout en respectant la fonction harmonique de chaque note dans la gamme.

```
fragment = {
   \key c \major
   c2 d
   e2 f
  g2 a
  b2 c
}
\new Staff {
   \transpose c d
   \relative c' {
      \set shapeNoteStyles = ##(do re mi fa
                                                 #f la ti)
      \fragment
   }
   \break
   \relative c' {
      \set shapeNoteStyles = ##(cross triangle fa #f
                                                 mensural xcircle diamond)
      \fragment
  }
}
                                                                         U e
                                                                                                           Ł
                                                                                               R 
                                         \overline{\bullet}\overline{\phantom{a}}a
             \overline{\mathbf{e}}#
   \frac{\sqrt[4]{\frac{4}{3}}}{\sqrt[4]{\frac{4}{3}}}}\overline{A}\begin{array}{|c|c|c|c|c|}\n\hline\n\circ & \circ & \circ \end{array}p<br>P
          \overline{\ast} \overline{\phantom{0}}5
   \bigcirc \bigcirc \bigcirc
```
Pour une liste exhaustive des styles de tête de note, consultez Section A.9 [Styles de tête de [note\], page 790](#page-802-0).

### Voir aussi

Manuel de notation : Section A.9 [Styles de tête de note], page 790.

Morceaux choisis : Section "Hauteurs" dans Morceaux choisis.

Référence des propriétés internes : Section "note-event" dans Référence des propriétés internes, Section "Note<sub>-</sub>heads<sub>-engraver" dans Référence des propriétés internes, Section "Note-</sub> Head" dans Référence des propriétés internes, Section "note-head-interface" dans Référence des propriétés internes.

### Improvisation

L'improvisation peut quelquefois s'indiquer à l'aide de notes de forme allongée  $(slash)$ . L'interprète jouera alors les notes qu'il veut, en respectant toutefois le rythme affiché. Ces têtes de notes sont créées ainsi :

\**new Voice** \**with** {

```
\consists Pitch_squash_engraver
} \relative {
  e''8 e g a a16( bes) a8 g
  \improvisationOn
  e8 ~
  2 \sim 8 f4 f8 \sim2
  \improvisationOff
  a16( bes) a8 g e
}
```
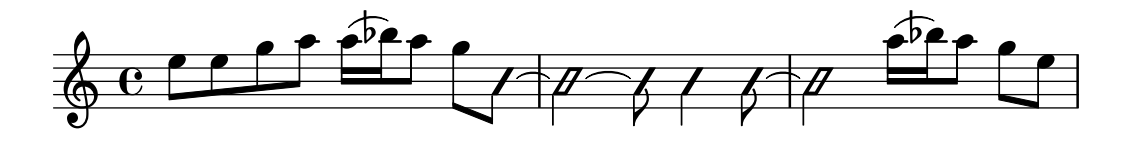

## Commandes prédéfinies

\improvisationOn, \improvisationOff.

## Voir aussi

Morceaux choisis : Section "Hauteurs" dans Morceaux choisis.

Référence des propriétés internes : Section "Pitch\_squash\_engraver" dans Référence des propriétés internes, Section "Voice" dans Référence des propriétés internes, Section "RhythmicStaff" dans Référence des propriétés internes.

# 1.2 Rythme

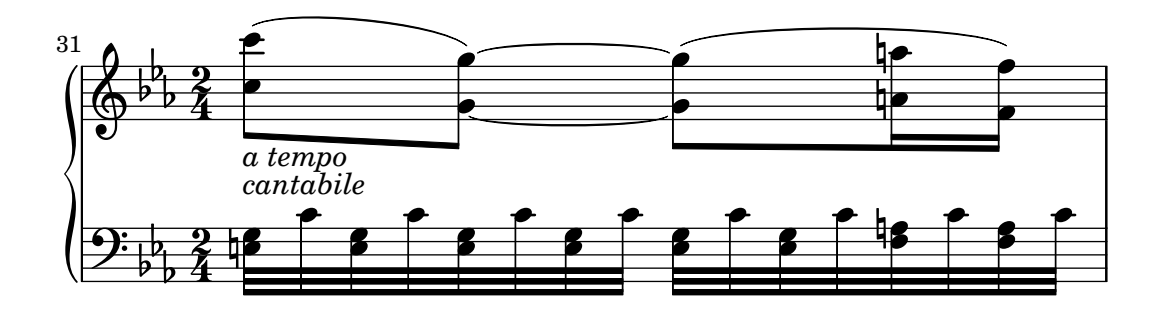

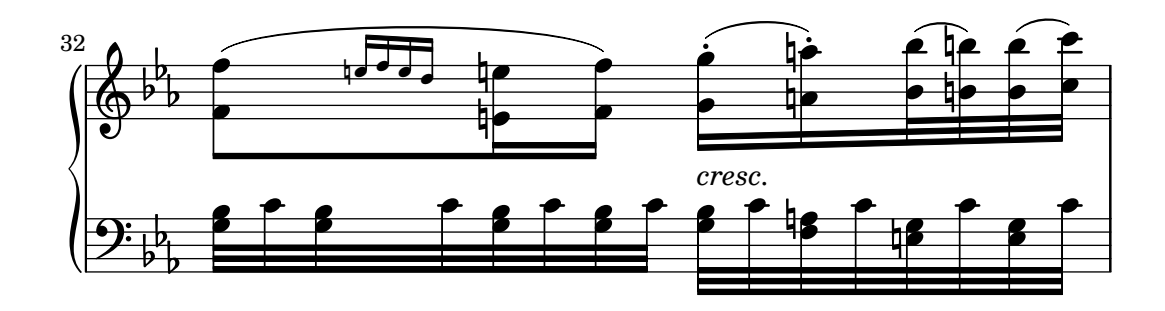

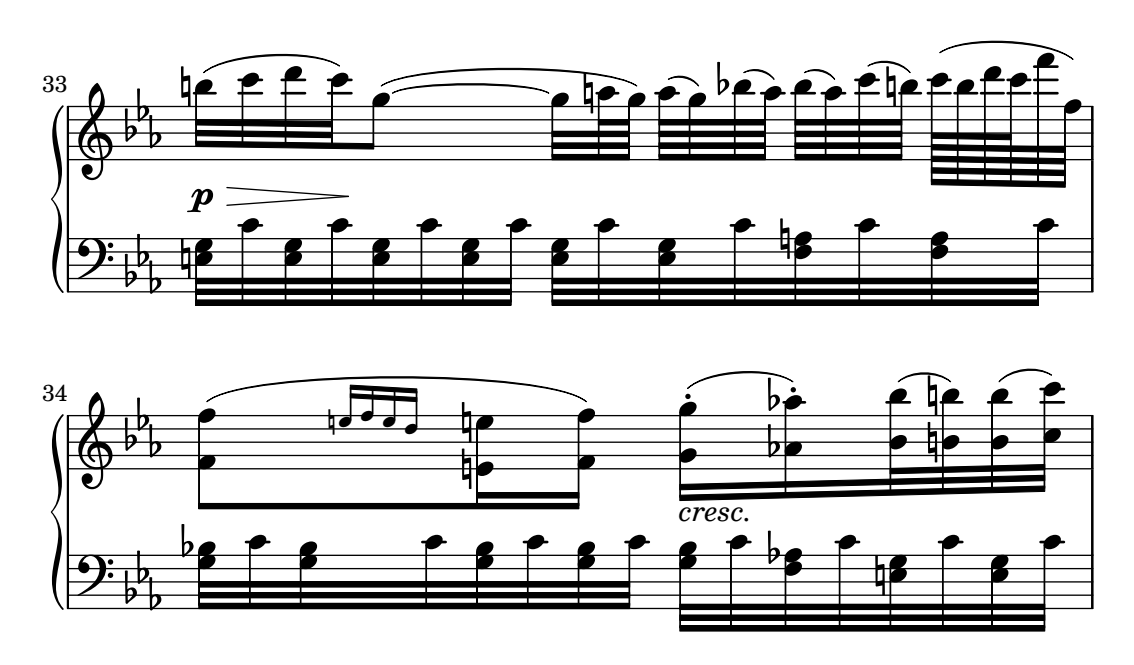

Cette section traite du rythme : durées, silences, barres de ligature et de mesure.

## <span id="page-63-0"></span>1.2.1 Ecriture du rythme ´

#### Durées

Dans les modes de notes, d'accords et de paroles, les durées sont écrites avec des chiffres et des points : les durées sont indiquées par leur valeur fractionnaire par rapport à la durée d'une ronde. Une noire, par exemple, qui équivaut à un  $1/4$  de ronde – *quarter note* en anglais – s'écrit 4, alors qu'une blanche – half-note,  $1/2$  ronde – s'écrit 2. Des durées plus courtes que la quintuple croche –  $1/128$  de ronde – sont possibles, à condition de les ligaturer – voir [\[Ligatures\], page 520.](#page-532-0)

Pour des notes plus longues qu'une ronde, vous devrez utiliser les commandes \longa pour une longue, et \breve pour une brève, aussi appelée carrée. Une note dont la durée est de quatre brèves s'obtient par la commande  $\max{m}$ ; celle-ci n'est toutefois disponible que dans le cadre de la notation ancienne. Pour plus de d´etails, voir [Section 2.9 \[Notations](#page-529-0) anciennes], page 517.

```
\relative {
  \time 8/1
  c''\longa c\breve c1 c2
  c4 c8 c16 c32 c64 c128 c128
}
```
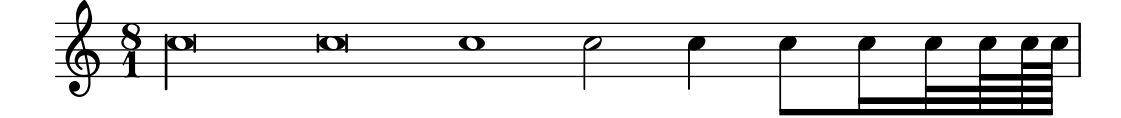

Voici ces mêmes durées sans la fonction de ligature automatique.

```
\relative {
  \time 8/1
  \autoBeamOff
  c''\longa c\breve c1 c2
  c4 c8 c16 c32 c64 c128 c128
}
```
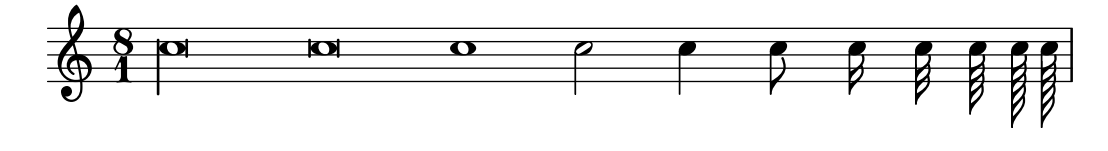

Lorsque une note ou un accord est suivi d'une succession de durées individuelles, celles-ci adopteront la ou les dernières hauteurs mentionnées.

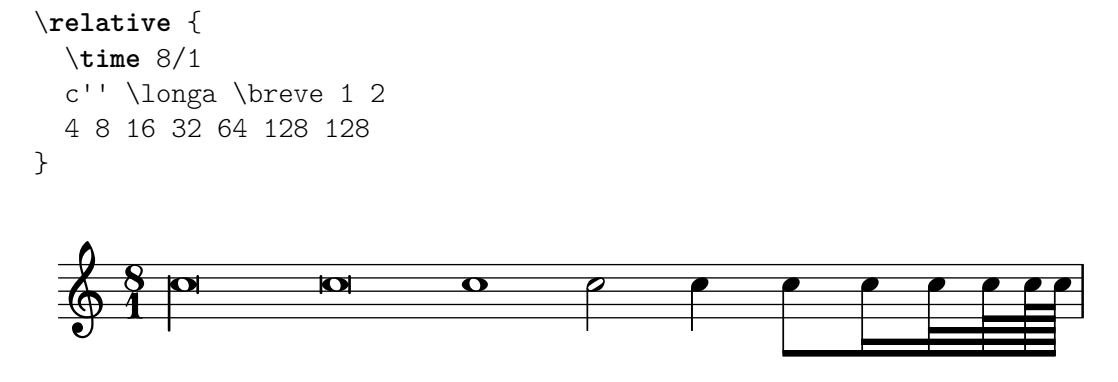

Si la durée d'une note n'est pas précisée, elle est alors assimilée à la durée de la note précédente. La valeur par défaut pour la première note est la noire (4).

\**relative** { a' a a2 a a4 a a1 a }

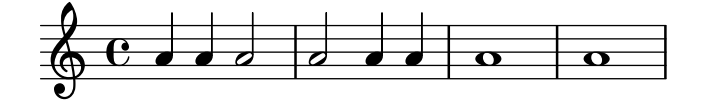

Pour obtenir des notes pointées, ajoutez simplement un point (.) au chiffre. Les notes doublement pointées sont créées de la même façon.

\**relative** { a'4 b c4. b8 a4. b4.. c8. }

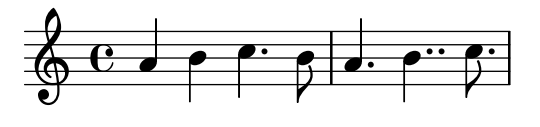

Les points sont normalement haussés pour éviter les lignes de portée, sauf dans certaines polyphonies. Des commandes pr´ed´efinies permettent de manuellement forcer un positionnement particulier, comme indiqué au chapitre Section 5.4.1 [Direction et [positionnement\], page 727.](#page-739-0)

Certaines durées ne peuvent s'obtenir à partir de chiffres et de points, mais uniquement en « liant » deux ou plusieurs notes entre elles. Voir [\[Liaisons de prolongation\], page](#page-73-0) 61, à ce sujet.

Quant à la manière de spécifier la durée des syllabes ou bien d'aligner des paroles par rapport aux notes, reportez vous au chapitre [Section 2.1 \[Musique vocale\], page 329.](#page-341-0)

Espacer les notes selon leur durée relative est tout à fait possible. Pour plus de détails à ce sujet et sur les autres réglages propres à cette forme de notation, reportez vous à [Section 4.5.6](#page-690-0) [\[Notation proportionnelle\], page 678.](#page-690-0)

#### Commandes prédéfinies

\autoBeamOn, \autoBeamOff, \dotsUp, \dotsDown, \dotsNeutral.

#### Morceaux choisis

#### Brève alternative, avec deux barres verticales

Voici comment obtenir une brève – aussi appelée note carée – flanquée de deux barres verticales, au lieu d'une comme habituellement.

```
\relative c'' {
  \time 4/2
  c\breve |
  \override Staff.NoteHead.style = #'altdefault
 b\breve
  \override Staff.NoteHead.style = #'baroque
 b\breve
  \revert Staff.NoteHead.style
  a\breve
}
```
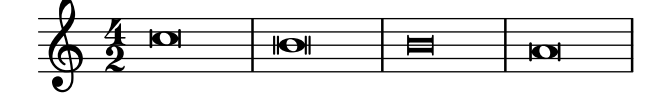

#### $Sp\'ecification$  du nombre de points d'augmentation d'une note

Le nombre de points d'augmentation affectés à une note en particulier peut se modifier indépendamment des points placés après la note.

```
\relative c' {
  c4.. a16 r2 |
  \override Dots.dot-count = #4
  c4.. a16 r2 |
  \override Dots.dot-count = #0
  c4.. a16 r2 |
  \revert Dots.dot-count
  c4.. a16 r2 |
}
```
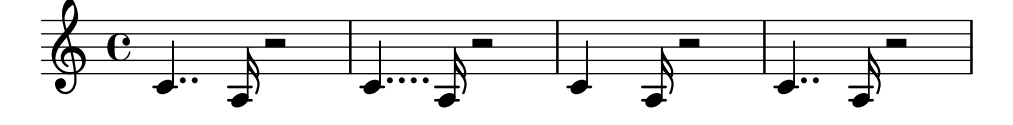

#### Voir aussi

Glossaire musicologique : Section "breve" dans Glossaire, Section "longa" dans Glossaire, Section "maxima" dans Glossaire, Section "valeur des notes" dans Glossaire, Section "Noms de durée (notes et silences)" dans Glossaire.

Manuel de notation : [\[Barres de ligature automatiques\], page 96,](#page-108-0) [Section 1.2.2](#page-77-0) [Écriture des [silences\], page 65](#page-77-0), [Section 1.2.1 \[Ecriture du rythme\], page 51,](#page-63-0) [\[Hampes\], page 279](#page-291-0), [\[Liaisons](#page-73-0) ´ [de prolongation\], page 61,](#page-73-0) [\[Ligatures\], page 520](#page-532-0), [Section 2.1 \[Musique vocale\],](#page-341-0) page 329, [Section 2.9 \[Notations anciennes\], page 517,](#page-529-0) [Section 4.5.6 \[Notation proportionnelle\], page 678.](#page-690-0)

Morceaux choisis : Section "Rythme" dans Morceaux choisis.

Référence des propriétés internes : Section "Dots" dans Référence des propriétés internes, Section "DotColumn" dans Référence des propriétés internes.

#### Problèmes connus et avertissements

Il n'existe pas à proprement parler de limite (inférieure ou supérieure) en terme de durée d'un silence. Cependant, le nombre de glyphes disponibles ne couvre que les silences allant de 1 024<sup>e</sup> de pause  $(256<sup>e</sup>$  de soupir) à la maxime (valant huit pauses).

### N-olets

Les n-olets – triolets, quintolets, etc. – sont obtenus en multipliant la vitesse d'une expression musicale par une fraction.

```
\tuplet fraction { expression_musicale }
```
Le numérateur de cette fraction sera imprimé au-dessus ou au-dessous des notes, parfois avec un crochet. Le n-olet le plus courant est le triolet, dans lequel trois notes occupent la durée de deux.

```
\relative {
 a'2 \tuplet 3/2 { b4 4 4 }
  c4 c \tuplet 3/2 { b4 a g }
}
```
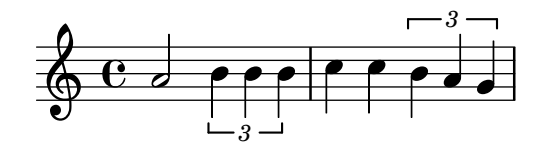

Dans le cas d'une succession de n-olets, saisir la commande \tuplet pour chacun des n-olets devient vite fastidieux. LilyPond vous permet de stipuler la durée de base d'un n-olet juste avant l'expression musicale, de telle sorte que les n-olets seront formés automatiquement :

```
\relative {
  g'2 r8 \tuplet 3/2 8 { cis16 d e e f g g f e }
\mathcal{L}
```
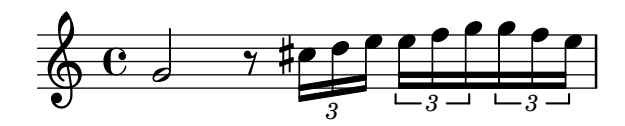

Des commandes prédéfinies permettent de déroger au positionnement automatique du crochet en surplomb ou au-dessous des notes :

```
\relative {
  \tupletUp \tuplet 3/2 { c''8 d e }
  \tupletNeutral \tuplet 3/2 { c8 d e }
  \tupletDown \tuplet 3/2 { f,8 g a }
  \tupletNeutral \tuplet 3/2 { f8 g a }
}
```
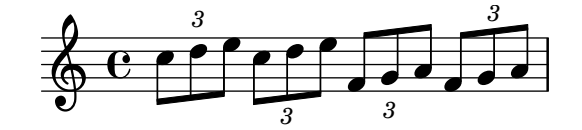

Les n-olets peuvent être imbriqués ; par exemple,

\**autoBeamOff** c4 \**tuplet** 5/4 { f8 e f \**tuplet** 3/2 { e**[** f g**]** } } f4 |

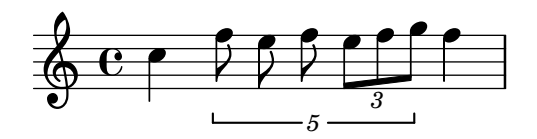

Lorsque, dans une imbrication, les n-olets débutent au même instant, il vous faut recourir à la commande \tweak – voir [Section 5.3.4 \[La commande d'affinage](#page-729-0) \tweak], page 717.

Le crochet de n-olet peut être remplacé par une liaison, à l'instar des éditions anciennes :

```
\relative {
   \tuplet 3/2 4 {
      \override TupletBracket.tuplet-slur = ##t
      c'4 e8 d4 f8
      \override TupletBracket.bracket-visibility = ##t
      e f g f e d
   } c1
}
                                                    \overrightarrow{e}\overline{\phantom{a}}3 3
                   3 3
                        \overline{\phantom{a}}\frac{1}{\mathbf{k}}\oint_0^1 eb
                              \partial_{\theta} , \partial_{\theta}\overline{\phantom{a}}.<br>R
```
Un crochet sera imprim´e en l'absence de ligature couvrant toute sa longueur. Dans certains cas cependant, par exemple en présence d'une liaison comme ci-dessus, il peut être préférable de modifier ce comportement à l'aide de la propriété bracket-visibility comme indiqué dans les exemples qui suivent.

De manière générale, aussi bien les objets TupletBracket que TupletNumber peuvent se masquer comme indiqué dans Section 5.4.7 [Visibilité des objets], page 738 ; on peut néanmoins in-terférer sur la durée des notes sans imprimer de crochet, comme indiqué au chapitre [\[Changement](#page-71-0)] d'échelle des durées], page 59.

### Commandes prédéfinies

\tupletUp, \tupletDown, \tupletNeutral.

### Morceaux choisis

#### Plusieurs triolets avec une seule commande **\tuplet**

La propriété tupletSpannerDuration spécifie la longueur voulue de chaque crochet. Avec elle, vous pouvez faire plusieurs n-olets en ne tapant \tuplet qu'une fois, ce qui évite une longue saisie.

Il existe différents moyens de définir tupletSpannerDuration. La commande \tupletSpan lui affecte une durée arbitraire qui sera réinitialisée dès l'intervention d'une durée à \default. Vous pouvez aussi opter pour fournir un argument supplémentaire à la commande \tuplet.

```
\relative c' {
  \time 2/4
  \tupletSpan 4
  \tuplet 3/2 { c8^"\\tupletSpan 4" c c c c c }
  \tupletSpan \default
  \tuplet 3/2 { c8^"\\tupletSpan \\default" c c c c c }
  \tuplet 3/2 4 { c8^"\\tuplet 3/2 4 {...}" c c c c c }
}
```
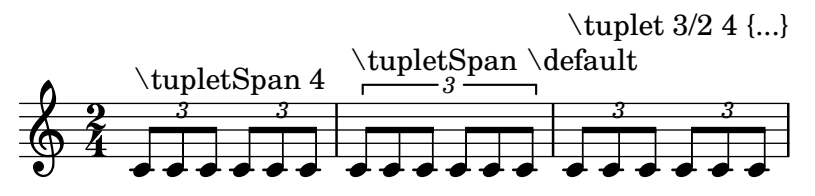

### Modifier l'apparence du chiffre de n-olet

LilyPond imprime par défaut le numérateur de la fraction fournie en argument à la commande \tuplet du côté du crochet de n-olet.

Il est toutefois possible d'imprimer la fraction entière num: den, voire de ne rien imprimer du tout.

```
\relative c'' {
 \tuplet 3/2 { c8 c c }
 \tuplet 3/2 { c8 c c }
 \override TupletNumber.text = #tuplet-number::calc-fraction-text
 \tuplet 3/2 { c8 c c }
 \omit TupletNumber
 \tuplet 3/2 { c8 c c }
}
                        h h h h
  \frac{1}{2} c eccession is
         h h h h h
```
N-olets au chiffrage inhabituel

*3 3 3:2*

LilyPond sait aussi gérer des n-olets dont le chiffrage imprimé ne correspond pas exactement à la fraction de mesure à laquelle ils se réfèrent, tout comme ceux auxquels une valeur de note vient en complément du chiffre.

```
\relative c'' {
 \once \override TupletNumber.text =
    #(tuplet-number::non-default-tuplet-denominator-text 7)
  \tuplet 3/2 { c4. c4. c4. c4. }
  \once \override TupletNumber.text =
    #(tuplet-number::non-default-tuplet-fraction-text 12 7)
 \tuplet 3/2 { c4. c4. c4. c4. }
 \once \override TupletNumber.text =
   #(tuplet-number::append-note-wrapper
      (tuplet-number::non-default-tuplet-fraction-text 12 7)
      (ly:make-duration 3 0))
 \tuplet 3/2 { c4. c4. c4. c4. }
  \once \override TupletNumber.text =
    #(tuplet-number::append-note-wrapper
      tuplet-number::calc-denominator-text
      (ly:make-duration 2 0))
 \tuplet 3/2 { c8 c8 c8 c8 c8 c8 }
  \once \override TupletNumber.text =
   #(tuplet-number::append-note-wrapper
      tuplet-number::calc-fraction-text
      (ly:make-duration 2 0))
  \tuplet 3/2 { c8 c8 c8 c8 c8 c8 }
```

```
\once \override TupletNumber.text =
    #(tuplet-number::fraction-with-notes
       (ly:make-duration 2 1) (ly:make-duration 3 0))
  \tuplet 3/2 { c4. c4. c4. c4. }
  \once \override TupletNumber.text =
    #(tuplet-number::non-default-fraction-with-notes 12
       (ly:make-duration 3 0) 4 (ly:make-duration 2 0))
  \tuplet 3/2 { c4. c4. c4. c4. }
}
                                              h p han han han han
              7 12:7 12:7
                                           u
                                           \Box 3 \Box \Box 3:2.
  h h P hP h P h h hh h  ª P h P h P h h P P h P h P h P
                      \cdot \cdot \cdot \cdot12
                         u
         3, : 2, \rightarrow \quad - 12, : 4u
              h
       <u>Ph ph ph ph ph ph ph ph</u>
 5
  \pmb{\phi}\rho \cdot \rho \cdot \boxed{\rho}
```
Contrôle de l'impression des crochets de n-olet

Selon la tradition, les crochets indicateurs de n-olet sont toujours imprimés, sauf dans le cas où ils seraient de la même longueur qu'une ligature.

LilyPond permet, au travers de la propriété bracket-visibility, de contôler précisément leur affichage : déterminée à #t, ils seront toujours imprimés ; #f permet de ne jamais les imprimer – donc omettre l'objet TupletBracket –, et #'if-no-beam les imprimera en l'absence de ligature (comportement par défaut).

```
music = \relative c'' {
  \tuplet 3/2 { c16[ d e } f8]
  \tuplet 3/2 { c8 d e }
  \tuplet 3/2 { c4 d e }
}
\new Voice {
  \relative c' {
    \override Score.TextMark.non-musical = ##f
    \textMark "default" \music
    \override TupletBracket.bracket-visibility = #'if-no-beam
    \textMark \markup \typewriter "'if-no-beam" \music
    \override TupletBracket.bracket-visibility = ##t
    \textMark \markup \typewriter "#t" \music
    \override TupletBracket.bracket-visibility = ##f
    \textMark \markup \typewriter "#f" \music
    \omit TupletBracket
    \textMark \markup \typewriter "omit" \music
  }
}
                         \overline{\phantom{0}}h h
             raun<br>P<sup>er</sup>e Pere Pere
          \frac{\text{default}}{\text{angle}}\frac{1}{2} e f
                  .<br>F
                      h
```
*3 3 3*

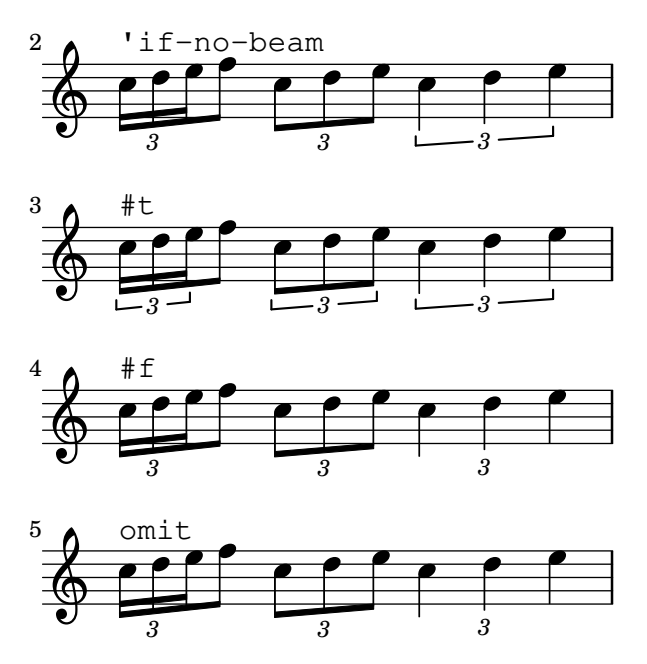

Affichage du crochet de n-olet du côté des têtes de note

Quelle que soit l'option choisie pour contrôler la visibilité d'une indication de n-olet, elle s'affichera ou sera masquée indépendamment de son positionnement (côté hampe ou tête de note). Toutefois, lorsqu'elle se place du côté des têtes de note, certains auteurs recommandent de toujours afficher un crochet. L'option visible-over-note-heads permet d'y parvenir.

```
music = \relative c'' {
  \tupletNeutral \tuplet 3/2 { c16[ d e } f8]
  \tupletUp \tuplet 3/2 { c8 d e }
}
\new Voice {
  \relative c' {
     \time 2/4
     \override TupletBracket.visible-over-note-heads = ##t
     \override Score.TextMark.non-musical = ##f
     { \textMark \markup "default" \music }
     \override TupletBracket.bracket-visibility = #'if-no-beam
     { \textMark \markup \typewriter "'if-no-beam" \music }
  }
}
                                             \overline{\phantom{a}}h h
              3
                              3
                                          3
                                                         3
            default<br>definition
                                                         \overset{\scriptscriptstyle3}{\overbrace{\phantom{1}}^{3}}\frac{2}{9} \frac{2}{1}4
                                  h
                                       h
                                        'if-no-beam
                         \stackrel{\circ}{\longrightarrow}
```
Saut de ligne au milieu d'un n-olet avec ligature

Cet exemple peu académique démontre comment il est possible d'insérer un saut de ligne dans un n-olet portant une ligature. Ces ligatures doivent toutefois être explicites.

```
\layout {
 \context {
   \Voice
```

```
% Permit line breaks within tuplets
     \remove "Forbid_line_break_engraver"
     % Allow beams to be broken at line breaks
      \override Beam.breakable = ##t
  }
}
\relative c'' {
  a8
  \repeat unfold 5 { \tuplet 3/2 { c[ b a] } }
  % Insert a manual line break within a tuplet
  \tuplet 3/2 { c[ b \bar "" \break a] }
  \repeat unfold 5 { \tuplet 3/2 { c[ b a] } }
  c8
}
                                                      h
                                                          \overline{\mathbf{f}}3
                                              \overline{\mathbf{f}}3 3 3 3
                                                                h
                 \overline{\phantom{a}}<u>. . . . . . . . . . . . .</u>
                                                                      3
   \oint_C \mathbf{e}u
                              \frac{\partial f}{\partial x}\overline{\mathbf{f}}h
                                                     \overline{\mathbf{f}}3
                                     \overline{\mathbf{f}}\overline{\mathbf{f}}3 3 3 3
                                                            h
                                                               \overline{\mathbf{f}}Z
             \overline{\phantom{a}}3
   \oint_{\mathbb{R}}h
                          \frac{\partial}{\partial x}
```
#### Voir aussi

Glossaire musicologique : Section "triolet" dans Glossaire, Section "n-olet" dans Glossaire, Section "polymétrie" dans Glossaire.

Manuel d'initiation : Section "Méthodes de retouche" dans Manuel d'initiation.

Manuel de notation : [Changement d'échelle des durées], page 59, [Section 5.4.1 \[Direc](#page-739-0)[tion et positionnement\], page 727](#page-739-0), [\[Gestion du temps\], page 143](#page-155-0), Section 5.3.4 [\[La commande](#page-729-0) d'affinage \tweak[\], page 717,](#page-729-0) [Notation polymétrique], page 88, Section 5.4.7 [Visibilité des [objets\], page 738](#page-750-0).

Morceaux choisis : Section "Rythme" dans Morceaux choisis.

Références des propriétés internes : Section "TupletBracket" dans Référence des propriétés internes, Section "TupletNumber" dans Référence des propriétés internes, Section "Time-ScaledMusic" dans Référence des propriétés internes.

#### <span id="page-71-0"></span>Changement d'échelle des durées

La durée des notes, silences ou accords peut se modifier en lui adjoignant une fraction  $N/D$ , donnant  $\langle *N/D \rangle$  – ou  $\langle *N \rangle$  si D=1. Ce facteur peut aussi s'exprimer à l'aide d'une expression Scheme évaluant à un nombre ou un temps musical comme \*#(ly:music-length *musique*). Cette solution est pratique pour échelonner à une durée de '1' et laisser une note ou un silence multimesure s'étirer sur une longueur dérivée d'une variable musicale.

L'ajout de ce facteur ne modifiera en rien l'apparence des notes ou silences produits, mais affectera le positionnement de l'objet dans la mesure, ainsi que le rendu MIDI. Cette fraction peut elle-même être multipliée, ce qui donne quelque chose du style \*M\*N/D. Ce facteur d'échelonnement est partie intégrante de la durée : en l'absence de durée explicite à la note suivante, cette durée échelonnée est considérée comme valeur par défaut.

Dans l'exemple suivant, les trois premières notes prennent exactement deux temps, mais aucun triolet n'est imprimé.

\**relative** {
```
\time 2/4
  % Alter durations to triplets
  a'4*2/3 gis a
  % Normal durations
  a4 a
  % Double the duration of chord
  \langle a \ d \rangle 4*2% Duration of quarter, appears like sixteenth
  b16*4 c4
}
```
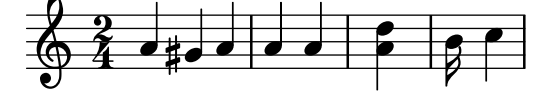

La durée d'un silence invisible ou saut de notes  $(skip)$  peut elle aussi être affectée d'un multiplicateur. Cette technique permet tout simplement de sauter plusieurs mesures, comme par exemple un s1\*23.

Il est tout à fait possible d'échelonner des fragments musicaux plus ou moins longs à l'aide d'une simple fraction, comme si chaque note, accord ou silence était affecté de ce même quotient. L'apparence de cette musique ne sera en rien modifiée ; seule la durée des notes est multipliée en interne par le facteur d'échelle donné – généralement numérateur/dénominateur. Voici un exemple illustrant la manière de comprimer ou étirer de la musique :

```
\relative {
  \time 2/4
  % Duree normale ´
  <c'' a>4 c8 a
  % Musique echelonn ´ ee´ a 2/3 `
  \scaleDurations 2/3 {
    <c a f>4. c8 a f
  }
  % Musique echelonn ´ ee par 2 ´
  \scaleDurations 2 {
    \langle c' \rangle a>4 c8 b
  }
}
```
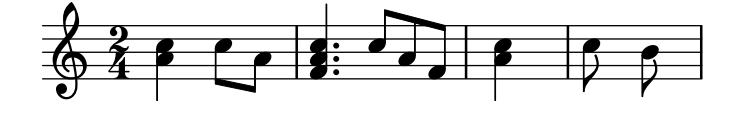

Cette technique est tout à fait appropriée à la notation polymétrique – voir [\[Notation po](#page-100-0)lymétrique], page 88.

### Voir aussi

Manuel de notation : [\[N-olets\], page 54](#page-66-0), [Notation polymétrique], page 88, [\[Silences invisibles\],](#page-79-0) [page 67](#page-79-0).

Morceaux choisis : Section "Rythme" dans Morceaux choisis.

#### Problèmes connus et avertissements

Le calcul de la position au sein d'une mesure doit prendre en considération tous les facteurs d'échelonnement appliqués aux notes de cette mesure ainsi que tous les reliquats des mesures précédentes. Ce calcul utilise des nombres rationnels. Dès lors qu'un calcul recontrera un numérateur ou dénominateur intermédiaire d'une valeur supérieure à 2^30, LilyPond s'arrêtera à ce point précis sans pour autant signaler d'erreur.

### Liaisons de prolongation

Une liaison de tenue (ou de prolongation) relie deux notes adjacentes de même hauteur. Dans les faits, elle prolonge la durée d'une note.

Une liaison de tenue sans note d'arrivée est une articulation de laissez vibrer – voir [\[Liaisons](#page-74-0)] [de prolongation\], page 62,](#page-74-0) pour la commande \laissezVibrer. Une liaison de tenue venant de nulle part, comme celles qui peuvent apparaître en début de section alternative, s'indique par la commande \repeatTie – voir [\[Liaisons de prolongation\], page 62](#page-74-1).

> Note : Une liaison de tenue ne doit pas être confondue avec une liaison d'articulation ou de phrasé. Une liaison de tenue est un moyen parmi d'autres pour prolonger la durée d'une note, tout comme les points.

 $\sqrt{a^2 + b^2}$ 

 $\overline{\phantom{a}}$ 

Une liaison de tenue s'indique au moyen d'un tilde  $(\sim)$  qui vient s'adjoindre à la première note de chacune des paires de notes à lier. Ceci indique que la note en question sera liée à la suivante, qui doit être de la même hauteur.

{ a'2~ 4~ 16 r r8 }

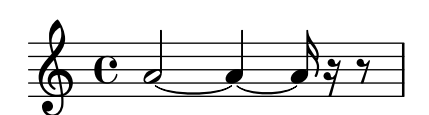

Les liaisons de tenue peuvent interpréter la « dernière hauteur explicite » d'une succession de durées :

$$
\{ a'2 \sim 4 \sim 16 \text{ r } r8 \}
$$

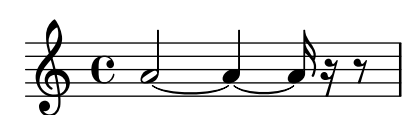

Les liaisons de tenue sont utilisées soit lorsque la note dépasse de la mesure, soit quand les points ne suffisent pas `a donner la bonne dur´ee. Lorsque l'on utilise ces liaisons, les valeurs rythmiques les plus longues doivent s'aligner sur les subdivisions de la mesure, comme ici :

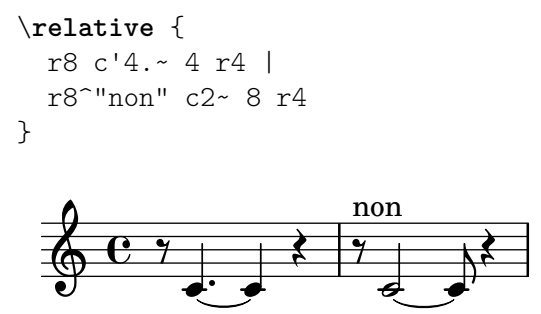

Lorsque l'on doit lier de nombreuses notes sur plusieurs mesures, il devient plus facile d'avoir recours à la division automatique des notes – voir  $[D$ écoupage automatique des notes], page 92. Ce procédé divise automatiquement les notes trop longues, et les lie par-delà les barres de mesure.

Quand une liaison de tenue se trouve entre deux accords, toutes les notes de même hauteur entre ces deux accords sont reliées. S'il n'y en a aucune, aucune liaison n'est créée. Il est également possible de lier partiellement deux accords, en mettant les liaisons à l'intérieur des accords.

```
\relative c' {
    \langle c \ e \ g \rangle 2 \sim 2 |
    \langle c \rangle e g>4~ \langle c \rangle e g c>
         \langle c - e g - b \rangle \langle c e g b \rangle}
                                                             h
                                                             h
                                                             j
                                                       h
                                                       h
                                                       j
                                                \overline{\phantom{a}}h
                                                h
                               NN
      \oint_{\mathcal{C}} \mathbf{e}NN
                                          h
                                          h
```
<span id="page-74-1"></span>Lorsqu'une mesure d'alternative après une reprise commence sur une note liée, la liaison doit être répétée, comme ici :

```
\relative {
  \repeat volta 2 { c'' g <c e>2~ }
  \alternative {
    % La note tenue est liee normalement ´
    \volta 1 { <c e>2. r4 }
    % la note qui suit est pourvue d'une liaison de reprise
    \volta 2 { <c e>2\repeatTie d4 c }
  }
}
                               P
                               P
                                   .<br>B
                            \leftarrow\overline{1}8 \ 8 \ 1 \ 1 \ 1 \ 1\oint_C \frac{e}{r}\sqrt{2}P
                 \mathcal{E} \mathcal{E}
```
h

**h** 

h

**h** 

<span id="page-74-0"></span>Les liaisons « Laissez vibrer »  $(L.v.)$  sont utilisées pour le piano, la harpe et certains instruments de percussion. Elles indiquent `a l'instrumentiste de laisser sonner la note ou l'accord au lieu de l'étouffer. Elles s'indiquent de la manière suivante :

```
<c' f' g'>1\laissezVibrer
```
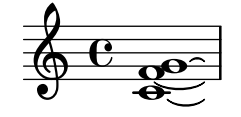

Le positionnement vertical des liaisons de prolongation peut être affiné – voir à ce sujet les « commandes prédéfinies » et, pour de plus amples détails, [Section 5.4.1 \[Direction et position](#page-739-0)[nement\], page 727](#page-739-0).

Les liaisons de prolongation peuvent s'imprimer sous la forme de ligne continue, discontinue ou pointillée.

```
\relative c' {
 \tieDotted
 c2~ 2
 \tieDashed
 c2 - 2\tieHalfDashed
```

```
c2 - 2\tieHalfSolid
  c2 - 2\tieSolid
  c2~ 2
}
           d d d d d d d d d
  \oint_{\Theta} 6\overline{\phi} \overline{\phi}
```
Il est même possible d'en personnaliser l'allure :

```
\relative c' {
  \tieDashPattern #0.3 #0.75
  c2 - 2\tieDashPattern #0.7 #1.5
  c2 - 2\tieSolid
  c2 - 2}
  \oint_0 \mathbf{e}
```
 $\overline{\sigma}$   $\overline{\sigma}$   $\overline{\sigma}$ 

Que ce soit pour une tenue ou un phrasé, le motif d'une ligne discontinue formant une liaison se définit de la même manière. Pour de plus amples détails à ce sujet, reportez vous au chapitre [\[Liaisons d'articulation\], page 158.](#page-170-0)

Dans le cas où une liaison est recouverte par d'autres éléments de la portée, une adaptation des propriétés whiteout et layer permet d'obtenir une meilleure lisibilité.

```
\relative {
  \override Tie.layer = #-2
  \override Staff.TimeSignature.layer = #-1
  \override Staff.KeySignature.layer = #-1
  \override Staff.TimeSignature.whiteout = ##t
  \override Staff.KeySignature.whiteout = ##t
 b'2 b~
  \time 3/4
  \key a \major
 b r4
}
```
 $\frac{1}{9}$   $\frac{1}{9}$   $\frac{1}{9}$   $\frac{1}{9}$ 

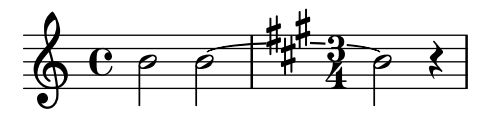

# Commandes prédéfinies

\tieUp, \tieDown, \tieNeutral, \tieDotted, \tieDashed, \tieDashPattern, \tieHalfDashed, \tieHalfSolid, \tieSolid.

### Morceaux choisis

#### Liaison de tenue et arpège

Les liaisons de tenue servent parfois à rendre un accord arpégé. Dans ce cas, les notes liées ne sont pas toutes consécutives. Il faut alors assigner à la propriété tieWaitForNote la valeur #t (*true* pour « vrai »). Cette même méthode peut servir, par exemple, à lier un trémolo à un accord.

```
\relative c' {
   \set tieWaitForNote = ##t
   \grace { c16[ ~ e ~ g] ~ } <c, e g>2
   \repeat tremolo 8 { c32 ~ c' ~ } <c c,>1
   e8 ~ c ~ a ~ f ~ <e' c a f>2
   \tieUp
   c8 ~ a
   \tieDown
   \tieDotted
   g8 ~ c g2
}
                                                                \mathcal{F}_{\bullet} \mathcal{F}_{\bullet}h
                                                                                \overline{\phantom{a}}\frac{1}{2}\overline{\phantom{a}}\frac{1}{2} \frac{1}{2} \frac{1}{2} \frac{1}{2} \frac{1}{2} \frac{1}{2}SAC
                      \mathcal{S}\mathbf{S}\overline{\phantom{a}}\overline{\phantom{a}}\overline{\phantom{a}}\oint_0a
                                             \delta \sqrt{6}\overline{\bullet}
```
Dessin à main levée de liaisons de tenue

Il est possible de graver manuellement les liaisons de tenue, en modifiant la propriété tie-configuration. Pour chaque paire, le premier nombre indique la distance à la portée, en espaces de portée, et le second la direction (1 pour haut, −1 pour bas).

Notez bien que LilyPond fait la distinction, au niveau du premier nombre, entre valeur exacte et valeur inexacte. Dans le cas d'une valeur exacte – autrement dit un entier ou une fraction comme  $(4 5)$  – celle-ci servira de position verticale brute, ensuite afinée par LilyPond de sorte à éviter les lignes de la portée. Dans le cas d'une valeur inexacte, tel un nombre à virgule flottante, c'est elle qui servira à positionner verticalement, sans ajustement.

```
\relative c' {
  \langle c \ e \ g \rangle 2 \sim \langle c \ e \ g \rangle\override TieColumn.tie-configuration =
    \#'( (0.0 . 1) (-2.0 . 1) (-4.0 . 1))<c e g>2~ <c e g>
  \override TieColumn.tie-configuration =
    #'(0 . 1) (-2 . 1) (-4 . 1))<c e g>2~ <c e g>
}
```
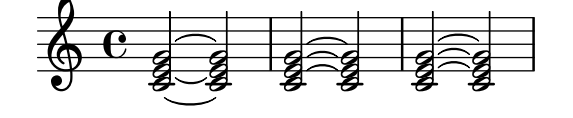

## Voir aussi

Glossaire musicologique : Section "liaison de tenue" dans Glossaire, Section "laissez vibrer" dans Glossaire.

Manuel de notation : [Découpage automatique des notes], page 92, [\[Liaisons d'articulation\],](#page-170-0) [page 158.](#page-170-0)

Morceaux choisis : Section "Rythme" dans Morceaux choisis, Section "Signes d'interprétation" dans Morceaux choisis.

Référence des propriétés internes : Section "LaissezVibrerTie" dans Référence des propriétés internes, Section "LaissezVibrerTieColumn" dans Référence des propriétés internes, Section "TieColumn" dans Référence des propriétés internes, Section "Tie" dans Référence des propriétés internes.

### Problèmes connus et avertissements

Un changement de portée, lorsqu'une liaison de tenue est active, ne peut produire une liaison oblique.

Un changement de clef ou d'octave pendant une liaison de tenue produit un résultat indéfini. Dans ces cas là, il est préférable d'utiliser un legato.

### 1.2.2 Ecriture des silences ´

On saisit les silences dans une expression musicale tout comme les notes.

#### Silences

Les silences sont écrits comme des notes avec le nom de note  $r$  – premier caractère du mot rest. Les durées supérieures à la pause s'indiquent à l'aide de commandes prédéfinies :

```
\new Staff {
 % These two lines are just to prettify this example
 \time 16/1
 \omit Staff.TimeSignature
 % Print a maxima rest, equal to four breves
 r\maxima
 % Print a longa rest, equal to two breves
 r\longa
 % Print a breve rest
 r\breve
 r1 r2 r4 r8 r16 r32 r64 r128
}
  \overrightarrow{a}\overline{\phantom{0}}
```
Les pauses d'une mesure complète, qui sont placées au centre de la mesure, doivent être entrées comme des mesures de silence. Elles peuvent être utilisées pour une seule mesure comme pour plusieurs, et leur utilisation est expliquée à la rubrique [\[Silences valant une mesure\], page 69.](#page-81-0)

Pour spécifier explicitement la position verticale d'un silence, écrivez une note suivie de \rest. Un silence de même durée sera placé à la position où serait imprimée la note. Cela rend plus facile la mise en place de musique polyphonique, puisque le formateur automatique de collision des silences laissera ces silences tranquilles.

\**relative** { a'4\**rest** d4\**rest** }

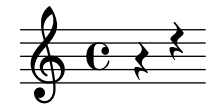

Morceaux choisis

### Styles de silences

Les silences peuvent être gravés selon différents styles.

```
\new Staff \relative c {
  \omit Score.TimeSignature
  \cadenzaOn
  \override Staff.Rest.style = #'mensural
  r\maxima^\markup \typewriter { mensural }
  r\longa r\breve r1 r2 r4 r8 r16 s32 s64 s128 s128
  \bar ""
  \break
  \override Staff.Rest.style = #'neomensural
  r\maxima^\markup \typewriter { neomensural }
  r\longa r\breve r1 r2 r4 r8 r16 s32 s64 s128 s128
  \bar ""
  \break
  \override Staff.Rest.style = #'classical
  r\maxima^\markup \typewriter { classical }
  r\longa r\breve r1 r2 r4 r8 r16 r32 r64 r128 s128
  \bar ""
  \break
  \override Staff.Rest.style = #'z
  r\maxima^\markup \typewriter { z-style }
  r\longa r\breve r1 r2 r4 r8 r16 r32 r64 r128 s128
  \bar ""
  \break
  \override Staff.Rest.style = #'default
  r\maxima^\markup \typewriter { default }
  r\longa r\breve r1 r2 r4 r8 r16 r32 r64 r128 s128
\lambda\begin{array}{ccccccccccccccccc}\n1 & & & 1 & & & 1\n\end{array}\frac{1}{1}\pmb{\phi}mensural
          ¥ ¢ 
                                                                                 \overline{\phantom{a}}|<br>|
          ¦   
          neomensural \sum_{i=1}^{\infty} \prod_{i=1}^{\infty}¡      
          classical \begin{picture}(180,10) \put(0,0){\line(1,0){10}} \put(10,0){\line(1,0){10}} \put(10,0){\line(1,0){10}} \put(10,0){\line(1,0){10}} \put(10,0){\line(1,0){10}} \put(10,0){\line(1,0){10}} \put(10,0){\line(1,0){10}} \put(10,0){\line(1,0){10}} \put(10,0){\line(1,0){10}} \put(10,0){\line(1,0){10}} \put(10,0){\line(1,0){10}} \put(10,0){\line(\overline{\phantom{a}}¡      
          z-style \begin{picture}(180,10) \put(0,0){\line(1,0){10}} \put(10,0){\line(1,0){10}} \put(10,0){\line(1,0){10}} \put(10,0){\line(1,0){10}} \put(10,0){\line(1,0){10}} \put(10,0){\line(1,0){10}} \put(10,0){\line(1,0){10}} \put(10,0){\line(1,0){10}} \put(10,0){\line(1,0){10}} \put(10,0){\line(1,0){10}} \put(10,0){\line(1,0){10}} \put(10,0){\line(
```
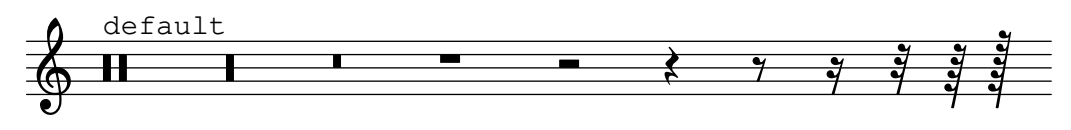

## Voir aussi

Glossaire musicologique : Section "breve" dans Glossaire, Section "longa" dans Glossaire, Section "maxima" dans Glossaire.

Manuel de notation : [\[Silences valant une mesure\], page 69](#page-81-0).

Morceaux choisis : Section "Rythme" dans Morceaux choisis.

Référence des propriétés internes : Section "Rest" dans Référence des propriétés internes.

### Problèmes connus et avertissements

Il n'existe pas à proprement parler de limite (inférieure ou supérieure) en terme de durée d'un silence. Cependant, le nombre de glyphes disponibles ne couvre que les silences allant du 1 024<sup>e</sup> de pause  $(256<sup>e</sup>$  de soupir) à la maxime (équivalant à huit pauses).

### <span id="page-79-0"></span>Silences invisibles

Il existe deux formes de silence invisible – que l'on pourrait appeler « saut » : le silence d'espacement qui se note s, et la commande \skip. Le silence d'espacement est une note qui ne produit pas de rélultat. Comme pour toute autre note ou silence, la durée qui lui est affectée définit la durée par défaut des notes qui le suivent.

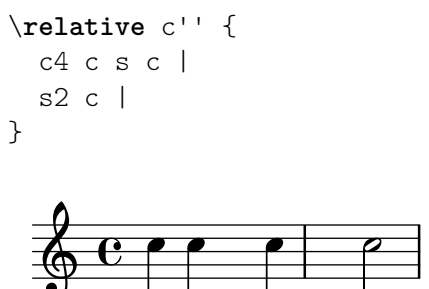

Tout comme les autres notes ou silences, un silence invisible génère implicitement les contextes Staff et Voice s'il n'y en avait pas.

{ s1 s s }

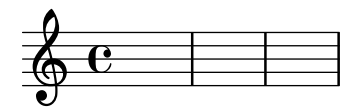

La syntaxe s est seulement disponible pour les modes d'entrée de notes et d'accords. Dans les autres situations, pour l'entrée de paroles par exemple, vous devrez utiliser la commande \skip pour sauter un moment. La commande \skip prend en argument soit une dur´ee explicite, soit un fragment musical, et saute la durée de cet argument. Cette durée ne sera pas prise en considération dès lors que les paroles suivent le rythme des notes de la mélodie à laquelle vous les aurez associées à l'aide des commandes  $\addlyrics$  ou  $\lyricsto$ .

```
<<{
   a'2 \skip2 a'2 a'2
  }
  \new Lyrics {
    \lyricmode {
```
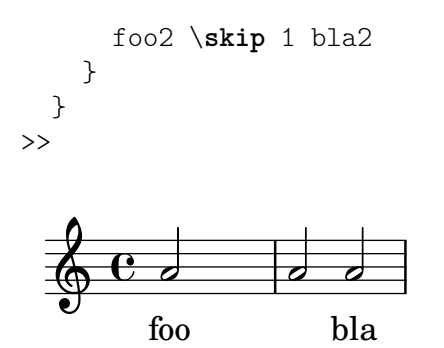

Lorsque l'argument de \skip est de la musique, la durée par défaut de la note qui suit est celle de la dernière note du fragment « sauté ». Toutefois, et pour garder le compatibilité ascendante avec l'implémentation originelle de \skip, la durée explicitée en argument n'affectera en rien la durée des notes qui suivent.

```
\,<{
         \repeat unfold 12 { a'4 }
    }
    {
        a'4 \skip 2 a' |
        a'4 \skip { a'8 a' a' a' } a' a' |
         s2 a'
    }
>>
                                                          \overline{\phantom{a}}\overline{\phantom{a}}\overrightarrow{e}\overline{\phantom{a}}\overrightarrow{e}\oint_C \mathbf{e}\oint_C \mathbf{e}.
             \overline{\mathrm{e}} .
                                                    \overline{\phantom{a}}\overline{\phantom{a}}\overline{\phantom{a}}
```
La commande \skip préserve les effets de la commande unfoldRepeats qui la contiendrait, `a l'inverse de la fonction Scheme skip-of-length.

```
MyCadenza = \fixed c' {
  \repeat volta 2 {
    d8 e f g g4 f4
  }
}
music = <<
  \new Staff {
    \MyCadenza
    c'1
  }
  \new Staff {
    #(skip-of-length MyCadenza)
    c'1
  }
  \new Staff {
    \skip \MyCadenza
```
c'1 }  $\rightarrow$ 

\**unfoldRepeats** \**music**

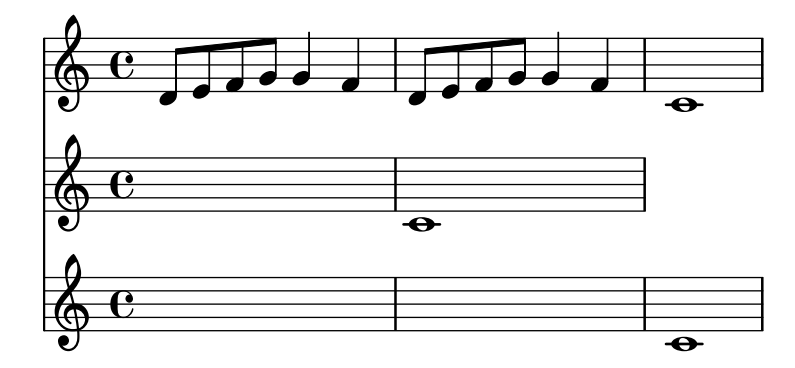

La commande \skip ne fait que sauter du temps musical ; elle ne produit rien du tout, pas même un symbole transparent.

*% This is valid input, but does nothing* { \**skip** 1 \**skip**1 \**skip** 1 }

### Voir aussi

Manuel d'initiation : Section "Visibilité et couleur des objets" dans Manuel d'initiation.

Manuel de notation : [Dictée à trous], page 271, Section 5.4.7 [Visibilité des objets], [page 738.](#page-750-0)

Morceaux choisis : Section "Rythme" dans Morceaux choisis.

Référence des propriétés internes : Section "SkipMusic" dans Référence des propriétés internes.

### Problèmes connus et avertissements

Dans la mesure où l'argument fourni à la commande  $\skip - \text{durée}$  ou fragment musical – affecte différemment la durée de la musique qui suit, il est de bon ton de mentionner explicitement une durée à ce qui la suit.

### <span id="page-81-0"></span>Silences valant une mesure

Un silence valant une ou plusieurs mesures entières s'entre avec un R majuscule. Sa durée s'indique comme pour n'importe quelle note, y compris un éventuel multiplicateur comme indiqué dans [Changement d'échelle des durées], page 59.

```
% Rest measures contracted to single measure
\compressMMRests {
  R1*4
  R1*24
  R1*Ab'2^"Tutti" b'4 a'4
}
                                                                      h
                                                      4
                                                       ¡
   \oint_C \begin{array}{|c|c|c|c|c|}\n\hline\n0 & 1 & \mbox{24} & 4 & \text{Tutti} \\
\hline\n\hline\n\end{array}\frac{7}{1}¡
```
Cet exemple illustre aussi la manière de condenser une succession de mesures vides, comme indiqué dans [\[Compression de mesures vides\], page 259.](#page-271-0)

Ceci ne peut être utile que pour une mesure complètement vide. Sa durée doit donc correspondre à la longueur de la mesure telle que définie par la métrique. C'est la raison pour laquelle on utilisera aussi des points d'augmentation ou des fractions :

```
\compressMMRests {
  \time 2/4
  R1 | R2 |
  \time 3/4
  R2. | R2.*2 |
  \time 13/8
  R1*13/8 | R1*13/8*12 |
  \time 10/8
  R4*5*4 |
}
                                                            <u>मुर</u><br>8
                                                            8
                                                   \frac{2}{1}\overline{1}-3 -
              \frac{2}{1}\frac{2}{9}\frac{2}{1} = \frac{3}{4} = \frac{2}{1} \frac{13}{8} =
                              4
                           12
                                                                         \bm{Z}8
```
Un R qui s'étend sur une seule mesure s'imprime tantôt comme une pause, tantôt comme une brève – ou « bâton de pause » – qui sera centrée sur la mesure quelle qu'en soit la métrique :

 $\frac{40}{8}$ 8<br>8

¡

\**time** 4/4  $R1$ \**time** 6/4  $R1*3/2$  | \**time** 8/4 R1\*2 |

 $\pmb{\phi}$ 

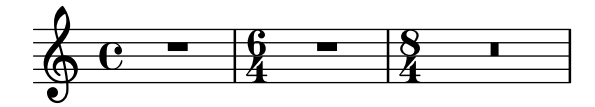

Vous pouvez aussi ajouter du texte à un silence multimesure en utilisant la syntaxe note-markup (cf. [Section 1.8.2 \[Mise en forme du texte\], page 303](#page-315-0)).

```
\compressMMRests {
  \time 3/4
 R2.*10^\markup { \italic "ad lib." }
}
```
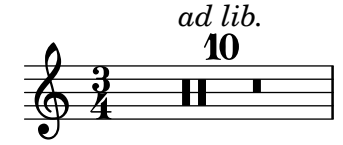

Note : C'est MultiMeasureRestText qui créera le texte, et MultiMeasureRestScript pour les articulations, non TextScript ou Script. Les commandes de dérogation ou de redéfinition doivent s'adresser à l'objet concerné, comme vous pouvez le constater dans l'exemple suivant.

 $\overline{\phantom{a}}$   $\overline{\phantom{a}}$   $\overline{\$ 

 $\sqrt{1 - \frac{1}{2}}$ 

```
% Ceci echouera : il y a erreur quant ´ a l'objet sp ` ecifi ´ e´
\override TextScript.padding = #5
\override Script.color = #blue
R1<sup>^</sup>"pas bon !"
R1\fermata
% Formulation correcte, qui fonctionnera
\override MultiMeasureRestText.padding = #5
\override MultiMeasureRestScript.color = #blue
R1<sup>^</sup>"ca marche !"
R1\fermata
```
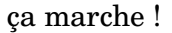

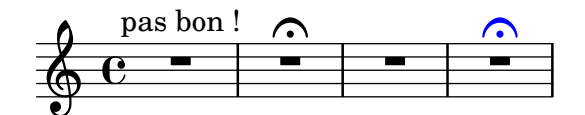

Un silence multimesure placé directement après une commande \partial risque fort de perturber le vérificateur de limites et numéros de mesure.

### Commandes prédéfinies

\textLengthOn, \textLengthOff, \compressMMRests.

## Morceaux choisis

### $Controller de la taille d'un silence multimesure$

Les silences multimesure ont une largeur relative à leur durée totale, contrôlée par MultiMeasureRest.space-increment. Sa valeur par défaut est fixée à 2.0.

```
\relative c' {
   \compressEmptyMeasures
   R1*2 R1*4 R1*64 R1*16
   \override Staff.MultiMeasureRest.space-increment = 2.5
   R1*2 R1*4 R1*64 R1*16
}
     \begin{array}{|c|c|c|c|c|}\n\hline\n\text{Q} & \text{C} & \text{I} & \text{I} & \text{I} & \text{I}\n\hline\n\text{Q} & \text{C} & \text{I} & \text{I}\n\end{array}\frac{2}{1}\overline{ }\frac{2}{1}\overline{ }64
                  ¡
     \begin{array}{|c|c|c|c|}\n\hline\n\circ & 4 & 64 & 16 \\
\hline\n\circ & 1 & \n\end{array}89
```
### Positionnement des silences multimesures

Si l'on peut positionner verticalement un silence simple en le rattachant à une note, il n'en va pas de même pour un silence multimesure. Néanmoins, et uniquement dans le cadre de musique

polyphonique, les silences multimesures sont positionnés différemment selon qu'ils appartiennent à une voix au numéro pair ou impair.

Le positionnement des silences multimesures peut se contrôler ainsi :

```
\relative c'' {
  % Multi-measure rests by default are set under the fourth line
 R1
  % They can be moved using an override
  \override MultiMeasureRest.staff-position = #-2
 R1
  \override MultiMeasureRest.staff-position = #0
 R1
  \override MultiMeasureRest.staff-position = #2
 R1
  \override MultiMeasureRest.staff-position = #3
 R1
  \override MultiMeasureRest.staff-position = #6
 R1
  \revert MultiMeasureRest.staff-position
  \break
  % In two Voices, odd-numbered voices are under the top line
 << { R1 } \\ { a1 } >>
  % Even-numbered voices are under the bottom line
  << { a1 } \\ { R1 } >>
  % Multi-measure rests in both voices remain separate
  << { R1 } \\ { R1 } >>
  % Separating multi-measure rests in more than two voices
  % requires an override
  << { R1 } \\ { R1 } \\
     \once \override MultiMeasureRest.staff-position = #0
     { R1 }
 \rightarrow% Using compressed bars in multiple voices requires another override
  % in all voices to avoid multiple instances being printed
  \compressMMRests
  <<\revert MultiMeasureRest.direction
    { R1*3 }
    \setminus\revert MultiMeasureRest.direction
    { R1*3 }
 >>
}
                                               \overline{\phantom{a}}
```
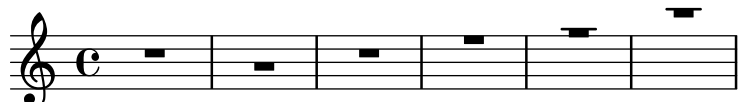

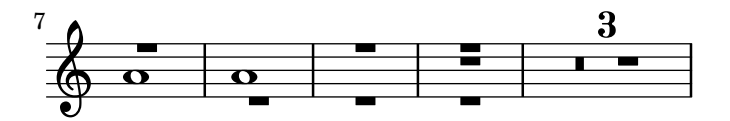

Ajout de texte à un silence multimesure

Lorsque du texte est attaché à un silence multimesure, il sera centré dans la mesure, au-dessus ou en dessous de la portée. Afin d'étirer la mesure dans le cas où ce texte est relativement long, il suffit d'insérer un accord vide auquel on attache le texte en question, avant le silence multimesure. Le texte attaché à un silence invisible sera aligné sur la gauche de là où serait positionnée la note dans la mesure. Cependant, si la taille de la mesure est déterminée par la longueur du texte, il apparaîtra comme centré.

```
\relative c' {
  \compressMMRests {
    \textLengthOn
    <>^\markup { [MAJOR GENERAL] }
    R1*19
    <>_\markup { \italic { Cue: ... it is yours } }
    <>^\markup { A }
    R1*30^\markup { [MABEL] }
    \textLengthOff
    c4^\markup { CHORUS } d f c
  }
}
```
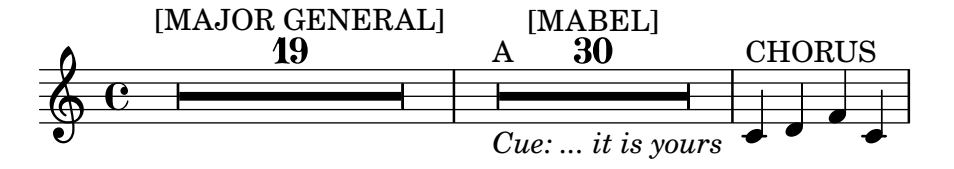

## Voir aussi

Glossaire musicologique : Section "silence multimesures" dans Glossaire.

Manuel de notation : [Changement d'échelle des durées], page 59, [\[Commentaires textuels\],](#page-305-0) [page 293,](#page-305-0) [\[Compression de mesures vides\], page 259](#page-271-0), [Durées], page 51, [Section 1.8.2 \[Mise en](#page-315-0) [forme du texte\], page 303,](#page-315-0) [Section 1.8 \[Texte\], page 290](#page-302-0).

Morceaux choisis : Section "Rythme" dans Morceaux choisis.

Référence des propriétés internes : Section "MultiMeasureRest" dans Référence des propriétés internes, Section "MultiMeasureRestNumber" dans Référence des propriétés internes, Section "MultiMeasureRestScript" dans Référence des propriétés internes, Section "Multi-MeasureRestText" dans Référence des propriétés internes.

#### Problèmes connus et avertissements

Vous ne pouvez pas utiliser de doigtés (par ex.  $R1*10-4$ ) pour positionner des nombres au dessus d'un silence multimesure, le numéro de doigt (4) risquant de chevaucher le nombre de mesures  $\lambda$  compter (10).

Condenser plusieurs silences en un unique silence multimesure ne peut être automatisé.

Les silences multimesures peuvent générer des collisions avec d'autres silences.

### Césures

La commande \caesura indique un silence de durée non déterminée. Il s'agit typiquement d'une rupture du flux sonore qui ne raccourcit pas la note qui précède.

\**fixed** c'' { c2. \**caesura** d4 }

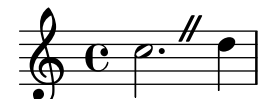

En matière d'hymne et de chants liturgiques,  $\ca$  sert plus généralement à diviser les phrases. Pour plus d'information, voir les références à la fin de cette section. Pour les coupures qui amputent la note précédente, voir [\[Signes de respiration\], page 162.](#page-174-0)

Des articulations peuvent suivre un  $\ca$ esura afin d'indiquer la durée relative ou la signification de la pause. Seront alors créés des objets CaesuraScript.

\**fixed** c'' { c2. \**caesura** \**fermata** d4 }

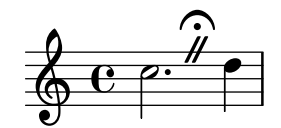

Par défaut, \caesura crée un objet BreathingSign. L'élément breath de la propriété de contexte caesuraType contrôle lequel des signes prédéfinis sera créé par  $\ca$ esura – voir [Section A.16 \[Liste des marques de respiration\], page 863](#page-875-0).

```
\fixed c'' {
  \set Score.caesuraType = #'((breath . curvedcaesura))
  c2. \caesura d4
}
```

```
e. \theta\oint_C e^{\alpha}
```
Afin de désigner un ou plusieurs objets CaesuraScript devant être créés pour intégrer une césure sans articulation, il faudra définir l'élément scripts de la propriété de contexte caesuraType – des scripts additionnels peuvent toutefois s'attacher en tant qu'articulations. Conjointement à l'élément breath, les scripts listés dans l'élément script s'attachent au BreathingSign ; c'est par contre au barLine qu'ils s'attacheront s'il est présent.

La propriété de contexte caesuraTypeTransform peut consister en une fonction Scheme pour permettre une forme d'adaptation plus ou moins automatisée. Le générateur de fonction atbar-line-substitute-caesura-type prend en charge les styles pour lesquels la notation diffère lors d'une barre de mesure.

```
\fixed c' {
 \set Score.caesuraType =
   #'((breath . spacer)
       (scripts . (outsidecomma)))
 \set Score.caesuraTypeTransform =
   #(at-bar-line-substitute-caesura-type
      '((scripts . (fermata))))
 c'2. \caesura d'4
 b1 \caesura
```
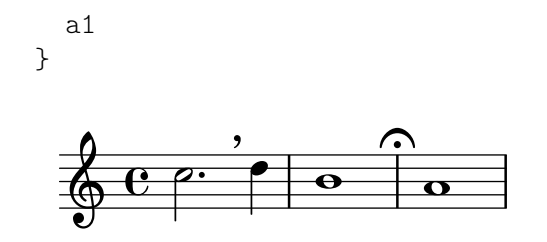

Commandes prédéfinies

\caesura.

## Morceaux choisis

# Positionnement de points d'orgue en opposition sur une barre de mesure

Dans l'extrait suivant est construite une commande qui permet d'imprimer un point d'orgue à la fois en surplomb et en dessous d'une barre de mesure. Dans le cas où il n'y aurait normalement pas de barre à cet endroit, sera ajoutée une double barre. Sémantiquement, cette commande constuit une césure plus longue que la normale, ce qui pourrait être considéré comme un usage abusif selon le cas.

```
twoWayFermata = {
   \once \set Staff.caesuraType = #'((underlying-bar-line . "||"))
   \once \set Staff.caesuraTypeTransform = ##f
    \caesura ^\fermata _\fermata
}
music = {f'1 \twoWayFermata
   R1
   f'2 \twoWayFermata f'2
   R1
   b'1 \twoWayFermata \fine
}
\new GrandStaff <<
   \new Staff \music
    \new Staff \music
\rightarrow\overline{\phantom{0}}\overline{\phantom{0}}\overline{\bullet} .
                                                                                  י.<br>ו
                               \overline{\phantom{0}}\sum_{i=1}^{n}0<br>0
  \overline{\phantom{a}}\oint_{\mathbf{c}} \mathbf{c}\overline{\mathbf{e}}\oint_0\overline{\bullet}\overline{\mathbf{z}}\frac{1}{1}\overline{\phantom{a}}
```
### Voir aussi

Glossaire musicologique : Section "césure" dans Glossaire.

 $\frac{1}{2}$ 

Manuel de notation : [Barre de mesure kiévienne], page 540, [\[Barre de phrase en musique](#page-404-0) [liturgique\], page 392](#page-404-0), [\[Divisions\], page 531,](#page-543-0) [\[Signes de respiration\], page](#page-174-0) 162.

<u>l</u>

Morceaux choisis : Section "Signes d'interprétation" dans Morceaux choisis.

 $\frac{1}{2}$ 

 $\overline{\phantom{a}}$ 

Référence des propriétés internes : Section "BreathingSign" dans Référence des propriétés internes, Section "Caesura engraver" dans Référence des propriétés internes, Section "CaesuraEvent" dans Référence des propriétés internes, Section "CaesuraScript" dans Référence des propriétés internes, Section "caesuraTypeTransform" dans Référence des propriétés internes, Section "caesuraType" dans Référence des propriétés internes.

### 1.2.3 Gravure du rythme

## <span id="page-88-0"></span>Métrique

Le chiffre de mesure indique le mètre d'une pièce : une alternance régulière de temps forts et de temps faibles. Il est indiqué par une fraction au début de la portée :

```
\time 2/4 c''2
\time 3/4 c''2.
```
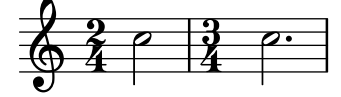

Les changements de métrique en cours de mesure sont abordés dans [Levées], page 84.

La métrique est imprimée en début de morceau, et à chaque fois qu'elle est modifiée. Si cette modification intervient au niveau d'un saut de ligne, une métrique « de précaution » sera imprimée avant de passer à la ligne suivante. Ce comportement par défaut peut être modifié, comme indiqué au chapitre Section 5.4.7 [Visibilité des objets], page 738.

```
\relative c'' {
  \time 2/4
  c2 c
  \break
  c c
  \break
  \time 4/4
  c c c c
}
```
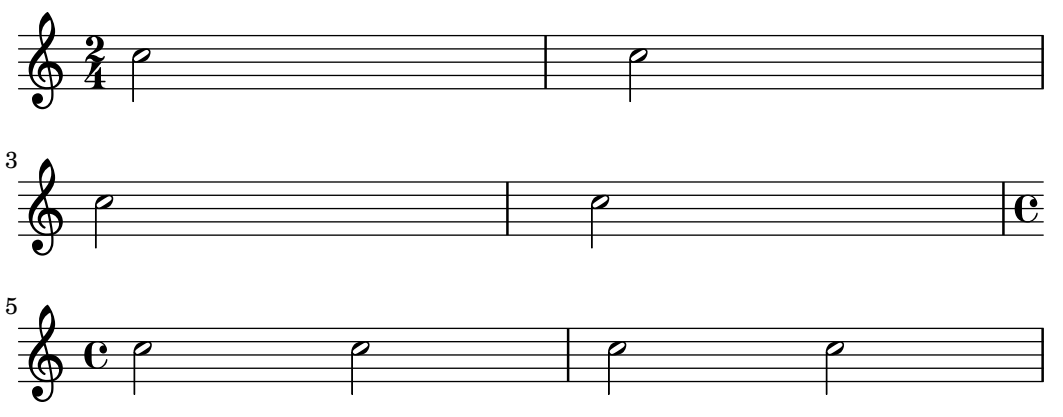

Le symbole de métrique utilisé pour les mesures à  $2/2$  et  $4/4$  peut être changé pour un style numérique :

```
\relative c'' {
 % Default style
 \time 4/4 c1
 \time 2/2 c1
```

```
% Change to numeric style
  \numericTimeSignature
  \time 4/4 c1
  \time 2/2 c1
  % Revert to default style
  \defaultTimeSignature
  \time 4/4 c1
  \time 2/2 c1
}
```
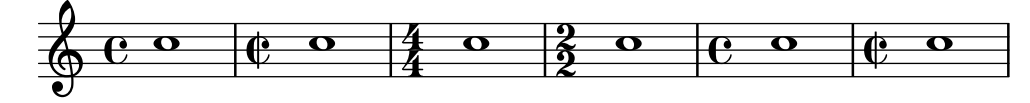

Les métriques anciennes font l'objet d'un [Section "chapitre particulier" dans](#page-535-0) Manuel de [notation](#page-535-0).

En plus de déterminer la métrique qui sera imprimée, la commande \time réglera aussi les valeurs par défaut des propriétés baseMoment, beatStructure et beamExceptions correspondant à la métrique. Les valeurs prédéterminées par défaut de ces différentes propriétés sont inscrites dans le fichier scm/time-signature-settings.scm.

La valeur par défaut de beatStructure peut se voir aménagée dès la commande \time à l'aide d'un premier argument :

```
\score {
  \new Staff {
     \relative {
        \time 2,2,3 7/8
        \repeat unfold 7 { c'8 } |
        \time 3,2,2 7/8
        \repeat unfold 7 { c8 } |
     }
  }
}
               . . . . . . . . . . . . . . . . .
   \frac{7}{9}b
                                   7<br>8
                                   8
                        \overrightarrow{e} \overrightarrow{e} \overrightarrow{e}
```
Les valeurs par défaut de toutes ces variables associées à la métrique, y compris baseMoment et beamExceptions, peuvent se définir en même temps. Ces valeurs peuvent se régler indépendamment pour différentes métriques. Les valeurs adaptées ne seront effectives qu'à partir du moment où interviendra une commande \time de la valeur de métrique correspondante :

```
\score {
 \relative c' {
   \overrideTimeSignatureSettings
     4/4 % timeSignatureFraction
     1/4 % baseMomentFraction
     3,1 % beatStructure
     #'() % beamExceptions
   \time 4/4
   \repeat unfold 8 { c8 } |
```
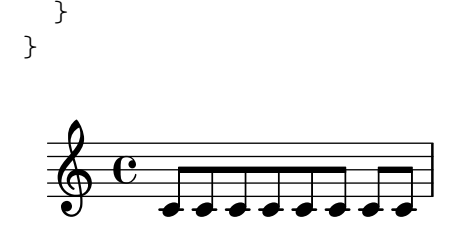

\overrideTimeSignatureSettings prend quatre arguments :

- 1. *timeSignatureFraction*, une fraction indiquant la métrique pour laquelle ces valeurs doivent s'appliquer,
- 2. *baseMomentFraction*, une fraction comprenant les numérateur et dénominateur de la fraction indiquant la base de la pulsation,
- 3. *beatStructure*, une liste Scheme indiquant la structure de cette pulsation, en unité de base,
- 4. *beamExceptions*, une liste associative des règles de ligature pour cette métrique, en dehors de celles basées sur le temps comme indiqué à la rubrique [Définition des règles de ligature [automatique\], page 99](#page-111-0).

Vous pouvez revenir à tout moment aux réglages prédéterminés d'une métrique :

```
\score {
  \relative {
    \repeat unfold 8 { c'8 } |
    \overrideTimeSignatureSettings
      4/4 % timeSignatureFraction
      1/4 % baseMomentFraction
      3,1 % beatStructure
      #'() % beamExceptions
    \time 4/4
    \repeat unfold 8 { c8 } |
    \revertTimeSignatureSettings 4/4
    \time 4/4
    \repeat unfold 8 { c8 } |
 }
}
          h h h h h h h h h h h h h h h h
  \oint_0\bullet \bullet \bullet \bullet \bullet \bullet \bullet \bullet \bullet \bullet\overline{e}\overrightarrow{ }
```
Le fait d'autoriser une présentation polymétrique permet d'obtenir des réglages particuliers pour les différentes portées d'un regroupement – voir [Notation polymétrique], page 88.

h

 $\overline{\mathbf{e}}$ 

```
\score {
 \new StaffGroup <<
    \new Staff {
       \overrideTimeSignatureSettings
        4/4 % timeSignatureFraction
        1/4 % baseMomentFraction
        3,1 % beatStructure
        #'() % beamExceptions
       \time 4/4
       \repeat unfold 8 {c''8}
```

```
}
       \new Staff {
            \overrideTimeSignatureSettings
               4/4 % timeSignatureFraction
               1/4 % baseMomentFraction
               1,3 % beatStructure
               #'() % beamExceptions
            \time 4/4
            \repeat unfold 8 {c''8}
       }
  >>
   \layout {
      \enablePolymeter
  }
}
                                  h
                               \overline{\phantom{a}}h
                            h
                            h
                                      h
   \oint_C ceesses
\mathsf{r}\mathsf{R}h
                 h
         \overline{\mathbf{e}}\oint_C \frac{\partial}{\partial t} \frac{\partial}{\partial t} \frac{\partial}{\partial t} \frac{\partial}{\partial t}\overline{\mathbf{f}}h
```
Une autre méthode de modification de ces variables liées à la métrique, et qui évite sa réimpression au moment du changement, est indiquée à la rubrique [Définition des règles de [ligature automatique\], page 99.](#page-111-0)

## Commandes prédéfinies

\numericTimeSignature, \defaultTimeSignature.

# Morceaux choisis

# Affichage seulement du numérateur d'une métrique (au lieu d'une fraction)

La métrique est parfois indiquée non pas par une fraction (par ex.  $7/4$ ) mais simplement par son numérateur (le chiffre 7 dans ce cas). L'instruction \override Staff.TimeSignature.style = #'single-digit permet de déroger au style par défaut de manière permanente – un \revert Staff.TimeSignature.style annulera ces modifications. Lorsque cette métrique sous la forme d'un seul chiffre ne se présente qu'une seule fois, il suffit de faire précéder l'instruction \override d'un simple \once.

```
\relative c'' {
  \time 3/4
  c4 c c
  % Change the style permanently
  \override Staff.TimeSignature.style = #'single-digit
  \time 2/4
  c4 c
  \time 3/4
  c4 c c
  % Revert to default style:
  \revert Staff.TimeSignature.style
```

```
\time 2/4
  c4 c
  % single-digit style only for the next time signature
  \once \override Staff.TimeSignature.style = #'single-digit
  \time 5/4
  c4 c c c c
  \time 2/4
  c4 c
}
```
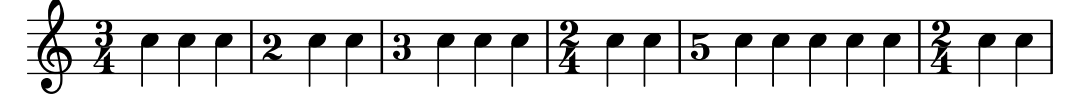

# Voir aussi

Glossaire musicologique : Section "métrique" dans Glossaire.

Manuel de notation : [Définition des règles de ligature automatique], page 99, [\[Gestion du](#page-155-0) [temps\], page 143](#page-155-0), [Métriques anciennes], page 523, [Notation polymétrique], page 88.

Installed Files: scm/time-signature-settings.scm.

Morceaux choisis : Section "Rythme" dans Morceaux choisis.

Références des propriétés internes : Section "TimeSignature" dans Référence des propriétés internes, Section "Timing\_translator" dans Référence des propriétés internes.

# Problèmes connus et avertissements

\numericTimeSignature et \defaultTimeSignature sont sans effet dans le cadre d'un contexte MensuralStaff. L'obtention de métriques modernes avec un MensuralStaff requiert soit de le stipuler dès la création du contexte :

```
\new MensuralStaff \with { \numericTimeSignature } {
 c'1}
```

```
=
\frac{1}{3}4<br>4
                  4
```
soit de recourir explicitement à un \override :

```
\new MensuralStaff {
  \time 2/2
  c<sup>1</sup>1\override MensuralStaff.TimeSignature.style = #'numbered
  \time 2/2
  c'
  \override MensuralStaff.TimeSignature.style = #'default
  \time 2/2
  c'
}
```
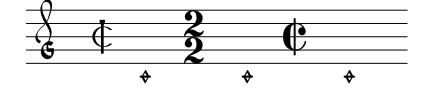

# Indication métronomique

Une indication métronomique s'insère tout simplement comme ceci :

```
\relative {
  \tempo 4 = 120
 c'2 d
 e4. d8 c2
}
```
u  $\vec{e}_{\sigma}$  $= 120$  $\oint_{\mathbf{Q}} \mathbf{c}$  $\blacksquare$  $\overline{\phantom{a}}$ 

Lorsque le réglage précis du métronome est laissé à l'appréciation de l'exécutant, vous pouvez cependant lui fournir une plage :

```
\relative {
  \tempo 4 = 40 - 46
  c'4. e8 a4 g
 b,2 d4 r
}
```
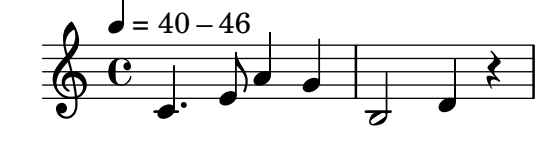

Vous pouvez préférer une indication textuelle :

```
\relative {
 \tempo "Allegretto"
   c''4 e d c
   b4. a16 b c4 r4
}
```
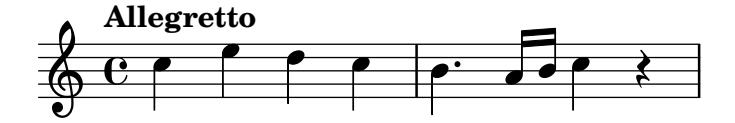

Lorsque vous combinez des indications métronomiques sous forme textuelle et numérique, l'indication numérique sera placée entre parenthèses :

```
\relative {
  \tempo "Allegro" 4 = 160
  g'4 c d e
 d4 b g2
}
```
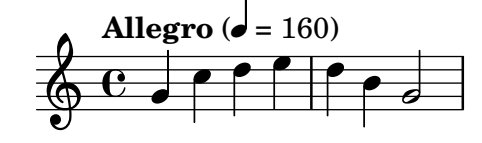

En matière d'indication textuelle, vous pouvez utiliser n'importe quel objet de type markup, comme ici :

```
\relative {
 \tempo \markup { \italic Faster } 4 = 132
  a'8-. r8 b-. r gis-. r a-. r
}
```

```
<u>‡e<sup>ny</sup> e</u>
                                                                      \overline{\mathcal{F}} .
              Faster (\vec{v} = 132)
                                                                n
                                                              \frac{1}{\cdot}\overline{y}\oint_0 \mathbf{e}n
                          \frac{1}{2}\overline{y}.<br>.<br>.
                                   \frac{1}{7}
```
La commande de markup \rhythm a ceci de particulier qu'elle permet d'imprimer un motif rythmique – voir l'annexe [Section A.12.4 \[Music\], page 831.](#page-843-0)

```
\relative {
  \tempo \markup {
    Swing
    \hspace #0.4
    \rhythm { 8[ 8] } = \rhythm { \tuplet 3/2 { 4 8 } }
  }
 b8 g' c, d ees d16 ees d c r8
\lambda
```
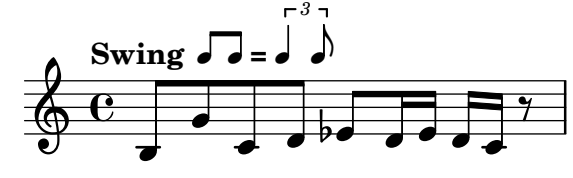

Mentionner une indication textuelle vide vous permet de mettre entre parenthèses l'indication numérique :

```
\relative {
 \tempo "" 8 = 96
 d''4 g e c
}
```
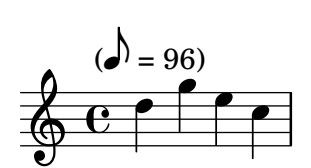

Dans le cas d'une partie où l'instrumentiste a de longs moments de silence, les indications de tempo peuvent être fort rapprochées l'une de l'autre. L'instruction \markLengthOn permet de pr´eserver suffisamment d'espace horizontal de telle sorte que ces indications ne se chevauchent ; l'instruction \markLengthOff restaure le comportement par défaut qui ignore les indications de tempo dans les calculs d'espacement horizontal.

```
\compressMMRests {
 \markLengthOn
 \tempo "Molto vivace"
 R1*12
 \tempo "Meno mosso"
```

```
R1*16
  \markLengthOff
  \tempo "Tranquillo"
 R1*20
}
```
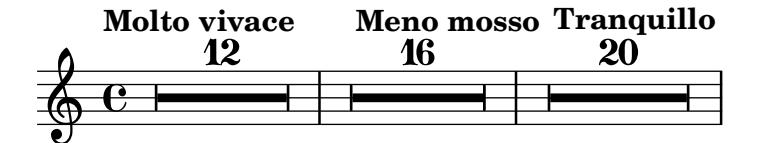

# Morceaux choisis

### Impression du métronome et des repères sous la portée

Les indications de tempo et les marques de repère s'impriment par défaut au-dessus de la portée. Le fait de régler en conséquence la propriété direction des objets MetronomeMark et RehearsalMark les placera au-dessous de la portée.

```
\layout {
  indent = 0
  ragged-right = ##f
}
{
  % Metronome marks below the staff
  \override Score.MetronomeMark.direction = #DOWN
  \tempo 8. = 120
  c''1
  % Rehearsal marks below the staff
  \override Score.RehearsalMark.direction = #DOWN
  \mark \default
  c''1
}
                                             A
   \oint_C \frac{\partial}{\partial x}P
         -<br>K
       \bullet = 120
                                                    \overline{\mathbf{o}}
```
## Changement de tempo sans indication sur la partition

Vous pouvez indiquer un changement de tempo pour le fichier MIDI sans pour autant l'imprimer. Il suffit alors de le rendre invisible aux musiciens.

```
\score {
  \new Staff \relative c' {
   \tempo 4 = 160
   c4 e g b
   c4 b d c
    \set Score.tempoHideNote = ##t
   \tempo 4 = 96
   d,4 fis a cis
   d4 cis e d
```
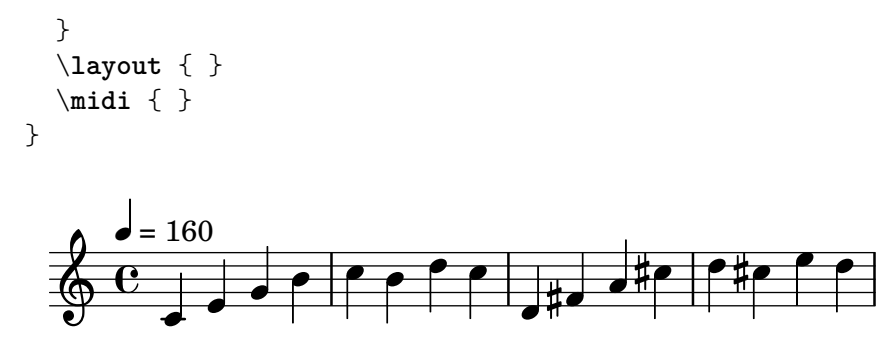

Création d'une indication métronomique sous forme d'étiquette

Vous pouvez créer des indications de tempo sous la forme d'étiquettes textuelles – des objets  $markup$  –, notamment des équivalences. Cependant, elles n'apparaîtront pas dans le fichier MIDI.

```
\relative c' {
   \tempo \markup {
      \concat {
         (
         \smaller \general-align #Y #DOWN \note {16.} #1
         " = "
         \smaller \general-align #Y #DOWN \note {8} #1
         )
      }
   }
   c1
   c4 c' c,2
}
                             h
              \overline{\overset{\bullet}{\bullet}} \overset{\bullet}{\bullet} \overset{\bullet}{\bullet}\oint_0 \mathbf{e}(
             P
            v
          h=
                   u
                 h )
                        J
```
Pour de plus amples détails, veuillez consulter [Section 1.8.2 \[Mise en forme du texte\], page 303.](#page-315-0)

## Voir aussi

Glossaire musicologique : Section "m´etronome" dans Glossaire, Section "indication m´etronomique" dans Glossaire, Section "indication du tempo" dans Glossaire, Section "marque de métronome" dans Glossaire.

Manuel de notation : Section 3.6 [Génération de fichiers MIDI], page 611, [Section 1.8.2](#page-315-0) [\[Mise en forme du texte\], page 303](#page-315-0).

Morceaux choisis : Section "Notation sur la portée" dans Morceaux choisis.

Référence des propriétés internes : Section "MetronomeMark" dans Référence des propriétés internes.

### <span id="page-96-0"></span>Levées

Les mesures incomplètes, telles que les anacrouses ou levées, doivent être entrées avec la commande \partial. La syntaxe de cette commande est

\partial *duree´*

Lorsque \partial est utilisé en début de pièce, durée égale la valeur rythmique précédant la première mesure.

\**relative** {

```
\time 3/4
  \partial 4.
 r4 e'8 | a4 c8 b c4 |
}
```
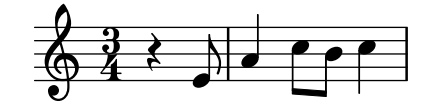

Lorsque \partial est utilisé après le début du morceau, *durée* égale la valeur rythmique restant dans la mesure en cours. Ceci ne crée pas de nouveau numéro de mesure.

```
\relative {
  \set Score.barNumberVisibility = #all-bar-numbers-visible
  \override Score.BarNumber.break-visibility =
    #end-of-line-invisible
  \time 9/8
  d''4.~ 4 d8 d( c) b | c4.~ 4. \bar "||"
  \time 12/8
  \partial 4.
  c8( d) e | f2.~ 4 f8 a,( c) f |
}
                                                        \widehat{P}\bullet \bullet \bullet \bullet\overline{z}\vec{\epsilon}i<br>L
                    h
                    \overline{z}\hat{P}h
   \frac{9}{9}8
             P
 1
                \frac{1}{8}8<br>8
                                         (2)
                                é.
                              2
                                 P
```
La commande \partial est obligatoire lorsque la métrique change en cours de mesure, mais peut aussi s'utiliser isolément.

```
\relative {
   \set Score.barNumberVisibility = #all-bar-numbers-visible
   \override Score.BarNumber.break-visibility =
      #end-of-line-invisible
   \time 6/8
   \partial 8
   e'8 | a4 c8 b[ c b] |
   \partial 4
  r8 e,8 | a4 \bar "||"
   \partial 4
  r8 e8 | a4
  c8 b[ c b] |
}
                                                 d
                                                           \overline{\phantom{a}}\overline{K}d
                                               3 4
                                                        \overline{y}(3)
                                                                      \frac{\beta \cdot \beta - \beta}{\beta}Z
                                                                         h
                 \sqrt{\frac{1}{\sigma}}Z
          \frac{6}{8} he fe
          8
(1)
                    \overline{\phantom{a}}h
                  1
                                           \overline{\phantom{a}}\frac{1}{\sqrt{2}}\oint 8.
                                    \overline{\mathbf{P}}2
```
La commande \partial détermine la propriété Timing.measurePosition, nombre rationnel qui indique combien de temps est déjà passé dans la mesure.

h

### Voir aussi

Glossaire musicologique : Section "anacrouse" dans Glossaire.

Manuel de notation : [\[Notes d'ornement\], page 136](#page-148-0).

Morceaux choisis : Section "Rythme" dans Morceaux choisis.

Références des propriétés internes : Section "Timing\_translator" dans Référence des propriétés internes.

### Musique sans métrique

Dans un passage tel qu'une cadence, il peut être souhaitable de désactiver la temporisation et tout ce qu'elle entraîne : positionnement des barres et numérotation des mesures, réinitialisation des altérations accidentelles, etc. La musique placée entre \cadenzaOn et \cadenzaOff ne tient pas compte de la longueur de la mesure.

```
\relative c'' {
  % Affiche tous les numeros de mesure ´
  \override Score.BarNumber.break-visibility = #all-visible
  c4 d e d
  \cadenzaOn
  c4 cis d8[ d d] f4 g4.
  \cadenzaOff
 d4 e d c
}
                                              h
                                       \rho \rho.
                                  \overline{\mathbf{P}}3
             h h h h h h h
  \oint_C c e e e e e e e e
                        2
                         \mathsf{f}\mathsf{f}
```
Afin de diviser un passage non mesuré, il suffit de réactiver temporairement la temorisation grâce à l'utilisation de \partial pour créer une mesure réduite. La commande \bar n'entame pas de nouvelle mesure, même si une barre est imprimée.

```
cadenzaMeasure = {
  \cadenzaOff
  \partial 1024 s1024
   \cadenzaOn
}
\relative c'' {
  % Affiche tous les numeros de mesure ´
  \override Score.BarNumber.break-visibility = #all-visible
  c4 d e d
  \cadenzaOn
  c4 cis \bar "!" d8[ d d] \cadenzaMeasure f4 g4.
  \cadenzaMeasure
  \cadenzaOff
  d4 e d c
}
                                               \overline{\mathbf{P}}\rho \rho \rhoh
                                     h
                                          3
                                                           \overline{\phantom{a}}4 5
                   <u>e <sup>22</sup>e <sup>2</sup>e e <sup>1</sup>e e 2</u>
                           h
                         2
   \oint_C \mathbf{e}h
                                  2
                             \frac{1}{\text{the}} if
```
L'instruction \cadenzaOn désactive les ligatures automatiques ; elles seront réactivées après un \cadenzaOff. Toutes les ligatures devront donc être indiquées de manière explicite tout au long de la cadence – voir [\[Barres de ligature manuelles\], page 108\)](#page-120-0).

```
\relative {
  \repeat unfold 8 { c''8 }
  \cadenzaOn
  cis8 c c c c
  \bar"|"
  c8 c c
  \cadenzaOff
  \repeat unfold 8 { c8 }
}
```
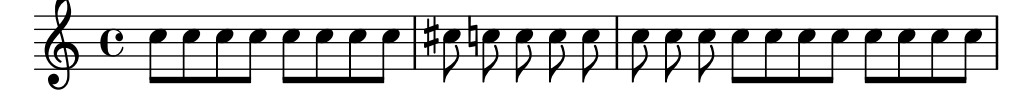

Ces commandes prédéfinies affecteront toutes les portées de la partition, même si vous ne les placez que dans un simple contexte Voice. Pour éviter ce désagrément, transférez le Timing\_translator du contexte Score au contexte Staff, comme indiqué au chapitre [\[Notation](#page-100-0)] polymétrique, page 88.

Les sauts de ligne ou de page sont désactivés dans le cadre d'une cadence : puisqu'il n'y a pas de métrique, il n'est pas possible de déterminer automatiquement où ils seraient appropriés. Il est donc nécessaire, lorsque la cadence est relativement longue, d'insérer des points de rupture potentiels aux endroits appropriés à l'aide de la commande \allowBreak ou d'envisager d'autres solutions – voir [Section 4.3.1 \[Sauts de ligne\], page 644](#page-656-0).

```
\relative {
  c'4 f g c, d f g c
  \cadenzaOn
  c4 cis8
  \allowBreak
  d[ cis c cis]
  \allowBreak
 d[ f g a]
  \allowBreak
  ais[ g f g]
  \allowBreak
  d4 f8
  \allowBreak
 d[ cis] c4
  \allowBreak
 a8[ c] g4
}
```
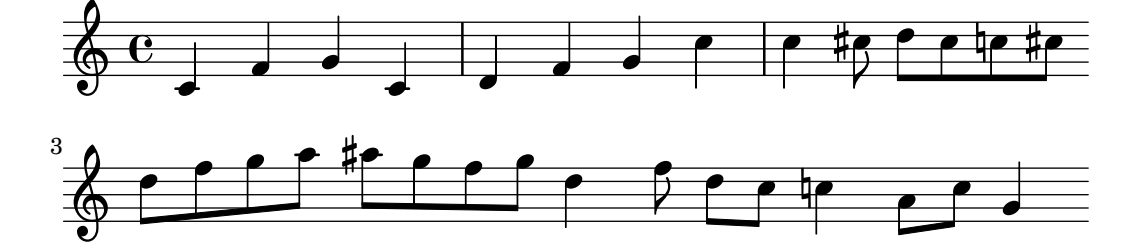

## Commandes prédéfinies

\cadenzaOn, \cadenzaOff.

## Voir aussi

Glossaire musicologique : Section "cadence" dans Glossaire.

Manuel de notation : [Altérations], page 6, [\[Barres de ligature manuelles\], page 108](#page-120-0), [Notation polymétrique], page 88, Section 5.4.7 [Visibilité des objets], page 738.

Morceaux choisis : Section "Rythme" dans Morceaux choisis.

### <span id="page-100-0"></span>Notation polymétrique

LilyPond gère les métriques composites, aussi bien de manière explicite que de manière détournée – modification de l'indicateur de m´etrique et ´echelonnement de la dur´ee des notes.

### Métriques différentes et mesures d'égale longueur

Il suffit, pour obtenir cette forme de notation, de tout d'abord affecter une même métrique aux différentes portées. Cette métrique sera ensuite remplacée dans chacune des portées par un quotient fourni en argument à la propriété timeSignatureFraction. La durée des notes sera enfin proratisée selon la métrique commune grâce à la fonction  $\s$ caleDurations.

L'exemple suivant utilise parallèlement des mesures à  $3/4$ ,  $9/8$  et  $10/8$ . Pour la deuxième portée les durées sont multipliées par  $2/3$  de telle sorte que  $2/3 * 9/8 = 3/4$ ; pour la troisième elles sont multipliées par  $3/5$ , de telle sorte que  $3/5 * 10/8 = 3/4$ . Les ligatures devront être explicites, la fonction d'échelonnement venant perturber les règles de ligature automatique.

```
\relative <<
  \new Staff {
    \time 3/4
    c'4 c c |c4 c c |}
  \new Staff {
    \time 3/4
    \set Staff.timeSignatureFraction = 9/8
    \scaleDurations 2/3 {
      \repeat unfold 3 { c8[ c c] }
      \repeat unfold 3 { c4 c8 }
    }
  }
  \new Staff {
    \time 3/4
    \set Staff.timeSignatureFraction = 10/8
    \scaleDurations 3/5 {
      \repeat unfold 2 { c8[ c c] }
      \repeat unfold 2 { c8[ c] } |
      c4. c \tuplet 3/2 { c8[ c c] } c4
    }
 }
>>
```
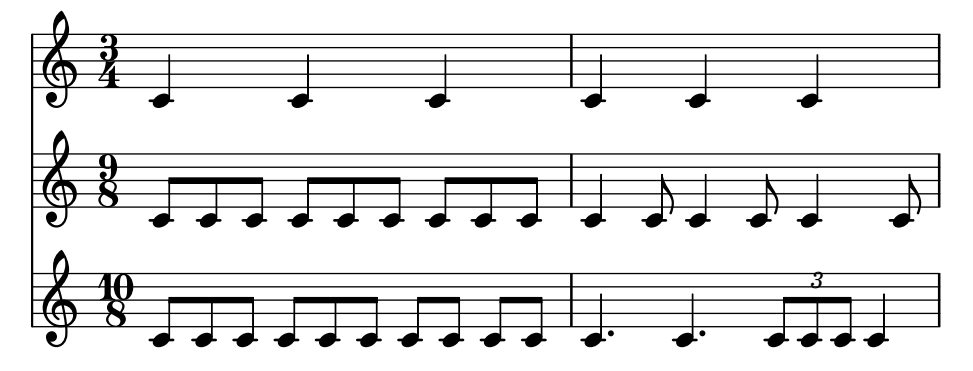

# Métriques différentes et mesures de longueur inégale

Il arrive aussi que chaque portée ait sa propre métrique. Vous y parviendrez en insérant l'instruction \enablePolymeter dans le bloc \layout.

```
\layout {
  \enablePolymeter
}
```
*% Now each staff has its own time signature.*

```
\relative <<
  \new Staff {
    \time 3/4
    c'4 c c |
    c4 c c |
 }
  \new Staff {
    \time 2/4
    c4 c \vertc4 c |
    c4 c |
 }
 \new Staff {
    \time 3/8
    c4. |
    c8 c c |
    c4.c8 c c |
 }
```

```
>>
```
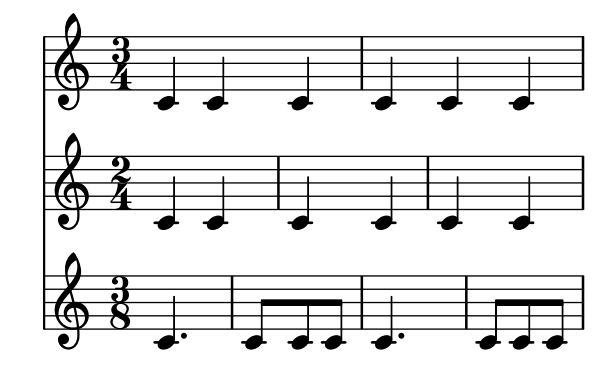

Lorsqu'un seul morceau est polymétrique, l'instruction \enablePolymeter sera placée dans la section  $\lq$ ayout du bloc  $\score$  considéré.

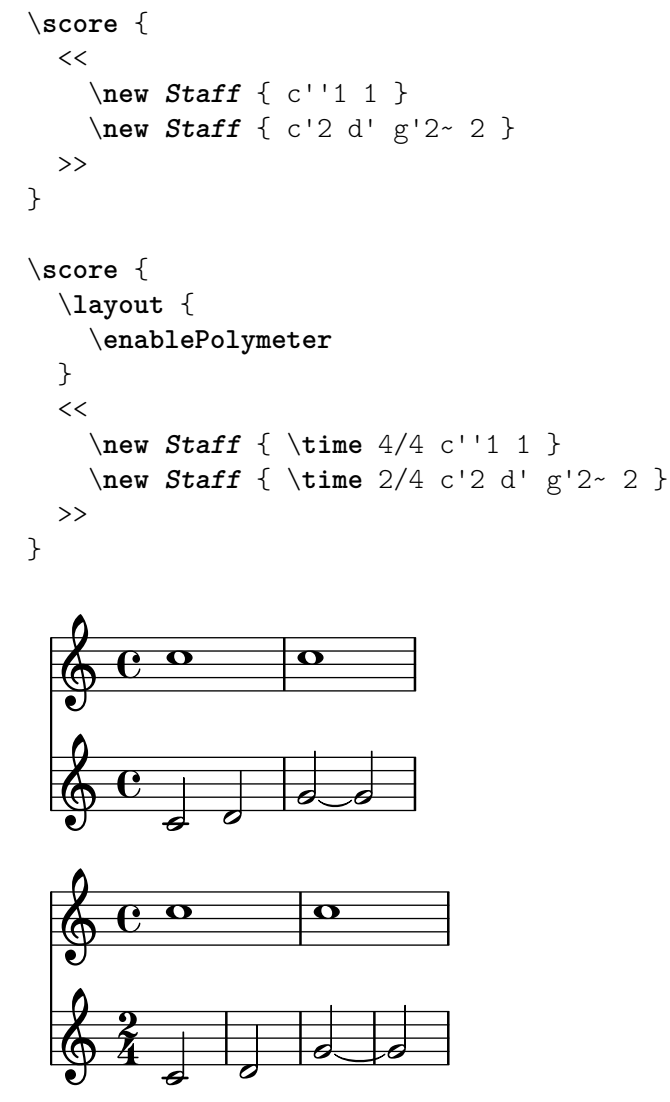

Dans le cadre d'une pièce polymétrique, toutes les portées doivent comporter une instruction \time dès lors qu'elles n'ont pas la métrique par défaut de 4/4. Ceci s'applique aussi aux portées spéciales dépourvues de lignes de portée, tels les contextes Dynamics, puisque le placement de certains bandeaux comme les soufflets est synchronisé sur les barres de mesure.

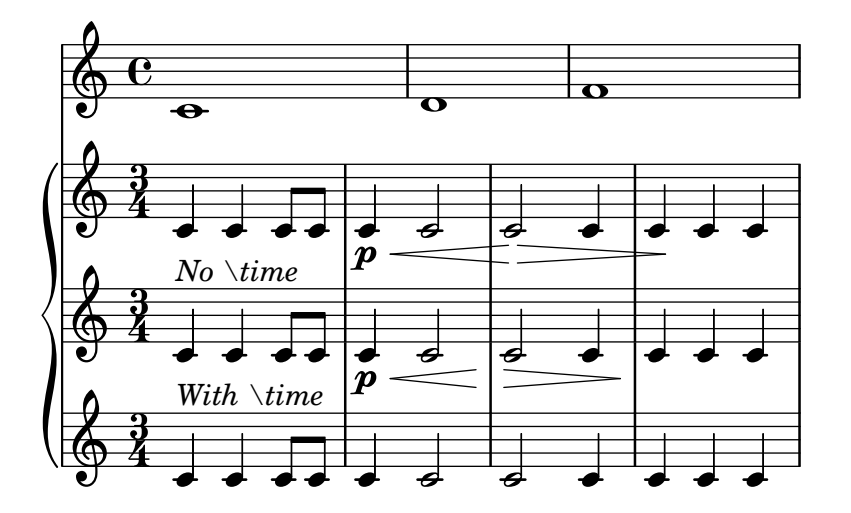

Cette fonctionnalité est opérationnelle dans une sortie MIDI dès lors qu'elle est libellée dans le bloc \midi.

```
\layout {
  \enablePolymeter
}
\midi {
  \enablePolymeter
}
```
## Métriques complexes

Une métrique composite se crée à l'aide de la fonction  $\complement$ compoundMeter, en suivant la syntaxe :

```
\compoundMeter #'(liste de listes)
```
La construction la plus simple est constituée d'une seule liste, dans laquelle le *dernier* nombre indique le « dénominateur » de la métrique, les précédents représentent le « numérateur ».

```
\relative {
  \compoundMeter #'((2 2 2 8))
  \repeat unfold 6 c'8 \repeat unfold 12 c16
}
```
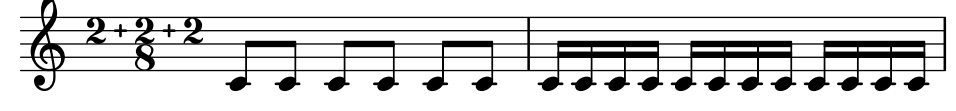

Une métrique plus élaborée s'obtient en ajoutant d'autres listes. Bien entendu, les ligatures automatiques s'ajusteront aux différentes valeurs.

```
\relative {
   \compoundMeter #'((1 4) (3 8))
   \repeat unfold 5 c'8 \repeat unfold 10 c16
}
\relative {
   \compoundMeter #'((1 2 3 8) (3 4))
   \repeat unfold 12 c'8
}
                                                     . . . . . . . .
         \frac{4}{4}4
            \frac{1}{1}<u>ี่วิ</u><br>8
              8
                   h h h h h h h
   \pmb{\phi}\frac{1+2+3}{8} \frac{3}{4}+
   \begin{array}{c} \n\bigoplus \quad 4+2+3=3 \\
\bigoplus \quad 8 \qquad 4\n\end{array}
```
### Voir aussi

<u>ទ</u>

Glossaire musicologique : Section "polymétrie" dans Glossaire, Section "métrique composite" dans Glossaire, Section "métrique" dans Glossaire.

h h h h h h h h

Manuel de notation : [Changement d'échelle des durées], page 59, [\[Barres de ligature auto](#page-108-0)[matiques\], page 96,](#page-108-0) [\[Barres de ligature manuelles\], page 108,](#page-120-0) [Métrique], page 76.

Morceaux choisis : Section "Rythme" dans Morceaux choisis.

**h** h h h h h h

Références des propriétés internes : Section "TimeSignature" dans Référence des propriétés internes, Section "Timing\_translator" dans Référence des propriétés internes, Section "Staff" dans Référence des propriétés internes.

### Problèmes connus et avertissements

Bien que les notes de différentes portées tombant au même moment seront positionnées horizontalement au même endroit, les barres de mesure (dans chacune des portées) peuvent causer un espacement incohérent pour chacune des différentes métriques.

### <span id="page-104-0"></span>Découpage automatique des notes

On peut convertir automatiquement les notes longues en notes liées. Il suffit pour cela de remplacer le graveur Note\_heads\_engraver par le graveur Completion\_heads\_engraver. Il en va de même pour des silences ; le Completion rest engraver devra alors remplacer le Rest\_engraver. Dans l'exemple suivant, les notes ou silences qui dépassent de la mesure sont divisés et au besoin liés.

```
\new Voice \with {
   \remove Note_heads_engraver
   \consists Completion_heads_engraver
   \remove Rest_engraver
   \consists Completion_rest_engraver
}
\relative {
   c'2. c8 d4 e f g a b c8 c2 b4 a g16 f4 e d c8. c2 r1*2
}
                                                                                     \frac{1}{\mathbf{A}}h
                                                                                            v
                                                                                              d
                                                                       \overline{\bullet}v
                                                                               \overrightarrow{e}P
                                                                                                    \frac{1}{\mathbf{k}}\overline{a}<u>.</u>
                                                                                                  h
                              \overline{\phantom{a}}l<br>R
                                  \overline{\phantom{a}}\blacksquare\oint_C\overline{\cdot}.
                                                      \overline{\phantom{0}1}Z
                                                             \frac{\rho}{\rho}u
                                             \bigoplusu
```
Ces graveurs divisent toutes les notes et silences qui débordent de la mesure, et insèrent des liaisons de prolongation. Dans la pratique, cette fonctionnalité permet de déboguer des partitions complexes : si les mesures ne sont pas entièrement remplies, alors les liaisons de prolongation montrent exactement la durée des décalages de mesure.

La propriété completionUnit détermine la durée de référence pour diviser les notes.

```
\new Voice \with {
   \remove Note_heads_engraver
   \consists Completion_heads_engraver
} \relative {
   \time 9/8 g\breve. d''4. \bar "||"
   \set completionUnit = #(ly:make-moment 3 8)
   g\breve. d4.
}
                                                                  \widehat{P} \cdot \widehat{P} \cdot \widehat{P} \cdot \widehat{P}\overline{\mathbf{v}}्रमें
                                        _<br>R
               .
    \oint_{\Theta} \frac{9}{8}8
                        \overline{\phantom{a}}|<br>|
                                                      P
                                                              P
                                                   h
                                                           P
                                           \overrightarrow{z}.
```
Ces graveurs découperont les notes de durée altérée, telles celles d'un triolet, en notes ayant le même facteur d'échelle que les otes saisies.

```
\new Voice \with {
```
 $\overline{\phantom{0}}$ 

 $\overline{\mathbf{P}}$ 

```
\remove Note_heads_engraver
  \consists Completion_heads_engraver
} \relative {
  \time 2/4 r4
  \tuplet 3/2 {g'4 a b}
  \scaleDurations 2/3 {g a b}
  g4*2/3 a b
  \tuplet 3/2 {g4 a b}
 r4
}
```
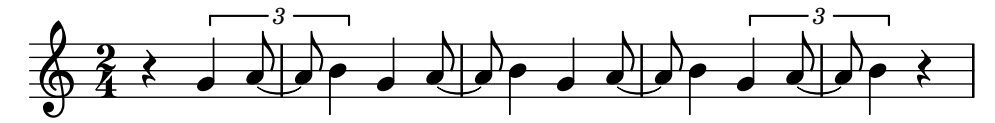

## Voir aussi

Glossaire musicologique : Section "liaison de tenue" dans Glossaire.

Manuel d'initiation : Section "Ajout et suppression de graveurs" dans Manuel d'initiation, Section "Tout savoir sur les graveurs" dans Manuel d'initiation.

Morceaux choisis : Section "Rythme" dans Morceaux choisis.

Références des propriétés internes : Section "Note heads engraver" dans Référence des propriétés internes, Section "Completion heads engraver" dans Référence des propriétés internes, Section "Rest engraver" dans Référence des propriétés internes, Section "Completion\_rest\_engraver" dans Référence des propriétés internes, Section "Forbid line break engraver" dans Référence des propriétés internes.

### Problèmes connus et avertissements

Pour rester cohérent avec le comportement précédent, les notes ou silences d'une durée supérieure à la mesure, comme un c1\*2, seront divisés sans être mis à l'échelle – on aura donc  $\{c1 c1\}$ . La propriété completionFactor, qui contrôle ce comportement, peut être désactivée (valorisée  $\alpha$  #f) pour autoriser les notes ou silences divisés à adopter le facteur d'échelle des durées saisies.

## Gravure de lignes rythmiques

Au moyen d'une portée rythmique – *rhythmic staff* en anglais – on peut montrer seulement le rythme d'une mélodie : toutes les notes sont ramenées à la même hauteur, sur une portée d'une seule ligne.

```
<<\new RhythmicStaff {
    \new Voice = "myRhythm" \relative {
      \time 4/4
      c'4 e8 f g2
      r4 g g f
      g1}
  }
  \new Lyrics {
    \lyricsto "myRhythm" {
     This is my song
      I like to sing
    }
```
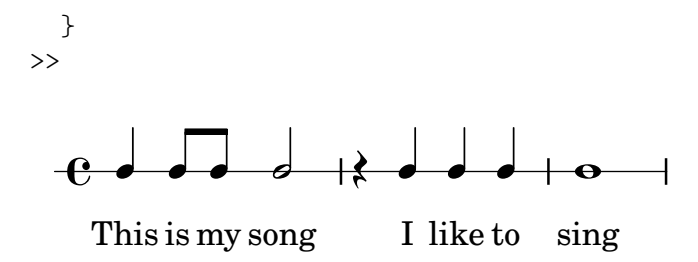

L'utilisation combin´ee du Pitch\_squash\_engraver et de \improvisationOn permet d'afficher la structure rythmique d'une grille d'accords :

```
<<\new ChordNames {
    \chordmode {
      c1 f g c
    }
  }
  \new Voice \with {
    \consists Pitch_squash_engraver
  } \relative c'' {
    \improvisationOn
    c4 c8 c c4 c8 c
    f4 f8 f f4 f8 f
    g4 g8 g g4 g8 g
    c4 c8 c c4 c8 c
  }
>>
```
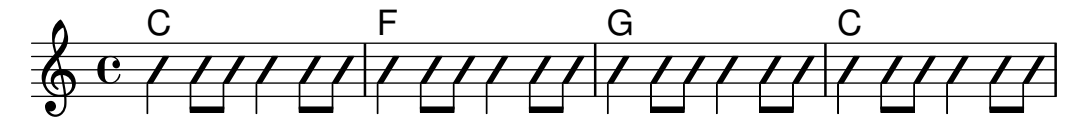

Une musique comportant des accords peut s'utiliser dans un RhythmicStaff, et avec lePitch squash engraver, dès lors que les accords sont auparavant réduits en notes uniques à l'aide de la fonction musicale \reduceChords :

```
\new RhythmicStaff {
   \time 4/4
   \reduceChords {
       \langle c \rangle\langle e \rangle?
       \langle c \rangle e g>2\langle c \ e \ g \rangle 4\langle c \ e \ g \rangle 4}
}
    ª N N N h h
```
## Commandes prédéfinies

\improvisationOn, \improvisationOff.

#### Morceaux choisis

# Rythmique et guitare

En matière de notation pour guitare, il arrive que soient indiqués les « coups de gratte » en plus de la mélodie, grilles d'accords et diagrammes de tablature.

```
\include "predefined-guitar-fretboards.ly"
<<\,\new ChordNames {
    \chordmode {
      c1 | f | g | c
    }
  }
  \new FretBoards {
    \chordmode {
      c1 | f | g | c
    }
  }
  \new Voice \with {
    \consists "Pitch_squash_engraver"
  } {
    \relative c'' {
      \improvisationOn
      c4 c8 c c4 c8 c
      f4 f8 f f4 f8 f
     g4 g8 g g4 g8 g
      c4 c8 c c4 c8 c
    }
  }
  \new Voice = "melody" {
    \relative c'' {
      c2 e4 e4
      f2. r4
     g2. a4
      e4 c2.
    }
  }
  \new Lyrics {
    \lyricsto "melody" {
     This is my song.
      I like to sing.
    }
 }
>>
```
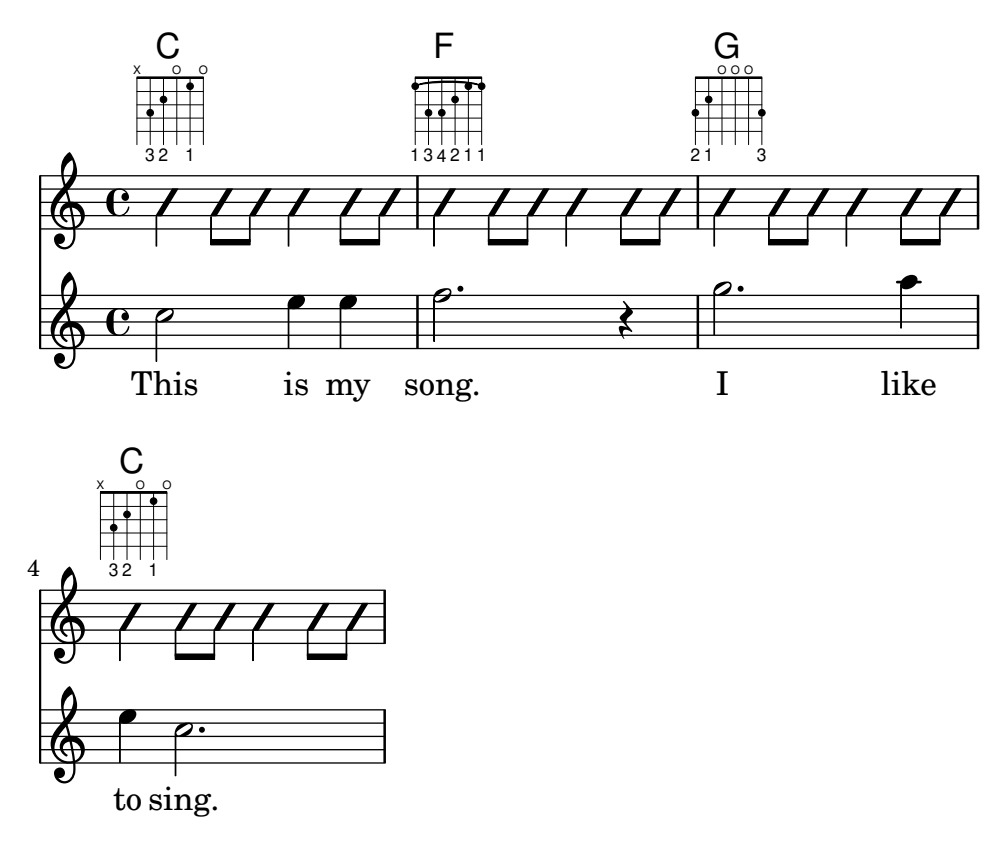

# Voir aussi

Morceaux choisis : Section "Rythme" dans Morceaux choisis.

Référence des propriétés internes : Section "RhythmicStaff" dans Référence des propriétés internes, Section "Pitch\_squash\_engraver" dans Référence des propriétés internes.

### 1.2.4 Barres de ligature

### Barres de ligature automatiques

LilyPond décide automatiquement de la manière de grouper les notes et d'imprimer les ligatures.

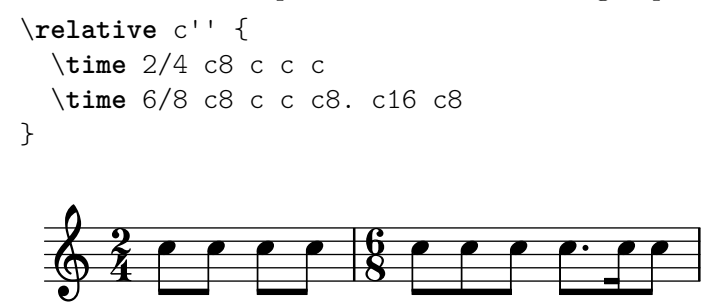

Lorsque ce comportement automatisé n'est pas satisfaisant, on peut définir des groupements manuellement – voir  $[Barres]$  de ligature manuelles], page 108. Dans le cas où le groupe de notes en question contient un silence, il est **impératif** d'indiquer explicitement les début et fin de la ligature.

Lorsque les ligatures automatiques ne sont pas nécessaires, il suffit de désactiver la fonctionnalité par un  $\autoBeamOff - réactivation par \autoBeamOn :$ 

```
\relative c' {
 c4 c8 c8. c16 c8. c16 c8
 \autoBeamOff
```

```
c4 c8 c8. c16 c8.
    \autoBeamOn
    c16 c8
}
                                                                                 \frac{1}{\lambda}\partial.
                                                                                        \frac{1}{\mathbf{k}}h
                                                                                                \frac{1}{\sqrt{2}}\overline{\cdot}\frac{1}{\mathbf{k}}\overrightarrow{a} \overrightarrow{b} \overrightarrow{a} \overrightarrow{a} \overrightarrow{\overline{\mathbf{e}}\overrightarrow{a} \overrightarrow{a} \overrightarrow{b} \overrightarrow{c}\pmb{\phi}\overrightarrow{a} \overrightarrow{b} \overrightarrow{a} \overrightarrow{b}\sqrt{2\pi}Note : Si des ligatures sont utilisées dans les paroles d'une chanson
           (pour indiquer des mélismes), les ligatures automatiques doivent être
           désactivées, avec \autoBeamOff, et indiquées manuellement.
           L'utilisation conjointe de \partCombine et de \autoBeamOff peut pro-
           duire des résultats quelque peu surprenants ; ceci fait l'objet d'un
           exemple particulier à la rubrique morceaux choisis.
          \overline{\phantom{a}}
```
Des règles de dérogation au comportement automatique par défaut sont possibles ; voir [Définition des règles de ligature automatique], page 99.

# Commandes prédéfinies

\autoBeamOff, \autoBeamOn.

# Morceaux choisis

### Ligature au moment d'un saut de ligne

Il est normalement impensable qu'un saut de ligne tombe au milieu d'une ligature. LilyPond permet néanmoins de l'obtenir.

```
\relative c'' {
  \override Beam.breakable = ##t
  c8 c[ c] c[ c] c[ c] c[ \break
  c8] c[ c] c[ c] c[ c] c
}
                          h h h h
              Z
   \oint_C \frac{\partial}{\partial x}\rho \, \rho \, \rhoZ
          h h
 2
   \pmb{\phi}\overline{\mathcal{P} \mathcal{P} \mathcal{P}}
```
### Ligature et directions de hampe inversées

LilyPond insère automatiquement des ligatures coudées – certaines hampes vers le haut, d'autres vers le bas – lorsqu'il détecte un intervalle important entre des têtes de notes. Ce comportement peut être changé par l'intermédiaire de l'objet auto-knee-gap – défini par défaut à 5,5 espaces, plus la largeur et la pente de la ligature en question.

```
{
 f8 f''8 f8 f''8
 \override Beam.auto-knee-gap = #6
 f8 f''8 f8 f''8
```
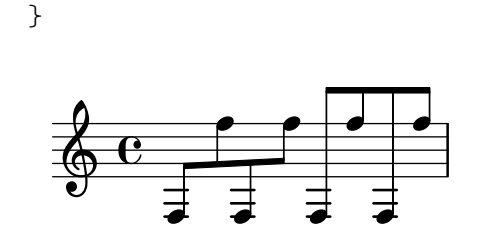

PartCombine et autoBeamOff

La fonction \autoBeamOff dans le cadre d'un \partCombine agit de façon bien particulière ; c'est pourquoi il vaut mieux tout d'abord recourir à

\set Staff.autobeaming = ##f

pour désactiver les ligatures automatiques pour l'ensemble de la portée concernée.

L'instruction \partCombine fonctionne apparemment sur la base de trois voix : solo hampes montantes, solo hampes descendantes et ensemble hampes montantes.

Lorsque \autoBeamOff apparaît dans le premier argument de la combinaison, il s'applique à la voix active à ce moment précis, qu'il s'agisse du solo hampes montantes ou du combiné hampes montantes. Lorsqu'elle est introduite dans le second argument, la commande \autoBeamOff s'appliquera au solo hampes descendantes.

Vous devrez donc, afin que \autoBeamOff soit pleinement opérationnel dans le cadre d'un \partCombine, l'introduire aux trois niveaux.

```
{
  %\set Staff.autoBeaming = ##f % turns off all autobeaming
  \partCombine
  {
    \autoBeamOff % applies to split up stems
    \repeat unfold 4 a'16
    %\autoBeamOff % applies to combined up stems
    \repeat unfold 4 a'8
    \repeat unfold 4 a'16
  }
  {
    \autoBeamOff % applies to down stems
    \repeat unfold 4 f'8
    \repeat unfold 8 f'16 |
  }
}
                                l<br>K
                           u
             v
                v
           v
                  v
```
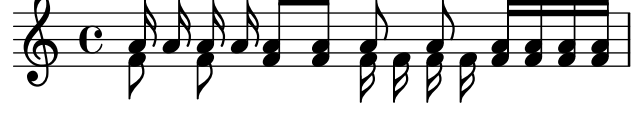

### Voir aussi

Manuel de notation : [\[Barres de ligature manuelles\], page 108,](#page-120-0) [Définition des règles de liga[ture automatique\], page 99.](#page-111-0)

Fichiers d'initialisation : scm/auto-beam.scm.

Morceaux choisis : Section "Rythme" dans Morceaux choisis.

Références des propriétés internes : Section "Auto beam engraver" dans Référence des propriétés internes, Section "Beam engraver" dans Référence des propriétés internes, Section

"Beam" dans Référence des propriétés internes, Section "BeamEvent" dans Référence des propriétés internes, Section "BeamForbidEvent" dans Référence des propriétés internes, Section "beam-interface" dans Référence des propriétés internes, Section "unbreakable-spannerinterface" dans Référence des propriétés internes.

### Problèmes connus et avertissements

Les propriétés d'une ligature sont déterminées dès le début de sa construction ; toute adaptation qui interviendrait avant sa terminaison ne sera prise en compte qu'à l'occasion de la **prochaine** ligature.

#### <span id="page-111-0"></span>Définition des règles de ligature automatique

Lorsque la fonction de ligature automatique est active, le positionnement des ligatures dépend des trois propriétés baseMoment, beatStructure et beamExceptions. Les valeurs par défaut de ces variables peuvent s'adapter, comme indiqué ci-après, ou bien carrément être modifiées – voir [Métrique], page 76.

Dès lors qu'une règle affectant beamExceptions est définie pour la métrique en vigueur, c'est cette règle qui servira à déterminer le placement des ligatures, ignorant les valeurs de baseMoment et beatStructure.

En l'absence de règle affectant beamExceptions pour la métrique en vigueur, les ligatures seront déterminées par les réglages conjoints de baseMoment et beatStructure.

### Ligature basée sur baseMoment et beatStructure

beamExceptions dispose par défaut de règles pour les métriques les plus courantes ; il est donc impératif de les invalider pour gérer les ligatures automatiques à l'aide de baseMoment et beatStructure. Les règles de beamExceptions se désactivent par un

```
\set Timing.beamExceptions = #'()
```
Lorsque beamExceptions est défini à  $#'($ , que ce soit explicitement ou en raison de l'absence de règles par défaut de beamExceptions pour la métrique en vigueur, la terminaison des ligatures est directement liée à la pulsation telle que spécifiée par les propriétés baseMoment et beatStructure. La propriété beatStructure est constituée d'une liste d'éléments Scheme qui définit la longueur de chaque pulsation, prenant baseMoment comme unité. L'unité de base (le baseMoment) correspond par défaut à l'inverse du dénominateur de la métrique. D'autre part, chaque unité de baseMoment constitue par défaut une seule pulsation.

Notez bien la présence de valeurs distinctes de beatStructure et baseMoment pour chaque métrique. Toute modification de ces variables ne s'applique qu'à la métrique alors en vigueur, raison pour laquelle elles doivent se placer à la suite de la commande  $\times$  qui entame un fragment ayant une nouvelle métrique, non au préalable. Les nouvelles valeurs affectées à une métrique particulière resteront en vigueur et ré-instaurées si cette métrique réapparaît plus tard.

```
\relative c'' {
  \time 5/16
  c16<sup>^</sup>"default" c c c c |
  % beamExceptions are unlikely to be defined for 5/16 time,
  % but let's disable them anyway to be sure
  \set Timing.beamExceptions = #'()
  \set Timing.beatStructure = 2,3
  c16<sup>-"</sup>(2+3)" c c c c |
  \set Timing.beatStructure = 3,2
  c16<sup>-"</sup>(3+2)" c c c c |
}
```

```
(3+2)h h h h h h h h h
                 \boldsymbol{p}default<br>6 6 6
                    \boldsymbol{\beta}h
                       \boldsymbol{\beta}\frac{5}{9} 10
        16 p
                         \overline{e} \overline{e} \overline{e}(2+3)\boldsymbol{p}h
\relative {
  \time 4/4
  a'8^"default" a a a a a a a
  % Disable beamExceptions because they are definitely
  % defined for 4/4 time
  \set Timing.beamExceptions = #'()
  \set Timing.baseMoment = #(ly:make-moment 1/4)
  \set Timing.beatStructure = 1,1,1,1
  a8^"changed" a a a a a a a
}
               h h h h h h h h h
                                      changed
            \overline{\phantom{a}}default \oint_C \bf{e} , \bf{e} , \bf{e} , \bf{e} , \bf{e} , \bf{e} , \bf{e}
```
Les effets de règles de ligature peuvent être restreints à un contexte particulier. En l'absence de règle particulière déterminée dans un contexte de niveau inférieur, les règles définies au niveau directement supérieur s'appliqueront.

```
\new Staff {
  \time 7/8
  % No need to disable beamExceptions
  % as they are not defined for 7/8 time
  \set Staff.beatStructure = 2,3,2
  \,<\,\new Voice = one {
        \relative {
           a'8 a a a a a a
        }
     }
     \new Voice = two {
        \relative {
           \voiceTwo
           \set Voice.beatStructure = 1,3,3
           f'8 f f f f f f
        }
     }
  >>
}
                             \overline{\phantom{a}}\overline{\phantom{a}}\overline{\bullet}h
                                \overline{\bullet}h
                \overline{\phantom{a}}688\overline{\blacktriangleleft}h
                   h
                   h
```
 $\overline{ }$ Lorsque plusieurs voix cohabitent sur une même portée et que les règles de ligature doivent s'appliquer sans distinction, il faut spécifier que ces règles affectent le contexte Staff :

\**time** 7/8 *% rhythm 3-1-1-2*

```
% Change applied to Voice by default -- does not work correctly
% Because of autogenerated voices, all beating will
% be at baseMoment (1 . 8)
\set beatStructure = 3,1,1,2
<< \relative {a'8 a a a16 a a a a8 a} \\ \relative {f'4. f8 f f f} >>
% Works correctly with context Staff specified
\set Staff.beatStructure = 3,1,1,2
<< \relative {a'8 a a a16 a a a a8 a} \\ \relative {f'4. f8 f f f} >>
```
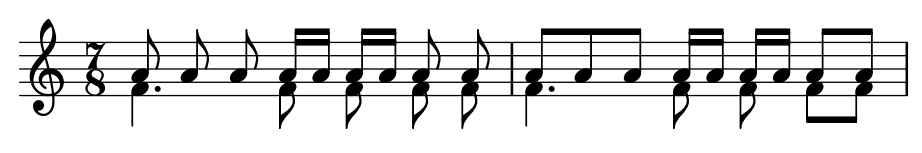

Vous pouvez ajuster la valeur de baseMoment afin d'obtenir des ligatures selon vos besoin. Notez cependant que la valeur de beatStructure devra être en corrélation avec cette nouvelle valeur de baseMoment.

```
\time 5/8
% No need to disable beamExceptions
% as they are not defined for 5/8 time
\set Timing.baseMoment = #(ly:make-moment 1/16)
\set Timing.beatStructure = 7,3
\repeat unfold 10 { a'16 }
```
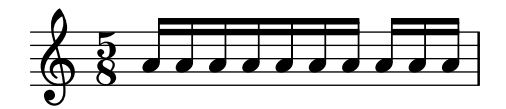

baseMoment constitue un moment, autrement dit une unité de durée musicale. La fonction Scheme ly:make-moment est tout particulièrement chargée de créer cette quantité de type « moment  $\ast$  – voir [\[Gestion du temps\], page 143,](#page-155-0) pour plus de précisions.

La pulsation –  $baseMoment$  en anglais – découle directement de la métrique telle que définie par la commande \time. Elle est par défaut égale à un sur le dénominateur de la métrique. Les exceptions à cette règle par défaut sont répertoriées dans le fichier scm/time-signature-settings.scm. Pour savoir comment jouer avec la valeur de baseMoment selon la métrique, reportez vous au chapitre [Métrique], page 76.

Les règles de ligature et de subdivision spécifiques sont enregistrées dans la propriété beamExceptions. Ses valeurs par défaut, rangées par métrique et type de règle, sont répertoriées dans le fichier scm/time-signature-settings.scm.

### Ligature basée sur beamExceptions

Les règles spécifiques autres que celles concernant la terminaison des ligatures sont gérées par la propriété beamExceptions.

```
\relative c'' {
  \time 3/16
  \set Timing.beatStructure = 2,1
  \set Timing.beamExceptions =
    \beamExceptions { 32[ 32] 32[ 32] 32[ 32] }
  c16 c c |
  \repeat unfold 6 { c32 } |
}
```
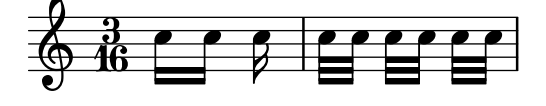

Note : La propriété beamExceptions doit répertorier absolument toutes les exceptions. Il n'est en effet pas possible d'en ajouter, modifier ou supprimer *a posteriori*. Cela peut paraître fastidieux, mais toutes les règles de ligature devraient être appréciées avant de les spécifier.

 $\overline{\phantom{a}}$ 

 $\sqrt{a^2 + b^2 + c^2}$ 

Lorsqu'intervient un changement de métrique, les valeurs par défaut de Timing.baseMoment, Timing.beatStructure et Timing.beamExceptions sont réinitialisées. Il suffit donc, pour revenir aux règles de ligature par défaut d'un contexte Timing, de spécifier à nouveau la métrique.

```
\relative a' {
  \time 6/8
  \repeat unfold 6 { a8 }
  % group (4 + 2)
  \set Timing.beatStructure = 4,2
  \repeat unfold 6 { a8 }
  % go back to default behavior
  \time 6/8
  \repeat unfold 6 { a8 }
}
```
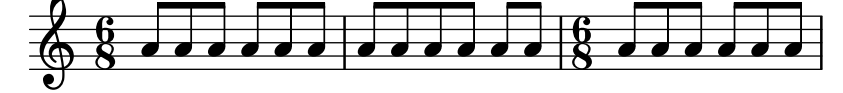

Les règles de ligature automatique par défaut sont répertoriées, par métrique, dans le fichier scm/time-signature-settings.scm. Les manières de déroger à ce comportement sont abordées au chapitre [Métrique], page 76.

De nombreuses règles de ligature automatique comportent une clé beamExceptions. Par exemple, s'il n'y a que des croches dans une mesure à  $4/4$ , celles-ci seront réparties en deux groupes. Le fait de ne pas réinitialiser beamExceptions lors d'un aménagement de la pulsation  $-$  l'élément beatStructure – empêchera l'application de cette dérogation.

```
\time 4/4
\set Timing.baseMoment = #(ly:make-moment 1/8)
\set Timing.beatStructure = 3,3,2
% This won't beam (3 3 2) because of beamExceptions
\repeat unfold 8 {c''8} |
% This will beam (3 3 2) because we clear beamExceptions
\set Timing.beamExceptions = #'()
\repeat unfold 8 {c''8}
```
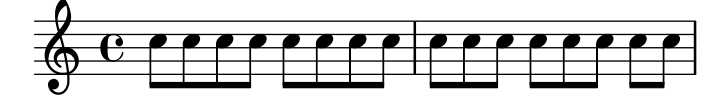

De la même manière, les croches d'une mesure à  $3/4$  sont ligaturées sur la mesure par défaut. Ligaturer sur le temps requiert un appel à beamExceptions.

```
% by default we beam in (6) due to beamExceptions
\repeat unfold 6 {a'8} |
% This will beam (1 1 1) due to default baseMoment and beatStructure
\set Timing.beamExceptions = #'()
\repeat unfold 6 {a'8}
```
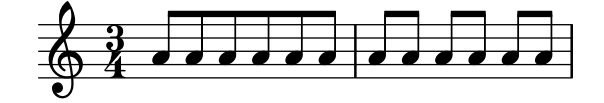

Certaines partitions des périodes romantique ou classique font apparaître des ligatures sur la moitié d'une mesure à  $3/4$  (ou à  $3/8$ ), ce qui va à l'encontre de la règle établie – comme le fait remarquer Gould à la page 153 de son ouvrage – puisque donne l'impression d'une mesure à  $6/8$ . Il en va de même pour une mesure à  $3/8$ . La reproduction d'un tel comportement se contrôle à l'aide de la propriété de contexte beamHalfMeasure, qui d'ailleurs ne sera effective que lorsque le numérateur de la métrique est un 3.

```
\relative a' {
  \time 3/4
  r4. a8 a a |
  \set Timing.beamHalfMeasure = ##f
  r4. a8 a a |
}
                                u
                               d
                            P
   \oint_{0} \frac{3}{4} \frac{x}{4} and \oint_{0}\leftarrow ddd\leftarrow
```
# Principes de la ligature automatique

Lorsqu'elle est activée, la gestion automatisée des ligatures est directement liée aux propriétés baseMoment, beatStructure et beamExceptions.

Les règles déterminant le positionnement des ligatures automatiques s'appliquent dans l'ordre suivant de priorité :

- une ligature explicite indiquée par  $[\dots]$  sera toujours respectée; sinon
- si une règle explicite de terminaison a été définie grâce à la propriété beamExceptions pour un type de ligature spécifique dans la métrique en cours, c'est elle qui s'appliquera ; sinon
- si une règle explicite de terminaison a été définie grâce à la propriété beamExceptions pour un type de ligature plus large, c'est elle qui s'appliquera ; sinon
- utilisation des valeurs de baseMoment et beatStructure pour regrouper les notes par des ligatures.

Le type de ligature correspond à la durée la plus courte dans le groupe.

Les règles de ligature par défaut sont répertoriées dans le fichier scm/time-signaturesettings.scm.

# Morceaux choisis

# Subdivision des ligatures

Les ligatures d'une succession de notes de durée inférieure à la croche ne sont pas subdivisées par d´efaut. Autrement dit, tous les traits de ligature (deux ou plus) seront continus. Ce comportement peut être modifié afin de diviser la ligature en sous-groupes grâce à la propriété subdivideBeams. Lorsqu'elle est activée, les ligatures seront subdivisées selon un intervalle défini par baseMoment ; il n'y aura alors plus que le nombre de traits de ligature déterminé entre chaque sous-groupe. Si le groupe qui suit la division est plus court que la valeur pour la métrique en cours – généralement lorsque la ligature est incomplète –, le nombre de traits de ligature correspond au regroupement de la bubdivision la plus longue. Cette restriction ne sera toute fois pas appliquée dans le cas où ne reste qu'une note après la division. Par défaut, baseMoment fixe la valeur de référence par rapport à la métrique en vigueur. Il faudra donc lui fournir, à l'aide de la fonction ly:make-moment, une fraction correspondant à la durée du sousgroupe désiré comme dans l'exemple ci-dessous. Gardez à l'esprit que, si vous venez à modifier baseMoment, vous devrez probablement adapter beatStrusture afin qu'il reste en adéquation avec les nouvelles valeurs de baseMoment.

```
\relative c'' {
  c32[ c c c c c c c]
  \set subdivideBeams = ##t
  c32[ c c c c c c c]
  % Set beam sub-group length to an eighth note
  \set baseMoment = #(ly:make-moment 1/8)
  \set beatStructure = 2,2,2,2
  c32[ c c c c c c c]
  % Set beam sub-group length to a sixteenth note
  \set baseMoment = #(ly:make-moment 1/16)
  \setminusset beatStructure = 4,4,4,4
  c32[ c c c c c c c]
  % Shorten beam by 1/32
  \set baseMoment = #(ly:make-moment 1/8)
  \set beatStructure = 2,2,2,2
  c32[ c c c c c c] r32
  % Shorten beam by 3/32
  \set baseMoment = #(ly:make-moment 1/8)
  \set beatStructure = 2,2,2,2
  c32[ c c c c] r16.
 r2
}
  h h h h h h h h h h h h h h h h h h h h h h h  ª h h h h h h h h h
2
```
#### h h h h h h h h P  $\pmb{\phi}$ <u>. . . .</u>

### Ligature à la pulsation

Une sous-ligature tronquée peut pointer en direction de la pulsation à laquelle elle se rattache. Dans l'exemple suivant, la première ligature évite toute troncature (comportement par défaut), alors que la deuxième respecte rigoureusement la pulsation.

\**relative** c'' { \**time** 6/8

```
a8. a16 a a
 \set strictBeatBeaming = ##t
 a8. a16 a a
}
  68.77.<u>d. d d d</u>
```
#### Signes de direction, signes de sous-groupe

Les règles de ligature par mesure sont gérées par la propriété de contexte beatStructure. Ses valeurs par défaut sont répertoriées, par métrique, dans le fichier scm/time-signaturesettings.scm. Elles sont modifiables grâce à la commande \set.

La fonction Scheme set-time-signature permet quant à elle de définir à la fois la métrique et la pulsation. Celle-ci prend trois arguments : le nombre de pulsations, la durée de la pulsation et le regroupement des pulsations dans la mesure. \time et set-time-signature s'appliquent tous deux au contexte Timing; ils ne redéfiniront donc pas les valeurs de beatStructure ou baseMoment lorsqu'elles sont modifiées dans un contexte de niveau inférieur comme Voice par exemple.

Si l'on fait appel au Measure grouping engraver, la fonction set-time-signature créera aussi des symboles MeasureGrouping. Ces symboles aident `a la lecture des œuvres modernes à la rythmique complexe. Dans l'exemple qui suit, la mesure à  $9/8$  est divisée en 2, 2,  $2$  et 3, alors que la mesure à  $5/8$  répond aux règles par défaut contenues dans le fichier scm/time-signature-settings.scm.

<u>9</u><br>8

```
\score {
  \new Voice \relative c'' {
    \time 9/8
    g8 g d d g g a( bes g) |
    \set Timing.beatStructure = 2,2,2,3
    g8 g d d g g a( bes g) |
    \time 4,5 9/8
    g8 g d d g g a( bes g) |
    \time 5/8
    a4. g4 |
  }
  \layout {
    \context {
      \Staff
      \consists "Measure_grouping_engraver"
    }
  }
}
                                     d h d d d d
                                       \overline{\bullet}\frac{1}{2}h
                                                      h
  h h 8  h h
       9<br>8
      8
            d
                            \overline{\phantom{a}}d
                           \frac{1}{2}\frac{1}{\sqrt{2}}
```
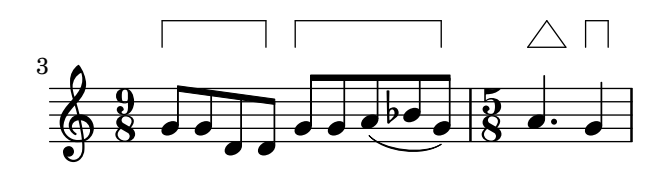

# Définition de règles de ligature pour la partition

Les règles de ligature définies au niveau du contexte Score s'appliqueront à toutes les portées. Il est toutefois possible de moduler au niveau Staff ou Voice :

```
\relative c'' {
  \time 5/4
  % Set default beaming for all staves
  \set Score.baseMoment = #(ly:make-moment 1/8)
  \set Score.beatStructure = 3,4,3
  <<\new Staff {
      c8 c c c c c c c c c
    }
    \new Staff {
      % Modify beaming for just this staff
      \set Staff.beatStructure = 6,4
      c8 c c c c c c c c c
    }
    \new Staff {
      % Inherit beaming from Score context
      <<{
          \voiceOne
          c8 c c c c c c c c c
        }
        % Modify beaming for this voice only
        \new Voice {
          \voiceTwo
          \set Voice.beatStructure = 6,4
          a8 a a a a a a a a a
        }
      >>
    }
 >>
}
                          h
                        h
                            h
                               h
            h
                     h
      \frac{5}{4} f f f
      4
  \pmb{\phi}h
                 h h
```
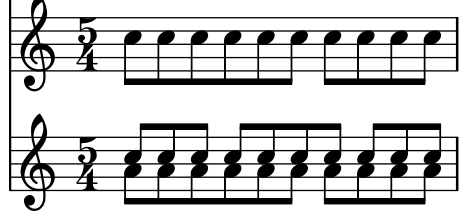

#### Voir aussi

Manuel de notation : [Métrique], page 76.

Fichiers d'initialisation : scm/time-signature-settings.scm.

Morceaux choisis : Section "Rythme" dans Morceaux choisis.

Référence des propriétés internes : Section "Auto<sub>-beam-engraver</sub>" dans Référence des propriétés internes, Section "Beam" dans Référence des propriétés internes, Section "Beam-ForbidEvent" dans Référence des propriétés internes, Section "beam-interface" dans Référence des propriétés internes.

### Problèmes connus et avertissements

Si une partition se termine alors qu'une ligature automatique est restée inachevée, cette dernière ligature ne sera pas imprimée du tout. C'est également valable dans le cas d'une musique polyphonique saisie avec la syntaxe  $\langle \cdot, \cdot \rangle$ ,  $\ldots$ ,  $\rangle$ , où une voix se terminerait sans que la dernière ligature ne soit achevée. Le plus simple, en pareil cas, est de spécifier manuellement les dernières ligatures.

Le traducteur Timing est par défaut affecté au contexte Score. Définir la métrique dans une portée aura donc des effets sur les ligatures de toutes les autres. Par voie de conséquence, la définition de la métrique apparaissant dans une autre portée annulera les aménagements précédemment apportés aux règles de ligature. Il est donc préférable, pour éviter tout désagrément, de ne spécifier la métrique que dans une seule portée.

```
\lt\new Staff {
       \time 3/4
       \set Timing.baseMoment = #(ly:make-moment 1/8)
       \set Timing.beatStructure = 1,5
       \set Timing.beamExceptions = #'()
       \repeat unfold 6 { a'8 }
   }
   \new Staff {
       \repeat unfold 6 { a'8 }
   }
\rightarrow\overline{\phantom{a}}\overline{\phantom{a}}\overrightarrow{e}\overline{\phantom{a}}u
                    u
    \frac{3}{9}\overline{\phantom{a}}\frac{3}{9}\overline{\phantom{a}}\overline{\phantom{a}}\overline{\bullet} \overline{\bullet}\overline{\phantom{a}}
```
Vous pouvez adapter les règles de ligature par défaut pour une métrique particulière de telle sorte que ces règles que vous aurez définies soient toujours prises en compte. La modification des règles de ligature automatiques est abordée au chapitre [Métrique], page 76.

```
<<\new Staff {
   \overrideTimeSignatureSettings
    3/4 % timeSignatureFraction
    1/8 % baseMomentFraction
    1,5 % beatStructure
    #'() % beamExceptions
```

```
\time 3/4
        \repeat unfold 6 { a'8 }
    }
    \new Staff {
       \time 3/4
        \repeat unfold 6 { a'8 }
    }
\rightarrow\overline{\phantom{a}}\overrightarrow{e}u
    \frac{3}{9}\overline{\phantom{a}}\overline{\phantom{a}}
```
#### $\overline{\bullet}$   $\overline{\bullet}$  $\overline{\phantom{a}}$ u  $\frac{3}{9}$  $\overline{\phantom{a}}$  $\overline{\phantom{a}}$  $\overline{\phantom{a}}$

#### <span id="page-120-0"></span>Barres de ligature manuelles

Dans certaines situations, il peut s'avérer nécessaire de supplanter l'algorithme de regroupement automatique des notes, par exemple pour prolonger une ligature par-dessus un silence ou une barre de mesure, ou bien pour suivre le rythme des paroles plutôt que celui des notes. Le début et la fin de la ligature sont alors indiqués respectivement par [ et ].

r4 r8**[** g' a r**]** r8 g**[** | a**]** r

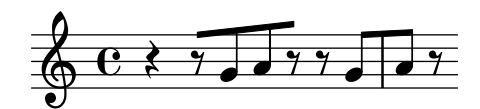

Le positionnement des ligatures manuelles se détermine comme pour toute indication attachée à une note :

\**relative** { c''8^**[** d e**]** c,\_**[** d e f g**]** }

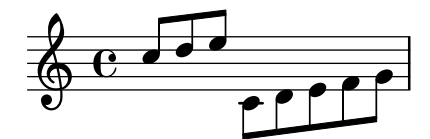

Le fait d'affubler une note particulière d'un \noBeam aura pour effet de l'empêcher d'être ligaturée :

```
\relative {
  \time 2/4
  c''8 c\noBeam c c
}
```

```
649004 \sqrt{ }\overline{\mathbf{S}}\overline{a}
```
Notes d'ornement et normales font l'objet d'un traitement distinct. Il est dont possible de ligaturer ou non des notes d'ornement sans gêner ce qui est en place au niveau de la notation normale.

\**relative** {

```
c''4 d8[
   \grace { e32 d c d }
  e8] e[ e
   \grace { f16 }
  e8 e]
}
                                       v
                   h h h h h h h h
   \oint_C e^{-\frac{1}{2}gt^2}\overline{\cdot} , \overline{\cdot}
```
LilyPond peut déterminer automatiquement les sous-groupes à l'intérieur d'un groupement de notes, bien que le résultat ne soit pas toujours optimal. Les propriétés stemLeftBeamCount et stemRightBeamCount permettent alors d'ajuster ce comportement. Lorsque l'une ou l'autre de ces propriétés est définie, elle ne s'applique qu'une seule fois, après quoi sa définition est effacée. Dans l'exemple qui suit, le dernier fa n'a de ligature supplémentaire que sur sa gauche ; autrement dit, c'est la ligature à la croche qui est importante.

```
\relative a' {
 a8[ r16 f g a]
  a8[ r16
  \set stemLeftBeamCount = #2
  \set stemRightBeamCount = #1
 f16
  \set stemLeftBeamCount = #1
 g16 a]
}
```
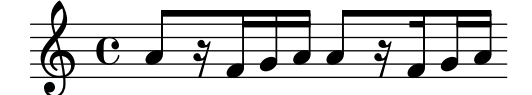

### Commandes prédéfinies

\noBeam.

### Morceaux choisis

### Crochet rectiligne et débordement de ligature

En combinant stemLeftBeamCount, stemRightBeamCount et des paires de [], vous pourrez obtenir des crochets rectilignes et des ligatures qui débordent à leurs extrémités.

Pour des crochets rectilignes à droite sur des notes isolées, il suffit d'ajouter une paire d'indicateurs de ligature [] et de déterminer stemLeftBeamCount à zéro, comme dans l'exemple 1.

Pour des crochets rectiligne à gauche, c'est stemRightBeamCount qu'il faudra déterminer (exemple 2).

Pour que les barres de ligature débordent sur la droite, stemRightBeamCount doit avoir une valeur positive ; pour un débordement à gauche, c'est sur stemLeftBeamCount qu'il faut jouer. Tout ceci est illustré par l'exemple 3.

Il est parfois judicieux, lorsqu'une note est encadrée de silences, de l'affubler de crochets rectilignes de part et d'autre. L'exemple 4 montre qu'il suffit d'adjoindre à cette note un [].

(Notez bien que \set stemLeftBeamCount sera toujours synonyme de \once \set. Autrement dit, la détermination des ligatures n'est pas « permanente » ; c'est la raison pour laquelle les crochets du c'16[] isolé du dernier exemple n'ont rien à voir avec le \set indiqué deux notes auparavant.)

```
\score {
  <<% Example 1
    \new RhythmicStaff {
       \set stemLeftBeamCount = #0
       c16[]
       r8.
    }
    % Example 2
    \new RhythmicStaff {
      r8.
       \set stemRightBeamCount = #0
       16[]
    }
    % Example 3
    \new RhythmicStaff {
       16 16
       \set stemRightBeamCount = #2
       16 r r
       \set stemLeftBeamCount = #2
       16 16 16
    }
    % Example 4
    \new RhythmicStaff {
       16 16
       \set stemRightBeamCount = #2
       16 r16
       16[]
      r16
       \set stemLeftBeamCount = #2
       16 16
    }
  >>
}
              \bullete_{\rightarrow}P
   \rm e .
         \overline{\overline{7}}P
```
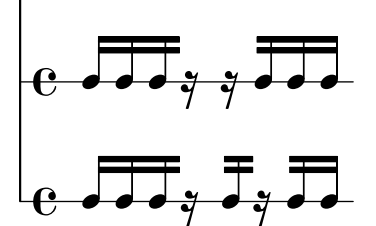

#### Voir aussi

Manuel de notation : [Section 5.4.1 \[Direction et positionnement\], page 727,](#page-739-0) [\[Notes](#page-148-0) [d'ornement\], page 136](#page-148-0).

Morceaux choisis : Section "Rythme" dans Morceaux choisis.

Référence des propriétés internes : Section "Beam" dans Référence des propriétés internes, Section "BeamEvent" dans Référence des propriétés internes, Section "Beam engraver" dans Référence des propriétés internes, Section "beam-interface" dans Référence des propriétés internes, Section "Stem\_engraver" dans Référence des propriétés internes.

#### Liens de croches en soufflet

Les ligatures en soufflet permettent d'indiquer qu'un petit groupe de notes se joue en accélérant ou en ralentissant sans pour autant modifier le tempo du morceau. L'étendue du soufflet s'indique par [ et ]; son orientation est déterminée par la propriété grow-direction de l'objet Beam.

Lorsque la sortie MIDI doit refléter les *ritardando* ou accelerando indiqués par une ligature en soufflet, les notes qui la composent doivent être regroupées dans une expression musicale délimitée par des accolades, précédée de la commande \featherDurations. Cette commande détermine le ratio entre les durées des premières et dernières notes du groupe en question.

Les crochets indiquent l'étendue de la ligature et les accolades les notes concernées par une modification de leur durée. Il s'agit en général du même groupe de notes, mais les deux commandes sont indépendantes l'une de l'autre.

Dans l'exemple ci-après, les huit doubles croches occupent exactement le même espace qu'une blanche, mais la première est moitié moins longue que la dernière et celles qui les séparent s'allongent peu à peu. Les quatre triples croches qui suivent vont s'accélérant, alors que les quatre dernières gardent un tempo régulier.

```
\relative c' {
  \override Beam.grow-direction = #LEFT
  \featherDurations 2/1
  { c16[ c c c c c c c] }
  \override Beam.grow-direction = #RIGHT
  \featherDurations 2/3
  { c32[ d e f] }
  % revert to non-feathered beams
  \override Beam.grow-direction = #'()
  { g32[ a b c] }
}
```
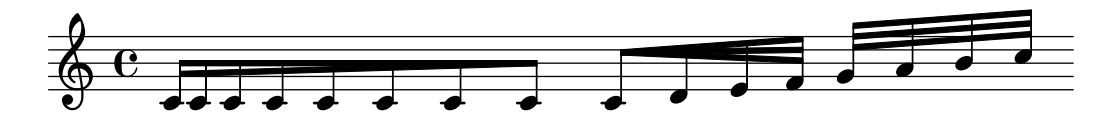

Si le résultat imprimable ne reflète les durées que de manière approximative, la sortie MIDI sera quant à elle parfaitement  $\kappa$  ponctuelle ».

### Commandes prédéfinies

\featherDurations.

# Voir aussi

Morceaux choisis : Section "Rythme" dans Morceaux choisis.

#### Problèmes connus et avertissements

La commande  $\text{learning}$  commande  $\text{learning}$  ne permet de traiter que de très courts extraits, avec une faible amplitude.

### 1.2.5 Mesures

### <span id="page-124-0"></span>Barres de mesure

Les barres de mesure délimitent les mesures ou sections, mais peuvent aussi indiquer une reprise. En principe, de simples barres sont insérées automatiquement en respectant la métrique en vigueur. Diverses commandes permettent l'insertion automatique de différents types de barre selon l'effet attendu – voir [\[Barres de mesure automatiques\], page 120.](#page-132-0)

Il est possible de forcer l'impression d'une barre de mesure spécifique à l'aide de commande \bar :

```
\relative { e'4 d c2 \bar "!" }
```
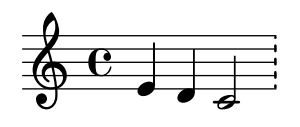

Rien ne s'oppose à ce que la dernière note d'une mesure ne s'arrête avant la barre de mesure ; on considère simplement qu'elle se prolonge sur la mesure suivante. Des débordements à répétition finissent par générer une musique comprimée ou qui sort de la page, pour la simple et bonne raison que les sauts de ligne automatiques ne peuvent intervenir qu'à la fin d'une mesure complète, autrement dit lorsque toutes les notes sont terminées avant la fin de la mesure.

> Note : Une durée erronée peut empêcher les sauts de ligne, ce qui conduit à une musique compressée, voire à un débordement de la page.

 $\sqrt{a^2 + b^2}$ 

 $\overline{\phantom{a}}$   $\overline{\phantom{a}}$   $\overline{\$ 

Les sauts de ligne sont aussi possibles lorsqu'est inséré manuellement une barre de mesure, même si cette mesure est incomplète. L'utilisation de la commande \allowBreak permet de passer à la ligne suivante sans pour autant imprimer de barre de mesure – voir [Section 4.3.1](#page-656-0) [\[Sauts de ligne\], page 644](#page-656-0).

Cette barre invisible, ainsi que d'autres barres spéciales, peuvent être insérées manuellement n'importe où. Lorsqu'elles coïncident avec la fin d'une mesure, elles remplacent la simple barre que LilyPond aurait insérée automatiquement. Dans le cas contraire, la barre spécifiée s'insérera là où vous l'aurez positionnée.

Ces insertions n'affectent en rien le calcul du positionnement automatique des barres de mesure à suivre ni les propriétés y afférentes – numérotation, altérations accidentelles, sauts de ligne. . .

Lorsqu'une barre manuelle est insérée à l'endroit où viendrait se placer une barre normale, seul l'effet visuel en sera modifié.

Vous disposez de plusieurs types de barres simples et de doubles barres :

```
\relative {
 f'1 \bar "|"
 f1 \bar "."
 g1 \bar "||" % voir \section
 a1 \bar ".|"
 b1 \bar ".."
 c1 \bar "|.|"
 d1 \bar "|." % voir \fine
```
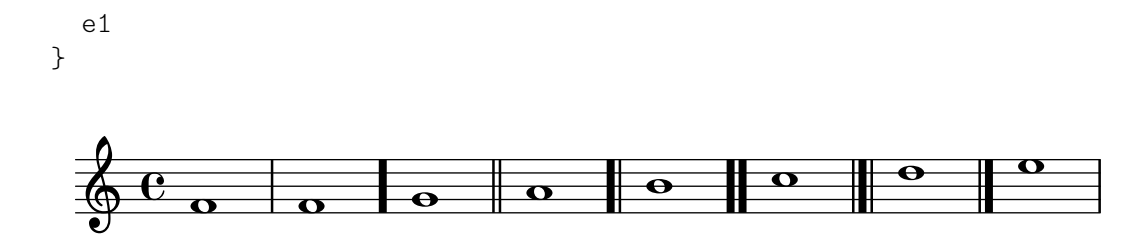

ainsi que d'une barre en pointillé et d'une discontinue :

```
\relative {
    f'1 \bar ";"
    g1 \bar "!"
    a1
}
                                  \frac{1}{2}\frac{1}{2}P
                                  P
      \oint_{\Theta} \frac{e}{\sigma} . \frac{1}{\sigma} . \frac{1}{\sigma}\frac{e}{\texttt{o} \texttt{:} \texttt{o}}
```
et de différents types de barre de reprise :

```
\relative {
  f'1 \bar ".|:"
  g1 \bar ":..:"
  a1 \bar ":|.|:"
  b1 \bar ":|.:"
  c1 \bar ":.|.:"
  d1 \bar "[|:"
  e1 \bar ":|][|:"
  f1 \bar ":|]"
  g1 \bar ":|."
  a1
}
```
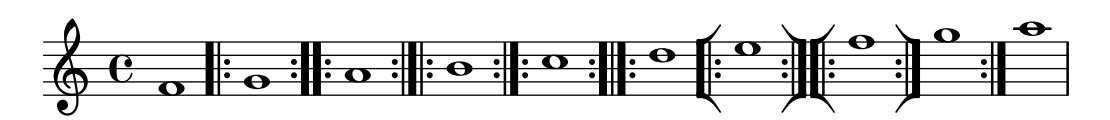

De plus, une barre de mesure peut s'imprimer racourcie ou sous la forme d'une coche. Dans le cadre du chant grégorien, nous vous invitons à plutôt utiliser \divisioMinima et \divisioMaior comme indiqué au paragraphe [\[Divisions\], page 531](#page-543-0).

f'1 \**bar** "'" g'1 \**bar** "," a1  $\overline{\bullet}$  $\oint_{\bullet} \frac{c}{\cdot}$  $\frac{e}{\textbf{e}}$  .

LilyPond prend en charge la notation kiévienne, qui dispose d'une barre de mesure spécifique :

f'1 \**bar** "k"

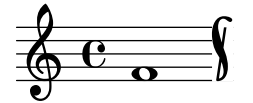

De plus amples détails quant à cette forme de notation sont fournis à la rubrique [Section 2.9.5](#page-550-0) [Typographie de notation kiévienne], page 538.

L'insertion d'un segno directement sur la portée s'obtient à l'aide de plusieurs types de barre de mesure, dont les effets diffèrent lorsqu'en fin de ligne :

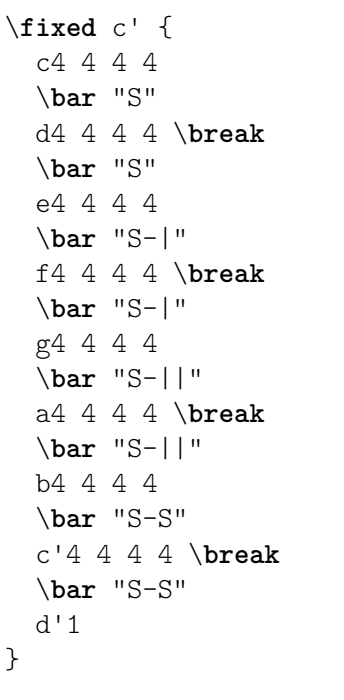

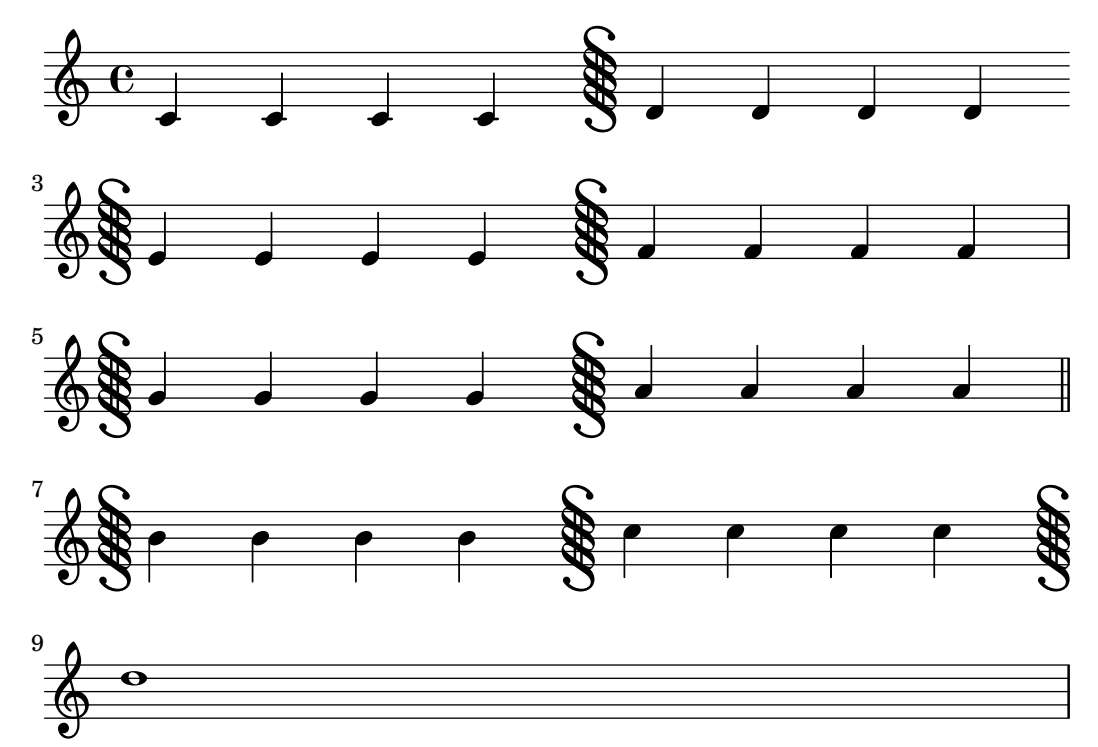

Bien que l'on puisse insérer des barres de reprise manuellement, LilyPond n'en déduira pas pour autant qu'il s'agit d'un passage à répéter. Il est préférable d'indiquer les passages répétés à l'aide des différentes commandes de reprise (voir Section 1.4 [Répétitions et reprises], page 175) qui se chargeront d'imprimer le type de barre approprié qui peut d'ailleurs être personnalisé – voir [\[Barres de mesure automatiques\], page 120.](#page-132-0)

Dans les faits, un ".|:-||" équivaut à un ".|:" sauf s'il intervient à un saut de ligne : une double barre sera alors imprimée en fin de portée, et la barre de reprise au début de la nouvelle.

```
\fixed c' {
  c4 4 4 4
  \bar ".|:"
 d4 4 4 4 \break
  \bar ".|:"
  e4 4 4 4
  \bar ".|:-|"
  f4 4 4 4 \break
  \bar ".|:-|"
  g4 4 4 4
  \bar ".|:-||"
  a4 4 4 4 \break
  \bar ".|:-||"
 b4 4 4 4
  \bar ".|:-|."
  c'4 4 4 4 \break
  \bar ".|:-|."
 d'4 4 4 4
```
}

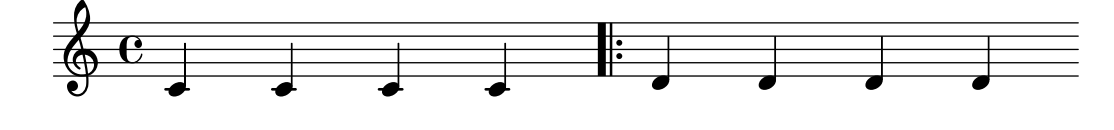

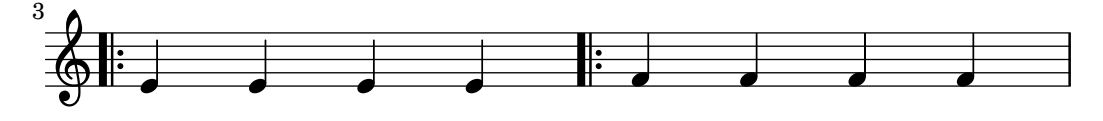

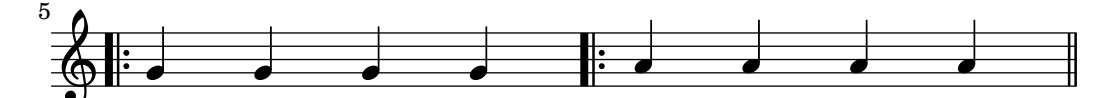

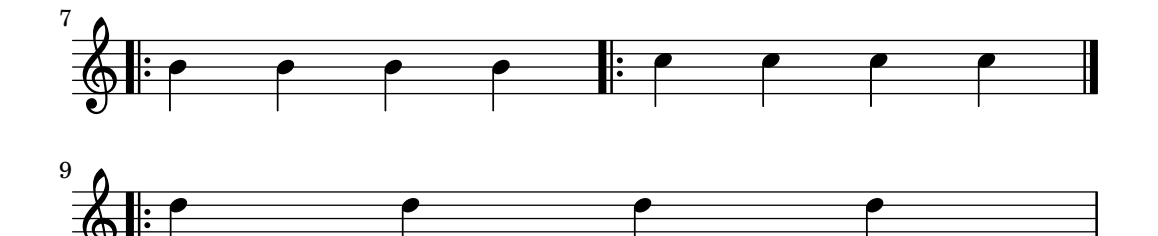

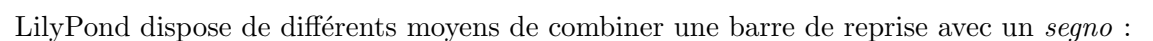

\**fixed** c' { g,4 4 4 4 \**bar** ":|.S" a,4 4 4 4 \**break**

P

 $\pmb{\phi}$ 

\**bar** ":|.S" b,4 4 4 4 \**bar** ":|.S-S" c4 4 4 4 \**break** \**bar** ":|.S-S" d4 4 4 4 \**bar** "S.|:-S" e4 4 4 4 \**break** \**bar** "S.|:-S" f4 4 4 4 \**bar** "S.|:" g4 4 4 4 \**break** \**bar** "S.|:" a4 4 4 4 \**bar** "S.|:-|" b4 4 4 4 \**break** \**bar** "S.|:-|" c'4 4 4 4 \**bar** "S.|:-||" d'4 4 4 4 \**break** \**bar** "S.|:-||" e'4 4 4 4 \**bar** ":|.S.|:" f'4 4 4 4 \**break** \**bar** ":|.S.|:" g'4 4 4 4 \**bar** ":|.S.|:-S" a'4 4 4 4 \**break** \**bar** ":|.S.|:-S" b'1

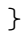

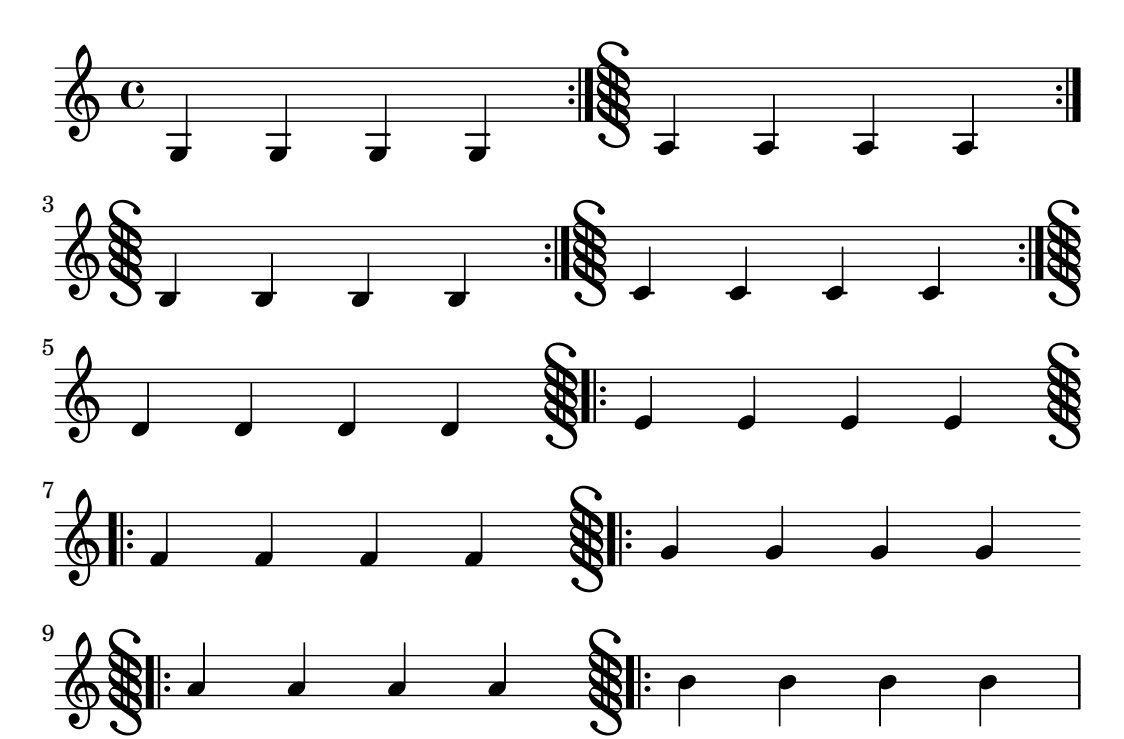

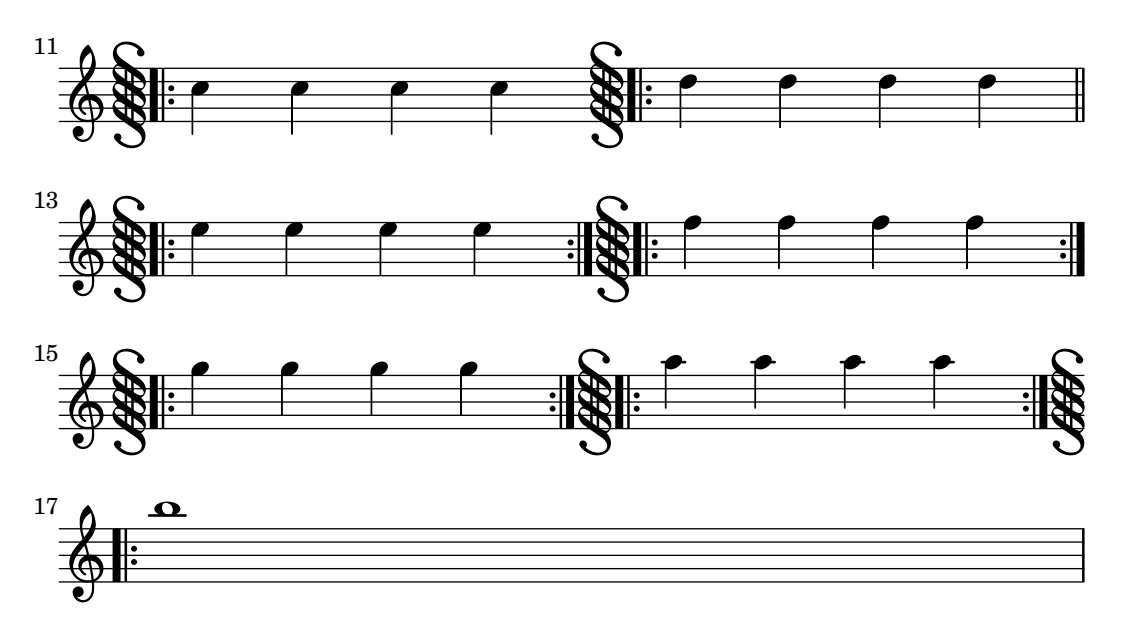

Nombre de ces indications peuvent s'insérer automatiquement à l'aide des commandes \repeat – voir Section 1.4 [Répétitions et reprises], page 175.

L'instruction \defineBarLine permet de définir ses propres types de barre de mesure, en respectant la syntaxe :

\defineBarLine *type\_de\_barre* #'(*fin debut extension ´* )

Au-delà de type de barre (la chaîne de caractères qui sera utilisée pour faire appel à cette nouvelle barre), cette instruction prend trois valeurs : les deux premières déterminent l'apparence de la barre lorsqu'elle intervient sur un saut de ligne, auquel cas les premier et second glyphes indiqués s'imprimeront respectivement à la fin du système et au début du suivant. Le troisième glyphe indiqué n'est utile que dans le cas d'un système à plusieurs portées (voir [\[Regroupement](#page-239-0)] de portées], page  $227$ ) où il apparaîtra en tant qu'extension entre les portées.

Les arguments fournis à \defineBarline qui spécifient les glyphes de remplacement peuvent prendre les valeurs #t ou #f (absence de barre). La chaˆıne vide "" qui correspond `a une barre invisible.

Une fois la définition explicitée, la nouvelle barre s'utilise à l'aide de  $\bar{v}$  type de barre.

Sont à ce jour disponibles dix éléments différents :

```
\defineBarLine ":" #'(#f #t #f)
\defineBarLine "=" #'(#t #f #t)
\defineBarLine "[" #'(#f #t #f)
\defineBarLine "]" #'(#t #f #f)
\new Staff {
 s1 \bar "'"
 s1 \bar ","
 s1 \bar "|"
 s1 \bar "."
 s1 \bar "!"
 s1 \bar ";"
 s1 \bar ":"
 s1 \bar "k"
 s1 \bar "S"
 s1 \bar "="
 s1 \bar "["
```
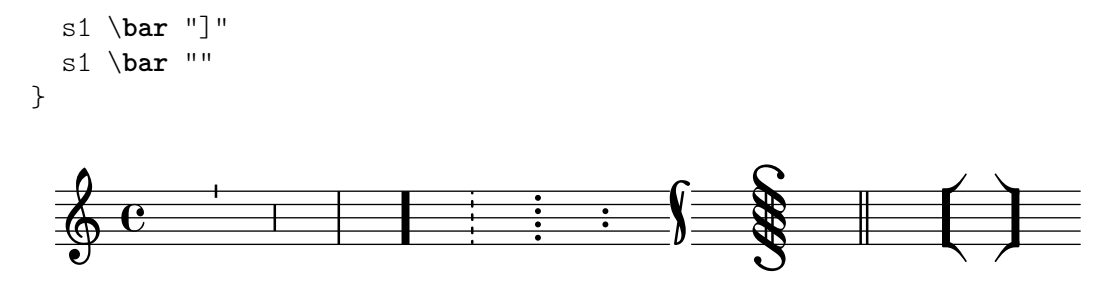

Le type "=" fournit un double trait destiné à être utilisé en combinaison avec un segno. Nous vous recommandons de lui préférer \bar "||" pour imprimer une simple double barre fine.

Le signe "-" permet d'annoter un type de barre de mesure pour le distinguer lorsqu'il en existe plusieurs ayant la même apparence mais au comportement différent en fin de ligne ou en matière d'extension. Ce qui suit le "-" n'est d'aucune utilité dans la construction de la barre.

```
\defineBarLine "||-dashedSpan" #'(#t #f "!!")
```

```
\new StaffGroup <<
  \new Staff \relative c'' {
    c1 \bar "||"
    c1 \bar "||-dashedSpan"
    c1
  }
  \new Staff \relative c'' {
    c1
    c1c1
  }
>>
```
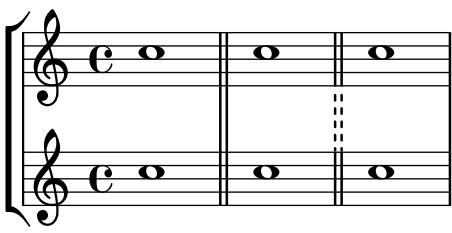

Par ailleurs, le caractère espace " " permer de préserver de l'espace et ainsi aligner correctement les différents tronçons d'une barre d'un seul tenant entre les portées d'un système :

```
\defineBarLine ":|.-wrong" #'(#t #f "|.")
\defineBarLine ":|.-right" #'(#t #f " |.")
\new StaffGroup <<
  \new Staff \relative c'' {
    c1 \bar ":|.-wrong"
    c1 \bar ":|.-right"
    c1
  }
  \new Staff \relative c'' {
    c1
    c1
    c1
  }
```
>>

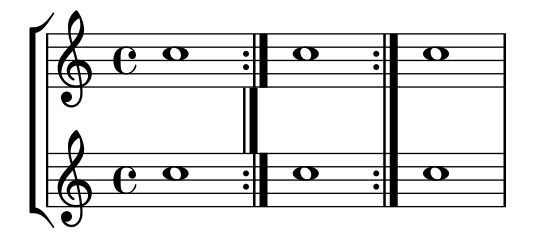

Un nouveau type de barre de mesure défini à l'aide de \defineBarLine peut même, à son tour, s'utiliser dans la définition d'un autre. Une telle définition « imbriquée » autorise le recours à des glyphes personnalisés là où ce ne serait en principe pas possible, comme en fin de système :

```
\defineBarLine "||-dashEverywhere" #'("!!" "!!" "!!")
\defineBarLine "||-advancedDashSpan" #'("||-dashEverywhere" #f "!!")
```

```
\new StaffGroup <<
  \new Staff \relative c'' {
    c1 \bar "||"
    c1 \bar "||-advancedDashSpan"
    c1 \bar "||-advancedDashSpan"
  }
  \new Staff \relative c'' {
    c1
    c1
    c<sub>1</sub>}
>>
 \sqrt{2}
```
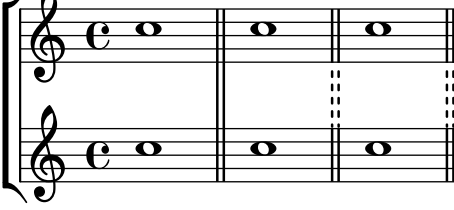

Si d'autres éléments étaient nécessaires, LilyPond dispose de moyens aisés pour les définir. Pour de plus amples informations quant à la manière de modifier ou ajouter des barres de mesure, consultez le fichier scm/bar-line.scm.

Dans une partition comprenant plusieurs portées, la commande \bar placée sur une portée s'applique automatiquement à toutes les portées. Les barres de mesure que l'on obtient alors sont d'un seul tenant sur les portées d'un StaffGroup, d'un PianoStaff ou d'un GrandStaff.

```
\overline{\epsilon}\new StaffGroup <<
    \new Staff \relative {
      e'4 d
      \bar "||"
      f4 e
    }
    \new Staff \relative { \clef bass c'4 g e g }
  >>
  \new Staff \relative { \clef bass c'2 c2 }
```
>>

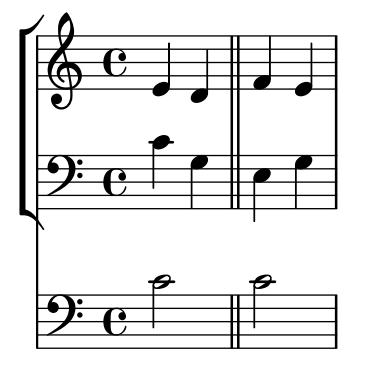

Le type de barre de mesure utilisé pour l'insertion automatique de barres de mesure est "|". Vous pouvez en changer à tout moment grâce à '\set Timing .measureBarType = *type\_de\_barre*'.

# Voir aussi

Manuel de notation : [Regroupement de portées], page 227, Section 1.4 [Répétitions et re[prises\], page 175](#page-187-0), [Section 4.3.1 \[Sauts de ligne\], page 644.](#page-656-0)

Fichiers d'initialisation : scm/bar-line.scm.

Morceaux choisis : Section "Rythme" dans Morceaux choisis.

Référence des propriétés internes : Section "BarLine" dans Référence des propriétés internes (faisant partie du contexte Staff), Section "SpanBar" dans Référence des propriétés internes (sur plusieurs portées), Section "Timing translator" dans Référence des propriétés internes (pour les propriétés liées au temps).

#### <span id="page-132-0"></span>Barres de mesure automatiques

Diverses commandes, autres que \bar, peuvent créer des barres de mesure en raison de leurs effets. Les barres générées en pariel cas peuvent se modifier en réglant des propriétés de contexte. Lorsqu'une des propriétés est réglée sur '() ou n'est pas définie, eslle est ignorée ; la valeur doit être l'un des types prédéfinis ou bein l'un de ceux précédemment définis à l'aide de la commande \defineBarLine – voir [\[Barres de mesure\], page 112.](#page-124-0)

De multiples raisons peuvent expliquer la création de barres de mesure automatiques différentes en un même moment. Les conflits se résoudront en partie par la fourniture de propriétés pour des combinaisons prédéterminées et en partie par un jeu de priorités. La table suivante présente, par ordre de priorité croissant, les propriétés disponibles.

```
underlyingRepeatBarType
```
S'utilise en des points de reprise ou de départ pour lesquels aucune barre n'apparaîtrait normalement. Tel est le cas lorsque des sections répétées ne s'alignent pas avec les mesures. Certaines commandes emploient ce type de barre : \codaMark, \inStaffSegno, \repeat segno, \repeat volta et \segnoMark.

```
caesuraType underlying-bar-line
```
S'utilise avec \caesura – voir [\[Barre de phrase en musique liturgique\],](#page-404-0) [page 392](#page-404-0).

measureBarType S'utilise en limite de mesure.

```
caesuraType bar-line
           S'utilise avec \caesura – voir [Barre de phrase en musique liturgique],
           page 392.
sectionBarType
           S'utilise à un saut de section créé par \section.
fineBarType
           S'utilise avec l'instruction \fine.
doubleRepeatBarType
doubleRepeatSegnoBarType
endRepeatBarType
endRepeatSegnoBarType
fineSegnoBarType
fineStartRepeatSegnoBarType
segnoBarType
startRepeatBarType
startRepeatSegnoBarType
           Seul l'un de ces types s'utilisera, selon la structure de la pièce.
           Les propriétés dont le nom comporte startRepeat ou endRepeat
           s'utilisent en début ou en fin de reprise créée par \repeat volta.
           Celles comportant doubleRepeat s'utilisent lorsque la fin d'une reprise
           coïncide avec le début d'une autre.
           Les propriétés dont le nom comporte segno s'utilisent pour un segno sur
           la portée ; ceux-ci peuvent être créés par \repeat segno ou \segnoMark,
           dès lors que la propriété segnoStyle est réglée sur bar-line, ou encore
           lorsqu'ils sont créés par \inStaffSegno.
           Les propriétés dont le nom comporte fine répondent à l'instruction
```
\fine.

La priorité s'aplique indépendamment du fait que la barre soit en début, en cours ou en fin de ligne, ce qui permet à des barres de mesure de priorité inférieure d'apparaître là où des types de barre de priorité supérieure n'auraient pas de glyphe défini – voir [\[Barres de mesure\], page 112.](#page-124-0)

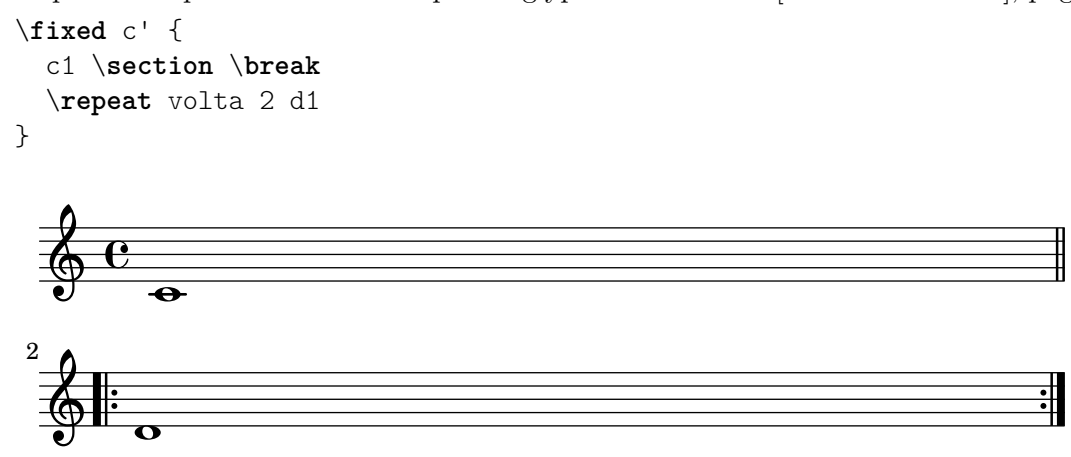

# Morceaux choisis

# Succession de reprises et style de barre par défaut

LilyPond dispose de trois différents styles de barre pour indiquer une succession de reprises. Vous devez opter pour un style par défaut, à l'aide de la propriété doubleRepeatBarType.

\**relative** c'' {

```
\repeat volta 2 { c1 }
  \set Score.doubleRepeatBarType = #":..:"
  \repeat volta 2 { c1 }
  \set Score.doubleRepeatBarType = #":|.|:"
  \repeat volta 2 { c1 }
  \set Score.doubleRepeatBarType = #":|.:"
  \repeat volta 2 { c1 }
}
```
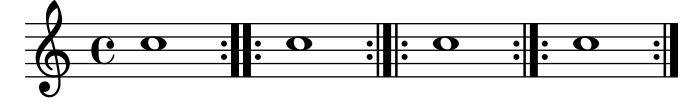

# Voir aussi

Manuel de notation : [\[Barres de mesure\], page 112,](#page-124-0) Section 1.4 [Répétitions et reprises], [page 175.](#page-187-0)

Morceaux choisis : Section "Rythmes" dans Morceaux choisis.

Référence des propriétés internes : Section "Repeat\_acknowledge\_engraver" dans Référence des propriétés internes.

## Numéros de mesure

Les numéros de mesure sont imprimés par défaut à chaque début de ligne, sauf la première. Ce nombre est stocké par la propriété currentBarNumber qui sera mise à jour à chaque mesure. Vous pouvez aussi le définir de manière arbitraire :

```
\relative c' {
  c1 c c c
  \break
  \set Score.currentBarNumber = #50
  c1 c c c
}
                              \overline{\bullet} \overline{\bullet} \overline{\bullet} \overline{\bullet}\oint_{\mathbf{Q}} \mathbf{G}.
        . . .
50 \pmb{\phi}.
```
Le comportement par défaut consiste à imprimer un numéro de mesure uniquement en tête de chaque ligne. Il est possible d'y déroger à l'aide de la propriété break-visibility du BarNumber. Elle se compose de trois commutateurs – définis à « vrai » (#t) ou « faux » (#f) – pour spécifier si le numéro de mesure est visible ou non. Les valeurs sont rangées dans l'ordre suivant : visible en fin de ligne, visible en cours de ligne et visible en début de ligne. Voici comment imprimer partout les numéros de mesure :

```
\relative c' {
  \override Score.BarNumber.break-visibility = ##(#t #t #t)
  \set Score.currentBarNumber = #11
  c1 | c | c | c | c\break
```
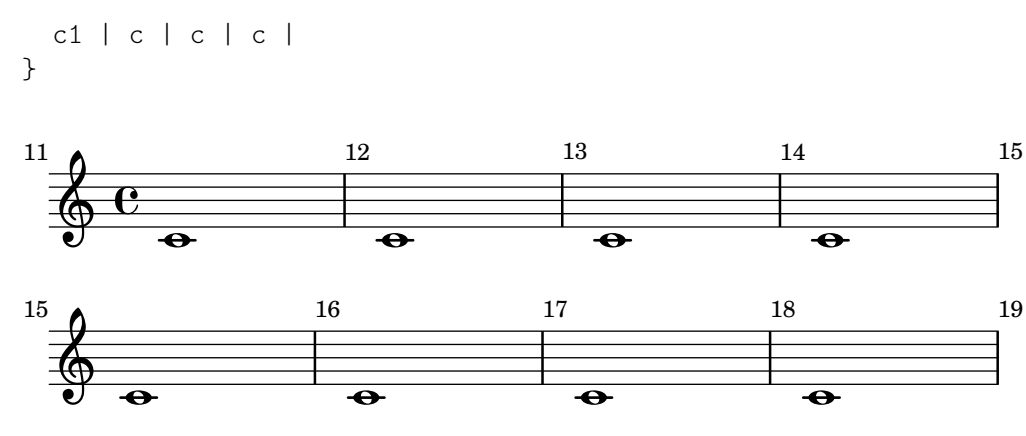

# Morceaux choisis

# Afficher le numéro de la première mesure

Par défaut, LilyPond n'affiche pas le premier numéro de mesure s'il est inférieur à 2. Le fait de définir barNumberVisibility à all-bar-numbers-visible vous permettra d'imprimer n'importe quel numéro pour la première mesure.

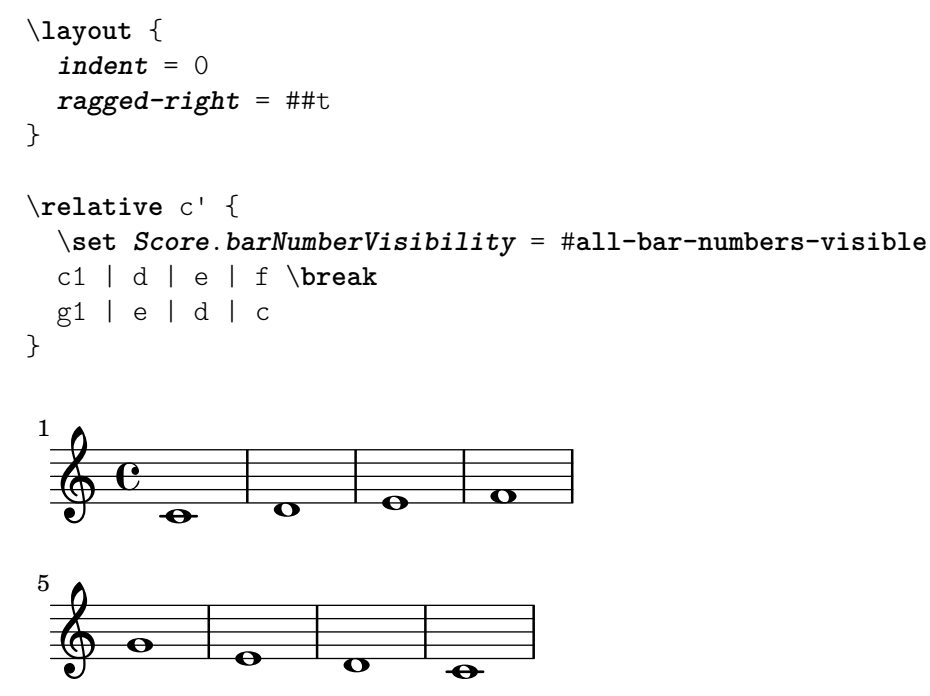

### Imprimer les numéros de mesure à intervalle régulier

Vous pouvez imprimer un numéro de mesure à intervalle régulier plutôt qu'en tête de chaque ligne seulement, en recourant à la propriété barNumberVisibility. Voici comment afficher le numéro toutes les deux mesures sauf en fin de ligne.

```
\relative c' {
  \override Score.BarNumber.break-visibility = #end-of-line-invisible
  \set Score.currentBarNumber = #11
  % Print a bar number every second measure
  \set Score.barNumberVisibility = #(every-nth-bar-number-visible 2)
  c1 | c | c | c | c
  \break
  c1 | c | c | c | c
}
```
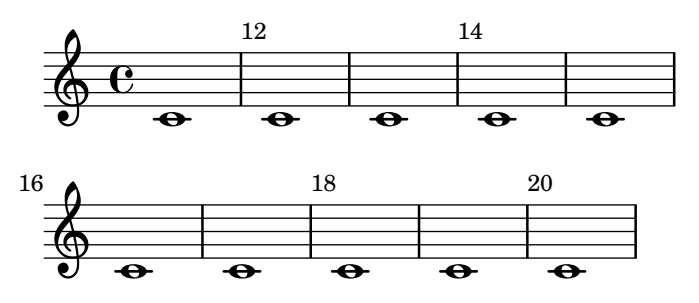

# Changement de la fréquence d'impression du numéro de mesure

La fonction de contexte set-bar-number-visibility permet de modifier la fréquence à laquelle les numéros de mesures s'impriment.

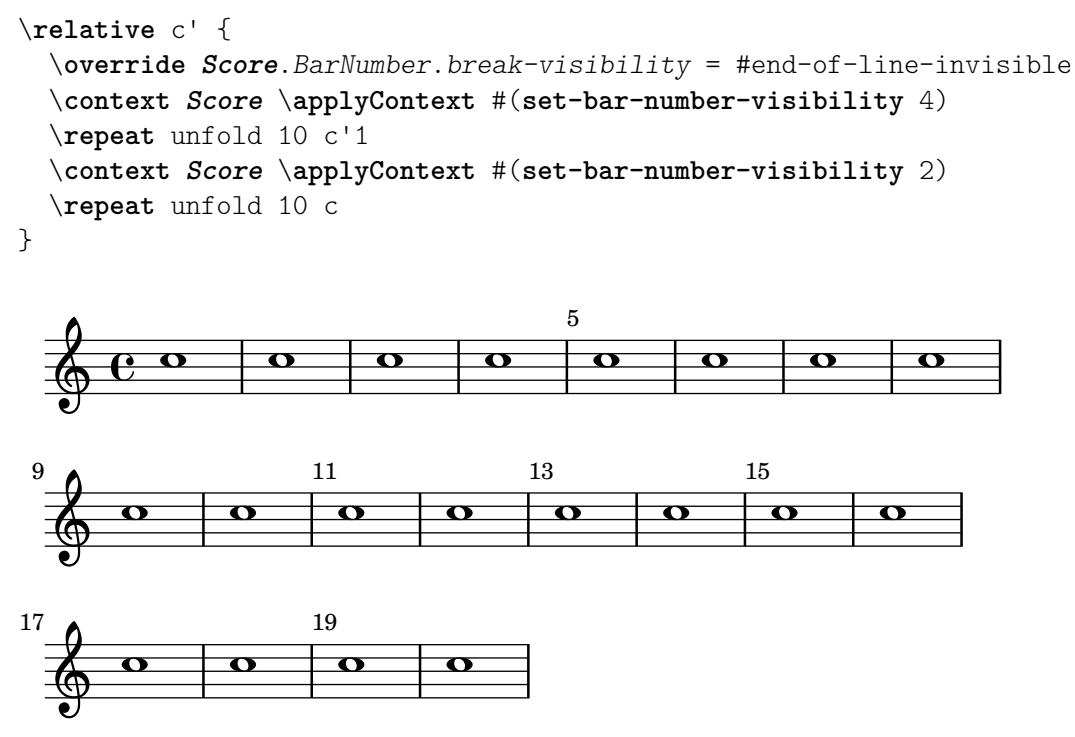

# Impression du numéro des mesures tronquées

L'objet BarNumber (numéro de mesure) n'est pas répété en début de ligne pour une mesure tronquée. Il apparaîtra, entre parenthèses, dès lors que la propriété barNumberVisibility sera affublée de first-bar-number-invisible-save-broken-bars.

```
\layout {
  \context {
    \Score
    barNumberVisibility = #first-bar-number-invisible-save-broken-bars
    \override BarNumber.break-visibility = ##(#f #t #t)
 }
}
\relative c' {
 c1 | d | e | f2 \bar "" \break
 fis | g1 | e2 \bar "" \break
 <>^"reenabled default"
  % back to default -
  % \unset Score.barNumberVisibility would do so as well
```
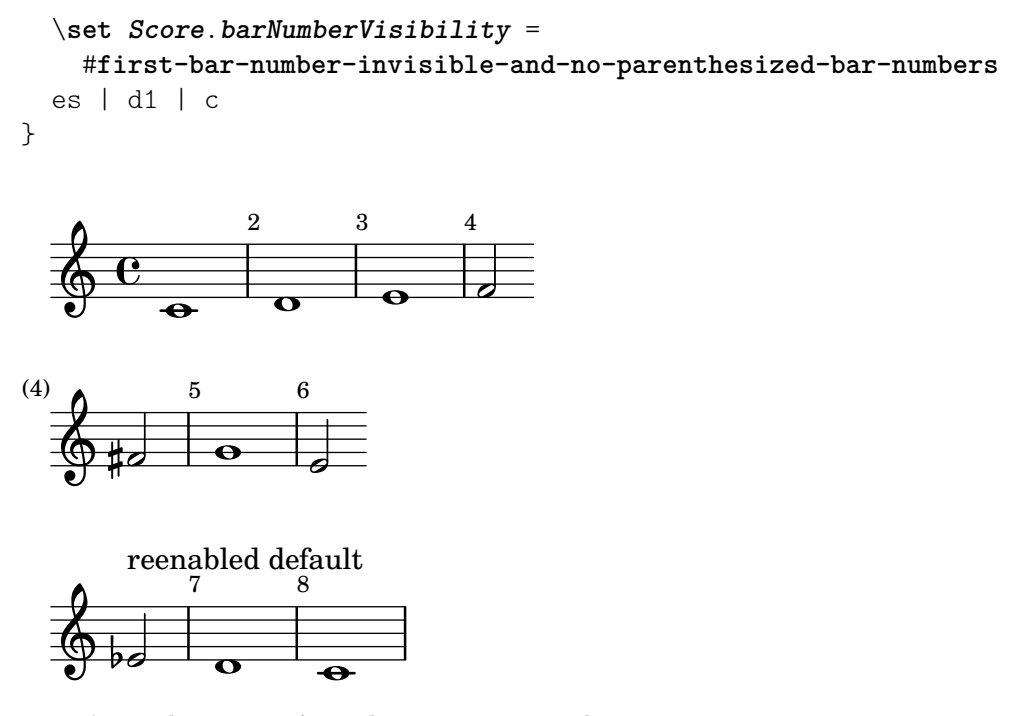

# Impression du numéro de mesure selon modulo-bar-number-visible

Lorsque le reste de la division du numéro de la mesure courante par le premier argument de modulo-bar-number-visible égale le deuxième argument, LilyPond imprime le BarNumber.

Ceci permet d'imprimer le numéro de mesure à un intervalle donné, par exemple :

- (modulo-bar-number-visible 3 2) -> affichage à  $2, 5, 8...$
- (modulo-bar-number-visible 4 2) -> affichage  $\grave{a}$  2, 6, 10...
- (modulo-bar-number-visible 3 1) -> affichage  $\alpha$  3, 5, 7...

```
• (modulo-bar-number-visible 5 2) -> affichage \grave{a} 2, 7, 12...
```

```
\layout {
   \context {
       \Score
       \override BarNumber.break-visibility = ##(#f #t #t)
       barNumberVisibility = #(modulo-bar-number-visible 3 2)
   }
}
\relative c' {
   c1 | d | e | f \break
   g1 | e | d | c
\mathcal{L}\overline{\circ} \overline{\circ} \overline{\circ}\oint_0\overline{\bullet}\overline{\bullet}2
                                                  \overline{\bullet}8
                                     .
            \overline{\bullet}5
    \begin{array}{|c|c|} \hline \circ & \circ \\ \hline \circ & \circ \end{array}
```
### Inscrire le numéro de mesure dans un cadre ou un cercle

Les numéros de mesure peuvent être encadrés ou entourés d'un cercle.

```
\relative c' {
  % Prevent bar numbers at the end of a line and permit them elsewhere
  \override Score.BarNumber.break-visibility = #end-of-line-invisible
  \set Score.barNumberVisibility = #(every-nth-bar-number-visible 4)
  % Increase the size of the bar number by 2
  \override Score.BarNumber.font-size = #2
  % Draw a box round the following bar number(s)
  \override Score.BarNumber.stencil
     = #(make-stencil-boxer 0.1 0.25 ly:text-interface::print)
  \repeat unfold 5 { c1 }
  % Draw a circle round the following bar number(s)
  \override Score.BarNumber.stencil
     = #(make-stencil-circler 0.1 0.25 ly:text-interface::print)
  \repeat unfold 4 { c1 } \bar "|."
}
                                                                   \overline{\bullet}\pmb{\phi}\overline{\overset{\bullet}{\bullet}} \overset{\bullet}{\bullet} \overset{\bullet}{\bullet}8
                              \overline{\bullet}\overline{\mathbf{e}}\overline{e} \overline{e}4
                                       \overline{•} \overline{•}\overline{\bullet}\pmb{\phi}
```
# Numérotation des mesures et alternatives

Deux méthodes alternatives vous permettent de gérer la numérotation des mesures en cas de reprises.

```
\relative c'{
  \set Score.alternativeNumberingStyle = #'numbers
  \repeat volta 3 { c4 d e f | }
    \alternative {
      { c4 d e f | c2 d \break }
      { f4 g a b | f4 g a b | f2 a | \break }
      { c4 d e f | c2 d }
    }
  c1 \break
  \set Score.alternativeNumberingStyle = #'numbers-with-letters
  \repeat volta 3 { c,4 d e f | }
    \alternative {
      { c4 d e f | c2 d \break }
      { f4 g a b | f4 g a b | f2 a | \break }
      { c4 d e f | c2 d }
    }
  c1}
```
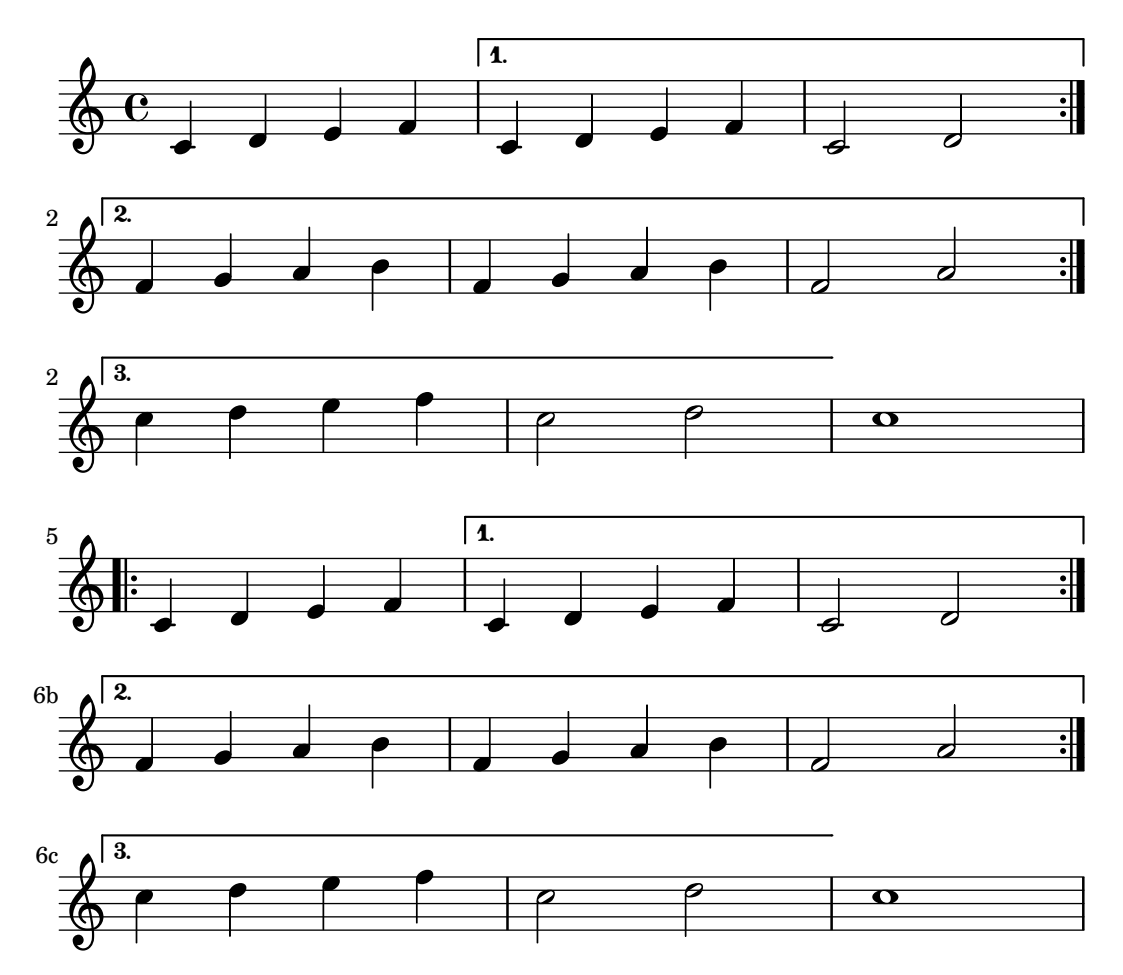

# Alignement des numéros de mesure

 $\overline{\bullet}$ 

 $\overrightarrow{e}$   $\overrightarrow{e}$   $\overrightarrow{e}$ 

Les numéros de mesure s'alignent en principe sur la droite de l'objet dont ils dépendent. C'est normalement le coin gauche de la portée ou, en cours de ligne, à gauche de la barre. Vous pouvez toutefois les centrer par rapport à la barre ou les afficher à droite de la barre.

```
\relative c' {
  \set Score.currentBarNumber = #111
  \override Score.BarNumber.break-visibility = #all-visible
  % Increase the size of the bar number by 2
  \override Score.BarNumber.font-size = #2
  % Print a bar number every second measure
  \set Score.barNumberVisibility = #(every-nth-bar-number-visible 2)
  c1 | c1% Center-align bar numbers
  \override Score.BarNumber.self-alignment-X = #CENTER
  c1 | c1
  % Left-align bar numbers
  \override Score.BarNumber.self-alignment-X = #LEFT
  c1 | c1
}
                          114 116
              112
  \oint_0
```
 $\overline{\bullet}$ 

. .

# Suppression des numéros de mesure d'une partition

Désactiver le graveur concerné – Bar number engraver – donnera une partition – contexte  $\mbox{\textsc{Score}}$  – sans numéros de mesure.

```
\layout {
  \context {
     \Score
     \omit BarNumber
     % or:
     %\remove "Bar_number_engraver"
  }
}
\relative c'' {
  c4 c c c \break
  c4 c c c
}
   \oint_C e \cdot e \cdot e\circ \circ \circ \circ\overline{\phantom{0}}
```
### Centrage des numéros de mesure

Il est d'usage, dans les partitions de musique de film, de trouver les numéros de mesure centrés sur leur mesure. Ceci s'obtient en activant la propriété de contexte centerBarNumbers. Lorsque cette propriété est utilisée, le type de *grob* (objet graphique) BarNumber est remplacé par CenteredBarNumber .

L'exemple ci-dessous illustre plusieurs réglages : les numéros de mesure sont à la fois centrés, encadrés, et disposés sous les portées.

```
\layout {
  \context {
    \Score
    centerBarNumbers = ##t
    barNumberVisibility = #all-bar-numbers-visible
    \override CenteredBarNumber.stencil
      = #(make-stencil-boxer 0.1 0.25 ly:text-interface::print)
    \override CenteredBarNumberLineSpanner.direction = #DOWN
  }
}
\new StaffGroup <<
  \new Staff \relative c' {
    d4-. f8( e d4) bes'-> |
    d,-. f8( e d4) cis'-> |
    g-. f8( d e4) g-> |
    a,1-> |
  }
```

```
\new Staff \relative c {
    \clef bass
    d4 f8 e d2~ |
    4 f8 e d2~ |
    4 4 2 |
    a1 |
  }
>>
```
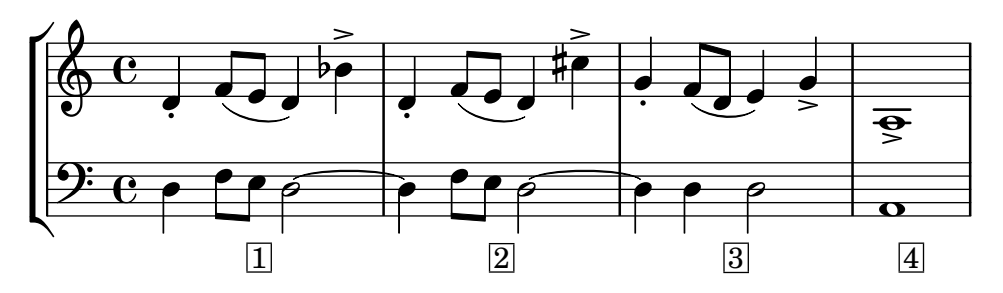

# Voir aussi

Morceaux choisis : Section "Rythme" dans Morceaux choisis.

Référence des propriétés internes : Section "Bar\_number\_engraver" dans Référence des propriétés internes, Section "BarNumber" dans Référence des propriétés internes, Section "Centered bar number align engraver" dans Référence des propriétés internes, Section "Centered-BarNumber" dans Référence des propriétés internes, Section "CenteredBarNumberLine-Spanner" dans Référence des propriétés internes.

### Problèmes connus et avertissements

Les numéros de mesure peuvent entrer en collision avec les crochets d'un Section "StaffGroup" dans Référence des propriétés internes. La propriété padding – décalage – de l'objet Section "BarNumber" dans Référence des propriétés internes permet alors d'ajuster leur positionnement.

### Vérification des limites et numéros de mesure

Les tests de limite de mesure (ou tests de mesure) aident à détecter les erreurs dans les durées. Un test de mesure s'écrit avec une barre verticale,  $\vert$ . Lors du traitement, elle doit correspondre à une barre de mesure. Sinon, un avertissement est émis qui indique le numéro de ligne où est détectée l'erreur. Dans l'exemple suivant, le deuxième test de mesure signale une erreur.

\time 3/4 c2 e4 | g2 |

Des durées incorrectes font échouer les tests de mesure et peuvent souvent mettre la partition sens dessus dessous, particulièrement s'il s'agit de musique polyphonique. Vérifier les tests de mesure qui ont échoué et les durées incorrectes est un bon moyen de commencer à corriger sa partition.

Lorsque plusieurs tests successifs présentent un même décalage, seul le message d'avertissement concernant la première occurrence est affiché. L'origine du problème est de fait plus évidente.

Le test de mesure peut être aussi utilisé dans les paroles, par exemple :

```
\lyricmode {
\times 2/4
Twin -- kle | Twin -- kle
}
```
Notez bien qu'en matière de paroles, le test est effectué à l'instant musical où la syllabe suivant la marque est traitée. Par voie de conséquence, lorsqu'une mesure débute par un silence, il n'y a pas moyen de positionner une syllabe à cet endroit, et LilyPond émettra un avertissement.

Il est aussi possible d'attribuer une autre valeur au symbole |, en assignant une expression musicale à "|". Dans l'exemple suivant, le | servira à insérer une double barre là où il apparaît, au lieu de simplement vérifier que la fin de la mesure est atteinte.

```
"|" = \bar "||"
{
         c'2 c' |
         c'2 c'
         c'2 | c'c'2 c'
}
                                                                      \theta \theta \theta \theta \theta \theta \theta\oint_0 \mathbf{e}\overline{\phantom{a}} \overline{\phantom{a}} \overline{\
```
Lorsque l'on recopie de longues pièces, il peut être utile de vérifier que les numéros de mesure de LilyPond correspondent `a l'original que l'on recopie. Cela se fait avec \barNumberCheck. Par exemple,

\barNumberCheck #123

affiche un avertissement lors du traitement si le numéro de mesure à ce point (variable currentBarNumber) n'est pas égal à 123.

### Voir aussi

Morceaux choisis : Section "Rythme" dans Morceaux choisis.

### Indications de repère

Indiquer un repère s'obtient grâce à la commande \mark.

```
\relative c'' {
   c1 \mark \default
   c1 \mark \default
  c1 \mark \default
   c1 \mark \default
}
                               B C
                                              \overline{\mathbf{o}}D
   \oint_C \mathbf{e} \cdot \mathbf{e} .
              \overline{\mathbf{o}}A
                                  \bullet
```
Lorsque vous utilisez  $\a$ efault, le repère s'incrémente automatiquement ; toutefois donner un nombre en argument permet de spécifier manuellement le repère en question. La valeur à utiliser est enregistrée dans la propriété rehearsalMark.

```
\relative c'' {
  c1 \mark \default
  c1 \mark \default
  c1 \mark #8
  c1 \mark \default
  c1 \mark \default
```
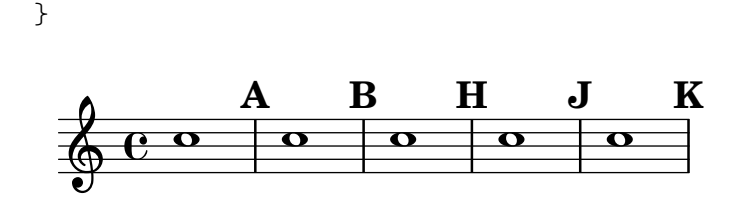

La lettre I n'est pas utilisée, conformément aux usages de la gravure. Cependant, vous pourrez intégrer la lettre I en utilisant l'une des commandes suivantes selon que ce repère doive être simple, inclus dans un rectangle ou dans un cercle :

```
\set Score.rehearsalMarkFormatter = #format-mark-alphabet
\set Score.rehearsalMarkFormatter = #format-mark-box-alphabet
\set Score.rehearsalMarkFormatter = #format-mark-circle-alphabet
\relative c'' {
  \set Score.rehearsalMarkFormatter = #format-mark-box-alphabet
  c1 \mark \default
  c1 \mark \default
  c1 \mark #8
  c1 \mark \default
  c1 \mark \default
}
                                             \overline{\mathbf{o}}H
                                    \overline{\mathbf{c}}A I J
  \oint_C \mathbf{e} \cdot \mathbf{e} .
           \overline{\mathbf{o}}|{\bf B}|\overline{\mathbf{C}}
```
Le style de repère est déterminé par la propriété rehearsalMarkFormatter. Il s'agit d'une fonction qui prend en arguments le repère en cours (un entier) ainsi que le contexte en cours, et retournera un objet de type markup. Dans l'exemple qui suit, rehearsalMarkFormatter est réglé pour une procédure type. Quelques mesures plus loin, son comportement est modifié pour imprimer un repère encadré.

```
\relative c'' {
  \set Score.rehearsalMarkFormatter = #format-mark-numbers
  c1 \mark \default
  c1 \mark \default
  \set Score.rehearsalMarkFormatter = #format-mark-box-numbers
  c1 \mark \default
  \set Score.rehearsalMarkFormatter = #format-mark-circle-numbers
  c1 \mark \default
  \set Score.rehearsalMarkFormatter = #format-mark-circle-letters
  c<sub>1</sub>}
```
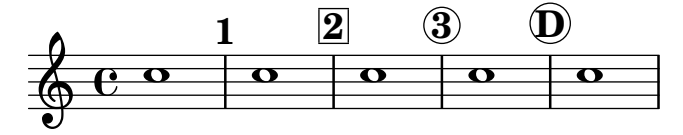

Le fichier scm/translation-functions.scm comporte les définitions de format-markletters (comportement par défaut), format-mark-box-letters, format-mark-numbers et format-mark-box-numbers. Vous pouvez vous en inspirer pour d'autres fonctions de formatage.
format-mark-barnumbers, format-mark-box-barnumbers et format-mark-circlebarnumbers permettent d'imprimer le numéro de mesure au lieu des compteurs alphabétique ou numérique.

Pour affiner le positionnement des repères, veuillez vous référer à [Section 1.8.2 \[Mise en forme](#page-315-0) du texte, page 303, et tout particulièrement ce qui concerne la break-alignable-interface au chapitre [Section 5.4.9 \[Alignement des objets\], page 745.](#page-757-0)

Les définitions format-mark-numbers et format-mark-letters sont inscrites dan le fichier scm/translation-functions.scm. Elles seront une source d'inspiration en matière de fonctions de formatage.

#### Morceaux choisis

#### $Impression$  des indications sur toutes les portées d'un système

Bien que ces indications textuelles ne soient habituellement imprimées qu'au niveau de la portée supérieure d'un système, leur affectation peut être répercutée à chacune des portées.

```
\score {
  <<\new Staff { \mark \default c''1 \textMark "molto" c'' }
    \new Staff { \mark \default c'1 \textMark "molto" c' }
  \rightarrow\layout {
    \context {
       \Score
       \remove Mark_engraver
       \remove Text_mark_engraver
       \remove Staff_collecting_engraver
    }
    \context {
       \Staff
       \consists Mark_engraver
       \consists Text_mark_engraver
       \consists Staff_collecting_engraver
    }
  }
}
                molto
     A
     A
  \oint_C \mathbf{e}\oint_C \overline{e}molto
                   \overline{\mathbf{o}}
```
#### Voir aussi

Manuel de notation : [Section 5.4.9 \[Alignement des objets\], page 745](#page-757-0), [\[Indication](#page-93-0) [m´etronomique\], page 81](#page-93-0), [Section A.8 \[La fonte Emmentaler\], page 773](#page-785-0), [\[Marque de section\],](#page-308-0) [page 296,](#page-308-0) [Section 1.8.2 \[Mise en forme du texte\], page 303,](#page-315-0) [\[Notation musicale dans du texte](#page-330-0) formatél, page  $318$ .

Fichiers d'initialisation : scm/translation-functions.scm. Morceaux choisis : Section "Rythme" dans Morceaux choisis.

 $\bullet$ 

 $\overline{\bullet}$ 

Référence des propriétés internes : Section "AdHocMarkEvent" dans Référence des propriétés internes, Section "RehearsalMark" dans Référence des propriétés internes, Section "RehearsalMarkEvent" dans Référence des propriétés internes.

#### Compteurs de mesures

Les compteurs de mesure constituent un moyen de numéroter des mesures consécutives pour, par exemple, assister l'interprète dans le décompte de mesures lors des reprises. Cette fonctionnalité requiert l'adjonction du Measure\_counter\_engraver `a un contexte du type Staff ou Score.

```
\layout {
  \context {
    \Staff
    \consists Measure_counter_engraver
  }
}
\relative c' {
  \time 6/8
  \key e \minor
 r4 a8 b c dis
  \startMeasureCount
  \repeat unfold 3 {
    e8 b e g8. fis32 e dis8
  }
  \stopMeasureCount
 b'4. r
}
```
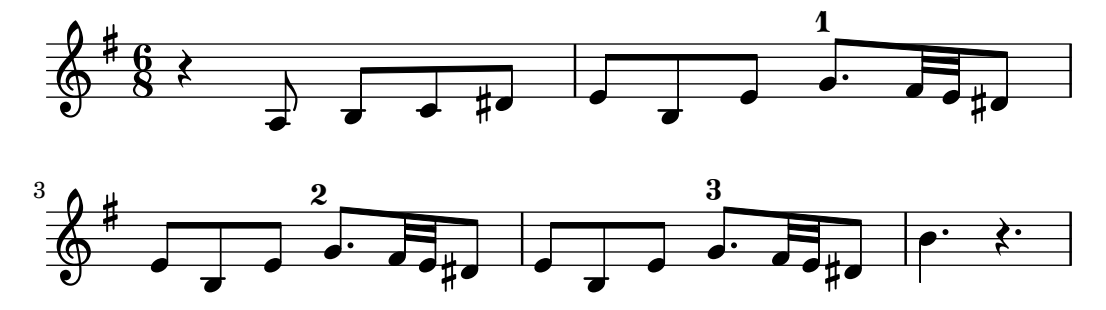

Le numéro des mesures tronquées se présente entre parenthèses.

```
\layout {
  \context {
    \Staff
    \consists Measure_counter_engraver
 }
}
\relative c' {
  \time 6/8
  \key e \minor
 r4 a8 b c dis
  \startMeasureCount
  e8 b e g8. fis32 e dis8
  e8 b e \break g8. fis32 e dis8
```
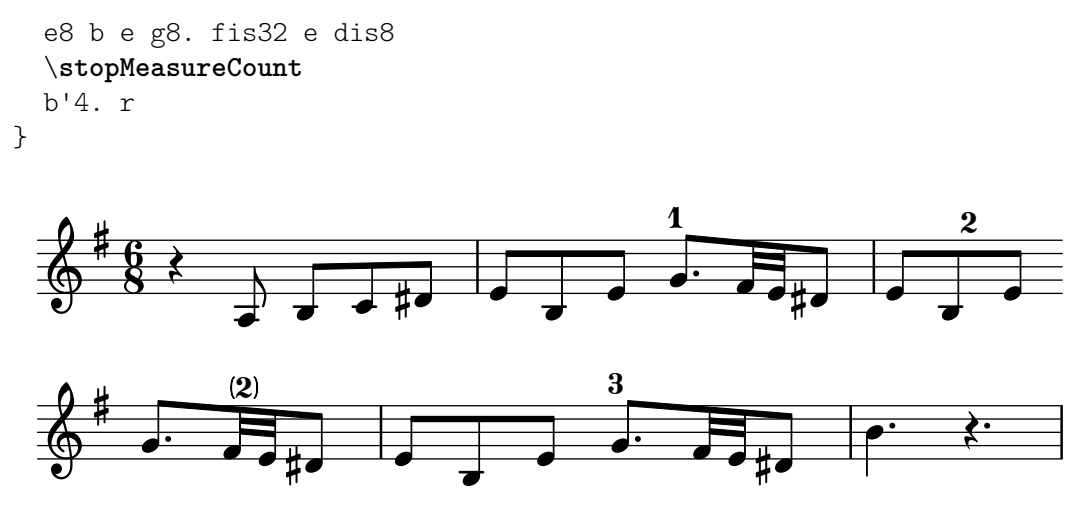

La compression de silences multimesure reçoit un traitement particulier : est présenté l'intervalle de mesures considéré.

```
\layout {
   \context {
       \Staff
       \consists Measure_counter_engraver
   }
   \context {
       \Voice
       \override MultiMeasureRestNumber.direction = #DOWN
   }
}
\compressMMRests {
   \key e \minor
   \startMeasureCount
   \new CueVoice {
       b4.( e'8) b8 r e' r
   }
   R1*2
   \stopMeasureCount
   g'2\> fis'2\!
}
                                                          \overline{6}2-3
                                                \overline{2}\overline{ }\overline{a}\lambda \lambda \lambda \lambda \lambda \lambda\vec{\cdot}P
             \overline{\mathbf{e}}\frac{1}{4}\pmb{\phi}\overline{\phantom{a}}\mathbf{1}l<br>K
                                    \overline{\phantom{a}}\overline{C}\overline{\phantom{a}}
```
Les compteurs de mesures prennent en considération le style de numérotation des alternatives. Lorsque le style est réglé sur numbers-with-letters, leur rendu est meilleur avec une fonte textuelle.

```
\layout {
  \context {
    \Score
    alternativeNumberingStyle = #'numbers-with-letters
  }
  \context {
```

```
\Staff
      \consists Measure_counter_engraver
      \override MeasureCounter.Y-offset = 6
      \override MeasureCounter.font-encoding = #'latin1
      \override MeasureCounter.font-size = 1
   }
}
\relative c' {
   \startMeasureCount
   \repeat volta 2 {
      c8 d e f c d e f
   }
   \alternative {
      { e4 d c b }
      { g'4 g c2 }
   }
   \bar "|."
   \stopMeasureCount
}
                                                    P
                                                    P
                                        d
                                                       \overline{\bullet}\overline{\phantom{a}}\overline{a}.
                                          2a
                                                           h
                                                               P
                \overline{\phantom{a}}1
                                                    \sqrt{2}2b
   \oint_{\mathbf{Q}} \mathbf{G}\overline{\phantom{a}}\overline{\phantom{a}}
```
### Commandes prédéfinies

**h** 

\startMeasureCount, \stopMeasureCount.

 $\overline{\phantom{a}}$ 

### Voir aussi

Manuel de notation : [\[Compression de mesures vides\], page 259](#page-271-0), [Section 5.1.4 \[Modifica-](#page-709-0)tion des greffons de contextel, page 697, [Numéros de mesure], page 122, [Section 4.3 \[Sauts\],](#page-656-0) [page 644.](#page-656-0)

 $\overline{\bullet}$   $\overline{\bullet}$ 

Référence des propriétés internes : Section "Measure\_counter\_engraver" dans Référence des propriétés internes, Section "MeasureCounter" dans Référence des propriétés internes, Section "measure-counter-interface" dans Référence des propriétés internes.

#### Division en sections

La commande \section marque un point dans la musique où une section se termine et une autre commence. Il n'y a pas nécessairement de musique à la suite : cela peut aussi indiquer que cette terminaison apparente n'est pas la fin du morceau comme lorsqu'apparaˆıt l'instruction D.C. ou lorsqu'un mouvement s'enchaîne directement avec le suivant. En règle générale,  $\setminus$ section crée une double barre de mesure. Ses effets peuvent aussi dépendre d'autres considérations, comme par exemple une barre de reprise.

La commande \fine indique la fin de la pièce, normalement par une barre finale. Son utilisation ne se limite toutefois pas à la dernière note : elle peut apparaître au sein d'un bloc \repeat – voir [Reprises  $Al$ -fine[\], page 181](#page-193-0).

Une section peut être nommée à l'aide de  $\setminus$  ectionLabel – voir [\[Marque de section\],](#page-308-0) [page 296\)](#page-308-0).

\**fixed** c' {

```
f1
  \section
  \sectionLabel "Refrain"
  g1
  a1
  \fine
}
                Refrain
```
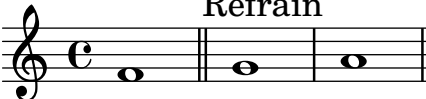

De plus amples détails sur les interactions des barres de mesure \fine et \section avec les autres types de barre de mesure, ainsi que sur les manières d'en changer leur apparence sont répertoriées dans [\[Barres de mesure automatiques\], page 120](#page-132-0).

### Voir aussi

Glossaire musicologique : Section "fine" dans Glossaire.

Manuel de notation : [\[Barres de mesure automatiques\], page 120](#page-132-0),  $\langle$ undefined $\rangle$ [ $\langle$ undefined $\rangle$ ], page ⟨undefined⟩, [\[Marque de section\], page 296,](#page-308-0) [Reprises Al-fine[\], page 181.](#page-193-0)

Référence des propriétés internes : Section "FineEvent" dans Référence des propriétés internes, Section "SectionEvent" dans Référence des propriétés internes.

### 1.2.6 Fonctionnalités rythmiques particulières

#### Notes d'ornement

Les petites notes sont des ornements entièrement écrits. Leur taille est un peu plus petite que celle des notes normales et elles n'occupent pas de temps dans la mesure.

```
\relative {
  c''4 \grace b16 a4(
  \grace { b16 c16 } a2)
}
```
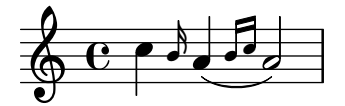

Les plus courantes sont les acciaccatures, qui doivent se jouer très vite, et qui s'écrivent sous forme d'une petite note barrée (sur la hampe) et liée. L'appoggiature est une petite note non barrée, qui vole une fraction à la durée de la note réelle qui la suit. LilyPond dispose aussi, grâce à la fonction \slashedGrace, d'une petite note barrée et dépourvue de liaison, qui viendra s'insérer entre deux notes déjà liées.

```
\relative {
  \acciaccatura d''8 c4
  \appoggiatura e8 d4
  \acciaccatura { g16 f } e2
  \slashedGrace a,8 g4
  \slashedGrace b16 a4(
  \slashedGrace b8 a2)
}
```
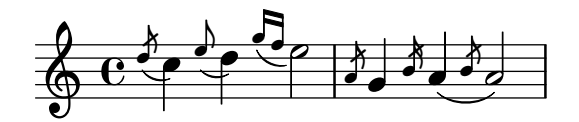

Les petites notes se placent de façon synchrone entre les différentes portées. Dans l'exemple suivant, il y a deux petites double-croches pour chaque petite croche.

```
\,<\new Staff \relative { e''2 \grace { c16 d e f } e2 }
  \new Staff \relative { c''2 \grace { g8 b } c2 }
>>
```
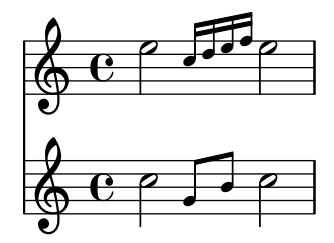

La commande  $\alpha$  reference sert à placer une petite note après une note réelle – et non avant comme d'ordinaire. Cette commande requiert deux arguments : la note réelle, et la ou les petites notes qui s'y rattachent.

```
\relative { c''1 \afterGrace d1 { c16[ d] } c1 }
```
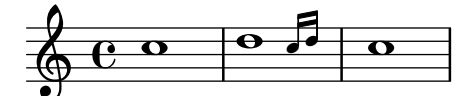

Les petites notes se placent alors après la note réelle. Leur positionnement est déterminé par une fraction de la durée de la note principale. Cette fraction, fixée par défaut à

afterGraceFraction = 3/4

peut être changée en début de fichier. Elle peut aussi se définir à la suite de la commande afterGrace.

Dans l'exemple suivant, vous pouvez observer la différence entre le comportement par défaut, à 15/16 et enfin à la moitié de la durée de base.

```
<<\new Staff \relative {
    c''1 \afterGrace d1 { c16[ d] } c1
  }
  \new Staff \relative {
    c''1 \afterGrace 15/16 d1 { c16[ d] } c1
  }
  \new Staff \relative {
    c''1 \afterGrace 1/2 d1 { c16[ d] } c1
  }
>>
```
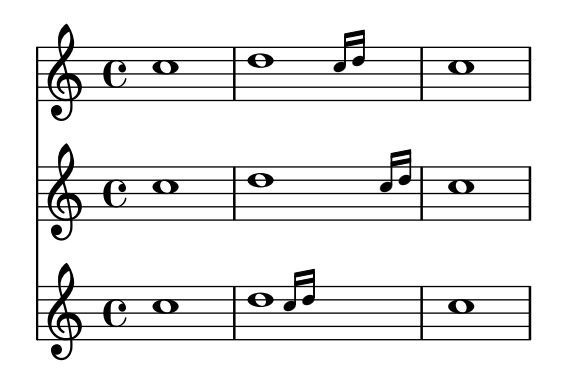

Les effets d'une commande \afterGrace peuvent aussi s'obtenir à l'aide de silences invisibles. Nous pourrions positionner ces petites notes à sept huitièmes de la durée de la note de base :

```
\new Voice \relative {
  <<{ d''1^\trill_( }
     { s2 s4. \grace { c16 d } }
  \rightarrowc1)
}
   \oint_C \frac{e^{\frac{1}{2}t}}{t^2} dtr<br>E
              \frac{v}{\circ} ,
```
Les expressions  $\gamma$  and  $\alpha$  des règles typographiques particulières, notamment en matière d'orientation et de taille des objets. De ce fait, toute subtilité de mise en forme devra être indiquée à l'intérieur de l'expression introduite par \grace ; ces réglages additionnels doivent  $également \nêtre désactivés dans cette même expression.$ 

```
\new Voice \relative {
  \acciaccatura {
    \stemDown
    f''16->
    \stemNeutral
  }
 g4 e c2
}
          k
```
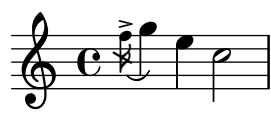

Morceaux choisis

#### Utilisation de hampe barrée pour une note normale

Le trait que l'on trouve sur les hampes des acciaccatures peut être appliqué dans d'autres situations.

```
\relative c'' {
  \override Flag.stroke-style = #"grace"
  c8( d2) e8( f4)
}
```
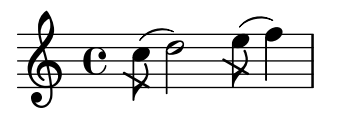

### Mise en forme des notes d'ornement

Il est possible de changer globalement la mise en forme des notes d'ornement dans un morceau, au moyen des fonctions add-grace-property et remove-grace-property.

Ici, par exemple, on ôte la définition de l'orientation des objets Stem pour toutes les petites notes, afin que les hampes ne soient pas toujours orientées vers le haut, et on leur préfère des têtes en forme de croix.

```
\relative c'' {
  \new Staff {
    $(remove-grace-property 'Voice 'Stem 'direction)
    $(add-grace-property 'Voice 'NoteHead 'style 'cross)
    \new Voice {
        \acciaccatura { f16 } g4
        \grace { d16 e } f4
        \appoggiatura { f,32 g a } e2
    }
  }
}
                   \binom{1}{\alpha}h
  \oint_C C\frac{1}{2}\overline{\mathbf{r}}
```
# Redéfinition des réglages de mise en forme par défaut des notes d'ornement

Les réglages par défaut des notes d'ornement sont stockés dans les variables suivantes :

```
startGraceMusic
stopGraceMusic
startAcciaccaturaMusic
stopAcciaccaturaMusic
startAppoggiaturaMusic
stopAppoggiaturaMusic
```
Ces variables sont définies dans le fichier  $1y/g$ race-init.ly. Amender leur définition permet d'en varier les effets.

```
startAcciaccaturaMusic = {
  <>(
  \override Flag.stroke-style = #"grace"
  \slurDashed
}
stopAcciaccaturaMusic = {
  \revert Flag.stroke-style
  \slurSolid
  <>)
}
\relative c'' {
```

```
\acciaccatura d8 c1
}
    \oint_0^a e^{i\theta}|<br>|
```
### Positionnement des notes d'ornement avec espace flottant

Lorsqu'est activée la propriété strict-grace-spacing, l'espacement des notes d'ornement se fera de manière « élastique ». Autrement dit, elles seront décollées de leur note de rattachement : LilyPond commence par espacer les notes normales, puis les ornements sont placés à la gauche de leur note de rattachement.

```
\relative c'' {
  <<\override Score.SpacingSpanner.strict-grace-spacing = ##t
      \new Staff \new Voice {
        \afterGrace c4 { c16[ c8 c16] }
        c8[ \grace { b16 d } c8]
        c4 r
     }
      \new Staff {
        c16 c c c c c c c c4 r
      }
  >>
}
                                 h
                                 \overline{\phantom{a}}\overline{\phantom{a}}h
                               l
                                              \overline{\mathbf{z}}h
                                       h
                 h h 
                    \overline{\phantom{a}}\pmb{\phi}\oint_C \mathbf{e}e \cdot \cdot \cdoth
                          h
                      \overline{\phantom{a}}
```
### Voir aussi

Glossaire musicologique : Section "ornements" dans Glossaire, Section "acciaccature" dans Glossaire, Section "appoggiature" dans Glossaire.

Manuel de notation : [\[Barres de ligature manuelles\], page 108,](#page-120-0) [Changement d'échelle des durées], page 59.

Fichiers d'initialisation : ly/grace-init.ly.

Morceaux choisis : Section "Rythme" dans Morceaux choisis.

Référence des propriétés internes : Section "GraceMusic" dans Référence des propriétés internes, Section "Grace auto beam engraver" dans Référence des propriétés internes, Section "Grace beam engraver" dans Référence des propriétés internes, Section "Grace engraver" dans Référence des propriétés internes, Section "Grace spacing engraver" dans Référence des propriétés internes.

#### Problèmes connus et avertissements

Un groupe de notes ligaturées constituant une *acciaccatura* apparaîtra comme une appoggiatura, c'est-à-dire sans trait.

La synchronisation des petites notes se fait de façon parfois surprenante, car les autres objets de la port´ee – barre de mesure, armure, etc. – sont eux aussi synchrones. Pensez-y lorsque vous mêlez des portées comprenant des petites notes et d'autres sans :

```
\overline{<}\new Staff \relative { e''4 \section \grace c16 d2. }
  \new Staff \relative { c''4 \section d2. }
>>
```
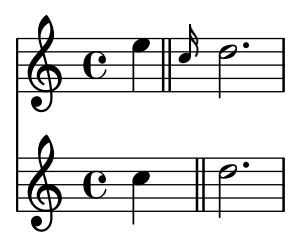

Il est possible de remédier à cela en insérant, sur les autres portées, des silences invisibles dans une expression précédée de  $\langle$ grace et correspondant à la durée des petites notes :

```
\lt\new Staff \relative { e''4 \section \grace c16 d2. }
  \new Staff \relative { c''4 \section \grace s16 d2. }
>>
```
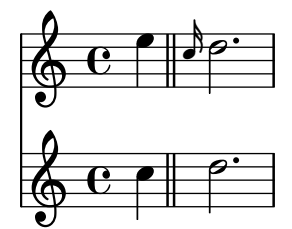

Bien que la partie visible contient un *\acciaccatura ou un \appoggiatura*, veillez bien à utiliser l'instruction \grace dans la partie invisible, au risque de voir apparaître un tronçon de liaison connectant la petite note invisible à la note qui la suit.

Seules des expressions musicales séquentielles peuvent être utilisées pour des petites notes ; il n'est pas possible d'imbriquer ni de juxtaposer des sections de petites notes, faute de quoi le traitement du code peut échouer ou produire des erreurs.

En ce qui concerne la sortie MIDI, les petites notes ont une durée du quart de la valeur que vous leur attribuez. Par voie de conséquence, si la durée globale d'une succession de petites notes venait à dépasser la durée de la note qui précède, vous déclencheriez une erreur du type « Going back in MIDI time . Il vous faudra donc raccourcir les petites notes. Par exemple,

```
c'8 \acciaccatura { c'8[ d' e' f' g'] }
```
deviendrait

```
c'8 \acciaccatura { c'16[ d' e' f' g'] }
```
ou bien modifier explicitement l'échelle des durées :

c'8 \acciaccatura { \scaleDurations 1/2 { c'8[ d' e' f' g'] } }

Voir [Changement d'échelle des durées], page 59.

#### Alignement et cadences

Dans un contexte orchestral, une cadence constitue un problème spécifique. Lors du montage d'une partition contenant une cadence, tous les autres instruments doivent sauter autant de notes que ce qu'en comporte la cadence, faute de quoi ils démarreraient trop tôt ou trop tard.

Les fonctions mmrest-of-length ou skip-of-length permettent de pallier ce problème. Ces fonctions Scheme prennent en argument un fragment de musique, et génèrent un \skip ou un silence multimesure d'une durée correspondant à ce fragment.

```
MyCadenza = \relative {
  c'4 d8 e f g g4
  f2 g4 g
}
\new GrandStaff <<
  \new Staff {
    \MyCadenza c'1
    \MyCadenza c'1
  }
  \new Staff {
    #(mmrest-of-length MyCadenza)
    c<sup>1</sup>1#(skip-of-length MyCadenza)
    c'1}
>>
```
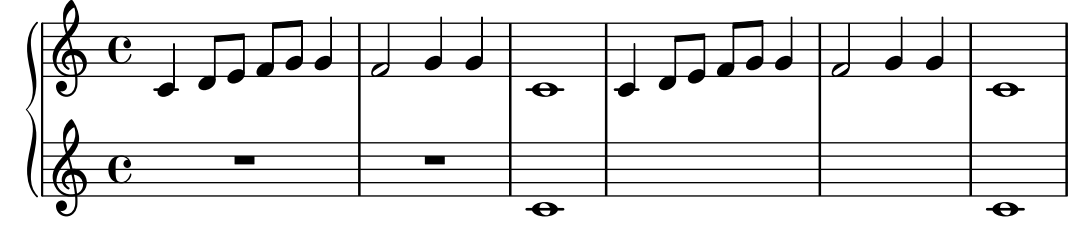

Une autre solution consiste à utiliser la commande  $\s$ kip.

```
MyCadenza = \fixed c' {
  \repeat volta 2 {
    d8 e f g g4 f4
  }
}
music = <<
  \new Staff {
    \MyCadenza
    c'1
  }
  \new Staff {
    \skip \MyCadenza
    c'1
  }
>>
\unfoldRepeats \music
```
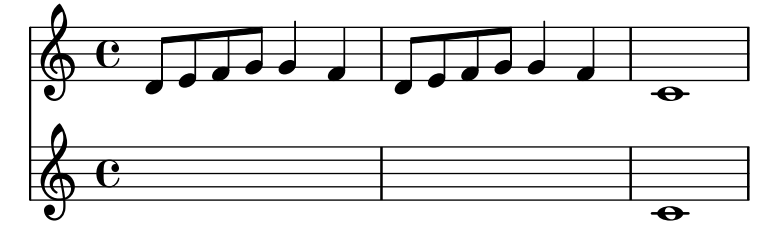

### Voir aussi

Glossaire musicologique : Section "cadenza" dans Glossaire.

Morceaux choisis : Section "Rythme" dans Morceaux choisis.

### Gestion du temps

Le temps est administré par le Timing translator, qui réside en principe dans le contexte Score. Un alias, Timing, sera ajouté au contexte auquel le Timing translator est rattaché. Déclarer explicitement un contexte Voice ou Staff assure l'existence de cet alias.

Timing dispose des propriétés suivantes afin de garder trace du minutage de la partition.

currentBarNumber

Le numéro de la mesure en cours. Un exemple d'utilisation se trouve au chapitre [Numéros de mesure], page 122.

measureLength

La longueur de la mesure, dans la métrique en cours. Pour une mesure à  $4/4$ , elle est de 1, et de  $3/4$  pour une mesure à  $6/8$ . Sa valeur détermine où peut s'insérer une barre et comment seront générées les ligatures automatiques.

measurePosition

Le moment où l'on en est dans la mesure en cours. Cette quantité est remise à  $0$ dès lors qu'on dépasse measureLength ; la variable currentBarNumber est alors incrémentée.

timing Lorsqu'on lui assigne la valeur *vrai*, les valeurs ci-dessus mentionnées sont mises à jour à chaque pas. Fixée à  $faux$ , le graveur restera indéfiniment dans la mesure en cours.

Le calage peut être modifié en réglant explicitement l'une de ces variables. Dans l'exemple qui suit, nous réglons la métrique à  $4/4$ , tout en fixant measureLength à  $5/4$ . Arrivé à  $4/8$  dans la troisième mesure, nous avançons de  $1/8$ , en assignant  $5/8$  à measurePosition, raccourcissant donc cette mesure d'une croche. La barre de mesure suivante tombera donc à  $9/8$  et non à  $5/8$ .

```
\new Voice \relative {
  \set Timing.measureLength = #(ly:make-moment 5/4)
  c'1 c4c1 c4c4 c\set Timing.measurePosition = #(ly:make-moment 5/8)
  b4 b b8 |
  c4 c1 |
}
                                              l<br>R
                 \theta \theta \theta \theta \theta \theta \theta\oint_0 \mathbf{e}\theta \theta \theta \theta
```
Comme le montre cet exemple,  $1y:$ make-moment n/d construit une durée de n/d fois une ronde. Par conséquent, ly:make-moment 1/8 correspond à une croche, et ly:make-moment 7/16 à la durée de sept doubles croches.

# Voir aussi

Manuel de notation : [Musique sans métrique], page 86, [Numéros de mesure], page 122.

Morceaux choisis : Section "Rythme" dans Morceaux choisis.

Références des propriétés internes : Section "Timing\_translator" dans Référence des propriétés internes, Section "Score" dans Référence des propriétés internes.

# 1.3 Signes d'interprétation

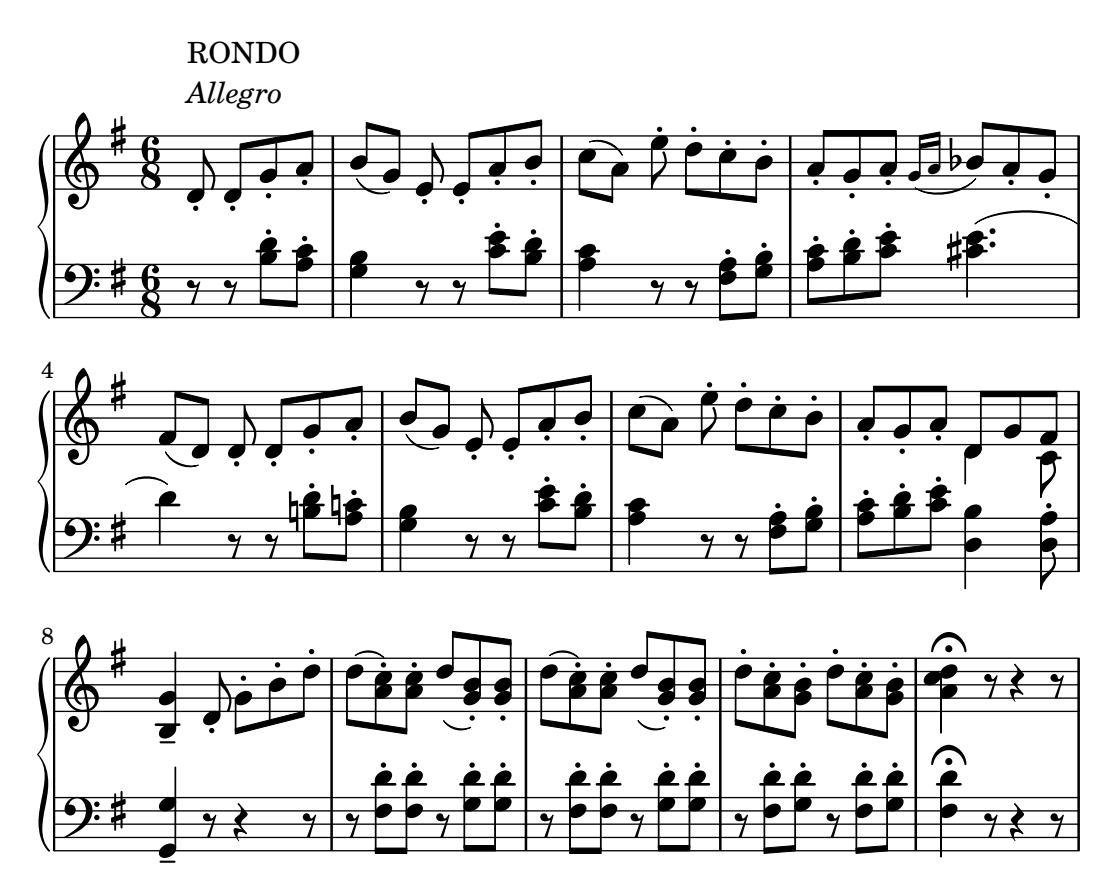

Ce chapitre traite des différentes indications d'interprétation que l'on peut trouver sur les partitions.

# 1.3.1 Signes d'interprétation attachés à des notes

Nous allons voir au cours de ces lignes comment ajouter aux notes des indications d'interprétation  $-$  articulation, ornementation, nuance  $-$  et aborderons la manière de générer vos propres signes.

# Articulations et ornements

Les différents symboles qui indiquent des ponctuations ou des modes de jeu différents s'ajoutent aux notes de la manière suivante :  $\,$ 

*note*\*nom*

Les valeurs de nom sont répertoriées dans l'annexe [Section A.15 \[Liste des signes](#page-873-0) [d'articulation\], page 861.](#page-873-0) En voici un exemple :

\**relative** {

```
c''4\staccato c\mordent b2\turn
    c1\fermata
}
                                               \frac{1}{\sqrt{2}}\frac{1}{\rho} \frac{1}{\rho} 0
                      n
     \oint_{\Theta} 6u
                                 .<br>P
                            \overline{\phantom{a}}n<br>P
```
Certains signes d'articulation disposent d'un raccourci. On les ajoute à chaque note au moyen d'un tiret suivi du caractère correspondant à l'articulation désirée. C'est entre autres le cas pour marcato, stopped, tenuto, staccatissimo, accent, staccato, et portato, comme l'illustre l'exemple ci-dessous.

```
\relative {
   c''4-^ c-+ c-- c-!
   c4-> c-. c2-_
}
                                            n
                                      \overline{\bigcap}\geq\overline{\phantom{0}}.<br>P
                       o
    \oint_C \frac{1}{2}\frac{+}{\bullet}h
                            p
                           h
```
Même si LilyPond place automatiquement ces symboles, selon les règles contenues dans le fichier scm/script.scm, il est possible de l'obliger à les positionner au-dessus ou en dessous de la note, comme indiqué au chapitre [Section 5.4.1 \[Direction et positionnement\], page 727](#page-739-0).

Le type d'objet graphique créé par une articulation dépend de ce à quoi il est attaché.

- Attachées à des notes ou des silences ordinaires, les articulations créent des objets script.
- $\bullet$  Attachées à des silences multimesures, les articulations créent des objets MultiMeasureRestScript.

```
\override Score.Script.color = #(universal-color 'vermillion)
\override Score.MultiMeasureRestScript.color = #(universal-color 'blue)
\override Score.CaesuraScript.color = #(universal-color 'orange)
a'2\fermata r\fermata
R1\fermata
g'2 \caesura \fermata f'2
```
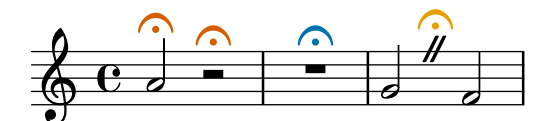

En dehors des articulations habituelles, vous pouvez adjoindre du texte – avec ou sans mise en forme – à n'importe quelle note. Voir à ce propos [\[Commentaires textuels\], page 293](#page-305-0).

Pour plus d'information sur la manière d'ordonner Scripts et TextScripts, consultez le chapitre Section "Positionnement des objets" dans Manuel d'initiation.

#### Morceaux choisis

### Modification de la signification des raccourcis pour les signes d'articulation

Les raccourcis sont répertoriés dans le fichier 'ly/script-init.ly', dans lequel on retrouve les variables dashHat, dashPlus, dashDash, dashBang, dashLarger, dashDot et dashUnderscore ainsi que leur valeur par défaut. Ces valeurs peuvent être modifiées selon vos besoins. Il suffit par exemple, pour affecter au raccourci -+ (dashPlus) le symbole du trille en lieu et place du +  $(caractère plus), d'assigner la valeur \trill à la variable dashPlus :$ 

```
\relative c'' { c1-+ }
dashPlus = \trill
\relative c'' { c1-+ }
      \pmb{\phi}\frac{1}{\mathbf{O}}<u>r</u>
               \overline{\mathbf{e}}\pmb{\phi}\frac{1}{\mathbf{O}}rac{r}{\sqrt{r}}\overline{\mathbf{e}}
```
# Contrôle de l'ordre vertical des articulations et ornements

Les symboles s'ordonnent verticalement suivant la propriété script-priority. Plus sa valeur num´erique est faible, plus le symbole sera proche de la note. Dans l'exemple suivant, l'objet TextScript – le dièse – a d'abord la propriété la plus basse et se voit donc placé au plus près de la note ; ensuite, c'est l'objet  $Script -$  le mordant – qui a la propriété la plus basse, et se place alors sous le dièse. Lorsque deux objets ont la même priorité, c'est l'ordre dans lequel ils sont indiqués qui détermine lequel sera placé en premier.

```
\relative c''' {
  \once \override TextScript.script-priority = #-100
  a2^\prall^\markup { \sharp }
  \once \override Script.script-priority = #-100
  a2^\prall^\markup { \sharp }
}
               M<br>P
               H
               ا<br>ج
          r<br>P
          į.
           a
  \oint_0
```
### $Cr\'eation$  d'un groupetto retardé

Obtenir un groupetto retardé et dans lequel la note la plus basse est altérée requiert quelques surcharges. La propriété outside-staff-priority doit être désactivée (#f) pour éviter qu'elle prenne le pas sur la propriété avoid-slur. L'ajustement du positionnement horizontal s'effectue en jouant sur la fraction 2/3.

```
\relative c'' {
  \after 2*2/3 \turn c2( d4) r |
  \after 4 \turn c4.( d8)
  \after 4
  \sqrt{ }\once \set suggestAccidentals = ##t
    \once \override AccidentalSuggestion.outside-staff-priority = ##f
    \once \override AccidentalSuggestion.avoid-slur = #'inside
    \once \override AccidentalSuggestion.font-size = -3
```

```
\once \override AccidentalSuggestion.script-priority = -1
       \once \hideNotes
       cis8\turn \noBeam
   }
   d4.( e8)
}
                                                       r.
                                                 \overline{\mathbf{P}}T
                                             )<br>R
                                          \tilde{\bm{c}}\overline{z}h
                                                      1
                        r<br>P
                      \tilde{\bm{c}}\& C ^{\circ} ^{\circ} ^{\circ}\frac{1}{\sqrt{2}}
```
#### Voir aussi

Glossaire musicologique : Section "accent" dans Glossaire, Section "portato" dans Glossaire, Section "staccato" dans Glossaire, Section "tenuto" dans Glossaire.

Manuel d'initiation : Section "Positionnement des objets" dans Manuel d'initiation.

Manuel de notation : [\[Commentaires textuels\], page 293](#page-305-0), [Section 5.4.1 \[Direction et po](#page-739-0)[sitionnement\], page 727](#page-739-0), [Section A.15 \[Liste des signes d'articulation\],](#page-873-0) page 861, [\[Trilles\],](#page-184-0) [page 172.](#page-184-0)

Fichiers d'initialisation : scm/script.scm.

Morceaux choisis : Section "Signes d'interprétation" dans Morceaux choisis.

Référence des propriétés internes : Section "CaesuraScript" dans Référence des propriétés internes, Section "MultiMeasureRestScript" dans Référence des propriétés internes, Section "Script" dans Référence des propriétés internes, Section "TextScript" dans Référence des propriétés internes.

#### Nuances

À chaque nuance absolue correspond une commande qui peut être indiquée après une note : c4\ff par exemple. Les commandes de nuance disponibles sont \ppppp, \ppp, \ppp, \pp, \p,  $\mphi, \inf, \f, \ff, \ff, \fff, \ffff, \ffff, \fp, \sf, \sf, \spp, \sgp, \sf, \rfzet \n. Les nuances$ se placent aussi bien en dessous qu'au-dessus de la portée ; pour plus d'information, consultez [Section 5.4.1 \[Direction et positionnement\], page 727](#page-739-0).

```
\relative c'' {
  c2\ppp c\mp
  c2\trct{z} c\infc2 \sp{opp c^{\text{}}f}}
```
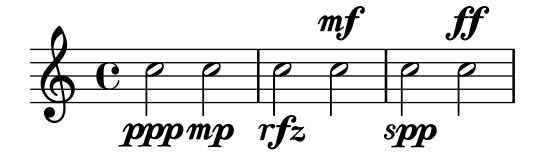

Un crescendo est délimité par  $\leq$  et  $\leq$ , ou peut se terminer par une commande de nuance explicite, ou bien un decrescendo ou un nouveau crescendo. Il en va de même pour un diminuendo. Au lieu de  $\langle \rangle$ , vous pouvez utiliser  $\cr$  et  $\decr$ , tout comme  $\end{c}$  endcr et  $\end{c}$  au lieu de \!, auquel cas LilyPond n'imprimera pas de soufflet (hairpin en anglais).

```
\relative c'' {
 c2\< c\!
 d2\< d\f
```
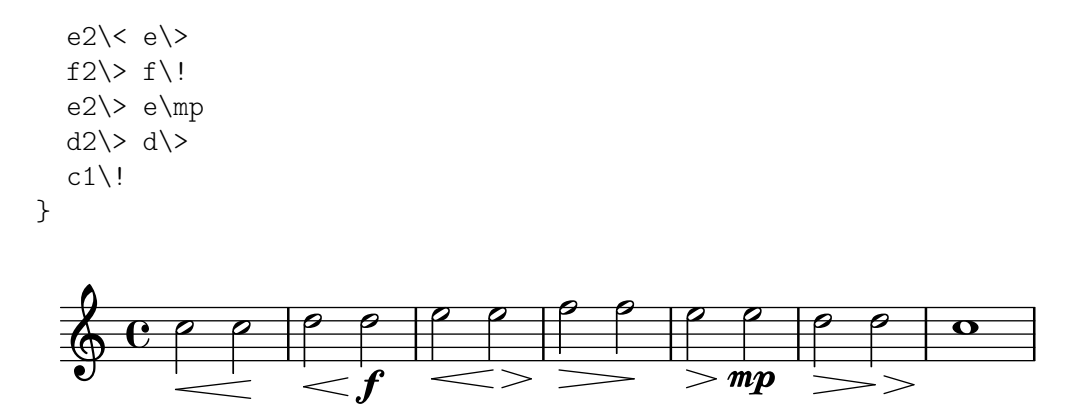

Un soufflet terminé par un simple \! prendra fin sur la droite de la tête de note à laquelle il est attaché. Dans le cas où il se termine par l'intervention d'un autre soufflet (contraire ou non), il prendra fin au milieu de la tête de note affublée d'un  $\<$  ou d'un  $\>$ , et le nouveau soufflet débutera à l'extrémité droite de cette même tête de note. Un soufflet se terminant sur le premier temps d'une mesure s'arrêtera à la barre de mesure.

```
\relative {
  c''1\< | c4 a c\< a | c4 a c\! a\< | c4 a c a\!
}
                                            h
                                        l
                                     h
                                  h h
                                                  h
                                               d
                  h
                    \overline{\phantom{a}}.  ª h
                          \overline{\phantom{a}}h
```
Il en va de mˆeme lorsqu'un soufflet est interrompu par une nuance explicite. Notez bien que la largeur occupée par cette nuance explicite influe sur la terminaison du soufflet :

```
\relative {
  c''1\< | c4 a c\mf a | c1\< | c4 a c\ffff a
}
```
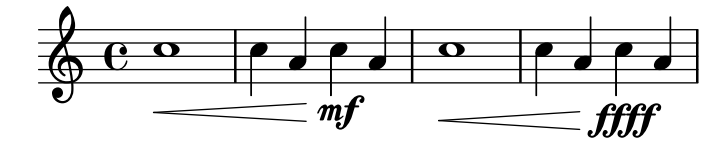

Les indications de nuance sont attachées aux notes ; aussi, lorsque l'on veut faire se succéder plusieurs nuances pendant une note tenue, il faudra avoir recours `a la commande \after qui permet aussi de gérer le différé des articulations et scripts textuels :

```
<<\relative {
    \after 2 \< c'1
    d4\f\> e f g
    \after 2. \pp c,1
    \after 2. \fermata e
    \after 2. ^"Fine." f
  }
  \relative {
    \repeat unfold 12 c'4
    c c c c\fermata
```
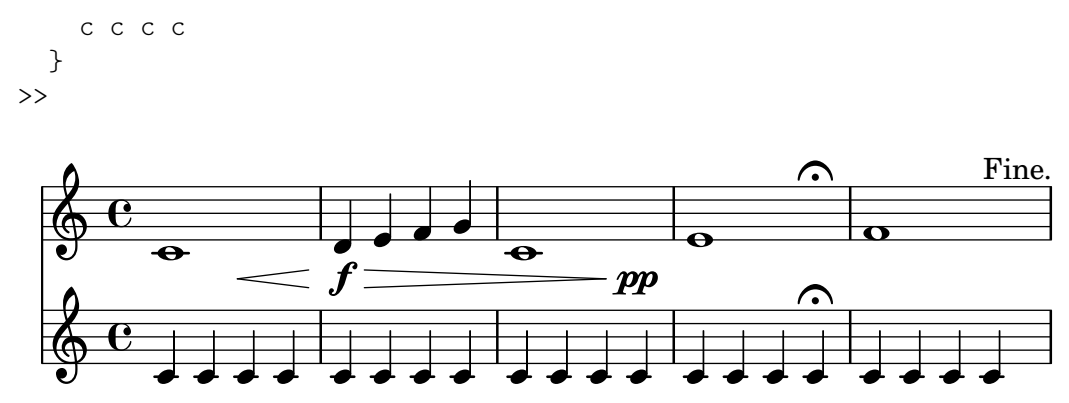

Plusieurs instances de \after peuvent se succéder afin de graver plusieurs indications pour une note. Ceci est particulièrement utile lorsqu'il faut ajouter un crescendo et un decrescendo à une même note :

```
\relative {
 c''4\< d\! e\> c\!
  \after 4 \< \after 2\> \after 2. \! f1
  \textLengthOn
  \after 4 \> \after 2. ^"hush!" c1
 g4\pp
}
                               hush!
```
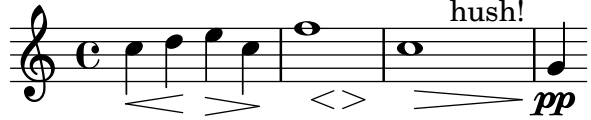

Lorsque la première d'une succession d'indications sur une même note coïncide avec son attaque, il est judicieux de l'attacher à un accord vide  $\langle \rangle$ ; les indications seront alors saisies selon leur ordre d'apparition :

```
{
  <>\< \after 4 \> \after 2 \! c'1
  % plus facile a` ecrire et lire que : ´
  \after 4 \> \after 2 \! c'1\<
}
  \oint_0
```
 $\overline{\overline{\mathbf{e}}\,}_{<>}$ 

On peut aussi avoir recours à l'indication \espressivo pour indiquer un crescendo suivi d'un decrescendo sur une même note. Gardez à l'esprit qu'il s'agit d'une articulation, et en aucun cas d'une nuance.

```
\relative {
  c''2 b4 a
 g1\espressivo
  \after 2. \espressivo c
}
```
.

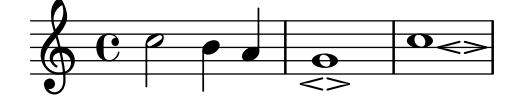

La commande \cresc permet d'indiquer textuellement le début d'un crescendo. \decresc ou \dim marquent le début d'un decrescendo. Les lignes d'extension sont gérées automatiquement.

```
\relative {
  g'8\cresc a b c b c d e\mf |
  f8\decresc e d c e\> d c b |
  a1\dim \sim |
  a2. r4\! |
}
                                                            \overline{\phantom{a}}h
                                               \frac{\partial}{\partial x}\overline{\phantom{a}}h
   \oint_C \mathbf{e}e \rightarrow e\overline{\phantom{a}}h
                                      \overline{\mathbf{f}}h
```
mf

Une indication textuelle peut indiquer, au lieu d'un soufflet, un changement de nuance :

*cresc. decresc. dim.*

```
\relative c'' {
  \crescTextCresc
  c4 \leq d e f\mid!
  \dimTextDecresc
  g4 \rangle e d c\langle! |
  \dimTextDecr
  e4\> d c b\! |
  \dimTextDim
  d4 \> c b a\! |
  \crescHairpin
  \dimHairpin
  c4\< d\! e\> d\! |
}
```
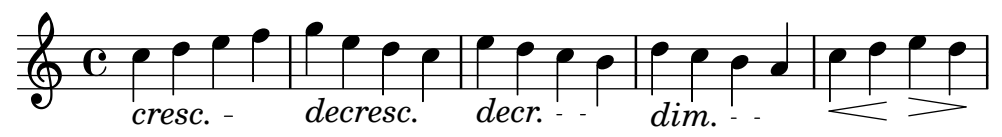

Pour créer des indications de nuance qui restent alignées avec les nuances habituelles, reportez-vous au chapitre [\[Personnalisation des indications de nuance\], page 155](#page-167-0).

Le positionnement vertical des nuances est géré par le Section "DynamicLineSpanner" dans Référence des propriétés internes.

L'utilisation d'un contexte Dynamics permet de graver les nuances sur leur propre ligne – Il suffit de placer des silences invisibles pour gérer le temps. Bien que le contexte Dynamics accepte des notes pour indiquer les durées, celles-ci ne seront pas imprimées. Le contexte Dynamics peut aussi contenir des indications textuelles avec ou sans extenseur, ainsi que les indications de pédale.

```
\lt\lt\new Staff \relative {
    c'2 d4 e |
    c4 e e,2 |
    g'4 a g a |
    c1}
  \new Dynamics {
    s1 \leq 1
```

```
s1\ |
                        s2\dim s2-"rit." |
                        s1\ p |
            }
>>
                                                                                                                                                                                      dim.
                                                                                                                                                                                                                                      d
                                                                                                                                                                                                                      rit.
                                                                                                                                                                                                      \overline{\phantom{a}}\boldsymbol{p}\overline{\mathbf{o}}f
                                                         \frac{1}{2} d d \frac{1}{2}\oint_C \left(\frac{1}{2}\right) \left(\frac{1}{2}\right) \left(\frac\overline{e}\overline{\phantom{a}}\overline{\boldsymbol{v}}\overline{\phantom{a}}
```
### Commandes prédéfinies

\dynamicUp, \dynamicDown, \dynamicNeutral, \crescTextCresc, \dimTextDim, \dimTextDecr, \dimTextDecresc, \crescHairpin, \dimHairpin.

### Morceaux choisis

### Soufflets et barres de mesure

En principe, un soufflet – (de)crescendo imprimé sous forme graphique – commence au bord gauche de la note de départ, et se termine au bord droit de la note d'arrivée. Cependant, si la note d'arrivée est sur un premier temps, le soufflet s'arrêtera au niveau de la barre de mesure qui la précède. Ce comportement peut être annulé en assignant  $faux$  (#f) à la propriété to-barline.

```
\relative c'' {
  e4 \le e2.
  e1\!
  \override Hairpin.to-barline = ##f
  e4 < e2.
  e1\!
}
```
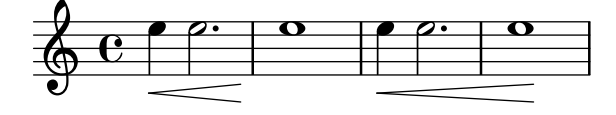

### Ajustement de la longueur d'un soufflet

Si un soufflet est trop court, il suffit d'ajuster la propriété minimum-length de l'objet Hairpin pour l'allonger.

```
<<{
    \after 4 \< \after 2 \> \after 2. \! f'1
    \override Hairpin.minimum-length = #8
    \after 4 \< \after 2 \> \after 2. \! f'1
  }
  {
    \repeat unfold 8 c'4
  }
>>
```
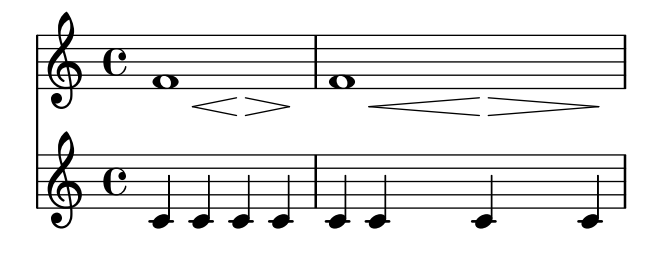

### Alignement des bornes de soufflet relativement aux **NoteColumn**s

Les terminaisons des soufflets peuvent s'aligner sur la gauche, au centre ou sur la droite des grobs NoteColumn à l'aide d'une dérogation à la propriété endpoint-alignments – LEFT, CENTER ou RIGHT – sous forme de paire représentant les extrémités gauche et droite du soufflet. Les endpoint-alignments devraient être des directions (soit  $-1$ , 0 ou 1), les autres valeurs entraînant l'émission d'un avertissement. L'extrémité droite d'un soufflet se terminant sur un silence ne sera pas affectée et s'alignera toujours sur le bord gauche de ce silence.

```
{
  c'2\<cc' d') |
  \override Hairpin.endpoint-alignments = #'(1 . -1)
  c'2\< <c' d'>\! |
  \override Hairpin.endpoint-alignments = #`(,LEFT . ,CENTER)
  c'2\< <c' d'>\! |
}
```
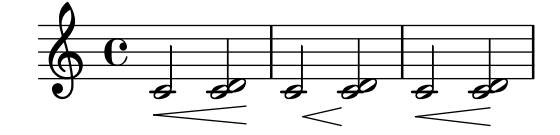

### Déplacer les extrémités de soufflets

Les terminaisons des soufflets peuvent être décalées en jouant sur la propriété shorten-pair de l'objetHairpin. Les valeurs positives déplacent vers l'intérieur, les négatives vers l'extérieur. Contrairement à la propriété minimum-length, cette propriété n'affecte que l'apparence du soufflet sans ajuster l'espacement horizontal (y compris avec les nuances textuelles). Cette méthode est donc appropriée aux situations dans lesquelles un soufflet requiert un ajustement fin dans l'espace qui lui est alloué.

```
{
 c'1~\<
 c'2~ c'\!
 \once \override Hairpin.shorten-pair = #'(2 . 2)
 c'1~\<
 c'2~ c'\once \override Hairpin.shorten-pair = #'(-2 . -2)
 c'1~\<
 c'2~ c'c'1~\p-\tweak shorten-pair #'(2 . 0)\<
 c'2~ c'\ffff
}
```
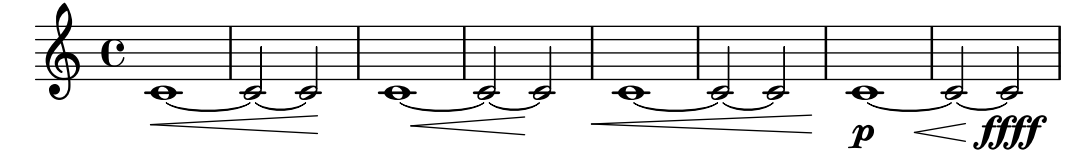

Impression de soufflets  $\kappa$  al niente »

Des crescendos ou decrescendos al niente peuvent être indiqués de manière graphique, en assignant vrai  $(\#t)$  à la propriété circled-tip, ce qui affiche un cercle à leur extrémité.

```
\relative c'' {
  \override Hairpin.circled-tip = ##t
  c2\lt c\lt lc4\ < c2\
}
```
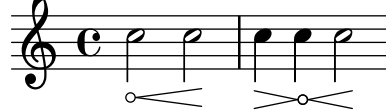

# Différents styles de soufflet

Les soufflets de nuance peuvent adopter des styles différents.

```
\relative c'' {
  \override Hairpin.stencil = #flared-hairpin
  a4 \le a a a \le fa4\pi a a a alff
  a4\sqrt{s}z a a a)!
  \override Hairpin.stencil = #constante-hairpin
  a4\lt a a a\trtha4\pi a a a alff
  a4\sqrt{s}z a a a\sqrt{s}\override Hairpin.stencil = #flared-hairpin
  a4 \ge a a a alf
  a4\pmb{\rightarrow} a a a a a a
  a4\sqrt{s}z a a a\lbrack!
  \override Hairpin.stencil = #constante-hairpin
  a4 \ a a \
  a4\pmb{\rightarrow} a a a alff
  a4\sqrt{s}z a a a\lbrack!
```

```
}
```
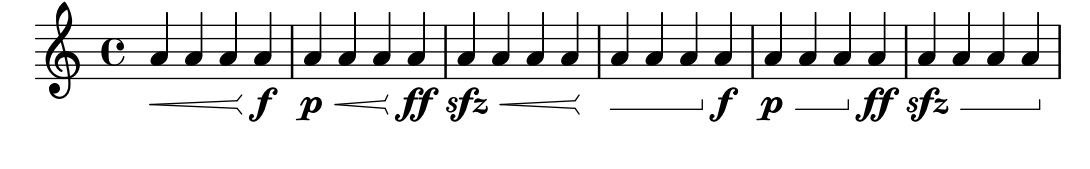

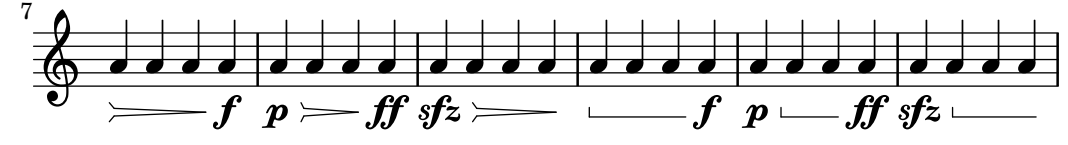

### Alignement vertical des nuances et indications textuelles

Tous les objets DynamicLineSpanner (soufflets ou nuances textuelles) viennent s'aligner sur une ligne de référence placée, par rapport à la portée, à au moins la valeur de 'staff-padding sauf lorsque d'autres éléments de notation les en éloignent plus. Les nuances seront centrés sur une même ligne dès lors que 'staff-padding aura été défini à une valeur suffisante.

C'est le même principe – en combinaison avec  $\text{LengthOn} - \text{qui sert à aligner les indica$ tions textuelles sur une ligne de référence.

```
music = \relative c' {
   a'2\pmb{\downarrow} b\qmb{\downarrow} fe4\p f\f\> g, b\p
   c2^\markup { \huge gorgeous } c^\markup { \huge fantastic }
}
{
    \music
    \break
   \override DynamicLineSpanner.staff-padding = #3
   \textLengthOn
    \override TextScript.staff-padding = #1
    \music
}
                                                                                               gorgeous
                                                                                               \bar{\bar{\rho}}\dot{\boldsymbol{p}}h
                                                                       h
                                                                                                              fantastic
                                                                                                               P
                                 f
    \oint_C \frac{\partial}{\partial x}\overline{p}\overline{\phantom{a}}\overline{\phantom{a}}f
                                                   \boldsymbol{p}gorgeous
fantastic
                                                                                          \frac{1}{\rho}\boldsymbol{p}h
                                                                   \overline{\phantom{a}}P
                            f
                            \overline{\mathcal{P}}\boldsymbol{p}\overline{\mathbf{z}}4
    \pmb{\phi}f
                                               \overline{\phantom{a}}\boldsymbol{p}
```
### Masquage de l'extension des nuances textuelles

Les crescendos et decrescendos indiqués textuellement – tels que cresc. ou  $dim.$  – sont suivis de pointillés qui montrent leur étendue. On peut empêcher l'impression de ces pointillés.

```
\relative c'' {
   \override DynamicTextSpanner.style = #'none
   \crescTextCresc
   c1 \times | d | b | c \!
}
                                                \overline{\mathbf{o}}cresc.
                         \overline{\mathbf{e}}\oint_C \frac{\partial}{\partial x} e^{-x} dx
```
### Modification du texte et de l'extension de nuances textuelles

Le texte par défaut des crescendos et decrescendos se change en modifiant les propriétés de contexte crescendoText et decrescendoText.

L'aspect de la ligne d'extension est fonction de la propriété 'style du DynamicTextSpanner. Sa valeur par défaut est 'dashed-line, mais d'autres valeurs sont disponibles, comme 'line, 'dotted-line et 'none.

```
\relative c'' {
  \set crescendoText = \markup { \italic { cresc. poco } }
  \set crescendoSpanner = #'text
  \override DynamicTextSpanner.style = #'dotted-line
  a2\lta
  a2 a
  a2 a
  a2 a\mf
}
                                       \overline{\sigma} \sigmacresc. poco mf
   \oint_C C \, \phi \, \phi \, \phi \, \phi \, \phi \, \phi \, \phi \, \phi \, \phi
```
### Voir aussi

Glossaire musicologique : Section "al niente" dans Glossaire, Section "crescendo" dans Glossaire, Section "decrescendo" dans Glossaire, Section "soufflet" dans Glossaire.

Manuel d'initiation : Section "Articulations et nuances" dans Manuel d'initiation.

Manuel de notation : Section 3.6.9 [Amélioration du rendu MIDI], page 622, [Section 5.4.1](#page-739-0) [\[Direction et positionnement\], page 727,](#page-739-0) [Section 3.6.4 \[Gestion des nuances en MIDI\],](#page-625-0) [page 613,](#page-625-0) [\[Personnalisation des indications de nuance\], page 155](#page-167-0).

Morceaux choisis : Section "Signes d'interprétation" dans Morceaux choisis.

Référence des propriétés internes : Section "DynamicText" dans Référence des propriétés internes, Section "Hairpin" dans Référence des propriétés internes, Section "DynamicLine-Spanner" dans Référence des propriétés internes, Section "Dynamics" dans Référence des propriétés internes.

#### <span id="page-167-0"></span>Personnalisation des indications de nuance

La manière la plus simple de personnaliser une indication de nuance consiste à utiliser un objet \markup.

```
moltoF = \markup { molto \dynamic f }
\relative {
   <d' e>16_\moltoF <d e>
   <d e>2..
}
                        \phi:
                             \overline{\mathbf{e}}\overline{\phantom{a}}molto\boldsymbol{f}\oint_0\frac{1}{\sqrt{2}}
```
Vous pouvez créer des indications de nuance éditoriales (entre parenthèses ou crochets) grâce aux étiquettes (mode markup) ; la syntaxe en est abordée au chapitre [Section 1.8.2 \[Mise en](#page-315-0) [forme du texte\], page 303.](#page-315-0)

 $roundF = \mark markup$  {

```
\center-align \concat { \bold { \italic ( }
              \dynamic f \bold { \italic ) } } }
boxF = \mark ( \{ \bar{\} \d\relative {
  c'1_\roundF
  c1_\boxF
}
            \frac{1}{\mathbf{e}}\boldsymbol{\theta}\oint_0 \mathbf{e}\overline{\bullet}f
```
Grâce à la fonction make-dynamic-script, vous pouvez créer de nouvelles marques textuelles que vous combinerez avec les signes de nuance.

```
sfzp = #(make-dynamic-script "sfzp")
\relative {
   c'4 c c\sfzp c
}
                      \overline{\phantom{a}}sfzp
              \overrightarrow{e}\oint_C \mathbf{e}d
```
make-dynamic-script accepte en argument tout objet de type markup. Notez bien que la police des nuances ne contient que les caractères  $f, m, p, r$ , s et z, et que les marques de nuance possèdent des propriétés particulières et prédéfinies quant à leur police. Aussi, lorsque vous créez du texte en pareille situation, nous vous recommandons d'utiliser \normal-text pour annuler ces propriétés. L'intérêt majeur de recourir à la fonction make-dynamic-script plutôt qu'à un simple markup réside dans l'assurance que ces objets personnalisés et les soufflets seront alignés lorsqu'attachés à une même note.

```
roundF = \markup { \center-align \concat {
          \normal-text { \bold { \italic ( } }
          \dynamic f
          \normal-text { \bold { \italic ) } } } }
boxF = \markmfEspress = \markup { \center-align \line {
             \hspace #3.7 mf \normal-text \italic espress. } }
roundFdynamic = #(make-dynamic-script roundF)
boxFdynamic = #(make-dynamic-script boxF)
mfEspressDynamic = #(make-dynamic-script mfEspress)
\relative {
  c'4_\roundFdynamic\< d e f
 g,1~_\boxFdynamic\>
 g
 g'~\mfEspressDynamic
 g
}
```
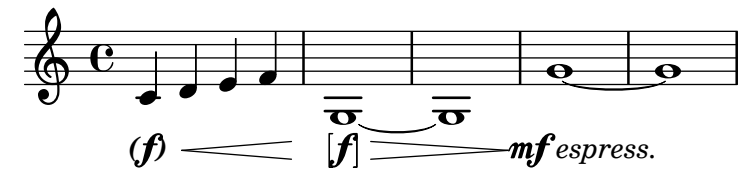

La construction d'une indication de nuance personnalisée peut aussi se faire en langage Scheme ; voir Section "Construction d'un markup en Scheme" dans Extension de LilyPond pour en connaître les modalités.

```
moltoF = #(make-dynamic-script
                   (markup #:normal-text "molto"
                               #:dynamic "f"))
\relative {
   <d' e>16 <d e>
   <d e>2..\moltoF
}
                      \overline{\mathcal{S}}molto\boldsymbol{f}\overline{\mathcal{P}}\oint_C \frac{e^{i\theta}}{e^{i\theta}}\overline{e}
```
L'utilisation d'un \tweak permettra d'aligner par la gauche cette nuance textuelle sur la tête de note, plutôt qu'un centrage :

```
moltoF = \tweak DynamicText.self-alignment-X #LEFT
                                #(make-dynamic-script
                                            (markup #:normal-text "molto"
                                                                         #:dynamic "f"))
\relative {
       <d' e>16 <d e>
        <d e>2..\moltoF <d e>1
}
         \oint_{\mathbf{e}} \mathbf{e} \oint_{\mathbf{e}} \mathbf{e} \oint_{\mathbf{e}} \frac{\partial \mathbf{e}}{\partial \mathbf{e}}\overline{\mathcal{P}} \overline{\mathcal{P}} \overline{\\overline{\mathcal{O}}
```
 $\text{molto}\ \boldsymbol{f}$ 

L'utilisation des fontes en mode markup est abordée au chapitre [Sélection de la fonte et de [la taille\], page 307](#page-319-0).

#### Voir aussi

Manuel de notation : Section 3.6.9 [Amélioration du rendu MIDI], page 622, [Section 3.6.4](#page-625-0) [\[Gestion des nuances en MIDI\], page 613](#page-625-0), [Section 1.8.2 \[Mise en forme du texte\], page 303](#page-315-0), [Sélection de la fonte et de la taille], page 307.

Morceaux choisis : Section "Signes d'interprétation" dans Morceaux choisis.

Manuel d'extension : Section "Construction d'un markup en Scheme" dans Extension de LilyPond.

#### 1.3.2 Signes d'interprétation sous forme de courbe

Ce chapitre traite des signes d'interprétation imprimés sous forme de courbe : liaisons d'articulation ou de phrasé, respirations, chutes et sauts.

#### <span id="page-170-0"></span>Liaisons d'articulation

Une liaison d'articulation indique que les notes doivent être jouées liées, ou legato. Ces liaisons s'indiquent au moyen de parenthèses.

> Note : Lorsque la musique est polyphonique, la liaison doit se terminer dans la voix où elle a été entamée.

 $\sqrt{a^2 + b^2}$ 

 $\overline{\phantom{a}}$ 

```
\relative {
   f''4( g a) a8 b(
  a4 g2 f4)
   <c e>2( <b d>2)
}
                                                       \acute{\epsilon}P P P
                   \widehat{\phantom{a}}\oint_0 \mathbf{e}h
                             \widehat{r}
```
Vous pouvez décider de l'orientation des liaisons par rapport à la portée, comme indiqué au chapitre [Section 5.4.1 \[Direction et positionnement\], page 727](#page-739-0).

Plusieurs liaisons peuvent intervenir simultanément ou concurremment, ce qui requiert une attention spéciale. Dans la majorité des cas, la liaison externe indique un phrasé, et un phrasé peut recouvrir plusieurs liaisons d'articulation – voir [\[Liaisons de phras´e\], page 160.](#page-172-0) Dans le cas où plusieurs liaisons d'articulation interviennent au sein d'un même contexte Voice, leurs début et fin doivent être labellisés par un  $\zeta$  suivi d'un identifiant (symbole ou entier positif).

$$
\begin{array}{ccc}\n\text{fixed } c' < & & \\
\text{< c - f \equiv 1 \, (g) = 2 \, > & & \\
\text{< c - f \equiv 1 \, (g) = 2 \, < & & \\
\text{> } & & & \\
\text{> } & & & \\
\text{> } & & & \\
\text{> } & & & \\
\text{> } & & & \\
\text{> } & & & \\
\text{> } & & & \\
\text{> } & & & & \\
\text{> } & & & & \\
\text{> } & & & & \\
\text{> } & & & & & \\
\text{> } & & & & & \\
\text{> } & & & & & \\
\text{> } & & & & & \\
\text{> } & & & & & \\
\text{> } & & & & & \\
\text{> } & & & & & & \\
\text{> } & & & & & & \\
\text{> } & & & & & & \\
\text{> } & & & & & & \\
\text{> } & & & & & & & \\
\text{> } & & & & & & & \\
\text{> } & & & & & & & \\
\text{> } & & & & & & & \\
\text{> } & & & & & & & \\
\text{> } & & & & & & & \\
\text{> } & & & & & & & \\
\text{> } & & & & & & & \\
\text{> } & & &
$$

$$
\oint_{0} \frac{c}{\epsilon}
$$

Une liaison est par défaut dessinée d'un trait plein. Il est aussi possible de l'imprimer sous la forme de tirets ou en pointillé :

```
\relative {
  c'4( e g2)
  \slurDashed
  g4( e c2)
  \slurDotted
  c4( e g2)
  \slurSolid
  g4( e c2)
}
```
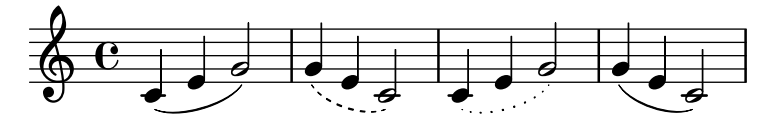

En utilisant \slurHalfDashed, la première moitié de la liaison aura un trait discontinu et continu pour la seconde. L'inverse s'obtient avec \slurHalfSolid.

```
\relative {
```

```
c'4( e g2)
\slurHalfDashed
g4( e c2)
\slurHalfSolid
c4( e g2)
\slurSolid
g4( e c2)
```
}

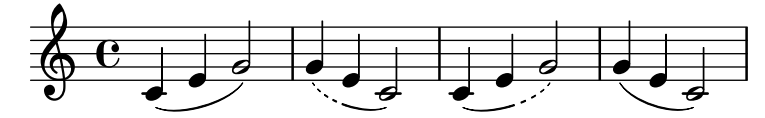

Vous pouvez même personnaliser la densité des tirets d'une liaison :

```
\relative {
  c'4( e g2)
  \slurDashPattern #0.7 #0.75
  g4( e c2)
  \slurDashPattern #0.5 #2.0
  c4( e g2)
  \slurSolid
  g4( e c2)
}
```
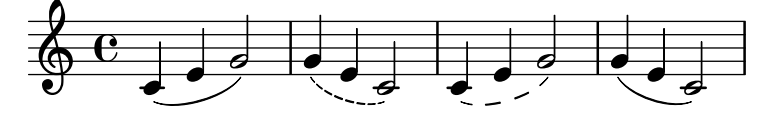

# Commandes prédéfinies

\slurUp, \slurDown, \slurNeutral, \slurDashed, \slurDotted, \slurHalfDashed, \slurHalfSolid, \slurDashPattern, \slurSolid.

# Morceaux choisis

# Accords et double liaison d'articulation

Certains compositeurs utilisent deux liaisons lorsqu'ils veulent lier des accords. Dans LilyPond, il faut pour cela activer la propriété doubleSlurs.

```
\relative c' {
   \set doubleSlurs = ##t
   <c e>4( <d f> <c e> <d f>)
}
                          \overline{\bullet}\overline{\bullet}\overline{\bullet}h
    \oint_{0}^{0}\overline{e}g
                      l
```
# Positionnement d'une annotation à l'intérieur d'une liaison

Lorsqu'une annotation doit s'incrire à l'intérieur d'une liaison, la propriété outside-staff-priority doit être désactivée.

```
\relative c'' {
```

```
\override TextScript.avoid-slur = #'inside
  \override TextScript.outside-staff-priority = ##f
  c2(^\markup { \halign #-10 \natural } d4.) c8
}
                        \overline{\mathbf{S}}\overline{z}\frac{1}{\rho}ŀ
   \oint_0 \mathbf{e}P
```
#### Dessin d'une liaison d'articulation au trait discontinu

Grâce à la propriété dash-definition, une liaison d'articulation peut être formée de traits discontinus variables. dash-definition se compose d'une liste de segments-discontinus (dashelements). Chaque segment-discontinu contient une liste de paramètres qui déterminent le comportement du trait pour une section de la liaison.

Cette liaison se définit selon le paramètre de Bézier  $t$  qui est compris entre 0 (l'extrémité gauche de la liaison) et 1 (l'extrémité droite de la liaison). Chaque segment-discontinu se composera selon la liste (t-début t-fin segment-style segment-taille). La portion de liaison allant de t-début à t-fin aura un trait segment-style de longueur segment-taille. segment-taille est exprimé en espace de portée ; un segment-style à 1 donnera un trait plein.

```
\relative c' {
  \once \override
     Slur.dash-definition = #'((0 0.3 0.1 0.75)
                                           (0.3 0.6 1 1)
                                           (0.65 1.0 0.4 0.75))
  c4( d e f)
  \once \override
     Slur.dash-definition = #'((0 0.25 1 1)
                                           (0.3 0.7 0.4 0.75)
                                           (0.75 \; 1.0 \; 1 \; 1))c4( d e f)
}
                               \overline{\phantom{a}}\overline{\phantom{a}}\oint_{\Theta} 6\overrightarrow{e}\overline{\phantom{a}}
```
#### Voir aussi

Glossaire musicologique : Section "liaison" dans Glossaire.

Manuel d'initiation : Section "Non-imbrication des crochets et liaisons" dans Manuel d'initiation.

Manuel de notation : [Section 5.4.1 \[Direction et positionnement\], page 727,](#page-739-0) [\[Liaisons de](#page-172-0) phrasé, page 160.

Morceaux choisis : Section "Signes d'interprétation" dans Morceaux choisis.

Référence des propriétés internes : Section "Slur" dans Référence des propriétés internes.

#### <span id="page-172-0"></span>Liaisons de phrasé

Une liaison de phrasé relie plusieurs notes en délimitant une phrase musicale. On indique les points de départ et d'arrivée avec  $\setminus$  (et  $\setminus$ ) respectivement.

```
\relative {
  c''4\( d( e) f(
  e2) d\)
}
                               \overrightarrow{P}\oint_C e \cdot \overline{e}
```
D'un point de vue typographique, rien ne distingue une liaison de phrasé d'une liaison d'articulation. Cependant, LilyPond les considère comme des objets différents. Une commande \slurUp n'affectera donc pas une liaison de phras´e. Vous pouvez d´ecider de l'orientation des liaisons de phrasé par rapport à la portée, comme indiqué au chapitre [Section 5.4.1 \[Direction](#page-739-0) [et positionnement\], page 727](#page-739-0).

Plusieurs liaisons de phrasé peuvent intervenir en même temps, dès lors qu'elles sont label-lisées, comme des liaisons normales – voir [\[Liaisons d'articulation\], page 158](#page-170-0).

Une liaison est par défaut dessinée d'un trait plein. Il est aussi possible de l'imprimer sous la forme de tirets ou en pointillé :

```
\relative {
  c'4\( e g2\)
  \phrasingSlurDashed
  g4\( e c2\)
  \phrasingSlurDotted
  c4\( e g2\)
  \phrasingSlurSolid
  g4\( e c2\)
}
```
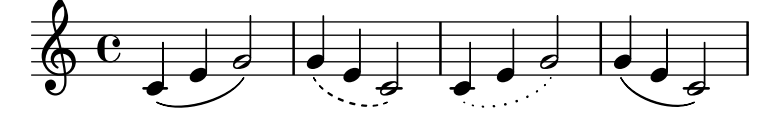

En utilisant \phrasingSlurHalfDashed, la première moitié de la liaison aura un trait discontinu et continu pour la seconde. L'inverse s'obtient avec \phrasingSlurHalfSolid.

```
\relative {
  c'4\( e g2\)
  \phrasingSlurHalfDashed
  g4\( e c2\)
  \phrasingSlurHalfSolid
  c4\( e g2\)
  \phrasingSlurSolid
 g4\( e c2\)
}
```
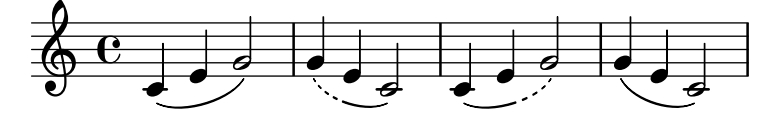

Vous pouvez même personnaliser la densité des tirets d'une liaison :

\**relative** {

```
c'4\( e g2\)
  \phrasingSlurDashPattern #0.7 #0.75
  g4\( e c2\)
  \phrasingSlurDashPattern #0.5 #2.0
  c4\( e g2\)
  \phrasingSlurSolid
 g4\( e c2\)
}
```
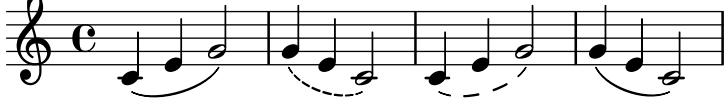

La personnalisation des lignes discontinues est identique pour les liaisons de phrasé et les liaisons d'articulation. Pour plus de détails, référez-vous aux morceaux choisis de la section [\[Liaisons d'articulation\], page 158.](#page-170-0)

# Commandes prédéfinies

\phrasingSlurUp, \phrasingSlurDown, \phrasingSlurNeutral, \phrasingSlurDashed, \phrasingSlurDotted, \phrasingSlurHalfDashed, \phrasingSlurHalfSolid, \phrasingSlurDashPattern, \phrasingSlurSolid.

### Voir aussi

Manuel d'initiation : Section "Non-imbrication des crochets et liaisons" dans Manuel d'initiation.

Manuel de notation : [Section 5.4.1 \[Direction et positionnement\], page 727,](#page-739-0) [\[Liaisons](#page-170-0) [d'articulation\], page 158.](#page-170-0)

Morceaux choisis : Section "Signes d'interprétation" dans Morceaux choisis.

Référence des propriétés internes : Section "PhrasingSlur" dans Référence des propriétés internes.

#### Signes de respiration

La commande \breathe indique à l'interprète de raccourcir la note qui précède pour prendre une respiration..

```
\fixed c'' { c2. \breathe d4 }
```
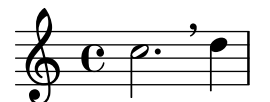

Pour une courte interruption du son qui ne soit pas prise sur la note précédente, voir [Césures], [page 74](#page-86-0).

Contrairement aux autres signes d'interprétation, une respiration constitue un événement musical à part entière. Par voie de conséquence, toute autre marque attachée à la note précédente, telle un crochet indiquant une ligature manuelle ou une parenth`ese indiquant une liaison, doit impérativement se placer avant l'instruction \breathe. L'instruction \breathe ne tolère pas  $d'$ articulation en soi – voir [Césures], page 74.

Un signe de respiration interrompt obligatoirement les ligatures automatiques. Pour passer outre ce fonctionnement, voir [\[Barres de ligature manuelles\], page 108.](#page-120-0)

\**fixed** c'' { c8 \**breathe** d e f g2 }

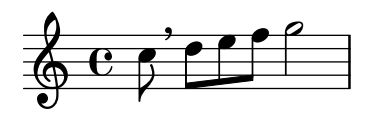

La propriété de contexte breathMarkType permet de contrôler laquelle des différentes indi-cations de respiration la commande \breathe se chargera de créer – voir [Section A.16 \[Liste des](#page-875-0) [marques de respiration\], page 863.](#page-875-0)

```
\fixed c'' {
  \set breathMarkType = #'tickmark
  c2. \breathe d4
}
   \oint_C \frac{e^{i\theta}}{e^{i\theta}}
```
### Voir aussi

Glossaire musicologique : Section "respiration" dans Glossaire.

Manuel de notation : [Césures], page 74, [\[Divisions\], page 531.](#page-543-0)

Morceaux choisis : Section "Signes d'interprétation" dans Morceaux choisis.

Référence des propriétés internes : Section "BreathingEvent" dans Référence des propriétés internes, Section "BreathingSign" dans Référence des propriétés internes, Section "Breathing sign engraver" dans Référence des propriétés internes.

#### Chutes et sauts

Des indications de désinence peuvent être obtenues au moyen de la commande \bendAfter. Leur direction s'indique au moyen des signes plus (vers le haut) ou moins (vers le bas). Le chiffre indique l'intervalle avec la note de départ.

```
\relative c'' {
  c2\bendAfter #+4
  c2\bendAfter #-4
  c2\bendAfter #+6.5
  c2\bendAfter #-6.5
  c2\bendAfter #+8
  c2\bendAfter #-8
}
```
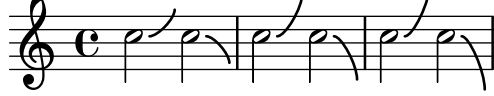

### Morceaux choisis

### Ajustement du galbe des chutes ou sauts

La propriété shortest-duration-space peut devoir être retouchée pour ajuster l'apparence des chutes ou sauts.

```
\relative c'' {
 \override Score.SpacingSpanner.shortest-duration-space = #4.0
 c2-\bendAfter #5
```

```
c2-\bendAfter #-4.75
  c2-\bendAfter #8.5
  c2-\bendAfter #-6
}
```
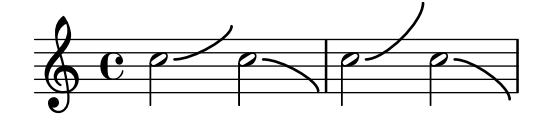

### Voir aussi

Glossaire musical : Section "chute" dans Glossaire, Section "saut" dans Glossaire.

Morceaux choisis : Section "Signes d'interprétation" dans Morceaux choisis.

### 1.3.3 Signes d'interprétation sous forme de ligne

Cette partie traite de la manière de générer des signes d'interprétation d'aspect linéaire, tels les glissandos, arpèges et trilles.

### Glissando

Un glissando relie une hauteur à une autre en passant par chaque hauteur intermédiaire. On l'obtient en accolant la commande \glissando à la première note.

```
\relative {
 g'2\glissando g'
  c2\glissando c,
  \afterGrace f,1\glissando f'16
}
```
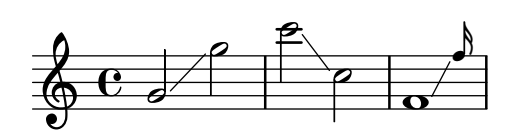

Un glissando peut intervenir au moment d'un changement de portée :

```
\new PianoStaff <<
  \new Staff = "right" {
    e'''2\glissando
    \change Staff = "left"
    a,,4\glissando
    \change Staff = "right"
    b''8 r |
  }
  \new Staff = "left" {
    \clef bass
    s1
  }
>>
```
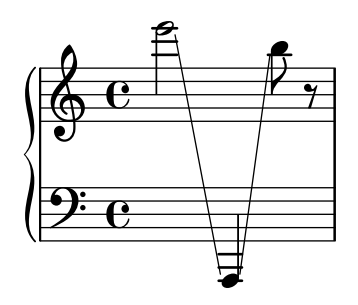

Un glissando peut affecter des notes d'un accord. En dehors du cas où les notes des deux accords sont reliées directement l'une à l'autre, les relations s'établissent à l'aide d'une liste Scheme glissandoMap dont les éléments sont des paires d'entiers ; chaque paire  $(x, y)$  crée une ligne de glissando de la note  $x$  à la note  $y$  – les notes d'un accord sont numérotées à partir de zéro et dans leur ordre d'apparition dans le fichier .ly. Toutes les notes ne font pas forcément partie d'un glissando.

```
\relative {
```

```
<c' e>2\glissando g'
   <c, e>\glissando <g' b>
   \break
   \set glissandoMap = #'((0 . 1) (1 . 0))
   <c, g'>\glissando <d a'>
   \set glissandoMap = #'((0 . 0) (0 . 1) (0 . 2))
   c\glissando <d f a>
   \set glissandoMap = #'((2 . 2) (0 . 0))
   <f d a'>\glissando <c f c'>
}
                                                                                        \overline{\mathbf{z}}\mathbf{S}\oint_{0}^{0} \frac{\epsilon}{g}\overline{\mathbf{e}}\overline{\mathbf{z}}\overline{\bullet}N
                                                                                N
                                                                                N
                                                                                N
                                                             N
                                                                                               \overline{a}C<br>C<br>A
                                                                                               a<br>G
   \oint_{\mathcal{C}}\overline{\phantom{a}}\frac{1}{\mathbf{Q}}\frac{6}{5}3
                                             \overline{\bullet}
```
Un glissando est indiqué graphiquement, par une ligne ou des vaguelettes – voir [Section 5.4.5](#page-747-0) [\[Styles de ligne\], page 735](#page-747-0).

#### Morceaux choisis

#### Glissando contemporain

De nos jours, il peut arriver que la note d'arrivée d'un glissando soit absente de la partition. Pour ce faire, il vous faudra utiliser une cadence et « masquer » la note d'arrivée.

```
\relative c'' {
  \time 3/4
  \override Glissando.style = #'zigzag
  c4 c
  \cadenzaOn
  c4\glissando
  \hideNotes
  c,,4
```
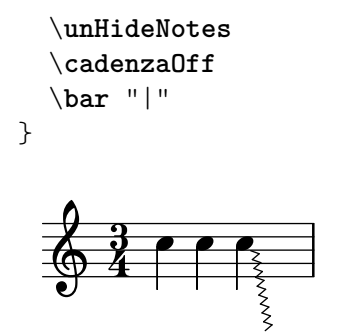

#### Ajout de marques temporelles à un long glissando

Lorsqu'un glissando s'étend dans la durée, on trouve parfois des indications temporelles, matérialisées par des hampes sans tête de note. De telles hampes permettent aussi d'indiquer des éléments intermédiaires.

L'alignement des hampes avec la ligne de glissando peut requérir quelques aménagements.

```
glissandoSkipOn = {
  \override NoteColumn.glissando-skip = ##t
  \hide NoteHead
  \override NoteHead.no-ledgers = ##t
}
glissandoSkipOff = {
  \revert NoteColumn.glissando-skip
  \undo \hide NoteHead
  \revert NoteHead.no-ledgers
}
\relative c'' {
  r8 f8\glissando
  \glissandoSkipOn
  f4 g a a8\noBeam
  \glissandoSkipOff
  a8
  r8 f8\glissando
  \glissandoSkipOn
  g4 a8
  \glissandoSkipOff
  a8 |
  r4 f\glissando \<
  \glissandoSkipOn
  a4\ \rightarrow\glissandoSkipOff
  b8\! r |
}
                                                 ANT
                                                     h
                                              h
                                                         f
                                                             \mathbf{f}\overline{\mathcal{L}}\oint_C e \rightarrowh
                                \frac{1}{2}h
                                     \overline{a}\overline{ }h
```
### Saut de ligne et glissando

L'affectation de la valeur #t à la propriété breakable, combinée à after-line-breaking, permet la rupture d'une indication de glissando lors d'un saut de ligne.

```
glissandoSkipOn = {
  \override NoteColumn.glissando-skip = ##t
  \hide NoteHead
  \override NoteHead.no-ledgers = ##t
}
\relative c'' {
  \override Glissando.breakable = ##t
  \override Glissando.after-line-breaking = ##t
  f1\glissando |
  \break
 a4 r2. |
  f1\glissando
  \once \glissandoSkipOn
  \break
  a2 a4 r4 |
}
  \pmb{\phi}\mathbf{\Theta}\overline{\mathbf{e}}\bullet\pmb{\phi}2
                   P
       h
                                     h
  \bigotimes4
```
### Rappel du glissando à l'occasion d'une alternative

Un glissando qui se prolonge sur plusieurs sections \alternative peut se rappeler à l'aide d'une note d'ornement supplémentaire et masquée, à laquelle sera attaché le départ du glissando, ce dans chaque bloc \alternative. Cette note d'ornement devrait avoir la même hauteur que la note où commençait le glissando originel. Ceci est géré par une fonction musicale qui prendra en argument la hauteur de la note d'ornement.

Dans le cadre d'une musique polyphonique, il ne faudra pas oublier d'ajouter une note d'ornement dans toutes les autres voix afin de pr´eserver la synchronisation.

```
repeatGliss = #(define-music-function (grace)
  (ly:pitch?)
  #{
    % the next two lines ensure the glissando is long enough
    % to be visible
    \once \override Glissando.springs-and-rods
      = #ly:spanner::set-spacing-rods
    \once \override Glissando.minimum-length = #3.5
    \once \hideNotes
```
```
\grace $grace \glissando
  #})
\score {
   \relative c'' {
     \repeat volta 3 { c4 d e f\glissando }
     \alternative {
        { g2 d }
        { \repeatGliss f g2 e }
        { \repeatGliss f e2 d }
     }
  }
}
music = \relative c' {
  \voiceOne
   \repeat volta 2 {
     g a b c\glissando
  }
   \alternative {
     { d1 }
     { \repeatGliss c \once \omit StringNumber e1\2 }
  }
}
\score {
   \new StaffGroup <<
     \new Staff <<
        \new Voice { \clef "G_8" \music }
     >>
     \new TabStaff <<
        \new TabVoice { \clef "moderntab" \music }
     >>
  >>
}
                                                     P
                                                     P
                                     P
                                     P
                                                 P
                                            N
                          \boxed{1.} \boxed{2.}N N h h
                h
   \& e \epsilon\sqrt{3}.
                                 p
                            .<br>P
                                         P
                                         P
                                         P
                                         P
                                 1.
                                    \overline{\mathbf{e}}3
                                              \overline{\mathbf{z}}5
                 \overline{\phantom{a}}2
            \overline{\bullet}\mathsf{r}\mathsf{R}\sqrt{2}.
   \pmb{\phi}8
        \overline{\mathbf{e}}0
   T
   A
   B
                            \overline{\phantom{a}}1
                       \overline{\phantom{a}}0
```
# Voir aussi

Glossaire musicologique : Section "glissando" dans Glossaire.

Manuel de notation : [Section 5.4.5 \[Styles de ligne\], page 735.](#page-747-0)

Morceaux choisis : Section "Signes d'interprétation" dans Morceaux choisis.

Référence des propriétés internes : Section "Glissando" dans Référence des propriétés internes.

#### Problèmes connus et avertissements

Il n'est pas possible d'imprimer un texte (tel que gliss.) le long de la ligne de glissando.

## Arpèges

On peut indiquer qu'un accord doit être arpégé en lui accolant la commande \arpeggio :

\**relative** { <c' e g c>1\**arpeggio** }

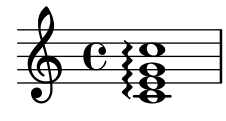

LilyPond dispose de différents graphismes pour indiquer un arpège ; \arpeggioNormal reviendra au style par défaut.

```
\relative {
   <c' e g c>2\arpeggio
   \arpeggioArrowUp
   <c e g c>2\arpeggio
   \arpeggioArrowDown
   <c e g c>2\arpeggio
   \arpeggioNormal
   <c e g c>2\arpeggio
}
                               NO Q
                               \frac{1}{2}}<br>}<br>}
                                   ;
                                   }
                                     \overline{a}NNN
                \frac{1}{2}0 0 12 12Z<br>S
              ;
              ;
              ;
              }
                      \overline{\mathbf{s}}12
                             ;
                             }<br>}<br>$
                             ;
                      NNN
                    \overline{\mathbf{3}};
                    ;
                    }
```
Ces commandes prédéfinies modifient en interne la propriété arpeggio-direction ; leur définition complète se trouve dans le fichier ly/property-init.ly.

Des crochets indiquent que l'accord devra être plaqué et non arpégé :

```
\relative {
  \langle c' \rangle e g c>2\arpeggioBracket
  <c e g c>2\arpeggio
  \arpeggioParenthesis
  <c e g c>2\arpeggio
  \arpeggioParenthesisDashed
  <c e g c>2\arpeggio
```
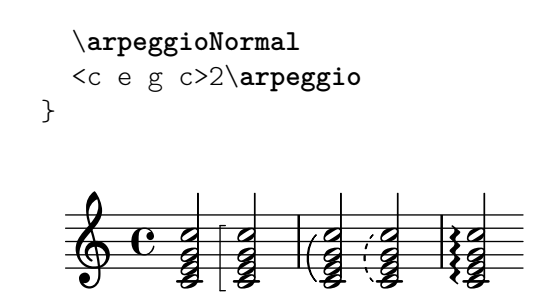

Ces commandes prédéfinies apportent une dérogation à la propriété stencil de l'objet Arpeggio et peuvent aussi adapter son X-extent (en la matière son étendue horizontale, de telle sorte qu'il n'entre pas en collision avec d'autres objets).

Les indications d'arpeggio peuvent se présenter sous la forme de ligne discontinue à l'aide de la propriété dash-definition. Pour plus de détails à ce propos, consultez [\[Liaisons d'articulation\],](#page-170-0) [page 158.](#page-170-0)

Un arpège peut parfois s'écrire de manière explicite, à l'aide de liaisons de tenue. Pour plus d'information, voir [\[Liaisons de prolongation\], page 61.](#page-73-0)

## Commandes prédéfinies

\arpeggio, \arpeggioArrowUp, \arpeggioArrowDown, \arpeggioNormal, \arpeggioBracket, \arpeggioParenthesis \arpeggioParenthesisDashed.

## Morceaux choisis

## Arpège distribué sur une partition pour piano

Dans une double portée pour piano (PianoStaff), un arpège peut s'étendre sur les deux portées grâce à la propriété PianoStaff.connectArpeggios.

```
\new PianoStaff \relative c'' <<
      \set PianoStaff.connectArpeggios = ##t
      \new Staff {
           <c e g c>4\arpeggio
           <g c e g>4\arpeggio
           <e g c e>4\arpeggio
            <c e g c>4\arpeggio
      }
      \new Staff {
            \clef bass
           \repeat unfold 4 {
                 <c,, e g c>4\arpeggio
           }
     }
>>
                                        }<br>}
                                        \overline{\mathbf{z}};
                                        }<br>}<br>}
                                        }<br>}<br>}
                                        }<br>}
                                        }<br>}
                                        }<br>}
                                        }<br>}
                                        }<br>}<br>}
                                        ;
                                        ;
                                        }<br>}<br>}
                                        ;
                                                   z
                                                   h
                                                   h
                                            \overline{\phantom{a}}h
                                            j
                                            h
                                            a<br>A
                                            t<br>S
                                            z
                                 }<br>}
                                 }<br>}<br>}
                                 ;
                                 ;
                                 }<br>}<br>}
                                 }<br>}<br>}
                                 }<br>}<br>}
                                 }<br>}<br>}
                                 }<br>}<br>}
                                 }<br>}<br>}
                                 }<br>}<br>}
                                 }<br>}<br>}
                                 ;
                                 ;
                                 ;
                                                ;
                                                }<br>}<br>}
                                                }<br>}<br>}
                                                }<br>}<br>}
                                                }<br>}<br>}
                                                }<br>}<br>}
                                                }<br>}
                                                }<br>}
                                                }<br>}<br>}
                                                }<br>}<br>}
                                                }<br>}<br>}
                                                }<br>}<br>}
                                                ;
                                                   \overline{\phantom{a}}h
                                                   h
                 \overline{\mathbf{e}}9eh
                            h
       \pmb{\phi}h
                            h
                            h
                            h
    \overline{\phantom{a}}h
                                    i<br>A
                                    h
                                    h
                                    f
                                    i<br>I
                         }
                         }<br>}
                         }<br>}<br>}
                         ;
                         ;
                         }<br>}<br>}
                         }<br>}<br>}
                         }<br>}<br>}
                         }<br>}<br>}
                         }<br>}
                         }<br>}<br>}
                         }<br>}<br>}
                         }<br>}<br>}
                         }<br>}<br>}
                         }<br>}<br>}
                         ;
                                    P
```
**}** 

**?**<br>?

Î

**z** 

**}**<br>}

**h** 

**}**<br>१

**h** 

# Arpège distribué pour un autre contexte que le piano

Il est possible de distribuer un arpège sur plusieurs portées d'un système autre que le PianoStaff dès lors que vous incluez le Span\_arpeggio\_engraver au contexte Score.

```
\score {
   \new ChoirStaff {
       \set Score.connectArpeggios = ##t
       <<\new Voice \relative c' {
               <c e>2\arpeggio
               <d f>2\arpeggio
               <c e>1\arpeggio
           }
           \new Voice \relative c {
               \clef bass
               <c g'>2\arpeggio
               <b g'>2\arpeggio
               <c g'>1\arpeggio
           }
       >>
   }
   \layout {
       \context {
           \Score
           \consists "Span_arpeggio_engraver"
       }
   }
}
                                    \frac{1}{\sqrt{2}}\overline{\overline{8}};
                       }<br>}<br>}
                       }<br>}<br>}
                       }<br>}<br>}
                       }<br>}
                       }<br>}
                       }<br>}<br>}
                                  }
                                  }<br>}
                                  }<br>}<br>}
                                  }<br>}
                                  }<br>}
                                  ;
           \overline{\mathbf{e}}9: c
                  N
    \begin{array}{c}\textcircled{0} \ \textcircled{1} \ \textcircled{2}\end{array}\mathsf{r}\overline{s}p
                \{2, 3\}}<br>}<br>}
                }<br>}
                }<br>}<br>}
                }<br>}<br>}
```
## Arpège distribué sur plusieurs voix

; **}** 

 $\overline{P}$ 

 $\frac{2}{3}$ 

**\ \\** 

 $\mathsf{R}$ 

 $\frac{\mathbf{o}}{\mathbf{o}}$ 

<u>}</u><br>}  $\mathbf{\hat{z}}$ 

Affecter le graveur Span arpeggio engraver au contexte de la portée (Staff) permet de distribuer un arpège sur plusieurs voix.

```
\new Staff \with {
  \consists "Span_arpeggio_engraver"
}
\relative c' {
  \set Staff.connectArpeggios = ##t
  <<{ <e' g>4\arpeggio <d f> <d f>2 }
    \setminus{ <d, f>2\arpeggio <g b>2 }
 >>
}
```
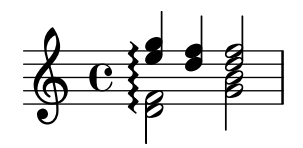

#### Voir aussi

Glossaire musicologique : Section "arpeggio" dans Glossaire.

Manuel de notation : [\[Liaisons d'articulation\], page 158](#page-170-0), [\[Liaisons de prolongation\],](#page-73-0) [page 61](#page-73-0).

Fichiers d'initialisation : ly/property-init.ly.

Morceaux choisis : Section "Signes d'interprétation" dans Morceaux choisis.

Référence des propriétés internes : Section "Arpeggio" dans Référence des propriétés internes, Section "PianoStaff" dans Référence des propriétés internes, Section "Slur" dans Référence des propriétés internes.

### Problèmes connus et avertissements

Les commandes prédéfinies telle que \arpeggioArrowUp s'appliquent uniquement au contexte en cours ; elles n'affecteront donc pas un arpège s'étendant sur d'autres voix ou portées. En pareil cas, ces commandes demandent à être utilisées au sein d'une section \context dans le bloc  $\lq$ layout ou bien avec une clause  $\with$  comme indiqué dans [Section 5.1.5 \[Modification](#page-711-0) des réglages par défaut d'un contexte, page 699. Il peut être judicieux, au lieu d'utiliser ces raccourcis prédéfinis, d'introduire une dérogation aux propriétés concernées de l'objet Arpeggio directement dans le contexte approprié, comme par exemple

\override Staff.Arpeggio.stencil = #ly:arpeggio::brew-chord-bracket

pour que le crochet d'arp`ege couvre plusieurs voix au niveau Staff, ou

\override PianoStaff.Arpeggio.arpeggio-direction = #UP

pour obtenir un arpège à terminaison en flêche (pointant vers le haut) couvrant les portées d'un contexte PianoStaff.

Il est impossible de mêler au même instant, dans un contexte PianoStaff, des lignes d'arpèges connectées et d'autres non connectées.

La manière simple de créer des lignes d'arpège sous forme de parenthèse n'est pas opérationnelle pour des arpèges inter-portées ; voir [Lignes de changement de portée], page 403.

#### Trilles

Les trilles brefs s'indiquent comme n'importe quelle ponctuation, avec un simple \trill ; voir [\[Articulations et ornements\], page 144.](#page-156-0)

Les trilles plus longs sont délimités par  $\start$ rillSpan et  $\setminus$ stopTrillSpan :

```
\relative {
 d''1\startTrillSpan
 d1c2\stopTrillSpan r2
}
```
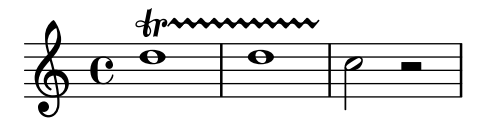

Lorsqu'un saut de ligne intervient alors qu'une prolongation de trille est présente, l'indication de trille et sa prolongation sont rappelées sur la première note de la nouvelle ligne :

```
\relative {
   d''1\startTrillSpan
   \break
   d1c2\stopTrillSpan r2
}
                    \frac{r}{r}\oint_0 \mathbf{e}\frac{1}{\mathbf{\Theta}}1
               \frac{r}{r}\pmb{\phi}2
             \frac{1}{\frac{\Theta}{\theta}}
```
Lorsque des trilles interviennent sur une succession de hauteurs différentes, point n'est besoin d'expliciter la commande \stopTrillSpan puisque l'apparition d'un nouveau trille interrompt de fait celui qui le précédait :

```
\relative {
  d''1\startTrillSpan
  d1
  b1\startTrillSpan
  d2\stopTrillSpan r2
}
```
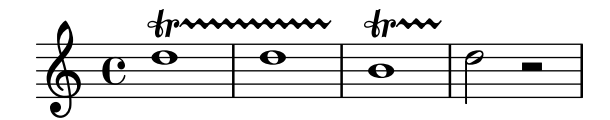

Dans l'exemple suivant, un trille se combine avec des notes d'ornement. La syntaxe d'une telle construction ainsi que le moyen de positionner les notes d'ornement avec précision est expliquée au chapitre [\[Notes d'ornement\], page 136](#page-148-0).

```
\relative {
  d''1~\afterGrace
  d1\startTrillSpan { c32[ d]\stopTrillSpan }
  e2 r2
}
                  \frac{r}{r}
```
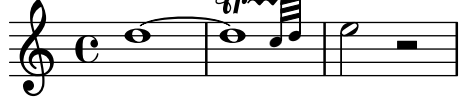

Les trilles qui font intervenir une hauteur précise peuvent être indiqués par la commande pitchedTrill. Le premier argument est la note réelle ; le second est une hauteur qui sera imprimée comme une tête de note noire entre parenthèses.

```
\relative {
 \pitchedTrill
 e''2\startTrillSpan fis
```

```
d2 c2\stopTrillSpan
}
               punu<br>ritto)
                     \rho\oint_C \frac{e^{i\phi}}{\phi}h
```
L'altération de cette hauteur explicite sera indiquée automatique pour le premier trille d'une mesure, même s'il s'agit d'un bécarre.

```
{
  \key d \major
  \pitchedTrill
  d'2\startTrillSpan cis d\stopTrillSpan
  \pitchedTrill
  d2\startTrillSpan c d\stopTrillSpan
  \pitchedTrill
  d2\startTrillSpan e d\stopTrillSpan
}
```

```
\ket{\bullet}\frac{r}{\pi}\rho \rho\frac{r}{2}\frac{r}{2}e^{\frac{b}{(1+1)^2}} e^{\frac{b}{(1+1)^2}}\sharp$#
                  01<br>P(#0)P P(#0)f
```
L'impression de l'altération (sur la même note dans la même mesure) devra être forcée en ajoutant un ! à la note considérée.

```
\relative {
  \pitchedTrill
  eis''4\startTrillSpan fis
  eis4\stopTrillSpan
  \pitchedTrill
  eis4\startTrillSpan cis
  eis4\stopTrillSpan
  \pitchedTrill
  eis4\startTrillSpan fis
  eis4\stopTrillSpan
  \pitchedTrill
 eis4\startTrillSpan fis!
 eis4\stopTrillSpan
}
```

```
\frac{\text{H}}{\text{H}}e^{\text{H}}rn\sim4n \sim\frac{1}{\sqrt{1+\frac{1}{2}}}r<br>L
                  rn\sim  h h  h h
\oint_0 \mathbf{e}e^{(\sharp \bullet)}e e\left(\sharp \circ\right)e
                                    \overline{\bullet}\frac{1}{2}
```
# Commandes prédéfinies

\startTrillSpan, \stopTrillSpan.

# Voir aussi

Glossaire musicologique : Section "trille" dans Glossaire.

Manuel de notation : [\[Articulations et ornements\], page 144,](#page-156-0) [\[Notes d'ornement\], page 136](#page-148-0). Morceaux choisis : Section "Signes d'interprétation" dans Morceaux choisis.

Référence des propriétés internes : Section "TrillSpanner" dans Référence des propriétés internes, Section "TrillPitchHead" dans Référence des propriétés internes, Section "TrillPitch-Accidental" dans Référence des propriétés internes, Section "TrillPitchParentheses" dans Référence des propriétés internes, Section "TrillPitchGroup" dans Référence des propriétés internes, Section "Pitched trill engraver" dans Référence des propriétés internes.

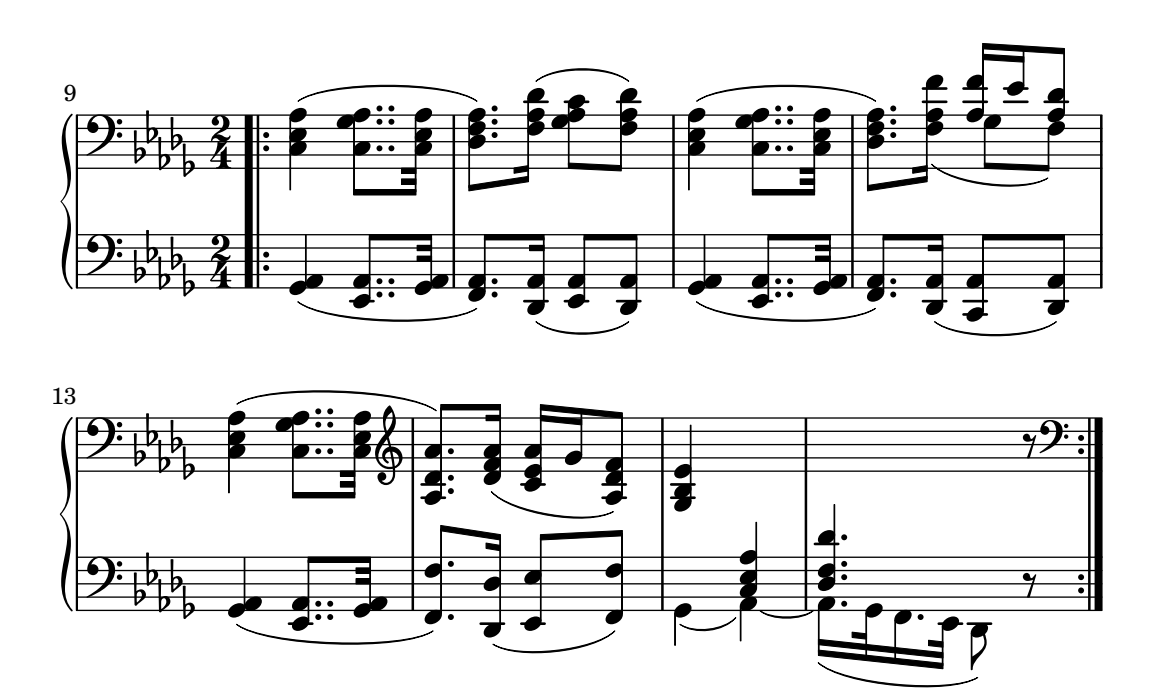

# 1.4 Répétitions et reprises

La répétition est une notion essentielle en musique, et il existe de nombreuses façons de mettre en œuvre et noter ce concept. LilyPond prend en charge les types de répétition suivants :

- volta Il s'agit ici de la notation courante des reprises avec ou sans fins alternatives. Le passage répété est encadré par des barres de reprise. Lorsque la répétition commence au début de la pièce, aucune barre de reprise n'est gravée en début de partition. Les fins alternatives s'impriment en séquence, avec un crochet et un numéro de volta.
- segno Ceci permet de gérer différentes formes de *da capo* et *dal segno*. Le fragment repris débute par une indication de segno hormis dans le cas où il s'agit du début du morceau. Les fins alternatives apparaı̂ssent en séquence, indiquées par des marques de coda, et un libellé de section, tel que « Coda », peut éventuellement apparaître avec la dernière alternative. Le fragment répété se termine par une instruction telle que  $D.S.$
- unfold La musique répétée est développée dans la partition autant de fois qu'indiqué.
- percent Des barres obliques ou signes de pourcentage indiquent la répétition de temps ou de mesures.

tremolo Ce type permet de réaliser des trémolos sous forme de liens de croches.

Les constructions d'accord peuvent se répéter à l'aide du symbole spécifique q – voir [Répétition d'accords], page 202.

## 1.4.1 Répétition d'un long passage

Cette section présente la syntaxe des répétitions longues.

## Répétitions explicites

Adjoindre `a la commande \repeat l'opion unfold permet de s'affranchir de ressaisir de la musique répétitive. La syntaxe est identique à celle des commandes \repeat volta et \repeat segno abordées plus avant.

Afin d'éviter les redites, l'expansion n'est ici pas abordée en détail. Certains exemples des paragraphes qui suivent illustrent différentes fonctionnalités de la commande \unfoldRepeats qui permet de convertir les formes volta ou segno en une forme unfold. Un autre sujet d'intérêt de la commande unfoldRepeats est abordé dans Section 3.6.6 [Gestion des répétitions en MIDI], [page 618.](#page-630-0)

Dans certains cas, et tout particulièrement dans un contexte \relative, la fonction \repeat unfold ne revient pas à écrire littéralement la même expression musicale plusieurs fois. Ainsi :

```
\repeat unfold 2 { a'4 b c }
```
introduit un saut d'octave, contrairement à

```
a'4 b ca'4 b c
```
Vous pouvez facilement imbriquer plusieurs fonctions \repeat unfold, ce qui n'est pas aussi simple avec \repeat volta ou \repeat segno.

> Note : L'insertion d'un \relative dans une section \repeat sans déclaration explicite du contexte Voice génèrera une portée supplémentaire – voir Voir Section "Apparition d'une portée supplémentaire" dans Utilisation des programmes.

 $\overline{\phantom{a}}$ 

 $\sqrt{a^2 + b^2}$ 

### Voir aussi

Morceaux choisis : Section "Répétitions" dans Morceaux choisis.

Référence des propriétés internes : Section "RepeatedMusic" dans Référence des propriétés internes, Section "UnfoldedRepeatedMusic" dans Référence des propriétés internes.

### <span id="page-188-0"></span>Répétitions simples

Les reprises courantes, sans alternative, s'indiquent comme ceci :

\repeat volta *nombre\_de\_fois expression\_musicale* où expression musicale représente ce qui doît être répété.

```
\fixed c'' {
  \repeat volta 2 { c2 f }
  R1
   \repeat volta 2 { g2 c }
}
                                   P
                                   P
                                               P
                                               P
                      P
                      P
                                     N
                            -: \frac{\rho}{\rho}p
   6 e<sup>2</sup>
```
Aucun « début » de reprise n'est indiqué par défaut pour la première mesure d'un morceau. Vous pouvez cependant ajouter une barre de reprise avec un  $\bar{v}$ .: " avant la première note.

```
\fixed c'' {
```

```
\repeat volta 2 { \bar ".|:" c2 f }
}
             P
             P
                           P
                           P
                     p
   \oint_C \mathbf{e}: 2
```
Lorsqu'une reprise sans fin alternative débute au milieu d'une mesure, elle devrait se terminer aussi au milieu d'une mesure, de telle sorte que les mesures soient complètes. En pareil cas, les indications de reprise ne constituent pas des barres de mesure à proprement parler ; il n'est donc pas nécessaire de faire appel à la commande \partial ou à des contrôles d'intégrité de mesure. Le recours à l'instruction \partial est toutefois nécessaire lorsque la reprise est au début d'une pièce commençant par une levée afin de respecter cette entame.

```
\fixed c'' {
   \partial 4
   \repeat volta 2 {
      c4
      c2 d
      g4 g g
   }
   \repeat volta 2 {
      e4
      f2 g
      c2.
  }
}
                                               P
                                               P
                                                  P
                                                  P
                                                                                P
                                                                                P
                                                    \mathsf{H}^\mathsf{g}\overline{\mathcal{P}}N
                    \rho \rho\& e \epsilon<u>e e e</u>
```
## <span id="page-189-0"></span>Fins alternatives

Une répétition avec fins alternatives peut s'indiquer de deux manières différentes. La syntaxe préférentielle est la suivante :

```
\repeat volta nombre_de_fois {
  expression_musicale
  \alternative {
    \volta liste_de_nombres expression_musicale
    \volta liste_de_nombres expression_musicale
    ...
 }
}
```
où *liste* de nombres est une liste de nombres, séparés par des virgules, indiquant les occurrences à répéter, de 1 à *nombre\_de\_fois*.

```
\fixed c'' {
  \repeat volta 6 {
    c4 d e f
    \alternative {
      \volta 1,2,3 { c2 e }
      \volta 4,5 { f2 d }
      \volta 6 { e2 f }
```
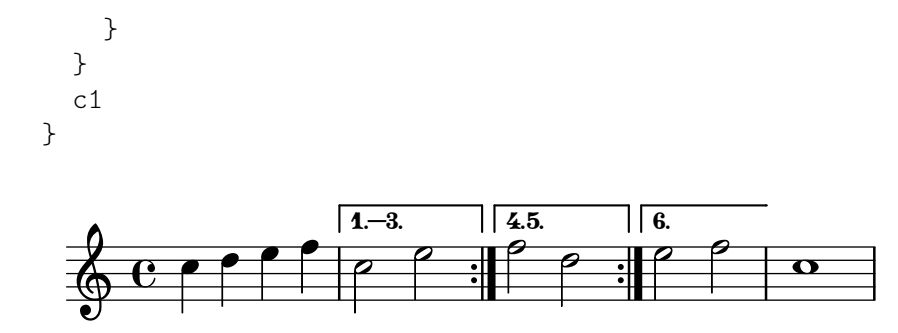

Une autre syntaxe, plus ancienne et toujours prise en charge, consiste à instancier le bloc \alternative à la suite de l'expression musicale répétée. Elle produit les mêmes effets.

```
\repeat volta nombre_de_fois expression_musicale
\alternative {
  \volta liste_de_nombres expression_musicale
  \volta liste_de_nombres expression_musicale
  ...
}
```
Si l'on donne trop peu d'alternatives en regard du nombre de fois où le passage doit être rejoué, la première alternative sera jouée plusieurs fois.

```
\fixed c'' {
  \repeat volta 6 {
    c4 d e f
    \alternative {
      { c2 e }
      { f2 d }
      { e2 f }
    }
 }
 c1
}
```
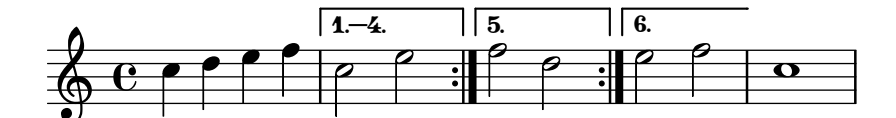

Les blocs \alternative peuvent s'imbriquer.

```
music = \text{fixed } c' {
  \repeat volta 3 {
    s1_"A"
    \alternative {
      \volta 1 { s1_"B" }
      \volta 2,3 {
        s1_"C"
        \once \set Score.voltaSpannerDuration = #(ly:make-moment 1)
        s1_"D"
        \alternative {
          \volta 2 { s1_"E" }
          \volta 3 { s1_"F" }
        }
      }
```
} } \**fine** } \**score** { \**music** } \**score** { \**unfoldRepeats** \**music** } P P P P F **2.**  $\overline{\mathrm{E}}$  $\boxed{1.}$   $\boxed{2.3.}$  $\overline{\mathbf{B}}$  $\oint_{\Theta} 6$ A  $\sqrt{3}$ .  $\overline{C}$   $\overline{D}$ A E A C D F  $\overline{\mathbf{e}}$ A B C D  $\pmb{\phi}$  $\sqrt{2\pi}$ Note : Tout élément inclus dans un bloc \alternative sera traîté en tant qu'alternative. Quelque chose d'aussi simple qu'un contrôle de mesure placé du mauvais côté d'une accolade peut générer des résultats inattendus.

Note : Une clause  $\delta$  is not velocity jamais se trouver à l'intérieur d'une section \repeat : vous aurez immanquablement des portées parasites. Voir Voir Section "Apparition d'une portée supplémentaire" dans Utilisation des programmes.

 $\overline{\phantom{a}}$  $\sqrt{a^2 + b^2}$ 

Note : Lorsque la numérotation des mesures est activée au sein des alternatives, elle s'applique sur l'ensemble de ces alternatives.

 $\overline{\phantom{a}}$ 

 $\overline{\phantom{a}}$   $\overline{\phantom{a}}$   $\overline{\$  $\sqrt{1 - \frac{1}{2}}$ 

# <span id="page-191-0"></span>Autres aspects des fragments répétés

Un bloc \alternative peut prendre place à l'intérieur d'un bloc \repeat afin de produire une notation comparable à des alternatives – voir [\[Fins alternatives\], page 177.](#page-189-0)

```
\fixed c'' {
   \repeat volta 2 {
     R1
     \alternative {
        \volta 1 { c1 }
        \volta 2 { d1 }
     }
     R1
  }
}
                                                   P
                                                   P
                     \overline{1.} \overline{2.}\overline{\mathbf{e}}\oint_C e^{-x}\overline{\bullet}
```
La présence d'une commande \volta n'est pas réservée aux éléments d'un bloc \alternative. Elle peut s'utiliser n'importe où dans un bloc \repeat pour désigner un fragment qui concerne des reprises particulières, tout en ne créant pas de crochet pour les autres cas.

Lorsqu'un bloc \repeat est expansé, le fragment spécifique à une occurrence sera omis pour toutes celles auxquelles il ne s'applique pas. Fournir une liste Scheme vide au lieu du nombre de fois supprime carrément la musique.

```
music = \repeat volta 3 {
  \volta #'() { s1*0_\markup { \bold "3×" } }
  g''1
}
\score { \music }
\score { \unfoldRepeats \music }
          \Omega
```
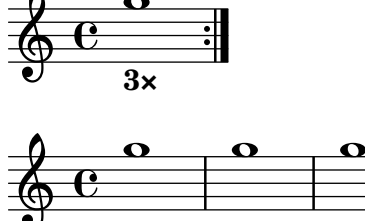

Lorsqu'un bloc \repeat est expansé, il peut être souhaitable de non seulement filtrer les fragments spécifiques, mais aussi d'ajouter de la musique qui serait absente de la forme « repliée ». La commande \unfolded permet de désigner la musique qui sera ignorée jusqu'à l'expansion du bloc \repeat qui la contient.

```
music = \text{fixed } c' {
  \repeat volta 2 {
    c1
     <<\volta #'() {
         \once \override TextSpanner.bound-details.left.text =
            "2nd time tacet"
         s4*7\startTextSpan s4\stopTextSpan
       }
       \volta 1 { f4 f f f | f f f f }
       \volta 2 { \unfolded { R1*2 } }
    >>
    c'1
     \volta 2 { \unfolded { \bar "|." } }
  }
  \fine
}
\score { \music }
\score { \unfoldRepeats \music }
                                                      P
                                                      P
                                    \overrightarrow{e}2nd time tacet
                                                \overline{\mathbf{o}}\oint_{\Theta} \frac{e}{2}\overline{\bullet}\overrightarrow{e}
```
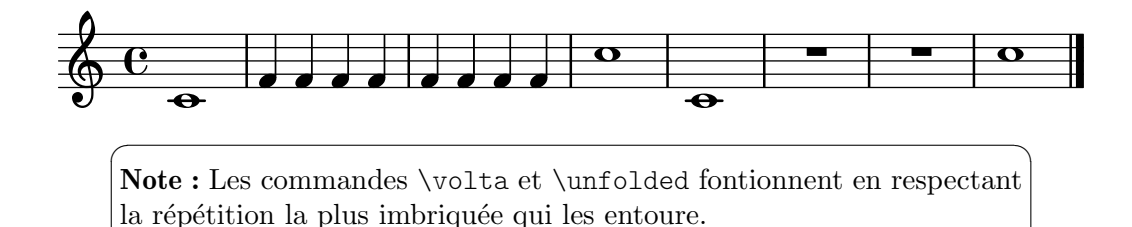

 $\overline{\phantom{a}}$   $\overline{\phantom{a}}$   $\overline{\$ 

# <span id="page-193-0"></span>Reprises Al-fine

La commande \fine met un point final à la musique, sans toutefois le forcer. Lorsqu'une reprise contenant \fine est expansée, la commande \fine est déroulée avec le reste de la musique et interviendra là où elle doit se produire dans la musique expansée. Il est donc nécessaire de bien spécifier à quelle occurence le Fine doit se réaliser – voir [Autres aspects des fragments répétés], [page 179.](#page-191-0)

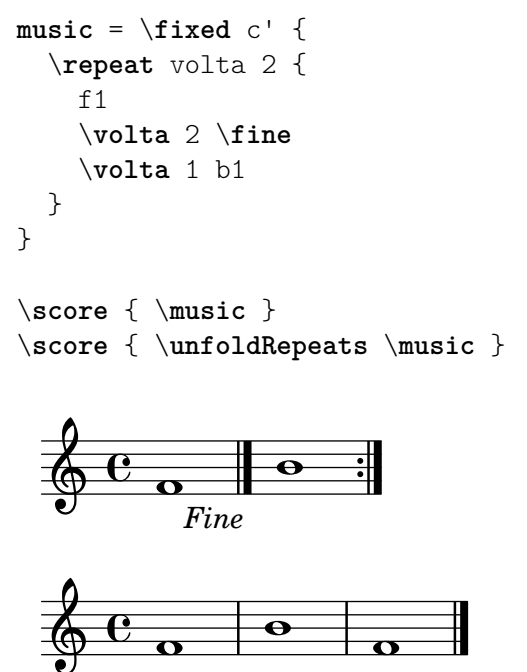

Comme illustré ci-dessus, \fine crée, à la toute fin de la musique, une barre finale sans instruction Fine. Il est possible de forcer l'impression de ce Fine en activant la propriété de contexte finalFineTextVisibility.

```
\fixed c' {
  \set Score.finalFineTextVisibility = ##t
  f1
  \fine
}
            Fine
  \oint_{\Theta} 6
```
Le texte affiché par la commande \fine est modifiable à l'aide de la propriété de contexte fineText.

\**fixed** c' {

```
\set Score.fineText = "Fin."
   \repeat volta 2 {
       f1
        \volta 2 \fine
       \volta 1 b1
   }
}
                                           P
                                           P
                      Fin.
    \oint_{\bullet} \frac{c}{\cdot}\begin{array}{|c|c|c|c|}\n\hline\n\text{e} & \text{e} & \text{e}\n\end{array}
```
Pour de plus amples détails concernant les interactions avec les autres barres de mesure et les options pour modifier leur apparence, voir [\[Barres de mesure automatiques\], page 120.](#page-132-0)

## Voir aussi

Glossaire musicologique : Section "fine" dans Glossaire.

Manuel de notation : [Autres aspects des fragments répétés], page 179, [\[Barres de mesure](#page-132-0) [automatiques\], page 120,](#page-132-0) [\[Division en sections\], page 135.](#page-147-0)

Morceaux choisis : Section "Repeats" dans snippets.

Référence des propriétés internes : Section "FineEvent" dans Référence des propriétés internes, Section "Jump<sub>-engraver"</sub> dans Référence des propriétés internes, Section "Jump-Script" dans Référence des propriétés internes.

## Structure d'une reprise Segno

Les commandes \repeat segno et \repeat volta ne diffèrent que par la notation qu'il en résultera. Si les sections précédentes contiennent des informations d'ordre général quant à la manière de saisir de la musique répétée, des alternatives et de différentes variations, les paragraphes qui suivent couvrent les particularités liées à la notation avec segno sans reprendre tout ce qui a trait à la syntaxe de saisie.

\repeat segno permet de noter des reprises comportant des instructions D.C. ou D.S. dans leur présentation. Il s'agit d'indiquer par le signe segno le début d'un fragment répété lorsqu'il n'est pas en début de pièce. D'autre part, les fins alternatives seront indiquées par un signe  $coda$ en lieu et place des crochets d'alternative, si tant est que celles-ci soient exécutées en séquence – autrement dit pas dans le cas de \volta 1,3 puis \volta 2,4.

Lorsque la numérotation des mesures est activée pour les alternatives, elle s'applique en présence de crochets, qu'il soient créés par *\repeat segno ou \repeat volta*, mais pas en présence d'indications de coda.

Les cas habituels d'utilisation sont les suivants.

al fine Les instructions de reprise comportent un al Fine si la commande  $\text{line}$  a déjà été libellée – voir [Reprises  $Al\text{-}fine$ [\], page 181](#page-193-0).

```
music = \frac{size}{c' }f1
  \repeat segno 2 {
    g1\volta 2 \fine
    \volta 1 a1
  }
  \section
```
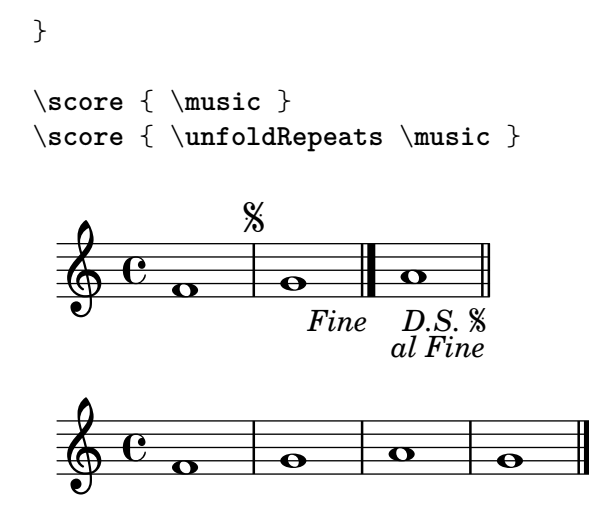

alla coda

Le début de chaque alternative est implicitement marqué d'un  $\codom^2$  $\det \text{curl} x$ . Les instructions de reprise des alternatives incluent « al ... e poi  $la \ldots$  » renvoyant à la marque de la première alternative et au repère où se reporter. Si tant est que la durée de la dernière alternative est nulle, le repère automatique est supprimé, ce qui permet de le remplacer par un libellé de section.

```
music = \text{fixed } c' {
   f1
   \repeat segno 2 {
      g1
      \alternative {
         \volta 1 { \repeat unfold 4 { a2 } }
         \volta 2 \volta #'() {
             \section
             \sectionLabel "Coda"
          }
      }
   }
   b<sub>1</sub>\fine
}
\score { \music }
\score { \unfoldRepeats \music }
                                          \begin{array}{c|c|c|c|c} \hline \circ & \circ & \circ \end{array}D.S. \% al \opluse poi la Coda
                      \% \qquad \qquad \theta Coda
    \oint_C \frac{e}{\sigma} \frac{e}{\sigma}.
                                   B
                                    \overline{\bullet}\frac{1}{\alpha}\oint_C \frac{\partial}{\partial \theta} , \oint_C , \oint_C , \oint_C , \oint_C , \oint_C , \oint_C0<br>0
                                    \overline{\sigma} \sigma \sigma
```
L'instruction de retour peut s'abréger par la définition d'une procédure de mise en forme alternative – voir [\[Apparence d'une reprise](#page-197-0) Segno], page 185.

 $da\ capo$  Les instructions de reprise incluent D.C. lorsque le fragment à répéter est en début de partition. Les cas d'emploi de da capo suivent le même principe que les cas de dal segno.

```
music = \text{fixed } c' {
  \repeat segno 2 {
    g1
  }
  \fine
}
\score { \music }
\score { \unfoldRepeats \music }
```
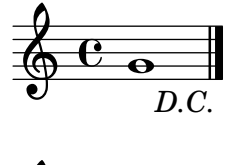

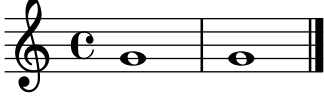

 $dal \; segno$  Les instructions de reprise incluent D.S. lorsque le fragment à répéter n'est pas en début de partition. Le début du fragment répété est implicitement marqué d'un \segnoMark \default.

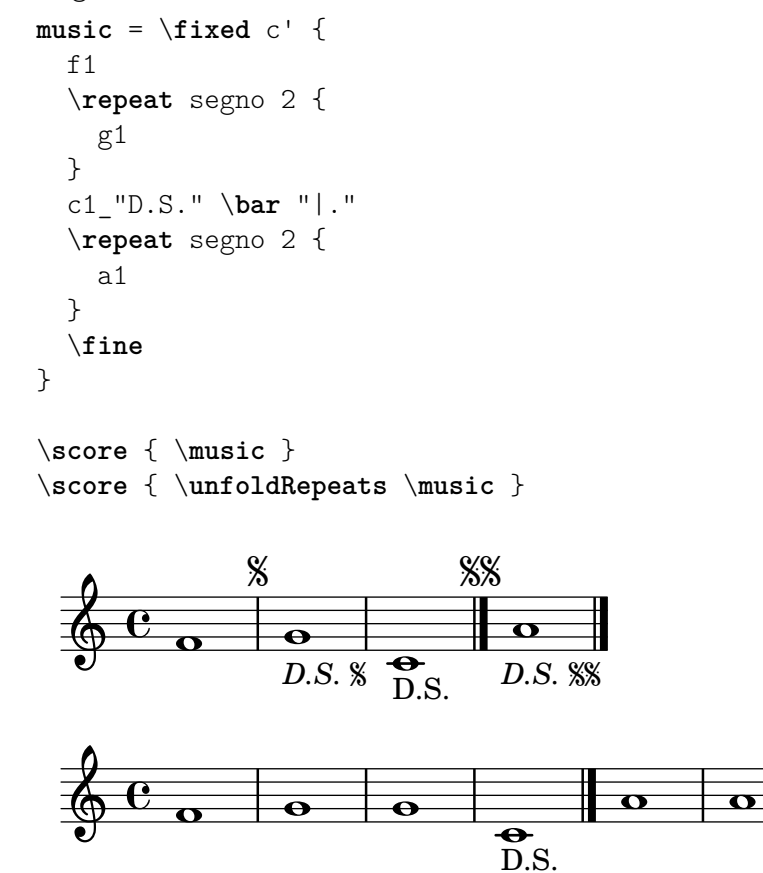

Il est possible de forcer une reprise  $dal-segno$  en début de partition – voir [\[Apparence d'une reprise](#page-197-0) Segno], page 185.

```
retour multiple
```
L'instruction pour une reprise qui doît être exécutée plus d'une fois inclue  $\langle \ldots \rangle$ . Le passage concerné devra être joué une fois de plus que le nombre indiqué par l'instruction.

```
music = \text{fixed } c' {
  \repeat segno 3 {
     g1
  }
  \fine
}
\score { \music }
\score { \unfoldRepeats \music }
         D.C. 2 V.
   \oint_C \frac{e}{\cdot}
```
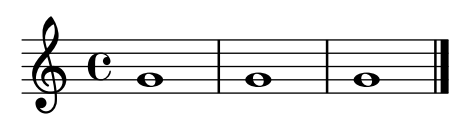

## Voir aussi

Glossaire musicologique : Section "da capo" dans Glossaire, Section "dal segno" dans Glossaire, Section "fine" dans Glossaire.

Manuel de notation : [Autres aspects des fragments répétés], page 179, [\[Barres de me](#page-132-0)[sure automatiques\], page 120,](#page-132-0) [\[Division en sections\], page 135](#page-147-0), [\[Fins alternatives\], page 177,](#page-189-0) [\[Marque de section\], page 296,](#page-308-0) [Répétitions simples], page 176, [Reprises Al-fine[\], page 181.](#page-193-0)

Morceaux choisis : Section "Répétitions et reprises" dans Morceaux choisis.

Référence des propriétés internes : Section "CodaMark" dans Référence des propriétés internes, Section "JumpScript" dans Référence des propriétés internes, Section "SectionLabel" dans Référence des propriétés internes, Section "SegnoMark" dans Référence des propriétés internes.

## <span id="page-197-0"></span>Apparence d'une reprise Segno

Les marques et instructions de retour créées par \repeat segno peuvent bénéficier de quelques adaptations.

Les instructions de retour sont formatées par la procédure Scheme spécifiée dans la propriété dalSegnoTextFormatter. Un formateur prédéfini permet d'obtenir des instructions raccourcies.

```
\fixed c' {
 \set Score.dalSegnoTextFormatter = #format-dal-segno-text-brief
 f1
  \repeat segno 2 {
   g1
    \alternative {
      \volta 1 { a1 }
      \volta 2 \volta #'() {
        \section
        \sectionLabel "Coda"
      }
```
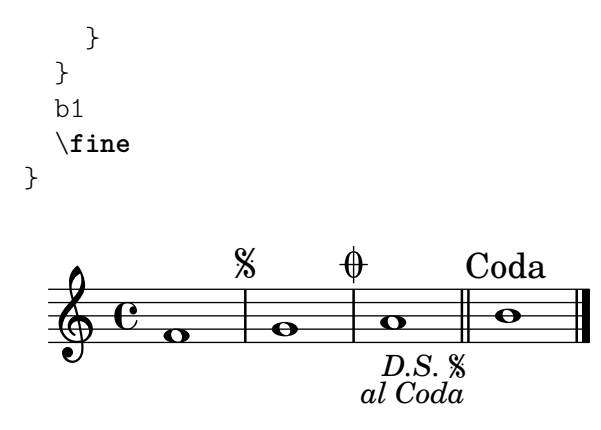

Les numéros de séquence des marques en début de fragment répété et en tête de première alternative peuvent être définis explicitement sans pour autant interférer avec les instructions automatiques de retour – voir [\[Indications de reprise manuelles\], page](#page-203-0) 191.

```
\fixed c' {
  \repeat segno 2 {
    \volta #'() { \segnoMark 2 }
    g1
    \alternative {
      \volta 1 {
         \volta #'() { \codaMark 2 }
         \repeat unfold 8 { a4 }
      }
       \volta 2 \volta #'() {
         \section
         \sectionLabel "Coda"
      }
    }
  }
  b1
  \fine
}
                                  h h h \thetaD.S. \% al \bigopluse poi la Coda
                                            Coda
                               \blacksquare\frac{1}{2} \frac{1}{2}\oint_C . \theta . . .
```
Sans le \segnoMark 2 explicité, ceci aurait été présenté comme une reprise da-capo.

Au lieu d'afficher un segno en tant que repère surplombant la portée, il est possible de l'imprimer sous forme de barre de mesure en affectant la propriété segnoStyle à bar-line. Afin de lever toute ambiguité, seule la première barre de segno sera dépourvue de marque.

```
\fixed c' {
  \set Score.segnoStyle = #'bar-line
 R1
  \repeat unfold 3 {
    \repeat segno 2 {
      R1*2
    }
  }
```
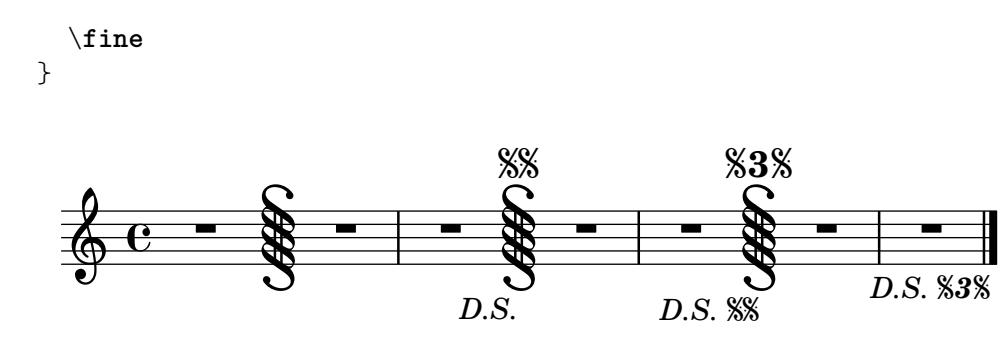

Lorsqu'une barre de segno coïncide avec une autre barre spéciale, sera automatiquement choisie une combinaison de barres parmi un jeu prédéfini. Pour chaque combinaison prise en compte, la barre de mesure peut être personnalisée à l'aide de propriétés de contexte – voir [\[Barres de mesure automatiques\], page 120.](#page-132-0)

Les marques de segno et de coda sont formatées par des procédures spécifiées dans les propriétés segnoMarkFormatter et codaMarkFormatter. Elles sont comparables aux procédures chargées de formater les repères – voir [Indications de repère], page 130.

```
\fixed c' {
  \set Score.segnoMarkFormatter = #format-mark-numbers
  \set Score.segnoStyle = #'bar-line
  R1
  \repeat unfold 3 {
    \repeat segno 2 {
       R1*2
    }
  }
  \fine
}
                   \frac{1}{2} - \frac{1}{2} - \frac{1}{2}D.S. 2
                                                         3
            - \frac{1}{2} - \frac{1}{2} - \frac{1}{2} - \frac{1}{2} -D.S. 3
                  1
  \oint_0\overline{\phantom{0}}D.S. 1
                                     2
```
Il existe un formateur prédéfini alternatif de segno qui imprime un repère même sur la première barre de mesure :

```
\fixed c' {
  \set Score.segnoMarkFormatter = #format-segno-mark
  \set Score.segnoStyle = #'bar-line
  R1
  \repeat unfold 3 {
     \segnoMark \default
     R1*2
  }
}
                    \frac{1}{2} - \frac{1}{2} - \frac{1}{2}j
 3 j
             - \frac{1}{2} - \frac{1}{2} - \frac{1}{2} - \frac{1}{2} -\zeta\oint_C \mathbf{e}\overline{\phantom{0}}\%
```
Il existe un formateur prédéfini alternatif de segno qui imprime des signes \varcoda.

```
\fixed c' {
 \set Score.codaMarkFormatter = #format-varcoda-mark
 R1
 \repeat unfold 3 {
    \codaMark \default
   R1*2
 }
}

 3 

             毌
  \oint_0\overline{\phantom{0}}舟舟
```
## Morceaux choisis

## Diminution de la taille du crochet d'alternative

Les crochets indiquant les fins alternatives s'étalent tout au long de celles-ci. On peut les raccourcir en jouant sur la propriété voltaSpannerDuration. Dans l'exemple suivant, le crochet ne se prolonge que sur une mesure à  $3/4$ .

```
\relative c'' {
  \time 3/4
  c4 c c
  \set Score.voltaSpannerDuration = #(ly:make-moment 3/4)
  \repeat volta 5 { d4 d d }
  \alternative {
     {
        e4 e e
        f4 f f
     }
     { g4 g g }
  }
}
                                                           P
                                                           P
                        P
                        P
                                         h h h h h h h h
                                   1.–4.\rho \rho \cdot \rho| 5
                                                               .
   \frac{3}{9}4
                             \rho \overbrace{\phantom{aa}}^{\phantom{\dagger}}
```
## $A$ jout du crochet de reprise à d'autres portées

D'ordinaire, le graveur Volta\_engraver réside dans le contexte Score ; les crochets précédant une reprise s'impriment donc seulement au-dessus de la portée du haut. On peut ajuster cela en déplaçant ce graveur vers les contextes de portée (Staff) qui doivent comporter ces crochets.

```
\lt\new Staff { \repeat volta 2 { c'1 } \alternative { c' } }
  \new Staff { \repeat volta 2 { c'1 } \alternative { c' } }
  \new Staff \with { \consists "Volta_engraver" } { c'2 g' e' a' }
  \new Staff { \repeat volta 2 { c'1 } \alternative { c' } }
>>
```
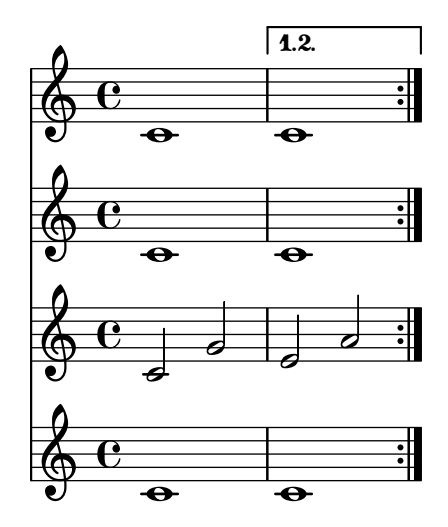

# Numérotation des mesures et alternatives

Deux méthodes alternatives vous permettent de gérer la numérotation des mesures en cas de reprises.

```
\relative c'{
  \set Score.alternativeNumberingStyle = #'numbers
  \repeat volta 3 { c4 d e f | }
     \alternative {
       { c4 d e f | c2 d \break }
       { f4 g a b | f4 g a b | f2 a | \break }
       { c4 d e f | c2 d }
     }
  c1 \break
  \set Score.alternativeNumberingStyle = #'numbers-with-letters
  \repeat volta 3 { c,4 d e f | }
     \alternative {
       { c4 d e f | c2 d \break }
       { f4 g a b | f4 g a b | f2 a | \break }
       { c4 d e f | c2 d }
     }
  c1
}
                                                                                       P
                                                                                       P
                                                           \overline{\phantom{a}}\overrightarrow{a} \overrightarrow{b} \overrightarrow{c} \overrightarrow{c}\oint_0 \mathbf{e}\overline{\phantom{a}}\overline{1}.
                                        \overline{\phantom{a}}\overline{\phantom{a}}P h P N h h h N h
 2
   \pmb{\mathbb{\Theta}}\overline{2}.
                                     d
                      \overline{\phantom{a}}\rho , \rho , \rho , \rho\mathfrak{D}\pmb{\mathbb{\Theta}}\sqrt{3}.
                                           P
                                 h
                 \overline{\phantom{a}}
```
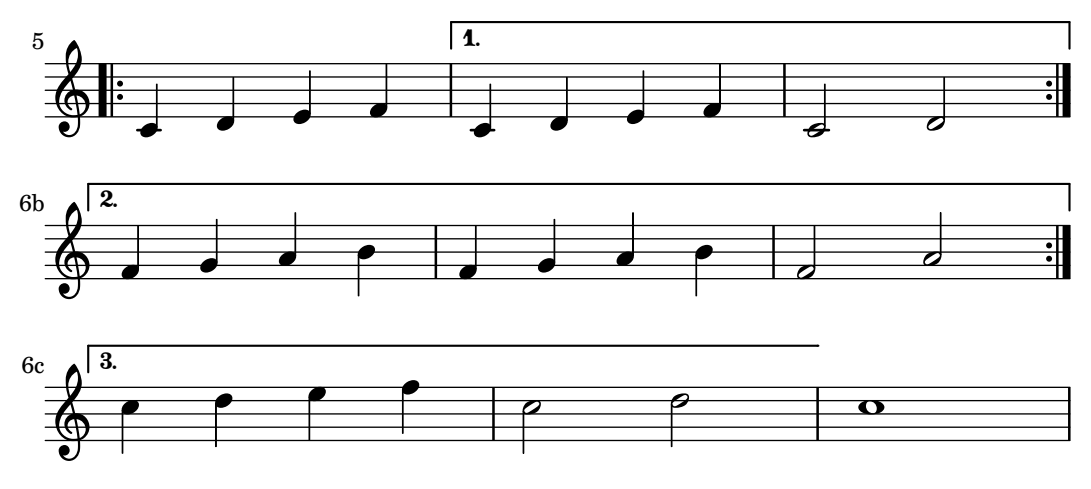

### Voir aussi

Glossaire musicologique : Section "répétition" dans Glossaire, Section "volta" dans Glossaire.

Manuel de notation : [\[Barres de mesure\], page 112,](#page-124-0) [\[Barres de mesure automatiques\],](#page-132-0) [page 120,](#page-132-0) [\[Gestion du temps\], page 143](#page-155-0), [Section 5.1.4 \[Modification des greffons](#page-709-0) de contexte], [page 697,](#page-709-0) [\[Modification des liaisons\], page 752](#page-764-0).

Fichiers d'initialisation : ly/engraver-init.ly.

Morceaux choisis : Section "Répétitions et reprises" dans Morceaux choisis.

Référence des propriétés internes : Section "VoltaBracket" dans Référence des propriétés internes, Section "RepeatedMusic" dans Référence des propriétés internes, Section "Volta-RepeatedMusic" dans Référence des propriétés internes, Section "UnfoldedRepeatedMusic" dans Référence des propriétés internes.

#### Problèmes connus et avertissements

L'extension d'une liaison, dans la forme \volta, n'est possible que pour la première alternative. Selon le même principe, une liaison ne saurait partir de la fin d'une alternative pour se terminer au début de la reprise.

L'aspect visuel d'une liaison se continuant dans les autres alternatives, peut être simulé à l'aide de la commande \repeatTie lorsqu'elle s'arrête sur sa première note – méthode qui cependant ne fonctionne pas pour un TabStaff ; voir [\[Liaisons de prolongation\], page 62.](#page-74-0) D'autres moyens existent pour indiquer la prolongation d'une liaison sur des alternatives, y compris dans un TabStaff, en suivant les préceptes donnés à la rubrique [\[Modification des liaisons\], page 752.](#page-764-0)

L'aspect visuel d'un glissando se continuant dans les autres alternatives peut être simulé à l'aide d'un glissando partant d'une note d'ornement supplémentaire et masquée. Un exemple se trouve à la rubrique Voir [\[Glissando\], page 167.](#page-179-0)

Le développement, à l'aide de la commande \unfoldRepeats, d'une répétition qui commence sur une mesure incomplète et contient un bloc alternative avec modification de la propriété measureLength entraˆınera des messages d'erreur concernant le placement des barres de mesure.

Des reprises imbriquées telles que

```
\repeat ...
\repeat ...
\alternative
```
présentent une ambiguïté, dans la mesure où l'on ne sait à quelle section \repeat attribuer la section \alternative. Pour résoudre cette ambiguïté, il convient de toujours insérer la commande \alternative à l'intérieur de la section \repeat. Il est préférable, dans une telle situation, d'utiliser des accolades pour plus de clarté.

#### <span id="page-203-0"></span>Indications de reprise manuelles

Note : Les méthodes présentées dans les lignes qui suivent ne devraient servir à indiquer que des constructions de répétition inhabituelles. En règle générale, il vaut mieux recourir à la fonction \repeat pour créer une reprise ou bien insérer la barre de mesure adéquate. Pour plus d'information, voir le chapitre [\[Barres de mesure\], page 112.](#page-124-0)

 $\overline{\phantom{a}}$   $\overline{\phantom{a}}$   $\overline{\$ 

 $\sqrt{a^2 + a^2 + a^2}$ 

La propriété repeatCommands sert à contrôler la mise en forme des reprises du style « volta ». On la définit par une liste de commandes en Scheme. En règle générale, chaque élément est luimême une liste de la forme '(*commande args...*), tout en sachant qu'une commande sans argument peut s'abrégér en un symbole – par exemple, '((start-repeat)) peut se libéller simplement en '(start-repeat).

end-repeat

Pour terminer un fragment répété.

```
\relative {
  c''1
  d4 e f g
  \set Score.repeatCommands = #'(end-repeat)
  c<sub>1</sub>}
```
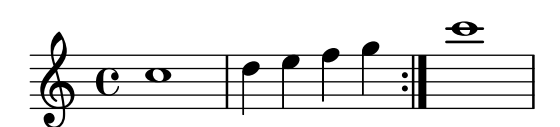

start-repeat

Pour entamer un fragement répété.

```
\relative {
  c<sup>''1</sup>
  \set Score.repeatCommands = #'(start-repeat)
  d4 e f g
  c1
}
                                     \bullet
```
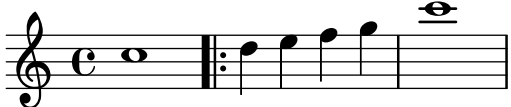

Traditionnellement, on n'imprime pas de signe de reprise en début de morceau.

volta *texte*

Lorsque texte est un markup, ouvre un crochet d'alternative et lui affecte le label mentionné. Le crochet prendra fin lorsque texte est égal à #f. Pour que le crochet s'imprime effectivement, il faut spécifier explicitement l'endroit où il doit se terminer.

```
\relative {
 f''4 g a b
 \set Score.repeatCommands = #'((volta "2"))
 g4 a g a
 \set Score.repeatCommands = #'((volta #f))
 c1
```
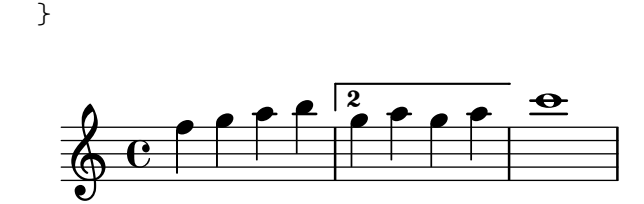

Plusieurs commandes de reprise peuvent intervenir au même moment :

```
\relative {
  f''4 g a b
  \set Score.repeatCommands = #'((volta "2, 5") end-repeat)
  g4 a g a
  c1
  \set Score.repeatCommands = #'((volta #f) (volta "95") end-repeat)
 b<sub>1</sub>\set Score.repeatCommands = #'((volta #f))
}
```
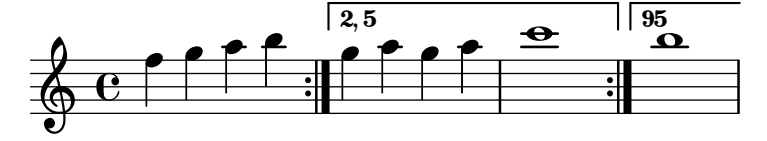

Le crochet indiquant une alternative peut contenir aussi du texte. Il peut s'agir d'un ou plusieurs nombres ou bien d'une indication textuelle (markup) – voir [Section 1.8.2 \[Mise en](#page-315-0) [forme du texte\], page 303](#page-315-0). Le plus simple, dans le cas d'une indication textuelle, est de tout d'abord définir ce *markup*, puis de l'inclure dans une liste Scheme.

```
voltaAdLib = \begin{cases} 1. 2. 3... \text \t{add lib. } }\relative {
 c''1
 \set Score.repeatCommands =
   #(list(list 'volta voltaAdLib) 'start-repeat)
 c4 b d e
 \set Score.repeatCommands = #'((volta #f) (volta "4.") end-repeat)
 f1
 \set Score.repeatCommands = #'((volta #f))
}
```
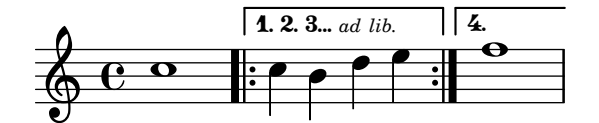

Les repères de Segno et Coda se créent avec les commandes \segnoMark, \inStaffSegno et \codaMark. La syntaxe consacrée est :

\codaMark *n* \segnoMark *n*

où *n* sont des numéros de séquence, ou bien \default pour utiliser une numérotation automatique. Les indications de repère, de segno et de coda sont incrémentées indépendamment l'une de l'autre.

\**fixed** c' { e1

```
\segnoMark \default
e1
\segnoMark \default
g1
\codaMark \default
g1
\codaMark \default
b<sub>1</sub>\codaMark 96
b<sub>1</sub>\segnoMark 96
```
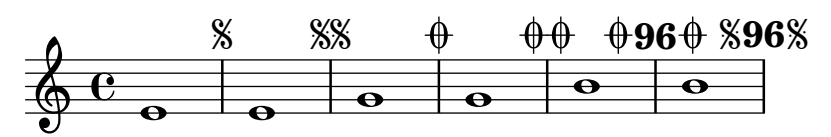

Au commencement d'une pièce, ni \segnoMark \default ni \codaMark \default ne créent de marque. Spécifier '1' permet de forcer leur apparition.

```
\fixed c' {
   \segnoMark 1
  f1
}
      \mathbf{Q}'
```
}

$$
\begin{array}{c}\n\sqrt{\frac{1}{2}} \\
\frac{1}{2} \\
0\n\end{array}
$$

La commande \inStaffSegno est équivalente à \segnoMark \default à ceci près qu'elle affectera temporairement la propriété segnoStyle à bar-line afin de forcer son impression en tant que barre de mesure.

```
\fixed c' {
  e1
  \inStaffSegno
 g1
  \segnoMark \default
 b1
}
```
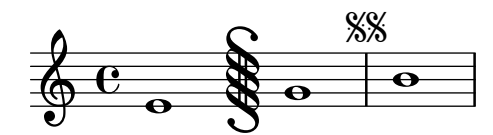

Pour de plus amples informations sur la manière d'affecter l'affichage des repères de segno ou de coda, voir [\[Apparence d'une reprise](#page-197-0) Segno], page 185.

La création d'instructions de saut arbitraires s'obtient à l'aide de la commande \jump.

```
\fixed c' {
 \time 2/4
 f4 a
 b4 c'8 d'
```

```
c'4 c\jump "Gavotte I D.C."
    \section
}
                                        \overline{\mathbf{f}}Gavotte I D.C.
h
    \begin{array}{c} 2 \\ 0 \end{array}\overline{\phantom{0}}
```
# Voir aussi

Manuel de notation : [\[Apparence d'une reprise](#page-197-0) Segno], page 185, [\[Barres de mesure\], page 112](#page-124-0), [Indications de repère], page 130, [Section 1.8.2 \[Mise en forme du texte\], page 303.](#page-315-0)

Morceaux choisis : Section "Répétitions et reprises" dans Morceaux choisis.

Référence des propriétés internes : Section "CodaMark" dans Référence des propriétés internes, Section "Jump<sub>-engraver</sub>" dans Référence des propriétés internes, Section "Jump-Script" dans Référence des propriétés internes, Section "Mark engraver" dans Référence des propriétés internes, Section "SegnoMark" dans Référence des propriétés internes, Section "SegnoRepeatedMusic" dans Référence des propriétés internes, Section "VoltaBracket" dans Référence des propriétés internes, Section "VoltaRepeatedMusic" dans Référence des propriétés internes.

# 1.4.2 Autres types de répétition

Nous abordons ici les reprises de courte durée. Il en existe deux formes, à savoir la répétition d'une même note sur quelques mesures – représentée par une barre oblique ou le signe pourcent  $-$  et les trémolos.

### Répétitions de mesure

Le style de « reprise en pourcent » sert à répéter une séquence de notes. Elle sera imprimée une fois, puis remplacée par un symbole spécial.

En voici la syntaxe :

```
\repeat percent nombre expression_musicale
```
Les séquences inférieures à une mesure sont remplacées par une barre oblique.

```
\relative c'' {
 \repeat percent 4 { c128 d e f }
 \repeat percent 4 { c64 d e f }
 \repeat percent 5 { c32 d e f }
 \repeat percent 4 { c16 d e f }
 \repeat percent 4 { c8 d }
 \repeat percent 4 { c4 }
 \repeat percent 2 { c2 }
}
                                e mi mi mie e <sup>e</sup>
  8 c est un nu nu ser un nu nu ser
          h
             h
         e <u>e e mm m e e mm e mm e mm e mm e e m</u>
            \overline{\phantom{a}}\pmb{\phi}2
      h h
```
Les séquences d'une ou deux mesures sont remplacées par un symbole qui ressemble au symbole de pourcentage.

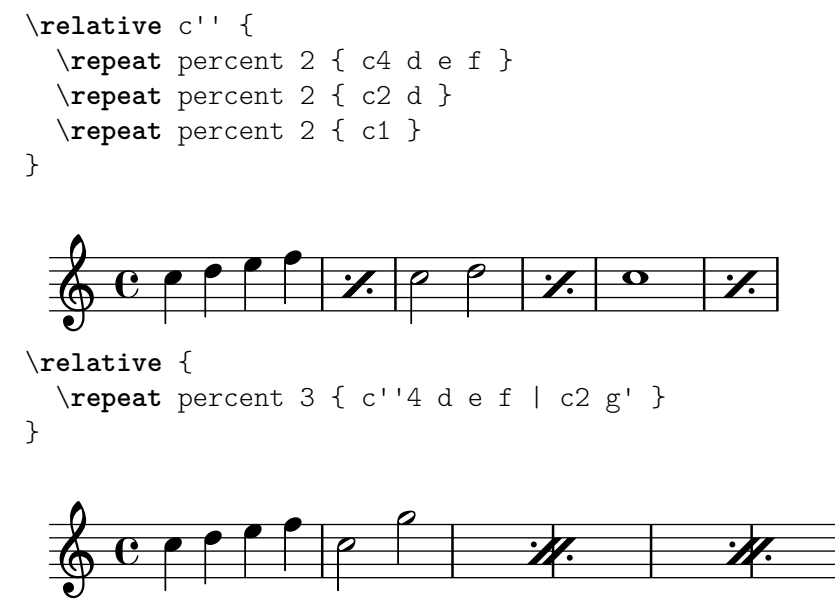

Notez bien le décalage dans le temps pour accéder à l'objet graphique DoublePercentRepeat : il s'agit de la deuxième mesure de la répétition. On y accède aisément à l'aide de la commande \after.

```
\new Voice \with { \consists Balloon_engraver }
  { \after 1*3
      \balloonGrobText DoublePercentRepeat #'(-1 . 2) "repeat"
    \repeat percent 2 { g'1 | a'1 } }
```
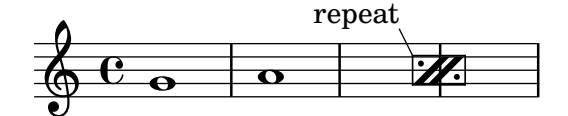

Les séquences inférieures à la mesure et qui contiennent des durées différentes sont remplacées par un double symbole de pourcentage.

```
\relative {
  \repeat percent 4 { c''8. <d f>16 }
  \repeat percent 2 { \tuplet 3/2 { r8 c d } e4 }
}
```
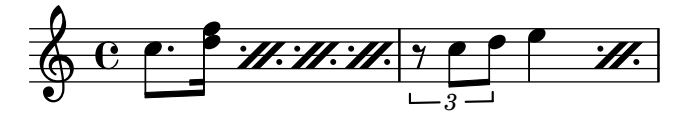

Morceaux choisis

### Compteur de répétition en pourcent

Les répétitions de plus de deux mesures sont surmontées d'un compteur, si l'on active la propriété countPercentRepeats comme le montre l'exemple suivant :

```
\relative c'' {
  \set countPercentRepeats = ##t
  \repeat percent 4 { c1 }
```
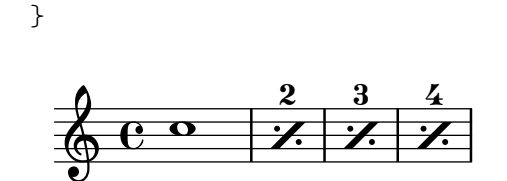

## Affichage du numéro de répétition en pourcent

Le numéro de mesure répétée sera imprimé à intervalle régulier si vous déterminez la propriété de contexte repeatCountVisibility.

```
\relative c'' {
  \set countPercentRepeats = ##t
  \set repeatCountVisibility = #(every-nth-repeat-count-visible 5)
  \repeat percent 10 { c1 } \break
  \set repeatCountVisibility = #(every-nth-repeat-count-visible 2)
  \repeat percent 6 { c1 d1 }
}
                                                                             P
                                                                           P
                        P
                      P
                                P
                              P
                                       P
                                     P
                                               P
                                             P
                                             5
                                                      P
                                                    P
                                                              P
                                                            P
       e \circ \prime \prime \prime \prime \prime \prime \primeP
                                                                                   P
                                                                                  10
   6erac{4}{1}P
                                                     P
                                                                                \frac{6}{1}P
                                                                               P
                                                                     P
   \oint_{\mathbb{Q}} o e \mathcal{U}. \mathcal{U}.
11
        \begin{array}{c|c} \circ & \tilde{y} & \tilde{y} \end{array}P
                             P
                          P
                           \frac{2}{1}
```
## Répétition en pourcent isolée

Des symboles de pourcentage isolés peuvent aussi être obtenus au moyen d'un silence multimesure dont on modifie l'aspect :

```
makePercent =
#(define-music-function (note) (ly:music?)
   "Make a percent repeat the same length as NOTE."
   (make-music 'PercentEvent
                'length (ly:music-length note)))
\relative c'' {
  \makePercent s1
}
  \oint_C \frac{1}{2}
```
### Voir aussi

Glossaire musicologique : Section "percent repeat" dans Glossaire, Section "simile" dans Glossaire.

 $\rm{Moreover}$ choisis : Section "Répétitions" dans  $\rm{Moreover}$ choisis.

Référence des propriétés internes : Section "RepeatSlash" dans Référence des propriétés internes, Section "RepeatSlashEvent" dans Référence des propriétés internes, Section "DoubleRepeatSlash" dans Référence des propriétés internes, Section "PercentRepeat" dans Référence des propriétés internes, Section "PercentRepeatCounter" dans Référence

des propriétés internes, Section "PercentRepeatedMusic" dans Référence des propriétés internes, Section "Percent\_repeat\_engraver" dans Référence des propriétés internes, Section "DoublePercentEvent" dans Référence des propriétés internes, Section "DoublePercent-Repeat" dans Référence des propriétés internes, Section "DoublePercentRepeatCounter" dans Référence des propriétés internes, Section "PercentRepeatCounter" dans Référence des propriétés internes, Section "PercentRepeatedMusic" dans Référence des propriétés internes, Section "Double-percent-repeat-engraver" dans Référence des propriétés internes, Section "Slash repeat engraver" dans Référence des propriétés internes.

## Problèmes connus et avertissements

Les répétitions en pourcent ne peuvent contenir rien d'autre que le signe pourcent lui-même ; en particulier, les changements de métrique ne seront pas répété.

```
\repeat percent 3 { \time 5/4 c2. 2 \time 4/4 2 2 }
```
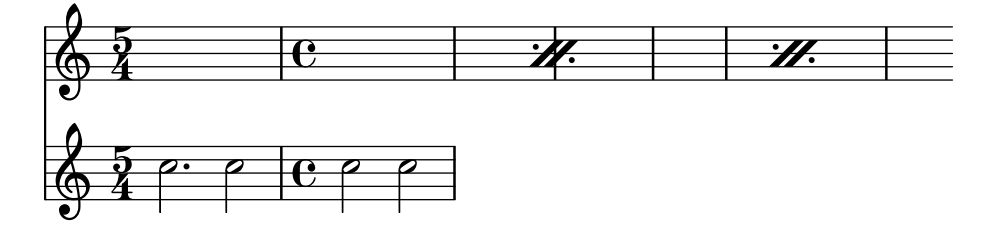

Tout changement de métrique ou insertion d'une commande \partial devra impérativement se traîter sous forme de construction parallèle, en dehors de la répétition en pourcentage :

```
\lt\lt\repeat percent 3 { c2. 2 2 2 }
  \repeat unfold 3 { \time 5/4 s4*5 \time 4/4 s1 }
>>
```
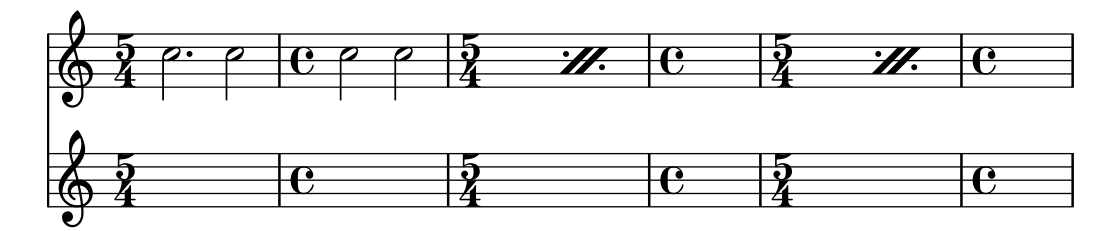

#### Répétitions en trémolo

Il y a deux formes de trémolo : la répétition alernative de deux notes ou accords, et la répétition rapide d'une seule note ou d'un accord. Lorsqu'il est constitué d'une alternance répétitive, le trémolo s'indique en ajoutant des barres de ligature entre les deux notes ou accords concernés. Lorsqu'il s'agit d'une répétition rapide, des barres de ligature penchées sont ajoutées à la note en question.

On peut placer une notation de trémolo entre deux notes, avec la commande \repeat suivie du style trémolo :

```
\relative c'' {
  \repeat tremolo 8 { c16 d }
  \repeat tremolo 6 { c16 d }
  \repeat tremolo 2 { c16 d }
}
```
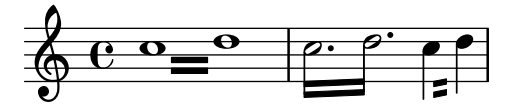

La syntaxe de \repeat tremolo requiert expressément deux notes encadrées par des accolades, et le nombre de répétitions exprimé en durée d'une note (pointée ou non). Ainsi, dans l'exemple ci-dessus, *\repeat tremolo 7 est valide car correspond à une note doublement* pointée, à l'inverse de \repeat tremolo 9.

La durée d'un trémolo est égale à la durée de l'expression entre accolades multipliée par le nombre de fois à répéter : \repeat tremolo 8 { c16 d16 } correspond donc à la valeur d'une ronde, et sera représenté par deux rondes séparées par des barres de trémolo.

On peut indiquer de la même manière un trémolo sur une seule note, qu'il faudra alors laisser sans accolades :

```
\repeat tremolo 4 c'16
```
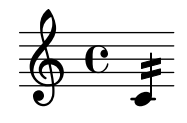

Le même résultat s'obtient en faisant suivre la note considérée de deux points et d'un nombre (note:*nombre*). Le nombre en question correspond à la valeur de la subdivision ; il doit être au moins de 8, auquel cas la hampe sera barrée par un seul trait de ligature. Si ce nombre est omis, la dernière valeur sera utilisée.

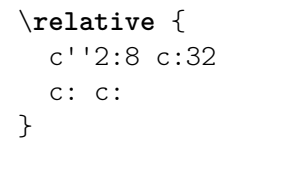

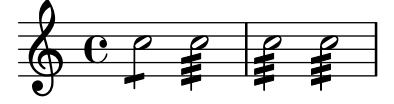

## Morceaux choisis

## Trémolo et changement de portée

Dans la mesure où \repeat tremolo requiert deux arguments musicaux pour un trémolo d'accords, la note ou l'accord de la portée opposée doit être encadré par des accolades et se voir adjoindre la commande \change Staff.

```
\new PianoStaff <<
 \new Staff = "up" \relative c'' {
    \key a \major
   \time 3/8
   s4.
 }
  \new Staff = "down" \relative c'' {
    \key a \major
    \time 3/8
    \voiceOne
    \repeat tremolo 6 {
      <a e'>32
```

```
{
          \change Staff = "up"
          \voiceTwo
          <cis a' dis>32
       }
     }
  }
\rightarrow
```
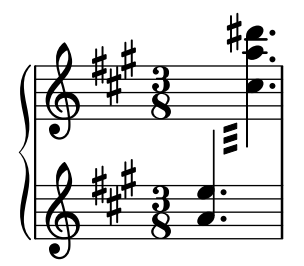

# Voir aussi

 $\operatorname{Morceaux}$ choisis : Section "Répétitions" dans  $\operatorname{Morceaux}$ choisis.

# 1.5 Notes simultanées

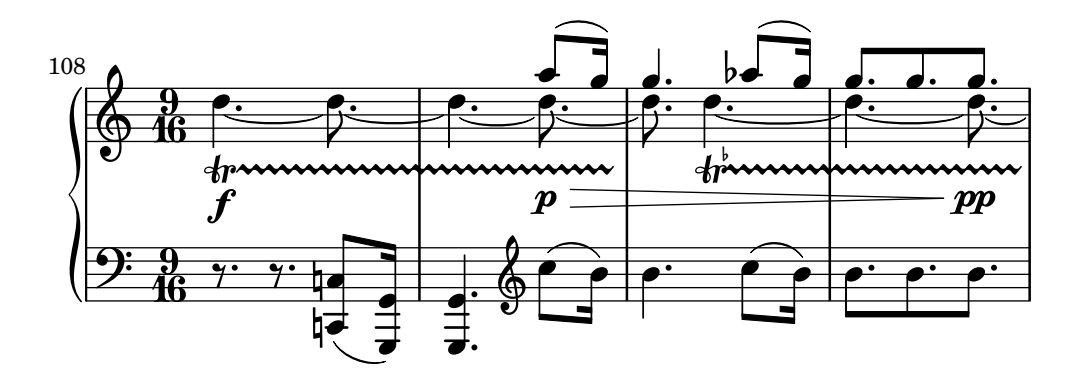

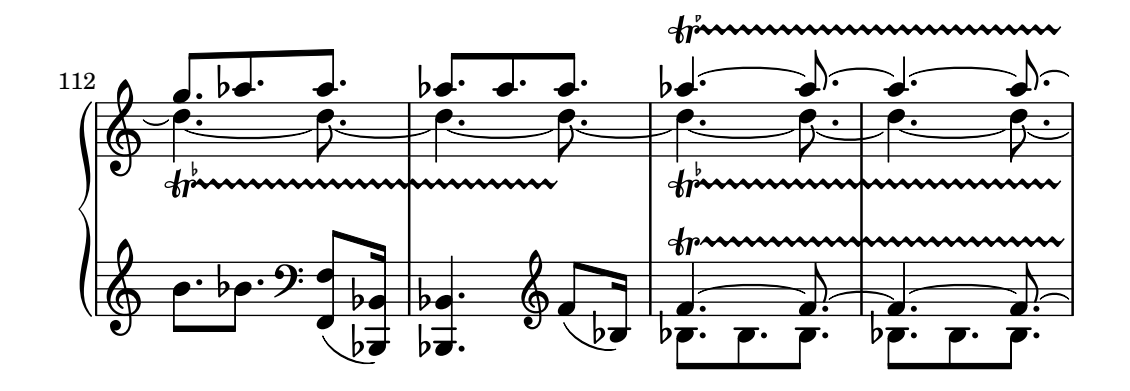

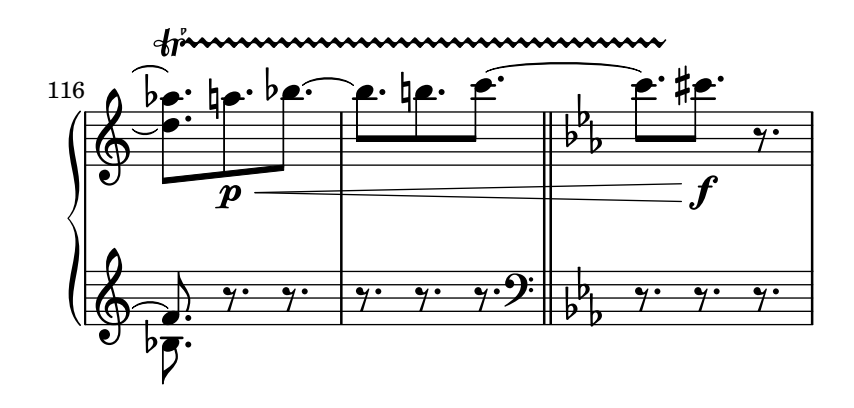

La notion musicale de polyphonie fait référence au fait d'avoir plus d'une voix simultanément dans une pièce. Dans LilyPond, la notion de polyphonie fait référence au fait d'avoir plus d'une voix sur la même portée.

#### 1.5.1 Monophonie

Nous allons voir ici comment gérer plusieurs notes simultanées dans une même voix.

#### Notes en accords

Un accord est formé en mettant une série de hauteurs entre < et >. Un accord peut être suivi d'une durée comme une simple note.

```
\relative {
  <a' c e>1 <a c e>2 <f a c e>4 <a c>8. <g c e>16
}
                            P
                            P
                          h
                          h
                      f
                      h
                      h
                      h
                              h
                              h
  68829:8<br>...
                 NNN
```
Un accord peut être suivi d'une indication d'articulation comme une simple note.

```
\relative {
  <a' c e>1\fermata <a c e>2-> <f a c e>4\prall <a c>8.^! <g c e>16-.
}
```
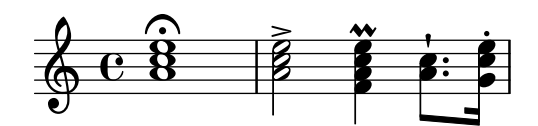

Certaines notes, au sein même d'un accord, peuvent être affectées d'une articulation ou d'un ornement :

```
\relative {
  <a' c\prall e>1 <a-> c-^ e>2 <f-. a c-. e-.>4
  <a-+ c-->8. <g\fermata c e\turn>16
}
```
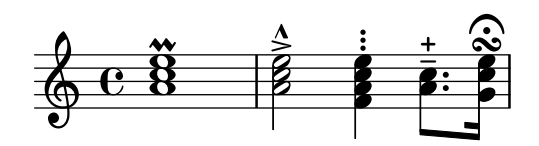

Certains éléments de notation, tels que nuances et soufflets ne peuvent se rattacher qu'à un accord et non aux notes qui le composent, sous peine de ne les voir s'imprimer. D'autres  $\acute{e}$ léments, tels que doigtés ou liaisons, seront placés différemment selon qu'ils sont rattachés à des notes composant un accord, à un accord dans sa globalité ou à des notes individuelles.

```
\relative {
      \langle a' \rangle f \cdot c (e > 1 \langle a \cdot c \rangle e \rangle f \langle a \rangle \langle c \cdot e \rangle ( \langle a \rangle! c \cdot e \rangle)\langle a \ c \ e \rangle \langle \langle a \ c \ e \rangle \langle a \ c \ e \rangle}
                                                                                                                     .. . .
                                                                                                                     8
                                                                                                                     <u>.</u><br>ይ
                                                   \overline{\mathbf{g}}8
                                                   <u>.</u><br>ይ
                             \overline{\mathbf{g}}\bf 8\mathbf{g}688888\dot{\mathbf{g}}\overleftarrow{\textbf{B}}\overline{\mathbf{g}}\dot{\mathbf{g}}\hat{\mathbf{g}}
```
f

Un accord peut se voir comme un conteneur de notes, articulations et autres éléments rattachés. Par voie de conséquence, un accord dépourvu de note n'a pas de durée ; toute articulation qui lui serait attachée interviendra au même moment que la note ou l'accord qui le suit et lui sera donc combin´e – pour des combinaisons plus complexes, voir [\[Expressions simultan´ees\], page 204.](#page-216-0)

 $\overline{\mathbf{g}}$ **8** <u>.</u><br>ይ

```
\relative {
    \grace { g'8( a b }
    <> ) \p \< -. -\markup \italic "sempre staccato"
    \repeat unfold 4 { c4 e } c1\f
}
                                                                   \overline{\phantom{a}}h
                                                                                    f
                                                             h
                         \overline{\phantom{a}}n
                            p
sempre staccato
                            \frac{\partial}{\partial t} \frac{\partial}{\partial t} \frac{\partial}{\partial x} + \frac{\partial}{\partial y} \frac{\partial}{\partial y}\frac{1}{\sqrt{2}}h
     \oint_C \mathbf{f} \cdot \mathbf{f}h
              \overline{\mathbf{e}}
```
Les accords peuvent être saisis en mode relatif. Dans un accord, l'octave de chaque hauteur saisie est fonction de la précédente, à l'exception de la première qui, elle, sera positionnée en fonction de la première hauteur mentionnée dans l'accord précédent ou de la note individuelle précédente. Les autres notes au sein de l'accord se positionnent relativement à la précédente dans cet accord.

```
\relative {
     \langle a' \ c \ e \rangle \langle f \ a \ c \rangle \langle a \ c \ e \rangle \langle f' \ a \ c \rangle \langle b, \ e \ b, \rangle}
```
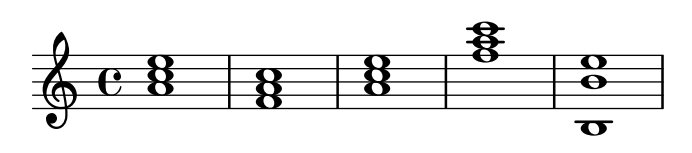

Pour plus d'information à propos des accords, voir [Section 2.7 \[Notation des](#page-502-0) accords], [page 490.](#page-502-0)

## Voir aussi

Glossaire musicologique : Section "accord" dans Glossaire.

Manuel d'initiation : Section "Combinaison de notes en accords" dans Manuel d'initiation.

Manuel de notation : [\[Articulations et ornements\], page 144,](#page-156-0) [Section 2.7 \[Notation des ac](#page-502-0)[cords\], page 490](#page-502-0), [\[Octaves relatives\], page 2](#page-14-0), [Section 1.5.2 \[Plusieurs](#page-218-0) voix], page 206.

Morceaux choisis : Section "Notes simultanées" dans Morceaux choisis.

#### Problèmes connus et avertissements

Un accord comportant plus de deux notes dans le même « espace de portée » – tel que ' $\epsilon$ e f! fis! $>$ ' – conduit immanquablement à des chevauchements. En fonction de la situation, un meilleur rendu peut nécessiter de recourir à

- l'utilisation temporaire de [Section 1.5.2 \[Plusieurs voix\], page 206,](#page-218-0) ' $\lt\lt f!$  \\  $\lt\lt e$  fis!> >>',
- une transcription enharmonique d'une ou plusieurs hauteurs, '<e f ges>', ou
- des [\[Clusters\], page 205.](#page-217-0)

#### <span id="page-214-0"></span>Répétition d'accords

Dans le but de vous épargner de la saisie, LilyPond dispose d'un raccourci – symbolisé par la lettre  $q - qui$  a pour effet de répéter le dernier accord saisi :

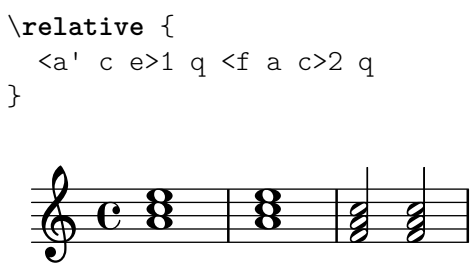

 $\hat{A}$  l'instar de n'importe quel accord, le symbole de répétition peut être affublé d'une durée, de signes d'articulation, markups, liaisons, ligatures. . . En fait, c'est la structure du dernier accord qui est dupliquée.

```
\relative {
  <a' c e>1\p^"text" q2\<( q8)[-! q8.]\! q16-1-2-3 q8\prall
}
```
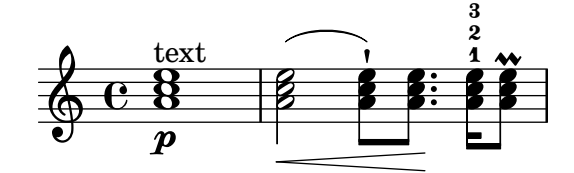

Dans la mesure où le symbole de répétition d'accord enregistre la structure du dernier accord construit, il est tout à fait possible de l'utiliser même après une succession de notes individuelles et de silences :

```
\relative {
  <a' c e>1 c'4 q2 r8 q8 |
  q2 c, |
}
```
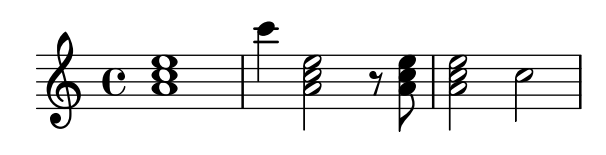

Le symbole de répétition d'accord ne prend en charge que les hauteurs, en aucun cas les nuances, articulations ou ornementations, qu'elles aient été attachées aux notes le composant ou à l'ensemble.

```
\relative {
  <a'-. c\prall e>1\sfz c'4 q2 r8 q8 |
  q2 c, |
```
} **NNN**  $\overline{a}$ f  $\frac{1}{2}$ p a n  $\oint_{\mathbf{Q}} \mathbf{c}$ sfz  $\ddot{\mathbf{8}}$ **NNN** h

Le seul moyen de les reproduire consiste à utiliser explicitement la fonction \chordRepeats, en lui adjoignant un argument supplémentaire qui recense les types d'événement à répêter et qui seraient absents de l'accord construit par un q.

```
\relative {
   \chordRepeats #'(articulation-event)
   { <a'-. c\prall e>1\sfz c'4 q2 r8 q8-. } |
   q2 c, |
}
                                                n
                                                     N<br>NNNN
                                                \ddot{\cdot}\overline{\gamma}r:<br>R
                                               h
                                               h
                                                             N
                             h
                 \overline{\mathbf{g}}a
                  n
    \& e \&sfz
                 \ddot{\mathbf{g}}\frac{1}{2}t<br>NO-2
```
Comme vous pouvez le constater, l'utilisation de \chordRepeats au sein d'un bloc \relative ne produit pas le résultat escompté : les événements de l'accord expansés sont identiques à la saisie traditionnelle d'un accord, ce qui a pour conséquence que l'octave affectée par \relative repose sur le contexte en cours.

Dans la mesure où l'imbrication de clauses \relative n'est pas source d'interférence, l'ajout d'un \relative `a ce qui sera concern´e par l'instruction \chordRepeats permet d'´etablir une relation d'octave entre les accords dès avant leur expansion. Dans le cas présent, l'intégralité du bloc \relative intérieur n'affecte en rien ce qui l'entoure, ce qui explique la spécification d'octave attachée à la dernière note :

```
\new Voice
\relative {
   \chordRepeats #'(articulation-event)
   \relative
   { <a'-. c\prall e>1\sfz c'4 q2 r8 q8-. } |
   q2 c'' |
}
                                            n
                                                B
                                            a
                                        \overline{y}\overline{a}n
                                           i
                                           h
                                           h
                                                        p
                           h
               \overline{\mathbf{g}}a
                 n
    \& e \&\ddot{\mathbf{g}}\ddot{\phantom{0}}t<br>NNN-2
```
sfz

Les interactions avec \relative ne se produisent que lors d'un appel explicite de \chordRepeats : l'expansion implicite en début de saisie intervient à un moment où toutes les instances de  $\iota$ elative ont déjà été interprétées.
Manuel de notation : [\[Articulations et ornements\], page 144,](#page-156-0) [Section 2.7 \[Notation des ac](#page-502-0)[cords\], page 490](#page-502-0).

```
Fichiers d'initialisation : ly/chord-repetition-init.ly.
```
#### Expressions simultanées

Lorsqu'une ou plusieurs expressions musicales sont encadrées par des doubles chevrons, elles sont considérées comme étant simultanées. Si la première expression débute par une note unique ou si l'intégralité de l'expression simultanée est explicitement rattachée à une voix en particulier, elle sera placée sur une seule portée. Dans le cas contraire, les éléments d'une expression simultanée seront placés sur des portées distinctes.

Voici deux exemples d'expression simultanée sur une même portée :

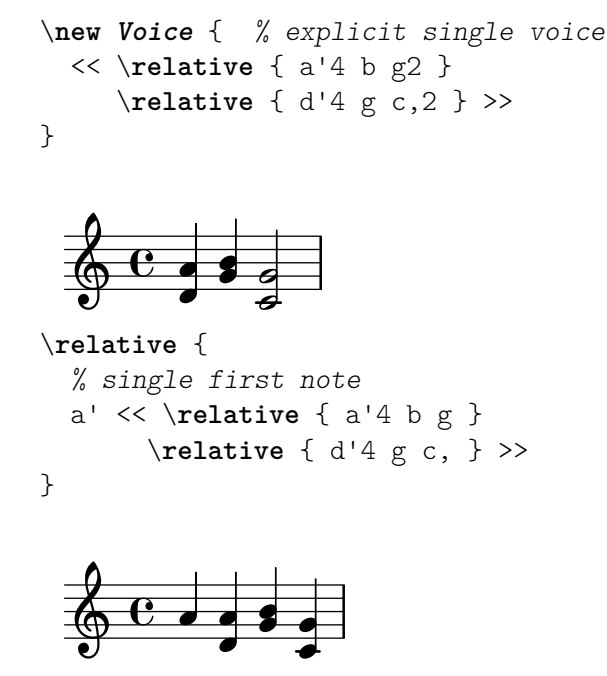

Cette manière de procéder est utile lorsque les éléments de l'expression ont des rythmes identiques. Dès que vous tenterez d'attacher sur une même hampe des notes de durée différente, vous générerez des erreurs. Notes, articulations et modifications de propriétés au sein d'un même Voice sont enregistrées et gravées selon l'ordre musical :

```
\relative {
  <a' c>4-. <>-. << c a >> << { c-. <c a> } { a s-. } >>
}
  \oint e \cdot \vec{r}n
                    n
           n
              n
```
La présence de plusieurs hampes, ligatures, durées ou propriétés au même instant musical n´ecessite l'utilisation de plusieurs voix.

Dans l'exemple suivant, l'expression simultanée génère implicitement plusieurs portées :

*% no single first note* << \**relative** { a'4 b g2 } \**relative** { d'4 g2 c,4 } >>

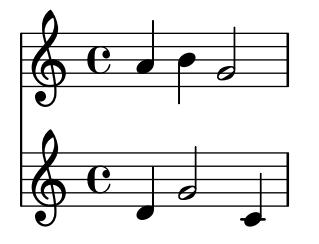

En pareil cas, des rythmes différents ne sont source d'aucun problème puisqu'ils sont interprétés dans des voix différentes.

## Problèmes connus et avertissements

Des notes, bien qu'appartenant à des voix différentes, mais dont les hampes ont la même orientation, peuvent se retrouver au même endroit sur la portée, ce quelque soit le décalage que vous auriez pu leur appliquer. Ceci ne manque pas de faire apparaître un message

warning: This voice needs a \voiceXx or \shiftXx setting

*en franc¸ais :* Avertissement : Cette voix requiert un voiceXx ou un réglage \shiftXx

lors de la compilation. Le déclenchement de cet avertissement peut être désactivé par une clause

```
\override NoteColumn.ignore-collision = ##t
```
Ceci n'aura pas pour seule conséquence que ce message ne sera plus émis ; les procédures d'évitement de collision de quelqu'ordre que ce soit seront désactivées, ce qui peut conduire à quelques effets inattendus (voir aussi *Problèmes connus et avertissements* à la rubrique [Résolution des collisions], page 211).

#### Clusters

Un cluster indique un agrégat de sons. On peut le représenter par une plage limitée par un *ambitus* (notes extrêmes). On obtient une telle notation en appliquant la fonction \makeClusters à une séquence d'accords, comme

```
\relative \makeClusters { <g' b>2 <c g'> }
```
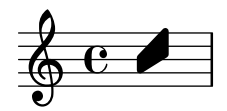

Des notes ordinaires et des clusters peuvent cohabiter sur une même portée, y compris simultanément – en pareil cas, rien ne sera fait pour tenter d'empêcher les chevauchements entre notes et clusters.

# Voir aussi

Glossaire musicologique : Section "cluster" dans Glossaire.

Morceaux choisis : Section "Notation simultanée" dans Morceaux choisis.

Référence des propriétés internes : Section "ClusterSpanner" dans Référence des propriétés internes, Section "ClusterSpannerBeacon" dans Référence des propriétés internes, Section "Cluster\_spanner\_engraver" dans Référence des propriétés internes.

#### Problèmes connus et avertissements

L'apparence d'un cluster sera extrêmement resserrée s'il ne comporte au moins deux accords.

Dans la mesure où un cluster ne possède pas de hampe, il n'y a aucun moyen d'en connaître la durée ; cependant la longueur du signe imprimé dépend directement de la durée affectée aux accords qui le définissent.

Seul un silence peut séparer deux clusters.

Les clusters ne sont pas reproduits en MIDI.

#### 1.5.2 Plusieurs voix

Nous allons nous intéresser, dans les paragraphes qui suivent, à la gestion de notes simultanées réparties sur plusieurs voix ou plusieurs portées.

# Polyphonie sur une portée

#### Instanciation explicite des voix

La manière la plus facile d'entrer des fragments avec plus d'une voix sur une portée est la suivante :

```
\new Staff <<
  \new Voice = "first"
    \relative { \voiceOne r8 r16 g'' e8. f16 g8[ c,] f e16 d }
  \new Voice= "second"
    \relative { \voiceTwo d''16 c d8~ 16 b c8~ 16 b c8~ 16 b8. }
>>
```
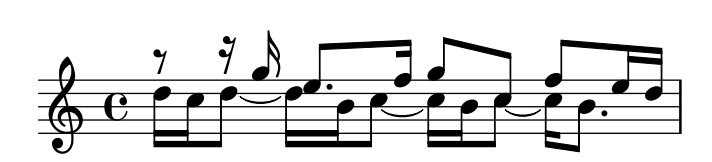

Vous constaterez que les voix sont créées explicitement et qu'elles sont nommées. Les commandes \voiceOne ... \voiceFour déterminent les voix de telle sorte que les première et troisième auront des hampes vers le haut, et les deuxième et quatrième vers le bas. D'autre part, les notes des troisième et quatrième voix seront quelque peu décalées, tout comme leurs silences, afin d'éviter les collisions. La commande \oneVoice permet de retrouver les réglages par défaut.

N'oubliez pas que Voice est un contexte de bas niveau – voir [\[Contextes de bas niveau – les](#page-703-0) [voix\], page 691](#page-703-0). Dans le cadre d'un TabStaff, il faudrait donc utiliser un TabVoice.

# Polyphonie temporaire

Un fragment temporairement polyphonique se construit de la manière suivante :

```
<< { \voiceOne ... }
  \new Voice { \voiceTwo ... }
>> \oneVoice
```
En fait, la première expression d'une polyphonie temporaire reste dans le même contexte Voice que celui existant auparavant et qui perdurera après ce fragment. Les autres expressions entre doubles chevrons seront assignées à des voix temporaires distinctes. C'est la raison pour laquelle les paroles qui suivaient la voix avant la polyphonie continueront à le faire durant ce passage polyphonique et après lui :

```
\relative <<
 \new Voice = "melody" {
   a'4
```

```
<<\,{
          \voiceOne
          g f
       }
       \new Voice {
          \voiceTwo
          d2
       }
     >>
     \oneVoice
     e4
  }
  \new Lyrics \lyricsto "melody" {
  This is my song.
  }
>>
         This is my song.
                         \overline{\phantom{a}}\oint e \cdotP
                \frac{1}{2}
```
Vous remarquerez que les commandes \voiceOne et \voiceTwo permettent d'obtenir des réglages différents pour chacune des voix.

Dans un TabStaff doit être utilisé un TabVoice.

Lorsque la même musique doit apparaître à la fois dans un Staff et dans un TabStaff, il est possible de recourir au contexte générique Bottom – voir [\[Contextes de bas niveau – les voix\],](#page-703-0) [page 691.](#page-703-0)

```
mus =
\relative
  \new Bottom = "melody" {
    a'4
    \,<{
        \voiceOne
        g f
      }
      \new Bottom {
        \voiceTwo
        d2
      }
    >>
    \oneVoice
    e4
  }
<<\,\new Staff \mus
  \new Lyrics \lyricsto "melody" {
    This is my song.
```
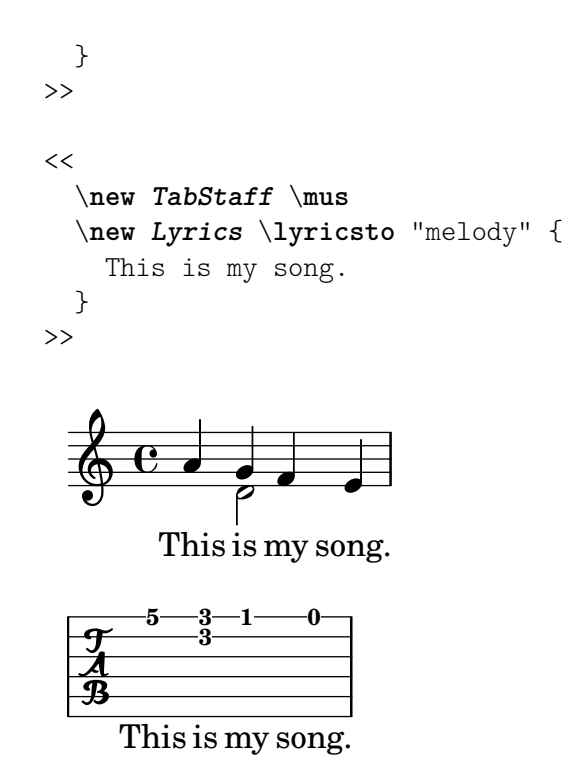

# La construction avec un double antislash

Une construction de la forme  $\langle \{ \ldots \} \rangle \setminus \{ \ldots \} \rangle$ , dans laquelle plusieurs expressions sont séparées par des doubles obliques inversées, se comporte différemment de celle sans séparateur : tous les membres de cette construction seront assignés à de nouveaux contextes Bottom du même type, à savoir Voice ou TabVoice. Ces nouveaux contextes Bottom, créés implicitement, portent les noms "1", "2", etc. Dans chacun de ces contextes, le positionnement des liaisons, la direction des hampes, etc. sont réglés de manière appropriée. En voici un exemple :

```
<<\relative { r8 r16 g'' e8. f16 g8[ c,] f e16 d }
  \setminus\relative { d''16 c d8~ 16 b c8~ 16 b c8~ 16 b8. }
\rightarrowv
```
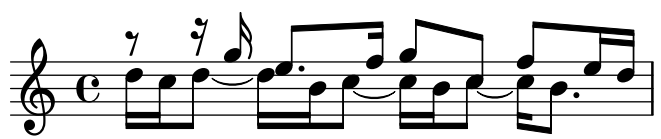

Cette syntaxe peut être utilisée dans la mesure où la création puis la disparition de voix temporaires sont sans conséquence. Les réglages de ces voix créées implicitement sont les mêmes que si elles avaient été créées à l'aide des commandes \voiceOne à \voiceFour, dans leur ordre d'apparition.

Dans l'exemple qui suit, la voix intermédiaire a des hampes vers le haut. Nous la plaçons donc en troisième position, de telle sorte qu'elle adopte les réglages de \voiceThree qui correspondent à ce que nous voulons. Grâce à des espaces invisibles, nous évitons de surcharger la portée avec des demis soupirs.

```
<<\relative { r8 g'' g g g f16 ees f8 d }
 \setminus\relative { ees'8 r ees r d r d r }
```

```
\setminus\relative { d''8 s c s bes s a s }
\rightarrow
```
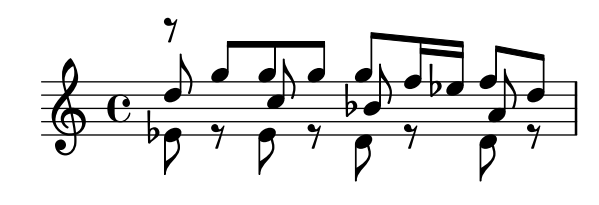

En dehors des cas les plus simples, nous vous invitons à toujours créer les contextes de voix de manière explicite. Voir à ce sujet Section "Contextes et graveurs" dans Manuel d'initiation et Section "Instanciation explicite des voix" dans Manuel d'initiation.

# Ordre des voix

L'ordre dans lequel doivent apparaître les voix d'une construction simultanée suit le schéma suivant :

```
Voix 1 : la plus haute
Voix 2 : la plus basse
Voix 3 : deuxième plus haute
Voix 4 : deuxième plus basse
Voix 5 : troisième plus haute
Voix 6 : troisième plus basse
etc.
```
Cette présentation en entonnoir peut sembler quelque peu contre-intuitive ; elle simplifie cependant grandement le processus de mise en forme. Vous noterez que les hampes des voix au numéro impair vont vers le haut, celles des voix paires vers le bas :

```
\new Staff <<
  \time 2/4
  { f''2 } % 1: highest
  \setminus{ c'2 } % 2: lowest
  \setminus{ d''2 } % 3: second-highest
  \setminus{ e'2 } % 4: second-lowest
  \setminus{ b'2 } % 5: third-highest
  \setminus{ g'2 } % 6: third-lowest
\rightarrow
```
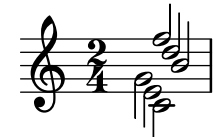

La commande \voices permet de gérer l'ordre de saisie des voix :

\**new Staff** \**voices** 1,3,5,6,4,2 << \**time** 2/4 { f''2 } *% 1: highest*

```
\setminus\setminus{ d''2 } % 3: second-highest
  \setminus{ b'2 } % 5: third-highest
  \setminus{ g'2 } % 6: third-lowest
  \setminus{ e'2 } % 4: second-lowest
  \setminus{ c'2 } % 2: lowest
>>
```
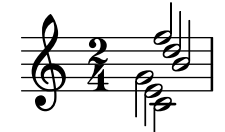

Note : Paroles et objets étendus (liaisons, soufflets, etc.) ne peuvent passer d'une voix à l'autre.

 $\sqrt{a^2 + b^2}$ 

 $\overline{\phantom{a}}$   $\overline{\phantom{a}}$   $\overline{\$ 

# Identité rythmique

Lorsque l'on doit saisir des fragments de musique parallèle qui ont le même rythme, on peut les combiner dans un contexte de voix unique et par voie de conséquence former des accords. Il suffit pour cela de les regrouper dans une construction de musique simultan´ee simple au sein d'une voix explicite :

```
\new Voice <<
  \relative { e''4 f8 d e16 f g8 d4 }
  \relative { c''4 d8 b c16 d e8 b4 }
>>
```
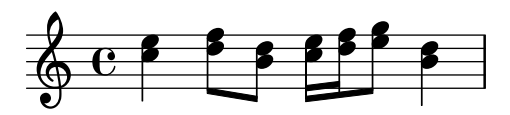

Prenez garde que les différents éléments doivent impérativement avoir la même structure rythmique, sous peine de ligature aléatoire et de messages d'avertissement.

# Commandes prédéfinies

\voiceOne, \voiceTwo, \voiceThree, \voiceFour, \oneVoice.

# Voir aussi

Manuel d'initiation : Section "Instanciation explicite des voix" dans Manuel d'initiation, Section "Les voix contiennent la musique" dans Manuel d'initiation.

Manuel de notation : [\[Hampes\], page 279](#page-291-0), [Portées de percussion], page 470, [\[Silences invi](#page-79-0)[sibles\], page 67.](#page-79-0)

Morceaux choisis : Section "Notation simultanée" dans Morceaux choisis.

# Styles de voix

Opter pour des couleurs et des têtes de notes spécifiques selon la voix permet de les identifier plus facilement :

```
<<\relative { \voiceOneStyle d''4 c2 b4 }
  \setminus\relative { \voiceTwoStyle e'2 e }
  \setminus\relative { \voiceThreeStyle b2. c4 }
  \setminus\relative { \voiceFourStyle g'2 g }
>>
```
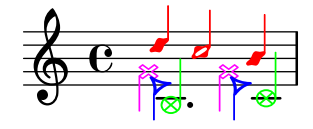

La commande  $\vee$ ciceNeutralStyle permet de revenir à une présentation normale.

# Commandes prédéfinies

```
\voiceOneStyle, \voiceTwoStyle, \voiceThreeStyle, \voiceFourStyle,
\voiceNeutralStyle.
```
# Voir aussi

Manuel d'initiation : Section "Autres sources de documentation" dans Manuel d'initiation, Section "J'entends des Voix" dans Manuel d'initiation.

Morceaux choisis : Section "Notation simultanée" dans Morceaux choisis.

# <span id="page-223-0"></span>Résolution des collisions

Les notes de hauteur identique appartenant à des voix différentes, même si leur hampe sont oppos´ees, verront leur tˆete automatiquement fusionner. Les notes dont la tˆete diff`ere ou bien qui ont la hampe dans la même direction ne seront pas automatiquement fusionnées. Les silences, lorsqu'ils sont dans une autre voix et à l'opposé des hampes seront décalés verticalement. Vous constaterez, dans l'exemple suivant, que la fusion échoue aux premier et troisième temps de la première mesure, ainsi qu'au premier temps de la deuxième mesure.

```
<<\relative {
    c''8 d e d c d c4
    g'2 fis
  } \\
  \relative {
    c''2 c8. b16 c4
    e,2 r
  } \ \ \ \ \ \\relative {
    \oneVoice
    s1
    e'8 a b c d2
  }
>>
```
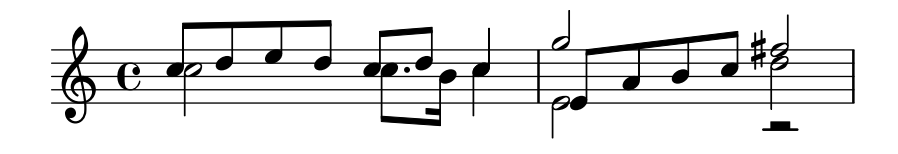

Cependant, vous pouvez fusionner une tête de blanche avec une tête de croche – jamais avec une noire. Les têtes du premier temps de la première mesure ont bien fusionné :

```
<<\relative {
    \mergeDifferentlyHeadedOn
    c''8 d e d c d c4
    g'2 fis
  } \\
  \relative {
    c''2 c8. b16 c4
    e,2 r
  } \ \ \ \ \ \\relative {
    \oneVoice
    s1
    e'8 a b c d2
  }
>>
```
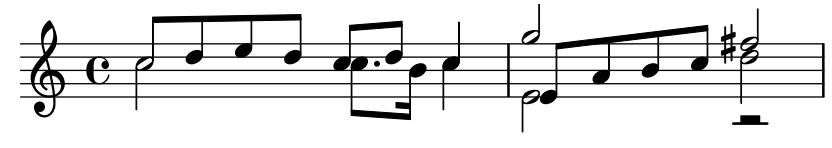

De même, vous pouvez fusionner les têtes de notes pointées et non pointées comme au troisième temps de la première mesure :

```
<<\relative {
    \mergeDifferentlyHeadedOn
    \mergeDifferentlyDottedOn
    c''8 d e d c d c4
    g'2 fis
  } \\
  \relative {
    c''2 c8. b16 c4
    e,2 r
  } \ \ \ \ \ \\relative {
    \oneVoice
    s1
    e'8 a b c d2
  }
>>
```
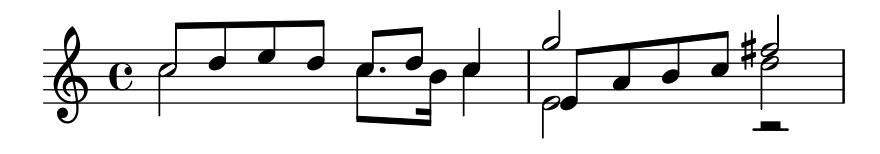

Lorsque trois notes ou plus s'agglutinent dans un même empilement, \mergeDifferentlyHeadedOn ne peut mener `a bien la fusion des deux notes qui devraient l'être. Pour obtenir une fusion optimale, appliquez un décalage (\shift) à la note qui ne devrait pas fusionner. Ici, on applique un \shiftOn pour décaler le sol de l'empilement ; le rendement de \mergeDifferentlyHeadedOn est alors comme il faut.

```
<<\relative {
    \mergeDifferentlyHeadedOn
    \mergeDifferentlyDottedOn
    c''8 d e d c d c4
    \shiftOn
    g'2 fis
  } \\
  \relative {
    c''2 c8. b16 c4
    e,2 r
  } \ \\relative {
    \oneVoice
    s1
    e'8 a b c d2
  }
>>
```
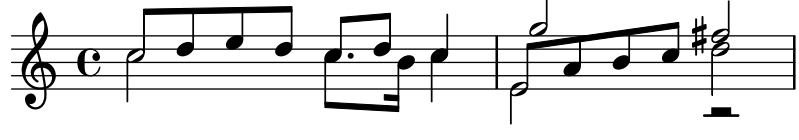

La commande \shiftOn permet, sans pour autant le forcer, un décalage des notes d'une voix en particulier. Une note ou un accord appartenant à cette voix ne seront décalés que si leur hampe menaçait d'entrer en collision avec une hampe appartenant à une autre voix allant dans la même direction. La commande \shiftOff interdit l'apparition de décalage.

Les voix externes – habituellement les voix une et deux – sont affectées de  $\shiftOff$ , alors que les voix internes – trois et quatre – sont affectées de  $\shiftOn. Lorsqu'un décalage interview.$ les notes dont les hampes sont ascendantes (voix impaire) iront vers la droite, et les notes à hampe descendante (voix paire) iront vers la gauche.

Voici un exemple qui vous permettra de bien visualiser ce qui se passe en interne.

Note : Lorsqu'il y a trois voix ou plus, prenez garde au fait que l'ordre d'apparition des voix dans votre fichier ne correspond pas à l'ordre vertical des voix tel qu'il apparaîtra sur la portée.

 $\overline{\phantom{a}}$ 

 $\sqrt{a^2 + b^2 + c^2}$ 

```
\new Staff \relative {
 % saisie abrégée
 <<
```

```
{ f''2 } % 1 : extreme haute ^
    \setminus{ g,2 } % 2 : extreme basse ^
    \setminus{ d'2 } % 3 : intermediaire haute ´
    \setminus{ b2 } % 4 : intermediaire basse ´
  \rightarrow\frac{1}{6} expansion en interne de ce qui précède
  <<\new Voice = "1" { \voiceOne \shiftOff f'2 }
    \neq Voice = "2" { \voiceTwo \shiftOff g, 2 }
    \new Voice = "3" { \voiceThree \shiftOn d'2 } % decale ´ a droite `
    \new Voice = "4" { \voiceFour \shiftOn b2 } % decale ´ a gauche `
 >>
}
```
#### $\frac{1}{6}$  $\frac{1}{2}$ p<br>P  $\frac{1}{2}$  $\oint_C \frac{e}{2}$  $\frac{1}{2}$ p<br>P  $\frac{1}{2}$

Les commandes \shiftOnn et \shiftOnnn sont des niveaux supplémentaires de décalage qui peuvent s'adopter temporairement dans certaines situations complexes – voir Section "Exemple concret" dans Manuel d'initiation.

Les têtes de notes ne fusionneront que dans la mesure où leur hampe sont opposées – implicitement parce qu'appartenant aux voix une ou deux, ou bien explicitement.

# Commandes prédéfinies

\mergeDifferentlyDottedOn, \mergeDifferentlyDottedOff, \mergeDifferentlyHeadedOn, \mergeDifferentlyHeadedOff.

```
\shiftOn, \shiftOnn, \shiftOnnn, \shiftOff.
```
#### Morceaux choisis

#### Ajout de voix pour éviter les collisions

Dans certains cas de musique polyphonique complexe, une voix supplémentaire peut permettre d'éviter les risques de collision. Lorsque quatre voix parallèles ne suffisent pas, la fonction Scheme context-spec-music permet d'ajouter encore d'autres voix.

```
voiceFive = #(context-spec-music (make-voice-props-set 4) 'Voice)
```

```
\relative c'' {
  \time 3/4
  \key d \minor
  \partial 2
  <<\new Voice {
     \voiceOne
     a4. a8
     e'4 e4. e8
     f4 d4. c8
    }
```

```
\new Voice {
             \voiceTwo
             d,2
            d4 cis2
             d4 bes2
        }
         \new Voice {
             \voiceThree
             f'bes4 a2
             a4 s2
        }
         \new Voice {
             \voiceFive
             s2
             g4 g2
            f4 f2
        }
   >>
}
                                                                 h
                                                                   h
                                             \frac{1}{4}d
                                                            u
                                                                \overline{\phantom{a}}d
                                                                                   u
                                                                        م<br>P
                                                                        \overline{\bullet}\frac{1}{2}P
                               \overline{\phantom{a}}u
                                       \overline{\phantom{a}}h
                       \bullet \bullet \bullett<br>P
     \bigoplus_{i=1}^{p}\frac{1}{2}<u>3</u>
                4
                                                \vec{\epsilon}\overline{\phantom{a}}\frac{1}{2}P
                                         \frac{1}{\epsilon}
```
# Déplacement des notes pointées dans une polyphonie

Une note pointée appartenant à la voix supérieure d'une portée polyphonique sera par défaut décalée vers la droite afin d'éviter les collisions avec les autres voix. Ce comportement peut être outrepassé à l'aide de la propriété prefer-dotted-right de NoteCollision.

```
\new Staff \relative c' <<
  {
    f2. f4
    \override Staff.NoteCollision.prefer-dotted-right = ##f
    f2. f4
    \override Staff.NoteCollision.prefer-dotted-right = ##t
    f2. f4
  }
  \setminus{ e4 e e e e e e e e e e e }
\rightarrow\oint_0^{\infty}\overline{\mathbf{e}}\frac{1}{\sqrt{2}}
```
# $D\acute{e}cala$ ge horizontal forc $\acute{e}$

Quand LilyPond est dépassé, la propriété force-hshift de l'objet NoteColumn et des silences à hauteur déterminée peuvent s'avérer utiles pour dicter au programme les choix de placement. On travaille ici en espace de portée.

\**relative** c' <<

```
{
        <d g>2 <d g>
    }
    \setminus{
        <b f'>2
        \once \override NoteColumn.force-hshift = #1.7
        \langleh f'>2
   }
\rightarrow\delta\overline{\mathbf{S}}P
                     \frac{2}{3}\overline{\mathbf{S}}P
    \oint_{\mathbf{e}} \mathbf{e}\overline{e}
```
Glossaire musicologique : Section "polyphonie" dans Glossaire.

Manuel d'initiation : Section "Exemple concret" dans Manuel d'initiation, Section "Les voix contiennent la musique" dans Manuel d'initiation, [Section "Notes simultan´ees" dans](#page-211-0) Ma[nuel d'initiation](#page-211-0).

Morceaux choisis : Section "Notation simultanée" dans Morceaux choisis.

Référence des propriétés internes : Section "NoteColumn" dans Référence des propriétés internes, Section "NoteCollision" dans Référence des propriétés internes, Section "Rest-Collision" dans Référence des propriétés internes.

#### Problèmes connus et avertissements

Une clause \override NoteColumn.ignore-collision = ##t aura pour effet une fusion incorrecte des têtes de note différentes à partir de voix différentes.

```
\mergeDifferentlyHeadedOn
```

```
<< \relative { c'16 a' b a } \\ \relative { c'2 } >>
\override NoteColumn.ignore-collision = ##t
<< \relative { c'16 a' b a } \\ \relative { c'2 } >>
```
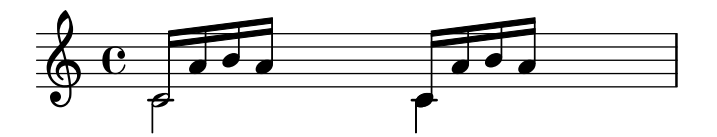

#### Fusion de silences

Il est d'usage, lorsque plusieurs voix cohabitent, de fusionner les silences qui apparaissent simultanément dans différentes parties. Ceci peut s'obtenir à l'aide du Merge rests engraver.

```
voiceA = \relative { d''4 r d2 | R1 | }
voiceB = \text{relative} \{ fis'4 r g2 \mid R1 \}\score {
  <<\new Staff \with {
      instrumentName = "unmerged"
    }
    \lt\lt
```

```
\new Voice { \voiceOne \voiceA }
          \new Voice { \voiceTwo \voiceB }
       \rightarrow\new Staff \with {
          instrumentName = "merged"
          \consists Merge_rests_engraver
       }
       <<\new Voice { \voiceOne \voiceA }
          \new Voice { \voiceTwo \voiceB }
       >>
   >>
}
                                         \frac{\sigma}{\rho}\frac{1}{2}\frac{\sigma}{\rho}\frac{1}{\frac{1}{1}}ł
                  \oint_{\mathbf{Q}} \mathbf{G}–<br>م
                                \overline{\bullet}\oint_{\mathbb{R}}\overline{\bullet}.
                                                     \overline{a}<u>.</u>
    merged
unmerged
                                    \frac{1}{\sqrt{2}}\overline{\blacklozenge}\blacklozengeť
```
La propriété de contexte suspendRestMerging, lorsque activée par un #t, permet de suspendre temporairement la fusion des silences.

#### Regroupement automatique de parties

Le regroupement automatique de parties vous permet de fusionner deux pupitres sur une seule portée, ceci dans le but de créer des partitions d'orchestre. Lorsque les deux parties sont identiques sur une certaine durée, une seule s'affiche. Lorsqu'elles diffèrent, deux voix séparées apparaissent, avec des hampes dont la direction est gérée automatiquement. Vous pouvez aussi identifier et faire ressortir les solos et parties a due.

Voici la syntaxe qui permet de combiner des parties :

\partCombine *expression\_musicale\_1 expression\_musicale\_2*

L'exemple suivant illustre les fonctionnalités élémentaires du combinateur de parties : positionner les parties sur une portée, gérer la direction des hampes et de la polyphonie. Les identifiants sont les mêmes pour la combinaison et les parties séparées.

```
instrumentOne = \relative {
  c'4 d e f |
  R1d'4 c b a |
  b4 g2 f4 |
  e1 |
}
instrumentTwo = \relative {
  R1 |
  g'4 a b c |
  d4 c b ag4 f( e) d |
  e1 |
}
```

```
<<\new Staff \instrumentOne
      \new Staff \instrumentTwo
      \new Staff \partCombine \instrumentOne \instrumentTwo
>>
                                                                                                                                    S
                                                                                                                                            h
                                                                                                                                            \overline{6}\frac{1}{\sqrt{2}}d
                                                                                                                         d
                                                                                                                 h
                                                                                                                 h
                                                                                                                 h
                                                                                                                                    \overline{\bullet}h
                                                                                                                         \overline{\bullet} s
                                                                           \overline{\phantom{0}}h
                                                                                                                                                              d
                                                                                                                                                              l
                                                                                                                                                      \overline{\mathsf{P}^{\bullet}}h
                                                                                                                                                                           a2
                                                                                                                                                                            \overline{\bullet}\overline{\bullet}\overline{\bullet}d
                                                    \overline{\phantom{a}}\overline{\phantom{a}}b
                                                              Solo II
                                                               \blacksquare\pmb{\phi}\oint_0 \mathbf{e}Solo
                            \overline{\phantom{a}}\overline{e}\oint_0b
                                       \overline{a}\overline{\phantom{a}}\overline{\phantom{a}}a2
                                                                                                 a<br>P
                                                                                                 h
                                                                                                 \overline{\phantom{a}}h
                                                                                                         h
                                                                               h
                                                                               h
                                                                       \overline{\phantom{a}}\overline{\phantom{a}}h
                                                                                       h
```
Les notes de la troisième mesure n'apparaissent qu'une seule fois, alors qu'elles ont été spécifiées deux fois (une fois dans chacune des parties). La direction des hampes et des liaisons de tenue ou de phrasé est gérée automatiquement, selon qu'il s'agisse d'un solo ou d'un unisson. La première partie, dont le contexte s'appellera one, aura toujours ses hampes dirigées vers le haut et sera notée « Solo », alors que la deuxième, appelée two, aura des hampes vers le bas et sera notée « Solo II ». Les parties à l'unisson seront par défaut estampillées d'un «  $a2$  ».

Par défaut, le combinateur fusionnera deux notes de même hauteur en une note a due, regroupera en accord les notes de même rythme et dont l'intervalle est inférieur à une neuvième, enfin isolera les notes séparées de plus d'une neuvième (ou si les voix se croisent) dans des voix distinctes. Ceci peut s'adapter à l'aide d'une paire de nombres fournie en argument optionnel à la commande \partCombine : le premier nombre spécifie l'intervalle à partir duquel les notes seront combinées (0 par défaut) et le second celui à partir duquel les notes seront placées dans des voix séparées. Un second élément de cette paire à zéro obligera le combinateur à séparer les notes dès la seconde ; s'il est à un, elles seront séparées à partir de la tierce, et ainsi de suite.

```
instrumentOne = \relative {
  a4 b c d |
 e f g a |
  b c d e |
}
instrumentTwo = \relative {
  c'4 c c c |c c c c |
  c c c c |
}
<<\new Staff \partCombine \instrumentOne \instrumentTwo
  \new Staff \partCombine #'(2 . 3) \instrumentOne \instrumentTwo
>>
```
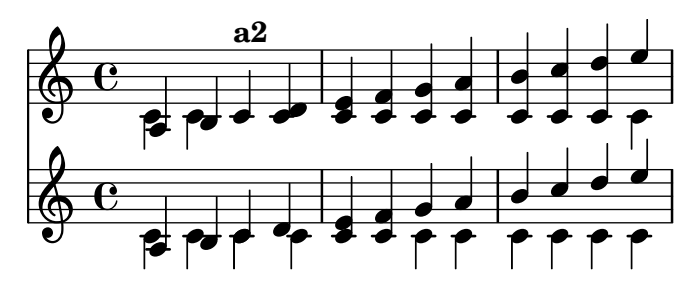

LilyPond interprète dans un contexte Voice chacun des arguments fournis à \partCombine. Si vous travaillez avec des octaves relatives, spécifiez \relative dans chacune des expressions musicales, comme ceci :

```
\partCombine
  \relative ... expression_musicale_1
 \relative ... expression_musicale_2
```
Une section \relative à l'extérieur du \partCombine restera sans effet sur les hauteurs de *expression\_musicale\_1* ou de *expression\_musicale\_2*.

En matière d'édition professionnelle, les voix sont souvent maintenues séparément et sur une durée conséquente, bien que les notes des différentes voix soient les mêmes et pourraient donc être présentées à l'unisson. Dans la mesure où \partCombine considère les notes séparément, combiner des notes en accord ou indiquer un solo ne serait pas optimal en pareil cas. LilyPond dispose alors de certaines commandes qui permettent d'influencer le comportement de la fonction \partCombine. Ces commandes peuvent se voir pr´efix´ees d'un \once de sorte `a n'affecter que la note qui les suit directement dans l'expression musicale.

- \partCombineApart maintient les notes dans des voix séparées même si elles peuvent se combiner en accord ou en unisson.
- \partCombineChords combine les notes en accords.
- $\partial \cdot \mathcal{L}$  \partCombineUnisono combine les voix en un « unisson ».
- $\bullet$  \partCombineSoloI affiche exclusivement la première voix et l'affuble d'un « Solo ».
- $\bullet$  \partCombineSoloII affiche exclusivement la deuxième voix et l'affuble d'un « Solo ».
- \partCombineAutomatic annule les effets des dérogations précédentes et active le comportement standard de la fonction \partCombine.

```
instrumentOne = \relative c' {
  \partCombineApart c2^"apart" e |
  \partCombineAutomatic e2^"auto" e |
  \partCombineChords e'2^"chord" e |
  \partCombineAutomatic c2^"auto" c |
  \partCombineApart c2^"apart"
    \once \partCombineChords e^"chord once" |
 c2 c}
instrumentTwo = \relative {
 c'2 ce2 e |
 a.2 c 1c2 c'c2 c |
 c2 c |
}
```

```
<<\,\new Staff { \instrumentOne }
  \new Staff { \instrumentTwo }
  \new Staff { \partCombine \instrumentOne \instrumentTwo }
>>
```
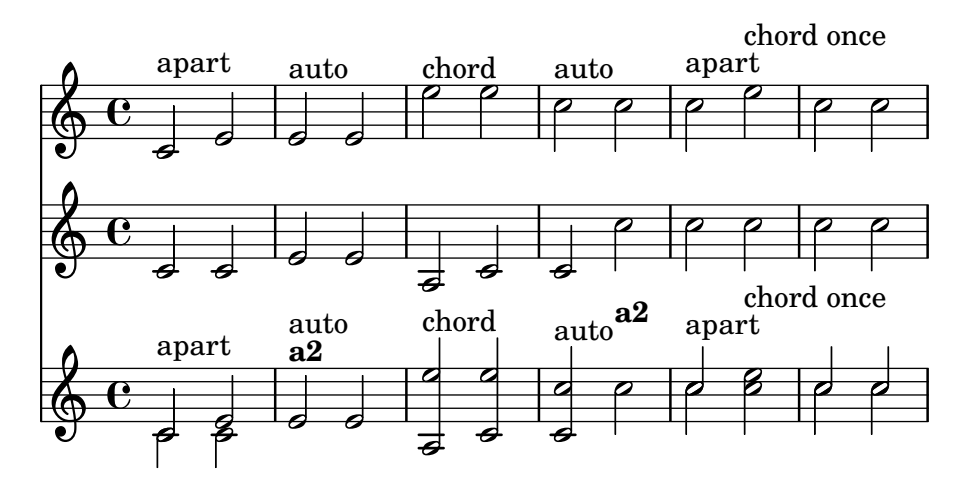

Utilisation de **\partCombine** et paroles

La commande \partCombine n'est pas conçue pour traiter des paroles ; si l'une des voix est explicitement nommée, afin de lui adjoindre des paroles, le combinateur de parties cessera de fonctionner. Toutefois, le recours à un contexte NullVoice permet d'obtenir les effets escomptés – voir [\[Polyphonie et paroles communes\], page 360](#page-372-0).

# Morceaux choisis

# Combinaison de deux parties sur une même portée

L'outil de combinaison de parties (la commande \partCombine) permet d'avoir deux parties différentes sur une même portée. LilyPond ajoute automatiquement des indications textuelles, telles que « solo » ou «  $a2$  ». Si votre intention n'est que de fusionner les parties, sans ajouter de texte, assignez faux à la propriété printPartCombineTexts.

Dans le cas de partitions vocales, et plus particulièrement d'hymnes, ces  $\alpha$  solo/a2  $\alpha$  ne sont d'aucune utilité, aussi vaut-il mieux les désactiver. Dans le cas où il y aurait alternance entre solo et tutti, il vaut mieux faire appel à de la musique polyphonique standard.

Voici trois moyens d'imprimer deux parties sur une même portée : en polyphonie normale, avec  $\partial$  artCombine sans indication supplémentaire, et avec  $\partial$  artCombine commentée.

*%% Combining pedal notes with clef changes*

```
musicUp = \relative c'' {
  \time 4/4
  a4 c4.( g8) a4 |
  g4 e' g,( a8 b) |
  c b a2.
}
musicDown = \relative c'' {
  g4 e4.( d8) c4 |
  r2 g'4( f8 e) |
  d2 \stemDown a
```

```
}
\score {
    \lt\lt\new Staff \with { instrumentName = "Standard polyphony" }
      << \musicUp \\ \musicDown >>
    \new Staff \with {
      instrumentName = "PartCombine without text"
      printPartCombineTexts = ##f
    }
    \partCombine \musicUp \musicDown
    \new Staff \with { instrumentName = "PartCombine with text" }
      \partCombine \musicUp \musicDown
    \rightarrow\layout {
    \mathbf{indent} = 6.0\text{cm}\context {
      \Score
      \override SystemStartBar.collapse-height = #30
    }
 }
}
```
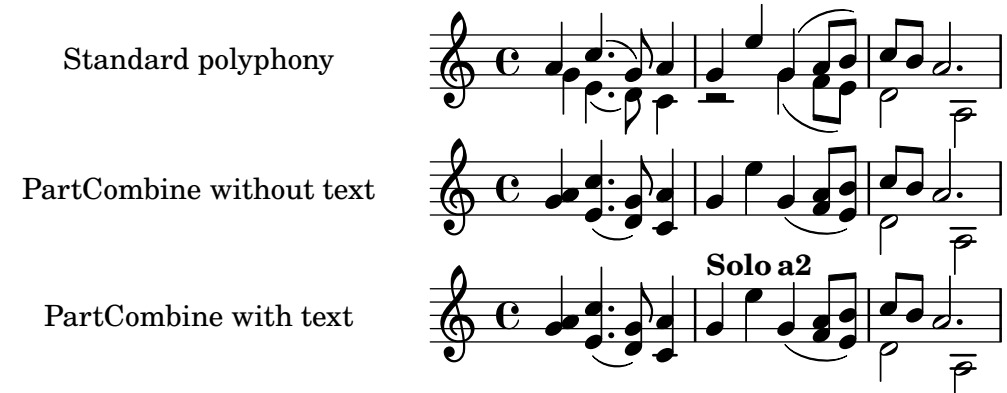

# Modification des indications de parties combinées

Lorsque vous regroupez automatiquement des parties, vous pouvez modifier le texte qui sera affiché pour les solos et pour les parties à l'unisson :

```
\new Staff <<
  \set Staff.soloText = #"girl"
  \set Staff.soloIIText = #"boy"
  \set Staff.aDueText = #"together"
  \partCombine
    \relative c'' {
     g4 g r r
     a2 g
    }
```

```
\relative c'' {
      r4 r a( b)
      a2 g
    }
>>
                      together
         girl
               boy
```
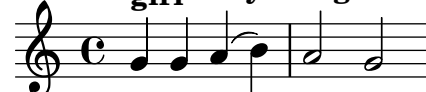

Glossaire musicologique : Section "a due" dans Glossaire, Section "partie" dans Glossaire.

Manuel de notation : Section  $1.6.3$  [Écriture de parties séparées], page 247.

Morceaux choisis : Section "Notation simultanée" dans Morceaux choisis.

Référence des propriétés internes : Section "PartCombineMusic" dans Référence des propriétés internes, Section "Voice" dans Référence des propriétés internes.

#### Problèmes connus et avertissements

Les différentes commandes  $\partCombine...$  ne prennent en charge que deux voix. De la même manière, le combinateur n'est pas conçu pour travailler avec des paroles ; il s'arrête dès qu'il est explicitement fait appel à l'une des voix pour y attacher des paroles.

\partCombine... ne peut s'inscrire ni dans un bloc \tuplet ni dans un bloc \relative.

Lorsque printPartCombineTexts est actif et que les deux voix jouent souvent les mêmes notes, le combinateur peut afficher a2 plus d'une fois par mesure.

\partCombine n'examine que l'attaque des notes. Il n'est donc pas en mesure de d´eterminer si une note attaquée précédemment est encore jouée ou non, ce qui peut engendrer quelques problèmes, entre autres des indications de  $\alpha$  Solo  $\alpha$  ou  $\alpha$  Unison  $\alpha$  incorrectement placées.

\partCombine conserve les objets étendus (liaisons, soufflets, etc.) dans la même voix de sorte à éviter qu'ils soient improprement ou pas du tout imprimés lorsque leur départ ou terminaison est dans une voix différente.

En interne, \partCombine interprète les deux arguments en tant que Voices, dénommées one et two, puis décide de quand les parties seront fusionnées. Par conséquent, si les arguments changent pour d'autres noms de contexte Voice, les événements qu'ils contiendraient seront ignorés.

Certaines considérations apparaissent aussi dans les chapitres [Tablatures par défaut], [page 415,](#page-427-0) et [\[Barres de ligature automatiques\], page 96](#page-108-0).

#### Saisie de musique en parallèle

On peut écrire plusieurs voix de façon entremêtée. La fonction \parallelMusic prend en charge une liste des variables à créer, ainsi qu'une expression musicale. Le contenu des différentes mesures de l'expression musicale deviennent les valeurs des variables respectives que vous pourrez ensuite utiliser pour imprimer la partition.

> Note : Les contrôles de barre de mesure | sont obligatoires et les mesures doivent être de longueur identique.

 $\sqrt{1 - \frac{1}{2}}$ 

 $\overline{\phantom{a}}$ 

```
\parallelMusic voiceA,voiceB,voiceC {
 % Bar 1
```
9: c

 $\mathsf{R}$ 

 $\mathsf{R}$ 

```
r8 g'16 c'' e'' g' c'' e'' r8 g'16 c'' e'' g' c'' e'' |
   r16 e'8.~ 4 r16 e'8.~ 4 |
    c'2 |
   % Bar 2
   r8 a'16 d'' f'' a' d'' f'' r8 a'16 d'' f'' a' d'' f'' |
   r16 d'8.~ 4 r16 d'8.~ 4 |
    c'2 |
}
\new StaffGroup <<
   \new Staff << \voiceA \\ \voiceB >>
   \new Staff { \clef bass \voiceC }
>>
                                                                                     \overline{\phantom{a}}\overline{\bullet}h
                                                                                  \bullet.<br>F
                                                                                               \overline{\vec{y}}\mathbf{J}_{\mathbf{\gamma}}l
                                                                           \overline{\phantom{0}}\overline{Y}\vec{p}\overline{\phantom{0}}\overline{ }\vec{p}h
                                                                                                           \bulletí
                              h
                              d
                          \overline{\bullet}\frac{1}{\sqrt{2}}h
                                    \overline{\phantom{a}}h
          \overline{\mathbf{e}}.<br>P
    \oint_{\mathbf{C}} \mathbf{C}7^{\frac{1}{2}}\overline{ }\overline{\overline{\mathcal{P}^{\mathbb{C}}}}b
                                                        h
                                                        \overline{\phantom{a}}\overline{\vec{y}}\overline{\bullet}.<br>F
                                                                       \overline{\vec{y}}\mathbf{\frac{1}{2}}\overline{\phantom{a}}\mathbf{V}\overline{\overline{\mathcal{P}^{\mathbb{C}}}}.<br>F
                                                 \blacksquare
```
Vous pouvez travailler en mode relatif. Notez cependant que la commande \relative n'apparaˆıt pas au sein du bloc \parallelMusic. Le calcul des hauteurs relatives s'effectue voix par voix, et non au fil des lignes saisies ; en d'autres termes, les notes de la voiceA ignorent tout de celles de la voiceB.

```
\parallelMusic voiceA,voiceB,voiceC {
    % Bar 1
    r8 g16 c e g, c e r8 g,16 c e g, c e |
    r16 e8.~ 4 r16 e8.~ 4 |
     c c and c and c and c and c and c and c and c and c and c and c and c and c and c and c and c and c and c and c and c and c and c and c and c and c and c and c and c% Bar 2
    r8 a,16 d f a, d f r8 a,16 d f a, d f |
    r16 d8.~ 4 r16 d8.~ 4 |
     c2 c and c |
  }
\new StaffGroup <<
    \neq Staff << \relative c'' \voiceA \\ \relative c' \voiceB >>
    \new Staff \relative c' { \clef bass \voiceC }
>>
                                                                                                             \overline{\phantom{a}}\overline{\bullet}h
                                                                                                         \bullet.<br>F
                                                                                                                          \overline{\vec{y}}\mathbf{J}_{\mathbf{\gamma}}l
                                                                                                 \overline{\phantom{0}}\overline{Y}\vec{p}\overline{\bullet}\overline{\phantom{0}}\overline{ }\vec{p}l
                                                                                                                                         h
                                                                                                                                         \bulletí
                                      h
                                      \bullet\overline{\bullet}\frac{1}{2}h
                                              \overline{\phantom{a}}h
             \overline{\mathbf{e}}9: c
                     .<br>P
     \oint_{\mathbf{C}} \mathbf{C}7^{\frac{1}{2}}\overline{ }\overline{\overline{\mathcal{P}^{\mathbb{C}}}}h
                                                                        h
                                                                        \overline{\phantom{a}}\overline{\vec{y}}\overline{\bullet}.<br>F
                                                                                          \overline{\vec{y}}\mathbf{\frac{1}{2}}\overline{\phantom{a}}\mathbf{V}\overline{\overline{\mathcal{P}^{\mathbb{C}}}}.<br>F
                                                               \blacksquare
```
 $\overline{\bullet}$  $\overline{\bullet}$ 

 $\overline{\bullet}$ 

l

Ceci fonctionne bien avec la musique pour piano. L'exemple suivant affecte quatre mesures `a quatre variables :

```
global = {
  \key g \major
  \time 2/4
}
\parallelMusic voiceA,voiceB,voiceC,voiceD {
  % Bar 1
   a8 b c d |
   d4 e |
  c16 d e fis d e fis g |
   a4 a |
  % Bar 2
  e8 fis g a |
  fis4 g |e16 fis g a fis g a b |
  a4 a |% Bar 3 ...
}
\score {
  \new PianoStaff <<
      \new Staff {
         \global
         <<\relative c'' \voiceA
           \setminus\relative c' \voiceB
         >>
      }
      \new Staff {
         \global \clef bass
         <<\,\relative c \voiceC
           \setminus\relative c \voiceD
         >>
      }
  >>
}
                                           l
                                           \bulletl
                                                ة<br>م
                                              h
                                                \bulleth
                                     \overline{\phantom{a}}h
                                                         h
                                                   d
                                                      \bulletl
                h
                   d
                   \mathcal{L}\overline{\phantom{a}}9: \sharph
              \overline{\bullet}2<br>4
         4
       \sharp\oint^{\pi} 42<br>4
         4
  \overline{\phantom{a}}l
                              \overline{\bullet}\overline{\phantom{a}}\overline{\phantom{a}}h
                         \overline{\phantom{a}}h
                         l<br>2
                         h
```
Manuel d'initiation : Section "Organisation du code source avec des variables" dans Manuel d'initiation.

Morceaux choisis : Section "Notation simultanée" dans Morceaux choisis.

# 1.6 Notation sur la portée

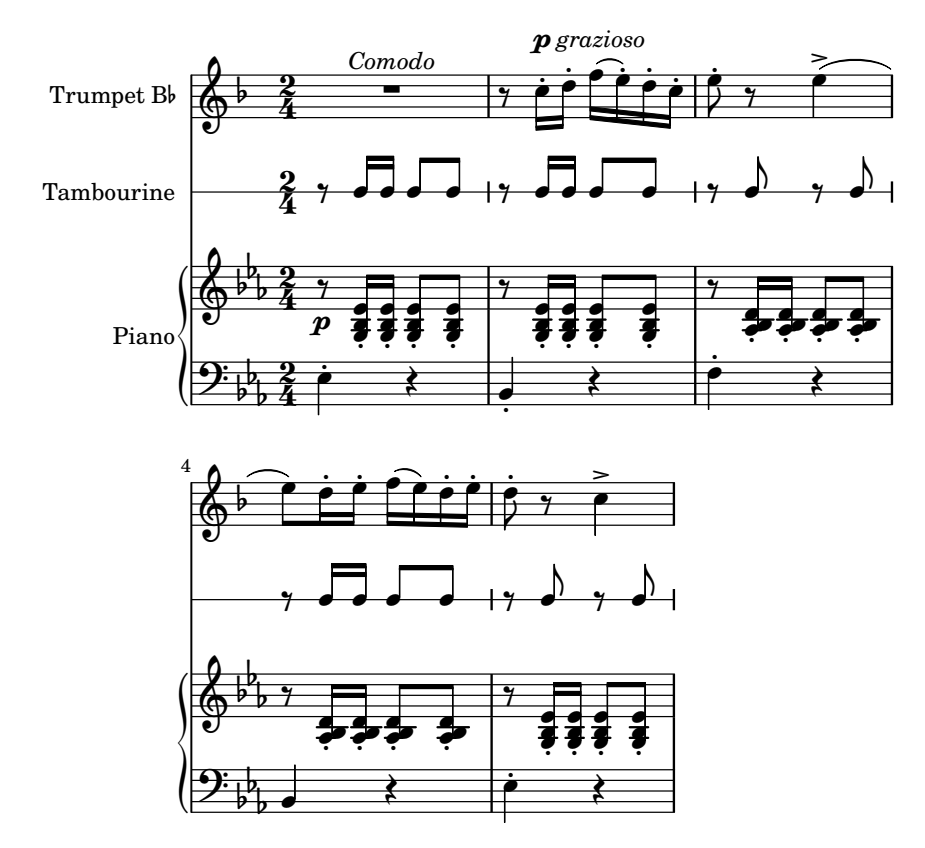

Cette section aborde les détails de gravure de la portée, la réalisation de partitions comprenant plusieurs portées et l'ajout d'indications globales d'exécution, présentes sur certaines portées seulement.

### 1.6.1 Gravure des portées

Nous allons voir ici comment créer des portées et comment les regrouper.

# Initialisation de nouvelles portées

Les portées – en anglais staff (staves au pluriel) – sont créées à l'aide des commandes \new ou \context. Pour de plus amples détails, consultez Section 5.1.2 [Création et référencement d'un [contexte\], page 691.](#page-703-1)

Le contexte de portée standard s'appelle Staff :

```
\new Staff \relative { c''4 d e f }
```
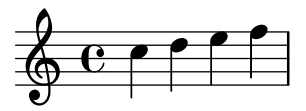

Le contexte DrumStaff crée une portée à cinq lignes correspondant à une batterie traditionnelle et chacun des instruments est représenté par un symbole spécifique. Les éléments sont saisis en mode batterie, initialisé par la commande \drummode, chaque composante étant spécifiée par son nom. Pour de plus amples détails, consultez [Portées de percussion], page 470.

```
\new DrumStaff {
  \drummode { cymc hh ss tomh }
}
                i<br>M
          \frac{8}{x}a<br>∎ €
             ě
```
Un RhythmicStaff est composé d'une portée à ligne unique chargée de présenter les valeurs rythmiques saisies. Seules sont imprimées les durées. Pour de plus amples détails, consultez [\[Gravure de lignes rythmiques\], page 93.](#page-105-0)

\**new RhythmicStaff** { c4 d e f }

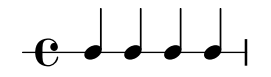

Un TabStaff crée une portée de tablature correspondant aux six cordes d'une guitare standard. Pour de plus amples détails, consultez [Tablatures par défaut], page 415.

\**new TabStaff** \**relative** { c''4 d e f }

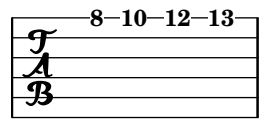

LilyPond dispose aussi de deux contextes dédiés à la musique ancienne : MensuralStaff et VaticanaStaff. Ils sont abordés plus en détails au chapitre [Contextes prédéfinis], page 519.

Le contexte GregorianTranscriptionStaff permet d'obtenir des éditions modernes du grégorien. Les divisions apparaîtront, mais pas les barres de mesure.

```
\new GregorianTranscriptionStaff \relative { c''4 d e f e d }
```
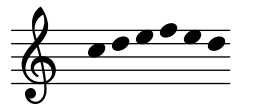

Vous pourrez toujours définir d'autres contextes de portée selon vos besoins, en suivant les indications fournies au chapitre Section 5.1.6 [Définition de nouveaux contextes], page 704.

#### Voir aussi

Glossaire musicologique : Section "staff" dans Glossaire, Section "portées" dans Glossaire.

Manuel de notation : [\[Contextes de musique mensurale\], page 521](#page-533-0), [\[Contextes du chant](#page-541-0) grégorien], page 529, [Contextes prédéfinis], page 519, Section 5.1.2 [Création et référencement d'un contextel, page 691, Section 5.1.6 [Définition de nouveaux contextes], page 704, [\[Gravure](#page-105-0) [de lignes rythmiques\], page 93](#page-105-0), [Portées de percussion], page 470, [Symbole de la portée], [page 234,](#page-246-0) [Tablatures par défaut], page 415.

Morceaux choisis : Section "Notation sur la portée" dans Morceaux choisis.

Référence des propriétés internes : Section "Staff" dans Référence des propriétés internes, Section "DrumStaff" dans Référence des propriétés internes, Section "Gregorian-TranscriptionStaff" dans Référence des propriétés internes, Section "RhythmicStaff" dans Référence des propriétés internes, Section "TabStaff" dans Référence des propriétés internes, Section "MensuralStaff" dans Référence des propriétés internes, Section "VaticanaStaff" dans Référence des propriétés internes, Section "StaffSymbol" dans Référence des propriétés internes.

#### <span id="page-239-0"></span>Regroupement de portées

LilyPond dispose de différents contextes permettant de regrouper des portées individuelles et d'obtenir ainsi des « systèmes ». Chacun de ces contextes définira le style de regroupement, avec son signe particulier en début de portée et ses règles de gestion des barres de mesure.

Lorsqu'aucun contexte particulier n'est spécifié, les propriétés suivantes s'appliqueront par défaut : les portées du groupe ne sont pas reliées, hormis par une simple ligne verticale en début de ligne, et les barres de mesure sont indépendantes.

```
<<\new Staff \relative { c''1 c }
   \new Staff \relative { c''1 c }
\rightarrow\oint_C \mathbf{e} \cdot \mathbf{e}\oint_C \mathbf{e} \cdot \mathbf{e} .
                             \overline{\mathbf{C}}
```
Dans un StaffGroup, le groupe de portées est signifié par un crochet, et les barres de mesure sont d'un seul tenant.

```
\new StaffGroup <<
  \new Staff \relative { c''1 c }
  \new Staff \relative { c''1 c }
\rightarrow
```

```
\overline{\mathbf{o}}\oint_C \mathbf{e} \cdot \mathbf{e}\overline{\mathbf{o}}\oint_0\mathsf{r}\mathsf{R}\overline{\mathbf{o}}
```
Dans un ChoirStaff, le groupe de portées est signifié par un crochet sur la gauche, et les barres de mesure sont individuelles.

```
\new ChoirStaff <<
  \new Staff \relative { c''1 c }
  \new Staff \relative { c''1 c }
\rightarrow
```
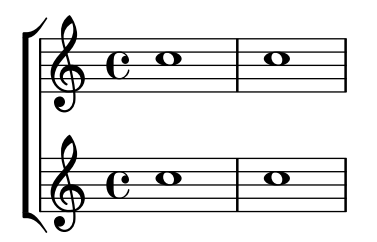

Dans un GrandStaff, le groupe de portées est signifié par une accolade sur la gauche, et les barres de mesure sont d'un seul tenant.

```
\new GrandStaff <<
    \new Staff \relative { c''1 c }
    \new Staff \relative { c''1 c }
\rightarrow\overline{\mathbf{C}}\oint_C \frac{1}{2}\overline{\mathbf{o}}\oint_0 \mathbf{e}\overline{\phantom{a}}\overline{\mathbf{o}}
```
Le contexte PianoStaff est identique au GrandStaff, sauf qu'il gère automatiquement l'affichage du nom d'instrument – voir [Noms d'instrument], page  $247$ , pour plus de détails.

```
\new PianoStaff \with { instrumentName = "Piano" }
  \epsilon\new Staff \relative { c''1 c }
  \new Staff \relative { \clef bass c1 c }
>>
                   \overline{\mathbf{o}}\overline{\mathbf{C}}
```
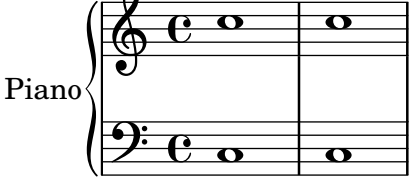

Le contexte  $On$ estaff est un regroupement qui place des portées différentes dans le même alignement vertical. L'exemple suivant montre trois portées partageant le même espace. Ici, le Time\_signature\_engraver a été déplacé des portées au contexte OneStaff pour empêcher sa répétition à chaque portée.

```
\layout {
  \context {
    \OneStaff
    \consists Time_signature_engraver
  }
  \context {
    \Staff
    \remove Time_signature_engraver
  }
  \context {
    \DrumStaff
    \remove Time_signature_engraver
  }
}
\new OneStaff {
  \new Staff {
    c'4 4 d'4 4 e'2 d'
```

```
}
  \drums {
    hihat4 hh bassdrum bd
  }
  \new Staff {
    c'4 4 d'4 4 e'2 d'
  }
}
```
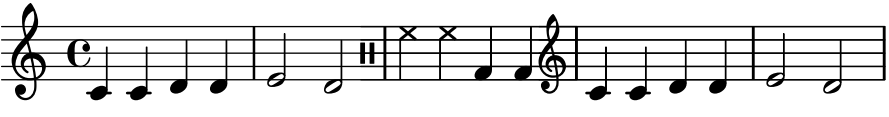

Les barres de mesure au début de chaque système adoptent l'un des styles SystemStartBar, SystemStartBrace ou SystemStartBracket. Dans chaque contexte, seul l'un de ces styles est utilisé, et c'est la propriété systemStartDelimiter qui détermine lequel. Un quatrième style, SystemStartSquare, doit quant à lui être spécifié de manière explicite.

Vous pouvez aussi créer vos propres contextes de regroupement, comme l'explique Section 5.1.6 [Définition de nouveaux contextes], page 704.

# Morceaux choisis

# Indication de regroupement de portées par un rectangle

Un regroupement de portées sera indiqué par un simple rectangle – SystemStartSquare – en d´ebut de ligne d`es lors que vous le mentionnerez explicitement au sein d'un contexte StaffGroup ou ChoirStaff.

```
\score {
   \new StaffGroup { <<
   \set StaffGroup.systemStartDelimiter = #'SystemStartSquare
       \new Staff { c'4 d' e' f' }
       \new Staff { c'4 d' e' f' }
   >> }
}
                              \overline{\phantom{a}}\overline{\phantom{a}}b
                          \overline{\phantom{a}}\overline{e}\oint_0h
    \pmb{\phi}h
                     \overline{\phantom{a}}\overline{\phantom{a}}
```
## Indicateur de regroupement et portée unique

Lorsque, dans des regroupements de type ChoirStaff ou StaffGroup, une seule portée est active, aucune indication n'est donnée en début de ligne. Affecter à la propriété collapse-height un nombre de lignes inférieur à celui de la portée permet de modifier ce comportement par défaut.

Notez bien que dans le cas des PianoStaff et GrandStaff, pour lesquels le délimiteur de système est une accolade et non un crochet, il ne s'agit pas de la même propriété – voir le deuxième système de l'exemple.

\**score** {

```
\new StaffGroup <<
    % Must be lower than the actual number of staff lines
    \override StaffGroup.SystemStartBracket.collapse-height = #4
    \override Score.SystemStartBar.collapse-height = #4
    \new Staff {
      c'1
    }
 >>
}
\score {
  \new PianoStaff <<
    \override PianoStaff.SystemStartBrace.collapse-height = #4
    \override Score.SystemStartBar.collapse-height = #4
    \new Staff {
      c'1
    }
 >>
}
\mathsf{r}\sqrt{\frac{6}{9}}
```
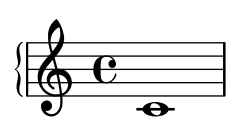

 $\overline{\bullet}$ 

# Présentation à l'ancienne (barres de mesure entre les portées)

En musique mensurale, les barres de mesure ne traversent pas les portées. Pour obtenir ce résultat il faudra définir measureBarType à "-span|" et utiliser un regroupement de portées permettant l'extension des barres entre les portées, tel un StaffGroup.

```
\layout {
  \context {
    \Staff
    measureBarType = "-span|"
  }
}
music = \text{fixed } c' \text{ }c<sub>1</sub>d2 \section e2
  f1 \fine
}
\new StaffGroup <<
  \new Staff \music
  \new Staff \music
>>
```
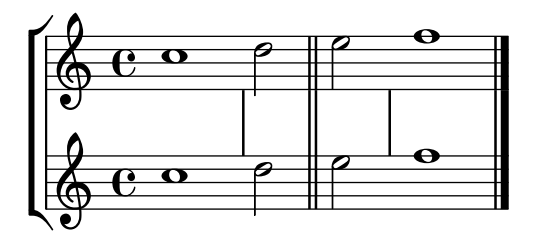

Glossaire musicologique : Section "accolade" dans Glossaire, Section "crochet" dans Glossaire, Section "système" dans Glossaire.

Manuel de notation : Section 5.1.6 [Définition de nouveaux contextes], page 704, [\[Noms](#page-259-1) [d'instrument\], page 247.](#page-259-1)

Morceaux choisis : Section "Notation sur la portée" dans Morceaux choisis.

Référence des propriétés internes : Section "Staff" dans Référence des propriétés internes, Section "StaffGroup" dans Référence des propriétés internes, Section "ChoirStaff" dans Référence des propriétés internes, Section "GrandStaff" dans Référence des propriétés internes, Section "PianoStaff" dans Référence des propriétés internes, Section "SystemStartBar" dans Référence des propriétés internes, Section "SystemStartBrace" dans Référence des propriétés internes, Section "SystemStartBracket" dans Référence des propriétés internes, Section "SystemStartSquare" dans Référence des propriétés internes.

#### Imbrication de regroupements de portées

Les accolades et crochets qui délimitent les systèmes peuvent être imbriqués en profondeur. Chaque niveau inférieur aura son propre délimiteur, en plus de celui du niveau supérieur.

```
\new StaffGroup <<
  \new Staff \relative { c''2 c | c2 c }
  \new StaffGroup <<
    \new Staff \relative { g'2 g | g2 g }
    \new StaffGroup \with {
      systemStartDelimiter = #'SystemStartSquare
    }
    <<\new Staff \relative { e'2 e | e2 e }
      \new Staff \relative { c'2 c | c2 c }
    >>
 >>
>>
```
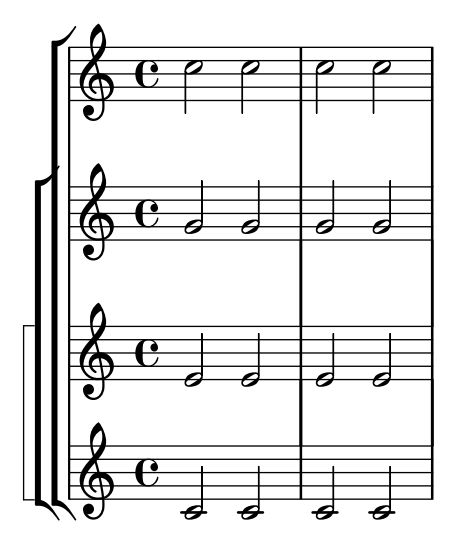

Vous pouvez aussi créer vos propres contextes d'imbrication, comme l'explique [Section 5.1.6](#page-716-0) [Définition de nouveaux contextes], page 704.

#### Morceaux choisis

#### Imbrications de regroupements de portées

La propriété systemStartDelimiterHierarchy permet de créer des regroupements imbriqués complexes. La commande \set StaffGroup.systemStartDelimiterHierarchy prend en argument la liste alphabétique des sous-groupes à hiérarchiser. Chaque sous-groupe peut être affublé d'un délimiteur particulier. Chacun des regroupements intermédiaires doit être borné par des parenthèses. Bien que des éléments de la liste puissent être omis, le premier délimiteur embrassera toujours l'intégralité des portées. Vous disposez des quatre délimiteurs SystemStartBar, SystemStartBracket, SystemStartBrace et SystemStartSquare.

```
\new StaffGroup
\relative c'' <<
  \override StaffGroup.SystemStartSquare.collapse-height = #4
  \set StaffGroup.systemStartDelimiterHierarchy
    = #'(SystemStartSquare (SystemStartBrace (SystemStartBracket a
                             (SystemStartSquare b) ) c ) d)
  \new Staff { c1 }
  \new Staff { c1 }
  \new Staff { c1 }
  \new Staff { c1 }
  \new Staff { c1 }
>>
```
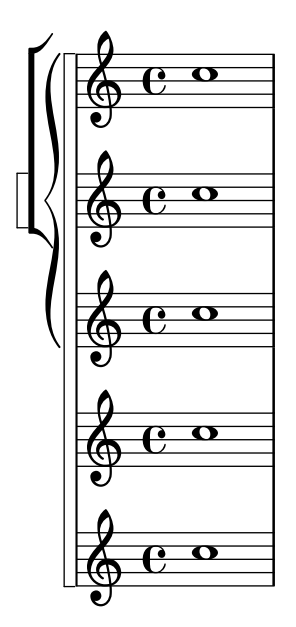

Manuel de notation : Section 5.1.6 [Définition de nouveaux contextes], page 704, [\[Noms](#page-259-1) d'instrument, page 247, [Regroupement de portées], page 227.

Morceaux choisis : Section "Notation sur la portée" dans Morceaux choisis.

Référence des propriétés internes : Section "StaffGroup" dans Référence des propriétés internes, Section "ChoirStaff" dans Référence des propriétés internes, Section "SystemStartBar" dans Référence des propriétés internes, Section "SystemStartBrace" dans Référence des propriétés internes, Section "SystemStartBracket" dans Référence des propriétés internes, Section "SystemStartSquare" dans Référence des propriétés internes.

#### Séparation des systèmes

Le nombre de systèmes peut varier d'une page à l'autre ; vous pouvez, en pareil cas, rendre plus évidente la séparation entre les systèmes en l'indiquant visuellement. Ce « séparateur » est absent par défaut, mais vous pouvez l'activer par une option au sein du bloc \paper.

```
\book {
  \score {
    \new StaffGroup <<
      \new Staff {
        \relative {
          c''4 c c c
          \break
          c4 c c c
        }
      }
      \new Staff {
        \relative {
          c''4 c c c
          \break
          c4 c c c
        }
      }
    >>
  }
```

```
\paper {
        system-separator-markup = \slashSeparator
        tagline = ##f
   }
}
                                       h
                                       h
                                  h
                 e \rightarrow e\& e \epsilon\pmb{\mathbb{\Theta}}h
      \mathsf{r}\mathsf{R}h
                             h
                                  h
                                  h
                             h
                             h
      2
         \bigcirc\pmb{\mathbb{\Theta}}\mathring{\mathsf{f}}\mathsf{R}h
                        h
                  h
                  h
```
Manuel de notation : [Section 4.1 \[Mise en forme de la page\], page 626](#page-638-0).

Morceaux choisis : Section "Notation sur la portée" dans Morceaux choisis.

# 1.6.2 Modification de portées individuelles

Cette section explique le réglage de la gravure de chaque portée, comme la taille de portée ou le nombre de lignes ; sont aussi décrits la suspension et la reprise de portées, ainsi que les portées d'ossia.

# <span id="page-246-0"></span>Symbole de la portée

Les commandes \stopStaff et \startStaff permettent respectivement de clôturer et (re)démarrer une portée n'importe où dans une partition.

```
\relative {
  \stopStaff f''4 d \startStaff g, e
  f'4 d \stopStaff g, e
  f'4 d \startStaff g, e
}
                                               h
                                       J | | <del>J |</del>
                                                   h
                      h
h
   ဖွိ င်
              \mathcal{F} \cdot \frac{1}{\mathcal{F} \cdot \mathcal{F} \cdot \mathcal{F}}
```
# Commandes prédéfinies

\startStaff, \stopStaff.

Les notes, nuances, etc. sont regroupées dans un assemblage de lignes horizontales, que l'on nomme la portée (en anglais *staff*, et *staves* au pluriel). Dans LilyPond, ces lignes sont dessinées au moyen d'un objet graphique  $(qrob)$  à part entière, nommé StaffSymbol – symbole de portée. Modifier les propriétés d'un StaffSymbol changera l'apparence de la portée, dès lors qu'elles auront été définies avant de créer la portée en question.

Vous pouvez modifier le nombre de lignes d'une portée :

```
\relative {
   f''4 d \stopStaff
   \override Staff.StaffSymbol.line-count = #2
   \startStaff g, e |
   f'4 d \stopStaff
   \revert Staff.StaffSymbol.line-count
   \startStaff g, e |
}
                                          b
                  \overline{r} , the \overline{r}\overline{\phantom{a}}\oint_{\mathbf{Q}} \mathbf{c}h
                           \overline{\phantom{0}}h
                       \overline{\phantom{a}}
```
Le positionnement de chacune des lignes de la portée est modifiable. Une liste de nombres détermine le positionnement de chaque ligne. Le 0 correspond à la ligne médiane d'une portée habituelle, pour laquelle la liste est donc  $(-4 -2 0 2 4)$ . Une ligne sera donc imprimée pour chaque valeur exprimée ; le nombre de lignes, ainsi que leur position dans la portée, peut donc se modifier à l'aide d'une seule commande. C'est ainsi que la propriété line-count est ignorée dès lors qu'est activée line-positions

```
\relative {
  f''4 d \stopStaff
  \override Staff.StaffSymbol.line-positions = #'(1 3 5 -1 -3)
  \startStaff g, e |
  f'4 d \stopStaff
  \override Staff.StaffSymbol.line-positions = #'(8 6.5 -6 -8 -0.5)
  \startStaff g, e |
}
```
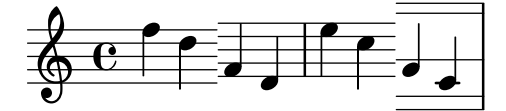

Afin de préserver l'orientation habituelle des hampes – ascendantes dans la partie inférieure de la portée, descendantes dans la partie supérieure – la ligne (ou l'interligne) centrale de la portée personnalisée devra être en phase avec avec la ligne médiane d'une portée classique (0). La position de la clef et celle du do médium demanderont parfois un ajustement afin d'être en phase avec cette nouvelle portée. Pour plus d'explications, reportez-vous aux exemples du chapitre [\[Clefs\], page 18.](#page-30-0)

Lorsque vous modifierez l'épaisseur des lignes, gardez à l'esprit que les lignes supplémentaires et les hampes seront aussi modifiées.

```
\new Staff \with {
  \override StaffSymbol.thickness = #3
}
{ e4 d c b }
```
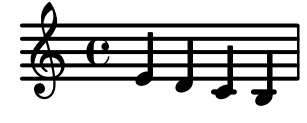

L'épaisseur des lignes supplémentaires (ledger lines) peut être déterminée indépendamment des lignes de la portée.

```
\new Staff \with {
  \override StaffSymbol.thickness = #2
  \override StaffSymbol.ledger-line-thickness = #'(0.5 . 0.4)
} \relative {
 f'''4 a, a,, f
}
               h
                 h
         h
  \oint_0h
```
La première valeur est multipliée par l'épaisseur de ligne de portée, la seconde par l'espace d'interligne ; ces deux valeurs sont alors combinées pour donner la nouvelle épaisseur des lignes supplémentaires.

L'emplacement des lignes supplémentaires est réglable :

```
\new Staff \with {
  \override StaffSymbol.ledger-positions = #'(-3 -2 -1 2 5 6)
} \relative {
  f'''4 a, a,, f
}
          h
  \oint_0 \mathbf{e}h
```
Vous pouvez faire apparaître des lignes supplémentaires additionnelles au-dessus ou en dessous des têtes de note selon leur positionnement relatif aux autres notes, qu'elles aient ou non elles-mêmes des lignes supplémentaires.

```
\new Staff \with {
  \override StaffSymbol.ledger-extra = #4
} \relative {
  f'''4 a, d, f,
}
                  h
                     \overline{\phantom{a}}h
   \oint_0h
```
 $\overline{\phantom{a}}$  $\vec{ }$ 

Des lignes supplémentaires peuvent apparaître y compris au sein d'une portée, notamment lorsque vous l'avez personnalisée. L'exemple suivant illustre deux cas de figure quant au positionnement des lignes supplémentaires selon que la propriété legder-position est définie explicitement ou non. La présence du \stopStaff est ici rendue nécessaire pour annuler les effets de la commande \override qui s'applique à l'intégralité du StaffSymbol.

```
\override Staff.StaffSymbol.line-positions = #'(-8 0 2 4)
d4 e f g
```

```
\stopStaff
\startStaff
\override Staff.StaffSymbol.ledger-positions = #'(-8 -6 (-4 -2) 0)
d4 e f g
```
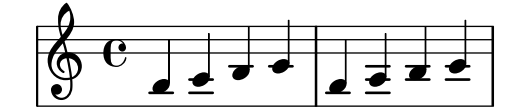

Modifier l'équidistance des lignes de la portée affectera aussi les lignes supplémentaires.

```
\new Staff \with {
   \override StaffSymbol.staff-space = #1.5
} \relative {
   f'''4 d, g, e,
}
                       \overline{\phantom{a}}\blacksquareh
    \bigcirc\overline{\mathbf{e}}h
```
La largeur d'une portée, exprimée en espace de portée, peut être figée. L'espacement des objets inclus dans cette portée ne sera en rien affecté par ce réglage.

```
\new Staff \with {
  \override StaffSymbol.width = #23
}
\relative { a4 e' f b | d1 }
```
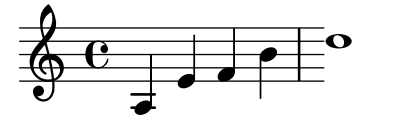

# Morceaux choisis

# $Emp\hat{a}tement\,\,de\,\,certaines\,\,lignes\,\,d'une\,\,port\hat{e}e$

Vous pourriez avoir envie, dans un but pédagogique, de rendre certaines lignes d'une portée plus ´epaisses que les autres, comme la ligne m´ediane, ou bien pour mettre en exergue la ligne portant la clef de sol. Il suffit pour cela d'ajouter une ligne qui sera accolée à celle qui doit être mise en évidence, grâce à la propriété line-positions de l'objet StaffSymbol.

```
{
   \override Staff.StaffSymbol.line-positions =
     #'(-4 -2 -0.2 0 0.2 2 4)
  d'4 e' f' g'
}
                     \overline{\phantom{a}}\overline{\phantom{a}}\oint_0b
```
Glossaire musicologique : Section "ligne" dans Glossaire, Section "ligne supplémentaire" dans Glossaire, Section "portée" dans Glossaire.

Manuel de notation : [\[Clefs\], page 18](#page-30-0).

Morceaux choisis : Section "Notation sur la portée" dans Morceaux choisis.

Référence des propriétés internes : Section "StaffSymbol" dans Référence des propriétés internes, Section "staff-symbol-interface" dans Référence des propriétés internes.

# Portées d'ossia

Une portée d'ossia – ou de variante – s'obtient en créant, à l'endroit approprié, une nouvelle portée simultanée :

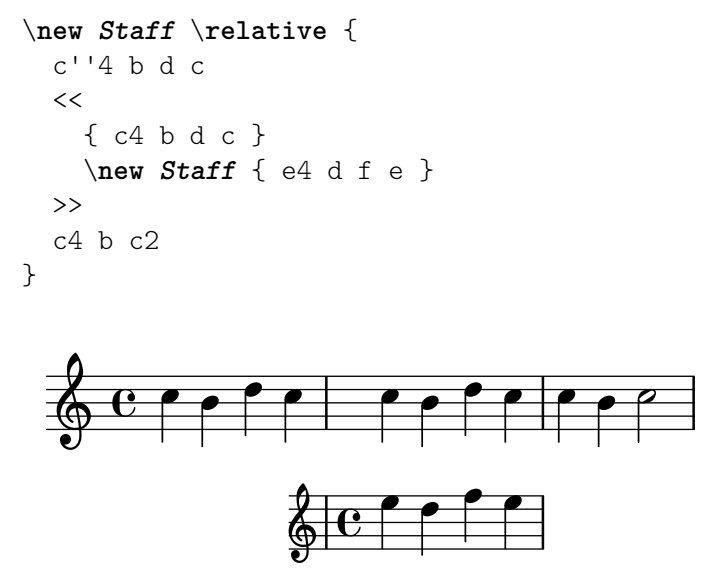

L'exemple ci-dessus n'est probablement pas ce qui vous conviendra le plus. Afin que cette ossia se place au-dessus de la portée à laquelle elle se réfère, étant par ailleurs dépourvue de métrique et de clef, et d'une taille légèrement inférieure, vous devrez avoir recours à quelques retouches. Le manuel d'initiation aborde une technique particulière pour obtenir ce résultat, au chapitre Section "Expressions musicales imbriquées" dans Manuel d'initiation.

L'exemple qui suit utilise, pour aligner la portée d'ossia, la propriété alignAboveContext. Cette méthode est tout à fait appropriée lorsqu'il y a un nombre restreint d'ossias.

```
\new Staff = "main" \relative {
  c''4 b d c
  <<{ c4 b d c }
    \new Staff \with {
      \remove Time_signature_engraver
      alignAboveContext = "main"
      \magnifyStaff #2/3
      firstClef = ##f
    }
    { e4 d f e }
 \rightarrowc4 b c2
}
```
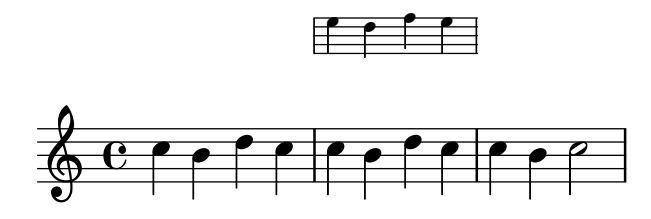

Dans le cas où de nombreux et courts fragments d'ossia affecteraient une même portée, il est judicieux de créer un contexte Staff vide auquel sera attribué un *identifiant*. Il suffira alors, pour entamer un fragment d'ossia, de « faire appel » à ce contexte grâce aux commandes \startStaff et \stopStaff. Vous vous rendrez compte à l'utilisation des avantages que procure cette façon de procéder, bien plus que dans l'exemple suivant.

```
<<\new Staff = "ossia" \with {
    \remove Time_signature_engraver
    \hide Clef
    \magnifyStaff #2/3
  }
  { \stopStaff s1*6 }
  \new Staff \relative {
    c'4 b c2
    \lt{ e4 f e2 }
      \context Staff = "ossia" {
        \startStaff e4 g8 f e2 \stopStaff
      }
    >>
    g4 a g2 \break
    c4 b c2
    <<\,{ g4 a g2 }
      \context Staff = "ossia" {
        \startStaff g4 e8 f g2 \stopStaff
      }
    \rightarrowe4 d c2
  }
>>
```
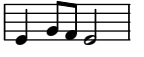

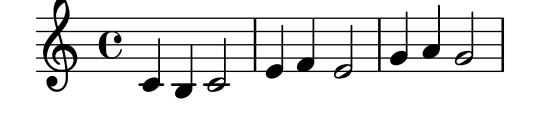
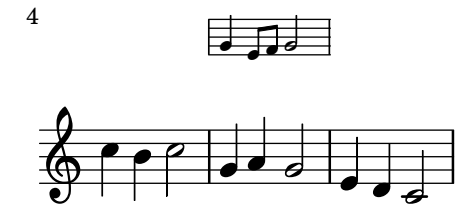

Vous pourriez aussi recourir à la commande \RemoveAllEmptyStaves pour créer votre portée d'ossia. Cependant, cette méthode reste limitée à l'apparition de ces ossias en début de ligne. Pour plus d'information au sujet de la commande \RemoveAllEmptyStaves, reportez-vous au chapitre [Masquage de portées], page 242.

```
\,<\new Staff = "ossia" \with {
      \remove Time_signature_engraver
      \hide Clef
      \magnifyStaff #2/3
      \RemoveAllEmptyStaves
   } \relative {
      R1*3
      c''4 e8 d c2
   }
   \new Staff \relative {
      c'4 b c2
      e4 f e2
      g4 a g2 \break
      c4 b c2
      g4 a g2
      e4 d c2
   }
\rightarrow\bullet\bullet\overline{\phantom{a}}\oint_{\mathbf{Q}} \mathbf{G}\overrightarrow{ }\overline{\phantom{a}}\bullet\blacksquare\overrightarrow{e}h
         \overline{\mathbf{f}}h
   \pmb{\phi}4
                 p
               \overline{\mathsf{f}}
```
# Morceaux choisis

# Positionnement d'une ossia et des paroles

Cet exemple illustre la manière de positionner une portée d'ossia et des paroles à l'aide des propriétés de contexte alignBelowContext et alignAboveContext.

```
\paper {
  ragged-right = ##t
}
```

```
\relative c' <<
  \new Staff = "1" { c4 c s2 }
  \new Staff = "2" { c4 c s2 }
  \new Staff = "3" { c4 c s2 }
  { \skip 2
     <<\lyrics {
           \set alignBelowContext = #"1"
           lyrics4 below
        }
        \new Staff \with {
           alignAboveContext = #"3"
          fontSize = #-2\override StaffSymbol.staff-space = #(magstep -2)
           \remove "Time_signature_engraver"
        } {
           \tuplet 6/4 {
             \override TextScript.padding = #3
             c8[^"ossia above" d e d e f]
          }
        }
     >>
  }
>>
                                  \overline{\phantom{a}}lyrics below
                             \overline{\phantom{a}}6
                                        h
        \overline{\mathbf{e}}d
   \oint_Cb
   \oint_0 \mathbf{e}h
   \pmb{\phi}尊
                          ossia above
                          J
                  \overline{\phantom{a}}\overline{\phantom{a}}\overline{\phantom{a}}
```
# Voir aussi

Glossaire musicologique : Section "ossia" dans Glossaire, Section "portée" dans Glossaire, Section "Frenched staff" dans Glossaire.

Manuel d'initiation : Section "Expressions musicales imbriquées" dans Manuel d'initiation, Section "Longueur et épaisseur des objets" dans Manuel d'initiation, Section "Taille des objets" dans Manuel d'initiation.

Manuel de notation : [Masquage de portées], page 242.

Morceaux choisis : Section "Notation sur la portée" dans Morceaux choisis.

Référence des propriétés internes : Section "StaffSymbol" dans Référence des propriétés internes.

# <span id="page-254-0"></span>Masquage de portées

Désactiver le graveur Staff symbol engraver dans un contexte Staff permet de masquer des lignes. La commande \stopStaff aura le même effet.

```
\new Staff \with {
  \remove Staff_symbol_engraver
}
\relative { a''8 f e16 d c b a2 }
             h N
h
h
  \oint \mathbf{c}L \cdot \cdot
```
L'instruction \RemoveEmptyStaves placée dans un bloc \layout ou dans une clause \with affectant une portée particulière, aura pour effet de masquer toute portée qui ne contient rien. Dans les partitions d'orchestre, les portées qui n'ont que des silences sont habituellement masquées afin de gagner de la place. Ce style d'édition s'appelle en anglais « Frenched Score ». Cette fonctionnalité masque et supprime toutes les portées vides d'une partition, hormis celles du premier système. Le premier système sera lui aussi concerné dès lors que sera utilisée l'instruction \RemoveAllEmptyStaves.

```
\layout {
  \context {
    \Staff
    \RemoveEmptyStaves
  }
}
\relative <<
  \new Staff {
    e'4 f g a \break
    b1 \break
    a4 b c2
  }
  \new Staff {
    c,4 d e f \break
    R1 \break
    f4 g c,2
  }
>>
```
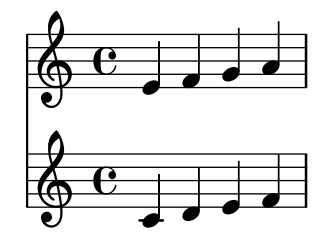

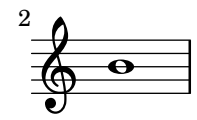

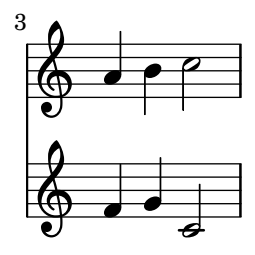

Une portée est considérée comme vide dès lors qu'elle ne contient que des silences multimesures, des silences visibles ou invisibles (ou d'espacement – les  $\langle skip \rangle$ ) ou bien une combinaison de ces éléments. Tous les autres objets musicaux, ceux qui font qu'une portée ne sera pas considérée vide, sont répertoriés dans la propriété de contexte keepAliveInterfaces telle que définie dans le fichier ly/engraver-init.ly.

\RemoveEmptyStaves et \RemoveAllEmptyStaves sont tous deux des racourcis prédéfinis qui déterminent les propriétés telles que remove-empty et remove-first, attachées à l'objet VerticalAxisGroup, comme indiqué dans [Section A.21 \[Identificateurs de modification de](#page-894-0) [contexte\], page 882.](#page-894-0)

Le Keep\_alive\_together\_engraver permet de masquer l'intégralité d'un regroupement de portées plutôt que des portées individuelles. Il est normalement attaché au contexte PianoStaff : un système pianistique sera masqué uniquement dans le cas où les deux portées qui le composent sont vides. De la même manière, il est d'usage pour un conducteur d'orchestre de masquer les regroupements de portées plutôt que de manière individuelle. Ceci s'obtient en ajoutant le Keep\_alive\_together\_engraver au regroupement de portées considéré, comme indiqué dans Section 5.1.4 Modification des greffons de contextel, page  $697, -$  voir [Regroupement de portées], [page 227,](#page-239-0) pour leur dénomination.

```
\layout {
  \context {
    \StaffGroup
    \RemoveEmptyStaves
    \consists Keep_alive_together_engraver
 }
}
```
Dans l'exemple suivant, les portées des instruments à vent sont absentes du deuxième système, alors que celle de la contrebasse demeure présente puisqu'elle est rattachée au regroupement des cordes qui, elles, continuent de jouer.

D.B.

 $\mathsf{R}$ 

 $\frac{1}{2}$ 

 $\frac{1}{2}$ 

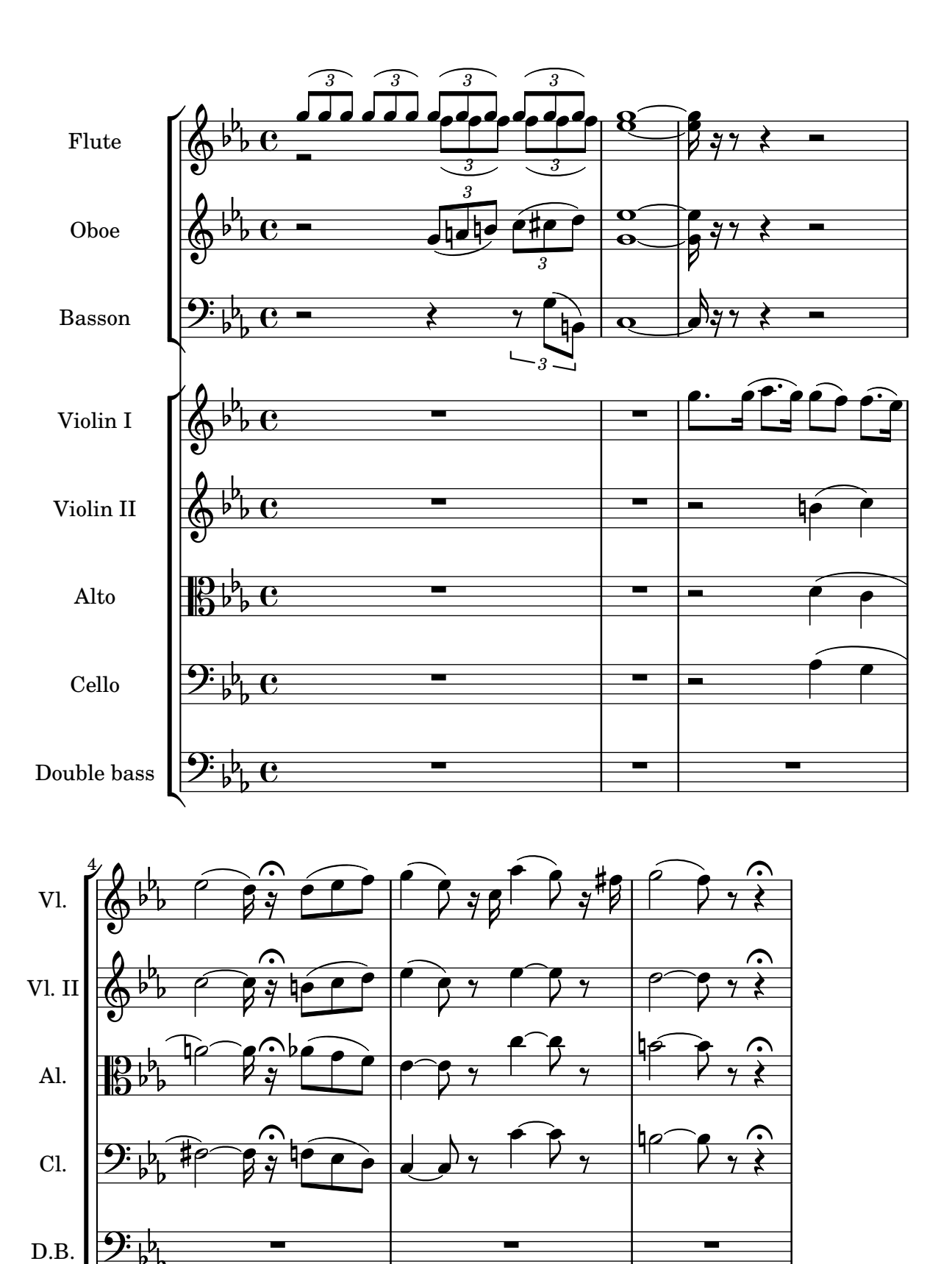

En interne, le Keep\_alive\_together\_engraver recourt à la propriété remove-layer du VerticalAxisGroup d'une portée pour décider de son impression lorsqu'elle est considérée vide. Cette propriété peut aussi se définir manuellement, auquel cas elle agit sous forme d'index de

priorité : des valeurs proches de zero seront prioritaires sur celles plus élevées, ce qui aura pour conséquence de masquer d'abord les portées dont le remove-layer est plus grand.

Ceci se révèle tout particulièrement utile pour une « division » de portée, lorsque plusieurs parties indépendantes – voir Section 1.6.3 [Ecriture de parties séparées], page 247, – doivent momentanément se répartir sur plusieurs portées. Dans l'exemple qui suit, deux parties sont réparties sur *trois* portées ; ces trois portées n'apparaissent toutefois jamais simultanément :

- au premier système, une seule d'entre elles est affichée, dans la mesure où la propriété keepAliveInterfaces a été réglée sur une liste vide – de fait, les deux autres portées sont considérées comme vides et donc masquées, en dépit de ce qu'elles pourraient contenir ;
- lorsque cette propriété est désactivée et retrouve donc ses réglages par défaut elle n'empêche plus les deux autres portées d'être affichées. Cependant, et parce que le réglage de leur remove-layer est inférieur à celui de la portée unique, ces deux portées seront alors imprimées à la place.

De telles substitutions ne s'appliquent pas seulement aux notes, accords ou autres éléments musicaux intervenant dès après le nouveau réglage, mais à l'intégralité du système où il est mentionné.

```
\layout {
  short-indent = 2\cm\text{index} = 3\text{cm}\context {
    \Staff
    keepAliveInterfaces = #'()
  }
}
\texttt{violI} = \{\repeat unfold 24 { d'4 }
  \once \unset Staff.keepAliveInterfaces
  <d' g''>2
  \repeat unfold 14 { d'4 }
  \bar "|."
}
violII = {
  \repeat unfold 24 { g4 }
  <g d'>2
  \repeat unfold 14 { g4 }
  \bar "|."
}
\new StaffGroup \with { \consists Keep_alive_together_engraver } <<
  \new Staff \with {
    instrumentName = "Violins"
    shortInstrumentName = "V I & II"
    \override VerticalAxisGroup.remove-layer = 2
  \} << \violI \\ \violII >>
  \new Staff \with {
    instrumentName = "Violin I"
    shortInstrumentName = "V I"
    \RemoveAllEmptyStaves
    \override VerticalAxisGroup.remove-layer = 1
```

```
} \violI
  \new Staff \with {
    instrumentName = "Violin II"
    shortInstrumentName = "V II"
    \RemoveAllEmptyStaves
    \override VerticalAxisGroup.remove-layer = 1
  } \violII
\rightarrow
```

```
\overline{\bullet}e<br>I
                                                                                                                                                                                                                         \overline{\bullet}h
                                                                                                                                                                                                                                         \frac{1}{\epsilon}h
                                                                                                                                    \frac{1}{\epsilon}F F F F
               Violins
                                                                                                                     \frac{1}{\cdot}i<br>P
                                                                               \oint_0 \mathbf{e}\frac{1}{\epsilon}e<br>I
                                                                                                                                                    \frac{1}{2} \frac{1}{2} \frac{1}{2}e<br>I
                                                                                                                                                                                                   e<br>I
                                                                                                                                                                  \frac{1}{2} \frac{1}{2}e e<br>f f
                                                                                                                                                                                \overline{\phantom{a}}h
                                                                                                                                                                                                                                            \overline{\phantom{a}}e<br>I
                                                                                                                                                                                                                 l
                                                                                                                                                                                                                              e<br>I
                                                                                                                                                                                                                              h
                                                                                         h
                                                                                         \frac{1}{2}e<br>I
V I & II 
                                                                            e<br>I
                                                                            \overline{\phantom{a}}3
                                                                                                                                                     e<br>I
                                                                                                                                                     h
                                                                                                                    e<br>I
                                                                                                                    \overline{\phantom{a}}e<br>I
                                                                                                                                       \overline{\phantom{a}}\overline{\phantom{a}}\overline{\phantom{a}}\overline{\phantom{a}}\overline{\phantom{a}}\overline{\phantom{a}}\overline{\phantom{a}}d
                                                                                                                                                                                                                                           d
                                                                                                                                                                                                               d
                                                                                                                                                                                                               d
                                                                                                                                                                                                                             \overline{\phantom{a}}\overline{\phantom{a}}\overline{\phantom{a}}\overline{\phantom{a}}\overline{\phantom{a}}\overline{\phantom{a}}\pmb{\phi}\pmb{\phi}\mathop{\mathsf{P}}\nolimits\mathcal{R}V II
     V I
                                                                            \overline{\phantom{a}}\overline{\phantom{a}}6
                                                                                                                                           \overline{\mathbf{z}}\frac{a}{b}N
                                                                                                                                           N
                                                                                                                      \overline{\phantom{a}}\overline{\phantom{a}}h
                                                                                                                                                                    \frac{1}{\epsilon} .
                                                                                                                                                                    e<br>I
                                                                                                                                                                                                            \frac{1}{\epsilon}h
                                                                                                                                                                                                                                 l
                                                                            F F F F F F F F F
                                                                                                \frac{1}{\epsilon}e<br>I
                                                    \pmb{\phi}9
                                                                            \frac{1}{2} \frac{1}{2} \frac{1}{2}h
V I & II
                                                                                                                    \overline{\phantom{a}}e<br>I
```
\RemoveAllEmptyStaves permet aussi de gérer des fragments d'ossia attachés à une portée. Pour plus de détails, voir [Portées d'ossia], page 238.

# Commandes prédéfinies

\RemoveEmptyStaves, \RemoveAllEmptyStaves,

#### Voir aussi

Glossaire musicologique : Section "Frenched staff" dans Glossaire.

Manuel d'initiation : Section "Visibilité et couleur des objets" dans Manuel d'initiation.

Manuel de notation : [Dictée à trous], page 271, [Section A.21 \[Identificateurs de modifica](#page-894-0)[tion de contexte\], page 882](#page-894-0), [Section 5.1.4 \[Modification des greffons de contexte\], page 697](#page-709-0), Section 5.1.5 [Modification des réglages par défaut d'un contexte], page 699, [Portées d'ossia], [page 238,](#page-250-0) [Regroupement de portées], page 227, [\[Silences invisibles\],](#page-79-0) page 67, [\[Symbole de la](#page-246-0) portée], page 234, Section 5.4.7 [Visibilité des objets], page 738.

Fichiers d'initialisation : ly/engraver-init.ly.

Morceaux choisis : Section "Notation sur la portée" dans Morceaux choisis.

Référence des propriétés internes : Section "Axis\_group\_engraver" dans Référence des propriétés internes, Section "ChordNames" dans Référence des propriétés internes, Section

"FiguredBass" dans Référence des propriétés internes, Section "Keep alive together engraver" dans Référence des propriétés internes, Section "Lyrics" dans Référence des propriétés internes, Section "Staff" dans Référence des propriétés internes, Section "Staff\_symbol\_engraver" dans Référence des propriétés internes, Section "VerticalAxisGroup" dans Référence des propriétés internes.

#### Problèmes connus et avertissements

Supprimer le Staff\_symbol\_engraver aura pour effet de masquer les barres de mesure. Forcer leur visibilité peut entraîner des problèmes de formatage. En pareil cas il vaut mieux, au lieu de supprimer le graveur, recourir aux dérogations suivantes :

\omit StaffSymbol \override NoteHead.no-ledgers = ##t

En ce qui concerne les désagréments et messages liés à l'utilisation de l'instruction \RemoveEmptyStaves, consultez [Section 5.1.5 \[Modification des r´eglages par d´efaut d'un](#page-711-0) [contexte\], page 699.](#page-711-0)

# <span id="page-259-0"></span>1.6.3 Écriture de parties séparées

Nous allons voir, au fil des lignes qui suivent, comment préparer un « matériel » pour orchestre ou ensemble musical, ce qui requiert souvent d'ins´erer des noms d'instrument dans une partition. Nous aborderons aussi la citation d'autres voix, et comment la mettre en forme, ainsi que le moyen de contracter une succession de mesures vides dans une partition de pupitre.

Par ailleurs, une méthode pour gérer la division d'un pupitre est abordée à la rubrique [Masquage de portées], page 242.

#### <span id="page-259-1"></span>Noms d'instrument

Dans un conducteur, les noms d'instrument sont portés en regard de chacune des portées, qu'il s'agisse d'un contexte Staff, PianoStaff, StaffGroup, GrandStaff ou ChoirStaff . La premi`ere ligne affichera la valeur de instrumentName, et les suivantes celle de shortInstrumentName.

```
\new Staff \with {
  instrumentName = "Violin "
  shortInstrumentName = "Vln. "
} \relative {
  c'4.. g'16 c4.. g'16 \break | c1 |
}
```
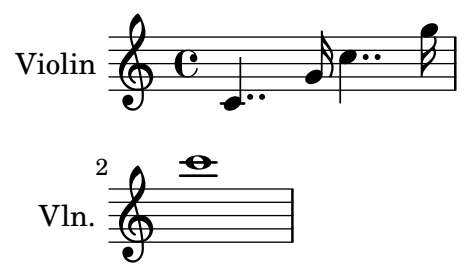

Le recours à la commande  $\text{up}$  permet de construire des noms d'instrument particuliers, tels que

```
\new Staff \with {
  instrumentName = \markup {
   \column { "Clarinetti"
      \line { "in B" \smaller \flat }
```

```
}
    }
} \relative {
    c''4 c,16 d e f g2
}
                                                    \overline{\phantom{a}}Clarinetti<br>
in B b \leftarrow C \leftarrowin B\vert_b\overline{\phantom{a}}
```
Lorsque plusieurs contextes de portée sont regroupés, les noms d'instrument, que ce soit sous leur forme développée ou abrégée, sont par défaut centrés. Si l'un d'entre eux est libellé sur plusieurs lignes, il faudra recourir à l'instruction \center-column :

```
<<\new Staff \with {
    instrumentName = "Flute"
  }
  { f2 g4 f }
  \new Staff \with {
    instrumentName = \markup {
      \center-column { "Clarinet"
      \line { "in B" \smaller \flat }
      }
    }
  }
  { c4 b c2 }
>>
                           h
                        p
                   \rho\& e \epsilon\oint_CClarinet
  in B<sub>b</sub>Flute
                     h
```
Lorsque le nom d'un instrument est relativement long, il est judicieux d'augmenter les retraits  $-$  indent – au sein du bloc \layout à l'aide des commandes indent et short-indent. Pour plus de plus amples d´etails sur ces r´eglages, reportez-vous au chapitre [\[Variables d'indentation et de](#page-646-0) décalage, page 634.

```
<<\new Staff \with {
    instrumentName = "Alto Flute in G"
    shortInstrumentName = "Flt."
  } \relative {
    f''2 g4 f \break
    g4 f g2
  }
  \new Staff \with {
    instrumentName = "Clarinet"
    shortInstrumentName = "Clar."
  } \relative {
```

```
c''4 b c2 \break
    c2 b4 c
  }
>>
\layout {
  \text{indent} = 3.0\text{cm}short-indent = 1.5\cm}
```
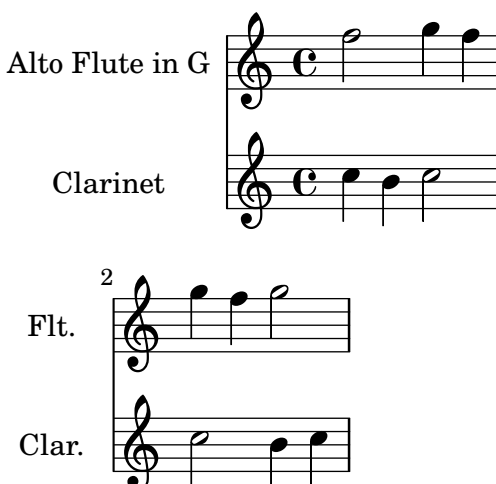

Des noms d'instrument peuvent s'utiliser dans d'autres contextes, tels que ChordNames ou FiguredBass, dès lors qu'on leur adjoint le graveur Instrument name engraver. Pour de plus amples informations sur la manière d'activer ou désactiver un graveur, voir [Section 5.1.4 \[Mo](#page-709-0)[dification des greffons de contexte\], page 697](#page-709-0).

Le nom abrégé d'un instrument (shortInstrumentName) peut changer en cours de morceau, en même temps que les autres réglages propres au nouvel instrument. Notez cependant que la valeur de instrumentName ne s'affichera que sur la première portée :

```
prepPiccolo = <>^\markup \italic { muta in Piccolo }
prepFlute = <>^\markup \italic { muta in Flauto }
setPiccolo = {
  <>^\markup \bold { Piccolo }
  \transposition c''
}
setFlute = {
  <>^\markup \bold { Flute }
  \transposition c'
}
\new Staff \with {
  instrumentName = "Flute"
  shortInstrumentName = "Flt."
}
\relative {
  g'1 g g g \break
```

```
g1 g \prepPiccolo R R \break
   \set Staff.instrumentName = "Piccolo"
   \set Staff.shortInstrumentName = "Picc."
   \setPiccolo
   g1 g g g \break
   g1 g \prepFlute R R \break
   \set Staff.instrumentName = "Flute"
   \set Staff.shortInstrumentName = "Flt."
   \setFlute
   g1 g g g
}
Flute \begin{array}{|c|c|c|c|c|c|}\n\hline\n\text{F} & \text{C} & \text{o} & \text{o} & \text{o} & \text{o} \\\hline\n\text{F} & \text{F} & \text{o} & \text{o} & \text{o} & \text{o} \\\hline\n\end{array}muta in Piccolo

       5
         \oint o
  Flt. \bigcirc \bullet \bullet\overline{\bullet} .
                 Piccolo
                 \overline{\bullet}9
Picc.
                                         muta in Flauto

     13 \oint o
 Picc. \bigcirc \bullet \bullet\overline{\bullet} .
                 Flute
                 \overline{\bullet}17
  Flt. \bigcirc \bullet \bullet
```
#### Voir aussi

Manuel de notation : [Section 5.1.4 \[Modification des greffons de contexte\],](#page-709-0) page 697, [\[Variables](#page-646-0) d'indentation et de décalage, page 634.

Morceaux choisis : Section "Notation sur la portée" dans Morceaux choisis.

Référence des propriétés internes : Section "InstrumentName" dans Référence des propriétés internes, Section "PianoStaff" dans Référence des propriétés internes, Section "Staff" dans Référence des propriétés internes.

#### <span id="page-262-0"></span>Citation d'autres voix

Il est assez courant qu'une voix soit doublée par une autre. Par exemple, les premiers et seconds violons peuvent jouer les mêmes notes durant un moment. LilyPond gère parfaitement ces situations où une voix est la *réplique* d'une autre, sans devoir ressaisir la musique en question.

L'instruction  $\add$ Quote, placée au niveau le plus haut – c'est à dire en dehors de tout bloc de musique – définit la musique dont il sera possible de répliquer des fragments.

Au cours d'une partie, des extraits de répliques peuvent être cités en utilisant la commande \quoteDuring. Cette commande prend deux arguments : le nom de la voix reproduite, tel que défini par  $\add$ Quote, et une expression musicale qui indique la durée de cette citation.

```
fluteNotes = \relative {
```

```
a'4 gis g gis | b4^"quoted" r8 ais\p a4( f)
}
oboeNotes = \relative {
  c''4 cis c b \quoteDuring "flute" { s1 }
}
\addQuote "flute" { \fluteNotes }
\score {
  <<\new Staff \with { instrumentName = "Flute" } \fluteNotes
      \new Staff \with { instrumentName = "Oboe" } \oboeNotes
  >>
}
                                                 \overline{\phantom{a}}\boldsymbol{p}l<br>K
                                               ł
                                                  u
                                             \overline{y}\overline{\phantom{a}}t
                                                          h
                        \overline{\phantom{a}}₿
Flute
         \oint_C \mathbf{e}h
                                1
                                        quoted
                                        quoted
                           h<mark>d ‡o</mark>
                             \overline{\phantom{a}}
```
Si l'expression musicale utilisée pour \quoteDuring contenait autre chose que du silence, il en résulterait une situation polyphonique, ce qui n'est pas le but recherché :

 $\overline{\phantom{a}}$ 

h

l  $\overline{p}$ 

<u>#┛<sup>)</sup>ᡎ</u>

 $\overline{y}$ 

h

h

h

h

 $\overline{\phantom{a}}$ 

 $\oint_0$ 

Oboe

```
fluteNotes = \relative {
   a'4 gis g gis | b4^"quoted" r8 ais\p a4( f)
 }
oboeNotes = \relative {
   c''4 cis c b \quoteDuring "flute" { e4 r8 ais b4 a }
}
\addQuote "flute" { \fluteNotes }
\score {
   <<\new Staff \with { instrumentName = "Flute" } \fluteNotes
      \new Staff \with { instrumentName = "Oboe" } \oboeNotes
   >>
}
                                                    \overline{\phantom{a}}\overline{p}.<br>P
                                                    \overline{\mathbf{5}}<sup>'</sup>p
                                                  j<br>H
                                                      u
                                                  ⋕
                                                    7<br>D
                                                  \breve{\sharp}\overline{y}\overline{\mathcal{I}}\widehat{\mathsf{H}}h
                                                       h
                                                       t
                                                              h
                                                              h
                                                              h
                         h
                         h
                       ₿
                       ł
                              b
                    h
Flute
Oboe
         \oint_C \mathbf{e}.
         \oint_{\Theta} 6h
                                          quoted
                                  1
                                          h
                                          h
                                          quoted
                              h
                             ļ
                             ij
                                    \overline{\phantom{a}}h
```
Lorsqu'une commande \unfoldRepeats est requise dans une expression musicale de telle sorte que la musique soit réimprimée par \quoteDuring, l'instruction \addQuote doit elle-mêeme contenir la commande \unfoldRepeats :

```
fluteNotes = \relative {
   \repeat volta 2 { a'4 gis g gis }
}
oboeNotesDW = \relative {
   \repeat volta 2 \quoteDuring "incorrect" { s1 }
}
oboeNotesW = \relative {
   \repeat volta 2 \quoteDuring "correct" { s1 }
}
\addQuote "incorrect" { \fluteNotes }
\addQuote "correct" { \unfoldRepeats \fluteNotes }
\score {
   \unfoldRepeats
   \lt\lt\new Staff \with { instrumentName = "Flute" }
      \fluteNotes
      \new Staff \with { instrumentName = "Oboe (incorrect)" }
      \oboeNotesDW
      \new Staff \with { instrumentName = "Oboe (correct)" }
      \oboeNotesW
  >>
}
                                                   P
                                                   P
                                                   P
                                                   P
                                                   P
                                                   P
                                                           b
                                                           \overline{\bullet}₿
                                             \frac{1}{4}Ħ
                                                      \overline{\phantom{a}}\overline{\phantom{a}}1
                                                         <u>#did#</u>
                                                               h
                                                               \overline{\bullet}L
                                                             ţ
                                                                   <sup>o</sup>
                                                                   \overline{\bullet}\blacksquared
                                      \blacksquareFlute
Oboe (incorrect)
   Oboe (correct)
                       \oint_C \mathbf{e} \mathbf{e}\oint_C \mathbf{e}\oint_C \mathbf{e}h
                                         l
                                         ļ
                                               h
                                               \overline{\phantom{a}}\overline{\phantom{a}}\frac{1}{4}\frac{1}{4}\overline{\bullet}h
                                          \overline{\bullet}
```
L'instruction \quoteDuring prendra en compte les réglages d'une commande \transposition, qu'elle apparaisse au niveau de la voix répliquée ou dans celle qui réplique.

```
clarinetNotes = \relative c'' {
  \transposition bes
  \key d \major
  b4 ais a ais | cis4^"quoted" r8 bis\p b4( f)
}
oboeNotes = \relative {
```

```
c''4 cis c b \quoteDuring "clarinet" { s1 }
 }
\addQuote "clarinet" { \clarinetNotes }
\score {
   <<\new Staff \with { instrumentName = "Clarinet" } \clarinetNotes
       \new Staff \with { instrumentName = "Oboe" } \oboeNotes
   >>
}
                                                                r<br>D
                                                                \overline{p}\overline{\phantom{a}}.<br>P
                                                              \frac{1}{4}u
                                                              ł
                                                           \overline{\mathbf{y}}\overline{\mathbf{y}}\frac{1}{2}\overline{\phantom{a}}h
                                                                    ij
                                                                           h
                                                                           h
                                                                         Ļ
                                   \overline{\phantom{a}}h
                                 4
                                 H
Clarinet
     Oboe
              \frac{4}{9} t c \epsilon⋕
                     1
              \oint_C \mathbf{e}quoted
                                            ť
                                                      j<br>F
                                                      h
                                                      quoted
                                       L
                                       h
                                         \frac{1}{\sqrt{2}}h
```
LilyPond répliquera, par défaut, tous les éléments – articulations, nuances, markups, etc. La propriété quotedEventTypes permet de définir plus précisément quels éléments de la voix originelle seront reproduits.

```
fluteNotes = \relative {
  a'2 g2 |
  b4\<^"quoted" r8 ais a4\f( c->)
 }
oboeNotes = \relative {
   c''2. b4 |
   \quoteDuring "flute" { s1 }
}
\addQuote "flute" { \fluteNotes }
\score {
   <<\set Score.quotedEventTypes = #'(note-event articulation-event
                                                      crescendo-event rest-event
                                                      slur-event dynamic-event)
      \new Staff \with { instrumentName = "Flute" } \fluteNotes
      \new Staff \with { instrumentName = "Oboe" } \oboeNotes
  >>
 }
                                             |<br>|
                                         ł
                                                \overline{\phantom{a}}f
                                                \overline{\phantom{a}}f
                                              ij
                                           \overline{\phantom{a}}\overline{\phantom{a}}u
                                         ť
                                                     \geqij
                                                     h
                                                     \geqP h
                         \overline{\phantom{0}}\overline{y}Flute 
 Oboe
              \overline{\mathrm{e}\,} \overline{\,}6 e<sup>2</sup>\overline{\mathbf{y}}\overline{\bullet} \overline{\bullet}quoted
                                  h
```
Les citations peuvent être « balisées » par un nom particulier afin de les utiliser de différentes manières. Pour de plus amples détails à ce propos, consultez le chapitre [\[Utilisation de balises\],](#page-608-0) [page 596.](#page-608-0)

# Voir aussi

Manuel de notation : [\[Instruments transpositeurs\], page 28,](#page-40-0) [\[Utilisation de balises\], page 596](#page-608-0).

Fichiers d'initialisation : scm/define-event-classes.scm.

Morceaux choisis : Section "Notation sur la portée" dans Morceaux choisis.

Référence des propriétés internes : Section "Music classes" dans Référence des propriétés internes, Section "QuoteMusic" dans Référence des propriétés internes, Section "Voice" dans Référence des propriétés internes.

#### Problèmes connus et avertissements

Seul le contenu de la première Voice rencontrée dans la partie marquée d'une commande \addQuote pourra ˆetre retenu. Par voie de cons´equence, *musique* ne saurait comprendre de \new ou une instance \context Voice qui la ferait passer `a une autre voix.

Citer des notes d'ornement ne fonctionne pas, et peut même entraîner un blocage de LilyPond.

Citer des triolets imbriqués peut entraîner un résultat de piètre qualité.

# <span id="page-266-0"></span>Mise en forme d'une citation

Le moyen le plus simple pour mettre en forme des notes provenant d'une autre voix consiste à déclarer explicitement un contexte CueVoice au sein de la voix où elle apparaît.

```
\relative {
   R1
    \overline{\mathcal{C}}{ e'2\rest r4. e8 }
       \new CueVoice {
           \stemUp d'8^"flute" c d e fis2
       }
   >>
   d,4 r a r
}
                                                      \overline{1}P
                                                    d
                                           H
                                                                            المهلا
                    \overline{\phantom{0}}\overline{\mathbf{y}}flute
                                             N
                               h
    \oint_C \frac{e^{i\theta}}{i\theta}\overline{\phantom{a}}
```
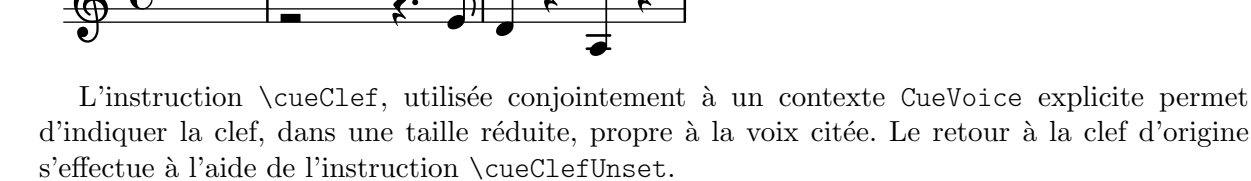

```
\relative {
  \clef "bass"
  R1
  \overline{\mathcal{C}}{ e'2\rest r4. \cueClefUnset e,8 }
    \new CueVoice {
       \cueClef "treble" \stemUp d''8^"flute" c d e fis2
    }
  >>
```

```
d,,4 r a r
}
                                                                                                                                       h
                                                                                                 \frac{1}{2}. 9:
                                                                                                                           Z
                                                                                                                                                                                   \frac{1}{2}-
                                                                                                                                                                    d
                                                          \begin{array}{c|cccc} 0 & 0 & 0 & 0 & 0 & 0 \\ \hline \end{array}\frac{\partial^2}{\partial t^2}\overline{a}\mathbf{I}flute
                                                                                                       P
                                                                                                    N
                                                                                                    \frac{1}{2}\overline{\phantom{a}}
```
Notez que les deux instructions \cueClef et \cueClefUnset sont disponibles si nécessaire en dehors d'un CueVoice.

```
\relative {
  \clef "bass"
  R1
  \cueClef "treble"
  d''8^"flute" c d e fis2
  \cueClefUnset
  d,,4 r a r
}
```
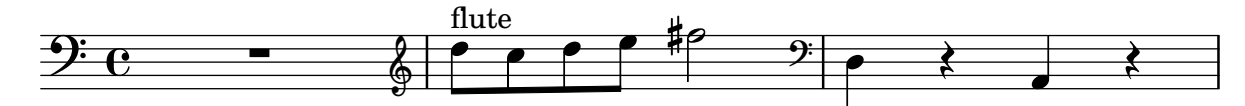

Lorsque la situation est plus complexe, instrument transpositeur ou citations de plusieurs sources, vous disposez des instructions \cueDuring et \cueDuringWithClef, versions spécifiques dela commande  $\qquad$ quoteDuring – voir la rubrique précédente ([\[Citation d'autres voix\], page 250](#page-262-0)).

Leur syntaxe est :

```
\cueDuring origine #position musique
```
et

```
\cueDuringWithClef origine #position #clef musique
```
Des mesures issues de la partie d'origine seront recopiées dans un contexte de CueVoice et synchronisées avec *musique* – habituellement un silence. L'apparition des petites notes initialise une polyphonie temporaire pour la portée concernée. L'argument *position* détermine si ces petites notes seront attachées à la première ou à la seconde voix – UP pour la première, DOWN pour la seconde.

```
fluteNotes = \relative {
  r2. c''4 | d8 c d e fis2 | g2 d |
}
oboeNotes = \relative c'' {
  R1
  <>^\markup \tiny { flute }
  \cueDuring "flute" #UP { R1 }
  g2 c,
}
\addQuote "flute" { \fluteNotes }
\new Staff {
  \oboeNotes
}
```
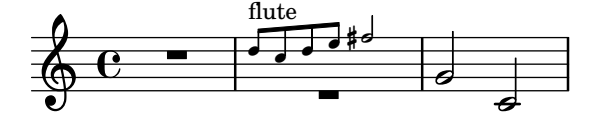

La propriété quotedCueEventTypes permet de définir précisément quels éléments de la voix originelle seront reproduits. Sa valeur par défaut est '(note-event rest-event tie-event beam-event tuplet-span-event). LilyPond reproduira donc les notes, silences, liaisons de prolongation, ligatures et n-olets, mais pas les articulations, annotations ni nuances.

> Note : Dans l'exemple précédent, il était nécessaire de déclarer explicitement le contexte Voice, sinon l'intégralité de l'expression musicale se serait retrouvée dans le contexte CueVoice.

 $\sqrt{1 - \frac{1}{2}}$ 

 $\overline{\phantom{a}}$ 

```
oboeNotes = \relative {
  r2 r8 d''16(\f f e g f a)
  g8 g16 g g2.
}
\addQuote "oboe" { \oboeNotes }
\new Voice \relative c'' {
  \set Score.quotedCueEventTypes = #'(note-event rest-event tie-event
                                       beam-event tuplet-span-event
                                       dynamic-event slur-event)
  \cueDuring "oboe" #UP { R1 }
  g2 c,
}
```
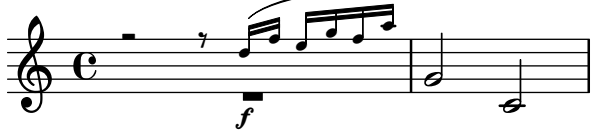

Le nom de l'instrument qui est répliqué peut s'indiquer à l'aide d'un markup. Par ailleurs, si la citation nécessite l'apparition d'une clef différente, celle-ci devra être introduite manuellement, tout comme l'originale qui devra être rappelée en fin de citation.

```
fluteNotes = \relative {
  r2. c''4 d8 c d e fis2 g2 d2
}
bassoonNotes = \relative c {
  \clef bass
  R<sub>1</sub>\clef treble
  <>^\markup \tiny { flute }
  \cueDuring "flute" #UP { R1 }
  \clef bass
  g4. b8 d2
}
\addQuote "flute" { \fluteNotes }
```

```
\new Staff {
    \bassoonNotes
}
                                                                            P
                                                                 \overline{9}\overline{\phantom{a}}\frac{1}{\sqrt{1-\frac{1}{2}}}\int\overline{a}\overline{P}\mathbf{r}\overline{\phantom{a}}flute
                                   \bigcirc9e - 2\sqrt{ }
```
L'instruction  $\cueluringWithClef$  se chargera quant à elle, et grâce à un argument supplémentaire, de gérer le changement de clef nécessaire à la citation et le retour à la clef originelle.

```
fluteNotes = \relative {
  r2. c''4 d8 c d e fis2 g2 d2
}
bassoonNotes = \relative c {
  \clef bass
  R<sub>1</sub><>^\markup { \tiny "flute" }
  \cueDuringWithClef "flute" #UP "treble" { R1 }
  g4. b8 d2
}
\addQuote "flute" { \fluteNotes }
\new Staff {
  \bassoonNotes
}
```
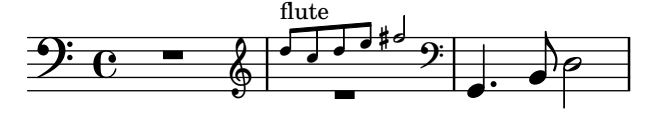

L'instruction \cueDuring, à l'instar de la commande \quoteDuring, tient compte des instruments transpositeurs. La citation s'effectue aux hauteurs correspondant à l'instrument où elles apparaissent.

L'instruction \transposedCueDuring est particulièrement adaptée pour des instrument ayant une tessiture éloignée, comme dans le cas d'un piccolo cité dans une partie de clarinette basse. Sa syntaxe est identique à celle de  $\cu$ elle  $\arccos$  qu'elle nécessite un argument supplémentaire afin de spécifier la transposition à effectuer en hauteur absolue.

```
piccoloNotes = \relative {
  \clef "treble^8"
  R1
  c'''8 c c e g2
  c4 g g2
}
bassClarinetNotes = \relative c' {
  \key d \major
  \transposition bes,
  d4 r a r
```

```
\transposedCueDuring "piccolo" #UP d { R1 }
    d4 r a r
}
\addQuote "piccolo" { \piccoloNotes }
<<\new Staff \piccoloNotes
    \new Staff \bassClarinetNotes
\rightarrowh
                                                                     \overline{\phantom{a}}h
                                                        \cdotP
                                                            \bullet\frac{1}{2}Ī
                              .
                                                                          h
                                                                          \blacklozengeP
                                                                               h
                             \leftarrow\overline{\phantom{a}}h
                 e \rightarrow e\pmb{\phi}8
                 \overline{\mathbf{e}}\overline{\phantom{a}}\pmb{\phi}#
             i<br>H
                                                 h
                                                 \overline{\phantom{a}}h
                                                    \overline{\phantom{a}}
```
La commande killCues permet de supprimer les notes d'une citation. Ceci est utile lorsque cette citation n'est pas imprimée dans le conducteur entre autres. killCues supprimera les notes et autres événements pris en charge par \cueDuring. Pour les autres annotations telles que changement de clef ou instrument concerné, faites appel à des balises – voir [\[Utilisation de](#page-608-0) balises, page 596, à ce sujet.

```
fluteNotes = \relative {
  r2. c''4 d8 c d e fis2 g2 d2
}
bassoonNotes = \relative c {
  \clef bass
  R<sub>1</sub>\tag #'part {
    \clef treble
    <>^\markup \tiny { flute }
  }
  \cueDuring "flute" #UP { R1 }
  \tag #'part \clef bass
  g4. b8 d2
}
\addQuote "flute" { \fluteNotes }
\new Staff {
  \bassoonNotes
}
\new StaffGroup <<
  \new Staff {
    \fluteNotes
  }
  \new Staff {
    \removeWithTag #'part { \killCues { \bassoonNotes } }
```
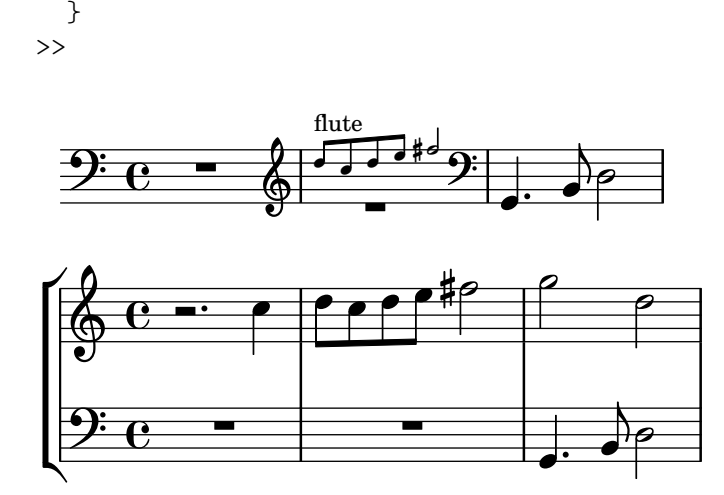

#### Voir aussi

Manuel de notation : [\[Citation d'autres voix\], page 250,](#page-262-0) [Citation-repère], page 378, [\[Clefs\],](#page-30-0) [page 18](#page-30-0), [\[Instruments transpositeurs\], page 28](#page-40-0), [\[Noms d'instrument\],](#page-259-1) page 247, [\[Utilisation de](#page-608-0) [balises\], page 596.](#page-608-0)

Morceaux choisis : Section "Notation sur la portée" dans Morceaux choisis.

Référence des propriétés internes : Section "CueVoice" dans Référence des propriétés internes, Section "Voice" dans Référence des propriétés internes.

#### Problèmes connus et avertissements

P

 $\frac{1}{4}$  .  $\frac{1}{4}$  .  $\frac{1}{4}$ 

 $\overline{\bullet}$ 

La commande \cueDuring ne sait pas gérer les collisions de silence entre les contextes Voice et CueVoice.

Dans le cadre d'un \cueDuringWithClef ou d'un \transposedCueDuring, l'argument supplémentaire doit intervenir après l'origine et la position.

#### Compression de mesures vides

Toutes les mesures sont par défaut imprimées, même si elles sont vides ; ceci peut se produire dans le cas où un événement rythmique (note, silence ou saut) dure au point de s'étaler sur plusieurs mesures. Ce comportement peut se modifier de sorte que les mesures vides sont compressées en une seule mesure comme ici (la deuxième partie de cet exemple, où les mesures sont expansées, retrouve en fait le comportement par défaut) :

```
\override Score.BarNumber.break-visibility = ##(#f #t #t)
\time 2/4
\compressEmptyMeasures
c'1 d'1. e'\breve
\bar "||"
\expandEmptyMeasures
c'1 d'1. e'\breve
                                     13 14
                               12
           3 15 16 17 18
                 6
  \frac{2}{9}10 11
```
Bien que la syntaxe de cette notation soit correcte, elle peut être déroutante d'un point de vue musical, ce qu'illustre l'exemple ci-dessus. C'est pourquoi l'impression des numéros de mesure devient nécessaire, en suivant la syntaxe indiquée dans [Utilisation de [break-visibility](#page-752-0)], [page 740.](#page-752-0)

**.** 

P

 $\overline{\mathbf{e}}$ 

Une telle notation peut toutefois s'avérer utile lorsqu'elle s'applique à des Section "silences valant une mesure" dans Manuel de notation. Un silence de plusieurs mesures sera alors affich´e sous la forme d'une seule mesure contenant un symbole de silence multimesure surplombé du nombre de mesures de silence :

```
% Comportement par defaut ´
\time 3/4 r2. | R2.*2 |
\time 2/4 R2 |
\time 4/4
% Mesures de silence comprimees en une seule mesure ´
\compressEmptyMeasures
r1 | R1*17 | R1*4 |
\expandEmptyMeasures
% Mesures de silence a nouveau expans ` ees ´
\time 3/4
R2.*2 |
```
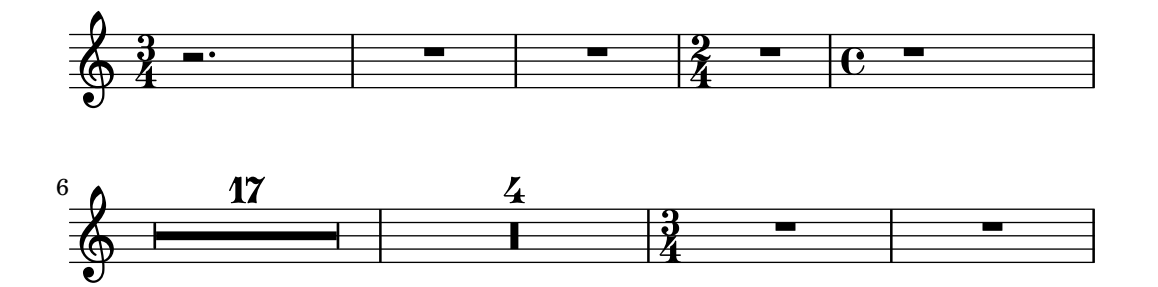

Contrairement à \compressEmptyMeasures, la fonction musicale \compressMMRests s'applique exclusivement aux silences tout en laissant les autres événements expansés. En sa qualité de fonction, et non de réglage de propriété, sa syntaxe diffère quelque peu, en ceci qu'elle doit être suivie d'une expression musicale :

```
\compressMMRests {
```

```
% Les silences sont comprimes... ´
R1*7
% ... mais les notes peuvent s'etaler sur plusieurs mesures. ´
g'1 a'1*2 d'1
R1*2
```
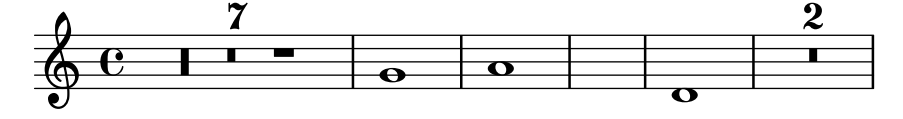

Toutes les commandes décrites dans ces paragraphes reposent en fait sur la propriété in-terne skipBars, qui se définit au sein du contexte Score comme indiqué dans [Section 5.3.2 \[La](#page-725-0) [commande de fixation](#page-725-0) \set], page 713.

# Commandes prédéfinies

\compressEmptyMeasures, \expandEmptyMeasures, \compressMMRests.

# Morceaux choisis

}

#### Dénombrer une unique mesure de silence

Les silences multimesures affichent leur longueur sauf s'il n'y a qu'une seule mesure. Ceci peut se modifier en réglant restNumberThreshold.

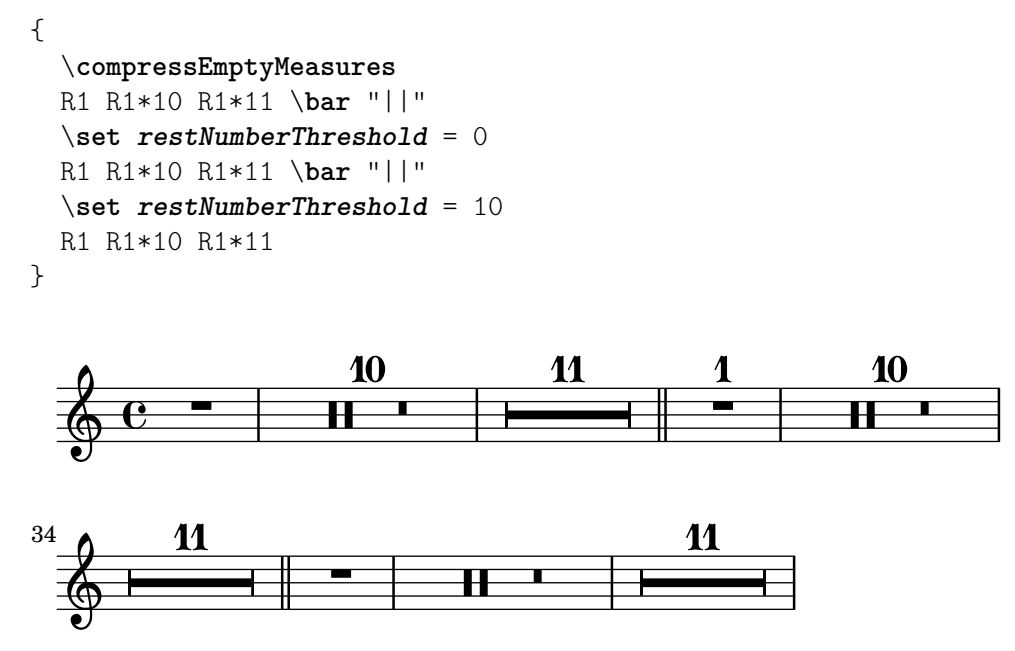

#### Modifier l'apparence d'un silence multimesure

Dans le cas où ce silence dure moins de dix mesures, LilyPond imprime sur la portée des « silences  $d'$ église  $\rightarrow$  – Kirchenpause en allemand – et qui sont une simple suite de rectangles. La propriété expand-limit permet d'obtenir un silence unique :

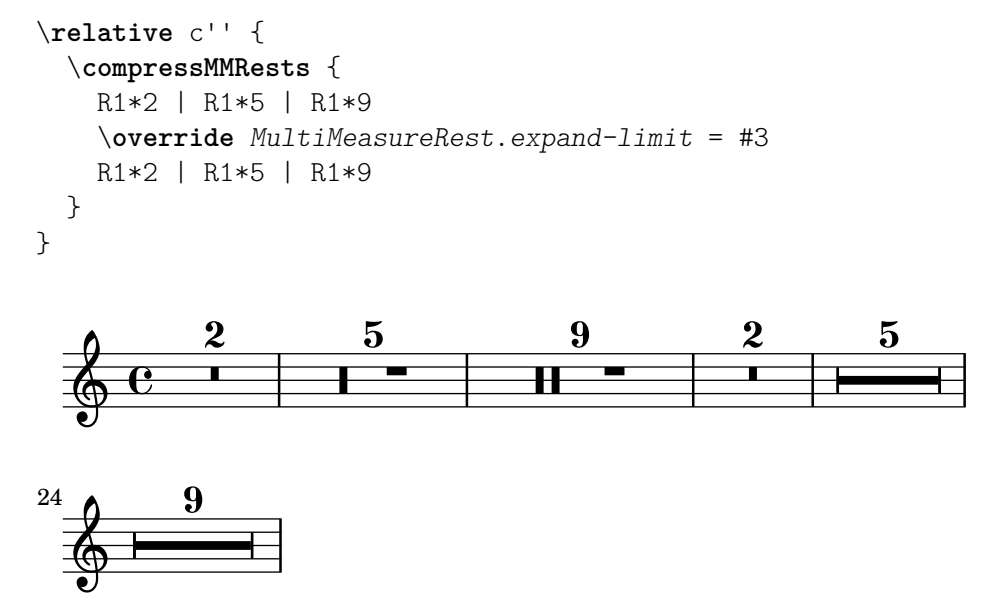

## Voir aussi

Manuel de notation : [Section 5.3.2 \[La commande de fixation](#page-725-0) \set], page 713, [\[Silences valant](#page-81-0) [une mesure\], page 69](#page-81-0), [Utilisation de [break-visibility](#page-752-0)], page 740.

Référence des propriétés internes : Section "MultiMeasureRest" dans Référence des propriétés internes, Section "MultiMeasureRestNumber" dans Référence des propriétés internes, Section "MultiMeasureRestScript" dans Référence des propriétés internes, Section "Multi-MeasureRestText" dans Référence des propriétés internes.

# 1.7 Annotations éditoriales

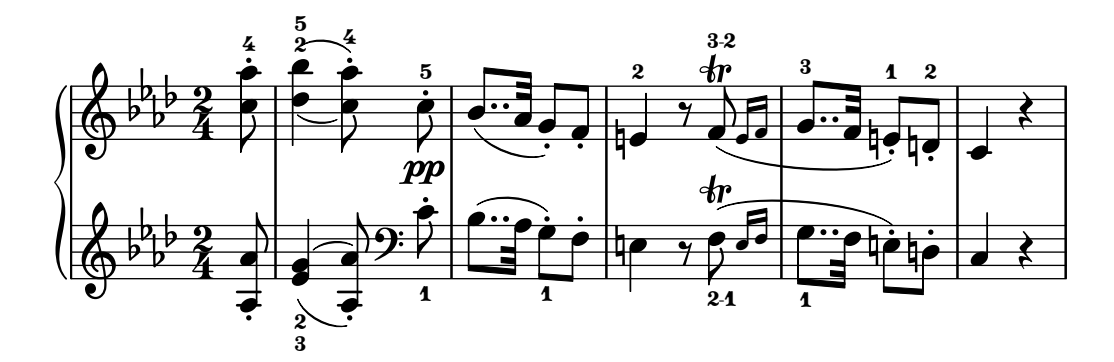

Ce chapitre traite de la manière de modifier l'apparence des notes dans un but pédagogique ou d'analyse.

# 1.7.1 Dans la portée

Nous allons voir ici comment mettre en exergue certains éléments à l'intérieur même de la portée.

# Indication de la taille de fonte musicale

Note : Pour les tailles de police textuelle, voir [Sélection de la fonte et de la [taille\], page 307](#page-319-0). Pour la taille des portées, voir Section 4.2.2 [Définition de la taille de portée], page 640. Pour les petites notes, voir [\[Mise en forme d'une citation\], page 254.](#page-266-0) Pour les variantes, voir [Portées d'ossia], page 238.

 $\sqrt{a^2 + b^2 + c^2}$ 

Le plus sûr moyen de régler la taille des éléments de notation sans modifier la taille de la portée consiste à utiliser la commande \magnifyMusic :

 $\overline{\phantom{a}}$   $\overline{\phantom{a}}$   $\overline{\$ 

```
\new Staff <<
   \new Voice \relative {
       \voiceOne
       <e' e'>4 <f f'>8. <g g'>16 <f f'>8 <e e'>4 r8
   }
   \new Voice \relative {
      \voiceTwo
       \magnifyMusic 0.63 {
          \override Score.SpacingSpanner.spacing-increment = #(* 1.2 0.63)
         r32 c'' a c a c a c r c a c a c a c
          r c a c a c a c a c a c a c a c
       }
   }
\rightarrowh
                                                                \overline{\phantom{a}}\frac{1}{\bullet}\overline{\phantom{a}}h
                                                      \bulletu
                                                      i
                                                      \bulleth h
                                                           h
                                                         h
                                                                                      h
                                                                                    \overline{\phantom{a}}h
                                                                           h
                                                                        h
                                                                                  \overline{y}h
                                                                                h
                        h
                      \overline{\phantom{a}}h
                                  \overline{\bullet}\oint_C \frac{e^{i\theta}}{e^{i\theta}}1
               h
               h<br>A
                  h
                    <u>efefefyiefe</u>
                                          \overline{\phantom{a}}h
                                    P
                                                  h
                                                  \overline{\bullet}h
                                    P
                                  Ÿ
                                       h
```
La présence d'un \override dans cet exemple permet de contourner une bogue – voir  $\ast$  Problèmes connus et avertissements  $\ast$  en fin de section.

Dans le cas de fusion d'une tête de note normale avec une autre de taille inférieure, la taille de la petite note peut nécessiter une réinitialisation – à l'aide d'un ' $\oneq$ normalsize' – de telle sorte que les hampes et altérations s'alignent correctement :

```
\new Staff <<
  \key fis \minor
  \mergeDifferentlyDottedOn
  \new Voice \relative {
    \voiceOne
    \magnifyMusic 0.63 {
      \override Score.SpacingSpanner.spacing-increment =
        #(* 1.2 0.63)
      \once \normalsize cis'32( cis' gis b a fis
        \once \normalsize d d'
      \once \normalsize cis, cis' gis b a gis
        \once \normalsize fis fis'
      \once \normalsize fis, fis' ais, cis b gis
        \once \normalsize eis eis'
      \once \normalsize a, a' bis, d cis b
        \once \normalsize gis gis')
    }
  }
  \new Voice \relative {
    \voiceTwo
    cis'8. d16 cis8. fis16 fis8. eis16 a8. gis16
  }
>>
```
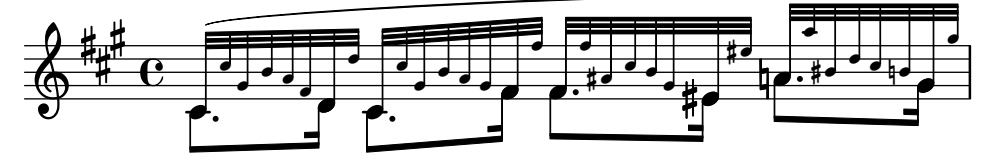

La commande \magnifyMusic n'est pas concue pour gérer les citations, notes d'ornement ou portées d'ossia – des moyens spécifiques sont déjà disponibles en la matière. Elle est par contre tout à fait adaptée dans le cas d'un instrument particulier disposant de sa propre portée là où des notes d'ornement seraient inappropriées, comme pour une pseudo-cadence ou les exemples ci-dessus. L'attribution d'une valeur de 0,63 à \magnifyMusic duplique les dimensions d'un contexte CueVoice.

> Note : La commande \magnifyMusic n'est pas censée intervenir en complément d'une modification de la taille de portée – voir [Section](#page-652-0) 4.2.2 [Définition de la taille de portée], page 640.

 $\overline{\phantom{a}}$ 

#### Redimmensionnement individuel d'objets de rendu

L'ajustement de la propriété font-size à l'aide des commandes  $\t$ tweak ou  $\overline{\t}$  override permet de retailler un objet de rendu particulier :

\**relative** {

```
% resize a note head
  <f' \tweak font-size -4 b e>-5
  % resize a fingering
  bes-\tweak font-size 0 -3
  % resize an accidental
  \once \override Accidental.font-size = -4 bes!-^
  % resize an articulation
  \once \override Script.font-size = 4 bes!-^
}
```
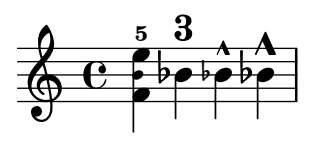

La valeur par défaut de font-size est mentionnée, pour chaque objet de rendu, dans la référence des propriétés internes. La propriété font-size ne peut intervenir que pour les objets qui utilisent des polices, autrement dit ceux qui disposent de l'interface de rendu font-interface. L'abence de font-size dans la liste des « réglages par défaut » d'un objet signifie qu'elle est de  $0$  – voir Section "All layout objects" dans Référence des propriétés internes (Tous les objets de rendu).

#### La propriété fontSize

La propriété fontSize d'un contexte a pour effet de définir la taille proportionnelle de tout  $\acute{e}$ lément de notation basé sur un glyphe dans ce contexte :

```
\relative {
    \time 3/4
    d''4---5 c8( b a g) |
    \setminusset fontSize = -6
    e'4-- c!8-4( b a g) |
    \set fontSize = 0
    fis4---3 e8( d) fis4 |
    g2.
}
                                                                  Ħ
                                                                                \overline{\phantom{0}}h
                                                                           \overline{\phantom{a}}\frac{1}{\sqrt{2}}\overline{\mathbf{3}}p
            \frac{3}{4} \frac{9}{4} \frac{9}{4}\overrightarrow{a}\oint_{0}^{2}\overline{\phantom{0}}\frac{5}{9}\blacksquare4
                                                  \overline{\phantom{a}}\frac{5}{2}\overrightarrow{h}p
```
La valeur de fontSize est un nombre indiquant la taille relative par rapport à la hauteur standard de la portée en cours. La valeur par défaut de fontSize est de 0. Un pas de six aboutit exactement au doublement de la taille ; un pas de moins six la réduit de moitié. Chaque incrément correspond à une augmentation d'environ  $12\%$  de la taille de la police.

La fonction Scheme magnification->font-size permet de s'affranchir de l'échelle logarithmique peu intuitive des unités de la propriété font-size. Ainsi, l'ajustement à 75 % de la notation musicale par rapport à la taille de la portée peut se libeller :

\set fontSize = #(magnification->font-size 0.75)

La fonction Scheme magstep quant à elle effectue l'inverse : elle convertit le nombre affecté à font-size en facteur d'échelle.

La propriété fontSize affecte uniquement les éléments de notation reposant sur des glyphes, tels les têtes de note, altérations, scripts, etc. Elle n'aura aucun effet sur la taille de la portée, la hauteur des hampes ou la longueur des ligatures ni sur l'espacement horizontal. L'échelonnement des hampes, ligature et espacement horizontal, couplé à la taille de la notation (sans modification de la taille de la portée), s'obtient à l'aide de la commande \magnifyMusic comme nous venons de le voir. La modification de l'ensemble, y compris la taille de portée, est abordé dans [Section 4.2.2](#page-652-0) [Définition de la taille de portée], page 640.

Dès lors que la **propriété de contexte** fontSize est définie, sa valeur est ajoutée individuellement à la valeur de la **propriété de** grob font-size des objets de rendu. Ceci peut être source de confusion lorsque des propriétés font-size individuelles sont réglées alors que fontSize est déjà fixé :

```
% the default font-size for NoteHead is 0
% the default font-size for Fingering is -5
c''4-3
\setminusset fontSize = -3
% the effective font size for NoteHead is now -3
% the effective font size for Fingering is now -8
c''4-3
\override Fingering.font-size = 0
% the effective font size for Fingering is now -3
c''4-3
```
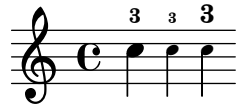

LilyPond dispose d'un certain nombre de raccourcis :

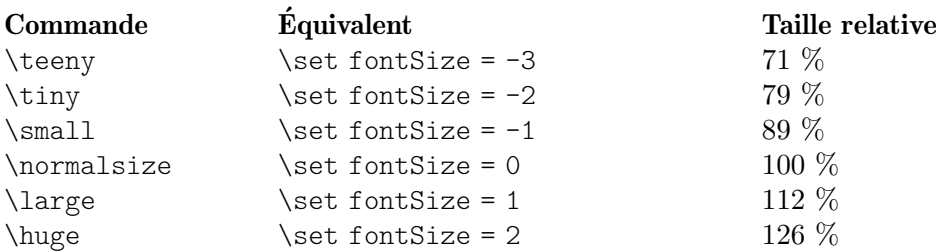

```
\relative c'' {
 \teeny
  c4.-> d8---3
  \tiny
  c4.-> d8---3
  \small
  c4.-> d8---3
  \normalsize
  c4.-> d8---3
  \large
  c4.-> d8---3
  \huge
  c4.-> d8---3
}
```
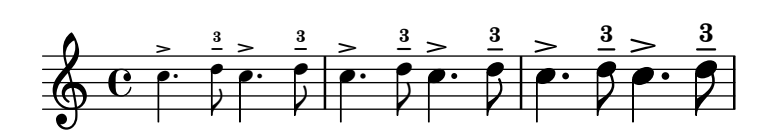

Pour changer la taille des caractères, LilyPond met à l'échelle la fonte dont la taille est la plus proche de la taille voulue. La taille standard (pour laquelle font-size = 0) dépend de la hauteur de la portée. À une portée de 20 points correspond une police de 11 points.

# Commandes prédéfinies

\magnifyMusic, \teeny, \tiny, \small, \normalsize, \large, \huge.

# Voir aussi

Manuel de notation : Section 4.2.2 [Définition de la taille de portée], page 640, [\[Mise en forme](#page-266-0) [d'une citation\], page 254,](#page-266-0) [Portées d'ossia], page 238, [Sélection de la fonte et de la taille], [page 307.](#page-319-0)

Fichiers d'initialisation : ly/music-functions-init.ly, ly/property-init.ly.

Morceaux choisis : Section "Annotations éditoriales" dans Morceaux choisis.

Référence des propriétés internes : Section "font-interface" dans Référence des propriétés internes.

#### Problèmes connus et avertissements

Deux bogues actuellement répertoriés font obstacle à un espacement horizontal correct avec \magnifyMusic. La seule fa¸con de les contourner n'est cependant pas garantie dans toutes les situations. Dans l'exemple suivant, il vous faudra adapter la valeur de la variable mag. Vous pourriez aussi tenter de supprimer une ou les deux commandes \newSpacingSection, ou les commandes \override et \revert :

```
\magnifyMusic mag {
  \newSpacingSection
  \override Score.SpacingSpanner.spacing-increment = #(* 1.2 mag)
  [musique]
  \newSpacingSection
  \revert Score.SpacingSpanner.spacing-increment
}
```
# Doigtés

Les doigtés peuvent être indiqués comme suit : note-chiffre du doigt

```
\relative { c''4-1 d-2 f-4 e-3 }
```
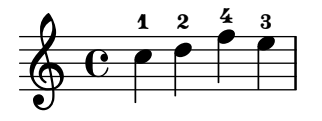

Pour les substitutions de doigts, on a recours à une indication textuelle (commande  $\langle \text{markup} \rangle$ ) de doigté (commande \finger).

```
\relative {
 c''4-1 d-2 f\finger \markup \tied-lyric "4~3" c\finger "2 - 3"
}
```
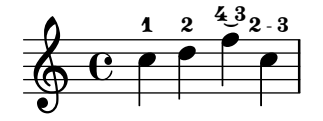

La commande \thumb peut être utilisée pour indiquer, par exemple dans une partition de violoncelle, si une note doit être jouée avec le pouce  $(thumb$  en anglais).

\**relative** { <a'**\_**\**thumb** a'-3>2 <b**\_**\**thumb** b'-3> }

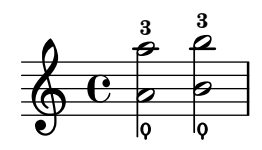

Les doigtés des accords peuvent être saisis note par note, en les indiquant après chaque hauteur de note.

```
\relative {
  <c''-1 e-2 g-3 b-5>2 <d-1 f-2 a-3 c-5>
}
```
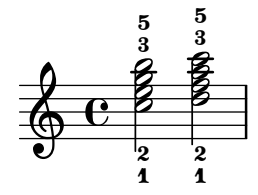

Les indications de doigtés peuvent se placer au-dessus ou en dessous de la portée – voir [Section 5.4.1 \[Direction et positionnement\], page 727,](#page-739-0) à ce sujet.

#### Morceaux choisis

#### Contrôler la position des doigtés dans un accord

Le positionnement des doigtés peut être contrôlé de manière très précise. Afin que l'orientation soit prise en compte, il est nécessaire d'utiliser une syntaxe d'accord < >, même s'il ne s'agit que d'une seule note. Le positionnement des numéros de corde et doigtés main droite se règle de manière analogue.

```
\relative c' {
 \set fingeringOrientations = #'(left)
 <-1 e-3 a-5>4
 \set fingeringOrientations = #'(down)
 <-1 e-3 a-5>4
 \set fingeringOrientations = #'(down right up)
 <-1 e-3 a-5>4
 \set fingeringOrientations = #'(up)
 <-1 e-3 a-5>4
 \set fingeringOrientations = #'(left)
 <-1>2\set fingeringOrientations = #'(down)
 <e-3>2
 \set stringNumberOrientations = #'(up left down)
 <f\3 a\2 c\1>1
 \set strokeFingerOrientations = #'(down right up)
```
<c\**rightHandFinger** #1 e\**rightHandFinger** #2 c'\**rightHandFinger** #4 > }  $\mathbf{g}^{\circ}$ **8**  $\mathbf{\bar{g}}$ 3 2  $^{\circledR}$ 1  $\overline{\mathbf{e}}$  $\bf{3}$  $\overline{\mathbf{g}}_{_{p}}$  $\frac{1}{8}$  $\frac{1}{\mathbf{O}}$ *p i a*  $\overline{\bullet}$ **S** e<br>S 1  $\frac{3}{4}$ 5 **z**  $\oint_{a}$   $\frac{e_{5a}}{i}$  $\tilde{\mathbf{A}}$  $\frac{3}{4}$ 5 **z** e<br>S  $\overline{\phantom{a}}$  $\overline{\mathbf{1}}$  $\frac{3}{4}$ 5  $\overline{\bullet}$ e<br>S l<br>S **S** 1  $\bf{3}$  $\overline{\mathbf{5}}$ 

#### Impression des doigtés à l'intérieur de la portée

L'empilement des indications de doigté se fait par défaut à l'extérieur de la portée. Il est néanmoins possible d'annuler ce comportement. Une attention particulière doit toutefois être portée dans les cas où doigté et hampe vont dans la même direction : les indications de doigté n'évitent les hampe qu'en présence de ligature. Ce réglage peut s'adapter pour éviter toutes les hampes ou aucune d'elles. L'exemple suivant illustre ces deux options, ainsi que la manière de revenir au comportement par défaut.

```
\relative c' {
    <-1 e-2 g-3 b-5>2
    \override Fingering.staff-padding = #'()
    <-1 e-2 g-3 b-5>4 g'-0
    a8[-1 b]-2 g-0 r
    \override Fingering.add-stem-support = ##f
    a[-1 b]-2 g-0 r
    \override Fingering.add-stem-support = ##t
    a[-1 b]-2 g-0 r
    \override Fingering.add-stem-support = #only-if-beamed
    a[-1 b]-2 g-0 r
}
                                                                                           d
                                                                                       \overline{\phantom{a}}\overline{c}\frac{2}{\bullet} 0
                                                                    \frac{2}{5}\frac{0}{2}1
                                                                          \mathbf{r}\frac{1}{\sqrt{2}}\overline{0}l<br>K
                                                                                                                  \overline{\mathbf{y}}\frac{0}{\bullet}\mathbf{k}\frac{9}{10}^{0} ^{1}\overline{\bullet}\overline{2}\frac{3}{2}\sum_{2}j
                             h
                             \frac{3}{2}5
                                    \frac{0}{2}\frac{0}{2}Z
                   SOOT
     \oint_C \mathbf{e}\frac{3}{2}\frac{5}{2}d
                                                  \overline{2}\overline{\mathbf{y}}\frac{0}{2}\frac{0}{2}\overline{1}\overline{\mathbf{1}}\overline{\phantom{a}}1
                                                               \frac{4}{2}
```
#### Voir aussi

Manuel de notation : [Section 5.4.1 \[Direction et positionnement\], page 727.](#page-739-0)

Morceaux choisis : Section "Annotations éditoriales" dans Morceaux choisis.

Référence des propriétés internes : Section "Fingering" dans Référence des propriétés internes, Section "Fingering engraver" dans Référence des propriétés internes, Section "fingering-event" dans Référence des propriétés internes, Section "FingeringEvent" dans Référence des propriétés internes, Section "New fingering engraver" dans Référence des propriétés internes.

#### Glissement de doigt

1

1

 $\ddot{ }$ 

En matière d'instrument à cordes, un doigt que l'on fait glisser s'indique souvent à l'aide d'un trait reliant le même doigt utilisé pour plusieurs notes jouées à des positions différentes sur une même corde. Cette ligne s'entame par un \glide placé avant l'instruction de doigté et se terminera à l'occurrence suivante du même doigt. Cette ligne peut adopter différents aspects.

 $mus = {$ 

```
\set fingeringOrientations = #'(right)
  <a'\glide-1>2.
  \set fingeringOrientations = #'(left)
  <d'-1>4}
{
  \langle>\hat{ }"line"
  \mus
  <>^"stub-left"
  \override FingerGlideSpanner.style = #'stub-left
  \mus
  <>^"stub-right"
  \override FingerGlideSpanner.style = #'stub-right
  \mus
  <>^"stub-both"
  \override FingerGlideSpanner.style = #'stub-both
  \mus
  <>^"dashed-line"
  \override FingerGlideSpanner.style = #'dashed-line
  \mus
  \break
  <>^"dotted-line"
  \override FingerGlideSpanner.style = #'dotted-line
  \mus
  <>^"bow"
  \override FingerGlideSpanner.style = #'bow
  \mus
  <>^"trill"
  \override FingerGlideSpanner.style = #'trill
  \mus
  <>^"zigzag"
  \override FingerGlideSpanner.style = #'zigzag
  \mus
}
```
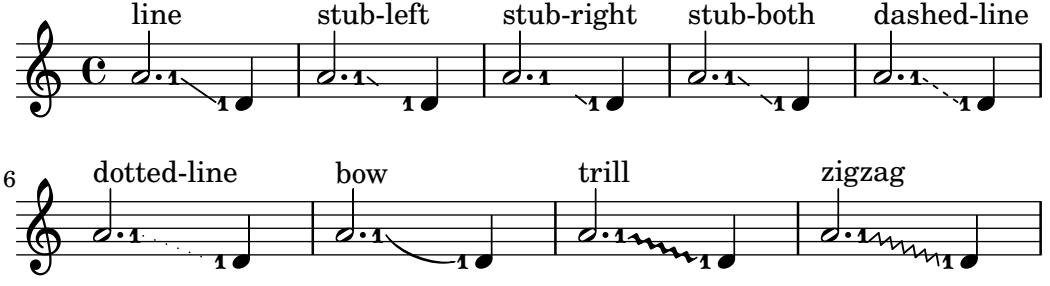

Dès lors que le style est défini à 'bow, le positionnement de l'arc s'ajuste à l'aide des modificateurs d'orientation.

```
{
  \override FingerGlideSpanner.style = #'bow
  \set fingeringOrientations = #'(down)
  <b\glide-1>4 <d'-1>
  \set fingeringOrientations = #'(up)
```

```
<e''\glide-2> <c''-2>
   \set fingeringOrientations = #'(down)
    <b^\glide-1>4 <d'-1>
    \set fingeringOrientations = #'(up)
    <e''^\glide-2> <c''-2>
   \set fingeringOrientations = #'(down)
    <b_\glide-1>4 <d'-1>
   \set fingeringOrientations = #'(up)
    <e''_\glide-2> <c''-2>
}
                                                                    1
                                                                          \overline{\phantom{a}}\overset{2}{\blacksquare}\overline{\bullet}\overline{2}\tilde{\epsilon}\frac{2}{2} \frac{2}{2}\tilde{\tilde{\phantom{a}}}\frac{2}{5}\overset{2}{\blacksquare}1
                                    \tilde{\tilde{\phantom{a}}}\frac{2}{5}\overset{2}{\blacksquare}1
                         \overline{\phantom{a}}1
     \oint_{\Theta} 6\overline{\bullet}1
                                                  \overline{\bullet}1
                                            \overline{\bullet}\overline{2}
```
Dès lors que le Finger\_glide\_engraver est déplacé dans le contexte Staff, les objets Fingering de différents contextes Voice pourront être reliés.

```
\score {
  \new Staff <<
    \new Voice {
      \voiceOne
      \set fingeringOrientations = #'(right)
      <e''-3>2
      \set fingeringOrientations = #'(left)
      <d''-\tweak bound-details.left.padding #2.5 \glide-2>
      <c'' -2>\bar "||"
    }
    \new Voice {
      \voiceTwo
      \set fingeringOrientations = #'(right)
      <c''\glide-2>
      \set fingeringOrientations = #'(left)
      <b'-\tweak bound-details.left.padding #2.5 \glide-4>
      \langle a' - 4 \rangle}
  >>
  \layout {
    ragged-right = ##f
    \context {
      \Voice
      \remove Finger_glide_engraver
    }
    \context {
      \Staff
      \consists Finger_glide_engraver
    }
 }
}
```
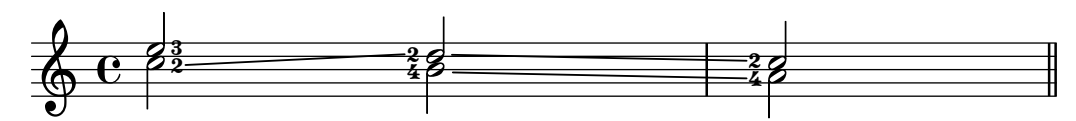

#### Voir aussi

Manuel de notation : [Section 5.4.1 \[Direction et positionnement\], page 727.](#page-739-0)

Manuel des références internes : Section "FingeringGlideEvent" dans Référence des propriétés internes, Section "fingering-glide-event" dans Référence des propriétés internes, Section "Finger\_glide\_engraver" dans Référence des propriétés internes, Section "finger-glide-interface" dans Référence des propriétés internes, Section "FingerGlideSpanner" dans Référence des propriétés internes.

# Problèmes connus et avertissements

Un glissé mutiple sur un même doigt n'est pas autorisé et peut entraîner un résultat inattendu. Une méthode de contournement consiste à utiliser des doigts différents alliés à l'instruction \tweak text.

```
{
       \clef "G_8"
       <a\glide-1 cis'\glide-1>2 <bes-1 d'-1>
       <a\glide-1 cis'\glide-\tweak text "1"-2>2
       <bes-1 d'-\tweak text "1"-2>
}
                                 \frac{1}{18} be
                                    \overline{\mathbf{1}}-
                                           1
                ⋕
                   \overline{\mathbf{1}}\overline{\mathbf{e}}\pmb{\phi}n<br>B
                       \frac{1}{2}\frac{3}{16}\overline{\mathbf{1}}\frac{1}{\beta}
```
1

 $1 \quad 1 \quad 1$ 

1

# <span id="page-283-0"></span>*8* Dictée à trous

Les notes masquées – ou invisibles ou encore transparentes – sont utiles dans le cadre d'exercices de théorie ou de composition.

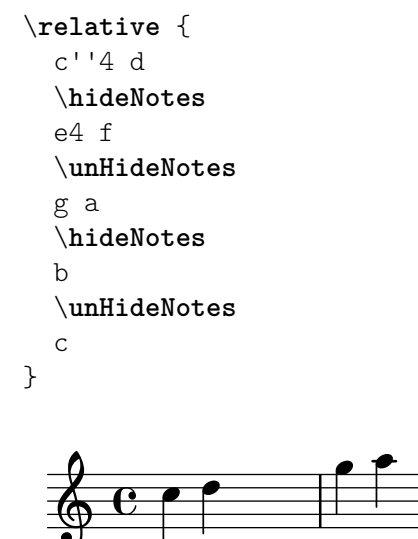

Têtes de note, hampes, crochets et silences sont invisibles. Une ligature sera invisible si elle démarre sur une note invisible. Les objets de notation attachés à une note invisible ne seront pas masqués pour autant.

h

\**relative** c'' {

```
e8(\p f g a)--
   \hideNotes
   e8(\p f g a)--
}
                   h
    \oint_{\Theta} 6h
                           p
                      \widehat{\mathsf{f}}
```
 $\boldsymbol{p}$ 

**p** 

# $\overline{p}$ Commandes prédéfinies

\hideNotes, \unHideNotes.

# Voir aussi

Manuel d'initiation : Section "Visibilité et couleur des objets" dans Manuel d'initiation.

Manuel de notation : [Masquage de portées], page 242, [\[Silences invisibles\], page 67,](#page-79-0) Section 5.4.7 [Visibilité des objets], page 738.

Morceaux choisis : Section "Annotations éditoriales" dans Morceaux choisis.

Référence des propriétés internes : Section "Note spacing engraver" dans Référence des propriétés internes, Section "NoteSpacing" dans Référence des propriétés internes.

# <span id="page-284-0"></span>Coloration d'objets

Des objets peuvent être colorisés individuellement. Une liste des noms des couleurs disponibles se trouve à l'annexe [Section A.7 \[Liste des couleurs\], page 770](#page-782-0).

```
\override NoteHead.color = #red
c'<sup>'4</sup> c'<sup>'1</sup>
\override NoteHead.color = #(x11-color 'SlateGrey)
d''
\override Stem.color = "deepskyblue"
e''
```
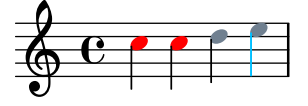

En plus du jeu limité de couleurs de base prédéfini sous forme de variable – voir les  $\alpha$  couleurs normales » dans Section A.7 [Liste des couleurs], page  $770$ , – n'importe quelle couleur peut être spécifiée sous forme de chaîne, qu'il s'agisse d'un nom de couleur prédéfini dans le style CSS (<https://www.w3.org/Style/CSS/>) ou d'un code hexadécimal préfixé d'un # (le tout entre guillemets informatiques) :

```
\override NoteHead.color = "lightsalmon"
\override Flag.color = "#E30074"
\override Beam.color = "#5e45ad"
\override Rest.color = "#3058"
g'8 \huge r4 a'16 f'
```
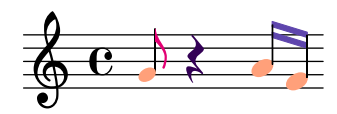

Lorsque ce code couleur comporte un canal alpha pour la transparence, spécifier un code sur huit caractères " $\#RRGGBBAA$ ", ou sa forme abrégée " $\#RGBA$ ", produira ses effets pour une sortie SVG, mais pas pour du PostScript ni du PDF. Dans l'exemple précédent, on peut voir à travers le silence dès lors qu'il est compilé avec le moteur SVG, comme expliqué dans [Section 3.5.3](#page-620-0) [\[Formats de sortie alternatifs\], page 608.](#page-620-0)

De manière différente, l'intégralité de la palette des couleurs définies pour X11 (https:// [en.wikipedia.org/wiki/X11\\_color\\_names](https://en.wikipedia.org/wiki/X11_color_names)) est accessible par la fonction Scheme x11-color. Cette fonction prend en argument une expression symbolique de la forme 'DarkSeaGreen4 ou bien une chaîne de caractères comme "DarkSeaGreen4". La première formulation est à la fois plus rapide à écrire et aussi plus efficace. Néanmoins, la deuxième forme permet d'accéder aux noms composés des couleurs de X11 comme ici "dark sea green 4".

Lorsque la fonction  $x11$ -color ne trouve pas le paramètre fourni, elle revient à la couleur par défaut, le noir. Le problème ressort de façon évidente au vu de la partition finale.

```
\new Staff \with {
  instrumentName = \markup {
    \with-color #(x11-color 'SlateGrey) "Clarinet"
   }
 }
 \relative c'' {
 \override Staff.StaffSymbol.color = #(x11-color 'SlateBlue2)
 gis8 a
 \override Beam.color = #(x11-color "medium turquoise")
 gis a
  \override Accidental.color = #(x11-color 'orange)
 gis a
 \override NoteHead.color = #(x11-color "LimeGreen")
 gis a
 % this is deliberate nonsense; note that the stems remain black
 \override Stem.color = #(x11-color 'Boggle)
 b2 cis
}
h N h
N
Clarinet  h ª  h h h h h
```
LilyPond prend aussi en charge un [jeu de huit noms de couleur \(](https://jfly.uni-koeln.de/color)https://jfly.uni-koeln.  $de/color$ ) sans ambiguïté pour les gens souffrant de daltonisme ou non. Il est accessible sous le nom de universal-color.

\**markup** \**with-color** #(**universal-color** 'vermillion) vermillion

#### vermillion

Un autre moyen consiste à fournir à la fonction Scheme rgb-color les composantes de la couleur exacte au format rouge-vert-bleu  $(RGB)$  – chacune étant exprimée en en fraction de 256 (le 0.5 de l'exemple suivant correspond à 128), ainsi qu'éventuellement un nombre définissant le niveau de transparence. Une fois de plus, cette transparence n'est effective que dans le cadre du format SVG, où la clef de l'extrait ci-dessous sera affectée.

```
\new Staff \with {
 instrumentName = \markup {
```

```
\with-color #(x11-color 'red) "Clarinet"
    }
  \override Clef.color = #(rgb-color 0 0 0 0.5)
  }
\relative c'' {
  \override Stem.color = #(rgb-color 0 0 0)
  gis8 a
  \override Stem.color = #(rgb-color 1 1 1)
  gis8 a
  \override Stem.color = #(rgb-color 0 0 0.5)
  gis4 a
}
```
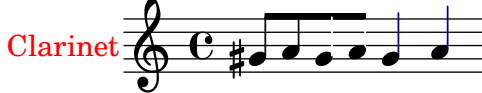

# Voir aussi

Manuel de notation : [Section 5.3.4 \[La commande d'affinage](#page-729-0) \tweak], page 717, [Section A.7](#page-782-0) [\[Liste des couleurs\], page 770](#page-782-0).

Morceaux choisis : Section "Annotations éditoriales" dans Morceaux choisis.

# Problèmes connus et avertissements

Une couleur x11 n'aura pas forcément le même rendu qu'une couleur normale ayant un nom similaire.

Les couleurs de X11 ne sont pas toutes perceptibles dans un navigateur internet. Aussi nous vous recommandons, dans le cadre d'une présentation multimédia, d'utiliser des couleurs CSS.

Vous ne pouvez pas coloriser individuellement des notes à l'intérieur d'un accord avec \override. Si besoin est, utilisez \tweak ou \single\override devant la note en question. Pour plus de détails, consultez [Section 5.3.4 \[La commande d'affinage](#page-729-0) \tweak], page 717.

# Surlignage de portées

Pour des besoins pédagogiques ou d'analyse, il peut être utile de mettre en évidence un fragment musical comme, par exemple, pour indiquer une modulation. Ceci peut se réaliser à l'aide de la commande  $\stat$ f $Highlight$ complétée d'une couleur – pour les manières de saisir des couleurs, voir [\[Coloration d'objets\], page 272.](#page-284-0) Le surlignage s'interrompt par la commande \stopStaffHighlight.

```
\relative {
   \time 2/4
   c'4 4
   \staffHighlight "lightsteelblue"
  g'8( fis g4)-.
   \stopStaffHighlight
   c2
}
                              \overline{\phantom{a}}P
                                  i<br>i
                            \overline{\mathcal{H}}d
   \frac{2}{9}J
                         b
```
Lorsque plusieurs surlignages se succèdent, nul n'est besoin de stipuler un \stopStaffHighlight, dans la mesure où \staffHighlight interrompt implicitement l'éventuel surlignage en cours. Il n'est pas non plus nécessaire de positionner un \stopStaffHighlight. Ces manières implicites de terminer un surlignage sont particulièrement adaptées lorsque chaque mesure est surlignée.

```
\relative {
  \time 2/4
  \staffHighlight "lightpink"
  c'4 4
  \staffHighlight "lightsteelblue"
 g'8( fis g4)-.
  \staffHighlight "lightpink"
  c2
}
```
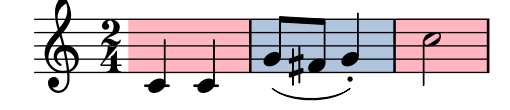

Les portées sont par défaut surlignées de manière indépendante.

```
music = {
   \time 2/4
   \staffHighlight "lightpink"
   c'44\staffHighlight "lightsteelblue"
   g'8( fis g4)-.
   \staffHighlight "lightpink"
   c2
}
<<\new Staff \music
   \new Staff \music
\rightarrow\overline{\mathbf{v}}ł
                            ł
                                 \overline{\phantom{0}}\blacksquareb
              \overline{\cdot}b
    \frac{2}{9}4
    \frac{2}{9}4
                              \blacksquare\blacksquared
                          d
```
Plusieurs portées peuvent toutefois être surlignées de concert dès lors que le Staff\_highlight\_engraver aura été déplacé dans un contexte supérieur à Staff (ou bien RhythmicStaff ou similaire). Il suffit en pareil cas d'utiliser les commandes \consists et \remove – voir [Section 5.1.4 \[Modification des greffons de contexte\], page 697,](#page-709-0) pour de plus amples informations. Le surlignage de toutes les portées s'obtient donc en déplaçant le graveur dans le contexte Score.

 $\overline{\mathbf{z}}$ 

\**layout** {
```
\context {
     \Staff
      \remove Staff_highlight_engraver
   }
   \context {
      \Score
      \consists Staff_highlight_engraver
  }
}
music = {\time 2/4
  \staffHighlight "lightpink"
  c'4 4
  \staffHighlight "lightsteelblue"
  g'8( fis g4)-.
  \staffHighlight "lightpink"
   c2
}
<<\new Staff \music
   \new Staff \music
>>
                                     \overline{\mathbf{b}}ł
                         ∰∰
                             \overline{\phantom{0}}\blacksquare\overline{\cdot}\blacksquare\frac{2}{9}4
   \frac{2}{9}4
                          \blacksquare\blacksquareb
                       l
```
Le Staff\_highlight\_engraver peut aussi être déplacé dans des contextes intermédiaires comme un StaffGroup.

 $\overline{\mathbf{z}}$ 

```
music = {\time 2/4
  \staffHighlight "lightpink"
  c'4 4
  \staffHighlight "lightsteelblue"
  g'8( fis g4)-.
  \staffHighlight "lightpink"
  c2
}
\overline{<}\new StaffGroup \with { \consists Staff_highlight_engraver } <<
    \new Staff \with { \remove Staff_highlight_engraver } \music
    \new Staff \with { \remove Staff_highlight_engraver } \music
  >>
  \new Staff \music
```
>>

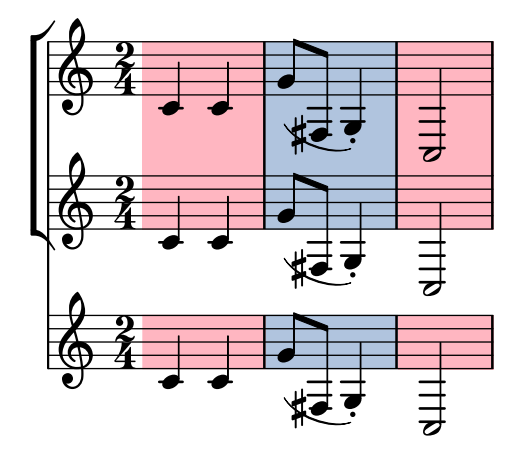

La propriété StaffHighlight.shorten-pair permet d'ajuster les points de début et de fin de l'étendue du surlignage.

```
{
  c<sup>1</sup>1\once \override Staff.StaffHighlight.shorten-pair = #'(1.0 . 1.0)
  \staffHighlight lightsteelblue
  c'1
}
```
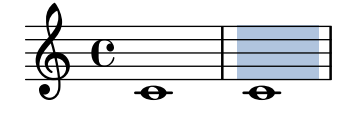

Commandes prédéfinies

\staffHighlight, \stopStaffHighlight.

# Voir aussi

Manuel de notation : [\[Coloration d'objets\], page 272](#page-284-0), [Section 5.1.4 \[Modification des greffons](#page-709-0) [de contexte\], page 697](#page-709-0).

Référence des propriétés internes : Section "StaffHighlight" dans Référence des propriétés internes, Section "staff-highlight-interface" dans Référence des propriétés internes, Section "Staff\_highlight\_engraver" dans Référence des propriétés internes, Section "StaffHighlight-Event" dans Référence des propriétés internes, Section "staff-highlight-event" dans Référence des propriétés internes.

# Problèmes connus et avertissements

Le surlignage peut se révéler quelque peu hasardeux en présence d'une barre de début de reprise. La propriété shorten-pair vue ci-dessus permet alors de contourner le problème.

```
{
  \staffHighlight "lightsteelblue"
  c<sup>1</sup>1\stopStaffHighlight
  \repeat volta 2 { c'1 }
  c'1
}
```
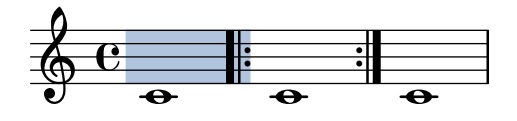

#### Parenthèses

Des objets peuvent être mis entre parenthèses en saisissant \parenthesize juste avant l'événement musical. Si l'instruction préfixe un accord, chaque note le composant se présentera entre parenthèses. Vous pouvez aussi mettre individuellement entre parenthèses les notes d'un accord.

```
\relative {
  c''2 \parenthesize d
  c2 \parenthesize <c e g>
  c2 <c \parenthesize e g>
}
                              N
                              \frac{2}{\beta}ِ ⊗
                              \mathcal{E} \mathcal{E}NN
        \overline{e}\oint_C C e^{-\varphi} e^{\varphi} e^{\varphi}\rho (9) \rho
```
Les objets autres que des notes peuvent aussi être entre parenthèses. En ce qui concerne les articulations, l'instruction \parenthesize doit cependant être précédée d'un tiret.

```
\relative {
  c''2-\parenthesize -. d
  c2 \parenthesize r
}
```
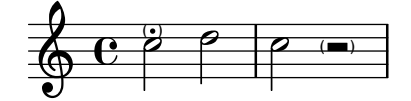

Lorsque \parenthesize s'applique à un accord, toutes ses notes seront mises dans une seule paire de parenthèses.

```
\relative c' {
  \parenthesize <e f>
}
```

```
\oint_{\mathbf{C}}\frac{1}{2}
```
Lorsque seulement certaines notes d'un accord doivent être mises entre parenthèses, est requise l'utilisation d'une contruction en parallèle  $\langle \cdot, \cdot \rangle$ .

```
\new Voice \relative c {
 <<{ \tweak Parentheses.font-size 0 \parenthesize <ces des> }
    { \parenthesize ees' }
    { \tweak Parentheses.font-size -2 \parenthesize <c' e> }
 >>
}
```
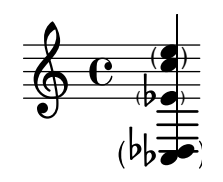

Une deuxième forme de la commande \parenthesize implique un chemin vers un objet graphique : \parenthesize *NomContexte.NomGrob*, voire même \parenthesize *NomGrob* dès lors que l'objet à parenthéser est créé dans le contexte le plus bas (typiquement Voice). La commande doit alors se libeller avant le moment musical, `a l'instar d'un \once \override. Cette forme rend possible la mise entre parenthèses des objets dont l'origine n'est pas directement liée à un événement.

```
\new Staff \relative <<
  {
    \parenthesize NoteHead
    c'1
  }
  \new CueVoice {
    s2
    \voiceOne
    \once \override Staff.Parentheses.font-size = 3
    \parenthesize Staff.CueClef
    \cueClef treble
    e'8 f a g
  }
\rightarrowd
                    h
                  \cdotd
```
#### Voir aussi

Morceaux choisis : Section "Annotations éditoriales" dans Morceaux choisis.

Référence des propriétés internes : Section "Parenthesis engraver" dans Référence des propriétés internes, Section "Parentheses" dans Référence des propriétés internes, Section "parentheses-interface" dans Référence des propriétés internes.

#### Problèmes connus et avertissements

 $\frac{2}{9}$ 

 $\oint_{\mathbf{\Theta}} \mathbf{e}$  $\overline{\bullet}$ ∲

La propriété font-size de l'objet graphique Parentheses doit, à ce jour, être ajustée manuellement afin d'obtenir une taille de parenthèses correcte dans le cas des accords entre autres.

#### Hampes

Dès qu'une note est rencontrée, un objet Stem se crée automatiquement. Pour les rondes et les silences, ils sont aussi créés, mais en mode invisible.

L'orientation des hampes peut être définie manuellement – voir [Section 5.4.1 \[Direction et](#page-739-0) positionnement, page 727, à ce sujet.

#### Commandes prédéfinies

\stemUp, \stemDown, \stemNeutral.

#### Morceaux choisis

## Direction par défaut des hampes de la ligne médiane

La direction des hampes des notes placées sur la ligne médiane de la portée est gérée par la propriété neutral-direction de l'objet Stem.

```
\relative c'' {
  a4 b c b
  \override Stem.neutral-direction = #up
 a4 b c b
  \override Stem.neutral-direction = #down
 a4 b c b
}
```
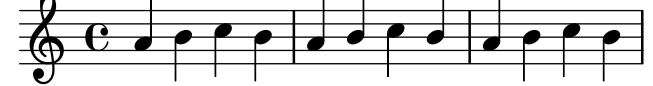

# Changement automatique de l'orientation de hampe de la note médiane selon la mélodie

Afin de suivre la ligne mélodique, LilyPond peut inverser l'orientation de hampe de la note médiane, dès lors qu'aura été ajouté au contexte de voix le graveur Melody\_engraver.

La propriété de contexte suspendMelodyDecisions permet, si besoin, de désactiver temporairement ce comportement.

```
\relative c'' {
   \time 3/4
   a8 b g f b g |
   \set suspendMelodyDecisions = ##t
   a b g f b g |
   \unset suspendMelodyDecisions
   c b d c b c |
}
\layout {
   \context {
       \Voice
       \consists "Melody_engraver"
       \autoBeamOff
   }
}
                                                             \overline{1}\overline{\mathbf{f}}b
                                                                 Z
                                                  \mathbf{r}\overline{\phantom{a}}u
                                                       h
                                                           b
                                                                     h h
                                                                        h
                                                                         \overline{a}u
                       h
                         \overline{1}d
                           \overline{\phantom{a}}u
                               b
                 u
    \frac{3}{9} \frac{3}{4} \frac{3}{9}4
                                 u u
                                            h
                                     \mathbf{r}\frac{\partial}{\partial t}
```
#### Voir aussi

Manuel de notation : [Section 5.4.1 \[Direction et positionnement\], page 727.](#page-739-0)

 $\overline{r}$ 

Morceaux choisis : Section "Annotations éditoriales" dans Morceaux choisis.

Référence des propriétés internes : Section "Stem engraver" dans Référence des propriétés internes, Section "Stem" dans Référence des propriétés internes, Section "stem-interface" dans Référence des propriétés internes.

 $\overline{y}$ 

 $\overline{r}$ 

h Z

 $\blacktriangledown$ 

h Z

# 1.7.2 Hors de la portée

Nous allons nous intéresser ici à souligner des éléments inscrits dans la portée par des éléments qui lui seront externes.

# Nom des notes

Le nom des notes peut s'imprimer sous forme de texte à l'aide du contexte NoteNames. Utilisé conjointement à une portée standard, chaque hauteur sera synchronisée avec son nom, qu'il soit imprimé au-dessus ou en dessous de la portée.

```
\language "italiano"
melody = \relative do'' {
  fad2 si,8 dod re mi fad4. re8 fad2
}
<<\new NoteNames { \melody }
  \new Staff { \key si \minor \melody }
  \new NoteNames {
    \set printNotesLanguage = "deutsch"
    \set printAccidentalNames = ##f
    \melody
  }
>>
```
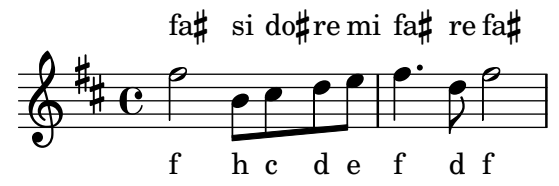

Le nom des notes est imprimé par défaut dans la langue utilisée pour la saisie ; la propriété printNotesLanguage permet cependant de sélectionner l'une des autres langues disponibles – voir [\[Nom des notes dans d'autres langues\], page 8.](#page-20-0) La présentation des altérations se gère à l'aide de la propriété printAccidentalNames.

L'utilisation conjointe de ces deux propriétés et l'activation de printOctaveNames donnera une représentation comparable à la syntaxe de saisie de LilyPond. Pour une représentation plus généraliste, on peut utiliser des numéros d'octave.

```
melody = \relative c'' {
  fis2 b,8 cis d e fis4. d8 fis2
}
<<\new NoteNames {
    \set printOctaveNames = ##t
    \set printAccidentalNames = #'lily
    \melody
  }
  \new Staff { \key b \minor \melody }
  \new NoteNames {
    \set printOctaveNames = #'scientific
    \melody
  }
```
>>

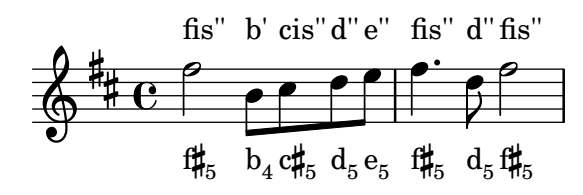

La propriété noteNameSeparator définit comment les accords seront représentés. D'autres fonctions de formatage peuvent se définir en tant que noteNameFunction. Une telle fonction doit attendre une hauteur (pitch) et un contexte en tant qu'arguments même si l'un peut être ignoré.

```
somechords = \relative c' {

}
<<\new NoteNames {
   \set noteNameSeparator = "+"
   \somechords
 }
 \new Staff { \key b \minor \somechords }
 \new NoteNames {
   \set noteNameFunction =
     #(lambda (pitch ctx)
        (alteration->text-accidental-markup
         (ly:pitch-alteration pitch)))
    \somechords
 }
>>
```
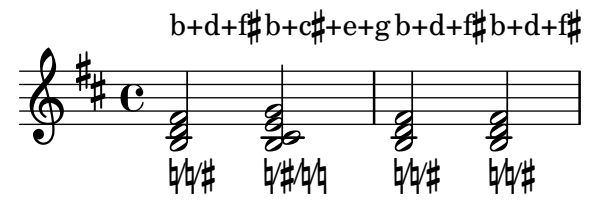

## Voir aussi

Manuel de notation : [\[Nom des notes dans d'autres langues\], page 8.](#page-20-0)

Référence des propriété internes : Section "NoteName" dans Référence des propriétés internes, Section "NoteNames" dans Référence des propriétés internes, Section "Note\_name\_engraver" dans Référence des propriétés internes.

#### <span id="page-294-0"></span>Info-bulle

Vous pouvez marquer et nommer des éléments de notation à l'aide de bulles. L'objectif premier de cette fonctionnalité est d'expliquer la notation.

En voici un exemple :

```
\new Voice \with { \consists Balloon_engraver }
\relative c'' {
 \balloonGrobText #'Stem #'(3 . 4) \markup { "Je suis une hampe" }
```

```
a8
  \balloonGrobText #'Rest #'(-4 . -4) \markup { "Je suis un silence" }
 r
  <c, g'-\balloonText #'(-2 . -2) \markup { "Je suis une t^ete de note" } c>2.
}
```
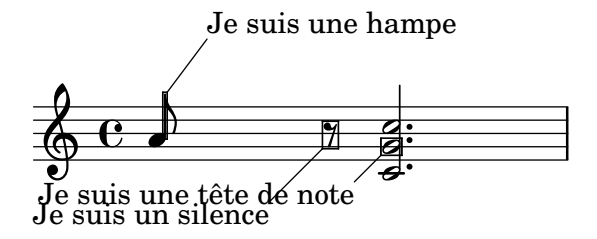

Vous disposez de deux fonctions musicales, balloonGrobText et balloonText. balloonGrobText prend en argument l'objet graphique à agrémenter et s'utilise comme \once \override. balloonText, quant `a lui, s'utilise comme une simple articulation et fonctionne comme  $\times$  les pour attacher du texte à l'une des notes d'un accord. Les autres arguments sont le décalage et le texte de la bulle.

Les info-bulles n'ont aucune influence sur l'espacement des notes ; on peut toutefois le gérer ainsi :

```
\new Voice \with { \consists Balloon_engraver }
\relative c'' {
  \balloonGrobText #'Stem #'(3 . 4) \markup { "Je suis une hampe" }
  a8
  \balloonGrobText #'Rest #'(-4 . -4) \markup { "Je suis un silence" }
 r
  \balloonLengthOn
  <c, g'-\balloonText #'(-2 . -2) \markup { "Je suis une t^ete de note" } c>2.
}
```
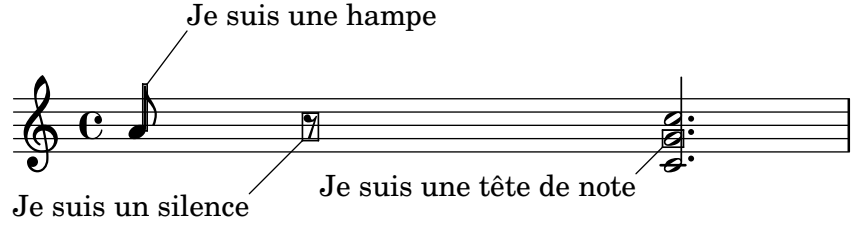

Le comportement par défaut en matière de point d'attachement du trait entre l'encadrement et le texte est indiqué ci-dessous.

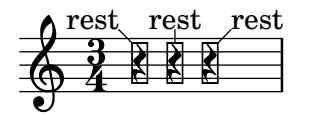

Le calcul par défaut du point d'attachement peut se corriger à l'aide des propriétés X-attachment et Y-attachment qui peuvent prendre une valeur entre −1 et 1, valeurs qui correspondent à l'extrémité gauche (ou basse) et droite (ou haute) du cadre. L'alignement du texte se gère à l'aide de text-alignment-X et text-alignment-Y, de manière similaire.

```
\new Voice \with {
  \consists Balloon_engraver
}
```

```
{
  \once \override BalloonText.Y-attachment = -0.5
  \once \override BalloonText.text-alignment-X = 0.0
  \balloonGrobText Rest #'(1 . 3.5) "rest"
 r4
}
         rest \oint_C
```
# Commandes prédéfinies

\balloonLengthOn, \balloonLengthOff.

# Voir aussi

Morceaux choisis : Section "Annotations éditoriales" dans Morceaux choisis.

Référence des propriétés internes : Section "AnnotateOutputEvent" dans Référence des propriétés internes, Section "Balloon engraver" dans Référence des propriétés internes, Section "BalloonText" dans Référence des propriétés internes, Section "balloon-interface" dans Référence des propriétés internes.

# Quadrillage temporel

Vous pouvez tracer des lignes entre les portées, synchronisées avec les notes.

LilyPond a recours à deux graveurs distincts afin d'afficher le quadrillage : le Grid\_point\_engraver se charge de d´eterminer l'envergure du crochet, alors que le Grid\_line\_span\_engraver se consacrera au tracé des lignes. Les lignes sont par défaut centrées horizontalement sous les notes et alignées sur la gauche des têtes. La propriété gridInterval spécifie quant à elle l'espace de temps entre chaque ligne.

```
\layout {
  \context {
    \Staff
    \consists Grid_point_engraver %% active les guides
    gridInterval = #(ly:make-moment 1/4)
  }
  \context {
    \Score
    \consists Grid_line_span_engraver
     %% centre les lignes guides horizontalement sous les notes
  }
}
\score {
  \new ChoirStaff <<
    \new Staff \relative {
      \stemUp
      c''4. d8 e8 f g4
    }
    \new Staff \relative {
    %% centre les lignes guides verticalement
      \clef bass
```
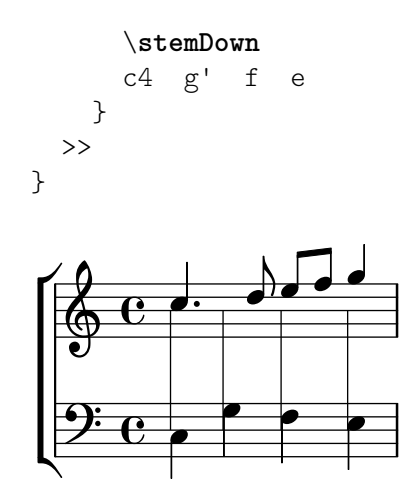

## Morceaux choisis

# Apparence du quadrillage temporel

Modifier certaines des propriétés du quadrillage temporel aura pour effet d'en changer l'apparence.

```
\score {
  \new ChoirStaff <<
    \new Staff {
      \relative c'' {
        \stemUp
        c'4. d8 e8 f g4
      }
    }
    \new Staff {
      \relative c {
        % this moves them up one staff space from the default position
        \override Score.GridLine.extra-offset = #'(0.0 . 1.0)
        \stemDown
        \clef bass
        \once \override Score.GridLine.thickness = #5.0
        c4
        \once \override Score.GridLine.thickness = #1.0
        g'4
        \once \override Score.GridLine.thickness = #3.0
        f4
        \once \override Score.GridLine.thickness = #5.0
        e4
      }
   }
 >>
  \layout {
    \context {
      \Staff
      % set up grids
      \consists "Grid_point_engraver"
      % set the grid interval to one quarter note
     gridInterval = #(ly:make-moment 1/4)
    }
```

```
\context {
          \Score
          \consists "Grid_line_span_engraver"
          % this moves them to the right half a staff space
          \override NoteColumn.X-offset = #-0.5
       }
   }
}
                            <u>h h e</u>
                            \overline{\phantom{a}}i<br>L
                  P
    \frac{\partial^2}{\partial t^2}\oint_0\blacktriangle\mathsf{r}\mathsf{R}u
                        \overline{\phantom{a}}\frac{1}{\sqrt{2}}
```
# Voir aussi

Morceaux choisis : Section "Annotations éditoriales" dans Morceaux choisis.

Référence des propriétés internes : Section "Grid line span engraver" dans Référence des propriétés internes, Section "Grid point engraver" dans Référence des propriétés internes, Section "GridLine" dans Référence des propriétés internes, Section "GridPoint" dans Référence des propriétés internes, Section "grid-line-interface" dans Référence des propriétés internes, Section "grid-point-interface" dans Référence des propriétés internes.

# Crochets d'analyse

On utilise des crochets en analyse musicale, pour indiquer la structure d'une pièce.

```
\layout {
  \context {
    \Voice
    \consists Horizontal_bracket_engraver
  }
}
\relative {
  c''2\startGroup
  d\stopGroup
}
           \rho \rho\oint_0 \mathbf{e}
```
Les crochets d'analyses sont susceptibles d'être imbriqués :

```
\layout {
  \context {
    \Voice
    \consists Horizontal_bracket_engraver
 }
}
```

```
\relative {
  c''4\startGroup\startGroup
 d4\stopGroup
 e4\startGroup
 d4\stopGroup\stopGroup
}
```
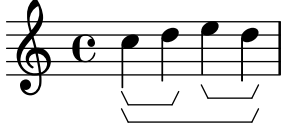

# Morceaux choisis

# Crochets d'analyse au-dessus de la portée

Les crochets d'analyse viennent par défaut se positionner au-dessous de la portée. L'exemple suivant vous indique comment les faire apparaître en surplomb de la portée.

```
\layout {
  \context {
    \Voice
    \consists "Horizontal_bracket_engraver"
  }
}
\relative c'' {
  \once \override HorizontalBracket.direction = #UP
  c2\startGroup
  d2\stopGroup
}
```

```
\frac{1}{\rho}\oint_{\Theta} 6
```
# Crochet d'analyse avec texte

Un markup textuel peut venir s'ajouter aux crochets d'analyse grâce à la propriété text de l'objet graphique HorizontalBracketText. Plusieurs crochets présents en un même moment requièrent d'utiliser la commande \tweak.

Le texte ajouté sera répété, entre parenthèse, après un saut de ligne.

```
\paper { tagline = ##f }
\layout {
  \context {
    \Voice
    \consists "Horizontal_bracket_engraver"
    \override HorizontalBracket.direction = #UP
 }
}
{
  \once\override HorizontalBracketText.text = "a"
```

```
c''\startGroup d''\stopGroup
    \once\override HorizontalBracketText.text = "a'"
    e''\startGroup d''\stopGroup |
  c''-\tweak HorizontalBracketText.text
         \markup \bold \huge "b" \startGroup
      -\tweak HorizontalBracketText.text "a" \startGroup
    d''\stopGroup
    e''-\tweak HorizontalBracketText.text "a'" \startGroup
    d''\stopGroup\stopGroup |
  c''-\tweak HorizontalBracketText.text foo \startGroup
    d'' e'' f'' | \break
  g'' a'' b'' c'''\stopGroup
}
                               \overrightarrow{p}a a'
                             b
             a a'
                                            \overline{\phantom{a}}\rho \rho\oint_C e \intfoo
                         \overrightarrow{ }\overrightarrow{f}(foo)
   \pmb{\phi}4
        \overline{\phantom{a}}
```
# Crochet de mesure

Les bandeaux sur mesure sont un moyen alternatif d'imprimer un crochet annoté. Contrairement aux crochets horizontaux, ces bandeaux s'étendent entre deux barres de mesure plutôt qu'entre deux notes. Le texte est centré sur l'empan du crochet.

```
\paper { tagline = ##f }
\layout {
  \context {
    \Staff
    \consists Measure_spanner_engraver
  }
}
<<\,\new Staff \relative c'' {
    \key d \minor
    R1*2
    \tweak text "Answer"
    \startMeasureSpanner
    \tuplet 3/2 8 {
      a16[ b c] d[ c b] c[ d e] f[ e d]
    }
    e8 a gis g
    fis f e d~ d c b e
    \stopMeasureSpanner
  }
```

```
\new Staff \relative c' {
      \key d \minor
      \tweak text "Subject"
      \tweak direction #DOWN
      \startMeasureSpanner
      \tuplet 3/2 8 {
        d16[ e f] g[ f e] f[ g a] bes[ a g]
      }
     a8 d cis c
      b bes a g~ g f e a
      \stopMeasureSpanner
      \tweak text "Counter-subject"
      \tweak direction #DOWN
      \startMeasureSpanner
      f8 e a r r16 b, c d e fis g e
      a gis a b c fis, b a gis e a4 g8
      \stopMeasureSpanner
   }
\rightarrow<u>10 b</u>
                                                        <u>#e he | he</u>
                   3 3 3
                                            3
                                       \overline{\phantom{0}}h h
   \overline{\mathbb{P}}\overline{\mathbf{e}}\overline{\phantom{a}}\overline{\mathbb{P}} ª
                  \overline{\phantom{a}}\overline{\bullet}\overline{\phantom{a}}\overrightarrow{\cdot}h
                                   \overline{\mathbf{r}}
```
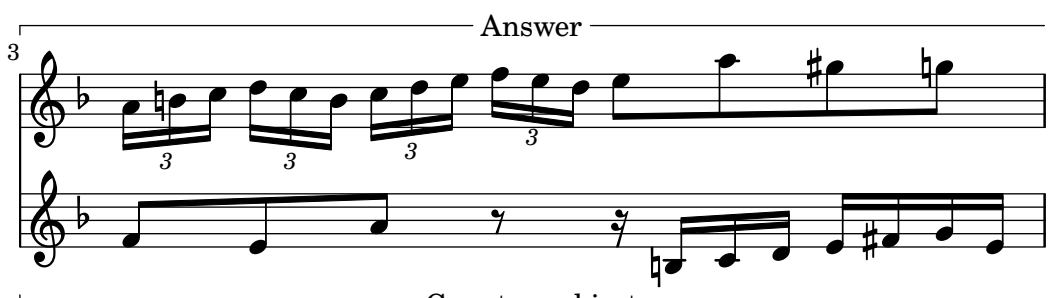

Subject

 $\overline{\phantom{a}}$ 

 $\overline{\phantom{a}}$  ,

**.** 

 $\overline{\phantom{a}}$ 

Counter-subject

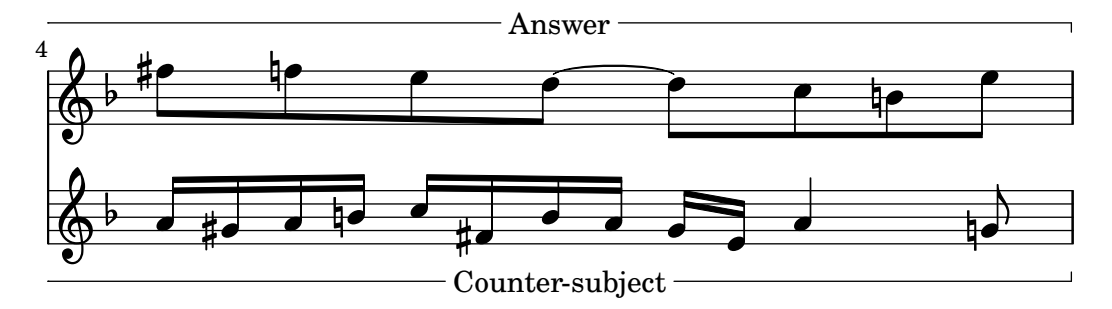

# Voir aussi

Référence des propriétés internes : Section "Horizontal bracket engraver" dans Référence des propriétés internes, Section "HorizontalBracket" dans Référence des propriétés internes, Section "horizontal-bracket-interface" dans Référence des propriétés internes, Section

"HorizontalBracketText" dans Référence des propriétés internes, Section "horizontal-brackettext-interface" dans Référence des propriétés internes, Section "Measure spanner engraver" dans Référence des propriétés internes, Section "MeasureSpanner" dans Référence des propriétés internes, Section "measure-spanner-interface" dans Référence des propriétés internes, Section "Staff" dans Référence des propriétés internes.

# 1.8 Texte

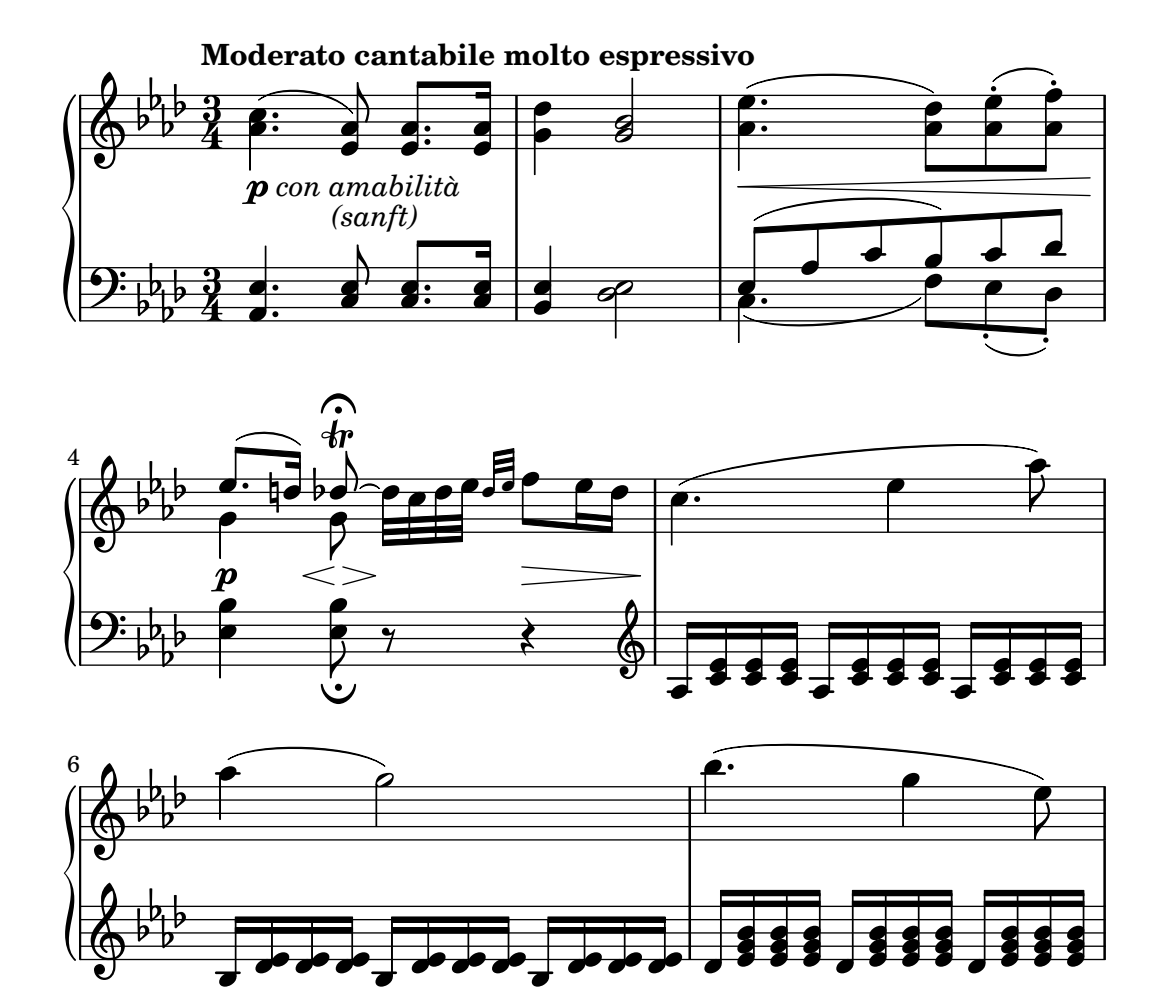

Nous allons voir ici comment insérer du texte dans une partition, ainsi que différentes manières de le mettre en forme.

# 1.8.1 Ajout de texte

Cette partie constitue une introduction aux différentes manières d'ajouter du texte à une partition.  $\sqrt{a^2 + a^2 + a^2 + a^2 + a^2}$ 

> Note : Pour écrire des accents et autres caractères spéciaux, il suffit de les insérer directement dans votre fichier LilyPond. Ce fichier devra être sauvegardé avec l'encodage UTF-8. Pour plus d'informations, voir [\[Codage du texte\], page 604](#page-616-0).

 $\overline{\phantom{a}}$ 

# <span id="page-302-0"></span>Vue d'ensemble des objets textuels

Les objets textuels se saisissent soit comme de simples chaînes de caractères entre guillemets informatiques (optionnels pour un mot unique). Le mode  $markup$ , ou étiquette, accepte quant à lui une mise en forme fine du texte et des enrichissements graphiques comme indiqué dans [Section 1.8.2 \[Mise en forme du texte\], page 303](#page-315-0).

En tant que tels, les blocs markup peuvent s'utiliser :

- dans tout objet TextScript attaché à des notes par  $-$ ,  $\hat{\ }$  ou  $\hat{\ }$ ; voir [\[Commentaires textuels\],](#page-305-0) [page 293](#page-305-0) ;
- en tant que bandeau (spanner) lorsqu'une indication se prolongge sur plusieurs temps ou mesures ; voir [\[Indication textuelle avec extension\], page 294](#page-306-0) ;
- dans toute marque affichée au-dessus de la partition, tels les objets RehearsalMark ou MetronomeMark introduits respectivement par les mots-clé \mark ou \tempo ; voir [\[Indications textuelles\], page 297](#page-309-0) ;
- en tant que bloc de texte indépendant, saisi en dehors de tout bloc \score dans ce cas précis les commandes  $\mark$ markup ou  $\mark$ markuplist sont obligatoires et ne sauraient être remplacées par du simple texte borné par des guillemets informatiques ; voir [\[Texte](#page-313-0) indépendant], page 301 ;
- $\bullet$  dans toute définition au sein d'un bloc \header (par ex. title, subtitle, composer), ou dans des éléments spécifiques au bloc \paper tel que evenHeaderMarkup pour les numéros de page. Ceci est abordé dans Section 3.3 [Titres et entêtes], page 566.

De nombreux autres objets basés sur du texte peuvent se saisir sous forme de bloc markup même si ce n'est pas leur usage premier.

- $\bullet$  Les doigtés peuvent se remplacer par des blocs de markup dès lors qu'ils sont introduits par la commande  $\frac{\text{log} \cdot \text{log} \cdot \text{log} \cdot \text{log} \cdot 266.}{\text{log} \cdot \text{log} \cdot \text{log$
- Les syllabes des paroles peuvent être formatées avec une commande \markup ; voir [Section 2.1.1 \[Vue d'ensemble de la musique vocale\], page 329](#page-341-0).
- Les noms des accords sont en fait définis sous forme de blocs de  $markup$  et peuvent donc être redéfinis de la même manière pour adapter les modificateurs d'accord ou les exceptions ; voir [Section 2.7.2 \[Gravure des accords\], page 496.](#page-508-0)
- Les nuances se saisissent de la manière la plus simple. Il est néanmoins possible de définir sa Section "propre indication" dans Manuel de notation sous forme d'objet markup. Certaines nuances, comme un crescendo, sont affichées sous forme de bandeau et peuvent être redéfinies au travers de certaines propriétés telle que crescendoText ; voir [\[Nuances\],](#page-159-0) [page 147](#page-159-0).
- Des objets moins courants sont constitués de blocs  $markup$ , tels les indications en [\[Info](#page-294-0)[bulle\], page 282](#page-294-0).

Il est en fait possible d'utiliser \markup pour personnaliser l'apparence de pratiquement n'importe quel objet graphique  $(qrob)$  en appliquant une dérogation soit à sa propriété text s'il en dispose ou de sa propriété stencil. Une partie de la logique qui rend ceci possible est expliquée dans Section "Flexibilité architecturale" dans Essai.

L'exemple qui suit illustre l'ubiquité des blocs markup non seulement comme les objets ci-dessus présentés, mais aussi en remplaçant des objets musicaux par des objets textuels de différentes manières.

```
\header { title = \markup "Header" }
dvm =#(make-dynamic-script #{ \markup \text "DynamicText" #})
\markup \box "Top-level markup"
\score {
```

```
<<\,\new ChordNames
  \with {
    majorSevenSymbol = \markup "majorSevenSymbol"
  }
  \chordmode { c1:maj7 }
  \new Staff {
    \tempo \markup "MetronomeMark"
    \textMark "textMark"
    \once \override TupletNumber.text =
      \markup "TupletNumber"
    \tuplet 3/2 {
      \once \override NoteHead.stencil =
        #ly:text-interface::print
      \once \override NoteHead.text =
        \markup \lower #0.5 "NoteHead"
      c''8^\markup \italic "TextScript"
      a'\finger \markup \text "Fingering"
      \once \override Rest.stencil =
        #(lambda (grob)
           (grob-interpret-markup grob #{
             \markup "Rest"
             #}))
      r
    }
  }
  \new Lyrics \lyricmode {
    \markup \smallCaps "LyricText" 1
  }
  \new Dynamics { s1\dyn }
>>
```
# **Header**

Top-level markup

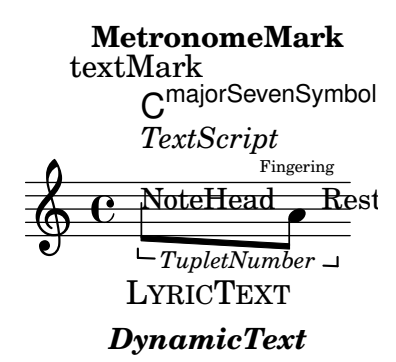

### Voir aussi

}

Manuel de notation : [\[Commentaires textuels\], page 293](#page-305-0), [Doigtés], page 266, [Section 2.7.2](#page-508-0) [\[Gravure des accords\], page 496](#page-508-0), [\[Indication textuelle avec extension\], page 294](#page-306-0), [\[Indications](#page-309-0) [textuelles\], page 297,](#page-309-0) [\[Info-bulle\], page 282](#page-294-0), [Section 1.8.2 \[Mise en forme du texte\], page 303,](#page-315-0) [\[Nuances\], page 147](#page-159-0), [\[Personnalisation des indications de nuance\], page 155,](#page-167-0) [\[Texte](#page-313-0) indépendant], page 301, [Section 2.1.1 \[Vue d'ensemble de la musique](#page-341-0) vocale], page 329.

Essai sur la gravure musicale automatisée : Section "Flexibilité architecturale" dans Essai.

Morceaux choisis : Section "Texte" dans Morceaux choisis.

## <span id="page-305-0"></span>Commentaires textuels

Vous pouvez ajouter à une partition des indications sous forme textuelle, comme dans l'exemple suivant. Ces indications se placeront manuellement au-dessus ou au-dessous de la portée selon la syntaxe utilisée – cf. [Section 5.4.1 \[Direction et positionnement\], page 727.](#page-739-0)

\**relative** { a'8^"pizz." g f e a4-"scherz." f }

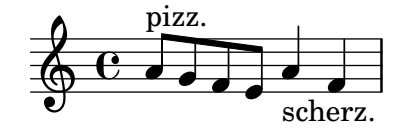

Cette syntaxe est en fait un raccourci. Des constructions plus élaborées d'annotation peuvent être obtenues en ayant recours à un bloc \markup et selon les préceptes énoncés dans [Section 1.8.2](#page-315-0) [\[Mise en forme du texte\], page 303](#page-315-0).

```
\relative {
  a'8^\markup { \italic pizz. } g f e
  a4_\markup { \tiny scherz. \bold molto } f }
```
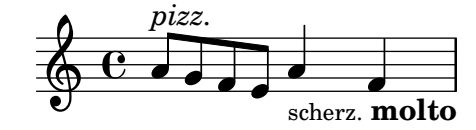

Par défaut, ces indications n'affectent en rien l'espacement des notes. Leur longueur peut néanmoins être prise en considération : dans l'exemple qui suit, le premier commentaire n'influe pas sur l'espacement, `a l'inverse du second.

```
\relative {
 a'8^"pizz." g f e
  \textLengthOn
 a4_"scherzando" f
}
```
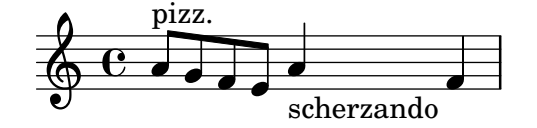

En plus d'indications textuelles, les notes peuvent se voir attacher des articulations, comme indiqué au chapitre [\[Articulations et ornements\], page 144.](#page-156-0)

Pour de plus amples détails sur la manière de combiner indications textuelles et articulations, reportez-vous au chapitre Section "Positionnement des objets" dans Manuel d'initiation.

# Commandes prédéfinies

\textLengthOn, \textLengthOff.

## Voir aussi

Manuel d'initiation : Section "Positionnement des objets" dans Manuel d'initiation.

Manuel de notation : [\[Articulations et ornements\], page 144,](#page-156-0) [Section 5.4.1 \[Direction et](#page-739-0) [positionnement\], page 727](#page-739-0), [Section 1.8.2 \[Mise en forme du texte\], page 303](#page-315-0).

Morceaux choisis : Section "Texte" dans Morceaux choisis.

Référence des propriétés internes : Section "TextScript" dans Référence des propriétés internes.

#### Problèmes connus et avertissements

S'assurer que tous les éléments textuels et les paroles respectent les marges du document requiert des calculs relativement lourds ; vous pouvez toutefois vous en affranchir en ajoutant

\override Score.PaperColumn.keep-inside-line = ##f

# <span id="page-306-0"></span>Indication textuelle avec extension

 $\overline{\bullet}$ 

Certaines indications d'interprétation comme *rallentando*, accelerando ou trilles, s'inscrivent textuellement et se prolongent sur plusieurs notes à l'aide d'une ligne pleine, pointillée ou ondulée. Ces objets, que l'on appelle « extenseurs » (spanners en anglais), se dessinent entre deux notes `a l'aide de la syntaxe suivante :

```
\relative {
  \override TextSpanner.bound-details.left.text = "rit."
  b'1\startTextSpan
  e,\stopTextSpan
}
          rit. \oint_C \frac{1}{2}
```
Le texte à imprimer est spécifié en tant que propriété de l'objet TextSpanner. Il apparaîtra par défaut en italique ; cependant, rien ne s'oppose à un autre graphisme dès lors que vous faites appel à un bloc  $\mathrm{max}\$  – voir [Section 1.8.2 \[Mise en forme du texte\], page 303.](#page-315-0)

```
\relative {
  \override TextSpanner.bound-details.left.text =
    \markup { \upright "rit." }
  b'1\startTextSpan c
  e,\stopTextSpan
}
          rit. \frac{1}{2} \frac{1}{2} .
```
 $\overline{\bullet}$ 

Le style de ligne se définit lui aussi comme une propriété de l'objet. Les détails concernant la syntaxe à utiliser sont expliqués au chapitre [Section 5.4.5 \[Styles de ligne\], page 735.](#page-747-0)

## Commandes prédéfinies

\textSpannerUp, \textSpannerDown, \textSpannerNeutral.

## Morceaux choisis

## Extensions de nuance postfix

Les lignes d'extension des commandes \cresc, \dim et \decresc peuvent désormais être personnalisées facilement sous forme d'opérateurs postfix. Soufflets et (de)crescendos peuvent cohabiter.  $\lt \epsilon \$  > produiront par défaut des soufflets, alors que  $\csc$ , etc. produiront une indication textuelle avec extension.

```
% Some sample text dynamic spanners, to be used as postfix operators
crpoco =
#(make-music 'CrescendoEvent
                              'span-direction START
                              'span-type 'text
                              'span-text "cresc. poco a poco")
\relative c' {
    c4\csc d4 e4 f4 |
    g4 a4\! b4\crpoco c4 |
    c4 d4 e4 f4 |
    g4 a4\! b4\< c4 |
    g4\dim a4 b4\decresc c4\!
}
                                                                                                          \rho \rho \rhoh h h
                                                                                      h
                                                                                                                              dim. decresc.
                                                                                                                                                 h
                                                           cresc. poco a poco -
                                                                                                                                     \overline{\phantom{a}}\overline{\phantom{a}}b
                     \frac{1}{\sqrt{1-\frac{1}{2}}\sqrt{1-\frac{1}{2}}\sqrt{1-\frac\oint_0 \mathbf{e}\rho \rho \rho\overline{\phantom{a}}h
```
#### Personnalisation des extenseurs de nuance postfix

Il s'agit de fonctions postfix pour personnaliser l'extension des crescendos textuels. L'extension devrait débuter sur la première note de la mesure. Il faut utiliser  $-\m{\gamma}$ cresc – comme une  $articulation - sous peine que le départ de l'extension n'apparaisse qu'à la note suivante.$ 

```
% Two functions for (de)crescendo spanners where you can explicitly
% give the spanner text.
mycresc =
#(define-music-function (mymarkup) (markup?)
   (make-music 'CrescendoEvent
               'span-direction START
               'span-type 'text
               'span-text mymarkup))
mydecresc =
#(define-music-function (mymarkup) (markup?)
   (make-music 'DecrescendoEvent
               'span-direction START
               'span-type 'text
               'span-text mymarkup))
\relative c' {
  c4-\mycresc "custom cresc" c4 c4 c4 |
  c4 c4 c4 c4c4-\mydecresc "custom decresc" c4 c4 c4 |
  c4 c4\! c4 c4
}
```
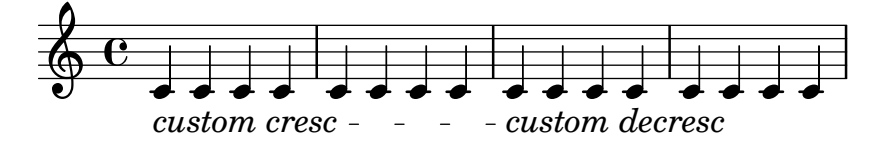

# Voir aussi

Manuel de notation : [Section 1.8.2 \[Mise en forme du texte\], page 303](#page-315-0), [\[Nuances\], page 147](#page-159-0), [Section 5.4.5 \[Styles de ligne\], page 735](#page-747-0).

Morceaux choisis : Section "Texte" dans Morceaux choisis, Section "Signes d'interprétation" dans Morceaux choisis.

Référence des propriétés internes : Section "TextSpanner" dans Référence des propriétés internes.

#### Problèmes connus et avertissements

LilyPond ne peut traiter qu'un seul extenseur à la fois par voix.

Les textes aux extrémites d'un bandeau peuvent être amenés à se chevaucher.

```
{
  \once \override TextSpanner.bound-details.left.text = "The text is"
  \once \override TextSpanner.bound-details.right.text = "too long"
  c'2\startTextSpan d'2\stopTextSpan
}
```
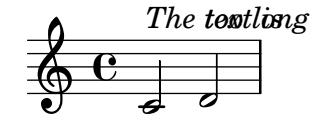

Un moyen de contournement est disponible à la rubrique Section 4.5 [\[Espacement horizontal\],](#page-680-0) [page 668.](#page-680-0)

#### <span id="page-308-0"></span>Marque de section

La commande \sectionLabel indique le début d'un passage nommé. Elle est tout à fait appropriée dans le cadre d'une division en sections créées par *\section et peut s'utiliser de manière* indépendante.

```
\fixed c' {
  \sectionLabel "Verse"
  c2 g
  \section
  \sectionLabel "Chorus"
 g2 c
  \bar "|."
}
```
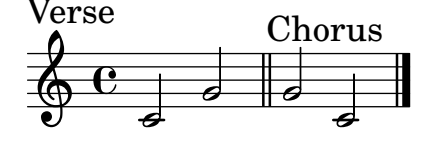

#### Voir aussi

Manuel de notation : [\[Division en sections\], page 135](#page-147-0), [Indications de repère], page 130, [Section 1.8.2 \[Mise en forme du texte\], page 303](#page-315-0).

Morceaux choisis : Section "Texte" dans Morceaux choisis.

Référence des propriétés internes : Section "SectionLabel" dans Référence des propriétés internes, Section "SectionLabelEvent" dans Référence des propriétés internes.

## <span id="page-309-0"></span>Indications textuelles

Les indications textuelles sont des objets qui, contrairement aux scripts (voir [\[Commentaires](#page-305-0) [textuels\], page 293\)](#page-305-0), ne s'impriment pas en regard des notes, mais entre elles, et souvent alignées sur une barre de mesure.  $\sqrt{1 - \frac{1}{2}}$ 

> Note : Les versions précédentes de LilyPond utilisaient l'instruction \mark pour les indications textuelles, bien quelle ait été initialement conçue pour les repères de répétition (voir [Indications de repère], [page 130](#page-142-0)). Les commandes \textMark et \textEndMark sont plus appropriées en matière d'indications textuelles de par leurs réglages par défaut et la capacité qu'elles offrent de présenter plusieurs indications en un même endroit. Il est donc préférable d'utiliser \textMark et \textEndMark en lieu et place de \mark "Texte" ou \mark \markup  $\ldots$  Pour la conversion de code utilisant  $\text{lex}$ , les dérogations portées à RehearsalMark devraient être modifiées en TextMark.

Avant d'insérer une indication textuelle, il peut être judicieux de chercher une commande qui serait plus appropriée. Lorsque le texte identifie une section, utilisez \sectionLabel (voir [\[Marque de section\], page 296\)](#page-308-0). Pour un saut ou un renvoi arbitraire, il vaut mieux utiliser \jump (voir [\[Indications de reprise manuelles\], page 191](#page-203-0)). Ces instructions disposent de mises en forme par défaut différentes et créent d'autres objets qui peuvent être personnalisés indépendamment des indications textuelles génériques à l'aide de feuilles de style.

 $\overline{\phantom{a}}$   $\overline{\phantom{a}}$   $\overline{\$ 

Une indication textuelle se saisit à l'aide de \textMark ou \textEndMark. La commande \textMark affiche une marque align´ee sur sa gauche.

```
\fixed c'' {
  \textMark "Fl. 1 solo"
  c4 e g2
  \textMark "A due"
  e4 g c'2
}
```
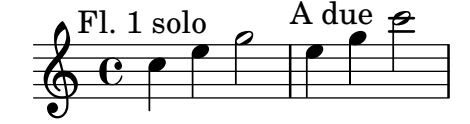

Lorsqu'intervient un saut de ligne à l'endroit où est placé \textMark, l'indication apparaîtra sur le système suivant.

```
\fixed c'' {
 \textMark "Fl. 1 solo"
 c4 e g2
 \break
 \textMark "A due"
 e4 g c'2
```
}

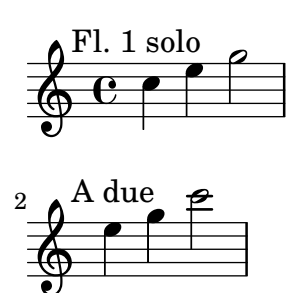

Contrairement à *\textMark, \textEndMark crée une marque alignée sur sa droite. Si elle se* présente lors d'un saut de ligne, l'indication apparaîtra en fin du système précédent.

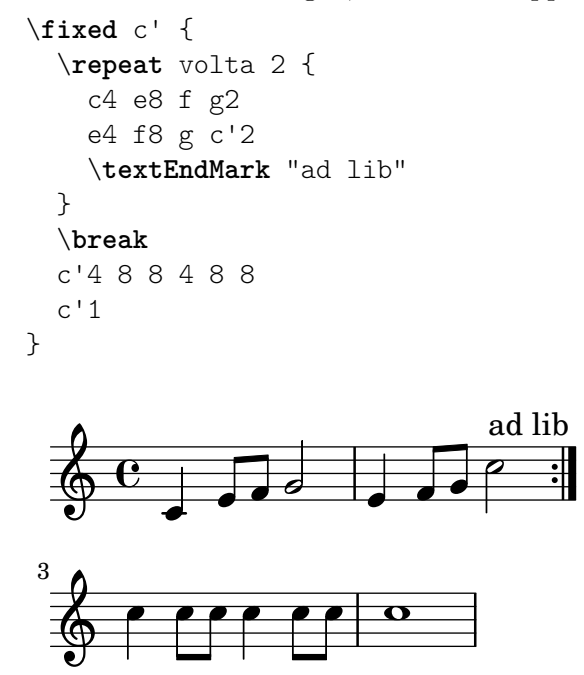

Le texte peut être mis en forme de différentes manières dès lors qu'est utilisé un bloc \markup, comme indiqué à la rubrique [Section 1.8.2 \[Mise en forme du texte\], page 303](#page-315-0).

```
\relative {
  cc' e>1
  \textMark \markup { \italic { colla parte } }
  <d f>2 \leq e g>
  <c f aes>1
}
```
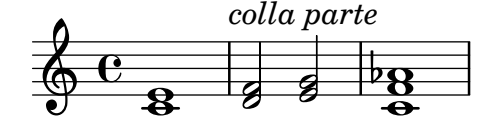

Les commandes  $\mathbb{D}$  et  $\mark$ narkLengthOff – voir [Indication métronomique], page  $81$ , – sont opérationnelles dans le cadre des indications textuelles.

```
{
  \mark \default
  c'2 2
  \textEndMark "longue indication textuelle"
```

```
\markLengthOn
  2 2
  \mark \default
  2 2
  \textEndMark "longue indication textuelle"
}
```
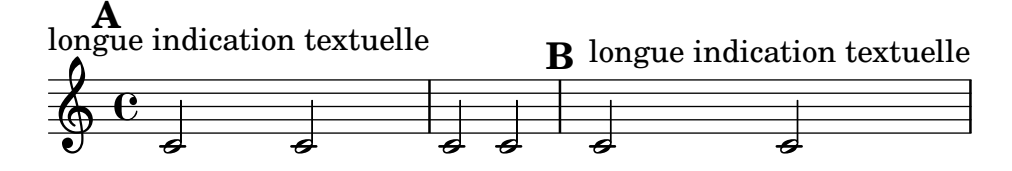

Les indications textuelles peuvent se présenter en dessous de la portée.

```
\fixed c' {
  c4 g c'8 b c4 e' c' c2
  c4 g c'8 b c4 e' c' g2
  e'4 c' c'8 b c'4
  g4 c' c2~ c1
  \tweak direction #DOWN
    \tweak font-size #-1
      \textEndMark "Composed on November 13th, 2020"
}
                                                h
                     h
                                        h
```
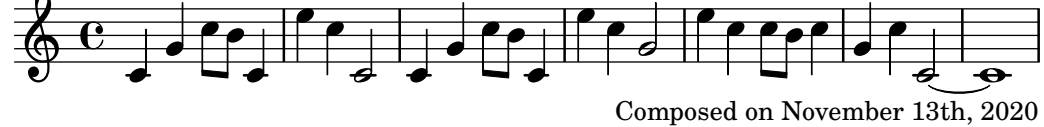

Plusieurs indications peuvent intervenir en un même moment. L'ordre dans lequel elles s'empileront peut se gérer à l'aide de la propriété outside-staff-priority (voir [Section 4.4.3](#page-679-0)) [Résolution des collisions verticales], page 667). Une autre façon de procéder pourrait consister à utiliser une seule indication sous la forme  $\mark$ narkup  $\coloneq$  { ... }.

```
\fixed c' {
  \repeat volta 2 {
    c4 g c'8 b c4 e' c' c2
    \textEndMark "ad lib."
    \tweak outside-staff-priority 1200
      \tweak font-size -1
        \textEndMark "2a volta a due"
  }
}
                               ad lib.
```
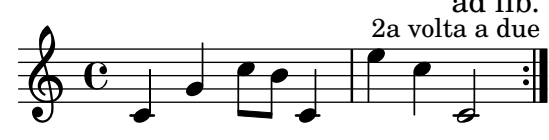

L'alignement d'une indication textuelle peut se modifier.

```
c'8 8 8 8 8 8 8 8
\textMark \markup \column {
```
{

```
\line { Indication alignée sur sa gauche }
       \line { (par défaut pour \concat { \typewriter "\\textMark" ) } }
   }
   d'8 8 8 8 8 8 8 8
}
{
   c'8 8 8 8 8 8 8 8
   \tweak self-alignment-X #CENTER
       \textMark "Indication centrée"
   d'8 8 8 8 8 8 8 8
}
{
   c'8 8 8 8 8 8 8 8
   \tweak self-alignment-X #RIGHT
       \textMark \markup \right-column {
           \line { Indication alignée sur sa droite }
           \line { (par défaut pour \concat { \typewriter "\\textEndMark" ) } }
       }
   d'8 8 8 8 8 8 8 8
}
                                                            \overrightarrow{b} \overrightarrow{b} \overrightarrow{c}Indication alignée sur sa gauche
                                                  (par défaut pour \textMark)
                 \overrightarrow{a} \overrightarrow{b} \overrightarrow{a} \overrightarrow{b} \overrightarrow{d} \overrightarrow{d} \overrightarrow{d}\oint_0\overrightarrow{a} \overrightarrow{a} \overrightarrow{b}\overrightarrow{b}Indication centrée
                 \overrightarrow{a} \overrightarrow{a} \overrightarrow{a} \overrightarrow{a} \overrightarrow{a} \overrightarrow{a} \overrightarrow{a} \overrightarrow{a} \overrightarrow{a} \overrightarrow{a}\oint_0 \mathbf{e}\overrightarrow{e} \overrightarrow{e} \overrightarrow{e} \overrightarrow{e}\overrightarrow{b}Indication alignée sur sa droite
  (par défaut pour \textEndMark)
                 \overrightarrow{a} \overrightarrow{a} \overrightarrow{a} \overrightarrow{a} \overrightarrow{b} \overrightarrow{b} \overrightarrow{d} \overrightarrow{b} \overrightarrow{d} \overrightarrow{b}\oint_{\mathbf{Q}} \mathbf{G}\overrightarrow{e} \overrightarrow{e} \overrightarrow{e} \overrightarrow{e}
```
# Commandes prédéfinies

\textMark, \textEndMark, \markLengthOn, \markLengthOff.

# Morceaux choisis

# Impression des indications sur toutes les portées d'un système

Bien que ces indications textuelles ne soient habituellement imprimées qu'au niveau de la portée supérieure d'un système, leur affectation peut être répercutée à chacune des portées.

```
\score {
  <<\,\new Staff { \mark \default c''1 \textMark "molto" c'' }
    \new Staff { \mark \default c'1 \textMark "molto" c' }
  \rightarrow
```

```
\layout {
    \context {
       \Score
       \remove Mark_engraver
       \remove Text_mark_engraver
       \remove Staff_collecting_engraver
    }
    \context {
       \Staff
       \consists Mark_engraver
       \consists Text_mark_engraver
       \consists Staff_collecting_engraver
    }
  }
}
                 molto
     A
                    \bulletA
  \oint_C \mathbf{e}\overline{\bullet}\oint_C \overline{e}molto
                   .
```
#### Voir aussi

Manuel de notation : [Indications de repère], page 130, [Indication métronomique], page 81, [Section A.8 \[La fonte Emmentaler\], page 773](#page-785-0), [\[Marque de section\], page 296,](#page-308-0) [Section 1.8.2](#page-315-0) [Mise en forme du texte], page  $303$ , [Notation musicale dans du texte formaté], page  $318$ .

Morceaux choisis: Section "Texte" dans Morceaux choisis.

Référence des propriétés internes : Section "Text\_mark\_engraver" dans Référence des propriétés internes, Section "TextMark" dans Référence des propriétés internes, Section "Text-MarkEvent" dans Référence des propriétés internes.

# <span id="page-313-0"></span>Texte indépendant

Un bloc \markup ou \markuplist peut exister en lui-même, indépendamment de tout bloc \score, et venir en préambule par exemple – voir le chapitre [Section 3.2.5 \[Structure de fichier\],](#page-576-0) [page 564,](#page-576-0) à ce propos.

```
\markup {
  Tomorrow, and tomorrow, and tomorrow...
}
```
#### Tomorrow, and tomorrow, and tomorrow...

De cette manière, vous pouvez insérer du texte en dehors de la musique. Ceci devient particuli`erement utile lorsque le fichier source contient plusieurs morceaux. Pour plus d'informations à ce propos, reportez-vous au chapitre Section 3.2.2 [Plusieurs partitions dans un même ouvrage], [page 562.](#page-574-0)

```
\score {
  c<sup>1</sup>1}
\markup {
```

```
Tomorrow, and tomorrow, and tomorrow...
}
\score {
  c'1}
```

$$
\oint_{\Theta} \frac{c}{\Theta}
$$

Tomorrow, and tomorrow, and tomorrow...

$$
\begin{array}{c}\n\circ \\
\bullet \\
\bullet\n\end{array}
$$

Les blocs de textes peuvent s'étendre sur plusieurs pages à l'aide de la commande \markuplist. Ceci permet de générer des ouvrages complets uniquement grâce à LilyPond. Cette fonctionnalité, ainsi que la syntaxe appropriée, est abordée plus en détail au chapitre [\[Introduction au formatage de texte\], page 303.](#page-315-1)

# Commandes prédéfinies

\markup, \markuplist.

# Morceaux choisis

# Bloc de texte indépendant sur deux colonnes

L'utilisation de la commande \markup permet de distribuer un bloc de texte indépendant sur plusieurs colonnes.

```
\markup {
  \fill-line {
    \hspace #1
    \column {
      \line { O sacrum convivium }
      \line { in quo Christus sumitur, }
      \line { recolitur memoria passionis ejus, }
      \line { mens impletur gratia, }
      \line { futurae gloriae nobis pignus datur. }
      \line { Amen. }
    }
    \hspace #2
    \column \italic {
      \line { O sacred feast }
      \line { in which Christ is received, }
      \line { the memory of His Passion is renewed, }
      \line { the mind is filled with grace, }
      \line { and a pledge of future glory is given to us. }
      \line { Amen. }
    }
    \hspace #1
  }
```
}

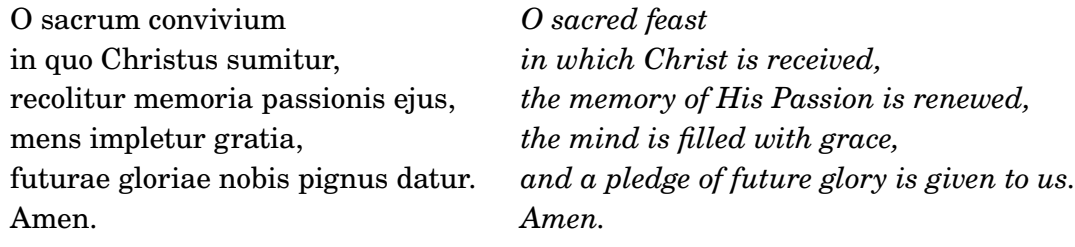

# Voir aussi

Manuel de notation : [Section 1.8.2 \[Mise en forme du texte\], page 303](#page-315-0), [Section 3.2.2 \[Plusieurs](#page-574-0) partitions dans un même ouvrage], page 562, [Section 3.2.5 \[Structure de fichier\], page 564.](#page-576-0)

Morceaux choisis : Section "Texte" dans Morceaux choisis.

Référence des propriétés internes : Section "TextScript" dans Référence des propriétés internes.

# <span id="page-315-0"></span>1.8.2 Mise en forme du texte

Nous allons voir dans les lignes qui suivent la manière de mettre en forme du texte à l'aide de la syntaxe propre au mode markup.

## <span id="page-315-1"></span>Introduction au formatage de texte

Un bloc \markup ou \markuplist permet d'ajouter du texte et dispose de sa propre syntaxe que nous appellerons le « mode  $markup$  ». De tels blocs peuvent s'utiliser partout, comme indiqué dans [\[Vue d'ensemble des objets textuels\], page 290](#page-302-0).

En mode markup, les mots s'écrivent tels quels. Un mot isolé ne requiert pas de guillemets. \**markup** intenso

#### intenso

Une suite de mots peut se regrouper en les bornant par des guillemets informatiques ". \**markup** "molto intenso"

#### molto intenso

Au del`a du simple fait de grouper des mots, les guillemets informatiques permettent d'imprimer littéralement des caractères spéciaux – tels qu'un '\' ou un '#' – sans influer sur le formatage du texte. Il est de ce fait possible d'imprimer des guillemets informatiques " dès lors qu'ils sont précédés d'une oblique inverse.

```
\relative {
  a'1^"\italic markup..."
   a_\markup { \italic "... imprime des lettres en \"italique\" !" }
   a a
}
                                                              \overline{\mathbf{o}}... imprime des lettres en "italique" !
   \oint_C \mathbf{c} \cdot \mathbf{c}\italic markup.
               \begin{array}{|c|c|c|c|c|c|}\hline \textbf{0} & \textbf{0} & \textbf{0} \end{array}
```
La mise en forme s'obtient à l'aide de commandes dédiées dont le nom est précédé d'une oblique inverse. Elles prennent un certain nombre d'arguments spécifiques à la commande. Une liste exhaustive des commandes spécifiques au mode markup est fournie dans l'annexe [Section A.12 \[Commandes pour](#page-807-0) markup], page 795, (en anglais).

```
\markup \italic "string. assai"
\markup \with-color "red" intenso
```
*string. assai*

#### intenso

Les commandes de markup peuvent être imbriquées. Un bloc markup sera clôturé dès lors que toutes les commandes qu'il contient auront reçu leurs arguments.

```
\markup \with-color "red" \italic intenso
```
#### *intenso*

Plusieurs expressions markup peuvent se regrouper par des accolades pour former une liste de markups. En l'absence de formatage particulier, les éléments d'une liste de markups sont affichés en enfilade.

\**markup** { molto \**italic** intenso }

#### molto *intenso*

Certaines commandes n'attendent pas un simple markup, mais une liste de markups, ce qui permet des présentations plus élaborées qu'une simple enfilade.

```
\markup \center-column {
  \bold "Des Simplicius Simplicissimus Jugend"
  "Karl Amadeus Hartmann"
}
```
# **Des Simplicius Simplicissimus Jugend** Karl Amadeus Hartmann

De plus, certaines commandes ne renvoient pas un markup, mais une liste de markups. Leur résultat peut alors s'utiliser là où on attendait une liste de markup. Une liste de ces commandes est fournie à l'annexe [Section A.13 \[Commandes pour liste de](#page-869-0) markups], page 857, (en anglais).

```
\markup \string-lines
    "Twinkle, twinkle, little star,
    How I wonder what you are!"
```
Twinkle, twinkle, little star, How I wonder what you are!

```
\markup \center-column \string-lines
    "Twinkle, twinkle, little star,
    How I wonder what you are!"
```
Twinkle, twinkle, little star, How I wonder what you are!

Les éléments d'une liste composite de markups sont tout bonnement traités comme des  $'$ éléments de la liste principale.

```
\markup \center-column {
 \bold "Des Simplicius Simplicissimus Jugend"
```

```
{ Karl Amadeus \smallCaps Hartmann }
}
```
# **Des Simplicius Simplicissimus Jugend** Karl Amadeus HARTMANN

Plusieurs éléments d'une liste de markups seront mis en rang sur une même ligne s'ils sont regroupés à l'aide de la commande *\line*.

```
\markup \center-column {
  \bold "Des Simplicius Simplicissimus Jugend"
  \line { Karl Amadeus \smallCaps Hartmann }
}
```
# **Des Simplicius Simplicissimus Jugend** Karl Amadeus HARTMANN

Le comportement des commandes prenant en argument des markups mais s'appliquent à des listes de markups constitue une fonctionnalité spéciale. Lorsque leur dernier argument est une liste et non un *markup*, chacun des éléments de cette liste se voit appliquer le traitement de la commande.

\**markup** \**box** { Karl Amadeus \**smallCaps** Hartmann }

# Karl Amadeus HARTMANN

Dans ce cas, le résultat est par contre une liste de markup qui peut donc être passée à une commande attendant une liste de  $markups$  ou une commande attendant un markup, avec à nouveau le comportement que nous venons de voir.

\**markup** \**center-column** \**box** { Karl Amadeus \**smallCaps** Hartmann } \**markup** \**rotate** #30 \**box** { Karl Amadeus \**smallCaps** Hartmann }

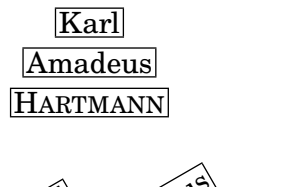

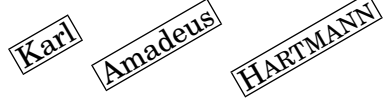

L'application de la commande  $\langle$ line à une liste de markups permet qu'ile soit traitee comme un argument markup unique.

\**markup** \**box** { Karl Amadeus \**smallCaps** Hartmann } \**markup** \**box** \**line** { Karl Amadeus \**smallCaps** Hartmann }

# Karl Amadeus HARTMANN

#### Karl Amadeus HARTMANN

Lorsque l'intégralité du contenu d'une expression \markup est une liste de markups, elle est implicitement reproduite avec la commande \line. Ses éléments sont donc empilés horizontalement et groupés dans un seul bloc de texte insécable. La commande \markuplist agit différemment : elle attend une liste de  $markups$  et affiche individuellement les éléments markups sur la page, les empilant verticalement, autorisant par ailleurs les sauts de page. L'exemple ci-dessous illustre cette différence.

```
\markup \box \wordwrap {
 Lorem ipsum dolor sit amet, consectetur
 adipisicing elit, sed do eiusmod tempor incididunt
 ut labore et dolore magna aliqua. Ut enim ad minim
 veniam, quis nostrud exercitation ullamco laboris
 nisi ut aliquip ex ea commodo consequat.
}
\markuplist \box \wordwrap-lines {
 Lorem ipsum dolor sit amet, consectetur
 adipisicing elit, sed do eiusmod tempor incididunt
 ut labore et dolore magna aliqua. Ut enim ad minim
 veniam, quis nostrud exercitation ullamco laboris
 nisi ut aliquip ex ea commodo consequat.
}
```
Lorem ipsum dolor sit amet, consectetur adipisicing elit, sed do eiusmod tempor incididunt ut labore et dolore magna aliqua. Ut enim ad minim veniam, quis nostrud exercitation ullamco laboris nisi ut aliquip ex ea commodo consequat.

Lorem ipsum dolor sit amet, consectetur adipisicing elit, sed do eiusmod

tempor incididunt ut labore et dolore magna aliqua. Ut enim ad minim

veniam, quis nostrud exercitation ullamco laboris nisi ut aliquip ex ea

```
commodo consequat.
```
Vous pouvez stocker les étiquettes textuelles en tant que variables, et attacher ces identificateurs à des notes, comme ici :

```
allegro = \markup \bold \large Allegro
{
 d''8.^\allegro
 d'16 d'4 r2
}
```
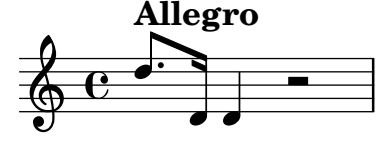

La syntaxe de la commande \etc permet de définir des raccourcis personnalisés utilisables dans le cadre des commandes \markup.

\**markup reddish** = \**markup** \**with-color** "tomato" \**etc**

\**markup** { molto \**reddish** intenso }

#### molto intenso

Le fonctionnement interne de ces commandes et la façon d'en implémenter de nouveaux est abord´ee dans Section "Fonctions pour markups" dans Extension de LilyPond.

## Voir aussi

Manuel de notation : [Section A.13 \[Commandes pour liste de](#page-869-0) markups], page 857, [Section A.12 \[Commandes pour](#page-807-0) markup], page 795, [\[Vue d'ensemble des objets textuels\],](#page-302-0) [page 290.](#page-302-0)

Manuel d'extension des fonctionnalités : Section "Fonctions pour markups" dans Extension de LilyPond

Fichiers d'initialisation : scm/define-markup-commands.scm, scm/markup.scm.

Morceaux choisis : Section "Texte" dans Morceaux choisis.

Référence des propriétés internes : Section "TextScript" dans Référence des propriétés internes.

#### Problèmes connus et avertissements

Les messages d'erreur de syntaxe en mode *markup* sont peu explicites.

#### Sélection de la fonte et de la taille

Le mode  $markup$  autorise des changements élémentaires de la fonte :

```
\relative {
 d''1^\markup {
    \bold { Più mosso }
    \italic { non troppo \underline Vivo }
  }
 r2 r4 r8
 d,_\markup { \italic quasi \smallCaps Tromba }
 f1 d2 r
}
         Più mosso non troppo Vivo
```
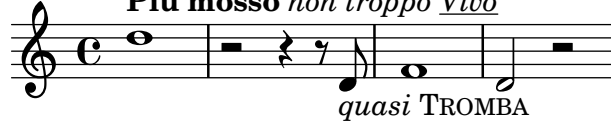

La taille des caractères se modifie, relativement à la taille globale des portées, de différentes manières.

Vous pouvez adopter l'une des tailles prédéfinies, comme ici :

```
\relative b' {
  b1_\markup { \huge Sinfonia }
  b1^\markup { \teeny da }
  b1-\markup { \normalsize camera }
}
                                 \overline{\bullet}camera
   \oint_CSinfonia
             \overline{\bullet}da
                       \overline{\bullet}
```
Vous pouvez la modifier relativement à sa valeur précédente :

```
\relative b' {
 b1_\markup { \larger Sinfonia }
 b1^\markup { \smaller da }
 b1-\markup { \magnify #0.6 camera }
}
```
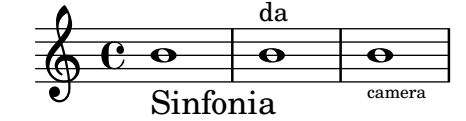

Vous pouvez l'augmenter ou la diminuer par rapport à la taille globale de portée :

```
\relative b' {
  b1_\markup { \fontsize #-2 Sinfonia }
  b1^\markup { \fontsize #1 da }
  b1-\markup { \fontsize #3 camera }
}
```

$$
\begin{array}{c|c}\n & \text{da} \\
 \hline\n & \text{c} \\
 \hline\n & \text{Sinfonia} \\
 & \text{camera}\n \end{array}
$$

Vous pouvez lui attribuer une valeur arbitraire quelle que soit la taille de portée globale :

```
\relative b' {
 b1_\markup { \abs-fontsize #20 Sinfonia }
 b1^\markup { \abs-fontsize #8 da }
 b1-\markup { \abs-fontsize #14 camera }
\lambda
```

```
\overline{\bullet}camera
\oint_0Sinfonia
                \overline{\bullet}da
                                 \overline{\bullet}
```
Lorsque le texte comporte des espaces, mieux vaut le borner par des guillemets informatiques ; s'en suivra une meilleure adéquation entre la taille des espaces et celle des autres caractères :

```
\markup \fontsize #6 \bold { Sinfonia da camera }
\markup \fontsize #6 \bold { "Sinfonia da camera" }
```
# **Sinfoniadacamera Sinfonia da camera**

Vous pouvez imprimer du texte en indice ou en exposant. Celui-ci sera dans une taille plus petite, mais rien ne s'oppose à ce que vous lui affectiez une taille normale :

```
\markup {
 \column {
   \line { 1 \super st movement }
   \line { 1 \normal-size-super st movement
     \sub { (part two) } }
```

```
}
}
   1<sup>st</sup> movement
   1<sup>st</sup> movement <sub>(part two)</sub>
```
Le mode markup vous permet de sélectionner d'autres familles de fontes. Par défaut, LilyPond utilise une police avec empattement, du type roman, et tout changement doit ˆetre explicite. Dans la dernière ligne de l'exemple qui suit, vous noterez qu'il n'y a aucune différence entre les premier et deuxième mots.

```
\markup {
  \column {
    \line { Act \number 1 }
    \line { \sans { Scene I. } }
    \line { \typewriter { Verona. An open place. } }
    \line { Enter \roman Valentine and Proteus. }
  }
}
 Act 1Scene I.
 Verona. An open place.
```
Certaines familles de police spécifiques aux nombres ou aux nuances par exemple, ne disposent pas de tous les caract`eres, comme nous l'avons vu dans les chapitres [\[Personnalisation des indi](#page-167-0)[cations de nuance\], page 155,](#page-167-0) et [\[Indications de reprise manuelles\], page 191](#page-203-0).

Lorsqu'un changement survient au milieu d'un mot, il se peut qu'un espacement supplémentaire apparaisse. Il suffit en pareil cas de concaténer les différents éléments :

```
\markup {
  \column {
    \line {
      \concat { 1 \super st }
      movement
    }
    \line {
      \concat { \dynamic p , }
      \italic { con dolce espressione }
    }
 }
}
  1
st movement
 p, con dolce espressione
```
Enter Valentine and Proteus.

Une liste des différentes commandes permettant de changer de fonte ou d'utiliser des fontes personnalis´ees est disponible `a l'annexe [Section A.12.1 \[Font\], page](#page-807-1) 795.

Pour savoir comment personnaliser des fontes, reportez-vous au chapitre [Section 1.8.3](#page-332-0) [\[Fontes\], page 320](#page-332-0).

# Commandes prédéfinies

\teeny, \tiny, \small, \normalsize, \large, \huge, \smaller, \larger.

## Voir aussi

Manuel de notation : [Section "Fonte" dans](#page-807-1) Manuel de notation, [Section 1.8.3 \[Fontes\],](#page-332-0) [page 320,](#page-332-0) [\[Indications de reprise manuelles\], page 191](#page-203-0), [\[Personnalisation des indications de](#page-167-0) [nuance\], page 155.](#page-167-0)

Fichiers d'initialisation : scm/define-markup-commands.scm.

Morceaux choisis : Section "Texte" dans Morceaux choisis.

Référence des propriétés internes : Section "TextScript" dans Référence des propriétés internes.

#### Problèmes connus et avertissements

Le recours aux commandes \teeny, \tiny, \small, \normalsize, \large et \huge produiront des espacements nettement moins réguliers que si vous utilisez \fontsize.

## Alignement du texte

Cette partie traite de la manière de positionner du texte en mode markup. On déplace l'intégralité d'un objet markup en utilisant la syntaxe décrite au chapitre Section "Déplacement d'objets" dans Manuel d'initiation.

Les objets de type *markup* peuvent s'aligner de différentes manières. Une indication textuelle est par défaut alignée sur son extrémité gauche. Dans l'exemple qui suit, il n'y a aucune différence entre les deux premiers markups. Cet exemple indique aussi différentes syntaxes pour les commandes d'alignement.

```
\relative {
 d''1-\markup { poco }
  f
  d-\markup { \left-align poco }
  f
 d-\markup { \center-align { poco } }
  f
 d-\markup \right-align { poco }
}
```
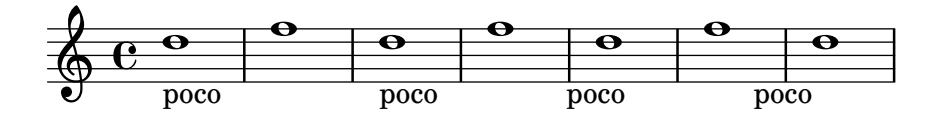

L'alignement horizontal peut être ajusté à l'aide d'une valeur numérique :

```
\relative {
  a'1-\markup { \halign #-1 poco }
  e'
  a,-\markup { \halign #0 poco }
  \sim'
  a,-\markup { \halign #0.5 poco }
 e'
  a,-\markup { \halign #2 poco }
}
```
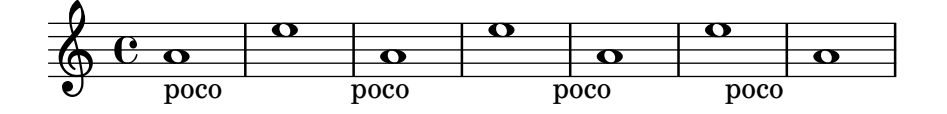

Enfin, les mots et tout autre objet peuvent se déplacer en les faisant précéder d'un décalage. Un décalage négatif est possible, ce qui aura pour effet de déplacer les objets qui le suivent dans la direction opposée. Bien que le décalage soit normalement invisible, des commandes spécifiques permettent de le mettre en ´evidence comme dans l'exemple ci-dessous :

```
\relative {
 d''1-\markup { poco }
 f
  d-\markup { \with-color #darkred \box \hspace #4 poco }
  f
  d-\markup { \with-color #darkred \box \hspace #-4 poco }
  f
  d-\markup { \with-color #darkred \box \hspace #10 poco }
}
```
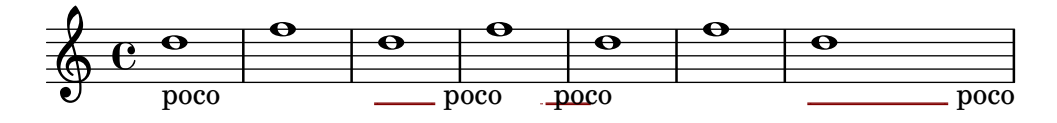

Certains objets possèdent leurs propres procédures d'alignement, qui annuleront toute spécification d'alignement que vous pourriez leur affecter. La solution consiste alors à déplacer l'intégralité de ces objets markup, comme indiqué par exemple au chapitre [\[Indications](#page-309-0)] [textuelles\], page 297.](#page-309-0)

L'alignement vertical est quant à lui un peu plus compliqué. Comme nous l'avons vu ciavant, les objets markup peuvent être déplacés dans leur intégralité. Il est néanmoins possible de déplacer certains éléments spécifiques au sein d'un bloc markup. En pareil cas, l'élément à déplacer doit être précédé d'un « point d'ancrage » – un autre élément du markup ou un objet invisible. L'exemple qui suit illustre ces deux possibilités. Vous noterez par ailleurs que le dernier  $markup$ , dépourvu de point d'ancrage, n'est de ce fait pas déplacé.

```
\relative {
 d'2^\markup {
    Acte I
    \raise #2 { Scène 1 }
  }
  a'
  g_\markup {
    \lower #4 \bold { Très modéré }
  }
  a
  d,^\markup \raise #4 \italic {
    Une forêt.
    }
  a'4 a g2 a
}
```
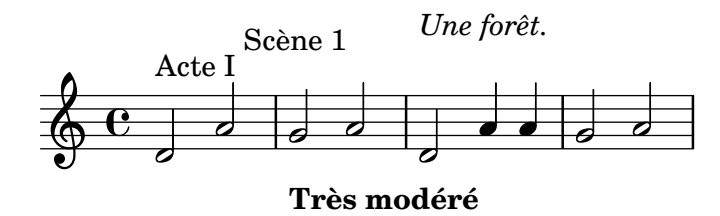

Certaines commandes permettent de régler l'alignement des objets textuels en mode markup, tant au niveau horizontal que vertical.

```
\relative {
  d'2^\markup {
    Acte I
    \translate #'(-1 . 2) "Scène 1"
  }
  a'
  g_\markup {
    \general-align #Y #3.2 \bold "Très modéré"
  }
  a
  d,^\markup \translate-scaled #'(-1 . 2) \teeny {
   "Une forêt."
  }
  a'4 a g2 a
}
               Scène 1
```
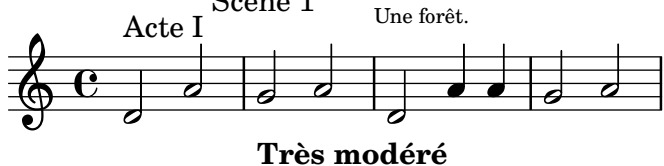

Ici aussi, un décalage (positif ou négatif) constitue un moyen efficace de positionner verticalement des objets empilés dans un markup :

```
\relative {
 d'2^\markup {
   Acte I
    \column {
      \with-color #darkred \box \vspace #-1
      "Scène 1"
    }
  }
 a'
 g_\markup \column {
    \with-color #darkred \box \vspace #1
    "Très modéré"
 }
 a
 d,^\markup \column {
   "Une for^et."
    \with-color #darkred \box \vspace #2
  }
```
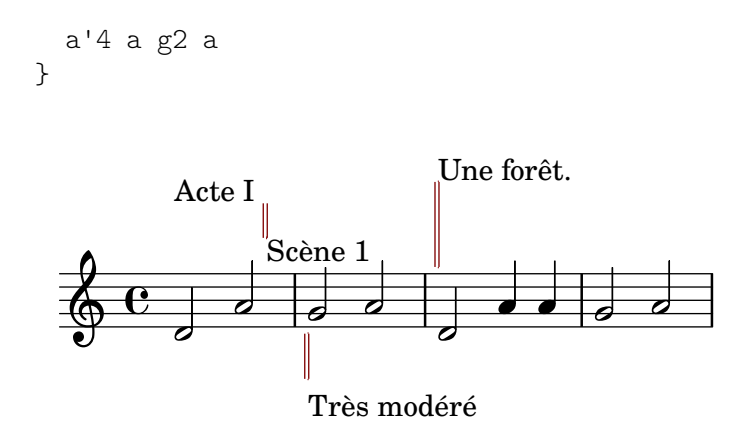

Un objet de type markup peut contenir plusieurs lignes de texte. Dans l'exemple suivant, chaque élément ou expression ira se placer sur sa propre ligne, tantôt alignée à gauche, tantôt centrée.

```
\markup {
  \column {
    a
    "b c"
    \line { d e f }
  }
  \hspace #10
  \center-column {
    a
    "b c"
    \line { d e f }
  }
}
 a
 b c
 d e f
                 a
                b c
                d e f
```
Pareillement, une liste d'éléments ou d'expressions sera répartie sur une ligne entière, voire même centrée sur toute la page s'il n'y a qu'un seul élément. De telles expressions peuvent à leur tour contenir du texte multiligne ou une autre expression markup.

```
\markup {
  \fill-line {
    \line { William S. Gilbert }
    \center-column {
      \huge \smallCaps "The Mikado"
      or
      \smallCaps "The Town of Titipu"
    }
    \line { Sir Arthur Sullivan }
 }
}
\markup {
  \fill-line { 1885 }
}
```
#### William S. Gilbert THE MIKADO or THE TOWN OF TITIPU Sir Arthur Sullivan

#### 1885

Les éléments peuvent se répartir sur une largeur spécifiée par une dérogation à la propriété line-width. Celle-ci est réglé par défaut à #f, autrement dit l'entièreté de la ligne :

```
\markup {
 \column {
   \fill-line { left center right }
   \null
   \override #'(line-width . 30)
   \fill-line { left center right }
 }
}
 left right center right
```
left center right

Les indications textuelles, lorsqu'elles sont relativement longues, peuvent se répartir sur plusieurs lignes en fonction de la largeur de ligne. Le texte sera alors soit aligné à gauche, soit justifié, comme le montre l'exemple suivant :

```
\markup {
  \column {
    \line \smallCaps { La vida breve }
    \line \bold { Acto I }
    \wordwrap \italic {
      (La escena representa el corral de una casa de
      gitanos en el Albaicín de Granada. Al fondo una
      puerta por la que se ve el negro interior de
      una Fragua, iluminado por los rojos resplandores
      del fuego.)
    }
    \hspace #0
    \line \bold { Acto II }
    \override #'(line-width . 50)
    \justify \italic {
      (Calle de Granada. Fachada de la casa de Carmela
      y su hermano Manuel con grandes ventanas abiertas
      a través de las que se ve el patio
      donde se celebra una alegre fiesta)
    }
 }
}
```
#### LA VIDA BREVE

#### **Acto I**

*(La escena representa el corral de una casa de gitanos en el Albaicín de Granada. Al fondo una puerta por la que se ve el negro interior de una Fragua, iluminado por los rojos resplandores del fuego.)*

#### **Acto II**

*(Calle de Granada. Fachada de la casa de Carmela y su hermano Manuel con grandes ventanas abiertas a través de las que se ve el patio donde se celebra una alegre fiesta)*

Une liste des différentes commandes permettant d'aligner du texte en mode markup est disponible `a l'annexe [Section A.12.2 \[Align\], page 807](#page-819-0).

## Voir aussi

Manuel d'initiation : Section "Déplacement d'objets" dans Manuel d'initiation.

Manuel de notation : [Section "Alignement" dans](#page-819-0) Manuel de notation, [\[Indications tex](#page-309-0)[tuelles\], page 297.](#page-309-0)

Fichiers d'initialisation : scm/define-markup-commands.scm.

Morceaux choisis : Section "Texte" dans Morceaux choisis.

Référence des propriétés internes : Section "TextScript" dans Référence des propriétés internes.

## Eléments graphiques dans du texte formaté

Vous pouvez, grâce au mode *markup*, ajouter divers objets graphiques à votre partition.

Certaines commandes de *markup* permettent d'ornementer des éléments textuels avec des graphismes, à l'instar de l'exemple suivant :

```
\markup \fill-line {
  \center-column {
    \circle Jack
    \box "in the box"
    \null
    \line {
      Erik Satie
      \hspace #3
      \bracket "1866 - 1925"
    }
    \null
    \rounded-box \bold Prelude
 }
}
```
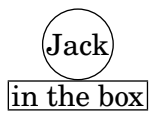

Erik Satie [1866 - 1925]

#### **Prelude**

Certaines directives peuvent nécessiter d'accroître l'espacement autour du texte – voir l'annexe [Section A.12.2 \[Align\], page 807,](#page-819-0) pour une liste des différentes commandes particulières au mode markup ainsi que leur description.

```
\markup \fill-line {
  \center-column {
    \box "Charles Ives (1874 - 1954)"
    \null
    \box \pad-markup #2 "THE UNANSWERED QUESTION"
    \box \pad-x #8 "A Cosmic Landscape"
    \null
 }
}
\markup \column {
  \line {
    \hspace #10
    \box \pad-to-box #'(-5 . 20) #'(0 . 5)
      \bold "Largo to Presto"
 }
  \box \pad-around #3 "String quartet keeps very even time."
}
```
Charles Ives (1874 - 1954)

THE UNANSWERED QUESTION

A Cosmic Landscape

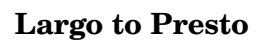

String quartet keeps very even time.

Vous pouvez imprimer certains graphismes ou symboles sans qu'il n'y ait de texte. Ces objets peuvent même se combiner, à l'instar de n'importe quelle expression markup.

```
\markup {
  \combine
    \draw-circle #4 #0.4 ##f
    \filled-box #'(-4 . 4) #'(-0.5 . 0.5) #1
  \hspace #5
```

```
\center-column {
    \triangle ##t
    \combine
      \draw-line #'(0 . 4)
      \arrow-head #Y #DOWN ##f
  }
}
              5
```
Des fonctionnalités graphiques avancées vous permettent même d'inclure dans une partition un fichier image converti au format PostScript encapsulé (extension eps), ou bien de tracer un graphique directement dans le fichier source à partir d'instructions PostScript pures. Nous vous conseillons, en pareil cas, de toujours spécifier les dimensions du dessin, comme dans ce qui suit :

```
c'1^\markup {
  \combine
     \epsfile #X #10 "./context-example.eps"
     \with-dimensions #'(0 . 6) #'(0 . 10)
     \postscript "
       -2 3 translate
       2.7 2 scale
       newpath
       2 -1 moveto
       4 -2 4 1 1 arct
       4 2 3 3 1 arct
       0 4 0 3 1 arct
       0 0 1 -1 1 arct
       closepath
       stroke"
  }
c'
           \overline{\bullet}\oint_C \mathbf{e}\overline{\bullet}
```
L'annexe [Section A.12.3 \[Graphic\], page 822,](#page-834-0) répertorie les différentes commandes en matière de graphisme.

## Voir aussi

Manuel de notation : [Section "Alignement" dans](#page-819-0) Manuel de notation, [Section 1.7 \[Annota-](#page-274-0)tions éditoriales], page 262, [Section 5.4.3 \[Dimensions\], page 729,](#page-741-0) Section "Graphique" dans Manuel de notation.

Fichiers d'initialisation : scm/define-markup-commands.scm, scm/stencil.scm. Morceaux choisis : Section "Texte" dans Morceaux choisis.

Référence des propriétés internes : Section "TextScript" dans Référence des propriétés internes.

## <span id="page-330-0"></span>Notation musicale dans du texte formaté

Divers éléments de notation peuvent orner une partition, au moyen d'un objet markup. Notes et altérations sont données à l'aide d'instructions  $\textit{markup}$  :

```
a'2 a'^\markup {
  \note {4} #1
   =
   \note-by-number #1 #1 #1.5
}
b'1_\markup {
  \natural \semiflat \flat
   \sesquiflat \doubleflat
}
\glissando
a'1_\markup {
   \natural \semisharp \sharp
   \sesquisharp \doublesharp
}
\glissando b'
                                             \overline{\bullet}\overrightarrow{0} .
                 \blacklozenge = \rho.
   \oint_C \mathbf{e}\sharp \varphiิ่ง⊮ู่
                         \overline{\bullet}
```
Le mode markup permet d'accéder à d'autres objets de notation :

**#** # ×

```
\relative {
  g1 bes
   ees\finger \markup \tied-lyric "4~1"
  fis_\markup { \dynamic rf }
  bes^\markup {
      \beam #8 #0.1 #0.5
   }
   cis
  d-\markup {
      \markalphabet #8
      \markletter #8
   }
}
                                                        \overline{\mathbf{b}}\overline{\circ} \overline{\circ} \overline{\circ} \overline{\circ}\frac{1}{2}. H H
                                    \overline{\bullet}\overline{\mathbf{o}}\oint_0 \mathbf{e}rf
                                               \overline{\mathbf{o}} §
                                  b
                                    \overline{\bullet}
```
En règle générale, tout symbole musical peut être inclus dans un  $markup$ , comme le montre l'exemple qui suit. Ces différents symboles sont répertoriés dans l'annexe [Section A.8 \[La fonte](#page-785-0) [Emmentaler\], page 773.](#page-785-0)

```
\relative {
 c''2
  c'^\markup { \musicglyph "eight" }
 c,4
  c,8._\markup { \musicglyph "clefs.G_change" }
 c16
  c2^\markup { \musicglyph "timesig.neomensural94" }
}
```
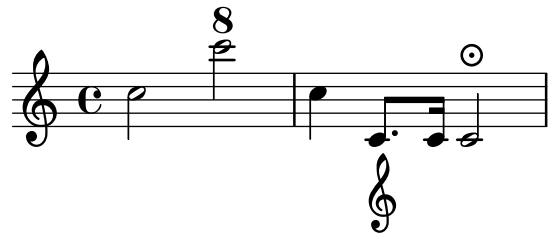

La rubrique [\[Fontes musicales\], page 327,](#page-339-0) contient d'autres informations sur l'impression de glyphes non alphabétiques, tels que des crochets ou accolades.

Le mode  $markup$  supporte aussi les diagrammes spécifiques à certains instruments :

```
\relative {
  c''1^\markup {
    \fret-diagram-terse "x;x;o;2;3;2;"
  }
  c^\markup {
    \harp-pedal "^-v|--ov^"
  }
  c
  c^\markup {
    \combine
       \musicglyph "accordion.discant"
       \combine
\raise #0.5 \musicglyph "accordion.dot"
\raise #1.5 \musicglyph "accordion.dot"
  }
}
                                  \bigoplus(
  \oint_C \frac{\partial}{\partial \theta}X X O
           \frac{1}{\mathbf{O}}
```
La documentation sur ces diagrammes se trouve à l'annexe [Section A.12.6 \[Instrument Specific](#page-852-0) [Markup\], page 840](#page-852-0).

Rien ne s'oppose à ce qu'une étiquette ne comporte une partition.

```
\relative {
 c'4 d^\markup {
    \score {
      \relative { c'4 d e f }
```

```
\layout { }
            }
      }
      e fc d e f
}
                                                                           \overline{\phantom{a}} , \overline{\phantom{a}}\overline{\phantom{a}}H
                                        \oint_C\overline{\phantom{a}}\overrightarrow{ }\oint_0 \mathbf{e}\overline{\phantom{a}}\overline{\phantom{a}}
```
Les différentes commandes  $markup$  relatives à la notation musicale sont répertoriées à l'annexe [Section A.12.4 \[Music\], page 831.](#page-843-0)

#### Voir aussi

Manuel de notation : [Section A.8 \[La fonte Emmentaler\], page 773,](#page-785-0) Section "Musique" dans Manuel de notation, [\[Fontes musicales\], page 327.](#page-339-0)

Fichiers d'initialisation : scm/define-markup-commands.scm, scm/fret-diagrams.scm, scm/harp-pedals.scm.

Morceaux choisis : Section "Texte" dans Morceaux choisis.

Référence des propriétés internes : Section "TextScript" dans Référence des propriétés internes.

#### Problèmes connus et avertissements

L'espacement vertical d'un \score contenu dans un objet markup se contrôle par la propriété baseline-skip. Tout réglage au sein d'un bloc  $\epsilon$  ignoré.

#### <span id="page-332-1"></span>1.8.3 Fontes

La gestion des fontes dans LilyPond est assurée par plusieurs bibliothèques : [FontConfig](https://fontconfig.or) (<https://fontconfig.or>) se charge de répertorier les différentes fontes disponibles ; quant à Pango (<https://pango.org>), elle se charge plus particulièrement de leur rendu.

Ce chapitre indique comment accéder aux fontes et polices de caractère dans LilyPond. Vous y apprendrez aussi comment changer de fonte en cours de partition.

#### <span id="page-332-0"></span>Localisation des fontes

En sus de celles déjà installées sur le système, d'autres fontes peuvent s'ajouter au répertoire de FontConfig, ce qui les rendra donc disponibles pour les partitions LilyPond, à l'aide des commandes suivantes :

#(ly:font-config-add-font "*chemin/au/fichier-fonte*")

#(ly:font-config-add-directory "*chemin/au/dossier/*")

Le chemin fourni à ces deux commandes peut être absolu ou relatif, ce qui permet de compiler une partition sur n'importe quel système dans la mesure où les fichiers de fontes concernés sont transmis avec les fichiers sources de la partition.

L'instruction  $\#(\exists y : \text{font-config-display-fonts})$  permettra de vérifier que la fonte requise est bien détectée par FontConfig. Elle affiche en console la liste exhaustive des fontes du système ainsi que le nom exact qu'il faudra transmettre à LilyPond ; ce nom peut être différent du nom du fichier.

Les fontes se sélectionnent selon les méthodes indiquées dans [\[Attribution d'une fonte en](#page-335-0) [particulier\], page 323,](#page-335-0) et [Choix des fontes par défaut], page 325.

#### <span id="page-333-0"></span>Familles de fontes

Vous disposez de trois familles de fontes<sup>1</sup> textuelles : *roman* pour la police sérif ou avec empattement, une police sans empattement (sans sérif) et une police à chasse fixe (monospace ou typewriter). En fonction du moteur de rendu utilisé, ces familles seront mappées selon des alias différents.

Pour le moteur svg :

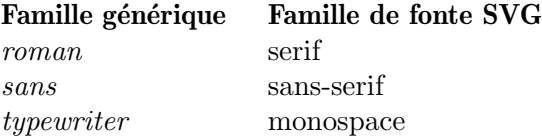

« serif », « sans-serif » et « monospace » sont des « generic-family » au titre des spécifications SVG et CSS.

Pour les autres moteurs :

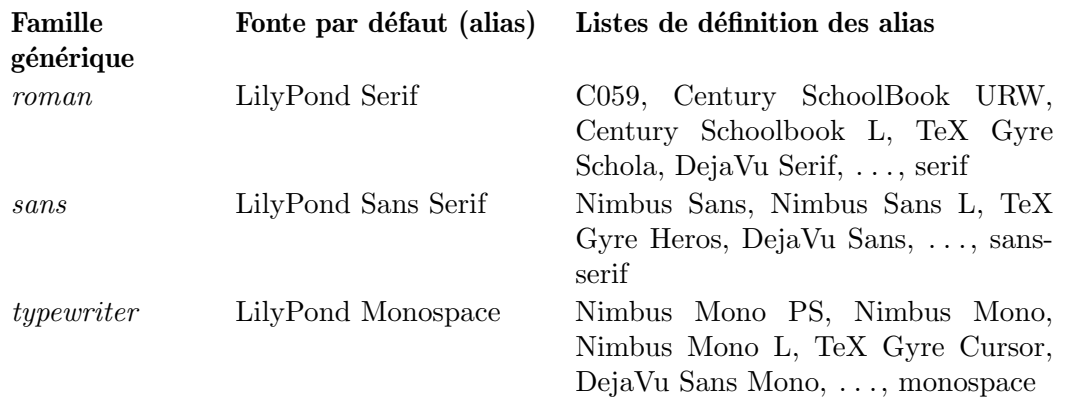

Lorsqu'un caractère est absent de la première fonte listée, il sera remplacé par celui de la fonte suivante.

Il est à noter que les fontes URW distribuées avec LilyPond ( $\ll$  C059 »,  $\ll$  Nimbus Mono PS » et « Nimbus Sans ») disposent d'une particularité : par défaut, et en complément des ligatures standard telles que  $\ll$  fl  $\gg$  ou  $\ll$  ffi  $\gg$ , elles substituent la chaîne  $\ll$  Nr.  $\gg$  par le caractère  $\ll$  Numero Sign  $\ast$  (U+2116) dès lors que le script  $\ast$  latn  $\ast$  est sélectionné. On peut toutefois s'en préserver temporairement par l'insertion d'un caractère de largeur nulle et non jointant (*zero-width non*joiner ZWNJ, U+200C) entre les caractères « N  $\ast$  et  $\ast$  r  $\ast$ . Les lignes ci-dessous auront pour conséquence que LilyPond insérera toujours un caractère ZWNJ.

```
\paper {
  #(add-text-replacements!
      \check{m}(("Nr." . ,(format #f "N~ar." (ly:wide-char->utf-8 #x200C)))))
}
```
« LilyPond Serif », « LilyPond Sans Serif » et « LilyPond Monospace » sont des alias de fonte définis dans le fichier de configuration de FontConfig spécifique à LilyPond 00-lilypond-fonts.conf qui se trouve normalement dans le répertoire /usr/local/share/lilypond/2.24.3/fonts.

Chaque famille dispose en principe de différents styles et niveaux de graisse. L'exemple qui suit illustre la manière de changer la famille, le style, la graisse ou la taille. Notez bien que l'argument fourni à font-size correspond à la correction à apporter à la taille par défaut.

\**override Score**.**TextMark**.*font-family* = #'typewriter

<sup>1</sup> Dans sa forme la plus simple, une famille de fonte contient habituellement les styles de police romain, italique, gras et gras italique.

```
\textMark "Ouverture"
\override Voice.TextScript.font-shape = #'italic
\override Voice.TextScript.font-series = #'bold
d''2.^\markup "Allegro"
\override Voice.TextScript.font-size = #-3
c''4^smaller
```
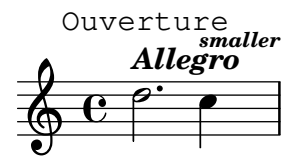

Cette syntaxe s'applique aussi en mode  $markup$ , bien que celui-ci dispose d'une syntaxe allégée comme nous l'avons vu dans [Sélection de la fonte et de la taille], page 307 :

```
\markup {
  \column {
    \line {
      \override #'((font-shape . italic) (font-size . 4))
      Idomeneo,
    }
    \line {
      \override #'(font-family . typewriter) {
        \override #'(font-series . bold) re
        di
      }
      \override #'(font-family . sans) Creta
    }
  }
}
```
# *Idomeneo,* **re** di Creta

## Fonctionnalités des fontes

Le recours aux fontes OpenType permet d'utiliser certaines fonctionnalités de ces fontes.<sup>2</sup> Toutefois, les fontes OpenType ne disposent pas toutes de l'intégralité de ces fonctionnalités. Dans le cas où la fonctionnalité demandée n'est pas disponible dans la fonte choisie, cette fonctionnalité est tout bonnement ignorée. Les exemples ci-dessous utilisent « TeX Gyre Schola », autrement dit le style romain de la famille.

```
\markup { \override #'(font-name . "TeX Gyre Schola")
          Style normal : Hello HELLO }
\markup { \override #'(font-name . "TeX Gyre Schola")
          \caps { Petites capitales : Hello } }
\markup { \override #'(font-name . "TeX Gyre Schola")
          \override #'(font-features . ("smcp"))
          { Vraies petites capitales : Hello } }
\markup { \override #'(font-name . "TeX Gyre Schola")
          Style numérique normal : 0123456789 }
```
## $2$  La sélection de scripts ou de langages des fontes OpenType n'est à ce jour par prise en charge.

```
\markup { \override #'(font-name . "TeX Gyre Schola")
           \override #'(font-features . ("onum"))
           \{ Style numérique ancien : 0123456789 } }
\markup { \override #'(font-name . "TeX Gyre Schola")
           \override #'(font-features . ("salt 0"))
           { Alternative stylistique 0 : \epsilon \phi \pi \rho \theta } }
\markup { \override #'(font-name . "TeX Gyre Schola")
           \override #'(font-features . ("salt 1"))
           { Alternative stylistique 1 : \epsilon \phi \pi \rho \theta } }
\markup { \override #'(font-name . "TeX Gyre Schola")
           \override #'(font-features . ("onum" "smcp" "salt 1"))
           { Fonctionnalités multiples : Hello 0123456789 \epsilon\phi\pi\rho\theta } }
```
Style normal : Hello HELLO

PETITES CAPITALES : HELLO

Vraies petites capitales : Hello

Style numérique normal : 0123456789

Style numérique ancien : 0123456789

Alternative stylistique 0 : εφπρθ

Alternative stylistique  $1 : \epsilon \phi \omega_0 \vartheta$ 

#### FONCTIONNALITÉS MULTIPLES : HELLO 0123456789  $\epsilon \phi \bar{\omega} \rho \vartheta$

Une liste exhaustive des fonctionnalités des fontes OpenType est disponible à l'adresse <https://www.microsoft.com/typography/otspec/featurelist.htm>, et les différents types de fonctionnalités des fontes OpenType sont recensés dans le message [https://lists.gnu.](https://lists.gnu.org/archive/html/lilypond-devel/2017-08/msg00004.html) [org/archive/html/lilypond-devel/2017-08/msg00004.html](https://lists.gnu.org/archive/html/lilypond-devel/2017-08/msg00004.html).

En plus de pouvoir jongler entre les différentes fontes prédéfinies, LilyPond vous permet d'en utiliser d'autres, ce qui fait l'objet des deux prochaines parties : [\[Attribution d'une fonte en](#page-335-0) [particulier\], page 323,](#page-335-0) et [Choix des fontes par défaut], page 325.

#### Voir aussi

Manuel de notation : [Section A.8 \[La fonte Emmentaler\], page 773,](#page-785-0) [\[Notation musicale dans](#page-330-0) du texte formaté], page 318, [Section 5.4.8 \[Rotation des objets\], page 745](#page-757-0), [Sélection de la [fonte et de la taille\], page 307,](#page-319-0) [Section "Fonte" dans](#page-807-0) Manuel de notation.

## <span id="page-335-0"></span>Attribution d'une fonte en particulier

La plupart des fontes installées sur le système et reconnues par FontConfig peuvent s'utiliser dans une partition, à l'exception des polices bitmap – qui ne sont pas supportées de par leur  $\alpha$ conception – et les OpenType Variation Fonts (non prises en charge à ce jour).

LilyPond appelle la fonction pango\_font\_description\_from\_string de la bibliothèque Pango pour accéder aux fontes ; elle utilise la forme syntaxique suivante pour le nom des fontes.<sup>3</sup>

[*family-list*] [*style-options*]

où family-list est une liste, dont le séparateur est la virgule, des familles éventuellement terminée par une virgule, et *style-options* une liste, dont le séparateur est l'espace, de mots dont chacun désigne un style, une variante, une graisse, une chasse, ou une orientation.

Les termes suivants sont considérés comme des styles : Normal (par défaut), Roman, Oblique, Italic.

Les termes suivants sont considérés comme des variantes : Small-Caps. Il n'y a pas de variante par défaut.

Les termes suivants sont considérés comme des graisses : Thin, Ultra-Light, Extra-Light, Light, Semi-Light, Demi-Light, Book, Regular (the default), Medium, Semi-Bold, Demi-Bold, Bold, Ultra-Bold, Extra-Bold, Heavy, Black, Ultra-Black, Extra-Black.

Les termes suivants sont considérés comme des valeurs de chasse : Ultra-Condensed, Extra-Condensed, Condensed, Semi-Condensed, Semi-Expanded, Expanded, Extra-Expanded, Ultra-Expanded. Il n'y a pas d'étirement par défaut.

Les termes suivants sont considérés comme des valeurs d'orientation : Not-Rotated, South, Upside-Down, North, Rotated-Left, East, Rotated-Right, West. Il n'y a pas d'orientation par défaut.

Partant du principe que la syntaxe est correcte, déterminer le nom d'une police n'échoue jamais. Si aucune famille de fonte n'est reconnue (ou aucune famille n'a été donnée), FontConfig renvoie une fonte par défaut dépendant du système. Si aucune option de style n'est reconnue (ou aucune option de style n'a été spécifiée), seront utilisées les valeurs par défaut.

Dans l'exemple qui suit, la fonte de la métrique est déterminée à « Bitstream Charter ». Dans la mesure où aucun style n'est spécifié, FontConfig utilisera les valeurs par défaut comme vu ci-dessus. Pour la chaîne de markup sont demandées les familles « Bitstream Vera Sans » et « sans-serif », ce qui indique à FontConfig de rechercher en premier « Bitstream Vera Sans » et, si elle n'est pas disponible, de se reporter sur une famille « sans-serif » générique comme indiqué dans [\[Familles de fontes\], page 321](#page-333-0). Le style du markup est défini à « Oblique Bold »; FontConfig tentera donc de trouver une fonte qui soit à la fois penchée et grasse. Si elle échoue, elle tentera de trouver soit une fonte penchée, soit une fonte grasse. Si elle échoue à nouveau, elle essaiera une fonte répondant aux options de style par défaut.

Notez bien que FontConfig vérifie aussi la présence du glyphe requis dans la fonte demandée. Dans le cas où il y serait absent, sera essayée une autre fonte, toujours selon le même algorithme, jusqu'à ce qu'elle trouve le glyphe en question. Dans l'éventualité où FontConfig ne trouve nulle part le glyphe approprié, sera affiché un symbole de glyphe absent – habituellement un rectangle ou un simple espace blanc.

```
\override Staff.TimeSignature.font-name = "Bitstream Charter"
\override Staff.TimeSignature.font-size = #2
\time 3/4
a'1_\markup {
  \override #'(font-name .
               "Bitstream Vera Sans,sans-serif, Oblique Bold")
    { Vera Oblique Bold }
}
```
 $3$  La donnée est issue des références de la version 1.46.1 de Pango ; la syntaxe prise en charge par LilyPond est en fait un sous-ensemble de ce que Pango procure.

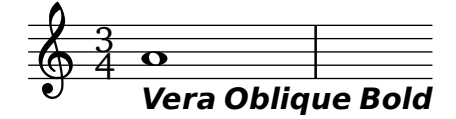

Note : Dès lors que l'une des options stylistiques mentionnées ci-dessus fait partie du nom de la (famille) fonte, il est **impératif** de faire suivre ce nom d'une virgule même si aucun style n'est défini. L'exemple typique est « Times New Roman » : spécifier "Times New Roman" fera rechercher `a FontConfig une police Times New de style roman, et c'est seulement si est libellé "Times New Roman," que cette police sera réellement accédée.

 $\sqrt{1 - \frac{1}{2}}$ 

Lancer lilypond en ligne de commande avec l'option suivante, affiche la liste de toutes les polices disponibles sur votre machine :

 $\overline{\phantom{a}}$ 

lilypond -dshow-available-fonts

#### Voir aussi

Manuel de notation : [Choix des fontes par défaut], page 325, [\[Localisation des fontes\],](#page-332-0) [page 320,](#page-332-0) [\[Familles de fontes\], page 321](#page-333-0).

Morceaux choisis : Section "Texte" dans Morceaux choisis.

#### <span id="page-337-0"></span>Choix des fontes par défaut

On peut tout à fait modifier le jeu de polices par défaut de LilyPond grâce à un appel de la fonction make-pango-font-tree. Il vous faudra alors spécifier les différentes familles, en respectant l'ordre roman, sans empattement et monospace, ainsi qu'un facteur d'échelle. Tout comme indiqu´e dans [\[Attribution d'une fonte en particulier\], page](#page-335-0) 323, il peut s'agir d'une liste de polices séparées par une virgule, à ceci près qu'il n'est pas possible de spécifier de style.<sup>4</sup>

Note : make-pango-font-tree réinitialise les fontes musicales à leur valeur par défaut, à savoir emmentaler.

Dans l'exemple suivant, les fontes seront mises à l'échelle de la taille globale des portées.

```
\paper {
  #(define fonts
    (make-pango-font-tree "Linux Libertine O"
                           "Nimbus Sans, Nimbus Sans L"
                           "DejaVu Sans Mono"
                           (/ staff-height pt 20)))
}
\relative c'{
  c1-\markup {
    roman,
    \sans sans,
    \typewriter typewriter. }
}
```
<sup>&</sup>lt;sup>4</sup> Ce qui a pour conséquence que, contrairement au cas d'une fonte particulière, aucune virgule terminale n'est nécessaire.

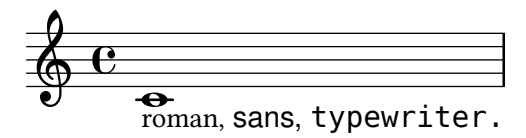

La syntaxe suivante permet de substituer une fonte particulière tout en laissant les autres à leur valeur par défaut. L'exemple ci-dessous produit les mêmes effets que celui utilisant make-pango-font-tree. De même qu'avec make-pango-font-tree, il est possible de fournir une liste de fontes séparées par une virgule pour les catégories roman, sans et typewriter. Dès lors que la taille de portée reste à sa valeur par défaut de 20 pt, l'instruction #:factor n'est pas nécessaire.

```
\paper {
  #(define fonts
    (set-global-fonts
     #:roman "Linux Libertine O"
     #:sans "Nimbus Sans, Nimbus Sans L"
     #:typewriter "DejaVu Sans Mono"
     ; inutile si taille de portée par défaut
     #:factor (/ staff-height pt 20)
    ))
}
```
Il est aussi posible de substituer les fontes musicales. L'exemple ci-dessous produit les mêmes effets que ceux qui précèdent dans la mesure où les fontes musicales sont fixées à leur valeur par défaut. Pour de plus amples informations, voir [Section 3.5.4 \[Changement des fontes musicales\],](#page-621-0) [page 609.](#page-621-0)

```
\paper {
 #(define fonts
    (set-global-fonts
    #:music "emmentaler" : défaut
    #:brace "emmentaler" ; défaut
    #:roman "Linux Libertine O"
    #:sans "Nimbus Sans, Nimbus Sans L"
    #:typewriter "DejaVu Sans Mono"
    ; inutile si taille de portée par défaut
    #:factor (/ staff-height pt 20)
   ))
}
```
En tout état de cause, tout appel à set-global-fonts réinitialise aussi bien les fontes musicales que les fontes textuelles.<sup>5</sup> Dès lors que l'une de ces catégories n'est pas mentionnée, sera utilisée la fonte par défaut y afférente.

Par ailleurs, chaque appel à set-global-fonts affecte les fontes du bloc \book qui le suit ; chaque bloc \book consécutif peut donc disposer de son propre jeu de fontes grâce à un simple appel à set-global-fonts, comme ici :

\paper { #(define fonts

<sup>&</sup>lt;sup>5</sup> Pour être plus précis, « emmentaler » (avec un « e » minuscule en argument à #:music et #:brace) constitue un jeu de fontes – et non une famille de fonte au sens de FontConfig – auquel LilyPond a accès et gère directement. Au lieu de plusieurs styles, elle est toutefois fournie dans différentes tailles – voir [\[Fontes musicales\], page 327,](#page-339-0) et [Section 3.5.4 \[Changement des fontes musicales\], page 609](#page-621-0). Les noms de fonte, pour FontConfig, sont « Emmentaler-taille », où taille est un nombre entre 11, 13, 14, 16, 18, 20, 23 et 26.

Pour ce qui est des accolades, le nom de la fonte pour FontConfig est « Emmentaler-Brace ».

```
(set-global-fonts
     ...
    ))
}
\book {
  ...
}
\paper {
  #(define fonts
    (set-global-fonts
     ...
    ))
}
\book {
  ...
}
```
## Voir aussi

Manuel de notation : [\[Attribution d'une fonte en particulier\], page 323](#page-335-0), [Section "Fonte" dans](#page-807-0) [Manuel de notation](#page-807-0), [Section 3.5.4 \[Changement des fontes musicales\], page 609](#page-621-0), [\[Familles de](#page-333-0) [fontes\], page 321](#page-333-0), [\[Localisation des fontes\], page 320,](#page-332-0) [Sélection de la fonte et de la taille], [page 307.](#page-319-0)

## <span id="page-339-0"></span>Fontes musicales

En matière de fontes musicales, LilyPond ne recourt ni à FontConfig, ni à Pango, mais les gère directement. Par voie de conséquence, l'interface est différente. Cette section décrit la manière d'insérer des symboles musicaux en mode markup.

Les fontes de notation musicale sont des ensembles de glyphes accessibles selon divers encodages. La syntaxe suivante permet d'accéder aux différents glyphes Emmentaler<sup>6</sup> directement en mode markup :

```
a'1^\markup {
  \vcenter {
     \override #'(font-encoding . fetaBraces)
     \lookup "brace120"
     \override #'(font-encoding . fetaText)
     \column { 1 3 sf }
     \override #'(font-encoding . fetaMusic)
     \lookup "noteheads.s0petrucci"
  }
}
   \oint_C \mathbf{c}\ddot{\phantom{a}}1<br>ว
             3
             sf
                \ddot{\text{C}}\overline{\mathbf{e}}
```
Les fontes Emmentaler de LilyPond disposent de trois jeux de glyphes : Feta pour la notation moderne, Parmesan pour la notation ancienne, et des accolades (braces en anglais). Feta et Parmesan sont toutes deux accesssibles avec l'encodage « fetamusic ».

Néanmoins, tous ces glyphes, à l'exception des accolades de différente taille, sont disponibles selon une syntaxe plus simple, indiquée dans [Notation musicale dans du texte formaté], page 318.

Lorsque l'on accède aux accolades avec l'encodage « fetaBraces », la taille de l'accolade est spécifiée par la partie numérique du nom de glyphe, en unité arbitraire. Il s'agit d'un entier, de 0 à 575 inclus, zéro procurant la plus petite accolade. La valeur optimale s'obtient par tâtonnement. Ces glyphes sont tous des accolades gauche (ouvrantes) ; une accolade droite (fermante) s'obtient par rotation voir [Section 5.4.8 \[Rotation des objets\], page 745](#page-757-0).

# 2 Notation spécialisée

Ce chapitre explique comment créer la notation musicale spécifique à certains intruments ou certaines époques.

Bien que la musique orchestrale ou d'ensemble de fasse pas l'objet d'une partie distincte, un certain nombre de notions couramment utilisées dans ces types de partitions est abordé dans [Références en matière d'opéra et musique de scène], page 375.

## 2.1 Musique vocale

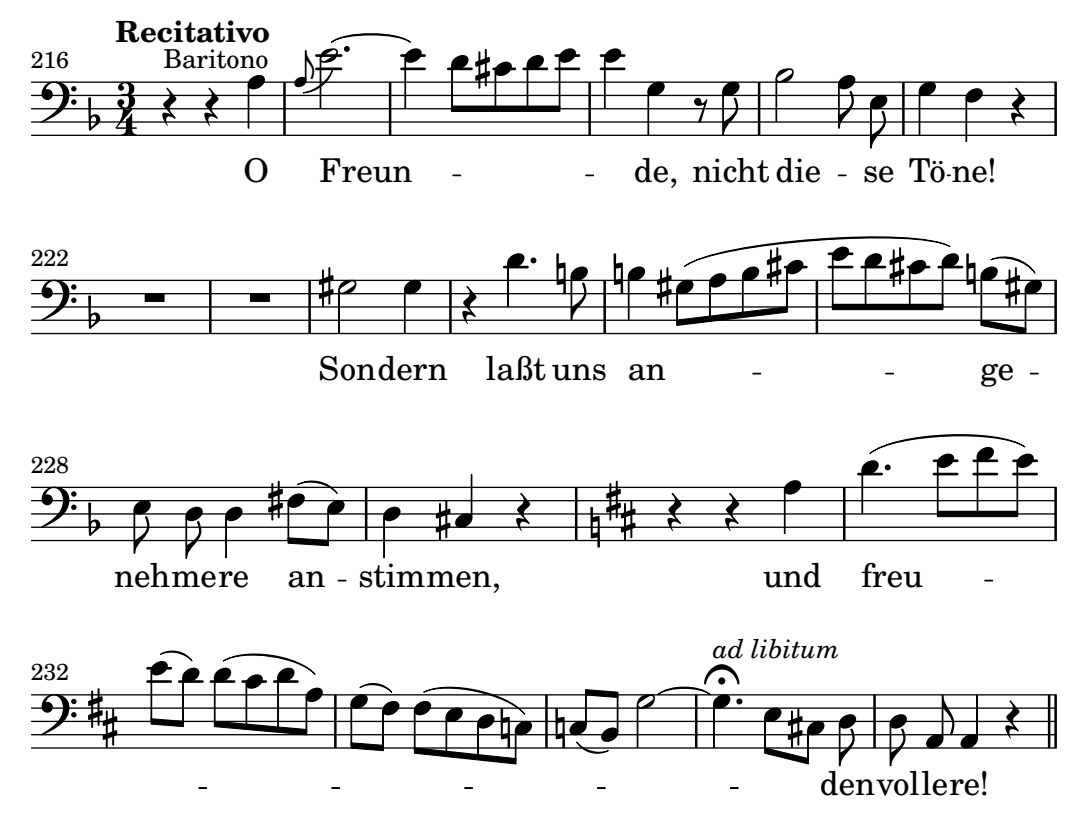

Ce chapitre traite de la musique vocale : comment la saisir et comment s'assurer que les paroles s'alignent avec les notes de la mélodie correspondante.

## 2.1.1 Vue d'ensemble de la musique vocale

En complément de généralités, ce sous-chapitre aborde quelques styles particuliers en terme de musique vocale.

#### Références en matière de musique vocale

Graver de la musique vocale soulève plusieurs problèmes ; ils sont abordés soit dans ce chapitre, soit dans d'autres parties de la documentation de LilyPond.

- La plupart du temps, les paroles ne sont constituées que de texte simple. Cette forme de notation est abordée dans Section "Écriture de chants simples" dans Manuel d'initiation.
- La musique vocale nécessite souvent de recourir au mode markup, aussi bien pour des paroles que pour d'autres éléments textuels comme le nom des personnages. Cette syntaxe est expliquée dans [\[Introduction au formatage de texte\], page 303.](#page-315-0)
- L'impression d'un *ambitus* ou tessiture que l'on trouve en tête de certaines partitions, est abordée dans [\[Ambitus\], page 39.](#page-51-0)

• Les indications de nuance viennent, par défaut, se placer sous la portée. Il en va différemment pour la musique vocale, de telle sorte qu'elles ne soient pas m´elang´ees avec les paroles. Ceci fait l'objet de la rubrique [\[Mise en forme d'une partition chorale\],](#page-385-0) page 373.

#### Voir aussi

Glossaire musicologique : Section "ambitus" dans Glossaire.

Manuel d'initiation : Section "Ecriture de chants simples" dans Manuel d'initiation.

Manuel de notation : [\[Ambitus\], page 39](#page-51-0), [\[Introduction au formatage de texte\], page 303,](#page-315-0) [\[Mise en forme d'une partition chorale\], page 373](#page-385-0).

Morceaux choisis : Section "Musique vocale" dans Morceaux choisis.

#### Saisie des paroles

Il existe un mode de saisie spécialement adapté aux paroles. On l'introduit avec le mot-clé \lyricmode, ou en utilisant \addlyrics ou \lyricsto. Ce mode permet de saisir des paroles ainsi que leur ponctuation, de telle sorte que le caractère a ne sera plus interprété comme une note, un la pour les latinistes, mais comme une syllabe. Les syllabes sont saisies comme des notes, mais les hauteurs sont alors remplacées par du texte. Exemple avec une comptine anglaise :

\lyricmode { Three4 blind mice,2 three4 blind mice2 }

Il y a deux manières principales de préciser la place exacte des syllabes : soit en spécifiant explicitement la durée de chaque syllabe – comme dans l'exemple ci-dessus – soit en alignant automatiquement les paroles sur les notes d'une mélodie ou d'une voix en utilisant \addlyrics ou *\lyricsto*. La première méthode est abordée plus en détail à la rubrique [Durée explicite [des syllabes\], page 336](#page-348-0), la deuxième à la rubrique [Durée automatique des syllabes], page 333.

Dans les paroles, un mot ou une syllabe commence par une lettre de l'alphabet, et se termine par une espace. Toute syllabe doit donc être séparée d'une autre par une espace, tout autre caractère – chiffre ou ponctuation – étant considéré comme partie intégrante de cette même syllabe. L'exemple suivant comporte une faute de frappe évidente :

```
\lyricmode { lah lah lah}
```
la dernière syllabe contient une  $\}$ ; il y a de fait un défaut de parité avec l'accolade ouvrante, et la compilation échouera fort probablement. Prenez dès à présent l'habitude de toujours encadrer d'espaces une accolade :

\lyricmode { lah lah lah }

Pour utiliser des lettres accentuées ou des caractères spéciaux – cœurs ou guillemets inversés par exemple – il suffit de les insérer dans le fichier et de veiller à le sauvegarder avec le codage UTF-8. Voir à ce sujet Section  $3.4.4$  [Caractères spéciaux], page 604, pour plus de détails.

\**relative** { d''8 c16 a bes8 f ees' d c4 } \addlyrics { ,,Schad' um das schö -- ne grü -- ne Band, }

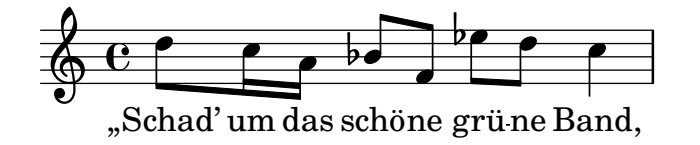

Pour utiliser des guillemets informatiques standard, faites-les précéder d'une barre oblique inverse et encadrez d'une paire de guillemets la syllabe ainsi composée :

\**relative** { \**time** 3/4 e'4 e4. e8 d4 e d c2. } \**addlyrics** { "\"I" am so lone- "ly\"" said she }

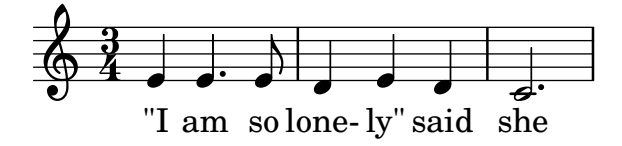

Expliquer exactement comment LilyPond repère le début d'un mot en mode paroles ( $Lyrics$ ) est quelque peu compliqué. En mode  $Lyrics$ , un mot peut commencer par : tout caractère alphabétique,  $\Box$ , ?, !, :, ', un des codes de contrôle  $\hat{A}$  à  $\hat{B}$  et  $\hat{Q}$  à  $\hat{W}$ ,  $\hat{Y}$ ,  $\hat{C}$ , tout caractère ASCII de code strictement supérieur à 127, ou enfin l'un des symboles `,  $\cdot$ , " ou  $\hat{\ }$ , s'il est précédé d'une barre oblique inverse.

LilyPond permet de contrôler très finement le rendu des paroles grâce au mode \markup, utilisable y compris au sein du mode  $\lambda$ lyricmode. Des explications complètes sont disponibles au chapitre [Section 1.8.2 \[Mise en forme du texte\], page 303.](#page-315-1)

### Morceaux choisis

#### Mise en forme individuelle de syllabes

Le mode markup permet d'individualiser la mise en forme de certaines syllabes.

```
mel = \relaxpoonup c'' { c4 c c c }
lyr = \lyricmode {
  Lyrics \markup { \italic can } \markup { \with-color #red contain }
  \markup { \fontsize #8 \bold Markup! }
}
<<\new Voice = melody \mel
  \new Lyrics \lyricsto melody \lyr
\rightarrowh
       Lyricscan contain Markup!
                                      h
  \oint_C \mathbf{e}h
```
### Voir aussi

Manuel d'initiation : Section "Chansons" dans Manuel d'initiation

Manuel de notation : Section 3.4.4 [Caractères spéciaux], page 604, [Durée automatique des [syllabes\], page 333,](#page-345-0) [Durée explicite des syllabes], page 336, Section [1.8.3 \[Fontes\], page 320](#page-332-1), [Section 1.8.2 \[Mise en forme du texte\], page 303](#page-315-1), [Section 3.1 \[Modes de saisie\], page 559.](#page-571-0)

Référence des propriétés internes : Section "LyricText" dans Référence des propriétés internes.

#### <span id="page-343-0"></span>Alignement des paroles sur la mélodie

Les paroles sont interprétées à partir à partir du mode  $\lceil \frac{1}{r} \rceil$  du mode et imprimées dans un contexte Lyrics – voir [Section 5.1.1 \[Tout savoir sur les contextes\], page 689.](#page-701-0)

\new Lyrics \lyricmode { ... }

Deux variantes à *\lyricmode* permettent de plus d'associer un contexte pour synchroniser les syllabes à la musique. La plus commode consiste à ajouter un \addlyrics directement après le contenu musical du contexte Voice qui devrait se synchroniser avec le contexte Lyrics alors implicitement créé. L'instruction  $\iota$ yricsto est plus versatile en ceci qu'elle requiert de spécifier à la fois le contexte Voice associé et de créer explicitement un contexte Lyrics pour contenir les paroles. Pour de plus amples détails, voir [Durée automatique des syllabes], page 333.

Vous disposez de deux méthodes pour aligner des paroles sur une mélodie :

• Les paroles peuvent s'aligner automatiquement, la durée des syllabes étant déterminée à partir d'un contexte de voix ou, dans certaines circonstances, une mélodie associée, grâce aux commandes \addlyrics et \lyricsto ou en définissant la propriété associatedVoice. Ceci est détaillé à la rubrique [Durée automatique des syllabes], page 333.

```
\overline{\mathscr{C}}\new Staff <<
     \time 2/4
     \new Voice = "one" \relative {
       \voiceOne
       c''4 b8. a16 g4. r8 a4 ( b ) c2
     }
     \new Voice = "two" \relative {
       \voiceTwo
        s2 s4. f'8 e4 d c2
     }
  >>
% takes durations and alignment from notes in "one"
  \new Lyrics \lyricsto "one" {
     Life is __ _ love, live __ life.
  }
% takes durations and alignment from notes in "one" initially
% then switches to "two"
  \new Lyrics \lyricsto "one" {
    No more let
     \set associatedVoice = "two" % must be set one syllable early
     sins and sor -- rows grow.
  }
>>
                                          i<br>P
                                                  \overline{a}\overline{y}live life.
                \theta \theta \theta \thetaLife is love,
                  P
                      \overline{\phantom{a}}<sup>d</sup>
   \frac{2}{9}4
                                \overline{y}h
                                \blacktriangledowni
                                     h
                            P
```
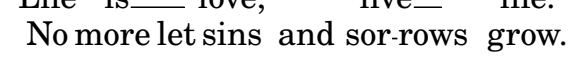

La première ligne de paroles est saisie selon la méthode la plus simple.

Vous pouvez constater, dans la deuxième ligne, que les paroles s'alignent selon les durées d'une voix différente. Ceci est particulièrement utile lorsque le texte s'agence différemment selon les couplets et que les durées sont accessibles grâce à des contextes Voice particuliers. Pour de plus amples détails, rendez-vous à la rubrique [Section 2.1.3 \[Couplets\], page 362](#page-374-0).

• Les paroles s'aligneront indépendamment de la valeur des notes dès lors que vous utiliserez le mode *\lyricmode* et affecterez explicitement leur durée à chaque syllabe.

```
\new Voice = "one" \relative {
    \time 2/4
    c''4 b8. a16 g4. f8 e4 d c2
  }
% uses previous explicit duration of 2;
  \new Lyrics \lyricmode {
    Joy to the earth!
  }
% explicit durations, set to a different rhythm
  \new Lyrics \lyricmode {
    Life4 is love,2. live4 life.2
  }
>>
                                              N
earth!
                                       live
                                         d
                                  the
                                    h
                                u
                                               life.
                h
         Life is
                  P
                     d
                               \overline{\phantom{a}}Joy
   \frac{2}{9}h
                           P
                      love,
                        to
                         <sup>-</sup>
```
La première ligne de paroles ne s'aligne pas vraiment sur les notes parce qu'aucune durée n'a été spécifiée. En fait, LilyPond adopte la dernière durée mentionnée, un 2, et l'applique à chaque mot.

La deuxième ligne illustre la manière d'aligner des paroles sans tenir compte de la durée des notes. Cette façon de procéder permet de traiter un alignement différent selon les couplets lorsqu'il n'y a pas moyen de déduire les durées à partir d'un contexte musical ; la rubrique [\[Dur´ee explicite des syllabes\], page 336,](#page-348-0) aborde ceci plus en d´etails. Cette technique permet aussi d'ajouter des dialogues, comme indiqué à la rubrique [\[Dialogue et musique\], page 382.](#page-394-0)

## Voir aussi

Manuel d'initiation : Section "Alignement des paroles sur une mélodie" dans Manuel d'initiation.

Référence des propriétés internes : Section "Lyrics" dans Référence des propriétés internes.

## <span id="page-345-0"></span>Durée automatique des syllabes

Les paroles peuvent être automatiquement alignées sous une mélodie, de trois manières différentes :

- $\bullet$  en utilisant la commande  $\Upsilon$  ivricsto pour spécifier le contexte de voix qui contient la mélodie,
- $\bullet$  en introduisant les paroles par la commande  $\addlyrics$ , placée juste après le contexte Voice qui contient la mélodie,
- $\bullet$  en définissant la propriété associatedVoice pour synchroniser les paroles avec un autre contexte de voix, ce à n'importe quel moment.

Ces trois méthodes permettent d'ajouter les traits d'union séparant les syllabes d'un même mot ainsi que d'indiquer la tenue de la dernière syllabe. Ceci fait l'objet de la rubrique [\[Traits](#page-353-0) [d'union et de prolongation\], page 341](#page-353-0).

Le contexte Voice contenant la mélodie sur laquelle les paroles vont s'aligner doit rester actif, au risque de voir la suite du texte disparaître. Ceci peut se produire lorsqu'il y a des moments o`u l'on ne chante pas. La rubrique [Section 5.1.3 \[Conservation d'un contexte\], page 695,](#page-707-0) vous indiquera comment maintenir un contexte actif.

## Utilisation de **\lyricsto**

Vous pouvez aligner automatiquement des paroles sous une mélodie en spécifiant à l'aide de la commande \lyricsto le contexte de voix qui contient cette mélodie :

```
<<\new Voice = "melodie" \relative {
      a'1 a4. a8 a2
   }
   \new Lyrics \lyricsto "melodie" {
      Ce sont les mots
   }
>>
                                      \overline{a}u
                       sont les mots
                                \overline{\phantom{a}}\overline{\mathbf{e}}Ce
   \oint_C \mathbf{c}\frac{1}{\cdot}
```
Cette commande adapte les paroles aux notes de la voix (contexte Voice dans le jargon Lily-Pond) melodie. Ce contexte Voice doit exister avant l'affectation des paroles par \lyricsto. La commande \lyricsto introduit automatiquement le mode \lyricmode. Les paroles viendront par d´efaut se placer en dessous des notes. Pour un autre positionnement, voir [\[Positionnement](#page-356-0) [vertical des paroles\], page 344.](#page-356-0)

## Utilisation de **\addlyrics**

La commande \addlyrics n'est en fait qu'une manière plus aisée d'écrire de la musique vocale dans une structure LilyPond plus complexe.

```
{ MUSIQUE }
\addlyrics { PAROLES }
```
revient au même que

{

```
\new Voice = "blah" { MUSIQUE }
  \new Lyrics \lyricsto "blah" { PAROLES }
En voici un exemple :
```

```
{
  \time 3/4
  \relative { c'2 e4 g2. }
  \addlyrics { play the game }
}
```

```
\frac{1}{e} of \frac{1}{e} play the game
                                                                     P
\oint 34
                                                               \overline{\bullet}\overline{\phantom{a}}
```
On peut ajouter davantage de couplets en multipliant le nombre de sections \addlyrics.

```
\time 3/4
\relative { c'2 e4 g2. }
```

```
\addlyrics { play the game }
  \addlyrics { speel het spel }
  \addlyrics { joue le jeu }
}
                           P
          joue le jeu
          spel
speel
het
          \frac{1}{e} of \frac{1}{e} play the game
   \oint 4<u>3</u><br>4
        4
                  \overline{\phantom{a}}
```
Cependant, la commande \addlyrics ne peut pas gérer les constructions polyphoniques et ne permet pas d'associer des paroles à un contexte TabVoice. Dans ces cas là, mieux vaut employer \lyricsto.

## Utilisation de associatedVoice

La propriété associatedVoice permet de basculer de mélodie pour la synchronisation des paroles. Elle s'emploie de la manière suivante :

```
\set associatedVoice = "lala"
```
La valeur que vous attribuez à cette propriété (ici "lala") doit désigner un contexte Voice nommé, sans quoi les mélismes ne seront pas imprimés correctement.

Voici un exemple de cette manière de procéder :

```
\overline{<}\new Staff <<
     \time 2/4
     \new Voice = "one" \relative {
       \voiceOne
       c''4 b8. a16 g4. r8 a4 ( b ) c2
     }
     \new Voice = "two" \relative {
       \voiceTwo
        s2 s4. f'8 e8 d4. c2
     }
  \rightarrow% takes durations and alignment from notes in "one" initially
% then switches to "two"
  \new Lyrics \lyricsto "one" {
    No more let
     \set associatedVoice = "two" % must be set one syllable early
     sins and sor -- rows grow.
  }
>>
                                          h
                                            .<br>•
                                            \overrightarrow{a}P
                 \cdot .
                   P
                           \overline{\phantom{a}}\frac{2}{9}4
                                     \overline{\phantom{a}}\frac{1}{2}h
                                     e<br>D
                             P
```
No more let sins and sorrows grow.

## Voir aussi

Manuel de notation : [Section 5.1.3 \[Conservation d'un contexte\], page 695](#page-707-0), [\[Traits d'union et](#page-353-0) [de prolongation\], page 341](#page-353-0).

## <span id="page-348-0"></span>Durée explicite des syllabes

On peut aussi se passer de \addlyrics, \lyricsto et associatedVoice pour saisir des paroles. Dans ce cas, les syllabes sont entrées comme des notes – du texte remplaçant les hauteurs – ce qui veut dire que vous devez définir leur durée explicitement.

Les traits d'union seront imprimés entre les syllabes, à l'inverse des mélismes puisqu'il n'y a pas de voix associée.

Voici deux illustrations de cette technique :

```
<<\new Voice = "melody" {
    \time 3/4
    c''2 a f f e e
 }
  \new Lyrics \lyricmode {
   c4. -a - f - f - f - e2. - e}
>>
```

```
\overline{\mathbf{z}}e e
                             <u>글 글</u>
            –<br>c-a - f - f
                 \overline{\phantom{0}}\frac{3}{9}p
<<\new Staff {
     \relative {
       c''2 c2
       d1
     }
  }
  \new Lyrics {
     \lyricmode {
       I2 like4. my8 cat!1
     }
  }
  \new Staff {
     \relative {
       c'8 c c c c c c c
       c8 c c c c c c c
     }
  }
>>
```
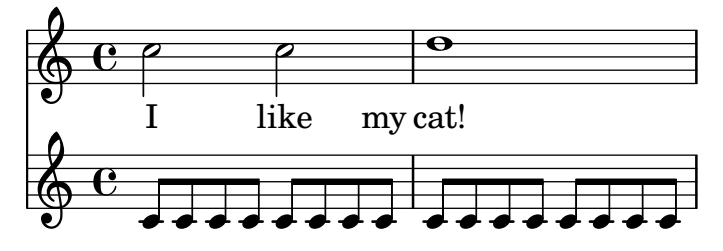

Cette manière de procéder est tout à fait adaptée lorsqu'un fond musical accompagne des dialogues – voir [\[Dialogue et musique\], page 382.](#page-394-0)

Les syllabes seront alignées selon la dérogation apportée à la propriété self-alignment-X :

```
<<\new Voice = "melody" \relative {
      \time 3/4
     c'2 e4 g2 f
   }
   \new Lyrics \lyricmode {
      \override LyricText.self-alignment-X = #LEFT
     play1 a4 game4
   }
>>
                              \overline{\phantom{a}}\overrightarrow{e}<br>play
   \frac{3}{9}4
                   \overline{\phantom{a}}
```
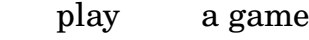

## Voir aussi

Manuel de notation : [\[Dialogue et musique\], page 382](#page-394-0).

Référence des propriétés internes : Section "Lyrics" dans Référence des propriétés internes, Section "Voice" dans Référence des propriétés internes.

#### Plusieurs syllabes sur une note

Pour attribuer plus d'une syllabe à une même note, vous pouvez soit les mettre entre guillemets, soit utiliser le caractère souligné  $(\_)$  pour obtenir une espace, ou bien encore utiliser un tilde  $(\sim)$ pour obtenir une liaison entre les syllabes.

```
{
  \relative {
    \autoBeamOff
    r8 b' c fis, fis c' b e,
  }
  \addlyrics
  {
    % Ensure hyphens are visible
    \override LyricHyphen.minimum-distance = #1.0
    Che_in ques -- ta_e_in quel -- l'al -- tr'on -- da
  }
  \addlyrics { "Che in" ques -- "ta e in" quel -- l'al -- tr'on -- da }
  \addlyrics { Che~in ques -- ta~e~in quel -- l'al -- tr'on -- da }
}
```
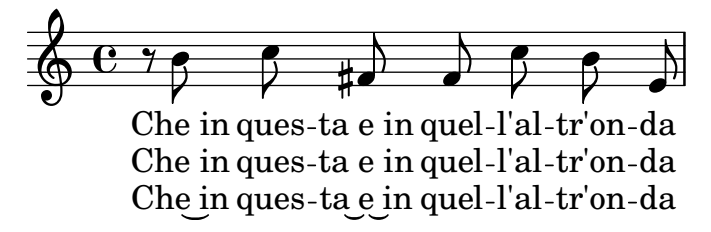

### Voir aussi

Référence des propriétés internes : Section "LyricCombineMusic" dans Référence des propriétés internes.

### Plusieurs notes pour une même syllabe

Parfois, tout particulièrement en musique médiévale ou baroque, plusieurs notes correspondent à une même syllabe. Ces vocalises sont appelées Section "mélismes" dans Glossaire. La syllabe à vocaliser est traditionnellement alignée par la gauche sur la première note du mélisme.

Lorsqu'un mélisme tombe sur une syllabe autre que la dernière d'un mot, un trait d'union ´etir´e, indiqu´e par un double tiret -- dans le fichier source, reliera cette syllabe `a la suivante.

Lorsqu'un mélisme tombe sur la dernière syllabe d'un mot ou que ce mot n'en comporte qu'une, l'usage est d'indiquer la « tenue » jusqu'à la dernière note de la vocalise. Ceci s'obtient en ajoutant un double caractère souligné \_\_ après cette syllabe.

Vous disposez de cinq méthodes pour indiquer la présence d'un mélisme :

 $\bullet$  Une liaison de prolongation constitue de fait un mélisme :

```
<<\new Voice = "melody" \relative {
    \time 3/4
    f''4 g2 ~ |
    4 e2 - 18
  }
  \new Lyrics \lyricsto "melody" {
    Ky -- ri -- e __
  }
>>
                            \mathbf{f}e
                      P
                            Z
          Ky
ri
   \frac{3}{9}\rho \rightarrow
```
• LilyPond considère une liaison d'articulation comme un mélisme – il s'étendra de la première à la dernière note couverte par cette liaison. Il s'agit là de la façon traditionnelle de saisir des paroles :

```
\overline{\epsilon}\new Voice = "melody" \relative {
    \time 3/4
    f''4 g8 ( f e f )
    e8 ( d e2 )
  }
  \new Lyrics \lyricsto "melody" {
    Ky -- ri -- e __
```
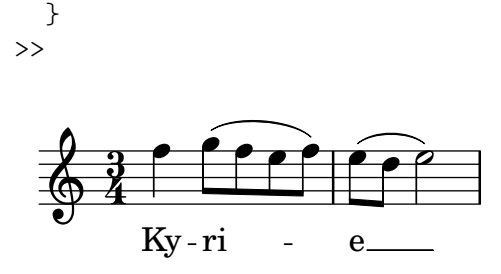

Notez bien qu'une liaison de phrasé – indiquée par  $\langle \ldots \rangle$  – n'a aucune incidence sur la gestion des mélismes.

• LilyPond considère des notes regroupées par une ligature manuelle comme un mélisme, si tant est que la procédure de ligature automatique a été désactivée – voir  $\Delta$ efinition des règles de ligature automatique, page 99.

```
<<\,\new Voice = "melody" \relative {
     \time 3/4
     \autoBeamOff
     f''4 g8[ f e f]
     e2.
  }
  \new Lyrics \lyricsto "melody" {
     Ky -- ri -e}
>>
                               P
                            e
                        \overline{P}h
          Ky
ri
   \frac{3}{9}\frac{\partial}{\partial x}h
```
Ceci ne peut, vous en conviendrez, prendre en compte des durées plus longues que la croche.

• LilyPond considère un groupe de notes non liées, mais encadrées par \melisma et \melismaEnd, comme constituant un m´elisme :

```
<<\new Voice = "melody" \relative {
     \time 3/4
     f''4 g8
     \melisma
     f e f
     \melismaEnd
     e2.
  }
  \new Lyrics \lyricsto "melody" {
     Ky -- ri -e}
>>
                h
            \frac{\partial}{\partial x}h\overline{P}P
   \frac{3}{9}Ky
ri
                              e
                        \overline{a}
```
• Vous pouvez indiquer un mélisme directement dans les paroles, à l'aide d'un caractère souligné simple \_ pour chaque note faisant partie de la vocalise :

```
<<\new Voice = "melody" \relative {
      \time 3/4
     f''4 g8 f e f
     e8 d e2
  }
   \new Lyrics \lyricsto "melody" {
     Ky -- ri -- <sub>- -</sub> - e -- - -
   }
\rightarrowh
                                e
                                \mathbf{P} \bullet \mathbf{P}Ky - ri
                  h
   \frac{3}{9}\frac{\partial}{\partial x}
```
Vous pouvez totalement désactiver l'interprétation des liaisons de prolongation ou d'articulation et des ligatures apparaissant dans une mélodie comme fait générateur d'un mélisme. Il suffit en ce cas de définir melismaBusyProperties :

```
<<\new Voice = "melody" \relative {
      \time 3/4
      \set melismaBusyProperties = #'()
      c'4 d ( e )
      g8 [ f ] f4 ~ 4
   }
   \new Lyrics \lyricsto "melody" {
      Ky - ri - e e - le - i - son}
\rightarrow\overline{\phantom{a}}\overline{\phantom{a}}\overline{\phantom{a}}\overline{\phantom{a}}\frac{3}{9}j<br>,
                                 d
                          \overline{\phantom{0}}
```
Ky-ri

e

e-le-i-son

Certains réglages de melismaBusyProperties permettent de prendre en compte ou non les liaisons de tenue, les liaisons d'articulation et les ligatures dans la détection automatique des m´elismes – voir melismaBusyProperties `a la rubrique Section "Tunable context properties" dans Référence des propriétés internes.

Dans le cas où les indications de mélisme doivent être totalement ignorées, il vous faudra alors activer ignoreMelismata – voir [Rythme different selon le couplet], page  $364$ .

Lorsque, dans un passage où la propriété melismaBusyProperties est active, survient un mélisme, vous pouvez l'indiquer dans les paroles par un simple caractère souligné pour chaque note à inclure :

```
<<\new Voice = "melody" \relative {
   \time 3/4
   \set melismaBusyProperties = #'()
```
c'4 d **(** e **)** g8 **[** f **]** ~ 4 ~ f } \**new Lyrics** \**lyricsto** "melody" { Ky -- ri -- \_ e **\_\_** \_ \_ \_ } >>

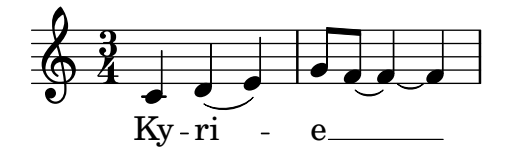

### Commandes prédéfinies

\autoBeamOff, \autoBeamOn, \melisma, \melismaEnd.

## Voir aussi

Glossaire musicologique : Section "melisma" dans Glossaire.

Manuel d'initiation : Section "Alignement des paroles sur une mélodie" dans Manuel d'initiation.

Manuel de notation : [Alignement des paroles sur la mélodie], page 331, [Définition des règles de ligature automatique], page 99, [Durée automatique des syllabes], page 333, [\[Rythme](#page-376-0)] différent selon le couplet, page 364.

Référence des propriétés internes : Section "Tunable context properties" dans Référence des propriétés internes.

#### Problèmes connus et avertissements

Certains mélismes ne sont pas détectés automatiquement ; vous devrez alors prolonger vousmême les syllabes concernées à l'aide d'un double caractère souligné.

## <span id="page-353-0"></span>Traits d'union et de prolongation

Un mélisme sur la dernière syllabe d'un mot est indiqué par une longue ligne horizontale basse s''etirant jusqu'à la syllabe suivante. Une telle ligne, que nous appellerons prolongateur ou extenseur, s'obtient en saisissant ' (notez les espaces entourant le double caractère souligné).

> Note : Dans une partition, les mélismes, ou vocalises, sont matérialisés par une ligne de prolongation. On l'indique par un double caractère souligné. Lorsqu'ils sont assez courts, ces mélismes peuvent s'indiquer par un souligné unique, ce qui aura pour effet de sauter une note à chaque fois et de ne pas imprimer de ligne.

 $\overline{\phantom{a}}$ 

 $\sqrt{a^2 + b^2}$ 

Un trait d'union séparant deux syllabes d'un même mot s'obtient en saisissant '-- ' (notez les espaces entourant le tiret double). Ce trait d'union sera centré entre les deux syllabes et sa longueur sera proportionnelle à l'espace les séparant.

Dans les partitions très serrées, les traits d'union peuvent ne pas être imprimés. Cet inconvénient peut être contrôlé par les propriétés minimum-distance pour gérer l'espace minimum entre deux syllabes, et minimum-length, seuil en deçà duquel il n'y a pas de trait d'union, toutes deux attachées à l'objet LyricHyphen.

Un trait d'union ne sera pas, par défaut, imprimé après un saut de ligne lorsque le nouveau système débute sur une nouvelle syllabe. Basculer la propriété after-line-breaking à #t permet de répéter le trait d'union en pareille situation.

## Voir aussi

Référence des propriétés internes : Section "LyricExtender" dans Référence des propriétés internes, Section "LyricHyphen" dans Référence des propriétés internes.

## Changement graduel de voyelle

Un changement graduel de voyelle (ou une consonne maintenue) peut s'indiquer en ajoutant une flêche entre les syllabes, à l'aide de la commande \vowelTransition – voir Gould p. 452–453. La fl $\hat{e}$ che indique la longueur de la transition et sera par défaut toujours affichée – de l'espace sera ajouté en cas d'espacement contraint. Une liaison de tenue ou de vocalise indique une absence d'articulation si ce n'est un changement de voyelle. La taille minimale de la flêche se règle à l'aide de la propriété minimum-length de l'objet VowelTransition.

```
{
   c'2 c'
   \set melismaBusyProperties = #'()
   c'2 \sim c'\time 3/2
  d'4( e' f' e' f'2
   e'2.)
}
\addlyrics
{
  Ah \vowelTransition oh,
   ah \vowelTransition oh,
  ah \vowelTransition _ _ _ _
   oh.
}
                                                  \overrightarrow{h} \overrightarrow{h} \overrightarrow{h}oh.
                   oh, ah
oh,
ah
                    \overline{e}Ah\rightarrowoh,
   \oint_0\overline{\phantom{0}}<u>អ្វី</u>
                                         \frac{2}{\epsilon}\overline{\mathcal{E}}
```
## Voir aussi

Glossaire musicologique : Section "vowel transition" dans Glossaire.

Référence des propriétés internes : Section "VowelTransition" dans Référence des propriétés internes.

 $\overline{z}$ 

## 2.1.2 Situations particulières en matière de paroles

## Travail avec des paroles et variables

Vous pouvez créer des variables pour contenir les paroles, dès lors que vous faites appel au mode approprié :

```
musicOne = \relative {
  c''4 b8. a16 g4. f8 e4 d c2
}
verseOne = \lyricmode {
```

```
Joy to the world, the Lord is come.
}
\score {
   <<\new Voice = "one" {
          \time 2/4
          \musicOne
       }
       \new Lyrics \lyricsto "one" {
          \verseOne
       }
   >>
}
                                                                       \frac{1}{\epsilon} come.
                                                                is
                                                                \overline{\bullet}Joy to the world, the Lord
                                                        \overline{\phantom{a}}u
                               \overline{\phantom{a}}P
                        \overline{\phantom{a}}\frac{2}{9}h
                                                 \overline{\phantom{a}}P
                                        d
```
La fonction *\lyricmode* permet de définir une variable pour les paroles. Point n'est besoin de spécifier les durées si vous utilisez \addlyrics ou \lyricsto lorsque vous y faites référence.

Pour une organisation différente ou plus complexe, mieux vaut commencer par créer et alimenter les variables contenant mélodies et paroles, puis définir la hiérarchie des portées et des lignes de paroles, et enfin combiner correctement mélodies et paroles à l'aide de la commande \context. Vous serez ainsi assuré que la voix à laquelle il est fait référence par \lyricsto aura bien été préalablement définie, comme dans l'exemple suivant :

```
sopranoMusic = \text{relative} \{ c'' \in c c \}contraltoMusic = \relative { a'4 a a a }
sopranowords = \lvert \text{Sop -- ra -- no words.}contraltoWords = \lvert \text{Con -- } \text{tral -- to words } \rvert\score {
  \new ChoirStaff <<
    \new Staff {
      \new Voice = "sopranos" {
        \sopranoMusic
      }
    }
    \new Lyrics = "sopranos"
    \new Lyrics = "contraltos"
    \new Staff {
      \new Voice = "contraltos" {
        \contraltoMusic
      }
    }
    \context Lyrics = "sopranos" {
      \lyricsto "sopranos" {
        \sopranoWords
      }
    }
    \context Lyrics = "contraltos" {
      \lyricsto "contraltos" {
```
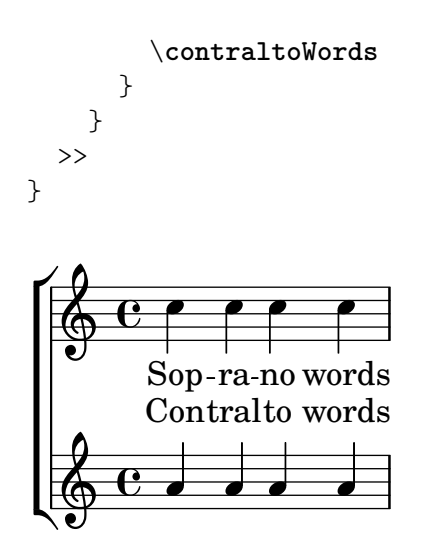

### Voir aussi

Manuel de notation : [\[Positionnement vertical des paroles\], page 344](#page-356-0).

Référence des propriétés internes : Section "LyricCombineMusic" dans Référence des propriétés internes, Section "Lyrics" dans Référence des propriétés internes.

#### <span id="page-356-0"></span>Positionnement vertical des paroles

Selon le type de musique, les paroles apparaîtront au-dessus ou au-dessous d'une portée ou bien entre deux portées. Positionner des paroles en dessous de la portée à laquelle elles se rattachent est de loin la chose la plus simple : il suffit de mentionner le contexte de paroles après le contexte de portée :

```
\score {
  <<\new Staff {
      \new Voice = "melody" {
         \relative { c''4 c c c }
      }
    }
    \new Lyrics {
      \lyricsto "melody" {
         Here are the words
      }
    }
  >>
}
                   h
        Here are the words
                         h
  \oint_C \overline{e}h
```
Positionner les paroles au-dessus de la portée se fait de deux manières différentes, le plus simple étant d'utiliser la même syntaxe que ci-dessus, à ceci près que la ligne de paroles sera positionnée de manière explicite :

```
\score {
 <<\new Staff = "staff" {
```

```
\new Voice = "melody" {
         \relative { c''4 c c c }
      }
    }
    \new Lyrics \with { alignAboveContext = "staff" } {
      \lyricsto "melody" {
         Here are the words
      }
    }
  >>
}
                    h
                   the
                          ہ<br>ا
        Here are the words
  \oint_C \overline{e}ہ<br>م
               are
```
Autre façon de procéder, cette fois-ci en deux étapes. Nous commençons par déclarer un contexte Lyrics que nous laissons vide, puis les contextes Staff et Voice. Dans un deuxième temps, nous ajoutons l'instruction \context et la commande \lyricsto pour affecter les paroles au contexte de voix en question. Voici comment cela se présente :

```
\score {
  <<\,\new Lyrics = "lyrics" \with {
      % lyrics above a staff should have this override
      \override VerticalAxisGroup.staff-affinity = #DOWN
    }
    \new Staff {
      \new Voice = "melody" {
         \relative { c''4 c c c }
      }
    }
    \context Lyrics = "lyrics" {
      \lyricsto "melody" {
        Here are the words
      }
    }
  >>
}
                  the
                   h
                      words
                        h
        Here
are
  \oint_C \overline{e}e<br>C
```
Lorsque deux voix sont isolées chacune sur une portée, vous pouvez placer les paroles entre les deux portées en utilisant l'une des méthodes que nous venons de voir. En voici un exemple, basé sur la deuxième méthode :

```
\score {
  \new ChoirStaff <<
    \new Staff {
      \new Voice = "sopranos" {
        \relative { c''4 c c c }
```

```
}
     }
     \new Lyrics = "sopranos"
     \new Lyrics = "contraltos" \with {
        % lyrics above a staff should have this override
        \override VerticalAxisGroup.staff-affinity = #DOWN
     }
     \new Staff {
        \new Voice = "contraltos" {
          \relative { a'4 a a a }
       }
     }
     \context Lyrics = "sopranos" {
        \lyricsto "sopranos" {
          Sop -- ra -- no words
        }
     }
     \context Lyrics = "contraltos" {
        \lyricsto "contraltos" {
          Con -- tral -- to words
       }
     }
  >>
}
                          \overline{\phantom{a}}Contralto words
          Sop-ra-no words
                          h
                     \overline{\phantom{a}}\oint_C \frac{1}{2} \int\oint_C \mathbf{e}\overline{\mathrm{e}\, \cdot}\mathsf{r}\mathsf{R}\overline{\phantom{a}}h
```
Vous pouvez générer d'autres combinaisons de paroles et portées à partir de ces exemples, ou en examinant ce qui figure à la rubrique Section "Modèles pour ensemble vocal" dans Manuel d'initiation du manuel d'initiation.

## Morceaux choisis

## Espacement des paroles selon les pratiques de la version 2.12

Le moteur d'espacement vertical des paroles a évolué avec la version 2.14. Celles-ci peuvent donc se retrouver positionnées différemment.

Le moteur adoptera les usages de la version 2.12 une fois que vous aurez réglé certaines propriétés des contextes Lyric et Staff.

```
global = {
  \key d \major
  \time 3/4
}
sopMusic = \relative c' {
  % VERSE ONE
```

```
fis4 fis fis | \break
 fis4. e8 e4
}
altoMusic = \relative c' {
  % VERSE ONE
  d4 d d |
  d4. b8 b4 |
}
tenorMusic = \relative c' {
  a4 a a |b4. g8 g4 |
}
bassMusic = \relative c {
 d4 d d |
  g,4. g8 g4 |
}
words = \lyricmode {
  Great is Thy faith - ful - ness,
}
\score {
  \new ChoirStaff <<
    \new Lyrics = sopranos
    \new Staff = women <<
      \new Voice = "sopranos" {
        \voiceOne
        \global \sopMusic
      }
      \new Voice = "altos" {
        \voiceTwo
        \global \altoMusic
      }
    >>
    \new Lyrics = "altos"
    \new Lyrics = "tenors"
    \new Staff = men <<
      \clef bass
      \new Voice = "tenors" {
        \voiceOne
        \global \tenorMusic
      }
      \new Voice = "basses" {
        \voiceTwo \global \bassMusic
      }
    >>
    \new Lyrics = basses
    \context Lyrics = sopranos \lyricsto sopranos \words
    \context Lyrics = altos \lyricsto altos \words
```
```
\context Lyrics = tenors \lyricsto tenors \words
    \context Lyrics = basses \lyricsto basses \words
  >>
  \layout {
    \context {
      \Lyrics
      \override VerticalAxisGroup.staff-affinity = ##f
      \override VerticalAxisGroup.staff-staff-spacing =
        #'((basic-distance . 0)
   (minimum-distance . 2)
   (padding . 2))
    }
    \context {
      \Staff
      \override VerticalAxisGroup.staff-staff-spacing =
        #'((basic-distance . 0)
   (minimum-distance . 2)
   (padding . 2))
    }
 }
}
```
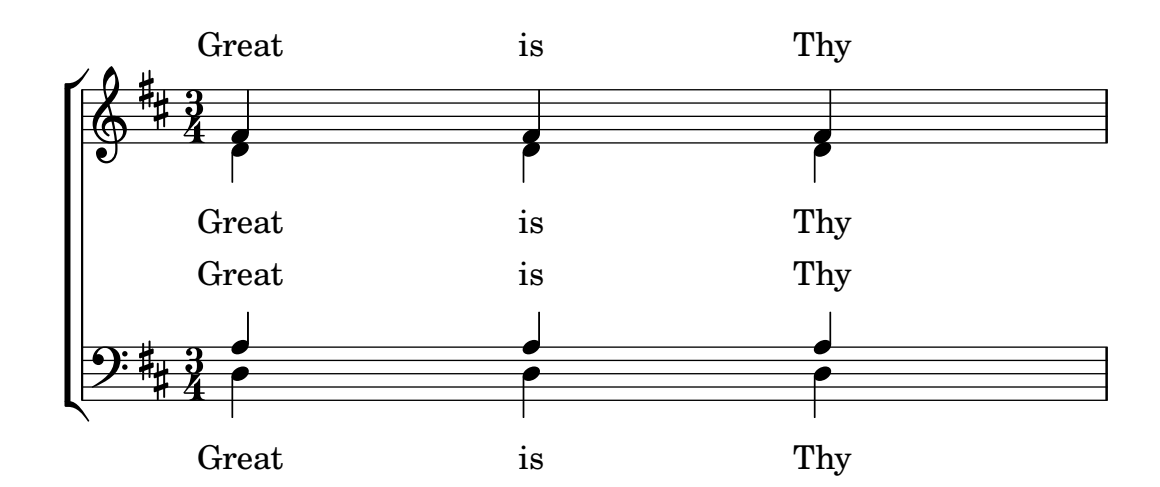

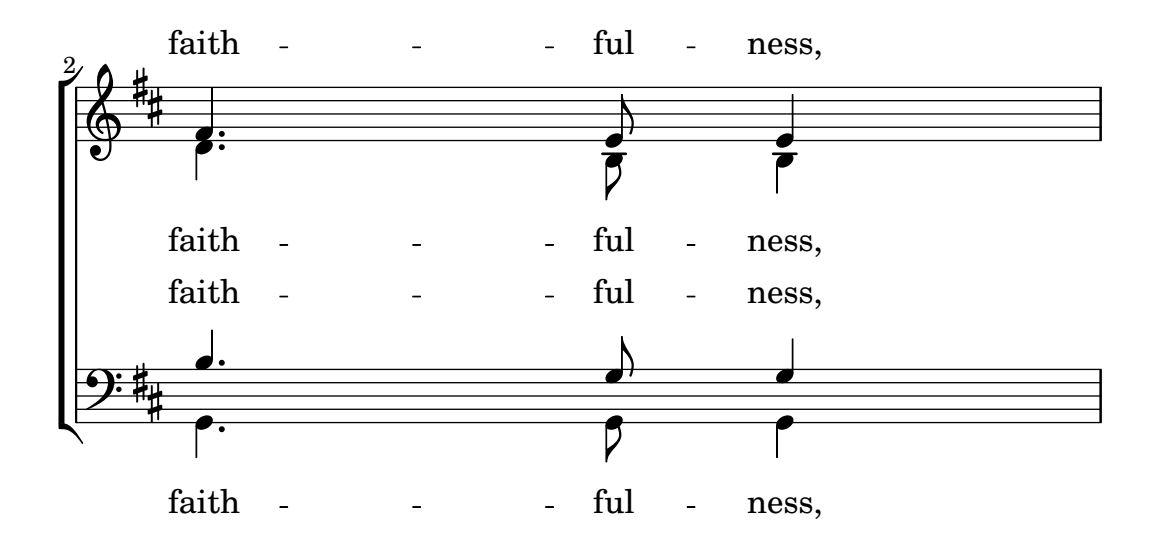

Manuel d'initiation : Section "Modèles pour ensemble vocal" dans Manuel d'initiation.

Manuel de notation : Section 5.1.2 [Création et référencement d'un contexte], page 691, [Section 5.1.7 \[Ordonnancement des contextes\], page 707](#page-719-0).

#### Positionnement horizontal des syllabes

La propriété minimum-distance de l'objet LyricSpace permet d'accroître l'espacement des paroles.

```
\relative c' {
   c c c c
   \override Lyrics.LyricSpace.minimum-distance = #1.0
   c c c c
}
\addlyrics {
   longtext longtext longtext longtext
   longtext longtext longtext longtext
}
           longtext longtext longtext
    \oint_{\mathbf{Q}} \mathbf{G}which is the set of the set of the set of the set of the set of the set of the set of the set of the set of the set of the set of the set of the set of the set of the set of the set of the set of the set of the set of the 
    \pmb{\phi}\Omega
```
Pour que ce réglage s'applique à toute la partition, définissez-le dans le bloc \layout.

```
\score {
 \relative {
 c' c c c
 c c c c
 }
 \addlyrics {
 longtext longtext longtext longtext
 longtext longtext longtext longtext
 }
 \layout {
   \context {
     \Lyrics
      \override LyricSpace.minimum-distance = #1.0
   }
 }
}
     longtext longtext longtext
  \oint_0
```
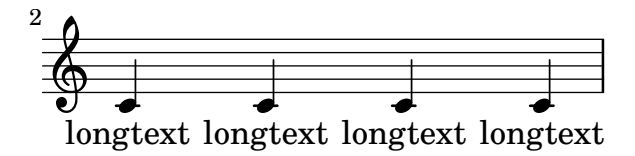

## Morceaux choisis

## Alignement des syllabes

L'alignement horizontal des paroles peut se gérer à l'aide de la propriété self-alignment-X de l'objet LyricText. Les valeurs -1 ou LEFT produiront un alignement par la gauche, les valeurs 0 ou CENTER un alignement centré, et les valeurs 1 ou RIGHT un alignement par la droite.

```
\langlelayout { ragger = # \nmid}
\relative c'' {
  c<sub>1</sub>c<sub>1</sub>c<sub>1</sub>}
\addlyrics {
  \once \override LyricText.self-alignment-X = #LEFT
  "This is left-aligned"
  \once \override LyricText.self-alignment-X = #CENTER
  "This is centered"
  \once \override LyricText.self-alignment-X = #1
  "This is right-aligned"
}
                                                                              .
   \oint_C \overline{e}\overline{\mathbf{o}}
```
This is left-aligned This is centered This is right-aligned

#### Problèmes connus et avertissements

L'assurance que tous les scripts textuels et les paroles resteront bien à l'intérieur des marges requiert des ressources non négligeables. Afin de réduire le temps de traitement, vous pouvez désactiver cette fonctionnalité en ajoutant

\override Score.PaperColumn.keep-inside-line = ##f

Pour s'assurer que les paroles ne seront pas traversées par des barres de mesure, il faut ajouter

```
\layout {
  \context {
    \Lyrics
      \consists Bar_engraver
      \consists Separating_line_group_engraver
      \hide BarLine
  }
}
```
## Paroles et reprises

La répétition de *fragments musicaux* est abordée de manière détaillée dans un Section "chapitre" spécifique" dans Manuel de notation. Nous nous intéresserons ici aux moyens d'ajouter des paroles à des reprises.

## Reprises simples

Les paroles attachées à un fragment musical répété devraient adopter rigoureusement la même construction que la musique, si tant est qu'elles ne diffèrent pas d'une fois sur l'autre.

```
\score {
  <<\new Staff {
       \new Voice = "melody" {
          \relative {
            a'4 a a a
            \repeat volta 2 { b4 b b b }
          }
       }
     }
     \new Lyrics {
       \lyricsto "melody" {
         Not re - peat - ed.
          \repeat volta 2 { Re -- peat -- ed twice. }
       }
     }
  >>
}
                             P
                             P
                                                P
                                                P
                              Repeated twice.
                                        h
                                   h
                                             h
          Not repeated.
               \overline{\phantom{a}}\oint_C \mathbf{e}h
                    \overline{\phantom{a}}
```
Les mots seront alors correctement répétés si la reprise est développée.

```
\score {
  \unfoldRepeats {
    <<\new Staff {
        \new Voice = "melody" {
          \relative {
            a'4 a a a
            \repeat volta 2 { b4 b b b }
          }
        }
      }
      \new Lyrics {
        \lyricsto "melody" {
          Not re - peat - ed.
          \repeat volta 2 { Re -- peat -- ed twice. }
        }
     }
   >>
 }
}
```
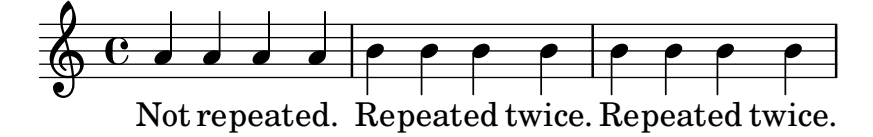

Lorsque la reprise est développée et que les paroles diffèrent, saisissez le texte normalement :

```
\score {
   \lt\new Staff {
            \new Voice = "melody" {
               \relative {
                   a'4 a a a
                   \repeat unfold 2 { b4 b b b }
               }
           }
       }
        \new Lyrics {
           \lyricsto "melody" {
               Not re - peat - ed.
               The first time words.
               Sec -- ond time words.
           }
       }
   >>
}
                                                                                            h
                                                                          h
                                                                                     h
                                                                                                     h
                        d d e e e e e e e
                                      \overrightarrow{p}\oint_C \left( \begin{array}{ccc} 0 & 0 & 0 \\ 0 & 0 & 0 \\ 0 & 0 & 0 \\ 0 & 0 & 0 \\ 0 & 0 & 0 \\ 0 & 0 & 0 \\ 0 & 0 & 0 \\ 0 & 0 & 0 \\ 0 & 0 & 0 \\ 0 & 0 & 0 \\ 0 & 0 & 0 \\ 0 & 0 & 0 & 0 \\ 0 & 0 & 0 & 0 \\ 0 & 0 & 0 & 0 \\ 0 & 0 & 0 & 0 & 0 \\ 0 & 0 & 0 & 0 & 0 \\ 0 & 0 & 0 & 0 & 0 \\ 0 & 0 & 0 & 0 & 0 & 0 \\ 0 & 0 &h
```
Not repeated. The first time words. Second time words.

Lorsque les paroles diffèrent pour une reprise non développée – utilisation de volta au lieu  $de$  unfold – les paroles en question doivent être saisies dans des contextes Lyrics séparés; ils seront combinés dans une section parallèle :

```
\score {
  \,<\,\new Staff {
      \new Voice = "melody" {
        \relative {
          a'4 a a a
          \repeat volta 2 { b4 b b b }
        }
      }
    }
    \new Lyrics \lyricsto "melody" {
     Not re - peat - ed.
      <<{ The first time words. }
\new Lyrics {
```

```
\set associatedVoice = "melody"
  Sec -- ond time words.
}
        >>
     }
  >>
}
                                  P
                                  P
                                  Sec-ond time words.
            Not repeated. The first time words.
                                                 h
                                          \qquad \qquad \bullet\overline{\phantom{a}}\oint_C \mathbf{e}h
                       \overline{\phantom{a}}
```
P P

Et ce quel que soit le nombre de « couplets » :

```
\score {
  \lt<\new Staff {
      \new Voice = "singleVoice" {
        \relative {
  a'4 a a a
  \repeat volta 3 { b4 b b b }
          c4 c c c
}
      }
    }
    \new Lyrics \lyricsto "singleVoice" {
      Not re - peat - ed.
      \lt<{ The first time words. }
\new Lyrics {
  \set associatedVoice = "singleVoice"
  Sec -- ond time words.
}
\new Lyrics {
  \set associatedVoice = "singleVoice"
  The third time words.
}
      >>
      The end sec -- tion.
    }
  >>
}
```
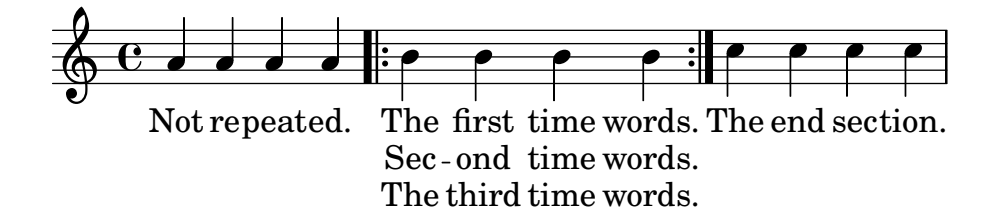

Cependant, lorsque la partition comporte plusieurs portées, cas typique d'un ChoirStaff, les paroles des deuxième et troisième couplets seront repoussées sous la dernière portée. L'instruction alignBelowContext permet alors de les repositionner correctement :

```
\score {
  <<\,\new Staff {
      \new Voice = "melody" {
        \relative {
  a'4 a a a
  \repeat volta 3 { b4 b b b }
          c4 c c c
}
      }
    }
    \new Lyrics = "firstVerse" \lyricsto "melody" {
      Not re - peat - ed.
      \,<\,{ The first time words. }
\new Lyrics = "secondVerse"
        \with { alignBelowContext = "firstVerse" } {
  \set associatedVoice = "melody"
  Sec -- ond time words.
}
\new Lyrics = "thirdVerse"
        \with { alignBelowContext = "secondVerse" } {
  \set associatedVoice = "melody"
  The third time words.
}
      >>
      The end sec -- tion.
    }
    \new Voice = "harmony" {
      \relative {
        f'4 f f f \repeat volta 2 { g8 g g4 g2 } a4 a8. a16 a2
      }
    }
  >>
}
```
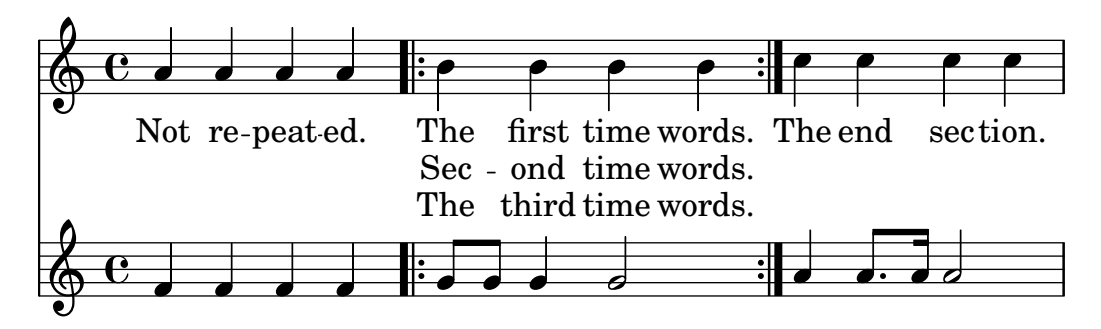

#### Reprises avec alternative

Les paroles d'un fragment répété, lorsqu'elles sont identiques et qu'aucune alternative ne débute par un silence, peuvent adopter la même construction que la musique. Ceci permet par ailleurs une expansion correcte à la fois de la musique et des paroles lors de l'utilisation de \unfoldRepeats.

```
\score {
  <<\new Staff {
        \time 2/4
        \new Voice = "melody" {
           \relative {
              a'4 a a a
              \repeat volta 2 { b4 b }
              \alternative {
                 \volta 1 { b b }
                \volta 2 { b c }
             }
           }
        }
     }
     \new Lyrics {
        \lyricsto "melody" {
           Not re - peat - ed.
           \repeat volta 2 { Re -- peat -- }
           \alternative {
              \volta 1 { ed twice. }
              \volta 2 { ed twice. }
           }
        }
     }
  >>
}
                                 P
                                 P
                                                   \overline{\phantom{0}}Repeated twice. ed twice.
                                       \bullet \bullet \bullet \bullet \bulleth
                                           \overline{\mathbf{1}}.
                                                                h
                 \overline{\phantom{a}} ,
           Not re-peated.
   \pmb{\phi}\sqrt{2}.
        \frac{2}{4} .
        4
                                   h
                           \overline{\phantom{a}}
```
Cette identité de structure n'est toutefois pas possible lorsque les paroles sont différentes ou que l'un des blocs \alternative débute par un silence. Des instructions \skip devront venir s'insérer dans les paroles pour « sauter » les notes des alternatives qui ne les concernent pas.

N'utilisez pas de simple caractère souligné pour sauter une note. N'oubliez pas qu'un caractère souligné indique un mélisme ; la syllabe précédente sera donc alignée à gauche.

> Note : La commande \skip doit comporter une durée quelle qu'elle  $soit$  – elle sera toujours ignorée lorsque les paroles sont associées à une mélodie à l'aide de \addlyrics ou \lyricsto. Chaque \skip correspond à une seule note quelle qu'en soit la durée.

 $\overline{\phantom{a}}$ 

 $\sqrt{a^2 + b^2}$ 

```
\score {
  <<\new Staff {
      \time 2/4
      \new Voice = "melody" {
         \relative {
           \repeat volta 2 { b'4 b }
           \alternative {
             \volta 1 { b b }
             \volta 2 { b c }
           }
           c4 c
        }
      }
    }
    \new Lyrics {
      \lyricsto "melody" {
        The first time words.
         \repeat unfold 2 { \skip 1 }
        End here.
      }
    }
    \new Lyrics {
      \lyricsto "melody" {
        Sec -- ond
         \repeat unfold 2 { \skip 1 }
         time words.
      }
    }
  >>
}
                             P
                             P
                                           h
                                         End
here.
                              time words.
                                       h
                  \boxed{1.} \boxed{2.}\rho \rho : \rho \rho \rho \rho \rho\rm Sec\text{-}ond time
        The first time words.
               h
  \frac{2}{9}\rho \rho \rho \rho \rhoh
```
Lorsqu'une note se prolonge sur les alternatives, la tenue est indiquée normalement pour la première alternative, et à l'aide de l'instruction \repeatTie pour les suivantes. Cette liaison « de répétition » pose problème en matière d'alignement des paroles puisque la longueur de l'alternative est accrue en raison de la liaison.

D'autre part, une liaison de prolongation crée un mélisme qui sera effectif pour la première alternative, mais pas pour les autres. La solution pour « recaler » les paroles consiste à désactiver temporairement la détection automatique de mélismes et insérer des « blancs ».

```
\score {
  <<\new Staff {
       \time 2/4
       \new Voice = "melody" {
         \relative {
            \set melismaBusyProperties = #'()
            \repeat volta 2 { b'4 b ~}
           \alternative {
              \volta 1 { b b }
              \volta 2 { b \repeatTie c }
           }
           \unset melismaBusyProperties
           c4 c
         }
       }
    }
    \new Lyrics {
       \lyricsto "melody" {
         \repeat volta 2 { Here's a __ }
         \alternative {
           \volta 1 { \skip 1 verse }
           \volta 2 { \skip 1 sec }
         }
         ond one.
      }
    }
  >>
}
                          P
                          P
                               sec ond one.
                                     h
                                h
                  \vert 1. \vert 2. \verth
       Here's a
               \overline{\phantom{a}}\frac{2}{9}\rho \rho \rho \rightarrow \rhoverse
                       h
```
Notez bien que l'utilisation conjointe de \unfoldRepeats et de \repeatTie entraîne l'impression d'une double liaison, sauf à supprimer les \repeatTie.

Lorsque les paroles sont différentes sur le fragment répété, la construction avec \repeat est inefficace ; vous devrez alors insérer des blancs :

```
\score {
 <<\new Staff {
      \time 2/4
      \new Voice = "melody" {
        \relative {
          \repeat volta 2 { b'4 b ~}
          \alternative {
            \volta 1 { b b }
```

```
\volta 2 { b \repeatTie c }
           }
           c4 c
         }
      }
    }
    \new Lyrics {
       \lyricsto "melody" {
         Here's a __ verse.
         \repeat unfold 2 { \skip 1 }
       }
    }
    \new Lyrics {
       \lyricsto "melody" {
         Here's one
         \repeat unfold 2 { \skip 1 }
         more to sing.
      }
    }
  >>
}
                          P
                          P
                              more to sing.
                                     h
                                 h
                  \boxed{1.} \boxed{2.}\rho , \rho , \rho , \rho , \rhoHere's one
        a
Here's
               h
   \frac{2}{9}\rho \rho \rho \rightarrowverse.
                       h
```
Les indications de mélisme et traits d'union en début d'alternative doivent être insérées manuellement :

```
\score {
  <<\new Staff {
      \time 2/4
      \new Voice = "melody" {
        \relative {
          \repeat volta 2 { b'4 b ~}
          \alternative {
            \volta 1 { b b }
            \volta 2 { b \repeatTie c }
          }
          c4 c
        }
      }
    }
    \new Lyrics {
      \lyricsto "melody" {
        Here's a __ verse.
        \repeat unfold 2 { \skip 1 }
     }
   }
```

```
\new Lyrics {
        \lyricsto "melody" {
           Here's "a_"
           \skip 1
           " " sec -- ond one.
        }
     }
  >>
}
                               P
                               P
                                    \_ sec ond one.
                                             h
                                       h
                      \boxed{1.} \boxed{2.}\rho , \rho , \rho , \rho , \rho\rm{Here's \, a\_}Here's a<sub>curerse.</sub>
                   h
   \frac{2}{9}h
                                    h
                           h
```
Manuel de notation : [Section 5.1.3 \[Conservation d'un contexte\], page 695](#page-707-0), [Section 1.4](#page-187-0) [Répétitions et reprises], page 175.

## Paroles alternatives

Il arrive parfois, dans un fragment répété, qu'une note soit divisée pour répondre au texte. Vous pouvez indiquer cette adaptation rythmique en désactivant temporairement la détection automatique des mélismes tout en spécifiant ces mélismes au niveau des paroles :

```
\score {
  <<\new Voice = "melody" {
        \relative c' {
           \set melismaBusyProperties = #'()
           \slurDown
           \slurDashed
           e4 e8 ( e ) c4 c |
           \unset melismaBusyProperties
           c
        }
     }
     \new Lyrics \lyricsto "melody" {
        They shall not o -- ver -- come
     }
     \new Lyrics \lyricsto "melody" {
        We will _
     }
  >>
}
                                     come
                                        \overline{\phantom{a}}ver
                                  \overline{\phantom{a}}o
                             \overline{\phantom{a}}They shall not
           We
   \oint_0d
                          \overline{\bullet}will
                    \overline{\phantom{a}}
```
En donnant un nom à chaque voix et en leur attribuant spécifiquement des paroles, vous pourrez traiter le cas où notes et rythme diffèrent d'une fois sur l'autre :

```
\score {
  <<\new Voice = "melody" {
        \relative {
           <<{
                \voiceOne
                e'4 e8 e
             }
              \new Voice = "splitpart" {
                \voiceTwo
                c4 c
             }
           \rightarrow\oneVoice
           c4 c |
           c
        }
     }
     \new Lyrics \lyricsto "melody" {
        They shall not o - - ver - - come}
     \new Lyrics \lyricsto "splitpart" {
        We will
     }
  >>
}
                          \overline{\phantom{a}}\overline{\phantom{a}}They shall not o-ver come
                                  \overline{\phantom{a}}\overline{\phantom{a}}We
will
   \oint_0h
             h
                    h
                    h
```
Il n'est pas rare, en musique chorale, qu'une voix se divise pendant plusieurs mesures. Bien qu'une construction du type  $\langle \{ \ldots \} \rangle \setminus \{ \ldots \} \rangle$ , où deux expressions musicales (ou plus) séparées par des doubles obliques inversées peuvent sembler être le moyen adéquat de définir cette division, toutes les expressions qu'elle contient seront assignées à de nouveaux contextes de voix, ce qui aura pour effet qu'aucune parole ne leur sera affectée – les paroles sont attachées au contexte de voix initial. Il vaut mieux construire ce passage comme une polyphonie temporaire  $-$  voir [Polyphonie sur une portée], page 206.

#### Polyphonie et paroles communes

Lorsque deux voix au rythme différent partagent les mêmes paroles, l'alignement des syllabes sur l'une des voix peut gêner la lecture de l'autre voix. Par exemple, la deuxième extension de syllabe ci-dessous est trop courte puisque les paroles ne sont alignées que sur la voix du haut :

soprano = \**relative** { b'8**(** c d c**)** d2 } alto = \**relative** { g'2 b8**(** a g a**)** } **words** = \**lyricmode** { la **\_\_** la **\_\_** }

```
\new Staff <<
   \new Voice = "sopranoVoice" { \voiceOne \soprano }
   \new Voice { \voiceTwo \alto }
   \new Lyrics \lyricsto "sopranoVoice" \words
\rightarrow\overline{\mathbf{z}}\overline{\mathbf{f}}\overline{\mathcal{E}} equals
   \oint_C e^{i\theta}
```
Le résultat attendu sera obtenu grâce à l'alignement des paroles sur un contexte NullVoice supplémentaire, celui-ci contenant une combinaison judicieuse des deux voix. Les notes du contexte NullVoice, bien que n'apparaissant pas sur la version imprimable, peuvent servir à aligner correctement les syllabes :

```
soprano = \relative { b'8( c d c) d2 }
alto = \relative { g'2 b8( a g a) }
aligner = \text{relative } { b'8( c d c) b( a g a) }words = \lyricmode { la __ la __ }
\new Staff <<
  \new Voice { \voiceOne \soprano }
  \new Voice { \voiceTwo \alto }
  \new NullVoice = "aligner" \aligner
  \new Lyrics \lyricsto "aligner" \words
\rightarrow
```
la

la

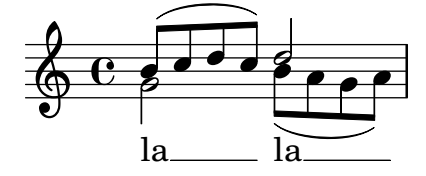

Cette façon de procéder permet par ailleurs d'utiliser la fonction \partCombine qui, normalement, ne peut s'utiliser avec des paroles :

```
soprano = \relative { b'8( c d c) d2 }
alto = \relative { g'2 b8( a g a) }
aligner = \text{relative } {b'8(c d c) b(a g a)}words = \lyricmode { la __ la __ }
\new Staff <<
  \new Voice \partCombine \soprano \alto
  \new NullVoice = "aligner" \aligner
  \new Lyrics \lyricsto "aligner" \words
\rightarrow
```
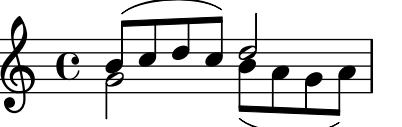

la

la

#### Problèmes connus et avertissements

La commande \addlyrics ne peut traiter que des paroles attachées à un contexte Voice ; elle ne peut donc s'utiliser avec un NullVoice.

La fonction \partCombine est abordée en détails dans [\[Regroupement automatique de parties\],](#page-229-0) [page 217.](#page-229-0)

Pour finir, cette méthode est aussi utilisable lorsque les voix sont sur des portées différentes, et ne se limite pas à deux voix :

```
soprano = \relative { b'8( c d c) d2 }
altoOne = \text{relative } { g'2 b8 ( a b4) }altoTwo = \text{relative} { d'2 g4( fis8 g)}aligner = \text{relative } { b'8( c d c) d( d d d) }words = \lyricmode { la __ la __ }
\new ChoirStaff \with { \accepts NullVoice } <<
  \new Staff \soprano
  \new NullVoice = "aligner" \aligner
  \new Lyrics \lyricsto "aligner" \words
  \new Staff \partCombine \altoOne \altoTwo
>>
```
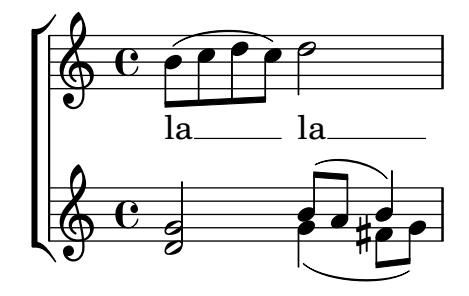

#### <span id="page-374-0"></span>2.1.3 Couplets

#### Numérotation des couplets

On peut ajouter un numéro aux couplets en définissant la variable stanza :

```
\new Voice \relative {
   \time 3/4 g'2 e4 a2 f4 g2.
} \addlyrics {
   \set stanza = "1. "
  Hi, my name is Bert.
} \addlyrics {
   \set stanza = "2. "
   Oh, ché -- ri, je t'aime
}
                                          P
       2. Oh, ché - ri, je t'aime
       1. Hi, my name is Bert.
                                        \overline{\bullet}\overline{\phantom{a}}\overline{\phantom{a}}\begin{array}{c} 3 \\ 0 & 4 \end{array}\overline{\phantom{a}}
```
Ces numéros se placeront juste avant le début de la première syllabe. Deux lignes de couplet peuvent aussi être regroupées, par exemple dans le cas d'une reprise avec des paroles différentes.

```
leftbrace = \markup {
  \override #'(font-encoding . fetaBraces)
  \lookup "brace80"
}
stanzaOneOne = \lyricmode {
  \set stanza = \markup {
     \column { \vspace #.33 "1. "}
     \leftbrace
  }
  Child, you're mine and I love you.
  Lend thine ear to what I say.
}
stanzaOneThree = \lyricmode {
  Child, I have no great -- er joy
  Than to have you walk in truth.
}
\new Voice {
  \repeat volta 2 {
     c'8 c' c' c' c' c' c'4
     c'8 c' c' c' c' c' c'4
  }
}
\addlyrics { \stanzaOneOne }
\addlyrics { \stanzaOneThree }
                                          love
                                                joy
                                               you.
                                                 h
                                           er
                                            \overline{\phantom{a}}great
                                       I
                                       \overline{\phantom{a}}1. \begin{cases} \text{Child,} \\ \text{Child,} \end{cases}Child,
   \oint_0b
                         have no
                                and
                                  \overline{\phantom{a}}mine
                    \overline{\cdot}you're
                    I
                                                P
                                                P
      Than to have you walk in truth.
      \overrightarrow{L} and thine ear to what I say.
 2
   \pmb{\phi}
```
# Indication de nuance dans les couplets

Lorsque des couplets ont des nuances différentes, vous pouvez ajouter une nuance en regard de chacun d'eux. L'objet StanzaNumber contient tout ce qui se place avant les paroles du couplet. Pour des raisons techniques, vous devrez d´efinir la variable stanza en dehors du mode \lyricmode.

```
text = {
  \set stanza = \markup { \dynamic "ff" "1. " }
  \lyricmode {
   Big bang
  }
```

```
}
<<\new Voice = "tune" {
    \time 3/4
    g'4 c'2
  }
\new Lyrics \lyricsto "tune" \text
\rightarrow
```
#### $\int f f$  **1.** Big bang  $\oint$  4. 3<br>4 4

## Indication du personnage et couplets

On peut également ajouter le nom de chaque rôle ; ils s'imprimeront au début de chaque ligne comme les noms d'instrument. Il faut pour cela définir vocalName, et shortVocalName pour une version abrégée.

```
\new Voice \relative {
   \time 3/4 g'2 e4 a2 f4 g2.
} \addlyrics {
   \set vocalName = "Bert "
  Hi, my name is Bert.
} \addlyrics {
   \set vocalName = "Ernie "
   Oh, ché -- ri, je t'aime
}
                                                P
                   Oh, ché - ri, je t'aime
                   Hi, my name is Bert.
                                              \overline{a}\overline{\phantom{a}}\overline{\phantom{a}}\begin{array}{c} 3 \\ 0 & 4 \end{array}Ernie 
 Bert 
                                 \overline{\phantom{a}}
```
# Rythme différent selon le couplet

Il arrive assez souvent que le paroles de différents couplets, bien qu'attachées à une même mélodie, ne s'articulent pas de la même manière. La commande *\lyricsto* est cependant capable de gérer de telles situations.

## Mélismes dans certaines strophes seulement

Il peut survenir que les paroles comportent un mélisme pour l'un des couplets, mais plusieurs syllabes pour d'autres. Une solution consiste à ignorer temporairement les mélismes dans le couplet ayant le plus de syllabes. Il suffit pour cela de définir la propriété ignoreMelismata à l'intérieur du contexte Lyrics.

Petit détail qui a son importance : l'activation de ignoreMelismata doit précéder la syllabe `a partir de laquelle elle s'appliquera :

```
\lt\lt\relative \new Voice = "lahlah" {
    \set Staff.autoBeaming = ##f
```

```
c'4
     \slurDotted
     f8.[( g16])
     a4
  }
  \new Lyrics \lyricsto "lahlah" {
     more slow -- ly
  }
  \new Lyrics \lyricsto "lahlah" {
     go
     \set ignoreMelismata = ##t
     fas -- ter
     \unset ignoreMelismata
     still
  }
>>
                        \frac{1}{\epsilon}go fas-ter still
                             \overline{\phantom{a}}more slow - ly
   \oint_0 \mathbf{e}P
                   \overline{\phantom{a}}
```
## Problèmes connus et avertissements

Contrairement aux autres utilisations de l'instruction \set, il n'est pas possible de la faire précéder d'un \once dans le cas de \set ignoreMelismata. Les paroles affectées par la propriété ignoreMelismata doivent être encadrées respectivement d'un \set et d'un \unset.

# Syllabe sur note de passage

L'utilisation de la commande  $\lceil \sqrt{y}\rceil$  desembersto ne permet pas, par défaut, d'assigner une syllabe à des notes d'ornement – introduites par la commande \grace. Vous pouvez cependant y parvenir grâce à la propriété includeGraceNotes :

```
<<\new Voice = melody \relative {
    f'4 \appoggiatura a32 b4
    \grace { f16 a16 } b2
    \afterGrace b2 { f16[ a16] }
    \appoggiatura a32 b4
    \acciaccatura a8 b4
  }
  \new Lyrics
  \lyricsto melody {
    normal
    \set includeGraceNotes = ##t
    case,
    gra -- ce case,
    after -- grace case,
    \set ignoreMelismata = ##t
    app. case,
    acc. case.
  }
```
>>

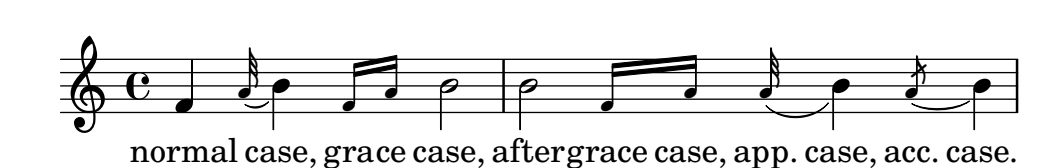

#### Problèmes connus et avertissements

Tout comme pour la propriété associatedVoice, la propriété includeGraceNotes doit être activée au moins une syllabe avant celle qui viendra s'attacher à la note d'ornement. Dans le cas où cette note se trouve être la première de la pièce, vous devrez recourir à une clause  $\tilde{}$ ou introduire une section \context dans le bloc \layout :

```
<<\new Voice = melody \relative c' {
       \grace { c16( d e f }
      g1) f
   }
   \new Lyrics \with { includeGraceNotes = ##t }
   \lyricsto melody {
      Ah __ fa
   }
\rightarrowfa
                      \overline{\overset{\text{\normalsize o}}{\longrightarrow}}Ah
    \oint_0\overline{\phantom{a}}\overline{\phantom{a}}\bf{h}
```
#### Basculer vers une mélodie alternative

On peut créer des variations plus complexes à partir d'une mélodie à plusieurs voix. Les paroles peuvent suivre l'une ou l'autre des lignes mélodiques, et même basculer de l'une à l'autre si l'on modifie la propriété associatedVoice. Dans cet exemple,

```
\lt\relative \new Voice = "lahlah" {
    \set Staff.autoBeaming = ##f
    c'4
    <<\new Voice = "alternative" {
        \voiceOne
        \tuplet 3/2 {
          % show associations clearly.
          \override NoteColumn.force-hshift = #-3
          f8 f g
        }
      }
      {
        \voiceTwo
        f8.[ g16]
        \oneVoice
      } >>
    a8( b) c
```

```
}
\new Lyrics \lyricsto "lahlah" {
  Ju -- ras -- sic Park
}
\new Lyrics \lyricsto "lahlah" {
   % Tricky: need to set associatedVoice
  % one syllable too soon!
  \set associatedVoice = alternative % applies to "ran"
  Tv --
  ran --
  no --
   \set associatedVoice = lahlah % applies to "rus"
  sau -- rus Rex
} >>
                                        h
                                     u
         Tyran - nosau - rus Rex
                                   sic
                                h h
                               י<br>ג
                             \overline{\phantom{a}}3
                                             \overline{a}Park
                                             \overline{\mathbf{f}}\overline{y}\overrightarrow{p}Ju
\oint_{\Theta} 6j<br>T
                     ras
                         \overline{\phantom{a}}\frac{\textstyle -3\textstyle -3}{\textstyle \sim}P
```
le texte du premier couplet s'aligne de manière habituelle sur la mélodie nommée « lahlah ». Mais le second couplet, tout d'abord rattaché au contexte lahlah, bascule sur la mélodie alternative pour les syllabes « ran » à « sau » grâce aux lignes

```
\new Lyrics \lyricsto "lahlah" {
  \set associatedVoice = alternative % s'applique à "ran"
 Ty --
 ran --
 no --
  \setminusset associatedVoice = lahlah % s'applique à "rus"
  sau -- rus Rex
}
```
où alternative désigne le nom du contexte Voice qui contient le triolet.

Notez bien où apparaît la commande  $\setminus$ set associatedVoice – une syllabe en avance, ce qui est tout à fait correct.  $\sqrt{a^2 + a^2 + a^2 + a^2}$ 

> Note: La commande \set associatedVoice doit intervenir une syllabe avant celle qui sera suivie par la bascule. Autrement dit, une modification de la voix associée sera effective une syllabe plus tard que prévu. Il ne s'agit en aucun cas d'une bogue, la raison en est purement technique.

 $\overline{\phantom{a}}$ 

# Paroles en fin de partition

Il peut parfois s'avérer opportun d'aligner un seul couplet sur la mélodie et de présenter tous les autres en bloc à la fin du morceau. Ces couplets additionnels peuvent être inclus dans une section  $\{\text{mark}$  en dehors du bloc  $\text{score principal}$ . Vous pourrez noter qu'il existe différentes m´ethodes pour indiquer les sauts de ligne en mode markup. On peut saisir du texte en continu avec string-lines et y insérer des \n ou couper automatiquement selon la saisie, ou bien utiliser \wordwrap-string. Dans le cas de formatages diff´erent au sein du bloc, il vaut mieux utiliser une combinaison de \line et \column.

**melody** = \**relative** {

```
\time 2/4
  g'4 g8 b | b a b a |
  g4 g8 b | b a b4 |
}
text = \lyricmode {
  \set stanza = "1."
  \tilde{A} la clai- re fon- tai- ne.
  M'en al- lant pro- me- ner...
}
\score{ <<
  \new Voice = "one" { \melody }
  \new Lyrics \lyricsto "one" \text
\rightarrow\layout { }
}
\markup \column \string-lines
  "Couplet 2. \n Sous les feuilles d'un chêne \n Je me suis fait sécher..."
\markup \column \string-lines
  "Couplet 3.
   Chante, rossignol, chante,
   Toi qui as le cœur gai..."
\markup \column {
    \line \italic { Couplet 4. }
    \line { J'ai perdu mon ami }
    \line { Sans l'avoir mérité... }
}
\markup \wordwrap-string "
  Couplet 5.
  Je voudrais que la rose
  Fût encore au rosier..."
```
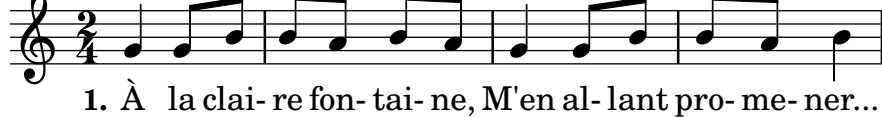

Couplet 2. Sous les feuilles d'un chêne Je me suis fait sécher...

Couplet 3. Chante, rossignol, chante, Toi qui as le cœur gai...

*Couplet 4.* J'ai perdu mon ami Sans l'avoir mérité...

Couplet 5. Je voudrais que la rose Fût encore au rosier...

#### Paroles sur plusieurs colonnes en fin de partition

Si les couplets sont vraiment nombreux, il est possible de les imprimer sur plusieurs colonnes. L'exemple suivant vous montre comment procéder pour que le numéro du couplet soit en retrait `a gauche, comme c'est traditionnellement le cas.

```
melody = \relative {
  \time 2/4
  g'4 g8 b | b a b a |
 g4 g8 b | b a b4 |
}
text = \lyricmode {
  \setminusset stanza = "1." À la clai- re fon- tai- ne,
 M'en al- lant pro-me-ner...
\mathcal{L}\score{ <<
    \new Voice = "one" { \melody }
    \new Lyrics \lyricsto "one" \text
   \rightarrow\layout { }
}
\markup {
  \fill-line {
    % decalage par rapport ´ a la marge de gauche `
    % peut etre supprim ^ e si l'espace sur la page est r ´ eduit ´
    \hspace #0.1
    \column {
      \line { \bold "2."
        \column {
          "Sous les feuilles d'un chêne"
          "Je me suis fait sécher..."
        }
      }
      % ajout d'espace vertical entre les couplets
      \combine \null \vspace #0.1
      \line { \bold "3."
        \column {
           "Chante, rossignol, chante,"
           "Toi qui as le cœur gai..."
        }
      }
    }
```

```
% ajout d'espace horizontal entre les colonnes
    \hspace #0.1
    \column {
      \line { \bold "4."
         \column {
           "J'ai perdu mon ami"
           "Sans l'avoir mérité..."
         }
      }
      % ajout d'espace vertical entre les couplets
      \combine \null \vspace #0.1
      \line { \bold "5."
         \column {
           "Je voudrais que la rose"
           "Fût encore au rosier..."
         }
      }
    }
    % decalage par rapport ´ a la marge de droite `
    % peut etre supprim ^ e si l'espace sur la page est r ´ eduit ´
    \hspace #0.1
  }
}
                                                      \overline{\phantom{a}}1. À la clai- re fon-tai- ne, M'en al-lant pro-me-ner...
                                            b
                                                \bullet \bullet \bullet \bulleth
              b
  63 - 02<br>4
       4
                              d
                                  d
                          \overrightarrow{e}2. Sous les feuilles d'un chêne
        Je me suis fait sécher...
      3. Chante, rossignol, chante,
        Toi qui as le cœur gai...
                                               4. J'ai perdu mon ami
                                                 Sans l'avoir mérité...
                                               5. Je voudrais que la rose
                                                 Fût encore au rosier...
```
Référence des propriétés internes : Section "LyricText" dans Référence des propriétés internes, Section "StanzaNumber" dans Référence des propriétés internes.

## 2.1.4 Chansons

## Références en matière de chanson

Une chanson se présente la plupart du temps sous la forme de trois portées : une pour la mélodie surmontant un système pianistique pour l'accompagnement ; les paroles du premier couplet s'accolent sous la mélodie. S'il n'y a que deux ou trois couplets, et que cela n'est pas gênant au niveau de l'aspect général, tous peuvent prendre place entre la mélodie et l'accompagnement. Dans le cas contraire, le premier couplet sera imprimé sous la mélodie et les suivants après la partition, sous forme de blocs de texte indépendants.

Tous les éléments qui permettent d'imprimer des chansons sont examinés à différents endroits de la documentation de LilyPond :

• L'agencement des portées est abordé au chapitre Section 1.6.1 [Gravure des portées], [page 225](#page-237-0).

- Les spécificités du piano sont abordées au chapitre [Section 2.2 \[Instruments utilisant des](#page-408-0) portées multiples, page 396.
- L'affectation de paroles à une ligne mélodique est abordée au chapitre [Section 2.1.1 \[Vue](#page-341-0) [d'ensemble de la musique vocale\], page 329](#page-341-0).
- Le positionnement des paroles fait l'objet d'une Section "rubrique dédiée" dans Manuel de notation.
- La gestion des couplets est abordée dans un Section "chapitre spécifique" dans Manuel de notation.
- L'harmonisation d'une chanson est souvent indiquée par des noms d'accord en surplomb de la mélodie. Ceci est abordé au chapitre [Section 2.7.2 \[Gravure des](#page-508-0) accords], page 496.
- L'impression de diagrammes d'accord, lorsque l'accompagnement est fait à la guitare, est expliqué à la rubrique « Tablatures sous forme d'étiquette », au chapitre [Section 2.4.1 \[Vue](#page-425-0) d'ensemble des cordes frettées], page 413.

Manuel d'initiation : Section "Chansons" dans Manuel d'initiation.

Manuel de notation : [Section 2.1.3 \[Couplets\], page 362](#page-374-0), [Section 2.7.2 \[Gravure des ac](#page-508-0)cords], page  $496$ , Section 1.6.1 [Gravure des portées], page 225, Section 2.2 [\[Instruments](#page-408-0) utilisant des portées multiples, page 396, [\[Positionnement vertical des paroles\], page 344,](#page-356-0) [Section 2.1.1 \[Vue d'ensemble de la musique vocale\], page 329.](#page-341-0)

Morceaux choisis : Section "Musique vocale" dans Morceaux choisis.

## Feuille de chant

Une simple feuille de chant s'obtient en combinant une partie vocale et son harmonisation. La syntaxe appropriée est expliquée en détails au chapitre [Section 2.7 \[Notation des accords\],](#page-502-0) [page 490.](#page-502-0)

## Morceaux choisis

#### Chanson simple

Assembler des noms d'accords, une mélodie et des paroles permet d'obtenir la partition d'une chanson :

```
<<\chords { c2 g:sus4 f e }
  \new Staff \relative c'' {
    a4 e c8 e r4
    b2 c4( d)
  }
  \addlyrics { One day this shall be free __ }
\rightarrowE
          \mathsf{C}
```
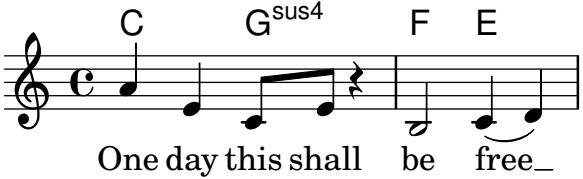

## Voir aussi

Manuel de notation : [Section 2.7 \[Notation des accords\], page 490.](#page-502-0)

#### 2.1.5 Chorale

Nous allons voir, dans les paragraphes qui suivent, les particularités de la musique chorale, qu'il s'agisse de motet, d'oratorio ou de simple partie de chœur.

#### Références en matière de chorale

Une partition pour chœur comporte habituellement de deux à quatre portées regroupées dans un ChoirStaff. L'accompagnement, s'il y en a un, se présente sous la forme d'un système pianistique – un PianoStaff – en dessous du chœur ; il s'agira d'une simple réduction dans le cas d'une œuvre a capella. Les notes de chaque pupitre font l'objet d'un contexte Voice distinct. Ces contextes Voice peuvent se voir groupés ou non sur une même portée.

Les paroles sont traitées dans des contextes Lyrics qui viendront se placer tantôt sous la portée, tantôt au-dessus et au-dessous de la portée si elle contient deux voix.

Certaines composantes d'une partition pour chœur sont examinées à différents endroits de la documentation de LilyPond :

- $\bullet$  La création pas à pas d'une partition pour chœur se trouve dans le manuel d'initiation, à la rubrique Section "Partition pour chœur à quatre voix mixtes" dans Manuel d'initiation. LilyPond dispose aussi d'un canevas automatisé qui simplifie grandement la saisie d'une partition pour chœur SATB disponible à la rubrique Section "Gabarits préprogrammés" dans Manuel d'initiation.
- Plusieurs exemples et canevas sont regroupés dans le manuel d'initiation, à la rubrique Section "Modèles pour ensemble vocal" dans Manuel d'initiation.
- Des informations détaillées sur les contextes ChoirStaff et PianoStaff sont disponibles au chapitre [Regroupement de portées], page 227.
- Les formes de notation particulière, telle que celle utilisée en  $Sacred Harp$  et assimilées, sont abordées au chapitre [Têtes de note à forme variable], page 46.
- Lorsque plusieurs pupitres sont regroupés sur la même portée, les hampes, liaisons, etc. de la voix supérieure sont orientées vers le haut, et inversement pour la voix inférieure. L'utilisation de  $\vee$ ciceOne et  $\vee$ ciceTwo est expliquée au chapitre [\[Polyphonie sur une](#page-218-0) portée], page 206.
- La division temporaire d'un pupitre, ce qui correspond à un passage polyphonique temporaire, est expliquée à la section [Polyphonie sur une portée], page 206.

#### Commandes prédéfinies

\oneVoice, \voiceOne, \voiceTwo.

#### Voir aussi

Manuel d'initiation : Section "Modèles pour ensemble vocal" dans Manuel d'initiation, Section "Partition pour chœur à quatre voix mixtes" dans Manuel d'initiation.

Manuel de notation : [Section 5.1.7 \[Ordonnancement des contextes\], page 707,](#page-719-0) [\[Polyphonie](#page-218-0) sur une portée], page 206, [Regroupement de portées], page 227, [Têtes de note à forme va[riable\], page 46.](#page-58-0)

Morceaux choisis. . .: Section "Musique vocale" dans Morceaux choisis.

Référence des propriétés internes...: Section "ChoirStaff" dans Référence des propriétés internes, Section "Lyrics" dans Référence des propriétés internes, Section "PianoStaff" dans Référence des propriétés internes.

#### Mise en forme d'une partition chorale

Une partition pour chœur sur quatre portées, avec ou sans accompagnement, présente traditionnellement deux systèmes par page. Selon la taille du papier, vous pourrez être amené à effectuer quelques ajustements aux réglages par défaut, notamment en raison des points suivants :

- La taille des portées a des répercussions sur l'ensemble des éléments de la partition. Voir Section 4.2.2 Définition de la taille de portée, page 640.
- La distance séparant les systèmes, les portées et les paroles peut s'ajuster de manière séparée, comme expliqué au chapitre [Section 4.4 \[Espacement vertical\], page 651.](#page-663-0)
- La mise en évidence des différentes dimensions permet d'appréhender avec finesse le réglage des variables d'espacement vertical et, pourquoi pas, de faire tenir la partition sur moins de pages, comme l'explique la rubrique [Section 4.6 \[R´eduction du nombre de pages de la](#page-697-0) [partition\], page 685.](#page-697-0)
- Lorsque le nombre de systèmes varie d'une page à l'autre, il est judicieux de l'indiquer visuellement, en suivant les instructions de la rubrique [Séparation des systèmes], page 233.
- Pour de plus amples détails quant aux propriétés liées au formatage, consultez le chapitre [Section 4.1 \[Mise en forme de la page\], page 626](#page-638-0).

Les indications de nuance se placent traditionnellement sous la portée, ce qui n'est pas le cas en matière de musique vocale dans le but d'éviter toute collision avec les paroles. La commande prédéfinie  $\dagger$ uynamicUp attachée à un contexte Voice permet de positionner les nuances au-dessus de la portée. Dans le cas où il y en aurait plusieurs, cette commande devra apparaître dans chacun des contextes Voice qui le requiert. Vous pouvez aussi opter pour la forme développée, comme dans l'exemple ci-dessous, pour que cela s'applique à toutes les portées de la partition – changez \Score en \ChoirStaff s'il y a d'autres parties que celles du chœur.

```
\score {
  \new ChoirStaff <<
    \new Staff {
      \new Voice {
        \relative { g'4\f g g g }
      }
    }
    \new Staff {
      \new Voice {
        \relative { d'4 d d\p d }
      }
    }
 \rightarrow\layout {
    \context {
      \Score
      \override DynamicText.direction = #UP
      \override DynamicLineSpanner.direction = #UP
    }
 }
}
```
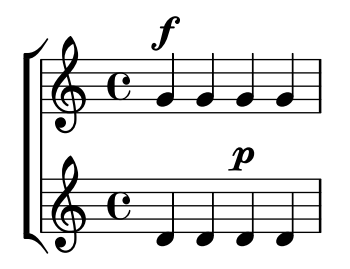

# Commandes prédéfinies

\dynamicUp, \dynamicDown, \dynamicNeutral.

## Voir aussi

Manuel de notation : Section 4.2.2 [Définition de la taille de portée], page 640, [Section 4.4](#page-663-0) [\[Espacement vertical\], page 651](#page-663-0), Section 4.6.1 [Mise en évidence de l'espacement], page 685, [Section 4.1 \[Mise en forme de la page\], page 626,](#page-638-0) [Section 4.2 \[Mise en forme de la partition\],](#page-650-0) [page 638,](#page-650-0) [Section 4.6.2 \[Modification de l'espacement\], page 686,](#page-698-0) [Section 4.6 \[R´eduction du](#page-697-0) nombre de pages de la partition, page 685, [Section 4.3 \[Sauts\], page 644,](#page-656-0) [Séparation des systèmes], page 233.

Référence des propriétés internes : Section "VerticalAxisGroup" dans Référence des propriétés internes, Section "StaffGrouper" dans Référence des propriétés internes.

## Morceaux choisis

## Utilisation d'un **arpeggioBracket** pour rendre les divisions plus  $évidentes$

Un crochet d'arpège (arpeggioBracket) permet de mettre en évidence les divisions d'un pupitre en l'absence de hampe, comme on le voit régulièrement dans les partitions pour chœur.

```
\include "english.ly"
```

```
\score {
 \relative c'' {
    \key a \major
    \time 2/2
    <<\new Voice = "upper"
      <<{ \voiceOne \arpeggioBracket
          a2( b2
          <b d>1\arpeggio)
          <cs e>\arpeggio ~
          <cs e>4
        }
        \addlyrics { \lyricmode { A -- men. } }
      \gt\new Voice = "lower"
      { \voiceTwo
        a1 \sima
        a ~
        a4 \bar "|."
      }
```

```
>>
    }
    \layout { ragged-right = ##t }
}
                                                              \sum_{i=1}^{n}\frac{1}{2}h
                                                              men.
                                                              <u>.</u><br>ይ
                                  \overline{a}A
                   \overline{\mathbf{e}}\sharpi<br>H
               ł
    \oint_0^{\frac{1}{2}} \frac{1}{2} \cos \theta [8
                                              8, 8
```
Manuel de notation : Section 1.3.3 [Signes d'interprétation sous forme de ligne], page 164.

## 2.1.6 Opéras et musiques de scène

Tout ce qui permet d'exécuter un opéra ou une œuvre scénique accompagnée de musique se présente généralement sous l'une ou plusieurs des formes suivantes :

- Un Conducteur destiné au chef d'orchestre. Il comprend l'intégralité des parties d'orchestre et des chanteurs, ainsi que des citations du livret pour les passages déclamés.
- $\bullet$  Un matériel d'orchestre, autrement dit une partition pour chacun des pupitres de l'orchestre ou de l'ensemble instrumental.
- Une partition de chœur regroupant toutes les parties vocales avec accompagnement au piano. Cet accompagnement est souvent une réduction d'orchestre où les différents instruments sont indiqués. Les partitions de chœur comprennent parfois des indications de mise en scène ainsi que des extraits du livret.
- Une partition de choriste qui ne comprend que les parties vocales donc sans accompagnement. Elle peut être augmentée du livret.
- $\bullet$  Un *livret* contenant l'intégralité des dialogues et le texte des passages chantés. On y trouve aussi très souvent les indications de mise en scène. Bien que LilyPond soit capable de typographier un livret, n'oubliez pas qu'il n'y a dans ce cas pas de musique, et que d'autres outils pourraient être mieux appropriés.

La plupart de ce qui est nécessaire à la mise en forme d'un opéra ou d'une musique de scène est disséminé dans la somme documentaire de LilyPond. Nous commencerons par rappeler ces différents éléments, avant que d'en examiner certaines particularités adaptées aux styles opératique et scénique.

#### Références en matière d'opéra et musique de scène

En plus des formations scéniques ou vocales, la plupart des notions qui suivent peuvent s'appliquer aux orchestres et autres musiques d'ensemble.

- Un conducteur contient un certain nombre de portées et de nombreuses paroles. Les manières d'agencer les portées sont indiquées à la rubrique [Regroupement de portées], page 227, et les façons de les combiner à la rubrique [Imbrication de regroupements de portées], page 231.
- Les portées vides sont la plupart du temps éliminées d'un conducteur ou d'une partition de chœur. La réalisation d'une telle partition – les anglophones la disent « à la française » – est expliquée à la rubrique [Masquage de portées], page 242.
- La génération d'un matériel d'orchestre fait l'objet de la rubrique Section 1.6.3 [Écriture de parties séparées], page 247. D'autres parties du chapitre consacré à la notation spécialisée vous seront utiles selon l'orchestration de la pièce. Tous les instruments ne sont pas accordés pareil ; vous trouverez des informations à ce sujet à la rubrique [\[Instruments transpositeurs\],](#page-40-0) [page 28.](#page-40-0)
- Lorsque le nombre de systèmes varie d'une page à l'autre, il peut être judicieux de les mettre en évidence, en suivant les indications de la rubrique [Séparation des systèmes], page 233.
- Les différentes propriétés impliquées dans la mise en page sont répertoriées au chapitre [Section 4.1 \[Mise en forme de la page\], page 626](#page-638-0).
- L'insertion de dialogues et d'indications de mise en scène peuvent se réaliser à l'aide de markups, en suivant les directives fournies aux chapitres [Section 3.3.4 \[Notes de bas de](#page-592-0) [page\], page 580,](#page-592-0) et [Section 1.8 \[Texte\], page 290.](#page-302-0) Les indications de mise en scène peuvent s'intercaler entre deux blocs \score selon les préceptes de la rubrique [Texte indépendant], [page 301](#page-313-0).

Glossaire musicologique : Section "Partition à la française" dans Glossaire, Section "Frenched staves" dans Glossaire, Section "instrument transpositeur" dans Glossaire.

Manuel de notation : [Section 1.8.1 \[Ajout de texte\], page 290,](#page-302-1) [Section 1.6.3 \[Ecriture de](#page-259-0) ´ parties séparées], page 247, [Imbrication de regroupements de portées], page 231, [\[Instruments](#page-40-0) [transpositeurs\], page 28](#page-40-0), [Masquage de portées], page 242, [Section 4.1 \[Mise en forme de la](#page-638-0) [page\], page 626](#page-638-0), [Section 3.3.4 \[Notes de bas de page\], page 580,](#page-592-0) [Regroupement de portées], [page 227,](#page-239-0) [Séparation des systèmes], page 233, [\[Transposition\], page 11.](#page-23-0)

Morceaux choisis : Section "Musique vocale" dans Morceaux choisis.

## Indication du rôle

Lorsqu'un rôle est distribué sur une portée spécifique, vous pouvez l'indiquer en regard de cette portée :

```
\score {
  <<\new Staff {
      \set Staff.vocalName = \markup \smallCaps Kaspar
      \set Staff.shortVocalName = \markup \smallCaps Kas.
      \relative {
        \clef "G_8"
        c'4 c c c
        \break
        c4 c c c
      }
    }
    \new Staff {
      \set Staff.vocalName = \markup \smallCaps Melchior
      \set Staff.shortVocalName = \markup \smallCaps Mel
      \clef "bass"
      \relative {
        a4 a a a
        a4 a a a
      }
    }
 >>
}
```
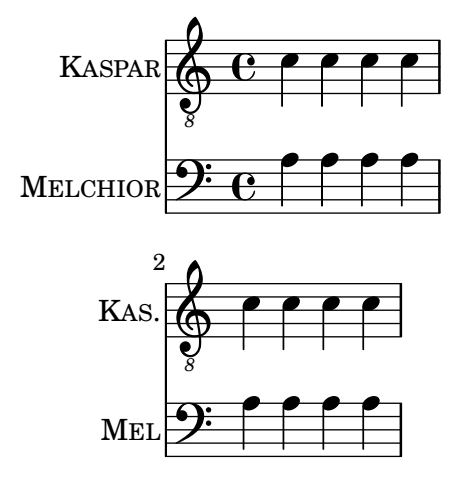

Lorsque la même portée sert à plusieurs personnages, leur nom est généralement imprimé en surplomb de la portée, à chaque changement de rôle. L'utilisation d'un  $markup - dans$  une fonte réservée à cet effet – vous permettra de générer ces indications :

```
\relative c' {
  \clef "G_8"
  c4^\markup \fontsize #1 \smallCaps Kaspar
  c c c
  \clef "bass"
 a4^\markup \fontsize #1 \smallCaps Melchior
 a a a
  \clef "G_8"
 c4^\markup \fontsize #1 \smallCaps Kaspar
 c c c
}
```
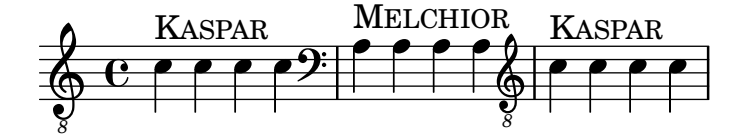

Dans le cas où les changements de personnage se multiplient, il peut s'avérer pratique d'affecter à des variables la définition de chacun des rôles afin de simplifier la gestion des différentes interventions de l'un ou de l'autre.

```
kaspar = {
  \clef "G_8"
  \set Staff.shortVocalName = "Kas."
  \set Staff.midiInstrument = "voice oohs"
  <>^\markup \smallCaps "Kaspar"
}
melchior = {
  \clef "bass"
  \set Staff.shortVocalName = "Mel."
  \set Staff.midiInstrument = "choir aahs"
  <>^\markup \smallCaps "Melchior"
}
\relative c' {
```
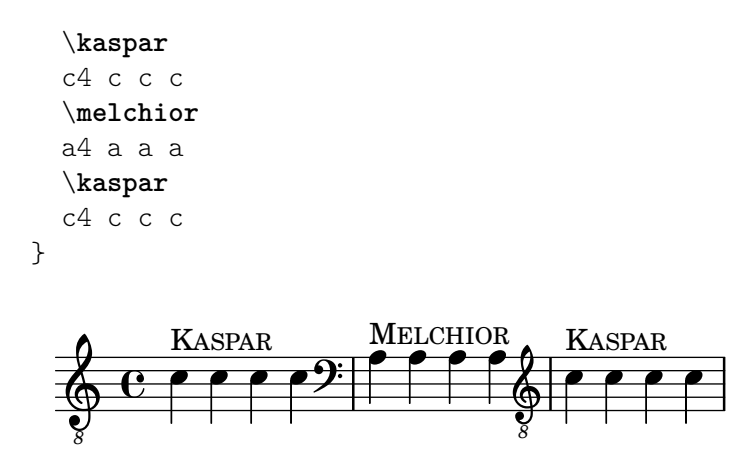

Manuel d'initiation : Section "Organisation du code source avec des variables" dans Manuel d'initiation.

Manuel de notation : [Section A.12 \[Commandes pour](#page-807-0) markup], page 795, [Section 1.8](#page-302-0) [\[Texte\], page 290](#page-302-0).

#### Citation-repère

Les citations d'instruments insérées dans les parties vocales, les partitions de chœur ou les partitions d'un pupitre permettent d'indiquer ce qui se passe ailleurs juste avant une entrée. On les retrouve souvent dans la réduction pour piano, ce qui fournit au chef de chœur de précieuses indications sur qui joue quoi, lorsqu'il ne dispose pas d'un conducteur en bonne et due forme.

Les mécanismes de base permettant d'insérer des citations sont expliqués en détail aux rubriques [\[Citation d'autres voix\], page 250,](#page-262-0) et [\[Mise en forme d'une citation\], page 254.](#page-266-0) Dans le cas où les citations concernent différents instruments, faire mention de celui qui intervient devient une nécessité ; voici une illustration de la manière de procéder en pareil cas :

```
flute = \relative {
  s4 s4 e'' g
}
\addQuote "flute" { \flute }
pianoRH = \relative {
  c''4. g8
  % position name of cue-ing instrument just before the cue notes,
  % and above the staff
  <>^\markup { \right-align { \tiny "Flute" } }
  \cueDuring "flute" #UP { g4 bes4 }
}
pianoLH = \relaxpoonleft { c4 <c' e> e, <g c> }\score {
  \new PianoStaff <<
    \new Staff {
      \pianoRH
    }
    \new Staff {
      \clef "bass"
      \pianoLH
    }
```
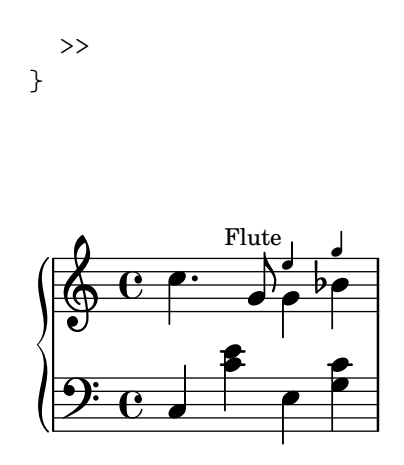

La citation peut concerner un instrument transpositeur, auquel cas il faudra mentionner sa tonalité dans sa définition, afin que ses hauteurs soient automatiquement converties dans la réplique. Ceci est illustré par l'exemple ci-dessous, dans lequel il est fait appel à une clarinette en si bémol. Dans la mesure où les notes citées se trouvent vers le bas de la portée, nous affectons un DOWN à la commande \cueDuring, de telle sorte que les hampes aillent vers le bas et que le nom de l'instrument cité soit en dessous de la portée.

```
clarinet = \relative c' {
  \transposition bes
  fis4 d d c
}
\addQuote "clarinet" { \clarinet }
pianoRH = \relative c'' {
  \transposition c'
  % position name of cue-ing instrument below the staff
  <>_\markup { \right-align { \tiny "Clar." } }
  \cueDuring "clarinet" #DOWN { c4. g8 }
  g4 bes4
}
pianoLH = \relaxpoonleft { c4 <c' e> e, <g c> }\score {
  <<\new PianoStaff <<
      \new Staff {
        \new Voice {
           \pianoRH
        }
      }
      \new Staff {
        \clef "bass"
        \pianoLH
      }
    >>
  >>
}
```
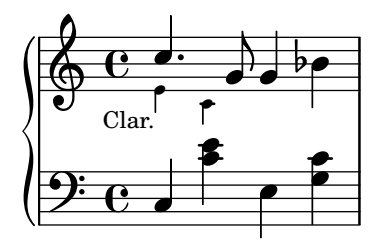

Il est clair, au vu de ces deux exemples, que multiplier le nombre de citations dans une partition vocale demande un travail fastidieux et que relire la partie de piano deviendra vite un cauchemar. Vous pouvez n´eanmoins, comme l'illustre l'exemple suivant, d´efinir une fonction musicale dans le but de vous épargner de la saisie tout en améliorant la lisibilité des notes du piano.

## Morceaux choisis

# Indication de l'instrument cité dans l'accompagnement d'une partition pour chœur

Lorsque le nombre d'instruments cités dans la réduction pour piano se multiplie, vous pourriez avoir intérêt à créer votre propre fonction pour gérer ces repères. La fonction musicale \cueWhile prend quatre arguments : la musique d'où provient la citation, telle que définie par  $\add$ Quote, le nom qui sera mentionn´e en regard de cette citation, son positionnement – UP ou DOWN selon qu'il sera attribué à \voiceOne et placé au-dessus ou \voiceTwo et placé en dessous – et enfin la musique du piano qui interviendra en parallèle. Le nom de l'instrument en question viendra s'aligner sur la gauche de la citation. Bien que vous puissiez effectuer plusieurs citations, elle ne peuvent être simultanées.

```
cueWhile =
#(define-music-function
   (instrument name dir music)
   (string? string? ly:dir? ly:music?)
   #{
     \cueDuring $instrument #dir {
       \once \override TextScript.self-alignment-X = #RIGHT
       \once \override TextScript.direction = $dir
       <>-\markup { \tiny #name }
       $music
     }
   #})
flute = \text{relative c} {
  \transposition c'
  s4 s4 e g
}
\addQuote "flute" { \flute }
clarinet = \relative c' {
  \transposition bes
  fis4 d d c
}
\addQuote "clarinet" { \clarinet }
singer = \relative c'' { c4. g8 g4 bes4 }
```

```
words = \lvert \text{lyricmode} \rvert fore's the \lvert \text{lyr} \rvert -- ics \rvertpianoRH = \relative c'' {
   \transposition c'
   \cueWhile "clarinet" "Clar." #DOWN { c4. g8 }
   \cueWhile "flute" "Flute" #UP { g4 bes4 }
}
pianoLH = \relaxpoonleft c \lbrace c4 \leq c' e \geq e, \leq c \rbrace\score {
   <<\,\new Staff {
         \new Voice = "singer" {
             \singer
         }
      }
       \new Lyrics {
          \lyricsto "singer"
          \words
      }
       \new PianoStaff <<
         \new Staff {
             \new Voice {
                \pianoRH
             }
         }
          \new Staff {
             \clef "bass"
             \pianoLH
         }
      >>
   >>
}
                                  h
           here's the lyr-ics
                                  h
                                  \cdoth
                                  h
                            h
                            h
                      Flute<br>
<del>_</del>
                            h
                            h
                                \frac{1}{2}\frac{1}{2}P
    9: c
                  P
               \overline{\phantom{a}}h
  \parallel\oint_0 \mathbf{e}\overline{\phantom{a}}Clar.
    \oint_C \frac{e^{i\theta}}{i\theta}\overline{\mathbf{e}}\blacksquare\blacksquare\overline{a}h
                    h
                    h
```
Glossaire musicologique : Section "cue-notes" dans Glossaire.

Manuel de notation : [Section 5.4.9 \[Alignement des objets\], page 745](#page-757-0), [\[Citation d'autres](#page-262-0) [voix\], page 250](#page-262-0), [Section 5.4.1 \[Direction et positionnement\], page 727,](#page-739-0) [\[Mise en forme d'une](#page-266-0) [citation\], page 254,](#page-266-0) [Section 3.4.3 \[Utilisation de fonctions musicales\], page](#page-613-0) 601.

Morceaux choisis : Section "Musique vocale" dans Morceaux choisis.

Référence des propriétés internes : Section "CueVoice" dans Référence des propriétés internes.

#### Problèmes connus et avertissements

\cueDuring cr´ee automatiquement un contexte CueVoice qui accueillera toutes les notes répliquées. Il est par conséquent impossible de faire se superposer des citations à l'aide de la technique simplifiée telle que nous venons de le voir. La superposition de fragments cités requiert que les contextes CueVoice soient explicitement déclarés, ainsi que l'utilisation de la commande \quoteDuring pour extraire et insérer les notes répliquées.

#### Musique parlée

Le parlato – ou Sprechgesang pour les germanistes – est du texte scandé en rythme, mais sans hauteurs définies ; il est indiqué par des notes en croix, à l'instar des percussions – voir [Têtes de note spécifiques, page 42.

## Dialogue et musique

Les dialogues que l'on ajoute à la musique sont traditionnellement imprimés en italique au-dessus des portées, au moment même où ils surviennent.

Une courte intervention peut se formuler à l'aide d'un simple  $markup$ :

```
\relative {
 a'4^\markup { \smallCaps { Alex - } \italic { He's gone } } a a a
 a4 a a^\markup { \smallCaps { Bethan - } \italic Where? } a
 a4 a a a
}
                            \overline{\phantom{a}} ,
                         BETHAN - Where?  ª h h h h h h h
         ALEX - He's gone
         h h h
```
Une intervention un peu plus longue peut nécessiter d'étirer la musique de telle sorte que le texte ait suffisamment de place. LilyPond ne disposant d'aucun m´ecanisme permettant d'automatiser l'étirement, vous devrez probablement ajuster vous même la mise en forme.

Dans le cas d'une phrase entière ou de passages relativement denses, le recours à un contexte Lyrics peut donner de meilleurs résultats. Le contexte Lyrics en question ne doit être rattaché à aucune voix musicale ; chaque fragment de dialogue devra donc comporter des durées explicites. Lorsque les dialogues comportent des pauses, le dernier mot devra être séparé du reste et les dur´ees individualis´ees pour obtenir un espacement harmonieux de la musique.

Des dialogues qui s'étendent sur plus d'une ligne vous obligeront à insérer des \break et ajuster leur placement pour éviter qu'ils ne débordent dans la marge droite. Le dernier mot de la dernière mesure d'une ligne doit être saisi sur une ligne à part.

Voici une illustration de tout ce que nous venons de voir :

```
music = \relative {
  \repeat unfold 3 { a'4 a a a }
}
dialogue = \lyricmode {
  \markup {
    \fontsize #1 \upright \smallCaps Abe:
    "Say this over measures one and"
  }4*7
```

```
"two"4 |
  \break
  "and this over measure"4*3
  "three"4 |
}
\score {
  <<\new Lyrics \with {
        \override LyricText.font-shape = #'italic
        \override LyricText.self-alignment-X = #LEFT
     }
     { \dialogue }
     \new Staff {
        \new Voice { \music }
     }
  >>
}
                                                 \overrightarrow{e} \overrightarrow{e}\overline{\text{ABE}}: Say this over measures one and two
   \oint_C \left\{ \begin{array}{ccc} 0 & 0 & 0 \\ 0 & 0 & 0 \end{array} \right\}\overline{\phantom{a}}\overline{\phantom{a}}three
and this over measure
   \oint\overline{Q}\overline{\phantom{a}}
```
Manuel de notation : [Durée explicite des syllabes], page 336, Section [1.8 \[Texte\], page 290](#page-302-0).

Référence des propriétés internes : Section "LyricText" dans Référence des propriétés internes.

# 2.1.7 Chants liturgiques

Selon les chapelles, la mise en forme des cantiques, psaumes et hymnes répond à des canons bien établis. Bien que différents de par leur présentation, nous verrons dans ce qui suit que les problèmes qui surviennent en matière de typographie se ressemblent, quelle que soit l'obédience.

# Références en matière de chant liturgique

La présentation du plain chant et du grégorien selon différents styles est abordée au chapitre [Section 2.9 \[Notations anciennes\], page 517.](#page-529-0)

# Voir aussi

Manuel de notation : [Section 2.9 \[Notations anciennes\], page 517.](#page-529-0)

Morceaux choisis : Section "Musique vocale" dans Morceaux choisis.

# Cantiques et hymnes

La mise en forme contemporaine de cantiques utilise à la fois la notation moderne et un certain nombre d'éléments propres aux notations anciennes. Nous allons examiner quelques uns de ces  $e$ léments et la méthode consacrée pour les mettre en œuvre.
Les cantiques utilisent souvent des noires dépourvues de hampe pour indiquer les hauteurs ; le rythme de la mélodie est donné par le rythme et l'accentuation des paroles elles-mêmes.

```
stemOff = { \hide Staff.Stem }
```

```
\relative c' {
  \stemOff
  a'4 b c2 |
}
   \oint_C e \cdot e^{-\alpha}
```
Les barres de mesure sont absentes dans la plupart des cas ; celles que vous rencontrerez seront raccourcies ou en pointillé, dans le but d'indiquer une « respiration ». Pour obtenir un chant non mesuré, voir [Musique sans métrique], page 86. Pour préseerver tous les effets d'une métrique tout en désactivant les barres de mesure automatiques, il faudra régler measureBarType à '(). Sans barre de mesure à intervalle régulier, vous devrez gérer manuellement l'espacement horizontal – voir [Section 4.3.1 \[Sauts de ligne\], page 644.](#page-656-0)

```
\score {
  \new StaffGroup <<
     \new Staff {
        \relative {
          a'4 b c2 |
          a4 b c2 | \section
           a4 b c2}
     }
     \new Staff {
        \relative {
          a'4 b c2a4 b c2 | \section
           a4 b c2 |
        }
     }
  \rightarrow\layout {
     \context {
        \Staff
        measureBarType = #'()
        forbidBreakBetweenBarLines = ##f
     }
  }
}
                                       \overline{\phantom{a}}\overline{\phantom{a}}P
                                P
                                          h
                                          h
                                              p
                                              p
                h
                h
                    P
\mathsf{r}\mathsf{R}\oint_C \mathbf{e}\oint_C \mathbf{e}\rhoh
                            h
                         d
```
L'absence de barre de mesure peut ne concerner que certaines portées – voir [Section 5.1.4](#page-709-0) [\[Modification des greffons de contexte\], page 697.](#page-709-0)

Dans la mélodie d'un cantique, les silences ou pauses s'indiquent à l'aide de barres de mesure spécifiques :

```
\relative a' {
 a4
  \cadenzaOn
 b c2
 a4 b c2
  \bar "'"
  a4 b c2
  \bar ","
 a4 b c2
  \bar ";"
 a4 b c2
  \bar "!"
 a4 b c2
  \bar "||"
```
}

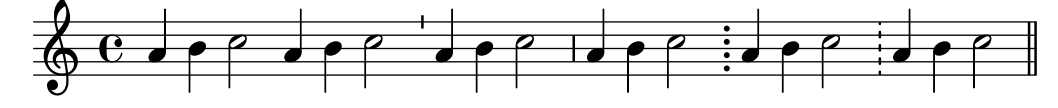

Vous pouvez accessoirement, bien qu'il s'agisse de notation moderne, emprunter au grégorien des indications de pause et silence.

```
divisioMinima = \caesura
divisioMaior = { \caesura \shortfermata }
divisioMaxima = { \caesura \fermata }
finalis = \section
\score {
  \relative {
    g'2 a4 g
    \divisioMinima
    g2 a4 g
    \divisioMaior
    g2 a4 g
    \divisioMaxima
    g2 a4 g
    \finalis
  }
  \layout {
    \context {
      \Staff
      \remove Bar_engraver
      \consists Divisio_engraver
      caesuraType = #'((breath . chantquarterbar))
    }
 }
}
```
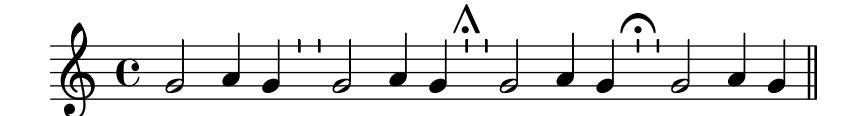

De nombreux cantiques sont dépourvus de métrique, voire même de clef.

```
\score {
 \new Staff {
    \relative {
     a'4 b c2a4 b c2 |
     a4 b c2}
 }
 \layout {
   \context {
      \Staff
      \remove Time_signature_engraver
      \remove Clef_engraver
     measureBarType = #'()
      forbidBreakBetweenBarLines = ##f
   }
 }
}
   h h N N h N h h h
```
L'une des traditions anglicanes est de chanter les psaumes sur la base d'un fragment de sept mesures – forme single ou simple – ou de deux fragments toujours de sept mesures – forme double. Chaque fragment est divisé en deux parties correspondant aux deux moitiés de chaque verset et généralement séparées par une double barre. Il n'est fait usage que de rondes et de blanches, et la première mesure de chaque moitié contient un simple accord de rondes. Il s'agit donc des notes correspondant au « récitatif ». Ces cantiques sont traditionnellement centrés sur la page.

```
SopranoMusic = \relative {
  g'1 | c2 b | a1 |
  a1 | d2 c | c b | c1 |
}
AltoMusic = \relative {
  e'1 | g2 g | f1 |
  f1 | f2 e | d d | e1 |
}
TenorMusic = \relative {
  c'1 | c2 c | c1 |d1 | g, 2 g | g g | g1 |
}
BassMusic = \relative {
```

```
c1 | e2 e | f1 |
  d1 | b2 c | g' g | c,1 |
}
global = {
  \time 2/2
  \skip 1*3 \section
  \skip 1*4 \fine
}
% Use markup to center the chant on the page
\markup {
  \fill-line {
    \score { % centered
      <<\new ChoirStaff <<
          \new Staff <<
             \global
            \clef "treble"
            \new Voice = "Soprano" <<
               \voiceOne
               \SopranoMusic
            \rightarrow\new Voice = "Alto" <<
               \voiceTwo
               \AltoMusic
            >>
          \rightarrow\new Staff <<
            \clef "bass"
            \global
            \new Voice = "Tenor" <<
               \voiceOne
               \TenorMusic
            >>
            \new Voice = "Bass" <<
               \voiceTwo
               \BassMusic
            >>
          >>
        >>
      >>
      \layout {
        \context {
          \Score
          \override SpacingSpanner.base-shortest-duration =
            #(ly:make-moment 1/2)
          fineBarType = "||"
        }
        \context {
          \Staff
          \remove Time_signature_engraver
```
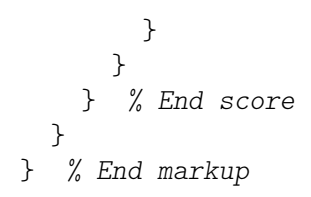

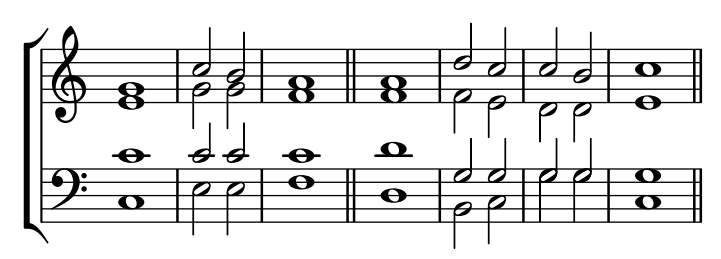

D'autres approches d'une telle mise en forme font l'objet du premier des exemples qui suivent.

# Morceaux choisis

## Notation pour psalmodie

Ce style de notation permet d'indiquer la mélodie d'une psalmodie lorsque les strophes sont de longueur inégale.

```
stemOff = \hide Staff.Stem
stemOn = \undo \stemOff
\score {
  \new Staff \with { \remove "Time_signature_engraver" }
  {
    \key g \minor
    \cadenzaOn
    \stemOff a'\breve bes'4 g'4
    \stemOn a'2 \section
    \stemOff a'\breve g'4 a'4
    \stemOn f'2 \section
    \stemOff a'\breve^\markup { \italic flexe }
    \stemOn g'2 \fine
  }
}
                                               flexe
                                   \bullet \bullet \circ \bulleth
                   h
      b
       \frac{1}{2}\bigoplus^p n \bullet \bullet \circ \qquad
```
Cantiques et autres textes liturgiques peuvent être mis en forme avec une grande liberté et parfois emprunter des éléments de notation ancienne. Le texte apparaît souvent sous la mélodie, les mots alors alignés sur les notes. En pareil cas, les notes sont espacées selon les syllabes et non leur durée.

# Exemples de notation ancienne – transcription moderne de musique grégorienne

Voici comment vous pourriez transcrire du grégorien. Pour mémoire, il n'y a en grégorien ni découpage en mesure, ni hampe ; seules sont utilisées des têtes de note blanches ou noires, ainsi que des signes spécifiques permettant d'indiquer des silences de différentes durées.

\**include** "gregorian.ly"

```
chant = \relative c' {
  \set Score.timing = ##f
  f4 a2 \divisioMinima
  g4 b a2 f2 \divisioMaior
  g4( f) f( g) a2 \finalis
}
verba = \lyricmode {
  Lo -- rem ip -- sum do -- lor sit a -- met
}
\score {
  \new GregorianTranscriptionStaff <<
    \new GregorianTranscriptionVoice = "melody" \chant
    \new GregorianTranscriptionLyrics = "one" \lyricsto melody \verba
  >>
}
                                  h
       Lorem ipsum dolor sit a met
                              í
                                 \overline{h}h
  \bigcirc\overline{a}\overline{\mathbf{z}}\overline{a}
```
#### Voir aussi

Manuel d'initiation : Section "Visibilité et couleur des objets" dans Manuel d'initiation, Section "Modèles pour ensemble vocal" dans Manuel d'initiation.

Manuel de notation : [\[Barres de mesure\], page 112,](#page-124-0) [Section 5.1.4 \[Modification des greffons](#page-709-0) de contextel, page 697, [Musique sans métrique], page 86, [Section 2.9 \[Notations anciennes\],](#page-529-0) [page 517,](#page-529-0) Section 2.9.4 [Typographie du chant grégorien], page 529, Section 5.4.7 [Visibilité [des objets\], page 738](#page-750-0).

## Psalmodie

Les versets d'un psaume anglican sont habituellement centrées sous la mélodie.

Dans le cas d'un chant simple, les sept mesures qui le composent sont répétées pour chaque verset. Dans le cas d'un chant double, les quatorze mesures se répètent par couple de versets. Des marques insérées dans le texte indiquent comment il s'articule par rapport à la mélodie. Chaque verset est séparé en deux, et la rupture est indiquée par un caractère deux points  $(:)$ correspondant à la double barre de la mélodie. Le texte précédant les deux points se chante sur les trois premières mesures, celui qui suit sur les quatre dernières mesures.

De simples barres verticales – remplacées par des virgules inversées dans certains psautiers – représentent les barres de mesures portées sur la mélodie. En mode markup, ces barres s'obtiennent en saisissant le même caractère | qui sert pour les contrôles de mesure.

```
\markup {
 \fill-line {
    \column {
      \left-align {
        \line { O come let us sing | unto the | Lord : let }
        \line { us heartily rejoice in the | strength of | our }
        \line { sal- | -vation. }
      }
```
} } }

> O come let us sing | unto the | Lord : let us heartily rejoice in the | strength of | our sal- | -vation.

Vous pourriez tout à fait utiliser d'autres symboles disponibles au travers des glyphes de la fonte fetaMusic – voir le chapitre [Section 1.8.3 \[Fontes\], page 320,](#page-332-0) pour plus de détails.

```
\text{tick} = \text{markup}\raise #1 \fontsize #-5 \musicglyph "scripts.rvarcomma"
}
\markup {
  \fill-line {
    \column {
      \left-align {
        \line { O come let us sing \tick unto the \tick Lord : let }
        \line {
          us heartily rejoice in the \tick strength of \tick our
        }
        \line { sal \tick vation. }
      }
    }
 }
}
```
### O come let us sing ' unto the ' Lord : let us heartily rejoice in the 'strength of ' our sal ' vation.

Lorsqu'une mesure ne comporte qu'une ronde, le texte correspondant à cette mesure est chanté sur cette même note, selon le rythme naturel de la phrase. Lorsque la mesure comporte deux notes, celles-ci correspondent en général à une ou deux syllabes ; dans le cas contraire, le changement de note est indiqué par un point.

```
dot = \markmarkup {
  \raise #0.7 \musicglyph "dots.dot"
}
\text{tick} = \text{markup}\raise #1 \fontsize #-5 \musicglyph "scripts.rvarcomma"
}
\markup {
  \fill-line {
    \column {
      \left-align {
        \line {
          O come let us sing \tick unto \dot the \tick Lord : let
        }
        \line {
          us heartily rejoice in the \tick strength of \tick our
        }
```

```
\line { sal \tick vation. }
      }
    }
 }
}
```
O come let us sing  $\prime$  unto  $\cdot$  the  $\prime$  Lord : let us heartily rejoice in the 'strength of ' our sal ' vation.

Certains psautiers font apparaître, pour indiquer une césure, une astérisque au lieu d'une virgule, ainsi que des caractères gras pour les syllabes accentuées ou allongées.

```
dot = \markmarkup {
  \raise #0.7 \musicglyph "dots.dot"
}
\text{tick} = \text{markup}\raise #1 \fontsize #-5 \musicglyph "scripts.rvarcomma"
}
\markup {
  \fill-line {
    \column {
      \left-align {
        \line { Today if ye will hear his voice * }
        \line {
          \concat { \bold hard en }
           | not your | hearts : as in the pro-
        }
        \line { vocation * and as in the \bold day of tempt- | }
        \line { -ation | in the | wilderness. }
      }
    }
 }
}
                 Today if ye will hear his voice *
                 harden | not your | hearts : as in the pro-
```

```
vocation * and as in the day of tempt- |
```
-ation | in the | wilderness.

D'autres psautiers indiquent une syllabe accentuée en la surchargeant d'un accent.

```
\text{tick} = \text{markup}\raise #2 \fontsize #-5 \musicglyph "scripts.rvarcomma"
}
\markup {
  \fill-line {
    \column {
      \left-align {
        \line {
           O come let us \concat {
             si \combine \tick ng
           }
```

```
| unto the | Lord : let
        }
        \line {
          us heartily \concat {
            rejo \combine \tick ice
          }
          in the | strength of | our
        }
        \line { sal- | -vation. }
      }
    }
 }
}
```
O come let us si ng | unto the | Lord : let i us heartily rejo ice in the | strength of | our i sal- | -vation.

L'utilisation du mode  $markup$  pour centrer le texte et agencer les lignes est abordée en détails au chapitre [Section 1.8.2 \[Mise en forme du texte\], page 303.](#page-315-0)

La plupart de ces éléments sont regroupés dans l'un des versets du modèle présenté à la rubrique Section "Psalmodie" dans Manuel d'initiation.

### Voir aussi

Manuel d'initiation : Section "Modèles pour ensemble vocal" dans Manuel d'initiation, Section "Psalmodie" dans Manuel d'initiation.

Manuel de notation : [Section 1.8.3 \[Fontes\], page 320](#page-332-0), [Section 1.8.2 \[Mise en forme du](#page-315-0) [texte\], page 303](#page-315-0).

#### Barre de phrase en musique liturgique

La commande \caesura peut être configurée de sorte à créer des barres de phrase qui interagissent correctement avec les autres barres automatiques – voir [\[Barres de mesure automa](#page-132-0)[tiques\], page 120.](#page-132-0)

Dans les exemples suivants, le code source de la mélodie dans old-hundredth-example.ly utilise \caesura pour séparer les lignes poétiques et \fine à la fin. Il est aussi dépourvu des commandes \fermata ou \bar ; ces symboles apparaissent en raison de la configuration de la césure.

The Boston Handel and Haydn Society Collection of Church Music (1830) positionne une barre épaisse à la fin de chaque phrase. Dans cet hymne, il y a aussi des points d'orgue sur les barres de mesure :

```
\layout {
  \context {
    \Score
    caesuraType = #'((bar-line . ".")
                     (scripts . (fermata)))
    fineBarType = ".."
 }
}
\include "old-hundredth-example.ly"
```
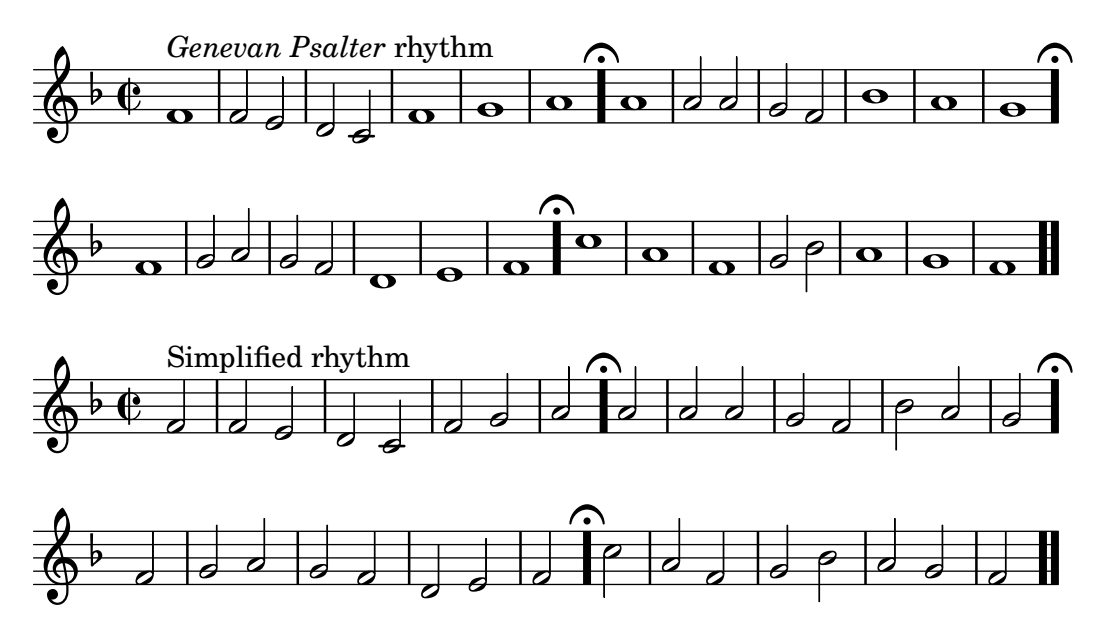

J.S. James, dans Original Sacred Harp (1911), dispose une barre épaisse lorsqu'un saut de ligne intervient en cours de mesure à la fin d'une phrase.

```
\layout {
  \context {
    \Score
    caesuraType = #'((underlying-bar-line . "x-."))
    fineBarType = ".."
 }
}
\include "old-hundredth-example.ly"
```
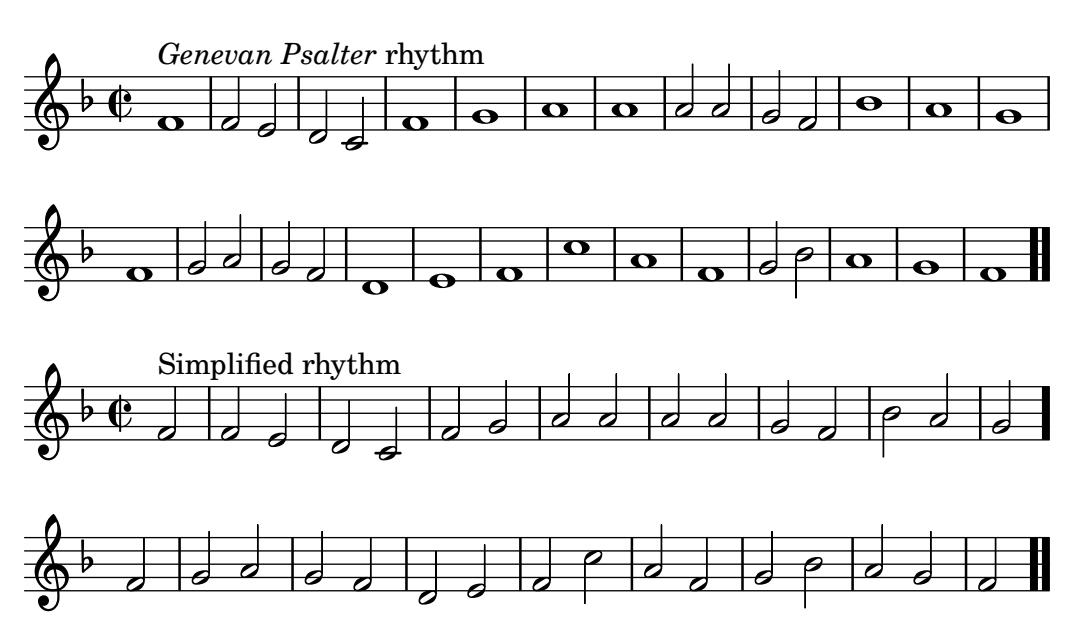

Mesure incomplète et musique liturgique

Il arrive fréquemment que les chants liturgiques comportent des mesures incomplètes aussi bien en début qu'en fin de ligne, de telle sorte qu'à une portée corresponde une ligne de texte. Ceci requiert donc l'utilisation de la commande \partial en début de partition et d'une barre de mesure à la fin de chaque ligne.

#### Modèle pour cantique

Le code ci-dessous illustre la manière d'agencer un cantique liturgique dans lequel chaque ligne débute et se termine par une mesure incomplète. Vous noterez par ailleurs l'affichage des paroles indépendamment de la musique.

```
Timeline = {
  \time 4/4
  \tempo 4=96
  \partial 2
  s2 | s1 | s2 \breathe s2 | s1 | s2 \caesura \break
  s2 | s1 | s2 \breathe s2 | s1 | s2 \fine
}
SopranoMusic = \relative g' {
  g4 g | g g g g | g g g g | g g g gg4 g | g g g g | g g g g | g g g g | g}
AltoMusic = \relative c' {
 d4 d | d d d d | d d d d | d d d d | d2
  d4 d | d d d d | d d d d | d d d d | d2
}
TenorMusic = \relative a {
 b4 b | b b b b | b b b b | b b b b | b2
  b4 b | b b b b | b b b b | b b b b | b2
}
BassMusic = \relative g {
  g4 g | g g g g | g g g g | g g g g | g2
 g4 g | g g g g | g g g g | g g g g | g2
}
global = {
 \key g \major
}
\score { % Start score
  \langle\new PianoStaff << % Start pianostaff
      \new Staff << % Start Staff = RH
        \global
        \clef "treble"
        \new Voice = "Soprano" << % Start Voice = "Soprano"
          \Timeline
          \voiceOne
          \SopranoMusic
        >> % End Voice = "Soprano"
        \new Voice = "Alto" << % Start Voice = "Alto"
          \Timeline
          \voiceTwo
          \AltoMusic
```

```
>> % End Voice = "Alto"
      >> % End Staff = RH
      \new Staff << % Start Staff = LH
        \global
        \clef "bass"
        \new Voice = "Tenor" << % Start Voice = "Tenor"
          \Timeline
          \voiceOne
          \TenorMusic
        >> % End Voice = "Tenor"
        \new Voice = "Bass" << % Start Voice = "Bass"
          \Timeline
          \voiceTwo
          \BassMusic
        >> % End Voice = "Bass"
      >> % End Staff = LH
    >> % End pianostaff
  \rightarrow} % End score
\markup {
  \fill-line {
    ^{\rm m} "
    {
      \column {
        \left-align {
          "This is line one of the first verse"
          "This is line two of the same"
          "And here's line three of the first verse"
          "And the last line of the same"
        }
      }
    }
    ^{\rm m} "
  }
}
\layout {
  \context {
    \Score
    caesuraType = #'((bar-line . "||"))
    fineBarType = "||"
  }
}
\paper { % Start paper block
  indent = 0 % don't indent first system
  line-width = 130 % shorten line length to suit music
} % End paper block
```
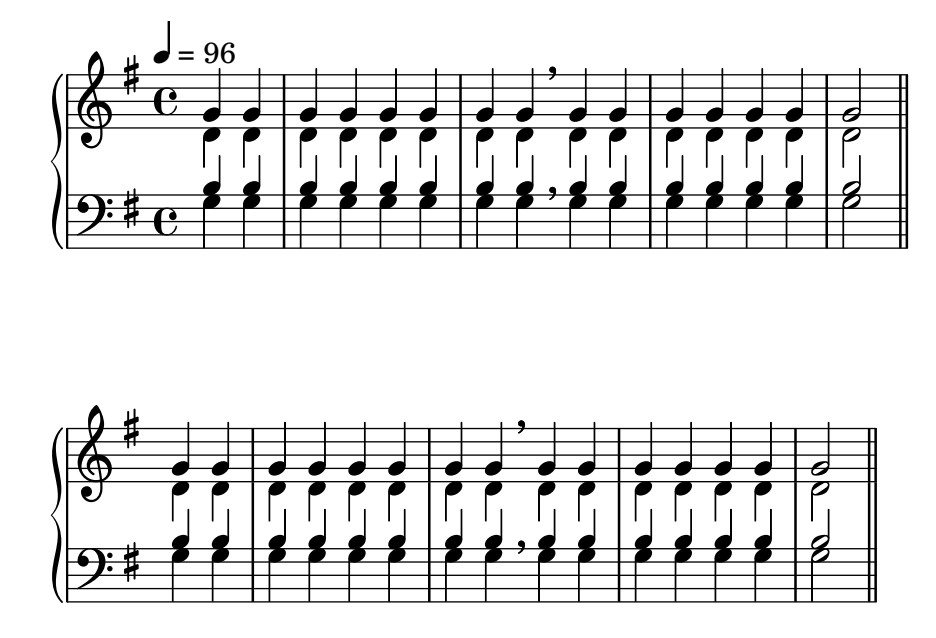

This is line one of the first verse This is line two of the same And here's line three of the first verse And the last line of the same

## 2.1.8 Musique vocale ancienne

LilyPond prend en charge la musique vocale ancienne. Elle est abordée en détails au chapitre [Section 2.9 \[Notations anciennes\], page 517.](#page-529-0)

## Voir aussi

Manuel de notation : [Section 2.9 \[Notations anciennes\], page 517.](#page-529-0)

# 2.2 Instruments utilisant des portées multiples

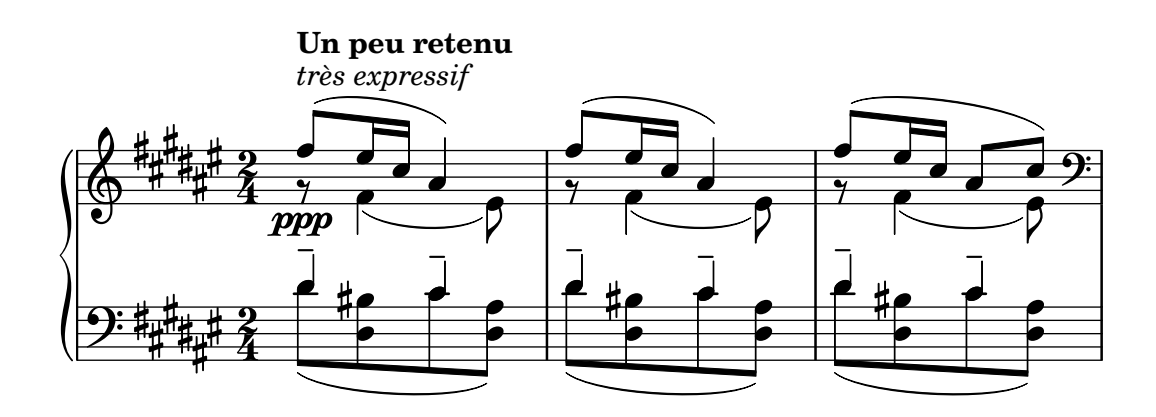

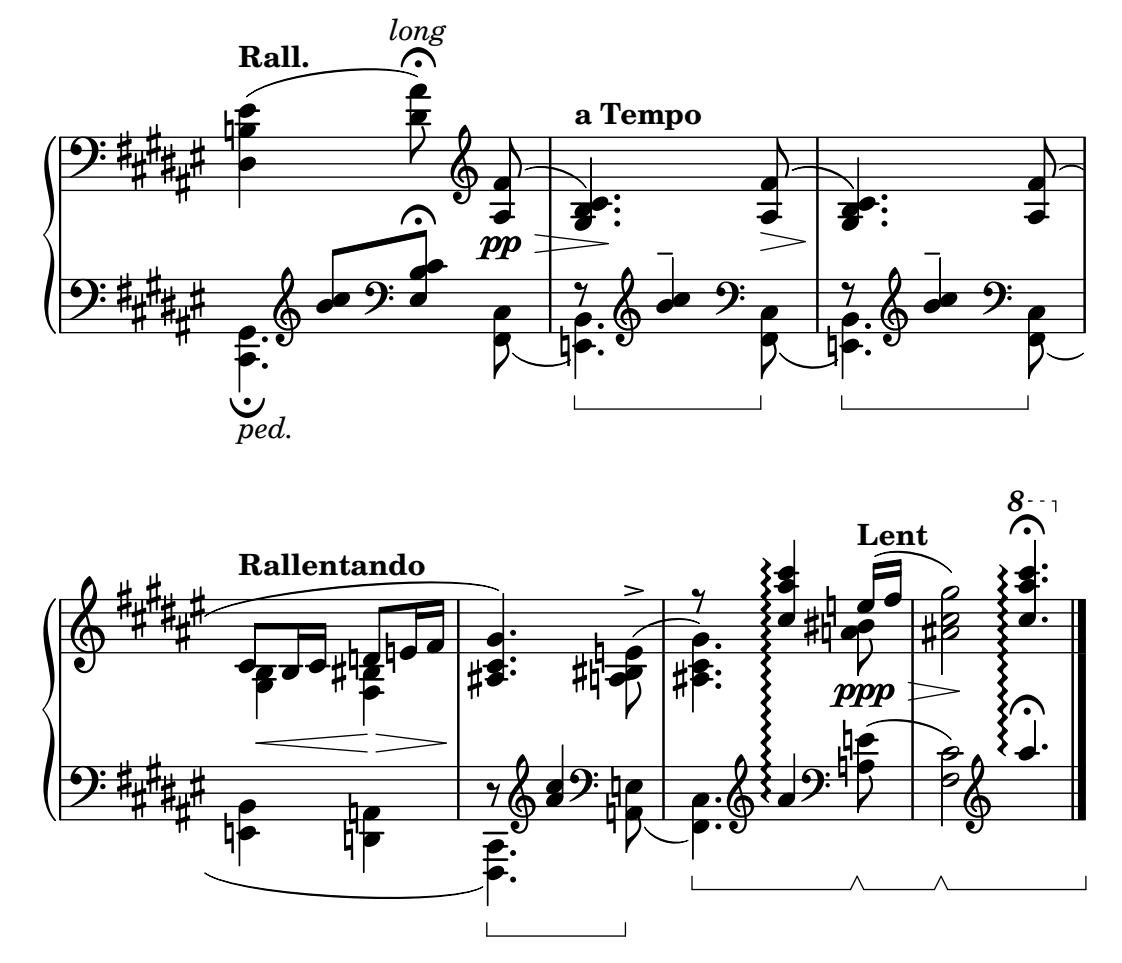

Ce chapitre traite des différents aspects de la notation que l'on rencontre particulièrement avec les instruments qui ont recours à plusieurs portées, tels que ceux disposant de claviers, la harpe ou le vibraphone. Pour les besoins du discours, et pour simplifier, nous parlerons ici de « clavier » bien que le recours à des portées multiples concerne aussi des instruments qui en sont dépourvus.

### 2.2.1 Vue d'ensemble des claviers

Nous allons examiner ici les problèmes qui peuvent survenir en matière de notation pour la plupart des instrument `a cordes multiples.

### Généralités sur les instruments à clavier

La notation pour instrument à clavier est en règle générale présentée sous la forme d'un système pour piano, autrement dit deux portées normales ou plus réunies par une accolade. Cette notation sert également à la harpe ou à d'autres instruments à clés. L'organiste, quant à lui, lira une partition composée de deux portées au sein d'un système pianistique auquel vient s'adjoindre une portée normale pour le pédalier.

Les portées sont largement autonomes, mais il arrive que des voix passent de l'une à l'autre. Le contexte PianoStaff est précisément conçu pour gérer la notation spécifique au piano et autres instruments `a clavier, notamment ces croisements.

Certaines particularités de la notation pour claviers sont abordées dans d'autres chapitres :

- Les claviers ont régulièrement recours à plusieurs voix dont le nombre peut varier. Voir à ce sujet [\[R´esolution des collisions\], page 211](#page-223-0).
- On peut écrire la musique pour claviers de façon parallèle, comme l'explique [\[Saisie de](#page-234-0) musique en parallèle, page 222.
- Les nuances peuvent se gérer dans un contexte Dynamics qu'il suffira d'insérer entre les deux contextes Staff pour qu'elles apparaissent sur leur propre ligne centrée entre les deux portées. Voir à ce sujet [\[Nuances\], page 147](#page-159-0).
- $\bullet$  Les indications de doigté sont abordées dans [Doigtés], page 266.
- Les indications en matière de pédalier d'orgue sont traitées comme des articulations. Voir `a ce sujet [Section A.15 \[Liste des signes d'articulation\], page 861.](#page-873-0)
- Pour générer des repères verticaux, voir  $[Quadrillage$  temporel, page 284.
- En plus des Laissez vibrer, les liaisons en matière de clavier peuvent intervenir sur des accords arpégés ou des trémolos. Reportez-vous au chapitre [Liaisons de [prolongation\], page 61.](#page-73-0)
- Le traitement des arpèges couvrant plusieurs voix ou portées est abordé au chapitre [Arpèges], page 169.
- Une description des indications de trémolo est disponible au chapitre [Répétitions en trémolo], page 197.
- Certaines retouches particulières au monde des claviers sont abordées au chapitre Section "Exemple concret" dans Manuel d'initiation.
- Des notes fantômes permettent d'introduire des liaisons de tenue qui passent d'une voix `a l'autre, comme le montre Section "Autres utilisations des retouches" dans Manuel d'initiation.

### Voir aussi

Manuel d'initiation : Section "Autres utilisations des retouches" dans Manuel d'initiation, Section "Exemple concret" dans Manuel d'initiation.

Manuel de notation : [Arpèges], page 169, [Doigtés], page 266, [\[Liaisons de prolonga](#page-73-0)[tion\], page 61,](#page-73-0) [Section A.15 \[Liste des signes d'articulation\], page 861,](#page-873-0) [\[Noms d'instrument\],](#page-259-0) [page 247,](#page-259-0) [\[Quadrillage temporel\], page 284,](#page-296-0) [Regroupement de portées], page 227, [Répétitions] en trémolo], page 197, [Résolution des collisions], page 211, [Saisie de musique en parallèle], [page 222.](#page-234-0)

Morceaux choisis : Section "Claviers" dans Morceaux choisis.

Référence des propriétés internes : Section "PianoStaff" dans Référence des propriétés internes.

## <span id="page-410-0"></span>Changement de portée manuel

Il est possible de passer d'une portée à l'autre de façon manuelle, au moyen de la commande

\change Staff = *nomDeLaPortee*

La valeur nomDeLaPortee est le nom de la portée sur laquelle va se déplacer la voix courante. Pour des raisons pratiques, on nomme la portée supérieure "haut" et la portée inférieure "bas", donc nomDeLaPortee désigne habituellement "haut", "bas", "MD" ou "MG".

Dans tous les cas, le contexte de portée ainsi utilisé doit exister au préalable. Le cas échéant, vous devrez « garder actives » certaines portées – voir [Section 5.1.3 \[Conservation d'un contexte\],](#page-707-0) [page 695,](#page-707-0) à ce propos, ou bien explicitement instanciées – en recourant par exemple à un accord vide <> (voir [\[Notes en accords\], page 200\)](#page-212-0).

```
\new PianoStaff <<
  \new Staff = "up" {
    % enforce creation of all contexts at this point of time
    \leftrightarrow\change Staff = "down" c2
    \change Staff = "up" c'2
  }
```

```
\new Staff = "down" {
           \clef bass
           % keep staff alive
           s1
     }
>>
                                    \overline{\bullet}\overline{\mathbf{P}}\overline{\phantom{a}}\oint_{\mathbf{Q}} \mathbf{c}\overline{\mathrm{e}\,} of \overline{\phantom{a}}
```
Pour ligaturer automatiquement des notes entre deux portées, procédez ainsi :

```
\new PianoStaff <<
  \new Staff = "up" {
    <e' c'>8
    \change Staff = "down"
    g8 fis g
    \change Staff = "up"
    <g'' c''>8
    \change Staff = "down"
    e8 dis e
    \change Staff = "up"
  }
  \new Staff = "down" {
    \clef bass
    % keep staff alive
    s1
  }
>>
                    h
```
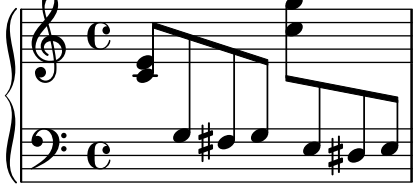

Si les ligatures demandaient à être retouchées, commencez par modifier la direction des hampes. L'emplacement des ligatures sera alors calculé à partir du centre de la portée la plus proche – voir Section "Correction des collisions d'objets" dans Manuel d'initiation pour un exemple de retouche sur des ligatures.

Une voix qui change de portée peut entraîner des collisions :

```
\new PianoStaff <<
  \neq Staff = "up" {
    \voiceOne
    % Make space for fingering in the cross-staff voice
    \once\override DynamicLineSpanner.staff-padding = #4
    e''2\p\< d''\>
    c1!
```

```
}
     \new Staff = "down" <<
          {
               \clef bass
               s4. e,8\rest g,2\rest
               c1
          } \setminus \setminus {
               c8\( g c'
               \change Staff = "up"
               e' g' b'-3 a' g'\)
               f'1
          }
     >>
\rightarrow.<br>०
                                                                         \overline{\mathbf{o}}\overline{\mathbf{o}}\overline{\mathbf{f}}\overline{\mathbf{3}}h
                             h
                                    h
      \pmb{\phi}\overline{\mathbf{c}}\boldsymbol{p}\overline{\mathbf{e}}h
      9: c
                                              \frac{1}{\bullet}\frac{\sigma}{\rho}\overline{\phantom{a}}h
```
Hampes et liaisons viennent en surimpression sur la ligne des nuances parce que la résolution automatique des collisions est inactivée pour ce qui relie les notes de différentes portées ainsi que pour les hampes ou extenseurs affectés à des notes incluses dans un changement de portée. Lorsque des collisions surviennent en pareil cas, il vous faudra les résoudre, en suivant les directives du chapitre Section "Correction des collisions d'objets" dans Manuel d'initiation.

### Voir aussi

Manuel d'initiation : Section "Correction des collisions d'objets" dans Manuel d'initiation.

Manuel de notation : [\[Barres de ligature automatiques\], page 96,](#page-108-0) [Section 5.1.3](#page-707-0) [Conserva[tion d'un contexte\], page 695,](#page-707-0) [\[Hampes\], page 279](#page-291-0).

Morceaux choisis : Section "Claviers" dans Morceaux choisis.

Référence des propriétés internes : Section "Beam" dans Référence des propriétés internes, Section "ContextChange" dans Référence des propriétés internes.

#### Problèmes connus et avertissements

Dans la mesure où l'évitement de collision des ligatures ne fonctionne pas lorsqu'une ligature automatique prend fin juste avant un changement de portée, utilisez alors une ligature manuelle.

### Changement de portée automatique

Les voix peuvent passer automatiquement d'une portée à l'autre, au moyen de la syntaxe suivante :

\autoChange ...*musique*...

Deux portées seront alors créées au sein du contexte PianoStaff, nommées respectivement "up" et "down". La portée du bas sera par défaut en clef de fa. La commande \autoChange bascule les notes d'une portée à l'autre en fonction de leur hauteur (le do du milieu servant de pivot), et place les silences en fonction des notes qui les suivront. Ainsi :

\**new PianoStaff** {

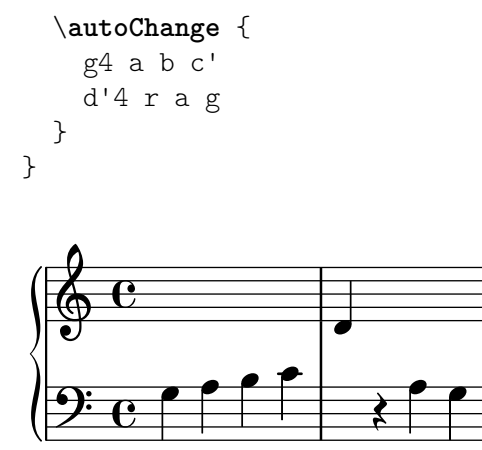

Il est tout à fait possible de déterminer une autre hauteur charnière. Dès lors qu'aucune portée n'a été spécifiquement instanciée, d'autres clefs peuvent être utilisées.

```
music = {g8 b a c' b8 d' c'8 e'
  d'8 r f' g' a'2
}
\autoChange d' \music
\autoChange b \with { \clef soprano } \music
\autoChange d' \with { \clef alto } \with { \clef tenor } \music
```
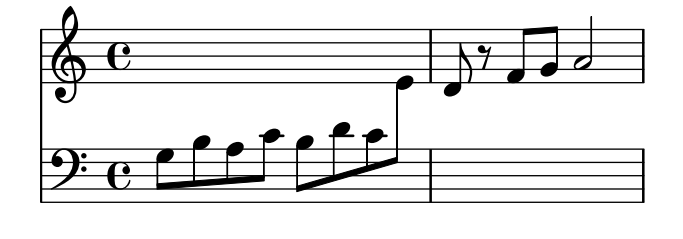

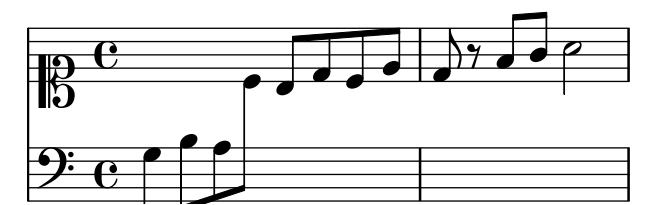

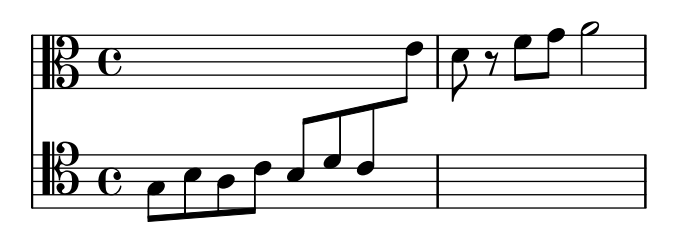

Une section en mode \relative se situant en dehors de la commande \autoChange n'aura pas d'effet sur les hauteurs de l'expression musique. Il est donc préférable d'introduire la directive \relative après \autoChange.

Lorsque des contrôles particuliers doivent s'appliquer aux portées, mieux vaut les nommer explicitement – attention : sous peine d'effet indésirable quant au résultat, la portée supérieure doit s'appeler "up" et l'inférieure "down" ; ceci est à notre connaissance le seul cas où ces noms de variable sont figés. Cette procédure sert, entre autres, à indiquer l'armure sur la portée inférieure :

```
\new PianoStaff <<
   \new Staff = "up" {
       \new Voice = "melodieUn" {
           \key g \major
           \autoChange \relative {
              g8 b a c b d c e
              d8 r fis, g a2
           }
       }
   }
   \new Staff = "down" {
       \key g \major
       \clef bass
   }
\rightarrow\overline{\mathbf{y}}l<br>K
                                                 \overline{\cdot} \overline{\cdot}\rho \rho\overline{\mathbf{f}}#
  \overline{\phantom{a}}\oint_{0}^{\pi}9:#\rm e \epsilon\overline{e}\overline{\phantom{a}}\overline{\bullet} \overline{\bullet}h
```
## Voir aussi

Manuel de notation : [Changement de portée manuel], page 398.

Morceaux choisis : Section "Claviers" dans Morceaux choisis.

Référence des propriétés internes : Section "AutoChangeMusic" dans Référence des propriétés internes.

### Problèmes connus et avertissements

Les changements de portée automatiques n'interviennent pas toujours à l'endroit le plus opportun. Pour un résultat de meilleure qualité, il vaut mieux indiquer soi-même ces changements.

Un accord ne peut se répartir sur plusieurs portées ; sa portée d'affectation sera déterminée par la première hauteur mentionnée dans la construction de cet accord.

\autoChange ne peut intervenir à l'intérieur d'une commande \tuplet.

### Lignes de changement de portée

Lorsqu'une voix change de portée, il est possible d'imprimer automatiquement une ligne reliant les notes, en faisant appel à la commande \showStaffSwitch :

```
\new PianoStaff <<
 \new Staff = "one" {
   \showStaffSwitch
   c'1
    \change Staff = "two"
   b2 a
 }
 \new Staff = "two" {
   \clef bass
```
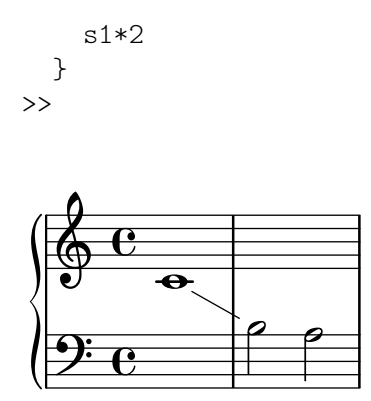

Dans le cas d'accords, cette ligne connectera la dernière hauteur de chacun d'entre eux selon leur ordre d'apparition dans le fichier source ; ceci permet d'ajuster rapidement les positions de départ et d'arrivée de cette ligne.

```
\new PianoStaff <<
  \new Staff = "one" {
    <c' e' g'>1
    \showStaffSwitch
    \change Staff = "two"
    \langle a \ c' \ f \rangle 1\hideStaffSwitch
    \change Staff = "one"
    \leq e' g' c' > 1\showStaffSwitch
    \change Staff = "two"
    \leqf a c'>1
  }
  \new Staff = "two" {
    \clef bass
    s1*4
  }
>>
```
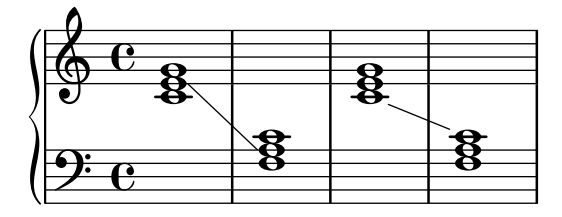

### Commandes prédéfinies

\showStaffSwitch, \hideStaffSwitch.

## Voir aussi

Morceaux choisis : Section "Claviers" dans Morceaux choisis.

Référence des propriétés internes : Section "Note\_head\_line\_engraver" dans Référence des propriétés internes, Section "VoiceFollower" dans Référence des propriétés internes.

## Morceaux choisis

### Hampes interportées

L'exemple ci-dessous illustre l'utilisation du Span\_stem\_engraver et de la commande  $\csc$ Staff afin de connecter des hampes entre les portées.

Nul n'est besoin de spécifier la taille des hampes ; le graveur calcule automatiquement la distance relative des têtes de note avec les portées.

```
\layout {
   \context {
       \PianoStaff
       \consists "Span_stem_engraver"
   }
}
{
   \new PianoStaff <<
       \new Staff {
          <b d'>4 r d'16\> e'8. g8 r\!
          e'8 f' g'4 e'2
      }
       \new Staff {
          \clef bass
          \voiceOne
          \autoBeamOff
          \crossStaff { <e g>4 e, g16 a8. c8} d
          \autoBeamOn
          g8 f g4 c2
      }
   >>
}
                                               \overline{y}\overline{\phantom{a}}\overline{\bullet}h
                                                 u
                                                      h
                                                      e
                                                                  h
                                                                  \overline{\phantom{a}}\overline{\bullet}\overline{\phantom{a}}X
                       \overline{\phantom{a}}h
                               \overline{\phantom{a}}g
  \parallelf
                h
    \oint_09ee^{\bullet} \bullet \bullet \bulletP
                                         \frac{1}{2}|<br>|
                                   h
                                   \overline{\phantom{a}}P
```
Indication d'un accord à cheval sur deux portées par un crochet  $d'arpège$ 

Un crochet d'arpège peut indiquer que des notes réparties sur deux portées différentes doivent être jouées par la même main. Le contexte PianoStaff doit accepter ces arpèges « distribués », et les indications d'arp`ege du contexte PianoStaff adopter une allure de crochet.

(Debussy, Les collines d'Anacapri, mesure 65)

```
\new PianoStaff <<
 \set PianoStaff.connectArpeggios = ##t
 \override PianoStaff.Arpeggio.stencil =
    #ly:arpeggio::brew-chord-bracket
 \new Staff {
    \relative c' {
      \key b \major
```

```
\time 6/8
              b8-.(\arpeggio fis'-.\> cis-.
                   e-. gis-. b-.)\!\fermata^\laissezVibrer \bar "||"
         }
    }
    \new Staff {
         \relative c' {
              \clef bass
              \key b \major
              <<{
                       <a e cis>2.\arpeggio
                   }
                  \setminus{
                        <a, e a,>2.
                   }
              >>
         }
    }
>>
                                                      .<br>.<br>.
                                                          \frac{1}{\cdot}n
                                          \overline{\cdot} ,
                                                n
                                            \overline{\bullet}\frac{1}{\cdot}י<br>ב
                                                                 l<br>;
                          \frac{6}{8} \frac{12}{8}8
             #
               ï<br>₩
                 \sharp\overline{\overline{1}}Ï
      \overline{\mathbf{P}}P
                                     P
                                     Z
                                     \breve{g}\mathbf{S}6<br>8
                          8
             #
               ï<br>∦
                 ł
                   \overline{\overline{1}}\oint_0^{\frac{1}{4}}n
                                     \overline{\phantom{a}}ij
                                  ij
                                  Ļ
                                        .<br>.
                                        \ddot{\phantom{0}}\ddot{\bullet}P
                                        \ddot{ }P
```
# Voir aussi

Morceaux choisis : Section "Claviers" dans Morceaux choisis.

Référence des propriétés internes : Section "Stem" dans Référence des propriétés internes.

# 2.2.2 Piano

Ce chapitre traite des aspects de la notation directement liés au piano.

## Pédales de piano

Le piano possède deux pédales, parfois trois, permettant de modifier l'émission du son : une pédale de tenue (sustain), une pédale de sourdine (una corda ou  $U.C.$ ) et une pédale tonale (sostenuto ou sos.). La pédale sustain se rencontre aussi sur les vibraphones et celestas.

```
\relative {
  c''4\sustainOn d e g
  <c, f a>1\sustainOff
  c4\sostenutoOn e g c,
  <bes d f>1\sostenutoOff
  c4\unaCorda d e g
  <d fis a>1\treCorde
}
```
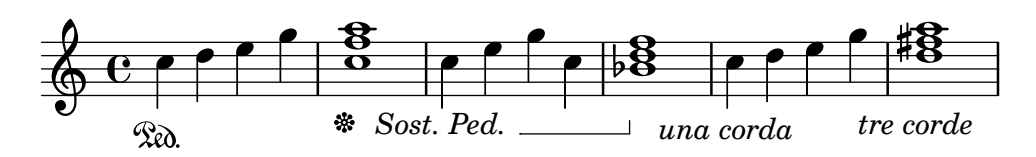

Trois styles sont à votre disposition pour imprimer les indications de pédale : sous forme de texte, de crochet, ou une combinaison des deux. text est le style de notation par défaut pour les pédales de tenue ou de sourdine – le traditionnel «  $*$ Ped. ». La pédale tonale, en revanche, utilise mixed par défaut.

```
\relative {
  c''4\sustainOn g c2\sustainOff
  \set Staff.pedalSustainStyle = #'mixed
  c4\sustainOn g c d
  d\sustainOff\sustainOn g, c2\sustainOff
  \set Staff.pedalSustainStyle = #'bracket
  c4\sustainOn g c d
  d\sustainOff\sustainOn g, c2
  \bar "|."
}
                                                     d
                                                        \overline{\phantom{a}}h
                                            \rho \rho \rho \rho \rho \rho\rho \rhod
   \oint_C \mathbf{e}\frac{\partial}{\partial x}h
```
Le placement des commandes de pédale correspond au mouvement de la pédale de tenue pendant le jeu. Garder une pédale enclenchée jusqu'à la barre finale s'obtient tout simplement en omettant la commande de relâcher.

h

Les indications de pédale peuvent s'inscrire dans un contexte Dynamics, ce qui aura pour effet de leur attribuer une ligne en propre.

#### Voir aussi

Manuel de notation : [\[Liaisons de prolongation\], page 61](#page-73-0).

 $\mathscr{R}$ 

}

 $\mathcal{R}$ 

Morceaux choisis : Section "Claviers" dans Morceaux choisis.

Référence des propriétés internes : Section "Piano\_pedal\_engraver" dans Référence des propriétés internes, Section "PianoPedalBracket" dans Référence des propriétés internes, Section "SustainEvent" dans Référence des propriétés internes, Section "SostenutoPedal" dans Référence des propriétés internes, Section "SustainPedal" dans Référence des propriétés internes, Section "SustainPedalLineSpanner" dans Référence des propriétés internes, Section "SostenutoEvent" dans Référence des propriétés internes, Section "SostenutoPedalLine-Spanner" dans Référence des propriétés internes, Section "UnaCordaPedal" dans Référence des propriétés internes, Section "UnaCordaEvent" dans Référence des propriétés internes, Section "UnaCordaPedalLineSpanner" dans Référence des propriétés internes.

#### 2.2.3 Accordéon

#### Symboles de jeux

De nombreux accordéons possèdent plusieurs jeux d'anches capables de jouer à l'unisson ou bien à l'octave inférieure ou supérieure par rapport aux notes écrites. Chaque facteur d'accordéon donne des noms différents aux tirettes (shifts) qui permettent de sélectionner les différents jeux d'anches tels que hautbois, musette ou bandonéon, de telle sorte qu'un système de symbole a fini par voir le jour afin de faciliter les instructions pour exécuter un morceau.

Une liste des différents symboles est disponible à l'annexe Section "Registre pour arccordéon" dans Manuel de notation.

### Morceaux choisis

#### Symboles de registre pour accordéon

Les symboles spécifiques aux registres d'accordéon sont disponible tant sous forme de \markup que d'événements musicaux indépendants – un changement de registre a tendance à intervenir entre des événements musicaux réels. Les registres de basse ne sont pas très standardisés. Les différentes commandes disponibles sont regroupées à l'annexe Section "Registres d'accordéon" dans Manuel de notation.

```
#(use-modules (lily accreg))
\new PianoStaff
<<\new Staff \relative {
    \clef treble
    \discant "10"
    r8 s32 f'[ bes f] s e[ a e] s d[ g d] s16 e32[ a]
    <<{ r16 <f bes> r <e a> r <d g> }
      \setminus{ d r a r bes r }
    >> |
    <cis e a>1
  }
  \new Staff \relative {
    \clef treble
    \freeBass "1"
    r8 d'32 s16. c32 s16. bes32 s16. a32[ cis] s16
    \clef bass \stdBass "Master"
    <<{r16 < f, bes d>^"b" r <e a c>^"am" r <d g bes>^"gm" |
      <e a cis>1^"a" }
      \setminus{ d8_"D" c_"C" bes_"B" | a1_"A" }
    >>
 }
>>
```
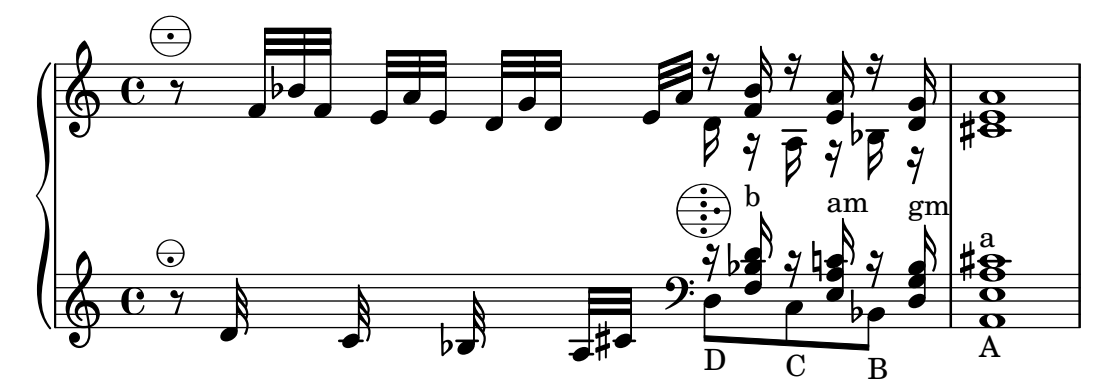

# Voir aussi

Morceaux choisis : Section "Keyboards" dans snippets.

# 2.2.4 Harpe

Cette partie s'intéresse aux particularités en matière de notation pour la harpe.

# Généralités sur la harpe

Certaines caractéristiques de la musique pour harpes sont abordées dans d'autres chapitres, tels que :

- $\bullet$  Les glissandos, l'une des techniques spécifique à la harpe, [\[Glissando\], page 164](#page-176-0).
- Le bisbigliando, qui s'écrit comme un trémolo, [Répétitions en trémolo], page 197.
- Les harmoniques naturelles sont présentées dans [\[Harmoniques\], page](#page-423-0) 411.
- L'interprétation des arpeggios est abordée dans [Arpèges], page 169.

# Voir aussi

Manuel de notation : [Arpèges], page 169, [\[Glissando\], page 164,](#page-176-0) [\[Harmoniques\],](#page-423-0) page 411, [Répétitions en trémolo], page 197.

# Pédales de harpe

Les harpes comportent sept cordes par octave qui peuvent sonner naturel, dièse ou bémol. Si chacune des cordes de la harpe celtique (lever harp) est accordée individuellement, celles d'une harpe à pédalier ayant la même note de base sont contrôlées par une seule pédale. De gauche à droite, elles correspondent aux notes ré, do, si, et mi, fa, sol, la pour la grande harpe. Les trois premières pédales sont réservées au pied gauche, les quatre dernières au pied droit. Leur position peut être indiquée par une marque textuelle :

```
\textLengthOn
cis''1_\markup \concat \vcenter {
  [D \flat C \sharp B|E \sharp F \sharp G A \flat] }
c''!1_\markup \concat \vcenter {
  [ C \natural ]}
          \overline{\textbf{o}}[DbC#B|E#F#GAb]
  \oint_C \frac{1}{2} \sigma \frac{1}{2}[CL]
                                 þ
```
ou bien sous forme de diagramme :

\**textLengthOn**

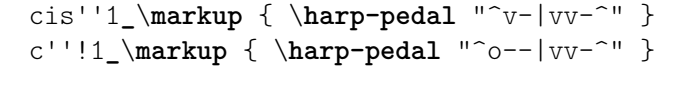

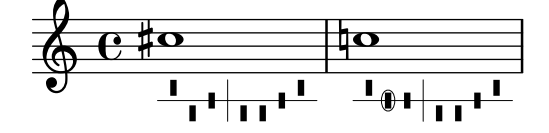

Bémol si la pédale est relâchée (ou en haut), bécarre si elle est bloquée sur le cran du milieu, et dièse si elle est tout à fait enfoncée. La commande \harp-pedal prend en argument une chaîne de caractères, où  $\hat{ }$  indique que la pédale est relâchée ou en haut (bémol), - qu'elle est bloquée sur le cran du milieu (bécarre), y qu'elle est tout à fait enfoncée (dièse) et  $\vert$  représente le séparateur (entre gauche et droite de l'instrumentiste). Faire précéder un symbole par un o permet de l'inscrire dans un cercle.

### Voir aussi

Manuel de notation : [\[Commentaires textuels\], page 293](#page-305-0), Section "Markups spécifiques aux [instruments \(en anglais\)" dans](#page-852-0) Manuel de notation.

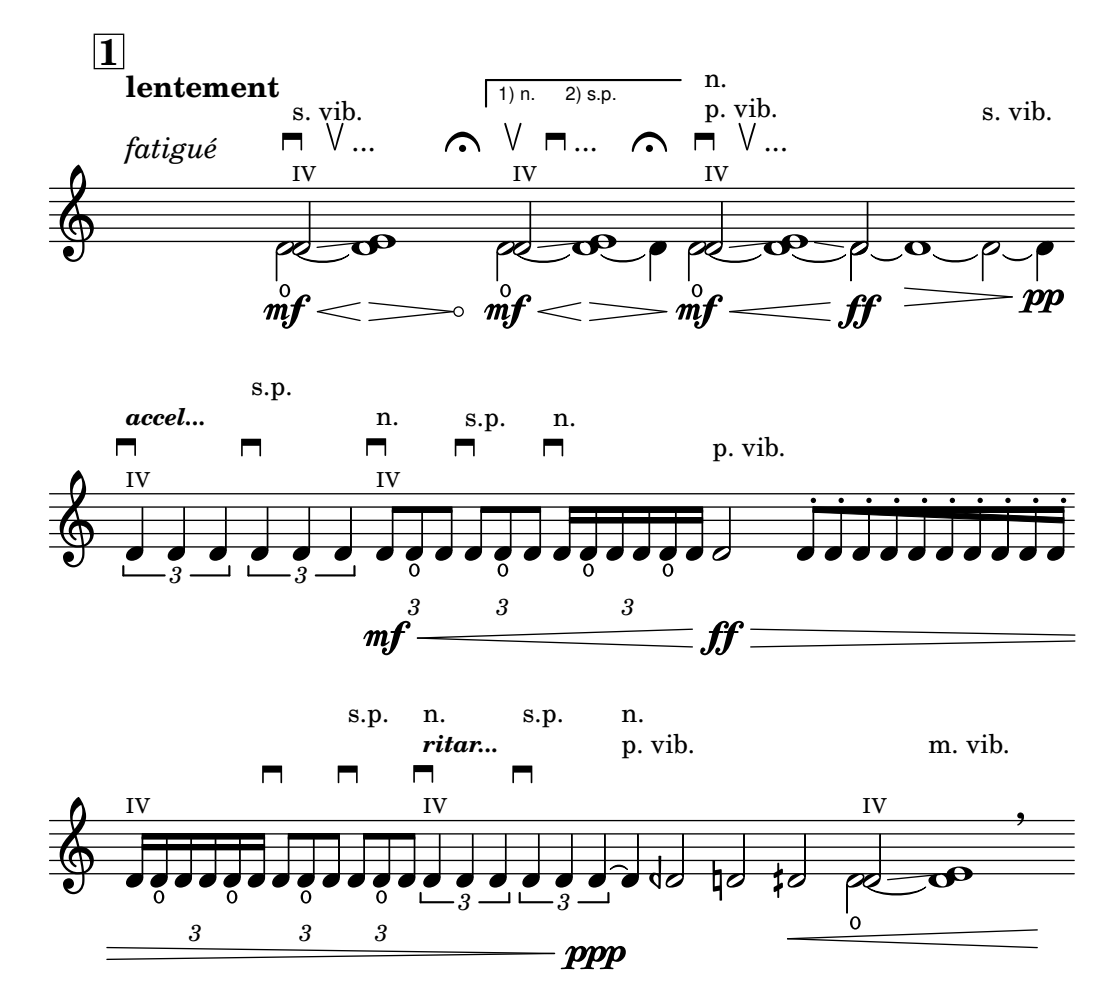

## 2.3 Cordes non frettées

Cette section dispense des informations supplémentaires et utiles à l'écriture pour les cordes non frettées, et tout spécialement pour les cordes d'orchestre.

### 2.3.1 Vue d'ensemble de la notation pour cordes non frettées

Il existe peu d'éléments spécifiques à l'écriture pour instruments à cordes non frettées. La musique est notée sur une portée et ne nécessite généralement qu'une seule voix. Le recours à deux voix distinctes peut cependant permettre de traiter efficacement des doubles notes ou des divisions.

### <span id="page-422-0"></span>Références en matière de cordes non frettées

La majorité des éléments de notation nécessaires en matière de cordes d'orchestre et autres instruments à archet est abordée dans d'autres chapitres de la documentation :

- Les indications textuelles telles que « pizz. » ou « arco » sont ajoutées comme du texte  $simple - \text{voir } \hat{a}$  ce sujet [\[Commentaires textuels\], page 293](#page-305-0).
- Les indications de doigtés, incluant les indications du pouce, sont décrites dans  $[Doigtés]$ , [page 266](#page-278-0).
- Des numéros de corde peuvent être ajoutés (généralement en chiffre romain pour les instruments à archet) – voir à ce sujet [Indications du numéro de corde], page 414.
- Les doubles notes sont généralement indiquées en écrivant un accord, voir [\[Notes en accords\],](#page-212-0) [page 200.](#page-212-0) Les précisions pour jouer des accords peuvent être ajoutées, comme l'indique [Arpèges], page 169.
- Un squelette de partition est disponible à l'annexe Section "Modèles pour quatuor à cordes" dans Manuel d'initiation. D'autres informations se trouvent dans les exemples de code.

### Voir aussi

Manuel d'initiation : Section "Modèles pour quatuor à cordes" dans Manuel d'initiation.

Manuel de notation : [Arpèges], page 169, [\[Commentaires textuels\], page 293,](#page-305-0) [Doigtés], [page 266,](#page-278-0) [\[Notes en accords\], page 200](#page-212-0).

Morceaux choisis : Section "Cordes non frettées" dans Morceaux choisis.

### Indications d'archet

Les indications d'archet se créent comme des articulations, elles sont décrites dans [\[Articulations](#page-156-0)] [et ornements\], page 144](#page-156-0).

Les indications d'archet, poussé ( $\uparrow$ upbow) et tiré ( $\downarrow$ downbow), peuvent se combiner à des liaisons comme ici :

```
\relative { c''4(\downbow d) e(\upbow f) }
```
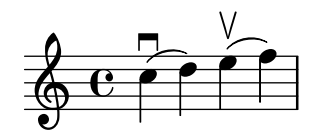

Des chiffres romains peuvent s'ajouter pour indiquer les numéros de corde (en lieu et place de chiffres arabes cerclés), comme expliqué dans [Indications du numéro de corde], page 414.

Alternativement, les indications de corde peuvent se traiter sous forme de markup, et un script indiquer une corde à vide.

```
a'4 \open
\romanStringNumbers
a'\2
a'2^\markup { \small "sul A" }
```
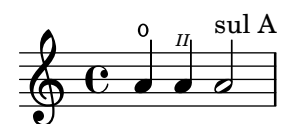

#### Commandes prédéfinies

\downbow, \upbow, \open, \romanStringNumbers.

### Voir aussi

Manuel de notation : [\[Articulations et ornements\], page 144,](#page-156-0) [Indications du numéro de corde], [page 414,](#page-426-0) [\[Liaisons d'articulation\], page 158](#page-170-0).

### <span id="page-423-0"></span>Harmoniques

#### Harmoniques naturels

Les harmoniques naturels sont indiqués de différentes manières : une tête de note en forme de losange signifie généralement que vous devez effleurer la corde à l'endroit où vous l'auriez pincée si la note avait été normale.

```
\relative d'' {
     d4 e4.
     \harmonicsOn
     d8 e e
     d4 e4.
     \harmonicsOff
     d8 e e
}
                                \overline{P\colon \phi \phi \overline{\phi} \overline{\phi} \overline{\phi} \overline{\phi} \overline{\phi} \overline{\phi} \overline{\phi} \overline{\phi} \overline{\phi}\oint_0\bullet \bullet \circ \circ \circ \circ
```
Une autre façon de procéder consiste à faire surmonter la note normale d'un petit cercle. Ceci indique que la note écrite doit être jouée en harmonique :

```
d''2^\flageolet d''_\flageolet
```
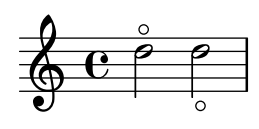

#### Harmoniques artificiels

Les harmoniques artificiels sont indiqués par une double tête de note : l'une normale, indique la note à pincer, et l'autre, en forme de losange, indique l'endroit où la corde doit être effleurée.

La propriété harmonicDots, lorsqu'elle est activée, permet d'ajouter un point aux notes pointées affublées d'un \harmonic.

```
<e a\harmonic>2. <c g'\harmonic>4
\set harmonicDots = ##t
<e a\harmonic>2. <c g'\harmonic>4
```
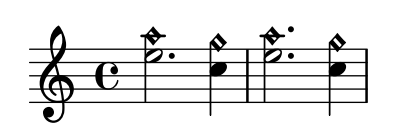

#### Voir aussi

Glossaire musicologique : Section "harmonics" dans Glossaire.

Manuel de notation : [Références en matière de cordes non frettées], page 410, [Têtes de note spécifiques], page 42.

## Snap (Bartók) pizzicato

Un snap pizzicato, aussi appelé « Bartok pizz » est un type de pizzicato pour lequel la corde est tirée vers le haut (plutôt que sur le côté) de telle sorte qu'elle vienne frapper le manche.

```
\relative {
  c'4\snappizzicato
  <c' e g>4\snappizzicato
  <c' e g>4^\snappizzicato
  <c, e g>4_\snappizzicato
}
                        f
                        h
                     \frac{b}{c}d<br>B
                    h
                    h
             \frac{b}{1}m
                 d<br>K
                 h
```
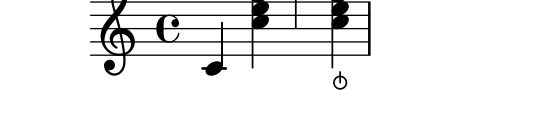

h

# 2.4 Instruments à cordes frettées

h

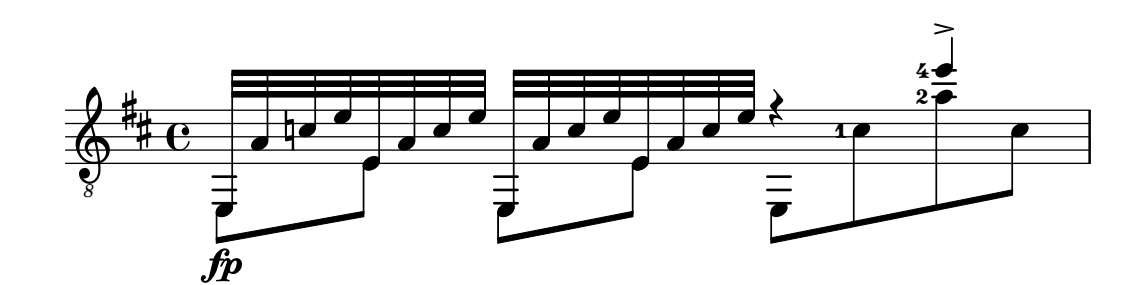

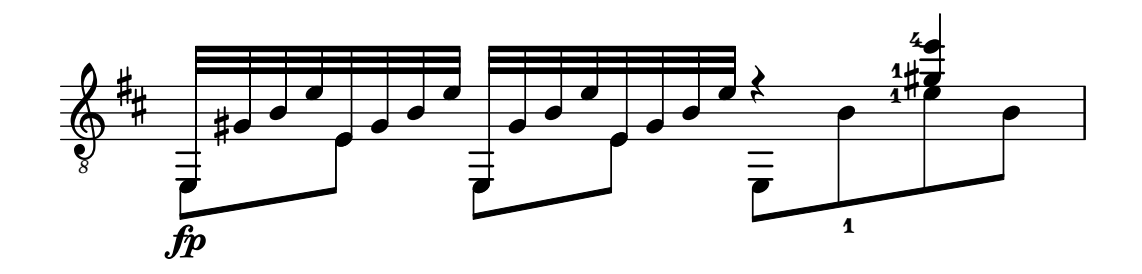

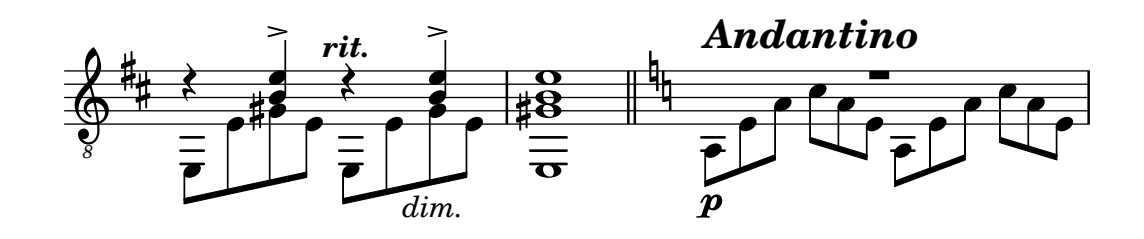

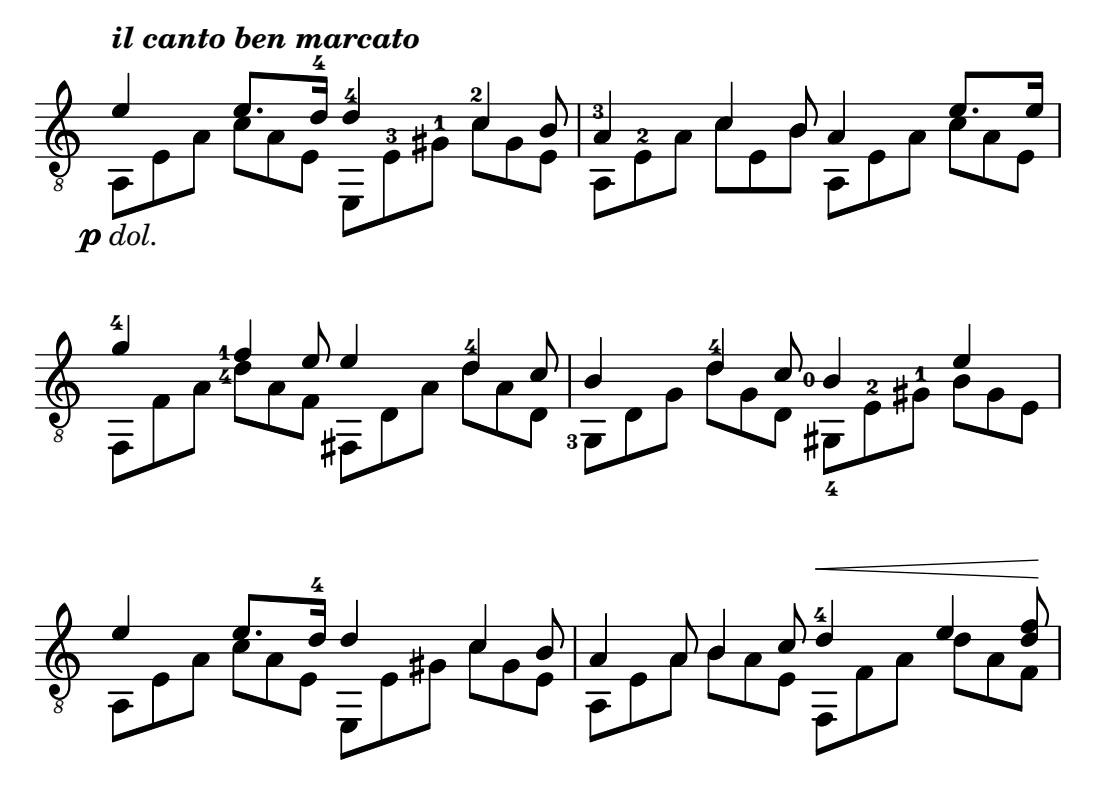

Cette section traite de différents aspects de la notation propre aux instruments à cordes frettées.

### 2.4.1 Vue d'ensemble des cordes frettées

Nous allons aborder, dans les paragraphes qui suivent, les particularités communes aux différents instruments à cordes frettées.

### Références en matière de cordes frettées

La musique pour instruments à cordes frettées est généralement notée sur une seule portée, en notation traditionnelle ou en tablature, les deux étant parfois combinées. Il est aussi courant en musique populaire d'utiliser des diagrammes d'accord au-dessus de la portée traditionnelle. La guitare et le banjo sont des instruments transpositeurs, sonnant une octave au-dessous de ce qui est écrit. Les partitions pour ces instruments utilisent donc la clé de sol ottava bassa "treble 8" – ou une instruction \transposition c pour un rendu MIDI correct. Vous pourrez trouver ailleurs dans la documentation d'autres éléments aussi utilisés par les instruments à cordes frettées :

- Les doigtés s'obtiennent comme indiqué au chapitre [Doigtés], page 266.
- En plus des Laissez vibrer, les liaisons peuvent intervenir sur des accords arpégés ou des trémolos. Reportez-vous au chapitre [\[Liaisons de prolongation\], page 61](#page-73-0).
- Des indications quant à la prise en charge de la polyphonie se trouvent au chapitre [Résolution des collisions], page 211.
- La notation des sons harmoniques se trouve à la section [\[Harmoniques\], page](#page-423-0)  $411$ .

### Voir aussi

Manuel de notation : [Arpèges], page 169, [\[Clefs\], page 18](#page-30-0), [Doigtés], page 266, [\[Instruments](#page-40-0)] [transpositeurs\], page 28](#page-40-0), [\[Liaisons de prolongation\], page 61,](#page-73-0) [Section A.15 \[Liste des signes](#page-873-0) [d'articulation\], page 861,](#page-873-0) [\[Noms d'instrument\], page 247,](#page-259-0) [Résolution des collisions], page 211, [Saisie de musique en parallèle], page 222.

#### <span id="page-426-0"></span>Indications du numéro de corde

La corde sur laquelle une note doit être jouée peut être indiquée en attachant \numero à cette note prise dans une construction de type accord <>.

\**clef** "treble\_8" c4\**5** e\**4** g2\**3** <c\**5** e\**4** g\**3**>1

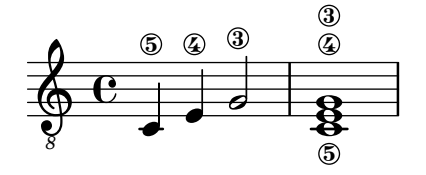

Quand les indications de doigté et de numéro de corde sont attachées à une même note, leur positionnement se fera en fonction de l'ordre dans lequel elles apparaissent dans le code, mais uniquement si elles interviennent au sein d'une construction d'accord. En effet, le positionnement des doigtés est géré différemment lorsqu'ils sont attachés à des notes isolées indépendantes d'un accord.

```
\clef "treble_8"
g4\3-0
g-0\3
<g\3-0>2
<g-0\3>
```
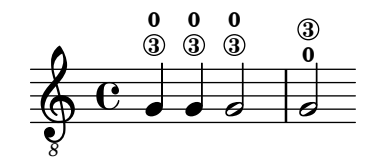

Les numéros de corde peuvent aussi, comme traditionnellement pour les cordes non frettées, s'imprimer en chiffres romains placés sous la portée plutôt qu'en surplomb.

```
\clef "treble_8"
c'2\2
a\3
\romanStringNumbers
c'\2
\set stringNumberOrientations = #'(down)
a\3
\arabicStringNumbers
g1\4
```
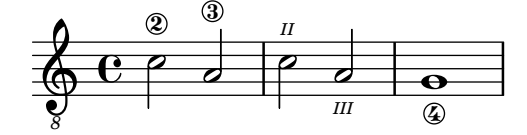

Le traitement des numéros de corde, objets StringNumber, et notamment leur positionnement, est comparable à celui des doigtés – voir  $[Doigtés]$ , page 266.

### Commandes prédéfinies

\arabicStringNumbers, \romanStringNumbers.

#### Voir aussi

Manuel de notation : [Doigtés], page 266.

Morceaux choisis : Section "Cordes frettées" dans Morceaux choisis.

Référence des propriétés internes : Section "StringNumber" dans Référence des propriétés internes, Section "Fingering" dans Référence des propriétés internes.

#### Tablatures par défaut

La notation en tablature est utilisée pour certains instruments à cordes pincées. Les hauteurs n'y sont pas indiquées par des têtes de note mais par des chiffres ou autres symboles qui indiquent sur quelle corde et à quelle case chaque note doit être jouée. Des notes devant être jouées simultanément seront alors alignées verticalement.

Par défaut, la première corde est la plus aiguë et correspond à la ligne supérieure du TabStaff. Les cordes suivent par défaut l'accordage traditionnel d'une guitare (à six cordes). Les notes sont imprimées sous forme de tablature dans les contextes TabStaff et TabVoice, qui comportent une clef spécifique ajoutée automatiquement.

```
\new TabStaff \relative {
  a,8 a' <c e> a
  d,8 a' <d f> a
}
                              1
                              3
                           2
   \frac{1}{4} \frac{2}{9} \frac{2}{9} \frac{2}{9} \frac{2}{9}0
                    2 2
                 1
```
**0**

Par défaut, les tablatures ne comportent aucune marque de durée ni de symbole musical tel que des nuances.

```
symbol{s} = {
    \time 3/4
    c4-.^"Allegro" d( e)
    f4-.\f g a^\fermata
    \mark \default
    c8_.\<\( c16 c ~ 2\!
    c'2.\prall\)
}
\score {
    <<\new Staff { \clef "G_8" \symbols }
        \new TabStaff { \symbols }
   >>
}
                                                           \overline{\phantom{a}}\overline{z}A
                                                       b
                                                                         r<br>P
                                                                          \mathbf{\hat{}}P
                       \overline{\phantom{a}}\overline{\phantom{a}}\overline{\cdot}f
                 \overline{\bullet}Allegro
                   i<br>I
     \pmb{\phi}8
            \frac{3}{4}4
                                              \ddot{\phantom{0}}h
                                             \overline{\bullet}\blacksquaren
```
**0**

**3**

**2**

**0**

**3**

)<br><u>本</u>

**2**

**3 3 3**

**1**

Pour obtenir les symboles de notation habituelle dans une tablature, il faut appliquer la commande \tabFullNotation au contexte TabStaff. Vous noterez que les blanches sont affublées d'une double hampe afin qu'elles ne se confondent pas avec des noires.

```
symbol{s} = {
   \time 3/4
   c4-.^"Allegro" d( e)
   f4-.\f g a^\fermata
   \mark \default
   c8<sub>-</sub>.\<\( c16 c ~ 2\!
   c'2.\prall\)
}
\score {
   \new TabStaff {
      \tabFullNotation
      \symbols
   }
}
                                           3 3
                                         3
                                   A
                     2 3
                           i<br>∶
         3<br>4
         \frac{4}{4} \frac{1}{3}\frac{1}{\epsilon} is the set of \frac{1}{\epsilon}3
                                 2
             Allegro
                              0
             3
   \frac{1}{4}
```
f

Quand aucune corde n'est précisée, LilyPond choisit automatiquement la corde pour laquelle la position est la moins élevée, avec une préférence pour une corde à vide. Vous pouvez préférence qu'une note donnée soit jouée sur une corde particulière, auquel cas l'affectation directe du numéro de corde suffit. L'absence d'indication des numéros de corde en notation traditionnelle se gère au niveau des stencils. Il est cependant plus facile de jouer sur la propriété minimumFret, dont la valeur par défaut est fixée à 0, ce qui correspond aux cordes à vide.

**1**

 $\overline{\phantom{a}}$ P

Cependant, et en dépit d'une affectation de minimumFret, une corde à vide aura toujours pr´es´eance. Ce comportement se modifie par l'activation de restrainOpenStrings.

```
\layout { \omit Voice.StringNumber }
\new StaffGroup <<
   \new Staff \relative {
     \clef "treble_8"
     \time 2/4
     c16 d e f g4
     c,16\5 d\5 e\4 f\4 g4\4
     c,16 d e f g4
   }
   \new TabStaff \relative {
     c16 d e f g4
     c,16\5 d\5 e\4 f\4 g4\4
     \set TabStaff.minimumFret = #5
     \set TabStaff.restrainOpenStrings = ##t
     c,16 d e f g4
   }
>>
```
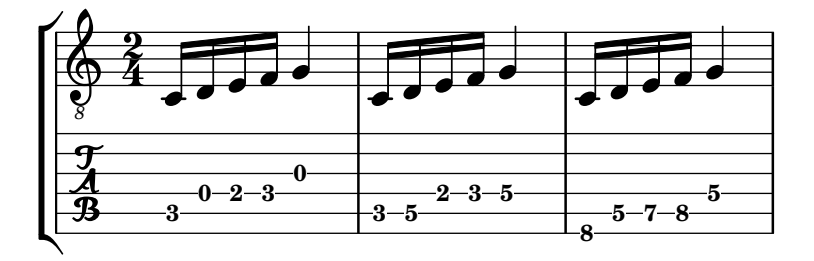

La répétition d'une construction en accord s'indique par un q – voir [Répétition d'accords], [page 202](#page-214-0). Cette fonctionnalité, bien qu'opérationnelle en mode tablature, supprime entre autres les numéros de corde et doigtés. Il vous faudra donc préalablement recourir explicitement à l'instruction

\chordRepeats #'(string-number-event fingering-event)

si vous utilisez la répétition d'accords dans vos tablatures. Cette instruction est abrégée en \tabChordRepeats.

```
guitar = \relative {
  r8 <gis-2 cis-3 b-0>~ q4 q8~ 8 q4
}
\new StaffGroup <<
   \new Staff {
      \clef "treble_8"
      \guitar
   }
   \new TabStaff {
      \tabChordRepeats \guitar
   }
>>
                                   S
                                   hh
                                   6
                                   6
                                   0
                           6
                           6
                           0
                               s
                               h
                   S
                   hh
                   6
                   6
                   0
                           z
    8
 \mathsf{r}\oint_C \epsilon ,
   \frac{1}{4}S
                       h
                   \boldsymbol{z}S
                             h
               ⋕
                    \mathring{l}^3\overline{0}Ħ
```
Lorsqu'une liaison de prolongation intervient à l'occasion d'un saut de ligne, la note est répétée, entre parenthèses. Il en va de même pour la seconde alternative d'une répétition.

```
ties = \relative {
  \repeat volta 2 {
    e'2. f4~
    2 g2 -}
  \alternative {
     \volta 1 { g4 f2. }
     \volta 2 { g4\repeatTie c,2. }
 }
 b1~\break
```
 $\mathsf{r}$ 

```
b1
  \bar "|."
}
\score {
  \lt\new StaffGroup <<
      \new Staff {
        \clef "treble_8"
        \ties
      }
      \new TabStaff {
        \ties
      }
    >>
 >>
  \layout {
  indent = #0
  ragged-right = ##t
 }
}
```
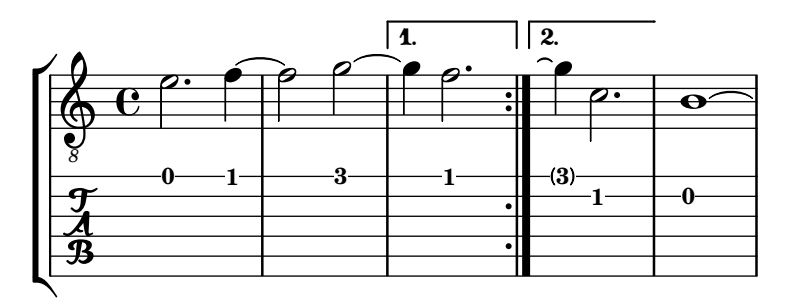

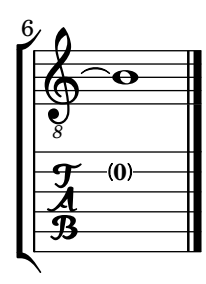

La commande \hideSplitTiedTabNotes permet d'éviter d'imprimer ces cases entre parenthèses.

```
ties = \relative {
 \repeat volta 2 {
   e'2. f4~
   2 g2~ }
 \alternative {
    { g4 f2. }
    { g4\repeatTie c,2. }
 }
 b1~\break
```

```
b1
  \bar "|."
}
\score {
  \,<\new StaffGroup <<
      \new Staff {
        \clef "treble_8"
        \ties
      }
      \new TabStaff {
      \hideSplitTiedTabNotes
        \ties
      }
    >>
  >>
  \layout {
  indent = #0
  ragged-right = ##t
  }
}
```
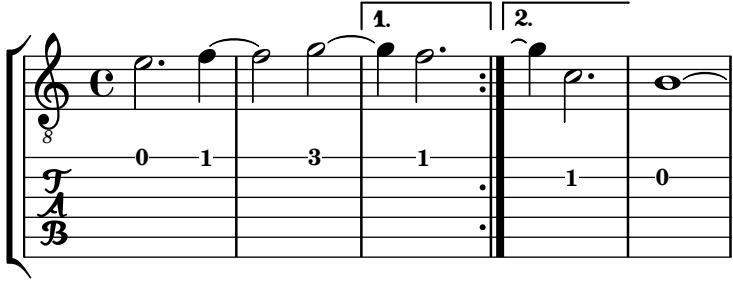

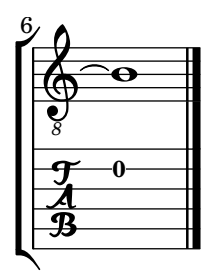

Les indications de sons harmoniques ainsi que les glissandos peuvent être ajoutés aux tablatures.

```
\layout { \omit Voice.StringNumber }
firstHarmonic = {
  d'4\4\harmonic
  g'4\3\harmonic
  b'2\2\harmonic
}
\score {
  \,<\,\new Staff {
```
```
\clef "treble_8"
          \firstHarmonic
      }
      \new TabStaff { \firstHarmonic }
   >>
}
                       12
                        \mathbf{\hat{P}}8
             / 12
    \oint_0\overline{\mathbf{r}}12
                   \mathbf{r}
```
Vous noterez que la commande \harmonic s'attache toujours à une note unique (parfois contenue dans un accord) et non `a l'ensemble d'un accord. Ceci ne fonctionne donc que pour une harmonique au douzième fret d'une corde à vide. Toute autre harmonique devrait être défini directement par LilyPond. Vous pouvez l'y aider en indiquant la case où le doigt viendrait se placer sur le manche.

```
fretHarmonics = {
   \harmonicByFret #5 d16\4
   \harmonicByFret #4 d16\4
   \harmonicByFret #3 d8\4
   \harmonicByFret #5 <g\3 b\2>2.
}
\score {
   <<\new Staff {
          \clef "treble_8"
          \fretHarmonics
      }
       \new TabStaff { \fretHarmonics }
   >>
}
                               \widehat{\mathbf{S}}P
                              \overline{3}P
                               5
5
                               2<br>8
                     3
4
                               \tilde{R}\mathbf{\overline{4}}<u><br><sup>ይ</sup>ዘል <del>ደ</del></u>
    \frac{1}{4} 5
          \overline{\mathbf{e}}8
    \pmb{\phi}\bulletł.
                     \widetilde{\mathcal{A}}y<br>L
```
Un harmonique peut accessoirement se calculer à partir de la longueur de corde par rapport au doigté de cet harmonique.

```
ratioHarmonics = {
  \harmonicByRatio #1/2 <g\3 b\2 e'\1>4
  \harmonicByRatio #1/3 <g\3 b\2 e'\1>4
  \harmonicByRatio #1/4 { g8\3 b8\2 e'4\1 }
```

```
}
\score {
      <<\new Staff {
                  \clef "treble_8"
                  \ratioHarmonics
            }
            \new TabStaff { \ratioHarmonics }
     >>
}
                                                        \widehat{\mathbf{S}}5
                                                 \overset{3}{\bullet} \overset{2}{\blacktriangle}5
                                                \frac{3}{2}\mathbf{\overline{1}}5
                                                               մ<br>Ք
                          12
                            \mathbf{\overline{1}}\widehat{\mathbf{S}}3
       \frac{1}{4}12
                          12
                  \overline{\mathbf{e}}8
       \pmb{\phi}\frac{2}{\blacktriangle}n
                           n
                                      7
                                  H<br>H
                                       \mathbf{\overline{1}}\widehat{\mathbf{S}}3
                                     7
                                      7
                                      n
                                      n
                                      \frac{2}{\sqrt{2}}
```
Des désinences peuvent s'ajouter en notation de tablature. Elles s'indiquent par adjonction d'un  $\zeta$  à la note ou à l'accord de départ, et se terminent à la note ou l'accord suivant. Différents styles sont disponibles : le style par défaut imprime une courbe terminée par une flèche vers le haut ou le bas, le style 'hold une ligne horizontale discontinue, 'pre-bend une ligne verticale terminée en flèche, et 'pre-bend-hold une ligne verticale terminée en flèche suivie d'une horizontale discontinue.

```
bend-styles = {
  <>^"default"
  f'4\^ g'4\^ f'2
  <>^"'hold"
  \grace f'4\^ g'1\bendHold \^ g'1
  <>^"'pre-bend"
  \grace f'4\preBend \^ g'1\bendHold \^ g'1
  <>^"'pre-bend-hold"
  \grace f'4\preBendHold \^ g'1\bendHold \^ g'1\^ f'
  \bar "|."
}
\score {
  \new StaffGroup
  <<\new Staff {
      \override TextScript.font-size = -2
      \clef "G_8"
      \bend-styles
    }
```
}

```
\new TabStaff \bend-styles
>>
\layout {
  \context {
    \Voice
    \omit StringNumber
  }
  \context {
    \TabStaff
    minimumFret = #5
  }
  \context {
    \TabVoice
    \consists Bend_spanner_engraver
  }
}
```
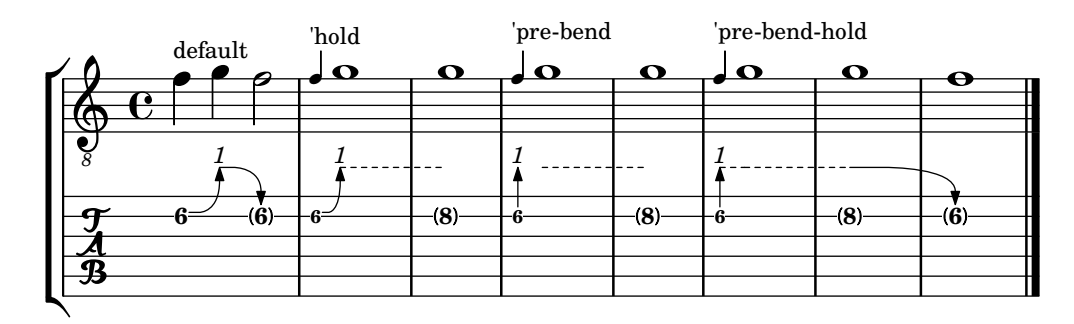

Les cordes à vide ne font habituellement pas l'objet d'une chute ou d'un saut. Il faut, pour qu'une corde soit concernée, basculer sa propriété bend-me à #t, et à #f pour exclure les autres notes de la désinence.

```
mus = f<>^"default"
   \langle a \ b \ f' \rangle 4 \langle \hat{ } \rangle\langleais b fis'>\^
   <a b f' > 2<>^"bend open strings"
   \langle a \rangle tweak bend-me ##t b f'>4\^
   <ais \tweak bend-me ##t bis fis'>\^
   <a b f' > 2<>^"exclude other strings"
   \langle g \rangletweak bend-me ##f b\3 d'>4\^
   \langle a e' \rangle 2 \rangle<g \tweak bend-me ##f b\3 d'>2
   \bar "|."
}
\score {
   \new StaffGroup
```
 $\mathsf{R}$ 

```
<<\,\new Staff {
         \override TextScript.font-size = -2
         \clef "G_8"
         \mus
      }
      \new TabStaff \mus
  \rightarrow\layout {
      \context {
        \Voice
         \omit StringNumber
      }
      \context {
         \TabVoice
         \consists Bend_spanner_engraver
      }
  }
}
                                                       h
                                                       h
                                                       exclude other strings
                                                       4
                                                       3
                                                             1
                                                2
0
                                    ##
                                       \sharp\frac{4}{5}E
                                                1
                                             İ
                                            ļ
                                              Ļ
                                                                   5
4
                                                                   3
                                         ½
                    ½
                                                            h
                  \frac{1}{2}r<br>E
                 ł
                  \frac{1}{4}\frac{8}{3}N
         \overline{\mathbf{e}}\mathsf{r}hh
              h
              default
   \pmb{\phi}8
                        \frac{1}{2}2
              0
              1
   \frac{1}{4}0
                                  1
                          0
2
                                       hh
                                         h
                         1
                      ij
                        ł
                                  2
                                hh
                                 h
                                 bend open strings
```
Dans une succession de chutes ou sauts, la désinence de départ pourra nécessiter un réglage particulier de details.successive-level. La fonction bendStartLevel, qui prend en argument un entier, est là pour le gérer.

**5**

```
printNext = -\tweak details.target-visibility ##t \etc
```

```
mus = \{c'4\3\^ cis'\3 \^ d'2\3
  \grace bes4\3\preBendHold \bendStartLevel 2 \printNext \^
  d'4\3\bendHold \^ d'2\3\^ des'4\3 \^ c'1\3
  \bar "|."
}
\score {
  \new StaffGroup
  <<\new Staff {
      \override TextScript.font-size = -2
      \clef "G_8"
      \mus
    }
```

```
\new TabStaff \mus
  >>
   \layout {
      \context {
         \Voice
         \omit StringNumber
      }
      \context {
         \TabVoice
         \consists Bend_spanner_engraver
      }
  }
}
                                        h
                                       6
                                       \frac{1}{2}\overline{\bullet} \overline{\bullet}½
                              h
                               7
7
                                   p
                      ½ 2
                                              5
         e \mu\mathsf{r}\mathsf{R}\& e \epsilon8
   \frac{3}{4} \frac{5}{2} \frac{3}{3}-
                      \rho ho
```
L'extension du BendSpanner se termine par défaut sur la note ou l'accord qui suit, même en présence d'une liaison de prolongation. Un élément NoteColumn particulier peut être sauté à l'aide d'un \skipNC. Un groupe de NoteColumns peut se sauter en le faisant précéder d'un \skipNCs et suivre d'un \endSkipNCs.

```
bends-with-ties-and-skips = {
  a'4~\^ \skipNC a'4~ \skipNC a'4 b'4
  a'4~ a'4~\^ \skipNC a'4 b'4
  a'4 a'4 a'4 a'4 b'4c'2\^ d'~ \bendHold \^ \skipNC d'~ d'\^ c'
  \grace { c'8-\preBendHold \^ }
  \skipNCs d'2~ d'2~ \endSkipNCs d'\^ c'2
  \bar "|."
}
\score {
  \new StaffGroup
  <<\new Staff {
      \clef "G_8"
      \bends-with-ties-and-skips
    }
    \new TabVoice \bends-with-ties-and-skips
  \rightarrow\layout {
    \context {
      \Voice
      \omit StringNumber
    }
```

```
\context {
    \TabStaff
    minimumFret = #3
    restrainOpenStrings = ##t
  }
  \context {
    \TabVoice
    \consists Bend_spanner_engraver
  }
}
```
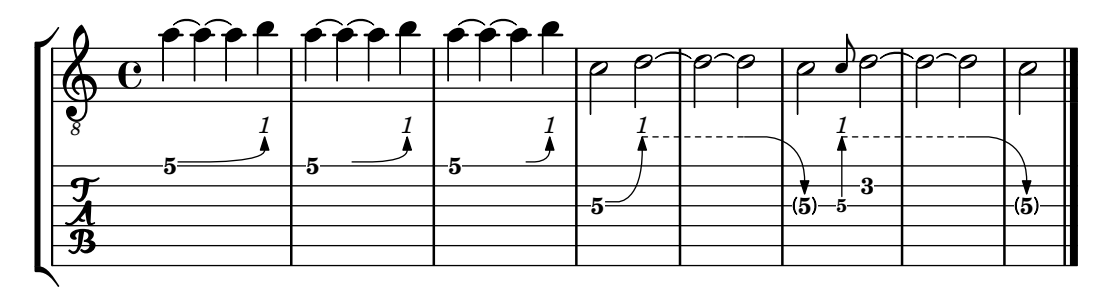

# Commandes prédéfinies

\skipNCs, \skipNC, \endSkipNCs.

# Morceaux choisis

}

## Hampes et ligatures en mode tablature

La direction des hampes se gère dans les tablatures tout comme en notation traditionnelle. Les ligatures peuvent être mises à l'horizontale comme le montre cet exemple.

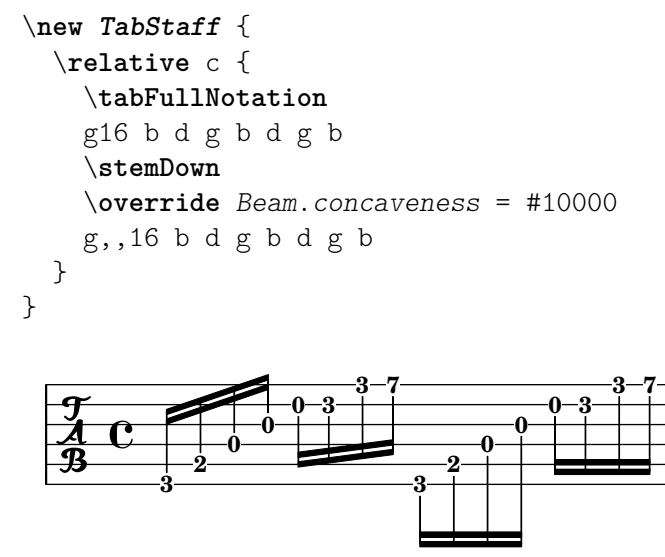

### Polyphonie en mode tablature

Une section polyphonique s'obtient dans un TabStaff de la même manière que dans une portée normale.

```
upper = \relax{\text{relative}} c' {\text{}}\time 12/8
   \key e \minor
```

```
\voiceOne
   r4. r8 e, fis g16 b g e e' b c b a g fis e
}
lower = \text{relative } c {
   \key e \minor
   \voiceTwo
   r16 e d c b a g4 fis8 e fis g a b c
}
\score {
   <<\new StaffGroup = "tab with traditional" <<
         \new Staff = "guitar traditional" <<
            \clef "treble_8"
            \new Voice = "upper" \upper
            \new Voice = "lower" \lower
         \rightarrow\new TabStaff = "guitar tab" <<
            \new TabVoice = "upper" \upper
             \new TabVoice = "lower" \lower
         >>
      >>
  >>
}
                                                                    0
                                                                    \overline{\bullet}0
                                                                       1
                                                                       h
                                                                       d
                                                          2
                                                          0
                                                          h
                                                          \overline{\phantom{a}}3
                                                                 0
                                                                 h
                                                                 \blacksquare2
                                                             \overline{\phantom{a}}3
4
                                                                              h
                                                                              2
                                                                              2
0
                                                                              \overline{\phantom{a}}0
                                                                                     h
                                                                                     h
                                                                           \overline{\bullet}\overline{\bullet}3
                           h
                        0
                        P
                                  0
                                  h
                              2
                               h
           <u>12</u><br>8
            8
                   P
    \frac{1}{4}\sharp8
    \oint_{0}^{1} \frac{1}{8}727\mathsf{R}2
                     h
                                                   0
                                                    0
                                                    h
                                                    h
                                               \overline{ }0
                                                       \overline{\bullet}3
                                     h
                                     \overline{z}h
                                          \frac{1}{\epsilon}2 4
                                               2
```
### Harmoniques sur corde à vide en tablature

Voici comment obtenir des harmoniques sur corde à vide (harmoniques naturelles) dans une tablature.

**2**

 $\overline{\phantom{a}}$ 

```
openStringHarmonics = {
  \textSpannerDown
  \override TextSpanner.staff-padding = #3
  \override TextSpanner.dash-fraction = #0.3
  \override TextSpanner.dash-period = #1
  %first harmonic
  \override TextSpanner.bound-details.left.text =
    \markup\small "1st harm. "
  \harmonicByFret #12 e,2\6\startTextSpan
  \harmonicByRatio #1/2 e,\6\stopTextSpan
```

```
%second harmonic
```

```
\override TextSpanner.bound-details.left.text =
  \markup\small "2nd harm. "
\harmonicByFret #7 e,\6\startTextSpan
\harmonicByRatio #1/3 e,\6
\harmonicByFret #19 e,\6
\harmonicByRatio #2/3 e,\6\stopTextSpan
%\harmonicByFret #19 < e,\6 a,\5 d\4 >
%\harmonicByRatio #2/3 < e,\6 a,\5 d\4 >
%third harmonic
\override TextSpanner.bound-details.left.text =
  \markup\small "3rd harm. "
\harmonicByFret #5 e,\6\startTextSpan
\harmonicByRatio #1/4 e,\6
\harmonicByFret #24 e,\6
\harmonicByRatio #3/4 e,\6\stopTextSpan
\break
%fourth harmonic
\override TextSpanner.bound-details.left.text =
  \markup\small "4th harm. "
\harmonicByFret #4 e,\6\startTextSpan
\harmonicByRatio #1/5 e,\6
\harmonicByFret #9 e,\6
\harmonicByRatio #2/5 e,\6
\harmonicByFret #16 e,\6
\harmonicByRatio #3/5 e,\6\stopTextSpan
%fifth harmonic
\override TextSpanner.bound-details.left.text =
  \markup\small "5th harm. "
\harmonicByFret #3 e,\6\startTextSpan
\harmonicByRatio #1/6 e,\6\stopTextSpan
\break
%sixth harmonic
\override TextSpanner.bound-details.left.text =
  \markup\small "6th harm. "
\harmonicByFret #2.7 e,\6\startTextSpan
\harmonicByRatio #1/7 e,\6\stopTextSpan
%seventh harmonic
\override TextSpanner.bound-details.left.text =
  \markup\small "7th harm. "
\harmonicByFret #2.3 e,\6\startTextSpan
\harmonicByRatio #1/8 e,\6\stopTextSpan
%eighth harmonic
\override TextSpanner.bound-details.left.text =
  \markup\small "8th harm. "
\harmonicByFret #2 e,\6\startTextSpan
\harmonicByRatio #1/9 e,\6\stopTextSpan
```
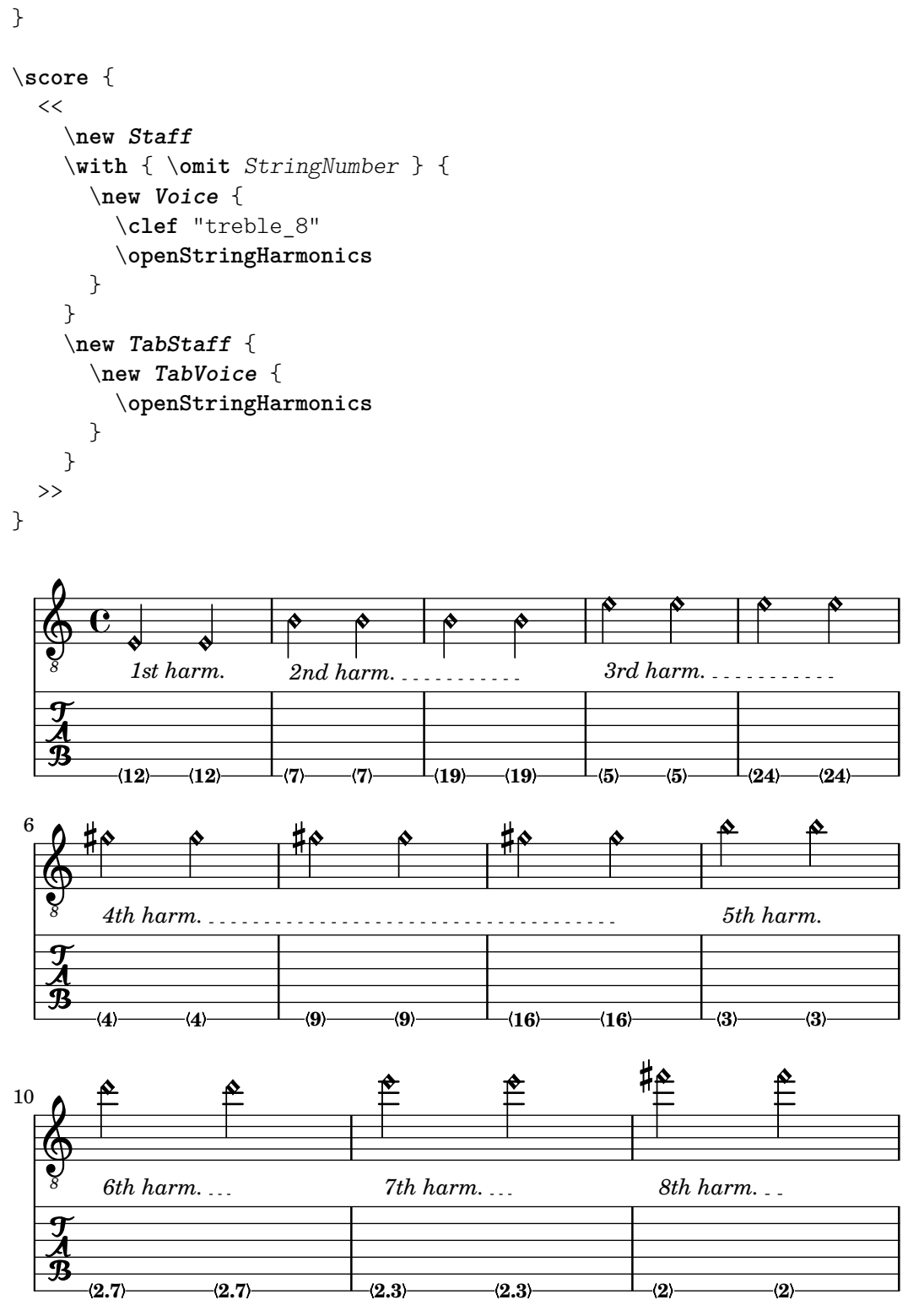

## Harmoniques et tablature

Harmoniques et tablature (harmoniques artificielles).

```
pinchedHarmonics = {
   \textSpannerDown
   \override TextSpanner.bound-details.left.text =
      \markup {\halign #-0.5 \teeny "PH" }
      \override TextSpanner.style =
```

```
#'dashed-line
   \override TextSpanner.dash-period = #0.6
   \override TextSpanner.bound-details.right.attach-dir = #1
   \override TextSpanner.bound-details.right.text =
      \markup { \draw-line #'(0 . 1) }
   \override TextSpanner.bound-details.right.padding = #-0.5
}
harmonics = {
  %artificial harmonics (AH)
  \textLengthOn
  <\parenthesize b b'\harmonic>4_\markup { \teeny "AH 16" }
  <\parenthesize g g'\harmonic>4_\markup { \teeny "AH 17" }
  <\parenthesize d' d''\harmonic>2_\markup { \teeny "AH 19" }
  %pinched harmonics (PH)
  \pinchedHarmonics
  <a'\harmonic>2\startTextSpan
  <d''\harmonic>4
  <e'\harmonic>4\stopTextSpan
  %tapped harmonics (TH)
  <\parenthesize g\4 g'\harmonic>4_\markup { \teeny "TH 17" }
  <\parenthesize a\4 a'\harmonic>4_\markup { \teeny "TH 19" }
  <\parenthesize c'\3 c''\harmonic>2_\markup { \teeny "TH 17" }
  %touch harmonics (TCH)
  a4( <e''\harmonic>2. )_\markup { \teeny "TCH" }
}
frettedStrings = {
  %artificial harmonics (AH)
  \harmonicByFret #4 g4\3
  \harmonicByFret #5 d4\4
  \harmonicByFret #7 g2\3
  %pinched harmonics (PH)
  \harmonicByFret #7 d2\4
  \harmonicByFret #5 d4\4
  \harmonicByFret #7 a4\5
  %tapped harmonics (TH)
  \harmonicByFret #5 d4\4
  \harmonicByFret #7 d4\4
  \harmonicByFret #5 g2\3
  %touch harmonics (TCH)
  a4 \harmonicByFret #9 g2.\3
}
\score {
  <<\new Staff
    \with { \omit StringNumber } {
      \new Voice {
        \clef "treble_8"
        \harmonics
      }
```

```
}
        \new TabStaff {
            \new TabVoice {
                \frettedStrings
            }
        }
   >>
}
                                                                                \bulletTH 17
                                                                                          N
                                                                                          <u>م</u>
                                                                                         5
                                                                     -(5) -(7)\bullet<u>م</u>
                                                                                TH 19
                                                                                                     9
2
                                                 PH TCH
                                                                                         \frac{1}{2}l
                                                                                                           <u>้≽</u>
                            h
                            \mathbf{\hat{P}}AH 17
                           5
                            \overline{\bullet}N
                                      \mathbf{r}AH 19
                                     7
                  h
                  \mathbf{r}AH 16
     \pmb{\phi}8
            \overline{\mathbf{e}}\frac{1}{4} 4
                  \overline{\bullet}\overline{\mathcal{P}^+}\mathbf{r}5
                                                              \mathbf{r}7
                                                                      TH 17
                                                                      \mathbf{r}h
                                                 <u>p</u>
                                                7
```
## Glissando et tablature

Un glissando s'indique dans un TabStaff tout comme dans un Staff.

```
slides = {
  c'8\3(\glissando d'8\3)
  c'8\3\glissando d'8\3
  \hideNotes
  \grace { g16\glissando }
  \unHideNotes
  c'4\3
  \afterGrace d'4\3\glissando {
  \stemDown \hideNotes
  g16 }
  \unHideNotes
}
\score {
  <<\new Staff { \clef "treble_8" \slides }
    \new TabStaff { \slides }
  >>
  \layout {
    \context {
      \Score
      \override Glissando.minimum-length = #4
      \override Glissando.springs-and-rods =
                          #ly:spanner::set-spacing-rods
      \override Glissando.thickness = #2
      \omit StringNumber
      % or:
      %\override StringNumber.stencil = ##f
    }
 }
}
```
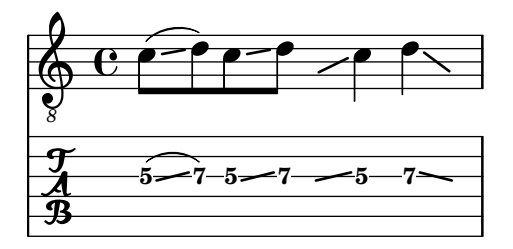

## Glissando d'accords et tablature

Un glissando sur des accords s'indique dans un TabStaff de la même manière que dans un Staff, à ceci près que nous aurons besoin des numéros de corde afin de déterminer correctement les frets d'arrivée.

```
myMusic = \relative c' {
  <c e g>1 \glissando <f a c>
}
\score {
  \,<\new Staff {
      \clef "treble_8"
      \myMusic
    }
    \new TabStaff \myMusic
  >>
}
\score {
  <<\,\new Staff {
      \clef "treble_8"
      \myMusic
    }
    \new TabStaff \with { \override Glissando.style = #'none } {
      \myMusic
    }
  >>
}
```
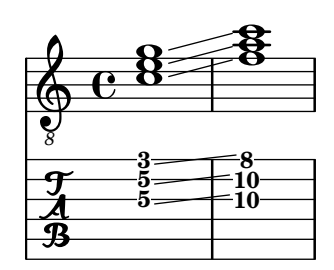

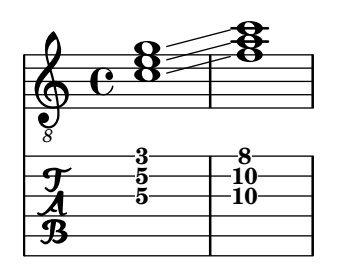

# Hammer on et pull off

Hammer-on et pull-off peuvent s'indiquer par des liaisons.

```
\new TabStaff {
 \relative c' {
    d4( e\2)
    a( g)
 }
}
```
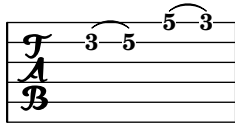

## Hammer on et pull off gérés par les voix

L'arc des hammer-on et pull-off est ascendant dans les voix une et trois, et descendant dans les voix deux et quatre.

```
\new TabStaff {
  \relative c' {
    << { \voiceOne g2( a) }
    \\ { \voiceTwo a,( b) }
    >> \oneVoice
 }
}
```
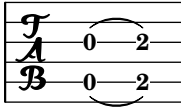

### Hammer on et pull off avec accords

Dans le cadre de notes en accord, les hammer-on et pull-off sont indiqués par un arc simple. Vous obtiendrez néanmoins un arc double en réglant la propriété doubleSlurs sur #t.

```
\new TabStaff {
  \relative c' {
    % chord hammer-on and pull-off
    \set doubleSlurs = ##t
    <g' b>8( <a c> <g b>)
 }
}
```
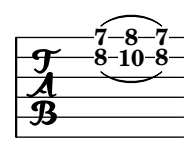

#### Voir aussi

Manuel de notation : [\[Glissando\], page 164](#page-176-0), [\[Hampes\], page 279,](#page-291-0) [\[Harmoniques\], page](#page-423-0) 411, [Répétition d'accords], page 202, [Répétitions explicites], page 176.

Morceaux choisis : Section "Cordes frettées" dans Morceaux choisis.

Référence des propriétés internes : Section "Beam" dans Référence des propriétés internes, Section "TabNoteHead" dans Référence des propriétés internes, Section "TabStaff" dans Référence des propriétés internes, Section "TabVoice" dans Référence des propriétés internes.

#### Problèmes connus et avertissements

Les accords ne subissent aucun traitement particulier ; de ce fait, la sélection automatique des cordes peut attribuer une même corde pour deux notes différentes de l'accord.

Afin que \partCombine fonctionne avec des tablatures, on doit ajouter au contexte TabStaff des voix fantômes :

```
melodia = \partCombine { e4 g g g } { e4 e e e }
\lt\lt\new TabStaff <<
    \new TabVoice = "one" s1
    \new TabVoice = "two" s1
    \new TabVoice = "shared" s1
    \new TabVoice = "solo" s1
    { \melodia }
  >>
>>
             0
             2
                0
                2
       a2
  \frac{1}{4} \frac{2}{2}0
           2
```
Le support des modes de jeu propres à la guitare se limite aux sons harmoniques et aux glissandos.

#### Tablatures personnalisées

Sous LilyPond, la case correspondant à une note jouée sur une corde donnée est calculée automatiquement. Pour ce faire, l'accordage doit être spécifié. L'accordage des cordes est donné par la propriété stringTunings.

LilyPond possède des accordages prédéfinis pour le banjo, la mandoline, la guitare et la guitare basse ainsi que le ukulele et les cordes d'orchestre. LilyPond calcule automatiquement la transposition correspondant à ces accordages. L'exemple ci-dessous est pour guitare basse, il sonnera donc une octave en dessous de ce qui est écrit.

```
\lt\lt\new Voice \with {
    \omit StringNumber
  } {
    \clef "bass_8"
```

```
\relative {
       c,4 d e f
    }
  }
  \new TabStaff \with {
    stringTunings = #bass-tuning
  } {
    \relative {
       c,4 d e f
    }
  }
\rightarrowh
       \overline{e} def
   8
   9eh
```
**3**

**2**

**0**

 $\frac{3}{4}$  3

L'accordage par défaut est guitar-tuning ; il correspond à l'accordage standard d'une guitare : mi la ré sol si mi (EADGBE). D'autres accordages prédéfinis sont disponibles : guitaropen-g-tuning, mandolin-tuning et banjo-open-g-tuning. Les accordages prédéfinis sont répertoriés dans le fichier ly/string-tunings-init.ly.

LilyPond vous permet de créer n'importe quel accordage. L'accordage du contexte en cours se détermine à l'aide de la fonction \stringTuning. Celle-ci prend deux arguments : une représentation symbolique qui gardera l'accordage en mémoire, et une construction d'accord définissant la hauteur des différentes cordes. Les hauteurs fournies s'expriment impérativement en mode absolu – voir [\[Hauteurs avec octave absolue\], page 1](#page-13-0). La corde ayant le numéro le plus ´elev´e (g´en´eralement la note la plus basse) est mentionn´ee en premier.

Nous pouvons ainsi définir par exemple l'accordage d'un instrument à quatre cordes accordées do sol ré la, soit en anglais  $a'$ ',  $d'$ ',  $g'$ , et c' :

```
mynotes = {
  c'4 e' g' c'' |
  e''4 g'' b'' c'''
}
<<\new Staff {
    \clef treble
    \mynotes
  }
  \new TabStaff {
    #(define custom-tuning #{ \stringTuning <c' g' d'' a''> #})
    \set Staff.stringTunings = #custom-tuning
    \mynotes
  }
>>
```
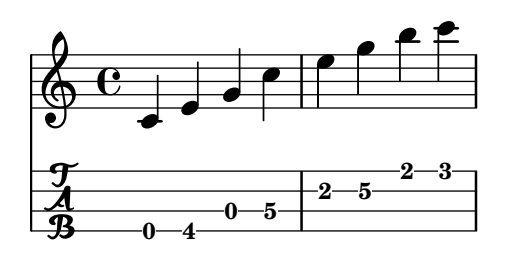

La propriété stringTunings permet aussi au FretBoards de calculer automatiquement les diagrammes de frets.

L'accordage fait partie de la clé permettant d'identifier les diagrammes prédéfinis – voir [Tablatures prédéfinies], page 448.

Nous pourrions donc écrire l'exemple précédent ainsi :

```
custom-tuning = \stringTuning <c' g' d'' a''>
mynotes = {
  c'4 e' g' c'' |
  e''4 g'' b'' c'''
}
\,<\,\new Staff {
     \clef treble
     \mynotes
  }
  \new TabStaff {
     \set TabStaff.stringTunings = #custom-tuning
     \mynotes
  }
>>
                            h
                                  3
                                  h
                               2
                               h
              \overline{\phantom{a}}\oint_Cd
                        h
                    h
                 d
```
**2 5**

**5**

**0**

**4**

**0**

 $\frac{1}{4}$ 

L'accordage est constitu´e, en interne, par une liste Scheme des hauteurs de note correspondant aux cordes à vide, une note pour chaque corde, classée par numéro de corde de 1 à n, où la corde 1 est la plus haute dans la tablature et n la plus basse. Cela revient généralement à classer les cordes de la plus aiguë à la plus grave, mais certains instruments (comme le ukulele) n'ont pas les cordes classées par hauteur.

Chaque hauteur de corde incluse dans un accordage est un objet LilyPond de type pitch. Les objets *pitch* sont créés par la fonction  $1y:make-pitch - voir$  Section "Fonctions Scheme" dans Référence des propriétés internes.

La fonction  $\strut \text{script map}$  permet de créer de tels objets à partir de la saisie d'un accord.

LilyPond calcule automatiquement le nombre de cordes à représenter dans la tablature (TabStaff) ainsi que dans le FretBoard en comptant le nombre d'éléments définis dans le stringTunings.

Les différents contextes TabStaff utiliseront par défaut un même accordage personnalisé dès lors que votre fichier comportera une clause

```
\layout {
  \context {
    \TabStaff
    stringTunings = \stringTuning <c' g' d'' a''>
  }
```
LilyPond dispose d'une clef de tablature moderne.

```
\new TabStaff {
   \clef moderntab
   \langle a, e \rangle a>1
   \break
   \clef tab
   \langle a, e \rangle}
              \frac{1}{\mathcal{A}}T
    A
    B
           2
           2
           0
```
}

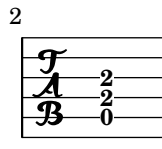

Cette clef moderne prend en charge les tablatures de quatre à sept cordes.

Un TabStaff peut contenir des micro-intervalles tels les quarts de ton, qui interveiennent dans les chutes ou sauts. L'assertion supportNonIntegerFret = ##t devra se placer au niveau du contexte Score. Les micro-intervalles ne sont toutefois pas pris en charge dans un contexte FretBoards.

```
\layout {
  \context {
    \Score
    supportNonIntegerFret = ##t
  }
}
custom-tuning = \stringTuning <e, a, d ges beh eeh'>
mus = \relative {
  eeses'4
  eeseh
  ees
  eeh
  e
  eih
  eis
  eisih
  eisis
}
```

```
\,<\new Staff << \clef "G_8" \mus >>
   \new TabStaff \with { stringTunings = \custom-tuning } \mus
>>
                                               \frac{1}{2}1
                                                     h
                                                    11/2
                                                <del>ø#ø#ø⊣×</del>
                                                                  21/2
                                                        <u>#e</u>
                                                            2
                                                                   h
    \pmb{\phi}\epsilon4
                     ╇
     8
          \overline{\mathbf{e}}\frac{3^{1/2}}{4}<del>behoebeh</del>d
                                     0
                                           h
                                           1/2
                               \frac{\text{d} \psi}{\text{d} \psi}41/2
                            \frac{1}{2}
```
### Voir aussi

Manuel de notation : [\[Hauteurs avec octave absolue\], page 1](#page-13-0), [Tablatures prédéfinies], [page 448.](#page-460-0)

Fichiers d'initialisation : ly/string-tunings-init.ly, scm/tablature.scm.

Morceaux choisis : Section "Cordes frettées" dans Morceaux choisis.

Référence des propriétés internes : Section "Scheme functions" dans Référence des propriétés internes, Section "Tab note heads engraver" dans Référence des propriétés internes.

#### Problèmes connus et avertissements

Le calcul automatique des tablatures se révèle inapproprié pour les instruments dont l'ordre des cordes ne correspond pas `a l'ordre des hauteurs, comme le ukulele.

### Tablatures sous forme d'étiquettes

On peut ajouter des diagrammes d'accord au-dessus de n'importe quelle note, en tant qu'objets \markup. Ces objets contiennent toutes les informations du diagramme d'accord. Il y a pour les définir trois interfaces « diagramme d'accord » (fret-diagram en anglais) : standard, terse et verbose. Ces trois interfaces produiront des diagrammes similaires mais permettent des niveaux de personnalisation différents. Des détails à propos des interfaces de type \markup peuvent être trouvés à l'annexe [Section A.12.6 \[Instrument Specific Markup\], page 840](#page-852-0).

Dans l'interface standard des diagrammes d'accord, on indiquera le numéro de corde et le numéro de case pour chaque point placé sur une corde. Les cordes à vide et étouffées peuvent aussi être indiquées.

```
<<\new ChordNames {
    \chordmode {
      c1 d:m
    }
  }
  \new Staff {
    \clef "treble_8"
    <c e g c' e'>1^\markup {
      \fret-diagram "6-x;5-3;4-2;3-o;2-1;1-o;"
    }
    <d a d' f'>1^\markup {
      \fret-diagram "6-x;5-x;4-o;3-2;2-3;1-1;"
    }
```
} >>

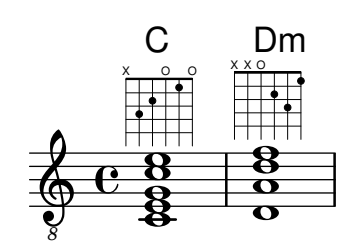

Les indications de barré peuvent aussi être ajoutées au diagramme d'accord dans l'interface standard :

```
<<\new ChordNames {
         \chordmode {
            f1 g
         }
   }
   \new Staff {
       \clef "treble_8"
       <f, c f a c' f'>1^\markup {
          \fret-diagram "c:6-1-1;6-1;5-3;4-3;3-2;2-1;1-1;"
       }
       <g, d g b d' g'>1^\markup {
          \fret-diagram "c:6-1-3;6-3;5-5;4-5;3-4;2-3;1-3;"
       }
   }
>>
                             \bar{\mathbf{g}}iii
                             \mathbf{S}\mathbf{\overset{\textbf{o}}{\mathbf{g}}}8
                 F
                 \frac{\mathbf{a}}{\mathbf{b}}\frac{\mathbf{\alpha}}{\mathbf{\alpha}}8<br>8
                 \breve{\text{\textbf{B}}}\mathbf{g}\frac{1}{\mathbf{e}}6 \t9 \t8 \t88<br>0<br>7
                             <u>u</u><br>o
                             G
```
La taille du diagramme d'accord ainsi que le nombre de cases représentées peuvent aussi être modifiés dans l'interface standard.

```
<<\,\new ChordNames {
     \chordmode {
       f1 g
     }
  }
  \new Staff {
    \clef "treble_8"
    <f, c f a c' f'>1^\markup {
      \fret-diagram "s:1.5;c:6-1-1;6-1;5-3;4-3;3-2;2-1;1-1;"
    }
    <g, b, d g b g'>1^\markup {
      \fret-diagram "h:6;6-3;5-2;4-o;3-o;2-o;1-3;"
```
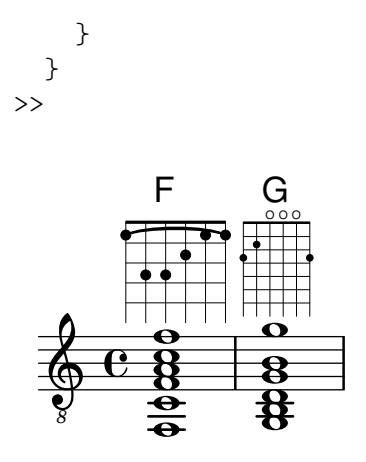

Le nombre de cordes dans les diagrammes d'accord peut être modifié dans l'interface standard pour s'adapter à différents instruments tels que le banjo et le ukulele.

```
\,<\new ChordNames {
     \chordmode {
       a1
    }
  }
  \new Staff {
    % An 'A' chord for ukulele
    a'1^\markup {
       \fret-diagram "w:4;4-2-2;3-1-1;2-o;1-o;"
    }
  }
\rightarrowO O
           A
   \oint_C \frac{1}{2}
```
Des indications de doigtés peuvent être ajoutées, et le positionnement de ces doigtés peut être modifié dans l'interface standard.

```
<<\new ChordNames {
    \chordmode {
      c1 d:m
   }
  }
  \new Staff {
   \clef "treble_8"
    <c e g c' e'>1^\markup {
      \fret-diagram "f:1;6-x;5-3-3;4-2-2;3-o;2-1-1;1-o;"
    }
    <d a d' f'>1^\markup {
      \fret-diagram "f:2;6-x;5-x;4-o;3-2-2;2-3-3;1-1-1;"
    }
```
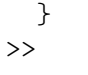

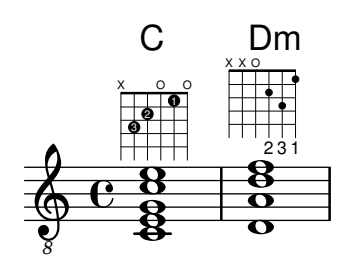

La taille ainsi que la position des points peuvent être contrôlées dans l'interface standard.

```
<<\new ChordNames {
      \chordmode {
         c1 d:m
      }
   }
   \new Staff {
      \clef "treble_8"
      <c e g c' e'>1^\markup {
         \fret-diagram "d:0.35;6-x;5-3;4-2;3-o;2-1;1-o;"
      }
      <d a d' f'>1^\markup {
         \fret-diagram "p:0.2;6-x;5-x;4-o;3-2;2-3;1-1;"
      }
  }
>>
                          \ddot{\mathbf{g}}X X O
                          \overset{\pm}{\mathbf{g}}\cap\mathbf{g}_{\mathbf{p}}\overline{\mathbf{g}}X O O
    \begin{array}{c|c|c|c|c} & 8 & 8 \\ \hline 6 & 8 & 0 \\ \hline \end{array}Dm
```
Pour les gauchers qui inversent les cordes, LilyPond permet d'imprimer les diagrammes de fret correctement.

```
\markup
  \center-column {
    "C"
    "(gaucher)"
     \override #`(fret-diagram-details . ((handedness . ,LEFT)))
     \fret-diagram "6-x;5-3-3;4-2-2;3-o;2-1;1-o;"
  }
     \mathcal{C}
```
(gaucher)

*8*

 $\tilde{g}$  $\overline{\mathbf{g}}$ <u>ਲੂ</u><br>ਉ

0<br>0

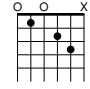

Dans l'interface fret-diagram-terse, les numéros de corde sont omis ; les numéros de corde sont induits par la présence de points-virgules. Il y a un point-virgule pour chaque corde du diagramme. Le premier point-virgule correspondant au plus haut numéro de corde, le dernier à la première corde. Les cordes étouffées, les cordes à vide ainsi que les numéros de case peuvent y être indiqués.

```
<<\new ChordNames {
    \chordmode {
      c1 d:m
    }
  }
  \new Staff {
    \clef "treble_8"
    <c e g c' e'>1^\markup {
      \fret-diagram-terse "x;3;2;o;1;o;"
    }
    <d a d' f'>1^\markup {
      \fret-diagram-terse "x;x;o;2;3;1;"
    }
  }
>>
```
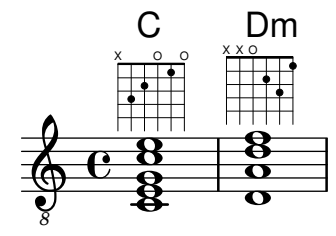

Les indications de barré peuvent être incluses dans l'interface fret-diagram-terse.

```
\,<\,\new ChordNames {
    \chordmode {
      f1 g
    }
  }
  \new Staff {
    \clef "treble_8"
    <f, c f a c' f'>1^\markup {
      \fret-diagram-terse "1-(;3;3;2;1;1-);"
    }
    <g, d g b d' g'>1^\markup {
      \fret-diagram-terse "3-(;5;5;4;3;3-);"
    }
 }
>>
```
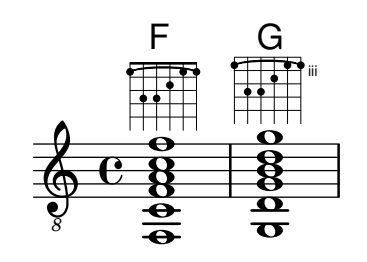

Les indications de doigtés peuvent être incluses dans l'interface fret-diagram-terse.  $\lt\lt$ 

```
\new ChordNames {
       \chordmode {
          c1 d:m
      }
   }
   \new Staff {
       \override Voice.TextScript.fret-diagram-details.finger-code =
          #'below-string
       \clef "treble_8"
       <c e g c' e'>1^\markup {
          \fret-diagram-terse "x;3-3;2-2;o;1-1;o;"
       }
       <d a d' f'>1^\markup {
          \fret-diagram-terse "x;x;o;2-2;3-3;1-1;"
       }
   }
\rightarrow\bar{\mathbf{g}}2 3 1
                          X X O
                            \stackrel{\scriptscriptstyle 2}{\bf 8}8
                C
                \tilde{g}\overline{\mathbf{g}}<u>ਲੂ</u><br>ਉ
                .<br>8<br>8
                \overset{\scriptscriptstyle{2}}{\mathbf{8}}3 2 1
             X O O
    \begin{array}{c|c|c|c|c} & 8 & 8 \\ \hline 6 & 8 & 0 \\ \hline \end{array}0<br>0
                            Dm
```
Les autres propriétés des diagrammes d'accord doivent être ajustées en utilisant la commande \override dans l'interface fret-diagram-terse.

Il n'est possible d'inclure qu'une seule indication par corde dans un markup fret-diagram-terse. Il faudra, pour en inclure plusieurs, utiliser un markup fret-diagram ou fret-diagram-verbose.

L'interface fret-diagram-verbose est au format d'une liste Scheme. Chaque élément de la liste décrit un objet devant être placé dans le diagramme d'accord.

```
<<\new ChordNames {
      \chordmode {
        c1 d:m
      }
    }
  \new Staff {
   \clef "treble_8"
    <c e g c' e'>1^\markup {
```
*8*

```
\fret-diagram-verbose #'(
              (mute 6)
              (place-fret 5 3)
              (place-fret 4 2)
              (open 3)
              (place-fret 2 1)
              (open 1)
          \lambda}
       <d a d' f'>1^\markup {
          \fret-diagram-verbose #'(
              (mute 6)
              (mute 5)
              (open 4)
              (place-fret 3 2)
              (place-fret 2 3)
              (place-fret 1 1)
          )
      }
   }
>>
                            \ddot{\mathbf{g}}OXX
                            \overset{\sqcup}{\mathbf{g}}C
                \tilde{g}\boldsymbol{\breve g}ਲ<br>ਉ
                \mathbf{g}\overline{\mathbf{B}}X OO
    \begin{array}{c|c|c|c|c} & 8 & 8 \\ \hline 0 & 8 & 0 \\ \hline \end{array}0<br>0
                            Dm
```
Les indications de doigté et de barré peuvent être décrites dans l'interface fret-diagram-verbose. Particularité propre à l'interface fret-diagram-verbose : l'indication de capodastre dans le diagramme d'accord. L'indication de capodastre est une petite ligne transversale aux cordes. La case avec le capodastre est la case la plus basse du diagramme d'accord.

Les points d'indication de doigté peuvent se colorier ou être mis entre parenthèses ; la couleur des parenthèses est indépendante de celle du point.

Des markups peuvent par ailleurs venir s'insérer dans les points.

```
<<\new ChordNames {
      \chordmode {
        f1 g c c b
      }
    }
  \new Staff {
    \clef "treble_8"
    \override Voice.TextScript.fret-diagram-details.finger-code =
      #'below-string
    <f, c f a c' f'>1^\markup {
      \fret-diagram-verbose #'(
        (place-fret 6 1)
        (place-fret 5 3)
```

```
(place-fret 4 3)
    (place-fret 3 2)
    (place-fret 2 1)
    (place-fret 1 1)
    (barre 6 1 1)
  )
}
<g, b, d g b g'>1^\markup {
  \fret-diagram-verbose #'(
    (place-fret 6 3 2)
    (place-fret 5 2 1)
    (open 4)
    (open 3)
    (open 2)
    (place-fret 1 3 3)
  )
}
<c e g c' e'>1^\markup {
  \fret-diagram-verbose #'(
    (capo 3)
    (mute 6)
    (place-fret 4 5 1)
    (place-fret 3 5 2)
    (place-fret 2 5 3)
  )
}
\override Voice.TextScript.size = 1.4
<c g c' e' g'>1^\markup {
  \fret-diagram-verbose #'(
    (place-fret 6 3 1 red parenthesized default-paren-color)
    (place-fret 5 3 1 inverted)
    (place-fret 4 5 2 blue parenthesized)
    (place-fret 3 5 3 blue)
    (place-fret 2 5 4 blue)
    (place-fret 1 3 1 inverted)
  )
}
\override Voice.TextScript.size = 1.5
<b, fis b dis' fis'>1^\markup
  \override #'(fret-diagram-details . ((finger-code . in-dot)))
  \fret-diagram-verbose #`(
    (place-fret 5 2 1)
    (place-fret 4 4 "fis" red)
    (place-fret 3 4 "b" red)
    (place-fret
      2 4
      ,#{ \markup
            \concat {
              \vcenter "d"
              \fontsize #-5
              \musicglyph "accidentals.sharp"} #}
      red)
```
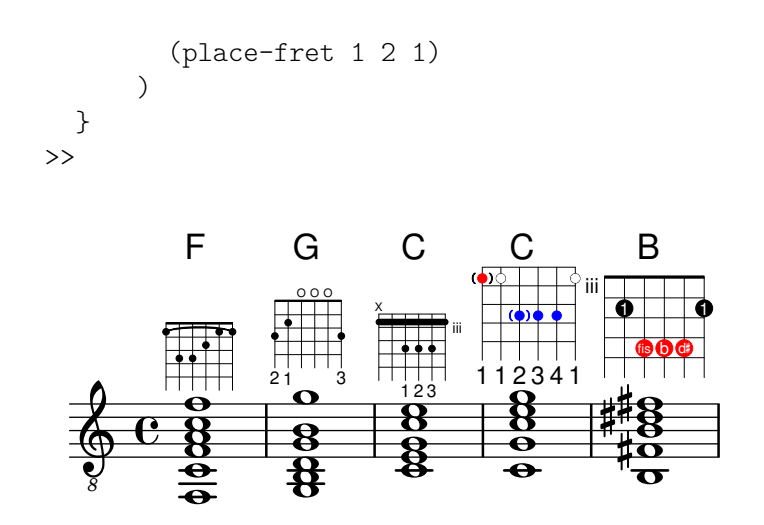

Toutes les autres propriétés du diagramme d'accord doivent être indiquées en utilisant la commande \override lorsque l'on utilise l'interface fret-diagram-verbose.

La disposition graphique d'un diagramme d'accord peut être modifiée suivant les préférences de l'utilisateur grâce aux propriétés de l'interface fret-diagram-interface. Des détails se trouvent dans Section "fret-diagram-interface" dans Référence des propriétés internes. Pour un diagramme d'accord, les propriétés de l'interface dépendent de Voice.TextScript.

#### Morceaux choisis

#### Orientation des diagrammes de fret

Les diagrammes de fret peuvent s'orienter de trois manières différentes. Ils s'aligneront par défaut sur la corde du haut ou le sommet du fret.

```
\include "predefined-guitar-fretboards.ly"
```

```
<<\chords {
    c<sub>1</sub>c<sub>1</sub>c1
  }
  \new FretBoards {
    \chordmode {
       c1
       \override FretBoard.fret-diagram-details.orientation =
         #'landscape
       c1
       \override FretBoard.fret-diagram-details.orientation =
         #'opposing-landscape
       c1
    }
  }
  \new Voice {
    c<sup>1</sup>1c'1
    c'
  }
>>
```
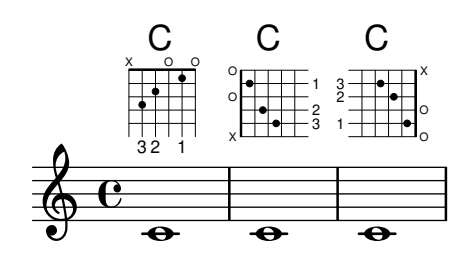

#### Personnalisation des diagrammes de fret

Les propriétés d'un diagramme de fret sont modifiables grâce au fret-diagram-details. Lorsqu'ils sont générés sous forme de \markup, rien n'empêche de modifier les diagrammes en jouant sur les réglages de l'objet Voice. TextScript ou bien directement sur le markup.

```
<<\chords { c1 | c | c | d }
  \new Voice = "mel" {
    \textLengthOn
    % Set global properties of fret diagram
    \override TextScript.size = #'1.2
    \override TextScript.fret-diagram-details.finger-code = #'in-dot
    \override TextScript.fret-diagram-details.dot-color = #'white
    %% C major for guitar, no barre, using defaults
       % terse style
    c'1^\markup { \fret-diagram-terse "x;3-3;2-2;o;1-1;o;" }
    %% C major for guitar, barred on third fret
       % verbose style
       % size 1.0
       % roman fret label, finger labels below string, straight barre
    c'1^\markup {
      % standard size
      \override #'(size . 1.0) {
        \override #'(fret-diagram-details . (
                     (number-type . roman-lower)
                     (finger-code . in-dot)
                     (barre-type . straight))) {
          \fret-diagram-verbose #'((mute 6)
                                   (place-fret 5 3 1)
                                   (place-fret 4 5 2)
                                   (place-fret 3 5 3)
                                   (place-fret 2 5 4)
                                    (place-fret 1 3 1)
                                   (barre 5 1 3))
        }
      }
    }
    %% C major for guitar, barred on third fret
       % verbose style
       % landscape orientation, arabic numbers, M for mute string
```

```
% no barre, fret label down or left, small mute label font
    c'1^\markup {
      \override #'(fret-diagram-details . (
                     (finger-code . below-string)
                     (number-type . arabic)
                     (label-dir -1)(mute-string . "M")
                     (orientation . landscape)
                     (barre-type . none)
                     (xo-font-magnification . 0.4)
                     (xo-padding . 0.3)) {
         \fret-diagram-verbose #'((mute 6)
                                     (place-fret 5 3 1)
                                     (place-fret 4 5 2)
                                     (place-fret 3 5 3)
                                     (place-fret 2 5 4)
                                     (place-fret 1 3 1)
                                     (barre 5 1 3))
      }
    }
    %% simple D chord
       % terse style
       % larger dots, centered dots, fewer frets
        % label below string
    d'1^\markup {
      \override #'(fret-diagram-details . (
                     (finger-code . below-string)
                     (dot-radius . 0.35)
                     (dot-position . 0.5)
                     (fret-count . 3))) {
         \fret-diagram-terse "x;x;o;2-1;3-2;2-3;"
      }
    }
  }
>>
                                       1 2 3
                                   X X O
                                     .
                                     D
                   \mathsf{C}\oint_03
            2
              1
         X O O
           \overline{\bullet}\subset1
                                 4
                                 3
                                 2
                                 1
                          M
                            3
                            C
                       1
                    2 3 4
                   1
                  X
                       iii
```
#### Voir aussi

Manuel de notation : Section "Markups spécifiques aux instruments (en anglais)" dans Manuel [de notation](#page-852-0).

Morceaux choisis : Section "Cordes frettées" dans Morceaux choisis.

 $\overline{\bullet}$ 

 $\overline{\bullet}$ 

Référence des propriétés internes : Section "fret-diagram-interface" dans Référence des propriétés internes.

#### <span id="page-460-0"></span>Tablatures prédéfinies

3 2 1

1 3 2

Les diagrammes d'accord peuvent être affichés en utilisant le contexte FretBoards. Par défaut le contexte FretBoards affichera des diagrammes d'accord stockés dans une table de correspondance :

```
\include "predefined-guitar-fretboards.ly"
\new FretBoards {
  \chordmode {
    c1 d
  }
}
 X O O
        X X O
```
Les diagrammes d'accord définis par défaut sont dans le fichier predefined-guitar-fretboards.ly. Les diagrammes d'accord sont stockés en fonction des notes de l'accord ainsi que de l'accordage (stringTunings) utilisé. Le fichier d'initialisation predefined-guitar-fretboards.ly contient les diagrammes d'accord pr´ed´efinis uniquement pour l'accordage standard (guitar-tuning). Des diagrammes d'accords peuvent être définis pour d'autres instruments ou d'autres accordages en suivant les exemples du fichier predefined-guitar-fretboards.ly.

Les diagrammes de fret propres au ukulele se trouvent dans le fichier predefined-ukulelefretboards.ly.

```
\include "predefined-ukulele-fretboards.ly"
```

```
myChords = \chordmode { a1 a:m a:aug }
\new ChordNames {
  \myChords
}
\new FretBoards {
  \set Staff.stringTunings = #ukulele-tuning
  \myChords
}
```
## A Am A+

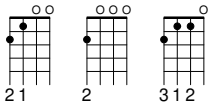

Les diagrammes de fret propres à la mandoline se trouvent dans le fichier predefined-mandolin-fretboards.ly.

```
\include "predefined-mandolin-fretboards.ly"
```

```
myChords = \chordmode { c1 c:m7.5- c:aug }
\new ChordNames {
  \myChords
```

```
}
\new FretBoards {
  \set Staff.stringTunings = #mandolin-tuning
  \myChords
}
  C^{\circ} C^{\circ}4 1 2 3
                   ii
  4 1 2 3 1 4 2
     O
      ii
```
Les notes des accords peuvent être entrées aussi bien comme musique simultanée qu'en utilisant le mode accord (voir [Généralités sur le mode accords], page 490).

```
\include "predefined-guitar-fretboards.ly"
\new FretBoards {
  \chordmode {c1}
  \langle c' e' | g' \rangle1
}
   3 2 1
  X O O
          3 2 1
         X O O
```
Il est courant d'afficher simultanément le nom des accords et les diagrammes d'accord correspondants. Ceci s'obtient en mettant en parallèle un contexte ChordNames et un contexte FretBoards, tout en affectant aux deux la même musique.

```
\include "predefined-guitar-fretboards.ly"
mychords = \chordmode {
  c1 f g
}
<<\,\new ChordNames {
    \mychords
  }
  \new FretBoards {
     \mychords
  }
\rightarrowO O O
          \mathsf{F}X O O
    C
```
Les diagrammes d'accord prédéfinis sont transposables tant qu'il y a un diagramme correspondant à l'accord transposé dans la base des diagrammes d'accord.

```
\include "predefined-guitar-fretboards.ly"
mychords = \chordmode {
 c1 f g
```
1 3 4 2 1 1 2 1 3

3 2 1

```
}
mychordlist = {
  \mychords
  \transpose c e { \mychords }
}
<<\new ChordNames {
    \mychordlist
  }
  \new FretBoards {
    \mychordlist
  }
>>
                             X O O
                 O O O
                        E
                      \circ \circ \circA B
                                   X
          F G
  X O O
   C
```
2 1 3

1 3 4 2 1 1

3 2 1

3 2 1

2 3 1

La table des diagrammes d'accord contient huit types d'accord (majeur, mineur, augmenté, diminué, septième de dominante, septième majeure, septième mineure, neuvième de dominante) pour chacune des 17 fondamentales possibles.

1 2 3 4 1

1 2 3

La table des diagrammes pour ukulele contient trois types d'accord supplémentaires : sixte majeure, seconde suspendue et quarte suspendue.

Une liste complète des diagrammes d'accords prédéfinis se trouve à l'annexe [\[Tablatures](#page-460-0) prédéfinies], page 448. S'il n'y a pas d'entrée dans la table pour un accord donné, le graveur Fretboard engraver calculera le diagramme d'accord en utilisant la fonctionnalité automatique décrite dans [\[Tablatures automatiques\], page 458](#page-470-0).

```
\include "predefined-guitar-fretboards.ly"
mychords = \chordmode {
  c1 c:maj9
}
\lt\lt\new ChordNames {
     \mychords
  }
  \new FretBoards {
     \mychords
  }
>>
         X X
                x
            \textsf{C}^{\vartriangle\, 9}X O O
    C
```
Des diagrammes d'accord peuvent être ajoutés à la table des diagrammes d'accord. Pour ajouter un diagramme d'accord, il faut spécifier l'accord correspondant au diagramme, l'accord utilisé et la définition du diagramme. Cette définition de diagramme peut être aussi bien de type terse que verbose.

```
\include "predefined-guitar-fretboards.ly"
\storePredefinedDiagram #default-fret-table
                         \chordmode { c:maj9 }
                         #guitar-tuning
                         "x;3-2;o;o;o;o;"
mychords = \chordmode {
  c1 c:maj9
}
<<\new ChordNames {
    \mychords
  }
  \new FretBoards {
    \mychords
  }
>>
```
2 X O O O O  $\textsf{C}^{\vartriangle\, 9}$ 3 2 1 X O O  $\cap$ 

On peut enregistrer différents diagrammes pour un même accord en les définissant à des octaves différentes. Notez qu'il faut un intervalle de deux octaves, le premier servant à la transposition.

```
\include "predefined-guitar-fretboards.ly"
\storePredefinedDiagram #default-fret-table
                          \chordmode { c'' }
                          #guitar-tuning
                          #(offset-fret 2
                              (chord-shape 'bes guitar-tuning))
mychords = \chordmode {
  c1 c''
}
\overline{\epsilon}\new ChordNames {
    \mychords
  }
  \new FretBoards {
    \mychords
  }
>>
```
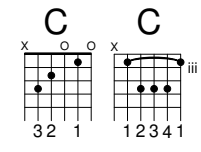

En plus des diagrammes d'accord, LilyPond possède une liste interne de carrures d'accord. Les carrures d'accords sont des diagrammes d'accord qui peuvent être transposés le long du manche. Les carrures d'accords peuvent être ajoutées à la liste interne et être ensuite utilisées pour définir des accords prédéfinis. Puisqu'elles sont transposables le long du manche, les carrures d'accord ne contiennent généralement pas de corde à vide. Tout comme les diagrammes d'accord, les carrures d'accord sont définies grâce aux interfaces fret-diagram-terse ou fret-diagram-verbose.

```
\include "predefined-guitar-fretboards.ly"
```

```
% Add a new chord shape
\addChordShape #'powerf #guitar-tuning "1-1;3-3;3-4;x;x;x;"
% add some new chords based on the power chord shape
\storePredefinedDiagram #default-fret-table
                          \chordmode { f'' }
                          #guitar-tuning
                          #(chord-shape 'powerf guitar-tuning)
\storePredefinedDiagram #default-fret-table
                          \chordmode { g'' }
                          #guitar-tuning
                          #(offset-fret 2
                              (chord-shape 'powerf guitar-tuning))
mychords = \chordmode{
  f1 f'' g g''
\mathfrak{r}<<\,\new ChordNames {
    \mychords
  }
  \new FretBoards {
    \mychords
  }
\rightarrow1 3 4
                        X X X
                           iii
                       G
               2 1 3
                 O O O
   F F G
  1 3 4 2 1 1 1 3 4
           X X X
```
La disposition graphique d'un diagramme d'accord peut être modifiée suivant les préférences de l'utilisateur grâce aux propriétés de l'interface fret-diagram-interface. Pour plus d'information, consultez Section "fret-diagram-interface" dans Référence des propriétés internes. Pour un diagramme d'accord donné, les propriétés de l'interface dépendent de FretBoards.FretBoard.

### Morceaux choisis

## Personnalisation de diagrammes de fret

Les propriétés d'un diagramme de fret sont définies par les fret-diagram-details. En matière de diagramme de fret, les adaptations s'appliquent à l'objet FretBoards.FretBoard. Un FretBoards est comparable à un Voice : il s'agit d'un contexte du plus bas niveau, et il n'est donc pas primordial de l'instancier de manière explicite pour adapter ses propriétés.

```
\include "predefined-guitar-fretboards.ly"
\storePredefinedDiagram #default-fret-table \chordmode { c' }
                        #guitar-tuning
                        \sharp"x; 1-1-(; 3-2; 3-3; 3-4; 1-1-);"
% shorthand
oo = #(define-music-function
       (grob-path value)
       (list? scheme?)
       #{ \once \override $grob-path = #value #})
<<\new ChordNames {
    \chordmode { c1 | c | c | d }
  }
  \new FretBoards {
    % Set global properties of fret diagram
    \override FretBoards.FretBoard.size = #'1.2
    \override FretBoard.fret-diagram-details.finger-code = #'in-dot
    \override FretBoard.fret-diagram-details.dot-color = #'white
    \chordmode {
      c
      \oo FretBoard.size #'1.0
      \oo FretBoard.fret-diagram-details.barre-type #'straight
      \oo FretBoard.fret-diagram-details.dot-color #'black
      \oo FretBoard.fret-diagram-details.finger-code #'below-string
      c'
      \oo FretBoard.fret-diagram-details.barre-type #'none
      \oo FretBoard.fret-diagram-details.number-type #'arabic
      \oo FretBoard.fret-diagram-details.orientation #'landscape
      \oo FretBoard.fret-diagram-details.mute-string #"M"
      \oo FretBoard.fret-diagram-details.label-dir #LEFT
      \oo FretBoard.fret-diagram-details.dot-color #'black
      c'
      \oo FretBoard.fret-diagram-details.finger-code #'below-string
      \oo FretBoard.fret-diagram-details.dot-radius #0.35
      \oo FretBoard.fret-diagram-details.dot-position #0.5
      \oo FretBoard.fret-diagram-details.fret-count #3
      d
    }
  }
  \new Voice {
    c'1 | c' | c' | d'
  }
```
>>

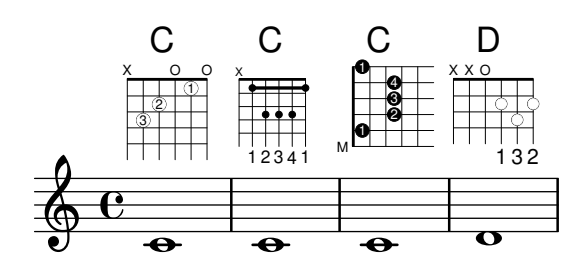

## Création de diagrammes de fret prédéfinis pour d'autres instruments

La liste des diagrammes standards prédéfinis pour la guitare peut être augmentée d'autres définitions spécifiques à d'autres instruments. Voici comment définir un nouvel accordage ainsi que quelques diagrammes prédéfinis pour le « cuatro vénézuélien ».

Cet exemple illustre aussi la manière d'ajouter des doigtés aux accords ; ils serviront de référence pour la boucle d'accord et seront indiqués dans les diagrammes et le TabStaff, mais pas dans la musique.

Ces diagrammes ne peuvent pas être transposés, dans la mesure où ils contiennent des informations sur les cordes. Ceci est amené à évoluer.

```
% add FretBoards for the Cuatro
% Note: This section could be put into a separate file
% predefined-cuatro-fretboards.ly
% and \included into each of your compositions
cuatroTuning = \#(, (1y : \text{make-pitch } 0 6 0),(ly:make-pitch 1 3 SHARP)
  ,(ly:make-pitch 1 1 0)
  ,(ly:make-pitch 0 5 0))
dSix = { \langle a \rangle 4 b\langle 1 \rangle d \langle 3 \rangle fis\langle 2 \rangle }
dMajor = {\langle a \rangle4 d\langle 1 d \rangle3 fis \langle 2 \rangle }
aMajSeven = {\langle \alpha \rangle4 cis\langle 1 \alpha \rangle e\langle 3 \alpha \rangle 2> }
dMajSeven = {\langle a \rangle4 c\langle 1 d \rangle3 fis\langle 2 \rangle }
gMajor = {  b\1 d\3 g\2> }
\storePredefinedDiagram #default-fret-table \dSix
                              #cuatroTuning
                              #"o;o;o;o;"
\storePredefinedDiagram #default-fret-table \dMajor
                              #cuatroTuning
                              #"o;o;o;3-3;"
\storePredefinedDiagram #default-fret-table \aMajSeven
                              #cuatroTuning
                              #"o;2-2;1-1;2-3;"
\storePredefinedDiagram #default-fret-table \dMajSeven
                              #cuatroTuning
                              #"o;o;o;1-1;"
\storePredefinedDiagram #default-fret-table \gMajor
                              #cuatroTuning
                              #"2-2;o;1-1;o;"
```

```
% end of potential include file /predefined-cuatro-fretboards.ly
#(set-global-staff-size 16)
primerosNames = \chordmode {
  d:6 d a:maj7 d:maj7
  g
}
primeros = {
  \dSix \dMajor \aMajSeven \dMajSeven
  \gMajor
}
\score {
  <<\new ChordNames {
      \set chordChanges = ##t
      \primerosNames
    }
    \new Staff {
      \new Voice \with {
        \remove "New_fingering_engraver"
      }
      \relative c'' {
        \primeros
      }
    }
    \new FretBoards {
      \set Staff.stringTunings = #cuatroTuning
% \override FretBoard
% #'(fret-diagram-details string-count) = 4
      \override FretBoard.fret-diagram-details.finger-code = #'in-dot
      \primeros
    }
    \new TabStaff \relative c'' {
      \set TabStaff.stringTunings = #cuatroTuning
      \primeros
    }
  \rightarrow\layout {
    \context {
      \Score
      \override SpacingSpanner.base-shortest-duration =
        #(ly:make-moment 1 16)
    }
```
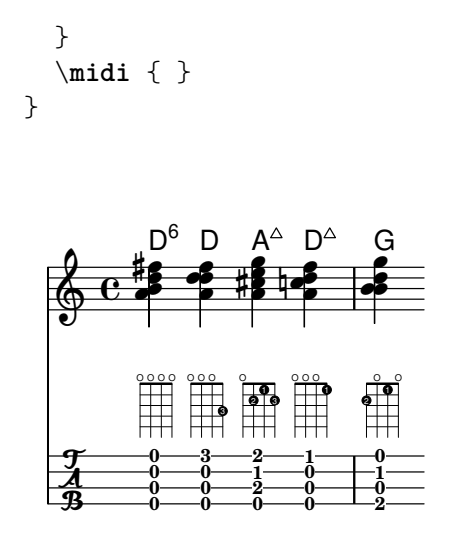

# Changement d'accord et diagramme de fret

Vous pouvez opter pour n'imprimer les diagrammes de fret qu'à l'occasion d'un changement d'accord ou de saut de ligne.

```
\include "predefined-guitar-fretboards.ly"
```

```
myChords = \chordmode {
  c1 c1 \break
  \set chordChanges = ##t
  c1 c1 \break
  c1 c1
}
<<\new ChordNames { \myChords }
  \new FretBoards { \myChords }
  \new Staff { \myChords }
>>
```
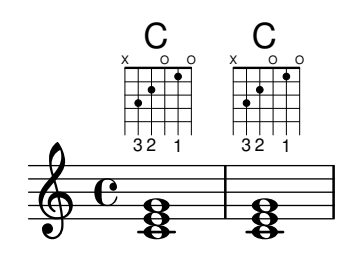

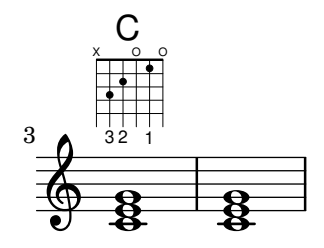

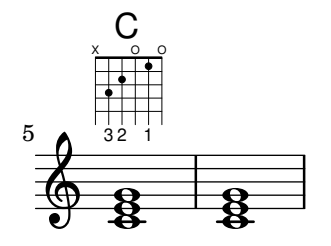

#### Diagrammes de fret alternatifs

Vous pouvez tout à fait créer des tables de diagrammes de fret supplémentaires, notamment dans l'optique d'un fret alternatif pour un accord donné.

Avant de pouvoir utiliser un diagramme alternatif, vous devrez avoir alimenté une table à cet effet. Les différents diagrammes seront ajoutés à cette table.

Il peut aussi bien s'agir d'une table vide, que de la recopie d'une table existante.

La table servant de base pour les diagrammes prédéfinis est sélectionnée par la propriété \predefinedDiagramTable.

```
\include "predefined-guitar-fretboards.ly"
```

```
% Make a blank new fretboard table
#(define custom-fretboard-table-one
   (make-fretboard-table))
% Make a new fretboard table as a copy of default-fret-table
#(define custom-fretboard-table-two
   (make-fretboard-table default-fret-table))
% Add a chord to custom-fretboard-table-one
\storePredefinedDiagram #custom-fretboard-table-one
                        \chordmode {c}
                        #guitar-tuning
                        "3-(;3;5;5;5;3-);"
% Add a chord to custom-fretboard-table-two
\storePredefinedDiagram #custom-fretboard-table-two
                        \chordmode {c}
                        #guitar-tuning
                        "x;3;5;5;5;o;"
<<\,\chords {
    c1 | d1 |
    c1 | d1 |
    c1 | d1 |
  }
  \new FretBoards {
    \chordmode {
      \set predefinedDiagramTable = #default-fret-table
      c1 | d1 |
      \set predefinedDiagramTable = #custom-fretboard-table-one
      c1 | d1 |
      \set predefinedDiagramTable = #custom-fretboard-table-two
```

```
c1 | d1 |
       }
   }
   \new Staff {
       \clef "treble_8"
       \lt\lt\chordmode {
              c1 | d1 |
              c1 | d1 |
              c1 | d1 |
          }
          {
              s1_\markup "Default table" | s1 |
              s1_\markup \column {"New table" "from empty"} | s1 |
              s1_\markup \column {"New table" "from default"} | s1 |
          }
       >>
   }
\rightarrow\overline{C}X O
                                                                         iii
                                                                   \overline{\mathbf{g}}8
                                                                   <u>.</u><br>ይ
                                                                  New table
                                                                  from default
                                                      <u>ទ្</u>ន
                                                    \frac{1}{8} 8 \frac{1}{8}D
                                                                                 1 3 2
                                                                             X X O
                                                                                \ddot{a}g
                             \overline{8} \overline{8} \overline{8} \overline{18} \overline{8} \overline{18}\Box1 3 2
                          X X O
                             \overline{\mathbf{g}}8 + 8C
               3 2 1
              X O O
                \overline{\mathbf{R}}\overline{\mathbf{g}}Default table
    \pmb{\phi}8
          \overline{\mathbf{e}}New table
                                         from empty
                                                      \mathsf{D}X X X
                                                            v
                                         <u>.</u><br>ይ
                                         \Omegaiii
                                         \overline{\mathbf{R}}\frac{18}{8} + 8
```
Manuel de notation : [Généralités sur le mode accords], page 490, [\[Tablatures automatiques\],](#page-470-0) [page 458,](#page-470-0) [Tablatures personnalisées], page 433, [Tablatures prédéfinies], page 448.

Fichiers d'initialisation : ly/predefined-guitar-fretboards.ly,

- ly/predefined-guitar-ninth-fretboards.ly,
- ly/predefined-ukulele-fretboards.ly,
- ly/predefined-mandolin-fretboards.ly.

Morceaux choisis : Section "Cordes frettées" dans Morceaux choisis.

Référence des propriétés internes : Section "fret-diagram-interface" dans Référence des propriétés internes.

### <span id="page-470-0"></span>Tablatures automatiques

Les diagrammes d'accord peuvent être créés automatiquement ; il suffit d'affecter les notes à un contexte FretBoards. Si aucun diagramme prédéfini n'est disponible pour les notes entrées avec l'accordage actuel (stringTunings), les cordes et cases correspondant aux notes seront automatiquement calculées.

```
<<\new ChordNames {
    \chordmode {
      f1 g
    }
```

```
}
  \new FretBoards {
     \langle f, c f a c' f' \rangle\langle g, \{6\} \rangle b, d g b g' > 1}
  \new Staff {
     \clef "treble_8"
     \leq f, c f a c' f'>1
     <g, b, d g b' g'>1
  }
>>
```
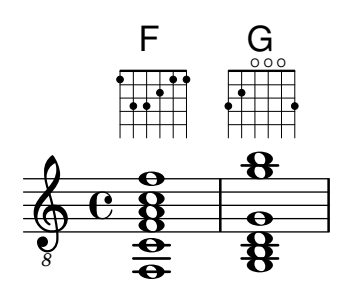

Dans la mesure où aucun diagramme prédéfini n'est chargé par défaut, le calcul automatique des diagrammes d'accord est le comportement par défaut. Dès que les diagrammes par défaut sont chargés, le calcul automatique peut être activé ou désactivé par des commandes prédéfinies :

```
\storePredefinedDiagram #default-fret-table
                                  \langle c \ e \ g \ c' \ e' \rangle#guitar-tuning
                                  "x;3-1-(;5-2;5-3;5-4;3-1-1-);"<<\new ChordNames {
     \chordmode {
        c1 c c
     }
   }
   \new FretBoards {
     \lt c e g c' e'>1
     \predefinedFretboardsOff
     \langle c \ e \ g \ c' \ e' \rangle 1\predefinedFretboardsOn
      \langle c \ e \ g \ c' \ e' \rangle1
  }
   \new Staff {
     \clef "treble_8"
     \langle c \ e \ g \ c' \ e' \rangle1
     \langle c \ e \ g \ c' \ e' \rangle1
      \langle c \ e \ g \ c' \ e' \rangle1
  }
>>
```
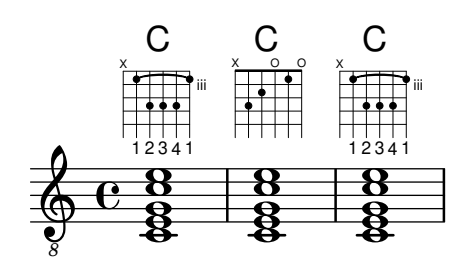

Le calculateur se trouvera parfois incapable de trouver un diagramme d'accord convenable. On peut souvent y rem´edier en assignant les notes aux cordes. Dans bien des cas, il suffit de placer manuellement une seule note pour que les autres soient alors placées de manière appropriée par le contexte FretBoards.

Il est possible d'ajouter des indications de doigté aux diagrammes de fret.

```
<<\new ChordNames {
     \chordmode {
       c1 d:m
    }
  }
  \new FretBoards {
    <-3 e-2 g c'-1 e'>1
    <d a-2 d'-3 f'-1>1
  }
  \new Staff {
    \clef "treble_8"
    \langle c \ e \ g \ c' \ e' \rangle 1<d a d' f'>1
  }
>>
                  X X O
           C
         X O O
                    Dm
```
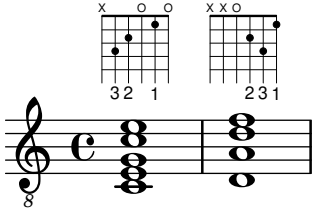

La propriété minimumFret permet de définir la case minimale qui servira à calculer les cordes et les cases du contexte FretBoard.

```
<<\new ChordNames {
    \chordmode {
      d1:m d:m
    }
  }
  \new FretBoards {
    <d a d' f'>1
    \set FretBoards.minimumFret = #5
    <d a d' f'>1
  }
```
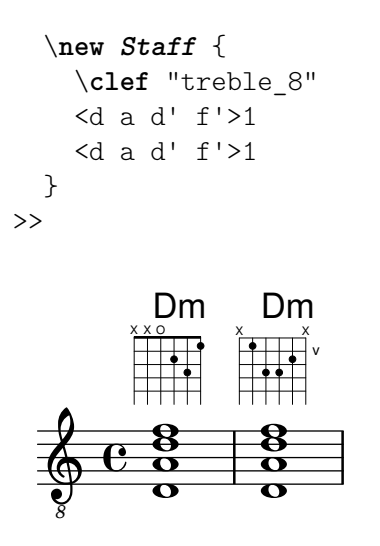

Les cordes et les cases du contexte FretBoards sont liées à la propriété stringTunings, qui a là même signification que dans le contexte TabStaff. Voir [Tablatures personnalisées], page 433, pour plus d'information sur la propriété stringTunings.

La disposition graphique d'un diagramme d'accord peut être modifiée suivant les préférences de l'utilisateur au travers des propriétés de l'interface fret-diagram-interface. Pour un diagramme d'accord FretBoards donné, les propriétés de l'interface dépendent de FretBoards.FretBoard.

#### Commandes prédéfinies

\predefinedFretboardsOff, \predefinedFretboardsOn.

#### Voir aussi

Manuel de notation : [Tablatures personnalisées], page 433.

Morceaux choisis : Section "Cordes frettées" dans Morceaux choisis.

Référence des propriétés internes : Section "fret-diagram-interface" dans Référence des propriétés internes.

#### Problèmes connus et avertissements

Le calcul automatique des diagrammes de fret se révèle inapproprié pour les instruments dont l'ordre des cordes ne correspond pas à l'ordre des hauteurs.

#### Doigtés pour la main droite

Les doigtés de main droite p-i-m-a doivent être entrés à l'aide de l'instruction \rightHandFinger suivie d'un nombre.  $\sqrt{a^2 + b^2}$ 

> Note : Lorsque vous utilisez l'instruction \rightHandFinger dans un accord, une espace doit précéder la fermeture de la construction par un >.

 $\overline{\phantom{a}}$ 

```
\clef "treble_8"
c4\rightHandFinger #1
e\rightHandFinger #2
g\rightHandFinger #3
c'\rightHandFinger #4
<c\rightHandFinger #1 e\rightHandFinger #2
 g\rightHandFinger #3 c'\rightHandFinger #4 >1
```
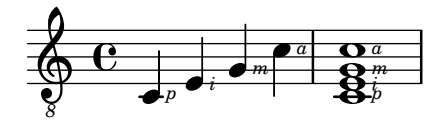

Pour plus de clarté, vous pouvez traduire ou abréger la commande \rightHandFinger, par exemple en doigtMainDroite ou même MD en tête du fichier source :

MD = #rightHandFinger \etc

La plupart des comportements en matière de doigtés pour la main droite, à savoir l'objet StrokeFinger, est comparable aux doigtés ordinaires – voir  $[Doigtés]$ , page 266.

### Morceaux choisis

#### Positionnement des doigtés main droite

Le positionnement des doigtés main droite, grâce à une propriété spécifique, peut se contrôler finement, comme l'indique l'exemple suivant.

```
#(define RH rightHandFinger)
\relative c {
  \clef "treble_8"
  \set strokeFingerOrientations = #'(up down)
  <c\RH #1 e\RH #2 g\RH #3 c\RH #4 >4
  \set strokeFingerOrientations = #'(up right down)
  <c\RH #1 e\RH #2 g\RH #3 c\RH #4 >4
  \set strokeFingerOrientations = #'(left)
  <c\RH #1 e\RH #2 g\RH #3 c\RH #4 >2
  \set strokeFingerOrientations = #'(right)
  c\RH #1
}
                 i
                   a
                   m
                   i
                   p
                     \overline{\mathsf{S}}NNN
               a
                 m
                           N p
            a
            m
            i
       \overline{\mathbf{e}}8
   \pmb{\phi}\overline{\phantom{a}}h
            h
            z<br>,
               p
               Ĭ.
               d
               h
               h
```
### Doigtés, indications de corde, et doigtés main droite

L'exemple suivant illustre comment combiner des doigtés pour la main gauche, des indications de corde et des doigtés pour la main droite.

```
#(define RH rightHandFinger)
```

```
\relative c {
  \clef "treble_8"
  <c-3\5\RH #1 >4
  <e-2\4\RH #2 >4
  <g-0\3\RH #3 >4
  <c-1\2\RH #4 >4
```
*p*

}

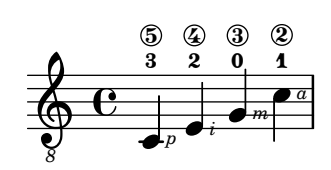

#### Voir aussi

Morceaux choisis : Section "Cordes frettées" dans Morceaux choisis.

Référence des propriétés internes : Section "StrokeFinger" dans Référence des propriétés internes.

### 2.4.2 Guitare

La plupart des aspects en matière de notation pour guitare sont traités dans la partie commune aux instruments frettés. Il subsiste cependant quelques particularités que nous allons maintenant examiner.

Parfois l'utilisateur aimerait créer des documents de type recueil de chansons, où l'on ne trouve que des accords au-dessus des paroles. Dans la mesure où LilyPond est un éditeur de partitions, il n'est pas l'outil optimal pour des documents sans partition. Une meilleure alternative serait de recourir à un traitement de texte, un éditeur de texte ou, pour les utilisateurs expérimentés, un logiciel typographique tel que GuitarTeX.

### Indication de la position et du barré

Cet exemple montre comment indiquer les positions et les barrés :

```
\relative {
  \clef "treble_8"
  b,16 d g b e
  \textSpannerDown
  \override TextSpanner.bound-details.left.text = "XII "
 g16\startTextSpan
 b16 e g e b g\stopTextSpan
  e16 b g d
}
```
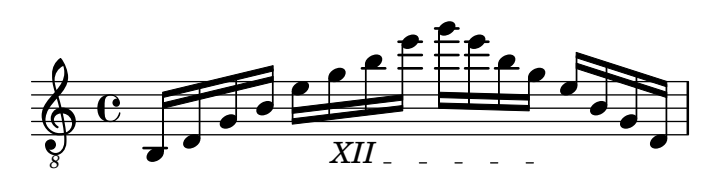

### Voir aussi

Manuel de notation : [\[Indication textuelle avec extension\], page 294](#page-306-0).

Morceaux choisis : Section "Cordes frettées" dans Morceaux choisis, Section "Signes d'interprétation" dans Morceaux choisis.

#### Indication des harmoniques et notes étouffées

Des têtes de note spéciales peuvent servir à indiquer les notes étouffées et les sons harmoniques. Les sons harmoniques sont souvent détaillés grâce à des indications textuelles.

```
\relative {
  \clef "treble_8"
```
*8*

```
\override NoteHead.style = #'harmonic-mixed
  d'8^\markup { \italic \fontsize #-2 "harm. 12" } <g b>4
}
              n
n
harm. 12
              Z
         \overline{\mathbf{e}}\pmb{\phi}\overline{\mathbf{R}}
```
Les notes étouffées, ou notes fantômes, se rencontrent aussi bien sur une portée normale que dans une tablature :

```
music = \relative {
    < a\3 \deadNote c\2 a'\1 >4
    < b\3 \deadNote d\2 b'\1 >
    < c\3 \deadNote e\2 c'\1 >
    \deadNotesOn
    \tuplet 3/2 { g8 b e }
    \deadNotesOff
    < a,\3 c\2 e\1 >1
}
\new StaffGroup <<
    \new Staff {
         \clef "treble_8"
         \music
    }
    \new TabStaff {
         \music
    }
>>
                                                            \overline{\mathbf{R}}\bar{\mathbf{g}}\overset{\circledR}{\mathbf{R}}2
1
                                                            0
                                               \overline{\mathsf{X}}\overline{\mathbf{x}}X
                                                    \times3
                                                           3
                                                           \circledR<u>بع</u>
                    \frac{1}{2}k
                           F
                           ع<br>م
                           ًا'<br>×
     \pmb{\phi}\mathsf{r}\mathsf{R}h
                   i<br>S
                   ر<br>م
                           4
      8
             \overline{\mathbf{e}}2
                   ื่ง<br>ก
                   5
     \frac{1}{4}3
                                   ××
                           7 8
                                   3
                                   2
h
                                   \bf \Phi\overline{\mathsf{X}}\overline{\mathbf{x}}\circledR<u>بع</u>
                           \frac{1}{2}5
                                   i<br>X
                                   h
```
Le palm mute, appelé aussi parfois *chop*, est une technique de jeu pour la guitare électrique ; elle est connue sous le nom de pizzicato par les joueurs de guitare classique. Elle consiste à poser la main droite sur les cordes juste au-dessus du chevalet, de façon à étouffer plus ou moins légèrement les notes. LilyPond permet d'indiquer ce style de jeu en affectant un profil spécifique aux têtes de note.

```
\new Voice { % Warning: explicit Voice instantiation is
            % required to have palmMuteOff work properly
            % when palmMuteOn comes at the beginning of
            % the piece.
 \relative c, {
   \clef "G_8"
```

```
\palmMuteOn
    e8^\markup { \musicglyph "noteheads.s2do" = palm mute }
    \leq e b' e > e
    \palmMuteOff
    e e \palmMute e e e |
    e8 \palmMute { e e e } e e e e |
    < \palmMute e b' e >8 \palmMute { e e e } < \palmMute e b' e >2
  }
}
```
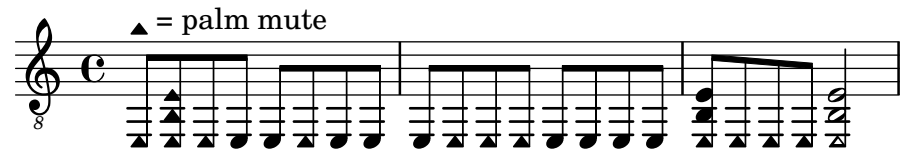

Manuel de notation : [Têtes de note spécifiques], page 42, Section 1.1.4 [Têtes de note], [page 42](#page-54-1).

Morceaux choisis : Section "Cordes frettées" dans Morceaux choisis.

### Indication de power chord

Les *power chords* – terme anglais signifiant littéralement « accords de puissance  $\gamma$  – s'indiquent aussi bien en mode accord que dans une construction en accord. La quinte est exceptionnellement indiquée dans le chiffrage de ces accords, contrairement aux accords habituels (parfaits ou non) :

```
ChordsAndSymbols = {
  \chordmode {
    e,,1:5
    a,,:5.8
    \set TabStaff.restrainOpenStrings = ##t
    \set minimumFret = #8
    c,:5
    f,:5.8
  }
  \set minimumFret = #2
  \set restrainOpenStrings = ##f
  \langle a, e \rangle \langle a \text{ cis} \rangle e'<g d' g'>
}
\score {
  <<\new ChordNames {
    \ChordsAndSymbols
    }
    \new Staff {
       \clef "treble_8"
       \ChordsAndSymbols
    }
    \new TabStaff {
       \ChordsAndSymbols
    }
  >>
```
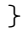

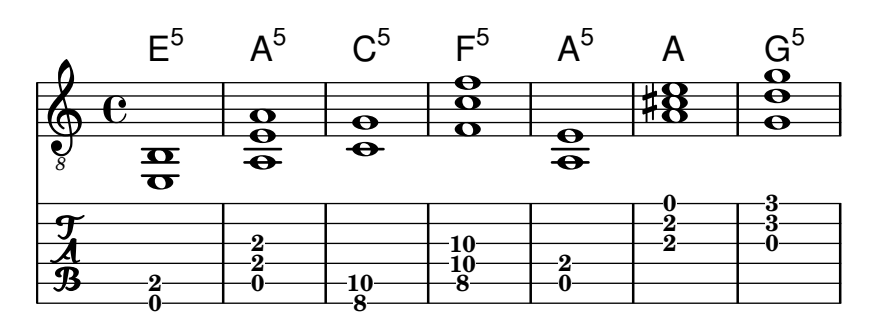

Glossaire musicologique : Section "power chord" dans Glossaire.

Manuel de notation : [Extension et altération d'accords], page 493, [\[Impression des noms](#page-508-0) [d'accord\], page 496.](#page-508-0)

Morceaux choisis : Section "Cordes frettées" dans Morceaux choisis.

### 2.4.3 Banjo

#### Tablatures pour banjo

LilyPond permet d'écrire des tablatures de base pour le banjo à cinq cordes. Pour ce faire, pensez `a utiliser le format de tablature pour banjo, afin d'avoir le bon nombre de cordes et le bon accordage :

```
music = {g8 d' g'\5 a b g e d' |
  g4 d''8\5 b' a'\2 g'\5 e'\2 d' |
  g4
}
<<\new Staff \with { \omit StringNumber }
   { \clef "treble_8" \music }
   \new TabStaff \with {
      tablatureFormat = #fret-number-tablature-format-banjo
      stringTunings = #banjo-open-g-tuning
   }
   { \music }
>>
                                              9
                                              f \cdot10
                                      0
                                          h
                                          12
                                                              h
                                                              0
                                                       h
                                                       5
                                                    0
                                                          h
                                                          0
                   h
                   0
                0
                      h
                      2
   \oint_C \frac{e}{r}8
         \overline{\mathbf{e}}\frac{1}{\phi} 0
                h
                              \overline{\phantom{a}}2
                                 \overline{\bullet}0
                                      h
                         0
                         \overline{\phantom{a}}b
                           0
```
LilyPond prend en charge un certain nombre d'accordages courants pour banjo : banjoc-tuning sol do sol si ré (gCGBD), banjo-modal-tuning sol ré sol do ré (gDGCD), banjoopen-d-tuning la ré fa $\#$  la ré (aDF $\#AD$ ), banjo-open-dm-tuning la ré fa la ré (aDFAD), banjo-double-c-tuning sol do sol do ré (gCGCD) et banjo-double-d-tuning la ré sol ré mi (aDGDE).

Ces accordages peuvent être convertis pour banjo à quatre cordes au moyen de la fonction four-string-banjo :

\set TabStaff.stringTunings = #(four-string-banjo banjo-c-tuning)

#### Voir aussi

Fichiers d'initialisation : ly/string-tunings-init.ly.

Morceaux choisis : Section "Cordes frettées" dans Morceaux choisis.

#### 2.4.4 Luth

#### Tablatures pour luth

LilyPond prend en charge les tablatures pour le luth.

Les cordes supplémentaires s'ajoutent à l'aide de la commande additionalBassStrings qui permet de d´efinir les hauteurs respectives de ces cordes. Elles viendront s'imprimer ainsi audessous de la ligne inférieure : a, /a, //a, ///a, 4, 5, etc.

fret-letter-tablature-format, et probablement fretLabels, fournis en argument à tablatureFormat, autoriseront des personnalisations plus avancées.

```
m = { f'4 d' a f d a, g, fis, e, d, c, \bar "|." }
\score {
   <<\new Staff { \clef bass \cadenzaOn \m }
      \new TabStaff \m
  \rightarrow\layout {
      \context {
         \Score
         tablatureFormat = #fret-letter-tablature-format
      }
      \context {
         \TabStaff
         stringTunings = \stringTuning <a, d f a d' f'>
         additionalBassStrings = \stringTuning <c, d, e, fis, g,>
         fret{L}abels = \#'("a" "b" "r" "d" "e" "f" "g" "h" "i" "k")
      }
  }
}
                                       \overline{\phantom{a}}/a
//a
///a
4
                                     \sharp\overline{\bullet}\overline{\bullet}a
                                  \overline{\phantom{a}}a
                                               \overline{\phantom{a}}\overline{\phantom{a}}a
                 h
                               \overline{\phantom{a}}a
             h
   \frac{\partial^2}{\partial t^2})<br><u>本</u>
                           a
                           h
                    h
                    a
                        h
                       a
```
### Problèmes connus et avertissements

L'utilisation de FretBoards avec des additionalBassStrings n'est pas prise en charge et conduira à un résultat insatisfaisant.

# 2.5 Percussions

# 2.5.1 Vue d'ensemble des percussions

La notation rythmique sert avant tout aux parties de percussions ou de batterie, mais on peut aussi s'en servir à des fins pédagogiques, pour montrer le rythme d'une mélodie.

### Références en matière de notation pour percussions

- Certains instruments à percussion se notent sur une portée rythmique. Vous trouverez des informations détaillées à ce sujet aux rubriques [\[Gravure de lignes rythmiques\], page 93,](#page-105-0) et [Initialisation de nouvelles portées], page 225.
- Le rendu MIDI des percussions fait l'objet d'une rubrique dédiée : Section 3.6 [Génération] [de fichiers MIDI\], page 611.](#page-623-0)

### Voir aussi

Manuel de notation : Section 3.6 [Génération de fichiers MIDI], page 611, [\[Gravure de lignes](#page-105-0) [rythmiques\], page 93](#page-105-0), [Initialisation de nouvelles portées], page 225.

Morceaux choisis : Section "Percussion" dans Morceaux choisis.

#### Notation de base pour percussions

Les parties de percussions peuvent être saisies avec le mode \drummode, qui est l'équivalent du mode standard utilisé pour les notes à hauteur déterminée. Le moyen plus simple pour saisir une partie de percussion est d'utiliser la commande \drums, qui crée un contexte spécifique :

```
\drums {
 hihat4 hh bassdrum bd
}
```
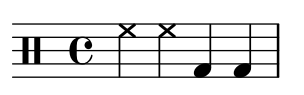

Il s'agit en fait d'un raccourci pour

```
\new DrumStaff \drummode {
 hihat4 hh bassdrum bd
 }
```
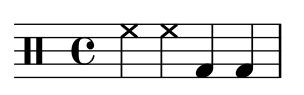

Chaque instrument de percussion peut avoir, dans le fichier LilyPond, un nom complet et un nom raccourci. Ces noms sont inventoriés à l'annexe Section 3.6 [Génération de fichiers MIDI], [page 611.](#page-623-0)

Notez bien que l'utilisation de hauteurs (comme un cis4) dans un contexte DrumStaff d´eclenchera immanquablement une erreur. Un contexte DrumStaff fait automatiquement appel `a une clef sp´ecifique ; vous pouvez la sp´ecifier explicitement ou utiliser une autre clef.

```
\drums {
 \clef percussion
 bd4 4 4 4
```

```
\clef treble
         hh4 4 4 4
}
                                                                                                          \overline{X}\breve \Phi\frac{1}{10} \frac{1}{10} \frac{1}{10} \frac{1}{10} \frac{1}{10} \frac{1}{10} \frac{1}{10} \frac{1}{10} \frac{1}{10} \frac{1}{10} \frac{1}{10} \frac{1}{10} \frac{1}{10} \frac{1}{10} \frac{1}{10} \frac{1}{10} \frac{1}{10} \frac{1}{10} \frac{1}{10} \frac{1}{10} \overrightarrow{h}
```
Certains instruments à percussion connaissent quelques problèmes quant à leur prise en charge au niveau de la génération de fichiers MIDI ; de plus amples informations sont disponibles à la rubrique Section 3.6 [Génération de fichiers MIDI], page 611.

### Voir aussi

Manuel de notation : Section 3.6 [Génération de fichiers MIDI], page 611, [Section A.17 \[Notes](#page-875-0) utilisées en percussion], page 863.

Fichiers d'initialisation : ly/drumpitch-init.ly

Morceaux choisis : Section "Percussion" dans Morceaux choisis.

#### Roulements de tambour

Les roulements de tambour s'indiquent par une triple barre en travers des hampes. Qu'il s'agisse d'une noire ou d'une dur´ee plus longue, cette triple barre s'affiche explicitement. Dans le cas de croches, seules deux barres traversent les hampes (la troisième faisant office de ligature). Si ce roulement s'applique à des notes plus courtes que la croche, LilyPond fait apparaître une seule barre en travers des hampes en supplément du nombre de barres de ligature. Ces différents graphismes s'obtiennent à l'aide d'une notation de trémolo, en suivant les préceptes mentionnés à la rubrique [Répétitions en trémolo], page 197.

```
\drums {
 \time 2/4
 sn16 8 16 8 8:32 ~
 8 8 4:32 ~
 4 8 16 16
 4 r4
}
  2 h h h h h h h h h h 
    4
                \bigcap_{i=1}^n
```
Les coups de baguette peuvent s'indiquer à l'aide de  $markups$  "D" et "G" au-dessus ou en dessous des notes comme indiqué à la rubrique [Section 5.4.1 \[Direction et positionnement\],](#page-739-0) [page 727](#page-739-0). Vous devrez peut-être jouer sur la propriété staff-padding pour obtenir une ligne de base satisfaisante.

```
\drums {
  \repeat unfold 2 {
    sn16^"G" 16^"D" 16^"G" 16^"G" 16^"D" 16^"G" 16^"D" 16^"D"
    \stemUp
    sn16_"G" 16_"D" 16_"G" 16_"G" 16_"D" 16_"G" 16_"D" 16_"D"
  }
}
```
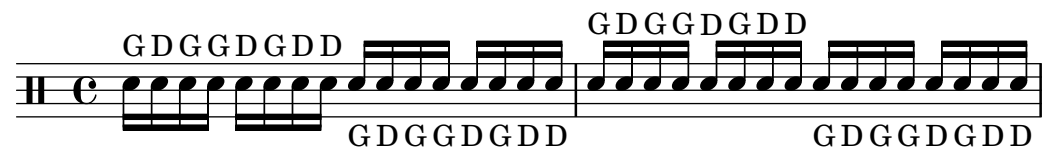

Manuel de notation : [Section 5.4.1 \[Direction et positionnement\], page 727,](#page-739-0) [Répétitions en trémolo], page 197.

Morceaux choisis : Section "Percussion" dans Morceaux choisis.

### Hauteurs en percussions

Certains instruments à percussion émettent des hauteurs, comme le xylophone, le vibraphone ou les timbales ; ils utilisent donc des portées classiques. Cette possibilité est abordée dans d'autres parties du manuel.

# Voir aussi

Manuel de notation : [Section 3.6.5 \[Gestion des instruments MIDI\], page](#page-629-0) 617.

Morceaux choisis : Section "Percussion" dans Morceaux choisis.

# Portées de percussion

Une partie de percussions utilisant plusieurs instruments requiert en général une portée de plusieurs lignes, où chaque hauteur sur la portée représente un instrument à percussion. La gravure d'une telle musique requiert que les notes soient situées dans des contextes DrumStaff et DrumVoice.

```
up = \drummode {
  crashcymbal4 hihat8 halfopenhihat hh hh hh openhihat
}
down = \drummode {
  bassdrum4 snare8 bd r bd sn4
}
\new DrumStaff <<
  \new DrumVoice { \voiceOne \up }
  \new DrumVoice { \voiceTwo \down }
>>
```
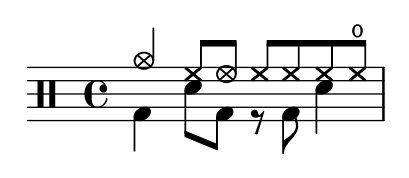

L'exemple ci-dessus montre une notation polyphonique détaillée. La notation polyphonique abrégée peut être employée – voir la rubrique Section "J'entends des Voix" dans Manuel d'initiation – comme ici :

```
\new DrumStaff <<
  \drummode {
    bd4 sn4 bd4 sn4
    << {
       \repeat unfold 16 hh16
    } \setminus \setminus \{bd4 sn4 bd4 sn4
```
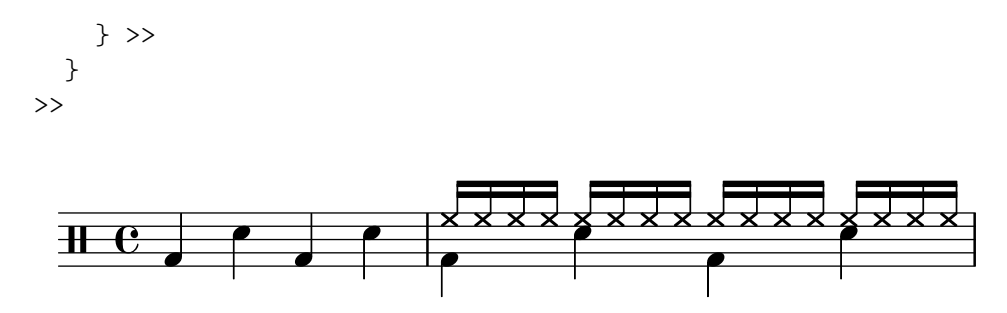

On peut choisir d'autres mises en forme si l'on définit la propriété drumStyleTable dans le contexte DrumVoice. Quelques variables prédéfinies sont disponibles :

#### drums-style

La notation par défaut : une batterie standard, sur une portée de cinq lignes.

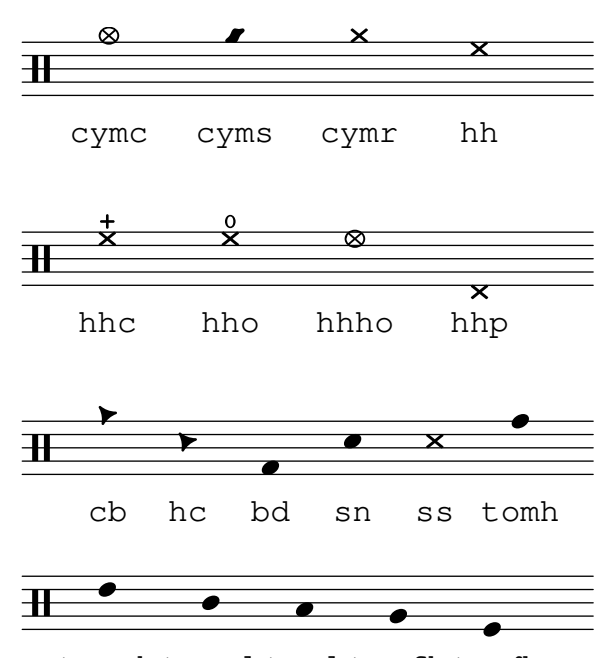

tommh tomml toml tomfh tomfl

Le plan de la batterie peut inclure jusqu'à six toms différents. Bien sûr, vous n'êtes pas obligé de tous les utiliser si la musique en prévoit moins ; par exemple, les trois toms des lignes du milieu sont tommh, tomml, et tomfh.

```
agostini-drums-style
```
Inventée par le percussionniste français Dante Agostini en 1965, cette notation s'est répandue au-delà de l'hexagone.

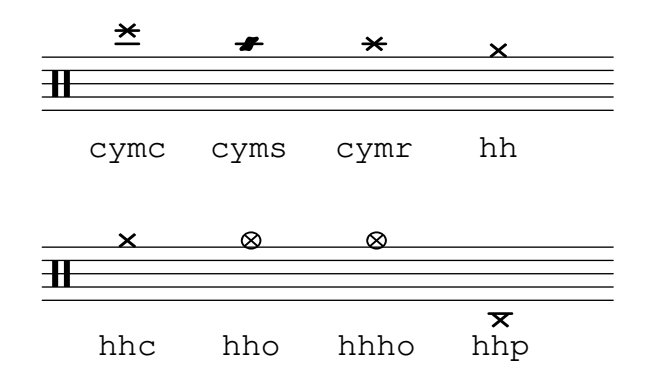

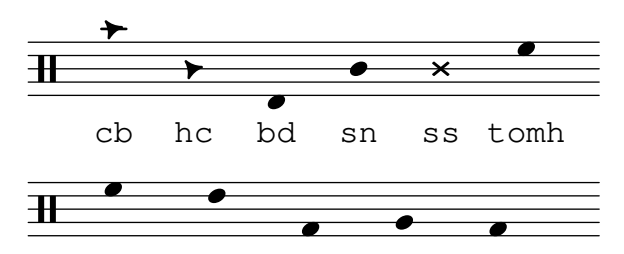

tommh tomml toml tomfh tomfl

weinberg-drums-style

Cette notation est basée sur les travaux de Norman Weinberg, publiés dans son Guidelines for Drumset Notation.

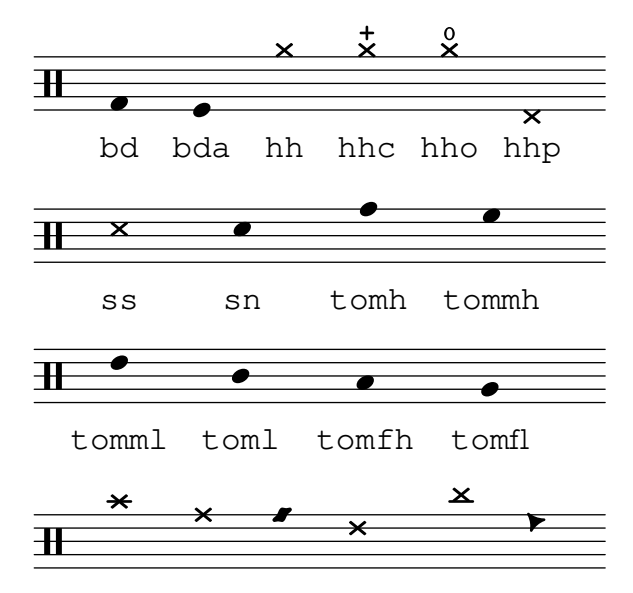

cymc cymr rb cymra cymch cb

timbales-style

Ce style permet de saisir une partie de timbales, sur une portée à deux lignes.

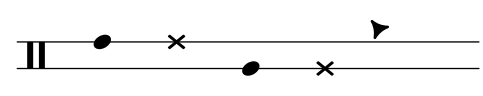

timh ssh timl ssl cb

congas-style

Ce style produit une portée à deux lignes pour une partie de congas.

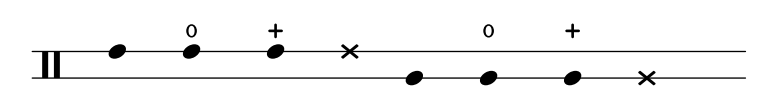

cgh cgho cghm ssh cgl cglo cglm ssl

bongos-style

Ce style produit une portée à deux lignes pour une partie de bongos.

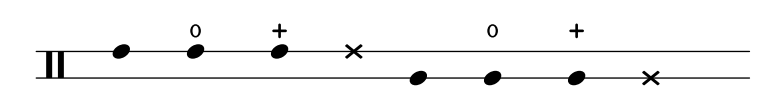

boh boho bohm ssh bol bolo bolm ssl

#### percussion-style

Ce style permet de saisir toute sorte de percussions sur des portées d'une ligne.

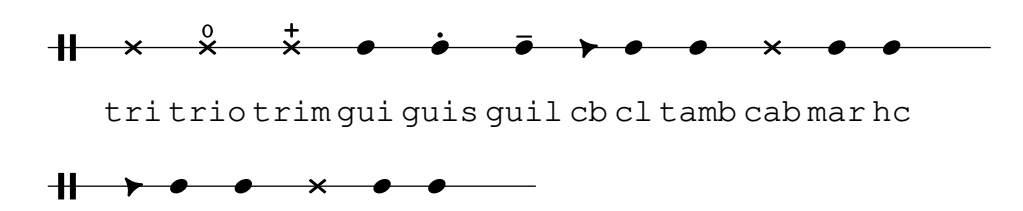

cb cl tamb cab mar hc

Il est par ailleurs possible de définir son propre style, comme indiqué dans [\[Personnalisation](#page-485-0) de portées de percussion, page 473.

### Voir aussi

Manuel d'initiation : Section "J'entends des Voix" dans Manuel d'initiation.

Manuel de notation : [Personnalisation de portées de percussion], page 473.

Fichiers d'initialisation : ly/drumpitch-init.ly.

Morceaux choisis : Section "Percussion" dans Morceaux choisis.

#### <span id="page-485-0"></span>Personnalisation de portées de percussion

LilyPond offre la possibilité de construire son propre style de percussion grâce à une définition de la propriété drumStyleTable. Les notations existantes peuvent se redéfinir au travers d'une liste associative dans laquelle chaque entrée doit comporter quatre éléments : un nom, le style de tête de note (ou default), un éventuel signe d'articulation (ou #f dans le cas contraire) et, enfin, le positionnement de la tête de note sur la portée. Cette liste devra alors être convertie en table de hachage à l'aide de la fonction alist->hash-table.

```
#(define mydrums '(
          (\text{bassdrum} \quad \text{default} \quad #f \quad -1)(snare default #f 0)
          (hihat cross #f 1)
          (halfopenhihat cross halfopen 1)
          (pedalhihat xcircle stopped 2)
          (lowtom diamond #f (3))
up = \drummode { hh8 hh hhho hhho hhp4 hhp }
down = \d{trummode} { bdds n bdd toml8 toml }\new DrumStaff <<
  \set DrumStaff.drumStyleTable = #(alist->hash-table mydrums)
  \new DrumVoice { \voiceOne \up }
  \new DrumVoice { \voiceTwo \down }
\rightarrowW
                         k
                           o
                          ⊗
                     \frac{\otimes}{\Box}o
                     \frac{1}{\frac{8}{2}}\mathbb{E} \mathbb{E} \mathbb{E} \mathbb{E} \mathbb{E} \mathbb{E} \mathbb{E} \mathbb{E}ě
          \frac{1}{2} \frac{1}{2}W
               \overline{\mathbf{x}}
```
De nouveaux noms peuvent venir s'ajouter à ces notations personnalisées grâce à la variable drumPitchNames qui peut être redéfinie en tant que liste associative (ou augmentée par ajout d'une nouvelle liste aux valeurs existantes comme indiqué ci-dessous). Ceci permet par ailleurs de définir des alias : raccourcis pour la saisie de certaines notations.

```
drumPitchNames =
   #(append
      '((leftsnap . sidestick)
         (rightsnap . ridecymbal))
      drumPitchNames)
drumPitchNames.ls = #'sidestick
drumPitchNames.rs = #'ridecymbal
\drums {
  leftsnap4. rightsnap8 leftsnap4 rightsnap
   ls8 rs ls rs ls4 rs
}
                                              ×<br>I
                                          i<br>M
                                       \begin{array}{c} \times \end{array} \begin{array}{c} \times \end{array}\overline{X}\overline{z}j
  \frac{1}{100} \frac{1}{100}j
                       \overline{\mathsf{x}} \overline{\mathsf{y}}
```
De la même manière, la propriété drumPitchTable associe une hauteur spécifique (autrement dit un son instrumental différent tel que fourni par les fontes sonores MIDI disponibles) à chaque notation. Cette propriété requiert d'être définie sous forme de table de hachage, convertie elle aussi à partir d'une liste associative (enregistrée par défaut en tant que variable midiDrumPitches). La redéfinition de ces associations s'effectue comme indiqué ci-dessus, soit en créant l'intégralité d'une liste associative, soit certains de ses membres. L'exemple ci-dessous démontre la manière de créer un jeu entier de notation, avec sa propre syntaxe de saisie, sa notation personnalisée et les instruments MIDI correspondants.

```
drumPitchNames.dbass = #'dbass
drumPitchNames.dba = #'dbass % 'db is in use already
drumPitchNames.dbassmute = #'dbassmute
drumPitchNames.dbm = #'dbassmute
drumPitchNames.do = #'dopen
drumPitchNames.dopenmute = #'dopenmute
drumPitchNames.dom = #'dopenmute
drumPitchNames.dslap = #'dslap
drumPitchNames.ds = #'dslap
drumPitchNames.dslapmute = #'dslapmute
drumPitchNames.dsm = #'dslapmute
#(define djembe-style
  \lceil ((dbass default #f -2)
   (dbassmute default stopped -2)
   (dopen default #f 0)
   (dopenmute default stopped 0)
   (dslap default #f 2)
   (dslapmute default stopped 2)))
midiDrumPitches.dbass = g
midiDrumPitches.dbassmute = fis
midiDrumPitches.dopen = a
midiDrumPitches.dopenmute = gis
```

```
midiDrumPitches.dslap = b
midiDrumPitches.dslapmute = ais
test = \drummode { dba4 do ds dbm dom dsm }
\score {
  \new DrumStaff \with {
    \override StaffSymbol.line-count = #3
    instrumentName = "Djembé "
    drumStyleTable = #(alist->hash-table djembe-style)
    drumPitchTable = #(alist->hash-table midiDrumPitches)
  } {
    \time 3/4
    \test
  }
  \layout {}
  \midi {}
}
```
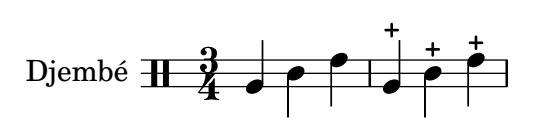

Fichiers d'initialisation : ly/drumpitch-init.ly.

Morceaux choisis : Section "Percussion" dans Morceaux choisis.

Référence des propriétés internes : Section "DrumStaff" dans Référence des propriétés internes, Section "DrumVoice" dans Référence des propriétés internes.

#### Notes fantômes

Des notes fantômes, qu'on appelle aussi en anglais dead, muted, silenced ou false notes, peuvent être créées pour les parties de percussion, grâce à la commande \parenthesize décrite à la rubrique [Parenthèses], page 278.

```
\new DrumStaff
<<\context DrumVoice = "1" { s1 }
  \context DrumVoice = "2" { s1 }
  \drummode {
    <<{
         hh8<sup>\lceil 8 \rceil <hh sn> hh16</sup>
         \parenthesize sn hh
         \parenthesize sn hh8 <hh sn> hh
       } \ \ \ \ \ \{
         bd4 r4 bd8 8 r8 bd
      }
    >>
  }
>>
```
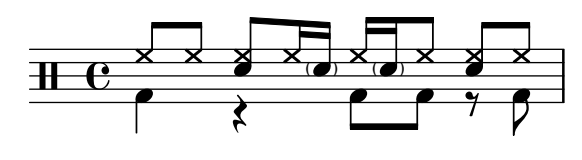

Manuel de notation : [Parenthèses], page 278.

Morceaux choisis : Section "Percussion" dans Morceaux choisis.

# 2.6 Instruments à vent

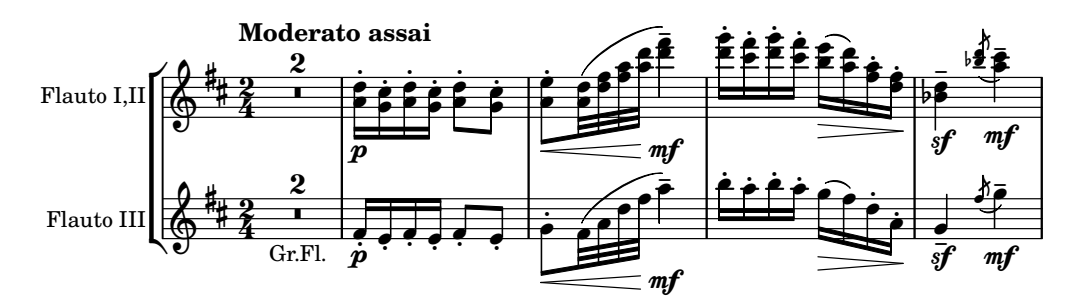

Ce chapitre traite de certains aspects particuliers en matière de notation pour instruments à vent.

# 2.6.1 Vue d'ensemble des instruments à vent

Nous allons aborder ici quelques aspects communs à la plupart des instruments à vent.

# Références en matière d'instruments à vent

Ce qui caractérise les partitions pour instruments à vent a trait principalement à la respiration et à l'attaque :

- Les respirations s'indiquent par des silences ou des [\[Signes de respiration\], page 162.](#page-174-0)
- Un jeu legato s'indique par des [\[Liaisons d'articulation\], page 158.](#page-170-0)
- Les différents types d'attaque legato, détaché ou piqué s'indiquent en principe par des signes d'articulation, parfois agrémentés de liaisons. Voir à ce sujet [\[Articulations et](#page-156-0) [ornements\], page 144,](#page-156-0) et [Section A.15 \[Liste des signes d'articulation\], page](#page-873-0) 861.
- Un Flatterzunge (trémolo dental ou trémolo en roulant les r) s'indique par une marque de trémolo et une étiquette textuelle attachée à la note concernée. Voir à ce sujet [Répétitions] en trémolo], page 197.

D'autres aspects de la notation s'appliquent aussi aux instruments à vent :

- De nombreux instruments à vent sont transpositeurs ; voir [\[Instruments transpositeurs\],](#page-40-0) [page 28.](#page-40-0)
- Les glissandos sont l'une des caractéristiques du trombone à coulisse, bien que d'autres instruments puissent y parvenir en jouant sur les pistons ou des clés ; consulter [\[Glissando\],](#page-176-0) [page 164](#page-176-0).
- Des glissandos harmoniques sont réalisables par les cuivres. Ils sont traditionnellement in-diqués par des [\[Notes d'ornement\], page 136](#page-148-0).
- Les inflexions en fin de note sont abordées au chapitre [\[Chutes et sauts\], page 163.](#page-175-0)
- Les « bruitage » de clé ou de piston s'indiquent souvent par le style cross ou des [Têtes de note spécifiques, page 42.
- Les bois peuvent émettre des harmoniques dans le bas de leur registre. On les indique avec un flageolet – voir [Section A.15 \[Liste des signes d'articulation\], page 861.](#page-873-0)
- En ce qui concerne les cuivres, la sourdine s'indique en principe par une étiquette textuelle. Cependant, lorsque les changements sont nombreux et rapides, il est d'usage de recourir aux articulations stopped et open. Pour de plus amples détails, voir [\[Articulations et ornements\],](#page-156-0) [page 144,](#page-156-0) et [Section A.15 \[Liste des signes d'articulation\], page 861.](#page-873-0)
- La sourdine du cor d'harmonie s'indique par un stopped. Voir le chapitre [\[Articulations et](#page-156-0) [ornements\], page 144.](#page-156-0)

Manuel de notation : [\[Articulations et ornements\], page 144,](#page-156-0) [\[Chutes et sauts\], page 163,](#page-175-0) [\[Glissando\], page 164,](#page-176-0) [\[Instruments transpositeurs\], page 28,](#page-40-0) [\[Liaisons d'articulation\],](#page-170-0) [page 158,](#page-170-0) [Section A.15 \[Liste des signes d'articulation\], page 861,](#page-873-0) [\[Notes d'ornement\],](#page-148-0) [page 136,](#page-148-0) [Répétitions en trémolo], page 197, [\[Signes de respiration\], page 162,](#page-174-0) [Têtes de note spécifiques, page 42.

Morceaux choisis : Section "Vents" dans Morceaux choisis.

### Doigtés pour vents

Tout instrument à vent, hormis le trombone à coulisse, fait appel à plusieurs doigts pour produire un son. Les exemples ci-dessous vous donnent un aperçu de différentes manières d'indiquer des doigtés.

La gestion des diagrammes de doigté spécifiques aux bois est abordée plus en profondeur au chapitre [Section 2.6.3.1 \[Diagrammes pour bois\], page 481](#page-493-0).

### Morceaux choisis

#### Symboles de doigtés pour instruments à vent

Des symboles spécifiques peuvent être obtenus en combinant les glyphes disponibles, ce qui est tout à fait indiqué en matière d'instrument à vent.

```
centermarkup = {
  \once \override TextScript.self-alignment-X = #CENTER
  \once \override TextScript.X-offset =#(lambda (g)
  (+ (ly:self-alignment-interface::centered-on-x-parent g)
     (ly:self-alignment-interface::x-aligned-on-self g)))
}
\score {
  \relative c'{
    g\open
    \once \override TextScript.staff-padding = #-1.0
    \centermarkup
    g^\markup {
      \combine
        \musicglyph "scripts.open"
        \musicglyph "scripts.tenuto"
    }
    \centermarkup
    g^\markup {
      \combine
        \musicglyph "scripts.open"
```

```
\musicglyph "scripts.stopped"
            }
           g\stopped
     }
}
                                            \overline{\phantom{a}}`o
                                                    \overline{\phantom{a}}<u>t</u>
                            \overline{\phantom{a}}`
       \oint_C\overline{\phantom{a}}\frac{1}{2}
```
# Doigtés pour flûte à bec

Cet exemple illustre la manière de créer et afficher des indications de doigté pour instrument à vent.

```
% range chart for paetzold contrabass recorder
```

```
centermarkup = {
  \once \override TextScript.self-alignment-X = #CENTER
  \once \override TextScript.X-offset = #(lambda (g)
    (+ (ly:self-alignment-interface::centered-on-x-parent g)
       (ly:self-alignment-interface::x-aligned-on-self g)))
}
\score {
  \new Staff \with {
    \remove "Time_signature_engraver"
    \omit Stem
    \omit Flag
    \consists "Horizontal_bracket_engraver"
  }
  {
    \clef bass
    \set Score.timing = ##f
    f,1*1/4 \glissando
    \clef violin
    gis'1*1/4
    \stemDown a'4^\markup {1)}
    \centermarkup
    \once \override TextScript.padding = #2
    bes'1*1/4_\markup {\override #'(baseline-skip . 1.7) \column
      { \fontsize #-5 \slashed-digit #0 \finger 1 \finger 2
        \finger 3 \finger 4 \finger 5 \finger 6 \finger 7} }
    b'1*1/4
    c''4^\markup {1)}
    \centermarkup
    \once \override TextScript.padding = #2
    cis''1*1/4
    deh''1*1/4
    \centermarkup
    \once \override TextScript.padding = #2
    \once \override Staff.HorizontalBracket.direction = #UP
    e''1*1/4_\markup {\override #'(baseline-skip . 1.7) \column
```

```
{ \fontsize #-5 \slashed-digit #0 \finger 1 \finger 2
              \finger 4 \finger 5} }\startGroup
       f''1*1/4^\markup {2)}\stopGroup
   }
}
                    \frac{1}{10} , \frac{1}{10} , \frac{1}{10}.010 e 10\frac{1}{\sqrt{2\pi}}2)
                                                                   \overline{\mathbf{e}}0<br>1<br>0
                                                              \ddot{\mathbf{c}}\frac{4}{5}5
    9.66<u>ត</u>
                                  0
                                  1
                                  \frac{2}{\alpha}\ddot{\textbf{3}}4
                                  5<br>6<br>2
                                  7
                            1)
                            h
```
Manuel de notation : [Section 2.6.3.1 \[Diagrammes pour bois\], page 481.](#page-493-0)

Morceaux choisis : Section "Vents" dans Morceaux choisis.

#### 2.6.2 Cornemuse

Voici quelques informations spécifiques à la cornemuse.

#### Définitions pour la cornemuse

LilyPond inclut des définitions spécifiques destinées à la notation pour cornemuse écossaise ; pour les utiliser, il suffit d'ajouter

\include "bagpipe.ly"

en début de fichier. Vous bénéficierez ainsi de commandes courtes pour les appoggiatures sp´eciales et idiomatiques de la cornemuse. Par exemple, \taor est un raccourci pour

```
\grace { \small G32[ d G e] }
```
bagpipe. ly prend également en charge les définitions de hauteurs pour la cornemuse ; vous n'avez donc pas à vous soucier d'employer \relative ou \transpose.

```
\include "bagpipe.ly"
{ \grg G4 \grg a \grg b \grg c \grg d \grg e \grg f \grA g A }
                                   w
                                    h
                                       h
                                        w
                                  d
                              .<br>م
                              w
                             h
                        ł
                                                 \overline{\phantom{a}}w
                                               h
                                         #p
              h
              w
             d
          h
          w
   \pmb{\phi}h
                          h
                       w
                      d
                  h
                 d
                  w
```
La musique pour cornemuse est traditionnellement écrite en ré majeur. Dans la mesure où  $c$ 'est la seule tonalité possible, l'usage est de ne pas indiquer l'armure explicitement. À cet effet, pensez à commencer votre partition par \hideKeySignature – ou bien \showKeySignature si, pour une raison ou pour une autre, vous tenez à afficher l'armure.

Des compositions actuelles peuvent ne pas respecter cette tonalité traditionnelle, auquel cas les do et fa devraient être abaissés en utilisant c-flat ou f-flat ; ils seront représentés par une note en forme de croix.

Lorsqu'on joue des œuvres moins cérémonieuses que pour une parade ou un défilé, peut survenir un sol aigu, au doux nom de « piobaireachd », et que l'on indiquera par g-flat.

Morceaux choisis : Section "Vents" dans Morceaux choisis.

#### Exemple pour la cornemuse

Et voici en guise d'exemple, à quoi ressemble le chant populaire Amazing Grace, noté dans l'idiome de la cornemuse.

```
\include "bagpipe.ly"
\layout {
  \text{indent} = 0.0\text{cm}\context { \Score \remove Bar_number_engraver }
}
\header {
  title = "Amazing Grace"
 meter = "Hymn"
  arranger = "Trad. arr."
}
{
  \hideKeySignature
  \time 3/4
  \grg \partial 4 a8. d16
  \slurd d2 \grg f8[ e32 d16.]
  \grg f2 \grg f8 e
  \thrwd d2 \grg b4
  \grG a2 \grg a8. d16
  \slurd d2 \grg f8[ e32 d16.]
  \grg f2 \grg e8. f16
  \dblA A2 \grg A4
  \grg A2 f8. A16
  \grg A2 \hdblf f8[ e32 d16.]
  \grg f2 \grg f8 e
  \thrwd d2 \grg b4
  \grG a2 \grg a8. d16
  \slurd d2 \grg f8[ e32 d16.]
  \grg f2 e4
  \thrwd d2.
  \slurd d2
  \bar "|."
```

```
}
```
# **Amazing Grace**

Hymn Trad. arr.

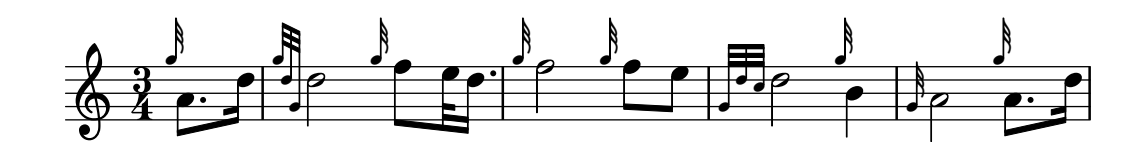

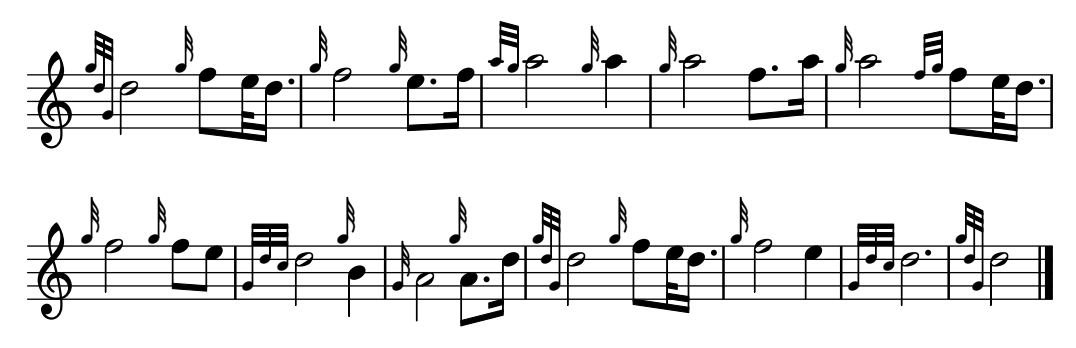

Morceaux choisis : Section "Vents" dans Morceaux choisis.

# 2.6.3 Bois

Nous allons ici nous intéresser aux spécificités de la section des bois.

# <span id="page-493-0"></span>2.6.3.1 Diagrammes pour bois

Les doigtés pour obtenir une note particulière peuvent s'afficher sous forme graphique. Lily-Pond dispose de diagrammes pour la plupart des bois, et tout particulièrement les instruments suivants :

- piccolo
- $\bullet$  flûte
- hautbois
- clarinette
- clarinette basse
- saxophone
- basson
- contrebasson

Les diagrammes sont générés en tant qu'objet de type  $\mathit{markup}$ :

```
c''1^\markup
  \woodwind-diagram #'piccolo #'((lh . (gis))
                                  (cc . (one three))
                                  (rh . (ees)))
```
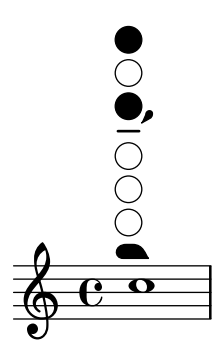

Les clés ou trous peuvent être partiellement enfoncés ou bouchés, et il est possible de spécifier l'angle de bouchage :

\**textLengthOn** c''1^\**markup** {

```
\center-column {
   "quart de trou"
   \woodwind-diagram #'flute #'((cc . (one1q))
                                   (lh . ())
                                   (rh \cdot ()))}
}
c''1^\markup {
  \center-column {
   "demi-trou"
   \woodwind-diagram #'flute #'((cc . (one1h))
                                   (lh . ())
                                   (\text{rh} \quad ()))}
}
c''1^\markup {
  \center-column {
   "trois quarts de trou"
   \woodwind-diagram #'flute #'((cc . (one3q))
                                   (lh . ())
                                   (rh \cdot ()))}
}
c''1^\markup {
  \center-column {
   "anneau"
   \woodwind-diagram #'flute #'((cc . (oneR))
                                   (lh . ())
                                   (rh \cdot ()))}
}
c''1^\markup {
  \center-column {
   "bouché"
   \woodwind-diagram #'flute #'((cc . (oneF two))
                                   (\ln . () )(rh \cdot ()))}
}
c''1^\markup {
  \center-column {
    "semi-bouché, vertical"
    \override #'(woodwind-diagram-details . ((fill-angle . 90)))
    \woodwind-diagram #'flute #'((cc . (one1h))
                                    (1h \; . \; () )(\texttt{rh} \; . \; ()))}
```
}

}

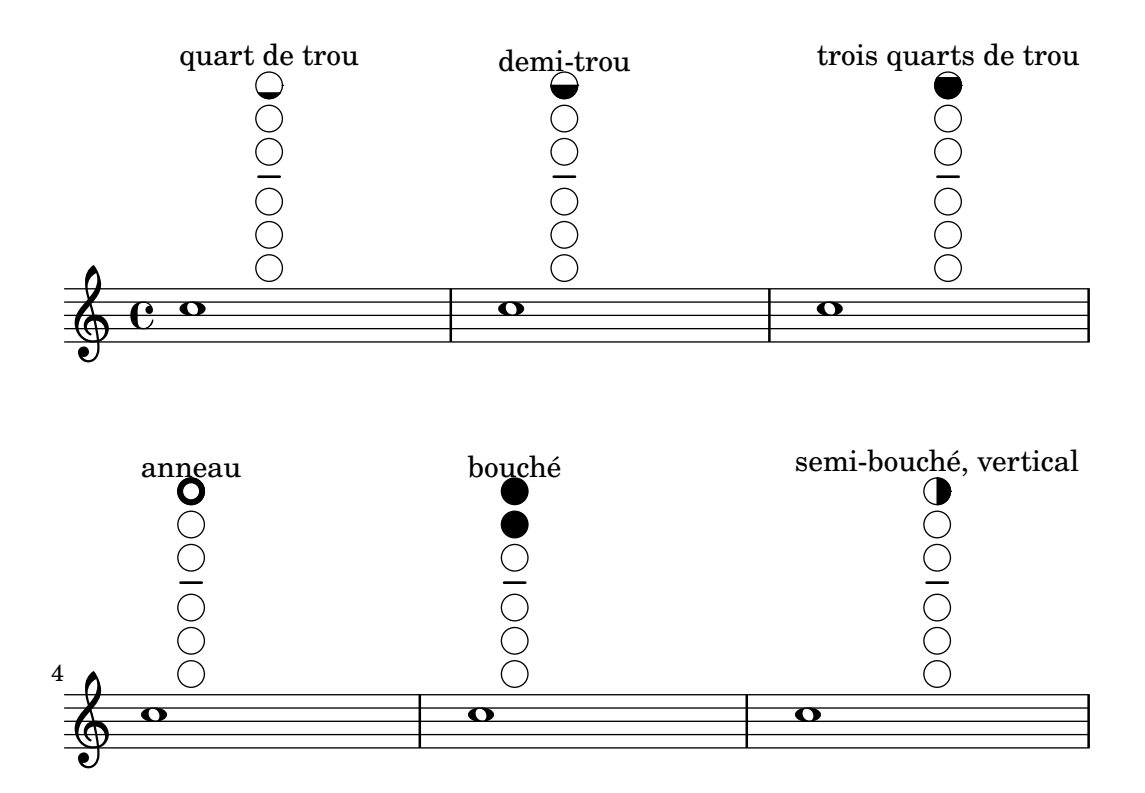

L'indication du doigté permettant de triller s'obtient en grisant une position ou, de manière non graphique, par un texte encerclé (par défaut) ou grisé :

```
\textLengthOn
c''1^\markup {
  \woodwind-diagram #'bass-clarinet
                     #'((cc . (threeT four))
                        (\mathrm{lh}~.~))(rh . (b fis)))
}
c''1^\markup {
  \override #'(graphical . #f)
  \woodwind-diagram #'bass-clarinet
                     #'((cc . (threeT four))
                        (lh . ())
                        (rh . (b fisT)))
}
c''1^\markup {
  \override #'(graphical . #f)
  \override #'(woodwind-diagram-details . ((text-trill-circled . #f)))
  \woodwind-diagram #'bass-clarinet
                     #'((cc . (threeT four))
                        (\mathrm{lh}~.~))(rh . (b fisT)))
```
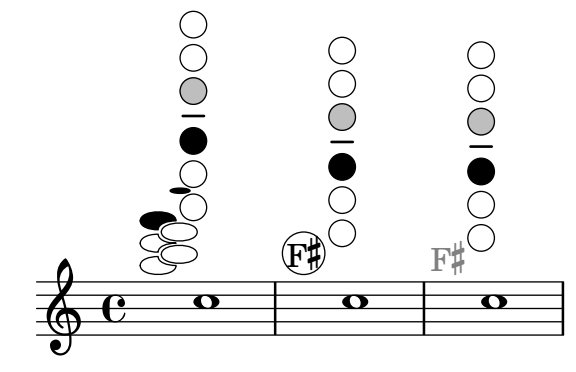

Certaines combinaisons particulières en matière de trille sont possibles :

```
\textLengthOn
c''1^\markup {
  \center-column {
   "quart de trou et anneau"
   \woodwind-diagram #'flute #'((cc . (one1qTR))
                                    (lh . ())
                                    (rh \cdot ()))}
}
c''1^\markup {
  \center-column {
   "anneau et fermé"
   \woodwind-diagram #'flute #'((cc . (oneTR))
                                    (lh . ())
                                    (rh \cdot ()))}
}
c''1^\markup {
  \center-column {
   "anneau et ouvert"
   \woodwind-diagram #'flute #'((cc . (oneRT))
                                    (\mathbb{1}\mathsf{h} \cdot (\cdot))(rh \cdot ()))}
}
c''1^\markup {
  \center-column {
   "ouvert et fermé"
   \woodwind-diagram #'flute #'((cc . (oneT))
                                    (lh . ())
                                    (\text{rh} \cdot ()))}
}
c''1^\markup {
  \center-column {
```
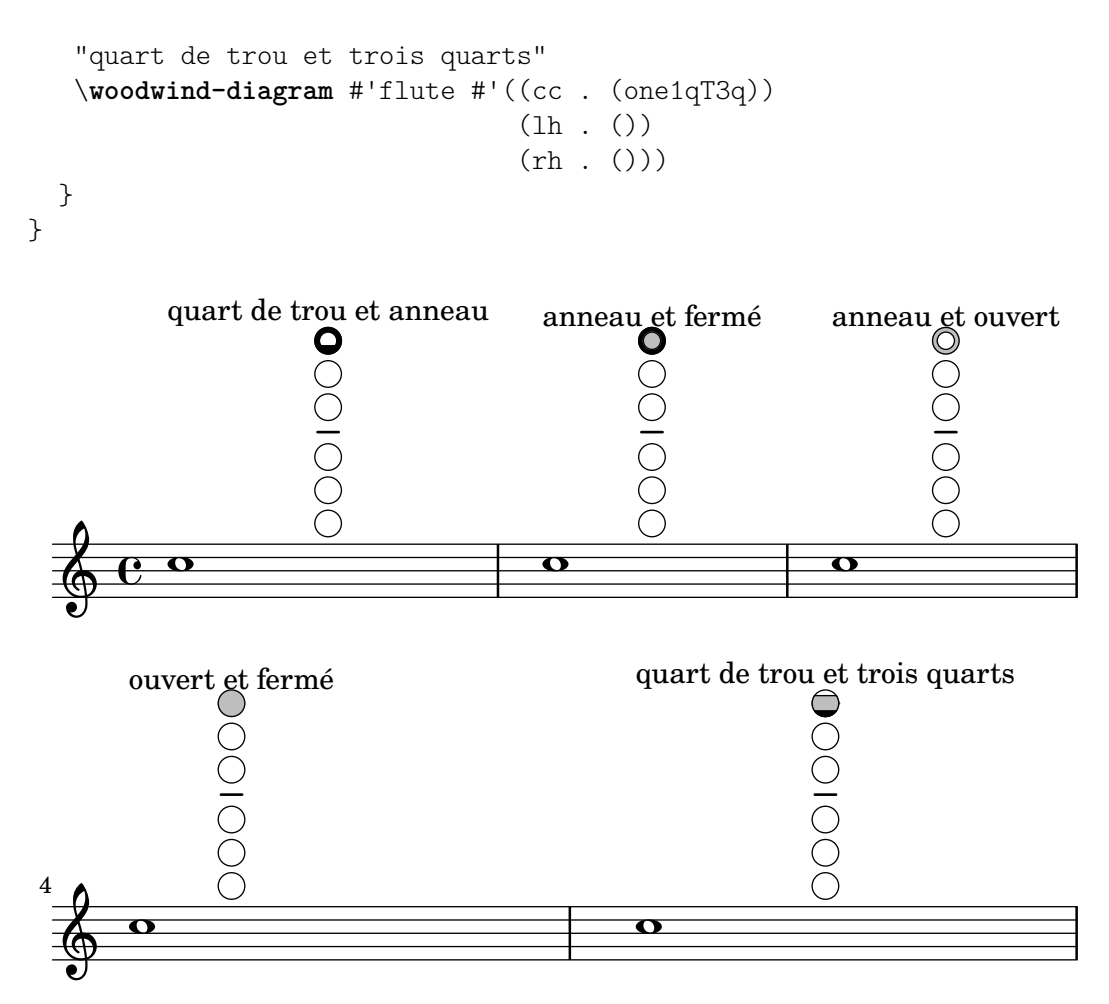

Bien que cela ne produise pas de notation, vous pouvez obtenir la liste de toutes les possibilités pour un instrument donné, en utilisant dans un fichier les instructions #(print-keys-verbose 'vent) – affichage à l'écran – ou #(print-keys-verbose 'vent (current-error-port)) – génération d'un fichier de journalisation.

De nouveaux diagrammes sont réalisables, bien que ceci requiert de maîtriser le langage Scheme et n'est pas à la portée de tous les utilisateurs. Des gabarits sont contenus dans les fichiers scm/define-woodwind-diagrams.scm et scm/display-woodwind-diagrams.scm.

#### Morceaux choisis

#### Liste des diagrammes de doigtés pour bois

Voici les différents instruments à vent de la section des bois pour lesquels LilyPond peut, à ce jour, afficher des doigtés.

```
\layout {
  \mathbf{indent} = 0}
\relative c' {
  \textLengthOn
  c1<sup>^</sup>\markup {
     \center-column {
       'tin-whistle
```

```
" "\woodwind-diagram
                    #'tin-whistle
                    #'()
  }
}
c1<sup>^</sup>\markup
{
   \center-column
{
     'piccolo
      \woodwind-diagram
                    #'piccolo
                    #'()
  }
}
c1<sup>^</sup>\markup
{
   \center-column
{
      'flute
      \mathbf{u} = \mathbf{u}\woodwind-diagram
          #'flute
          #'()
  }
}
c1^\markup
{
   \center-column
{
     'oboe
     \mathbf{u}=\mathbf{u}\woodwind-diagram
       #'oboe
       #'()
  }
}
c1^\markup
{
   \center-column
{
     'clarinet
     \mathbf{u}=\mathbf{u}\woodwind-diagram
       #'clarinet
       #'()
  }
}
c1^\markup
{
   \center-column
{
     'bass-clarinet
     \bar{0} " \bar{0}
```

```
\woodwind-diagram
         #'bass-clarinet
         #'()
    }
  }
  c1^\markup {
    \center-column {
       'saxophone
       \mathbf{u}=\mathbf{u}\woodwind-diagram
         #'saxophone
         #'()
    }
  }
  c1^\markup {
    \center-column {
       'bassoon
       \bar{0} " \bar{0}\woodwind-diagram
         #'bassoon
         #'()
    }
  }
  c1^\markup {
    \center-column {
       'contrabassoon
       \mathbf{u} = \mathbf{u}\woodwind-diagram
         #'contrabassoon
         #'()
    }
  }
}
```
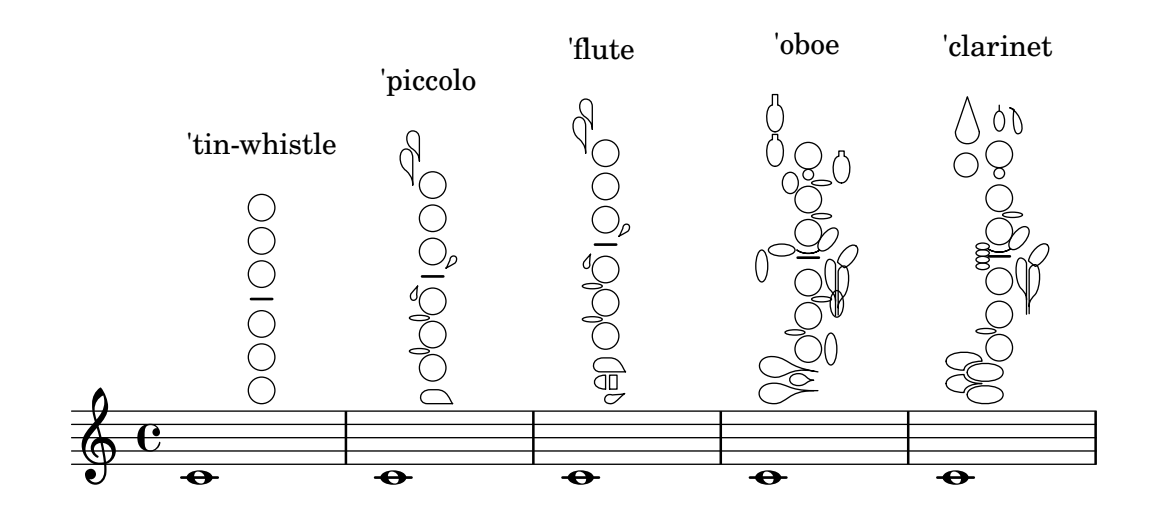

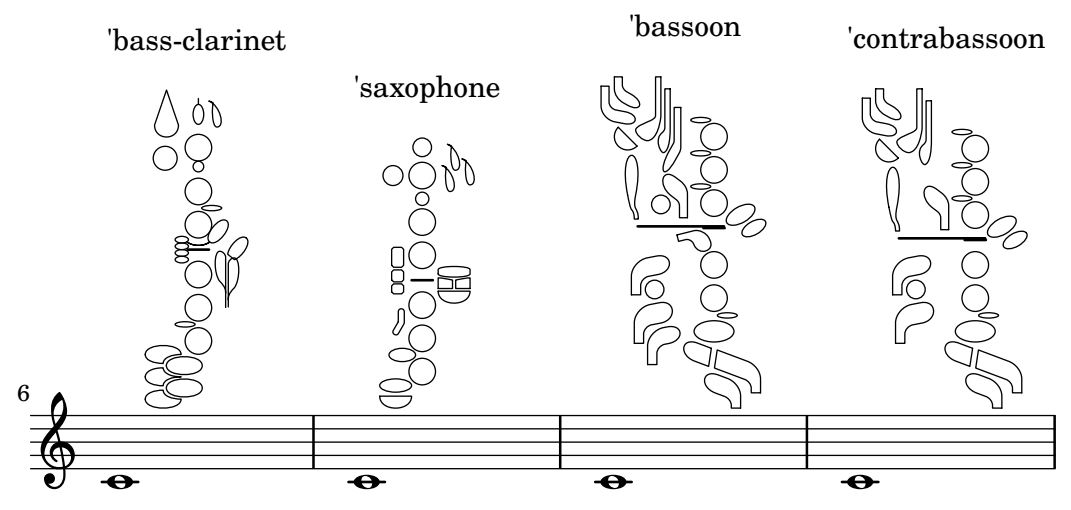

 $A$ jout de texte à un diagramme de doigté

Dans certains cas, vous pouvez opter pour l'affichage textuel d'une clé située à côté d'un trou plutôt que sa représentation graphique.

```
\relative c'' {
  \textLengthOn
  c1^\markup
    \woodwind-diagram
       #'piccolo
       #'((cc . (one three))
           (lh . (gis))
           (rh . (ees)))
  c^\markup
     \override #'(graphical . #f) {
       \woodwind-diagram
         #'piccolo
         #'((cc . (one three))
             (lh . (gis))
             (rh . (ees)))
    }
}
   \oint_C \frac{e^{-\theta}}{\theta}G
                          H
                  \mathbf{E}^{\mathsf{b}}\flat
```
#### Modification de la taille d'un diagramme pour bois

La taille et l'épaisseur des diagrammes de doigté pour bois est modifiable à souhait.

```
\relative c'' {
 \textLengthOn
```

```
c1^\markup
    \woodwind-diagram
       #'piccolo
       #'()
  c^\markup
    \override #'(size . 1.5) {
       \woodwind-diagram
         #'piccolo
         #'()
    }
  c^\markup
    \override #'(thickness . 0.15) {
       \woodwind-diagram
         #'piccolo
         #'()
    }
}
  \frac{1}{2} . \frac{1}{2} . \frac{1}{2} . \frac{1}{2}\overline{\bullet} .
```
#### Liste des différents diagrammes de doigtés pour bois

Le code suivant permet d'obtenir une liste de toutes les possibilités en matière de doigtés pour bois, tels qu'ils sont définis dans le fichier scm/define-woodwind-diagrams.scm. Cette liste sera produite dans le fichier de journalisation, mais pas sous forme de musique. Pour un affichage en console, supprimez la partie (current-error-port) des commandes.

```
#(print-keys-verbose 'piccolo (current-error-port))
#(print-keys-verbose 'flute (current-error-port))
#(print-keys-verbose 'flute-b-extension (current-error-port))
#(print-keys-verbose 'tin-whistle (current-error-port))
#(print-keys-verbose 'oboe (current-error-port))
#(print-keys-verbose 'clarinet (current-error-port))
#(print-keys-verbose 'bass-clarinet (current-error-port))
#(print-keys-verbose 'low-bass-clarinet (current-error-port))
#(print-keys-verbose 'saxophone (current-error-port))
#(print-keys-verbose 'soprano-saxophone (current-error-port))
#(print-keys-verbose 'alto-saxophone (current-error-port))
#(print-keys-verbose 'tenor-saxophone (current-error-port))
```

```
#(print-keys-verbose 'baritone-saxophone (current-error-port))
#(print-keys-verbose 'bassoon (current-error-port))
#(print-keys-verbose 'contrabassoon (current-error-port))
```
\**score** {c''1}

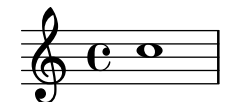

# Voir aussi

Fichiers d'initialisation : scm/define-woodwind-diagrams.scm, scm/display-woodwind-diagrams.scm.

Morceaux choisis : Section "Vents" dans Morceaux choisis.

Référence des propriétés internes : Section "TextScript" dans Référence des propriétés internes, Section "instrument-specific-markup-interface" dans Référence des propriétés internes.

# 2.7 Notation des accords

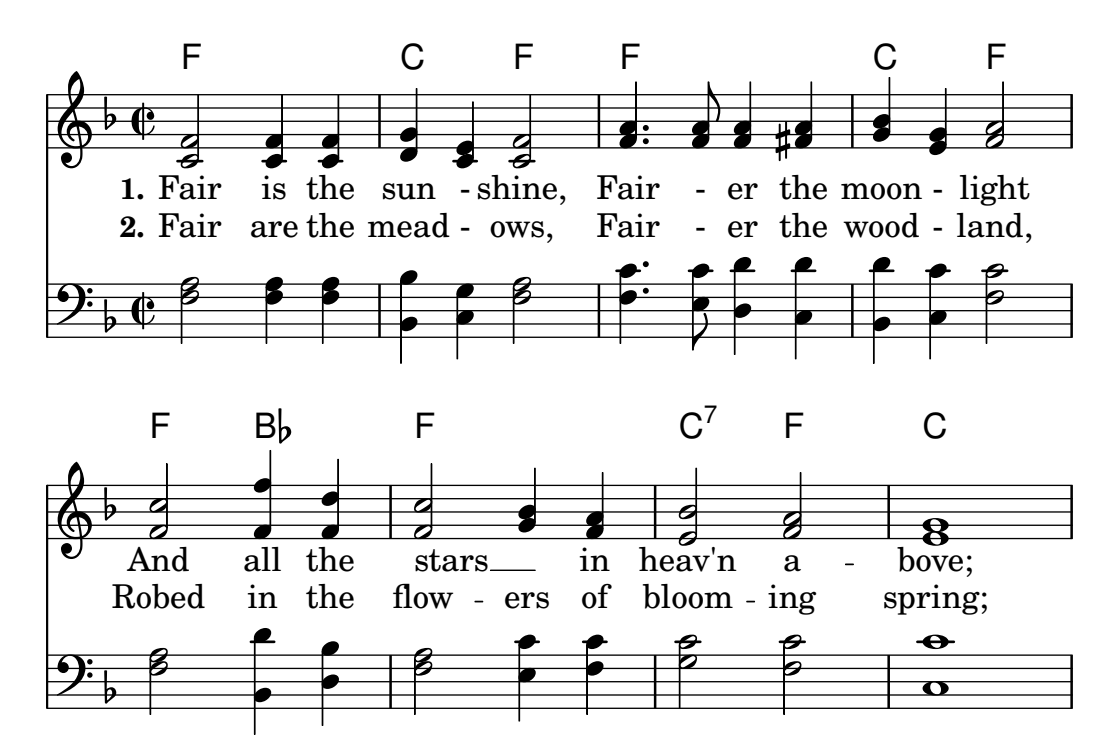

Les accords se saisissent soit comme des notes normales, soit à l'aide d'un mode dédié ; ils seront rendus selon l'une des diverses nomenclatures occidentales. Les accords peuvent aussi se présenter sous forme nominale, ou bien en basse figurée.

### 2.7.1 Mode accords

Le mode accords permet de saisir des accords en indiquant leur structure plutôt que les notes qui les composent.

# <span id="page-502-0"></span>Généralités sur le mode accords

Un accord peut se saisir en tant que musique simultanée, comme nous l'avons vu à la rubrique [\[Notes en accords\], page 200.](#page-212-0)

LilyPond dispose aussi d'un « mode accords » au sein duquel sera considérée la structure des accords, tels qu'ils se présentent dans les traditions occidentales, plutôt que les différentes hauteurs qui les composent. Ce mode est tout à fait adapté pour ceux qui sont plus habitués aux accords nommés. Pour plus d'information quant aux différentes façons de libeller votre code, voir [Section 3.1 \[Modes de saisie\], page 559](#page-571-0).

\**chordmode** { c1 g a g c }

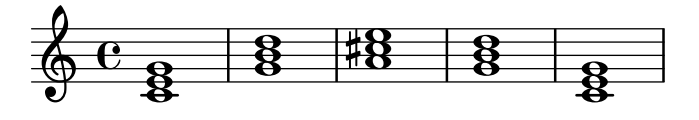

Tout accord saisi dans ce mode dédié constitue un élément musical à part entière ; il pourra donc par exemple être transposé comme n'importe quel ensemble de hauteurs simultanées. \chordmode travaille en absolu ; une instruction \relative restera sans effet au sein d'un bloc chordmode. Notez toutefois que les hauteurs absolues sont une octave plus haut en \chordmode qu'en mode notes traditionnel.

Mode notes et mode accords peuvent tout à fait cohabiter dans une séquence musicale :

```
\relative {
  <c' e g>2 <g b d>
  \chordmode { c2 f }
  <c e g>2 <g' b d>
   \chordmode { f2 g }
}
                                         B
                                         B
                                         N
                                               8<br>O
                                               g
                                               \overline{\mathbf{z}}SS L
                                                     Z
                                                     N
                 899988N
                                   S
   \oint_{\mathbf{Q}} \mathbf{e}NN
                                   NNN
                        \frac{1}{2}
```
#### Voir aussi

Glossaire musicologique : Section "Accord" dans Glossaire.

Manuel de notation : [Section 3.1 \[Modes de saisie\], page 559](#page-571-0), [\[Notes en accords\], page 200.](#page-212-0) Morceaux choisis : Section "Accords" dans Morceaux choisis.

#### Problèmes connus et avertissements

Les raccourcis d'articulation ou d'ornementation ne sont pas disponibles en mode accord – voir [\[Articulations et ornements\], page 144](#page-156-0).

#### Accords courants

Dans le mode accords, introduit par la commande \chordmode, les accords ne sont indiqués que par leur note fondamentale, à laquelle on peut adjoindre une durée.

\**chordmode** { c2 f4 g }

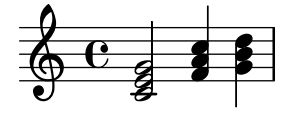

On peut cependant obtenir des accords différents – mineur, augmenté ou diminué – en utilisant le caractère deux points  $(:).$ 

\**chordmode** { c2:m f4:aug g:dim }
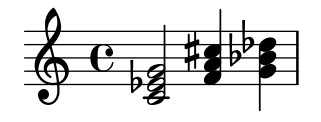

Les accords de septième sont aisément stipulables :

\**chordmode** { c1:7 c:m7 c:maj7 c:dim7 c:aug7 }

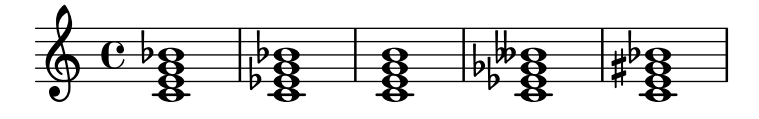

Voici les différents modificateurs d'accord de trois sons ou de septième. Par défaut, la septième ajoutée sera mineure ; la septième de dominante est donc l'accord de septième de base. Toutes les altérations sont relatives à la septième de dominante. Une table étendue des modificateurs et de leur utilisation est à l'annexe [Section A.2 \[Modificateurs d'accord usuels\], page 758](#page-770-0).

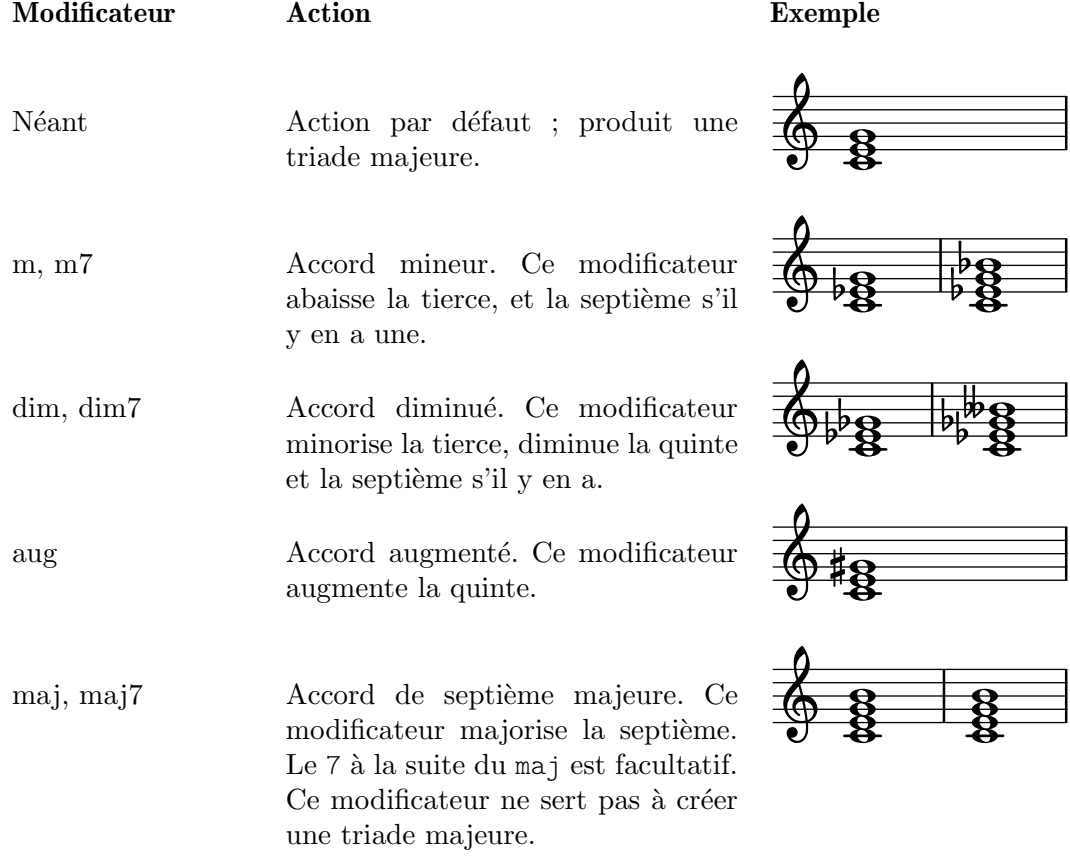

### Voir aussi

Manuel de notation : [Extension et altération d'accords], page 493, Section [A.2 \[Modificateurs](#page-770-0) [d'accord usuels\], page 758.](#page-770-0)

Morceaux choisis : Section "Accords" dans Morceaux choisis.

### Problèmes connus et avertissements

Un accord ne devrait comporter qu'un seul modificateur de qualité. La présence de plusieurs modificateurs ne déclenchera ni avertissement, ni erreur, mais le résultat pourrait être surprenant. Un accord qui n'est pas constructible à l'aide d'un unique modificateur devra faire l'objet d'une altération de ses composantes, comme indiqué à la rubrique [Extension et altération d'accords], [page 493.](#page-505-0)

#### <span id="page-505-0"></span>Extension et altération d'accords

Le mode accords permet d'élaborer des accords complexes. Ainsi, on peut enrichir l'accord par des notes ajoutées, enlever certaines notes, augmenter ou diminuer certains intervalles, ajouter la note de basse ou créer un renversement.

Le premier nombre qui suit le caractère deux-points  $($ :) permet de déterminer l'étendue d'un accord. L'accord sera construit par ajout à la fondamentale, d'autant de tierces consécutives que nécessaire pour atteindre le nombre spécifié. N'oubliez pas que la septième ajoutée à un accord est minorée par défaut. Lorsque le dernier degré ne correspond pas à une tierce – la sixte par exemple – les tierces seront empilées jusqu'à celle directement inférieure au degré mentionné, qui sera alors ajouté pour conclure l'accord. L'étendue maximale autorisée est la treizième ; toute étendue plus élevée sera interprétée comme un accord de treizième.

```
\chordmode {
       c1:2 c:3 c:4 c:5
       c1:6 c:7 c:8 c:9
       c1:10 c:11 c:12 c:13
        c1:14
}
                                                                                                                                                                            \frac{1}{2}\tilde{g}<u>පි</u>
                                                                                                                                                                                                            \overline{\mathbf{g}}\overline{\mathbf{g}^{\mathbf{O}}}..
                                                                                                                                                                                \overline{\mathbf{g}}. -
                                                                                                                                                                                                        \frac{1}{2}\tilde{g}<u>පි</u>
                                                                                                                                                                                                                                        \boldsymbol{\breve{g}}\overline{\mathbf{g}}<u>ম্ব</u>
                                                                                            \overline{\mathbf{g}}\overline{\mathbf{g^o}}\overline{\mathbf{e}^{\mathbf{0}}}\oint_{\Theta} 68
                                                                8\quad 8^0 8\quad 8\overline{\mathbf{g}}\overline{\circ} \overline{\circ}\frac{\mathbf{a}}{\mathbf{b}}\frac{1}{2}\frac{\mathbf{e}}{2}\frac{1}{2}\frac{1}{2}\overline{\mathbf{b}}\frac{\mathbf{e}}{2}.....
                          \mathbf{\mathbf{g}}\mathbf{\breve{g}}\overline{\mathbf{g}}\overline{\mathbf{g}}^{\mathbf{O}}\tilde{g}-
                                                      \tilde{g}\boldsymbol{\mathcal{B}}\boldsymbol{\breve{g}}<u>යි</u><br>සි
                                                      <u>ទ្</u>ន
   9
         \pmb{\phi}\mathbf{a}.....
                                                      <u>.</u><br>ፀ
                                                  \frac{1}{2}
```
De manière exceptionnelle, c:5 produit un *power chord*, accord formé de la fondamentale et la quinte.

Dans la mesure où un accord de treizième majeure ne sonne pas très bien avec la onzième, la onzième est automatiquement enlevée, sauf à l'avoir explicitement spécifiée.

```
\chordmode {
         c1:13 c:13.11 c:m13
}
                                                                                                                  <u>යි</u><br>වි
                                                                                                                  ...<br>88<br>8
                                                                                                                  \mathbf{\hat{g}}\frac{1}{2}\begin{array}{ccc} \bullet & \bullet & \bullet & \bullet & \bullet \\ \bullet & \bullet & \bullet & \bullet & \bullet \\ \bullet & \bullet & \bullet & \bullet & \bullet \end{array}\overline{\mathbf{e}^{\,\flat}}\frac{1}{8}\frac{\mathbf{e}}{2}\frac{1}{2}.......
```
On peut enrichir l'accord par des notes ajoutées, que l'on indique après le chiffrage principal et que l'on sépare par des points, sans oublier que si l'on y ajoute une septième, celle-ci sera minorée et non majeure.

```
\chordmode {
     c1:3.5.6 c:3.7.8 c:3.6.13
}
                                                                \bullet\overline{\mathbf{a}}..
      \oint_C \frac{1}{2}\overline{\mathbf{g}}^{\mathbf{0}}\frac{\mathbf{e}^{\mathbf{e}}}{\mathbf{e}^{\mathbf{e}}}\frac{6}{8}
```
Les notes ajoutées peuvent monter aussi haut que de besoin.

```
\chordmode {
   c4:3.5.15 c:3.5.20 c:3.5.25 c:3.5.30
}
                            h
                            h
                            h
                        h
                        h
                        h
                        i<br>1
                            h
               k
               h
               F
               h
    \oint_{\mathbf{Q}} \mathbf{c}h
                    h
                    h
                    i<br>I
```
On peut augmenter ou diminuer certains intervalles au moyen des signes - ou + au degré considéré. L'altération de l'un des degrés automatiquement inclus dans la structure de base d'un accord s'effectue de la même manière.

```
\chordmode {
  c1:7+ c:5+.3- c:3-.5-.7-
}
```

```
....
                                          -
                                        \frac{1}{2}  ª ....
                          \frac{1}{4}\frac{1}{2}...<br>各
```
Après avoir ajouté des notes à un accord, on peut aussi en enlever certaines, en les spécifiant derrière un signe  $\hat{\ }$  – les séparer par un point lorsqu'il y en a plus d'une.

```
\chordmode {
  c1^3 c:7^5 c:9^3 c:9^3.5 c:13.11^3.7
}
```
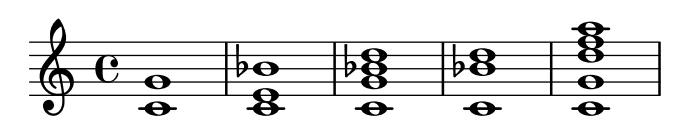

L'ajout du modificateur sus permet de créer un accord de suspension. Ceci aura pour effet de supprimer la tierce et d'y ajouter, suivant que vous spécifiez 2 ou 4, la seconde ou la quarte ; sus est alors équivalent à  $\hat{a}$ . sus4 est équivalent à 5.4.

```
\chordmode {
  c1:sus c:sus2 c:sus4 c:5.4
}
```
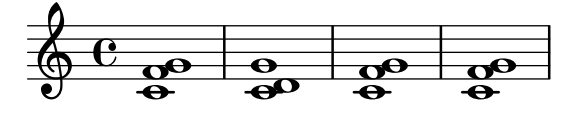

Les accords peuvent être combinés avec une note étrangère à la basse, au moyen de *accord*/hauteur.

```
\chordmode {
  c'1 c'/e c'/f
}
```
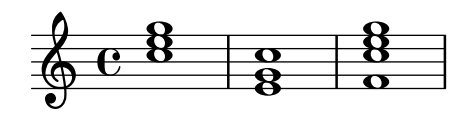

Si la note ajoutée appartient déjà à l'accord, la doublure supérieure sera supprimée, ce qui permet d'imprimer un renversement. Pour l'éviter, utilisez la syntaxe /+hauteur.

\n
$$
\text{chordmode} \left\{ \begin{array}{c}\n \text{c}'1 \text{c}'/\text{g} \text{c}'/\text{+e} \\
 \text{c} \text{c} \text{c} \text{+e} \\
 \text{d} \text{c} \text{+e} \\
 \text{e} \text{+e} \\
 \text{e} \text{+e} \\
 \text{e} \text{+e} \\
 \text{e} \text{+e} \\
 \text{e} \text{+e} \\
 \text{e} \text{+e} \\
 \text{e} \text{+e} \\
 \text{e} \text{+e} \\
 \text{e} \text{+e} \\
 \text{e} \text{+e} \\
 \text{e} \text{+e} \\
 \text{e} \text{+e} \\
 \text{e} \text{+e} \\
 \text{e} \text{+e} \\
 \text{e} \text{+e} \\
 \text{e} \text{+e} \\
 \text{e} \text{+e} \\
 \text{e} \text{+e} \\
 \text{e} \text{+e} \\
 \text{e} \text{+e} \\
 \text{e} \text{+e} \\
 \text{e} \text{+e} \\
 \text{e} \text{+e} \\
 \text{e} \text{+e} \\
 \text{e} \text{+e} \\
 \text{e} \text{+e} \\
 \text{e} \text{+e} \\
 \text{e} \text{+e} \\
 \text{e} \text{+e} \\
 \text{e} \text{+e} \\
 \text{e} \text{+e} \\
 \text{e} \text{+e} \\
 \text{e} \text{+e} \\
 \text{e} \text{+e} \\
 \text{e} \text{+e} \\
 \text{e} \text{+e} \\
 \text{e} \text{+e} \\
 \text{e} \text{+e} \\
 \text{e} \text{+e} \\
 \text{e} \text{+e} \\
 \text{e} \text{+e} \\
 \text{e} \text{+e} \\
 \text{e} \text{+e} \\
 \text{e} \text{+e} \\
 \text{e} \text{+e} \\
 \text{e} \text{+e} \\
 \text{e} \text{+e} \\
 \text{e} \text{+e} \\
 \text{e} \text{+e} \\
 \text{e} \text{+e} \\
 \text{e} \text{+e} \\
 \text{e} \text{+e} \\
 \text{e} \text{+e} \\
 \text{e} \text{+e} \\
 \text{e} \text{+e} \\
 \text{e} \text{+e} \\
 \text
$$

L'automatisation des renversements et la vocification sont abordées dans [\[Renversement](#page-507-0)] d'accord et vocification spécifique], page 495.

Une table étendue des modificateurs et de leur utilisation est à l'annexe [Section A.2 \[Modi](#page-770-0)[ficateurs d'accord usuels\], page 758.](#page-770-0)

#### Voir aussi

Manuel de notation : [Section A.2 \[Modificateurs d'accord usuels\], page 758,](#page-770-0) [\[Renversement](#page-507-0) d'accord et vocification spécifique], page 495.

Morceaux choisis : Section "Accords" dans Morceaux choisis.

#### Problèmes connus et avertissements

Aucun nom de note ne peut être indiqué deux fois dans un accord. Ainsi, dans l'accord suivant, seule la quinte augmentée est prise en compte, parce qu'elle est indiquée en dernier :

\**chordmode** { c1:3.5.5**-.**5+ }

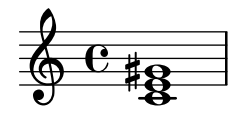

#### <span id="page-507-0"></span>Renversement d'accord et vocification spécifique

Les modifications d'accord ou l'ajout d'une basse sont complétées par diverses fonctions permettant d'imprimer automatiquement des renversements ou des vocifications particulières, à l'instar du *drop* 2 couramment utilisé en jazz.

```
\chordmode {
    \dropNote 2 {
        c2:maj7 d:m7
    }
    \invertChords 1 d1:maj7
}
                                            \overline{\mathbf{e}}H
                                         .<br>8
                                      \frac{1}{2}d 00 l
                   \mathbf{N}ರಿ<br>೧
     \oint_{\mathcal{C}} \mathbf{e}0<br>O
                          a<br>NN
```
Contrairement à l'ajout de basses comme indiqué dans [Extension et altération d'accords], [page 493](#page-505-0), ceci n'interfère que sur la façon dont les accords seront imprimés sur une portée, et aucunement sur leur représentation lettrée. Par ailleurs, l'utilisation de ces fonctions ne se limite pas seulement au mode accords ; elles sont aussi disponibles dans une construction d'accord avec <...> comme indiqu´e dans [\[Notes en accords\], page 200](#page-212-0).

# Voir aussi

Manuel de notation : [Extension et altération d'accords], page 493, [\[Notes en](#page-212-0) accords], [page 200.](#page-212-0)

Morceaux choisis : Section "Accords" dans Morceaux choisis.

### 2.7.2 Gravure des accords

Les accords peuvent se présenter aussi bien sous forme nominative que comme un empilement de notes sur une portée.

## <span id="page-508-0"></span>Impression des noms d'accord

Les chiffrages d'accords sont liés au contexte ChordNames :

```
\new ChordNames {
  \chordmode {
    c2 f4. g8
  }
}
```
# C F G

Les accords peuvent être saisis soit en tant que hauteurs simultanées, soit au moyen du mode accords. Le chiffrage affiché sera identique quel que soit le mode de saisie, à moins qu'il n'y ait inversion ou ajout de la basse.

```
chordmusic = \relative {
   \langle c' \rangle e g>2 \langle f \rangle bes c>
   <f c' e g>1
   \chordmode {
     c2 f:sus4 c1:/f
   }
}
\overline{\epsilon}\new ChordNames {
      \chordmusic
   }
   {
      \chordmusic
   }
>>
```
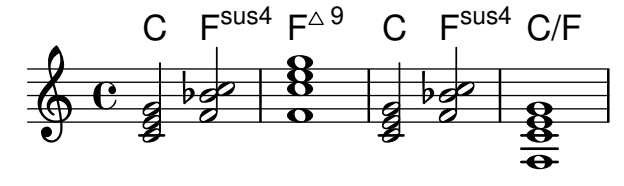

L'apparition de silences, y compris multimesures, dans un contexte ChordNames déclenchera l'impression du texte « N.C. » (No Chord pour sansn accord).

```
myChords = \chordmode {
```

```
c1
  r1
  g1
  R1
  c1
}
<<\new ChordNames \myChords
  \new Staff \myChords
>>
                                N \cap C\overline{N}\sim\sim
```

|   | .<br>◡. | ັ.<br>. |   |
|---|---------|---------|---|
|   |         |         |   |
|   |         |         |   |
| Θ |         |         | е |

\chords { ... } est un raccourci de \new ChordNames \chordmode { ... }.

```
\chords {
 c2 f4.:m g8:maj7
}
```

```
C Fm G^{\triangle}\new ChordNames {
  \chordmode {
    c2 f4.:m g8:maj7
  }
}
```
# C Fm  $G^{\triangle}$

Morceaux choisis

# Impression des accords si changement

Vous pouvez faire ressortir les chiffrages d'accords s'ils ne sont imprimés qu'aux changements d'accord ou en début de ligne.

```
harmonies = \chordmode {
  c1:m c:m \break c:m c:m d
}
<<\new ChordNames {
    \set chordChanges = ##t
    \harmonies
  }
  \new Staff {
    \relative c' { \harmonies }
  }
>>
```
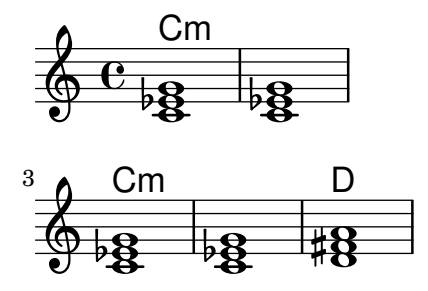

## Chanson simple

Assembler des noms d'accords, une mélodie et des paroles permet d'obtenir la partition d'une chanson :

```
\,<\chords { c2 g:sus4 f e }
  \new Staff \relative c'' {
    a4 e c8 e r4
    b2 c4( d)
  }
  \addlyrics { One day this shall be free __ }
\rightarrowE
                               F
          \capG
sus4
```
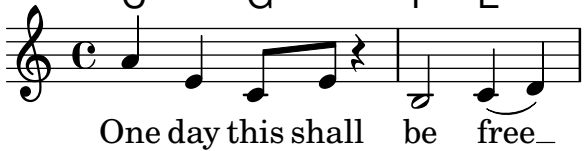

# Personnalisation du symbole no-chord

Par défaut, les silences apparaissant dans un contexte ChordNames déclenchent l'impression d'un symbole « N.C. ». Ce  $markup$  peut être personnalisé.

```
<<\chords {
   R1
   \set noChordSymbol = "---"
   R1
   \set noChordSymbol = \markup \italic "Ssh!"
   R1
 }
  {
   R1*3
  }
>>
                       Ssh!

         N.C. \oint_0—
```
# Voir aussi

Glossaire musicologique : Section "Accord" dans Glossaire.

Morceaux choisis : Section "Accords" dans Morceaux choisis.

Référence des propriétés internes : Section "Bar engraver" dans Référence des propriétés internes, Section "Chord\_name\_engraver" dans Référence des propriétés internes, Section "ChordNames" dans Référence des propriétés internes, Section "ChordName" dans Référence des propriétés internes, Section "Volta engraver" dans Référence des propriétés internes.

#### Problèmes connus et avertissements

Un accord contenant un renversement ou dont la basse est changée ne sera pas chiffré correctement s'il est saisi en tant que musique simultan´ee.

#### Personnalisation des noms d'accord

Il existe plus d'un système de chiffrage d'accords. Le nom des accords varie selon les traditions musicales, et plusieurs symboles représentent un même accord. LilyPond vous permet de créer votre propre nomenclature d'accords, tant au niveau des noms que des symboles qui les représenteront.

Le modèle par défaut des chiffrages d'accord est celui de Klaus Ignatzek pour le jazz (cf. Section "Références bibliographiques" dans Essai). Il est possible de créer son propre modèle de chiffrages à l'aide des différentes propriétés mentionnées ci-dessous. LilyPond dispose d'un système alternatif de chiffrage jazz qui a été élaboré grâce à ces même propriétés. Les deux notations, Ignatzek et alternative, sont illustrés à l'annexe [Section A.1 \[Table des noms d'accord\],](#page-769-0) [page 757.](#page-769-0)

En plus des différents systèmes de nommage, le nom de la fondamentale varie selon la langue utilisée. Les instructions \germanChords, \semiGermanChords, \italianChords et \frenchChords permettent de d´efinir la langue, comme vous pouvez le constater :

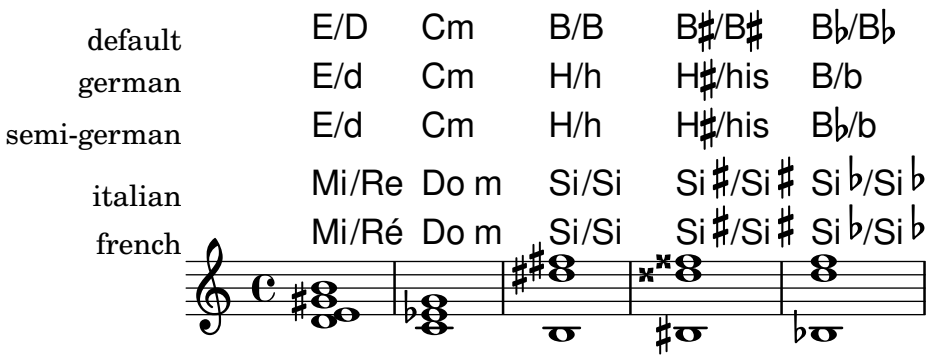

Nombre de carnets de chant allemands indiquent un accord mineur par l'emploi de caractères en minuscule, sans le suffixe m. Cette fonctionnalité est gérée par la propriété chordNameLowercaseMinor :

```
\chords {
  \set chordNameLowercaseMinor = ##t
  c2 d:m e:m f
}
```
C d e F

La représentation d'un accord peut s'adapter à l'aide des propriétés suivantes :

```
chordRootNamer
```
Dans les chiffrages d'accord jazz, la note fondamentale de chaque accord est exprimée par une lettre capitale, parfois suivie d'une altération, correspondant à la notation anglo-saxonne de la musique. Cette propriété a pour valeur la fonction qui transforme la hauteur de la note fondamentale en nom de note ; c'est donc en assignant une nouvelle fonction à cette propriété que l'on peut produire des noms de note spéciaux adaptés par exemple aux systèmes de notation d'autres pays.

majorSevenSymbol

Cette propriété définit l'objet ajouté au chordRootNamer pour indiquer une septième majeure. Les options prédéfinies sont whiteTriangleMarkup (triangle blanc) et blackTriangleMarkup (triangle noir).

```
additionalPitchPrefix
```
Lorsqu'un chiffrage contient des notes ajoutées, vous pouvez le préfixer d'une annotation. LilyPond n'en ajoute pas par défaut, dans le but de ne pas trop surcharger la partition ; vous pouvez cependant les faire apparaître si elles sont visuellement efficaces.

```
\new ChordNames {
 <c e g d'> % add9
 \set additionalPitchPrefix = "add"
  <c e g d'> % add9
}
```

```
C<sup>9</sup> C<sup>add9</sup>
```
chordNoteNamer

Lorsqu'un chiffrage mentionne une note ajoutée (par exemple la basse), les règles utilisées sont par défaut celles définies par la propriété chordRootNamer ci-dessus. Cependant, la propriété chordNoteNamer permet de régler cet élément indépendamment, par exemple pour imprimer la basse en caractères minuscules.

chordNameSeparator

Les différents termes d'un chiffrage jazz (par exemple les notes de l'accord et la basse) sont habituellement légèrement espacés. La propriété chordNameSeparator permet d'indiquer un autre séparateur. Le séparateur entre un chiffrage et sa basse est géré par la propriété slashChordSeparator.

```
\chords {
  c4:7.9- c:7.9-/g
  \set chordNameSeparator = \markup { "/" }
  \break
  c4:7.9- c:7.9-/g
}
  C^{7}<sup>b9</sup> C^{7}<sup>b9</sup>/G
  C^{7/b9} C^{7/b9}/G
```
slashChordSeparator

La note basse d'un accord n'est pas forcément la fondamentale. L'accord est alors « renversé » – certains diront « barré » parce que son chiffrage est habituellement flanqué d'une barre oblique entre l'accord de base et sa basse. La propriété slashChordSeparator permet de modifier ce séparateur – par défaut la barre de fraction.

```
c4:7.9- c:7.9-/g
  \set slashChordSeparator = \markup { " over " }
  \break
  c4:7.9 - c:7.9 - /g}
  C^{7}<sup>b9</sup> C^{7}<sup>b9</sup>/G
  C^{7\,b9} C^{7\,b9} over G
```
chordNameExceptions

Cette propriété recense, sous forme de paire, les accords mis en forme de manière particulière. Le premier élément de chacune des paires répertorie les différentes hauteurs qui constituent l'accord. Le second élément est un markup qui sera ajouté au chordRootNamer lors de l'impression du chiffrage.

#### minorChordModifier

Les accords mineurs sont habituellement identifiés par un m après leur fondamentale. Certaines nomenclatures ont cependant adopté un autre suffixe, comme le signe moins.

```
\chords {
 c4:min f:min7
 \set minorChordModifier = \markup { "-" }
  \break
 c4:min f:min7
}
```

```
Cm \text{Fm}^7
```

```
C - F^{-7}
```
chordPrefixSpacer

Le modificateur pour accord mineur, géré par la propriété minorChordModifier, est en principe accolé à la fondamentale. Vous pouvez cependant l'espacer de la fondamentale à l'aide de la propriété chordPrefixSpacer. Notez bien que cet espacement sera réduit à néant si la fondamentale est altérée.

### Commandes prédéfinies

\whiteTriangleMarkup, \blackTriangleMarkup, \germanChords, \semiGermanChords, \italianChords, \frenchChords.

### Morceaux choisis

#### Modèles de chiffrage d'accords

Il est possible de créer votre propre modèle de chiffrages en réglant la propriété chordNameExceptions.

```
% modify maj9 and 6(add9)
% Exception music is chords with markups
chExceptionMusic = {
 <c e g b d'>1-\markup { \super "maj9" }
 <c e g a d'>1-\markup { \super "6(add9)" }
```

```
}
% Convert music to list and prepend to existing exceptions.
chExceptions = #(append
     (sequential-music-to-chord-exceptions chExceptionMusic #t)
    ignatzekExceptions)
theMusic = \chordmode {
    g1:maj9 g1:6.9
    \set chordNameExceptions = #chExceptions
    g1:maj9 g1:6.9
}
\layout {
    ragged-right = ##t
}
\,<\,\new ChordNames \theMusic
      \new Voice \theMusic
\sim\frac{1}{3} \frac{1}{3} \frac{1}{3} \frac{1}{3} \frac{1}{3} \frac{1}{3} \frac{1}{3} \frac{1}{3} \frac{1}{3} \frac{1}{3} \frac{1}{3} \frac{1}{3} \frac{1}{3} \frac{1}{3} \frac{1}{3} \frac{1}{3} \frac{1}{3} \frac{1}{3} \frac{1}{3} \frac{1}{3} \frac{1}{3} \frac{1}{3} \frac{G^{6(\text{add9})}}{D}0<br>0<br>0
                                                      G<sup>maj9</sup><br>Se
                                      \frac{{\mathsf G}^6{}^9}{{\mathsf P}}\sharp6.68888\frac{G^{\triangle 9}}{8}<u>පි</u>
                                      \mathbf{\tilde{g}}\frac{\textcolor{red}{\bullet}}{\textcolor{red}{\bullet}\textcolor{blue}{\bm{\mathsf{Q}}}}\mathbf{g}
```
# Chiffrage d'un maj7

La représentation d'un accord de septième majeure se gère par le majorSevenSymbol.

```
\chords {
  c:7+\set majorSevenSymbol = \markup { j7 }
  c:7+
}
```
# $C^{\triangle}$   $C^{j7}$

# Chiffrages et barres de mesure

L'ajout du graveur Bar engraver à un contexte ChordNames permet d'imprimer les barres de mesure entre les chiffrages.

```
\new ChordNames \with {
  \override BarLine.bar-extent = #'(-2 . 2)
  \consists "Bar_engraver"
}
\chordmode {
  f1:maj7 f:7 bes:7
}
               B_{p}F^{\triangle} |F^7 |Bb^7
```
## Crochet de reprise sous les chiffrages d'accord

L'ajout du Volta engraver à la bonne portée permet d'imprimer les crochets de reprise entre les chiffrages et la portée.

```
\score {
  <<\chords {
       c1
       c1
    }
     \new Staff \with {
       \consists "Volta_engraver"
    }
    {
       \repeat volta 2 { c'1 }
       \alternative { c' }
    }
  \rightarrow\layout {
    \context {
       \Score
       \remove "Volta_engraver"
    }
  }
}
                           P
                           P
                   1.2.\mathcal{C}\overline{e} \overline{e}\oint_0C
```
# Personnalisation du séparateur d'accords

Le séparateur de termes d'un chiffrage peut adopter n'importe quelle forme à l'aide d'un markup.

```
\chords {
  c:7sus4
  \set chordNameSeparator
    = \markup { \typewriter | }
  c:7sus4
}
```
# $C^{7}$  sus $4$   $C^{7}$  sus $4$

### Voir aussi

Manuel de notation : [Section A.2 \[Modificateurs d'accord usuels\], page 758,](#page-770-0) [Section A.1 \[Table](#page-769-0) [des noms d'accord\], page 757.](#page-769-0)

Essai sur la gravure musicale automatisée : Section "Références bibliographiques" dans Essai.

Fichiers d'initialisation : scm/chords-ignatzek-names.scm, scm/chord-entry.scm, ly/chord-modifiers-init.ly.

Morceaux choisis : Section "Accords" dans Morceaux choisis.

### Problèmes connus et avertissements

Les chiffrages d'accords ne sont déterminés que par la succession des hauteurs de notes. En d'autres termes, les accords inversés ne sont pas reconnus, ni les notes ajoutées à la basse. C'est pourquoi les accords saisis au moyen de la syntaxe <...> peuvent produire des chiffrages étranges.

```
myChords = \relative c' {
    \chordmode { c1 c/g c/f }
    \langle c \ e \ g \rangle 1 \ \langle g \ c \ e \rangle \ \langle f \ c' \ e \ g \rangle}
<<\new ChordNames { \myChords }
     \new Staff { \myChords }
>>
                                                                                        \overline{\mathbf{g}}\overline{\textbf{8}} .
                                                                       \overline{\overline{\mathbf{g}}}G
                                                                                            6 sus4
                                                                                                         \frac{1}{2}F
                                      \mathsf{C/G} \mathsf{C/F} \mathsf{C} \mathsf{G}^{6\ \textrm{sus4}} \mathsf{F}^{\vartriangle\ 9}\overline{\mathbf{g}}\frac{8}{10} \frac{8}{10} \frac{8}{10} \frac{8}{10}\oint_{\mathbf{e}} \mathbf{e}^{-\mathbf{g}}..
                      C C/G C/F C
                                                       \overline{\mathbf{g}}C/F
                                                       \overline{\overline{\mathbf{g}}}
```
 $\frac{\mathbf{a}}{\mathbf{b}}$ 

 $\bf{e}$ 

## Grilles harmoniques

Dans certaines contrées européennes, notamment en France, les musiciens de jazz utilisent ce qu'ils appellent des « grilles harmoniques », dans lesquelles les accords sont imprimés dans des cases.

 $\frac{8}{5}$ 

 $\frac{6}{9}$ 

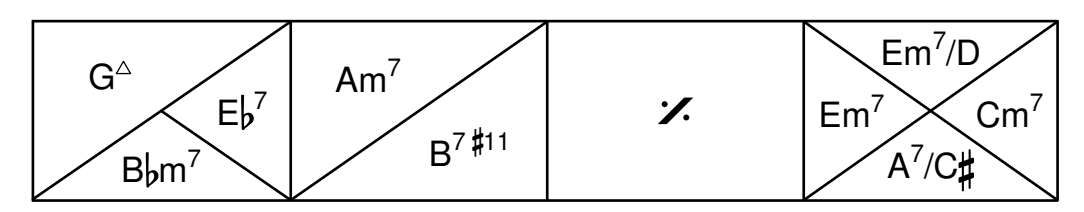

Bien qu'ils soient omis dans le reste de cette section pour des raisons de concision, les réglages suivants du bloc \paper sont recommandés pour l'impression de grilles harmoniques :

```
\paper {
  indent = 0ragged-right = \##f
}
```
indent = 0 donne l'assurance que la première ligne ne sera pas indentée – voir [\[Variables](#page-646-0) d'indentation et de décalage], page 634. La clause ragged-right = ##f permet d'étaler en pleine largeur les grilles sur une ligne – voir [\[Variables de marge et de largeur\], page 632](#page-644-0).

La création d'une grille harmonique demande l'instanciation d'un contexte ChordGrid.

\**new ChordGrid** \**chordmode** { c1 d1:m e1:7 f1:7+ }

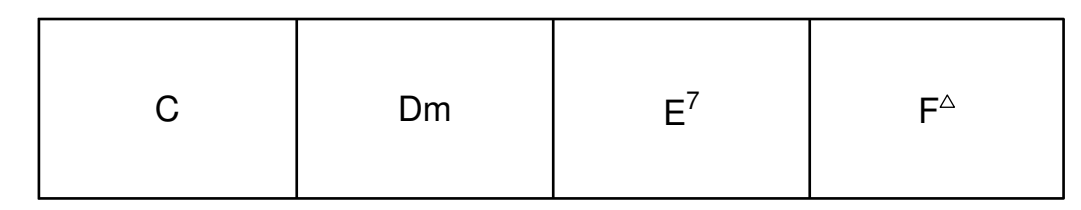

Chaque case est automatiquement subdivisée.

```
\new ChordGrid \chordmode {
```
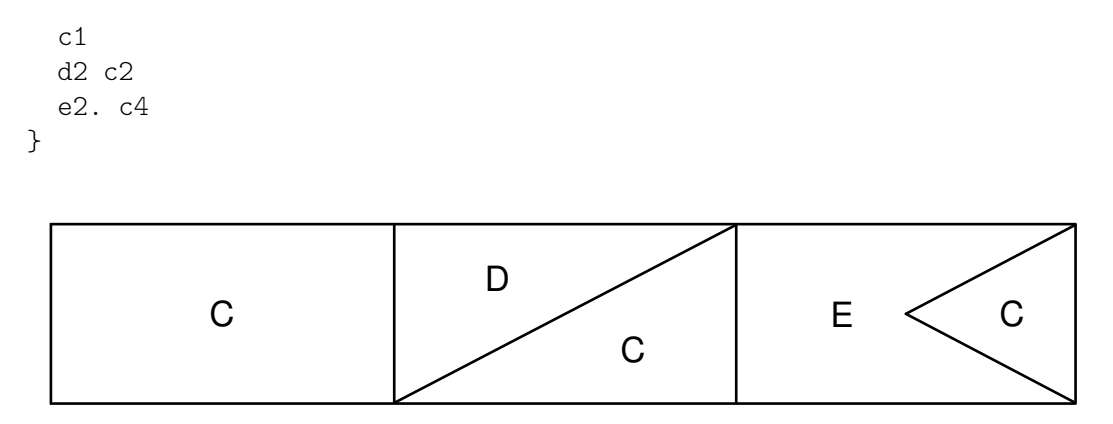

Les accords qui s'étendent sur la mesure sont centrés dans leur case. Ceux durant la moitié de la mesure occupent la moitié de la case, et ceux n'en prenant que le quart occupent le quart de la case. Voicii un résumé des règles par défaut en matière de subdivision des cases :

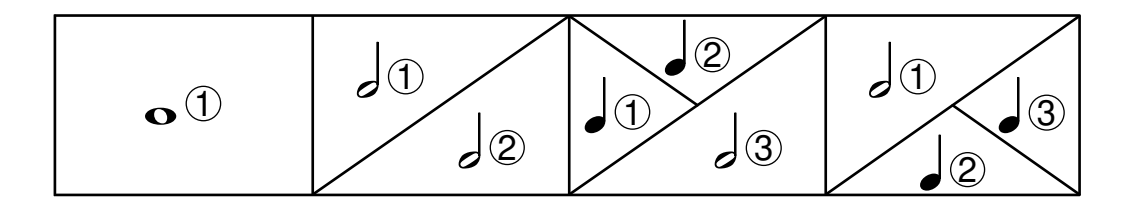

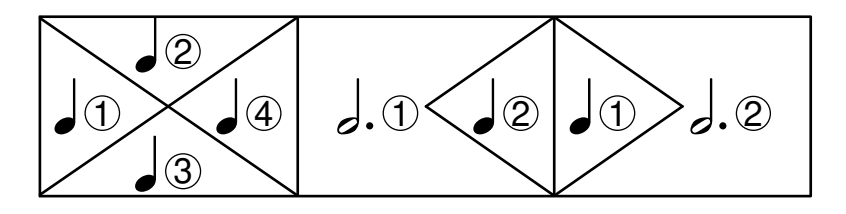

L'instruction \medianChordGridStyle modifie la présentation par défaut des cases avec quatre accords d'égale durée pour adopter le style préconisé par Philippe Baudoin dansn son ouvrage Jazz, mode d'emploi.

```
\layout {
  \context {
    \ChordGrid
    \medianChordGridStyle
  }
}
```
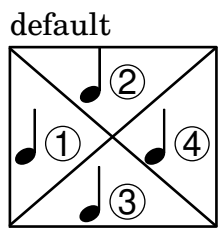

\medianChordGridStyle

|               | $\mathcal{D}_{\mathcal{C}}$ |
|---------------|-----------------------------|
| $\mathcal{S}$ | $\overline{4}$              |

Dans une grille harmonique, les silences déclenchent l'impression du symbole noChordSymbol comme dans un contexte ChordNames – voir [\[Impression des noms d'accord\], page 496.](#page-508-0)

\**new ChordGrid** \**chordmode** { c1 r2 c2 R1 }

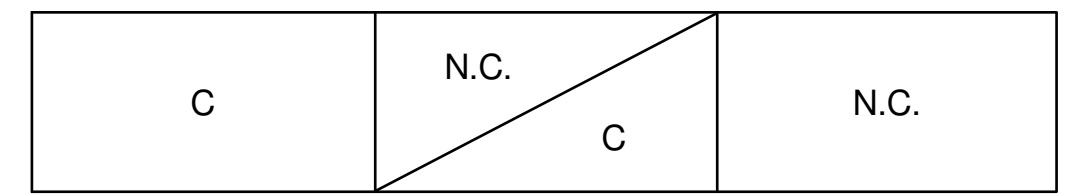

Les sauts créent de l'espace blanc, qui peut occuper seule une partie de la case. \**new ChordGrid** \**chordmode** { c1 s2 c2 s1 }

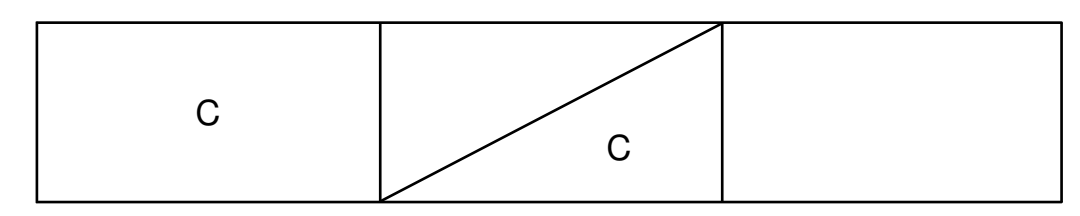

## Morceaux choisis

### Personnalisation du style de grille harmonique

Il est possible de personnaliser la division des cases à l'aide des propiétés de ChordSquare measure-division-lines-alist et measure-division-chord-placement-alist, qui sont toutes deux des listes associatives. Leurs clés sont des divisions de la mesure, autrement dit des listes de fractions de la mesure que chaque accord, silence ou saut représente. Plus précisément, cette liste de divisions de la mesure est constitu´ee de nombres positifs exacts dont l'addition fait 1, comme par exemple '(1/2 1/4 1/4). L'exigence d'exactitude signifie que 1/2 est valide, contrairement à 0.5.

Les valeurs de measure-division-lines-alist sont des listes de lignes, représentes sous la forme (*x1* y1 *x2* y2). La ligne débute au point (*x1* . *y1*) et se temine en (*x2* . *y2*). Les coordonnées sont comprises dans l'intervalle [−1, 1] relativement à l'étendue de la case.

Les valeurs de measure-division-chord-placement-alist sont des listes de paires (*x* . *y*) indiquant le positionnement des accords respectifs.

L'exemple ci-dessous illustre le cas particulier d'une grille dont le style spécifie le découpage des mesures en trois parts égales.

```
\paper {
  line-width = 10 \ cmragged-right = ##f
}
\new ChordGrid \with {
  \override ChordSquare.measure-division-lines-alist =
    #'(((1) . ())
       ((1/3 \t1/3 \t1/3) . ((-1 -0.4 \t0 \t1) \t(0 -1 \t1 \t0.4))))\override ChordSquare.measure-division-chord-placement-alist =
    #' (((1) . ((0 . 0)))
       ((1/3 \ 1/3 \ 1/3) . ((-0.7 \ . \ 0.5) \ (0 \ . \ 0) \ (0.7 \ . \ -0.5))))}
\chordmode {
  \time 3/4
  c2.
  c4 c4 c4
}
```
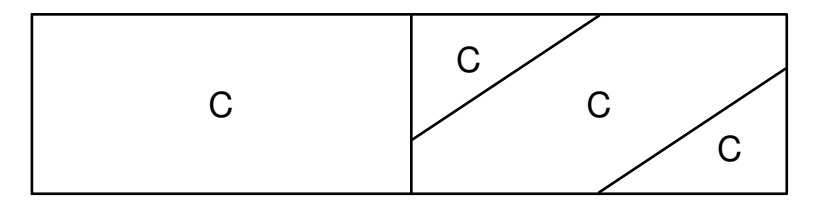

### Voir aussi

Glossaire musicologique : Section "chord grid" dans Glossaire.

Référence des propriétés internes : Section "ChordGrid" dans Référence des propriétés internes, Section "ChordGridScore" dans Référence des propriétés internes, Section "Chord-Square" dans Référence des propriétés internes, Section "Chord square engraver" dans Référence des propriétés internes, Section "GridChordName" dans Référence des propriétés internes, Section "Grid\_chord\_name\_engraver" dans Référence des propriétés internes.

### 2.7.3 Basse chiffrée

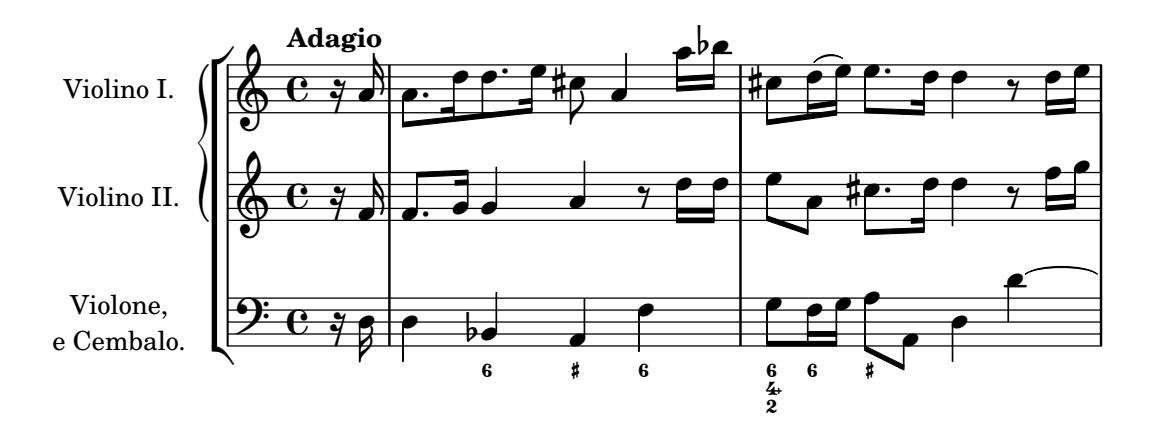

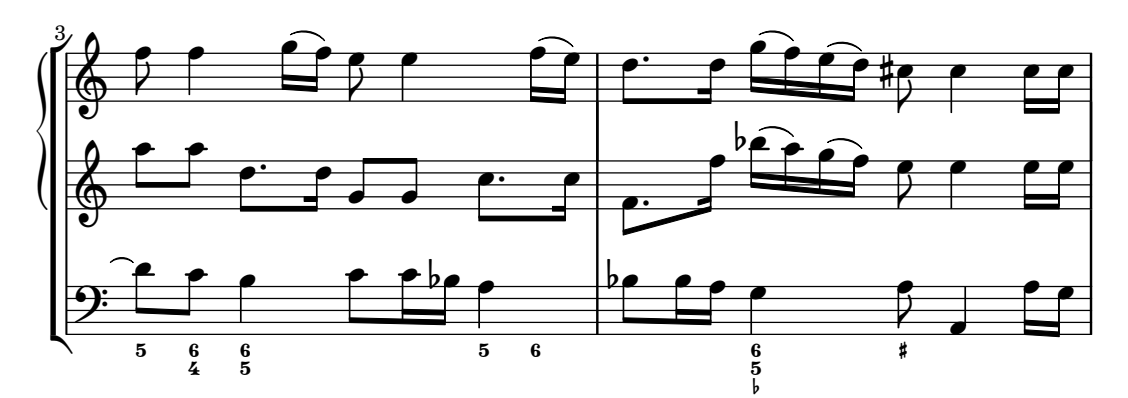

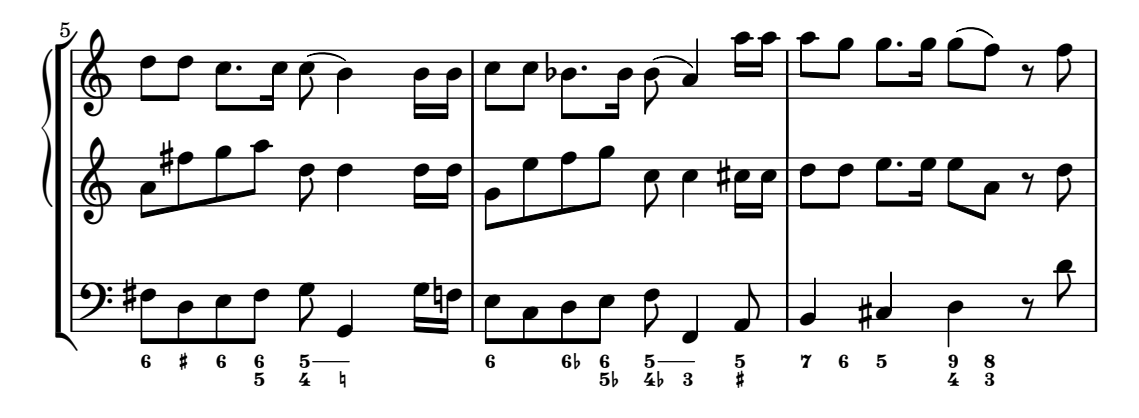

LilyPond permet de générer des parties de continuo.

#### Introduction à la basse chiffrée

Les parties de basse continue étaient très répandues dans la musique baroque et jusqu'à la fin du XVIII<sup>e</sup> siècle. Comme son nom l'indique, le *continuo* constitue une partie à lui seul, qui se d´eroule tout au long de l'œuvre pour en donner la structure harmonique.

Les musiciens du *continuo* jouent des claviers (clavecin, orgue) ou de tout autre instrument pouvant réaliser des accords. Leur partie est constituée d'une portée de basse aux notes agrémentées de combinaisons de chiffres et signes indiquant le développement des accords à jouer, ainsi que leur éventuel renversement. Cette notation était avant tout un guide, invitant le musicien à improviser de lui-même l'accompagnement.

LilyPond gère la basse chiffrée, appelée aussi continuo ou basse continue.

```
<<\new Voice { \clef bass dis4 c d ais g fis}
   \new FiguredBass {
      \figuremode {
          <6>4 <7\+>8 <6+ [_!]> <6>4 <6 5 [3+]> |
          <_>4 <6 5/>4
      }
   }
>>
                                              6<br>5
                                         \overline{\phantom{a}^{\prime\prime}}\sharp\ddot{\phantom{0}}₿
               h
                6 + 7<u>): e #</u>e
                                 ^{\sharp 3}\frac{5}{3}6<br>5
                                  h
                           L
                            6
                         h
                        #6<br>[հ
                            h
```
La gestion de la basse chiffrée se décompose en deux parties. Dans un premier temps, le mode  $\text{Figure}$  permet de saisir les accords sous forme chiffrée. Le contexte FiguredBass s'occupera ensuite de gérer les objets BassFigure. La basse chiffrée pourra être attachée à un contexte Staff.

L'expression  $\figure s \{ ... } constitute une raccourci à \newFiguredBass \figure mode$ { ... }.

Bien que la gestion de la basse chiffrée ressemble beaucoup à celle des accords, elle est beaucoup plus simpliste. Le mode \figuremode ne fait que stocker des chiffres que le contexte FiguredBass se chargera d'imprimer tels quels. En aucune manière ils ne sont transformés en son, et ils ne sont pas rendus dans un fichier MIDI.

#### Voir aussi

Glossaire musicologique : Section "basse chifrée" dans Glossaire.

Morceaux choisis : Section "Accords" dans Morceaux choisis.

#### Saisie de la basse chiffrée

\figuremode permet de faire la relation entre ce qui est saisi et le mode de chiffrage. De plus amples informations quant aux differents modes sont regroupées à la rubrique [Section 3.1 \[Modes](#page-571-0) [de saisie\], page 559](#page-571-0).

En mode de saisie, un chiffrage est délimité par ' $\leq$ ' et ' $>$ '. La durée est indiquée après le ' $>$ ' :

```
\new FiguredBass {
 \figuremode {
```

```
<6 4>2
   }
}
    6<br>4
```
Une altération – y compris un bécarre – permet de modifier l'un des degrés, en adjoignant un '+' (dièse), un '-' (bémol) ou un '!' (bécarre) au chiffre considéré. Une altération double s'obtient en doublant le modificateur. Le chiffre est souvent omis lorsque la tierce est modifiée, ce qui s'obtient en utilisant un '\_' en lieu et place du chiffre.

```
\figures {
  <7! 6+ 4-> <5++> <3--> <_+> <7 _!>
}
  ዛ7 ×5 b>3 # 7<br>#6<br>b4:
```
En l'absene d'altération, un '\_' crée un chiffrage vide qui néanmoins occupe de l'espace. Ceci peut permettre de contrôler l'empilement des chiffres.

```
<<{
        \clef bass
       g2 c4
   }
    \figures {
        < 5 4>4 <8 3>8 <7>
    }
\rightarrow8 7
                        \overline{\mathbf{a}}\overline{\phantom{a}}5<br>4
     9:6\overline{\mathbf{e}}
```
Vous pouvez stipuler un intervalle augmenté ou diminué :

```
\figures {
   \langle 6 \rangle + 5/ \langle 7/ \langle 7 \rangle +}
```

```
\frac{7}{4}\boldsymbol{\tau}\frac{+6}{5}
```
Vous pouvez barrer un chiffre d'une oblique inversée :

```
\figures {
  5 > 5\1}
```
 $5\quad 5$ 

Certains chiffrages disposent d'un glyphe spécifique :

```
\figures {
   \langle 8 \ 6 \rangle \ <9 7\\> \langle 9 \rangle \ 7>
}
```
#### $\frac{9}{7}$   $\frac{9}{7}$ 8<br>6

Vous pouvez insérer des crochets aux altérations, chiffrages et groupes de chiffrages  $\mbox{cons\'ecutifs}$  :

```
\figures {
   <9[-] 8 [7-] 5 [4[!] 2+]>
}
    - 1875<br>- 1942<br>- 1942
    b]9
```
Vous pouvez aussi ajouter des chaînes de caractères ou des étiquettes – cf. Section  $A.12$ [\[Commandes pour](#page-807-0) markup], page 795.

```
\figures {
  <\markup { \fontsize #-5 \number 6 \tiny \super (1) } 5>
}
```
 $\frac{6}{5}^{(1)}$  $\overline{\mathbf{5}}$ 

Lorsque des chiffrages se répètent, vous pouvez utiliser des lignes de prolongation.

```
<<{
     \clef bass
     e4 d c b,
     e4 d c b,
  }
  \figures {
     \bassFigureExtendersOn
     <6 4>4 <6 3> <7 3> <7 3>
     \bassFigureExtendersOff
     <6 4>4 <6 3> <7 3> <7 3>
  }
>>
                                       \overline{\phantom{a}}\overline{\bullet}\overrightarrow{e}h
   9: e \rightarrowh
                       d
```
 $\overline{Q}$ 

7

 $\frac{1}{4}$ 6

En pareil cas, la ligne de prolongation masquera toujours le chiffre qu'elle rappelle dans le chiffrage suivant à moins d'avoir été explicitement interrompue par un  $\backslash !$ .

 $\frac{7}{3}$ 

 $\boldsymbol{3}$  $\frac{7}{3}$ 

 $\boldsymbol{3}$  $\frac{6}{3}$ 

 $\frac{9}{4}$  $\bf{6}$ 

```
<<\figures {
      \bassFigureExtendersOn
      \langle 6 \rangle 4>4 \langle 6 \rangle 4> \langle 6 \rangle! 4\!> \langle 6 \rangle 4>
   }
   {
      \clef bass
      d4 d c c
```
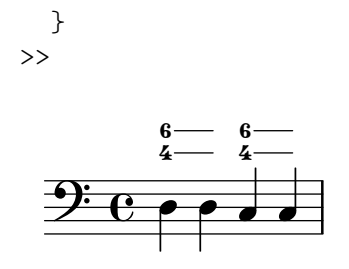

Voici, de manière synthétique, les différents modificateurs disponibles :

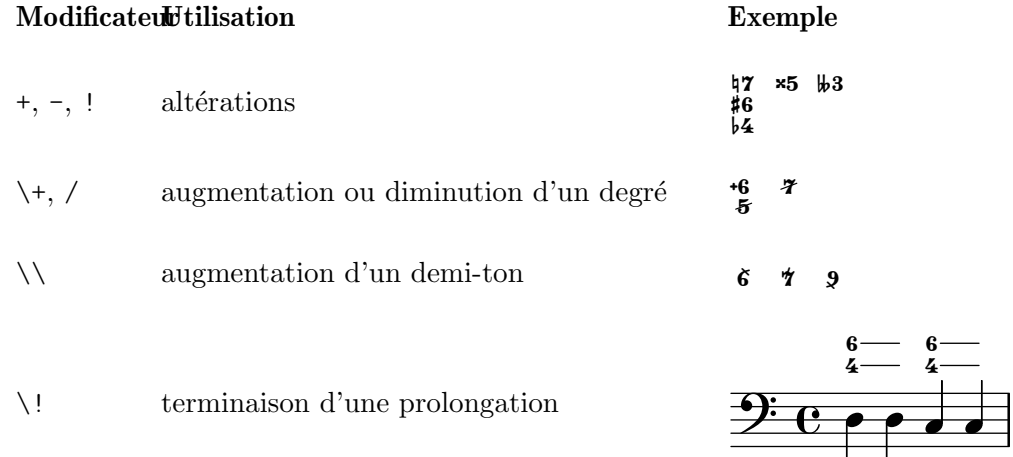

# Commandes prédéfinies

\bassFigureExtendersOn, \bassFigureExtendersOff.

### Morceaux choisis

#### Emplacement des altération en basse continue

On peut choisir d'imprimer les altérations et signes plus aussi bien avant qu'après les chiffres, en réglant les propriétés figuredBassAlterationDirection et figuredBassPlusDirection.

Lorsqu'un chiffre est suivi d'un signe plus, certains chiffrages utiliseront des glyphes spécifiques.

```
\figures {
  <5\+> <5+ 4\+> <6 4- 2\+> r
  \set figuredBassAlterationDirection = #RIGHT
  <5\+> <5+ 4\+> <6 4- 2\+> r
  \set figuredBassPlusDirection = #RIGHT
  <5\+> <5+ 4\+> <6 4- 2\+> r
  \set figuredBassAlterationDirection = #LEFT
  <5\+> <5+ 4\+> <6 4- 2\+> r
}
                                                 &
    -

"
+  ! 
+

-

+ +
-

 !
+
 
"
&
 +5 #5 6 +5 5# 6 5 5# 6<br>+4 b4 +4 4b 4 4b
```
### Ajustement des glyphes d'altération en basse chifrée

En basse chiffrée, des glyphes spécifiques sont utilisés par défaut pour les  $6\}, 7\$  et  $9\$ . D'autres glyphes ont été conçus pour les  $2\$  +,  $4\$  et  $5\$  +; ils sont utilisés par défaut dès lors qu'un signe plus est ajouté au chiffre.

Pour modifier ce comportement, il faut passer une liste associative à figuredBassPlusStrokedAlist et basculer le glyphe en question sur #f (ou ne pas le mentionner).

```
\figures {
  \set figuredBassPlusDirection = #RIGHT
  \langle 6 \rangle \ \langle 7 \rangle \ \langle 9 \rangle \ r
  \langle 2 \rangle \rightarrow \langle 4 \rangle \rightarrow \langle 5 \rangle \rightarrow r\set figuredBassPlusStrokedAlist =
     #'((2 . "figbass.twoplus")
          ;; (4 . "figbass.fourplus")
          ;; (5 . "figbass.fiveplus")
          (6 . "figbass.sixstroked")
          ;; (7 . "figbass.sevenstroked")
          ;; (9 . "figbass.ninestroked")
        \lambda<\frac{6}{&>} <7\\> <9\\> r
  \langle 2 \rangle+> \langle 4 \rangle+> \langle 5 \rangle+> r
}
   6 4 9 2, 4, 5 6 4 9 2, 4, 5
```
#### Voir aussi

Morceaux choisis : Section "Accords" dans Morceaux choisis.

Référence des propriétés internes : Section "BassFigure" dans Référence des propriétés internes, Section "BassFigureAlignment" dans Référence des propriétés internes, Section "Bass-FigureBracket" dans Référence des propriétés internes, Section "BassFigureContinuation" dans Référence des propriétés internes, Section "BassFigureLine" dans Référence des propriétés internes, Section "FiguredBass" dans Référence des propriétés internes.

# Gravure de la basse chiffrée

Une ligne de basse chiffrée s'imprime soit dans un contexte FiguredBass, soit dans la plupart des autres contextes du niveau de la portée.

Le contexte FiguredBass ne tient aucun compte des notes qui apparaissent sur la portée.

```
<<\relative {
     c''4 c'8 r8 c,4 c'
  }
  \new FiguredBass {
     \figuremode {
         <4>4 <10 6>8 s8
         <6 4>4 <6 4>
     }
  }
>>
                         h
                              \frac{6}{4}\bf{6}h
                         \frac{9}{4}\frac{1}{4} 10 \frac{1}{6}\oint e e^{i\theta}\ddot{6}10
                   h
```
Il est impératif, dans cet exemple, d'instancier explicitement le contexte FiguredBass pour éviter l'apparition d'une portée supplémentaire vide.

On peut ajouter une basse chiffrée directement à un contexte Staff. L'alignement vertical est alors automatiquement ajusté.

```
<<\new Staff = "myStaff"
   \figuremode {
     <4>4 <10 6>8 s8
      <6 4>4 <6 4>
   }
   %% Put notes on same Staff as figures
   \context Staff = "myStaff" {
      \clef bass
     c4 c'8 r8 c4 c'
   }
>>
                        \frac{6}{4}\frac{6}{4}\bf{6}\Huge{+}6
             4
   9e \overline{\phantom{1}}6<br>h
                  \frac{1}{2}\ddot{6}10
```
La basse chiffrée attachée à un contexte Staff peut se positionner au-dessus ou en dessous de la portée.

```
<<\,\new Staff = "myStaff"
  \figuremode {
    <4>4 <10 6>8 s8
    \bassFigureStaffAlignmentDown
    <6 4>4 <6 4>
  }
  %% Put notes on same Staff as figures
  \context Staff = "myStaff" {
    \clef bass
    c4 c'8 r8 c4 c'
  }
\rightarrow
```
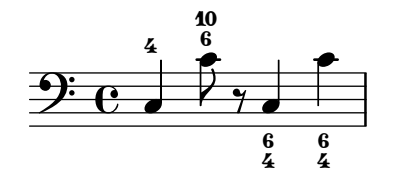

Dès lors que l'empilement d'une basse chiffrée comporte des nombres de plus d'un caracère, il est possible de gérer leur alignement horizontal à l'aide de la propriété de contexte figuredBassLargeNumberAlignment.

```
<<\new Voice {
    \clef bass
   r2 d | d d | a2
  }
```

```
\new FiguredBass \figuremode {
    s2 <10+ 8> |
    \set figuredBassLargeNumberAlignment = #RIGHT
    < 11 9>2
    \set figuredBassLargeNumberAlignment = #LEFT
    <10+ 9>2 |
    <_+>2
  }
\rightarrowp
```
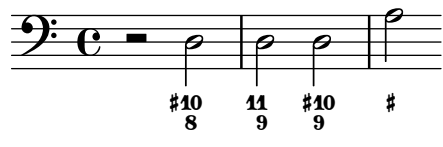

L'espacement vertical des éléments d'une basse chiffrée se gère à l'aide des sous-propriétés minimum-distance et padding de staff-staff-spacing.

```
<<{ \clef bass g,2 c, }
  \figures {
     \once \override BassFigureLine
                            .staff-staff-spacing.minimum-distance = 3
     <7 _-> <7- _->
  }
>>
                 -
                  7
                  t<br>b
             \overline{\phantom{a}}9: c
             7
             -
                  \overline{\bullet}
```
### Commandes prédéfinies

\bassFigureStaffAlignmentDown, \bassFigureStaffAlignmentUp, \bassFigureStaffAlignmentNeutral.

### Voir aussi

Morceaux choisis : Section "Accords" dans Morceaux choisis.

Référence des propriétés internes : Section "BassFigure" dans Référence des propriétés internes, Section "BassFigureAlignment" dans Référence des propriétés internes, Section "Bass-FigureBracket" dans Référence des propriétés internes, Section "BassFigureContinuation" dans Référence des propriétés internes, Section "BassFigureLine" dans Référence des propriétés internes, Section "FiguredBass" dans Référence des propriétés internes.

### Problèmes connus et avertissements

Les lignes de prolongation seront correctes dès lors que notes et chiffrages adoptent des durées identiques.

```
<<{
    \clef bass
    \repeat unfold 4 { f16. g32 } f8. es16 d8 es
  }
```

```
\figures {
      \bassFigureExtendersOn
      % The extenders are correct here,
      % with the same rhythm as the bass.
      \repeat unfold 4 { <6 4->16. <6 4->32 }
      <5>8. r16 <6>8 <6\! 5->
   }
>>
<<{
      \clef bass
      \repeat unfold 4 { f16. g32 } f8. es16 d8 es
   }
   \figures {
      \bassFigureExtendersOn
      % The extenders are incorrect here,
      % even though the timing is the same.
      <6 4->4 <6 4->4
      <5>8. r16 <6>8 <6\! 5->
   }
\rightarrowP
                                                       \frac{1}{2}h h
                                                              6
                                           \cdot \cdot\overline{5}\bullet be e
                                                                    6<br>5
                                                                   -
                                                                    \frac{6}{5}<mark>f p<sup>.</sup> f p<sup>. f</sup> p</mark>
             -
              \frac{1}{4}9: c *
              6
                <u>. Lo. Lo. L</u>
                                                       \frac{1}{2}\overline{\phantom{a}}6
                                              \overline{\mathbf{f}}\overline{\mathbf{5}}P
                                                                    h
                                                                    ĥ.
                                                                   -
                                                                    \frac{6}{5}\overline{\phantom{a}}\bf{6}9: c *
             -
              \frac{1}{4}<u>. Lo. Lo. Lo</u>.
```
# 2.8 Musique contemporaine

L'aube du XX<sup>e</sup> siècle a vu bourgeonner nombre de techniques et de styles de composition. Qu'il s'agisse des nouveaux développements autour de l'harmonie et du rythme, de l'expansion du spectre des hauteurs et de l'évolution de nombreuses techniques instrumentales, tous ces différents phénomènes ont participé à l'évolution de la notation musicale. Les paragraphes qui suivent sont là pour vous proposer des références et informations quant à ces nouvelles techniques de notation.

# 2.8.1 Hauteur et harmonie en musique contemporaine

Intéressons-nous tout d'abord à ce qui relève de la notation des hauteurs et à l'harmonie en musique contemporaine.

# Généralités en matière de hauteur et d'harmonie

- La notation habituelle des quarts de tons est abordée à la rubrique [Nom [des notes dans](#page-20-0) [d'autres langues\], page 8](#page-20-0).
- Les tonalités inhabituelles sont abordées à la rubrique [\[Armure\], page 22.](#page-34-0)
- Les pratiques contemporaines en matière d'altération sont abordées à la rubrique [Altérations accidentelles automatiques], page 30.

# Notation microtonale

# Armures contemporaines et harmonie

# 2.8.2 Approches du rythme en musique contemporaine

Abordons à présent certaines particularités de la notation du rythme en musique contemporaine.

# Généralités sur le rythme en musique contemporaine

- Les métrique composites sont abordées à la rubrique  $[M'_{\text{et}}]$ , page 76.
- Les bases de la polymétrie sont abordées à la rubrique [Notation polymétrique], page 88.
- Certaines particularités en matière de ligature sont abordées à la rubrique [\[Liens de croches](#page-123-0) [en soufflet\], page 111.](#page-123-0)
- $\bullet$  Les lignes de mensuration (barres de mesures uniquement entre les portées) sont abordées à la rubrique [Regroupement de portées], page 227.

# N-olets et musique contemporaine

# Métriques contemporaines

# Notation polymétrique étendue

# Ligatures et musique contemporaine

# Barres de mesure et musique contemporaine

# 2.8.3 Notation graphique

Les éléments rythmiques peuvent se prolongar par une ligne de durée représentée par un objet graphique DurationLine. Cette ligne peut adopter différents styles : 'beam, 'line, 'dashed-line, 'dotted-line, 'zigzag, 'trill ou 'none. La ligne peut se terminer par un crochet (uniquement pour le style 'beam) ou une flêche.

```
\layout {
  \context {
    \Voice
    \consists Duration_line_engraver
    \omit Stem
    \omit Flag
    \omit Beam
    \override NoteHead.duration-log = 2
 }
}
{
  a'1\- s2 r
  \once \override DurationLine.style = #'line
  a'1\- s2 r
  \once \override DurationLine.style = #'dashed-line
  \once \override DurationLine.dash-period = 2
  a'1\- s2 r
  \once \override DurationLine.style = #'dotted-line
  \once \override DurationLine.dash-period = 1
  \once \override DurationLine.bound-details.right.padding = 1
```

```
a'1\- s2 r
 \once \override DurationLine.thickness = 2
 \once \override DurationLine.style = #'zigzag
 a'1\- s2 r
 \once \override DurationLine.style = #'trill
 a'1\- s2 r
 \once \override DurationLine.style = #'none
 a'1\- s2 r
 \once \override DurationLine.bound-details.right.end-style = #'arrow
 a'1\- s2 r
 \override DurationLine.bound-details.right.end-style = #'hook
 a'1\- s2 r
 \override DurationLine.details.hook-direction = #DOWN
 a'1\- s2 r
 \bar "|."
}
   ª h  h  h   h  h
11
```
# $\bigoplus_{i=1}^n$  and  $\bigoplus_{i=1}^n$   $\bigoplus_{i=1}^n$   $\bigoplus_{i=1}^n$   $\bigoplus_{i=1}^n$   $\bigoplus_{i=1}^n$   $\bigoplus_{i=1}^n$ omm  $\bullet$   $\bullet$   $\bullet$   $\bullet$

# 2.8.4 Techniques de partition contemporaine

# 2.8.5 Nouvelles techniques instrumentales

### 2.8.6 Informations complémentaires et exemples pertinents

Vous trouverez ici une sélection d'ouvrages de référence, d'exemples et autres ressources qui vous permettront d'étudier plus avant la notation contemporaine.

### Ouvrages et articles sur la notation en musique contemporaine

- Music Notation in the Twentieth Century: A Practical Guidebook par Kurt Stone [W. W. Norton, 1980]
- *Music Notation: A Manual of Modern Practice* par Gardner Read [Taplinger, 1979]
- Instrumentation and Orchestration par Alfred Blatter [Schirmer, 2de ed. 1997]

# Partitions et exemples

# 2.9 Notations anciennes

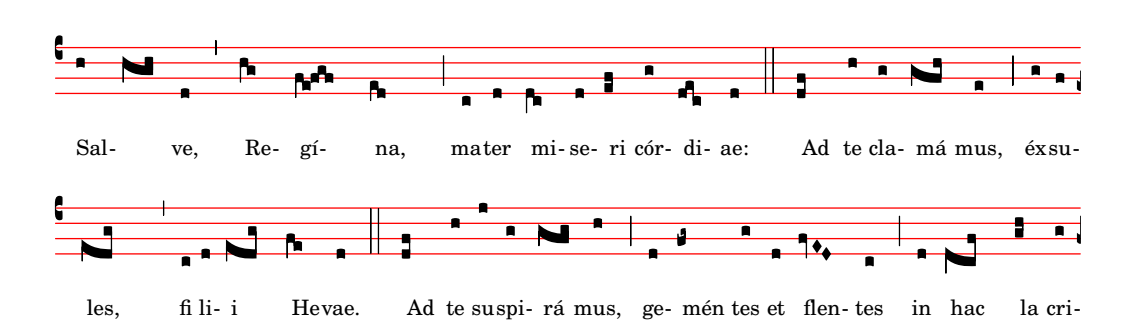

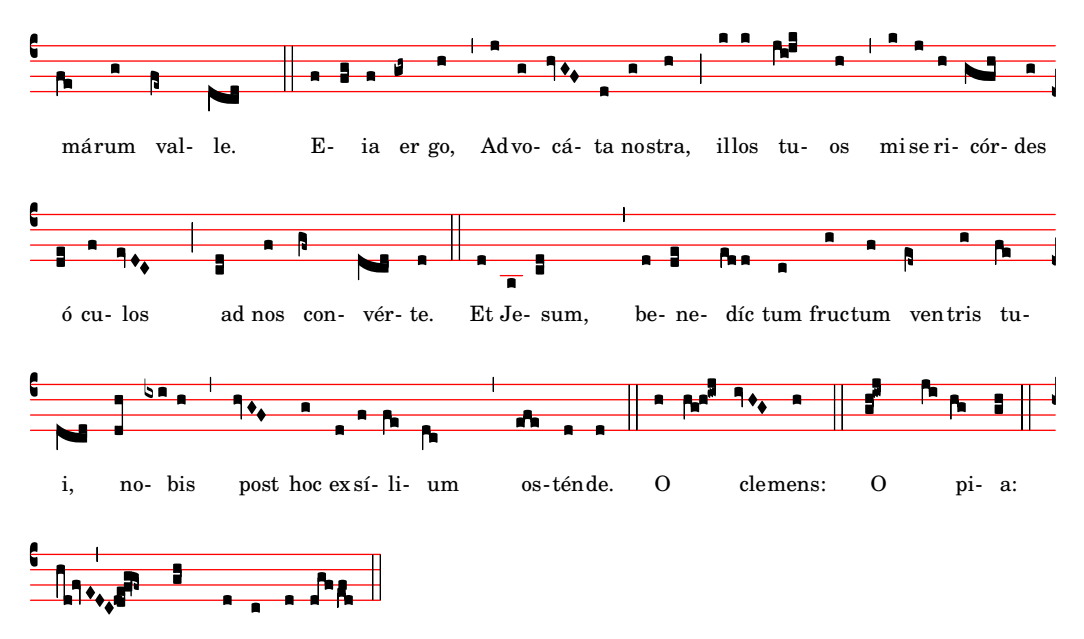

dul-cis Virgo Ma-rí-a. O

La gestion par LilyPond des formes de notation ancienne inclut des fonctionnalités spécifiques à la notation mensurale, au chant grégorien et à la notation de style kievien. Ces fonctionnalités sont accessibles en modifiant les propriétés de style des objets graphiques tels que tête de note ou silence, ou bien grâce aux contextes prédéfinis à cet effet.

De nombreux objets graphiques – « grobs » dans le jargon de LilyPond – disposent d'une propriété style. Manipuler cette propriété permet d'adapter l'aspect typographique des grobs  $\alpha$  une forme de notation particulière, ce qui évite la création de nouveaux concepts de notation. Voir à ce sujet

- [Têtes de note anciennes], page 524,
- [Altérations et armures anciennes], page  $526$ ,
- [\[Silences anciens\], page 526](#page-538-1),
- [\[Clefs anciennes\], page 522,](#page-534-0)
- [Clefs grégoriennes], page  $530$ ,
- [\[Crochets anciens\], page 525](#page-537-0),
- [Métriques anciennes], page  $523$ .

D'autres aspects de la notation ancienne ne peuvent pas être gérés aussi simplement qu'en jouant sur les propriétés d'un style appliqué à un objet graphique ou en lui ajoutant des articulations. Certains concepts sont spécifiques à la notation ancienne :

- [Guidons], page  $520$ ,
- [\[Divisions\], page 531](#page-543-0),
- [\[Ligatures\], page 520.](#page-532-1)

### Voir aussi

Glossaire musicologique : Section "custos" dans Glossaire, Section "ligature" dans Glossaire, Section "mensural notation" dans Glossaire.

Manuel de notation : [Altérations et armures anciennes], page 526, [Clefs grégoriennes], [page 530,](#page-542-0) [\[Crochets anciens\], page 525](#page-537-0), [\[Divisions\], page 531,](#page-543-0) [\[Guidons\], page](#page-532-0) 520, [\[Ligatures\],](#page-532-1) [page 520,](#page-532-1) [Métriques anciennes], page 523, [\[Silences anciens\], page 526](#page-538-1), [Têtes de note an[ciennes\], page 524.](#page-536-0)

## 2.9.1 Formes de notation ancienne prises en charge

En matière de chant grégorien, LilyPond dispose de trois différents styles :

- $\bullet$  Editio Vaticana constitue un style à part entière dédié au chant grégorien, le plus approchant possible des ´editions de Solesmes, ´editeur officiel du Vatican depuis 1904. LilyPond dispose de tous les signes de notation propres à ce style, y compris les ligatures, custodes et certaines spécificités comme le quilisma et l'oriscus.
- $\bullet$  Editio Medicaea dispose d'un certain nombre de spécificités des éditions qui faisaient autorité avant Solesmes. On le connaˆıt aussi sous le nom de Ratisbone. Ce qui le distingue le plus du style Vaticana réside dans les clefs, en forme de barres obliques, et les têtes de note, plus carrées et régulières.
- Le style  $Hufnagel$  (« clou de fer à cheval ») ou *qothique* imite le style des manuscrits médiévaux d'Allemagne et d'Europe centrale. Il tire son nom de l'allure des notes (en virgule ou *virga*) qui ressemblent à des têtes de clou.

LilyPond dispose de trois styles imitant les manuscrits du Bas Moyen  $\hat{A}$ ge et de la Renaissance ainsi que les premières impressions de musique mesurée.

- Le style *Mensural* est celui qui se rapproche le plus des manuscrits de la période allant de la fin du Moyen Âge au début de la Renaissance, avec ses petites têtes de note en forme de losange étroit et ses silences comme dessinés à main levée.
- Le style *Neomensural* est une version moderne et stylisée du style mensural : les têtes de note sont un peu plus galbées et les silences plus rectilignes. Ce style est tout à fait approprié `a l'incipit d'une transcription de musique ancienne.
- Le style *Petrucci* tire son nom du fameux graveur vénitien Ottaviano Petrucci (1466-1539), premier imprimeur à utiliser des caractères amovibles pour la musique dans son édition du Harmonice musices odhecaton en 1501. Les têtes de notes de ce style sont plus larges que pour les autres styles mensuraux.

Bien qu'il ne soient pas complets, les styles *Baroque* et *Classical* diffèrent du style par défaut par quelques détails – certaines têtes de note pour le Baroque et le soupir pour le Classical.

Seul le style mensural dispose de signes alternatifs couvrant tous les aspects de la notation. Ainsi, les silences et les crochets sont absents du style grégorien puisqu'ils ne sont pas utilisés dans la notation du plain-chant ; le style Petrucci ne dispose en propre d'aucun crochet ni d'altération.

Chacun des éléments de notation peut donc être modifié de manière indépendante jusqu'à, pourquoi pas, utiliser dans une même partition des crochet en *Mensural*, des têtes de note de Petrucci, des silences du Classical et des clefs du style Vaticana.

# Voir aussi

Glossaire musicologique : Section "flag" dans Glossaire, Section "mensural notation" dans Glossaire.

# 2.9.2 Considérations communes aux musiques anciennes

### Contextes prédéfinis

LilyPond dispose, en matière de musique ancienne et de grégorien, de contextes prédéfinis. Ceuxci contiennent tout ce qui est nécessaire à la gestion d'une voix ou d'une portée selon le style adopté. Si tout cela vous dépasse et que vous désirez plonger dans le vif du sujet sans trop vous préoccuper d'ajuster des contextes, consultez les pages dédiées aux contextes prédéfinis. Ils vous permettront d'adapter vos contextes de voix et de portée, et vous n'aurez plus qu'à saisir les notes dans un contexte VaticanaVoice, VaticanaStaff, MensuralVoice ou MensuralStaff. Vous trouverez des détails sur ces contextes aux rubriques

#### Voir aussi

Glossaire musicologique : Section "mensural notation" dans Glossaire.

Manuel de notation : [Contextes du chant grégorien], page 529, [\[Contextes de](#page-533-0) musique mensurale, page 521, [Contextes de notation kiévienne], page 538.

#### <span id="page-532-1"></span>Ligatures

Une ligature est un symbole graphique qui représente un groupe d'au moins deux notes distinctes. Les ligatures ont commencé à apparaître dans les manuscrits de chant grégorien, pour indiquer des suites ascendantes ou descendantes de notes.

Les ligatures s'indiquent par un bornage entre  $\setminus$ [ et  $\setminus$ ]. Certains styles de ligature peuvent demander un complément de syntaxe spécifique. Par défaut, le graveur LigatureBracket place un simple crochet au dessus de la ligature :

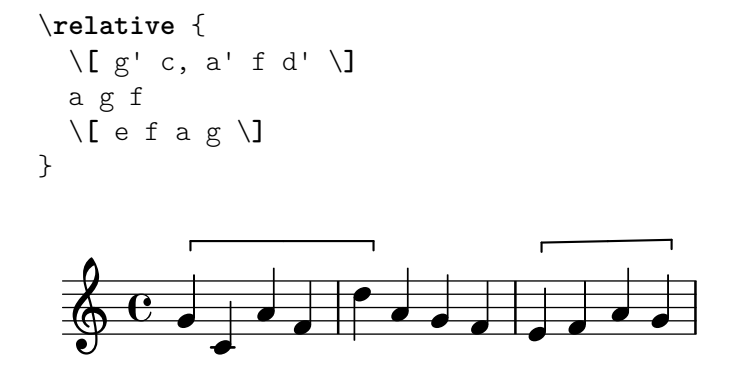

Trois autres styles de ligature sont accessibles : vatican pour le grégorien, mensural pour la musique ancienne (seules sont disponibles les ligatures mensurales blanches, avec quelques limitations) et kiévienne. Selon le style de ligature désiré, il faut remplacer, dans le contexte Voice approprié, le graveur Ligature bracket engraver par le graveur de ligature qui convient – voir les rubriques [\[Ligatures mensurales\], page 527](#page-539-0), [Neumes et ligatures grégoriennes], page 533, et [Mélismes kiéviens], page 540, à ce sujet.

#### Voir aussi

Glossaire musicologique : Section "ligature" dans Glossaire.

Manuel de notation : [\[Ligatures mensurales\], page 527,](#page-539-0) [Neumes et ligatures grégoriennes], [page 533.](#page-545-0)

#### Problèmes connus et avertissements

La gestion de l'espacement spécifique aux ligatures n'est à ce jour pas implémentée. En conséquence, les ligatures sont trop espacées les unes des autres et les sauts de ligne mal ajustés.

Les paroles ne s'alignent pas de manière satisfaisante en présence de ligatures.

Les altérations ne pouvant être imprimées à l'intérieur d'une ligature, il faut les rassembler et les imprimer juste avant.

La syntaxe utilisée correspond à l'ancienne convention de préfixage  $\[\ \]$  expression musicale $\[\]$ . Pour des raisons d'uniformité, nous opterons probablement pour le style en suffixe (postfix) note $\[\ \ldots \ \text{note}\]$ .

### <span id="page-532-0"></span>Guidons

Un guidon — custos, pluriel custodes en latin — est un symbole qui apparaît à la fin d'une portée. Il montre la hauteur de la ou des premières notes de la portée suivante, donnant une indication judicieuse à l'exécutant.

Les guidons étaient couramment utilisés jusqu'au XVII<sup>e</sup> siècle. De nos jours, on les retrouve uniquement dans quelques formes particulières de notation telles que les éditions contemporaines de chant grégorien comme les *editio vaticana*. Différents glyphes existent selon le style de notation.

L'impression de guidons s'obtient en affectant, dans un bloc \layout, le Section "Custos\_engraver" dans Référence des propriétés internes au contexte Staff, comme le montre l'exemple suivant.

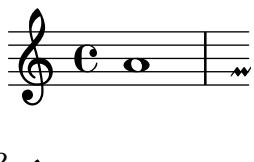

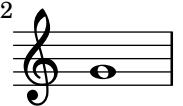

Le glyphe du guidon est déterminé par la propriété style. Les styles disponibles sont vaticana, medicaea, hufnagel et mensural.

```
\new Lyrics \lyricmode {
  \markup { \column {
    \typewriter "vaticana "
    \line { " " \musicglyph "custodes.vaticana.u0" }
  } }
  \markup { \column {
    \typewriter "medicaea "
    \line { " " \musicglyph "custodes.medicaea.u0" }
  }}
  \markup { \column {
    \typewriter "hufnagel "
    \line { " " \musicglyph "custodes.hufnagel.u0" }
  }}
  \markup { \column {
    \typewriter "mensural "
    \line { " " \musicglyph "custodes.mensural.u0" }
 }}
}
 vaticana medicaea hufnagel mensural
   M
               A
                            ;
                                         \overline{u}\overline{1}\mathbf{I}
```
### Voir aussi

Glossaire musicologique : Section "custos" dans Glossaire.

Référence des propriétés internes : Section "Custos" dans Référence des propriétés internes. Morceaux choisis : Section "Musiques anciennes" dans Morceaux choisis.

## 2.9.3 Typographie de musique ancienne

#### <span id="page-533-0"></span>Contextes de musique mensurale

Les contextes MensuralVoice et MensuralStaff permettent de graver des chants dans le style mesuré. Ces contextes initialisent les propriétés de tous les autres contextes et objets graphiques à des valeurs adéquates, de telle sorte que vous pouvez tout de suite vous lancer dans la saisie de votre chant comme ci-après :

```
\score {
  <<\new MensuralVoice = "discantus" \relative {
        \hide Score.BarNumber {
           c''1\melisma bes a g\melismaEnd
           f\breve
           \[ f1\melisma a c\breve d\melismaEnd \]
           c\longa
           c\breve\melisma a1 g1\melismaEnd
           fis\longa^\signumcongruentiae
        }
     }
     \new Lyrics \lyricsto "discantus" {
        San -- ctus, San -- ctus, San -- ctus
     }
  >>
}
                                              ( G
             =
                                            Ē
        \epsilon \overset{\circ}{\circ} \overset{\circ}{\circ} \overset{\circ}{\circ}\frac{1}{50}=
                                           \overline{E}\frac{1}{3}E
                                          \blacksquareSan
                                 ctus, San
                                                                       ctus,
                           \frac{1}{2}\blacksquare\frac{\lambda}{6} = \frac{1}{6}=
                           á
         San
                   \overline{a}ctus
```
# Voir aussi

Glossaire musicologique : Section "mensural notation" dans Glossaire.

### <span id="page-534-0"></span>Clefs anciennes

Les clefs dédiées à la musique ancienne sont disponibles à l'aide de la commande  $\c{c}$ . Certaines de ces clés utilisent le même glyphe, attaché à l'une ou l'autre des lignes de la portée. Le chiffre porté en suffixe permet alors de les différencier, en partant de la ligne inférieure.

```
\override NoteHead.style = #'vaticana.punctum
\clef "vaticana-do1"
c'1\frac{1}{2}\override NoteHead.style = #'medicaea.punctum
\clef "medicaea-do3"
c<sup>1</sup>1
```
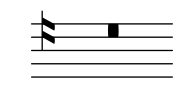

\**override** *NoteHead*.*style* = #'hufnagel.punctum

```
\clef "hufnagel-fa2"
c'1
   \overline{\mathbf{f}}\bullet\override NoteHead.style = #'neomensural
\clef "neomensural-c4"
c'1 B
```
Un glyphe de clef peut tout à fait arbitrairement être positionné sur une ligne particulière, comme indiqué à la rubrique [\[Clefs\], page 18.](#page-30-0) Une liste exhaustive des différentes clefs est disponible `a l'annexe [Section A.11 \[Styles de clef\], page 792.](#page-804-0)

#### Voir aussi

Glossaire musicologique : Section "clef" dans Glossaire, Section "mensural notation" dans Glossaire.

Manuel de notation : [\[Clefs\], page 18](#page-30-0), [Clefs grégoriennes], page 530.

Fichiers d'initialisation : scm/parser-clef.scm.

Morceaux choisis : Section "Hauteurs" dans Morceaux choisis.

Référence des propriétés internes : Section "Clef" dans Référence des propriétés internes, Section "Clef-engraver" dans Référence des propriétés internes, Section "clef-interface" dans Référence des propriétés internes, Section "ClefModifier" dans Référence des propriétés internes.

### Problèmes connus et avertissements

La clef de sol mensurale est calquée sur celle de Petrucci.

#### <span id="page-535-0"></span>Métriques anciennes

Les chiffrages de métrique mensurale sont partiellement pris en charge. Les glyphes ne font que représenter des métriques particulières. En d'autres termes, pour obtenir le glyphe correspondant à une métrique mensurale particulière à l'aide de la commande  $\times n/m$ , vous devez choisir la paire (n,m) parmi les valeurs suivantes :

```
\time 4/4 \time 2/2 \time 6/4 \time 6/8<br>C \mathbb{C}\time 3/2 \time 3/4 \time 9/4 \time 9/8<br>
\bigcirc 0 	 \oplus 0
\time \frac{4}{8} \times \frac{2}{4}<br>
\bigcirc
```
La propriété style de l'objet TimeSignature permet d'accéder aux indicateurs de métrique anciens. Les styles neomensural et mensural sont disponibles. Vous avez vu ci-dessus le style neomensural, particulièrement utilisé pour l'incipit des transcriptions. Le style mensural imite l'aspect de certaines éditions du XVI<sup>e</sup> siècle.

Voici les différences entre les styles :

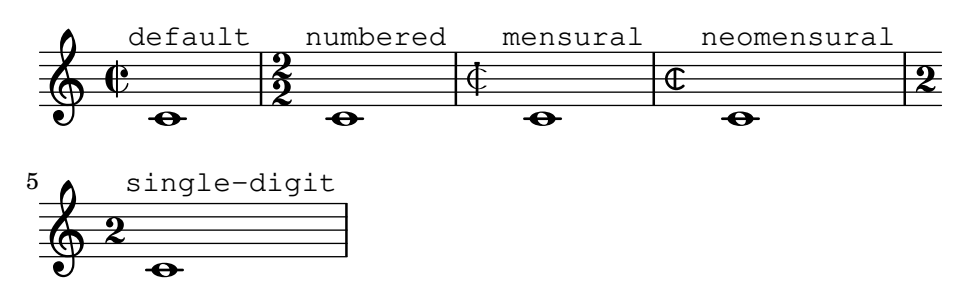

La rubrique [Métrique], page 76, expose les principes généraux sur l'utilisation des indications de métrique.

## Voir aussi

Glossaire musicologique : Section "mensural notation" dans Glossaire.

Manuel de notation : [Métrique], page 76.

#### Problèmes connus et avertissements

Les équivalences de durées de note ne sont pas modifiées par un changement de métrique. Par exemple, l'équivalence une brève pour trois semi-brèves (tempus perfectum) doit s'effectuer à la main en entrant :

```
breveTP = \#(lv:make-duration -1 0 3/2)
...
{ c\breveTP f1 }
```
Ce qui définira breveTP à  $3/2$  fois  $2 = 3$  fois une ronde.

Les symboles mensural68alt et neomensural68alt – alternatives à la métrique  $6/8$  – ne sont pas accessibles par la commande \time. Utilisez alors un \markup {\musicglyph "timesig.mensural68alt" }.

### <span id="page-536-0"></span>Têtes de note anciennes

Pour de la musique ancienne, vous disposez de plusieurs styles de tête de note, en plus du style par défaut default. Vous pouvez affecter à la propriété style de l'objet NoteHead les valeurs baroque, neomensural, mensural, petrucci, blackpetrucci ou semipetrucci.

Le style baroque diffère du style default par

- la disponibilité de la maxima, et
- $\bullet$  la \breve qui sera carrée et non pas ovoïde.

Les styles neomensural, mensural et petrucci diffèrent du baroque par ceci :

- les notes de durée inférieure ou égale à une ronde sont en forme de losange, et
- $\bullet$  les hampes sont centrées sur la tête.

Le style blackpetrucci permet d'obtenir, en notation mensurale blanche, des têtes noircies. Cependant, et dans la mesure où le style de tête n'influence en rien le nombre des crochets, une semiminima devrait alors se noter  $a\&\&2$  plutôt que  $a\&4$ , de telle sorte qu'elle ne se confonde pas avec une minima. Le multiplicateur peut varier, pour indiquer par exemple un triolet.

Le style semipetrucci permet de partiellement noircir certaines têtes, comme la brève, la longue et la maxime.

L'exemple suivant illustre le style petrucci.

```
\compressEmptyMeasures
\autoBeamOff
\override NoteHead.style = #'petrucci
```

```
a'\maxima a'\longa a'\breve a'1 a'2 a'4 a'8 a'16 a'
\override NoteHead.style = #'semipetrucci
a'\breve*5/6
\override NoteHead.style = #'blackpetrucci
a'8*4/3 a'
\override NoteHead.style = #'petrucci
a'\longa
```
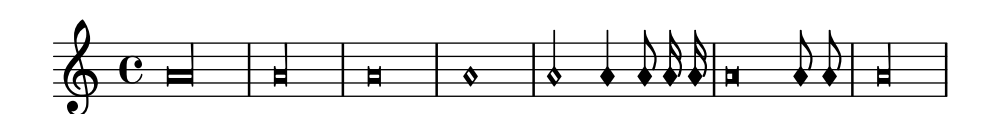

La rubrique Section 1.1.4 [Têtes de note], page 42, présente tous les styles de notes disponibles.

## Voir aussi

Glossaire musicologique : Section "mensural notation" dans Glossaire, Section "note head" dans Glossaire.

Manuel de notation : Section 1.1.4 [Têtes de note], page 42.

## <span id="page-537-0"></span>Crochets anciens

Le réglage de la propriété flag-style de l'objet hampe (Stem) donne accès aux crochets de style ancien. Les seuls styles actuellement pris en charge sont default et mensural.

```
\relative c' {
   \override Flag.style = #'mensural
   \override Stem.thickness = #1.0
   \override NoteHead.style = #'mensural
   \autoBeamOff
   c8 d e f c16 d e f c32 d e f s8
   c'8 d e f c16 d e f c32 d e f
}
                                                                 s
                                                              \frac{1}{2}s
                                                          i
                                                         s
                                                     m
                                                    s
                                                i
                                                                       b
                                                                      s
                                                                    j
                                                                   s
                                                                 b
                              s
                        h
                       s
    \frac{1}{2}s
                                                s
                                           \frac{1}{2}s
                                     h
                              l
                                    \frac{1}{2}s
                                                     a
                                                     l<br>a
                                                \overline{\phantom{a}}s
                                            L
                                           j<br>d
                                       \blacksquares
                                                                  −−
                                                                  j
                                                             \frac{1}{2}j
                                                          \mathsf{L}j
                  j
            \overline{a}\bigcirc in
 2
                                      s
                                \vdashl<br>1
                          \overline{a}s
```
Notez que, pour chaque crochet mensural, l'extrémité la plus proche de la tête de note sera attachée à une ligne de la portée.

Il n'existe pas de crochet spécifique au style néomensural.

Les crochets n'existent pas en notation grégorienne.

### Voir aussi

Glossaire musicologique : Section "flag" dans Glossaire, Section "mensural notation" dans Glossaire.

### Problèmes connus et avertissements

L'alignement vertical des crochets par rapport aux lignes de la portée sous-entend que les hampes se terminent toujours soit sur une ligne, soit `a l'exact milieu d'un interligne. Ceci n'est pas toujours réalisable, surtout si vous faites appel à des fonctionnalités avancées de présentation de la notation classique qui, par définition, ne sont pas prévues pour être appliquées à la notation mensurale.

### <span id="page-538-1"></span>Silences anciens

La propriété style de l'objet Rest permet d'obtenir des silences de type ancien. Vous disposez des styles mensural et neomensural.

En voici une illustration.

```
\compressEmptyMeasures
\override Rest.style = #'mensural
r\longa^"mensural" r\breve r1 r2 r4 r8 r16 s \break
\override Rest.style = #'neomensural
r\longa^"neomensural" r\breve r1 r2 r4 r8 r16
```
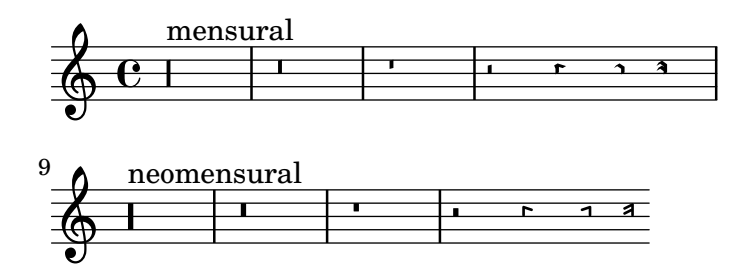

Les styles mensural et neomensural ne disposent pas des huitième et seizième de soupir ; LilyPond utilise dans de tels cas le style par défaut.

### Voir aussi

Glossaire musicologique : Section "mensural notation" dans Glossaire.

Manuel de notation : [\[Silences\], page 65.](#page-77-0)

Morceaux choisis : Section "Notations anciennes" dans Morceaux choisis.

#### Problèmes connus et avertissements

En style mensural, LilyPond utilise pour un silence correspondant à une maxima, le même glyphe que pour un  $longa$ ; il faut donc les multiplier pour obtenir la durée *ad hoc*. Des silences correspondant à une longa ne sont pas groupés automatiquement ; utilisez en pareil cas des « notes silencieuses ».

### <span id="page-538-0"></span>Altérations et armures anciennes

Le style mensural dispose d'un dièse et d'un bémol différents du style par défaut. La notation mensurale n'utilise que très rarement le bécarre ; sont utilisés plutôt le dièse ou le bémol. Par exemple, un si bécarre en fa majeur sera indiqué par la présence d'un dièse. Si toutefois il était requis, le bécarre sera emprunté au style vaticana.

### mensural

 $\mathbf{h}$   $\mathbf{w}$ 

La manière d'utiliser ce style est abordée dans [Glyphes d'altération alternatifs], page 38. Il est activé par défaut dans un contexte MensuralStaff.

#### Voir aussi

Glossaire musicologique : Section "accidental" dans Glossaire, Section "key signature" dans Glossaire, Section "mensural notation" dans Glossaire, Section "Pitch names" dans Glossaire.

Manuel de notation : [Altérations], page 6, [Altérations accidentelles automatiques], [page 30](#page-42-0), [\[Armure\], page 22,](#page-34-0) [Glyphes d'altération alternatifs], page 38, [Section 1.1 \[Hauteurs\],](#page-13-0) [page 1,](#page-13-0) Section A.10 [Jeux de glyphes d'altération], page 791.

Référence des propriétés internes : Section "KeySignature" dans Référence des propriétés internes.

### Altérations suggérées (*musica ficta*)

Dans la pratique ancienne, avant le XVII<sup>e</sup> siècle, les altérations accidentelles de l'échelle modale n''etaient pas systématiquement notées et il incombait aux chanteurs, en fonction de certaines règles, de décider s'ils devaient chanter tel degré bémol, bécarre ou dièse. Cette technique est appelée musica ficta. Les transcriptions modernes de telles œuvres font apparaître ces altérations en surplomb de la note.

La reproduction de ces altérations suggérées est assurée par l'activation de la fonction suggestAccidentals.

```
\relative {
  fis' gis
  \set suggestAccidentals = ##t
  ais bis
}
```
 h h h ª h

Cette fonction considérera **toute** altération comme étant de la musica ficta, ce tant qu'elle n'aura pas été désactivée par un \set suggestAccidentals =  $\# \# f$ . Il est de ce fait plus pratique de recourir à une clause \once \set suggestAccidentals = ##t, qui peut tout à fait faire l'objet d'un raccourci :

```
ficta = \{ \onearrow \setminus \set{ \space suggestedentals = \# \# t } \}\score { \relative
   \new MensuralVoice {
      \once \set suggestAccidentals = ##t
      bes'4 a2 g2 \ficta fis8 \ficta e! fis2 g1
   }
}
                            $
                          K<br>F
                            l<br>D
              T<br>↑
         \overline{\overline{6}}\mathsf{L}k<br>P
```
 $\frac{1}{\phi}$ 

 $\frac{1}{2}$ 

 $\overline{\mathbf{X}}$ 

 $\downarrow$ 

s

 $\frac{1}{2}$ 

 $\frac{1}{2}$ 

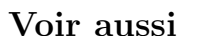

 $\frac{1}{6}$ 

Référence des propriétés internes : Section "Accidental engraver" dans Référence des propriétés internes, Section "AccidentalSuggestion" dans Référence des propriétés internes.

#### <span id="page-539-0"></span>Ligatures mensurales

Les ligatures mensurales blanches sont prises en charge, avec des limitations.
La gravure des ligatures mensurales blanches s'obtient après avoir remplacé, dans le contexte Voice, le Ligature\_bracket\_engraver par le Mensural\_ligature\_engraver, comme ici :

```
\layout {
  \context {
    \Voice
    \remove Ligature_bracket_engraver
    \consists Mensural_ligature_engraver
  }
}
```
Lorsque le code ci-dessus est employé, l'aspect d'une ligature mensurale blanche est déterminé à partir des hauteurs et durées des notes qui la composent. Bien que cela demande un temps d'adaptation au nouvel utilisateur, cette m´ethode offre l'avantage que toute l'information musicale incluse dans la ligature est connue en interne. Ceci est non seulement important pour le rendu MIDI, mais aussi pour des questions de transcription automatisée d'une ligature.

Il se peut que deux notes consécutives puissent être représentées aussi bien par deux carrées que par un parallélogramme oblique (en forme de flexe). Par défaut, LilyPond présentera deux carrés ; l'impression d'une flexe s'obtient par affectation, pour la **deuxième** note, de la propriété ligature-flexa. Le réglage de la longueur d'une flexe se gère par la propriété de tête de note flexa-width.

Par exemple,

```
\score {
  \relative {
    \set Score.timing = ##f
    \set Score.measureBarType = #'()
    \override NoteHead.style = #'petrucci
    \override Staff.TimeSignature.style = #'mensural
    \clef "petrucci-g"
    \[ c''\maxima g \]
    \[ d\longa
        \override NoteHead.ligature-flexa = ##t
        \once \override NoteHead.flexa-width = #3.2
        c\breve f e d \]
    \[ c'\maxima d\longa \]
    \[ e1 a, g\breve \]
  }
  \layout {
    \context {
      \Voice
      \remove Ligature_bracket_engraver
      \consists Mensural_ligature_engraver
    }
  }
}
                                                \blacksquare╘
            \blacksquarerac{\xi}{\xi} - \in\blacksquare\overline{1}
```
Si on ne remplace pas le Ligature\_bracket\_engraver par le Mensural\_ligature\_engraver, on obtient

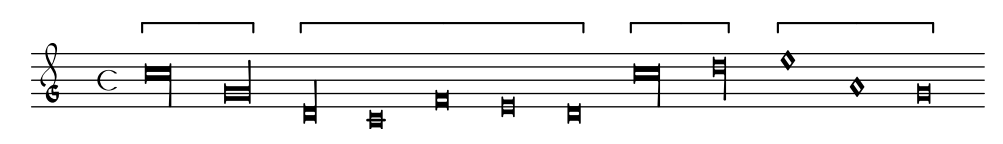

Glossaire musicologique : Section "ligature" dans Glossaire.

Manuel de notation : [\[Ligatures\], page 520,](#page-532-0) [Neumes et ligatures grégoriennes], page 533.

#### Problèmes connus et avertissements

L'espacement horizontal peut laisser à désirer. Les altérations peuvent se chevaucher avec les notes précédentes.

# 2.9.4 Typographie du chant grégorien

Si vous écrivez en notation grégorienne, le Vaticana ligature engraver se chargera de s'electionner les têtes de note appropriées ; il est donc inutile de spécifier le style à utiliser. Vous pouvez cependant sp´ecifier par exemple le style vaticana\_punctum pour obtenir des neumes punctums. De même, c'est le Mensural ligature engraver qui se chargera des ligatures mensurales.

# Voir aussi

Glossaire musicologique : Section "ligature" dans Glossaire.

Manuel de notation : [\[Ligatures\], page 520,](#page-532-0) [\[Ligatures mensurales\], page 527](#page-539-0).

# Contextes du chant grégorien

Les contextes prédéfinis VaticanaVoice, VaticanaStaff et VaticanaLyrics permettent de graver le chant grégorien dans le style des éditions vaticanes. Ces contextes initialisent les propriétés de tous les autres contextes et objets graphiques à des valeurs adéquates, de telle sorte que vous pouvez tout de suite vous lancer dans la saisie de votre chant, comme ci-dessous :

```
\include "gregorian.ly"
\score {
  <<\new VaticanaVoice = "cantus" {
      \[ c'\melisma c' \flexa a \]
       \[ a \flexa \deminutum g\melismaEnd \]
       f \divisioMinima
       \[ f\melisma \pes a c' c' \pes d'\melismaEnd \]
       c' \divisioMinima \break
       \[ c'\melisma c' \flexa a \]
       \[ a \flexa \deminutum g\melismaEnd \] f \divisioMinima
    }
    \new VaticanaLyrics \lyricsto "cantus" {
      San -- ctus, San -- ctus, San -- ctus
    }
  >>
}
            ⊥
             ° ·
              ¹
            ®
                 ° N
     °
     ֽ
        ¨
  \overline{\mathbf{r}^{\mathsf{r}}\mathbf{r}}´
         −<br>●
```
San ctus, San ctus,

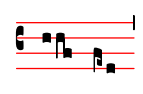

San ctus

#### Clefs grégoriennes

Le tableau suivant présente les différentes clefs grégoriennes que vous pouvez sélectionner avec la commande \clef. Certaines de ces clefs utilisent le même glyphe, attaché à l'une ou l'autre des lignes de la portée. Le chiffre porté en suffixe permet alors de les différencier ; la numérotation des lignes va de bas en haut. Vous pouvez néanmoins forcer le positionnement du glyphe sur une ligne, comme expliqué à la section [\[Clefs\], page 18.](#page-30-0) Dans la colonne exemple, la note suivant la clef est un do médium.

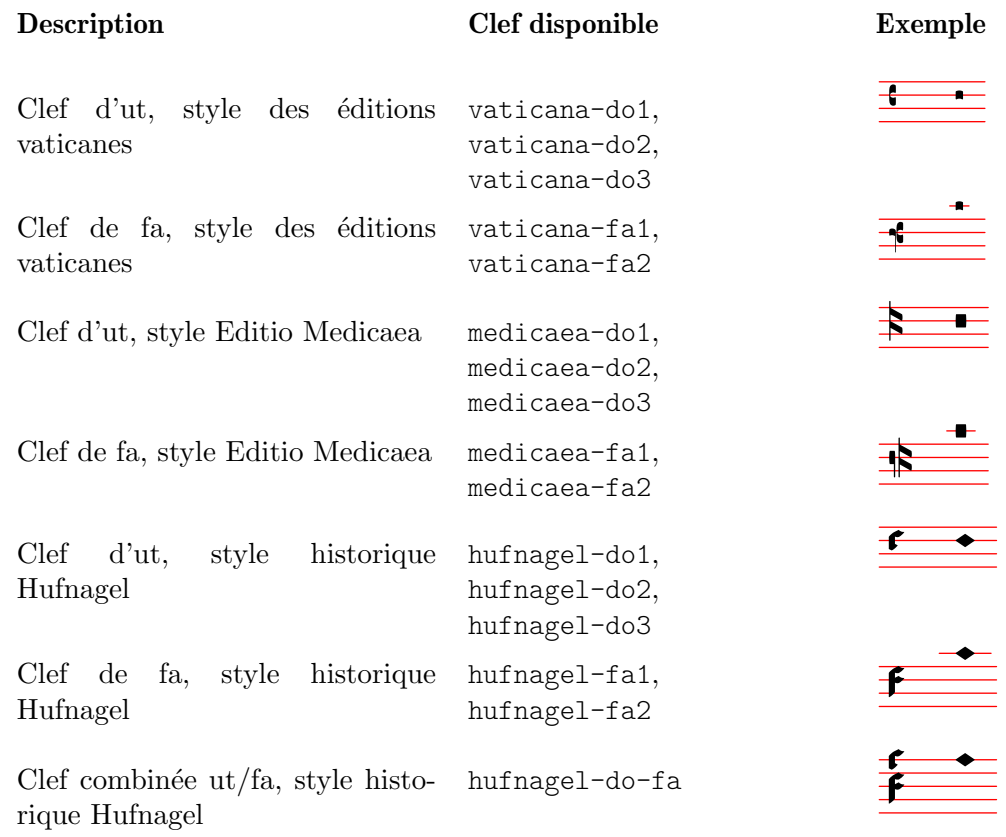

# Voir aussi

Glossaire musicologique : Section "clef" dans Glossaire. Manuel de notation : [\[Clefs\], page 18](#page-30-0).

#### Altérations et armures grégoriennes

LilyPond dispose d'altérations pour les trois styles grégoriens :

 $\downarrow$ 

# vaticana medicaea hufnagel  $\downarrow$

 $\flat$  $\overline{b}$  $b$   $h$ 

Vous noterez que chacun de ces styles ne comporte pas toutes les altérations. LilyPond changera de style s'il est besoin d'une altération indisponible dans le style utilisé.

La manière de basculer entre les différentes formes est abordée dans [Glyphes d'altération [alternatifs\], page 38](#page-50-0).

Glossaire musicologique : Section "accidental" dans Glossaire, Section "key signature" dans Glossaire.

Manuel de notation : [Altérations], page 6, [Altérations accidentelles automatiques], [page 30](#page-42-0), [\[Armure\], page 22,](#page-34-0) [Glyphes d'altération alternatifs], page 38, [Section 1.1 \[Hauteurs\],](#page-13-0) [page 1.](#page-13-0)

Référence des propriétés internes : Section "KeySignature" dans Référence des propriétés internes.

# Divisions

Il n'existe pas de silence en notation grégorienne. On y parle plutôt de *divisions, pauses* ou coupes.

Une division – *divisio*, pluriel *divisiones* en latin – est un symbole ajouté à la portée et utilisé en chant grégorien pour séparer les phrases ou parties. Divisio minima, divisio maior et divisio maxima peuvent respectivement s'interpréter comme une pause courte, moyenne ou longue, à l'image des marques de respiration — cf. [\[Signes de respiration\], page 162.](#page-174-0) Le signe finalis n'est pas uniquement une marque de fin de chant ; il sert aussi à indiquer la fin de chaque partie dans une structure verset/répons.

Les divisions sont disponibles après inclusion du fichier gregorian.  $1y$ . Ce fichier définit les commandes \divisioMinima, \divisioMaior, \divisioMaxima et \finalis. Certaines éditions utilisent virgula ou caesura en lieu et place de divisio minima ; c'est pourquoi gregorian.ly définit aussi \virgula et \caesura.

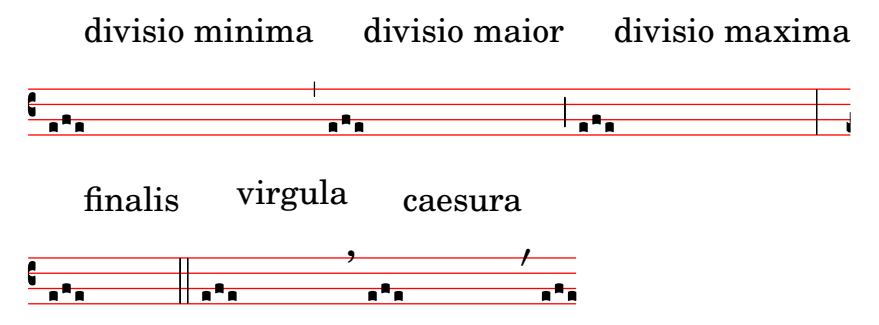

#### Commandes prédéfinies

\virgula, \caesura, \divisioMinima, \divisioMaior, \divisioMaxima, \finalis.

#### Voir aussi

Glossaire musicologique : Section "caesura" dans Glossaire, Section "divisio" dans Glossaire.

Manuel de notation : [\[Signes de respiration\], page 162](#page-174-0).

Fichiers d'initialisation : gregorian.ly.

#### Articulations grégoriennes

En plus des signes d'articulation standards décrits à la section [\[Articulations et ornements\],](#page-156-0) [page 144,](#page-156-0) LilyPond fournit des articulations spécifiquement destinées au style des éditions vaticanes.

```
\include "gregorian.ly"
\score {
 \new VaticanaVoice {
    \override Script.padding = #-0.1
   a\ictus_"ictus " \break
```

```
a\circulus_"circulus " \break
     a\semicirculus_"semicirculus " \break
     a\accentus_"accentus " \break
     \[ a_"episema" \episemInitium \pes b
         \flexa a b \episemFinis \flexa a \]
  }
}
  7
    °
           N
    z<br>Z
   ictus 
  7
    A
    °
               N
    circulus 
  7
    O
    —<br>■
                      N
    semicirculus 
  7
    l<br>i
    \frac{1}{4}N
    accentus 
  7
     |<br>F
       F
    °
      °
       °
    \frac{1}{44}
```
#### episema

# Voir aussi

Manuel de notation : [\[Articulations et ornements\], page 144.](#page-156-0)

Morceaux choisis : Section "Musiques anciennes" dans Morceaux choisis.

Référence des propriétés internes : Section "Episema" dans Référence des propriétés internes, Section "Episema\_engraver" dans Référence des propriétés internes, Section "Episema-Event" dans Référence des propriétés internes, Section "Script" dans Référence des propriétés internes, Section "Script\_engraver" dans Référence des propriétés internes, Section "Script-Event" dans Référence des propriétés internes.

# Problèmes connus et avertissements

Certaines articulations sont verticalement trop proches de leurs têtes de note.

# Points d'augmentation (morae)

Les points d'augmentum, ou morae, s'obtiennent avec la fonction \augmentum. Notez que cette fonction \augmentum est implémentée en tant que fonction unaire plutôt que comme un préfixe de note. Par conséquent, \augmentum \virga c ne donnera rien de particulier. Il faut l'utiliser avec la syntaxe  $\sigma$  augmentum c ou  $\augmentum$  { $\virga$  c}. Par ailleurs, l'expression \augmentum {a g} constitue une forme abrégée de \augmentum a \augmentum g.

```
\include "gregorian.ly"
\score {
  \new VaticanaVoice {
    \[ \augmentum a \flexa \augmentum g \]
    \augmentum g
  }
}
```
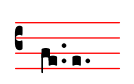

Manuel de notation : [\[Signes de respiration\], page 162](#page-174-0).

Référence des propriétés internes : Section "Divisio" dans Référence des propriétés internes. Morceaux choisis : Section "Musiques anciennes" dans Morceaux choisis.

# <span id="page-545-0"></span>Neumes et ligatures grégoriennes

Les neumes grégoriens, conformément au style des éditions vaticanes, sont pris en charge de façon assez limitée. Les ligatures élémentaires sont déjà disponibles, mais beaucoup de règles typographiques ne sont pas encore implémentées, notamment l'espacement horizontal des enchaînements de ligatures, l'alignement des paroles ou une gestion convenable des altérations.

La prise en charge des neumes grégoriens est activée par l'inclusion, en début de votre fichier source, du fichier d'initialisation gregorian.ly. Ceci aura pour effet de rendre disponible un certain nombre de commandes dans le but de reproduire les symboles de neumes tels qu'ils apparaissent dans la notation du plain-chant.

Les têtes de note peuvent être modifiées ou jointes.

- L'aspect d'une tête de note se modifie en  $\text{préfixant}$  le nom d'une hauteur par l'une des commandes suivantes : \virga, \stropha, \inclinatum, \auctum, \descendens, \ascendens, \oriscus, \quilisma, \deminutum, \cavum, \linea.
- Une ligature, autrement dit la juxtaposition de notes, s'obtient en plaçant une commande de jointure \pes ou \flexa pour marquer une ligne m´elodique respectivement ascendante ou descendante, entre les notes qui la composent.

Une hauteur sans qualificatif sera considérée comme un *punctum*. Tout autre neume, y compris ceux d'une seule note d'aspect particulier comme la virga, sera considéré en tant que ligature et devra répondre à la syntaxe  $\langle [\ldots] \rangle$ .

#### Neumes simples

- Le *punctum* représente l'aspect standard d'une note dans le style *Vaticana*, il s'agit d'un carré plein légèrement incurvé pour une question d'esthétique. Existe aussi le *punctum*  $inclination - \text{carré penché qui s'obtient grâce au préfixe \in \text{Unclinatum. Un punctum standard}$ peut se modifier par le préfixe \cavum qui l'évidera, ou le préfixe \linea, qui lui adjoindra une ligne verticale de part et d'autre.
- La virga dispose d'une hampe sur la droite. Elle s'obtient à l'aide du modificateur  $\langle \text{virga.} \rangle$

# Ligatures

Contrairement à la majorité des autres systèmes de notation neumatique, la manière de saisir les neumes n'a rien à voir avec leur apparence typographique ; elle se concentre plutôt sur le sens musical. Ainsi,  $\[\ a \ \pmb{\in} \ \text{prod} \ a \ \pmb{\in} \ \text{prod} \ u \ \text{for } \ a \ \text{if } \ a \ \text{if }$ alors que  $\{ \}$  a  $\frac{g}{p \cdot s}$  b  $\}$  produit un *porrectus* avec une flexe incurvée et un seul punctum. Il n'existe pas de commande à proprement parler qui permette de spécifier la courbe d'une flexe ; c'est la source musicale qui va le d´eterminer. Le fondement d'une telle approche réside dans la distinction que nous faisons entre les aspects musicaux de la source et le style de notation que nous voulons obtenir. De ce fait, la même source pourra être utilisée pour imprimer dans un autre style de notation grégorienne.

# Neumes liquescents

Autre grande catégorie de notes que l'on trouve en grégorien, les neumes liquescents. Ils s'utilisent dans certaines circonstances, quand l'articulation d'une syllabe avec la suivante se fait par une

« consonne liquide », sur la dernière note du groupe : M (omnis, summo), L, N, Y (ejus), NG (sanctus), W (autem, laudat). Ces consonnes ou semi-consonnes sont chantées à la hauteur correspondante, comme le seraient des voyelles, mais le chant est entrav´e par leur prononciation. De fait, les neumes liquescents ne sont jamais utilisés isolément (bien que rien ne l'interdise) et tombent toujours à la fin d'une ligature.

Les neumes liquescents peuvent se présenter graphiquement de deux façons différentes et relativement interchangeables : une note plus petite, ou une « bascule » verticale de la note principale. La première option s'obtient en créant un pes ou une flexa puis une modification de l'aspect de la deuxième note :  $\{ a \pmb{\text{deminutum } b} \}.$  La seconde option consiste à modifier l'aspect d'un neume sur note unique avec un \auctum tout en lui affectant une direction \descendens ou \ascendens : \[ \auctum \descendens a \].

# Signes spéciaux

Une troisième catégorie regroupe quelques signes dont la signification particulière diverge selon la source : la *quilisma*, l'oriscus et le strophicus. Ils s'obtiennent en préfixant la hauteur d'un \quilisma, \oriscus ou \stropha.

Il est virtuellement possible d'agglutiner autant de notes que voulu, y compris en les mélangeant avec des \pes, \flexa, \virga, \inclinatum, et de borner le tout par  $\{e \}$ pour produire une seule ligature. C'est d'ailleurs de cette manière que nous avons procédé pour générer le tableau qui suit. La création de ligatures est donc sans limite.

Notez bien que l'utilisation de ces signes en musique suit un certain nombre de règles, et que LilyPond n'effectue aucun contrôle à ce niveau. Par exemple, une *quilisma* se trouve toujours être la note intermédiaire d'une ligature ascendante et tombe habituellement sur un demi ton ; bien que cela soit tout à fait possible, mais parfaitement incorrect, rien ne vous empêche de créer une quilisma sur une seule note.

En plus des signes propres à la notation, le fichier gregorian.ly contient la définition des commandes \versus, \responsum, \ij, \iij, \IJ et \IIJ, qui permettent par exemple d'indiquer dans les paroles des repères de section. Ces commandes font appel à des caractères unicode sp´ecifiques qui ne seront reproduits que si vous utilisez une fonte qui en dispose.

Le tableau ci-dessous inventorie, bien que dans une certaine limite, les différents neumes contenus dans le second tome de l'Antiphonale Romanum (Liber Hymnarius) publié par l'abbaye de Solesmes en 1983. La première colonne énumère le nom des ligatures – forme normale en gras et forme liquescente en italique. La troisième colonne contient le code ayant permis de générer la ligature, se basant ici sur sol, la, si.

#### Neumes simples

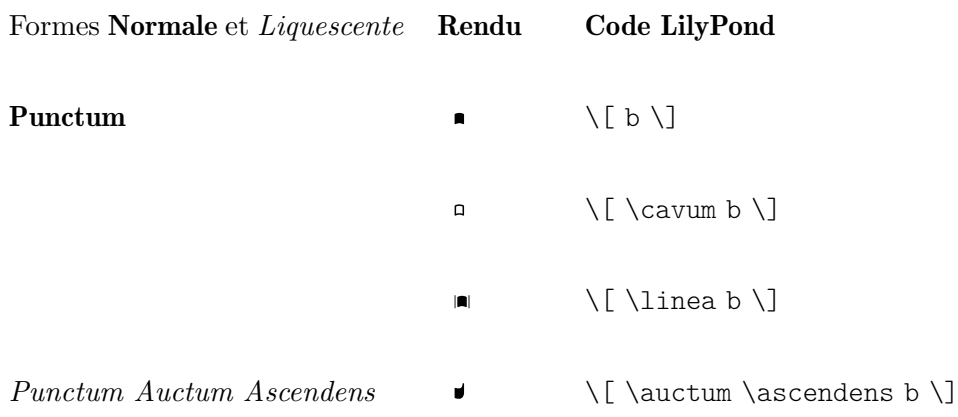

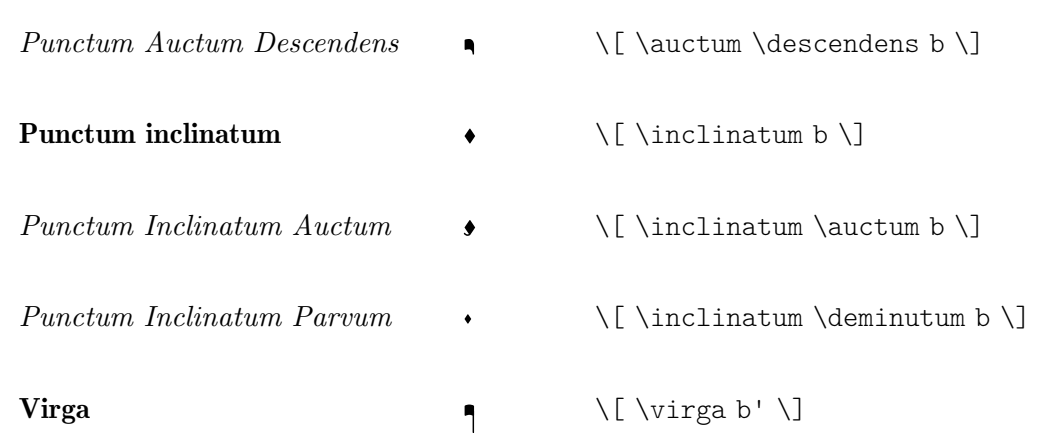

# Ligatures sur deux notes

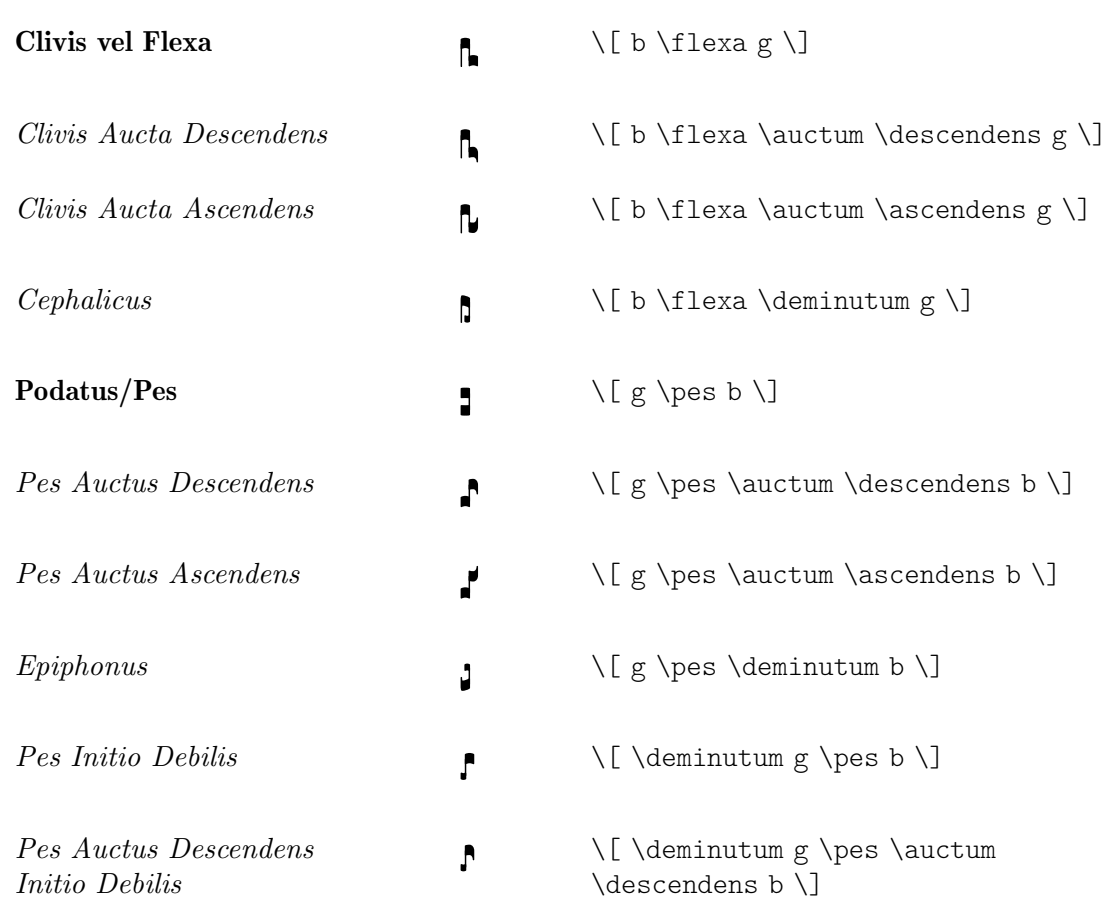

# Ligatures sur plusieurs notes

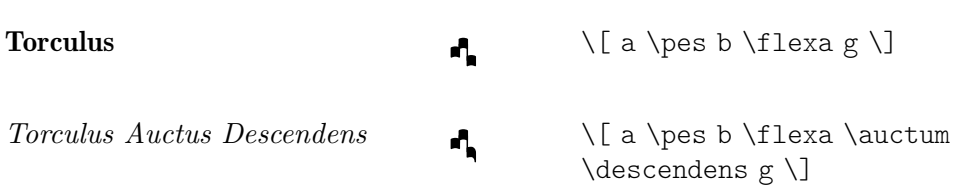

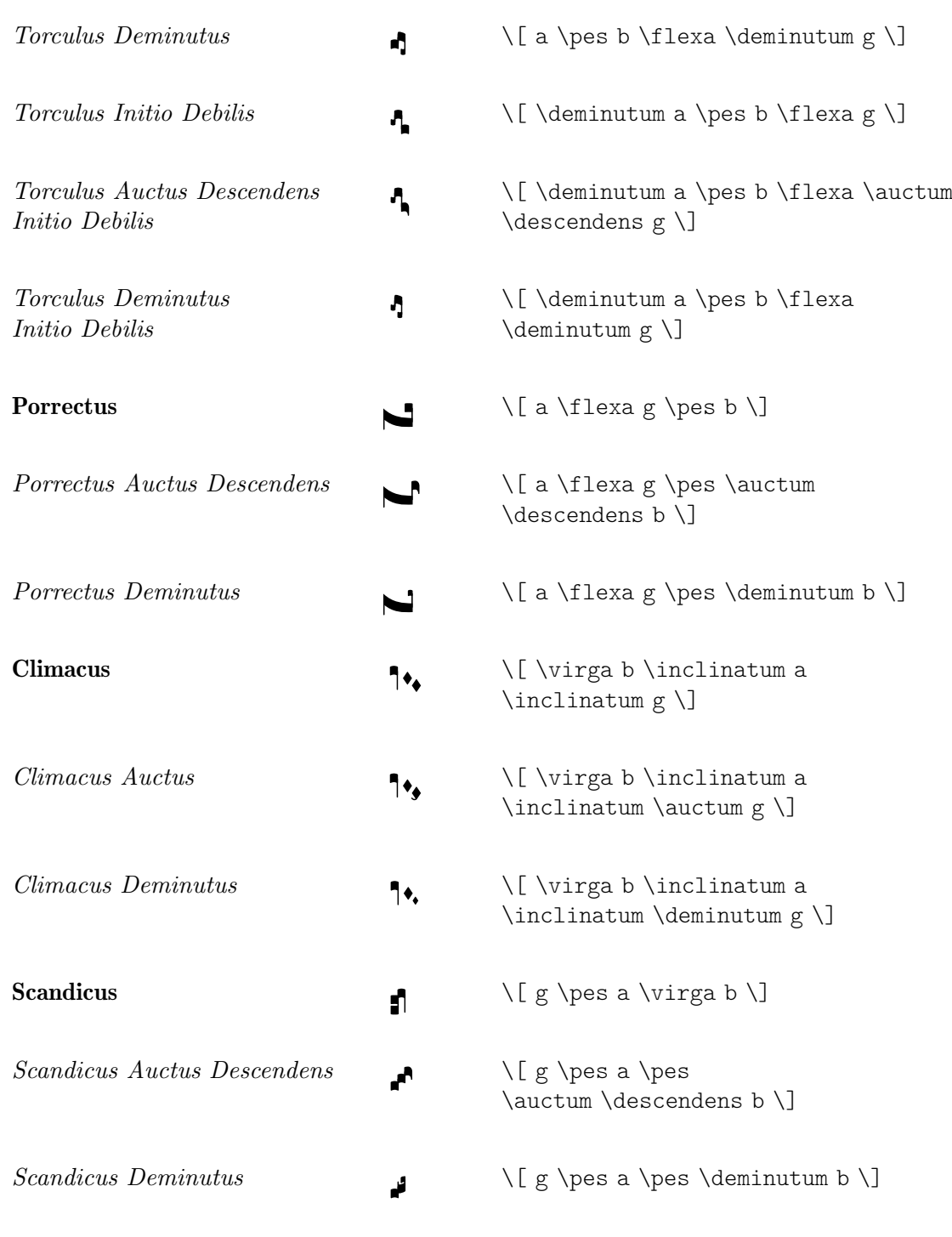

# $Signes$  spéciaux

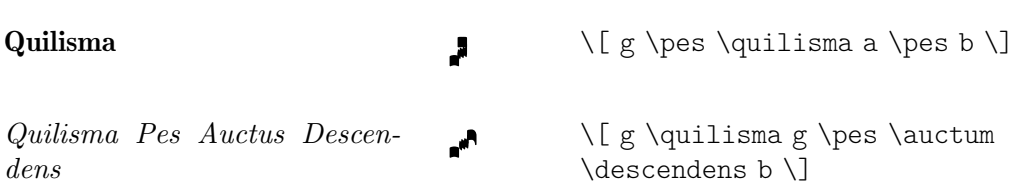

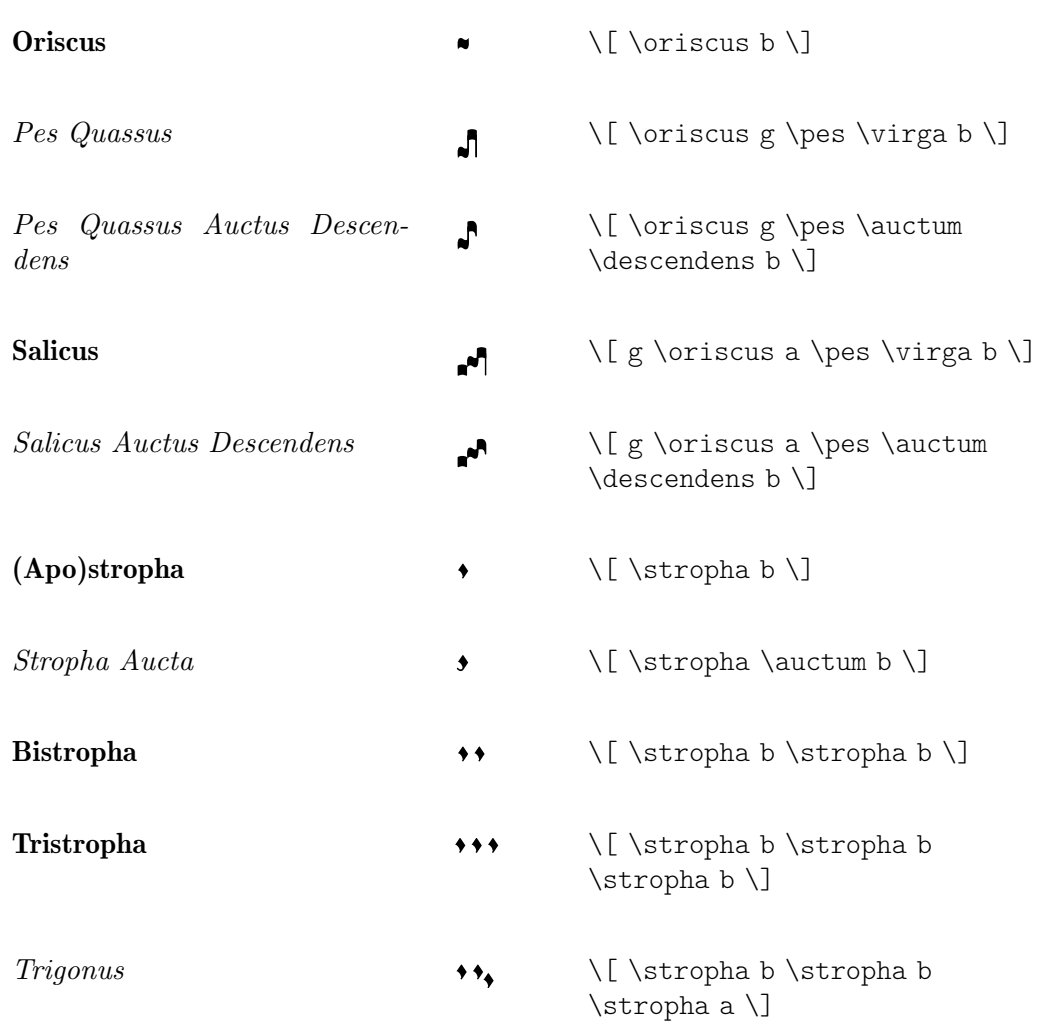

# Commandes prédéfinies

LilyPond dispose des préfixes suivants : \virga, \stropha, \inclinatum, \auctum, \descendens, \ascendens, \oriscus, \quilisma, \deminutum, \cavum, \linea.

Les préfixes de note peuvent s'agglutiner, modulo quelques restrictions. Par exemple, on peut appliquer un \descendens ou un \ascendens à une note, mais pas les deux simultanément à une même note. $\,$ 

Deux notes adjacentes peuvent être reliées grâce aux commandes \pes ou \flexa pour marquer une ligne mélodique respectivement ascendante ou descendante.

Utilisez la fonction musicale unaire \augmentum pour ajouter des points d'augmentum.

# Voir aussi

Glossaire musicologique : Section "ligature" dans Glossaire.

Manuel de notation : [\[Ligatures\], page 520,](#page-532-0) [\[Ligatures mensurales\], page 527](#page-539-0).

#### Problèmes connus et avertissements

Lorsqu'un \augmentum apparaît dans une ligature en fin de portée, son placement vertical peut être erroné. Pour y remédier, ajoutez un silence invisible, s8 par exemple, comme dernière note de cette portée.

L'\augmentum devrait être implémenté en tant que préfixe plutôt qu'en tant que fonction unaire, afin qu'\augmentum puisse s'intégrer avec d'autres préfixes dans n'importe quel ordre.

# 2.9.5 Typographie de notation kiévienne

# Contextes de notation kiévienne

Tout comme pour les notations grégorienne et mensurale, les contextes prédéfinis KievanVoice et KievanStaff permettent de générer une partition en notation carrée. Ces contextes initialisent les propriétés de tous les autres contextes et objets graphiques à des valeurs adéquates, de telle sorte que vous pouvez tout de suite vous lancer dans la saisie de votre chant, comme ci-dessous :

```
% Font settings for Cyrillic
\paper {
  #(define fonts
     (set-global-fonts
      #:roman "Linux Libertine O,serif"
   ))
}
\score {
  <<\new KievanVoice = "melody" \relative c' {
       \cadenzaOn
c4 c c c c2 b\longa
\bar "k"
    }
     \new Lyrics \lyricsto "melody" {
       Го -- спо -- ди по -- ми -- луй.
    }
  >>
}
                     T
                           >
                  \overline{\mathbf{1}}\overline{\phantom{a}}\overline{\mathbf{1}}
```
Господи помилуй.

# Voir aussi

Glossaire musicologique : Section "notation kiévienne" dans Glossaire.

# Problèmes connus et avertissements

LilyPond prend en charge la notation kiévienne du style synodal, correspondant au corpus du Saint Synode russe des années 1910, récemment réédité par les éditions du patriarcat de Moscou. LilyPond ne prend pas en charge les formes plus anciennes et moins répandues de notation kiévienne que l'on trouvait en Galicie pour noter le plain-chant ruthène.

# Clefs kiéviennes

La notation kiévienne n'utilise qu'une seule clef – la clef « Tse-fa-ut » – qui indique la position du do :

```
\clef "kievan-do"
 \kievanOn
 c'
```
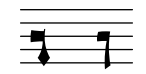

Glossaire musicologique : Section "clef" dans Glossaire, Section "notation kiévienne" dans Glossaire.

Manuel de notation : [\[Clefs\], page 18](#page-30-0).

# Notes kiéviennes

La notation kiévienne requiert l'utilisation d'un style de tête de note particulier et la d´esactivation des hampes et crochets classiques. La fonction \kievanOn se charge d'affecter les propriétés adéquates aux têtes de note, hampes et crochets. Un simple \kievanOff permet de retrouver le comportement par défaut de LilyPond.

En notation kiévienne, la note finale d'une pièce apparaît souvent sous la forme d'une  $\lambda$ longa. L'indication d'un récitatif – plusieurs syllabes sont chantées sur une même hauteur – s'effectue à l'aide d'une \breve. Voici ce à quoi ressemblent les différentes notes kiéviennes :

```
\autoBeamOff
\cadenzaOn
\kievanOn
b'1 b'2 b'4 b'8 b'\breve b'\longa
\kievanOff
h'?
```
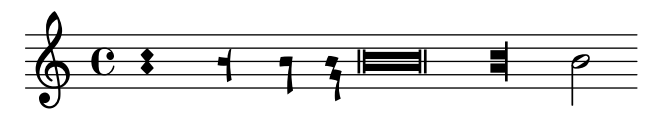

# Voir aussi

Glossaire musicologique : Section "notation kiévienne" dans Glossaire, Section "tête de note" dans Glossaire.

Manuel de notation : Section A.9 [Styles de tête de note], page 790.

# Problèmes connus et avertissements

LilyPond détermine automatiquement l'orientation des hampes. Il est cependant d'usage, en notation carrée, que les hampes des différentes notes d'un même mélisme aillent toutes dans le même sens ; il faudra donc en pareil cas définir manuellement la propriété direction de l'objet Stem.

# Altérations kiéviennes

Le style kievan dispose d'un dièse et d'un bémol, tous deux différents du style par défaut ; il n'y a pas de bécarre en notation kiévienne. Bien que le dièse ne soit pas utilisé en notation synodale, on peut le trouver dans certains manuscrits plus anciens.

```
\clef "kievan-do"
\set Staff.alterationGlyphs =
  #alteration-kievan-glyph-name-alist
bes' dis'
```

$$
\frac{\mathbf{v}}{\mathbf{y}}
$$

Glossaire musicologique : Section "altération" dans Glossaire, Section "notation kiévienne" dans Glossaire.

Manuel de notation : [Altérations], page 6, [Altérations accidentelles automatiques], [page 30](#page-42-0), [Glyphes d'altération alternatifs], page 38, [Section A.8 \[La fonte](#page-785-0) Emmentaler], [page 773.](#page-785-0)

# Barre de mesure kiévienne

Les pièces en notation kiévienne sont habituellement terminées par une décoration qui fait office de barre finale. Elle s'obtient `a l'aide d'un \bar "k".

\**kievanOn** \**clef** "kievan-do" c' \**bar** "k"

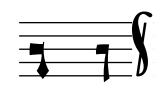

# Voir aussi

Manuel de notation : [\[Barres de mesure\], page 112,](#page-124-0) [Section A.8 \[La fonte Emmentaler\],](#page-785-0) [page 773.](#page-785-0)

#### Mélismes kiéviens

Les notes formant un mélisme kiévien sont habituellement rapprochées les unes des autres, les mélismes étant espacés les uns des autres. Ceci permet au chantre d'identifier aisément les structures mélodiques d'un chant Znamenny. Les mélismes sont traites par LilyPond comme des ligatures dont l'espacement est géré par le Kievan ligature engraver.

Le Kievan\_ligature\_engraver est activé par défaut pour les contextes KievanVoice et KievanStaff. Pour les autres contextes, il s'active au sein d'un bloc layout dans lequel est désactivé le Ligature\_bracket\_engraver.

```
\layout {
  \context {
    \Voice
    \remove Ligature_bracket_engraver
    \consists Kievan_ligature_engraver
 }
}
```
L'espacement des notes d'une ligature kiévienne se gère à l'aide de la propriété padding de KievanLigature.

Voici comment générer des ligatures en notation kiévienne :

```
% Font settings for Cyrillic
\paper {
  #(define fonts
    (set-global-fonts
     #:roman "Linux Libertine O,serif"
   ))
}
\score {
```

```
<<\new KievanVoice = "melody" \relative c' {
                   \cadenzaOn
e2 \[ e4( d4 ) \] \[ c4( d e d ) \] e1 \bar "k"
             }
             \new Lyrics \lyricsto "melody" {
                   \Gammaа -- врі -- и -- лу
             }
      >>
}
                                                                                   лу
                                                          \frac{1}{\sqrt{1-\frac{1}{\sqrt{1-\frac{1Га - врі - и
                                   1
        \overline{\mathbf{r}}\overline{\mathbf{I}}\overline{1}
```
Glossaire musicologique : Section "ligature" dans Glossaire.

Manuel de notation : [\[Ligatures\], page 520,](#page-532-0) [\[Ligatures mensurales\], page 527](#page-539-0), [\[Neumes et](#page-545-0) ligatures grégoriennes], page 533.

# Problèmes connus et avertissements

L'espacement des ligatures n'est pas des meilleurs.

# 2.9.6 Réédition de musique ancienne

Travailler sur de la musique ancienne requiert bien souvent des tâches particulières et qui s'éloignent fortement de la notation moderne pour laquelle LilyPond est conçu. Nous allons aborder, au fil des paragraphes qui suivent, un certain nombre de cas particuliers et vous proposer des suggestions, voire des solutions aux problèmes que vous ne manquerez pas de rencontrer. Ceci inclut entre autres :

- comment réaliser un incipit, autrement dit un court extrait montrant ce à quoi ressemblait l'original, en introduction à la transcription d'une œuvre médiévale ;
- comment obtenir une présentation *Mensurstriche* comme on peut le voir dans nombre de transcriptions de musique polyphonique ;
- comment transcrire du grégorien en notation moderne ;
- $\bullet$  comment obtenir à la fois une reproduction en notation ancienne et une édition en notation moderne à partir d'une même source.

# Des incipits

Il est d'usage, lorsque l'on transcrit de la musique ancienne en notation moderne, d'indiquer aussi comment apparaissaient les silences ou notes initiaux dans la version originale, y compris la clef. Ceci s'appelle un *incipit*. La commande \incipit utilise le indent de la portée principale pour déterminer la place occupée par l'incipit, et incipit-width pour déterminer la longueur de la portée d'incipit.

```
\score {
  \new Staff <<
    \new Voice = Tenor {
      \set Staff.instrumentName = "Tenor"
      \override Staff.InstrumentName.self-alignment-X = #RIGHT
```

```
\incipit { \clef "mensural-c4" \key f \major r\breve r1 c'1 }
                   \clef "treble_8"
                   \key f \major
                  R1 r2 c'2 |
                  a4. c'8
            }
            \new Lyrics \lyricsto Tenor { Cyn -- thia your }
     \rightarrow\layout
      {
            \text{indent} = 5\cmincipit-width = 3\cm
     }
}
                                                                                                                                                   \rhothia your
                                                                                                                                                                   \overline{\phantom{a}}- - \rho \beta.
                                                                                                \frac{1}{2}\ddot{\textbf{e}} \ddot{\textbf{e}}8
                                                                                      \bigcirc\frac{1}{\phi}Tenor 
                                      \begin{array}{c} \blacksquare \qquad \qquad \vdots \qquad \qquad \vdots \q<u>.</u>
```
# Problèmes connus et avertissements

La propriété instrumentName doit se placer au sein de la musique de l'incipit à produire. Lorsqu'il n'y a pas de nom d'instrument, il faut cependant le définir avec \set Staff.instrumentName = "".

# Voir aussi

Morceaux choisis : Section "Notations anciennes" dans Morceaux choisis.

# Mise en forme de la musique mensurale

Mensurstriche, pour  $\kappa$  lignes de mensuration  $\kappa$ , est le terme consacré lorsque les barres de mesure apparaissent uniquement entre les portées d'un système. Cette présentation permet de préserver l'aspect rythmique de l'original – par exemple sans couper une syncope par l'apparition d'une barre – tout en procurant l'aide que peuvent constituer les barres de mesure.

En musique mensurale, les barres de mesure ne traversent pas les portées. Pour obtenir ce résultat il faudra définir measureBarType à "-span|" et utiliser un regroupement de portées permettant l'extension des barres entre les portées, tel un StaffGroup.

```
\layout {
  \context {
    \Staff
    measureBarType = "-span|"
  }
}
music = \text{fixed } c' \text{ }c<sub>1</sub>d2 \section e2
  f1 \fine
}
\new StaffGroup <<
  \new Staff \music
```

```
\new Staff \music
\rightarrow
```
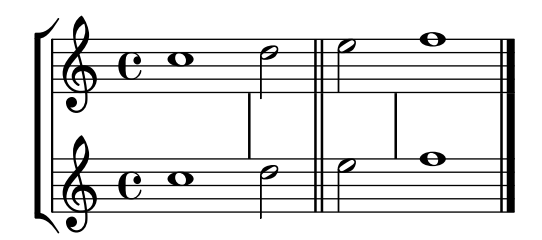

#### Transcription de chant grégorien

Une transcription d'un chant grégorien en notation moderne s'obtient grâce à quelques simples artifices.

Hampes. La gravure des hampes s'annule en supprimant le graveur Stem\_engraver du contexte de voix :

```
\layout {
  ...
  \context {
    \Voice
      \remove Stem_engraver
  }
}
```
Temps. En matière de chant non mesuré, plusieurs alternatives s'offrent à vous.

La suppression du Time\_signature\_engraver du contexte Staff ne produit aucun effet négatif. Une alternative serait de rendre la métrique transparente, ce qui par contre préservera l'espace qu'elle occupe.

Dans de nombreux cas, une clause  $\setminus$ set Score.timing = ##f donne de bons résultats. On peut aussi utiliser \cadenzaOn et \cadenzaOff.

Les contextes de portée prédéfinis pour la musique ancienne ne créent pas de barre de mesure. On peut étendre ce comportement à tous les autres contextes à l'aide d'une clause \set Score.measureBarType = #'() ou bien à une portée particulière grâce à un \set Staff  $measurableBarrType = #'().$ 

Les contextes de portée prédéfinis pour la musique ancienne autorisent les sauts de lignes en l'absence de barre de mesure. On peut étendre ce comportement à tous les autres contextes à l'aide d'une clause \set Score.forbidBreakBetweenBarLines = ##f ou bien à des portées particulières grâce à un \set Staff.forbidBreakBetweenBarLines = ##f.

Dans de nombreuses transcriptions, le récitatif fait apparaître une brève au lieu de la répétition d'une même note. Le texte psalmodié se présente alors sous la forme d'une unique syllabe alignée à gauche :

```
\include "gregorian.ly"
chant = \relative {
  \clef "G_8"
  c'\breve c4 b4 a c2 c4 \divisioMaior
  c\breve c4 c f, f \finalis
}
verba = \lyricmode {
  \once \override LyricText.self-alignment-X = #-1
  "Noctem quietam et" fi -- nem per -- fec -- tum
```

```
\once \override LyricText.self-alignment-X = #-1
  "concedat nobis Dominus" om -- ni -- po -- tens.
}
\score {
  \new Staff <<
  \new Voice = "melody" \chant
  \new Lyrics = "one" \lyricsto melody \verba
  >>
  \layout {
     \context {
        \Staff
        \remove Time_signature_engraver
        \remove Bar_engraver
     }
     \context {
        \Voice
        \remove Stem_engraver
     }
  }
}
                                                                                             \overline{\bullet} \overline{\bullet}finem perfectum concedat nobis Dominus omnipo
                                                           \overline{\mathbf{o}}\ddot{\#}\<br>Z
                                                                                                   d
                                      \overline{\bullet}Noctem quietam et finem perfec
   \frac{1}{\phi}8
                                  \overline{\bullet}\overline{\mathscr{O}} \bulletd
```

```
tens.
          d
 8
\pmb{\phi}
```
Ceci fonctionne bien tant que le texte ne risque pas de déborder de la ligne. Si tel était le cas, on pourrait plutôt ajouter des notes masquées comme ci-dessous.

Certaines transcriptions laissent néanmoins apparaître occasionnellement des hampes, notamment pour indiquer la transition entre un récitatif monodique et une phrase mélodique. Il suffit en pareil cas d'utiliser plutôt \hide Stem ou \override Stem.length = #0 puis, en cas de besoin, recourir à une clause \once \override Stem.transparent = ##f.

```
\include "gregorian.ly"
chant = \relative {
  \clef "G_8"
  \set Score.timing = ##f
  \hide Stem
  c'\breve \hide NoteHead c c c c c
  \undo \hide NoteHead
  \undo \hide Stem \stemUp c4 b4 a
  \hide Stem c2 c4 \divisioMaior
  c\breve \hide NoteHead c c c c c c c
  \undo \hide NoteHead c4 c f, f \finalis
}
verba = \lyricmode {
```

```
No -- ctem qui -- e -- tam et fi -- nem per -- fec -- tum
  con -- ce - dat no - bis Do - mi - nus om - ni - po - tens.
}
\score {
  \new Staff <<
     \new Voice = "melody" \chant
     \new Lyrics \lyricsto "melody" \verba
  \rightarrow\layout {
     \context {
       \Staff
        \remove Time_signature_engraver
        \hide BarLine
     }
  }
}
                                                                                         d
                                                                                                    d
                                                                                             l
                                                                                                d
                                 \overline{\phantom{a}}\frac{1}{\sqrt{2}}d
                                               \circ \bullet' \circ\ddot{\mathscr{H}})<br>2
                                     h
                                           \overline{\phantom{a}}
```
<sup>8</sup> Noctem quie tam et finem perfectum concedat nobis Dominus omnipotens.

Autre situation courante, la transcription de chant neumatique contenant des mélismes, autrement dit, une psalmodie dans laquelle le nombre de syllabes varie selon les notes. Vous pourriez alors avoir envie d'indiquer clairement le d´ecoupage des groupes de syllabes ainsi que les subdivisions d'un mélisme. Le moyen pour y parvenir consiste à utiliser une métrique fixe, mettons \time 1/4, et de faire en sorte que chaque syllabe ou groupe de notes tienne dans une mesure, à l'aide de triolets ou de durées inférieures. Tant que les barres de mesure et autres ´el´ements rythmiques restent transparents, et que l'espacement en regard des barres est accru, la représentation en notation moderne devrait être tout à fait satisfaisante.

Pour une répartition plus homogène de syllabes de longueur différente – telles que  $\ll$ -ri » et « -rum » – selon les groupes de note, une solution consiste à figer la propriété X-extent de l'objet LyricText. Ceci s'avère moins fastidieux que d'ajouter des syllabes sous forme de markup. Des ajustements supplémentaires peuvent se réaliser avec des « notes silencieuses » (s).

```
spiritus = \relative {
  \time 1/4
  \override Lyrics.LyricText.X-extent = #'(0 . 3)
  d'4 \tuplet 3/2 { f8 a g } g a a4 g f8 e
  d4 f8 g g8 d f g a g f4 g8 a a4 s
  \tuplet 3/2 { g8 f d } e f g a g4
}
spirLyr = \lyricmode {
 Spi -- ri -- _ _ tus _ Do -- mi -- ni _ re -- ple -- _ vit _
 or -- _ bem _ ter -- ra -- _ rum, al -- _ _ le -- _ lu
  -- _{-} ia.
}
\score {
  \new Staff <<
    \new Voice = "chant" \spiritus
```
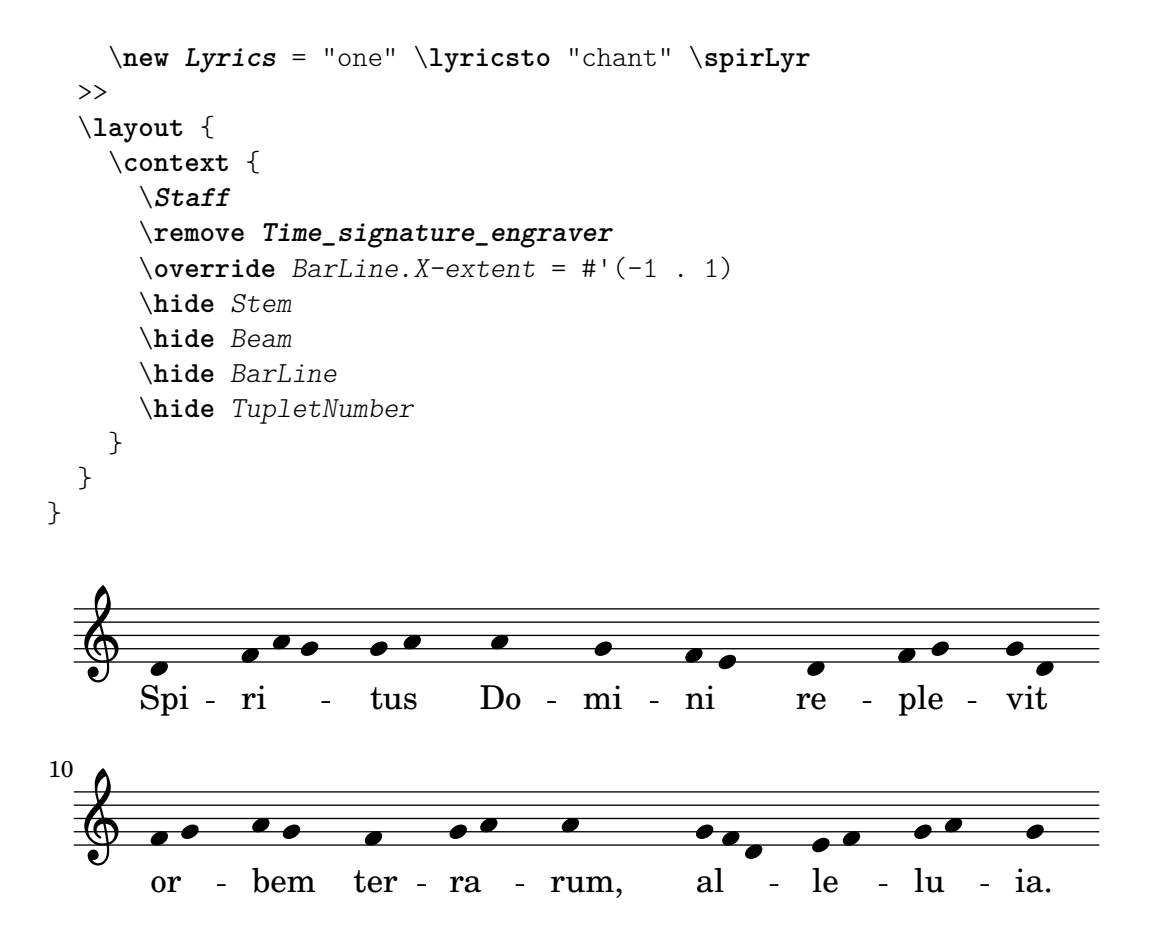

# Editions ancienne et moderne à partir d'une même source

# Recours aux balises pour produire une partition ancienne et moderne à partir de la même source

Grâce aux balises  $(tags)$ , il est possible d'utiliser une même source pour produire une partition de musique mensurale et moderne. Dans cet exemple est créée la fonction menrest qui permettra de positionner les silence comme dans la version originale, tout en respectant leur position sur une portée standard. Les balises permettent aussi de gérer d'autres différenciations selon les besoins, comme des « mesures de silence »  $(R1, R\breve{R})$  en notation moderne mais des silences normaux (r1, r\breve, etc.) en notation ancienne. L'action de convertir de la musique mensurale en version moderne est communément appelée « transcription ».

```
menrest = #(define-music-function (note)
  (ly:music?)
#{
    \tag #'mens $(make-music 'RestEvent note)
    \tag #'mod $(make-music 'RestEvent note 'pitch '())
#})
MenStyle = {
  \autoBeamOff
  \override NoteHead.style = #'petrucci
  \override Score.BarNumber.transparent = ##t
  \override Stem.neutral-direction = #up
}
finalis = \section
```

```
Music = \relative c'' {
  \set Score.tempoHideNote = ##t
  \key f \major
  \time 4/4
  g1 d'2 \menrest bes4 bes2 a2 r4 g4 fis2.
  \finalis
}
MenLyr = \lyricmode { So farre, deere life, deare life }
ModLyr = \lyricmode { So far, dear life, dear life }
\score {
  \keepWithTag #'mens {
     <<\new MensuralStaff
       {
         \new MensuralVoice = Cantus
            \clef "mensural-c1" \MenStyle \Music
       }
       \new Lyrics \lyricsto Cantus \MenLyr
    >>
  }
}
\score {
  \keepWithTag #'mod {
     \new ChoirStaff <<
       \new Staff
       {
          \new Voice = Sop \with {
            \remove "Note_heads_engraver"
            \consists "Completion_heads_engraver"
            \remove "Rest_engraver"
            \consists "Completion_rest_engraver" }
          {
            \shiftDurations #1 #0 { \autoBeamOff \Music }
          }
       }
       \new Lyrics \lyricsto Sop \ModLyr
    >>
  }
}
                                      \overline{\bullet}\overline{r} \overline{r} \overline{x}\bullet\frac{\blacklozenge}{\blacklozenge}\overline{\bullet}冒
       rac{b}{c}\qquad \qquad \bullet \qquad \bullet
```
So farre, deere life, deare life

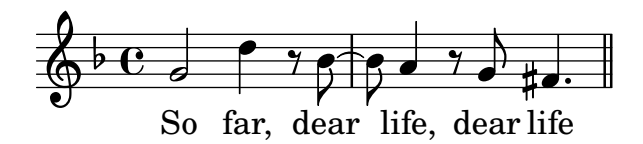

#### 2.10 Musiques du monde

Ce chapitre a pour objet la notation des musiques traditionnelles autres qu'occidentales.

#### <span id="page-560-1"></span> $2.10.1$  Noms des notes et altérations non-occidentaux

Nous allons voir ici comment saisir et imprimer des partitions dans d'autres formes que la musique occidentale, que les anglophones appellent aussi Common practice period.

#### Extension des systèmes de notation et d'accordage

Les formes de notation propres à la musique classique traditionnelle sont employées dans toutes sortes de musique autres que le « classique ». Nous en avons déjà parlé dans le chapitre Section 1.1.1 [Écriture des hauteurs de note], page 1, et plus particulièrement à la rubrique [\[Nom des notes dans d'autres langues\], page 8](#page-20-0).

De nombreuses musiques autres qu'occidentales – et même certaines formes de musique traditionnelle occidentales – ont cependant recours à des systèmes de notation alternatifs ou étendus, qui ne s'intègrent pas forcément dans notre système standard.

Dans certains cas où la notation standard est utilisée, ces différences de hauteur seront implicites. Par exemple, la musique arabe est reproduite en notation standard et utilise des quarts de ton, l'altération réelle dépendant du contexte. Elle utilise traditionnellement la dénomination italienne, étendue dans le fichier arabic.ly par un certain nombre de macros – voir Section  $2.10.2$ [\[Musique arabe\], page 548,](#page-560-0) pour plus de détails.

D'autres, par contre, font appel à une notation étendue, voire toute particulière. La musique classique turque, ou musique ottomane, utilise des formes mélodiques appelées makamlar, dans laquelle les tons sont divisés en neuf intervalles. Du point de vue actuel des pratiques de notation, il est possible d'utiliser les notes occidentales (do, ré, mi...) auxquelles on ajoutera l'altération spécifique à la musique turque. Ces différentes altérations sont définies dans le fichier turkish-makam.ly. Pour de plus amples informations, reportez-vous à la rubrique Section  $2.10.3$ [\[Musique classique turque\], page 554.](#page-566-0)

Pour savoir où se trouvent les fichiers hel-arabic.ly et makam.ly sur votre système, reportez vous au chapitre Section "Autres sources de documentation" dans Manuel d'initiation.

#### Voir aussi

Glossaire musicologique : Section "Common Practice Period" dans Glossaire, Section "makamlar" dans Glossaire.

Manuel d'initiation : Section "Autres sources de documentation" dans Manuel d'initiation.

Manuel de notation : [Section 1.1.1 \[Ecriture des hauteurs de note\], page 1](#page-13-1), [Section 2.10.2](#page-560-0) ´ [\[Musique arabe\], page 548,](#page-560-0) [Section 2.10.4 \[Musique classique perse\], page](#page-567-0) 555, [Section 2.10.3](#page-566-0) [\[Musique classique turque\], page 554,](#page-566-0) [\[Nom des notes dans d'autres langues\], page 8](#page-20-0).

#### <span id="page-560-0"></span>2.10.2 Musique arabe

Ce chapitre souligne les questions propres à la notation de la musique arabe.

#### Références pour la musique arabe

Jusqu'à nos jours, la musique arabe a principalement été transmise comme une tradition orale. Lorsqu'elle était transcrite, c'était en général sous forme de canevas sur lequel le rôle des interprètes était d'improviser substantiellement. La notation occidentale, cependant, est de plus en plus utilisée, avec quelques variations, pour transmettre et préserver la musique arabe.

Certains éléments de notation musicale occidentale, tels que les transcriptions d'accords ou de parties indépendantes, ne sont pas nécessaires pour retranscrire les pièces arabes les plus traditionnelles. Il y a cependant quelques besoins spécifiques, tels que des intervalles se trouvant entre le demi-ton et le ton qui s'ajoutent aux intervalles mineurs ou majeurs utilisés dans la musique occidentale. Il est également nécessaire de regrouper et de noter un grand nombre de magams (modes) différents qui font partie de la musique arabe.

En général, la notation de la musique arabe n'essaie pas d'indiquer précisément les microintervalles intervenant dans la pratique musicale.

Plusieurs particularités propres à la musique arabe sont traitées ailleurs :

- Les noms des notes et altérations (y compris les quarts de tons) peuvent être adaptés comme l'explique Section 2.10.1 [Noms des notes et altérations non-occidentaux], page 548.
- Les armures peuvent également être adaptées comme expliqué dans [\[Armure\], page 22](#page-34-0).
- Des métriques complexes peuvent nécessiter de grouper les notes manuellement, comme décrit dans [\[Barres de ligature manuelles\], page 108](#page-120-0).
- Les Takasim, qui sont des improvisations rythmiquement libres, peuvent être écrites en omettant les barres de mesures, de la façon indiquée dans [Musique sans métrique], page 86.

#### Voir aussi

Manuel de notation : [\[Armure\], page 22](#page-34-0), [\[Barres de ligature manuelles\], page](#page-120-0) 108, Section 2.10.1 [Noms des notes et altérations non-occidentaux], page 548.

Morceaux choisis : Section "Musiques du monde" dans Morceaux choisis.

#### Noms des notes en arabe

Les noms de note les plus traditionnels en arabe peuvent être très longs et ne conviennent pas à l'écriture de la musique.

Les noms de note anglais sont accessibles à travers le fichier hel-aravic.ly. Voici comment  $\acute{e} \mathrm{crire}$  une gamme arabe  $\mathit{rast}$  :

```
\include "hel-arabic.ly"
\relative {
\key c \rast
  c' d edb f | g a bdb c | c bb a g | f d c
}
```
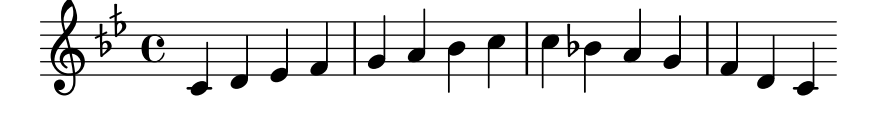

On peut aussi utiliser les noms italiens (do, re, mi, fa, sol, la, si) à l'aide du fichier arabic.ly. Par exemple, voici comment on peut écrire la gamme arabe rast :

```
\include "arabic.ly"
\relative {
  do' re misb fa | sol la sisb do | sisb la sol fa | misb re do
}
```
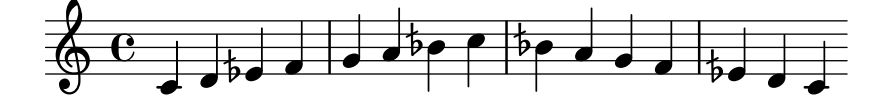

Le  $\kappa$  rast  $\kappa$  est une gamme heptatonique qui utilise des quarts de ton et est considéré comme la gamme central et la plus importante du « maqamat arabe ». Pour une liste exhaustive des gammes arabes disponibles, consultez les fichiers hel-arabic.ly ou arabic.ly tous deux inclus avec LilyPond.

L'utilisation des standards occidentaux pour noter la musique non occidentale est abordée dans Section 2.10.1 [Noms des notes et altérations non-occidentaux], page 548 ; consulter aussi [\[Nom des notes dans d'autres langues\], page 8,](#page-20-0)

Le symbole indiquant un demi-bémol ne correspond pas au symbole utilisé dans la notation arabe. Si le symbole particulier du demi-bémol arabe doit absolument être utilisé, il est possible de s'en approcher en faisant précéder la note par la commande  $\dim$  définie dans le fichier arabic.ly. Cette méthode ne peut toutefois pas être utilisée pour modifier l'aspect du demibémol dans l'armure.

```
\include "arabic.ly"
\relative {
  \set Staff.extraNatural = ##f
  dod' dob dosd \dwn dob dobsb dodsd do do
}
```

$$
\oint_C \frac{c}{t^{d}} =
$$

# Voir aussi

 $\blacktriangle$ 

Manuel de notation : [Section 3.4.1 \[Insertion de fichiers LilyPond\], page 593,](#page-605-0) [\[Nom des notes](#page-20-0) [dans d'autres langues\], page 8](#page-20-0), Section 2.10.1 [Noms des notes et altérations non-occidentaux], [page 548.](#page-560-1)

Morceaux choisis : Section "Musiques du monde" dans Morceaux choisis.

#### Armures arabes

Outre les armures mineures et majeures, les armures définies dans les fichiers arabic.ly et hel-arabic déterminent un certain nombre de groupes de maqams.

En général, un maqam utilise l'armure de son groupe ou d'un groupe voisin et diverses altérations accidentelles sont indiquées tout au long de la musique. Les maqams arabes autorisent peu de modulations en raison de la nature des instruments arabes.

Par exemple, pour indiquer l'armure d'une pièce en maqam muhayer :

\key re \bayati

Ici, re est la tonalité par défaut du muayer maqam, et bayati le nom du maqam de base dans le groupe.

Alors que l'armure correspond à un groupe, il est courant que le titre mentionne un maqam en particulier. Ainsi, dans cet exemple, le titre devrait faire apparaître le nom du maqam muhayer.

D'autres maqams du même groupe bayati, comme l'explique le tableau ci-dessous (bayati, hussaini, saba, et ushaq), peuvent être indiqués de la même manière. Ils sont autant de variations du maqam de base, le plus courant, du groupe (en l'occurrence, bayati). En général, c'est dans les tétracordes supérieurs que ces modes apparentés diffèrent, ou dans certains détails de disposition qui ne changent pas fondamentalement leur nature.

Certains maqams ne sont qu'une modulation de leur maqam de base. Ainsi, dans ce même groupe de bayati, du maqam nawa, dont la modulation est indiquée entre parenthèses dans le tableau. Les magams arabes n'admettent que des modulations limitées, en raison de la nature des instruments de musique arabes. Le nawa peut être indiqué comme suit :

\key sol \bayati

En musique arabe, le terme utilisé pour désigner un groupe maqam, tel que bayati, est ´egalement lui-mˆeme un maqam, g´en´eralement le plus important dans le groupe ; on peut le considérer comme un maqam de base.

Voici une suggestion de groupement qui relie les maqams les plus courants à leur armure :

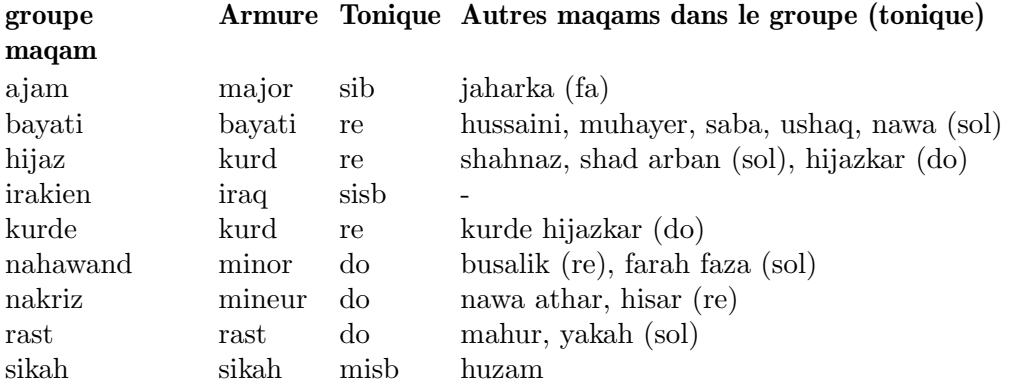

# Morceaux choisis

#### Armures inhabituelles

La commande \key détermine la propriété keyAlterations d'un contexte Staff.

Des armures inhabituelles peuvent être spécifiées en modifiant directement cette propriété. Il s'agit en l'occurrence de définir une liste :

```
\set Staff.keyAlterations =
  #`(((octave . pas) . altération) ((octave . pas) . altération)
  @dots{})
```
dans laquelle, et pour chaque élément, octave spécifie l'octave (0 pour celle allant du do médium au si supérieur), pas la note dans cette octave (0 pour do et 6 pour si), et altération sera, SHARP ou, FLAT ou, DOUBLE-SHARP, etc. (attention à la virgule en préfixe).

Une formulation abrégée – (pas . altération) – signifie que l'altération de l'élément en question sera valide quelle que soit l'octave.

En ce qui concerne les gammes microtonales dans lesquelles un « dièse » n'est pas d'un centième, altération se réfère à un deux-centième de ton entier.

```
\include "arabic.ly"
\relative do' {
  \set Staff.keyAlterations = #`((0 . ,SEMI-FLAT)
                                 (1 . ,SEMI-FLAT)
                                 (2 . ,FLAT)
                                  (5 . ,FLAT)
                                 (6. SEMI - FLAT)%\set Staff.extraNatural = ##f
 re reb \dwn reb resd
 dod dob dosd \dwn dob |
 dobsb dodsd do do |
}
```
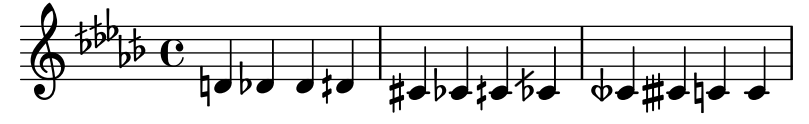

Glossaire musicologique : Section "maqam" dans Glossaire, Section "bayati" dans Glossaire, Section "rast" dans Glossaire, Section "sikah" dans Glossaire, Section "iraq" dans Glossaire, Section "kurd" dans Glossaire.

Manuel d'initiation : Section "Hauteurs et armure" dans Manuel d'initiation.

Manuel de notation : [\[Armure\], page 22](#page-34-0).

Fichiers d'initialisation : ly/arabic.ly, ly/hel-arabic.ly.

Référence des propriétés internes : Section "KeySignature" dans Référence des propriétés internes.

Morceaux choisis : Section "Musiques du monde" dans Morceaux choisis, Section "Hauteurs" dans Morceaux choisis.

#### Métriques arabes

Quelques formes de musique classique arabes et turques telles que Semai utilisent des métriques inhabituelles comme le  $10/8$ . Ceci peut impliquer une manière de grouper les notes fort différente de la musique écrite existante, où les notes ne sont pas groupées par temps mais d'une façon difficile à reproduire automatiquement. Il est possible d'y remédier en désactivant la ligature automatique et en groupant les notes manuellement. Lorsque l'enjeu n'est pas de reproduire exactement un texte existant, il est toujours possible d'ajuster le comportement de ligature automatique ou d'utiliser des chiffres de mesure composés.

#### Morceaux choisis

#### Improvisation en musique arabe

Lorsque les improvisations ou taqasim sont temporairement libres, la métrique peut ne pas apparaître, auquel cas on utilisera un \cadenzaOn. Les altérations accidentelles devront alors être répétées en raison de l'absence de barre de mesure. Voici comment pourrait débuter une improvisation de hijaz.

```
\include "arabic.ly"
\relative sol' {
    \key re \kurd
    \accidentalStyle forget
    \cadenzaOn
    sol4 sol sol sol fad mib sol1 fad8 mib re4. r8 mib1 fad sol
}
                                                                                    \overline{\phantom{a}}\overline{K}\overline{H}u
                                                               \overrightarrow{p} . \overrightarrow{p} . \overrightarrow{q} . \overrightarrow{q} . \overrightarrow{q}\overline{\mathcal{I}}\overline{\bullet} \overline{\bullet}b
            ^{p}C
             \frac{1}{2}\oint_{0}^{\frac{b}{c}} \frac{c}{c} , \oint_{0}^{\frac{b}{c}} \frac{c}{c}
```
#### Voir aussi

Glossaire musicologique : Section "semai" dans Glossaire, Section "taqasim" dans Glossaire.

Manuel de notation : [Altérations accidentelles automatiques], page 30, [\[Barres de ligature](#page-108-0) [automatiques\], page 96](#page-108-0), [\[Barres de ligature manuelles\], page 108,](#page-120-0) [Définition des règles de [ligature automatique\], page 99,](#page-111-0) [Métrique], page 76, [Musique sans métrique], page 86.

Fichiers d'initialisation : ly/arabic.ly, ly/hel-arabic.ly. Morceaux choisis : Section "Musiques du monde" dans Morceaux choisis.

# Exemple de musique arabe

Voici un modèle qui utilise également le début d'un semai turc courant dans l'éducation musicale arabe, pour illustrer quelques unes des particularités de la notation musicale arabe, comme des intervalles intermédiaires et des modes inhabituels traités dans ce chapitre.

```
\include "arabic.ly"
\score {
    \header {
         title = "Semai Muhayer"
         composer = "Jamil Bek"
    }
    \relative {
         \set Staff.extraNatural = ##f
         \set Staff.autoBeaming = ##f
         \key re \bayati
        \time 10/8
        re'4 re'8 re16 [misb re do] sisb [la sisb do] re4 r8
        re16 [misb do re] sisb [do] la [sisb sol8] la [sisb] do [re] misb
        fa4 fa16 [misb] misb8. [re16] re8 [misb] re [do] sisb
        do4 sisb8 misb16 [re do sisb] la [do sisb la] la4 r8
    }
}
                                                                                                        \frac{b}{\sqrt{2}}\overline{\phantom{a}}h
                                                                                                \begin{array}{c} \begin{array}{|c|c|c|c|c|c|}\hline \multicolumn{1}{|c|}{P} & \multicolumn{1}{|c|}{P} & \multicolumn{1}{|c|}{P} & \multicolumn{1}{|c|}{P} & \multicolumn{1}{|c|}{P} & \multicolumn{1}{|c|}{P} & \multicolumn{1}{|c|}{P} & \multicolumn{1}{|c|}{P} & \multicolumn{1}{|c|}{P} & \multicolumn{1}{|c|}{P} & \multicolumn{1}{|c|}{P} & \multicolumn{1}{|c|}{P} & \multicolumn{1}{|c|}{P} & \multicolumn{1}{|c|\overline{Y}\overline{\bullet}\overline{\phantom{a}}<u>efect y efect you a de</u>
                                                           h
                           \overline{\phantom{a}}\overline{\mathbb{P}}_{\mathbb{P}}\frac{1}{2}\frac{40}{8}8
                                   h
                                   \overline{z}\overline{\phantom{a}}\overline{y}h
                                                        \frac{b}{\sqrt{2}}\frac{\partial}{\partial \rho}h
                                                                                                                              \overrightarrow{e} , \overrightarrow{e}<u>p p. p</u>
              \frac{1}{2}3
                     \overline{\phantom{a}}\mathsf{P}^\daggerg
                                                   h
                                                                 h
                                                                            \frac{b}{\beta}h
```
# Voir aussi

 $\overline{\mathbb{P}}$ 

Fichiers d'initialisation : ly/arabic.ly, ly/hel-arabic.ly.

Morceaux choisis : Section "Musiques du mondes" dans Morceaux choisis.

# Lectures complémentaires pour la musique arabe

Si tout le monde s'accorde à apparenter les magams d'après leur tétracorde inférieur, parfois transposé, les méthodes de classification varient dans certains détails. Les sources ne sont pas entièrement cohérentes (parfois dans un même texte) quant à la manière d'indiquer l'armure de certains magams. Il est courant, cependant, d'utiliser une armure par groupe plutôt qu'une armure différente pour chaque maqam.

 $\overline{y}$ 

h

 $\overline{y}$  $\frac{1}{2}$ 

- La musique des Arabes par Habib Hassan Touma [Amadeus Press, 1996], contient une étude des maqams et leur méthode de classification.
- Il existe également de nombreux sites web qui expliquent les magams, dont quelques uns s'accompagnent d'exemples audio :
	- <https://www.maqamworld.com/>
	- <https://www.turath.org/>
- Des m´ethodes de luth arabe, l'oud, par les auteurs suivants, contiennent des exemples de compositions principalement turques et arabes,
	- Charbel Rouhana
	- George Farah
	- Ibrahim Ali Darwish Al-masri

#### <span id="page-566-0"></span>2.10.3 Musique classique turque

Ce chapitre met en évidence des questions propres à la notation de la musique classique turque.

#### Références pour la musique classique turque

La musique classique turque s'est développée dans l'Empire Ottoman à peu près à la même période que la musique classique en Europe, et a continué jusqu'aux XX<sup>e</sup> et XXI<sup>e</sup> siècles comme une tradition vibrante et distincte avec sa propre théorie, ses propres formes et styles d'interprétation. Parmi ses caractéristiques remarquables, se trouve l'usage de micro-intervalles fondés sur des « commas » d'un neuvième de ton, dont sont dérivées les formes mélodiques makam (pluriel makamlar).

Quelques questions relatives à la musique classique turque sont traitées dans d'autres cha-pitres. Les noms de notes et altérations sont mentionnés dans Section [2.10.1 \[Noms des notes et](#page-560-1) altérations non-occidentaux, page 548.

#### Noms de note en turc

La musique classique turque attribue traditionnellement un nom unique à chaque hauteur, et du fait de la division du ton en neuf parts, les makamlar emploient une échelle de hauteurs complètement différente des gammes et modes d'occident :

koma de  $1/9$  de ton entier, eksik bakiye  $(3/9)$ , bakiye  $(4/9)$ , kücük mücenneb  $(5/9)$ , büyük mücenneb  $(8/9)$ , tanîni (un ton entier) et artık ikili  $(12/9 \text{ ou } 13/9 \text{ de ton}).$ 

D'un point de vue de notation moderne, il est pratique d'utiliser les positions occidentales des notes sur la portée (do, ré, mi...) avec des altérations spéciales qui haussent ou baissent les notes par intervalles de  $1/9$ ,  $4/9$ ,  $5/9$  et  $8/9$  de ton. Ces altérations sont définies dans le fichier turkish-makam.ly.

Pour plus d'information sur les formes de notation non-occidentales, reportez-vous au chapitre Section 2.10.1 [Noms des notes et altérations non-occidentaux], page 548.

# Voir aussi

Glossaire musicologique : Section "makam" dans Glossaire, Section "makamlar" dans Glossaire.

Manuel de notation : Section 2.10.1 [Noms des notes et altérations non-occidentaux], [page 548.](#page-560-1)

#### Armures turques

LilyPond prend en charge plus de 200 définitions d'armures de makam – nettement moins que ce qui peut être utilisé en musique classique turque –, chaque maqam disposant de sa propre tonique et hauteur finale (appelée « karar » en turc).

Il est important de garder `a l'esprit la hauteur finale de chaque makam. Voici un esmemple où g (sol) est la tonique par défaut et rast le nom du makam.

\key g \rast

Les altérations adéquates, koma bémol  $(b1)$  et koma dièse (f4), tous deux en relation avec la tonique  $g$ , seront affichés automatiquement.

# Morceaux choisis

# Exemple de makam turc

Ce canevas utilise le début d'un saz semai turc bien connu du répertoire aux fins d'illustrer certains éléments de la notation musicale turque.

```
\paper { tagline = ##f }
% Initialize makam settings
\include "turkish-makam.ly"
\header {
    title = "H¨useyni Saz Semaisi"
    composer = "Lavtacı Andon"
}
\relative {
  \set Staff.extraNatural = ##f
  \set Staff.autoBeaming = ##f
  \key a \huseyni
  \time 10/8
 a'4 g'16 [fb] e8. [d16] d [c d e] c [d c8] bfc |
 a16 [bfc a8] bfc c16 [d c8] d16 [e d8] e4 fb8 |
 d4 a'8 a16 [g fb e] fb8 [g] a8. [b16] a16 [g] |
  g4 g16 [fb] fb8. [e16] e [g fb e] e4 r8 |
}
```
# **Hüseyni Saz Semaisi**

Lavtacı Andon

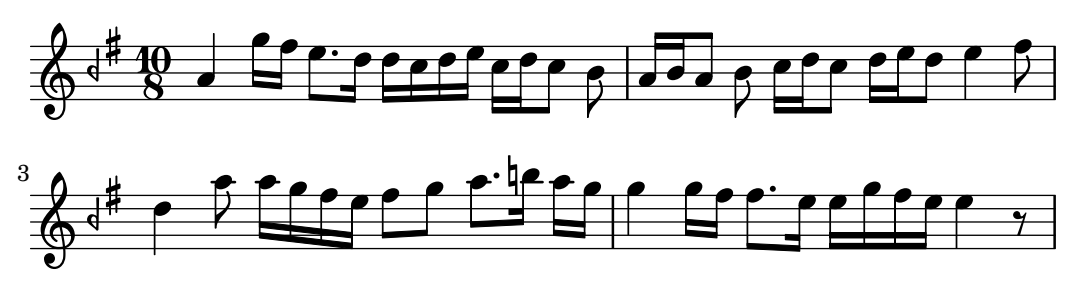

# Lectures complémentaires pour la musique turque

• Turk Musikisi Nazariyati ve Usulleri: Kudum Velveleleri par Ismail Hakki Ozkan [(Kultur serisi, 41) (en turc) Paperback – 1986]

contient des informations sur la théorie des makams et du usul.

- *Music of the Ottoman Court* par Walter Feldman [VWB Hardback 1996] contient des informations sur l'histoire de la musique de cour ottomane.
- Turkish Music Makam Guide par Murat Aydemir [Pan Paperback 2010] contient des informations en anglais sur les makams turcs et inclut deux disques compacts.

# <span id="page-567-0"></span>2.10.4 Musique classique perse

Ce chapitre met en évidence des questions propres à la notation de la musique classique perse.

#### Notation de la musique perse

La notation de musique classique perse utilise couramment deux altérations microtonales, sori et koron. Inventées par Ali-Naqi vers 1935, elles indiquent, respectivement à la hausse et à la baisse, un écart d'approximativement un quart de ton pour la hauteur considérée.

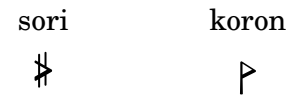

Le fichier persian.ly<sup>1</sup> fournit ce qu'il faut pour le koron et le sori. Ils s'obtiennent en ajoutant un «  $k$  » (koron) ou un «  $\circ$  » aux noms de note en anglais.

Lilypond prend en charge l'accordage de tous les modes perses majeurs dans toutes les tonalités nécessaires à la notation des gushehs (courts thèmes mélodiques) de tous les dastgahs (systèmes de musique modale).

La note qui suit immédiatement un koron est parfois<sup>2</sup> abaisée d'environ 20 centièmes. Bien que ce ne soit pas noté, ceci est considéré comme faisant partie de l'accordage. Néanmoins, et dans le but d'un meilleur rendu MIDI, on peut bémoliser un son en ajoutant un  $\langle v \rangle$  au nom de la note (« vlat »). Cette note devrait par ailleurs être affublée d'un fort vibrato qui, lui aussi, sera intégré de manière perceptible (sérialisme).

Il n'existe pas d'autre particularité en matière d'accordage dans la musique perse. Dans la mesure où il s'agit de musique monophonique, la différence entre intonation juste (par exemple) et tempérament égal est purement académique – il n'y a pas d'accord où seraient notables des intervalles étrangers.

Voici les différents suffixes à porter aux nom des notes en anglais.

- ff double bémol
- f bémol
- k koron (environ quart de bémol,  $-3/10$  de ton, 60 centièmes)
- o sori (environ quart de dièse,  $2/10$  de ton, 40 cents)
- s dièse
- x double dièse
- $v = 20$  centièmes de bémol (« vlat », non noté)
- fv bémol, tuned 20 cents down (notated as a normal flat)
- sv dièse, à 20 centièmes en dessous (noté comme un dièse normal ; on ne le trouve jamais en musique traditionelle iranienne)

#### Tonalités perses

Les dastgahs peuvent avoir plusieurs tonalités ; il est maintenant courant de nommer les tonalités selon la représentation des dastgahs qui les mettent en œuvre. Les tonalités perses qui suivent sont à fournir en second argument à la commande  $\key$ . Notez bien que, en pratique, ces tonalités ne sont pas toutes utilisées dans tous les tons.

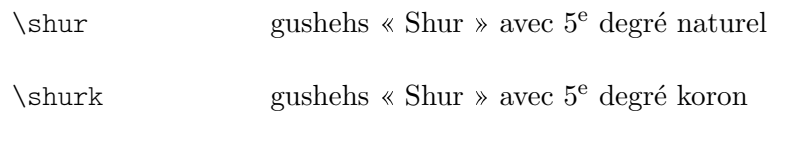

\esfahan

<sup>1</sup> Il existe un autre fichier de prise en charge de la musique classique perse, plus ancien, créé par Kees van den Doel. Il n'est plus fonctionnel avec cette version de LilyPond ; bien que les noms de note y soient compatibles, la sélection des armures ne l'est plus.

 $^2\,$  Si l'intervalle entre la note qui précède le koron et celle qui le suit est d'une tierce mineure. Il en va de même pour la note en dessous de la finale du dastgah Esfahan selon certains (mais pas tous) musiciens iraniens.

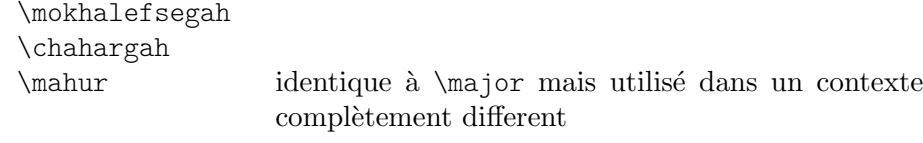

\delkashMahur

Dans un dastgah « Shur », le 5<sup>e</sup> degré peut être soit naturel, soit koron, raison pour laquelle deux tonalités sont disponibles ( $\shur$  et  $\shur$ ). Pour les dastgahs secondaires « Dashti », « Abuata » et « Bayat-e-tork » utilisent \shur, et le dasgah dérivé « Afshari » \shurk. « Nava » en sol est comme « Shur » en ré (à la quarte). La tonalité de « Segah » est  $\shurk$ . Les autres tonalités sont \esfahan (« Homayoun » en ut est comme « Esfahan » en sol, à la quinte), \chahargah et \mokhalefsegah. Les dastgahs Mahur et Rast-panjgah peuvent utiliser la même tonalité \mahur.

Toutes les différentes modulations de gushehs dans tous les dastaghs peuvent se noter avec ces tonalités, à l'exception du « Delkash » dans un « Mahur » mais, traditionnellement, les accidentelles particulières y sont alors notées explicitement (toutefois, persian.ly définit aussi la tonalité \delkashMahur).

A titre d'exemple, un Chahargah en répeut se noter ainsi.

```
\include "persian.ly"
\relative c' {
  \key d \chahargah
 bk'8 a gs fo r g ak g |
  fs ek d c d ef16 d c4 |
}
       ∐
```
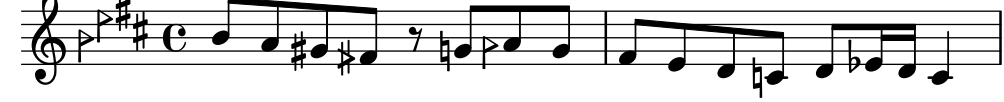

# Armures perses

Par défaut, l'ordre des altérations dans une armure perse est la suivant : bémols uivis des korons, puis dièses suivis des soris (puis doubles bémols et enfin doubles dièses). L'ordre sera alors bémols ou korons (ou doubles b´emols) puis di`eses ou soris (ou doubles di`eses). Autrement dit, korons et soris sont respectivement considérés comme bémols et dièses.

```
\include "persian.ly"
{
  \key b \chahargah b'1 |
  \set Staff.keyAlterationOrder = \persianAltKeyAlterationOrder
  \key b \chahargah b'1 |
}
                        ⋕
                         #
                           #
                            Ħ
   . 
      #
       ⋕
        ł
          \frac{1}{2}\frac{1}{2}\mathbf{e} . The set of \mathbf{e}
```
#### Lectures complémentaires pour la musique perse

• Traditional Persian Art Music par Dariush Tala'i [Bibliotheca Persica, Costa Mesa CA, 2000]

Les tonalités perses disponibles suivent de près cet ouvrage.

- The Dastgah Concept in Persian Music par Hormoz Farhat [Cambridge University Press, Cambridge, 1990]
- Le répertoire-modèle de la musique iranienne par Jean During [Sourush, Téhéran, 1995] Cet ouvrage contient la mesure des intervalles selon la pratique actuelle, par ailleurs compatible avec les tonalités de persian.ly.
- Armoni-e Musiqi-e Iran par Ali-Naqi Vaziri (en perse) [1935]
- Scales and Modes Around the World par Herman Rechberger [Fennica Gehrman, 2018, ISBN 978-952-5489-07-1]

# 3 Généralités en matière d'entrée et sortie

Nous n'allons pas, dans ce chapitre, parler directement de notation, mais plutôt du contenu des fichiers source et du résultat produit par LilyPond.

# 3.1 Modes de saisie

La manière dont sera interprétée la notation contenue dans un fichier source dépend du mode affecté à la saisie. Il existe, en règle générale, deux façons de spécifier le mode : une forme  $\div$ développée – par exemple  $\char'$ chordmode – et une forme abrégée – par exemple  $\char'$ chords. La forme développée s'utilise particulièrement lorsque la saisie fait l'objet d'une variable ou se trouve dans un contexte explicitement créé. La forme abrégée crée implicitement un contexte du type adéquate à la saisie et la lui transmet directement. Cette forme abrégée est tout à fait indiquée aux situations simples pour lesquelles nul n'est besoin de créer explicitement le contexte qui prendra en charge la saisie.

#### Mode accords

Ce mode, activé par la commande \chordmode, permet d'interpréter les saisies comme étant des accords, qui seront imprimés sous forme de notes sur une portée – voir [Section 2.7 \[Notation](#page-502-0) [des accords\], page 490.](#page-502-0) La musique entrée en mode accords est rendue soit sous forme d'accords sur une portée pour un contexte Staff, soit sous forme de noms d'accord pour un contexte ChordNames ou sous forme de diagrammes pour un contexte FretBoards.

Le mode accords s'active aussi par la commande \chords, qui créera implicitement un nouveau contexte ChordNames. Le code saisi selon la syntaxe dévolue aux accords, sera interprété comme étant des accords nommés et sera alors rendu sous forme nominale dans ce contexte ChordNames – voir [\[Impression des noms d'accord\], page 496.](#page-508-0)

# Mode percussions

Ce mode, activé par la commande \drummode, permet d'interpréter les saisies comme étant de la notation pour percussions – voir [\[Notation de base pour percussions\], page](#page-480-0) 468. Lorsqu'elle est entrée en mode percussions, la musique est rendue dans un contexte DrumStaff.

Le mode percussions s'active aussi par la commande \drums, qui créera implicitement un nouveau contexte DrumStaff. Le code saisi selon la syntaxe dévolue aux percussions, sera interprété comme étant de la notation pour percussions et alors rendu sous forme symbolique sur une portée de percussions – voir [Notation de base pour percussions], page  $468$ .

# Mode figures

Ce mode, activé par la commande \figuremode, permet d'interpréter les saisies comme étant de la basse chiffrée (ou figurée) – voir [Saisie de la basse chiffrée], page 508. Lorsqu'elle est entrée en mode figures, la musique est rendue sous forme de basse figurée dans un contexte FiguredBass ou dans un contexte Staff.

Le mode figures s'active aussi par la commande \figures, qui créera implicitement un nouveau contexte FiguredBass. Le code, saisi selon la syntaxe dévolue à la basse chiffrée, sera interprété comme étant des indication de basse chiffrée et sera alors rendu sous forme symbolique dans le contexte  $Figure$ dBass – voir [Introduction à la basse chiffrée], page 508.

# Modes frets et tablatures

Il n'existe pas de mode sp´ecifique pour saisir des symboles de fret ou de tablature.

Notes ou accords saisis en mode note puis affectés à un contexte TabStaff seront rendus sous forme de diagramme de tablature – voir [Tablatures par défaut], page 415.

Des diagrammes de fret viendront se positionner en surplomb d'une portée dès lors que les notes ou accords auront été saisis en mode note ou accord puis rendus dans un contexte  $FretBoards - \text{voir}$  [\[Tablatures automatiques\], page 458.](#page-470-0) Ils peuvent aussi se gérer sous forme de markups créés par la commande  $\frac{\text{rate}}{\text{rate}-\text{diagram} - \text{voir}}}$  [Tablatures sous forme d'étiquettes],

#### Mode paroles

[page 437.](#page-449-0)

Ce mode, activ´e par la commande \lyricmode, permet d'interpr´eter les saisies comme ´etant des syllabes, ayant éventuellement une durée, et des indications habituelles aux paroles – voir [Section 2.1 \[Musique vocale\], page 329](#page-341-0). Lorsqu'il est entré en mode paroles, le texte est rendu sous forme de syllabes dans un contexte Lyrics.

Le mode paroles s'active aussi par la commande  $\iota$ yrics, qui créera implicitement un nouveau contexte Lyrics. Le code saisi sera interprété comme étant des paroles et sera alors rendu sous forme de syllabes dans le contexte Lyrics.

Le mode paroles s'active aussi par la commande \addlyrics, qui créera un contexte Lyrics et ajoutera implicitement une commande *\lyricsto* afin d'associer les paroles qui suivent à la musique précédemment saisie – voir  $\langle$ Durée automatique des syllabes $\rangle$ , page 333.

#### Mode markup

Ce mode, activé par la commande *\markup*, permet d'interpréter les saisies comme étant des markups (annotations ou étiquettes) – voir [Section A.12 \[Commandes pour](#page-807-0) markup], page 795.

# Mode notes

Le mode notes est le mode par défaut dans LilyPond. Il peut aussi s'activer par la commande \notemode. Les saisies seront interprétées comme étant des hauteurs, durées, markups, etc. qui seront rendues sous forme de notation musicale sur une portée.

Nul n'est besoin de spécifier le mode notes de manière explicite, hormis dans certaines situations particulières, notamment lorsque vous êtes en mode paroles, accords, ou tout autre mode, et que vous deviez insérer un élément qui ne serait disponible que grâce à la syntaxe du mode notes.

# 3.2 Agencement du code

LilyPond traite des fichiers textuels. Ces fichiers portent par convention une extension .ly.

#### 3.2.1 Structure d'une partition

Un bloc \score contient obligatoirement une seule expression musicale délimitée par des accolades :

```
\score {
...
}
  \sqrt{a^2 + b^2 + c^2}
```
Note : Il ne doit y avoir qu'une seule expression musicale globale dans un bloc \score, et elle **doit** être bornée par une paire d'accolades.

 $\overline{\phantom{a}}$ 

Cette unique expression musicale peut être de n'importe quelle taille et contenir d'autres expressions musicales aussi complexes soient elles. Voici quelques exemples d'expression musicale :

```
{ c'4 c' c' c' }
{
  { c'4 c' c' c' }
```

```
{ d'4 d' d' d' }
}
                  \overrightarrow{a} \overrightarrow{a} \overrightarrow{a} \overrightarrow{b} \overrightarrow{a} \overrightarrow{b}\oint_0\overline{\bullet} \overline{\bullet}<<\new Staff { c'4 c' c' c' }
    \new Staff { d'4 d' d' d' }
>>
                                  \overline{\phantom{a}}\overline{\phantom{a}}\overline{\phantom{a}}b
                  \overline{\phantom{a}}\oint_{\mathbf{Q}} \mathbf{c}\oint_0 \mathbf{e}b
                        \overline{\phantom{a}}b
{
    \new GrandStaff <<
        \new StaffGroup <<
            \new Staff { \flute }
            \new Staff { \hautbois }
        >>
        \new StaffGroup <<
            \new Staff { \violonI }
            \new Staff { \violonII }
        >>
   >>
}
```
Les commentaires constituent l'une des rares exceptions à cette règle immuable – voir [Section 3.2.5 \[Structure de fichier\], page 564,](#page-576-0) pour les autres. Qu'il s'agisse d'une seule ligne ou de tout un bloc – délimité par  $\mathcal{K} \ldots \mathcal{K}$  – un commentaire peut se placer n'importe où dans le fichier source, aussi bien à l'intérieur qu'à l'extérieur du bloc \score, ou encore à l'intérieur ou à l'extérieur de l'expression musicale contenue dans un bloc \score.

Lorsqu'un fichier ne comprend qu'un bloc \score, celui-ci est implicitement inclus dans un bloc \book. Le bloc \book d'un fichier source permet la production d'au moins un fichier dont le nom sera, par défaut, déduit du fichier source : le traitement de fandangopourelephants.ly produira donc fandangopourelephants.pdf.

Pour de plus amples informations à propos du bloc \book, lisez [Section 3.2.2 \[Plusieurs](#page-574-0) partitions dans un même ouvrage, page 562, Section 3.2.3 [Plusieurs éditions pour une même [source\], page 563,](#page-575-0) et [Section 3.2.5 \[Structure de fichier\], page 564](#page-576-0).

#### Voir aussi

Manuel d'initiation : Section "La partition est une (unique) expression musicale composée" dans Manuel d'initiation, Section "Les expressions musicales en clair" dans Manuel d'initiation, Section "Travail sur les fichiers d'entrée" dans Manuel d'initiation.

#### <span id="page-574-0"></span>3.2.2 Plusieurs partitions dans un même ouvrage

Un ouvrage peut se composer de plusieurs morceaux et de texte. C'est le cas des cahiers d'exercices ou d'une partie d'orchestre avec ses différents mouvements. Chaque mouvement fait l'objet d'un bloc \score,

```
\score {
  ...musique...
}
```
et le texte est contenu dans un bloc \markup,

```
\markup {
  ...texte...
}
```
Les différents mouvements et textes qui apparaissent dans un même fichier  $\ldots$ ly ne composeront en principe qu'un seul fichier résultant.

```
\score {
  ...
}
\markup {
  ...
}
\score {
  ...
}
```
Attention cependant si vous travaillez avec lilypond-book : il vous faudra explicitement mentionner le bloc \book, en l'absence de quoi seul le premier \score ou \markup apparaîtra après traitement.

L'entête de chaque pièce peut se placer au sein du bloc  $\s$ core ; le contenu du champ piece viendra s'imprimer avant chaque mouvement. De même, le titre de l'ouvrage peut se placer au sein du bloc \book. Dans le cas contraire, le contenu du bloc \header placé en début de fichier sera utilisé.

```
\header {
 title = "Huit miniatures"
  composer = "Igor Stravinsky"
}
\score {
  \header { piece = "Romance" }
  ...
}
\markup {
   ...texte du second couplet...
}
\markup {
   ...texte du troisième couplet...
}
\score {
 \header { piece = "Menuet" }
  ...
}
```
Plusieurs pièces seront regroupées dans un même « chapitre » à l'aide d'un bloc \bookpart. Ces différents « chapitres » sont séparés par un saut de page et peuvent comporter un titre à l'instar de l'ouvrage dès lors que vous y insérez un bloc \header.

```
\bookpart {
  \header {
    title = "Titre de l'ouvrage"
    subtitle = "Première partie"
  }
  \score { ... }
  ...
}
\bookpart {
  \header {
    subtitle = "Deuxième partie"
  }
  \score { ... }
  ...
}
```
#### <span id="page-575-0"></span>3.2.3 Plusieurs éditions pour une même source

Dès lors que vous inscrivez plusieurs blocs  $\boldsymbol{\theta}$  dans un même fichier .ly, chacun d'eux donnera lieu à un résultat indépendant. Lorsqu'aucun bloc \book n'est spécifié dans le fichier source, LilyPond considère que l'intégralité du fichier constitue un bloc \book unique, comme indiqué à la rubrique [Section 3.2.5 \[Structure de fichier\], page](#page-576-0) 564.

LilyPond fait en sorte, lorsque plusieurs fichiers sont produits à partir d'une même source, qu'aucun résultat d'un bloc \book n'écrase celui qui a été généré pour un bloc \book précédent.

Dans les faits, et si le nom du fichier produit est repris de sa source – comportement par défaut –, un suffixe lui sera ajouté pour chaque  $\boldsymbol{\delta}$  les s'agit en principe d'un pseudo numéro de version. Ainsi, le fichier huitminiatures.ly qui contiendrait

```
\book {
       \score { ... }
       \paper { ... }
     }
     \book {
       \score { ... }
       \paper { ... }
     }
     \book {
       \score { ... }
       \paper { ... }
     }
générera
```

```
huitminiatures.pdf,
huitminiatures-1.pdf
huitminiatures-2.pdf.
```
#### 3.2.4 Nom des fichiers de sortie

LilyPond vous permet de prendre le contrôle dans la dénomination des fichiers que vous voulez générer, quel que soit le moteur de rendu utilisé.

Nous avons vu dans la rubrique précédente que LilyPond évite les conflits de nom des fichiers qu'il génère à partir d'une même source. Vous pouvez même définir vous-même le suffixe qui sera appliqué à chacun des blocs \book. Ainsi, en reprenant l'exemple ci-avant, vous obtiendrez les fichiers
```
huitminiatures-Romance.pdf
huitminiatures-Menuet.pdf
huitminiatures-Nocturne.pdf
```
en ajoutant simplement une déclaration \bookOutputSuffix au sein de chaque bloc \book.

```
\book {
  \bookOutputSuffix "Romance"
  \score { ... }
  \paper { ... }
}
\book {
  \bookOutputSuffix "Menuet"
  \score { ... }
  \paper { ... }
}
\book {
  \bookOutputSuffix "Nocturne"
  \score { ... }
  \paper { ... }
}
```
La déclaration \bookOutputName vous permet de définir vous-même le nom du fichier généré pour un bloc \book :

```
\book {
  \bookOutputName "Romance"
  \score { ... }
  \paper { ... }
}
\book {
  \bookOutputName "Menuet"
  \score { ... }
  \paper { ... }
}
\book {
  \bookOutputName "Nocturne"
  \score { ... }
  \paper { ... }
}
```
Le traitement de ce fichier produira :

Romance.pdf Menuet.pdf Nocturne.pdf

#### <span id="page-576-0"></span>3.2.5 Structure de fichier

Un fichier .ly peut contenir un certain nombre d'expressions de haut niveau. Les expressions de haut niveau sont les suivantes :

• Une définition de sortie, comme  $\partial \theta$ ,  $\mid$  et  $\Delta$  et  $\Delta$ . Ces définitions, lorsqu'elles se trouvent à un niveau supérieur, s'appliqueront à l'intégralité de l'ouvrage. Si l'une de ces expression apparaît à plusieurs reprises à un niveau supérieur, les différents contenus seront combinés, à ceci près qu'en cas de déclarations conflictuelles, la dernière aura préséance. Des informations complémentaires sont disponibles à la rubrique [Section 4.2.1 \[Le bloc](#page-650-0) \layout], [page 638](#page-650-0).

- Une expression Scheme pure, telle que #(set-default-paper-size "a7" 'landscape) ou #(ly:set-option 'point-and-click #f).
- Un bloc \header, dont le contenu sera valide pour tout le fichier. Il comporte en général les valeurs par d´efaut des champs de titrage, tels le titre ou l'auteur entre autres, communs  $\alpha$  tous les blocs \book inclus dans le fichier – voir [Généralités en matière de titrages], [page 567](#page-579-0).
- $\bullet$  Un bloc \score pour la partition. Cette partition sera assemblée avec les autres partitions se trouvant au même niveau pour composer le \book. Vous pouvez modifier ce comportement à l'aide de la variable toplevel-score-handler placée en tête. Le gestionnaire par défaut est défini dans le fichier d'initialisation ../scm/lily.scm, et les réglages par défaut dans le fichier ../ly/declarations-init.ly.
- Un bloc \book permet de regrouper naturellement plusieurs mouvements autrement dit plusieurs blocs \score – dans un même document. Lorsqu'il y a plusieurs \score, LilyPond génère un seul fichier dans lequel les mouvements sont mis les uns à la suite des autres, ce pour chacun des blocs \book rencontr´es. La seule raison qui peut vous demander d'expliciter plusieurs blocs \book dans un fichier  $.1y$  est lorsque vous avez besoin de générer différents documents à partir d'une même source. La présence explicite d'un bloc \book est aussi n´ecessaire lorsque vous travaillez sur un document lilypond-book qui reprendrait plusieurs \score ou \markup dans un mˆeme extrait. Vous pouvez modifier ce comportement `a l'aide de la variable toplevel-book-handler placée en tête. Le gestionnaire par défaut est défini dans le fichier d'initialisation ../scm/lily.scm.
- Un bloc \bookpart. Un ouvrage peut se découper en plusieurs parties à l'aide de blocs \bookpart, aussi bien pour alléger le travail de l'algorithme de calcul des sauts de page, que si les réglages du bloc \paper diffèrent d'une partie à l'autre.
- Une expression musicale telle que

{ c'4 d' e'2 }

Ce bout de code sera placé dans un \score et intégré à l'ouvrage en même temps que tous les autres \score ou expressions musicales. En d'autres termes, un fichier qui ne contiendrait que cette simple expression musicale sera traduit en

```
\book {
  \score {
    \new Staff {
      \new Voice {
         { c'4 d' e'2 }
      \lambda}
    \layout { }
  }
  \paper { }
  \header { }
}
```
Vous pouvez modifier ce comportement à l'aide de la variable toplevel-music-handler plac´ee en tˆete. Le gestionnaire par d´efaut est d´efini dans le fichier d'initialisation ../scm/lily.scm.

• Du texte sous forme de markup comme les paroles d'un couplet

```
\markup {
  2. Le première ligne du deuxième couplet.
}
```
De tels markups seront imprimés là où ils apparaissent, avant, après ou entre les expressions musicales.

• Une variable, ou identificateur, telle que

 $\text{toto} = \{ c4 \text{ d} e d \}$ 

Vous pourrez la réutiliser plus loin dans votre fichier en saisissant simplement \toto. Le nom des identificateurs ne doit pas comporter de chiffre (ASCII), de succession de caractères souligné () ou de tiret ni aucune espace. Tous les autres caractères Unicode sont permis, aussi bien latins, grecs, chinois que cyrilliques. Les souligné ou tiret isolés sont autorisés. Autrement dit, les variables CorIII ou  $\alpha\beta\gamma$ XII sont valides.

Toute combinaison de caractères est permise dès lors que le nom de la variable est borné par des guillemets informatiques. En pareil cas, les antislashes et guillemets doivent être « échappés » par un antislash. Sont donc valides : "toto tutu", "a-b-c" et "Cor 3".

Voici trois éléments que vous pouvez placer à un niveau supérieur :

```
\layout {
  % pas en pleine largeur
 ragged-right = ##t
}
\header {
   title = "Do-re-mi"
}
```

```
{ c'4 d' e2 }
```
Vous pouvez placer, n'importe où dans votre fichier, les instructions suivantes :

- \version
- \include
- \sourcefilename
- \sourcefileline
- Une ligne de commentaire, introduite par le signe %.
- Un bloc de commentaire, délimité par  $\mathcal{C}\{\ldots\mathcal{C}\}\$ .

Vous pouvez insérer des espaces dans votre fichier source afin de lui apporter une meilleure lisibilité. Les espaces superflus sont normalement ignorés. Notez cependant qu'il est des cas où l'espace est requis pour éviter tout risque d'erreur :

- Autour d'une accolade, qu'elle soit ouvrante ou fermante ;
- Après chaque commande ou variable, autrement dit tout élément qui commence par un  $\setminus$ ;
- Après tout élément qui sera interprété comme une expression Scheme, autrement dit tout élément qui commence par un # ;
- Pour séparer les éléments d'une expression Scheme ;
- En mode parole lyricmode avant et après les commandes  $\overline{\phantom{x}}$  \override et  $\setminus$ set.

#### Voir aussi

Manuel d'initiation : Section "Organisation des fichiers LilyPond" dans Manuel d'initiation.

Manuel de notation : [Généralités en matière de titrages], page 567, [Section 4.2.1 \[Le bloc](#page-650-0) \layout[\], page 638.](#page-650-0)

## 3.3 Titres et entêtes

La plupart de la musique qui est éditée comporte un titre et le nom de son compositeur ; certains ouvrages dispensent beaucoup plus d'informations.

#### 3.3.1 Création de titres et entête ou pied de page

#### <span id="page-579-0"></span>Généralités en matière de titrages

Chaque bloc \book apparaissant dans un même fichier source résultera en un fichier indépendant, comme indiqué à la rubrique [Section 3.2.5 \[Structure de fichier\], page 564](#page-576-0). Chacun de ces fichiers résultants comporte trois endroits où placer des titrages : le **titrage de l'ouvrage** au début de chaque recueil (book), les titrages de partie au début de chaque partie (bookpart) et les titrages de morceau avant chaque pièce  $(score)$ .

La valeur des champs de titrage title (le titre) et composer (le compositeur) se définissent dans des blocs  $header - la syntaxe appropriée et la liste des différents changes disponibles$ par défaut sont à la section [Mise en forme par défaut des titrages subalternes], page 570. Les titrages d'un ouvrage, de ses parties ou des morceaux qu'il contient peuvent tous comporter les même champs bien que, par défaut, le titrage d'un morceau se limite à piece et opus.

Les blocs \header peuvent se placer à quatre endroits différents qui formeront une hiérarchie descendante :

- En tête du fichier source, avant même tout bloc \book, \bookpart ou \score ;
- Au sein d'un bloc \book et en dehors de tout bloc \bookpart ou \score qu'il contient ;
- Au sein d'un bloc \bookpart et en dehors de tout bloc \score qu'il contient ;
- Au sein d'un bloc \score.

La valeur des différents champs sera filtrée en respectant cette hiérarchie ; les valeurs persisteront à moins d'être écrasées par une autre valeur à un niveau inférieur. Ainsi :

- Le titre d'un ouvrage découle des champs définis en tête de fichier source, modifiés par les champs définis au sein du bloc \book. Les champs résultants serviront à affecter un titre de recueil à l'ouvrage, si tant est que quoi que ce soit génère une page au début de cet ouvrage, avant la première partie – un simple saut de page forcé ( $\text{page}$ Feak) suffit.
- Le titre d'une partie découle des champs définis en tête du fichier source, modifiés par les champs d´efinis au sein du bloc \book puis par ceux d´efinis au sein du bloc \bookpart. Les valeurs qui en résulteront permettront d'imprimer les titrages de partie pour cette partie.
- Le titre d'un morceau découle des champs définis en tête du fichier source, modifiés par les champs définis au sein du bloc \book puis par ceux définis au sein du bloc \bookpart, et enfin par ceux définis au sein du bloc \score. Les valeurs qui en résulteront permettront d'imprimer les titrages de morceau pour ce morceau. Notez toutefois que, pour un morceau, seuls les champs piece et opus seront imprimés, à moins d'avoir valorisé à  $#t$  la variable print-all-headers dans la section \paper.

Nul n'est besoin de fournir un bloc \header `a chacun des quatre niveaux ; on peut se passer aussi bien de l'un d'eux que de tous. Dans la mˆeme veine, un fichier source simpliste peut ne pas mentionner de bloc \book ou \bookpart qui seront alors créés implicitement.

Lorsque l'ouvrage ne comporte qu'un seul morceau, le bloc \header devrait prendre place en tête de fichier, de telle sorte que soit produit un titrage de partie qui met à disposition tous les champs de titrage.

Lorsque l'ouvrage comporte plusieurs morceaux, différents arrangements du bloc \header permettent d'obtenir diff´erents styles de publication musicale. Par exemple, si la publication comprend plusieurs pièces du même compositeur, un bloc \header placé en tête de fichier définira le titre de l'ouvrage et le compositeur, que l'on complètera par un bloc \header dans chaque bloc \score pour définir les champs piece et opus, comme ici :

```
\header {
  title = "SUITE I."
  composer = "J. S. Bach."
```

```
}
\score {
  \header {
    piece = "Pr\{e1ude."}
  \new Staff \relative {
    \clef bass
    \key g \major
    \repeat unfold 2 { g,16( d' b') a b d, b' d, } |
    \repeat unfold 2 { g,16( e' c') b c e, c' e, } |
  }
}
\score {
  \header {
    piece = "Allemande."
  }
  \new Staff \relative {
    \clef bass
    \key g \major
    \partial 16 b16 |
    <g, d' b'~>4 b'16 a( g fis) g( d e fis) g( a b c) |
    d16( b g fis) g( e d c) b(c d e) fis( g a b) |
 }
}
```
# **SUITE I.**

J. S. Bach.

Prélude.

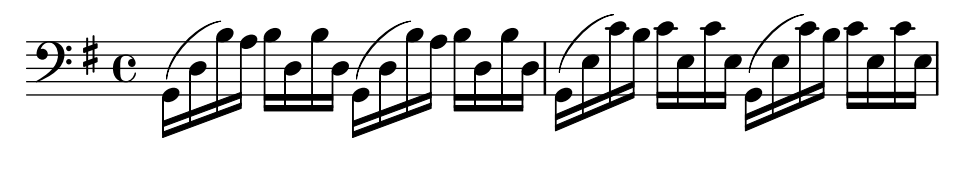

Allemande.

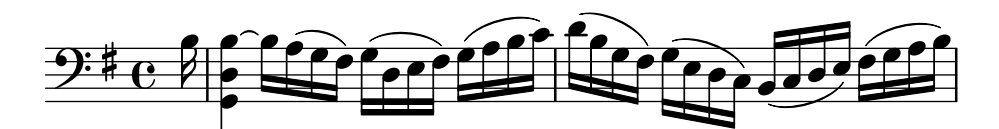

Des agencements plus élaborés sont aussi réalisables. Par exemple, les champs appartenant au titrage principal d'un ouvrage peuvent se reporter dans chaque bloc \score, certains étant modifiés voire supprimés manuellement :

```
\book {
  \paper {
   print-all-headers = ##t
  }
```

```
\header {
    title = "DAS WOHLTEMPERIRTE CLAVIER"
    subtitle = "TEIL I"
    % Pas de mention speciale par d ´ efaut pour cet ouvrage ´
    tagline = ##f
  }
  \markup { \vspace #1 }
  \score {
    \header {
      title = "PRAELUDIUM I"
      opus = "BWV 846"
      % Pas de sous-titre pour ce morceau
     subtitle = ##f
    }
    \new PianoStaff <<
      \new Staff { s1 }
      \new Staff { \clef "bass" s1 }
    >>
  }
  \score {
    \header {
      title = "FUGA I"
      subsubtitle = "A 4 VOCI"
      opus = "BWV 846"
      % Pas de sous-titre pour ce morceau
      subtitle = ##f
    }
    \new PianoStaff <<
      \new Staff { s1 }
      \new Staff { \clef "bass" s1 }
   >>
 }
}
```
# **DAS WOHLTEMPERIRTE CLAVIER TEIL I**

# **PRAELUDIUM I**

BWV 846  $\overline{\mathbf{e}}$  $\overline{\phantom{a}}$  $\pmb{\phi}$ 9: c

> **FUGA I A 4 VOCI**

> > BWV 846

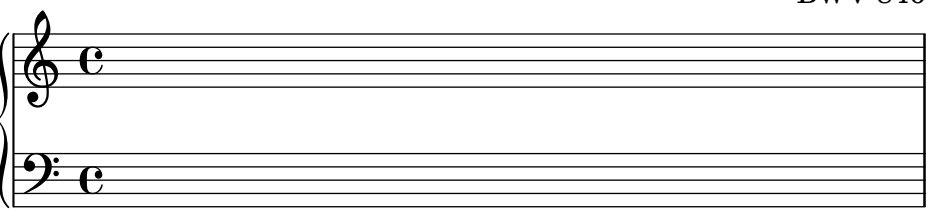

#### Voir aussi

Manuel de notation : [\[Mise en](#page-587-0) forme par défaut des titrages subalternes], page 570, [Mise en forme personnalisée des titrages], page 575, [Section 3.2.5 \[Structure de fichier\], page 564.](#page-576-0)

#### <span id="page-582-0"></span>Mise en forme par défaut des titrages subalternes

Voici les différentes variables imprimables attachées au bloc \header :

```
\book {
  \header {
    % Les champs suivants sont centres´
    dedication = "Dédicace"
    title = "Titre"
    subtitle = "Sous-titre"
    subsubtitle = "Sous-sous-titre"
    % Les champs suivants sont repartis sur une m ´ eme ligne, et ^
    % le champ "instrument" appara^ıtra sur les pages suivantes
    instrument = \markup \with-color #green "Instrument"
    poet = "Librettiste"
    composer = "Compositeur"
    % Les champs suivants sont en opposition sur la meme ligne ^
    meter = "Tempo"
    arranger = "Arrangeur"
    % Les champs suivants sont centres en bas de page ´
```
}

```
tagline = "Le « tagline » ou mention spéciale va en pied de dernière page"
 copyright = "Le copyright va en pied de première page"
}
\score {
 { s1 }
 \header {
 % Les champs suivants sont en opposition sur la meme ligne ^
   piece = "Pièce 1"opus = "Opus 1"
 }
}
\score {
 \header {
 % Les champs suivants sont en opposition sur la meme ligne ^
   piece = "Pièce 2 sur la même page"
   opus = "Opus 2"
 }
  { s1 }
}
\pageBreak
\score {
 \header {
 % Les champs suivants sont en opposition sur la meme ligne ^
   piece = "Pièce 3 sur une nouvelle page"
   opus = "Opus 3"
 }
 { s1 }
}
                            Dédicace
                            Titre
                           Sous-titre
                          Sous-sous-titre
     Librettiste Instrument Compositeur
     Tempo Arrangeur
     Pièce 1 Opus 1
      \oint_{\Theta} 6
```
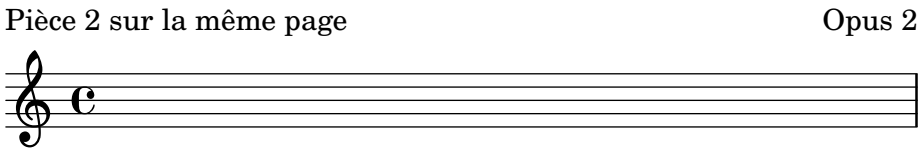

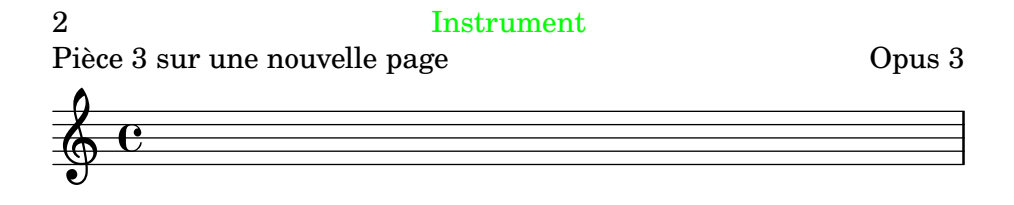

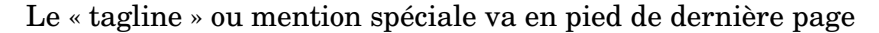

Quelques précisions :

- Le nom de l'instrument sera répété en tête de chaque page.
- Seuls seront imprimés les champs piece et opus inclus dans un bloc \score dès lors que la variable print-all-headers reste désactivée (valeur à #f).
- Les champs d'un bloc \header qui n'auront pas été alimentés seront remplacés par un  $markup \null 1$  de façon à ne pas gaspiller d'espace.
- Par défaut, scoreTitleMarkup place les champs piece et opus de part et d'autre sur une même ligne.

Les possibilités de modifier la mise en forme par défaut sont abordées à la rubrique [\[Mise en](#page-587-0) forme personnalisée des titrages, page 575.

Un bloc \book qui commencerait directement par un bloc \bookpart ne verra pas ses titrages apparaître puisqu'il n'y a aucune page où imprimer le titre. Si toutefois le titre de l'ouvrage est requis, le bloc \book devra commencer par un markup ou une commande \pageBreak.

La variable breakbefore activée dans un bloc  $\lambda$  beader situé dans un bloc  $\lambda$  score force le saut de page avant le morceau contenu dans ce \score. Vous pourrez ainsi séparer le titre principal de la musique.

```
\book {
  \header {
    title = "This is my Title"
    subtitle = "This is my Subtitle"
    copyright = "This is the bottom of the first page"
 }
  \score {
    \header {
     piece = "This is the Music"
     breakbefore = ##t
    }
```

```
\repeat unfold 4 { e'' e'' e'' e'' }
 }
}
```
# **This is my Title This is my Subtitle**

This is the bottom of the first page

 $\Omega$ This is the Music

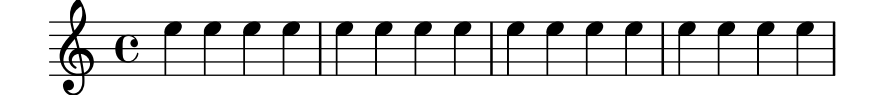

Music engraving by LilyPond 2.24.3—www.lilypond.org

#### Voir aussi

Manuel d'initiation : Section "Organisation des fichiers LilyPond" dans Manuel d'initiation.

Manuel de notation : [Mise en forme personnalisée des titrages], page 575, [Section 3.2.5](#page-576-0) [\[Structure de fichier\], page 564](#page-576-0).

Fichiers d'initialisation : ly/titling-init.ly.

#### Mise en forme par défaut des entête et pied de page

Les entête et pied – header et footer – sont des lignes de textes qui apparaissent en haut et en bas de chaque page, indépendamment du texte de l'ouvrage. Ils sont contrôlés par les variables suivantes, attachées au bloc \paper :

 $\bullet$  oddHeaderMarkup – entête de page impaire

- $\bullet$  evenHeaderMarkup entête de page paire
- oddFooterMarkup pied de page impaire
- evenFooterMarkup pied de page paire

Ces variables markup n'accèdent qu'au contenu des champs du bloc \header principal, celui qui s'appliquera à tous les blocs \score du document. Ces variables sont définies dans le fichier  $1y/titling-int.1y,$  et de manière suivante par défaut :

- $\bullet$  les numéros sont placés en haut à gauche (si pair) ou à droite (si impair) de chaque page à compter de la deuxième ;
- le contenu du champ instrument est centré en haut de chaque page à compter de la deuxième ;
- $\bullet$  le texte du copyright est centré au bas de la première page ;
- $\bullet$  le tagline mention spéciale se place au bas de la dernière page, ou bien sous le copyright s'il n'y a qu'une seule page.

Le texte de la mention spéciale par défaut se modifie en alimentant le champ tagline au niveau du bloc \header principal.

```
\book {
   \header {
      tagline = "... la notation musicale pour Tous"
   }
   \score {
      \relative {
         c'4 d e f
      }
   }
}
                           \overline{\phantom{a}}\overline{\phantom{a}}\oint_C\overline{\phantom{a}}
```
... la notation musicale pour Tous

Pour supprimer le tagline par défaut, il suffit de lui assigner la valeur #f.

#### 3.3.2 Titrages personnalisés

#### Mise en forme personnalisée des champs de titrage

Toutes les commandes de mise en forme d'un \markup permettent de personnaliser le texte des entête, pied de page et éléments de titrage contenus dans un bloc \header.

```
\score {
 \header {
   piece = \markup { \fontsize #4 \bold "PRAELUDIUM I" }
    opus = \markup { \italic "BWV 846" }
 }
```
{ s1 } }

# **PRAELUDIUM I** *BWV 846*

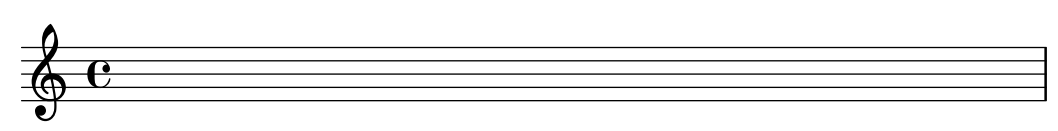

## Voir aussi

Manuel de notation : [Section 1.8.2 \[Mise en forme du texte\], page 303](#page-315-0).

#### <span id="page-587-0"></span>Mise en forme personnalisée des titrages

L'utilisation de commandes \markup au sein d'un bloc \header permet de modifier aisément l'apparence du texte, mais n'influence en rien le positionnement précis des éléments de titrage. L'accès au positionnement des champs de titrage est géré par les deux variables suivantes, attachées au bloc \paper :

- bookTitleMarkup
- scoreTitleMarkup

Le positionnement des titres, avec les valeurs par défaut de ces variables \markup, est illustré à la rubrique [Mise en forme par défaut des titrages subalternes], page 570.

Voici les réglages par défaut de scoreTitleMarkup, tels que définis dans le fichier ly/titling-init.ly :

```
scoreTitleMarkup = \markup { \coloneq {
  \if \should-print-all-headers { \bookTitleMarkup \hspace #1 }
  \fill-line {
    \fromproperty #'header:piece
    \fromproperty #'header:opus
  }
}
}
```
Ceci aura donc pour effet de positionner les champs piece et opus sur la même ligne, en opposition :

```
\score {
  \header {
    piece = "PRAELUDIUM I"
    opus = "BWV 846"
  }
  { s1 }
}
```
#### PRAELUDIUM I BWV 846

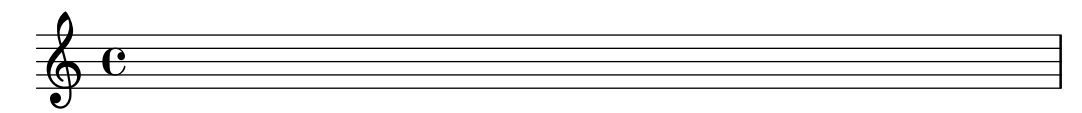

Voici comment redéfinir le scoreTitleMarkup de telle sorte que le champ piece, dont nous modifions la taille et la graisse, se place au centre de cette ligne :

```
\paper {
    \text{indent} = 0\text{mm}scoreTitleMarkup = \markup {
      \fill-line {
         \null
         \fontsize #4 \bold \fromproperty #'header:piece
         \fromproperty #'header:opus
      }
    }
  }
  \header { tagline = ##f }
  \score {
    \header {
      piece = "PRAELUDIUM I"
      opus = "BWV 846"
    }
    { s1 }
  }
}
                           PRAELUDIUM I BWV 846
          \oint_{\mathbf{Q}} \mathbf{G}
```
Les champs normalement absents du *\header d'un bloc \score seront toutefois imprimés* dès lors que vous aurez activé l'instruction print-all-headers au sein du bloc \paper. Le principal inconvénient de cette fonction réside dans le fait que les champs dévolus au titrage des parties devront être supprimés dans chacun des blocs \score de votre fichier source – voir [Généralités en matière de titrages], page 567.

Afin d'éviter ce désagrément, ajoutez le champ que vous désirez voir apparaître à la définition de scoreTitleMarkup. Nous allons, dans l'exemple suivant, ajouter au scoreTitleMarkup le champ composer, normalement associé au bookTitleMarkup ; chaque \score pourra alors mentionner un compositeur différent.

```
\book {
  \paper {
    \text{index} = 0\text{mm}scoreTitleMarkup = \markup {
      \fill-line {
        \null
        \fontsize #4 \bold \fromproperty #'header:piece
        \fromproperty #'header:composer
      }
    }
  }
  \header \{ tagline = #ff \}\score {
    \header {
      piece = "MENUET"
      composer = "Christian Petzold"
    }
```
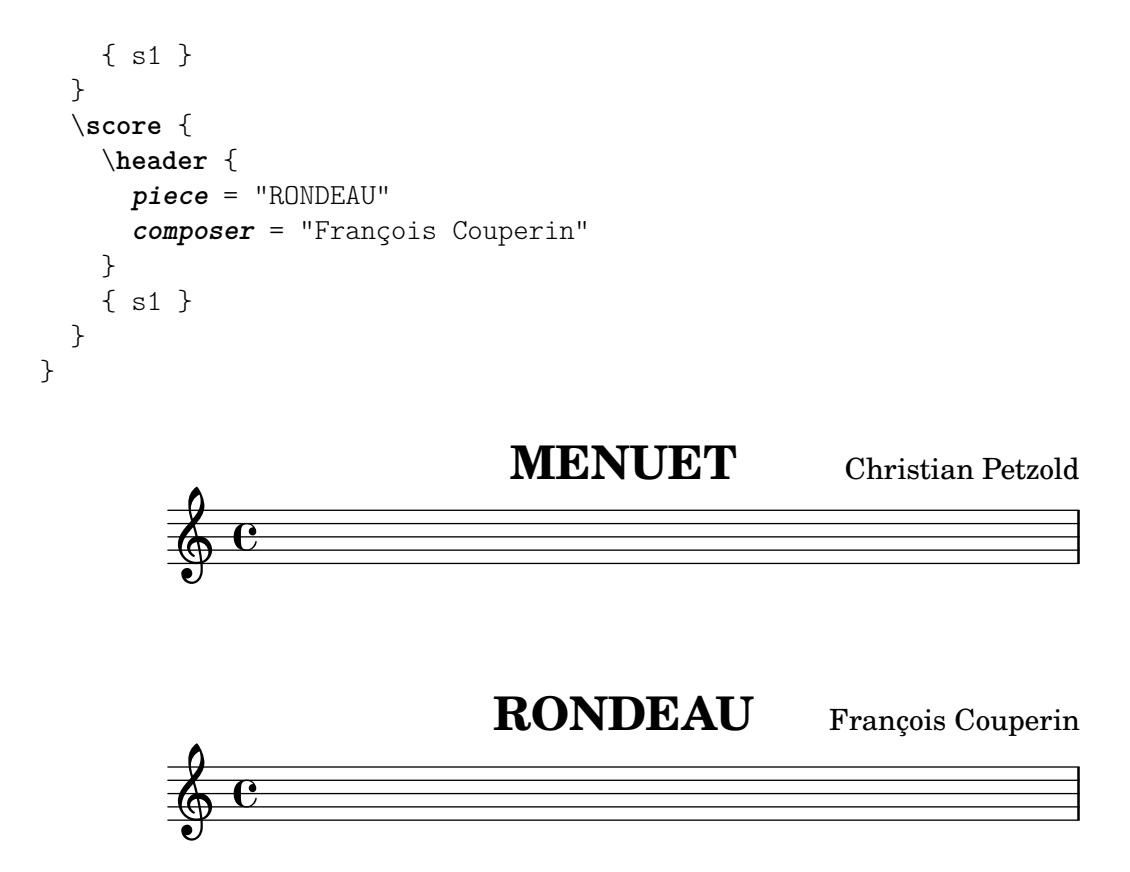

Rien ne vous empêche de créer votre propre champ personnalisé, puis d'y faire référence dans la définition du markup.

```
\book {
  \paper {
    \text{indent} = 0\text{mm}scoreTitleMarkup = \markup {
      \fill-line {
        \null
        \override #`(direction . ,UP)
        \dir-column {
          \center-align \fontsize #-1 \bold
            \fromproperty #'header:mycustomtext %% User-defined field
          \center-align \fontsize #4 \bold
            \fromproperty #'header:piece
        }
        \fromproperty #'header:opus
      }
    }
 }
  \header { tagline = ##f }
  \score {
    \header {
      piece = "FUGA I"
      mycustomtext = "A 4 VOCI" %% User-defined field
      opus = "BWV 846"
    }
    { s1 }
  }
```
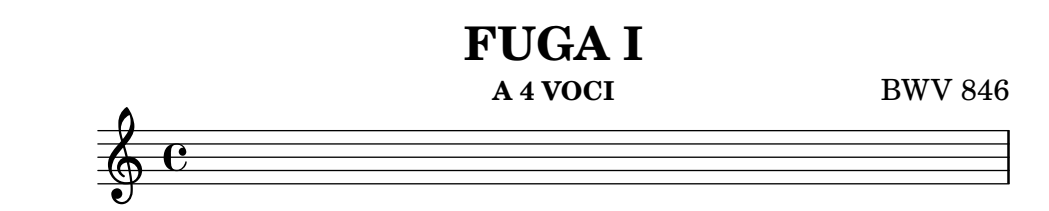

#### Voir aussi

}

Manuel de notation : [Généralités en matière de titrages], page 567.

#### Mise en forme personnalisée des entête et pied de page

L'utilisation de commandes \markup au sein d'un bloc \header permet de modifier aisément l'apparence du texte, mais n'influence en rien le positionnement précis des entête et pied de page. L'accès au positionnement des champs concernés est géré par les quatre variables suivantes, attachées au bloc \paper :

- oddHeaderMarkup
- evenHeaderMarkup
- oddFooterMarkup
- evenFooterMarkup

L'instruction  $\ifmmode\bigwedge^{i}$  au sein d'un  $\mathbb{R}$  arkup permet d'ajouter des éléments au texte des entêtes et pieds de page d´efinis dans le bloc \paper, et ce uniquement lorsque certaines conditions sont vérifiées. En voici la syntaxe :

\if \*condition argument*

La condition est testée à chaque fois que le markup où elle apparaît est évalué. Le markup argument sera imprimé si et seulement si cette condition est remplie.

LilyPond dispose d'ores et déjà d'un certain nombre de conditions relatives à la numérotation des pages (la première, la dernière, une page spécifique, etc.). Le test renversant la condition s'obtient en remplaçant le \if par un \unless.

L'exemple suivant illustre la manière de centrer son numéro au bas de chaque page. Il nous faut tout d'abord annuler les définitions de oddHeaderMarkup et evenHeaderMarkup à l'aide d'un  $markup \n\llbracket \n\ldots\n\rrbracket$ . Nous redéfinissons ensuite oddFooterMarkup pour qu'il contienne le numéro de page, centré. Enfin, nous appliquons le même paramétrage au *\evenFooterMarkup*.

```
\book {
  \paper {
    print-page-number = ##t
    print-first-page-number = ##t
    oddHeaderMarkup = \markup \null
    evenHeaderMarkup = \markup \null
    oddFooterMarkup = \markup {
      \fill-line {
        \if \should-print-page-number
        \fromproperty #'page:page-number-string
      }
    }
    evenFooterMarkup = \oddFooterMarkup
  }
  \score {
    \new Staff { s1 \break s1 \break s1 }
```
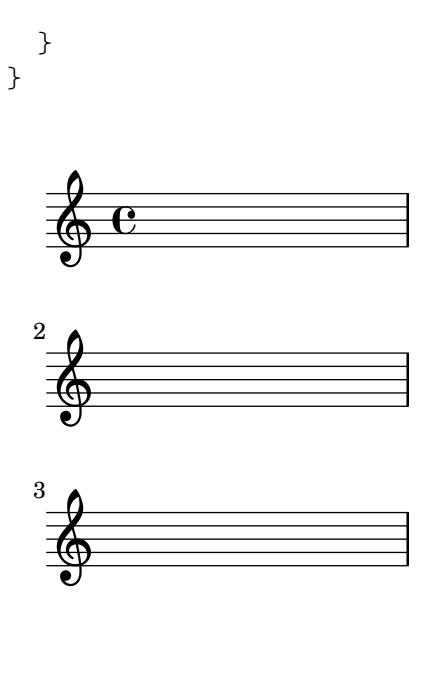

1

Voici une liste des procédures prédéfinies utilisables avec \if ou \unless.

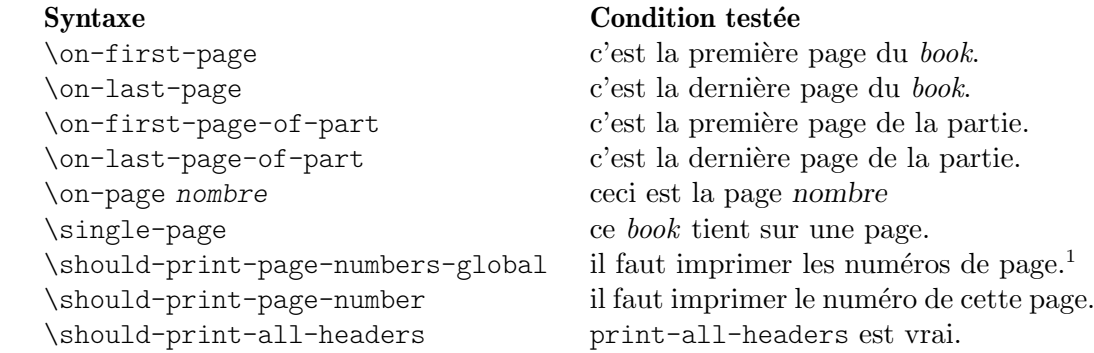

## Voir aussi

Manuel de notation : Section "Conditions" dans Manuel de notation, [Généralités en matière [de titrages\], page 567,](#page-579-0) [Mise en forme par défaut des titrages subalternes], page 570.

fichiers d'initialisation : ../ly/titling-init.ly.

#### 3.3.3 Création des métadonnées des fichiers de sortie

En plus de s'imprimer sur la partition, les variables du bloc \header permettent de générer les métadonnées des fichiers de sortie. Dans le cas d'un fichier PDF, ces métadonnées pourront être affichées par le lecteur en tant que propriétés du document. Quel que soit le type de fichier de sortie, seules seront analysées les variables déterminées dans le \header du bloc définissant le fichier à générer, ainsi que celles des blocs hiérarchiquement supérieurs. Pour les fichiers PDF, seules les définitions du *\header* en dehors ou au niveau d'un bloc *\book affecteront* les métadonnées des documents PDF ; pour les fichiers MIDI seront utilisées les définitions jusqu'au niveau \score.

<sup>1</sup> \should-print-page-numbers-global peut être différent de \should-print-page-number pour la première page de l'ouvrage, selon le réglage affecté à print-first-page-number dans le bloc \paper.

Par exemple, affecter  $\kappa$  Symphony I  $\kappa$  à la propriété title dans le bloc \header donnera aussi ce titre au document PDF et à la séquence MIDI.

```
\header {
  title = "Symphony I"
}
```
Lorsque le titre imprimé diffère de celui affiché en tant que propriété du PDF, devra être renseignée la propriété pdftitle.

```
\header {
 title = "Symphony I"
 pdftitle = "Symphony I by Beethoven"
}
```
Les variables title, subject, keywords, subtitle, composer, arranger, poet, author et copyright initialisent toutes les propriétés PDF, qu'il suffit de préfixer d'un « pdf » pour affecter aux propriétés PDF une valeur divergente de la sortie imprimable.

La propriété PDF Creator prend automatiquement la valeur « LilyPond » additionnée du numéro de version ; les valeurs de CreationDate et ModDate sont définies à la date et l'heure courantes – ModDate peut être écrasé par la variable de *\header* moddate (ou pdfmoddate) pour un horodatage PDF valide.

La variable title détermine aussi le nom de la séquence MIDI. L'utilisation de la variable midititle permet d'attribuer à la séquence MIDI un nom différent de celui attribué au fichier imprimable.

#### 3.3.4 Notes de bas de page

Les notes de bas de page sont utiles dans bien des situations. Dans tous les cas, un « appel de note » vient se placer en référence dans le texte ou la musique, et le « texte de la note » est reporté au bas de la page, isolé de la musique par un trait horizontal. L'apparence de ce séparateur peut se modifier à l'aide de la variable de papier footnote-separator-markup – voir [Variables supplémentaires d'entête et markup], page 637.

Selon qu'elle est référencée dans une expression musicale ou dans du texte indépendant, une note de bas de page sera créée suivant une procédure différente.

#### <span id="page-592-0"></span>Notes de bas de page dans une expression musicale

#### Généralités sur l'annotation de musique

Il existe deux catégories d'annotation concernant une expression musicale :

Les annotations événementielles

se rattachent à des événements particuliers, comme une note individuelle, un élément d'interprétation (doigté, accent ou nuance) ou des événements postérieurs (liaison, ligature manuelle). Une note de bas de page événementielle se libelle généralement sous la forme :

[*position*] \footnote [*marque*] *decalage annotation musique ´*

#### Les annotations temporelles

se rapportent à un point particulier du déroulement d'un contexte musical. Certaines commandes, telles  $\times$  et  $\c{left$ , ne reposent pas sur un événement pour la création de l'objet métrique ou clef. Il en va de même pour un accord : sa hampe ou ses crochets ne sont créés qu'à la fin d'un moment (plus exactement au travers de l'un des événements note qui le composent). Il n'est pas possible de connaître assurément lequel des événements note d'un accord est plus particulièrement à l'origine de la hampe ou du crochet. Il est donc plus aisé, pour de tels éléments, d'utiliser des annotations temporelles.

Une annotation temporelle permet d'annoter des objets de rendu sans se référer à un événement. Elle se libelle généralement sous la forme :

\footnote [*marque*] *decalage annotation ´* [*Contexte*.]*nom-grob*

Les arguments, quelle que soit la catégorie d'annotation, peuvent se définir ainsi :

- position Lorsque la commande \footnote s'applique à un élément d'interprétation ou un événement rattaché, et uniquement dans ces cas, elle doit être précédée d'un indicateur de positionnement  $( - , - , - , - )$  de façon à rattacher musique (avec sa marque) à la note ou au silence qui précède.
- marque Un markup ou une chaîne de caractères identifiant l'annotation tant au niveau de l'appel que de la note qui apparaîtra au bas de la page. L'absence de cet élément – ou une valeur de  $\det -$ incrémentera automatiquement le compteur. Ce compteur est par défaut réinitialisé à chaque page comportant une annotation. La numérotation peut être continue sur l'ouvrage en désactivant la variable resetfootnotes-on-new-page – voir [Variables supplémentaires d'entête et  $markup$ ], [page 637](#page-649-0).
- $d\acute{e}calage$  Une paire de nombres '#(2 . 1)' par exemple spécifiant le décalage de la marque, en abscisse et en ordonnée, par rapport au point de référence. Des valeurs positives décalent vers la droite ou le haut, des valeurs négatives vers la gauche ou le bas ; des valeurs à zéro centrent la marque sur le point de référence. Le décalage s'exprime en espace de portée.
- Contexte Le contexte auquel appartient l'objet à annoter. Cet argument peut être omis dès lors qu'il s'agit d'un contexte de bas niveau tel que Voice.
- nom-grob Le type d'objet à annoter 'Flag' par exemple. Lorsque cet élément est spécifié, c'est l'objet en question qui servira de point de référence, même s'il trouve son origine non pas directement dans une expression musicale mais dans tout objet du type spécifié intervenant à cet instant précis de la partition.

annotation

un markup ou une chaîne de caractères qui sera reporté au bas de la page.

musique l'élément qui fait l'objet du commentaire, qu'il s'agisse d'un événement musical, de l'un des constituants d'un accord ou d'un événement rattaché.

#### Notes de bas de page événementielles

Ce type de note de bas de page s'attache à un objet de rendu généré directement par l'événement correspondant à musique. Il répond à la syntaxe :

\footnote [*marque*] *decalage annotation musique ´*

```
\book {
  \header { tagline = ##f }
  \relative c'' {
    \footnote #'(-1 . 3) "Une note" a4
    a4
    \footnote #'(2 . 2) "Un silence" r4
    a4
 }
}
```
#### <sup>2</sup>Un silence  $1$ Une note

Un accord dans son intégralité ne peut pas faire l'objet d'une note de bas de page événementielle : un accord, même s'il ne contient qu'une seule et unique note, ne génère aucun événement en propre. Une des notes *au sein* de l'accord peut toutefois se voir attribuer une annotation :

```
\book {
  \header { tagline = ##f }
  \relative c'' {
     \footnote #'(2.3) "Résultat non probant" <a-3>2
     <\footnote #'(-2 . -3) "Résultat probant" a-3>4
     <a-3 \footnote #'(3 . 1/2) "Tout aussi probant" c-5>4
  }
}
                 2
                        h
                        h
                         \ddot{\textbf{3}}\frac{5}{1}3
      \oint_C \frac{e}{2}\frac{3}{2}1
                     \overline{\phantom{a}}\frac{3}{2}
```
<sup>3</sup>Tout aussi probant <sup>2</sup>Résultat probant <sup>1</sup>Résultat non probant

Lorsque l'annotation concerne un événement postérieur ou une articulation, la commande \footnote **doit** être précédée d'un indicateur de position  $(2, 2)$  ou  $(2)$  et suivie de l'événement postérieur ou l'articulation comme argument musique. Dans ce cas, la commande \footnote peut se consid´erer comme une copie de son dernier argument auquel on attache une annotation. La syntaxe consacrée est :

```
position \footnote [marque] decalage annotation musique ´
\book {
  \header { tagline = ##f }
  \relative {
    a'4_\footnote #'(0 . -1) "Une liaison arbitrairement en dessous" (
    b8^\footnote #'(1 . 0.5) "Une ligature manuelle forcée en haut" [
    b8 ]
    c4 )
    c-\footnote #'(1 . 1) "Tenuto" --
  }
```
} 3  $\overline{\phantom{0}}$ p 2 1  $\oint_C$   $\bullet$   $\bullet$   $\bullet$ 

> <sup>3</sup>Tenuto <sup>2</sup>Une ligature manuelle forcée en haut <sup>1</sup>Une liaison arbitrairement en dessous

#### Notes de bas de page temporelles

Lorsque la note de bas de page se réfère à un objet de rendu résultant d'un événement – Accidental ou Stem découlent d'un NoteHead –, l'argument nom-grob de l'objet en question est requis après le texte de l'annotation, en lieu et place de musique :

```
\book {
  \header { tagline = ##f }
  \relative c'' {
     \footnote #'(-1 . -3) "Un b´emol" Accidental
     aes4 c
     \footnote #'(-1 . 0.5) "Un autre b´emol" Accidental
     ees
     \footnote #'(1 . -2) "Une hampe" Stem
     aes
  }
}
                     \frac{1}{2}h
                   2
                         \frac{1}{2}h
                           3
      \oint_C \frac{\mathbf{c}}{2}\frac{1}{\sqrt{2}}1
```
<sup>3</sup>Une hampe <sup>2</sup>Un autre bémol  $1$ Un bémol

Notez bien que, lorsque nom-grob est spécifié, tous les objets de ce type qui se trouvent à ce même instant se verront attacher une annotation :

```
\book {
  \header { tagline = ##f }
  \relative c' {
    \footnote #'(-1 . 3) "Un b´emol" Accidental
    <ees ges bes>4
    \footnote #'(2 . 0.5) "Une articulation" Script
    c'->-.
  }
```
}

 $\frac{1}{2}$ <u>s É</u>  $\beta$  $\geq 5$ n 4 **z**  $\oint_C \frac{\partial f}{\partial x}$ - $\frac{1}{2}$ 

<sup>5</sup>Une articulation <sup>4</sup>Une articulation <sup>3</sup>Un bémol <sup>2</sup>Un bémol  $1$ Un bémol

Une note incluse dans un accord peut individuellement se voir attribuer une annotation événementielle. Une tête de note (NoteHead) est le seul objet directement généré par un constituant d'accord ; elle peut donc être affectée d'une annotation événementielle. Tous les autres objets constituant un accord sont g´en´er´es indirectement. La commande \footnote ne dispose pas d'une syntaxe permettant de spécifier à la fois un type d'objet et un événement particulier auquel s'attacher. De tels objets pourront toutefois faire l'objet d'une annotation temporelle, préfixée d'un \single afin d'annoter l'événement directement consécutif :

```
\book {
  \header { tagline = ##f }
  \relative c'' {
    < \footnote #'(1 . -2) "Un la" a
      \single \footnote #'(-1 . -1) "Un dièse" Accidental
      cis
      \single \footnote #'(0.5 . 0.5) "Un b´emol" Accidental
      ees fis
    >2
  }
}
             1
          \overline{2}3
            \frac{1}{2}╱<br>╫╇
    \oint_{\Omega} \frac{e^{\psi}}{\sqrt{2\pi}}NN
                NN
   3Un la
  ^{2}Un dièse
   1Un bémol
     \sqrt{a^2 + b^2}Note : Lorsque plusieurs notes de bas de page se rapportent à un
```
même empilement vertical comme ci-dessus, elles sont numérotées et apparaîtront selon l'ordre vertical des éléments présentés, autrement dit celui positionn´e le plus haut en premier, non dans leur ordre d'apparition dans le fichier source.

 $\overline{\phantom{a}}$ 

Les objets de rendu tels que changement de clef ou d'armure tirent leur origine dans la modification d'une propriété plutôt que d'un véritable événement. D'autres, comme les barres ou num´eros de mesure, d´ependent directement de la temporisation. C'est la raison pour laquelle de tels objets doivent s'annoter en fonction de leur survenance au fil de la musique. Les notes de bas de page temporelles sont la solution à privilégier lorsqu'il s'agit d'annoter les hampes ou ligatures affectant des accords : bien qu'une telle fonctionnalit´e puisse s'appliquer `a l'un des événements constituant l'accord, rien ne laisse présager lequel serait le plus approprié.

En matière de note de bas de page temporelle, l'objet de rendu considéré doit toujours être mentionné explicitement, ainsi que le contexte si l'objet est créé dans un autre contexte que celui du plus bas niveau.

```
\book {
  \header { tagline = ##f }
  \relative c'' {
    r1 |
    \footnote #'(-0.5 . -1) "Changement de m´etrique" Staff.TimeSignature
    \time 3/4
    \footnote #'(1 . -1) "Hampe de l'accord" Stem
    \langle c \rangle e g>4 q q
    \footnote #'(-0.5 . 1) "Barre de mesure" Staff.BarLine
    q q
    \footnote #'(0.5 . -1) "Changement d'armure" Staff.KeySignature
    \key c \minor
    q
 }
}
                           ن
                                h
                                h
                              h h
                              h
                              h
                                     4
                                      ţ
                                  \frac{1}{2}\frac{1}{2}\frac{1}{2}f
                                       h
                  3 h
                  4
                     f
                     h
     \oint_C \frac{e - 3}{4}-382h
                          h
                          h
                        f
                        h
                       2
                1
   4Changement d'armure
   3Barre de mesure
   2Hampe de l'accord
   <sup>1</sup>Changement de métrique
```
Les appels de note peuvent être personnalisés, et le trait reliant l'objet à l'appel supprimé :

```
\book {
  \header { tagline = ##f }
  \relative c' {
    \text{footnote} "*" #'(0.5 . -2) \markup { \italic "* La première note" }
    a'4 b8
    \footnote \markup { \super "$" } #'(0.5 . 1)
      \markup { \super "$" \italic " La deuxième note" }
    e c4
    \once \override Score.Footnote.annotation-line = ##f
    b-\footnote \markup \tiny "+" #'(0.1 . 0.1)
      \markup { \super "+" \italic " E\left(1\right) } \p
 }
}
```
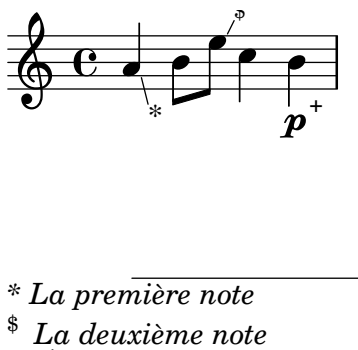

+  *Éditorial*

D'autres exemples de personnalisation des appels de note sont donnés à la rubrique [\[Notes](#page-598-0) de bas de page dans du texte indépendant, page 586.

#### <span id="page-598-0"></span>Notes de bas de page dans du texte indépendant

De telles notes de bas de page affectent les markup extérieurs aux expressions musicales. Il n'est pas nécessaire en pareil cas d'indiquer un point de référence par un trait ; l'appel de note vient juste s'accoler au markup qui fait l'objet de l'annotation. Les appels de note peuvent être gérés automatiquement, auquel cas ils seront numériques, ou bien manuellement en fournissant un indicateur particulier.

Les notes de bas de page concernant du texte indépendant se gèrent différemment selon qu'elles sont automatiques ou manuelles.

#### Notes de bas de page automatiques dans du texte

La syntaxe consacrée dans le cas d'une gestion automatique des appels de note est :

\markup { ... \auto-footnote *texte annotation* ... }

Ses les éléments sont :

texte le markup ou la chaîne de caractères sur lequel porte l'annotation ;

annotation

un markup ou une chaîne de caractères constituant le texte de l'annotation qui sera reportée en bas de page.

Par exemple :

```
\book {
  \header { tagline = ##f }
  \markup {
    "A simple"
    \auto-footnote "tune" \italic " By me"
    "is shown below. It is a"
    \auto-footnote "recent" \italic " Aug 2012"
    "composition."
  }
  \relative {
    a'4 b8 e c4 d
  }
}
```
A simple tune<sup>1</sup> is shown below. It is a recent<sup>2</sup> composition.

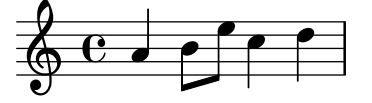

2  *Aug 2012*  $1$  By me

#### Notes de bas de page personnalisées dans du texte

La syntaxe consacrée dans le cas d'une gestion personnalisée des appels de note est :

\markup { ... \footnote *appel annotation* ... }

Ses les éléments sont :

appel un markup ou une chaîne de caractères représentant l'appel de note affecté à ce point de référence. Notez bien que cette marque ne sera **pas** reproduite automatiquement avant le texte proprement dit de l'annotation.

annotation

un markup ou une chaîne de caractères constituant le texte de l'annotation qui sera reportée en bas de page, précédé de l'appel.

N'importe quel caractère simple tel que '\*' ou '+' peut s'utiliser en tant qu'appel de note, comme nous l'avons vu à la rubrique [\[Notes de bas de page dans une expression musicale\],](#page-592-0) [page 580](#page-592-0). D'autres caractères particuliers sont accessibles sous forme de raccourci – voir la rubrique [\[Equivalents ASCII\], page 605](#page-617-0) : ´

```
\book {
  \paper { #(include-special-characters) }
  \header { tagline = ##f }
 \markup {
   "A simple tune"
   \footnote "*" \italic "* By me"
   "is shown below. It is a recent"
   \footnote \super † \concat {
     \super † \italic " Aug 2012"
   }
   "composition."
 }
 \relative {
   a'4 b8 e c4 d
 }
}
```
A simple tune  $*$  is shown below. It is a recent  $^\dagger$  composition.

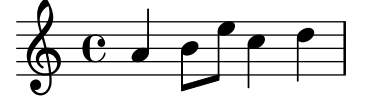

## †  *Aug 2012 \* By me*

Un appel de note peut aussi se libeller sous la forme d'un point de code unicode – voir la rubrique [\[Unicode\], page 605](#page-617-1) :

```
\book {
  \header { tagline = ##f }
  \markup {
    "A simple tune"
    \footnote \super \char##x00a7 \concat {
      \super \char##x00a7 \italic " By me"
    }
    "is shown below. It is a recent"
    \footnote \super \char##x00b6 \concat {
      \super \char##x00b6 \italic " Aug 2012"
    }
    "composition."
  }
  \relative {
    a'4 b8 e c4 d
  }
}
```
A simple tune  $\frac{8}{3}$  is shown below. It is a recent  $\frac{9}{3}$  composition.

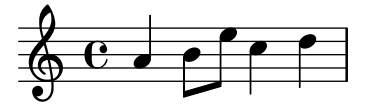

¶  *Aug 2012* §  *By me*

#### Voir aussi

Manuel d'initiation : Section "Objets et interfaces" dans Manuel d'initiation.

Manuel de notation : [\[Commentaires textuels\], page 293](#page-305-0), [Équivalents ASCII], page 605, [\[Indications textuelles\], page 297,](#page-309-0) [\[Info-bulle\], page 282,](#page-294-0) Section A.14 [Liste des caractères] spéciaux], page 860, [\[Unicode\], page 605.](#page-617-1)

Référence des propriétés internes : Section "Footnote" dans Référence des propriétés internes, Section "FootnoteEvent" dans Référence des propriétés internes, Section "Footnote\_engraver" dans Référence des propriétés internes.

#### Problèmes connus et avertissements

Les notes de bas de page ne peuvent que s'empiler l'une au-dessus de l'autre ; elles ne seront jamais présentées à la queue leu leu.

Les notes de bas de page peuvent générer des chevauchements quand elles sont trop nombreuses sur une même page.

#### 3.3.5 Référencement des numéros de page

LilyPond vous permet, à l'aide de la commande \label, d'insérer des points de référence dans un ouvrage, aussi bien en dehors qu'au fil de la musique. Ce point de référence pourra être ensuite repris à l'intérieur d'un markup ; vous pourrez même y ajouter le numéro de page grâce à la commande de  $markup \page{\text{ref.}}$ 

```
\header { tagline = ##f }
\book {
  \label #'firstScore
  \score {
    {
      c'1\pageBreak \mark A \label #'markA
      c'1
   }
  }
  \markup { Le premier mouvement d´ebute `a la page \page-ref #'firstScore "0" "?" }
  \markup { Le repère A est à la page \page-ref #'markA "0" "?" }
}
```
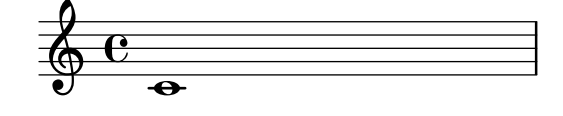

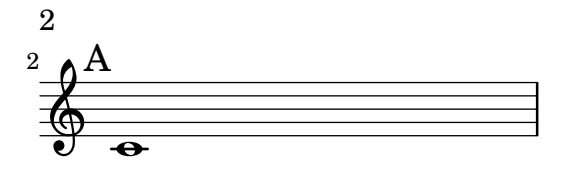

Le premier mouvement débute à la page 1 Le repère A est à la page 2

L'instruction \page-ref prend trois arguments :

- 1. le point de référence, sous la forme d'un symbole Scheme, comme par exemple #'firstScore,
- 2. un « emporte-pièce » afin d'estimer la longueur totale du markup, et
- 3. un texte de remplacement au cas où la référence ne serait pas retrouvée.

La présence de l'emporte-pièce est rendue nécessaire par le fait que les markups sont générés avant que les sauts de page ne soient positionnés. Bien que le numéro de page en question ne soit pas encore déterminé, LilyPond doit connaître les dimensions de ce  $markup$ . Vous pouvez, lorsque l'ouvrage contiendra plus de dix pages, stipuler un emporte-pièce sur deux caractères – soit "00".

#### Commandes prédéfinies

\label, \page-ref.

#### 3.3.6 Table des matières

La commande \markuplist \table-of-contents vous permettra de générer une table des matières. Les éléments qui la composeront sont créés par la commande \tocItem, insérée indépendamment ou au sein d'une expression musicale.

```
\markuplist \table-of-contents
\pageBreak
\tocItem \markup "Première partie"
\score {
  {
    c'4 % ...
     \tocItem \markup "Passage spécifique de la première partie"
    d'4 \t% \ldots}
}
\tocItem \markup "Seconde partie"
\score {
  {
     e'4 \ \text{\textdegree} ...
     \tocItem actI \markup "Acte I"
     f'4 \ \text{\textdegree} ...
    \tocItem actI.sceneI \markup "Scène 1"
     g'4 \; \text{\textdegree} ...
     \tocItem actI.sceneI.recitativo \markup "Récit."
    a'4 \; \frac{9}{6} \; \ldots}
}
```
Un libellé peut, facultativement, être associé à un élément particulier ou de façon hiérarchique dans une liste de libellés existants, terminant alors par le libellé de cet élément. Ce dernier cas permet de marquer l'élément comme « enfant » d'éléments précédemment libellés et ainsi laisser transparaître la structure de la partition dans la table des matières.

Les markups dévolus à la mise en forme de la table des matières se définissent dans le bloc  $\pmb{\text{paper.} LilyPond dispose de trois } markups\{\text{ifinis :}\n}$ 

• tocTitleMarkup

Utilisé pour mettre en forme le titre de la table des matières.

```
tocTitleMarkup = \markup \huge \column {
  \fill-line { \null "Table of Contents" \null }
  \null
}
```
• tocItemMarkup

Utilisé pour mettre en forme les éléments au sein de la table des matières.

```
tocItemMarkup = \markup \fill\fromproperty #'toc:text \fromproperty #'toc:page
}
```
• tocFormatMarkup

Utilisé pour mettre en forme les entrées de premier niveau dans la table des matières si tant est qu'existent plusieurs niveaux hiérarchiques. Il s'agit ici d'une procédure, comme abordé dans Section "Construction d'un markup en Scheme" dans Extension de LilyPond.

tocFormatMarkup = #make-bold-markup

• tocIndentMarkup

Utilisé pour définir comment sera mise en évidence la hiérarchie. Ce markup sera imprimé zéro, une ou plusieurs fois selon le niveau de chacune des entrées.

tocIndentMarkup = \markup \hspace #4

Toutes ces variables sont adaptables.

Voici comment, par exemple, franciser le titre :

```
\paper {
 tocTitleMarkup = \markup \rightarrow {
    \fill -line { \null "Table des matières" \null }
    \hspace #1
  }
```
L'exemple suivant illustre la manière de modifier la taille des éléments de la table des matières :

```
tocItemMarkup = \markmarkup \left\{ \right\}\fromproperty #'toc:text \fromproperty #'toc:page
}
```
Notez bien la manière de référencer le libellé et le numéro de page dans la définition de tocItemMarkup.

Grâce à la commande \tocItemWithDotsMarkup, l'élément et son numéro de page peuvent se rejoindre par une ligne pointillée :

```
\header { tagline = ##f }
\paper {
  tocItemMarkup = \tocItemWithDotsMarkup
}
\book {
  \markuplist \table-of-contents
  \tocItem \markup { Allegro }
  \tocItem \markup { Largo }
  \markup \null
}
```
# Table of Contents

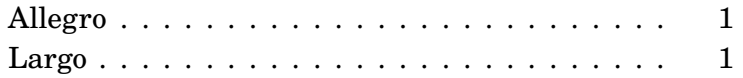

Au-delà de ces mécanismes de mise en forme, il est posssible de définir d'autres commandes et markups afin de construire une table plus élaborée. Dans l'exemple qui suit, nous créons un nouveau style d'élément dans le but de mentionner les actes et scènes dans la table des matières d'un opéra :

Commençons par définir une nouvelle variable de type markup – appelée tocActMarkup – au sein du bloc \paper.

```
\paper {
 tocActMarkup = \markunarkup \left\{\hspace #1
    \fill-line { \null \italic \fromproperty #'toc:text \null }
    \hspace #1
 }
}
```
Créons ensuite une fonction musicale (tocAct) utilisant la nouvelle définition de  $markup$ tocActMarkup, tout en lui autorisant de définir un libellé pour chaque acte.

 $t.ochct =$ 

```
#(define-music-function (label text) (symbol? markup?)
   (add-toc-item! 'tocActMarkup text label))
```
Dans un fichier LilyPond, l'utilisation de cette définition personnalisée, avec quelques adaptations aux réglages par défaut, pourrait ressembler à ceci :

# Table of Contents

### *Atto Primo*

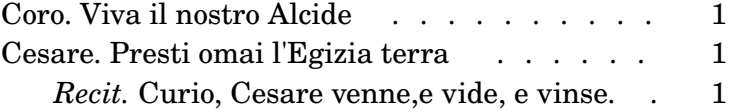

## *Atto Secondo*

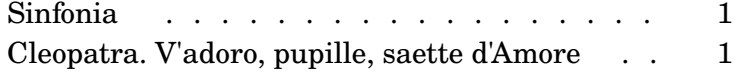

Cet exemple illustre par ailleurs l'utilisation de la commande \fill-with-pattern dans le cadre d'une table des matières.

#### Commandes prédéfinies

\table-of-contents, \tocItem, tocItemMarkup, tocTitleMarkup, tocFormatMarkup, tocIndentMarkup.

#### Voir aussi

Fichiers d'initialisation : ../ly/toc-init.ly.

### 3.4 Travail sur des fichiers texte

#### <span id="page-605-0"></span>3.4.1 Insertion de fichiers LilyPond

Lorsqu'un projet prend de l'importance en volume, il est judicieux de le scinder en plusieurs fichiers, auxquels vous ferez référence avec un simple

```
\include "autrefichier.ly"
```
Une ligne  $\in$  linclude "autrefichier.ly" dans un fichier revient à recopier intégralement le contenu de autrefichier.ly à l'endroit même ou est placée l'instruction \include. Vous pouvez par exemple écrire un fichier individuel par instrument, puis les regrouper pour former le fichier « conducteur ». Les différentes variables définies dans les fichiers séparés seront normalement reprises et utilisables dans le fichier formant le conducteur. Les sections balisées dans les fichiers individuels peuvent être réutilisées en différents endroit de la partition, comme expliqué à la rubrique Section 3.4.2 [Différentes éditions à partir d'une même source], page 594.

Lorsque le fichier auquel il est fait référence se trouve dans le même répertoire, donner seulement son nom en argument à la commande \include suffit. S'il se trouve ailleurs, vous devrez indiquer le chemin d'accès, absolu ou relatif, en respectant toutefois la syntaxe UNIX – autrement dit, le séparateur de répertoire est une oblique normale / et non l'oblique inverse  $\setminus$ de DOS ou Windows. Par exemple, si le fichier truc. Ly se trouve dans le répertoire supérieur au répertoire de travail, la ligne devra être

\include "../truc.ly"

ou bien, si les fichiers correspondant aux parties d'orchestre se trouvent dans le sous-répertoire parties relativement au répertoire courant, vous devrez mentionner

```
\include "parties/VI.ly"
\include "parties/VII.ly"
etc.
```
Les fichiers à inclure peuvent eux-mêmes contenir des instructions \include. Ces instructions \include de second niveau seront, par d´efaut, interpr´et´ees par rapport `a leur situation dans l'arborescence. Tel sera, par exemple, le cas d'une biblothèque générale libA créée pour utiliser des sous-fichiers à l'aide d'inclusions dans un fichier catalogue, comme ici :

libA/ libA.ly A1.ly A2.ly ...

puis le fichier catalogue, libA.ly, qui contient

```
\include "A1.ly"
\include "A2.ly"
```

```
...
```
Tout fichier .ly peut désormais consulter l'intégralité de cette bibliothèque grâce à un simple \include "~/libA/libA.ly"

Vous pouvez toutefois influer sur ce comportement de manière globale à l'aide de l'option -drelative-includes=#f en ligne de commande ou en ajoutant une clause #(ly:set-option 'relative-includes #f) en tête du fichier principal. En pareil cas, le chemin `a suivre pour chacune des commandes \include sera pris relativement au fichier principal. Selon l'endroit où relative-includes est valorisé à #t ou #f, la commande \include permettra d'incorporer des fichiers contenus dans l'arborescence du r´epertoire principal et des fichiers situés ailleurs.

Vous pouvez inclure des fichiers dont vous spécifierez le chemin d'accès sur la ligne de commande au moment de lancer la compilation. L'appel à ces fichiers ne mentionnera alors que leur nom. Par exemple, si vous voulez compiler avec cette méthode le fichier principal.ly qui inclut des fichiers situés dans le sous-répertoire parties, placez vous dans le répertoire contenant principal.ly, puis tapez

```
lilypond --include=parties principal.ly
tout en ayant bien dans principal.ly
```

```
\include "VI.ly"
\include "VII.ly"
 et.c.
```
Lorsqu'un fichier est voue à être inclus dans nombre de partitions, vous pouvez le placer dans le répertoire de LilyPond ../ly. Attention : ce répertoire varie selon votre installation, comme indiqu´e au chapitre Section "Autres sources de documentation" dans Manuel d'initiation. Ce fichier sera inclus d`es lors que vous fournirez uniquement son nom en argument `a la fonction \include. C'est par exemple le cas du fichier de d´efinition particulier gregorian.ly.

Au moment où vous lancez LilyPond, un certain nombre de fichiers se retrouvent inclus par défaut ; il suffit d'activer le mode verbeux en faisant lilypond --verbose pour s'en rendre compte. Vous verrez ainsi d´efiler, en plus de nombreuses informations, le nom d'un certain nombre de fichiers et de chemins d'accès. Les fichiers les plus important sont mentionnés au chapitre Section "Autres sources de documentation" dans Manuel d'initiation. Si vous venez à les modifier, rappelez-vous qu'ils seront écrasés à l'installation d'une nouvelle version de LilyPond.

Vous trouverez quelques exemples simples d'utilisation de la commande \include au chapitre Section "Conducteurs et parties" dans Manuel d'initiation.

#### Voir aussi

Manuel d'initiation : Section "Autres sources de documentation" dans Manuel d'initiation, Section "Conducteurs et parties" dans Manuel d'initiation.

#### Problèmes connus et avertissements

Lorsque vous incluez un fichier qui porte le même nom que l'un des fichiers d'initialisation de LilyPond, le fichier de la distribution de LilyPond aura préséance.

#### <span id="page-606-0"></span>3.4.2 Différentes éditions à partir d'une même source

Plusieurs méthodes permettent de générer différentes versions d'une partition à partir d'une même source. Les variables – ou identificateurs – sont sûrement le moyen le plus simple de combiner de différentes manières des passages relativement longs, alors que les balises permettront de sélectionner de courts fragments selon leur utilisation.

Quelle que soit la méthode utilisée, séparer la notation de la structure de la partition vous donnera plus de libert´e dans l'agencement de l'ouvrage final, puisque vous ne reviendrez pas sur la musique qui le compose.

#### Utilisation de variables

Un fragment musical identifié par une variable est réutilisable à divers endroits de la partition, comme nous l'avons vu `a la rubrique Section "Organisation du code source avec des variables" dans Manuel d'initiation. Par exemple, une partition pour chœur a cappella comporte souvent une réduction pour piano reprenant toutes les voix ; il s'agit de la même musique, et vous ne devrez donc la saisir qu'une seule fois. D'autre part, la musique issue de deux variables peut se combiner sur une seule portée, comme nous l'avons vu à la rubrique [\[Regroupement automatique](#page-229-0) [de parties\], page 217](#page-229-0). Prenons l'exemple suivant :

**sopranoMusic** =  $\text{relative} \{ a'4 b c b8( a) \}$ **altoMusic** =  $\text{relative } {e'4 e e f }$ 

```
tenorMusic = \text{relative} { c'4 b e d8(c) }bassMusic = \relative { a4 gis a d, }
allLyrics = \Iuricmode { King of glo -- ry }
<<\new Staff = "Soprano" \sopranoMusic
  \new Lyrics \allLyrics
  \new Staff = "Alto" \altoMusic
  \new Lyrics \allLyrics
  \new Staff = "Tenor" {
    \clef "treble_8"
    \tenorMusic
  }
  \new Lyrics \allLyrics
  \new Staff = "Bass" {
    \clef "bass"
    \bassMusic
  }
  \new Lyrics \allLyrics
  \new PianoStaff <<
    \new Staff = "RH" {
      \set Staff.printPartCombineTexts = ##f
      \partCombine \sopranoMusic \altoMusic
    }
    \new Staff = "LH" {
      \set Staff.printPartCombineTexts = ##f
      \clef "bass"
      \partCombine \tenorMusic \bassMusic
    }
 >>
>>
```
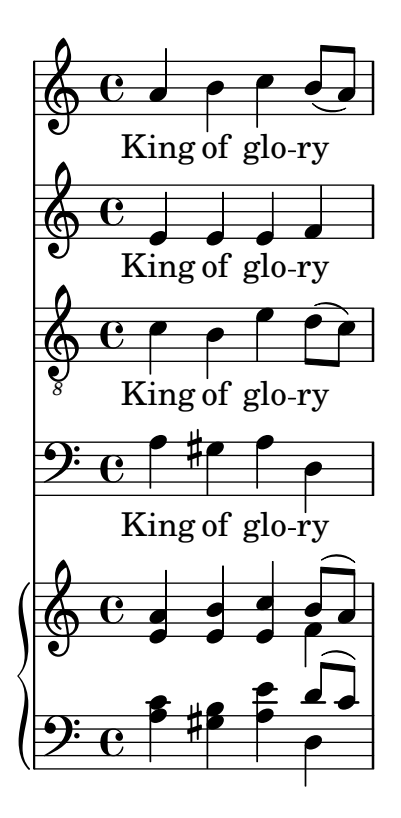

Générer une partition chorale ou la réduction pour piano ne requiert que de modifier la structure des éléments, sans aucunement toucher à la musique.

Dans le cas d'une partition relativement longue, vous pouvez isoler la définition des différentes variables dans des fichiers séparés que vous rappellerez ensuite, comme indiqué à la rubrique [Section 3.4.1 \[Insertion de fichiers LilyPond\], page 593](#page-605-0).

#### Utilisation de balises

La commande  $\tag{10.1}$   $\forall$  *La g* #'*partieA* affecte à une expression musicale le nom partieA. Les expressions ainsi balisées pourront être filtrées par la suite, à l'aide de *\keepWithTag #'nom* ou \removeWithTag #'*nom*. Ces filtres fonctionnent de la manière suivante :

```
Musique balisée précédée de
     \keepWithTag #'nom
ou
     \keepWithTag #'(nom1 nom2...)
Musique balisée précédée de
     \removeWithTag #'nom
ou
     \removeWithTag #'(nom1 nom2...)
Musique balisée non précédée de
     \keepWithTag
ou
     \removeWithTag
```

```
Filtre Résultat
```
Musique non balisée et musique balisée par l'un des noms de balise fournis seront incluses ; la musique balisée autrement est exclue.

Musique non balisée et fragments appelés autrement que par l'un des noms fournis seront inclus ; la musique balisée par l'un des noms mentionnés est exclue.

Musique balisée et non balisée seront incluses.

L'argument des commandes \tag, \keepWithTag et \removeWithTag doit être un symbole ou une liste de symboles (tel que #'conducteur ou #'(violonI violonII)), suivi d'une expression musicale. Si, et seulement si les symboles sont des indentifiants LilyPond valides (caractères alphab´etiques uniquement, sans chiffre, soulign´e ou tiret) qui ne peuvent se confondre avec des notes, le #' peut s'omettre et, pour raccourcir, une liste de symbole peut utiliser le point en séparateur – autrement dit, \tag #'(violinI violinII) peut s'écrire \tag violinI.violinII. Ceci s'applique aussi bien pour \keepWithTag que pour \removeWithTag. Les commandes de balisage sont des fonctions musicales ; elles ne peuvent donc s'utiliser pour filtrer des éléments qui ne sont pas des expressions musicales tels que des blocs \book ou \score.

Dans l'exemple qui suit, nous obtenons deux versions du même extrait, l'une pour le conducteur, l'autre pour l'instrumentiste qui, elle, comportera les ornements développés.

```
music = \relative {
         g'8. c32 d
         \tag #'trills { d8.\trill }
         \tag #'expand { \repeat unfold 3 { e32 d } }
         c32 d
       }
      \score {
         \keepWithTag #'trills \music
      }
      \score {
         \keepWithTag #'expand \music
      }
                            \frac{dr}{r}s
                               \overset{\circ}{\cdot} \overset{\circ}{\cdot}\oint_C \frac{e}{r}\overline{e} p
                         h
                         h h h h h h h h
         \oint_C \mathbf{e} \cdot \mathbf{e}\overline{\phantom{a}}Il est parfois plus aisé d'exclure des fragments :
      music = \relative {
         g'8. c32 d
         \tag #'trills { d8.\trill }
         \tag #'expand {\repeat unfold 3 { e32 d } }
         c32 d
       }
      \score {
         \removeWithTag #'expand
         \music
```
}

}

\**score** {

\**music**

\**removeWithTag** #'trills

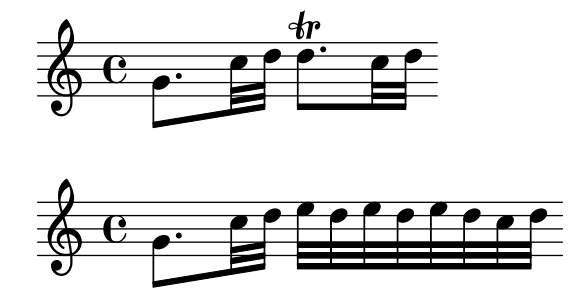

Ce principe de filtrage peut s'appliquer aux articulations, textes, etc. Il suffit de positionner

-\tag #*ma-balise*

avant l'articulation ou le texte, comme ici :

c1- $\tag{4}$ c1-\tag #'gaffe ^"Attention !"

Ceci définira une note avec une indication conditionnelle de doigté ou un texte.

Vous pouvez baliser différemment la même expression musicale en saisissant plusieurs \tag ou bien en combinant plusieurs balises dans une liste :

```
music = \relative c'' {
  \tag #'a \tag #'both { a4 a a a }
  \tag #'(b both) { b4 b b b }
}
<<\keepWithTag #'a \music
\keepWithTag #'b \music
\keepWithTag #'both \music
>>
```
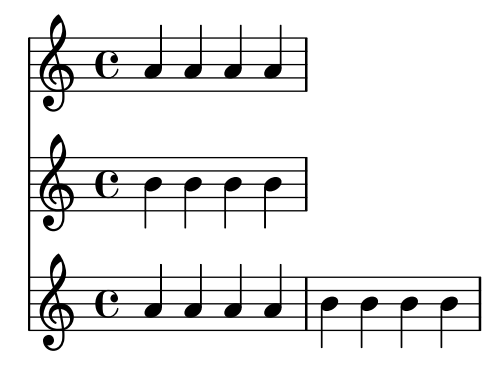

L'application concomitante de plusieurs filtres \removeWithTag à la même expression musicale permet d'exclure plusieurs balisages. Une liste fournie en argument à un unique \removeWithTag produira le même effet :

```
music = \relative c'' {
  \tag #'A { a4 a a a }
  \tag #'B { b4 b b b }
  \tag #'C { c4 c c c }
  \tag #'D { d4 d d d }
}
\new Voice {
  \removeWithTag #'B
  \removeWithTag #'C
```
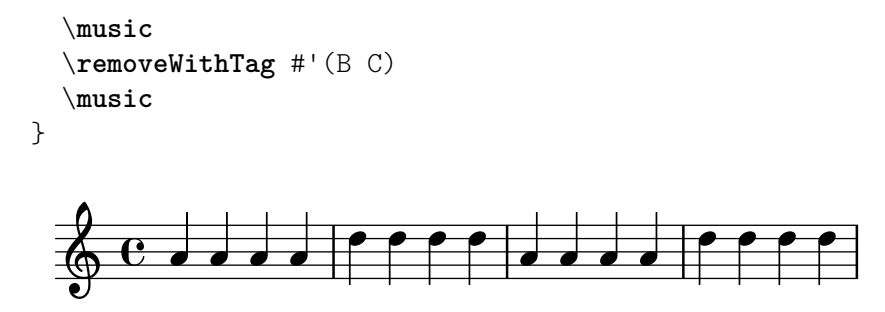

L'application de plus d'un filtre  $\kee$ pWithTag à la même expression musicale aboutit à l'exclusion de tous les balisages. En effet, si le premier filtre exclut tous les autres balisages, l'application du second exclura les effets du premier. L'utilisation d'une unique commande \keepWithTag avec une liste de balises est en pareil cas des plus pertinente : seront exclus tous les fragments non concernés par l'une quelconque des balises mentionnées.

```
music = \relative c'' {
      \tag #'violinI { a4 a a a }
      \tag #'violinII { b4 b b b }
      \tag #'viola { c4 c c c }
      \tag #'cello { d4 d d d }
}
\new Staff {
      \keepWithTag #'(violinI violinII)
      \music
}
       \oint_C \left\{ \begin{array}{c} 0 & \text{if } \\ 0 & \text{if } \\ 0 & \text
```
imprimera les  $\tag{10}$  tags violinI et violinII, mais ni viola ni cello.

Bien que \keepWithTag soit efficace pour gérer un jeu d'alternatives, le rejet de musique filtrée par des balises *étrangères* se révèle problématique lorsque les  $\tag{10.11}$ tag sont utilisés à plusieurs fins. Des « groupements de balises » peuvent alors être déclarés :

```
\tagGroup #'(violinI violinII viola cello)
```
Les différents filtres appartiennent désormais tous à un seul regroupement. Notez bien qu'une balise ne saurait être membre de plusieurs regroupements.

\keepWithTag #'violinI ...

ne prendra désormais en compte que la musique concernée par la balise violinI du groupe de filtres : tout élément de la musique qui serait balisé par l'un des autres filtres de ce jeu sera rejeté.

```
music = \relative {
  \tagGroup #'(violinI violinII viola cello)
  \tag #'violinI { c''4^"violinI" c c c }
  \tag #'violinII { a2 a }
  \tag #'viola { e8 e e2. }
  \tag #'cello { d'2 d4 d }
  R1<sup>^</sup>"non balisé"
}
\new Voice {
```
```
\keepWithTag #'violinI
  \music
}
                     non balisé
           è<br>L
           violinI \oint_C \frac{1}{2}
```
Dans le cadre de la commande \keepWithTag, seules les balises du regroupement mentionnées dans la commande seront visibles.

Il peut arriver que vous ayez besoin de raccorder quelque chose en un point particulier d'une expression musicale. Les commandes \pushToTag et \appendToTag permettent d'ins´erer du matériau, qu'il soit antérieur ou postérieur, à des constructions musicales existantes. Les différentes possibilités sont les suivantes :

Musique séquentielle ou simultanée

Lorsqu'a été balisée l'intégralité d'une construction  $\{\ldots\}$  ou  $\langle \ldots \rangle$ , peuvent venir s'insérer, avant ou après, des expression musicales.

### Accords Lorsqu'a été balisé un accord <...>, peuvent venir s'y ajouter, avant ou après, d'autres notes ou des articulations, ces dernières pour l'accord dans sa globalité.

Notes et silences

Lorsque la musique balisée est une note (y compris à l'intérieur d'un accord), ou un silence, peuvent venir s'y ajouter, avant ou après, d'autres articulations. Afin d'ajouter d'autres notes, il est préférable de les placer dans une construction d'accord et baliser l'accord. Notez bien qu'il n'est pas possible de baliser une simple articulation et y ajouter quelque chose, puisqu'il ne s'agit pas d'une liste ; il vaut alors mieux baliser la note.

```
music = { \text{ } \text{ } \text{ } \text{ } \text{ } \text{ } \text{ } \text{ } \text{ } \text{ } \text{ } \text{ } \text{ } \text{ } \text{ } \text{ } \text{ } \text{ } \text{ } \text{ } \text{ } \text{ } \text{ } \text{ } \text{ } \text{ } \text{ } \text{ } \text{ } \text{ }
```

```
{
  \pushToTag #'here c'
  \pushToTag #'here e'
  \pushToTag #'here g' \music
  \appendToTag #'here c'
  \appendToTag #'here e'
  \appendToTag #'here g' \music
}
```
h h  $\frac{1}{2}$   $\frac{1}{2}$   $\frac{1}{2}$  $\frac{1}{2}$  f  $\frac{1}{2}$  $\oint_C \frac{e}{e}$  $\overline{a}$   $\overline{a}$ **d**  $\overline{\phantom{a}}$ h h **h** 

Ces deux instructions sont affectées d'une balise, le matériau à raccorder à chaque instance de la balise, et l'expression balisée.

### Voir aussi

Manuel d'initiation : Section "Organisation du code source avec des variables" dans Manuel d'initiation.

Manuel de notation : [Section 3.4.1 \[Insertion de fichiers LilyPond\], page 593,](#page-605-0) [\[Regroupement automatique de parties\], page 217.](#page-229-0)

### Problèmes connus et avertissements

L'application d'un \relative à une expression musicale obtenue par filtrage à l'aide de \keepWithTag ou \removeWithTag peut g´en´erer des changements d'octave, puisque seules les hauteurs récupérées dans ce filtre seront prises en considération. Une instruction  $\relaxright\}$  qui précède les commandes \keepWithTag ou \removeWithTag permet d'éviter ce risque, dans la mesure où elle viendra « recaler » ces hauteurs récupérées.

### Globalisation des réglages

Vous pouvez regrouper dans un fichier indépendant vos réglages personnels que vous inclurez au besoin :

lilypond -dinclude-settings=MES\_REGLAGES.ly MA\_PARTITION.ly

Vous pouvez ainsi stocker dans un fichier séparé vos réglages en matière de format de papier, de fontes utilisées ou vos définitions particulières. Selon le fichier de réglages que vous mentionnerez, vous obtiendrez facilement différentes éditions à partir d'une même source quelle qu'elle soit.

Cette technique peut s'utiliser en combinaison avec des feuilles de styles, comme indiqué au chapitre Section "Feuilles de style" dans Manuel d'initiation.

### Voir aussi

Manuel d'initiation : Section "Feuilles de style" dans Manuel d'initiation, Section "Organisation du code source avec des variables" dans Manuel d'initiation.

Manuel de notation : [Section 3.4.1 \[Insertion de fichiers LilyPond\], page 593.](#page-605-0)

### 3.4.3 Utilisation de fonctions musicales

Une adaptation ou un affinage qui devient récurrent parce que doit s'appliquer à différentes expressions musicales peut faire l'objet d'une fonction musicale. Nous ne traiterons ici que des fonctions de substitution, dont le but est de substituer une variable en un bout de code LilyPond. D'autres fonctions, plus complexes, sont abordées au chapitre Section "Fonctions musicales" dans Extension de LilyPond.

### 3.4.3.1 Syntaxe d'une fonction de substitution

La rédaction d'une fonction chargée de substituer du code LilyPond à une variable est chose relativement aisée. Une telle fonction est de la forme

```
fonction =
#(define-music-function
     (arg1 arg2...)
     (type1? type2?...)
   #{
     ...musique...
   #})
```
o`u

*argN* Le nième argument.

```
typeN? Un type de prédicat Scheme pour lequel argN doit ren-
               voyer #t.
```

```
...musique... Du code LilyPond tout ce qu'il y a de plus ordinaire, avec
                    des $ (là où seule une construction LilyPond est autorisée) et
                    des # (lorsqu'il s'agit d'une valeur en Scheme, d'un argument
                    de fonction musicale ou de musique faisant partie d'une liste)
                    pour référencer les arguments (par ex. '#arg1').
```
La liste des types de prédicat est aussi obligatoire. Voici quelques uns des types de prédicat les plus utilisés dans les fonctions musicales :

```
boolean?
cheap-list? (au lieu de « list? », pour accélérer le traitement)
ly:duration?
ly:music?
ly:pitch?
markup?
number?
pair?
string?
symbol?
```
Une liste plus fournie est disponible à l'annexe Section A.23 [Types de prédicats prédéfinis], [page 883.](#page-895-0) Vous pouvez par ailleurs définir vos propres types de prédicat.

# Voir aussi

Manuel de notation : Section A.23 [Types de prédicats prédéfinis], page 883.

Manuel d'extension : Section "Fonctions musicales" dans Extension de LilyPond.

Fichiers d'initialisation : lily/music-scheme.cc, scm/c++.scm, scm/lily.scm.

### 3.4.3.2 Exemples de fonction de substitution

La présente rubrique regroupe quelques exemples de fonction substitutive. Le propos est ici d'illustrer les possibilités qu'offrent les fonctions de substitution simple.

Dans ce premier exemple, nous définissons une fonction dans le but de simplifier le réglage du décalage d'une annotation (un TextScript).

```
padText =
#(define-music-function
     (padding)
     (number?)
   #{
     \once \override TextScript.padding = #padding
   #})
\relative {
  c''4^"piu mosso" b a b
  \padText #1.8
  c4^"piu mosso" b a b
  \padText #2.6
  c4^"piu mosso" b a b
}
                              h
                              piu mosso
   ª h h h h h h h h
        piu mosso
         h h
                   piu mosso
                    h
```
Nous pouvons utiliser autre chose que des nombres au sein d'une fonction, y compris une expression musicale :

```
custosNote =
#(define-music-function
     (note)
     (ly:music?)
   #{
     \tweak NoteHead.stencil #ly:text-interface::print
     \tweak NoteHead.text
        \markup \musicglyph "custodes.mensural.u0"
     \tweak Stem.stencil ##f
     #note
   #})
```
\**relative** { c'4 d e f \**custosNote** g }

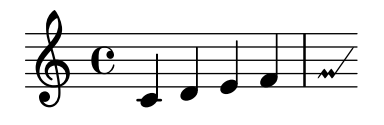

Ces fonctions sont toutes deux des expressions uniques simples dans lesquelles seul le dernier ´el´ement d'un appel `a une fonction ou une d´erogation est absent. Dans ce cas particulier de définition d'une fonction, une syntaxe alternative et plus simple autorise à se cantonner à écrire la partie constante de l'expression et remplacer son dernier élément, absent, par  $\etc$ :

```
padText =
  \once \override TextScript.padding = \etc
\relative {
  c''4^"piu mosso" b a b
  \padText #1.8
  c4^"piu mosso" b a b
  \padText #2.6
  c4^"piu mosso" b a b
}
                               h
                               piu mosso
   ª h h h h h h h h
         piu mosso
         h h
                    piu mosso
                    h
custosNote =
  \tweak NoteHead.stencil #ly:text-interface::print
  \tweak NoteHead.text
     \markup \musicglyph "custodes.mensural.u0"
  \tweak Stem.stencil ##f
  \etc
```
\**relative** { c'4 d e f \**custosNote** g }

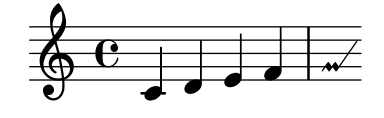

Une fonction de substitution peut traiter plusieurs arguments :

```
tempoPadded =
#(define-music-function
     (padding tempotext)
     (number? markup?)
   #{
     \once \override Score.MetronomeMark.padding = #padding
     \tempo \markup { \bold #tempotext }
   #})
\relative {
  \tempo \markup { "Low tempo" }
  c''4 d e f g1
  \tempoPadded #4.0 "High tempo"
  g4 f e d c1
}
```
**High tempo**

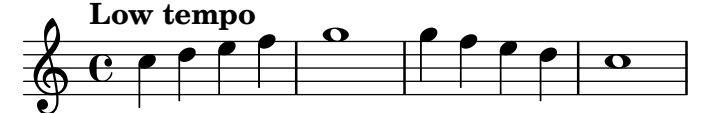

### 3.4.4 Caractères spéciaux

### Codage du texte

LilyPond utilise le jeu de caractères défini par le consortium Unicode et la norme ISO/CEI 10646. Chaque caractère est identifié par un nom unique et associé à un point de code, ce qui permet dans l'absolu de couvrir tous les langages. Unicode permet de coder tous les caractères utilisés par toutes les langues écrites du monde. LilyPond utilise le codage UTF-8 (UTF pour Unicode Transformation Format) qui permet de représenter les caractères latins sur un octet et les autres sur une longueur allant jusqu'à quatre octets.

L'apparence réelle des caractères est déterminée par les glyphes ou graphèmes tels que définis dans les différentes polices disponibles. Une police, ou une fonte, définit la mise en correspondance d'un sous-ensemble de points de code unicode en glyphes. LilyPond recourt à la bibliothèque Pango pour assurer le rendu des textes multilingues.

LilyPond n'effectue aucune conversion d'encodage que ce soit. Ceci implique donc que tout texte – un titre, des paroles ou même une instruction musicale – comportant des caractères non ASCII soit codé en UTF-8. Le plus sûr moyen de saisir du texte de la sorte consiste à utiliser un ´editeur supportant l'unicode et `a enregistrer vos fichier en UTF-8. C'est le cas pour la plupart des  $\acute{e}$ diteurs actuels, que ce soit vim, Emacs, jEdit et Gedit. Tous les systèmes Windows postérieurs à NT utilisent Unicode en natif ; même Notepad est capable d'éditer et sauvegarder un fichier en UTF-8 – sans parler de l'excellente alternative qu'est BabelPad.

La compilation d'un fichier LilyPond comportant des caractères non ASCII qui n'aurait pas ´et´e enregistr´e dans l'encodage UTF-8 vous renverra l'erreur

FT Get Glyph Name () erreur : invalid argument

Voici un exemple utilisant du texte en cyrillique, en hébreux et en portugais.

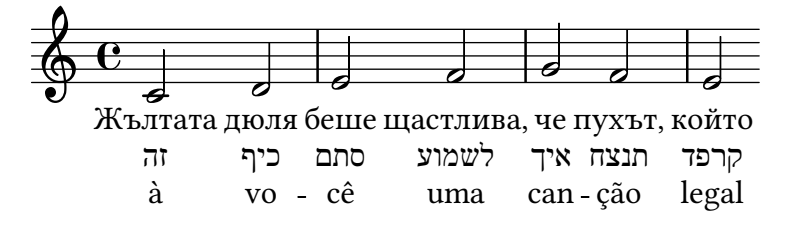

### Unicode

Lorsque vous avez besoin d'un caractère dont vous connaissez le point de code mais que votre  $\acute{e}d$ iteur ne permet pas de saisir directement, vous pouvez utiliser les instructions  $\char`>$   $\char`>$  #\*\*hhhh ou \char #dddd au sein d'un bloc \markup – hhhh et dddd correspondant respectivement `a la valeur hexadécimale ou décimale. Même s'il est inutile de saisir les zéros superflus, il est de bon ton de stipuler les quatre caractères formant la représentation hexadécimale. Évitez cependant l'encodage UTF-8 d'un point de code après un  $\char`| char$ ; les encodages UTF-8 comprennent un bit supplémentaire indiquant le nombre d'octets. Une table de correspondance entre les codes Unicode et le nom des caractères ainsi que leur code hexadécimal est disponible sur le site du consortium Unicode, <https://www.unicode.org/>.

Par exemple,  $\char`>char ##x03BE$  et  $\char`>char #958$  correspondent tous deux au caractère unicode U+03BE, dénommé « Greek Small Letter Xi ».

Quel que soit le point de code spécifié de cette manière, il ne vous sera alors pas nécessaire d'enregistrer votre fichier en UTF-8. Vous devrez toutefois disposer d'une fonte contenant ce caractère qui soit accessible à LilyPond.

L'exemple suivant illustre la manière d'insérer un caractère sous sa forme hexadécimale, à la fois dans un repère textuel, dans une articulation, dans des paroles et dans du texte indépendant.

```
\score {
  \relative {
    c<sup>''1</sup>
    \textMark \markup { \char ##x03A8 }
    c1_\markup { \tiny { \char ##x03B1 " to " \char ##x03C9 } }
  }
  \addlyrics { O \markup { \concat { Ph \char ##x0153 be! } } }
}
\markup { "Copyright 2008--2022" \char ##x00A9 }
```
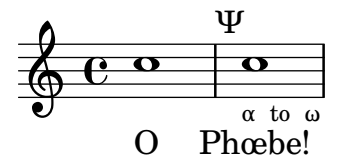

Copyright 2008--2022 ©

Le signe *copyright* dans le champ de titrage consacré s'inscrit de la manière suivante :

```
\header {
  copyright = \markunarkup { \char' \star#x00A9 "2008" }
\mathcal{L}
```
# Equivalents ASCII ´

Dès lors que vous aurez inclus la liste de leur équivalent ASCII, LilyPond reconnaîtra un certain nombre de caractères spéciaux :

\**paper** {

```
#(include-special-characters)
}
\markup "&flqq; – &OE;uvre incomplète… &frqq;"
\score {
 \new Staff { \repeat unfold 9 a'4 }
 \addlyrics {
   This is al -- so wor -- kin'~in ly -- rics: – &OE;…
 }
}
\markup \column {
 "The replacement can be disabled:"
 "– &OE; …"
 \override #'(replacement-alist . ()) "– &OE; …"
}
 « – Œuvre incomplète… »
```
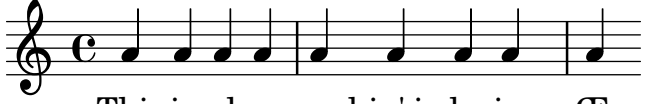

This is al-so workin'in lyrics:  $- \times ...$ 

```
The replacement can be disabled:
- Œ ...– &OE; …
```
 $L$ 'extension de cette liste est possible aussi bien de manière globale :

```
\paper {
 #(add-text-replacements!
    '(("100" . "hundred")
      ("dpi" . "dots per inch")))
}
\markup "A 100 dpi."
```
#### A hundred dots per inch.

qu'en un point particulier de votre source :

```
\markup \replace #'(("100" . "hundred")
                    ("dpi" . "dots per inch")) "A 100 dpi."
```
#### A hundred dots per inch.

Le remplacement n'affectera pas nécessairement une chaîne ; il peut s'agir d'un markup quelconque. Au niveau de la syntaxe, ceci requiert d'utiliser la syntaxe de quasi-citation de Scheme, à savoir une apostrophe inversée '" au lieu d'une apostrophe normale '" pour écrire la liste associative.

```
\markup \replace
 #`(("2nd" . ,#{ \markup \concat { 2 \super nd } #})) "2nd time"
```
Ces alias ne pourront plus, quant à eux, faire l'objet d'un remplacement.

### Voir aussi

Manuel de notation : Section A.14 [Liste des caractères spéciaux], page 860.

Fichiers d'initialisation : ly/text-replacements.ly.

# 3.5 Contrôle des sorties

### 3.5.1 Extraction de fragments musicaux

LilyPond permet d'extraire des fragments d'une partition, une fois definis explicitement le ou les emplacements de la musique concernés au sein du bloc \layout du fichier source, grâce à la fonction clip-regions, puis en lançant lilypond avec l'option -dclip-systems.

```
\layout {
  clip-regions
  = #(list)(cons
       (make-rhythmic-location 5 1 2)
       (make-rhythmic-location 7 3 4)))
}
```
L'exemple ci-dessus permet d'extraire un seul fragment *débutant* après une blanche dans la cinquième mesure  $(5 \t1 \t2)$  et *finissant* après trois noires dans la septième mesure  $(7 \t3 \t4)$ .

D'autres fragments seront extraits dès lors que d'autres paires de make-rhythmic-location auront été ajoutées à la liste de clip-regions présente dans le bloc \layout.

Chaque fragment sera généré individuellement sous la forme d'un fichier EPS, converti en PDF ou PNG selon le format que vous aurez stipul´e. La musique extraite est rendue comme si elle avait ´et´e litt´eralement d´ecoup´ee dans la partition. Par voie de cons´equence, un fragment d´epassant une ligne fera l'objet d'autant de fichiers séparés que de lignes de la partition complète.

### Voir aussi

Manuel de notation : [Section 4.2.1 \[Le bloc](#page-650-0) \layout], page 638.

Manuel d'utilisation : Voir Section "Utilisation en ligne de commande" dans Utilisation des programmes.

### 3.5.2 Ignorer des passages de la partition

Dans un travail de transcription ou de recopie de la musique, ce qui vous intéresse plus particulièrement se situe à la fin, là même où vous en êtes dans la notation. Dans le but de gagner du temps dans le processus de correction, vous pouvez « escamoter » le reste et ne générer que les dernières mesures en définissant une variable +particulière en début de fichier, comme ceci :

```
showLastLength = R1*5
\score { ... }
```
Ceci aura pour effet de ne générer que les cinq dernières mesures – si tant est que le morceau soit à  $4/4$  – de tous les \score de votre fichier. Dans le cas d'un œuvre conséquente, cette pratique s'avère fort utile puisqu'elle évite de tout générer. Vous pourriez aussi être amené à retravailler le début d'une œuvre, pour y ajouter une partie par exemple, auguel cas c'est la propriété showFirstLength que vous utiliserez.

Vous pouvez contrôler très finement les parties à escamoter, grâce au commutateur Score.skipTypesetting : lorsqu'il est activé, aucune gravure n'est réalisée. En tant que propriété du contexte +Score, il affecte toutes les voix et portées – voir  $+$ Score – le père de [tous les contextes\], page 690](#page-702-0).

Ce commutateur agit aussi sur la sortie MIDI. Notez bien que tous les événements seront escamotés, y compris les changements de tempo ou d'instrument qui interviendraient avant que skipTypesetting ne +soit désactivé.

```
\relative c' {
  c4 c c c
  \set Score.skipTypesetting = ##t
  d4 d d d
  \tempo 4 = 80
  e4 e e e
  \set Score.skipTypesetting = ##f
  f4 f f f
}
```
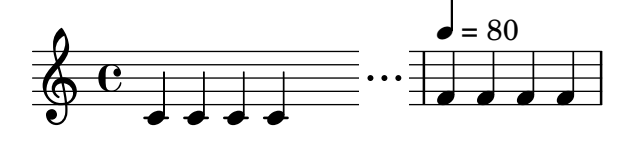

# Commandes prédéfinies

showLastLength, showFirstLength.

# Voir aussi

Manuel de notation : Section 5.1 [Contextes d'interprétation], page 689, [Score – le père de [tous les contextes\], page 690](#page-702-0).

Référence des propriétés internes : Section "All context properties" dans Référence des propriétés internes.

# 3.5.3 Formats de sortie alternatifs

En matière de partition imprimable, LilyPond génère par défaut des documents au format PostScript (PS) et Portable Document Format (PDF). Vous pouvez aussi obtenir des documents au format Scalable Vector Graphics (SVG), Encapsulated PostScript (EPS) ou Portable Network Graphics (PNG) dès lors que vous aurez lancé LilyPond en ligne de commande avec l'option  $ad$  $hoc$  – voir Voir Section "Utilisation en ligne de commande" dans Utilisation des programmes à ce sujet.

# Sortie SVG

La sortie SVG peut accessoirement contenir des métadonnées pour les grobs (objets graphiques) tels que têtes de notes, silences, etc. Ces métadonnées peuvent correspondre aux attributs standards du format SVG comme id et class, ou bien à des attributs personnalisés. Les attributs et leur valeur se spécifient à l'aide d'une dérogation à la propriété output-attributes d'un grob par une liste associative (alist) en Scheme. Les valeurs peuvent être des nombres, chaînes ou symboles comme, par exemple :

```
{
  \once \override NoteHead.output-attributes =
  #'((id . 123)
     (class . "ceci cela")
     (data-quelconque . quelquechose))
  c
```
} Le code ci-dessus produira la balise  $\langle g \rangle$  (group) suivante dans le fichier SVG :

```
<g id="123" class="ceci cela" data-quelconque="quelquechose">
  ...NoteHead grob SVG elements...
\langle/g>
```
La balise  $\langle g \rangle$  contient tous les éléments SVG d'un grob donné; certains grobs génèrent de multiples éléments SVG. Dans la syntaxe SVG, le préfixe data- s'utilise pour les attributs de métadonnée personnalisée non-standard.

# 3.5.4 Changement des fontes musicales

Gonville est une alternative au jeu de glyphes Feta inclus dans la fonte Emmentaler que LilyPond utilise par défaut. Vous pouvez la télécharger à partir de

[http://www.chiark.greenend.org.uk/~sgtatham/gonville/ \(https://www.chiark.](https://www.chiark.greenend.org.uk/~sgtatham/gonville/) [greenend.org.uk/~sgtatham/gonville/\)](https://www.chiark.greenend.org.uk/~sgtatham/gonville/)

Voici quelques mesures utilisant la police Gonville :

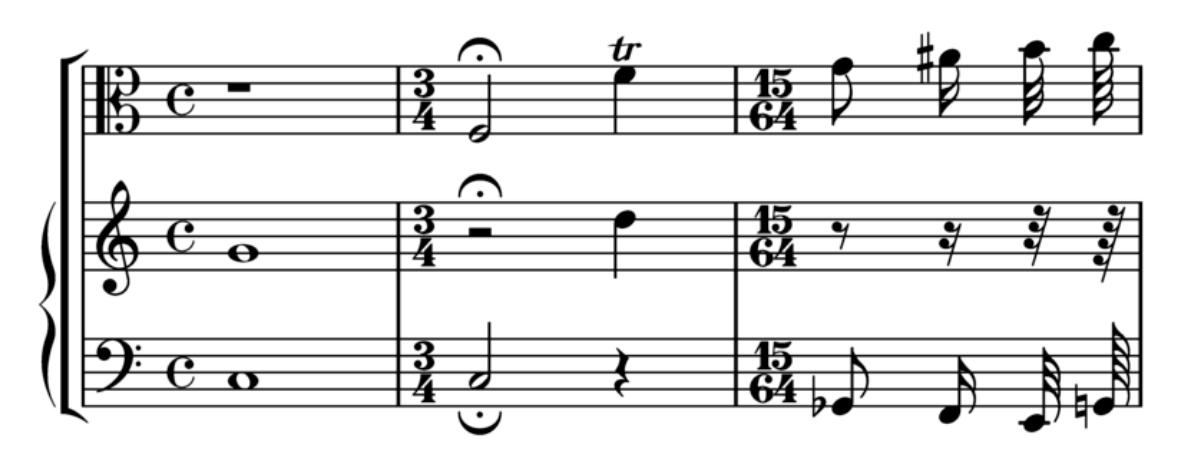

Et ces même mesures avec les glyphes Feta de LilyPond :

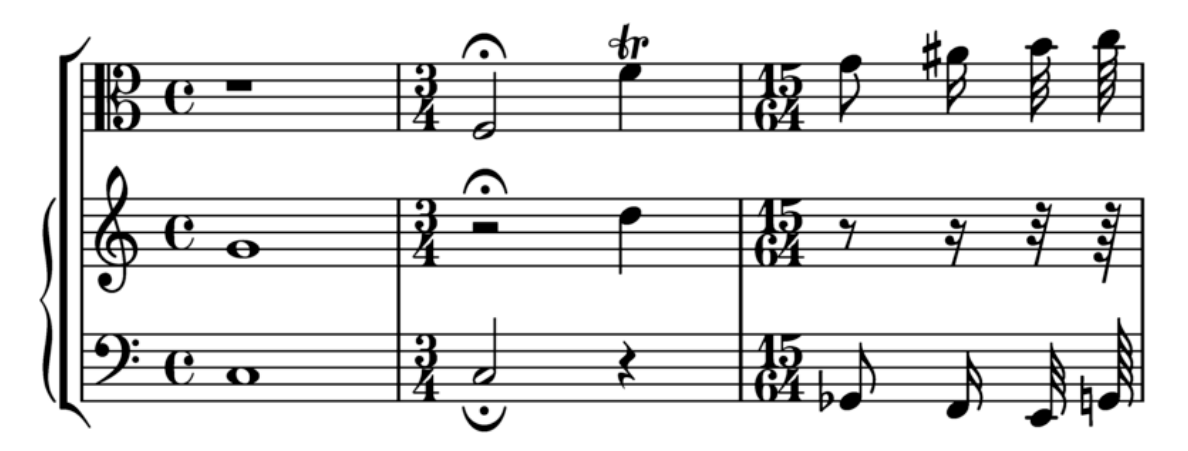

# Instructions d'installation

- Téléchargez puis extrayez les fichiers de fonte.
- Copiez les fichiers
	- gonville-11.otf gonville-13.otf

```
gonville-14.otf
gonville-16.otf
gonville-18.otf
gonville-20.otf
gonville-23.otf
gonville-26.otf
gonville-brace.otf
```
dans le dossier .../share/lilypond/current/fonts/otf ou .../share/lilypond/ *X.Y.Z*/fonts/otf.

• Si vous disposez des fichiers gonville-\*.svg et gonville-\*.woff, copiez les dans .../ share/lilypond/current/fonts/svg ou .../share/lilypond/*X.Y.Z*/fonts/svg.

Pour de plus amples informations, reportez-vous à Section "Autres sources de documentation" dans Manuel d'initiation.

Il est `a noter que les fichiers gonville-\*.otf sont destin´es aux moteurs ps et eps (pour obtenir des fichiers PDF ou PostScript) ; les fichiers gonville-\*.svg sont destin´es au moteur svg sans l'option svg-woff ; les fichiers gonville-\*.woff sont destinés au moteur svg avec l'option svg-woff. Pour de plus amles informations, consultez Voir Section "Options avancées de lilypond" dans Utilisation des programmes.

La syntaxe suivante substitue aux fontes musicales (générale et accolades) les fontes Gonville.

```
\paper {
  #(define fonts
    (set-global-fonts
     #:music "gonville"
     #:brace "gonville"
   ))
}
```
En tout état de cause, tout appel à set-global-fonts réinitialise aussi bien les fontes musicales que les fontes textuelles. Dès lors que l'une de ces catégories n'est pas mentionnée sera utilisée la fonte par défaut y afférente.

Par ailleurs, chaque appel à set-global-fonts modifie les fontes du \book qui le suit, qu'il ait été créé explicitement ou non. Par voie de conséquence, chaque \book peut disposer de son propre jeu de fontes principales s'il est précédé d'un appel à set-global-fonts. Pour plus d'informations, voir [Choix des fontes par défaut], page 325.

# Voir aussi

Manuel d'initiation : Section "Autres sources de documentation" dans Manuel d'initiation.

Manuel de notation : [Choix des fontes par défaut], page 325, [Section A.8 \[La fonte Em](#page-785-0)[mentaler\], page 773](#page-785-0).

### Problèmes connus et avertissements

Gonville ne permet pas de générer de la notation ancienne, et certains glyphes ajoutés depuis lors aux jeux de caractères en sont absent. Consultez le site de l'auteur pour de plus amples informations ainsi qu'à propos des conditions d'utilisation.

### Autres fontes musicales

Si vous disposez d'autres fontes musicales telles que *nomfonte*-\*.otf, *nomfonte*-\*.svg et *nomfonte*-\*.woff, vous pouvez les utiliser de façon comparable à Gonville.

Autrement dit, copiez les fichiers *nomfonte*-\*.otf dans .../share/lilypond/current/ fonts/otf ou .../share/lilypond/*X.Y.Z*/fonts/otf. Si vous disposez de fichiers *nomfonte*-\*

.svg et *nomfonte*-\*.woff, copiez les dans .../share/lilypond/current/fonts/svg ou .../ share/lilypond/*X.Y.Z*/fonts/svg.

Note : à ce jour, et pour fonctionner correctement, LilyPond requiert la présence des suffixes suivants dans les dossiers d'instalation : -11, -13, -14, -16, -18, -20, -23, -26 et -brace. Par exemple, emmentaler-11.otf, emmentaler-20.svg, emmentaler-brace.woff, etc.

La syntaxe suivante substitue aux fontes musicales (générale et accolades) les fontes nomfonte.

```
\paper {
 #(define fonts
    (set-global-fonts
    #:music "nomfonte" ; fichier de fonte sans suffixe ni extension
     #:brace "nomfonte" ; fichier de fonte sans suffixe ni extension
   ))
}
```
Note : pour les catégories music et brace, le nom du fichier de fonte se spécifie sans suffixe ni extension.

# 3.6 Génération de fichiers MIDI

LilyPond peut produire des fichiers conformes au standard MIDI (Musical Instrument Digital Interface), ce qui permet de vérifier le rendu à l'oreille grace à un logiciel ou un périphérique sachant interpréter le MIDI. L'écoute du rendu en MIDI permet de contrôler aisément ce que vous avez saisi : octaves et altérations erronées heurteront votre oreille avertie !

Les fichiers MIDI, contrairement aux fichiers AAC, MP3 ou Vorbis, ne contiennent pas de son et nécessitent donc le recours à un logiciel supplémentaire pour les écouter.

### 3.6.1 Notation prise en compte dans le MIDI

LilyPond retranscrit par défaut dans un fichier MIDI les éléments de notation suivants :

- les marques de respiration,
- $\bullet$  les accords nommés,
- les crescendos et decrescendos s'étendant sur plusieurs notes le volume s'ajuste linéairement entre les deux extrêmes,
- $\bullet$  les indications de nuance, de ppppp à fffff, y compris mp, mf et sf,
- les paroles,
- $\bullet$  les marques : indications de repère, segnos, indications de coda et libellés de section,
- $\bullet$  les microtonalités, mais pas sous forme d'accord ; leur rendu nécessite cependant un lecteur qui prenne en charge la modulation,
- les hauteurs,
- $\bullet$  le rythme sous forme de durée de note, y compris les n-olets,
- $\bullet$  les articulations  $\ast$  simples  $\ast$  comme staccato, staccatissimo, accent, marcato et portato,
- les changements de tempo indiqués par un \tempo,
- les liaisons de tenue,
- les tremolos, excepté ceux utilisant la syntaxe  $\langle$ : [nombre] ».

Spatialisation, balance, expression, réverbération et chorus peuvent se contrôler à l'aide de propriétés de contexte – voir Section 3.6.8 [Propriétés de contextes et effets MIDI], page 621.

En combinaison avec le script articulate, d'autres éléments seront aussi reportés en MIDI :

 $\bullet$  les appoggiatures – celles-ci prendront la moitié de la valeur, dépourvue de point, de la note qui les suit – par exemple,

\appoggiatura c8 d2.

le do (noté c) prendra la valeur d'une noire.

- les ornements (mordants, trilles et groupettos, etc.),
- rallentando, accelerando, ritardando et a tempo,
- $\bullet$  les liaisons y compris de phrasé,
- les tenutos.

Voir Section 3.6.9 [Amélioration du rendu MIDI], page 622.

# 3.6.2 Notation non prise en compte dans le MIDI

Certains éléments de notation ne peuvent être retranscrits dans un fichier MIDI :

- les articulations autres que staccato, staccatissimo, accent, marcato et portato,
- les crescendos et decrescendos sur une seule note,
- les points d'orgue,
- $\bullet$  la basse chiffrée.
- les glissandos,
- les chutes ou sauts,
- $\bullet$  les accords en microtonalité,
- le rythme indiqué sous forme d'annotation, comme  $\ll$  swing »,
- $\bullet$  les changements de tempo indiqués sous forme d'annotation (sans \tempo),
- les trémolos indiqués par la syntaxe  $\langle$  : [nombre] ».

# 3.6.3 Le bloc MIDI

LilyPond générera un fichier MIDI dès que vous ajouterez un bloc \midi, même vide, au sein du bloc \score :

```
\score {
 ...musique...
 \layout { }
 \midi { }
}
  \sqrt{2\pi}
```
Note: Lorsque le bloc \score contient uniquement un bloc \midi (autrement dit pas de bloc \layout), LilyPond produira uniquement la sortie MIDI – aucun support visuel ne sera généré.

 $\overline{\phantom{a}}$ 

L'extension par défaut des fichiers MIDI générés (.midi) peut se modifier en ligne de commande :

lilypond -dmidi-extension=mid MonFichier.ly

Une autre manière de procéder consiste à placer la ligne suivante au début de votre fichier source, avant l'ouverture de tout bloc \book, \bookpart ou \score – voir [Section 3.2.5 \[Structure](#page-576-0) [de fichier\], page 564](#page-576-0) :

```
#(ly:set-option 'midi-extension "mid")
```
# Voir aussi

Manuel de notation : [Section 3.2.5 \[Structure de fichier\], page 564](#page-576-0).

Fichiers d'initialisation : scm/midi.scm.

#### Problèmes connus et avertissements

Le standard MIDI dispose de 15 canaux plus un (le numéro 10) affecté aux percussions. Les portées sont assignées l'une après l'autre à un canal. Dans la mesure où une partition comporte plus de 15 portées, les portées au-delà de la quinzième partageront un même canal MIDI, sans toutefois l'écraser. Ceci peut entraîner des conflits au niveau des canaux en raison des propriétés MIDI, notamment l'instrument utilisé.

### 3.6.4 Gestion des nuances en MIDI

Le volume général de la sortie MIDI peut se définir, ainsi que ses modulations, en fonction des indications de nuance et les volumes relatifs entre les différents instruments.

Les indications de nuance se traduisent automatiquement en niveau de volume dans l'amplitude disponible en MIDI alors que crescendos et diminuendos auront une progression linéaire entre les extrêmes.

### Indication des nuances en MIDI

Les indications de nuance, de ppppp à fffff – y compris mp, mf et sf – ont des valeurs prédéfinies. Ce coefficient est alors appliqué pour corriger le volume général de façon à obtenir le niveau sonore qui sera retranscrit dans le fichier de sortie pour la nuance considérée. Nous allons, par défaut, de  $0.25$  pour un ppppp à  $0.95$  pour un fffff. Les correspondances entre nuance et fraction de volume sont répertoriées dans le fichier scm/midi.scm.

### Morceaux choisis

#### Création de nuance particulière pour la sortie MIDI

L'exemple suivant illustre la manière de créer une indication de nuance, absente de la liste par défaut, et de lui assigner une valeur spécifique utile à la sortie MIDI.

L'indication de nuance \rfz (rinforzando) se voit attribuer une valeur de 0.9.

```
#(define (myDynamics dynamic)
     (if (equal? dynamic "rfz")
       0.9
       (default-dynamic-absolute-volume dynamic)))
\score {
  \new Staff {
    \set Staff.midiInstrument = #"cello"
    \set Score.dynamicAbsoluteVolumeFunction = #myDynamics
    \new Voice {
       \relative {
         a'4\pp b c-\rfc}
    }
  }
  \layout {}
  \midi {}
}
              \overline{\phantom{0}}rfz
           \overline{\phantom{a}}\overline{pp}\oint_0
```
### Voir aussi

Fichiers d'initialisation : ly/script-init.ly, scm/midi.scm.

Morceaux choisis : Section "MIDI" dans Morceaux choisis.

Référence des propriétés internes : Section "Dynamic performer" dans Référence des propriétés internes.

### Réglage du volume en MIDI

Les valeurs extrêmes du volume MIDI des nuances se contrôlent à l'aide des propriétés midiMinimumVolume et midiMaximumVolume qui agissent au niveau Score. Ces propriétés sont effectives dès lors qu'une nuance est indiquée ; une nuance de départ explicite est donc requise pour que le volume soit ajusté dès le début de la partition. Vous pouvez alors modifier la fraction correspondant `a chaque nuance `a l'aide de la formule

```
midiMinimumVolume + (midiMaximumVolume - midiMinimumVolume) * fraction
```
Voici comment ajuster les nuances tout en limitant l'amplitude du volume entre 0,2 et 0,5 :

```
\score {
  \lt\new Staff {
      \set Staff.midiInstrument = "flute"
      ... music ...
    }
    \new Staff {
      \set Staff.midiInstrument = "clarinet"
      ... music ...
    }
 >>
  \midi {
    \context {
      \Score
      midiMinimumVolume = #0.2
      midiMaximumVolume = #0.5
    }
 }
}
```
La définition de l'amplitude du volume MIDI au niveau d'un contexte Staff – grace aux propriétés midiMinimumVolume et midiMaximumVolume – permet en quelque sorte d'égaliser un instrument MIDI.

```
\score {
  \new Staff {
    \set Staff.midiInstrument = "flute"
    \set Staff.midiMinimumVolume = #0.7
    \set Staff.midiMaximumVolume = #0.9
    ... musique ...
  }
  \midi { }
\lambda
```
Dans le cas d'une partition à plusieurs portées et différents instruments, les volumes relatifs entre les différents instruments se gèrent individuellement :

\score {  $<<$ 

```
\new Staff {
    \set Staff.midiInstrument = "flute"
    \set Staff.midiMinimumVolume = #0.7
    \set Staff.midiMaximumVolume = #0.9
    ... music ...
  }
  \new Staff {
    \set Staff.midiInstrument = "clarinet"
    \set Staff.midiMinimumVolume = #0.3
    \set Staff.midiMaximumVolume = #0.6
    ... music ...
  }
\rightarrow\midi { }
```
La clarinette de cet exemple jouera relativement moins fort que la flûte.

En l'absence de tout réglage des propriétés de volume, LilyPond appliquera cependant un léger degré d'égalisation pour certains instruments – voir scm/midi.scm.

# Morceaux choisis

}

# Réglage de l'égalisation par défaut des instruments MIDI

L'égaliseur basique peut être modifié par la définition d'une nouvelle procédure Scheme instrumentEqualizer au sein du contexte Score. Cette procédure prend en unique argument le nom d'un instrument MIDI et renverra une paire de fractions correspondant aux minimum et maximum de volume alloué à cet instrument.

Dans l'exemple suivant sont réglés les volumes relatifs de la flûte et de la clarinette.

```
#(define my-instrument-equalizer-alist '())
```

```
#(set! my-instrument-equalizer-alist
  (append
    '(
      ("flute" . (0.7 . 0.9))
      ("clarinet" . (0.3 . 0.6)))
    my-instrument-equalizer-alist))
#(define (my-instrument-equalizer s)
  (let ((entry (assoc s my-instrument-equalizer-alist)))
    (if entry
      (cdr entry))))
\score {
  <<\new Staff {
      \key g \major
      \time 2/2
      \set Score.instrumentEqualizer = #my-instrument-equalizer
      \set Staff.midiInstrument = "flute"
      \new Voice \relative {
        r2 g''\mp g fis~
        4 g8 fis e2~
```

```
4 d8 cis d2
          }
      }
       \new Staff {
          \key g \major
          \set Staff.midiInstrument = "clarinet"
          \new Voice \relative {
             b'1\p a2. b8 a
             g2. fis8 e
             fis2 r
          }
      }
   \rightarrow\layout { }
   \midi { }
}
                                                                            h
                                                                                  h
                                                                                  \overline{\phantom{a}}\overline{\phantom{a}}d
                                                                                       \frac{\rho}{\hbar} \rho1
                          N
                       \overline{mn}P
            © NP
    \oint_{0} \oint_{0}#
            ©
                  \overline{\bullet}\overline{p}\pmb{\phi}\sharp\overline{\phantom{a}}h
                                              \bullet \bullet \circé
```
### Voir aussi

Fichiers d'initialisation : scm/midi.scm.

Manuel de notation : [Section 4.2 \[Mise en forme de la partition\], page 638](#page-650-1).

Référence des propriétés internes : Section "Dynamic performer" dans Référence des propriétés internes.

### Problèmes connus et avertissements

Les modifications apportées au volume MIDI n'interviennent que sur l'attaque d'une note, en cons´equence de quoi crescendos et decrescendos n'affecteront pas le volume s'ils se produisent sur une même et unique note.

# Réglage de propriétés dans le bloc MIDI

Le bloc \midi peut contenir des aménagements pour certains contextes, la définition de contextes particuliers ou du code permettant de déterminer la valeur de certaines propriétés.

```
\score {
  ... music ...
  \midi {
     \text{tempo } 4 = 72}
}
```
Le tempo est ici réglé à 72 noires par minute. Une indication de tempo inscrite dans le bloc \midi ne sera pas reportée sur la partition imprimable. Cependant, tout \tempo mentionné dans le bloc \score sera répercuté dans la sortie MIDI.

Placée au sein d'un bloc \midi, la commande \tempo détermine des propriétés lors de la phase d'interpr´etation de la musique et dans le contexte de d´efinition des sorties. Elle est alors considérée comme une modification de contexte.

La syntaxe permettant de définir un contexte pour le  $\mid$  diest en tout point identique à celle que vous utilisez dans le bloc \layout :

```
\score {
  ... musique ...
  \midi {
    \context {
      \Voice
      \remove Dynamic_performer
    }
 }
}
```
Ces quelques lignes ont pour effet de supprimer l'application des nuances à la sortie MIDI. Vous aurez noté que les modules de traduction de LilyPond en matière de son s'appelent per $formers - des \times interpretes \times$ .

### Voir aussi

ou

Manuel d'initiation : Section "Autres sources de documentation" dans Manuel d'initiation.

Manuel de notation : [Section 4.2 \[Mise en forme de la partition\], page 638](#page-650-1), [Section 1.3](#page-156-0) [Signes d'interprétation], page 144.

Fichiers d'initialisation : ly/performer-init.ly.

Morceaux choisis : Section "MIDI" dans Morceaux choisis.

Référence des propriétés internes : Section "Dynamic performer" dans Référence des propriétés internes.

### Problèmes connus et avertissements

Certains lecteurs MIDI ne rendent pas correctement les changements de tempo.

Les modifications de midiInstrument ou autres options MIDI en début de portée peuvent se retrouver dédoublées dans la sortie MIDI.

### 3.6.5 Gestion des instruments MIDI

L'instrument MIDI est déterminé par la propriété midiInstrument, au sein d'un contexte Staff.

```
\score {
  \new Staff {
    \set Staff.midiInstrument = "glockenspiel"
    ... music ...
  }
  \midi { }
}
\score {
  \new Staff \with {midiInstrument = "cello"} {
    ... music ...
  }
  \midi { }
}
```
Lorsque l'instrument choisi ne correspond pas exactement à l'une des dénominations consacrées, LilyPond le remplacera par un piano de concert ("acoustic grand") – voir [Section A.6 \[Instruments MIDI\], page 769](#page-781-0).

### Voir aussi

Manuel d'initiation : Section "Autres sources de documentation" dans Manuel d'initiation.

Manuel de notation : [Section A.6 \[Instruments MIDI\], page 769,](#page-781-0) Section 4.2 [\[Mise en forme](#page-650-1) [de la partition\], page 638](#page-650-1).

Référence des propriétés internes : Section "Dynamic performer" dans Référence des propriétés internes.

Fichiers d'initialisation : scm/midi.scm.

### Problèmes connus et avertissements

Les percussions gérées par un contexte DrumStaff sont affectées directement au canal 10 qui leur est réservé. Certains instruments, tels le xylophone, le marimba, le vibraphone ou les timbales, se traitent cependant comme des instruments « classiques » puisqu'ils sont capables d'émettre des hauteurs différentes ; leur notation relève donc d'un contexte Staff standard, et non d'un DrumStaff pour pouvoir être rendus correctement en MIDI. Une liste complète des percussions affect´ees au canal 10 (channel 10 drum-kits) est disponible dans le fichier scm/midi.scm – voir Section "Autres sources de documentation" dans Manuel d'initiation.

### 3.6.6 Gestion des répétitions en MIDI

Les reprises de toutes sortes peuvent être rendues dans le fichier MIDI. Il suffit pour cela de recourir à la fonction \unfoldRepeats, qui développe toutes les reprises.

```
\score {
  \unfoldRepeats {
    \repeat tremolo 8 { c'32 e' }
    \repeat percent 2 { c''8 d'' }
    \repeat volta 2 { c'4 d' e' f' }
    \alternative {
      \volta 1 { g' a' a' g' }
      \volta 2 { f' e' d' c' }
   }
  }
  \midi { }
}
```
Lorsque l'on veut utiliser \unfoldRepeats seulement pour le rendu MIDI, il faut établir deux blocs \score : un pour le MIDI, avec des reprises explicites, et l'autre pour la partition, avec des reprises notées sous forme de barres de reprise, de trémolo ou de symboles de pourcentage. Par exemple

```
\score {
  ... musique ...
  \layout { }
}
\score {
  \unfoldRepeats ... musique ...
  \midi { }
}
```
Dans une partition comportant plusieurs voix, le développement des reprises ne sera effectif en MIDI qu'à la condition que ces reprises soient mentionnée correctement dans **toutes** les voix.

# Voir aussi

Manuel de notation: Section 1.4 [Répétitions et reprises], page 175.

### <span id="page-631-0"></span>3.6.7 Affectation des canaux MIDI

Lorsque LilyPond génère un fichier MIDI à partir d'une partition, chaque note contenue dans cette partition sera automatiquement assignée à un canal MIDI, celui sur lequel elle devrait être jouée quand elle est transmise à un périphérique MIDI. Chaque canal MIDI dispose d'un certain nombre de contrôles pour, par exemple, sélectionner l'instrument qui jouera les notes de ce canal ou bien demander au périphérique MIDI d'appliquer différents effets au son produit sur ce canal. En tout état de cause, chaque contrôle d'un canal MIDI ne peut se voir affecté que d'une seule valeur à la fois – celle-ci peut toutefois être modifiée pour, par exemple, changer d'instrument au milieu du morceau.

Le standard MIDI ne dispose que de 16 canaux par périphérique MIDI. Cette limite du nombre de canaux entraˆıne une limitation du nombre d'instruments pouvant jouer de concert.

LilyPond crée une piste MIDI séparée pour chaque portée (ou chaque instrument ou voix selon la valeur de Score.midiChannelMapping) ainsi que pour chaque contexte de paroles. Il n'y a pas de limite au nombre de pistes.

Afin de contourner la limitation du nombre de canaux MIDI, LilyPond dispose de différents modes d'allocation d'un canal MIDI grâce à la propriété de contexte Score.midiChannelMapping. Dans tous les cas, lorsque la limite au nombre de canaux est atteinte, LilyPond repart du canal 0, ce qui peut affecter des notes au mauvais instrument. Cette propriété de contexte peut prendre les valeurs suivantes :

'staff

Allocation d'un canal MIDI particulier à chacune des portées de la partition (option par défaut). Toutes les notes de toutes les voix d'une même portée partageront le canal MIDI affecté à la portée qui les englobe, et toutes seront encodées dans la même piste.

La limite des 16 canaux s'applique au nombre total de portées augmenté des contextes de paroles même si les paroles MIDI n'occupent pas de canal MIDI.

'instrument

Allocation d'un canal MIDI particulier à chaque instrument MIDI tel que spécifié dans la partition. En d'autre termes, des notes jouées par un même instrument MIDI partageront le même canal MIDI (et la même piste), même si elles proviennent de voix ou portées différentes.

Dans ce cas particulier, les contextes de paroles ne sont pas pris en compte dans la limite des 16 canaux, puisqu'ils ne sont pas assignés à un instrument MIDI, ce qui permet une meilleure allocation des canaux MIDI lorsque le nombre de portées et de contextes de paroles dépasse 16.

'voice

Allocation d'un canal MIDI particulier à chaque voix de la partition portant un nom unique parmi les voix de la portée considérée. Des voix appartenant à des portées différentes seront toujours affectées à des canaux MIDI différents, mais deux voix partageant une même portée partageront le même canal MIDI dès lors qu'elles porteront le même nom. Dans la mesure où midiInstrument et les différents contrôles d'effets MIDI sont des propriétés affectant le contexte de portée, ils ne peuvent se déterminer individuellement pour une voix. La première voix adoptera l'instrument et les effets spécifiés pour cette portée, et les voix dénommées différemment de la première se verront attribué l'instrument et le effets par défaut.

Note : l'affectation d'instruments ou d'effets différents aux differentes voix d'une même portée s'obtient dès lors que le Staff performer est déplacé du contexte Staff au contexte Voice tout en maintenant le midiChannelMapping dans le contexte 'staff ou en le réglant sur 'instrument.

Par exemple, l'affectation par défaut des canaux MIDI d'une partition peut être réglée sur 'instrument comme ceci :

```
\score {
  ...musique...
  \midi {
    \context {
      \Score
      midiChannelMapping = #'instrument
    }
 }
}
```
### Morceaux choisis

### Affectation d'un canal MIDI par voix

Lorsque LilyPond génère un fichier MIDI, chaque portée sera par défaut affectée à un canal, quel que soit le nombre de voix qu'elle contient. Ceci permet d'éviter de se retrouver à court de canaux, sachant qu'il n'y en a que seize de disponibles par piste.

Le fait de déplacer le Staff performer dans le contexte Voice permet d'affecter à chaque voix d'une même portée un canal MIDI spécifique. Dans l'exemple suivant, la même portée donnera lieu à deux canaux MIDI différents, chacun étant affecté de son propre midiInstrument.

```
\score {
 \new Staff <<
    \new Voice \relative c''' {
      \set midiInstrument = #"flute"
      \voiceOne
      \key g \major
      \time 2/2
     r2 g-"Flute" ~
      g fis ~
     fis4 g8 fis e2 ~
      e4 d8 cis d2
   }
    \new Voice \relative c'' {
      \set midiInstrument = #"clarinet"
      \voiceTwo
     b1-"Clarinet"
      a2. b8 a
     g2. fis8 e
     fis2 r
   }
 >>
 \layout { }
  \midi {
   \context {
      \Staff
      \remove "Staff_performer"
   }
    \context {
      \Voice
      \consists "Staff_performer"
```
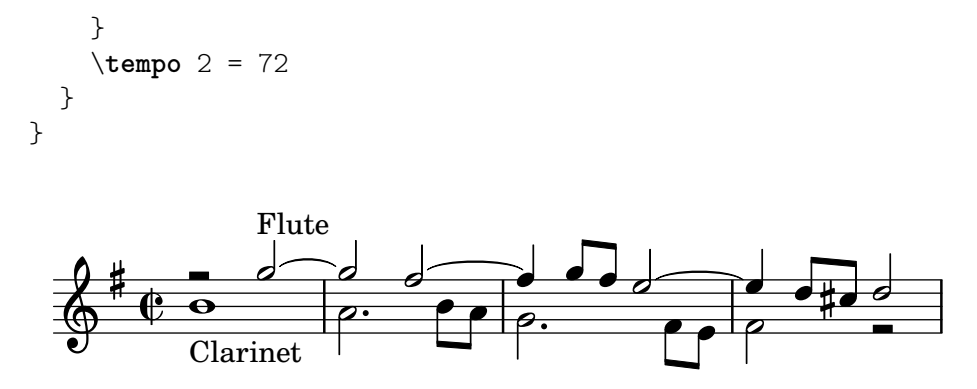

#### <span id="page-633-0"></span>3.6.8 Propriétés de contextes et effets MIDI

Les différentes propriétés de contexte qui suivent permettent d'appliquer différents effets MIDI aux notes contenues dans le canal MIDI associé à la portée courante, à l'instrument ou à la voix, selon la valeur affectée à la propriété de contexte Score.midiChannelMapping et le contexte dans lequel le Staff performer réside – voir [Section 3.6.7 \[Affectation des canaux MIDI\], page 619.](#page-631-0)

Une adaptation de ces propriétés de contexte affectera toutes les notes jouées sur ce canal dès leur modification. Certains effets pourront même s'appliquer sur des notes déjà en cours, selon l'implémentation du périphérique de sortie MIDI.

LilyPond dispose des propriétés de contexte suivantes :

#### Staff.midiPanPosition

La spatialisation (pan position) contrôle le positionnement d'un canal MIDI entre les sorties stéréo droite et gauche. Cette propriété de contexte prend en argument une valeur entre -1.0 (#LEFT) et 1.0 (#RIGHT). Une valeur de -1.0 enverra toute la puissance sonore sur le haut-parleur gauche (le droit sera silencieux), une valeur de 0.0 (#CENTER) distribuera équitablement le son entre les haut-parleurs de gauche et de droite, et une valeur de 1.0 enverra tout le son sur le haut-parleur de droite. Des valeurs entre -1.0 et 1.0 permettent d'obtenir une répartition du son entre les sorties gauche et droite d'un équipement stéréophonique.

#### Staff.midiBalance

La balance stéréo d'un canal MIDI. Tout comme la spatialisation, cette propriété de contexte prend en argument une valeur comprise entre -1.0 (#LEFT) et 1.0 (#RIGHT). Elle permet de faire varier le volume relatif envoyé aux deux haut-parleurs stéréo sans pour autant affecter la distribution des signaux stéréo.

#### Staff.midiExpression

Le niveau d'expression, en tant que fraction du niveau maximum de volume disponible, à appliquer à un canal MIDI. Un périphérique MIDI combine le niveau d'expression des canaux MIDI et le niveau de nuance de la voix en cours (tel que d´efini par \p ou \ff) afin d'obtenir le volume total de chacune des notes de la voix. Un contrôle de l'expression permet, par exemple, d'implémenter des effets de crescendo ou decrescendo sur une note tenue, ce que LilyPond ne sait pas faire automatiquement.

Le niveau d'expression varie entre  $0.0$  (sans expression, autrement dit volume à zéro) et 1.0 (volume au maximum).

#### Staff.midiReverbLevel

Le niveau de réverbération, en tant que fraction du niveau maximum disponible, à appliquer à un canal MIDI. Cette propriété prend en argument une valeur entre 0.0  $(pas d'écho)$  et 1.0 (effet maximal).

Staff.midiChorusLevel

Le niveau de chœur, en tant que fraction du niveau maximum disponible, à appliquer à un canal MIDI. Cette propriété prend en argument une valeur entre 0.0 (pas de chorus) et 1.0 (effet maximal).

### Problèmes connus et avertissements

Dans la mesure où les fichiers MIDI ne comportent effectivement aucune donnée audio, les modifications des propriétés de contexte ne se traduisent qu'en requêtes de changement des contrôles du canal MIDI lorsque ces fichiers MIDI sont joués. La manière dont un périphérique MIDI particulier, tel un synthétiseur MIDI logiciel, gérera ces requêtes incluses dans un fichier MIDI dépend complètement de l'implémentation du périphérique : certains d'entre eux pourront simplement ignorer plusieurs, voire toutes ces requêtes. Par ailleurs, la manière dont un périphérique MIDI interprète les différentes valeurs de ces contrôles (en règle générale, le standard MIDI ne fixe le comportement qu'aux valeurs extrêmes de l'amplitude disponible pour chacun des contrôles) et leur modification alors qu'une note sur un canal est tenue, dépend de l'implémentation particulière à ce périphérique.

Lors de la génération d'un fichier MIDI, LilyPond transforme simplement les valeurs fractionnaires dans l'amplitude linéaire en valeurs entières correspondantes (de 0 à 127 et sur 7 octets, ou de 0 à 32767 et sur 14 octets pour les contrôles MIDI supportant une résolution fine). Ces valeurs entières converties sont stockées telles quelles dans le fichier MIDI généré. Pour plus d'information sur la manière dont un périphérique MIDI interprète ces valeurs, se reporter à sa documentation.

### <span id="page-634-0"></span>3.6.9 Amélioration du rendu MIDI

Le fichier MIDI généré par LilyPond est relativement brut. Il peut toutefois être amélioré en affectant des instruments MIDI ou en réglant certaines propriétés au sein du bloc \midi.

Des scripts additionnels permettent d'affiner la manière dont les nuances, articulations et rythme sont rendus en MIDI : le script articulate et le script swing.

#### Le script **articulate**

L'utilisation du script articulate se fait après avoir ajouté en tête de fichier la commande \include appropriée :

```
\include "articulate.ly"
```
Le script créera une sortie MIDI dont les notes seront échelonées de sorte à tenir compte de toute articulation ou changement de tempo. La sortie imprimable sera toutefois modifiée en profondeur, pour refléter littéralement la sortie MIDI.

```
\score {
  \articulate <<
     ... musique ...
  \rightarrow\midi { }
}
```
Le script \articulate tient compte des abréviations telles que les trilles ou groupettos. L'intégralité des éléments traités est répertoriée dans le script lui-même – voir ly/articulate.ly.

### Voir aussi

Manuel d'initiation : Section "Autres sources de documentation" dans Manuel d'initiation.

Manuel de notation : [Section 4.2 \[Mise en forme de la partition\], page 638](#page-650-1).

Fichiers d'initialisation : ly/articulate.ly.

Note : Dans la mesure où le script articulate tend à raccourcir les accords, certaines musiques, notamment pour l'orgue, paraîtront de moins bonne qualité. Les notes dépourvues d'articulation peuvent aussi se voir raccourcies ; pour pallier cet inconvénient, le recours à la fonction  $\articular$  devrait ne concerner que de courts fragments, sauf à modifier les valeurs des variables contenues dans le script articulate.

 $\overline{\phantom{a}}$   $\overline{\phantom{a}}$   $\overline{\$ 

 $\sqrt{1 - \frac{1}{2}}$ 

# Le script **swing**

Le script swing procure des fonctions additionnelles qui permettent de jouer des durées égales sur un rythme inégal. L'exemple le plus évident est l'interprétation swinguée que l'on trouve en jazz où des croches binaires devraient se jouer de façon ternaire. D'autres interprétations sont toutefois prises en charge.

Ce script doit faire l'objet d'une inclusion en début de fichier source :

\include "swing.ly"

Le script fournit trois commandes :

- $\triangle$  tripletFeel crée un swing sur une base de triolet. Elle prend deux arguments : les durées `a affecter (typiquement 8 pour des croches) et l'expression musicale sur laquelle l'appliquer.
- $\alpha$  >  $\alpha$  ly applySwing prend un argument supplémentaire avant l'expression musicale : une liste de pondération de n nombres de ratio exprimant la manière dont doivent être jouées les notes régulières. Par exemple,  $\#$  (2 1) indique que chaque note devrait se jouer deux fois plus longue que la suivante – en fait, \tripletFeel *duree´* {*musique*} est un raccourci de \applySwing *duree´* #'(2 1) {*musique*} Des croches chaloup´ees plus doucement s'obtiennent avec une *liste de pondération* de  $#$ '(3 2) ou toute autre valeur selon les goûts.

Cette liste peut prendre plus de deux valeurs, ce qui permet d'adopter un schéma de groove plus long ou plus sophistiqu´e. Par exemple, une impression de samba sur des double-croches peut s'obtenir ainsi :

```
\score {
  \applySwing 16 #'(3 2 2 3) {
    ... music ...
  }
  \midi { }
}
```
•  $\alpha$  \applySwingWithOffset ajoute quant à elle un autre argument entre la *liste de* pondération et l'expression musicale : une durée de décallage, donnée sous forme d'expression ly:make-moment. Cette commande devrait s'utiliser lorsque l'expression musicale démarre à contre temps, avec une portion de cycle.

 $\sqrt{a}$ 

Note : Tout comme avec le script articulate, toutes les commandes seront rendues dans la partition imprimable, ce qui résulte en un espacement irrégulier. Ceci peut s'éviter en utilisant le script dans un bloc \score dédié à la sortie MIDI.

 $\overline{\phantom{a}}$   $\overline{\phantom{a}}$   $\overline{\$ 

Une aide et des informations supplémentaires sont directement incluses dans le script – voir ly/swing.ly.

# Voir aussi

Manuel d'initiation : Section "Autres sources de documentation" dans Manuel d'initiation.

Manuel de notation : [Section 1.2 \[Rythme\], page 50](#page-62-0).

Fichiers d'initialisation : ly/swing.ly.

### Problèmes connus et avertissements

- Les constructions \repeat et \repeat unfold ne sont pas prises en considération lors de la temporisation des notes. Ceci entraînera des problèmes à moins que les durées de tous les fragments répétés soient des multiples entiers du cycle de *swing*.
- Ces fonctions sont agnostiques en matière de métrique et de mesure, raison pour laquelle des décallages doivent être fournis à l'aide de \applySwingWithOffset lorsque la musique démarre sur une levée.
- Les appogiatures sont ignorées et laissées telles quelles, tout comme les triolets.

# 3.7 Extraction d'informations musicales

En plus de générer du graphisme et du MIDI, LilyPond peut présenter l'information musicale sous forme textuelle.

# 3.7.1 Affichage de notation au format LilyPond

La fonction musicale \displayLilyMusic permet d'afficher en notation LilyPond une expression musicale. Le résultat défilera dans le terminal après avoir lancé LilyPond en ligne de commande. Par exemple,

```
{
    \displayLilyMusic \transpose c a, { c4 e g a bes }
  }
affichera
```

```
{ a,4 cis4 e4 fis4 g4 }
```
LilyPond affichera le résultat sous forme de message en console, au milieu de toutes les informations de compilation. Afin d'isoler ces messages et enregistrer le résultat de la fonction \displayLilyMusic, pensez `a rediriger la sortie vers un fichier.

```
lilypond fichier.ly > affichage.txt
```
Vous noterez que LilyPond ne se contente pas de simplement afficher l'expression musicale, mais procède aussi à son interprétation – du fait que  $\displayLilyMusic$  renvoie l'expression tout en l'affichant. La simple insertion d'un \displayLilyMusic dans une expression musicale permet d'obtenir l'information la concernant.

Si l'instruction \displayLilyMusic interprète et affiche des informations sur un fragment, la faire précéder d'un \void aura pour effet de l'exclure du fichier résultant.

```
{
  \void \displayLilyMusic \transpose c a, { c4 e g a bes }
  c1
}
```
# 3.7.2 Affichage de la musique sous forme d'expression Scheme

Voir Section "Affichage d'expressions musicales" dans Extension de LilyPond.

# 3.7.3 Enregistrement d'événements musicaux dans un fichier

LilyPond vous permet de sauvegarder dans un fichier séparé, sur la base de la portée, les événements musicaux. Vous devrez pour ce faire inclure dans votre fichier maître un fichier d'initialisation spécifique :

```
\include "event-listener.ly"
```
Pour chaque portée que comporte votre partition, vous obtiendrez un fichier NOMFICHIER-PORT´EENOMM´EE.notes ou NOMFICHIER-unnamed-staff.notes. Notez bien que si plusieurs portées ne sont pas explicitement nommées, tous leurs événements seront regroupés et mélangés dans le même fichier. Le résultat ressemblera à ceci :

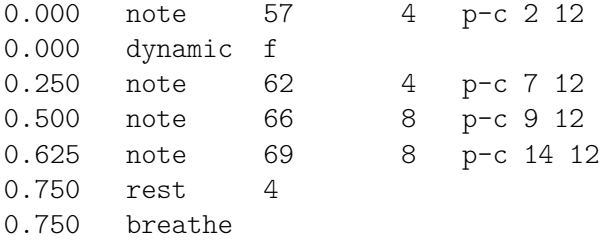

Il s'agit d'un tableau dont les colonnes sont délimitées par une tabulation. Chaque ligne comporte deux champs fixes suivis d'un certain nombre de param`etres optionnels.

*temps type ...parametres... `*

Ces informations peuvent faire l'objet d'un retraitement par d'autres programmes, comme des scripts python, aux fins de recherche en analyse musicologique ou des expériences à partir du rendu de LilyPond.

#### Problèmes connus et avertissements

Tous les événements ne sont pas pris en charge par event-listener.ly. Il s'agit en premier lieu d'une démonstration, un « proof of concept » du potentiel de LilyPond. Si certains des éléments que vous cherchez à obtenir n'apparaissent pas, recopiez le fichier event-listener.ly dans votre répertoire et modifiez-le de telle sorte qu'il travaille selon vos attentes.

# 4 Gestion de l'espace

L'agencement général d'une partition dépend de trois facteurs interdépendants : la mise en page, les sauts de ligne et l'espacement. Les choix faits en matière d'espacement détermineront la densité de chacun des systèmes, ce qui influera sur le positionnement des sauts de ligne et, par voie de conséquence, sur le nombre de pages de la partition.

En pratique, cette procédure comporte quatre étapes. Dans un premier temps, des distances  $'$ élastiques (springs) sont déterminées sur la base des durées. Sont alors calculées différentes possibilités de saut de ligne, chacune se voyant attribuer un « coefficient de laideur », puis est estimée la hauteur de chaque système. LilyPond opte enfin pour la combinaison entre sauts de page et de ligne qui offre la meilleure occupation de l'espace, tant horizontalement que verticalement.

Les réglages qui influencent la mise en forme se placent dans deux blocs différents. Le bloc \paper {...} ´etudi´e `a la rubrique [Section 4.1 \[Mise en forme de la page\], page 626,](#page-638-0) contient les réglages applicables à toutes les partitions d'une partie ou de l'intégralité d'un ouvrage – tels que format du papier, impression ou non des numéros de page, etc. Quant au bloc  $\langle \text{lawout } \{ \dots \} \rangle$ qui fait l'objet de la rubrique [Section 4.2 \[Mise en forme de la partition\], page 638](#page-650-1), il détermine la mise en forme de la musique : le nombre de systèmes utilisés, l'espacement des regroupements de portées, etc.

> Note : Vous verrez au fil de ce chapitre apparaître certains termes dont la traduction vous semblera assurément erronée. Il n'en est cependant rien : certains termes techniques ont une histoire particulière selon leur langue d'origine. Ainsi le vocable anglais Ragged signifie en lambeau, en loques ; dans l'univers typographique, un maître français voit un alignement à gauche – il dira « au fer à gauche » – alors que son homologue anglophone constate un  $ragged-right -$ donc du vide à droite.

 $\overline{\phantom{a}}$ 

 $\sqrt{a^2 + b^2}$ 

# <span id="page-638-0"></span>4.1 Mise en forme de la page

Nous allons examiner ici les options qui contrôlent la mise en forme des pages attachées au bloc \paper.

# 4.1.1 Le bloc **\paper**

Des blocs \paper peuvent apparaître à trois différents endroits et former ainsi une hiérarchie :

- En début de fichier source, avant même tout bloc \book, \bookpart ou \score.
- Au sein d'un bloc \book et indépendamment de tout bloc \bookpart ou \score qu'il pourrait contenir.
- Au sein d'un bloc \bookpart, mais en dehors de tout bloc \score.

Un bloc \paper ne doit donc en aucun cas prendre place au sein d'un bloc \score.

Les valeurs des différents champs seront filtrées en respectant cette hiérarchie ; les valeurs définies le plus haut persisteront à moins d'être remplacées à un niveau hiérarchique inférieur.

Plusieurs blocs \paper peuvent cohabiter à un même niveau, notamment en raison de la présence d'inclusion de fichiers. Dans une telle éventualité, les champs sont regroupés par niveau, la dernière valeur rencontrée ayant préséance en cas de doublon.

Peuvent apparaître dans un bloc \paper :

- la fonction Scheme set-paper-size,
- des variables propres au bloc \paper qui viendront adapter la mise en page,

• la définition des différents markups qui personnaliseront la mise en forme des entêtes et pieds de page ainsi que des titrages.

La fonction set-paper-size fait l'objet de la rubrique qui suit – [Section 4.1.2 \[Format du](#page-639-0) [papier et adaptation automatique\], page 627.](#page-639-0) Les variables du bloc \paper chargées de la mise en page sont abordées plus loin dans ce chapitre. Quant aux définitions relatives aux markups des entête, pied de page et titrage, elles sont étudiées à la rubrique [Section 3.3.2 \[Titrages](#page-586-0) personnalisés], page 574.

La plupart des variables gérant le papier ne sont fonctionnelles que lorsque mentionnées dans un bloc \paper. Certaines, qui peuvent toutefois apparaître dans un bloc \layout, sont référencées à la rubrique [Section 4.2.1 \[Le bloc](#page-650-0)  $\langle$ layout], page 638.

Sauf mention contraire, toutes les variables du bloc \paper qui correspondent à des dimensions sont exprimées en millimètre – vous pouvez bien entendu spécifier un autre système de mesure. Voici comment, par exemple, définir la marge haute (top-margin) à dix millimètres :

```
\paper {
 top-margin = 10}
```
Si vous préférez lui affecter une valeur de 0,5 pouce, vous devrez mentionner le suffixe d'unité  $\sin$  :

```
\paper {
  top-margin = 0.5\sin}
```
LilyPond accepte les suffixes d'unité  $\mm$ ,  $\cm$ ,  $\in$   $\pt$  et  $\pp$ . Ces unités sont des conversions de millimètres, répertoriées dans le fichier  $1\nu$ /paper-defaults-init.ly. Pour plus de lisibilité, et bien que ce ne soit pas techniquement requis, nous vous conseillons d'ajouter  $\mbox{mm}$  à votre code lorsque vous travaillez en millimètres.

Vous pouvez aussi définir les valeurs du bloc \paper à l'aide de fonctions Scheme. Voici l'équivalent de l'exemple précédent :

```
\paper {
  #(define top-margin (* 0.5 in))
}
```
### Voir aussi

Manuel de notation : [Section 4.1.2 \[Format du papier et adaptation automatique\], page 627](#page-639-0), [Section 4.2.1 \[Le bloc](#page-650-0) \layout], page 638, Section 3.3.2 [Titrages personnalisés], page 574.

Fichiers d'initialisation : ly/paper-defaults-init.ly.

### <span id="page-639-0"></span>4.1.2 Format du papier et adaptation automatique

### <span id="page-639-1"></span>Format du papier

LilyPond génère par défaut, et en l'absence de mention explicite d'un format de papier particulier, un fichier imprimable au format  $A4$ . Vous pouvez cependant utiliser un autre format à l'aide des deux fonctions :

```
set-default-paper-size
                #(set-default-paper-size "quarto")
           qui se place en début de fichier, et
```

```
set-paper-size
               \paper {
                 #(set-paper-size "tabloid")
```
}

# qui s'inscrit au sein d'un bloc \paper.

La seule restriction à l'utilisation isolée de la fonction set-default-paper-size est qu'elle doit intervenir avant le premier bloc \paper. set-default-paper-size fixe le format pour toutes les pages, alors que set-paper-size détermine le format des feuilles rattachées à un bloc \paper particulier. Ainsi, lorsque le bloc \paper se trouve en tˆete de fichier, le format du papier s'appliquera à toutes les pages ; si \paper apparaît dans un bloc \book, la taille ne s'appliquera qu'au book en question.

 $\Lambda$  l'intérieur d'un bloc \paper, la fonction set-paper-size doit intervenir avant toute autre variable. Les raisons à ceci sont abordées à la rubrique [\[Adaptation automatique au format\],](#page-640-0) [page 628.](#page-640-0)

Différents formats de papier sont définis dans le fichier scm/paper.scm. Bien que vous puissiez y ajouter votre propre format, sachez cependant que celui-ci est écrasé à chaque mise à jour de LilyPond. Les différents formats disponibles sont répertoriés à l'annexe [Section A.5 \[Formats de](#page-779-0) papier prédéfinis], page 767.

La commande suivante, inscrite dans votre fichier, vous permettra d'ajouter votre format personnalisé à ceux déjà connus, puis d'y faire appel à l'aide des fonctions set-default-papersize et set-paper-size. Par exemple :

```
#(set-default-paper-size '(cons (* 100 mm) (* 50 mm)))
```
définit une feuille de largeur 100 mm et 50 mm de hauteur.

Les unités peuvent s'exprimer aussi bien en in (pouces), qu'en cm (centimètres), mm (millimètres), pt (point) ou bp ( $big point$ ).

Le fait d'ajouter l'argument 'landscape à l'instruction stipulant le format du papier permet d'obtenir une présentation à l'italienne – ou paysage si vous préférez – et donc des lignes plus longues.

```
#(set-default-paper-size "a6" 'landscape)
```
 $L'$ inversion des dimensions du papier sans pour autant basculer la présentation – comme pour imprimer sur une carte postale ou créer un graphique destiné à inclusion – s'obtient en ajoutant 'landscape' au nom du format de papier :

#(set-default-paper-size "a6landscape")

Lorsque la taille du papier comporte explicitement 'landscape' ou 'portrait', la présence d'un argument 'landscape aura pour seul effet de modifier l'orientation de l'image et non les dimensions de la feuille.

# Voir aussi

Manuel de notation : [\[Adaptation automatique au format\], page 628](#page-640-0), [Section A.5 \[Formats de](#page-779-0) papier prédéfinis, page 767.

Fichiers d'initialisation : scm/paper.scm.

#### <span id="page-640-0"></span>Adaptation automatique au format

Toute modification du format de papier à l'aide des fonctions Scheme set-default-paper-size ou set-paper-size, que nous avons vues `a la rubrique [\[Format du papier\], page 627,](#page-639-1) se traduira automatiquement par l'ajustement d'un certain nombre de variables attach´ees au bloc \paper afin qu'elles soient en concordance avec le format spécifié. Vous pouvez annuler l'ajustement automatique d'une variable particulière en redéfinissant sa valeur après avoir spécifié le format de papier utilisé. Notez bien que le simple fait d'affecter une valeur à paper-height ou paper-width ne d´eclenchera pas l'´etalonnage automatique, bien que sp´ecifier une largeur de papier (paper-width) peut influencer d'autres valeurs – mais c'est une autre histoire dont nous parlerons plus tard et qui n'a rien à voir avec la mise à l'échelle.

L'adaptation automatique affecte les dimensionnements verticaux top-margin et bottom-margin – voir [Section 4.1.3 \[Variables d'espacement vertical fixe\], page 629,](#page-641-0) –, ainsi que les dimensionnements horizontaux left-margin, right-margin, inner-margin, outer-margin, binding-offset, indent et short-indent – voir [Section 4.1.5 \[Variables](#page-644-0) [d'espacement horizontal\], page 632](#page-644-0).

Les valeurs par défaut de ces dimensionnements sont contenues dans le fichier  $1\nu$ paper-defaults-init.ly et utilisent les variables internes top-margin-default, bottom-margin-default, etc. correspondant au format par défaut – papier  $A4$  – pour lequel paper-height est à 297\mm et paper-width à 210\mm.

### Voir aussi

Manuel de notation : [Section 4.1.5 \[Variables d'espacement horizontal\], page 632](#page-644-0), [Section 4.1.3](#page-641-0) [\[Variables d'espacement vertical fixe\], page 629](#page-641-0).

Fichiers d'initialisation : ly/paper-defaults-init.ly, scm/paper.scm.

### <span id="page-641-0"></span>4.1.3 Variables d'espacement vertical fixe

Note : Certains dimensionnements attachés au bloc \paper sont automatiquement ajustés selon le format du papier, ce qui peut conduire  $\alpha$  un résultat inattendu – voir [\[Adaptation automatique au format\],](#page-640-0) [page 628.](#page-640-0)

 $\overline{\phantom{a}}$   $\overline{\phantom{a}}$   $\overline{\$ 

 $\sqrt{1 - \frac{1}{2}}$ 

Les valeurs par défaut (avant étalonnage) sont définies dans le fichier ly/paper-defaults-init.ly.

paper-height

La hauteur de la feuille. Il s'agit par défaut de la dimension du papier utilisé. Notez bien que cette variable n'affectera pas l'ajustement automatique d'un certain nombre de dimensionnements verticaux.

```
top-margin
```
La marge entre le bord supérieur de la feuille et la surface imprimable. Elle est fixée par défaut à 5\mm et s'ajustera selon le format de papier.

bottom-margin

La marge entre la surface imprimable et le bord inférieur de la feuille. Elle est fixée par défaut à 6\mm et s'ajustera selon le format de papier.

ragged-bottom

L'activation de cette variable permet de ne pas répartir verticalement les systèmes sur les pages hormis la dernière. La valeur par défaut est #f. Lorsque la partition ne comporte que deux ou trois systèmes par page, comme pour un conducteur d'orchestre, nous vous conseillons d'activer cette variable.

ragged-last-bottom

La désactivation de cette variable permet de répartir verticalement les systèmes de la dernière page d'une partition. La valeur par défaut est #t. Nous vous conseillons, lorsque des pièces couvrent deux pages ou plus, de désactiver cette variable.

Notez bien que la variable ragged-last-bottom affecte aussi la dernière page de chacune des parties – créées à l'aide d'un bloc \bookpart – d'un même ouvrage.

# Voir aussi

Manuel de notation : [\[Adaptation automatique au format\], page 628](#page-640-0).

Fichiers d'initialisation : ly/paper-defaults-init.ly. Morceaux choisis : Section "Espacements" dans Morceaux choisis.

### Problèmes connus et avertissements

Les titrages (contenus dans le bloc  $\heasuredangle$ ) sont considérés comme des systèmes à part entière ; ils seront donc affectés par ragged-bottom et ragged-last-bottom, qui éventuellement ajouteront de l'espace avant le premier système de la partition.

La définition explicite d'un format de papier annulera tout réglage des marges haute et basse.

### 4.1.4 Variables d'espacement vertical fluctuant

Il est souvent judicieux d'apporter un peu de flexibilité à l'espacement entre différents éléments (marges, titres, systèmes ou mouvements), en dilatation ou compression selon le cas. Un certain nombre de variables de type \paper répertoriées ci-dessous vous permettront d'affiner ces dimensionnements.

Gardez à l'esprit que les variables du bloc \paper dont nous parlons ici n'influencent en rien l'espacement des portées d'un même système. L'espacement au sein des systèmes est géré par des propriétés attachées à des objets graphiques (grobs) qui, elles, se définissent au niveau du bloc  $\text{score}$  – voir à ce sujet Section 4.4.1 [Espacement vertical au sein d'un système], page 651.

### Structure des variables d'espacement vertical fluctuant

Chacune de ces variables attachées au bloc \paper est constituée d'une liste associative (alist)  $\alpha$  quatre  $cl\acute{e}s$ :

- basic-distance  $(distance\;de\;base)$  la grandeur d'espace par défaut, exprimée en hauteur de portée, séparant les *points de référence* de deux éléments, qui évite tout risque de collision en l'absence de dilatation ou compression. Le point de référence d'un titre ou d'un markup est son sommet, celui d'un système est le centre vertical du StaffSymbol le plus proche – même lorsqu'une ligne de « non-portée » viendrait à s'intercaler. Une basic-distance inférieure à padding ou minimum-distance sera sans effet, dans la mesure où l'espacement résultant ne saurait être inférieur à padding ou minimum-distance.
- minimum-distance  $(distance\ minimale)$  l'espacement minimal, exprimé en hauteur de portée, entre les points de référence des deux éléments alors qu'il y a déjà un effet de compression. Une minimum-distance inférieure à la valeur du padding sera sans effet, dans la mesure où l'espacement résultant ne saurait être inférieur au padding.
- padding  $(d\acute{e}calage) -$ la grandeur minimale de « blanc » qui sépare deux éléments, exprimée en hauteur de portée. On peut le voir comme la hauteur minimale d'un rectangle vide qui devrait s'étendre sur toute la largeur des deux éléments.
- stretchability  $(dilatation)$  le coefficient d'étirement de cet espace. Un coefficient nul permet de figer l'espacement, à moins qu'il n'en résulte des collisions. Un coefficient positif déterminera la propension d'un espacement à s'étirer, tout en tenant compte du coefficient affecté aux autres espacements. Par exemple, lorsque le coefficient de dilatation d'une dimension est double de celui d'une autre, elle pourra s'étirer deux fois plus que cette dernière. Il ne saurait être négatif. La valeur +inf.0 provoque une programming\_error (erreur de programmation) et est ignor´ee ; vous pouvez toutefois utiliser 1.0e7 pour obtenir une valeur proche de l'infini. Lorsque cette *clé* n'est pas définie, sa valeur est par défaut égale à space. Notez bien que l'utilisateur ne peut définir une propension à la compression ; elle est en fait égale à (basic-distance – minimum-distance).

Lorsque l'impression n'est pas en pleine page – elle est donc ragged bottom pour les anglophones – l'élément space n'est pas étiré. Les hauteurs sur une telle page correspondront donc au maximum de

• basic-distance, plus

- minimum-distance et
- $\bullet$  padding, augmenté de ce qu'il faut pour éviter les chevauchements.

Cependant, lorsque la partition fait plusieurs pages, la dernière page reprendra dans la mesure du possible l'espacement de la page précédente.

Les manières de modifier des listes associatives font l'objet d'un Section "chapitre spécifique" dans Manuel de notation. L'exemple suivant indique deux façons de modifier une liste associative. La première déclaration intervient sur une seule clé, alors que la deuxième redéfinit complètement la variable.

```
\paper {
  system-system-spacing.basic-distance = #8
  score-system-spacing =
    #'((padding . 1)
       (basic-distance . 12)
       (minimum-distance . 6)
       (stretchability . 12))
}
```
### Liste des variables d'espacement fluctuant

Le nom des dimensionnements à hauteur variable sont de la forme *avant*-*après*-spacing, où *avant* et *après* représentent les éléments qui doivent être espacés. La distance s'établit entre les points de référence des deux éléments concernés (voir la rubrique précédente pour plus de précision). Notez bien que, dans les règles de nommage des variables qui suivent, le terme markup fait référence aussi bien à un markup de titrage (bookTitleMarkup ou scoreTitleMarkup) qu'à un markup de haut niveau (voir [Section 3.2.5 \[Structure de fichier\], page 564\)](#page-576-0). Toutes les distances sont exprimées en espace de portée.

Leurs valeurs par défaut sont inscrites dans le fichier  $\frac{1}{\gamma}$ /paper-defaults-init.ly.

```
markup-system-spacing
```
détermine l'espacement entre un titre ou un  $markup$  de premier niveau, et le système qui le suit.

score-markup-spacing

détermine l'espacement entre le dernier système et le titre ou markup de haut niveau qui le suit.

score-system-spacing

détermine l'espacement entre le dernier système d'une partition et le premier système de la partition suivante, en l'absence de titrage ou  $markup$  qui les sépare.

```
system-system-spacing
```
détermine l'espacement entre deux systèmes d'un même mouvement.

```
markup-markup-spacing
```
détermine l'espacement entre deux titres ou markups de premier niveau.

```
last-bottom-spacing
```
détermine la distance entre le dernier système ou le dernier  $markup$  de haut niveau, et le bas de la surface imprimable – autrement dit le haut de la marge basse.

#### top-system-spacing

d´etermine l'espace entre le haut de la surface imprimable (le bas de la marge haute) et le milieu du premier système. Cette variable n'est effective qu'en l'absence de titre ou markup de premier niveau en haut de page.

top-markup-spacing

détermine l'espace entre le haut de la surface imprimable (le bas de la marge haute) et le premier titre ou markup de premier niveau. Cette variable n'est effective qu'en l'absence de système en haut de page.

# Voir aussi

Manuel de notation : Section 4.4.1 [Espacement vertical au sein d'un système], page 651.

Morceaux choisis : Section "Espacements" dans Morceaux choisis. Morceaux choisis : Section "Espacements" dans Morceaux choisis.

#### <span id="page-644-0"></span>4.1.5 Variables d'espacement horizontal

Note : Certains dimensionnements attachés au bloc \paper sont automatiquement ajustés selon le format du papier, ce qui peut conduire  $\alpha$  un résultat inattendu – voir [\[Adaptation automatique au format\],](#page-640-0) [page 628.](#page-640-0)

 $\overline{\phantom{a}}$   $\overline{\phantom{a}}$   $\overline{\$ 

 $\sqrt{a^2 + b^2}$ 

### Variables de marge et de largeur

Les valeurs par défaut (avant étalonnage) sont définies dans le fichier ly/paper-defaults-init.ly.

paper-width

La largeur de la page. Elle correspond par défaut à la largeur du format de papier utilisé. Si paper-width n'a aucun effet en matière d'ajustement automatique, cette variable influe sur la variable line-width. Lorsque vous définissez à la fois les valeurs de paper-width et line-width, les valeurs de left-margin et right-margin seront recalculées. Voir aussi check-consistency.

line-width

La longueur d'une ligne. Lorsque spécifié dans un bloc \paper, ceci définit l'étendue horizontale dont disposeront les lignes de portée d'un système non indenté. La valeur par défaut est égale à paper-width, auquel sont retranchés left-margin et right-margin. Lorsque vous définissez line-width sans modifier les valeurs de left-margin et right-margin, les marges seront alors recalculées de telle sorte que les systèmes soient centrés. Voir aussi check-consistency.

La valeur de line-width peut aussi se spécifier individuellement au niveau de la partition, au sein d'un bloc \layout. Ceci permet de contrôler la longueur des lignes partition par partition. Si la longueur de ligne n'est pas spécifiée dans une partition particulière, elle sera valorisée à celle du line-width mentionné dans le bloc \paper. La détermination de line-width pour un \score particulier n'a aucun effet sur les marges. Les lignes d'une portée dont la longueur est déterminée par le line-width d'une partition seront alignées par la gauche sur la surface de papier telle que définie par le line-width du bloc \paper. Dès lors que les valeurs de line-width de la partition et du papier sont égales, les lignes s'étendront de la marge gauche à la marge droite. En cas de line-width de la partition supérieur au line-width du papier, les lignes de portée déborderont dans la marge de droite.

#### left-margin

La marge entre le bord gauche de la feuille et le début de chaque système. La valeur par d´efaut est de 10\mm ; elle sera ajust´ee selon le format du papier. Lorsque vous définissez line-width et right-margin sans modifier la valeur de left-margin, cette dernière sera alors égale à (paper-width  $-$  line-width  $-$  right-margin). Lorsque seule line-width est définie, les deux marges correspondent à ((paper-width – line-width) / 2), ce qui a pour effet de centrer les systèmes sur la page. Voir aussi check-consistency.

#### right-margin

La marge entre le bord droit de la page et la fin des systèmes en pleine largeur (non ragged). La valeur par défaut est de 10 $\mathrm{mm}$  et s'ajustera selon le format du papier. Lorsque vous définissez line-width et left-margin, sans modifier la valeur de right-margin, cette dernière sera alors égale à (paper-width − line-width − left-margin). Lorsque seule line-width est définie, les deux marges correspondent à ((paper-width – line-width) / 2), ce qui a pour effet de centrer les systèmes sur la page. Voir aussi check-consistency.

#### check-consistency

Lorsqu'elle est activée, cette variable vérifie que left-margin, line-width et right-margin sont en cohérence, et que l'addition de ces trois éléments ne dépassera pas la largeur du papier (paper-width). La valeur par d´efaut est #t. Dans le cas d'une incohérence, un message d'avertissement est émis et les trois variables – marges et longueur de ligne – rétablies à leur valeur par défaut (ajustées selon le format du papier). En cas de désactivation de cette variable (valorisation à  $#f$ , toute incohérence sera ignorée, et les systèmes pourront déborder de la page.

```
ragged-right
```
Lorsque cette variable est activée, les systèmes ne s'étendront pas sur la longueur de la ligne, mais s'arrêteront à leur longueur normale. La valeur par défaut est #f mais, si la partition ne comporte qu'un seul système, elle passe  $\lambda$  #t. Cette variable peut aussi se gérer au sein d'un bloc *\layout*.

ragged-last

Lorsqu'elle est activée, cette variable permet de ne pas étendre le dernier système de façon à occuper toute la longueur de la ligne. La valeur par défaut est #f. Cette variable peut aussi se gérer au sein d'un bloc \layout.

### Voir aussi

Manuel de notation : [\[Adaptation automatique au format\], page 628](#page-640-0).

Fichiers d'initialisation : ly/paper-defaults-init.ly.

### Problèmes connus et avertissements

La définition explicite d'un format de papier annulera tout réglage des marges gauche et droite.

### Variables spécifiques à l'impression recto-verso

```
Les valeurs par défaut (avant étalonnage) sont définies dans le fichier
ly/paper-defaults-init.ly.
```
two-sided

Cette variable permet de gérer efficacement les impressions recto-verso. Lorsqu'elle est activée, les réglages affectés à inner-margin, outer-margin ainsi que binding-offset détermineront les différentes marges selon qu'il s'agit d'une page paire ou impaire. Cette variable s'applique en lieu et place de left-margin et right-margin. La valeur par défaut est #f.

```
inner-margin
```
La marge que toutes les pages d'une partie ou de tout un ouvrage devront avoir du côté intérieur. Bien entendu, cette variable n'est effective que lorsque vous comptez

générer un fichier imprimable en recto-verso – propriété two-sided définie à vrai. La valeur par défaut est de 10\mm et s'ajustera selon le format du papier.

outer-margin

la marge que toutes les pages d'une partie ou de tout un ouvrage devront avoir du côté extérieur – opposé à la reliure. Bien entendu, cette variable n'est effective que lorsque vous comptez générer un fichier imprimable en recto-verso – propriété two-sided définie à vrai. La valeur par défaut est de 20\mm et s'ajustera selon le format du papier.

binding-offset

La gouttière, ou marge de reliure, permet d'augmenter en conséquence la valeur de la marge intérieure inner-margin de telle sorte que rien ne soit masqué par la reliure. Bien entendu, cette variable n'est effective que lorsque vous comptez générer un fichier imprimable en recto-verso – propriété two-sided définie à vrai. La valeur par défaut est de 0 et s'ajustera selon le format du papier.

### Voir aussi

Manuel de notation : [\[Adaptation automatique au format\], page 628](#page-640-0).

Fichiers d'initialisation : ly/paper-defaults-init.ly.

### Variables d'indentation et de décalage

Les valeurs par défaut (avant étalonnage) sont définies dans le fichier  $\frac{1}{\sqrt{2}}$  /paper-defaultsinit.ly.

horizontal-shift

Tous les systèmes, ainsi que les titres et séparateurs de systèmes, seront poussés d'autant vers la droite. La valeur par défaut est de  $0.0\$ mm.

indent

Le niveau d'indentation du premier système d'une partition. La valeur par défaut est de 15\mm en A4 et s'ajustera selon le format du papier. L'espace correspondant à line-width est réduit d'autant pour le premier système. Cette variable peut aussi se gérer partition par partition au sein d'un bloc *\layout*.

short-indent

Le niveau d'indentation de tous les systèmes hormis le premier. La valeur par défaut est de 0 pour du A4, et s'ajustera selon le format du papier dès lors que vous lui aurez affecté une valeur. Bien entendu, l'espace spécifié par line-width sera réduit d'autant. Cette variable peut aussi se gérer partition par partition, au sein d'un bloc \layout.

#### Voir aussi

Manuel de notation : [\[Adaptation automatique au format\], page 628](#page-640-0).

Fichiers d'initialisation : ly/paper-defaults-init.ly.

Morceaux choisis : Section "Espacements" dans Morceaux choisis.

### 4.1.6 Autres variables du bloc **\paper**

#### Variables de gestion des sauts de ligne

max-systems-per-page

Le nombre maximal de systèmes qu'une page pourra comporter. Cette variable n'est prise en compte, à ce jour, que par l'option ly: optimal-breaking, et n'est pas définie.

min-systems-per-page

Le nombre minimal de systèmes qu'une page pourra comporter. Attention cependant aux risques de débordement s'il est trop important. Cette variable n'est prise en compte, à ce jour, que par l'option  $1y:optimal-breaking$ , et n'est pas définie.

#### systems-per-page

Le nombre de systèmes que devrait comporter chaque page. Cette variable n'est à ce jour prise en charge que par l'algorithme ly: optimal-breaking et n'est pas définie par défaut.

system-count

Le nombre de systèmes requis par la partition. Cette variable n'est pas définie par défaut. Cette variable peut se gérer au sein d'un bloc *\layout*.

### Voir aussi

Manuel de notation : [Section 4.3.1 \[Sauts de ligne\], page 644](#page-656-0).

### Variables de gestion des sauts de page

Les valeurs par défaut sont définies dans le fichier  $1y/paper-defaults-int.1y.$ 

page-breaking

L'algorithme de calcul des sauts de page à utiliser. Vous avez le choix entre  $1y$ : minimal-breaking, ly:page-turn-breaking, ly:one-page-breaking, ly:oneline-breaking, ly:one-line-auto-height-breaking, et ly:optimal-breaking. La valeur par défaut est  $ly:$  optimal-breaking.

#### page-breaking-system-system-spacing

Cette variable permet de « tromper » l'algorithme de gestion des sauts de page quant à la valeur de system-system-spacing. Ainsi, lorsque page-breaking-systemsystem-spacing.padding a une valeur nettement supérieure à system-systemspacing.padding, l'algorithme en question aura tendance à disposer moins de systèmes sur une même page. Cette variable est par défaut non définie.

page-count

Le nombre de pages que devra comporter la partition. Cette variable est par défaut non définie.

#### page-spacing-weight

Lorsqu'il utilise l'algorithme ly: optimal-breaking pour gérer les sauts de page, LilyPond doit faire des compromis entre étirement horizontal et vertical afin de pr´esenter un espacement acceptable. Cette variable d´efinit l'importance relative des espacements entre la page (verticalité) et la ligne (horizontalité). Une valeur élevée privilégiera l'espacement au niveau de la page. La valeur par défaut est de 10.

Les variables qui suivent ne sont effectives que lorsque l'algorithme page-breaking adopte la fonction  $\lg$ : page-turn-breaking. Les sauts de page sont alors positionnés de sorte à minimiser le nombre de tournes. Dans la mesure où il faut tourner la feuille pour passer d'une page impaire à une page paire, sera privilégiée une répartition qui présente une dernière page impaire. Les endroits où une tourne serait appropriée peuvent s'indiquer à l'aide d'un \allowPageTurn ou laissés à l'appréciation du Page turn engraver – voir [\[Optimisation des tournes\], page 650.](#page-662-0)

Lorsqu'aucune option n'est satisfaisante pour placer judicieusement les tournes, LilyPond peut d´ecider d'ins´erer une page blanche au milieu d'une partition ou entre deux partitions successives, voire même finir par une page paire. La valeur des trois variables qui suivent peut se voir augmentée de façon à diminuer ces risques.
Il s'agit ici de pénalité ; autrement dit, au plus la valeur est élevée, au moins l'action associée sera favorisée en regard des autres choix.

blank-page-penalty

Pénalité pour apparition d'une page blanche en cours de partition. L'attribution d'une valeur élevée à blank-page-penalty alors qu'a été activé ly:page-turnbreaking forcera LilyPond à éviter de placer une page blanche au mileu de la partition, quitte `a espacer d'autant plus la musique pour remplir cette page blanche et la suivante. La valeur par défaut est de 5.

```
blank-last-page-penalty
```
Pénalité pour fin de partition intervenant sur une page paire. L'attribution d'une valeur élevée à blank-last-page-penalty alors qu'a été activé ly:page-turnbreaking forcera LilyPond à éviter de terminer la partition sur une page paire, quitte à ajuster les espacements jusqu'à obtenir une page de plus ou une de moins. La valeur par défaut est de 0.

#### blank-after-score-page-penalty

Pénalité pour apparition d'une page blanche entre deux partitions. Sa valeur est par défaut inférieure à celle de blank-page-penalty ; nous préférons qu'une page blanche s'insère après la fin de la partition plutôt qu'au milieu. La valeur par défaut est de 2.

### Voir aussi

Manuel de notation : [\[Minimisation des sauts de page\], page 649,](#page-661-0) [\[Optimisation des sauts](#page-661-1) [de page\], page 649,](#page-661-1) [\[Optimisation des tournes\], page 650](#page-662-0), [Présentation en ligne continue], [page 650,](#page-662-1) [Présentation en page continue], page 650, [Présentation en rouleau], page 650, [Section 4.3.2 \[Sauts de page\], page 648.](#page-660-0)

Fichiers d'initialisation : ly/paper-defaults-init.ly.

## Variables de gestion des numéros de page

Les valeurs par défaut sont définies dans le fichier  $1y/paper-defaults-int.1y$ .

```
auto-first-page-number
```
L'algorithme qui gère les sauts de page prend en compte le fait que le premier numéro de page soit pair ou impair. Lorsque cette fonctionnalité est activée, l'algorithme des sauts de page décidera de lui-même si le premier numéro sera pair ou impair, ce qui se traduira par un éventuel incrément de un. La valeur par défaut est #f.

first-page-number

Le numéro de la première page. La valeur par défaut est de #1.

#### print-first-page-number

Cette variable permet d'imprimer le numéro de page y compris sur la première. La valeur par défaut est #f.

#### print-page-number

La désactivation de cette variable permet d'obtenir des pages non numérotées. La valeur par défaut est #t.

#### page-number-type

Le type de chiffres à utiliser pour la numérotation : 'arabic (arabes), 'roman-ij-lower (romains minuscules avec ligature ij), 'roman-ij-upper (romains majuscules avec ligature IJ), 'roman-lower (romains minuscules) ou 'roman-upper (romains majuscules). La valeur par défaut est 'arabic.

#### bookpart-level-page-numbering

L'activation de cette variable permet d'obtenir une pagination indépendante pour chacune des parties, démarrant à first-page-number (1 par défaut).

On peut aussi l'utiliser pour une unique partie. C'est typiquement le cas de propos liminaires faisant l'objet d'une partie indépendante et paginée en chiffres romains.

```
\book {
 \bookpart {
    \paper {
      bookpart-level-page-numbering = ##t
      page-number-type = #'roman-lower
    }
    \markuplist \wordwrap-lines {
      Lorem ipsum dolor sit amet.
    }
 }
 \bookpart {
    ...
 }
```
## Voir aussi

Fichiers d'initialisation : ly/paper-defaults-init.ly.

#### Problèmes connus et avertissements

}

Les pages au numéro impair sont toujours à droite. Pour que la musique commence en page  $1$ , le dos de la page de garde doit être vide de telle sorte que la page une se retrouve à droite.

#### Variables supplémentaires d'entête et markup

```
print-all-headers
```
Lorsque cette variable est activée, l'intégralité des champs d'entête sera imprimée pour chaque bloc \score, plutôt que les seuls champs piece et opus. Voir [Section 3.3](#page-578-0) [Titres et entêtes], page 566, pour les cas d'usage. La valeur par défaut est #f.

```
reset-footnotes-on-new-page
```
Lorsque cette variable est activée, la numérotation des notes de bas de page est réinitialisée à chaque page. La désactivation de cette variable permet une numérotation sur l'intégralité de l'ouvrage. La valeur par défaut est #t.

```
system-separator-markup
```
Il s'agit en l'occurrence d'insérer un objet de type markup entre chaque système, comme on le voit dans nombre de partitions orchestrales. Cette variable n'est pas définie par défaut. La commande \slashSeparator – définie dans le fichier  $ly/titling-init.ly$  – fournit un *markup* relativement courant :

```
#(set-default-paper-size "a8")
```

```
\book {
  \paper {
    system-separator-markup = \slashSeparator
 }
  \header {
    tagline = ##f
  }
```

```
\score {
        \relative { c''1 \break c1 \break c1 }
    }
}
           \oint_C \frac{1}{2}\overline{\mathbf{o}}2
       \pmb{\mathbb{\Theta}}\overline{\mathbf{o}}3
       \pmb{\phi}
```
footnote-separator-markup

Il s'agit d'un objet markup qui vient s'insérer au-dessus du texte de la note de bas de page. C'est, par défaut, une ligne horizontale centrée, définie dans ly/paper-defaults-init.ly.

## Voir aussi

Fichiers d'initialisation : ly/paper-defaults-init.ly, ly/titling-init.ly.

Morceaux choisis : Section "Espacements" dans Morceaux choisis.

## Problèmes connus et avertissements

L'entête par défaut, formé d'une seule ligne, est constitué du numéro de page et du champ instrument contenu dans le bloc \header.

## Variables de débogage

Les variables debug-beam-scoring, debug-slur-scoring et debug-tie-scoring permettent d'afficher des informations de débogage en matière de ligature et liaisons de phrasé ou de tenue. Voir Section "Débogage des algorithmes d'évaluation" dans Guide du contributeur, en anglais, pour des informations détaillées sur l'utilité de ces variables.

# 4.2 Mise en forme de la partition

Nous allons voir ici les options du bloc \layout. Elles sont plus particulièrement destinées à gérer la mise en forme de la partition.

## <span id="page-650-0"></span>4.2.1 Le bloc **\layout**

Alors que le bloc \paper définit le formatage des pages pour l'intégralité du document, le bloc \layout g`ere la mise en forme sp´ecifique `a la partition. La mise en forme de la musique peut concerner toutes les partitions d'un même ouvrage, auquel cas un bloc  $\langle \rangle$  avout indépendant se placera en tête de fichier. Dans le cas où la mise en forme concerne une partition en particulier, un bloc \layout se placera au sein du bloc \score en question. Sont susceptibles d'apparaître dans un bloc \layout :

- la fonction Scheme layout-set-staff-size,
- $\bullet$  dans des blocs \context, les modifications apportées aux différents contextes, et

• les variables normalement attachées au bloc \paper qui affecteront la mise en forme de la partition.

La fonction layout-set-staff-size fait l'objet de la rubrique suivante, [Section 4.2.2](#page-652-0) [Définition de la taille de portée], page 640. La modification des contextes est abordée dans d'autres chapitres – voir [Section 5.1.4 \[Modification des greffons de contexte\], page 697,](#page-709-0) et Section 5.1.5 [Modification des réglages par défaut d'un contexte], page 699.

Les variables du bloc \paper que l'on peut retrouver dans un bloc \layout sont :

- line-width, ragged-right et ragged-last (voir [\[Variables de marge et de largeur\],](#page-644-0) [page 632](#page-644-0))
- indent et short-indent (voir [Variables d'indentation et de décalage], page  $634$ )
- system-count (voir [\[Variables de gestion des sauts de ligne\], page 634](#page-646-1))

Voici un exemple de bloc \layout :

```
\layout {
  indent = 2\text{cm}\context {
    \StaffGroup
    \override StaffGrouper.staff-staff-spacing.basic-distance = #8
  }
  \context {
    \Voice
    \override TextScript.padding = #1
    \override Glissando.thickness = #3
 }
}
```
Il est tout à fait possible que plusieurs blocs \layout cohabitent en tant qu'expressions de niveau supérieur. Ceci se révèle particulièrement utile lorsque différents réglages sont stockés dans des fichiers séparés qui sont inclus au besoin. Lorsqu'un bloc *\layout est évalué*, une copie de la configuration du *\layout actuel est réalisée en interne*, augmentée des aménagements apportés. Bien qu'on puisse considérer que le contenu des différents blocs  $\langle \rangle$ layout se cumule, c'est la dernière adaptation qui aura préséance en cas de situation conflictuelle – cas typique d'une même propriété modifiée dans différents blocs.

Par exemple, placer le bloc suivant

```
\layout {
  \context {
    \Voice
    \override TextScript.color = #magenta
    \override Glissando.thickness = #1.5
 }
}
```
après celui de l'exemple précédent aura pour effet de cumuler les adaptations de padding et color pour l'objet TextScript, mais la dernière adaptation apportée à la propriété thickness de Glissando remplace, ou masque, celle précédemment établie.

Les blocs \layout peuvent faire l'objet de variables, aux fins de les utiliser ultérieurement. Ceci requiert toute fois une attention particulière dans la mesure où cette manière de procéder n'est pas équivalente à une définition complète et globale.

Lorsque nous définissons la variable suivante,

```
layoutVariable = \layout {
 \context {
```

```
\Voice
    \override NoteHead.font-size = #4
 }
}
```
qui contient une configuration de \layout avec l'adaptation NoteHead.font-size, cette combinaison n'est pas enregistrée en tant que configuration courante. Notez bien que la « configuration courante » est lue lorsque la variable est définie, non lorsqu'elle est utilisée ; par voie de conséquence, le contenu de la variable dépend de l'endroit où elle se trouve dans le code source.

Notre variable peut alors être utilisée au sein d'un autre bloc \layout, comme par exemple :

```
\layout {
  \layoutVariable
  \context {
    \Voice
    \override NoteHead.color = #red
 }
}
```
Un bloc \layout qui contient une variable comme ci-dessus ne recopie pas la configuration actuelle ; il utilise en fait le contenu de layoutVariable en tant que configuration de base pour les adaptations ultérieures, en conséquence de quoi toute modification intervenant entre la définition et l'utilisation de la variable sera perdue.

Si layoutVariable est définie, ou rapatriée par un \indude, juste avant d'être utilisée, son contenu devient la configuration actuelle augmentée des adaptations que la variable contient. Considérant l'exemple d'utilisation de layoutVariable ci-dessus, le bloc \layout final contiendra donc :

```
TextScript.padding = #1
TextScript.color = #magenta
Glissando.thickness = #1.5
NoteHead.font-size = #4
NoteHead.color = #red
```
ainsi que les adaptations de indent et StaffGrouper.

Cependant, si la variable avait été définie bien avant le premier bloc \layout, la configuration actuelle ne contiendrait que

```
NoteHead.font-size= #4 \% (écrit dans la définition de la variable)
NoteHead.color = #red % (ajouté après l'utilisation de la variable)
```
Une gestion attentive des variables de *\layout se révèle* être un outil précieux dans la mise en forme des sources et le retour à une configuration donnée.

### Voir aussi

Manuel de notation : Section 5.1.5 [Modification des réglages par défaut d'un contexte], [page 699.](#page-711-0)

Morceaux choisis : Section "Espacements" dans Morceaux choisis.

## <span id="page-652-0"></span>4.2.2 Définition de la taille de portée

La taille de portée (staff size) est fixée par défaut à 20 points, ce qui correspond à 7,03 cm – 1 point équivaut à  $100/7227$  pouce, soit  $2\,540/7\,227$  mm. Il existe trois manières de la modifier :

1. La taille des portées peut se définir globalement pour toutes les partitions d'un même fichier, ou plus précisément d'un bloc \book, à l'aide de set-global-staff-size.

```
#(set-global-staff-size 14)
```
Ceci définit donc la hauteur des portées à 14 points  $(4.92 \text{ mm})$  par défaut ; toutes les fontes seront ajustées en conséquence.

2. La taille d'une partition particulière au sein d'un ouvrage se définit à l'aide d'un layout-set-staff-size placé dans le bloc \layout approprié :

```
\score{
  ...
  \layout{
    #(layout-set-staff-size 14)
  }
}
```
3. Pour l'affectation d'une taille particulière à l'une des portées d'un système, LilyPond dispose de la commande \magnifyStaff. Par exemple, les partitions traditionnelles de musique de chambre avec piano présentaient souvent des portées de piano de 7 mm alors que les autres portées étaient gravées à une hauteur de cinq septièmes (s'il y avait assez de place) ou trois cinquièmes (en cas de présentation resserrée) de cette hauteur. Une proportion de  $5/7$  se libelle ainsi :

```
\score {
  <<\new Staff \with {
      \magnifyStaff #5/7
    } { ... }
    \new PianoStaff { ... }
 >>
}
```
Si la valeur de fontSize à utiliser est connue, la forme suivante peut s'employer :

```
\score {
  <<\new Staff \with {
      \magnifyStaff #(magstep -3)
    } { ... }
    \new PianoStaff { ... }
  >>
}
```
Mieux vaut éviter de réduire l'épaisseur des lignes si l'on veut que la partition s'approche au plus près des canons de la gravure traditionnelle.

## Relation automatique entre fonte et taille

La fonte Ementaler fournit le jeu de symboles musicaux Feta dans huit tailles différentes. Chaque fonte correspond à une hauteur particulière de portée ; les petites tailles comportent des symboles plus épais pour être cohérent avec l'épaisseur relativement plus importante des lignes de la portée. Le tableau suivant répertorie les différentes tailles de police.

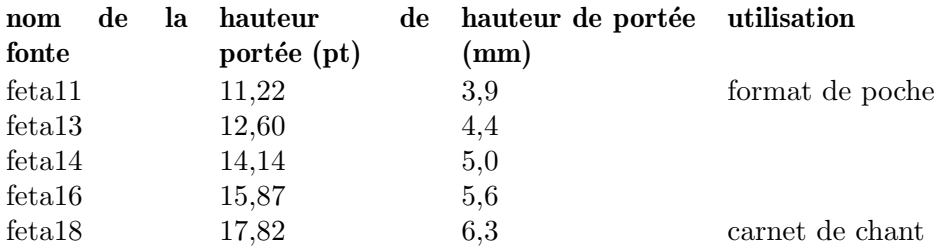

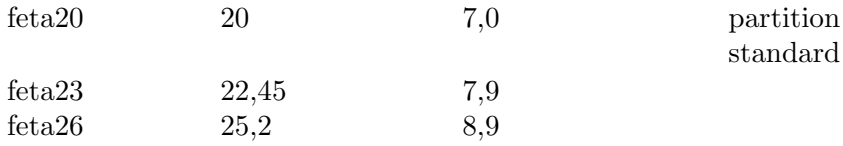

## Voir aussi

Manuel de notation : [\[Indication de la taille de fonte musicale\], page 262](#page-274-0), [Section A.8 \[La](#page-785-0) [fonte Emmentaler\], page 773.](#page-785-0)

Morceaux choisis : Section "Espacements" dans Morceaux choisis.

#### Problèmes connus et avertissements

Lorsque \magnifyStaff est utilisé au sein d'un StaffGroup, les objets BarLine ne s'alignent plus, en raison des modifications apportées à leurs propriétés thick-thickness, hair-thickness et kern.

#### \**new StaffGroup**

```
\,<\,\new Staff \with { \magnifyStaff #1/2 } { b1 \bar "|." }
  \new Staff { b }
\rightarrow
```
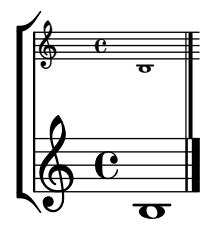

Vous pouvez opter pour annuler le redimensionnement des objets BarLine, l'imiter pour les autres portées, ou bien encore appliquer une valeur intermédiaire à toutes les portées.

```
#(define bar-line-props
  '((BarLine thick-thickness)
    (BarLine hair-thickness)
    (BarLine kern)))
mus = { b1 \ \bar "l." }\markup "Annulation de \\magnifyStaff pour les barres de mesure :"
\new StaffGroup
  \,<\,\new Staff
      \with {
        \magnifyStaff
        #1/2 #(revert-props 'magnifyStaff 0 bar-line-props)
      }
      \mus
    \new Staff
      \mus
  >>
\markup "Imitation de \\magnifyStaff dans les autres portées :"
\new StaffGroup
```

```
<<\,\new Staff
      \with { \magnifyStaff #1/2 }
      \mus
    \new Staff
      \with {
        #(scale-props 'magnifyStaff 1/2 #t bar-line-props)
      }
      \mus
 >>
\markup "Application à tous de valeurs intermédiaires :"
\new StaffGroup
 \,<\new Staff
     \with {
        \magnifyStaff #1/2
        #(scale-props 'magnifyStaff 3/2 #t bar-line-props)
      }
      \mus
    \new Staff
     \with {
        #(scale-props 'magnifyStaff 3/4 #t bar-line-props)
      }
      \mus
 >>
```
Annulation de \magnifyStaff pour les barres de mesure :

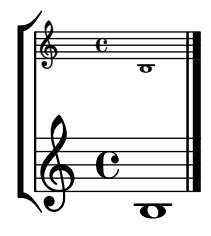

Imitation de \magnifyStaff dans les autres portées :

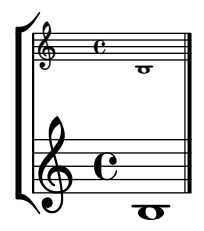

Application à tous de valeurs intermédiaires :

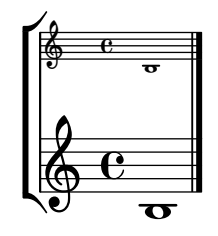

# <span id="page-656-0"></span>4.3 Sauts

## 4.3.1 Sauts de ligne

Les sauts de ligne sont normalement gérés de façon automatique. Ils interviennent de telle sorte qu'une ligne ne soit ni trop resserrée, ni trop aérée, et que des lignes consécutives aient à peu près la même densité.

Vous pouvez cependant insérer l'instruction \break à l'endroit où vous le jugez utile pour « forcer » le passage à la ligne suivante :

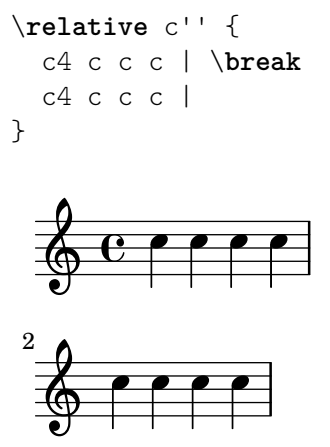

Par défaut, un saut de ligne ne peut se produire qu'en présence d'une barre de mesure. D'autres facteurs peuvent empêcher la survenance d'un saut de ligne :

- une note ou un silence se prolonge sur la mesure suivante,
- la présence d'un bandeau non ruptible, telle une ligature ou un glissando à cheval sur les mesures.

La commande \break force le saut de ligne dans tous les cas, sans tenir compte de la présence d'une barre de mesure ou des autres facteurs. On peut aussi s'affranchir de tous ces facteurs à l'aide de la commande \allowBreak. Dans l'exemple suivant, les ruptures sont autorisées partout, y compris au milieu des mesures et malgré la présence de ligature.

\**repeat** unfold 56 { c'8 \**allowBreak** }

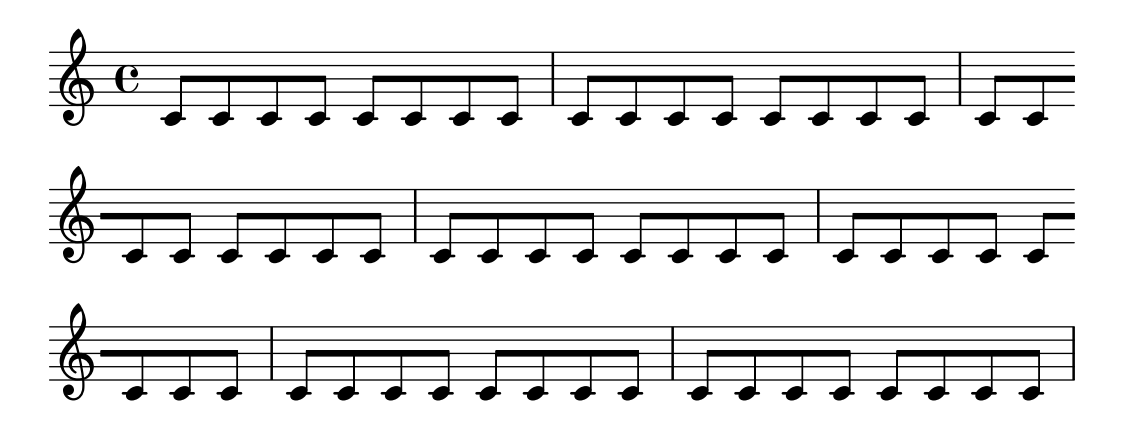

Il existe différents moyens d'éviter l'abus de  $\alpha$ EllowBreak afin de contourner les facteurs ci-dessus qui empêchent les ruptures.

• Le Bar\_engraver interdit les ruptures entre les barres de mesure lorsqu'est activée forbidBreakBetweenBarLines. Pour s'en affranchir, il suffit de désactiver cette propriété.

```
\layout {
    \context {
       \Score
       forbidBreakBetweenBarLines = ##f
   }
}
\fixed c' {
   c4 d
}
     \oint_{\mathbf{Q}} \mathbf{G}\overline{\phantom{a}}\overline{\phantom{a}}\bigoplus
```
• Notes et silences en suspend en fin de mesure n'interdiront plus les ruptures dès lors que le Forbid line break engraver aura été supprimé du contexte Voice :

```
\new Voice \with {
  \remove Forbid_line_break_engraver
} \relative {
  c''2. \tuplet 3/2 { c4 c c } c2.
}
           \cdotre
```
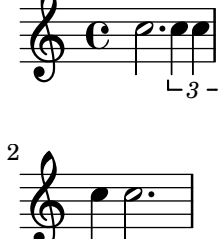

*3* • Une ligature ou autre bandeau non ruptible s'étendant sur deux mesures consécutives seront ignorés dès lors que leur propriété breakable est activée.

```
\relative c'' {
 \override Beam.breakable = ##t
 c2. c8[ c |
 c8 c] c2. |
 }
```
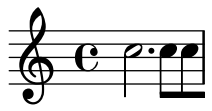

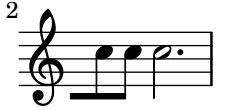

L'instruction opposée,  $\n\cdot$ koBreak, interdira toute tentative de saut de ligne à la fin de la mesure où elle est explicitée.

Au sein même d'une pièce, les sauts de lignes automatiques sont inhibés dans la musique encadrée par les commandes \autoLineBreaksOff et \autoLineBreaksOn. Dans le cas où les sauts de page automatiques devraient eux aussi être inhibés, ce sont les commandes \autoBreaksOff et \autoBreaksOn qu'il faudrait utiliser. Les sauts de ligne ou de page manuels ne sont pas affectés par ces commandes. Notez bien que la désactivation du positionnement automatique des sauts des ligne peut avoir pour effet un débordement de la musique dans la marge de droite si tout ne peut être contenu sur une ligne.

Des sauts de ligne automatiques peuvent cependant être autorisés en un point particulier à l'aide d'un \once \autoLineBreaksOn sur une barre de mesure. Ceci ne concerne pas les sauts de page. Ceci indique qu'un saut de ligne peut intervenir à cet endroit précis, mais ne le force en aucun cas.

LilyPond dispose de deux variables de base pour influencer l'espacement au niveau des lignes. Toutes deux se définissent dans un bloc \layout, indent réglant l'indentation de la première ligne, et line-width la longueur des lignes.

L'activation du commutateur ragged-right au sein du bloc \layout aura pour effet de terminer les systèmes là où ils prendraient fin normalement plutôt que de les étirer sur toute la longueur de la ligne. Ceci est particulièrement utile pour de petits fragments ou pour vérifier la densité induite par l'espacement naturel.

Le commutateur ragged-last est équivalent à ragged-right, à ceci près qu'il n'affecte que la dernière ligne de la pièce.

```
\layout {
  indent = 0\mmline-width = 150\mmragged-last = \##t
}
```
L'utilisation conjointe de \break et de blancs dans une section \repeat vous permettra de positionner des sauts de ligne à intervalle régulier. Par exemple, les 28 mesures de ce qui suit, si l'on est à  $4/4$ , seront coupées toutes les quatre mesures, pas ailleurs :

```
<<\repeat unfold 7 {
    s1 \noBreak s1 \noBreak
    s1 \noBreak s1 \break
  }
  { et ici la musique... }
\rightarrow
```
### Commandes prédéfinies

\break, \allowBreak, \noBreak, \autoBreaksOff, \autoBreaksOn, \autoLineBreaksOff, \autoLineBreaksOn.

### Morceaux choisis

#### Recours à une voix supplémentaire pour gérer les sauts

Il est souvent plus pratique de séparer ce qui est purement musical et les informations concernant les sauts de ligne ou de page, en créant une voix supplémentaire dédiée. Cette voix spécifique ne contiendra que des blancs – des silences invisibles \skip –, des \break, des \pageBreak et autres informations concernant les ruptures.

Cette manière de procéder est tout à fait indiquée lorsque vous ajustez les line-break-system-details et autres propriétés fort intéressantes de NonMusicalPaperColumnGrob.

```
music = \relative c'' { c4 c c c }
\score {
  \new Staff <<
    \new Voice {
      s1 * 2 \break
      s1 * 3 \break
      s1 * 6 \break
      s1 * 5 \break
    }
    \new Voice {
      \repeat unfold 2 { \music }
      \repeat unfold 3 { \music }
      \repeat unfold 6 { \music }
      \repeat unfold 5 { \music }
    }
  >>
}
   h h h h h h  ª h h
       h h h h h h h h h h
 3
   \pmb{\phi}\overline{\phantom{a}}h h h h h h h h h h
 6
   \pmb{\phi}\overline{\phantom{a}}h h h h h h h h h h
 9
   \pmb{\phi}\overline{\phantom{a}}h h h h h h h h h h h h h h 
12
       h h h h h h
```
## Voir aussi

Manuel de notation : [Section 4.2.1 \[Le bloc](#page-650-0) \layout], page 638, [\[Variables de gestion des sauts](#page-646-1) [de ligne\], page 634](#page-646-1).

Référence des propriétés internes : Section "LineBreakEvent" dans Référence des propriétés internes.

Morceaux choisis : Section "Espacements" dans Morceaux choisis.

## Problèmes connus et avertissements

Les commandes \autoLineBreaksOff et \autoBreaksOff doivent impérativement se placer après le début de la musique pour éviter tout message d'erreur.

## <span id="page-660-0"></span>4.3.2 Sauts de page

Cette section présente les différentes méthodes de gestion des sauts de page, ainsi que les moyens de les modifier.

## Saut de page manuel

La gestion automatique des sauts de page se contrôle à l'aide des commandes \pageBreak et \noPageBreak. Ces commandes fonctionnent de mani`ere analogue `a \break et \noBreak pour les sauts de ligne et se placent donc au moment d'une barre de mesure. Elles permettent de forcer, ou d'interdire, un saut de page à la prochaine barre de mesure. Comme on peut s'y attendre, \pageBreak force aussi le saut de ligne.

Les commandes  $\pa$ geBreak et  $\noindent \noindent \noindent \noindent$  Les commandes  $\pa$ geBreak peuvent se trouver à des niveaux supérieurs, entre deux partitions ou markups de premier rang.

Au sein même d'une pièce, les sauts de page automatiques sont inhibés dans la musique encadrée par les commandes \autoPageBreaksOff et \autoPageBreaksOn. Les sauts de page manuels ne sont pas affectés par ces commandes.

Tout comme ragged-right et ragged-last qui permettent de gérer la répartition horizontale, LilyPond dispose de commutateurs équivalents au niveau de la verticalité. ragged-bottom, une fois activé, empèchera les systmèes de se répartir sur la page. Quant à ragged-last-bottom (valorisé à #t par défaut), il laissera un espace vide en dernière page, y compris pour chaque \bookpart. Pour de plus amples d´etails, reportez-vous `a [Section 4.1.3 \[Variables d'espacement](#page-641-0) [vertical fixe\], page 629](#page-641-0).

Les sauts de page sont générés par la fonction page-breaking. LilyPond dispose de plusieurs algorithmes en la matière : ly:optimal-breaking, ly:page-turn-breaking et ly:minimal-breaking. C'est ly:optimal-breaking qui est activé par défaut, mais rien ne vous empêche d'en changer, par l'intermédiaire du bloc \paper :

```
\paper {
  page-breaking = #ly:page-turn-breaking
\mathfrak{z}
```
Lorsqu'un ouvrage contient plusieurs partitions et un certain nombre de pages, la gestion des sauts de page finit par devenir très gourmande, tant au niveau du processeur que de la mémoire. Vous pouvez cependant alléger la charge en recourant à des blocs \bookpart afin de sectionner l'ouvrage que vous traitez ; les sauts de page seront alors gérés individuellement au niveau de chacune des parties. Par ailleurs, cela vous autorisera une gestion différente selon les sections.

```
\bookpart {
  \header {
    subtitle = "Préface"
  }
  \paper {
```

```
%% Pour une partie constituée principalement de texte
     %% ly:minimal-breaking est plus judicieux.
     page-breaking = #ly:minimal-breaking
  }
  \markup { ... }
  ...
}
\bookpart {
  %% Cette partie étant purement musicale,
 %% retour au style par défaut (optimal-breaking).
  \header {
    subtitle = "Premier mouvement"
  }
  \score { ... }
  ...
}
```
# Commandes prédéfinies

\pageBreak, \noPageBreak, \autoPageBreaksOn, \autoPageBreaksOff.

## Voir aussi

Manuel de notation : [\[Variables de gestion des sauts de page\], page 635](#page-647-0).

Morceaux choisis : Section "Espacements" dans Morceaux choisis.

## Problèmes connus et avertissements

Le préfixe \once est ineffectif en ce qui concerne les commandes \autoPageBreaksOn et \autoPageBreaksOff. Si le positionnement automatique des sauts de page est d´esactiv´e et qu'il est r´eactiv´e pour permettre un saut de page, il doit le rester pendant quelques mesures (le nombre précis de mesures dépendant de la pièce) avant d'être à nouveau désactivé, autrement l'opportunité de passer à la page suivante ne sera pas saisie.

## <span id="page-661-1"></span>Optimisation des sauts de page

LilyPond, pour déterminer où placer un saut de page, utilise par défaut la fonction ly: optimal-breaking. Celle-ci tend à trouver une rupture qui évite d'obtenir à la fois une page trop dense ou exagérément aérée. Contrairement à la fonction ly:page-turn-breaking, elle n'a aucune notion de ce qu'est une  $*$  tourne ».

## Voir aussi

Morceaux choisis : Section "Espacements" dans Morceaux choisis.

## <span id="page-661-0"></span>Minimisation des sauts de page

La fonction ly:minimal-breaking est celle qui réalise le moins de calculs pour positionner les sauts de page. Elle mettra le plus de systèmes possible sur une page avant de passer à la suivante. On peut donc la préférer lorsque la partition s'étend sur beaucoup de pages ou lorsque les autres fonctions de gestion des sauts de page ralentissent nettement le traitement, sont trop gourmandes en mémoire ou qu'il y a beaucoup de texte. Il suffit de la mentionner au sein du bloc \paper :

```
\paper {
 page-breaking = #ly:minimal-breaking
}
```
#### Voir aussi

Morceaux choisis : Section "Espacements" dans Morceaux choisis.

#### <span id="page-662-2"></span>Présentation en page continue

La fonction ly:one-page-breaking constitue un algorithme de calcul des sauts de page particulier en ceci que la hauteur de page sera automatiquement ajustée à la longueur de la partition, de telle sorte que toute la musique tienne sur une seule page. La variable paper-height du bloc \paper est ignor´ee, mais les autres r´eglages restent disponibles. En particulier, l'espacement entre le dernier système (ou un markup de premier niveau) et le pied de page est réglable à l'aide de la variable last-bottom-spacing du bloc \paper. La largeur de page n'est, par défaut, pas modifiée ; ceci peut s'ajuster à l'aide de la variable paper-width du bloc \paper.

#### Problèmes connus et avertissements

ly:one-page-breaking est `a ce jour incompatible avec l'utilisation de \bookpart.

#### <span id="page-662-1"></span>Présentation en ligne continue

La fonction ly:one-line-breaking constitue un algorithme de calcul des sauts de page particulier en ceci que chaque partition fait l'objet d'une page unique, d'une seule ligne. Cette fonctionnalité s'affranchit de l'impression des titres et marges ; seule la partition est affichée.

La largeur de page est ajustée de telle sorte que la pièce la plus longue tienne sur une seule ligne. En particulier, les variables paper-width, line-width et indent du bloc \paper seront ignorées ; les left-margin et right-margin seront honorées. La hauteur de page ne sera pas modifiée.

## <span id="page-662-3"></span>Présentation en rouleau

La fonction  $ly:one-line-auto-height-breaking$  opère comme  $ly:one-line-breaking$ , à ceci pr`es que la hauteur de page s'adapte automatiquement `a la hauteur de la musique. Dans les faits, la variable paper-height du bloc \paper s'ajuste de façon à englober la hauteur de la partition la plus étendue, plus les top-margin et bottom-margin.

L'affectation d'une valeur à top-system-spacing influencera le positionnement vertical de la musique. Sa désactivation – valorisation à #f au sein du bloc \paper – aura pour effet de simplement placer la musique entre les marges supérieure et inférieure.

### <span id="page-662-0"></span>Optimisation des tournes

Aboutir à une configuration des sauts de page de telle sorte que les pages de droite se terminent toujours par un silence devient souvent une nécessité. En effet, l'exécutant pourra alors tourner la page sans risquer de manquer des notes. La fonction ly: page-turn-breaking tend à trouver une rupture qui évite d'obtenir à la fois une page trop dense ou exagérément aérée, tout en tenant compte du fait qu'une tourne ne saurait intervenir qu'à certains endroits.

L'utilisation de cette fonction se fait en deux étapes. Il vous faut tout d'abord l'activer au sein du bloc \paper comme indiqué à la rubrique [Section 4.3.2 \[Sauts de page\], page 648.](#page-660-0) Vous devrez, dans un deuxième temps, informer la fonction des endroits où les sauts de page sont permis.

Cette deuxième étape se réalise de deux manières différentes. Vous pouvez spécifier manuellement chaque tourne potentielle en insérant un \allowPageTurn à l'endroit approprié de votre fichier source.

Toutefois, cette option peut vite se révéler fastidieuse selon l'ampleur de l'œuvre. Vous pouvez alors recourir au Page\_turn\_engraver que vous mentionnerez dans un contexte de voix ou de portée. Ce graveur de tournes recherchera dans le contexte en question les passages sans note. Notez bien qu'il ne recherche pas des silences, mais l'absence de notes ; autrement dit, il ne

restera pas inactif dans le cadre d'une portée polyphonique dont l'une des parties contiendrait des silences. Lorsqu'il rencontre un fragment suffisamment long ne contenant aucune note, il insère un \allowPageTurn à la barre terminant ce fragment, à moins qu'il ne rencontre en chemin une « barre spéciale  $\rightarrow$  – telle une double barre – auquel cas il y déposera le \allowPageTurn.

Le Page\_turn\_engraver examine la propriété de contexte minimumPageTurnLength pour déterminer quelle doit être la longueur d'un fragment sans note avant une tourne. La valeur par défaut de minimumPageTurnLength est (ly:make-moment 1 1), soit une ronde, et s'ajuste de la manière suivante :

```
\new Staff \with { \consists Page_turn_engraver }
{
 a4 b c d |
 R1 | % une tourne peut se placer ici
  a4 b c d\set Staff.minimumPageTurnLength = #(ly:make-moment 5/2)
 R1 | % il ne peut pas y avoir de tourne ici
 a4 b r2 |
 R1*2 | % une tourne peut se placer ici
 a1
}
```
Le Page turn engraver tient compte des reprises. C'est pourquoi il ne permettra une tourne que dans le cas où il y aura suffisamment de temps au début et à la fin de la reprise pour que l'exécutant puisse aisément revenir à la page précédente. Le Page\_turn\_engraver est même capable d'interdire un tourne dans le cas d'une reprise de courte durée, ajustable au travers de la propriété de contexte minimumRepeatLengthForPageTurn.

Les commandes de tourne – \pageTurn, \noPageTurn et \allowPageTurn – peuvent s'utiliser à des niveaux supérieurs, entre des blocs \score ou des markups de haut niveau.

# Commandes prédéfinies

\pageTurn, \noPageTurn, \allowPageTurn.

## Voir aussi

Manuel de notation : [\[Variables de gestion des sauts de ligne\], page 634.](#page-646-1)

Morceaux choisis : Section "Espacements" dans Morceaux choisis.

## Problèmes connus et avertissements

Une partition ne devrait contenir qu'une seule instance du Page\_turn\_engraver, au risque de les voir se contredire.

## 4.4 Espacement vertical

L'espacement vertical dépend de trois éléments : la surface disponible – format de papier et marges –, l'espace qui doit séparer les systèmes, et l'espace qui sépare les portées d'un même système.

## 4.4.1 Espacement vertical au sein d'un système

LilyPond dispose de trois différents mécanismes permettant de contrôler l'espacement au sein d'un système selon trois catégories :

- $\bullet$  portées isolées.
- portées regroupées (portées d'un même groupe, telles celles d'un ChoirStaff, etc.), et
- *lignes de non-portée* (Lyrics, ChordNames, etc.).

La hauteur de chaque système se détermine en deux phases. Les portées sont tout d'abord espacées selon la surface disponible. Puis les lignes autres que des portées, comme les paroles ou les accords, sont réparties entre les portées.

Les paragraphes qui suivent traitent exclusivement de la manière de gérer l'espacement entre les lignes d'un système – portée musicale ou non. Pour ce qui a trait aux espacements entre les systèmes, mouvements, annotations et marge, ils sont contrôlés par des variables attachées au bloc \paper et font l'objet du chapitre [Section 4.1.4 \[Variables d'espacement vertical fluctuant\],](#page-642-0) [page 630.](#page-642-0)

#### <span id="page-664-0"></span>Propriétés d'espacement au sein d'un système

L'espacement entre les portées est géré par deux jeux de propriétés d'objet graphique ( $qrob$ ). Le premier, associé à l'objet graphique VerticalAxisGroup, est créé pour toute ligne de portée ou de non-portée. Le second, associé à l'objet graphique StaffGrouper, doit être explicitement créé pour un regroupement de portées particulier. Les propriétés qui leur sont attachées sont abordées en fin de section.

Le nom de ces propriétés, sauf staff-affinity, suit le schéma *item1-item2*-spacing  $-$  *item1* et *item2* étant les éléments à espacer. Notez bien que *item2* n'est pas forcément placé au-dessous : c'est le cas pour la propriété nonstaff-relatedstaff-spacing qui spécifie l'espacement d'une ligne de non-portée alors que sa staff-affinity a été déterminée à UP.

Toutes ces distances sont mesurées entre les points de référence respectifs des éléments considérés. Le *point de référence* d'une portée est le centre vertical du StaffSymbol – la ligne médiane si line-count est impair, l'interligne médian si line-count est pair. Quant aux lignes rattachées à des portées – lignes de non-portée – le tableau suivant présente le *point de référence* pour chacune d'elles :

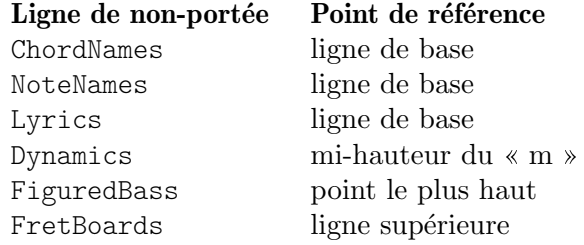

En voici une représentation graphique :

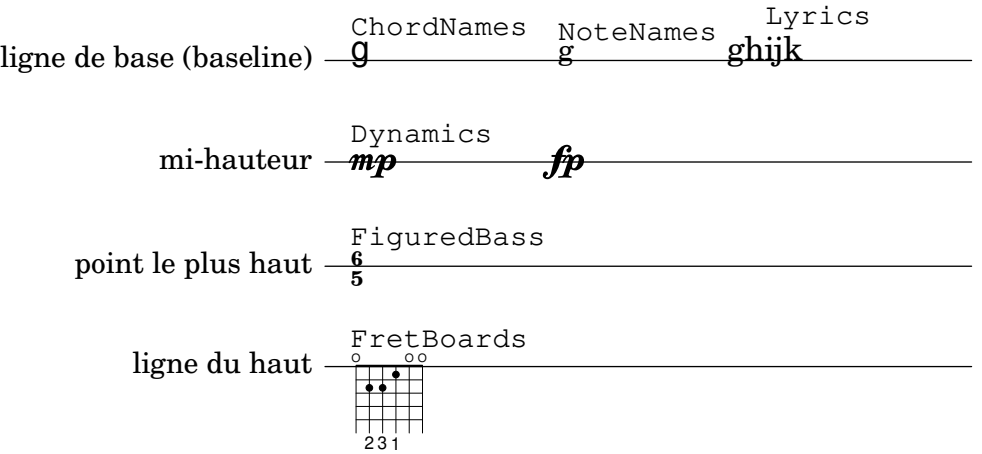

Hormis staff-affinity – propriété attachée au grob VerticalAxisGroup –, chacune de ces propriétés est enregistrée sous la forme d'une liste associative dont la structure est identique à celle des variables du bloc \paper que nous avons examinées au chapitre [Section 4.1.4 \[Variables](#page-642-0)

d'espacement vertical fluctuant, page 630. Les particularités en matière de modification d'une liste associative font l'objet d'un Section "chapitre particulier" dans Manuel de notation. Les propriétés des objets graphiques se règlent avec un \override mentionné dans un bloc \score ou \layout, pas dans le bloc \paper.

L'exemple suivant illustre deux façons de modifier une liste associative. La première déclaration n'agit que sur une seule clé, alors que la seconde redéfinit la propriété dans son intégralité.

```
\new Staff \with {
  \override VerticalAxisGroup
              .default-staff-staff-spacing.basic-distance = #10
} { ... }
\new Staff \with {
  \override VerticalAxisGroup.default-staff-staff-spacing =
    #'(('basic-distance . 10)
       (minimum-distance . 9)
       (padding . 1)
       (stretchability . 10))
} { ... }
```
La modification d'un espacement au niveau global se mentionne au sein du bloc  $\langle \text{layout}: \rangle$ 

```
\layout {
  \context {
    \Staff
    \override VerticalAxisGroup
      .default-staff-staff-spacing.basic-distance = #10
 }
}
```
Les réglages concernant les propriétés d'espacement vertical des objets graphiques sont répertoriées aux chapitres Section "VerticalAxisGroup" dans Référence des propriétés internes et Section "StaffGrouper" dans Référence des propriétés internes. Les propriétés relatives aux lignes de non-portée sont répertoriées selon la définition de leur contexte dans la Section "Contexts" dans Référence des propriétés internes.

## Propriétés de l'objet VerticalAxisGroup

Les propriétés de l'objet VerticalAxisGroup s'ajustent à l'aide d'un \override au niveau d'un contexte Staff (ou son équivalent).

#### staff-staff-spacing

Il s'agit de la distance entre la portée en cours et la portée qui suit au sein du même regroupement, qu'il y ait ou des lignes de non-portée (Lyrics ou autre entre les deux. Cette propriété ne s'applique pas à la dernière portée d'un système.

En tout état de cause, la fonction Scheme staff-staff-spacing d'un VerticalAxisGroup affectera les propriétés du StaffGrouper si la portée est incluse dans un regroupement ; elle s'appliquera au default-staff-staff-spacing en l'absence de regroupement. Les portées peuvent donc s'aligner différemment selon qu'elles sont ou non regroupées. Pour obtenir le même espacement sans tenir compte des éventuels regroupements, cette fonction peut faire place à une complète redéfinition des espacements fluctuants à l'aide de règles dérogatoires comme vu précédemment. Au cas où seulement certaines +valeurs font l'objet d'une dérogation, les valeurs non mentionnées +seront ajustées sur celles de default-staff-staff-spacing (si +tant est qu'elles y soient définies).

#### default-staff-staff-spacing

Il s'agit de la distance qui s'appliquera par défaut aux portées isolées, à moins que staff-staff-spacing n'ait été redéfini explicitement par un \override.

staff-affinity

Il s'agit de la direction – UP, DOWN ou CENTER – que prendra une ligne de non-portée pour aller s'accoler aux portées adjacentes. Si vous lui attribuez CENTER, cette ligne de non-portée ira se placer à équidistance entre les portées qui l'encadrent, tout en tenant compte des éventuels risques de collision et autres contraintes d'espacement. Des lignes de non-portée adjacentes devraient avoir une staff-affinity allant de haut en bas – autrement dit, pas de UP après un DOWN. Une ligne de non-portée en dessous d'un système devrait avoir sa staff-affinity définie à UP. De la même manière, lorsque cette ligne surplombe un système, sa staff-affinity devrait être définie à DOWN. Prenez garde à la valeur que vous affectez à staff-affinity : si vous affectez la valeur #f à une ligne de non-portée, cette ligne sera considérée comme étant une portée ; à l'inverse, utiliser la propriété staff-affinity pour une portée lui fera perdre cette qualité.

#### nonstaff-relatedstaff-spacing

Il s'agit de la distance entre la ligne de non-portée en cours et la portée la plus proche selon la staff-affinity, à la double condition qu'il n'y ait pas déjà une autre ligne de non-portée et que la valeur de staff-affinity soit UP ou DOWN. Lorsque la valeur de staff-affinity est égale à CENTER, la valeur de nonstaff-relatedstaff-spacing servira à centrer la ligne de non-portée entre les deux portées adjacentes même si une autre non-portée est présente (quelque soit le côté). Le positionnement d'une ligne de non-portée dépend donc à la fois des portées qui l'entourent tout comme des autres lignes de non-portée adjacentes. L'affectation d'une faible valeur à la propriété stretchability de l'un de ces types d'espacement l'avantagera ; lui affecter une valeur élevée aura pour conséquence de diminuer l'influence de l'espacement considéré.

```
nonstaff-nonstaff-spacing
```
Il s'agit de la distance entre deux lignes de non-portée selon l'orientation définie par staff-affinity et dès lors qu'elles ont la même orientation. Bien entendu, ceci ne peut concerner que les valeurs UP et DOWN de staff-affinity.

#### nonstaff-unrelatedstaff-spacing

Il s'agit de la distance entre une ligne de non-portée et la portée à l'opposé de l'orientation adoptée, à la double condition qu'il n'y ait pas déjà une autre ligne de non-portée et que la valeur de staff-affinity soit UP ou DOWN. Cette propriété trouve toute sa légitimité pour décaler une ligne de Lyrics de la portée à laquelle elle ne correspond pas.

#### Propriétés de l'objet StaffGrouper

Les propriétés de l'objet StaffGrouper s'ajustent à l'aide d'un \override au niveau d'un contexte StaffGroup (ou son équivalent).

```
staff-staff-spacing
```
Il s'agit de la distance entre deux portées consécutives d'un même système. La propriété staff-staff-spacing de l'objet VerticalAxisGroup d'une portée en particulier peut se redéfinir à l'aide de règles dérogatoires.

#### staffgroup-staff-spacing

Il s'agit de la distance entre la dernière portée d'un regroupement et la portée suivante, au sein d'un même système, y compris lorsqu'une ou plusieurs

lignes de non-portée (tel Lyrics) s'insèrent entre les deux. Cette propriété ne concerne pas la dernière portée d'un système. Dans le cas où la propriété staff-staff-spacing d'une portée du regroupement a été ajustée au niveau de son propre VerticalAxisGroup, cette dernière aura préséance.

## Voir aussi

Manuel de notation : [Section 5.3.7 \[Modification de listes associatives\], page 725](#page-737-0), [Section 4.1.4](#page-642-0) [\[Variables d'espacement vertical fluctuant\], page 630](#page-642-0).

Fichiers d'initialisation : ly/engraver-init.ly, scm/define-grobs.scm.

Référence des propriétés internes : Section "Contexts" dans Référence des propriétés internes, Section "VerticalAxisGroup" dans Référence des propriétés internes, Section "Staff-Grouper" dans Référence des propriétés internes.

#### Espacement de portées isolées

Les Staff, DrumStaff, TabStaff entre autres sont des contextes de « portée » pouvant contenir plusieurs voix, mais pas une portée.

L'espacement de ces *portées isolées* est géré par les propriétés suivantes :

• Propriétés du VerticalAxisGroup :

- default-staff-staff-spacing
- staff-staff-spacing

Ces propriétés d'objet graphique sont expliquées une à une au chapitre [Propriétés d'espacement au sein d'un système, page 652.

Certaines propriétés supplémentaires s'appliqueront dès lors que ces portées sont regroupées  $-$  voir [Espacement de portées regroupées], page 656.

L'exemple suivant illustre la manière de gérer l'espacement de portées isolées à l'aide de la propriété default-staff-staff-spacing. Les mêmes règles appliquées de manière dérogatoire au staff-staff-spacing produiront les mêmes effets, y compris au sein de regroupements.

```
\layout {
  \context {
    \Staff
    \override VerticalAxisGroup.default-staff-staff-spacing =
      #'((basic-distance . 8)
         (minimum-distance . 7)
         (padding . 1))
  }
}
<<% The very low note here needs more room than 'basic-distance
  % can provide, so the distance between this staff and the next
  % is determined by 'padding.
  \new Staff { b,2 r | }
  % Here, 'basic-distance provides enough room, and there is no
  % need to compress the space (towards 'minimum-distance) to make
  % room for anything else on the page, so the distance between
  % this staff and the next is determined by 'basic-distance.
```
\**new Staff** { \**clef** bass g2 r | }

```
% By setting 'padding to a negative value, staves can be made to
  % collide. The lowest acceptable value for 'basic-distance is 0.
  \new Staff \with {
    \override VerticalAxisGroup.default-staff-staff-spacing =
      #'((basic-distance . 3.5)
         (padding . -10))} { \clef bass g2 r | }
  \new Staff { \clef bass g2 r | }
\rightarrow
```
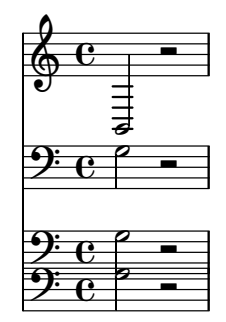

## Voir aussi

Fichiers d'initialisation : scm/define-grobs.scm.

Morceaux choisis : Section "Espacements" dans Morceaux choisis.

Référence des propriétés internes : Section "VerticalAxisGroup" dans Référence des propriétés internes.

## <span id="page-668-0"></span>Espacement de portées regroupées

Dans les partitions orchestrales ou de grande ampleur, il arrive souvent que des portées soient regroupées. L'espacement est alors plus important entre deux regroupements qu'entre les portées d'un même groupe.

Les regroupements de portées tels le StaffGroup ou le ChoirStaff sont des contextes qui peuvent contenir simultanément une ou plusieurs portées.

L'espacement entre les portées d'un même regroupement est géré par les propriétés suivantes :

- Propriétés du VerticalAxisGroup :
	- staff-staff-spacing
- Propriétés du StaffGrouper :
	- staff-staff-spacing
	- staffgroup-staff-spacing

Ces propriétés d'objet graphique sont expliquées une à une au chapitre [Propriétés d'espacement au sein d'un système, page 652.

L'exemple suivant illustre la manière de gérer l'espacement de portées regroupées, à l'aide des propriétés de l'objet graphique StaffGrouper :

```
\layout {
  \context {
    \Score
    \override StaffGrouper.staff-staff-spacing.padding = #0
    \override StaffGrouper.staff-staff-spacing.basic-distance = #1
 }
}
```

```
\,<\new PianoStaff \with {
     \override StaffGrouper
                      .staffgroup-staff-spacing
                      .basic-distance = #20
  } <<
     \new Staff { c'1 }
     \new Staff { c'1 }
  \rightarrow\new StaffGroup <<
     \new Staff { c'1 }
     \new Staff { c'1 }
  \rightarrow>>
   \oint_0.
   \oint_0.
          .
 <u>ہے</u>
  \overline{\mathsf{l}}<u>ර </u>
   \frac{2}{9} cª
```
## Voir aussi

 $\mathsf L$ 

.

Fichiers d'initialisation : scm/define-grobs.scm.

Morceaux choisis : Section "Espacements" dans Morceaux choisis.

Référence des propriétés internes : Section "VerticalAxisGroup" dans Référence des propriétés internes, Section "StaffGrouper" dans Référence des propriétés internes.

## Espacement des lignes rattachées à des portées

Les lignes de non-portée, comme les Lyrics ou les ChordNames sont des contextes dont les objets de rendu sont gravés à l'instar des portées – une ligne horizontale dans un système. En fait, les lignes de non-portée sont des contextes qui vont créer un objet de rendu VerticalAxisGroup auxquel est attaché le Section "Axis\_group\_engraver" dans Référence des propriétés internes.

L'espacement des lignes de non-portée est géré par les propriétés suivantes :

- Propriétés du VerticalAxisGroup :
	- staff-affinity
	- nonstaff-relatedstaff-spacing
	- nonstaff-nonstaff-spacing
	- nonstaff-unrelatedstaff-spacing

Ces propriétés d'objet graphique sont expliquées une à une au chapitre [Propriétés d'espacement au sein d'un système, page 652.

L'exemple suivant utilise la propriété nonstaff-nonstaff-spacing pour gérer l'espacement entre des lignes consécutives de non-portée. Vous noterez que la valeur élevée attribuée à la clé stretchability permet aux paroles de s'étirer plus que de raison.

```
\layout {
  \context {
    \Lyrics
    \override VerticalAxisGroup
                .nonstaff-nonstaff-spacing
                 .stretchability = #1000
 }
}
\new StaffGroup
\overline{\mathcal{C}}\new Staff \with {
    \override VerticalAxisGroup.staff-staff-spacing =
      #'((basic-distance . 30))
  } { c'1 }
  \new Lyrics \with {
    \override VerticalAxisGroup.staff-affinity = #UP
  } \lyricmode { up }
  \new Lyrics \with {
    \override VerticalAxisGroup.staff-affinity = #CENTER
  } \lyricmode { center }
  \new Lyrics \with {
    \override VerticalAxisGroup.staff-affinity = #DOWN
  } \lyricmode { down }
  \new Staff { c'1 }
>>
```
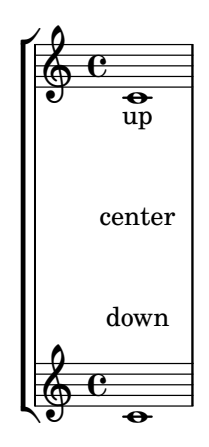

### Voir aussi

Fichiers d'initialisation : ly/engraver-init.ly, scm/define-grobs.scm.

Morceaux choisis : Section "Espacements" dans Morceaux choisis.

Référence des propriétés internes : Section "Contexts" dans Référence des propriétés internes, Section "VerticalAxisGroup" dans Référence des propriétés internes.

### 4.4.2 Positionnement explicite des portées et systèmes

Pour bien comprendre comment fonctionnent les réglages de VerticalAxisGroup et de \paper abordés dans les deux rubriques précédentes, rien ne vaut une collection d'exemples illustrant les différentes mises au point du décalage vertical appliqué aux portées et systèmes distribués sur une page.

Une autre approche de l'espacement vertical est le recours à la propriété NonMusicalPaperColumn.line-break-system-details. Alors que VerticalAxisGroup et \paper gèrent un décalage vertical, NonMusicalPaperColumn.line-break-system-details spécifiera le positionnement vertical absolu sur la page.

NonMusicalPaperColumn.line-break-system-details prend en charge une liste associative de quatre mises au point :

- X-offset
- Y-offset
- extra-offset
- alignment-distances

```
\once \override NonMusicalPaperColumn.line-break-system-details =
 #'((X-offset . 20))
```

```
\once \override NonMusicalPaperColumn.line-break-system-details =
 \#'((Y-offset . 40))
```

```
\once \override NonMusicalPaperColumn.line-break-system-details =
  #'((X-offset . 20)
     (Y-offset . 40))
```

```
\once \override NonMusicalPaperColumn.line-break-system-details =
 #'((alignment-distances . (15)))
```

```
\once \override NonMusicalPaperColumn.line-break-system-details =
 #'((X-offset . 20)
     (Y-offset . 40)
     (alignment-distances . (15)))
```
Nous allons maintenant voir ces différents réglages en action. Commençons par examiner un exemple dépourvu de toute mise au point.

```
\headr \{ tagline = #ff \}\paper { left-margin = 0\mm }
\book {
  \score {
    \overline{\left\langle \right\rangle}\new Staff <<
         \new Voice {
           s1*5 \break
           s1*5 \break
           s1*5 \break
         }
         \new Voice { \repeat unfold 15 { c'4 c' c' c' } }
      >>
      \new Staff {
         \repeat unfold 15 { d'4 d' d' d' }
      }
```
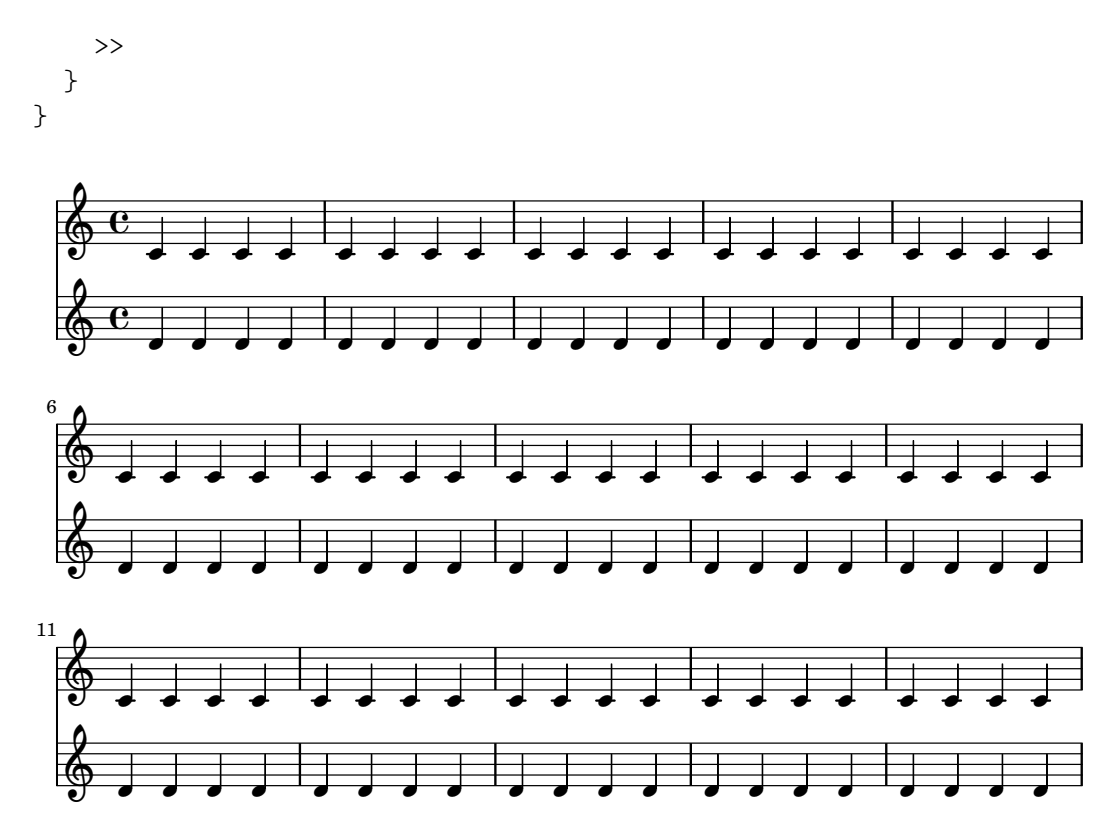

Cette partition isole les informations de saut de ligne ou de page dans une voix spécifique. La mise en forme est ainsi séparée des événements musicaux ; ceci nous permettra d'y voir plus clair au fur et à mesure que nous avancerons. Pour plus de précisions, relisez [Section 4.3 \[Sauts\],](#page-656-0) [page 644.](#page-656-0)

Les \break explicites répartissent la musique en lignes de cinq mesures chacune. L'espacement vertical est celui que LilyPond attribue par défaut. Nous pouvons, afin de fixer explicitement le point d'attache vertical de chacun des systèmes, définir un doublet Y-offset en tant qu'attribut du line-break-system-details de l'objet NonMusicalPaperColumn :

```
\header \{ tagline = #ff \}\paper { left-margin = 0\mm }
\book {
  \score {
    <<\new Staff <<
        \new Voice {
          \once \override Score.NonMusicalPaperColumn
            .line-break-system-details = #'((Y-offset . 0))
          s1*5 \break
          \once \override Score.NonMusicalPaperColumn
            .line-break-system-details = #'((Y-offset . 40))
          s1*5 \break
          \once \override Score.NonMusicalPaperColumn
            .line-break-system-details = #'((Y-offset . 60))
          s1*5 \break
        }
        \new Voice { \repeat unfold 15 { c'4 c' c' c' } }
     >>
      \new Staff {
        \repeat unfold 15 { d'4 d' d' d' }
```
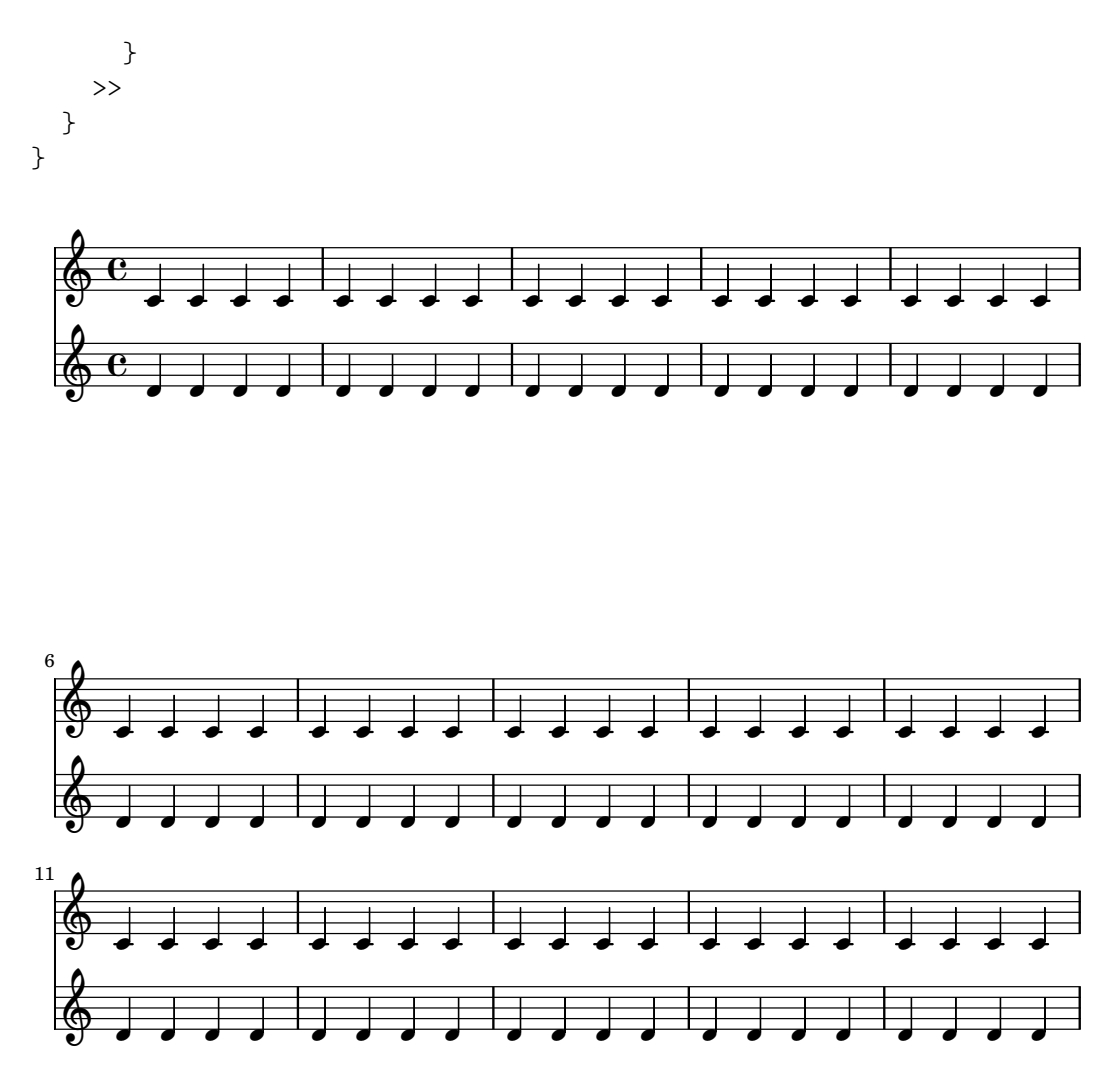

Vous aurez remarqué que nous n'avons déterminé qu'une seule valeur, même si la liste associative de line-break-system-details peut en comporter un certain nombre. Vous aurez aussi noté que la propriété Y-offset détermine ici le point de départ de chacun des systèmes de la page.

Contrairement au positionnement absolu accessible par Y-offset et X-offset, il est possible d'opter pour un positionnement relatif à l'aide de la propriété extra-offset des line-break-system-details. Le placement sera relatif à la mise en forme par défaut ou au positionnement absolu géré par X-offset et Y-offset. La propriété extra-offset prend en argument une paire constituée des déplacements sur les axes horizontal et vertical.

```
\header { tagline = ##f }
\paper { left-margin = 0\mm }
\book {
  \score {
    \overline{<}\new Staff <<
        \new Voice {
          s1*5 \break
          \once \override
            Score
             .NonMusicalPaperColumn
             .line-break-system-details = #'((extra-offset . (0 . 10)))
          s1*5 \break
```
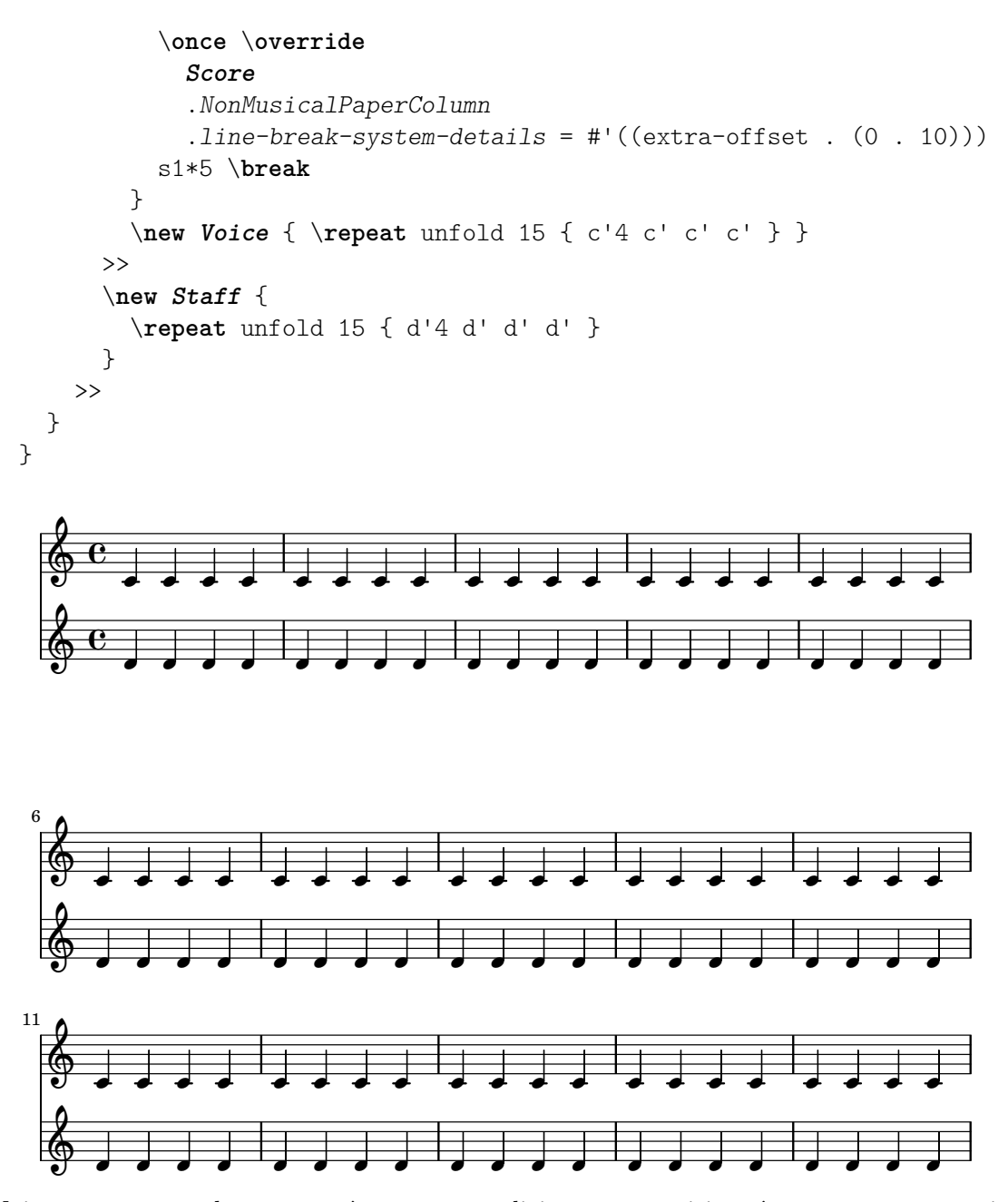

Maintenant que chaque système est explicitement positionné, nous pouvons jouer sur la distance séparant les portées de chacun des systèmes, grâce à la sous-propriété alignment-distances de line-break-system-details.

```
\header { tagline = ##f }
\paper { left-margin = 0\mm }
\book {
  \score {
    <<\new Staff <<
        \new Voice {
          \once \override
            Score
            .NonMusicalPaperColumn
            .line-break-system-details
            = #'((Y-offset . 20)
```

```
(alignment-distances . (10)))
          s1*5 \break
          \once \override
            Score
            .NonMusicalPaperColumn
            .line-break-system-details
            = #'((Y-offset . 60)
                  (alignment-distances . (15)))
          s1*5 \break
          \once \override
            Score
            .NonMusicalPaperColumn
            .line-break-system-details
            = #'((Y-offset . 85)
                  (alignment-distances . (20)))
          s1*5 \break
        }
        \new Voice { \repeat unfold 15 { c'4 c' c' c' } }
      \rightarrow\new Staff {
        \repeat unfold 15 { d'4 d' d' d' }
      }
    >>
 }
}
```
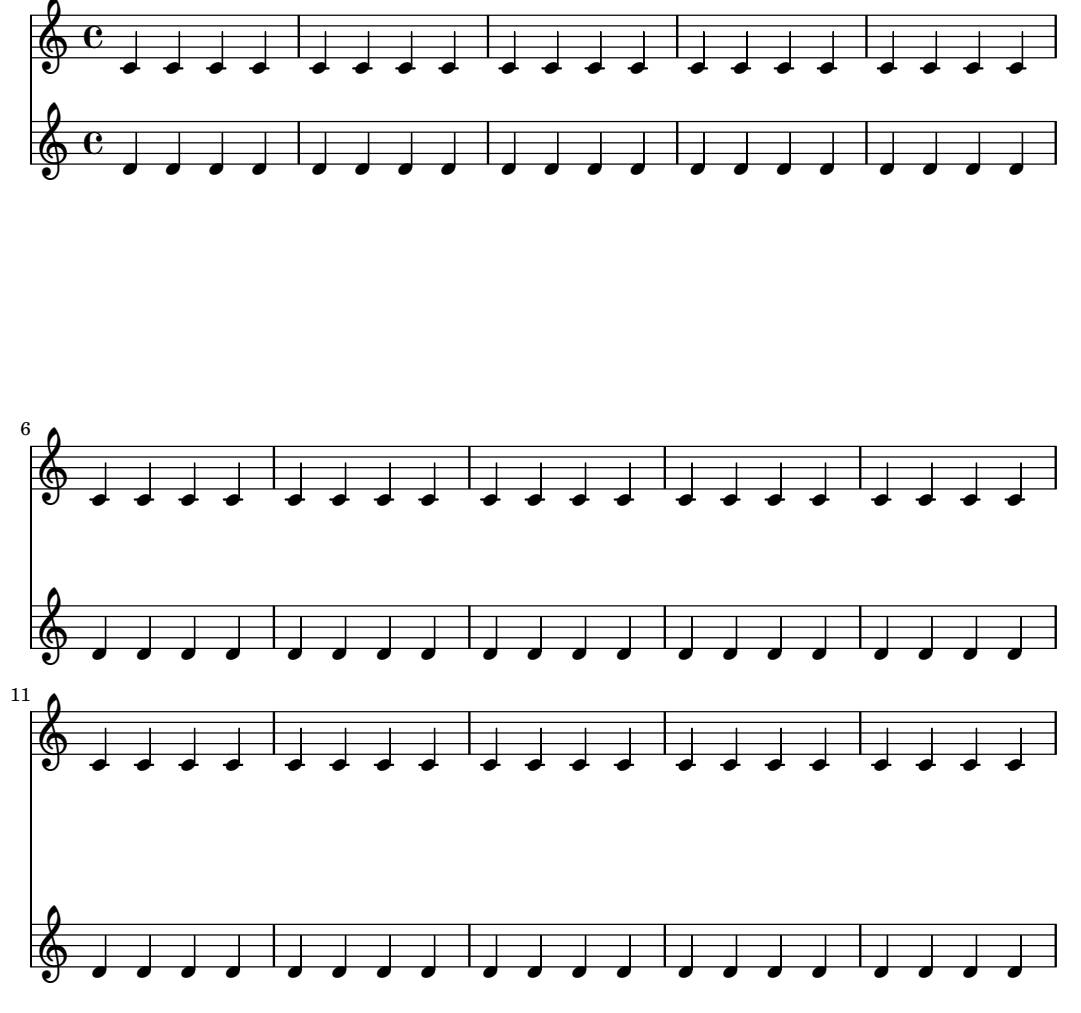

Nous avons maintenant assigné deux valeurs différentes à l'attribut line-break-system-details de l'objet NonMusicalPaperColumn. line-break-system-details pourrait prendre bien d'autres paramètres d'espacement, y compris un doublet X-offset, mais nous n'avons utilisé que Y-offset et alignment-distances pour contrôler le positionnement de chaque système et de chaque portée. Vous noterez enfin que alignment-distances traite le positionnement des portées, non d'un regroupement de portées.

```
\heater \{ tagline = #ff \}\paper { left-margin = 0\mm }
\book {
  \score {
    <<\new Staff <<
        \new Voice {
          \once \override
            Score
              .NonMusicalPaperColumn
              .line-break-system-details
              = #'((Y-offset . 0)
                   (alignment-distances . (30 10)))
          s1*5 \break
          \once \override
```
}

```
Score
          .NonMusicalPaperColumn
          .line-break-system-details
          = #'((Y-offset . 60)
               (alignment-distances . (10 10)))
        s1*5 \break
        \once \override
          Score
          .NonMusicalPaperColumn
          .line-break-system-details
          = #'((Y-offset . 100)
               (alignment-distances . (10 30)))
        s1*5 \break
      }
      \new Voice { \repeat unfold 15 { c'4 c' c' c' } }
    \,\new StaffGroup <<
      \new Staff { \repeat unfold 15 { d'4 d' d' d' } }
      \new Staff { \repeat unfold 15 { e'4 e' e' e' } }
    >>
  >>
}
```
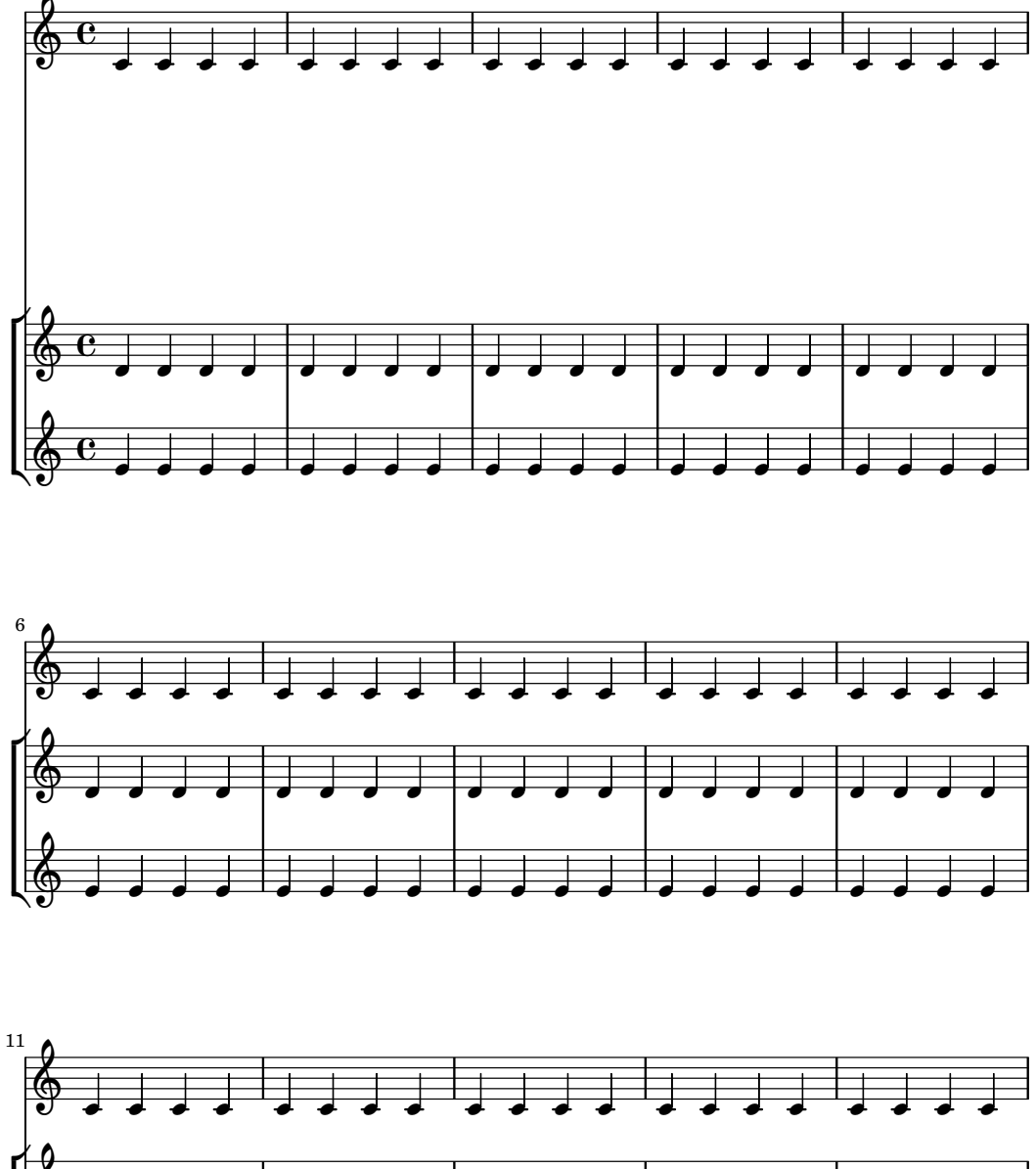

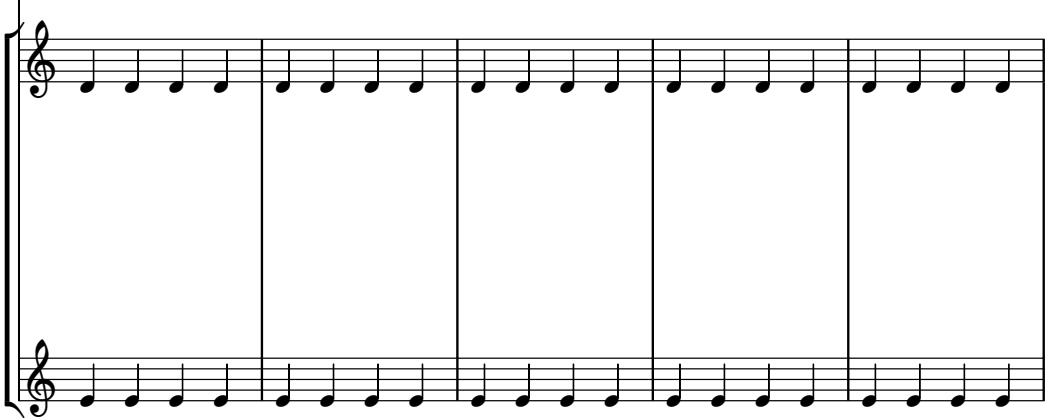

Quelques points à prendre en considération :

- $\bullet~$  Lorsque vous utilisez alignment-distances, les paroles et autres lignes de non-portée ne comptent pas pour une portée.
- Les nombres fournis à X-offset, Y-offset, extra-offset et alignment-distances sont

considérés comme des multiples de la distance entre des portées adjacentes. Des valeurs positives remontent les portées et paroles, des valeurs négatives les descendent.

• Dans la mesure où NonMusicalPaperColumn.line-break-system-details permet de positionner systèmes et portées n'importe où sur une page, vous pourriez être en contradiction avec les dimensionnements de la feuille ou bien aboutir à des surimpressions. Soyez donc raisonnable quant aux différentes valeurs que vous affectez à ces réglages.

## Voir aussi

Morceaux choisis : Section "Espacements" dans Morceaux choisis.

## 4.4.3 Résolution des collisions verticales

Vous savez de manière intuitive qu'un certain nombre d'objets en matière de notation musicale appartiennent à la portée, et que d'autres se placent en dehors de la portée. Entre autres objets externes, nous avons les marques repères, les textes et les nuances ; nous les appellerons « objets extérieurs à la portée ». La règle adoptée par LilyPond pour positionner verticalement ces objets extérieurs consiste à les placer au plus près de la portée tout en prenant garde d'éviter qu'il y ait chevauchement.

LilyPond utilise la propriété outside-staff-priority afin de déterminer si un objet est ou non un objet extérieur à la portée : lorsque la valeur de outside-staff-priority est numérique, il s'agit d'un objet extérieur à la portée. De plus, la propriété outside-staff-priority indique à LilyPond l'ordre dans lequel ces objets doivent être disposés.

Tout d'abord, LilyPond dispose tous les objets qui ne sont pas externes. Les objets extérieurs à la portée sont alors triés selon l'ordre croissant de leur outside-staff-priority. Enfin, LilyPond prend chacun des ces objets et les positionne de telle sorte qu'il n'entrent pas en collision avec ceux qui on déjà été placés. Autrement dit, lorsque deux objets devraient se placer au même endroit, celui dont la outside-staff-priority est la plus faible sera disposé au plus près de la portée.

Une liste des valeur par défaut pour outside-staff-priority fait l'objet d'une Section "annexe particulière" dans Manuel de notation.

```
\relative c'' {
  c4_"Text"\pp
  r2.
  \once \override TextScript.outside-staff-priority = #1
  c4_"Text"\pp % this time the text will be closer to the staff
  r2.
  % by setting outside-staff-priority to a non-number,
  % we disable the automatic collision avoidance
  \once \override TextScript.outside-staff-priority = ##f
  \once \override DynamicLineSpanner.outside-staff-priority = ##f
  c4_"Text"\pp % now they will collide
}
```
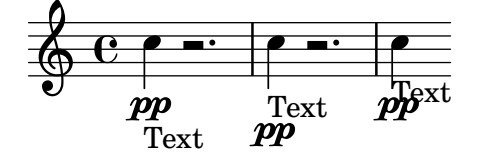

Le décalage vertical entre des objets extérieurs à la portée se contrôle par la propriété outside-staff-padding.

\**relative** {

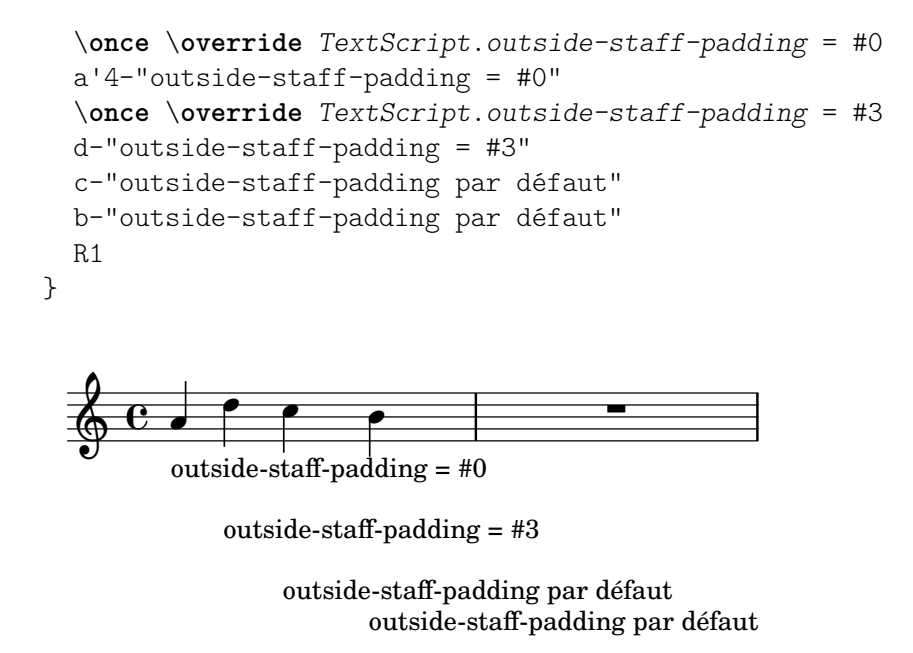

Par défaut, les objets extérieurs à la portée sont positionnés en évitant les collisions horizontales avec des objets précédemment positionnés. Ceci peut cependant générer des situations o`u des objets se trouvent horizontalement trop proches. Comme l'illustre l'exemple suivant, la propriété outside-staff-horizontal-padding permet d'accroître l'espace horizontal requis et repoussera verticalement un objet pour éviter qu'il ne soit trop proche d'éventuelles lignes supplémentaires.

```
\relative {
  c''4^"Word" c c''2
 R1
  \once \override TextScript.outside-staff-horizontal-padding = #1
  c,,4^"Word" c c''2
}
```
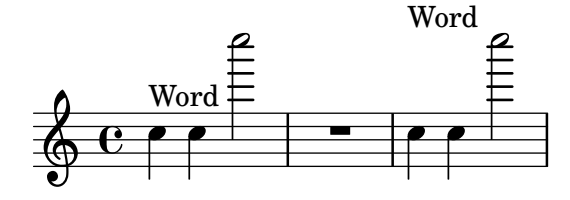

```
Voir aussi
```
Morceaux choisis : Section "Espacements" dans Morceaux choisis.

# 4.5 Espacement horizontal

# 4.5.1 Généralités sur l'espacement horizontal

Le moteur d'espacement traduit les différences de durée en distances étirables (springs pour ressorts) de différentes longueurs. Des durées importantes prennent ainsi plus de place que des durées moins longues. Les durées les plus courtes se verront attribuer un espace fixe, contrôlé par la propriété shortest-duration-space de l'objet Section "SpacingSpanner" dans Référence des propriétés internes. Au plus la durée s'allonge, au plus elle prendra d'espace : le doublement d'une durée attribuera à la note un espace fixé d'après la propriété spacing-increment.

L'exemple suivant comporte des blanches, des noires et un certain nombre de croches. La croche est suivie d'un espace de la largeur d'une tˆete de note ; pour la noire, cet espace est de deux têtes ; il est de trois pour la blanche.

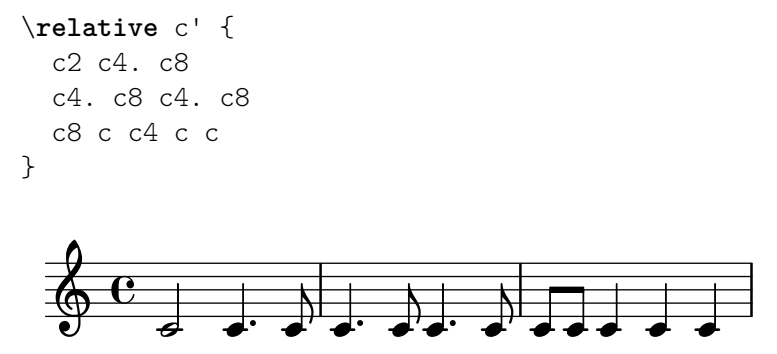

spacing-increment est normalement défini à 1,2 espace de portée – ce qui correspond à peu près à la largeur d'une tête de note – et shortest-duration-space à 2,0. La note la plus courte s''etendra donc sur l''equivalent de 2,4 espaces de portée (deux fois le spacing-increment). Le point de départ de cet espace se situe à l'extrémité gauche du symbole ; la note la plus courte est donc suivie en général d'un espace égal à la largeur d'une tête de note.

Si l'on suit à la lettre ce qui précède, ajouter une simple triple croche à une partition qui comporte déjà des croches et des doubles augmentera considérablement son volume : la durée la plus courte n'est plus la double mais la triple croche, ce qui aura pour conséquence d'ajouter une largeur de tête à chacune des notes. Pour s'affranchir de cet effet quelque peu pervers, la durée la plus courte prise en considération au niveau de l'espacement n'est pas la note la plus brève de la partition, mais celle qui apparaît le plus souvent.

La courte durée la plus fréquente est déterminée à partir de la note la plus courte de chaque mesure. C'est elle qui servira de base pour l'espacement, à cette nuance près que la plus courte durée ne saurait être strictement supérieure à la croche.

Ces durées peuvent être adaptées. Vous pouvez définir la durée de base pour les espacements grâce à la propriété common-shortest-duration de l'objet Section "SpacingSpanner" dans Référence des propriétés internes. La durée maximale de cet étalon, normalement la croche, est gérée par la propriété base-shortest-duration.

Les notes plus courtes que la note témoin sont suivies d'un espace proportionnel à la durée témoin. Si donc nous ajoutions quelques doubles croches à l'exemple précédent, elles seraient suivies d'une demie largeur de tête :

```
\relative { c''2 c4. c8 | c4. c16[ c] c4. c8 | c8 c c4 c c }
```
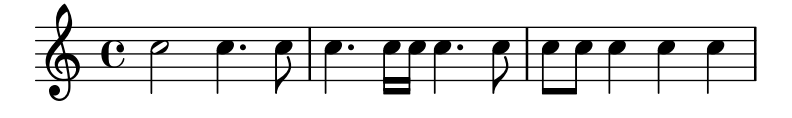

Comme le met en évidence notre *Essai sur la gravure musicale automatisée*, la direction des hampes peut influencer l'espacement – voir Section "Espacement" dans Essai et s'ajuster à l'aide de la propriété stem-spacing-correction de l'objet Section "NoteSpacing" dans Référence des propriétés internes créé pour chaque contexte Section "Voice" dans Référence des propriétés internes.

L'objet StaffSpacing, généré au niveau d'un contexte Section "Staff" dans Référence des propriétés internes, possède une même propriété qui contrôlera l'espacement hampe-barre de mesure.

L'exemple suivant montre ces adaptations, tout d'abord selon les réglages par défaut, puis avec des corrections forcées.

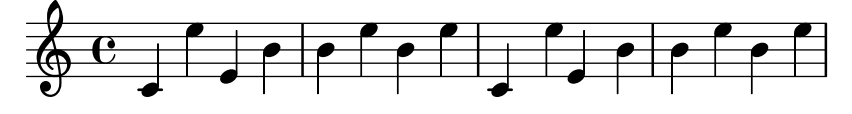

L'espacement spécifique à la notation proportionnelle fait l'objet d'une [Section "rubrique](#page-690-0)" dédiée" dans [Manuel de notation](#page-690-0).

### Voir aussi

Essai sur la gravure musicale automatis´ee : Section "Espacement" dans Essai.

Morceaux choisis : Section "Espacements" dans Morceaux choisis.

Référence des propriétés internes : Section "SpacingSpanner" dans Référence des propriétés internes, Section "NoteSpacing" dans Référence des propriétés internes, Section "Staff-Spacing" dans Référence des propriétés internes, Section "NonMusicalPaperColumn" dans Référence des propriétés internes.

#### Problèmes connus et avertissements

Il n'existe pas de m´ecanisme simple et efficace qui permette de forcer manuellement l'espacement. La solution ci-dessous permet cependant « d'aérer » artificiellement une partition ; il vous suffit d'ajuster la valeur du décalage *(padding)* autant que de besoin.

\override Score.NonMusicalPaperColumn.padding = #10

Il n'y a aucun moyen de diminuer l'espacement.

#### 4.5.2 Changement d'espacement en cours de partition

Il arrive, au cours d'un même mouvement, qu'une nouvelle partie modifie substantiellement la notion de valeur brève et valeur longue. La commande newSpacingSection permet alors de réinitialiser les paramètres d'espacement.

Dans l'exemple qui suit, le changement de métrique marque le début d'une nouvelle partie ; remarquez comme les doubles-croches sont alors automatiquent un peu plus espacées :

```
\time 2/4
c4 c8 c
c8 c c4 c16[ c c8] c4
\newSpacingSection
\time 4/16
c16[ c c8]
```
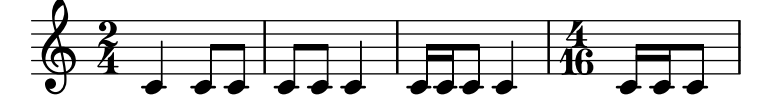

La commande \newSpacingSection crée un nouvel objet SpacingSpanner à cet instant musical. Si toutefois les ajustements apportés à l'espacement automatique ne se révélent pas satisfaisants, ils peuvent s'adapter à l'aide d'\overrides. Ces amendements doivent intervenir au même moment que la commande \newSpacingSection ; ils produiront leurs effets jusqu'à ce qu'ils soient à nouveau modifiés par une nouvelle section, comme ici :

```
\relative c' {
  \time 4/16
  c16[ c c8]
  \newSpacingSection
  \override Score.SpacingSpanner.spacing-increment = #2
  c16[ c c8]
```

```
\newSpacingSection
  \revert Score.SpacingSpanner.spacing-increment
  c16[ c c8]
}
  \frac{4}{9} 16
```
 $\overrightarrow{e}$   $\overrightarrow{e}$   $\overrightarrow{e}$   $\overrightarrow{e}$   $\overrightarrow{e}$ 

## Voir aussi

Morceaux choisis : Section "Espacements" dans Morceaux choisis.

 $\overrightarrow{a}$ 

Référence des propriétés internes : Section "SpacingSpanner" dans Référence des propriétés internes.

## 4.5.3 Modification de l'espacement horizontal global

Vous pouvez influencer l'espacement horizontal à l'aide de la propriété base-shortest-duration. Comparons les deux partitions qui suivent, toutes deux montrant la même musique. La première partition applique les réglages par défaut, alors que la seconde bénéficie d'un ajustement de la propriété base-shortest-duration. Au plus la valeur de ly:make-moment est grande, au plus la musique sera resserrée. En effet, ly:make-moment construit une durée : 1 4 est plus long que 1 16.

 $\overline{\bullet}$ 

```
\score {
   \relative {
      g'4 e e2 | f4 d d2 | c4 d e f | g4 g g2 |
      g4 e e2 | f4 d d2 | c4 e g g | c,1 |
      d4 d d d | d4 e f2 | e4 e e e | e4 f g2 |
      g4 e e2 | f4 d d2 | c4 e g g | c,1 |
   }
}
                                                                             \overline{\bullet}d
                                                                         \overline{\bullet}\overline{\phantom{a}}\overline{\bullet} \overline{\bullet}\oint_{0} \begin{bmatrix} 0 & 0 & 0 \\ 0 & 0 & 0 \end{bmatrix}\overline{\mathbf{e}}\bullet \bullet \bullet \bullet \bullet\overrightarrow{a} \overrightarrow{b} \overrightarrow{c} \overrightarrow{d} \overrightarrow{d} \overrightarrow{d} \overrightarrow{d} \overrightarrow{d} \overrightarrow{d}\pmb{\phi}6
            \overrightarrow{e}\overline{•}\overline{\phantom{a}}\overline{\phantom{a}}\overline{\phantom{a}}\overrightarrow{e}\overrightarrow{e}\oint , , , , ,
11
            \overline{\phantom{a}}\overrightarrow{b}\overline{\bullet}\score {
   \relative {
      g'4 e e2 | f4 d d2 | c4 d e f | g4 g g2 |
      g4 e e2 | f4 d d2 | c4 e g g | c,1 |
      d4 d d d | d4 e f2 | e4 e e e | e4 f g2 |
      g4 e e2 | f4 d d2 | c4 e g g | c,1 |
   }
   \layout {
```

```
\context {
```
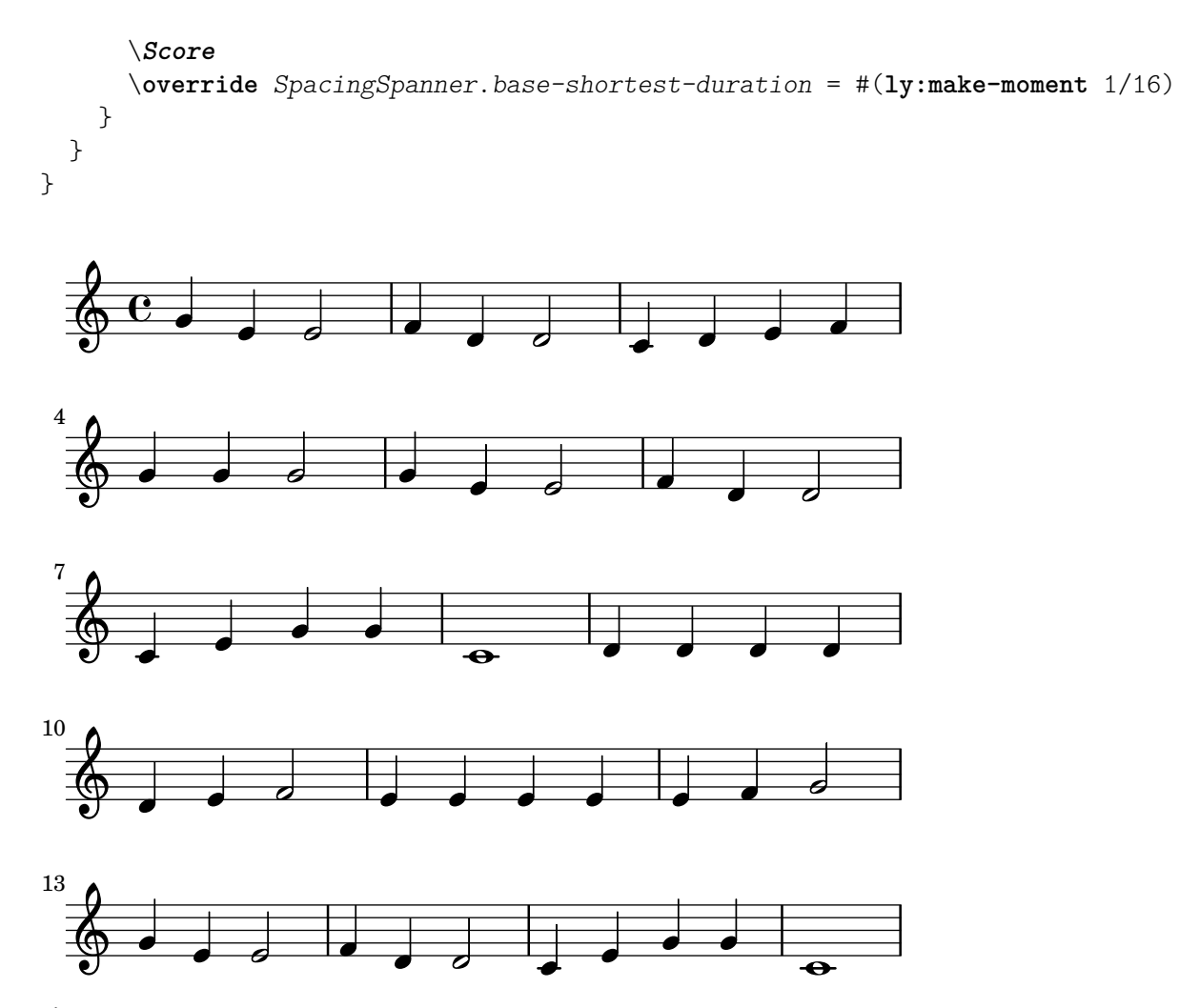

## Etirement uniforme des n-olets ´

L'espacement au sein d'un n-olet dépend par défaut d'un certain nombre de facteurs qui ne sont pas liés à la durée (altération, changement de clef, etc.). Score.SpacingSpanner.uniform-stretching permet d'ignorer ces symboles et, par voie de conséquence, de forcer l'espacement sur la simple durée. Notez bien que cette propriété s'appliquera à toute la partition, puisque mentionnée au sein d'un bloc  $\lambda$ layout.

```
\score {
  <<\new Staff \relative c' {
      \tuplet 5/4 { c8 c c c c } c8 c c c
    }
    \new Staff \relative c' {
      c8 c c c \tuplet 5/4 { c8 c c c c }
    }
  >>
  \layout {
    \context {
      \Score
      \override SpacingSpanner.uniform-stretching = ##t
    }
 }
}
```
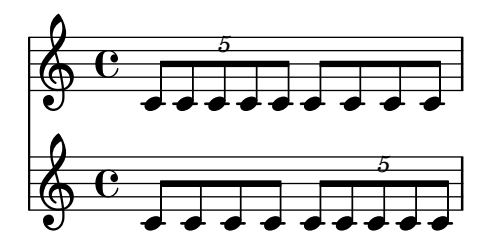

### Espacement strict des notes

L'activation du commutateur strict-note-spacing permet d'espacer les notes sans tenir compte des clefs, barres de mesure ou notes d'ornement qui pourraient apparaître :

```
\override Score.SpacingSpanner.strict-note-spacing = ##t
\new Staff \relative {
 c''8[ c \clef alto c \grace { c16 c } c8 c c] c32[ c] }
```
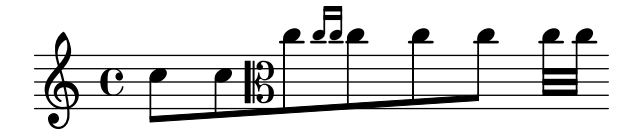

## Voir aussi

Morceaux choisis : Section "Espacements" dans Morceaux choisis.

## 4.5.4 Ajustement de l'espacement horizontal de certains objets de rendu

Au-delà des paramètres d'ordre général attachés à l'algorithme d'espacement par défaut et s'appliquant à tous les éléments de la partition ou d'une section particulière, plusieurs propriétés permettent d'opérer des ajustements sur la base du type d'objet. On peut citer par exemple la gestion de l'espace entre clef et m´etrique sans pour autant modifier quoi que ce soit entre une clef et les notes en l'absence de métrique, ou bien l'étalement des notes en présence d'un texte de sorte à éviter tout chevauchement. Les retouches en pareil cas nécessitent d'avoir tout d'abord identifié le type d'espace dont il est question.

## 4.5.4.1 Généralités sur l'ajustement de l'espacement de certains objets

Les objets de rendu qui ont une position horizontale fixe sont appelés des  $\ast$  éléments  $\ast$  (des items), par opposition aux « bandeaux » (les spanners). Pour les besoins de l'espacement horizontal, ils sont regroupés en empilements, également appelés colonnes. Têtes de note et silences, ainsi que les objets qui leur sont directement liés – altérations, articulations, hampes, points, etc.  $-$  font partie des « empilements musicaux ». Les éléments préfabriqués, tels que clefs, métriques et barres de mesure, sont regroupés en « empilements non musicaux ». Dans l'exemple ci-dessous, les éléments musicaux sont présentés en rouge, alors que les éléments non musicaux apparaissent en bleu.

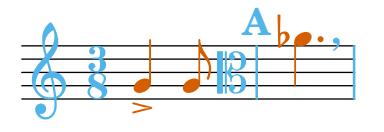

Cet exemple met en évidence l'alternance entre empilements musicaux et non musicaux. Le premier empilement non musical contient une clef et une métrique. Le premier empilement musical contient une tête de note avec sa hampe et son articulation. Le deuxième empilement non musical est vide ; il sera donc supprimé lors de la phase de mise en page. Le deuxième empilement musical contient à nouveau une note. Le troisième empilement non musical contient une clef, une barre de mesure et un repère, etc.

Au sein d'un même empilement, l'espacement est fixe. Par contre, le volume d'espace entre deux empilements consécutifs est flexible. Comme nous le verrons, les méthodes d'ajustement varient selon que l'on s'intéresse au contenu même d'un empilement ou à ce qui se trouve entre des empilements.

### 4.5.4.2 Espacement entre éléments adjacents non musicaux

Au sein d'un empilement non musical, les éléments sont disposés dans un ordre spécifique. Par exemple, si l'on considère le jeu d'éléments de l'image ci-dessous, l'ordonnancement par défaut placera d'abord le signe de respiration, puis la clef, la barre de mesure, les altérations d'annulation et l'armure, et enfin la métrique – ceci est contrôlé par la propriété BreakAlignment .break-align-orders.

```
\relative {
    \key g \minor
    g'1\breathe
    \clef alto
    \time 6/8
    \key a \major
    aes4.
}
                                                      h
                            \overline{\mathbb{B}}ł
                                         \frac{1}{4}\frac{1}{4}h
                                     <del>4##</del> 6
                                               8
                                                    \frac{1}{2} P
     \oint_{0} b \int_{0}b
             <u>|</u>
                \overline{\mathbf{e}}g
```
La distance entre deux éléments successifs d'un même empilement non musical est contrôlée par la valeur de la propriété space-alist de celui de gauche. space-alist prend la forme d'une liste associative mettant en correspondance les éléments non musicaux autorisant la survenue d'un saut avec des paires (style-d-espacement . valeur). Le type d'élément non musical est caractérisé par sa propiété break-align-symbol. Les possibilités standard sont listées dans Section "break-alignment-interface" dans Référence des propriétés internes, et les styles d'espacement dans Section "break-aligned-interface" dans Référence des propriétés internes. Parmi les options disponibles, seules extra-space et minimum-space sont pertinentes en matière de retouche de l'espacement entre des éléments non musicaux. Elles se distinguent par le fait que extra-space mesure l'espacement en partant de la droite du premier objet, alors que minimum-space compte dès la gauche du premier objet. L'un des moyens d'éloigner la barre de mesure de la clef est donc le suivant :

```
\relative {
  \key g \minor
  g'1\override Staff.Clef.space-alist.staff-bar = #'(extra-space . 4)
  \breathe
  \clef alto
  \time 6/8
  \key a \major
  aes4.
}
```
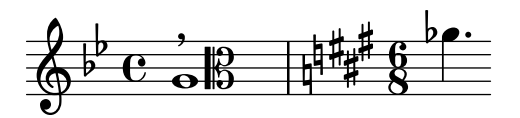

Les réglages de space-alist, qui ne se limitent pas aux styles d'espacement que nous venons de voir, permettent aussi d'apporter des dérogations à l'espacement entre différents empilements. Cette sorte d'espacement est néanmoins flexible et ne dépend pas uniquement des types d'objet concernés mais aussi de leur galbe. Des méthodes spécifiques à ce cas de figure sont abordées dans la section suivante.

## Voir aussi

Manuel de notation : [Utilisation de [break-aligned-interface](#page-760-0)], page 748.

Manuel d'extension : Section "Listes associatives (alists)" dans Extension de LilyPond.

Référence des propriétés internes : Section "Break align engraver" dans Référence des propriétés internes, Section "BreakAlignGroup" dans Référence des propriétés internes, Section "BreakAlignment" dans Référence des propriétés internes, Section "break-alignable-interface" dans Référence des propriétés internes, Section "break-aligned-interface" dans Référence des propriétés internes, Section "break-alignment-interface" dans Référence des propriétés internes.

### 4.5.4.3 Espacement entre empilements adjacents

Contrairement à l'espacement au sein d'un empilement, l'espacement entre des empilements adjacents est flexible ; il s'étire ou se comprime selon la densité de la musique présente sur la ligne. Par défaut, il arrive même que, dans certaines situations, des empilements se chevauchent. L'exemple suivant illustre trois cas. La deuxième altération se déporte sous la barre de mesure, et la troisième déborde sous la clef. Par ailleurs, l'indication de tempo Presto s'étend sur plusieurs empilements. Observez comment la première altération qui, en raison de son positionnement vertical, viendrait chevaucher la barre de mesure si elle était placée aussi près que la seconde altération, en est écartée.

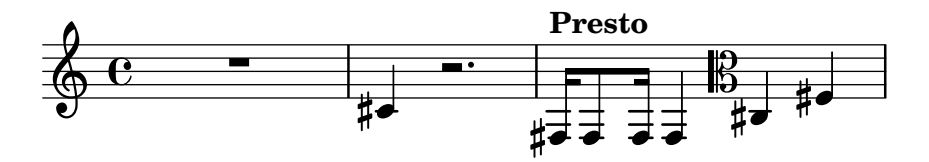

Ces règles d'espacement peuvent se modifier. Il faut à la fois modifier la largeur et la hauteur qu'un objet occupe dans l'espacement horizontal. Les propriétés utiles en la matière sont extraspacing-width et extra-spacing-height. Lorsqu'elles ne sont pas activées, un objet occupera autant de place dans l'espacement horizontal que ses propriétés X-extent et Y-extent le permettent. Ce sont les valeurs précises de ses dimensions. Les propriétés extra-spacing-width et extra-spacing-height rendent l'objet plus ou moins imposant dans le calcul de l'espacement horizontal uniquement entre les empilements, mais préservent ses dimensions pour les autres types d'espacement.

```
{
  \textMark "Par défaut"
  c'2 2 cis'2 2
}
{
  \textMark "X-extent modifié"
```

```
\override NoteHead.X-extent = #'(-2 . 2)
  c'2 2 cis'2 2
}
{
  \textMark "extra-spacing-width modifié"
  \override NoteHead.extra-spacing-width = #'(-2 . 2)
  c'2 2 cis'2 2
}
```
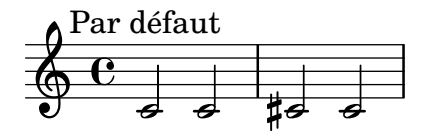

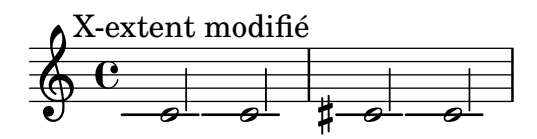

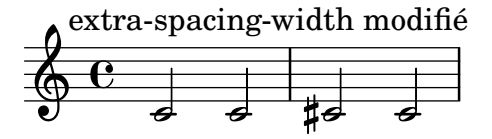

Les valeurs de extra-spacing-width et extra-spacing-height sont des paires de nombres qui seront ajoutés aux dimensions dans chacun des axes. Par exemple, régler extra-spacingheight à '(-2. 3) agrandira l'objet de trois unités vers le haut et de deux unités vers le bas (limite abaissée de 2). L'exemple suivant illustre comment utiliser extra-spacing-height pour changer la limite à partir de laquelle les altérations ne chevaucheront plus les barres de mesure.

```
music = \relative {
  \time 1/4
  cis8 8 | dis8 8 | eis8 8 | fis8 8 |
  gis8 8 | ais8 8 | bis8 8 | cis8 8 |
}
{
  \music
}
{
  \override Accidental.extra-spacing-height = #'(0 . 1.0)
  \music
}
                            h h
 h h  h h h
h h h
               <sub>⋕</sub>⋣⋣⋕⋥
         ⋕⋥
  \oint 44
             \exists \sharp╬⋣⋣
```
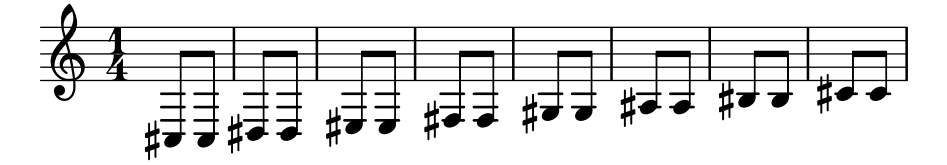

Affecter la valeur '(+inf.0. -inf.0) à extra-spacing-width ou extra-spacing-height revient à supprimer la présence de l'objet.

```
music = \relative {
  \time 1/4
  cis8 8 | dis8 8 | eis8 8 | fis8 8 |
  gis8 8 | ais8 8 | bis8 8 | cis8 8 |
}
{
   \override Accidental.extra-spacing-height = #'(+inf.0 . -inf.0)
   \music
}
                                                \sharp\overrightarrow{\sigma} , \sharp\overrightarrow{\sigma}h h h a h a h a a
                  <sub>‡</sub>≢≢⊭
           ⋕⋥
   \oint 44
                \exists #\vec{\bullet}<sub>#</sub>≢≢#
                          ‡≢≠
```
Par contre, un extra-spacing-height de valeur '(-inf.0. +inf.0) rend l'objet infiniment haut, ce qui lui évitera dans tous les cas de chevaucher un autre empilement. L'exemple suivant illustre cette technique pour Accidental et MetronomeMark. En ce qui concerne Metronome Mark, il est tout d'abord nécessaire de régler extra-spacing-width à '(0.0) dans la mesure où elle est par défaut à '(+inf.0. -inf.0), et même un objet infiniment haut ne prend pas de place s'il n'a pas de largeur.

```
{
  \override Score.MetronomeMark.extra-spacing-width =
    # (0 . 0)\override Score.MetronomeMark.extra-spacing-height =
    #'(-inf.0 . +inf.0)
  \override Accidental.extra-spacing-height =
    #'(-inf.0 . +inf.0)
  cis'4 r2.
  \tempo Presto
  fis16 8 16 4 \clef alto cis4 fis4
}
                                              \overline{\mathbb{B}}\overline{\phantom{a}}\overline{\phantom{a}}╬<del>╛┈┈╵╒┈┈┆╕┆╠╝</del><br>╫┵┈╌╛╛┵╛╫
   \oint_C \frac{e}{r}b
                           Presto
```
**J** 

H

**J** 

### Voir aussi

Référence des propriétés internes : Section "item-interface" dans Référence des propriétés internes, Section "separation-item-interface" dans Référence des propriétés internes.

 $\exists \exists$ 

### 4.5.5 Largeur de ligne

Deux réglages de base ont une influence considérable sur l'espacement : line-width et indent. Tous deux se placent dans le bloc \layout. Ils contrôleront la longueur des lignes et l'indentation de la première.

L'activation du commutateur ragged-right au sein du bloc \layout permet de terminer les systèmes naturellement plutôt que de les voir s'étirer sur toute la largeur de la page. Cette option est particulièrement utile lorsque vous traitez de courts fragments, ou bien pour vérifier ce que donnerait l'espacement naturel. Bien qu'il soit désactivé par défaut, il sera activé si la partition ne comporte qu'un seul système.

Le fonctionnement de l'option ragged-last est en tout point identique à celui de ragged-right, à ceci près qu'il ne concerne que la dernière ligne de la partition. Il n'y a pas de restriction quant à cette ligne. Il en va de même que pour le formatage d'un paragraphe de texte, la dernière ligne s'arrête au dernier caractère.

```
\layout {
  indent = #0line-width = #150ragged-last = \##t
}
```
### Voir aussi

Morceaux choisis : Section "Espacements" dans Morceaux choisis.

### <span id="page-690-0"></span>4.5.6 Notation proportionnelle

LilyPond prend en charge la notation proportionnelle. Il s'agit dans ce cas de représenter la notation selon un espacement strictement relatif aux durées. Ce type d'espacement pourrait se comparer à l'utilisation de papier millimétré pour positionner les notes au fil de la portée. Certaines œuvres de la fin du XX<sup>e</sup> siècle et à l'aube du XXI<sup>e</sup> utilisent cette proportionnalité dans le but de clarifier des structures rythmiques complexes, d'aider au positionnement d'indications temporelles ou autres éléments graphiques directement dans la partition.

LilyPond met à votre disposition cinq réglages différents, qui peuvent s'utiliser conjointement ou individuellement, aux fins de mettre au point cette notation proportionnelle.

- proportionalNotationDuration
- uniform-stretching
- strict-note-spacing
- \remove Separating\_line\_group\_engraver
- \override PaperColumn.used = ##t

Nous allons examiner, dans les différents exemples qui suivent, les effets de ces réglages et comment ils interagissent.

Commençons par cette mesure toute simple qui utilise l'espacement classique et justifiée à gauche.

```
\score {
  \overline{<}\new RhythmicStaff {
      c2 16 16 16 16 \tuplet 5/4 { 16 16 16 16 16 }
    }
 >>
}
```
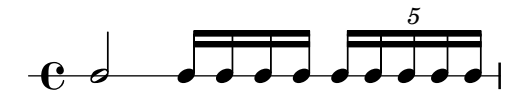

Vous constatez que la blanche qui entame la mesure prend moins de la moitié de l'espace. De même, les doubles croches et le quintolet de doubles (donc des vingtièmes de ronde) qui terminent cette mesure n'en occupent pas la moitié de l'espace horizontal.

En matière de gravure traditionnelle, cet espacement correspond tout à fait à nos attentes, puisque nous pouvons rogner de l'espace sur la blanche et ainsi gagner en largeur sur toute la mesure qui fait une ronde.

Par contre, si nous avons besoin d'insérer une indication temporelle ou un autre graphisme en surplomb ou en dessous de notre partition, nous aurons besoin de la notation proportionnelle. Celle-ci s'active en définissant la propriété proportionalNotationDuration.

```
\score {
 <<\new RhythmicStaff {
     c2 16 16 16 16 \tuplet 5/4 { 16 16 16 16 16 }
   }
 >>
\layout {
   \context {
     \Score
     proportionalNotationDuration = #(ly:make-moment 1/20)
   }
 }
}
                                  h \bullet5
  e \rightarrow
```
La blanche du début et les notes plus rapides de la deuxième moitié de la mesure occupent maintenant exactement le même espace horizontal. Nous pourrions donc y insérer, au-dessus ou au-dessous, une indication temporelle ou autre graphisme.

proportionalNotationDuration est une propriété attachée au contexte Score. Rappelezvous que vous pouvez régler les propriétés d'un contexte à trois différents endroits de votre fichier : dans un bloc  $\with$ , dans un bloc  $\context$  ou au beau milieu de la musique à l'aide de la commande \set. Vous pouvez donc définir proportionalNotationDuration selon l'une de ces trois façons, à l'instar de n'importe quelle définition de contexte.

La propriété proportionalNotationDuration prend en unique argument la durée de référence qui servira de base pour espacer toute la musique. La fonction Scheme make-moment intégrée à LilyPond prend deux arguments : un numérateur et un dénominateur qui représentent une fraction de ronde. L'appel de  $(1y:\text{make-moment } 1/20)$  produit donc une durée de référence égale à un vingtième de ronde. Vous pourriez tout aussi bien utiliser ( $1/\gamma$ :make-moment  $1/16$ ), (ly:make-moment 1/8) ou (ly:make-moment 3/97).

Se pose alors le problème de fournir la juste durée de référence à proportionalNotationDuration. Il faut en l'occurrence procéder par tâtonnement, en commençant par une valeur proche de la note la plus rapide (la durée la plus courte) du morceau. Au plus la durée de référence est petite, au plus la musique sera étalée ; à l'inverse, une durée de référence élevée produira une musique resserrée.

\**score** {

```
\,<\,\new RhythmicStaff {
      c2 16 16 16 16 \tuplet 5/4 { 16 16 16 16 16 }
    }
  >>
  \layout {
    \context {
      \Score
      proportionalNotationDuration = #(ly:make-moment 1/8)
    }
 }
}
\score {
  <<\,\new RhythmicStaff {
      c2 16 16 16 16 \tuplet 5/4 { 16 16 16 16 16 }
    }
  \rightarrow\layout {
    \context {
      \Score
      proportionalNotationDuration = #(ly:make-moment 1/16)
    }
  }
}
\score {
  <<\new RhythmicStaff {
      c2 16 16 16 16 \tuplet 5/4 { 16 16 16 16 16 }
    }
  \rightarrow\layout {
    \context {
      \Score
      proportionalNotationDuration = #(ly:make-moment 1/32)
    }
  }
}
                      \overline{\mathbf{h}}5
   \rm e decoration
                                  h h h
                                      5
   e \rightarrow\overline{\phantom{a}}5
   e denotes the set of density \overline{e} denotes the set of density \overline{e}
```
Vous ne manquerez pas de noter qu'une durée de référence trop grande, comme la croche pour la première ligne, a pour conséquence de resserrer la musique, ce qui peut aboutir à des chevauchements de tˆetes. Vous remarquez aussi que, par principe, la notation proportionnelle occupe beaucoup plus d'espace horizontal que l'espacement traditionnel. La notation proportionnelle met en évidence le rythme au détriment de l'espacement horizontal.

Examinons à présent le moyen d'optimiser l'espacement de n-olets en tuilage.

Reprenons notre exemple de départ, avec son espacement traditionnel, et ajoutons lui une portée incluant un autre type de n-olet.

```
\score {
   <<\,\new RhythmicStaff {
            c2 16 16 16 16 \tuplet 5/4 { 16 16 16 16 16 }
        }
        \new RhythmicStaff {
           \tuplet 9/8 { c8 8 8 8 8 8 8 8 }
       }
   >>
}
                                                             \overline{\phantom{a}}\bulletd d d d
                                                       \bulletd d d d d d
                                            9
                                                                       5
                                                                         \bullet\overline{\phantom{a}}\overrightarrow{h} , \overrightarrow{h}\mathrm{e}\,\textcolor{black}{\bm{\cdot}}\rm e .
                                          \overline{\phantom{a}}\bullet\bullet\overline{\phantom{a}}
```
L'espacement est loin d'être idéal, pour la simple raison que l'espacement régulier des notes de la portée inférieure ne s'étire pas uniformément. Il est vrai que de telles constructions complexes en n-olets sont assez rares en gravure traditionnelle, ce qui explique que les règles qu'elle applique peuvent amener à ce résultat. Le recours à proportionalNotationDuration permet d'arranger les choses.

```
\score {
  <<\new RhythmicStaff {
      c2 16 16 16 16 \tuplet 5/4 { 16 16 16 16 16 }
    }
    \new RhythmicStaff {
      \tuplet 9/8 { c8 8 8 8 8 8 8 8 8 }
    }
 >>
  \layout {
    \context {
      \Score
      proportionalNotationDuration = #(ly:make-moment 1/20)
    }
 }
}
```
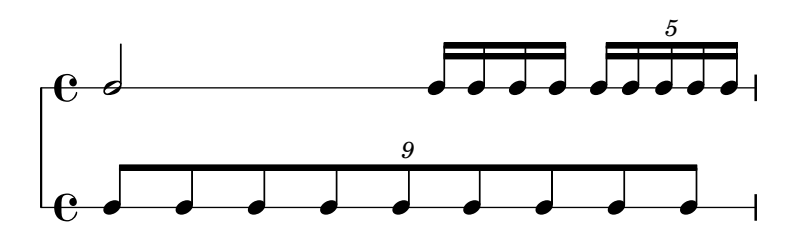

Cependant, si l'on observe de près, il est évident que les notes de la deuxième moitié du ennaolet ont tendance à s'espacer légèrement plus que celles de la première moitié. Afin d'uniformiser cet étalement, nous allons activer le uniform-stretching, propriété attachée au SpacingSpanner.

```
\score {
  <<\new RhythmicStaff {
         c2 16 16 16 16 \tuplet 5/4 { 16 16 16 16 16 }
     }
      \new RhythmicStaff {
         \tuplet 9/8 { c8 8 8 8 8 8 8 8 8 }
     }
  \rightarrow\layout {
      \context {
         \Score
        proportionalNotationDuration = #(ly:make-moment 1/20)
         \override SpacingSpanner.uniform-stretching = ##t
     }
  }
}
                                                       \bullete
                                               \overline{\phantom{a}}e
                                                   \overrightarrow{a}9
                                                              5
                                                                \bullet\overline{\phantom{a}}\overrightarrow{h} \overrightarrow{h}\rm e o
   \rm e .
                                       \bullet\overline{\phantom{a}}\bullet\overline{\phantom{a}}
```
L'espacement sur les deux portées est maintenant correct, les relations rythmiques sont clairement perceptibles, et nous pourrions y insérer une indication temporelle ou autre graphisme selon notre envie.

Notez bien que la prise en charge de la notation proportionnelle par LilyPond demande que, dans chaque partition, soit activée la propriété uniform-stretching du SpacingSpanner. Dans le cas contraire, utiliser proportionalNotationDuration aura pour conséquence, entre autres, un espacement erroné lorsque vous y aurez inséré des silences invisibles  $skip$ .

Le SpacingSpanner est en fait un objet graphique abstrait attaché au contexte Score. Tout comme pour la propriété proportionalNotationDuration, les réglages du SpacingSpanner peuvent se faire à trois différents endroits de votre fichier : dans un bloc \with attaché à \Score, dans un bloc \context ou au beau milieu de la musique à l'aide de la commande \set.

Gardez bien à l'esprit qu'il n'y a qu'un seul SpacingSpanner par Score. Il s'ensuit que uniform-stretching est soit activé, soit désactivé, et dans tous les cas pour l'intégralité de la partition. Vous pourriez toutefois avoir besoin de modifier ce comportement en cours de

partition, et recourir alors à l'instruction  $\newcommand{\mbox}{\mathfrak{B}}$ newSpacingSection – pour de plus amples détails, voir la rubrique [Section 4.5.2 \[Changement d'espacement en cours de partition\], page 670.](#page-682-0)

Intéressons-nous maintenant au Separating\_line\_group\_engraver, qui est désactivé pour la plupart des partitions en notation proportionnelle. Voici ce qui apparaît dans une partition traditionnelle : il y a toujours un « espace préservé » juste avant la première note de chaque portée.

```
\paper {
   indent = #0
}
\new Staff {
  c'1\break
   c<sup>1</sup>1}
   \oint_0 \mathbf{e}.
           .
 2
   \pmb{\phi}
```
Cet espace, géré par le Separating\_line\_group\_engraver, est aussi présent lorsqu'intervient un changement de métrique, d'armure ou de clef. Désactiver le Separating\_line\_group\_engraver revient à réduire cet espace à zéro.

```
\paper {
   \textbf{indent} = #0}
\new Staff \with {
   \remove Separating_line_group_engraver
} {
   c<sup>1</sup>1\break
   c'1
}
   \oint_C\overline{\bullet}\overline{\bullet}2
   \pmb{\phi}
```
Les éléments non musicaux tels que métrique, armure, clef et altérations, posent problème lorsqu'on travaille en notation proportionnelle. Bien qu'aucune notion de durée ne leur soit attachée, ces éléments « consomment » de l'espace. Différentes approches permettent cependant de gérer ce problème.

Eviter les problèmes d'espacement avec l'armure est chose aisée : il suffit qu'il n'y en ait pas ! C'est bien souvent le cas en musique contemporaine, où l'on trouve le plus d'ouvrages en notation proportionnelle. Il en va de même pour la métrique, et tout particulièrement lorsque la partition comporte un quadrillage temporel ou autres graphismes. L'absence de métrique reste cependant exceptionnelle et la plupart des partitions en notation proportionnelle laissent apparaître quelques métriques. Il est par contre pratiquement impossible de se passer de clef et d'altération.

L'une des options permettant de s'affranchir de l'espacement dû aux éléments non musicaux consiste en l'activation de la propriété strict-note-spacing attachée au SpacingSpanner. Observons les deux portées suivantes :

```
\new Staff {
  \set Score.proportionalNotationDuration = #(ly:make-moment 1/16)
  c''8 8 8 \clef alto d' 2
}
\new Staff {
  \set Score.proportionalNotationDuration = #(ly:make-moment 1/16)
  \override Score.SpacingSpanner.strict-note-spacing = ##t
  c''8 8 8 \clef alto d' 2
}
             \bullet \bullet \uparrow\oint_C \frac{\partial}{\partial \theta} \frac{\partial}{\partial \theta} \frac{\partial}{\partial \theta} \frac{\partial}{\partial \theta}\bullet \bullet \uparrow\oint_C \frac{\partial f}{\partial x}
```
Toutes deux affichent un espacement proportionnel. Cependant, la première ligne laisse apparaître un espacement plus lâche en raison de la présence d'un changement de clef. En ce qui concerne la deuxième ligne, l'espacement est strictement observé dès lors que la propriété strict-note-spacing a préalablement été activée. Comme vous pouvez le constater, l'activation de strict-note-spacing a pour conséquence que l'algorithme d'espacement ignore tout bonnement la largeur des métriques, armures, clefs et altérations.

En plus de ceux que nous venons de voir, vous trouverez d'autres réglages en usage dans la notation proportionnelle comme, entre autres,

- \override SpacingSpanner.strict-grace-spacing = ##t
- $\bullet$  \set tupletFullLength = ##t
- \override Beam.breakable = ##t
- \override Glissando.breakable = ##t
- \override TextSpanner.breakable = ##t
- \remove Forbid\_line\_break\_engraver (dans un contexte de voix)

Ces différents réglages permettent un espacement strict des notes d'ornement, d'étendre les indications de n-olet afin d'indiquer de façon évidente leurs bornes et d'autoriser le tronçonnement des extenseurs à l'occasion d'un saut de ligne ou de page. Nous vous renvoyons aux différentes rubriques associées du manuel pour chacun de ces réglages.

### Voir aussi

Manuel de notation : [Section 4.5.2 \[Changement d'espacement en cours de partition\],](#page-682-0) [page 670.](#page-682-0)

Morceaux choisis : Section "Espacements" dans Morceaux choisis.

## 4.6 Réduction du nombre de pages de la partition

Vous pourriez un jour être confronté au problème suivant : l'une des pages de votre partition ne comporte que deux portées alors que, ce qui est d'autant plus frustrant, l'espace libre sur les autres pages aurait permis une distribution différente.

L'instruction annotate-spacing se révèle être un outil indispensable pour l'analyse des problèmes de mise en forme. Cette commande met en surimpression la valeur des différentes variables d'espacement et de mise en forme, comme nous allons le voir dans la rubrique [Section 4.6.1](#page-697-0) [Mise en évidence de l'espacement], page 685.

### <span id="page-697-0"></span>4.6.1 Mise en évidence de l'espacement

Le meilleur moyen d'appréhender les différentes variables de dimensionnement vertical sur lesquelles vous pouvez jouer au niveau de la mise en page consiste à activer, au sein du bloc \paper, la fonction annotate-spacing :

```
\book {
    \score { { c4 } }
    \paper { annotate-spacing = ##t }
}
       1.63 top-margin<br>
1.00 basic-dist (top-system-spacing) 0.00 min-dist (top-system-spacing)
                 \sum_{\text{basic-} \atop \text{osc}}\overline{\phantom{a}}-<br>(last-bottom-spacing) 0.00 min-dist (last-bottom-spacing)
                                                  77.33 extra dist (last-bottom-spacing)
                                                                                                 (-10.86, 0.00) extent-estimate
                   69.79 space left
                                       Music engraving by LilyPond 2.24.3—www.lilypond.org
     85.36 paper
       1.63 bottom-margin
```
Toutes les dimensions sont exprimées en espace de portée *(staff space)* quelle que soit l'unité mentionn´ee dans les blocs \paper ou \layout. Dans cet exemple, la hauteur de la feuille  $(paper-height)$  est de 59,75 espaces de portée et la taille de portée (staff-size) de 20 points  $-$  sa valeur par défaut. Notez que :

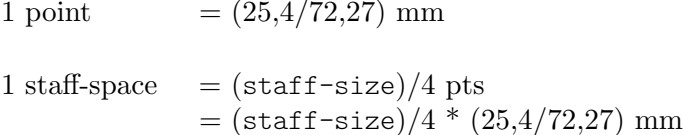

Dans le cas qui nous occupe, un espace de porté égale environ 1,757 millimètres. Les 59,75 espaces de portée de paper-height correspondent donc à 105 millimètres, soit la hauteur d'une feuille au format A6 à l'italienne. Les paires  $(a, b)$  sont des intervalles, a en étant l'extrémité inférieure et b l'extrémité supérieure.

# Voir aussi

Manuel de notation : Section  $4.2.2$  [Définition de la taille de portée], page 640.

Morceaux choisis : Section "Espacements" dans Morceaux choisis.

## 4.6.2 Modification de l'espacement

Les informations fournies par annotate-spacing en matière de dimensionnement vertical sont incomparables. Pour plus de détails sur les manières de modifier marges et autres variables connexes, consultez la rubrique [Section 4.1 \[Mise en forme de la page\], page 626](#page-638-0).

En dehors des marges, vous disposez de quelques moyens supplémentaires pour gagner de l'espace :

• Rapprocher les systèmes le plus possible les uns des autres, de telle sorte qu'il en tienne un maximum sur une même page, tout en les espaçant suffisamment pour éviter le blanc en bas de page.

```
\paper {
  system-system-spacing = \#'((basic-distance . 0.1) (padding . 0))
 ragged-last-bottom = ##f
 ragged-bottom = ##f
}
```
• Forcer le nombre de systèmes par page. Ceci peut se révéler judicieux à deux titres. D'une part, le fait de définir un nombre de systèmes – même s'il est égal à la valeur par défaut – peut aboutir à plus de systèmes par page dans la mesure où l'une des étapes d'estimation des hauteurs est tout simplement sautée. D'autre part, réduire le nombre de systèmes par page permet d'en disposer plus sur les suivantes. Par exemple, avec un nombre par défaut de 11 systèmes par page, l'instruction suivante le force à 10.

```
\paper {
 system-count = #10
}
```
 $\bullet$  Forcer le nombre de pages. L'instruction suivante forcera la musique à se répartir sur deux pages.

```
\paper {
 page-count = #2
}
```
• Eviter ou réduire les objets qui augmentent la hauteur des systèmes. Par exemple, un crochet d'alternative en fin de reprise consomme de l'espace. Dans le cas où il s'étend sur deux syst`emes, il occupera plus d'espace que si seul le premier comportait l'indication. Autre exemple, les indications de nuance qui se « détachent » d'un système peuvent être rapprochées de la portée :

\**relative** e' {

```
e4 c g \ f c
    e4 c g-\tweak X-offset #-2.7 \f c
}
                                                     h
                                                h
                                                f
                        \overrightarrow{r} \overrightarrow{r} \overrightarrow{r} \overrightarrow{r}\oint_C\bullet \bullet \bulletd
                              f
                              \overline{\phantom{0}}
```
• Modifier l'espacement horizontal à l'aide du SpacingSpanner, comme indiqué à la rubrique [Section 4.5.3 \[Modification de l'espacement horizontal global\], page 671](#page-683-0). Voici ce que donne l'espacement par défaut :

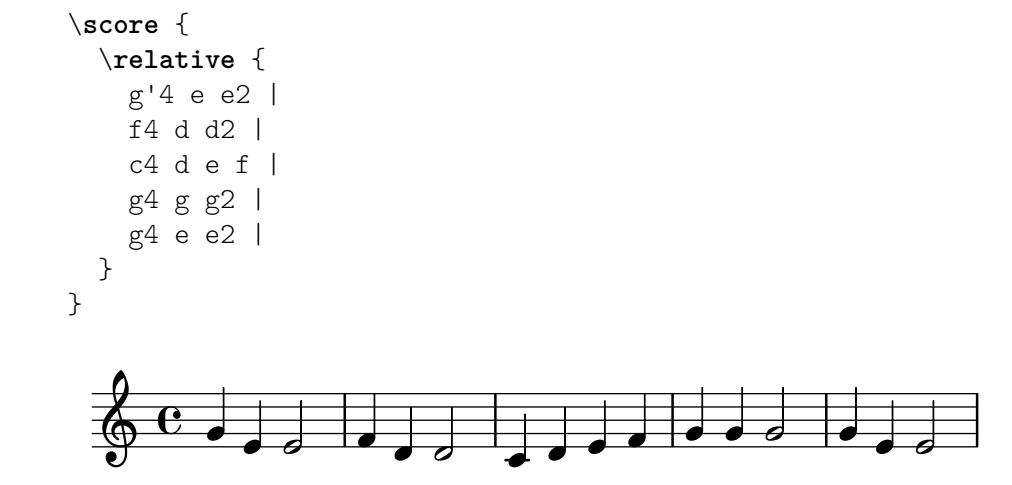

Par contre, le fait de modifier la valeur de la propriété common-shortest-duration en passant de  $1/4$  à  $1/2$  – bien que la noire soit la durée la plus courante, nous prenons une valeur plus longue – donnera un effet « resserré » à la musique :

```
\score {
   \relative {
       g'4 e e2 |
       f4 d d2 |
       c4 d e f |
       g4 g g2 |
       g4 e e2 |
   }
   \layout {
       \context {
           \Score
           \override SpacingSpanner.common-shortest-duration =
               #(ly:make-moment 1/2)
       }
   }
}
                                                               \overline{a}d
                                                            \overline{\bullet}\overline{\phantom{a}}\overline{\bullet}\oint_0^0 \int_0^1 \int_0^1 \int_0^1 \int_0^1 \int_0^1 \int_0^1 \int_0^1 \int_0^1 \int_0^1 \int_0^1 \int_0^1 \int_0^1 \int_0^1 \int_0^1 \int_0^1\overline{\mathbf{e}}\overrightarrow{b}
```
La propriété common-shortest-duration ne peut être modifiée dynamiquement. Elle se place toujours dans un bloc  $\count$ et s'applique à l'intégralité de la partition.

# Voir aussi

Manuel de notation : [Section 4.1 \[Mise en forme de la page\], page 626](#page-638-0), [Section 4.5.3 \[Modifica](#page-683-0)[tion de l'espacement horizontal global\], page 671](#page-683-0).

Morceaux choisis : Section "Espacements" dans Morceaux choisis.

# 5 Modification des réglages prédéfinis

LilyPond est conçu pour générer, par défaut, des partitions de la plus haute qualité. Cependant, on peut parfois avoir à modifier cette mise en forme par défaut. Celle-ci est réglée par tout un ensemble de « leviers et manettes » plus connus sous le terme de « propriétés », dont ce chapitre ne cherche pas `a faire l'inventaire exhaustif – le chapitre Section "Retouche de partition" dans Manuel d'initiation du manuel d'initiation vous en propose un aperçu. Le propos est plutôt ici de mettre en évidence les différents groupes auxquels s'apparentent ces contrôles et d'expliquer comment trouver le bon levier pour obtenir tel ou tel effet en particulier.

Les moyens de contrôle des différents réglages sont décrits dans un document séparé, Référence des propriétés internes. Ce guide répertorie toutes les variables, fonctions et autres options que LilyPond met `a votre disposition. Il est consultable en ligne ([https://lilypond.](https://lilypond.org/doc/stable/Documentation/internals/) [org/doc/stable/Documentation/internals/](https://lilypond.org/doc/stable/Documentation/internals/)), au format HTML ; il est également inclus dans la documentation fournie avec le logiciel.

En sous-main, LilyPond se sert du langage Scheme (un dérivé du LISP) comme infrastructure. Modifier les choix de mise en page revient à pénétrer dans les entrailles du programme, et de ce fait requiert l'emploi du Scheme. Les fragments de Scheme, dans un fichier .ly, sont introduits par le caractère  $hash (\#)$ , improprement surnommé « dièse ».<sup>1</sup>

## 5.1 Contextes d'interprétation

Nous allons voir ici ce que sont les contextes et comment les modifier.

## Voir aussi

Manuel d'initiation : Section "Contextes et graveurs" dans Manuel d'initiation.

Fichiers d'initialisation : ly/engraver-init.ly, ly/performer-init.ly.

Morceaux choisis : Section "Contextes et graveurs" dans Morceaux choisis.

Référence des propriétés internes : Section "Contexts" dans Référence des propriétés internes, Section "Engravers and Performers" dans Référence des propriétés internes.

### <span id="page-701-1"></span>5.1.1 Tout savoir sur les contextes

Les contextes sont hiérarchisés :

## <span id="page-701-0"></span> $Définitions de la sortie – hiérarchie des contextes$

Les lignes qui suivent traitent de l'intérêt des définitions de sorties lorsque l'on travaille avec les  $\zeta$ contextes. Des exemples de définitions seront présentés plus avant – voir [\[Modification de tous](#page-711-0) les contextes d'un même type, page 699.

Alors que la musique écrite dans un fichier fait référence à des types ou noms de contexte, les contextes ne sont effectivement créés que lorsque la musique est interprétée. LilyPond interprète la musique sous le contrôle d'une « définition de sortie », voire différemment selon le cas, et génère ainsi différents résultats. La définition de sortie appropriée pour une sortie imprimable est spécifiée à l'aide d'un  $\langle \text{layer} \rangle$ 

Une définition de sortie beaucoup plus simple sera utilisée pour produire une sortie MIDI, spécifiée à l'aide d'un \midi. LilyPond utilise en interne plusieurs autres définitions de sortie, notamment dans le cadre du combinateur automatique de parties (voir [\[Regroupement automa](#page-229-0)[tique de parties\], page 217\)](#page-229-0) ou la reproduction d'extraits (voir [\[Citation d'autres voix\], page 250](#page-262-0)).

Les définitions de sortie ont pour objet non seulement de définir la relation entre les contextes, mais aussi leurs réglages par défaut. Si la plupart des adaptations prennent habituellement place

<sup>1</sup> Le Section "Tutoriel Scheme" dans Extension de LilyPond fournit quelques notions de base pour saisir des nombres, des listes, des chaînes de caractères ou des symboles, en Scheme.

au sein d'un bloc  $\langle \text{layout}, \text{les réglags affectant le Midi ne seront effectifs que s'ils interviennent} \rangle$ au sein d'un bloc \midi.

Certains réglages affectent plusieurs sorties : par exemple, lorsque autoBeaming est désactivé dans un contexte, les ligatures sont considérées comme marquant un mélisme dans le but de faire correspondre la musique aux paroles comme indiqué dans [Durée automatique des syllabes], [page 333.](#page-345-0) Cette correspondance est respectée autant à l'écrit qu'à l'oral. Des modifications apportées à autoBeaming par une définition de contexte au sein d'un bloc \layout ne seront pas reportées dans le bloc \midi correspondant ; paroles et musique ne seront alors plus synchrones dans le fichier Midi.

## Voir aussi

Fichiers d'initialisation : ly/engraver-init.ly, ly/performer-init.ly.

### $Score - le$  père de tous les contextes

Il s'agit en l'occurrence du contexte le plus élevé, autrement dit le plus important, en matière de notation. En effet, c'est au niveau de la partition – *score* en anglais – que se gèrent le temps et la tonalité ; c'est donc là qu'il faut s'assurer que les différents éléments, tels les clefs, métriques et armures sont bien répercutés sur toutes les portées.

Dès lors que LilyPond rencontre un bloc  $\sc$  (...) se crée implicitement un contexte Score.

### Contextes de haut niveau  $-$  les systèmes

De nombreuses partitions sont écrites sur plus d'une portée. Ces portées peuvent être regroupées de différentes manières.

### StaffGroup

Le groupe de portées est attaché par un crochet et les barres de mesure sont d'un seul tenant, de la première à la dernière portée. Le StaffGroup constitue le regroupement le plus simple.

### ChoirStaff

Ce regroupement est identique au StaffGroup, à ceci près que les barres de mesure ne traversent pas l'espace inter-portées.

#### GrandStaff

Le groupe de portées est attaché par une accolade sur la gauche et les barres de mesure sont d'un seul tenant.

#### PianoStaff

Ce regroupement est identique au GrandStaff, à ceci près que le nom de l'instrument sera directement attaché au système.

## Contextes de niveau intermédiaire – les portées

#### Staff

La portée prend en charge les clefs, barres de mesure, armures et les altérations accidentelles. Un contexte Staff peut contenir plusieurs contextes Voice.

#### RhythmicStaff

De même nature qu'un Staff, ce contexte est destiné à n'imprimer que du rythme. Quelle que soit la hauteur, les notes seront imprimées sur une même et unique ligne ; la sortie MIDI rendra les hauteurs saisies.

#### TabStaff

Ce contexte permet de générer des tablatures. La mise en forme par défaut correspond à une tablature pour guitare, sur six lignes.

#### DrumStaff

Contexte dévolu tout spécialement aux parties de percussion ; il peut contenir plusieurs DrumVoice.

VaticanaStaff

Identique au contexte Staff, à ceci près qu'il est tout particulièrement adapté au grégorien. MensuralStaff

Identique au contexte Staff, à ceci près qu'il est tout particulièrement adapté au style mensural de musique ancienne.

### <span id="page-703-0"></span>Contextes de bas niveau – les voix

Les contextes de niveau « voix » initialisent un certain nombre de propriétés et activent les graveurs appropriés. Un contexte de bas niveau est un contexte n'ayant aucun contexte enfant – ou defaultchild. Bien qu'ils puissent accepter ou contenir des sous-contextes, ceux-ci devront être libellés et créés explicitement.

Voice

Correspond à une voix positionnée sur une portée. Le contexte Voice s'occupe des indications de nuance, des hampes, des ligatures, des scripts placés au-dessus ou au-dessous de la portée, des différentes liaisons et des silences. Lorsque plusieurs voix doivent cohabiter sur la même portée, il est indispensable de les instancier explicitement.

#### VaticanaVoice

Fonctionnant comme le contexte Voice, il est tout particulièrement destiné à gérer le grégorien.

MensuralVoice

Fonctionnant comme le contexte Voice, il est tout particulièrement adapté aux musiques anciennes.

### Lyrics

Correspond à une voix contenant des paroles. Le contexte Lyrics gère l'impression d'une ligne de paroles.

#### DrumVoice

Contexte de voix dévolu à une portée de percussions.

#### FiguredBass

Contexte prenant en charge les objets BassFigure – la basse chiffrée – créés à partir de ce qui a été saisi en mode \figuremode.

#### TabVoice

Contexte de voix dévolu au contexte TabStaff, il est habituellement créé implicitement.

CueVoice

Contexte de voix utilisé essentiellement dans le cadre de citations ajoutées à une portée – voir [Mise en forme d'une citation], page  $254, -$ , il est habituellement créé implicitement.

ChordNames

Permet d'imprimer des noms d'accord.

## 5.1.2 Création et référencement d'un contexte

LilyPond crée automatiquement des contextes de bas niveau lorsque l'expression musicale intervient avant qu'un contexte adéquat n'existe, ce qui peut être pratique dans le cadre d'une partition simple ou de courts fragments tels ceux inclus dans cette documentation. Dès que la structure s'étoffe, il devient nécessaire de créer explicitement tous les contextes, à l'aide des commandes  $\neq$  ou  $\context$ . Leur syntaxe est très similaire :

[\new | \context] *Contexte* [ = *nom*] [*musique*]

où peuvent intervenir aussi bien \new que \context. Le Contexte est le nom du contexte à créer, qui éventuellement s'appellera plus particulièrement nom ; il contient l'expression musicale unique musique qui devra être interprétée dans ce contexte par les graveurs ou exécutants.

Le préfixe \new non suivi d'un nom s'utilise principalement pour créer une partition avec plusieurs portées :

```
<<\new Staff \relative {
    % leave the Voice context to be created implicitly
    c''4 c
  }
  \new Staff \relative {
    d''4 d
}
>>
```

```
h
                 h
\oint_C \mathbf{e}h
\oint_0
```
et pour regrouper des voix sur une même portée :

```
\new Staff <<
  \new Voice \relative {
    \voiceOne
    c''8 c c4 c c
  }
  \new Voice \relative {
    \voiceTwo
    g'4 g g g
  }
\rightarrow
```
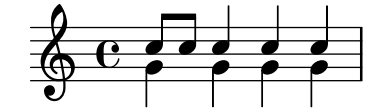

 $\neq$  est à priviliégier lorsque les contextes ne sont pas nommés.

La différence entre les commandes \new et \context se situe au niveau de leurs effets :

• La commande \new, suivie ou non d'un nom, crée un tout nouveau contexte même s'il en existe déjà un portant le même nom :

```
\new Staff <<
  \new Voice = "A" \relative {
    \voiceOne
    c''8 c c4 c c
 }
```

```
\new Voice = "A" \relative {
     \voiceTwo
     g'4 g g g
  }
>>
                          h
                          h
                      h
   \oint_C \frac{1}{e}h
               \frac{1}{\cdot}
```
• La commande  $\acute{a}$  La commande  $\acute{a}$  avec nommage créera un contexte distinct uniquement dans le cas où ne préexiste aucun contexte du même nom dans la même hiérarchie de contextes. Dans le cas contraire, il servira de référence au contexte précédemment créé, et son expression musicale sera transmise dans ce contexte pour interprétation.

Le nommage des contextes se révèle fort utile dans le cadre des paroles ou de la basse chiffrée comme indiqué dans [\[Travail avec des paroles et variables\], page 342,](#page-354-0) ou Section "Modèles pour ensemble vocal" dans Manuel d'initiation pour le premier cas et [\[Gravure de la basse](#page-524-0) chiffrée], page 512, pour le second. Par ailleurs, cette procédure est tout à fait pertinente lorsque l'on sépare mise en forme de la partition et contenu musical. Les deux formulations ci-après sont tout à fait valides :

```
\score {
  <<% score layout
    \new Staff <<
       \new Voice = "one" {
         \voiceOne
       }
       \new Voice = "two" {
         \voiceTwo
       }
    >>
    % musical content
    \context Voice = "one" {
       \relative {
         c''4 c c c
       }
    }
    \context Voice = "two" {
       \relative {
         g'8 g g4 g g
       }
    }
  >>
}
                        h
                        h
                    h
   \oint_C \frac{1}{\rho}h
                \overline{\phantom{a}}h
\score {
  <<
```

```
% score layout
  \new Staff <<
     \context Voice = "one" {
        \voiceOne
     }
     \context Voice = "two" {
        \voiceTwo
     }
  \rightarrow% musical content
  \context Voice = "one" {
     \relative {
       c''4 c c c
     }
  }
  \context Voice = "two" {
     \relative {
       g'8 g g4 g g
     }
  }
>>
                       h
                       \overline{\phantom{a}}h
\oint_C \frac{e}{\rho}h
               \overline{\phantom{a}}h
```
}

Par ailleurs, le recours à des variables produira les mêmes effets – voir Section "Organisation" du code source avec des variables" dans Manuel d'initiation.

• La commande \context utilisée sans nommage recherchera le premier de tous les contextes du même type précédemment créés dans la même hiérarchie de contextes ; l'expression musicale lui sera alors transmise pour interprétation. Bien que rarement utilisée, cette formulation de \context sans nommage ni expression musicale permet de définir le contexte dans lequel une procédure Scheme comportant une clause \applyContext devra s'exécuter.

```
\new Staff \relative {
  c'1
  \context Timing
  \applyContext #(lambda (ctx)
                    (newline)
                    (display (ly:context-current-moment ctx)))
  c1
}
```
Un contexte auquel il est ultérieurement fait référence doit impérativement être nommé. C'est le cas par exemple lorsque des paroles sont associées à de la musique :

```
\new Voice = "tenor" musique
...
\new Lyrics \lyricsto "tenor" paroles
```
L'association de paroles à de la musique est abordée en détails à la rubrique [Durée automatique [des syllabes\], page 333](#page-345-0).

Les propriétés de tous les contextes d'un même type se modifient au sein d'un bloc  $\lambda$ ayout, selon une syntaxe différente – voir [Modification de tous les contextes d'un même type], page 699. Une telle construction permet de séparer mise en forme et contenu musical. Lorsque un seul contexte requiert une adaptation, mieux vaut recourir à un bloc  $\tilde{\mathrm{with}} - \tilde{\mathrm{wich}}$  [\[Modification d'un](#page-713-0) [contexte particulier\], page 701](#page-713-0).

### Voir aussi

Manuel d'initiation : Section "Organisation du code source avec des variables" dans Manuel d'initiation.

Manuel de notation : [Durée automatique des syllabes], page 333, [\[Modification d'un](#page-713-0) [contexte particulier\], page 701](#page-713-0).

### 5.1.3 Conservation d'un contexte

En règle générale, un contexte disparaît dès qu'il n'y a plus rien à faire. Autrement dit, un contexte Voice disparaît dès après le dernier événement qu'il contient, et un contexte Staff dès que les contextes Voice qu'il supporte ne contiennent plus rien. Ceci peut avoir des conséquences néfastes lorsqu'il est fait référence à un contexte alors disparu, comme dans le cas d'un changement de portée introduit par la commande \change, l'association de paroles à l'aide de la commande \lyricsto ou si des événements surviennent à nouveau pour ce contexte précédemment actif.

Une exception cependant à cette règle : en présence d'un contexte Staff ou dans une construction  $\ll \ldots \gg$ , un seul des contextes Voice inclus restera actif jusqu'à la fin du contexte Staff ou de la construction << ... >>, y compris s'il y a des trous . Le contexte alors persistant sera le premier rencontré dans la construction  $\{\ldots\}$  sans tenir compte des éventuels  $\langle\ldots\rangle$ qu'elle pourrait contenir.

Un contexte restera actif dès lors qu'il s'y passera toujours quelque chose. Un contexte Staff restera actif si l'une des voix qu'il supporte est toujours active. L'un des moyens de s'en assurer consiste à ajouter des silences invisibles parallèlement à la musique. Vous devrez les ajouter dans tous les contextes Voice qui doivent rester actifs. Nous vous conseillons, lorsque plusieurs voix interviennent de manière sporadique, de toutes les maintenir actives plutôt que de vous fier aux exceptions mentionnées plus haut.

Dans l'exemple suivant, les deux voix A et B sont maintenues actives jusqu'à la fin du morceau :

```
musicA = \relaxleftive \ d''4 d d dmusicB = \relaxpoonleft  { g'4 g g g }keepVoicesAlive = {
  <<\new Voice = "A" { s1*5 } % Keep Voice "A" alive for 5 bars
    \new Voice = "B" { s1*5 } % Keep Voice "B" alive for 5 bars
  >>
}
music = f\context Voice = "A" {
    \voiceOneStyle
    \musicA
  }
  \context Voice = "B" {
    \voiceTwoStyle
    \musicB
```

```
}
  \context Voice = "A" { \musicA }
  \text{Vointext}\ \text{Volce} = "B" \{ \mu \text{S} \}\context Voice = "A" { \musicA }
}
\score {
  \new Staff <<
     \keepVoicesAlive
     \music
  >>
}
                                                           \overrightarrow{ }k + k\overline{\phantom{0}}k k k k k k
                          \overline{\mathbf{v}}k
   \oint_Ck

                                         k
                             \overrightarrow{ }
```
L'exemple suivant illustre la manière d'écrire selon cette méthode une mélodie discontinue à laquelle se rattachent des paroles. Dans la réalité, mélodie et accompagnement feraient l'objet de portées séparées.

```
melody = \text{relative} \{ a'4 a a a }\text{accompaniment} = \text{relative} \{ d'4 d d d \}words = \lvert \text{Vviconde} \rvert These words fol -- low the mel -- o -- dy }
\score {
  <<\,\new Staff = "music" {
       \,<\,\new Voice = "melody" {
           \voiceOne
           s1*4 % Keep Voice "melody" alive for 4 bars
         }
         {
           \new Voice = "accompaniment" {
             \voiceTwo
              \accompaniment
           }
           <<\context Voice = "melody" { \melody }
              \context Voice = "accompaniment" { \accompaniment }
           >>
           \context Voice = "accompaniment" { \accompaniment }
           <<\text{Vointext}\ \text{Weier's inequality}\ \text{Weier's inequality}\\context Voice = "accompaniment" { \accompaniment }
           >>
         }
      \rightarrow}
    \new Lyrics \with { alignAboveContext = "music" }
    \lyricsto "melody" { \words }
  >>
}
```
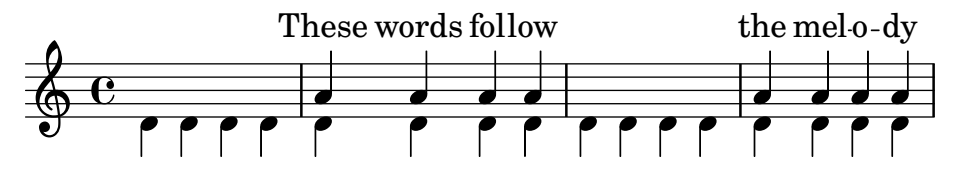

Une autre méthode, qui s'avère plus productive dans nombre de cas, consiste à maintenir active la ligne mélodique en y insérant des silences invisibles tout au long de l'accompagnement :

```
melody = \relative {
  s1 % skip a bar
  a'4 a a a
  s1 % skip a bar
  a4 a a a
}
accompaniment = \relative {
  d'4 d d d
  d4 d d d
  h h d d d
  d4 d d d
}
words = \lvert \text{yricmode} \rvert These words fol -- low the mel -- o -- dy }
\score {
  \,<\,\new Staff = "music" {
      <<\new Voice = "melody" {
          \voiceOne
          \melody
        }
        \new Voice = "accompaniment" {
           \voiceTwo
           \accompaniment
        }
      >>
    }
    \new Lyrics \with { alignAboveContext = "music" }
    \lyricsto "melody" { \words }
 >>
}
```
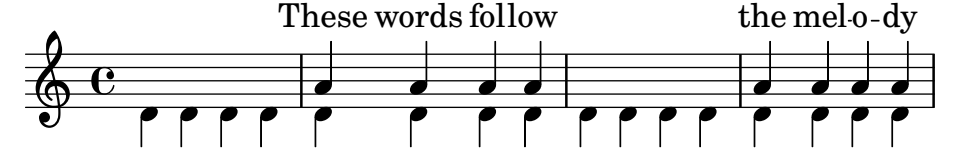

5.1.4 Modification des greffons de contexte

Les contextes, tels que Score ou Staff, ne contiennent pas que des propriétés ; ils mettent  $également en œuvre certains sous-programmes (*plug-ins* pour employer le terme consacré)$ nommés « graveurs » (engravers pour reprendre le terme anglais). Ces sous-programmes sont chargés de créer les différents éléments de notation : on trouve ainsi dans le contexte Voice un graveur Note\_heads\_engraver, chargé des têtes de notes et, dans le contexte Staff, un graveur Key\_engraver, chargé de l'armure.

Vous trouverez une description exhaustive de chaque graveur dans Référence des propriétés internes  $\mapsto$  Translation  $\mapsto$  Engravers. Chaque contexte mentionné dans Référence des propriétés internes  $\rightarrow$  Translation  $\rightarrow$  Context. répertorie les graveurs mis en œuvre.

On peut faire, au moyen de ces graveurs, sa propre « cuisine », en modifiant les contextes à volonté.

Lorsqu'un contexte est créé, par la commande  $\neq$  ou  $\cot$ ext, on peut y adjoindre un bloc  $\with$  (en anglais  $\&$  avec  $\&$ ), dans lequel il est possible d'ajouter (commande  $\cong$ ou d'enlever (commande \remove) des graveurs :

```
\new contexte \with {
  \consists ...
  \consists ...
  \remove ...
  \remove ...
  etc.
}
{
  ...musique...
}
```
Ici chacun des points de suspension ... devront être remplacés par le nom des graveurs désirés. Dans l'exemple suivant, on enlève du contexte Staff la métrique (graveur Time signature engraver) et la clef (graveur Clef engraver).

```
<<\new Staff \relative {
      f'2 g
   }
   \new Staff \with {
       \remove Time_signature_engraver
       \remove Clef_engraver
   } \relative {
      f'2 g2
   }
\rightarrow\overline{\bullet}\oint_{0}^{0} \frac{c}{a}\overline{\mathbf{e}}
```
 $\overline{\phantom{a}}$ La clef et le chiffre de mesure ont disparu de la deuxième portée. C'est une méthode quelque peu radicale puisqu'elle affectera toute la portée jusqu'à la fin de la partition. L'espacement s'en trouve également affecté, ce qui peut être ou non l'effet recherché. Une méthode plus sophistiquée aurait été de rendre ces objets transparents (voir Section "Visibilité et couleur des objets" dans Manuel d'initiation).

#### Problèmes connus et avertissements

 $\overline{\phantom{a}}$ 

L'ordre dans lequel les graveurs sont spécifiés correspond à leur ordre d'apparition dans le processus d'élaboration de la partition. En règle générale, l'ordre dans lequel les graveurs sont mentionnés importe peu. Il se peut toutefois qu'un graveur écrive une propriété qui sera interprétée par un autre, ou qu'un graveur crée un objet graphique qui sera traité par un autre ; l'ordre d'apparition de ces graveurs prendra alors toute son importance.

Pour information, les ordonnancements suivants sont importants :

- le Bar engraver devrait toujours être le premier ;
- le New fingering engraver doit toujours précéder le Script column engraver ;
- le Timing translator doit toujours précéder le Bar\_number\_engraver.

## Voir aussi

Fichiers d'initialisation : ly/engraver-init.ly.

## 5.1.5 Modification des réglages par défaut d'un contexte

Les propriétés des contextes et objets graphiques se modifient à l'aide des commandes \set et \override, comme indiqué à la rubrique Section 5.3 [Modification de propriétés], page 713. Ces commandes créent des événements musicaux qui feront que la modification produira ses effets dès l'instant où la musique est traitée.

Le propos est ici de voir comment modifier les valeurs par défaut des propriétés de contexte ou d'objet graphique dès la création de ces contextes. Deux manières de procéder sont envisageables : l'une consiste à modifier les valeurs pour tous les contextes d'un même type, l'autre s'attache à adapter les valeurs par défaut d'une instance particulière d'un contexte.

## <span id="page-711-0"></span>Modification de tous les contextes d'un même type

L'adaptation des réglages par défaut d'un contexte, qu'il s'agisse de Score, Staff ou Voice, peut se réaliser indépendamment de la musique dans un bloc  $\lambda$ ayout – placé dans le bloc  $\lambda$ score auquel ces modifications doivent s'appliquer – au moyen d'un bloc \context.

Les réglages dévolus à la sortie MIDI viendront quant à eux se placer dans un bloc  $\mid$  voir [Définitions de la sortie – hiérarchie des contextes], page 689.

```
\layout {
  \context {
    \Voice
    [réglage de contexte pour tous les contextes Voice]
  }
  \context {
    \Staff
    [réglage de contexte pour tous les contextes Staff]
  }
}
```
La spécification des adaptations peut se faire de différentes manières :

• à l'aide d'une commande \override, sans lui adjoindre le nom du contexte :

```
\score {
  \relative {
    a'4<sup>^</sup>"Hampes épaisses" a a a
    a4 a a\ff a
  }
  \layout {
    \context {
      \Staff
      \override Stem.thickness = #4.0
    }
```
}

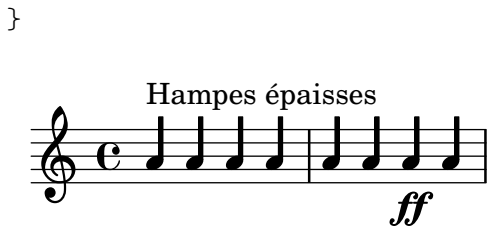

 $\bullet$  en définissant directement une propriété de contexte :

```
\score {
  \relative {
    a'4^"Fontes plus petites" a a a
    a4 a a\ff a
  }
  \layout {
     \context {
       \Staff
       fontSize = #-4}
  }
}
                           f\hspace{-0.1cm}f∲
       ª h h h h h
          Fontes plus petites
          <u>. . . .</u>
```
• à l'aide d'une commande prédéfinie comme \dynamicUp, ou bien une expression musicale telle que \accidentalStyle dodecaphonic :

```
\score {
  \relative {
    a'4^"Nuance en surplomb" a a a
    a4 a a\ff a
  }
  \layout {
    \context {
      \Voice
      \dynamicUp
    }
    \context {
      \Staff
      \accidentalStyle dodecaphonic
    }
  }
}
                            ff
          Nuance en surplomb
```
ª h h

<u>dh dh dh e</u>

 $\bullet$  à l'aide d'une variable personnalisée contenant un bloc \with ; pour de plus amples informations sur le bloc \with, voir [\[Modification d'un contexte particulier\], page 701.](#page-713-0)

<u>h a h a h a</u>

```
StaffDefauts = \with {
  fontSize = #-4
}
\score {
  \new Staff {
     \relative {
       a'4^"Petite police" a a a
       a4 a a a
     }
  }
  \layout {
     \context {
       \Staff
       \StaffDefauts
     }
  }
}
           h h h h h h
          Petite police
   \oint e \rightarrow \rightarrow \rightarrow
```
Les instructions destinées à modifier les propriétés peuvent se placer dans un bloc \layout sans pour autant être incluses dans un bloc \context. Expliciter des réglages de la sorte équivaut à inclure les commandes de modification des propriétés au début de chacun des contextes du type en question. Lorsque le contexte n'est pas spécifié, tous les contextes de bas niveau seront affectés – voir [\[Contextes de bas niveau – les voix\], page 691.](#page-703-0) La syntaxe appropriée répond aux mêmes critères que si la commande était écrite dans le flot musical.

```
\score {
     \new Staff {
          \relative {
               a'4^"Petite police" a a a
               a4 a a a
          }
    }
     \layout {
          \accidentalStyle dodecaphonic
          \setminusset fontSize = #-4
          \override Voice.Stem.thickness = #4.0
     }
}
      \bigoplus \bigoplus \bigoplPetite police
                       <u>┛┧┛┧┛┧┛╶╽┪┛</u>
```
## <span id="page-713-0"></span>Modification d'un contexte particulier

Dans le cas d'un contexte pris individuellement, ses propriétés se modifient à l'aide d'un bloc \with. Toutes les autres instances de contexte appartenant au mˆeme type seront affect´ees des réglages prédéfinis par LilyPond, modifiés le cas échéant au sein d'un bloc *\layout*. Le bloc \with se place directement à la suite de la commande \new type-de-contexte.

```
\new Staff \with {
  [réglages pour ce contexte pris individuellement]
} {
  ...
}
```
De la même manière, si la musique est saisie à la suite d'une commande abrégée, telle que \chords au lieu de \chordmode, l'instruction \with viendra se placer juste après la commande spécifiant le mode :

```
\chords \with {
  [réglages pour ce contexte (implicite) pris individuellement]
} {
  ...
}
```
puisque c'est le contexte implicite alors créé qui devra être modifié. Cette manière de procéder s'applique à toutes les autres formes abrégées de spécification du mode de saisie ( $\langle \text{drums}, \rangle$ \figures) – voir [Section 3.1 \[Modes de saisie\], page 559](#page-571-0).

Dans la mesure où une telle « modification de contexte » est spécifiée au sein même de la musique, ses effets toucheront **toutes** les sorties (imprimable et Midi), contrairement à ce qui se passe lorsque les adaptations sont réalisées dans la définition d'une sortie.

La spécification des adaptations peut se faire de différentes manières :

 $\bullet~$  à l'aide d'une commande \override, sans lui adjoindre le nom du contexte :

```
\score {
  \new Staff {
    \new Voice \with { \override Stem.thickness = #4.0 }
    {
      \relative {
         a'4<sup>^</sup>"Hampes épaisses" a a a
         a4 a a a
      }
    }
  }
}
          Hampes épaisses
```
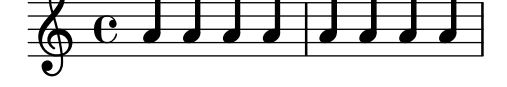

 $\bullet~$  en définissant directement une propriété de contexte :

```
\score {
  <<\new Staff {
      \relative {
        a'4^"Default font" a a a
        a4 a a a
      }
    }
    \new Staff \with { fontSize = #-4 }
    {
      \relative {
        a'4^"Smaller font" a a a
```
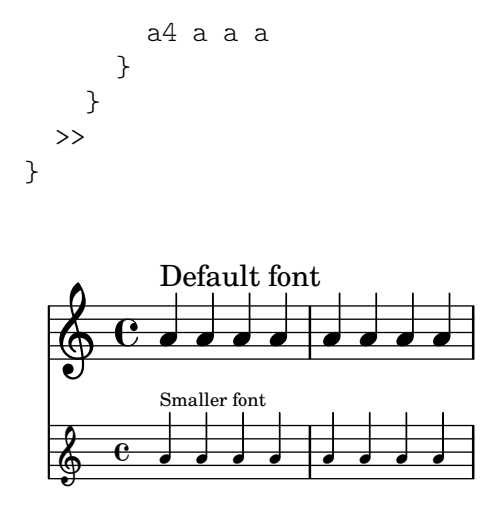

 $\bullet$  à l'aide d'une commande prédéfinie comme \dynamicUp :

```
\score {
   \,<\,\new Staff {
          \new Voice {
             \relative {
                a'4^"Nuances en dessous" a a a
                a4 a a\ff a
             }
         }
      }
      \new Staff \with { \accidentalStyle dodecaphonic }
      {
          \new Voice \with { \dynamicUp }
         {
             \relative {
                a'4^"Nuances en surplomb" a a a
                a4 a a\ff a
             }
         }
      }
   \rightarrow}
                                       \overline{\phantom{a}}h
                                           \overline{\phantom{a}}ff
                                 ij
                                           ff
                                          <u>hdi</u>
                                                \overline{\phantom{a}}<mark>10404040 1040404</mark>
                    \overline{\phantom{a}}<u>dhaha ha</u>
               \overline{\phantom{a}}Nuances en dessous \oint_{\mathbf{Q}} \mathbf{G}Nuances en surplomb
    \oint_C C is get
                            \overline{\phantom{a}}h
                        \overline{\phantom{a}}<u>hdhd</u>
```
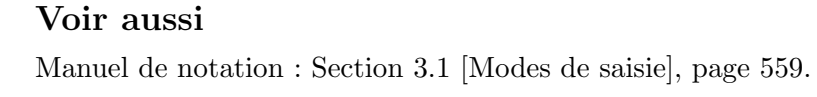

## Ordre de préséance

La valeur d'une propriété qui doit s'appliquer à un instant particulier est déterminée comme suit :

- s'il y a une instruction \override ou \set active dans le flot d'information, sa valeur s'applique,
- en l'absence de quoi sera utilisée la valeur par défaut telle que définie dans une clause  $\tilde{\tau}$ stipulée à l'initialisation du contexte,
- $\bullet$  en l'absence de quoi sera retenue la valeur par défaut issue du bloc \context approprié le plus récent dans les blocs \layout ou \midi,
- en l'absence de quoi s'appliqueront les réglages prédéfinis de LilyPond.

## Voir aussi

Manuel d'initiation : Section "Modification des propriétés d'un contexte" dans Manuel d'initiation.

Manuel de notation : [\[Contextes de bas niveau – les voix\], page 691](#page-703-0), [Section 5.3.3 \[La](#page-727-0) commande de dérogation \override], page 715, [Section 5.3.2 \[La commande de fixation](#page-725-1) \set[\], page 713](#page-725-1), [Section 4.2.1 \[Le bloc](#page-650-0) \layout], page 638, [Section 5.1.1 \[Tout savoir sur les](#page-701-1) [contextes\], page 689.](#page-701-1)

## 5.1.6 Définition de nouveaux contextes

## Généralités en matière de définition d'un contexte

Les contextes tels que Staff ou Voice sont faits de briques de construction empilées. En combinant divers graveurs, il est possible de créer de nouveaux types de contextes.

Dans l'exemple suivant on construit, de zéro, un nouveau contexte très semblable à Voice, mais qui n'imprime que des têtes de notes en forme de barre oblique au centre de la portée. Un tel contexte peut servir, par exemple, à indiquer un passage improvisé dans un morceau de jazz.

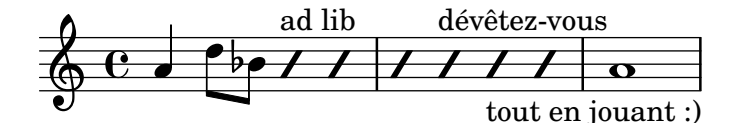

On a rassemblé les réglages dans un bloc \context, lui-même placé dans le bloc \layout :

```
\layout {
   \context {
      ...
   }
\overline{y}
```
En lieu et place des points  $(\ldots)$ , voici les éléments à saisir :

Tout d'abord, il convient de donner un nom à notre nouveau contexte :

\name ImproVoice

Comme il est très semblable à un contexte Voice, nous souhaitons que toutes les commandes associées au Voice déjà existant restent valables. D'où nécessité de la commande \alias, qui va l'associer au contexte Voice :

\alias Voice

Ce contexte doit pouvoir imprimer des notes et des indications textuelles ; on ajoute donc les graveurs appropriés ainsi que celui dévolu au regroupement sous forme de colonne des notes, hampes et silences qui interviennent au même moment musical :

```
\consists Note_heads_engraver
```
\consists Text\_engraver \consists Rhythmic\_column\_engraver

Toutes les notes devraient s'afficher au centre de la portée :

\consists Pitch\_squash\_engraver squashedPosition = #0

Le graveur Pitch squash engraver intercepte les notes créées par le Note\_heads\_engraver, et les « écrase » pour qu'elles aient toutes la même position verticale, définie par squashedPosition : ici il s'agit de la valeur 0, c'est-à-dire la ligne du milieu.

On veut que les notes aient la forme d'une barre oblique, sans aucune hampe :

\override NoteHead.style = #'slash \hide Stem

Tous ces modules doivent communiquer sous le contrôle du contexte. Les mécanismes permettant aux contextes de communiquer sont établis dès lors que le mot-clé \type précède le contexte. La plupart des contextes mentionnés au sein d'un bloc \layout seront de type Engraver\_group. Certains contextes spécifiques reposent sur d'autres types de contexte. Recopier un contexte préexistant pour en modifier la définition lui affecte le type adéquat. Dans la mesure où notre exemple consiste à créer une définition de toute pièce, son type doit être explicitement spécifié.

\type Engraver\_group

 $\rm R\acute{e}capitulons$  ; on se retrouve avec le bloc suivant :

```
\context {
  \name ImproVoice
  \type Engraver_group
  \consists Note_heads_engraver
  \consists Text_engraver
  \consists Rhythmic_column_engraver
  \consists Pitch_squash_engraver
  squashedPosition = #0
  \override NoteHead.style = #'slash
  \hide Stem
  \alias Voice
}
```
Ce n'est pas tout. En effet, on veut intégrer le nouveau contexte ImproVoice dans la hiérarchie des contextes. Tout comme le contexte Voice, sa place est au sein du contexte Staff. Nous allons donc modifier la définition du contexte Staff, au moyen de la commande \accepts :

```
\context {
  \Staff
  \accepts ImproVoice
}
```
Souvent, lorsque l'on réutilise le définition d'un contexte, le contexte qui en résultera devrait pouvoir s'utiliser partout où le contexte originel serait utile.

```
\layout {
  ...
  \inherit-acceptability resultant originel ´
}
```
fera en sorte que les contextes de type résultant soient acceptés par le contextes qui acceptent originel. Par exemple, libeller

\layout { ...

\inherit-acceptability ImproVoice Voice }

aura pour effet d'ajouter un *\accepts pour ImproVoice à la fois aux définitions de Staff et* RhythmicStaff.

Le contraire de \accepts est \denies ; il est parfois utile lorsque l'on recycle des définitions de contextes déjà existantes.

Enfin, tout cela doit prendre place dans le bloc \layout, comme ceci :

```
\layout {
  \context {
    \name ImproVoice
    ...
  }
  \context {
    \Staff
    \accepts ImproVoice
  }
}
```
On peut alors saisir la musique, comme dans l'exemple plus haut :

```
\relative {
  a'4 d8 bes8
  \new ImproVoice {
    c4^"ad lib" c
    c4 c<sup>o</sup>"dévêtez-vous"
    c c_"tout en jouant :)"
  }
  a1
}
```
## Voir aussi

Référence des propriétés internes : Section "Contexts" dans Référence des propriétés internes, Section "Engravers and Performers" dans Référence des propriétés internes.

## Création de contextes en MIDI

En matière de sortie MIDI, la syntaxe permettant de définir de nouveaux types de contextes est identique, à ceci près que la section \context viendra se placer au sein du bloc \midi et le \type sera Performer group au lieu de Engraver group. Le terme engraver (graveur) fait référence à un module de contexte chargé de générer une sotie visuelle, alors qu'un performer (exécutant) est dévolu exclusivement à une sortie MIDI. Lorsque les noms de modules comportent translator (traducteur) au lieu de engraver ou performer, ils sont alors fonctionnels tant pour des sorties graphiques qu'audio. Afin d'adapter une définition de contexte pour le bloc \midi, il faudra

- la copier dans un bloc \midi,
- changer Engraver group en Performer group,
- supprimer les  $\cong$  suppres aus graveurs (ils ne sont pas pertinents) et éventuellement ajouter des \consists pour les exécutants.

Il faut garder à l'esprit, afin de préserver une cohérence d'interprétation entre les sorties imprimables et MIDI, qu'il est de bon ton de reporter toute définition de contexte personnalisée dans le bloc  $\mid$ midi. Cette duplication devrait au moins comporter les commandes spécifiant la hiérarchie du contexte, telles que \accepts, \defaultchild et \inherit-acceptability. Recopier aussi les alias est recommandé.

Ainsi, dans le but de compléter l'exemple vu plus haut, on peut y ajouter :

```
\midi {
  \context {
    \name ImproVoice
    \type Performer_group
    \alias Voice
    \consists Note_performer
    \consists Beam_performer
    \consists Dynamic_performer
    \consists Tie_performer
    \consists Slur_performer
  }
  \context {
    \Staff
    \accepts ImproVoice
  }
}
```
Le contexte ImproVoice sera alors fonctionnel pour la sortie MIDI.

## Remplacement du contexte **Score**

Dans le but d'écrire un contexte MonScore qui agirait comme étant le contexte le plus haut, à l'instar de ce que fait le contexte Score, il faudra expliciter une instruction \inheritacceptability MonScore Score. L'exemple suivant définit un contexte ProportionalScore pour lequel la notation proportionnelle est activée (cf. Section 4.5.6 [\[Notation proportionnelle\],](#page-690-0) [page 678\)](#page-690-0).

```
\layout {
  \context {
    \Score
    \name ProportionalScore
    \alias Score
    proportionalNotationDuration = #(ly:make-moment 1/4)
  }
  \inherit-acceptability ProportionalScore Score
}
```
\**new** ProportionalScore { c'1 2 4 8 16 32 64 64 }

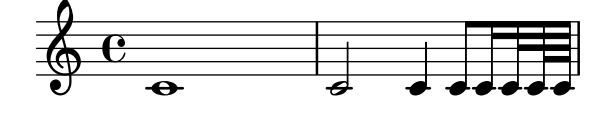

Dans la mesure où le contexte sommital doit contenir certains graveurs fondamentaux, hériter des réglages de \Score est facile dans la plupart des cas. Néanmoins, la définition d'un contexte de niveau Score à partir de zéro requiert que l'argument à \type soit égal à Score\_engraver (ou Score\_performer dans le bloc \midi) en lieu et place de Engraver\_group. Par ailleurs, affecter au contexte sommital l'alias Score est fortement recommandé dans la mesure où un certin nombre de graveurs ont besoin d'accéder au contexte sommital par son alias.

## 5.1.7 Ordonnancement des contextes

Les contextes viennent en principe se positionner selon leur ordre d'apparition dans le fichier source. Lorsque plusieurs contextes sont imbriqués, le contexte englobant supportera les
différents contextes mentionnés dans le fichier source, à la stricte condition qu'ils soient dûment « agréés ». Les contextes imbriqués qui ne font pas partie de la « liste d'agréments » du contexte englobant se retrouveront en dessous de celui-ci au lieu d'y être imbriqués.

La liste des « agréments » d'un contexte se gère à l'aide des instructions \accepts ou \denies  $-$  \accepts pour ajouter un contexte à la liste, \denies pour retirer l'agrément.

Par exemple, un TabStaff accepte par défaut des contextex TabVoice mais ne supporte pas de contextes Voice. Un contexte Voice apparaissant dans un TabStaff se verrait repositionné sur une portée séparée.

```
\score {
  \new TabStaff <<
    \new TabVoice { c'1 }
    \new Voice { d'1 }
    >>
}
```
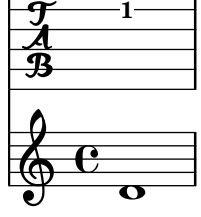

Néanmoins, et grâce à une instruction \accepts, un contexte Voice peut se voir ajouté au TabStaff :

```
\score {
  \new TabStaff <<
    \new TabVoice { c'1 }
    \new Voice { d'1 }
    >>
  \layout {
    \context {
      \TabStaff
      \accepts Voice
    }
  }
}
```
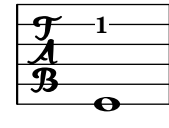

L'instruction \denies permet, lorsqu'un nouveau contexte reprend les définitions d'un contexte existant, d'en ajuster les composantes. C'est par exemple le cas du contexte VaticanaStaff, réplique du contexte Staff, au sein duquel le contexte VaticanaVoice se substitue au contexte Voice dans la « liste d'agrément ».

Gardez à l'esprit que, face à une instruction qui ne s'appliquerait à aucun contexte déjà existant, LilyPond créera un nouveau contexte implicite.

Lors de la définition d'un contexte, les types de contextes sous-jacents susceptibles d'être créés implicitement sont spécifiés à l'aide d'une commande \defaultchild. Un certain nombre d'événements musicaux requièrent un contexte de plus bas niveau ; face à un tel événement,

LilyPond crée autant de « sous-contextes » que nécessaire, jusqu'au contexte ne comportant aucun defaultchild.

La création implicite de contexte peut donc finir par engendrer de manière intempestive une nouvelle portée ou une autre partition. L'utilisation d'une instruction  $\neq$  pour créer explicitement des contextes permet d'éviter ces problèmes.

Il arrive qu'un contexte ne doive exister que pendant un court instant, ce qui est le cas par exemple pour une *ossia*. Le plus simple consiste alors à initialiser la définition d'un contexte à l'endroit approprié, en parallèle avec le fragment correspondant dans la musique principale. Ce contexte temporaire sera par défaut positionné sous les autres contextes existants. Le repositionner au-dessus du contexte « principal » demande de le définir ainsi :

\new Staff \with { alignAboveContext = "principal" }

Il en va de même pour les contextes temporaires de paroles au sein d'un système à plusieurs portées comme un ChoirStaff lorsque, par exemple, un couplet supplémentaire apparaît à l'occasion d'une reprise. Ce contexte de paroles temporaire se place par défaut sous les portées inférieures. Lui adjoindre une instruction alignBelowContext dès son initialisation permet de l'accoler au contexte de paroles (nommé) qui contient le premier couplet.

Des exemples de repositionnement de contexte temporaire sont disponibles aux rubriques Section "Expressions musicales imbriquées" dans Manuel d'initiation, [Section 1.6.2 \[Modifica](#page-246-0)tion de portées individuelles], page 234, et Section 2.1.2 [Situations particulières en matière de [paroles\], page 342.](#page-354-0)

#### Voir aussi

Manuel d'initiation : Section "Expressions musicales imbriquées" dans Manuel d'initiation.

Manuel de notation : Section  $1.6.2$  [Modification de portées individuelles], page 234, Section 2.1.2 [Situations particulières en matière de paroles], page 342.

Manuel d'utilisation : Voir Section "Apparition d'une portée supplémentaire" dans Utilisation des programmes.

Fichiers d'initialisation : ly/engraver-init.ly.

## <span id="page-721-0"></span>5.2 En quoi consiste la référence des propriétés internes

#### Voir aussi

Manuel de notation : [Section A.22 \[Conventions de nommage\], page 883.](#page-895-0)

### 5.2.1 Navigation dans les références du programme

Comment, par exemple, déplacer le doigté dans le fragment suivant ?

 $c'$ <sup> $-2$ </sup>

$$
\begin{array}{c|c}\n & \rightarrow \\
\hline\n\end{array}
$$

Sur la page de la documentation relative aux doigtés, c'est-à-dire [Doigtés], page 266, se trouve l'indication suivante :

#### Voir aussi

Référence des propriétés internes : Section "Fingering" dans Référence des propriétés internes.

Ladite référence est disponible au format HTML, ce qui rend la navigation bien plus aisée. Il est possible soit de la lire en ligne, soit de la télécharger dans ce format. La démarche présentée ici sera plus difficile `a comprendre dans un document au format PDF.

Suivons le lien Section "Fingering" dans Référence des propriétés internes. En haut de la nouvelle page, on peut lire

Fingering objects are created by: Section "Fingering engraver" dans Référence des propriétés internes and Section "New fingering engraver" dans Référence des propriétés internes.

En d'autres termes, Les indications de doigtés (Fingering en anglais) sont créées par les graveurs Section "Fingering engraver" dans Référence des propriétés internes et Section "New\_fingering\_engraver" dans Référence des propriétés internes.

En suivant derechef les liens propres à la référence du programme, on suit en fait le cheminement qui aboutit à la création de la partition :

- Section "Fingering" dans Référence des propriétés internes: Section "Fingering" dans Référence des propriétés internes objects are created by: Section "Fingering engraver" dans Référence des propriétés internes
- Section "Fingering engraver" dans Référence des propriétés internes: Music types accepted: Section "fingering-event" dans Référence des propriétés internes
- Section "fingering-event" dans Référence des propriétés internes: Music event type fingering-event is in Music expressions named Section "FingeringEvent" dans Référence des propriétés internes

Ce cheminement se produit, bien sûr, en sens inverse : nous sommes ici partis du résultat, et avons abouti aux événements (en anglais Events) engendrés par le fichier d'entrée. L'inverse est ´egalement possible : on peut partir d'un ´ev´enement et suivre le cheminement de LilyPond qui aboutit à la création d'un ou plusieurs objets graphiques.

La référence des propriétés internes peut également se parcourir comme un document normal. On y trouve des chapitres tels que Music definitions Section "Translation" dans Référence des propriétés internes, ou encore Section "Backend" dans Référence des propriétés internes. Chaque chapitre recense toutes les définitions employées, et les propriétés sujettes à ajustements.

La Référence des propriétés internes n'est pas traduite en français – notamment du fait qu'elle est en ´evolution constante, tout comme LilyPond. En revanche, les termes musicaux font l'objet d'un Section "glossaire" dans Glossaire fort utile pour les utilisateurs francophones.

#### 5.2.2 Interfaces de rendu

Tous les éléments de notation sont considérés comme des objets graphiques (en anglais Graphical Object, d'où le diminutif  $Grob$ ). Chaque objet est doté d'un certain nombre de propriétés (l'épaisseur du trait, l'orientation, etc.), et lié à d'autres objets. Le fonctionnement de ces objets est décrit en détail dans Section "grob-interface" dans Référence des propriétés internes.

Prenons l'exemple des doigtés (en anglais *Fingering*). La page Fingering de la Référence des propriétés internes établit une liste de définitions propres à ce type d'objet :

padding (dimension, in staff space):

0.5

Ce qui signifie que les doigtés doivent être maintenus à une certaine distance  $(padding)$  des notes :  $0.5$  unités staff-space (espace de portée).

Chaque objet peut avoir plusieurs attributs, en tant qu'élément typographique ou musical. Ainsi, un doigté (objet *Fingering*) possède les attributs suivants :

- Sa taille ne dépend pas de l'espacement horizontal, contrairement aux liaisons ou ligatures.
- C'est du texte un texte vraiment court, certes.
- Ce texte est imprimé au moyen d'une fonte, contrairement aux liaisons ou ligatures.
- Sur l'axe horizontal, le centre de ce symbole doit être aligné avec le centre de la note.
- Sur l'axe vertical, le symbole doit être proche de la note et de la portée.
- Sur l'axe vertical encore, il doit également s'ordonner avec les éventuels autres symboles, ponctuations ou éléments textuels.

Faire appliquer ces différents attributs est le rôle des *interfaces*, que l'on trouve en bas de la page Section "Fingering" dans Référence des propriétés internes.

This object supports the following interfaces: Section "item-interface" dans Référence des propriétés internes, Section "self-alignment-interface" dans Référence des propriétés internes, Section "side-position-interface" dans Référence des propriétés internes, Section "text-interface" dans Référence des propriétés internes, Section "text-script-interface" dans Référence des propriétés internes, Section "font-interface" dans Référence des propriétés internes, Section "finger-interface" dans Référence des propriétés internes, and Section "grob-interface" dans Référence des propriétés internes.

En français,

Cet objet admet les interfaces suivantes :

Suit la liste des interfaces en question, présentées comme autant de liens qui conduisent aux pages dédiées à chacune d'entre elles. Chaque interface est dotée d'un certain nombre de propriétés, dont certaines peuvent être modifiées, d'autres non (les Internal properties, ou propriétés internes).

Pour aller encore plus loin, plutôt que de simplement parler de l'objet Fingering, ce qui ne nous avance pas à grand chose, on peut aller explorer son âme même, dans les fichiers source de LilyPond (voir Section "Autres sources de documentation" dans Manuel d'initiation), en l'occurrence le fichier scm/define-grobs.scm :

```
(Fingering
  . ((padding . 0.5)
     (avoid-slur . around)
     (slur-padding . 0.2)
     (staff-padding . 0.5)
     (self-alignment-X . 0)
     (self-alignment-Y . 0)
     (script-priority . 100)
     (stencil . ,ly:text-interface::print)
     (direction . ,ly:script-interface::calc-direction)
     (font-encoding . fetaText)
     (font-size . -5) ; don't overlap when next to heads.
     (meta . ((class . Item)
     (interfaces . (finger-interface
                    font-interface
                    text-script-interface
                    text-interface
                    side-position-interface
                    self-alignment-interface
                    item-interface))))))
```
... où l'on découvre que l'objet Fingering n'est rien de plus qu'un amas de variables et de réglages. La page de la Référence des propriétés internes est en fait directement engendrée par cette définition.

## 5.2.3 Détermination de la propriété d'un objet graphique (grob)

Nous voulions changer la position du chiffre 2 dans le fragment suivant :

c''-2

$$
\begin{array}{c|c}\n & \rightarrow \\
\hline\n\end{array}
$$

Dans la mesure où le 2 est placé, verticalement, à proximité de la note qui lui correspond, nous allons devoir trouver l'interface en charge de ce placement, qui se trouve être side-position-interface. Sur la page de cette interface, on peut lire :

side-position-interface

Position a victim object (this one) next to other objects (the support). The property direction signifies where to put the victim object relative to the support (left or right, up or down?)

Ce qui signifie

side-position-interface

Placer l'objet affecté à proximité d'autres objets. La propriété direction indique o`u positionner l'objet (`a droite ou `a gauche, en haut ou en bas).

En dessous de cette description se trouve décrite la variable padding :

padding (dimension, in staff space)

Add this much extra space between objects that are next to each other.

Ce qui signifie

Ajouter tel espace supplémentaire entre des objets proches les uns des autres.

En augmentant la valeur de padding, on peut donc éloigner le doigté de la note. La commande suivante insère trois unités d'espace vide entre la note et le doigté :

\once \override Voice.Fingering.padding = #3

En ajoutant ce tampon avant la création du doigté (de l'objet Fingering), donc avant c2, on obtient le résultat suivant :

```
\once \override Voice.Fingering.padding = #3
c'' -2
```
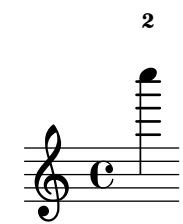

Dans le cas présent, le réglage intervient dans le contexte Voice, ce qui pouvait également se déduire de la Référence des propriétés internes, où la page du graveur Section "Fingering\_engraver" dans Référence des propriétés internes indique :

Fingering engraver is part of contexts: ... Section "Voice" dans Référence des propriétés internes

Ce qui signifie

Le graveur Fingering engraver fait partie des contextes : . . . Section "Voice" dans Référence des propriétés internes

# <span id="page-725-0"></span>5.3 Modification de propriétés

# 5.3.1 Vue d'ensemble de la modification des propriétés

Chaque contexte est chargé de créer plusieurs types d'objets graphiques. Il contient également les réglages nécessaires pour chacun de ces objets. Si l'on modifie ces réglages, les objets n'auront plus la même apparence.

Les contextes comportent deux types différents de propriétés : des propriétés de contexte et des propriétés d'objet graphique. Les propriétés de contexte sont celles qui s'appliqueront globalement au contexte en tant que tel ; elles gèrent la manière dont le contexte apparaîtra. Les propriétés d'objet graphique, par contre, s'appliquent à des types particuliers d'objet qui apparaissent dans le contexte en question.

Les commandes  $\setminus$  at  $\setminus$ unset permettent de modifier les valeurs des propriétés de contexte. Les commandes  $\overline{\text{e}}$  verride et  $\overline{\text{e}}$  permettent de modifier les valeurs des propriétés des objets graphiques.

## Voir aussi

Référence des propriétés internes : Section "All layout objects" dans Référence des propriétés internes, Section "Backend" dans Référence des propriétés internes, Section "Override-Property" dans Référence des propriétés internes, Section "PropertySet" dans Référence des propriétés internes, Section "RevertProperty" dans Référence des propriétés internes.

#### 5.3.2 La commande de fixation **\set**

Chaque contexte peut avoir plusieurs **propriétés**, c'est-à-dire des variables qu'il inclut. Ces dernières peuvent être modifiées « à la volée », c'est-à-dire pendant que la compilation s'accomplit. C'est ici le rôle de la commande  $\setminus$ set.

\set *contexte*.*propriet´ e´* = #*valeur*

Dans la mesure où valeur est constituée d'un objet Scheme, elle doit être précédée du caractère #.

Les propriétés des contextes se libellent sous la forme minusculeMajuscule. Leur rôle consiste principalement `a traduire la musique en notation : par exemple, localAlterations d´eterminera quand imprimer une altération accidentelle, et measurePosition quand imprimer une barre de mesure. La valeur des propriétés des contextes peut évoluer au fur et à mesure que l'on avance dans le morceau – measurePosition en est l'illustration parfaite.

Ainsi la propriété de contexte skipBars permet de condenser les mesures vides de notes, en des silences multimesures – voir [\[Compression de mesures vides\], page 259,](#page-271-0) à ce sujet. Il s'agit d'un objet Scheme, auquel on attribue la valeur booléenne « vrai », c'est-à-dire la lettre #t pour  $\langle$  True  $\rangle$  en anglais :

```
R1*2
\set Score.skipBars = ##t
R1*2
```
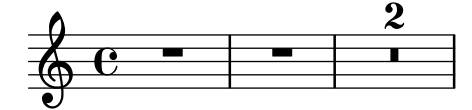

Si l'argument contexte n'est pas spécifié, alors la propriété cherchera à s'appliquer dans le contexte le plus restreint où elle est employée : le plus souvent ChordNames, Voice ou Lyrics.

```
\set Score.autoBeaming = ##f
\relative {
```

```
e''8 e e e
  \set autoBeaming = ##t
  e8 e e e
} \ \ \ \ \ \\relative {
  c''8 c c c c8 c c c
}
```
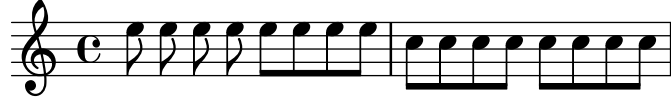

Ce changement étant appliqué  $\ast$  à la volée  $\ast$ , il n'affecte que le second groupe de notes.

Notez que le contexte le plus restreint n'est pas toujours le bon, et peut ne pas contenir la propriété qui vous intéresse : ainsi, la propriété skipBars, évoquée plus haut, ne relève pas du contexte Voice, mais du contexte Score – le code suivant ne fonctionnera pas.

```
R1*2
\set skipBars = ##t
R1*2
```

$$
\oint_C \mathbf{e} \quad - \quad - \quad - \quad -
$$

Les contextes s'organisent de façon hiérarchique : aussi, lorsqu'un contexte de niveau supérieur est spécifié (par exemple Staff), la propriété sera modifiée dans tous les contextes inférieurs (tous les contextes Voice, par exemple) qu'il contient.

La commande  $\text{ element } d'$ annuler la définition d'une propriété :

```
\unset contexte.propriet´ e´
```
si et seulement si cette propriété a été définie dans ce contexte précis. En d'autres termes, la commande \unset doit impérativement affecter le même contexte que la commande \set d'origine, même en cas d'imbrication.

```
\set Score.autoBeaming = ##t
\relative {
   \unset autoBeaming
   e''8 e e e
   \unset Score.autoBeaming
   e8 e e e
} \ \ \ \ \ \\relative {
   c''8 c c c c8 c c c
}
                                                             h
                                                                 h
                                                     \overline{\mathbf{f}}h h
                                                                     \overline{\mathbf{f}}\frac{\partial \mathbf{p}}{\partial \mathbf{p}}\oint_C\overline{P} \overline{P} \overline{P} \overline{P} \overline{P}\overline{Y}h h
                                               \overline{z}\mathbf{f}Z
```
Si l'on se trouve dans le contexte le plus restreint, il n'est pas obligatoire, l`a encore, de spécifier le *contexte*. Ainsi, les deux lignes suivantes

Z

Z

 $\overline{\mathbf{f}}$  $\overline{a}$  h Z

Z

 $\overline{a}$ 

Z

Z

```
\set Voice.autoBeaming = ##t
\set autoBeaming = ##t
```
sont équivalentes si elles apparaissent dans un contexte Voice.

Pour modifier une propriété de façon à ce que l'accommodement ne s'applique qu'une seule fois, il convient d'adjoindre l'instruction  $\oneq$  à la commande  $\setminus$ set ou  $\cdot$ unset :

```
c''4
\once \set fontSize = #4.7
c''4
c''4
```
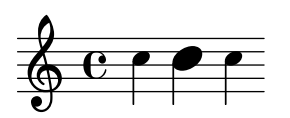

Ici le changement de taille est annulé aussitôt après la note concernée.

La référence des propriétés internes contient une description exhaustive de toutes les propriétés, contexte par contexte : voir Translation  $\mapsto$  Tunable context properties.

## Voir aussi

Manuel de notation : [\[Compression de mesures vides\], page 259](#page-271-0).

Référence des propriétés internes : Section "Tunable context properties" dans Référence des propriétés internes.

## 5.3.3 La commande de dérogation **\override**

La commande \override permet de modifier la mise en forme des objets graphiques. Les descriptions d'objet graphique, dont les noms commencent par une majuscule, puis comprennent une ou plusieurs majuscules (de style TotoTata), contiennent les réglages « par défaut » pour les objets graphiques. Ces réglages sont sous forme de liste Scheme ; on peut les consulter dans le fichier scm/define-grobs.scm.

\override est en fait un raccourci :

```
\override [contexte.]NomObjet.propriet´ e´ = #valeur
```
Nous pouvons donc par exemple accroître l'épaisseur des hampes en jouant sur la propriété thickness de l'objet stem :

```
c''4 c''
\override Voice.Stem.thickness = #3.0
c''4 c''
```
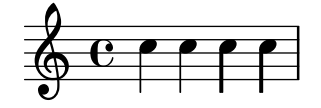

Lorsqu'aucun contexte n'est spécifié dans une clause \override, celle-ci s'appliquera au contexte le plus bas :

```
\override Staff.Stem.thickness = #3.0
<<\relative {
    e''4 e
    \override Stem.thickness = #0.5
    e4 e
  } \ \ \ \ \ \\relative {
    c''4 c c c
```
}  $\rightarrow$ h h h h  $\&$  e  $\prime$  $\frac{1}{2}$ **f**<br>L  $\frac{1}{2}$ 

Certaines « sous-propriétés » sont parfois contenues dans une propriété. La commande devient alors :

```
\override Stem.details.beamed-lengths = #'(4 4 3)
```
ou, pour modifier les extrémités d'un objet à extension :

\override TextSpanner.bound-details.left.text = "texte de gauche" \override TextSpanner.bound-details.right.text = "texte de droite"

Les effets d'un  $\overrightarrow{\ }$  prennent fin à l'aide de l'instruction  $\text{revert.}$ 

La syntaxe de la commande \revert command est :

\revert [*contexte*.]*NomObjet*.*propriet´ e´*

Par exemple :

```
\relative {
  c''4
  \override Voice.Stem.thickness = #3.0
  c4 c\revert Voice.Stem.thickness
  c<sub>4</sub>}
```
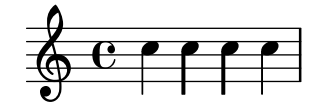

Les effets d'un \override ou d'un \revert s'appliquent dès l'endroit où ils apparaissent, et à tous les objets dans le contexte mentionné :

```
<<\relative {
     e''4
      \override Staff.Stem.thickness = #3.0
     e4 e e
  } \\
   \relative {
     c''4 c c
      \revert Staff.Stem.thickness
     c<sub>4</sub>}
\rightarrowh
                         h
                     h<br>F
                     \frac{1}{2}\& e ^{\prime}h
                 h<br>F
                 \frac{1}{2}
```
Les instructions \override et \revert doivent être précédées d'un \once dès lors que les effets de l'accommodement ne concernent que l'événement qui les suit directement :

```
\relative c {
    \override Stem.thickness = #3.0
    e''4 e e e
  3 \lambda\relative {
    c''4
    \once \override Stem.thickness = #3.0
    c4 c c
  }
\rightarrow
```
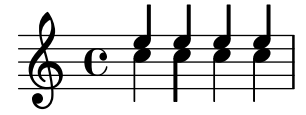

## Voir aussi

Référence des propriétés internes : Section "Backend" dans Référence des propriétés internes.

#### 5.3.4 La commande d'affinage **\tweak**

L'utilisation d'un  $\overline{\overline{C}}$  override pour modifier les propriétés d'un objet graphique affectera toutes les instances de l'objet en question au sein du contexte, et ce dès son apparition. Il peut parfois être préférable de n'affecter qu'un seul objet en particulier plutôt que tous les objets du contexte. C'est là le rôle de l'instruction \tweak, dont la syntaxe est :

```
\tweak [objet-de-rendu.]objet-propriété valeur
```
Mention de l'objet-de-rendu est optionnel. La commande \tweak s'applique à l'objet qui apparaît immédiatement après valeur.

Pour une introduction à la syntaxe et l'utilisation des retouches, voir le chapitre Section "Méthodes de retouche" dans Manuel d'initiation.

Lorsque plusieurs éléments de même nature surviennent au même instant, il devient impossible d'utiliser l'instruction \override pour n'en modifier qu'un seul individuellement, d'où l'intérêt de la commande \tweak. Entre autres éléments qui sont susceptibles de se produire au même instant, nous citerons :

- les têtes de notes au sein d'un accord,
- les signes d'articulation,
- les liaisons de prolongation sur des notes d'un accord,
- les crochets de n-olets démarrant au même instant

Dans l'exemple suivant, l'une des têtes de note de l'accord est colorisée, et l'aspect d'une autre est changé.

```
\leq c^{++}\tweak color #red
  d''
  g^{\perp}\tweak duration-log #1
  a''
> 4
```
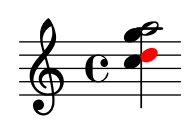

L'instruction \tweak permet aussi de modifier l'aspect d'une liaison :

\**relative** { c'**-**\**tweak** *thickness* #5 **(** d e f**)** }

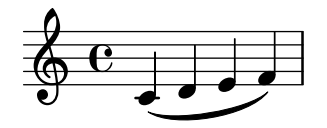

La commande \tweak ne sera pleinement fonctionnelle que si elle est directement rattachée `a l'objet auquel elle doit s'appliquer alors que le fichier source est converti en flux musical. Vouloir modifier la globalité d'un accord est sans résultat dans la mesure où il ne constitue qu'un conteneur pour des événements musicaux et que tous les objets seront créés à partir d'événements appartenant à un EventChord (un événement d'accord) :

```
\tweak color #red c4
\tweak color #red <c e>4
<\tweak color #red c>4
```
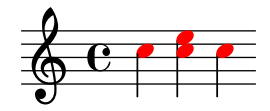

La commande \tweak simple ne saurait servir à modifier un élément qui ne serait pas explicitement mentionn´e dans le fichier source. C'est notamment le cas des hampes, ligatures automatiques ou altérations, dans la mesure où elles seront ultérieurement générées et après les têtes de note (objets NoteHead), plutôt qu'au fil des éléments musicaux saisis.

De tels objets créés indirectement ne peuvent être ajustés que par une forme développée de la commande \tweak, autrement dit lorsque l'objet est explicitement mentionn´e :

```
\tweak Stem.color #(universal-color 'orange)
\tweak Beam.color #(universal-color 'skyblue) c''8 e''
<c'' e'' \tweak Accidental.font-size #-3 ges''>4
```

```
\frac{b}{\sqrt{2}}-
\oint_C \mathbf{e} \mathbf{e}
```
La commande \tweak ne peut non plus servir à modifier clefs ou métriques, puisqu'elles seront immanquablement séparées du \tweak par l'insertion automatique d'autres éléments requis pour spécifier le contexte.

Plusieurs commandes \tweak en enfilade permettent d'affecter un même élément de notation :

```
\sim'
  -\tweak style #'dashed-line
  -\tweak dash-fraction #0.2
  -\tweak thickness #3
  -\tweak color #red
  \glissando
f'''
```
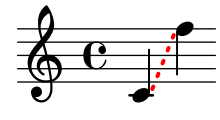

Vous pouvez examiner le flux musical généré par une portion d'un fichier source, y compris les éléments automatiquement insérés, en suivant les indications portées à la rubrique Section "Affichage d'expressions musicales" dans Extension de LilyPond. Ceci s'avère tout à fait approprié pour déterminer ce qui peut se modifier à l'aide d'un  $\times$ u bien aider à rectifier votre source de telle sorte que le \tweak produise ses effets.

## Voir aussi

Manuel d'initiation : Section "Méthodes de retouche" dans Manuel d'initiation.

Manuel d'extension : Section "Affichage d'expressions musicales" dans Extension de Lily-Pond.

#### Problèmes connus et avertissements

Lorsqu'il y a plusieurs liaisons de prolongation dans un accord, la commande \tweak ne permet de modifier les points de contrôle que pour la première rencontrée dans le fichier source.

#### 5.3.5 **\set** ou **\override**

Les instructions  $\setminus$  at  $\setminus$  override manipulent toutes deux des propriétés associées à des contextes. Dans tous les cas, ces propriétés tiennent compte de la hiérarchie des contextes : les propriétés qui n'ont pas été définies dans le contexte lui-même héritent des valeurs de leur contexte parent respectif.

Les valeurs et durée de vie des propriétés d'un contexte sont dynamiques et ne sont accessibles qu'au moment où la musique est interprétée. Lors de la création d'un contexte, ses propriétés sont initialisées à partir de la définition du contexte correspondant et de ses éventuelles adaptations. Toute modification ultérieure ne sera obtenue que par des commandes d'adaptation des propriétés, libellées au sein même de la musique.

Les définitions d'un objet graphique (*graphical object* abrégé en grob) constituent une catégorie spécifique de propriétés de contexte, dans la mesure où leur structure, enregistrement et utilisation diffèrent des propriétés de contextes habituelles.

Contrairement aux propriétés de contextes habituelles, les définitions de *grob* sont subdivisées en propriétés de grob. Un grob est créé par un graveur lors de l'interprétation d'une expression musicale et recoit ses propriétés initiales à partir de la définition de *grob* en cours dans le contexte du graveur. Le graveur (ou tout autre « agent » de LilyPond) peut alors ajouter ou modifier des propriétés à cet objet, sans pour autant affecter la définition du grob dans ce contexte.

Ce que LilyPond appelle « propriétés de grob » dans le cadre de l'affinage par l'utilisateur sont en fait les propriétés de la définition d'un objet dans un contexte.

Contrairement aux propriétés de contexte habituelles, les définitions d'un grob doivent être enregistrées pour pouvoir garder trace de ses composants, les propriétés individuelles du grob (ainsi que leurs sous-propriétés) séparément. Il sera dès lors possible de définir ces composants dans différents contextes et ainsi disposer d'une définition globale du grob à l'instant où la création de cet objet assemblera les éléments relatifs aux différents contextes attachés au contexte en cours et à ses parents.

Les définitions de grob se manipulent à l'aide des commandes  $\overline{\phantom{a}}$  de  $\overline{\phantom{a}}$  et  $\overline{\phantom{a}}$  et  $\overline{\phantom{a}}$ leur nom commence par une capitale (comme 'NoteHead') alors que les propriétés de contexte ordinaires – elles commencent par une minuscule – se manipulent avec \set et \unset.

Les instructions spéciales  $\text{et } \overrightarrow{P}$  modifient les propriétés de grob en court-circuitant totalement les propriétés de contexte. En fait, elles capturent les grobs au moment de leur création pour y injecter directement des propriétés soit émanant d'un événement musical retouché par un *\tweak, soit lorsqu'ils sont d'une qualité particulière* (un \overrideProperty).

#### 5.3.6 La commande de décalage **\offset**

Bien qu'il soit possible d'affecter de nouvelles valeurs aux propriétés d'un objet graphique à l'aide des commandes \override, \tweak ou \overrideProperty, il est souvent plus pratique de modifier de telles propriétés par rapport à une valeur par défaut. Ceci est la raison d'être de la commande \offset.

La commande  $\of$ fset répond à la syntaxe suivante :

[-]\offset *propriet´ e d ´ ecalages ´ el´ ement ´*

La commande \offset agit par addition du contenu de décalages au réglage par défaut de la propriété propriété de l'objet graphique indiqué par élément.

Selon la manière dont la commande est formulée,  $\of$ fset agira tantôt comme un  $\t$ weak, tantôt comme un \override. Les différences entre ces utilisations seront abordées après avoir recensé les propriétés qui peuvent être soumises à un \offset.

### Propriétés acceptant des décalages

Bon nombre de propriétés d'objet graphique, mais pas toutes, peuvent faire l'objet d'un décalage. Si d'aventure propriété ne peut être affectée, l'objet restera inchangé et sera émis un message d'avertissement. En pareil cas, l'objet doit être modifié par un \override ou un \tweak.

Il est toujours possible de procéder à tâtons et laisser les avertissement indiquer si tel objet peut ou ne peut pas être soumis à \offset. Néanmoins, une approche plus systématique est possible.

Les critères énoncés ci-après déterminent l'égibilité d'une propriété à être modifiée par la commande \offset.

- La propriété possède un « réglage par défaut » au niveau de la définition de l'objet graphique. Les propriétés en question sont listées, pour chacun des grobs, dans Section "All layout objects" dans Référence des propriétés internes – on les trouvera aussi dans le fichier scm/define-grobs.scm.
- La propriété prend une valeur numérique. Les valeurs numériques comprennent number, liste de numbers, number-pair et number-pair-list. Les pages de Section "All layout objects" dans Référence des propriétés internes répertorient le type de donnée propre à chaque propriété. Peu importe que le réglage par défaut soit une fonction.
- La propriété ne saurait constituer une « sous-propriété » une propriété résidant au sein d'une autre propriété.
- Les propriétés réglées sur des valeurs infinies ne peuvent faire l'objet d'un décalage. Il n'y a aucun moyen d'influencer l'infini, qu'il soit positif ou négatif.

Les exemples qui suivent s'arrêtent sur plusieurs propriétés d'objet graphique au regard des critères énoncés ci-dessus.

• Propriétés qui peuvent être décalées

Hairpin.height

Cette propriété n'est pas une sous-propriété, et est référencée à Section "Hairpin" dans Référence des propriétés internes. En tant que valeur, elle prend une « dimension, exprimée en espace de portée » réglée à 0.6666 – clairement une valeur number non infini.

#### Arpeggio.positions

La page Section "Arpeggio" dans Référence des propriétés internes référence une propriété positions qui accepte une « paire de nombres ». Sa valeur par défaut est  $1y: \text{arpeggio}: \text{positions}$  – une fonction de rappel qui sera évaluée au cours de la phase de typographie pour donner une paire de nombres pour tout objet Arpeggio.

• Propriétés qui ne peuvent être décalées

#### Hairpin.color

Aucune référence à color n'est mentionnée dans Section "Hairpin" dans Référence des propriétés internes.

#### Hairpin.circled-tip

La référence à Hairpin.circled-tip dans Section "Hairpin" dans Référence des propriétés internes indique que cette propriété prend une valeur boolean. Les boléens ne sont pas des nombres.

```
Stem.details.lengths
```
Bien que mentionnée dans Section "Stem" dans Référence des propriétés internes et ayant par défaut une liste de numbers, il s'agit d'une « sous-propriété ». Il n'existe à ce jour aucune prise en charge des « propriétés imbriquées ».

#### *<u>\offset* en tant que dérogation</u>

Lorsque élément est un nom d'objet graphique comme Arpeggio ou Staff.OttavaBracket, le comportement de la commande \offset est assimilable `a un \override sur le type d'objet spécifié.

\offset *propriet´ e d ´ ecalages ´* [*contexte*.]*NomGrob*

Notez bien qu'il n'y a jamais de tiret avant un comportement « dérogatoire », tout comme il n'y en a jamais avec la commande \override elle-même.

L'exemple suivant utilise la forme  $\ast$  dérogation  $\ast$  pour allonger les arpeggios affichés dans la première mesure, jusqu'à couvrir l'accord dans son intégralité. Les arpeggios sont étirés d'un demi espace de portée à leur sommet ainsi qu'à leur base. Est aussi indiquée la même opération sur le premier accord à l'aide d'une simple dérogation appliquée à la propriété positions. Cette méthode n'est pas la plus illustrative pour « étirer d'un demi espace de portée » dans la mesure où les extrémités doivent être spécifiées en coordonnées absolues plutôt que relatives. De plus, des dérogations individuelles seraient nécessaires pour les autres accords en raison de leurs différentes amplitude et position.

```
arpeggioMusic = {
   <c' e' g'>\arpeggio <a' c'' e''>\arpeggio
   <d' f' a' c''>\arpeggio <c' e' g' b' d'' f'' a''>\arpeggio
}
{
   \arpeggioMusic
   \bar "||"
   \offset positions #'(-0.5 . 0.5) Arpeggio
   \arpeggioMusic
   \bar "||"
   \once \override Arpeggio.positions = #'(-3.5 . -0.5)
   <c' e' g'>1\arpeggio
   \bar "||"
}
                                              f
                                                   h
                                              h
                                              h
                                              \overline{\bullet}}<br>}
                                                 ;
                                                 ;
                                                 }<br>}
                                                 ;
                                                 ;
                                                 ;h
                                                   i<br>S
                                                   h<br>Ka
                                                   h<br>H
                                                   h<br>K
                                            ;<br>}
                                            ;
                                            ;
                                            }
                                         f
                                         h
                                         h
                                        }<br>}
                                        ;
                                        }
                                                   f
                                                          ...
                                                        ;
                                                        ;
                                                        }
                  \overline{\mathbf{X}};h
                    h
                    h
                       ;
                       }
                       ;
                        h
                        h<br>1
                        z
    \oint_C \frac{e^{i\theta}}{i\theta}h
               z
             ;
             }
                                     h
                             h
                             f
                                   ;
                                   }
                                   \mathbf{z}h
                        h
                           }<br>}
                           }<br>}<br>}
                           }<br>}<br>}
                           ;
                           ;
                           }
                             head
                             h
                             head
                             h
```
Dans cette utilisation d'override, \offset peut se préfixer de \once ou \temporary et être annulé à l'aide d'un  $\text{seutri}$  suivi de propriété – voir Section "Fonctions de substitution intermédiaires" dans Extension de LilyPond. Ceci tient au fait que *\offset crée effectivement un*  $\overrightarrow{\text{degree}}$ 

```
music = { c'8\lt d' e' f'\lt l }
{
  \music
  \offset height 1 Hairpin
  \music
  \music
  \revert Hairpin.height
  \music
  \bar "||"
  \once \offset height 1 Hairpin
  \music \music
  \bar "||"
  \override Hairpin.height = 0.2
  \music
  \temporary \offset height 2 Hairpin
  \music
  \music
  \revert Hairpin.height
  \music
  \bar "||"
}
```
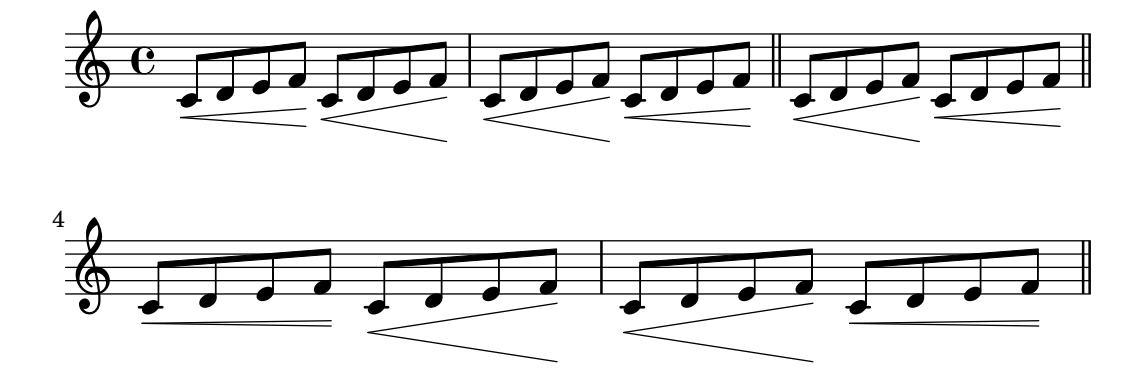

Tout comme \override, la forme « dérogation » de \offset peut s'utiliser avec \undo et \single.

**longStem** = \**offset** *length* 6 *Stem*

```
{
 \longStem c'4 c''' c' c''
\bar "||"
\undo \longStem c'4 c''' c' c''
\bar "||"
\single \longStem c'4 c''' c' c''
\bar "||"
}
```
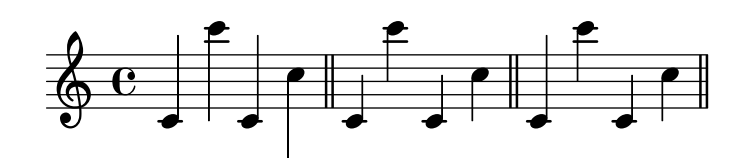

**\offset** en tant qu'affinage

Lorsque élément est une expression musicale, comme ( ou \arpeggio, le résultat sera la même expression musicale à laquelle aura été appliqué un affinage.

[-]\offset [*NomGrob*.]*propriet´ e d ´ ecalages expression-musicale ´*

La syntaxe de  $\of$ fset dans sa forme « affinage » est en tout point analogue à la commande \tweak, autant dans l'ordre des arguments que dans la pr´esence ou non du tiret l'introduisant.

L'exemple suivant utilise la forme « affinage » pour ajuster le positionnement vertical de l'objet BreathingSign. Les effets de la simple commande \tweak sont présent à titre de comparaison. Leur syntaxe est équivalente. Néanmoins, le résultat de *\tweak* est moins intuitif dans la mesure où BreathingSign.Y-offset est calculé en référence à la ligne médiane. Il n'est pas n´ecessaire de savoir comment se calcule Y-offset dans le cas d'un \offset.

```
{
  c''4
  \breathe
  c''4
  \offset Y-offset 2 \breathe
  c''2
  \tweak Y-offset 3 \breathe
}
```

$$
\begin{array}{c}\n\cdot \\
\bullet \\
\bullet \\
\bullet\n\end{array}
$$

Dans cet exemple, les objets affinés étaient créés directement à partir du code saisi : la commande \breathe était une instruction explicite pour renvoyer un objet BreathingSign. Puisque la cible de la commande était sans ambiguïté, point n'était besoin de spécifier le nom de l'objet. Cependant, lorsqu'un objet est créé *indirectement*, mention du nom de l'objet devient requise. Il en va de même pour la commende \tweak.

Dans l'exemple qui suit, l'objet Beam est abaissé de deux espaces de portée par application  $de \of$ fset à la propriété positions.

La première application de  $\of$ fset requiert mention du nom de l'objet puisque rien dans le code ne crée explicitement de ligature. Dans la seconde application, la ligature est explicitement créée par l'expression musicale [, ce qui dispense de mentionner le nom de l'objet. Cette deuxième application comporte par ailleurs un raccourci : un unique number s'appliquera aux deux membres d'un number-pair.

```
{
  c''8 g'' e'' d''
  \offset Beam.positions #'(-2 . -2)
 c''8 g'' e'' d''
  c''8 g'' e'' d''
  c''8-\offset positions #-2 [ g'' e'' d'']
}
```
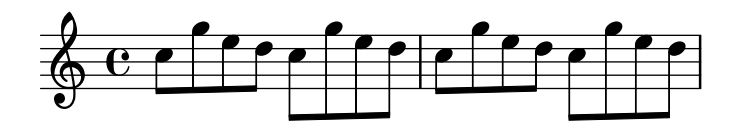

**\offset** et les bandeaux avec rupture

Il est aussi possible de modifier indépendamment les segments d'un objet étendu rencontrant des sauts de ligne. Dans ce cas, décalages est consitué d'une liste de valeurs pour le type de donnée requis par la propriété.

Utilisée de telle manière, la commande \offset est similaire à la commande \alterBroken – voir [\[Modification de bandeaux avec rupture\], page 730.](#page-742-0) Cependant, et contrairement `a la commande \alterBroken, les valeurs fournies à \offset sont relatives.

Dans l'exemple suivant est déplacé l'objet « segmenté » OttavaBracket au travers de sa propriété staff-padding. Puisque cette propriété est affectée d'un number, décalages est alimenté d'une liste de numbers afin de prendre en compte les deux segments créés par le saut de ligne. La portion de crochet de la première ligne n'est en fait pas touchée puisque 0 est ajouté à la valeur par défaut de staff-padding. Le segment de la deuxième ligne est haussé de trois espaces de portée par rapport à sa hauteur par défaut. La hauteur par défaut est de 2, bien qu'il ne soit pas nécessaire de le savoir.

```
{
 \offset staff-padding #'(0 3) Staff.OttavaBracket
  \ottava #1
  c'''2 c'''
  \break
  c'''2 c'''
}
                                                    P
           8
   \frac{1}{9} e \frac{1}{2}P
      8
   \pmb{\phi}2
         p
```
L'exemple ci-dessous reproduit les effets de la commande \shape en décalant la propriété control-points de l'objet Slur. Ici, décalages est constitué d'une liste de number-pair-lists, une pour chaque segment de la liaison. Cet exemple produit un résultat identique à ce qui est illustré dans Section 5.4.11 [Modification de l'allure des éléments], page 752.

```
{
  c'4-\offset control-points #'(
               ((0, 0), (0, 0), (0, 0), (0, 1))((0.5 . 1.5) (1 . 0) (0 . 0) (0 . -1.5))) ( f'4 g' c''
  \break
  d'4 c'' f' c')
}
```
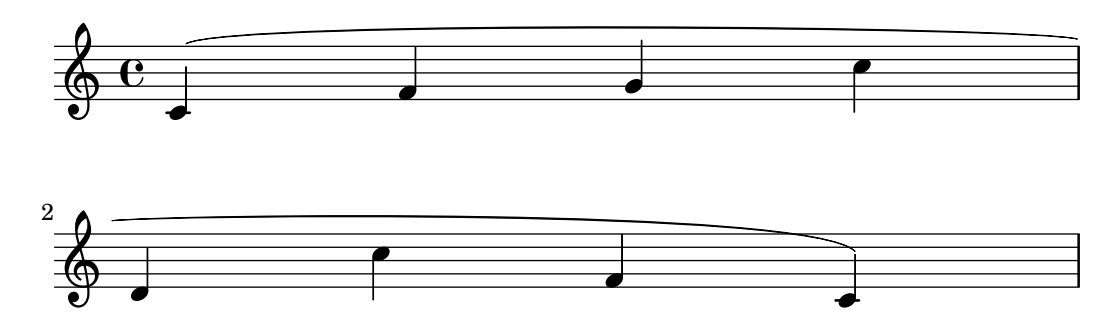

#### 5.3.7 Modification de listes associatives

Certaines propriétés configurables par l'utilisateur se présentent en interne comme étant des listes associatives – les puristes diront des *alists*. Une *alist* est en fait constituée de plusieurs paires de *clés* et *valeurs*. La structure d'un liste associative ressemble  $\hat{a}$  :

```
'((cle1´ . valeur1)
  (cle2´ . valeur2)
  (cle3´ . valeur3)
  ...)
```
Dans le cas où cette liste représente les propriétés d'un objet graphique ou bien l'une des variables du bloc \paper, chaque clé peut être modifiée individuellement sans que cela affecte les autres.

Par exemple, pour réduire l'espacement entre deux portées adjacentes d'un même système, on utilisera la propriété staff-staff-spacing qui est attachée à l'objet graphique StaffGrouper. Cette propriété est constituée d'une liste de quatre clés : basic-distance, minimum-distance, padding et stretchability. Ses réglages par défaut tels que mentionnés à la rubrique  $Ba$  $ckend$  de la référence des propriétés internes – voir Section "StaffGrouper" dans Référence des  $propri\acute{e}t\acute{e}s$  internes – sont :

```
'((basic-distance . 9)
  (minimum-distance . 7)
  (padding . 1)
  (stretchability . 5))
```
Afin de rapprocher nos deux portées, il suffit de réduire la valeur (9) de la clé basic-distance au niveau de celle de la cléminimum-distance (7). La modification d'une seule clémidividuellement peut se réaliser sous la forme d'une *déclaration imbriquée* :

```
% default space between staves
\new PianoStaff <<
  \new Staff { \clef treble c''1 }
  \new Staff { \clef bass c1 }
\rightarrow% reduced space between staves
\new PianoStaff \with {
  % this is the nested declaration
  \override StaffGrouper.staff-staff-spacing.basic-distance = #7
} <<
  \new Staff { \clef treble c''1 }
  \new Staff { \clef bass c1 }
>>
```
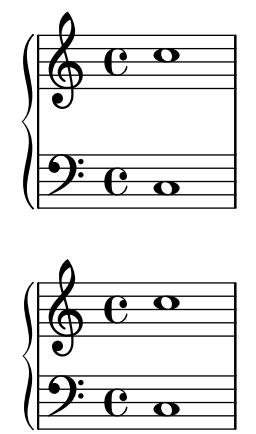

Le recours à une déclaration imbriquée touchera la clé indiquée (basic-distance dans l'exemple ci-dessus) sans pour autant modifier les autres clés de la propriété considérée.

Considérons maintenant que nous souhaitions que les portées soient le plus proche possible les unes des autres, à la limite du chevauchement. Il suffirait de mettre les quatre clés à zéro. Nous pourrions saisir quatre déclarations, chacune d'elles touchant une clé. Nous pouvons tout aussi bien redéfinir la propriété en une seule clause, sous la forme d'une liste associative :

```
\new PianoStaff \with {
  \override StaffGrouper.staff-staff-spacing =
    #'((basic-distance . 0)
       (minimum-distance . 0)
       (padding . 0)
       (stretchability . 0))
} <<
  \new Staff { \clef treble c''1 }
  \new Staff { \clef bass c1 }
>>
```
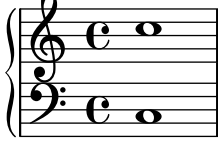

N'oubliez pas que dès lors qu'une clé n'apparaît pas dans la liste, elle retourne à sa valeur sauf-mention-contraire. Autrement dit, dans le cas de staff-staff-spacing qui nous occupe, toutes les clés non mentionnées seront ramenées à zéro – à l'exception de stretchability qui prend par d´efaut la valeur de basic-distance. Les deux assertions suivantes sont donc équivalentes.

```
\override StaffGrouper.staff-staff-spacing =
  #'((basic-distance . 7))
\override StaffGrouper.staff-staff-spacing =
  #'((basic-distance . 7)
     (minimum-distance . 0)
     (padding . 0)
     (stretchability . 7))
```
L'une des conséquences, parfois involontaire, de ceci est la suppression de réglages standards effectués par un fichier d'initialisation chargé à chaque compilation d'un fichier source. Dans l'exemple précédent, les réglages standards de padding et minimum-distance, tels que déterminés par scm/define-grobs.scm, se voient ramenés à leur valeur si-non-définie ; autrement dit, les deux clés sont mises à zéro. La définition d'une propriété ou d'une variable sous forme de liste associative, quelle qu'en soit la taille, réinitialisera toujours les clés non mentionnées à leur valeur  $si$ -non-définie. Si telle n'est pas votre intention, nous vous recommandons alors de régler la valeur des clés individuellement par des déclarations imbriquées.

> Note : Les déclarations imbriquées ne sont pas fonctionnelles dans le cas des listes associatives des propriétés de contexte – telles beamExceptions, keyAlterations, timeSignatureSettings, etc. Ces propriétés ne sont modifiables qu'au travers d'une complète redéfinition de leur liste associative.

 $\overline{\phantom{a}}$   $\overline{\phantom{a}}$   $\overline{\$ 

 $\sqrt{1 - \frac{1}{2}}$ 

## 5.4 Propriétés et contextes utiles

Nous allons voir, au fil des paragraphes qui suivent, différentes approches permettant de fignoler l'apparence d'une partition.

#### Voir aussi

Manuel d'initiation : Section "Autres sources de documentation" dans Manuel d'initiation, Section "Retouche de partition" dans Manuel d'initiation.

Manuel de notation : Section 5.2 [En quoi consiste la référence des propriétés internes], [page 709,](#page-721-0) Section 5.3 [Modification de propriétés], page 713.

Manuel d'extension : Section "Interfaces pour programmeurs" dans Extension de LilyPond.

Fichiers d'initialisation : scm/define-grobs.scm.

Morceaux choisis : Section "Affinages" dans Morceaux choisis.

Référence des propriétés internes : Section "All layout objects" dans Référence des propriétés internes.

#### 5.4.1 Direction et positionnement

En matière de typographie musicale, l'orientation et le positionnement de nombreux éléments est affaire de goût. Par exemple, les hampes peuvent être ascendantes ou descendantes, les paroles, nuances ou autres indications d'expression peuvent apparaˆıtre au-dessus ou en dessous de la portée, les indications textuelles s'alignent tantôt par la gauche, tantôt par la droite, ou être centrées. La plupart de ces choix peuvent être laissés à l'appréciation de LilyPond. Il peut être préférable, dans certains cas, d'imposer l'orientation ou le positionnement des éléments.

#### Indicateurs de position d'une articulation

Certains positionnements sont opérés par défaut – toujours au-dessus ou toujours en dessous (nuances ou points d'orgue) – alors que d'autres alterneront selon l'orientation des hampes (liaisons ou accents).

Le positionnement par défaut peut être outrepassé à l'aide d'un *indicateur de positionnement*, qui vient s'insérer juste avant l'articulation. LilyPond met à votre disposition trois indicateurs de positionnement :  $\hat{ }$  (pour  $\langle$  au-dessus  $\rangle$ ), \_ (pour  $\langle$  au-dessous  $\rangle$ ), et - (pour  $\langle$  appliquer le positionnement par d´efaut ). L'indicateur de positionnement n'est pas obligatoire ; LilyPond considère alors qu'il y a un -. Un indicateur de positionnement est cependant obligatoire dans les cas suivants :

- une commande \tweak,
- une commande \markup,
- une commande \tag,
- les indications de corde, par exemple -"corde",
- les indications de doigté, par exemple  $-1$ ,
- les raccourcis d'articulation, par exemple  $-$ .,  $\rightarrow$  ou  $--$ .

Les indicateurs de positionnement n'affectent que la note qui suit :

\**relative** { c''2**(** c**)** c2\_**(** c**)** c2**(** c**)**  $c2^{\hat{}}$  ( $c)$ }

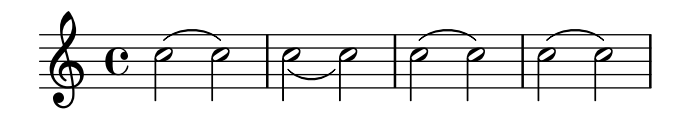

## La propriété direction

Le positionnement ou l'orientation de nombreux objets de rendu sont gérés par la propriété direction.

La propriété direction peut prendre la valeur 1, qui signifie « ascendant » ou « au-dessus », ou  $-1$ , qui signifie « descendant » ou « au-dessous ». Les symboliques UP et DOWN peuvent remplacer respectivement  $1 \text{ et } -1$ . Les valeurs  $0$  ou CENTER permettent de réaffecter à la propriété direction son comportement par défaut. Certaines commandes prédéfinies permettent par ailleurs de spécifier un comportement en matière d'orientation ou positionnement ; elles sont de la forme

```
\xxxUp, \xxxDown et \xxxNeutral
```
auquel cas  $\x$ *xxx*Neutral signifie « retour au comportement par défaut » – voir Section "Objets" inclus dans la portée" dans Manuel d'initiation.

Dans quelques cas particuliers, comme l'indication d'un *arpeggio*, la valeur affectée à la propriété direction déterminera si l'objet doit se placer à gauche ou à droite de son parent. Un  $-1$  ou LEFT signifiera alors  $\kappa$  sur la gauche  $\kappa$ , et un 1 ou RIGHT  $\kappa$  sur la droite  $\kappa$ . Comme de bien entendu, un 0 ou CENTER signifiera « appliquer le positionnement par défaut ».

Notez que ces commandes resteront effectives jusqu'à ce qu'elles soient annulées.

```
\relative {
  c''2( c)
  \slurDown
  c2( c)
  c2( c)
  \slurNeutral
  c2( c)
}
```
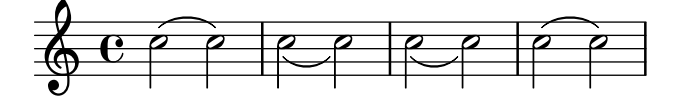

En matière de musique polyphonique, il est souvent plus judicieux d'utiliser des contextes Voice explicites que de modifier l'orientation des objets. Pour de plus amples informations, voir [Section 1.5.2 \[Plusieurs voix\], page 206](#page-218-0).

Manuel d'initiation : Section "Objets inclus dans la portée" dans Manuel d'initiation.

Manuel de notation : [Section 1.5.2 \[Plusieurs voix\], page 206](#page-218-0).

#### <span id="page-741-0"></span>5.4.2 Distances et unités de mesure

LilyPond considère deux types de distances : les distances absolues et les distances relatives ou extensibles.

Les distances absolues permettent de spécifier les marges, indentations et autres détails de mise en page ; elles s'expriment par défaut en millimètres. Vous pouvez utiliser d'autres systèmes de mesure dès lors que la quantité est suivie de la mesure :  $\rm \mu, \rm \mu, \rm \mu$  (pouces) ou  $\rm \phi$  (points,  $1/72,27$  pouce). Les mesures de mise en page peuvent aussi s'exprimer en unité extensible de portée \staff-space (voir ci-après). Pour plus d'information concernant la mise en page, voir la rubrique [Section 4.1 \[Mise en forme de la page\], page 626.](#page-638-0)

Les distances relatives ou extensibles s'expriment toujours en « espace de portée » ou, plus rarement, en « demi espace de portée ». L'espace de portée (staff-space) correspond à la distance qui sépare deux lignes adjacentes d'une portée. Sa valeur par défaut est déterminée globalement par la taille de portée. Elle peut aussi s'ajuster ponctuellement en jouant sur la propriété staff-space de l'objet StaffSymbol. Les distances relatives s'ajustent automatiquement dès qu'une modification de la taille globale de portée ou bien de la propriété staff-space du StaffSymbol intervient. Cependant, les tailles de fonte ne s'ajusteront automatiquement que si la modification touche la taille globale des portées. La taille globale de portée permet ainsi de gérer l'aspect général de la partition – voir Section 4.2.2 [Définition de la taille de portée], [page 640.](#page-652-0)

Lorsque seulement une portion de partition doit apparaître dans une taille, comme par exemple une portée d'ossia ou une note de bas de page, influer sur la taille globale de portée affecterait l'intégralité de la partition. Il convient donc dans ce cas de modifier à la fois la propriété staff-space du StaffSymbol et la taille des fontes. La fonction Scheme magstep est tout spécialement chargée d'adapter une modification du staff-space aux fontes. Pour de plus amples informations, reportez-vous à la rubrique Section "Longueur et épaisseur des objets" dans Manuel d'initiation.

## Voir aussi

Manuel d'initiation : Section "Longueur et épaisseur des objets" dans Manuel d'initiation.

Manuel de notation : Section 4.2.2 [Définition de la taille de portée], page 640, [Section 4.1](#page-638-0) [\[Mise en forme de la page\], page 626](#page-638-0).

#### 5.4.3 Dimensions

Les dimensions d'un objet graphique spécifient la position des bords droit et gauche ainsi que des bords supérieur et inférieur de la boîte englobante de ces objets, en tant que distance par rapport au point de référence de l'objet et en unité d'espace de portée. Ces positions sont normalement codées sous la forme de deux paires Scheme. Par exemple, la commande de markup \with-dimensions prend trois arguments, les deux premiers ´etant des paires Scheme donnant la position des bords gauche et droit et celle des bords inférieur et supérieur :

\with-dimensions #'(-5 . 10) #'(-3 . 15) *argument3*

Ceci spécifie une boîte englobante pour argument3 dont le bord gauche est à  $-5$ , le bord droit à 10, le bord inférieur à −3 et le bord supérieur à 15 espaces de portée du point de référence de cet objet.

### Voir aussi

Manuel de notation : Section 5.4.2 [Distances et unités de mesure], page 729.

#### 5.4.4 Extenseurs et prolongateurs

De nombreux objets de notation musicale s'étendent sur plusieurs notes, voire même sur plusieurs mesures. Il en va ainsi des liaisons, ligatures, crochets de n-olet, crochets de reprise, crescendos, trilles ou glissandos. Ces objets, que l'on englobe sous l'appellation « d'extenseurs », sont pourvus de propriétés spécifiques destinées à contrôler leur apparence et leur comportement. Ils font aussi appel à des méthodes spécifiques en matière de retouches liées au fait que certains peuvent être rompus lors d'un saut de ligne.

#### <span id="page-742-0"></span>Modification de bandeaux avec rupture

Lorsqu'un bandeau ou l'extension d'un objet rencontre un saut de ligne ou une rupture, chacun de ses tronçons hérite des attributs de l'objet originel. Par voie de conséquence, la modification d'une extension avec rupture produira les mêmes effets sur chacun de ses segments. Dans l'exemple ci-dessous, la modification apportée à thickness s'applique aussi bien avant qu'après le saut de ligne.

```
\relative c'' {
   r<sup>2</sup>
   \once\override Slur.thickness = 10
   c8( d e f
   \break
   g8 f e d) r2
}
                                  \overline{\mathbf{f}}\oint_C \mathbf{e} - \mathbf{e}\overline{ }\bf \overline{P}\pmb{\phi}2
            \overline{\mathbf{P}}
```
La commande \alterBroken permet de modifier indépendamment l'apparence de chacune des parties d'un bandeau. Selon le cas, cette commande génèrera soit un \override, soit un \tweak qui s'appliquera à la propriété du bandeau.

La commande \alterBroken répond à la syntaxe :

[-]\alterBroken *propriet´ e valeurs ´ el´ ement ´*

L'argument valeurs est constitué d'une liste de valeurs, une pour chaque tronçon. Lorsque élément est un nom d'objet graphique, tels Slur ou Staff.PianoPedalBracket, il en résulte un \override du type de *grob* spécifié. Lorsque élément est une expression musicale comme  $\langle$  ( $\rangle$ ) ou  $\langle \rangle$  , en résulte cette même expression musicale à laquelle s'applique un \tweak.

Le tiret introduisant la commande \alterBroken est impératif dans le cadre d'un \tweak ; il est superflu pour un \override.

Dans sa variante \override, la commande \alterBroken peut se préfixer d'un \once ou d'un  $\temporary$  qui seront annulés par un  $\reveert$  suivi de la propriété – voir Section "Fonctions" de substitution intermédiaires" dans Extension de LilyPond.

Le code ci-dessous applique un \override indépendant à chacun des segments du phrasé de l'exemple précédent :

```
\relative c'' {
 r2
 \alterBroken thickness #'(10 1) Slur
```
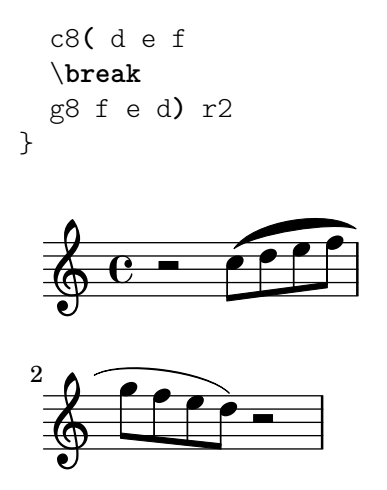

La commande \alterBroken peut s'utiliser avec tout objet étendu, y compris Tie, PhrasingSlur, Beam et TextSpanner. Par exemple, un éditeur préparant une édition critique pourrait faire ressortir l'absence d'une partie de liaison de phras´e dans l'une des sources, en optant pour un tracé pointillé du seul segment ajouté. L'exemple ci-dessous illustre la manière de procéder, ici avec la variante \tweak de la commande :

```
% The empty list is conveniently used below, because it is the
% default setting of dash-definition, resulting in a solid curve.
\relative {
  c''2-\alterBroken dash-definition #'(() ((0 1.0 0.4 0.75))) \(e
  \break
  g2 e\)
}
  \oint_C \overline{c}.<br>P
 2
       .<br>P
```
Il est important de considérer que \alterBroken affectera à chaque portion d'un bandeau interrompu la valeur correspondante de valeurs. Si d'aventure il y a moins de valeurs que de tronçons, toute portion additionnelle se verra assigner une liste vide. Ceci peut conduire à des résultats inattendus dans le cas où la propriété de rendu ne bascule pas sur une liste vide par défaut. En pareil cas, chaque segment devrait se voir assigner une valeur appropriée.

#### Problèmes connus et avertissements

Les sauts de ligne peuvent intervenir à différents endroits pour répondre à des modifications de mise en forme. Les réglages adoptés par \alterBroken peuvent devenir inadaptés si le bandeau n'est plus rompu ou est découpé en plus de segments que prévu. L'introduction explicite d'un \break peut alors pallier ces situations.

La commande \alterBroken est inopérante sur les propriétés d'un bandeau qui sont traitées avant la procédure de saut de ligne, comme direction.

## Voir aussi

 $\pmb{\phi}$ 

Manuel d'extension : Section "Retouches complexes" dans Extension de LilyPond.

# Affectation d'une longueur minimale aux extenseurs

L'interface spanner-interface fournit trois propriétés qui s'appliquent à certains extenseurs.

# La propriété minimum-length

La longueur minimale d'un extenseur est déterminée par la propriété minimum-length. Au plus sa valeur est élevée, au plus l'espacement des notes qui le bornent sera grand. Forcer sa valeur restera néanmoins sans effet pour un certain nombre d'extenseurs dont la longueur dépend d'autres considérations. Voici quelques exemples de mise en œuvre de cette propriété.

```
a' \sim a'a'
% increase the length of the tie
-\tweak minimum-length #5
~\sim~{\rm a}'
     \oint_C \mathbf{e} \cdot \mathbf{e} \cdot \mathbf{e}\relative \compressMMRests {
    a'1
    R1*23
    % increase the length of the rest bar
    \once \override MultiMeasureRest.minimum-length = #20
    R1*23
    a1
}
                                                                       23
                                                                                               \overline{\mathbf{o}}\oint_C \begin{array}{c} 23 \\ 6 \end{array}\relative {
    a' \< a a a \!
    % increase the length of the hairpin
    \override Hairpin.minimum-length = #20
    a \backslash a a a \backslash !}
     \oint_C \left( \begin{array}{ccc} 0 & 0 & 0 & 0 \\ 0 & 0 & 0 & 0 \\ 0 & 0 & 0 & 0 \\ 0 & 0 & 0 & 0 \\ 0 & 0 & 0 & 0 \\ 0 & 0 & 0 & 0 \\ 0 & 0 & 0 & 0 \\ 0 & 0 & 0 & 0 \\ 0 & 0 & 0 & 0 \\ 0 & 0 & 0 & 0 \\ 0 & 0 & 0 & 0 & 0 \\ 0 & 0 & 0 & 0 & 0 \\ 0 & 0 & 0 & 0 & 0 \\ 0 & 0 & 0 & 0 & 0 \\ 0 & 0 & 0 & 0 & 0 \\ 0 & 0 & 0 &
```
Cette propriété permet aussi de jouer sur l'envergure d'une liaison d'articulation ou de phrasé.

```
\relative {
 a'( g)
  a
  -\tweak minimum-length #5
  ( g)
 a\( g\)
  a
```

```
-\tweak minimum-length #5
  \( g\)
}
   \theta \theta , \theta , \theta , \theta , \theta
```
Certains objets requièrent un appel explicite à la procédure set-spacing-rods pour que la propriété minimum-length produise ses effets. La propriété set-spacing-rods doit alors prendre pour valeur ly:spanner::set-spacing-rods. Par exemple, la longueur minimale d'un glissando ne pourra être forcée tant que la propriété springs-and-rods n'aura pas été définie :

```
% default
  e' \glissando c''
  % not effective alone
   \once \override Glissando.minimum-length = #20
  e' \glissando c''
  % effective only when both overrides are present
  \once \override Glissando.minimum-length = #20
  \once \override Glissando.springs-and-rods =
                      #ly:spanner::set-spacing-rods
  e' \glissando c''
                         b
     \oint_0^1 \left(\begin{array}{ccc} 0 & 0 \\ 0 & 0 \end{array}\right)\overline{e} /
                  b
Il en va de même pour l'objet Beam (ligature) :
  % not effective alone
   \once \override Beam.minimum-length = #20
  e'8 e' e' e'
  % effective only when both overrides are present
  \once \override Beam.minimum-length = #20
   \once \override Beam.springs-and-rods =
                      #ly:spanner::set-spacing-rods
  e'8 e' e' e'
```
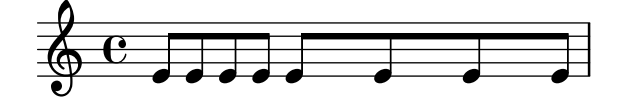

#### La propriété minimum-length-after-break

La propriété minimum-length-after-break peut s'utiliser pour dimensionner le tronçon d'extenseur placé après un saut de ligne. Tout comme la propriété minimum-length, elle nécessite souvent, pour prendre effet, de régler la propriété springs-and-rods sur ly:spanner::set-spacing-rods.

```
{
```
\**once** \**override** *Tie*.*minimum-length-after-break* = 20

```
a1~
\break
a1
\once \override Slur.minimum-length-after-break = 20
a1(
\break
d'1)
\once \override TextSpanner.springs-and-rods =
  #ly:spanner::set-spacing-rods
\once \override TextSpanner.minimum-length-after-break = 20
a1\startTextSpan
\break
a1\stopTextSpan
\once \override Hairpin.after-line-breaking = ##t
\once \override Hairpin.to-barline = ##f
\once \override Hairpin.minimum-length-after-break = 20
a1 \ \leq\break
a1<sup>!</sup>
\once \override Glissando.springs-and-rods =
  #ly:spanner::set-spacing-rods
\once \override Glissando.breakable = ##t
\once \override Glissando.after-line-breaking = ##t
\once \override Glissando.minimum-length-after-break = 20
a1\glissando
\break
d'1
```
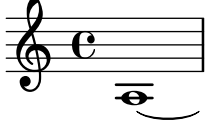

}

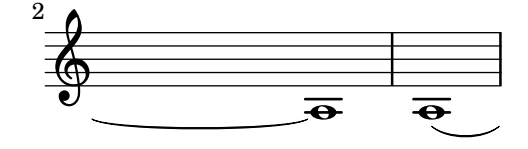

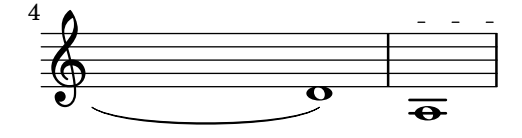

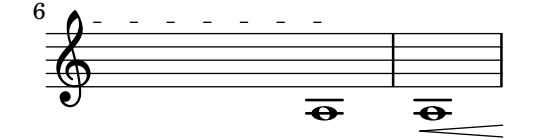

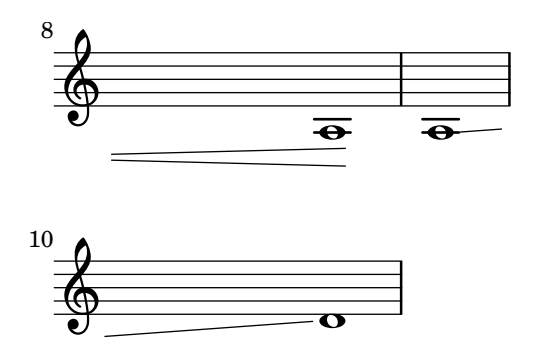

## Contrôle du point d'arrêt des bandeaux

La propriété to-barline fournie par la spanner-interface, activée par défaut, permet aux soufflets et autres extenseurs finissant sur la première note d'une mesure de s'arrêter visuellement au niveau de la barre de mesure qui la précède. Le fait de désactiver la propriété to-barline aura pour effet de prolonger l'extenseur au delà de la barre de mesure et jusqu'à la note qui le borne :

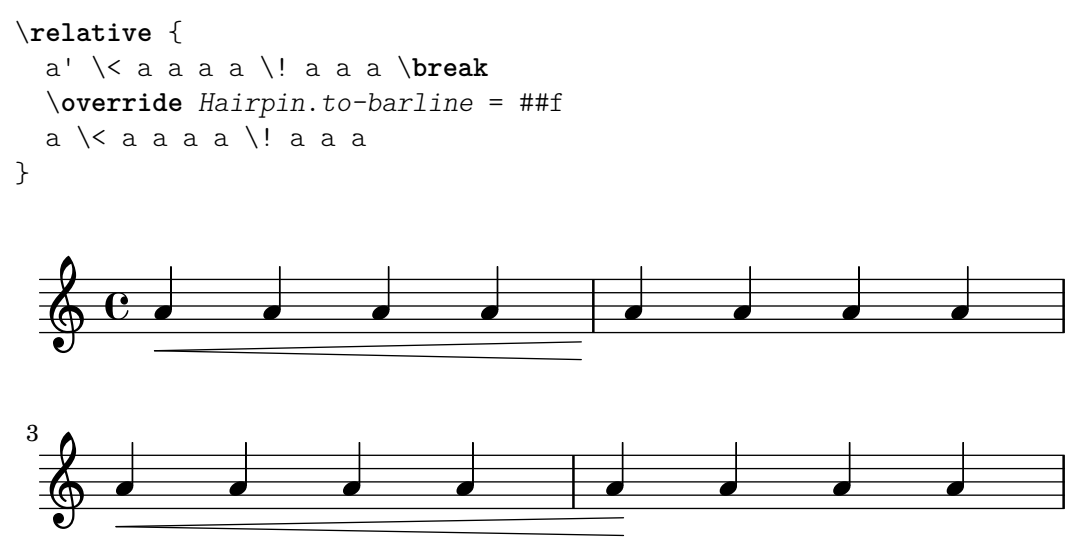

Cette propriété n'est pas opérationnelle pour tous les extenseurs. Il serait en effet quelque peu surprenant de l'activer (lui affecter #t) dans le cas d'une liaison d'articulation ou de phrasé !

## 5.4.5 Styles de ligne

La Section "line-interface" dans Référence des propriétés internes regroupe tous les objets affichant des lignes. Tous les objets pris en charge par cette interface peuvent adopter différents styles de ligne. L'exemple ci-dessous indique les différentes valeurs disponibles.

```
\relative {
  d''2 \glissando d'2
  \once \override Glissando.style = #'dashed-line
 d,2 \glissando d'2
  \override Glissando.style = #'dotted-line
  d,2 \glissando d'2
  \override Glissando.style = #'zigzag
  d,2 \glissando d'2
  \override Glissando.style = #'trill
 d,2 \glissando d'2
}
```
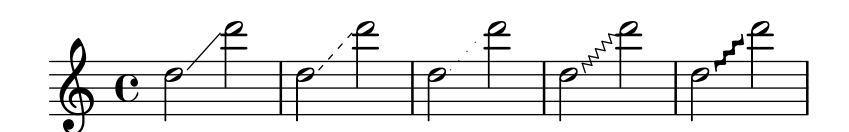

Certains objets peuvent adopter d'autres styles spécifiques.

### 5.4.6 Lignes de prolongation

Certaines indications portées à l'attention de l'exécutant – tels rallentando, accelerando et trilles  $-$  apparaissent sous la forme d'un texte qui peut s'étendre sur plusieurs mesures à l'aide d'une ligne parfois pointillée ou ondulée.

```
e''2 \glissando b'
\once \override Glissando.bound-details.left.Y = #3
\once \override Glissando.bound-details.right.Y = #-2
e''2 \glissando b'
```
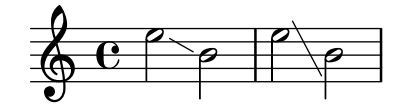

La propriété Y est valorisée en unités d'espace de portée, la ligne médiane de la portée correspondant au point zéro. Pour le glissando qui nous occupe, il s'agit du Y à l'aplomb (coordonnée-X) du centre de la tête de chacune des deux notes, si tant est que la ligne doive s'étendre entre ces deux points.

Si le Y n'est pas défini, sa valeur sera calculée en fonction de la position verticale du point d'attachement de l'extenseur.

Dans le cas où l'extenseur est interrompu par un saut de ligne, les terminaisons à cet endroit se gèrent à l'aide des sous-clés left-broken et right-broken de bound-details, comme cidessous :

```
\override Glissando.breakable = ##t
\override Glissando.bound-details.right-broken.Y = #-3
c''1 \glissando \break
f''1
```
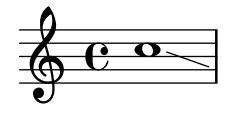

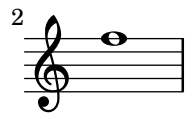

Les sous-propriétés left et right du bound-details disposent d'autres clés modifiables de la même manière que Y :

Y Détermine l'ordonnée (coordonnée-Y) de la terminaison, avec un décalage en espaces de portée par rapport à la ligne médiane de la portée. Il s'agit par défaut du centre de l'objet d'attachement, qui est le centre vertical de la tête de note pour un glissando.

> En ce qui concerne les extenseurs horizontaux, tels ceux comportant du texte ou les trilles, il est fixé à 0.

#### attach-dir

Détermine le début et la fin de la ligne sur l'axe des abscisses, relativement à l'objet de rattachement. Une valeur de -1 (ou LEFT) aura pour effet de commencer ou terminer la ligne sur la gauche de la tête de note de rattachement.

- X Il s'agit de l'abscisse (coordonnée-X) absolue de la terminaison. Elle se calcule à la volée, et son forçage n'apporte rien de plus.
- stencil Les extenseurs linéaires peuvent commencer ou finir par un symbole, enregistré dans cette sous-propriété. Elle est conçue pour un usage interne, aussi nous vous conseillons de plutôt recourir à text.
- text Il s'agit d'un markup qui se poursuivra par l'extenseur. C'est la sous-propriété utilisée pour ajouter cresc.,  $tr$  ou autre texte à un extenseur horizontal.

```
\override TextSpanner.bound-details.left.text
  = \markup { \small \bold Slower }
\relative { c''2\startTextSpan b c a\stopTextSpan }
```
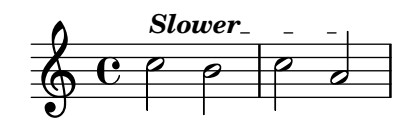

stencil-align-dir-y stencil-offset

> Lorsqu'aucune de ces deux sous-propriétés n'est définie, le stencil est simplement positionné à l'extrémité, centré sur la ligne telle que définie par les sous-propriétés X et Y. L'utilisation de stencil-align-dir-y ou stencil-offset permettra d'aligner le symbole verticalement par rapport au coin de la ligne :

```
\override TextSpanner.bound-details
             .left.stencil-align-dir-y = #-2
\override TextSpanner.bound-details
             .right.stencil-align-dir-y = #UP
\override TextSpanner.bound-details.left.text = "ggg"
\override TextSpanner.bound-details.right.text = "hhh"
\relative { c'4^\startTextSpan c c c \stopTextSpan }
                   hhh
          ggg
          . . . .
  \oint_{\mathbf{Q}} \mathbf{G}\overline{\phantom{a}}
```
Vous n'aurez pas manqué de constater qu'une valeur négative place le texte en haut – contrairement à ce que l'on serait en droit d'attendre. Ceci est dû au fait que la valeur  $-1$  ou DOWN signifie « aligner le bord *inférieur* du texte sur la ligne d'extension ». Une valeur égale à 1 ou UP alignera le sommet du texte sur cette ligne d'extension.

- arrow L'activation de cette sous-propriété (lui affecter #t) ajoutera à l'extenseur une terminaison en flèche.
- padding Cette sous-propriété contrôle l'espace qui doit séparer l'extrémité de la ligne et la fin réelle de l'extenseur. Sans ce « décalage », le trait indiquant un glissando commencerait et finirait au beau milieu de chacune des têtes de note.

La fonction \endSpanners permet d'interrompre l'extenseur qui vient dès la note suivante. Autrement dit, il ne s'étendra que sur une seule note, ou jusqu'à la prochaine barre de mesure si to-barline a été activé et que survient une barre avant la note suivante.

```
\relative c'' {
  \endSpanners
  c2 \startTextSpan c2 c2
  \endSpanners
  c2 \le c2 c2
}
   \oint_C \mathbf{e} \cdot \mathbf{e} \cdot \mathbf{e} \cdot \mathbf{e}\rho \rho \rho
```
L'utilisation de \endSpanners permet de s'affranchir d'insérer un \stopTextSpan pour clôturer un \startTextSpan ou un \! pour terminer un soufflet.

#### Voir aussi

Référence des propriétés internes : Section "Glissando" dans Référence des propriétés internes, Section "line-spanner-interface" dans Référence des propriétés internes, Section "Text-Spanner" dans Référence des propriétés internes, Section "TrillSpanner" dans Référence des propriétés internes, Section "VoiceFollower" dans Référence des propriétés internes.

#### 5.4.7 Visibilité des objets

La visibilité des objets de rendu se contrôle de quatre façons différentes : vous pouvez supprimer leur stencil, les rendre transparents, les coloriser en blanc ou bien encore forcer leur propriété break-visibility. Les trois premières options peuvent s'appliquer à tous les objets, la dernière étant réservée aux objets *changeables*. Le Manuel d'initiation contient une introduction à ces quatre techniques, à la rubrique Section "Visibilité et couleur des objets" dans Manuel d'initiation.

LilyPond met en œuvre quelques techniques particulières adaptées à certains objets ; elles sont couvertes par une rubrique spécifique.

#### Suppression des stencils

Tout objet de rendu se voit attribuer une propriété stencil. Elle est par défaut définie par la fonction chargée de dessiner cet objet. Lorsque cette propriété est désactivée de force – en lui attribuant la valeur  $#f$  – aucune fonction ne sera appelée ; l'objet ne sera donc pas dessiné. Le retour au comportement par défaut s'opère à l'aide d'un \revert.

```
a1 a
\override Score.BarLine.stencil = ##f
a a
\revert Score.BarLine.stencil
a a a
                                                                          \frac{1}{\sqrt{1-\frac{1}{\sqrt{1-\frac{1\oint_0\overline{\overline{e}} \overline{\overline{e}} \overline{\overline{e}} \overline{\overline{e}} \overline{\overline{e}}
```
Cette opération relativement courante fait l'objet du racourci \omit :

```
\omit Score.BarLine
a a
\undo \omit Score.BarLine
a a a
```
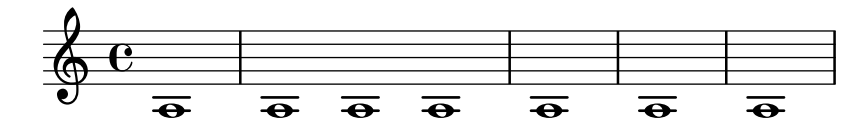

#### Transparence des objets

Tout objet de rendu dispose d'une propriété de transparence, qui est par défaut définie à #f. Le fait de l'activer rendra l'objet transparent tout en préservant la place qu'il occupe.

```
a'4 a'
\once \override NoteHead.transparent = ##t
a' a'
```
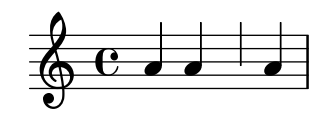

Cette opération relativement courante fait l'objet du racourci \hide :

a'4 a' \**once** \**hide** *NoteHead* a' a'

$$
\mathbf{c} \cdot \mathbf{c}
$$

#### Blanchiment des objets

Tout objet de rendu dispose d'une propriété couleur, par défaut définie à black (noir). Le fait de la forcer à white (blanc) rendra l'objet indistinct du fond blanc. Néanmoins, lorsque cet objet en recouvre d'autres, la couleur de leurs points de jonction dépendra de l'ordre dans lequel ils sont dessinés, ce qui peut laisser apparaître un fantôme de l'objet blanchi comme ci-dessous :

```
\override Staff.Clef.color = #white
a'1
```

```
\frac{1}{\sqrt{2}}
```
Cet inconvénient peut être évité en modifiant l'ordre dans lequel les objets sont dessinés. Chaque objet de rendu dispose d'une propriété layer (calque ou niveau) à laquelle est affecté un nombre entier. Les objets ayant la plus faible valeur sont dessin´es en premier, puis les autres, de telle sorte qu'un objet ayant une valeur plus élevée les recouvrira. La plupart des objet ont un layer valorisé à  $1$  – quelques uns, dont StaffSymbol et BarLine, ont une valeur à 0. L'ordre d'impression d'objets ayant une même valeur de layer est indéterminé.

La clef de l'exemple précédent a par défaut un layer à 1 ; elle est donc dessinée après les lignes de la portée – layer valorisé par défaut à  $0 - et$  donc les recouvre. Pour changer cet ´etat de fait, l'objet Clef doit avoir un layer de valeur inf´erieure, disons -1, pour pouvoir ˆetre dessiné avant.

```
\override Staff.Clef.color = #white
\override Staff.Clef.layer = #-1
a<sup>1</sup>1
```
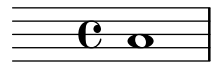

Morceaux choisis

## Utilisation de la propriété whiteout

Tout objet graphique peut s'imprimer sur un fond blanc afin de masquer une partie des objets qu'il recouvre. Ceci trouve toute son utilité pour améliorer certaines collisions, notamment dans des situations où un repositionnement d'objets est irréaliste. Il faut alors explicitement définir la propriété layer afin de contrôler quels objets seront masqués par le fond blanc. Dans l'exemple ci-dessous, la liaison est en collision avec la métrique ; la situation est améliorée dès lors que la portion de liaison qui traverse la métrique est masquée par l'affectation de la propriété whiteout à l'objet TimeSignature. Pour ce faire, TimeSignature est déplacé sur un calque au-dessus de celui de Tie – il reste sur le calque par défaut  $(1)$  –, puis le StaffSymbol est placé sur un calque supérieur à celui de TimeSignature pour ne pas être masqué.

```
{
   \override Score.StaffSymbol.layer = #4
   \override Staff.TimeSignature.layer = #3
  b'2 b'~
   \once \override Staff.TimeSignature.whiteout = ##t
   \time 3/4
   b' r4
}
   \oint_0^1 \left(\frac{\partial}{\partial x}\right)^2 \left(\frac{\partial}{\partial y}\right)^2\overline{\mathbf{e}}
```
#### Utilisation de **break-visibility**

La plupart des objets de rendu ne sont imprimés qu'une seule fois ; certains cependant, tels les barres de mesure, clefs, métriques ou armures, apparaîtront deux fois lors d'un saut de ligne – une première fois en fin de ligne, puis à nouveau au début de la ligne suivante. Ces objets, que l'on peut traiter de *changeables* (*breakable* en anglais) disposent de la propriété break-visibility spécialement chargée de contrôler leur visibilité aux trois endroits où il sont susceptibles d'apparaître : en début de ligne, en cours de ligne ou en fin de ligne – si tant est qu'un changement s'y produise.

Par exemple, la métrique est imprimée par défaut au début de la première ligne, et nulle part ailleurs. En cas de modification, une nouvelle métrique sera imprimée à l'endroit du changement. Dans le cas où ce changement intervient en fin de ligne, la nouvelle métrique s'imprime au début de la ligne suivante, et une métrique « de précaution » viendra se placer au bout de la ligne précédente.

Ce comportement est géré par la propriété break-visibility, dont vous trouverez une explication à la rubrique Section "Visibilité et couleur des objets" dans Manuel d'initiation.

Cette propriété est constituée d'un vecteur de trois booléens qui, dans l'ordre, déterminent si l'objet sera imprimé à la fin, en cours, et au début d'une ligne – on pourrait aussi dire avant un saut de ligne, là où il n'y a pas de saut de ligne, et après un saut de ligne.

Les huit combinaisons possibles sont aussi disponibles sous la forme de fonctions prédéfinies, regroupées dans le fichier scm/output-lib.scm. Le tableau suivant vous les présente ; les trois dernières colonnes indiquent l'endroit où l'objet sera visible.

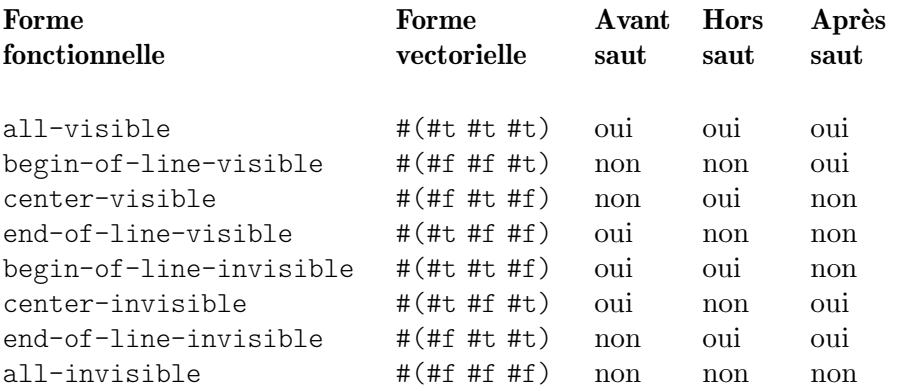

Les réglages par défaut de la propriété break-visibility diffèrent selon l'objet de rendu. Le tableau suivant présente, pour la plupart des objets comportant la propriété break-visibility, ces réglages par défaut.

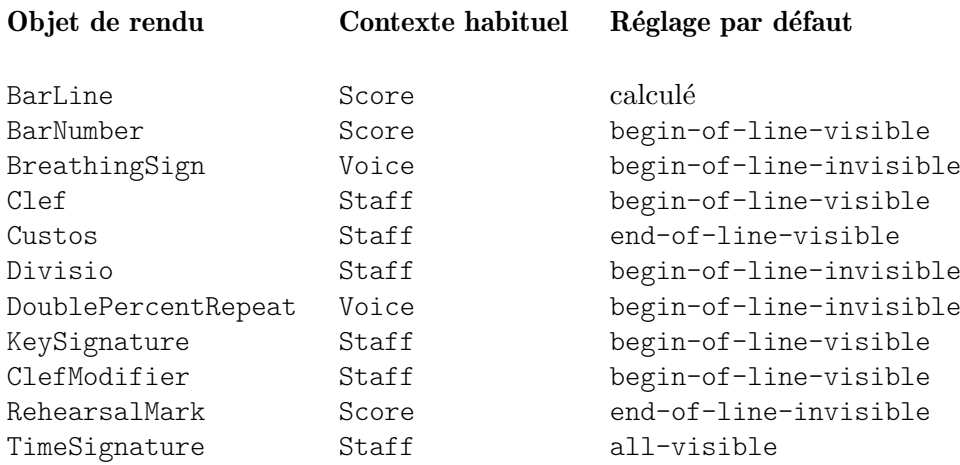

Voici un exemple d'utilisation de la forme vectorielle pour contrôler la visibilité des barres de mesure :

```
\relative {
 f'4 g a b
 f4 g a b
  % Remove bar line at the end of the current line
  \once \override Score.BarLine.break-visibility = ##(#f #t #t)
  \break
 f4 g a b
 f4 g a b
}
```
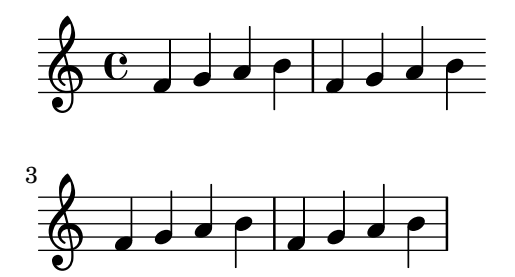

Lors d'un forçage de break-visibility sous une forme vectorielle, les trois éléments doivent impérativement être mentionnés. Ces formes vectorielles ne sont d'ailleurs pas prises en charge par tous les objets de rendu, et certaines combinaisons peuvent entraîner des erreurs ; nous citerons entre autres :

- Une barre de mesure ne peut s'imprimer en début de ligne.
- Un numéro de mesure ne peut apparaître au début de la première ligne, à moins d'être différent de 1.
- Clef voir ci-après.
- Les répétitions en pourcentage sont soit toutes imprimées, soit aucune. Vous devrez utiliser begin-of-line-invisible pour les voir et all-invisible pour les masquer.
- Armure voir ci-après.
- Modificateur de clef voir ci-après.

#### Considérations spécifiques

#### Visibilité après changement explicite

La propriété break-visibility contrôle la visibilité des armures ou changements de clef en début de ligne uniquement, donc après un saut. Elle ne produit aucun effet sur la visibilité d'une armure ou d'une clef après un changement explicite de tonalité ou de clef, ni en cours, ni en fin de ligne. Dans l'exemple suivant, l'armure est présente même après le passage en si bémol majeur malgré l'activation de all-invisible (tous invisibles).

```
\relative {
   \key g \major
   f'4 g a b
   % Try to remove all key signatures
   \override Staff.KeySignature.break-visibility = #all-invisible
   \key bes \major
   f4 g a b
   \break
   f4 g a b
   f4 g a b
}
                                                \overline{\bullet}Ļ
                                      \frac{1}{2}\frac{1}{2}\frac{1}{\sqrt{2}}hdd<sup>d p</sup>i
            \overline{e}\frac{1}{4}\oint_0^{\pi} \frac{e}{\pi}\overline{\phantom{a}}d
                                 \overline{\phantom{a}} dp
           \overrightarrow{e} \overrightarrow{e}3
   \oint decise
```
La visibilité lors de ces changements explicites d'armure ou de clef est géré respectivement par les propriétés explicitKeySignatureVisibility et explicitClefVisibility. Leur fonctionnement est en tout point identique à celui de la propriété break-visibility – forme vectorielle à trois éléments ou forme fonctionnelle comme indiqué ci-avant. Toutes deux sont attachées au contexte Staff (la portée) et non directement aux objets de rendu ; elles sont de ce fait introduites par une instruction \set. Leur valeur par défaut est de toujours imprimer les objets  $-$  réglage sur all-visible. Ces deux propriétés gèrent uniquement la visibilité des armures et clefs lors d'un changement explicite, et en dehors d'un début de ligne ; il faudra en pareil cas forcer la break-visibility de ces objets pour les supprimer.

```
\relative {
   \key g \major
   f'4 g a b
   \set Staff.explicitKeySignatureVisibility = #all-invisible
   \override Staff.KeySignature.break-visibility = #all-invisible
   \key bes \major
  f4 g a b \break
  f4 g a b
   f4 g a b
}
                                           \overline{\bullet}Ļ
                                               \frac{1}{\sqrt{2}}\negthickspace\Rightarrow\overline{\mathbf{e}}\frac{1}{4}\oint_0^{\pi} \frac{e}{\pi}\overline{\phantom{a}}d
                                \overline{\phantom{a}}\overrightarrow{e} \overrightarrow{e}3
   \oint decise
```
# Visibilité des bécarres de précaution

L'impression d'altérations de précaution au moment d'un changement explicite de tonalité sera annulée dès lors que vous aurez désactivé la propriété printKeyCancellation du contexte Staff :

```
\relative {
  \key g \major
  f'4 g a b
  \set Staff.explicitKeySignatureVisibility = #all-invisible
  \set Staff.printKeyCancellation = ##f
  \override Staff.KeySignature.break-visibility = #all-invisible
  \key bes \major
  f4 g a b \break
  f4 g a b
  f4 g a b
}
                                 \overline{\phantom{a}} dp
             \neg\overline{e}\sharp\oint_0^{\pi} \frac{e}{\pi}\overline{\cdot}\overline{\phantom{a}} dp
         \overrightarrow{e} \overrightarrow{e}3
   \oint decise
```
Avec de tels réglages particuliers, seules les altérations accidentelles permettront d'indiquer le changement de tonalité.

Notez bien que lors d'une bascule en do majeur ou la mineur, seuls les « bécarres d'annulation » permettent d'identifier le changement de tonalité. En pareil cas, désactiver printKeyCancellation sera sans effet :

```
\relative {
   \key g \major
   f'4 g a b
   \set Staff.explicitKeySignatureVisibility = #all-invisible
   \set Staff.printKeyCancellation = ##f
   \key c \major
  f4 g a b \break
  f4 g a b
   f4 g a b
}
                                           \overline{\cdot}Ļ
                                                    h
               \negthickspace\downarrow\rightarrow\overline{\mathbf{e}}#
   \oint_0^{\pi} \frac{e}{\pi}\overline{\phantom{a}}\overline{\phantom{a}}3
   \oint , \oint \oint \oint \oint \oint \oint
```
La suppression des bécarres d'annulation même lors d'un passage en do majeur ou la mineur n'interviendra qu'après modification de la visibilité de l'objet KeyCancellation :

```
\relative {
  \key g \major
  f'4 g a b
  \set Staff.explicitKeySignatureVisibility = #all-invisible
  \override Staff.KeyCancellation.break-visibility = #all-invisible
  \key c \major
  f4 g a b \break
  f4 g a b
  f4 g a b
}
                                    \overline{\phantom{a}}h \rightarrow \sigma\overline{\mathbf{e}}#
   \oint_0^{\pi} \frac{e}{\pi}\overline{\cdot}\overline{\phantom{a}}3
   \oint , \oint \oint \oint \oint \oint \oint
```
## Clefs transposées

L'indication de transposition d'une clef est produite par l'objet de rendu ClefModifier. Sa visibilité étant gérée par héritage direct de l'objet Clef, nul n'est besoin de forcer un quelconque break-visibility au niveau des objets ClefModifier pour éliminer une indication de transposition lorsque la clef est invisible.

Lors d'un changement explicite de clef, la propriété explicitClefVisibility gère à la fois le symbole de la clef et l'indication de transposition qui lui est attachée.

#### Voir aussi

Manuel d'initiation : Section "Visibilité et couleur des objets" dans Manuel d'initiation.

## 5.4.8 Rotation des objets

Qu'il s'agisse des objets de rendu ou d'éléments textuels sous forme de markup, vous pouvez les faire pivoter selon vos désirs et à partir de n'importe quel point. La méthode diffère cependant selon ce que vous désirez manipuler.

## Rotation des objets de mise en forme

Tout objet de rendu disposant de la grob-interface est susceptible de pivoter, grâce à la propriété rotation. Celle-ci prend en argument une liste de trois éléments : l'angle de rotation  $-$  dans le sens inverse des aiguilles d'une montre  $-$  ainsi que les coordonnées x et y du point appartenant `a l'objet en question et `a partir duquel doit s'effectuer cette rotation. L'angle est exprimé en degrés, les coordonnées en espaces de portée.

L'angle et les coordonnées ne peuvent se déterminer que par tâtonnement.

Il existe assez peu de situations où faire pivoter un objet de mise en forme soit réellement opportun ; en voici une :

```
g4\< e' d'' f''\!
\override Hairpin.rotation = #'(15 -1 0)
g4\< e' d'' f''\!
```
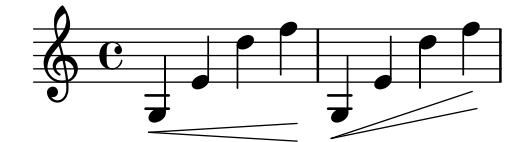

## Rotation des étiquettes

Tout texte faisant l'objet d'un markup peut pivoter selon n'importe quel angle, à l'aide de la commande \rotate. Celle-ci prend deux arguments : l'angle de rotation exprimé en degrés – dans le sens inverse des aiguilles d'une montre – et le texte à basculer. Il ne s'agit pas ici de faire pivoter les extrémités du texte ; celles-ci récupéreront leurs coordonnées x et y du markup pivoté. Dans l'exemple ci-dessous, la propriété outside-staff-priority à été fixée à #f afin de désactiver l'évitement automatique des collisions qui pourrait repousser certains textes trop haut.

```
\override TextScript.outside-staff-priority = ##f
g4^\markup { \rotate #30 "un sol" }
b^\markup { \rotate #30 "un si" }
des'^\markup { \rotate #30 "un ré bémol" }
fis'^\markup { \rotate #30 "un fa diese" }
```
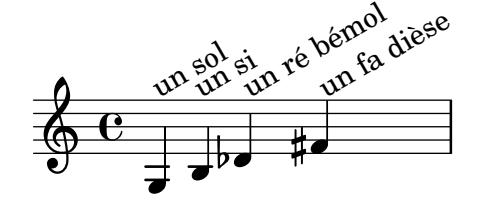

## 5.4.9 Alignement des objets

Les objets graphiques disposant des interfaces self-alignment-interface ou side-positioninterface peuvent s'aligner par rapport à un objet précédemment positionné, ce de différentes manières. Ces objets sont référencés aux rubriques Section "self-alignment-interface" dans Référence des propriétés internes et Section "side-position-interface" dans Référence des propriétés internes.

Tous les objets graphiques ont un point de référence, une étendue horizontale et une étendue verticale. L'étendue horizontale est représentée par une paire de nombres indiquant l'écart entre le point de référence et les bords gauche et droit – l'écart à gauche étant négatif. L'étendue verticale est représentée par une paire de nombres indiquant l'écart entre le point de référence et les bords inférieur et supérieur – l'écart vers le bas étant négatif.

La position d'un objet sur la portée est donnée par la valeur des propriétés X-offset et Y-offset. La valeur de X-offset indique l'écart en abscisse (coordonnée X) par rapport au point de référence de l'objet parent ; la valeur de Y-offset indique l'écart par rapport à la ligne médiane de la portée. Les valeurs de X-offset et Y-offset peuvent être fournies arbitrairement, ou bien ˆetre calcul´e par des proc´edures sp´ecifiques qui d´etermineront l'alignement par rapport à l'objet parent.

> Note : Nombre d'objets sont affectés par des considérations spécifiques en matière de positionnement ; jouer sur les valeurs de X-offset ou Y-offset se révélera inefficace en pareil cas, même si l'objet dispose de la self-alignment-interface. Fixer arbitrairement les propriétés X-offset ou Y-offset annihilera alors les effets de la propriété self-alignment correspondante.

 $\sqrt{a^2 + b^2}$ 

Par exemple, une altération peut se repositionner verticalement grâce à son Y-offset; toute modification de son X-offset restera par contre sans effet.

 $\overline{\phantom{a}}$ 

Les indications de repère s'alignent sur des objets de rupture  $-$  tels les barres de mesure, clefs, métriques et armures. Certaines propriétés spécifiques – dépendant de la break-alignedinterface – permettent de gérer le positionnement des indications de repère sur ces objets.

## Voir aussi

Manuel de notation : [Utilisation de [break-aligned-interface](#page-760-0)], page 748.

Manuel d'extension : Section "Fonctions de rappel" dans Extension de LilyPond.

## Détermination directe de X-offset et Y-offset

Vous pouvez fournir, pour de nombreux objets, des valeurs numériques aux propriétés X-offset et Y-offset. Voici par exemple une note avec indication du doigté tout d'abord avec un positionnement par défaut, puis repositionnement par modification successive du X-offset et du Y-offset.

```
a'-3
a'
-\tweak X-offset #0
-\tweak Y-offset #0
-3
a'
-\tweak X-offset #-1
-\tweak Y-offset #1
-3
```

$$
\oint_C \frac{3}{3} \frac{3}{4} \frac{1}{2}
$$

#### Utilisation de **side-position-interface**

Un objet disposant de la side-position-interface peut se voir accolé à son voisin de telle sorte que les bords des deux objets se touchent. Un tel objet peut se positionner au-dessus, en dessous, à droite ou à gauche de son parent. Ce parent ne saurait être stipulé ; il est déterminé par l'ordre d'apparition des éléments dans le flux des saisies. La plupart de ces objets ont pour parent la tête de note qui leur est associée.

Les valeurs des propriétés side-axis et direction détermineront l'endroit où viendra se positionner l'objet, selon les préceptes suivants :

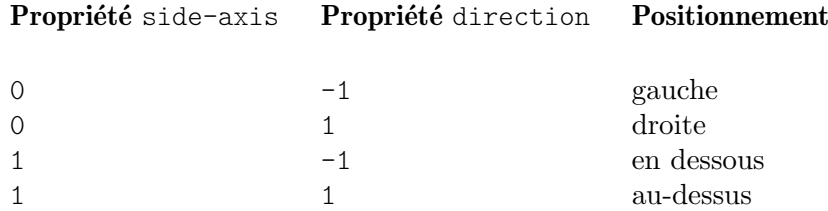

Pour un side-axis à 0, le X-offset devrait engager la procédure ly: side-positioninterface::x-aligned-side. Celle-ci renverra la valeur adéquate de X-offset permettant d'accoler l'objet sur la droite ou sur la gauche de son parent, selon la valeur de direction.

Pour un side-axis à 1, le Y-offset devrait engager la procédure ly: side-positioninterface::y-aligned-side. Celle-ci renverra la valeur adéquate de Y-offset permettant d'accoler l'objet au-dessus ou en dessous de son parent, selon la valeur de direction.

## Utilisation de **self-alignment-interface**

## Réalignement d'objets horizontalement

L'alignement horizontal d'un objet disposant de la self-alignment-interface dépend de la valeur de sa propriété self-alignment-X, si tant est que la propriété X-offset de cet objet engage la procédure ly:self-alignment-interface::x-aligned-on-self. La propriété self-alignment-X peut contenir un nombre réel, l'unité de base étant la moitié de l'étendue horizontale de l'objet. Une valeur négative décalera l'objet vers la droite, une valeur positive vers la gauche. La valeur 0 permet de centrer l'objet sur le point de référence de son parent. Une valeur de -1 alignera le bord gauche de l'objet sur le point de référence de son parent, et une valeur de 1 alignera le bord droit de l'objet sur le point de référence de son parent. Les valeurs symboliques LEFT, CENTER et RIGHT correspondent respectivement  $\grave{a}$  -1, 0 et 1.

En règle générale, la valeur de self-alignment-X se modifie à l'aide d'une commande \override. Le recours à la commande \tweak permet de traiter séparément plusieurs annotations affectées à une même note :

```
a'
-\tweak self-alignment-X #-1
^"left-aligned"
-\tweak self-alignment-X #0
^"center-aligned"
-\tweak self-alignment-X #RIGHT
^"right-aligned"
-\tweak self-alignment-X #-2.5
^"aligned further to the right"
```
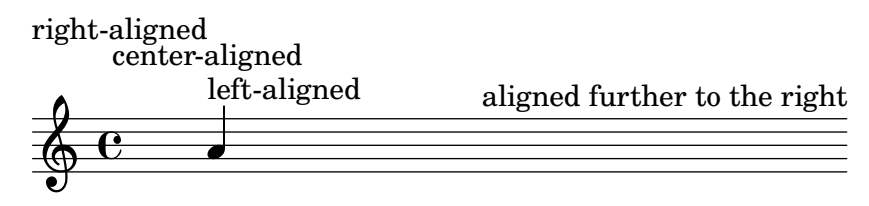

## Réalignement d'objets verticalement

L'alignement vertical suit le même principe : la propriété Y-offset doit alors engager la procédure ly:self-alignment-interface::y-aligned-on-self. Toutefois, il arrive bien souvent que d'autres m´ecanismes interviennent dans l'alignement vertical. La valeur de Y-offset n'´etant que l'une des variables qui seront prises en compte, l'ajustement pour certains objets peut se révéler fastidieux. L'unité de base est relativement réduite, puisqu'elle est de la moitié de l'étendue verticale de l'objet ; le nombre à fournir en argument pourrait donc être relativement élevé. Une valeur de −1 alignera le bord inférieur de l'objet sur le point de référence de son parent, et une valeur de 1 alignera le bord supérieur de l'objet sur le point de référence de son parent. La valeur 0 permet de centrer l'objet sur le point de référence de son parent. Les valeurs symboliques DOWN, CENTER et UP correspondent respectivement  $\hat{a}$  -1, 0 et 1.

## Réalignement d'objets sur les deux axes

Définir à la fois X-offset et Y-offset permet de réaligner un objet sur les deux axes.

Dans l'exemple ci-dessous, nous ajustons l'indication de doigté de telle sorte qu'elle se place au plus près de la tête de note.

```
a'
-\tweak self-alignment-X #0.5 % move horizontally left
-\tweak Y-offset #ly:self-alignment-interface::y-aligned-on-self
-\tweak self-alignment-Y #-1 % move vertically up
-3 % third finger
```

$$
\oint_C \mathbf{e}^{-\mathbf{a}}
$$

## <span id="page-760-0"></span>Utilisation de **break-aligned-interface**

Indications de repère, marques textuelles, numéros de mesure et plus généralement tous les objets disposant de la Section "break-alignable-interface" dans Référence des propriétés internes – que l'on pourrait regrouper sous l'apellation de « jalons » – sont susceptibles de se positionner sur des objets de notation tels que barre de mesure, armure, métrique et plus communément tout objet disposant de la Section "break-aligned-interface" dans Référence des propriétés internes. Pour être plus précis, ces derniers disposent d'une propriété break-align-symbol, qui est un symbole Scheme. Un jalon, donc un objet disposant de break-alignable-interface, peut définir son point d'ancrage aux éléments disposant de break-aligned-interface, ce au moyen d'une liste de symboles qui correspondent aux valeurs de break-align-symbol des éléments sur lesquels il peut s'aligner. Une liste exhaustive des symboles est disponible au chapitre Section "break-alignment-interface" dans Référence des propriétés internes.

Chaque objet possède son propre point de référence par défaut, sur lequel viendront s'aligner les jalons :

```
\override Score.TextMark.self-alignment-X = #CENTER
% Le repere textuel s'alignera `
% sur la droite de la clef
\override Score.TextMark.break-align-symbols =
```

```
#'(clef)
\key a \major
\clef treble
\textMark "↓"
e'1
% Le repere textuel s'alignera `
% sur la gauche de la metrique ´
\override Score.TextMark.break-align-symbols =
            #'(time-signature)
\key a \major
\clef treble
\time 3/4
\textMark "↓"
e'2.
% Le repere textuel sera centr ` e´
% au-dessus de la respiration
\override Score.TextMark.break-align-symbols =
            #'(breathing-sign)
\key a \major
\clef treble
\time 4/4
e'1
\breathe
\textEndMark "↓"
```
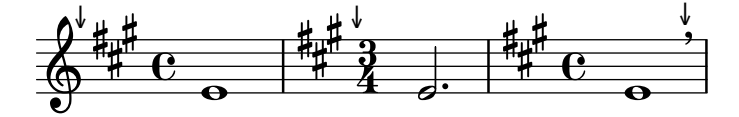

Les différents objets sur lesquels l'alignement pourrait intervenir seront regroupés dans une liste. Si l'un des objets est invisible à l'endroit voulu, en raison d'un réglage de break-visibility ou bien par forçage de la visibilité des armures et clefs, le repère ou le numéro de mesure viendra s'aligner sur le premier élément de cette liste qui soit visible. Dans le cas où aucun objet de la liste n'est visible, l'alignement se fera sur la barre de mesure ou, dans le cas où la barre de mesure est invisible, à l'endroit même où la barre prendrait place.

```
\override Score.TextMark.self-alignment-X = #CENTER
% Le repere textuel s'alignera `
% sur la droite de l'armure
\override Score.TextMark.break-align-symbols =
            #'(key-signature clef)
\key a \major
\clef treble
\textMark "↓"
e'1% Le repere textuel s'alignera `
% sur la droite de la clef
\set Staff.explicitKeySignatureVisibility = #all-invisible
\override Score.TextMark.break-align-symbols =
            #'(key-signature clef)
\key a \major
\clef bass
```

```
\textMark "↓"
gis,1
% Le repere textuel sera centr ` e´
% au-dessus de la barre de mesure
\set Staff.explicitKeySignatureVisibility = #all-invisible
\set Staff.explicitClefVisibility = #all-invisible
\override Score.TextMark.break-align-symbols =
               #'(key-signature clef)
\key a \major
\clef treble
\textMark "↓"
e'1
                               ↓
            \overline{\mathbf{e}}↓
       \frac{1}{4}ï<br>₩
         \frac{1}{1}\oint_{0} \frac{\pi}{6} \frac{1}{6}↓
                   \overline{9}
```
 $\overline{\bullet}$ 

 $\overline{\bullet}$ 

L'alignement d'un jalon sur un objet de notation peut se modifier, comme l'illustre l'exemple suivant. Toutefois, si la partition comporte plusieurs portées, ce réglage devra apparaître dans chacune des portées.

```
\override Score.TextMark.self-alignment-X = #CENTER
% Le repere textuel s'alignera `
% sur la droite de l'armure
\override Score.TextMark.break-align-symbols =
                #'(key-signature)
\key a \major
\clef treble
\time 4/4
\textMark "↓"
e'1
% Le repere textuel sera centr ` e´
% au-dessus de l'armure
\once \override Score.KeySignature.break-align-anchor-alignment =
                        #CENTER
\textMark "↓"
\key a \major
e'1
% Le repere textuel s'alignera `
% sur la gauche de l'armure
\once \override Score.KeySignature.break-align-anchor-alignment =
                        #LEFT
\key a \major
\textMark "↓"
e'1
                                                 \overline{\bullet}'<br>‡
                                           1
                                            ť
                                        ↓
            \overline{\mathbf{e}}↓
       \frac{1}{4}i<br>H
          \frac{1}{1}\oint_{0} \frac{\text{d}}{\text{d}} \frac{\text{d}}{\text{d}} \frac{\text{d}}{\text{d}},↓
                         #
                          .<br>∦
                            4
                                 \overline{\bullet}
```
Le bord gauche d'un jalon peut se décaler arbitrairement sur la gauche ou sur la droite. La valeur est exprimée en espaces de portée.

```
\override Score.TextMark.self-alignment-X = #CENTER
% Le repere textuel s'alignera `
% sur la gauche de l'armure
% puis decal ´ e de 3,5 espaces de port ´ ee vers la droite ´
\override Score.TextMark.break-align-symbols =
            #'(key-signature)
\once \override Score.KeySignature.break-align-anchor = #3.5
\key a \major
\textMark "↓"
e'1
% Le repere textuel s'alignera `
% sur la gauche de l'armure
% puis sera decal ´ e de 2 espaces de port ´ ee vers la gauche ´
\once \override Score.KeySignature.break-align-anchor = #-2
\key a \major
\textMark "↓"
e'1
```
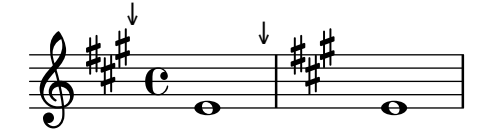

## 5.4.10 Modification des stencils

Tout objet de rendu dispose d'une propriété stencil attachée à la grob-interface. En règle générale, cette propriété référence par défaut une fonction spécifique à l'objet et taillée sur mesure pour fournir le symbole qui va le représenter dans l'output. Par exemple, le réglage standard de la propriété stencil de l'objet MultiMeasureRest est ly:multi-measure-rest::print.

Le symbole standard d'un objet quel qu'il soit peut être remplacé à partir du moment où la propriété stencil référence une procédure différente et écrite à cet effet. Ceci requiert une bonne maîtrise du fonctionnement interne de LilyPond, mais est grandement facilité dans bien des cas et permet d'obtenir le résultat escompté.

En effet, rien ne nous interdit, à partir de la propriété stencil, d'appeler la procédure qui génère du texte, ly:text-interface::print en l'occurrence, et d'adjoindre à l'objet une propriété text qui contiendra, sous forme de markup, le symbole à dessein. Grâce à l'extrême flexibilité des markups, vous pourrez parvenir à bien des choses – voir à ce sujet [Éléments graphiques dans du texte formaté, page 315.

C'est la technique employée ici, où l'une des têtes de note est remplacée par une croix inscrite dans un cercle :

```
XinO = {
  \once \override NoteHead.stencil = #ly:text-interface::print
  \once \override NoteHead.text = \markup {
    \combine
      \halign #-0.7 \draw-circle #0.85 #0.2 ##f
      \musicglyph "noteheads.s2cross"
  }
}
\relative {
  a' a \XinO a a
}
```
Tous les glyphes Feta de la fonte Emmentaler sont accessibles `a l'aide de la commande de markup \musicglyph – voir [Section A.8 \[La fonte Emmentaler\], page 773.](#page-785-0)

L'insertion de fichier EPS ou d'instructions Postscript sont accessibles par les commandes de markup \epsfile et \postscript respectivement – voir l'annexe Section "Graphisme" dans Manuel de notation.

## Voir aussi

Manuel de notation : [Section A.12 \[Commandes pour](#page-807-0)  $markup$ ], page 795, [Eléments graphiques dans du texte formaté, page 315, Section "Graphisme" dans Manuel de notation, [Section A.8 \[La fonte Emmentaler\], page 773](#page-785-0), [Section 1.8.2 \[Mise en forme du](#page-315-0) texte], page 303.

## 5.4.11 Modification de l'allure des éléments

## Modification des liaisons

Les liaisons, qu'elles soient de prolongation (Tie), d'articulation (Slur), de phrasé (PhrasingSlur), de laisser-vibrer (LaissezVibrerTie) ou de reprise (RepeatTie), sont dessinées sous la forme de courbes de Bézier de degré trois. Lorsque l'aspect de la liaison automatiquement calculé n'est pas satisfaisant, il peut être modifié manuellement de deux manières différentes :

- 1. en spécifiant l'ajustement qui doit être apporté aux points de contrôle de la courbe calculée automatiquement, ou
- 2. en fournissant explicitement les quatre points de contrôle qui permettront de définir cette courbe.

Ces deux méthodes sont expliquées ci-dessous. La première convient mieux dans le cas d'une légère adaptation de la courbe ; la seconde sera plus efficace lorsqu'il s'agira de créer une courbe sur une seule et unique note.

## Courbes de Bézier cubiques

Quatre points définissent une courbe de Bézier cubique. Les premier et quatrième points sont les points de départ et d'arrivée de la courbe ; les deux autres points de contrôle – P1 et P2 – en détermineront l'allure. On peut trouver sur le web des animations à propos du dessin de telles courbes ; la description qui suit en propose un aperçu. La courbe se trace en partant du point P0, en se dirigeant vers P1 et en arrivant au point P3 selon la direction P2-P3. La courbe est à l'intérieur du quadrilatère défini par les points de contrôle.

Tout déplacement (translation, rotation, échelonnement) des points de contrôle sera répercuté sur le dessin de la courbe.

## Spécification de l'ajustement des points de contrôle

Voici par exemple une liaison de prolongation dont l'allure n'est pas des plus heureuses, même en optant pour un \tieDown.

```
<<\{ e'1 - 1 \}
```

```
\setminus\setminus\text{relative } \{ r4 \leq r \leq c, > \{ g \leq c, \} }\rightarrow
```
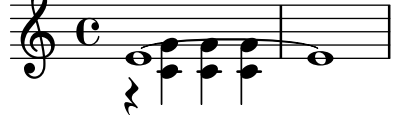

L'ajustement des points de contrôle de cette liaison de tenue à l'aide de \shape permet d'éviter les collisions.

L'instruction  $\simeq$  obéit à la syntaxe

[-]\shape *deplacements ´ el´ ement ´*

Ceci aura pour effet de repositionner les points de contrôle de élément des différents montants fournis par déplacements. L'argument déplacements est constitué d'une liste de paires de nombres ou bien d'une liste de telles listes. Chacun des membres de l'une des paires indique l'ajustement de la coordonnée d'un point de contrôle. Lorsque élément est textuel, il en résulte une dérogation particulière appliquée au type d'objet considéré, alors que dans le cas d'une expression musicale sera appliqué un affinage approprié.

En d'autres termes, la fonction \shape se comporte soit comme un \once \override, soit comme un \tweak selon que l'argument élément est un nom d'objet – tel « Slur » – ou une expression musicale tel un «  $(x)$ . L'argument déplacements spécifie les ajustements à apporter aux quatre points de contrôle, sous la forme d'une liste de paires  $(dx, dy)$  dont les valeurs sont exprimées en espace de portée ; on utilisera une liste de listes de paires dans le cas où la courbe comporte plusieurs segments.

La fonction sera précédée d'un tiret si et seulement si elle doit s'appliquer sous forme de \tweak.

Pour l'exemple qui nous occupe, l'adaptation sous forme dérogatoire – recours à \once\override – de la fonction \shape, nous pouvons remonter la liaison d'un demi espace de portée :

```
<<{
     \shape #'((0 . 0.5) (0 . 0.5) (0 . 0.5) (0 . 0.5)) Tie
     e'1 - 1}
\setminus\text{relative} \{ r4 \leq c \geq c \leq c \geq c \geq c \}\rightarrow
```
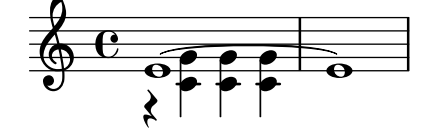

La liaison est maintenant mieux positionnée ; mais sa partie centrale pourrait être un peu plus relevée, en procédant comme ci-dessous, cette fois en utilisant la formulation d'affinage – la forme \tweak :

```
<<{
    e'1-\shape #'((0 . 0.5) (0 . 1) (0 . 1) (0 . 0.5)) ~ e'
```

```
}
\setminus\text{relative } \{ r4 \leq r < g' c, > \{ g c, > \}\rightarrow\begin{array}{c}\n\bullet \\
\bullet\n\end{array}\oint_C \frac{e}{\sqrt{2\pi}}\lambda\frac{1}{\sqrt{1-\frac{1}{\sqrt{1-\frac{1h
                                                                                         h
                                                                                         E
```
LilyPond dispose de la fonction \vshape qui apporte une assistance dans cette procédure d'affinage. Son nom signifie visual shape. Elle agit exactement comme la fonction \shape, `a ceci près que seront aussi affichés les points de contrôle et le polygone.

```
\relative {
  c''8(\( a) e4 gis a\)
  \vshape #'((0 . -0.3) (0.5 . -0.2)
             (0.5 . -0.3) (0 . -0.7)) PhrasingSlur
  c8(\( a) e4 gis a\)
}
```
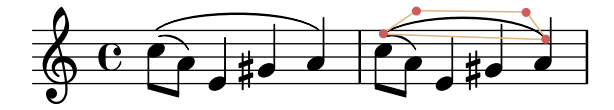

Il est conseillé de commencer avec \vshape et d'ajuster jusqu'à obtenir un galbe satisfaisant, puis de simplement supprimer le  $\langle v \rangle$  de \vshape.

Il est possible de gérer distinctement le galbe de deux courbes débutant au même instant musical :

```
\relative {
  c''8(\( a) a'4 e c\)
  \shape #'((0.7 . -0.4) (0.5 . -0.4)
            (0.3 . -0.3) (0 . -0.2)) Slur
  \shape #'((0 . 0) (0 . 0.5)
            (0 . 0.5) (0 . 0)) PhrasingSlur
  c8(\( a) a'4 e c\)
}
                             h
              h
```
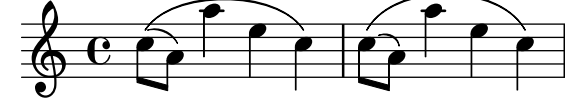

La fonction \shape permet aussi d'adapter les points de contrôle d'une courbe qui se prolonge apr`es un saut de ligne. Chaque portion de la courbe peut se voir appliquer sa propre liste d'ajustements. Lorsque l'un des segments ne n´ecessite pas de retouche, il suffit de lui fournir une liste vide. Dans l'exemple suivant, le saut de ligne laisse à croire qu'il y a non pas une seule mais deux liaisons :

```
\relative {
  c'4( f g c
  \break
 d,4 c' f, c)
}
```
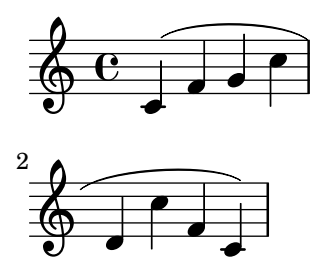

Regalber les deux moitiés de la liaison rend plus évident le fait qu'elle s'étend par delà le saut de ligne :

```
% () peut faire office de raccourci a ((0 . 0) (0 . 0) (0 . 0) (0 . 0)) `
% lorsque l'un des segments ne nec´ essite pas de modification ´
\relative c' {
  \shape #'(
                  ((0, 0), (0, 0), (0, 0), (0, 1))((0.5 \t1.5) (1 \t0) (0 \t0) (0 \t-1.5))) Slur
  c4( f g c
  \break
  d,4 c' f, c)
}
                    d
                        h
            h
   \oint_0\overline{\phantom{a}}\overline{\phantom{a}}\overline{\phantom{a}}\pmb{\phi}2
         \overline{\phantom{a}}h
```
La présence d'une courbe en esse requiert obligatoirement d'ajuster manuellement les points de contrôle – LilyPond n'optera jamais automatiquement pour un tel galbe.

```
\relative c'' {
  c8( e b-> f d' a e-> g)
  \shape #'((0 . -1) (5.5 . -0.5) (-5.5 . -10.5) (0 . -5.5))
         PhrasingSlur
  c8\( e b-> f d' a e-> g\)
}
```
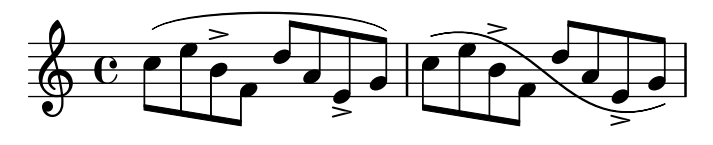

 $Déclaration$  explicite des points de contrôle

Les coordonnées des points de contrôle sont données en unités d'espace de portée. L'abscisse est relative au point de référence de la note de départ de la liaison ; l'ordonnée est relative à la ligne médiane de la portée. Les différentes coordonnées sont entrées sous la forme d'une liste de quatre paires de nombres décimaux (ou nombres réels). L'une des manières de procéder consiste à tout d'abord estimer les coordonnées des deux extrémités puis, par tâtonnement, déterminer les deux points intermédiaires. Gardez à l'esprit que ces valeurs pourront devoir être revues si la musique ou sa mise en forme sont modifées.

L'une des situation où spécifier explicitement les points de contrôle se révèle être tout à fait appropriée est lorsqu'ils se réfèrent à une seule et unique note. L'exemple suivant illustre l'un des moyens d'indiquer une liaison qui se prolonge sur les alternatives d'une répétition.

```
\relative {
  c''1
  \repeat volta 3 { c4 d( e f }
  \alternative {
     \volta 1 { g2) d }
     \volta 2 {
       g2
          % create a slur and move it to a new position
          % the <> is just an empty chord to carry the slur termination
          -\tweak control-points
                       #((-2 . 3.8) (-1 . 3.9) (0 . 4) (1 . 3.4)) (<math>\diamond</math>)f,
     }
     \volta 3 {
       e'2
          % create a slur and move it to a new position
          -\tweak control-points
                       #'((-2 . 3) (-1 . 3.1) (0 . 3.2) (1 . 2.4)) ( <> )
       f,
     }
  }
}
                                                          P
                                                          P
                    P
                    P
                                              P
                                              \frac{1}{2}\overrightarrow{P}\overline{\mathsf{P}}p
                                   \boxed{1.} \boxed{2.}\overline{a}ª h
                                                           \overline{\phantom{a}} .
   \oint_C \overline{e}\overrightarrow{ }\mathbf{f}
```
## Problèmes connus et avertissements

Lorsque plusieurs liaisons, quelle qu'en soit la nature, commencent au même moment, jouer sur la propriété control-points est impossible, et la commande \tweak inefficace. Vous pouvez néanmoins influer sur la propriété tie-configuration de l'objet TieColumn pour déterminer la ligne de départ et l'orientation.

## Voir aussi

Référence des propriétés internes : Section "TieColumn" dans Référence des propriétés internes.

# Annexe A Tables du manuel de notation

## A.1 Table des noms d'accord

La liste suivante répertorie les noms des accords selon la dénomination standard de LilyPond ainsi que ce qu'ils représentent. D'autres systèmes de nommage, non pris en charge, sont indiqués dans le morceau choisi « Noms d'accords alternatifs » (*chord-names-alternative*) dans Section "Accords" dans Morceaux choisis, qui inclut une notation inspirée par Harald Banter (1982) utilisée par défaut dans LilyPond jusqu'à sa version 1.7.

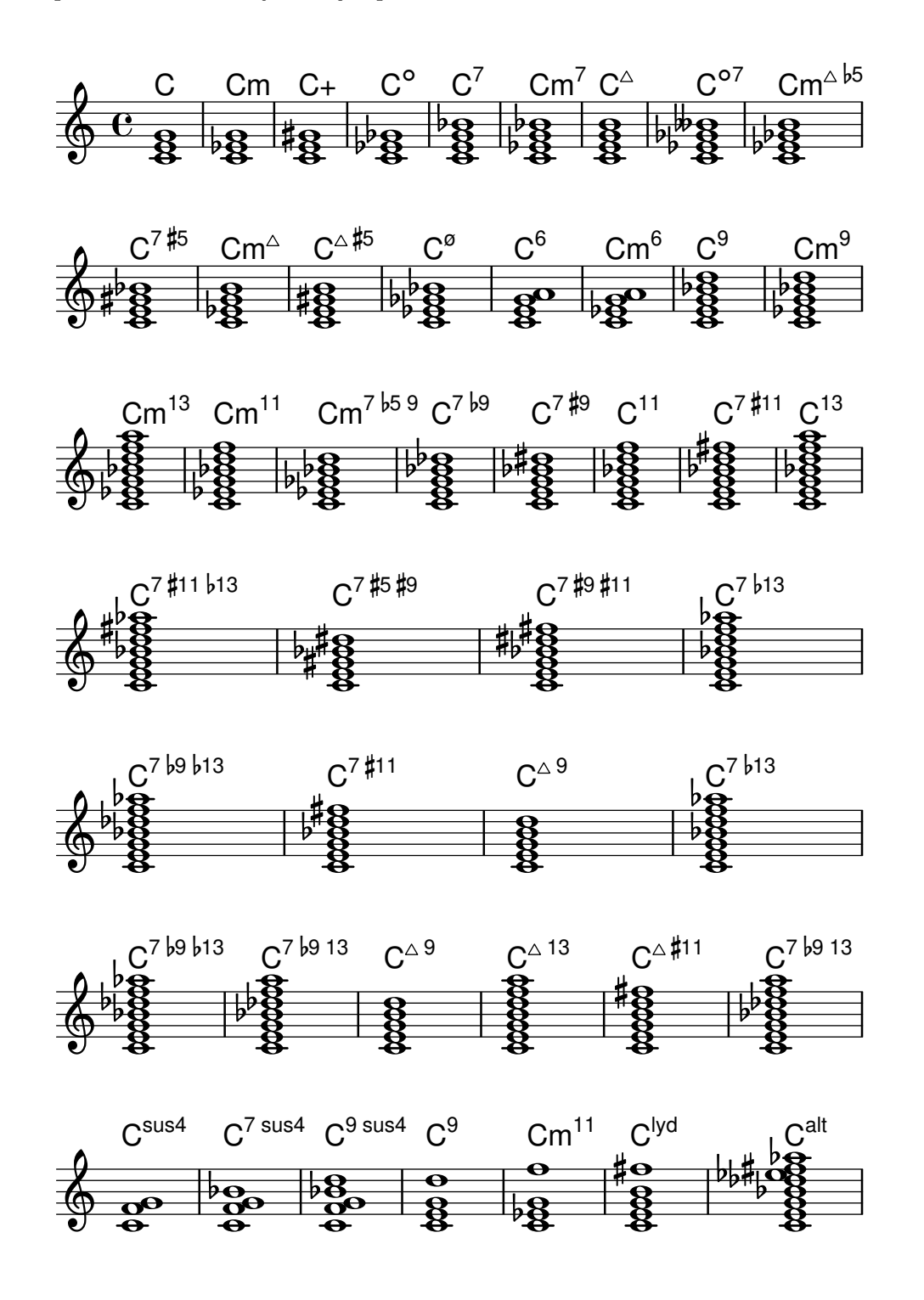

# A.2 Modificateurs d'accord usuels

Le tableau suivant indique les différents modificateurs qui permettent d'obtenir les structures habituelles d'un certain nombre d'accords.

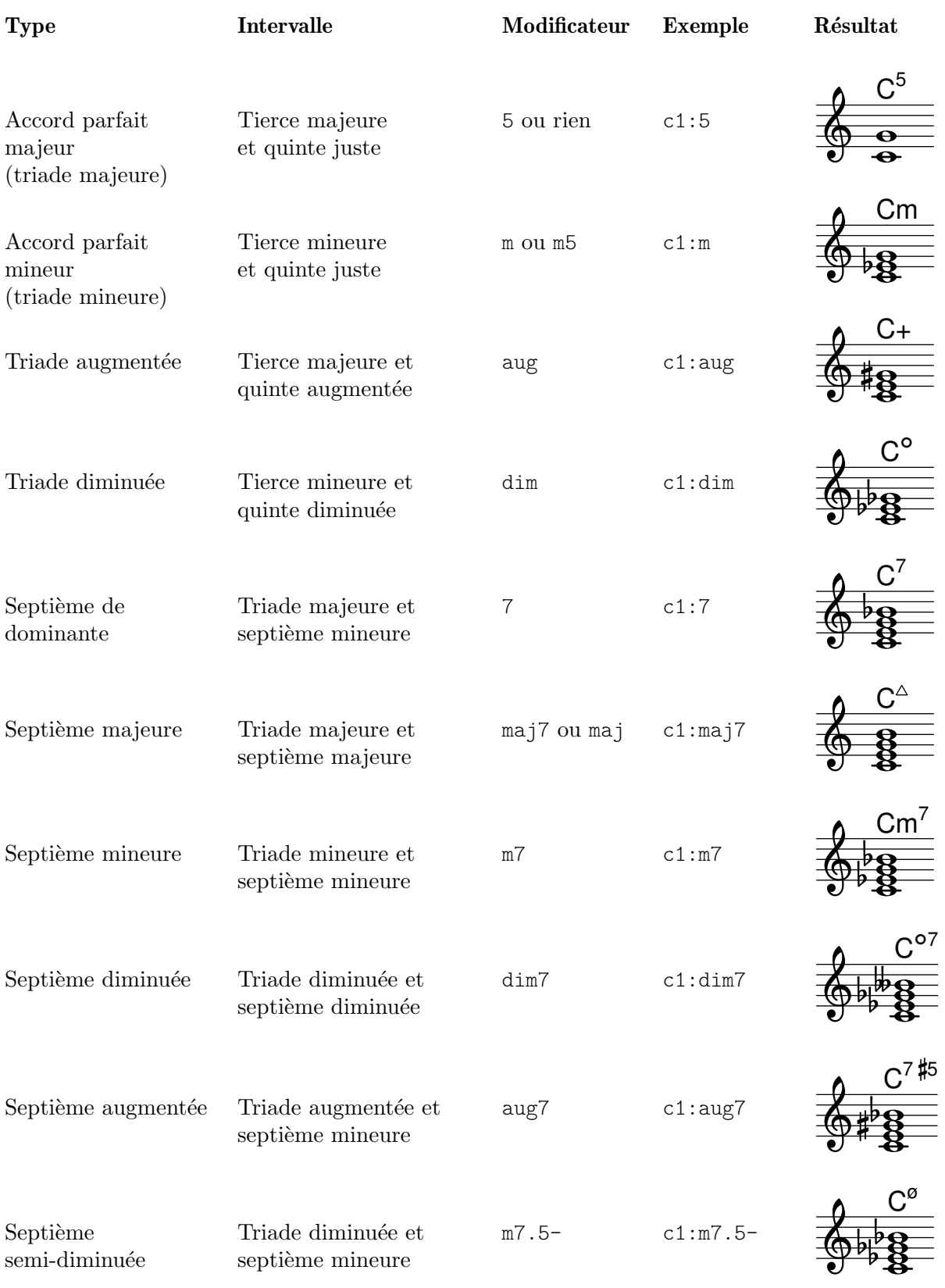

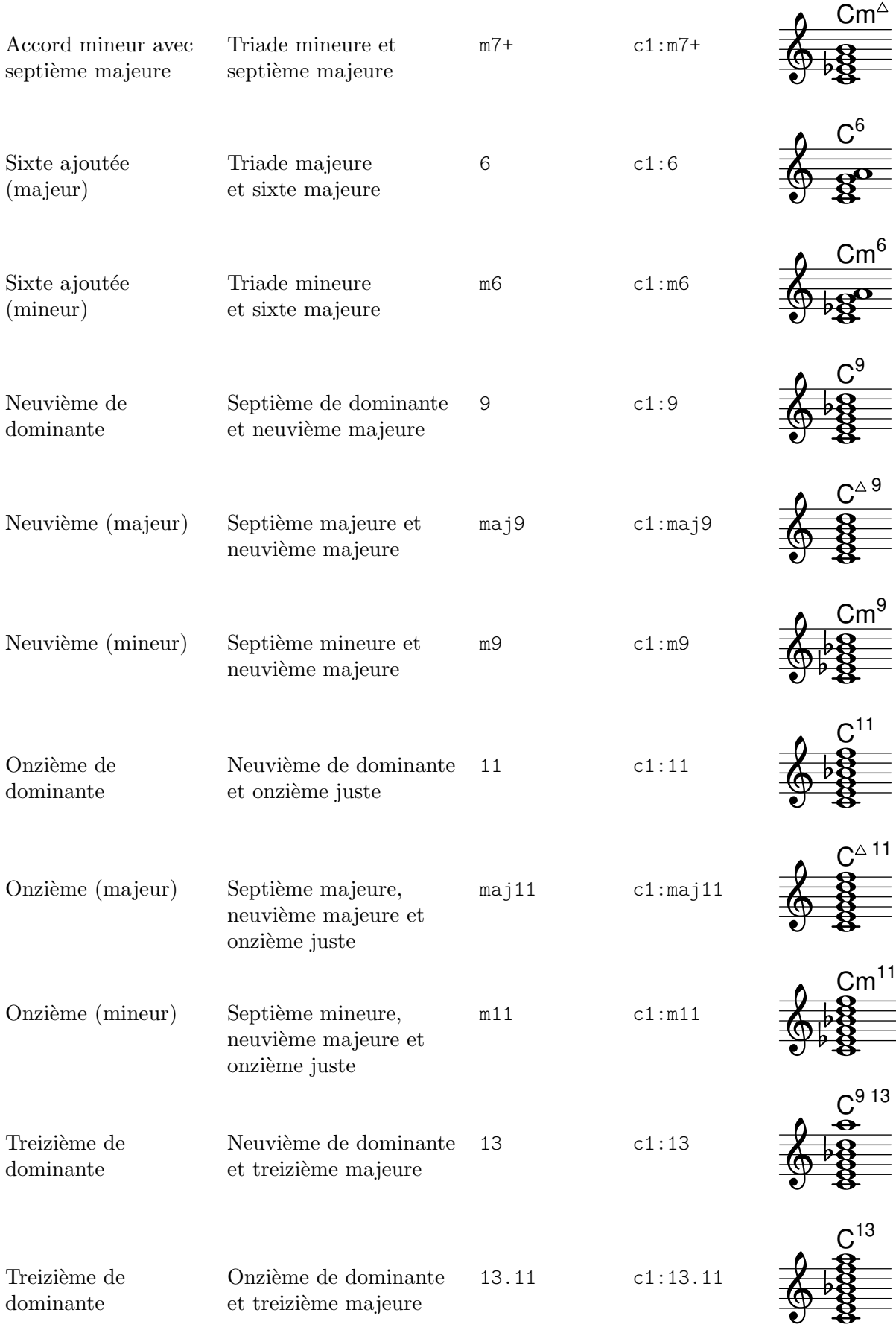

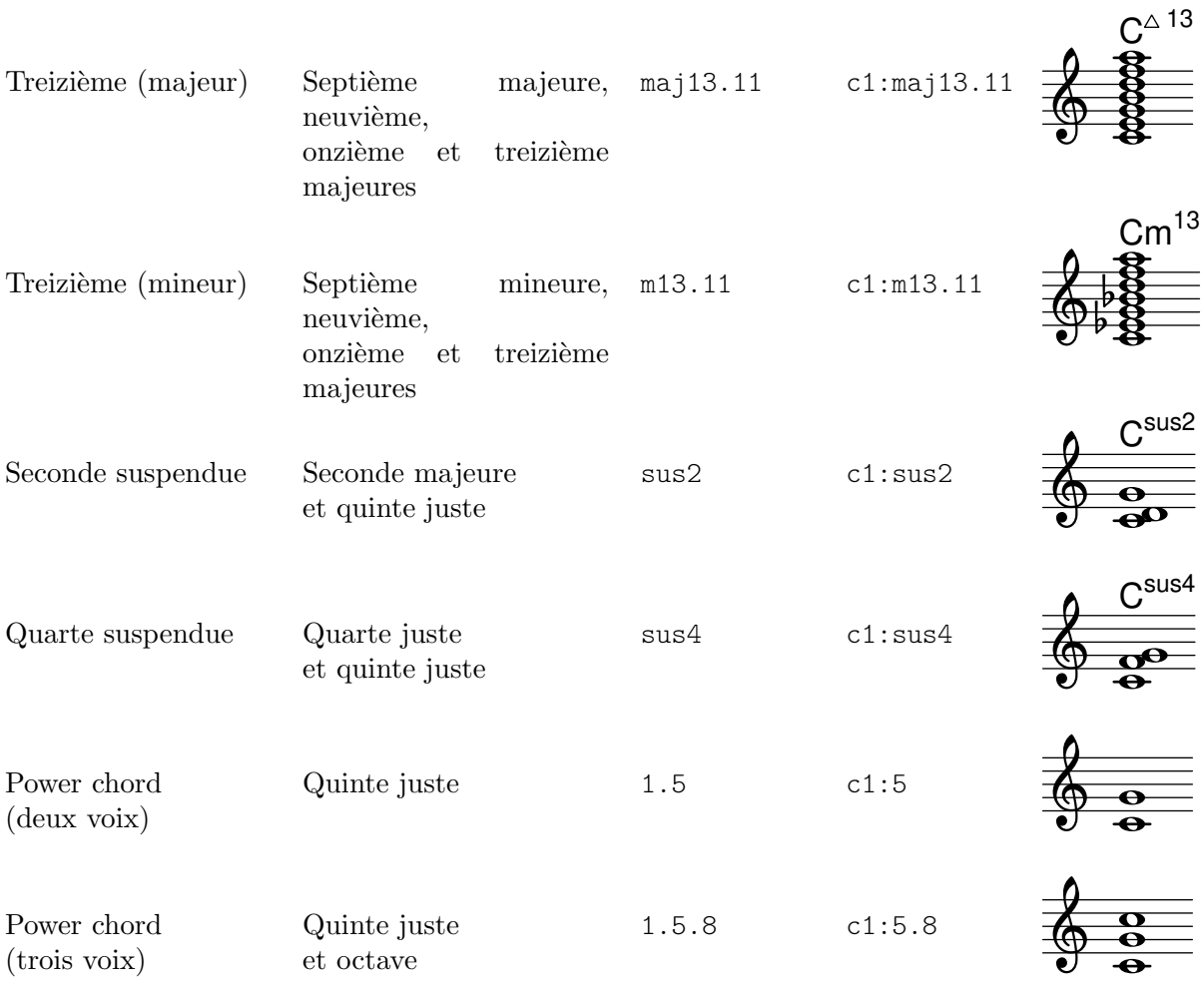

## A.3 Accordages prédéfinis

La liste suivante répertorie les différents accordages dont LilyPond dispose.

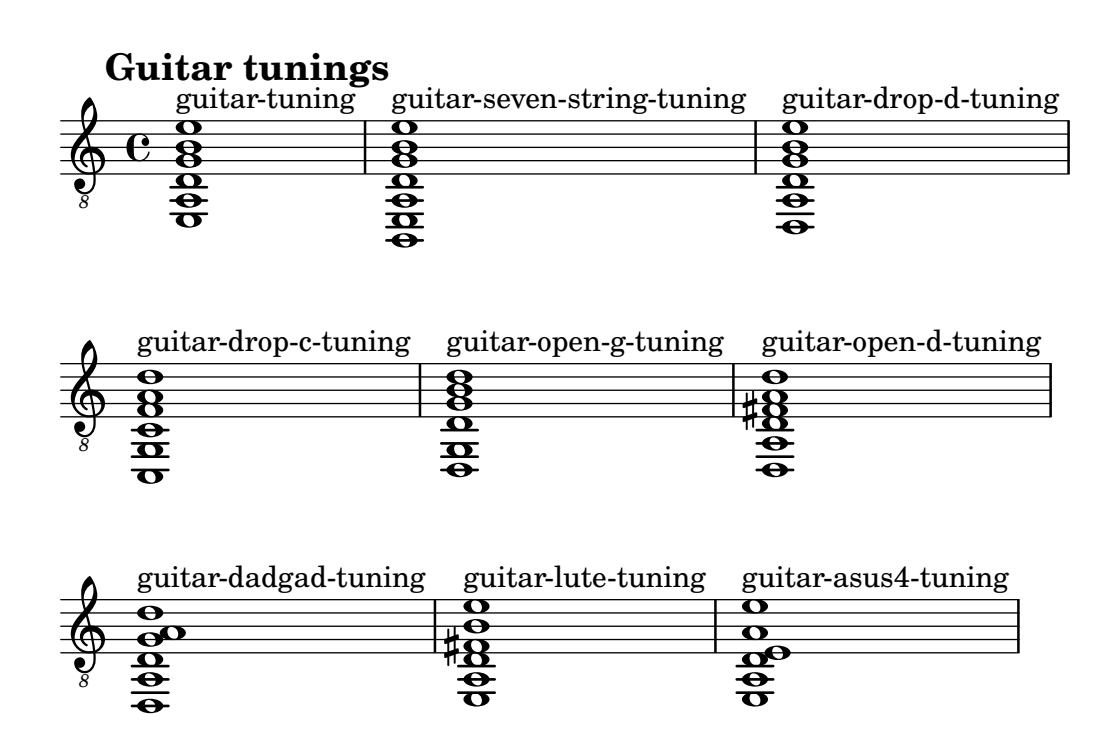

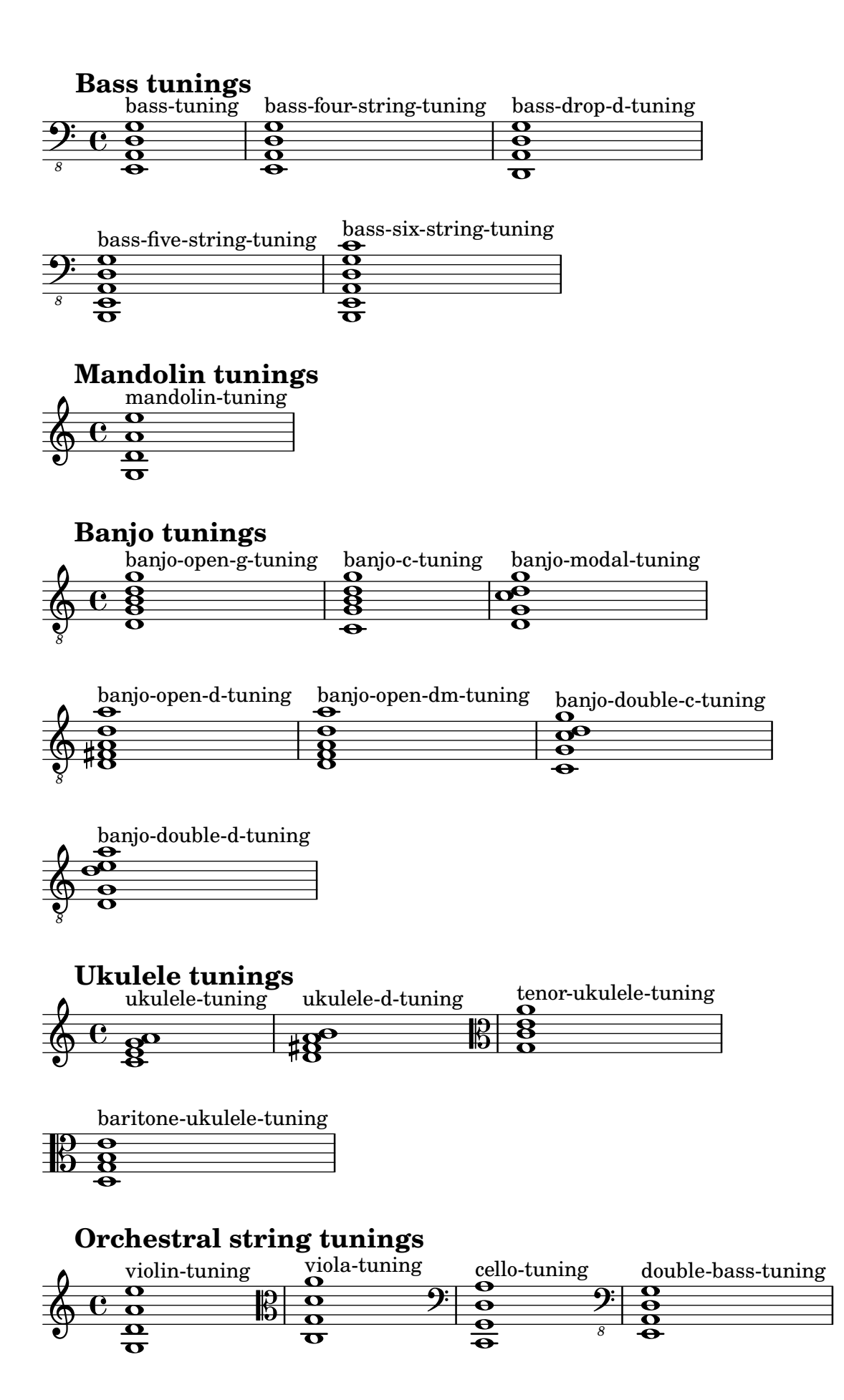

## A.4 Diagrammes d'accord prédéfinis

Diagrammes pour guitare

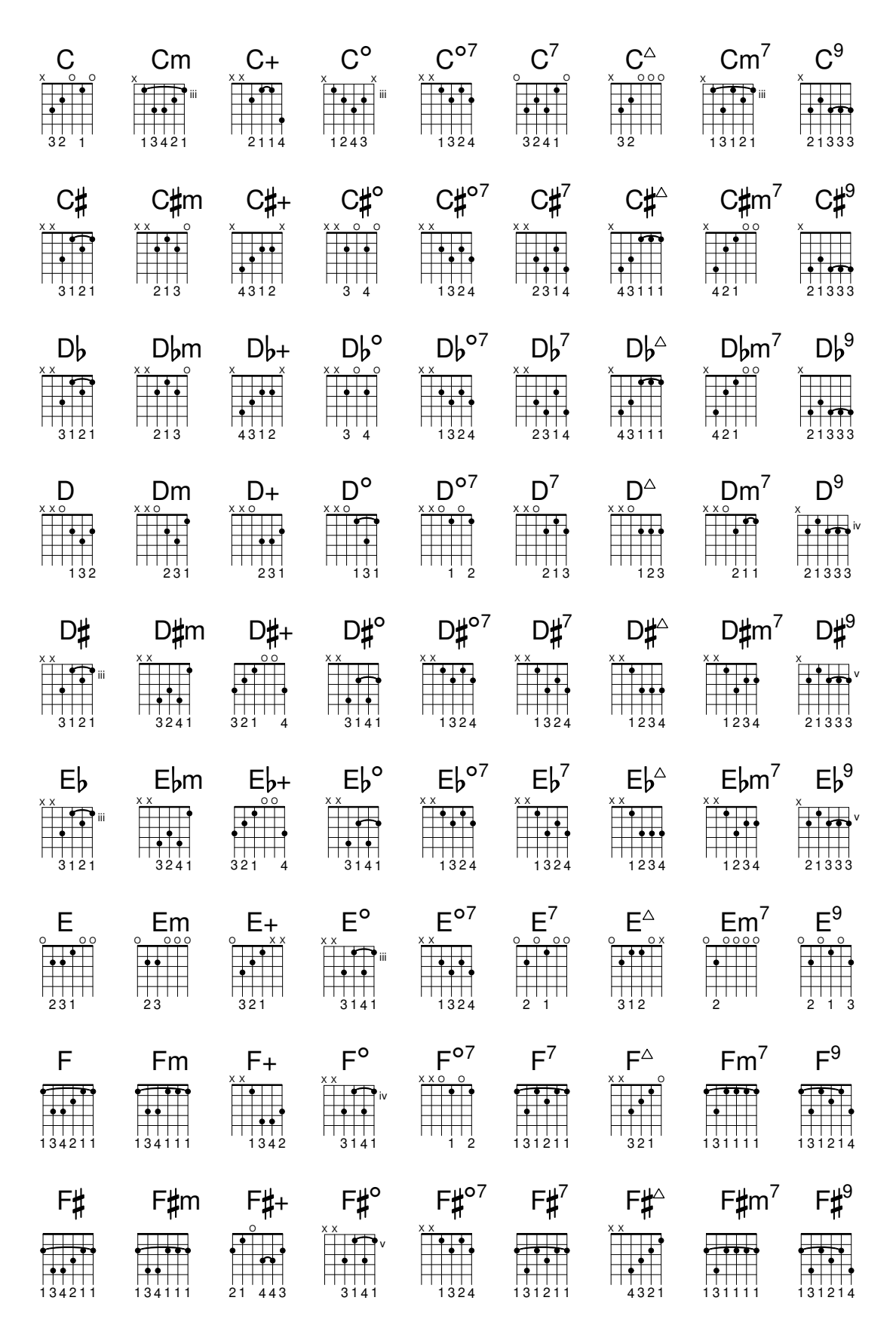

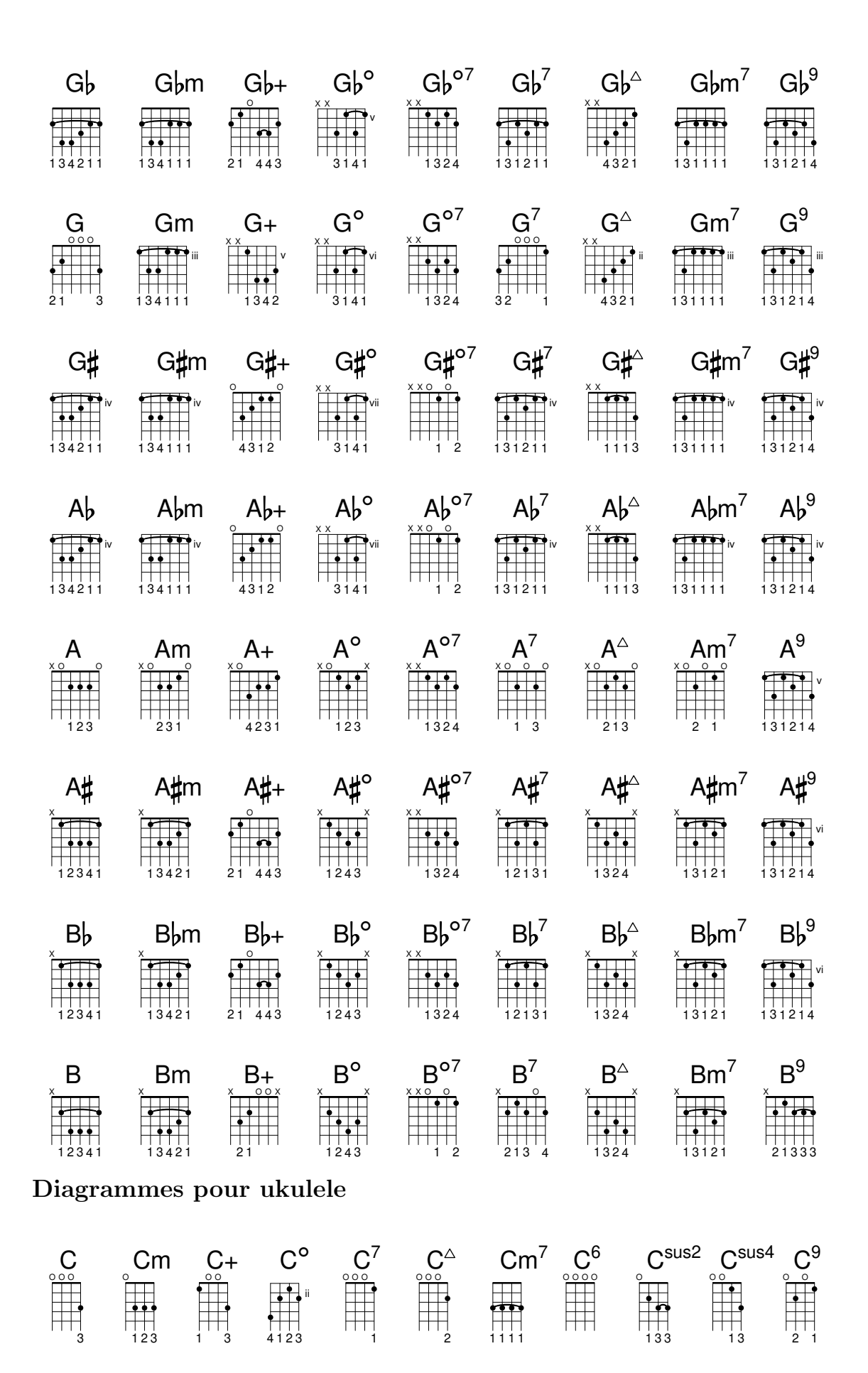

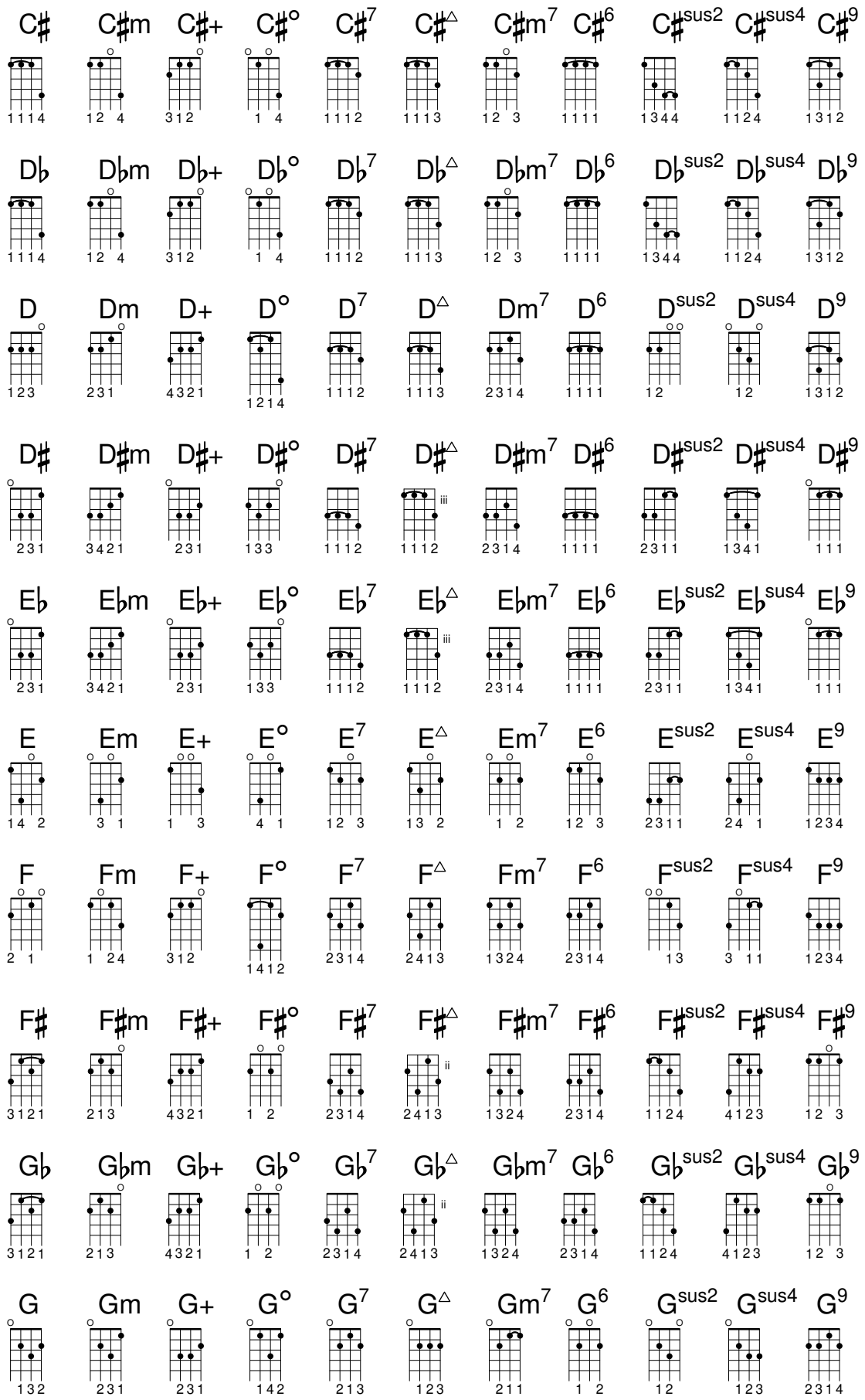

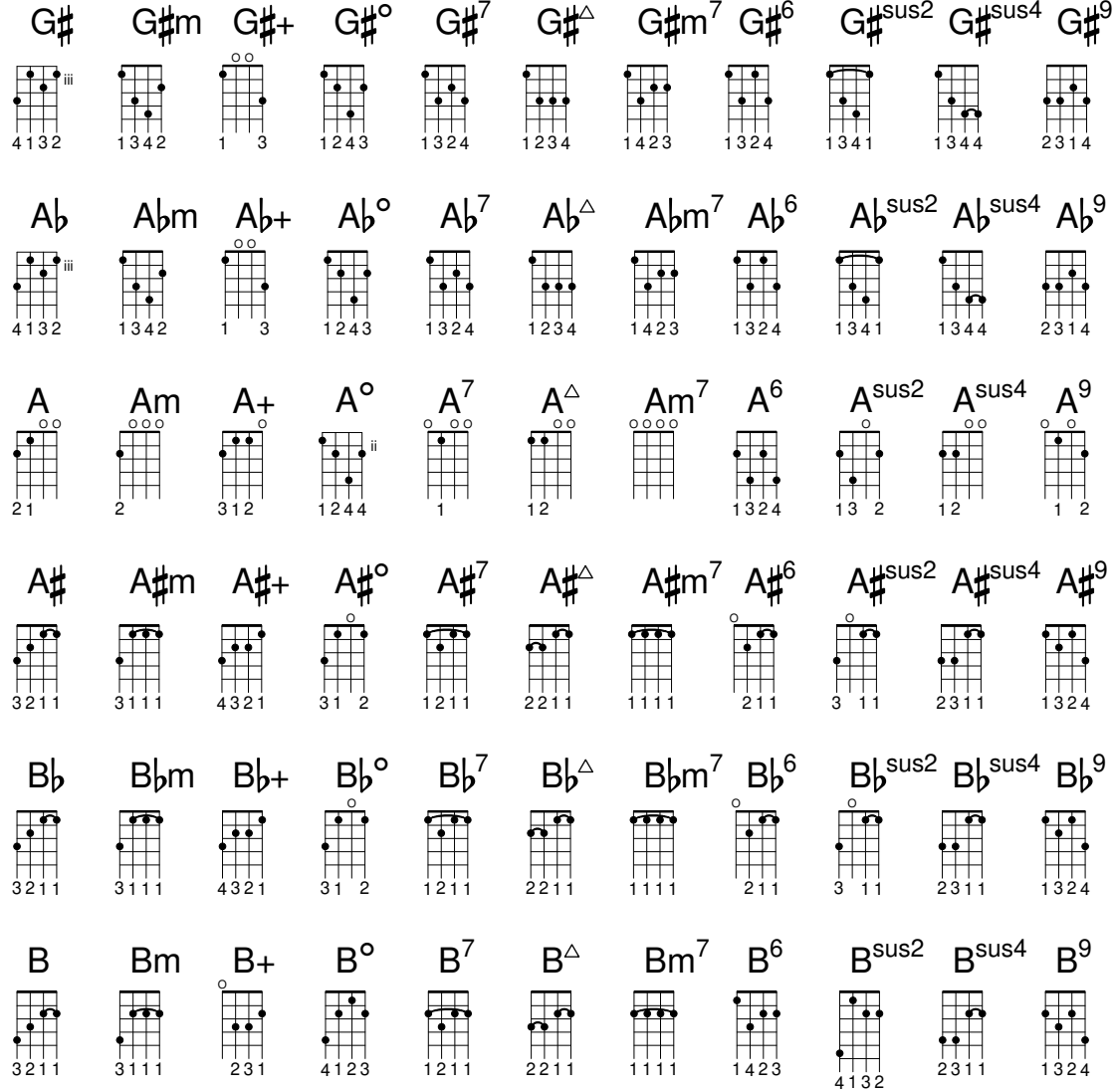

Diagrammes pour mandoline

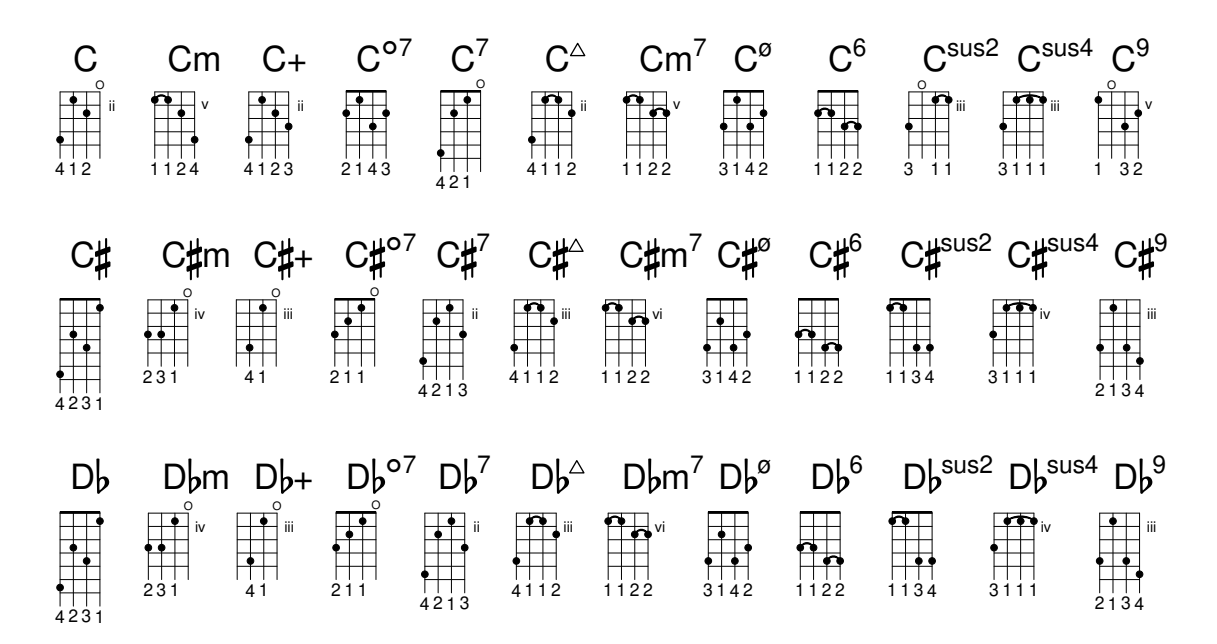

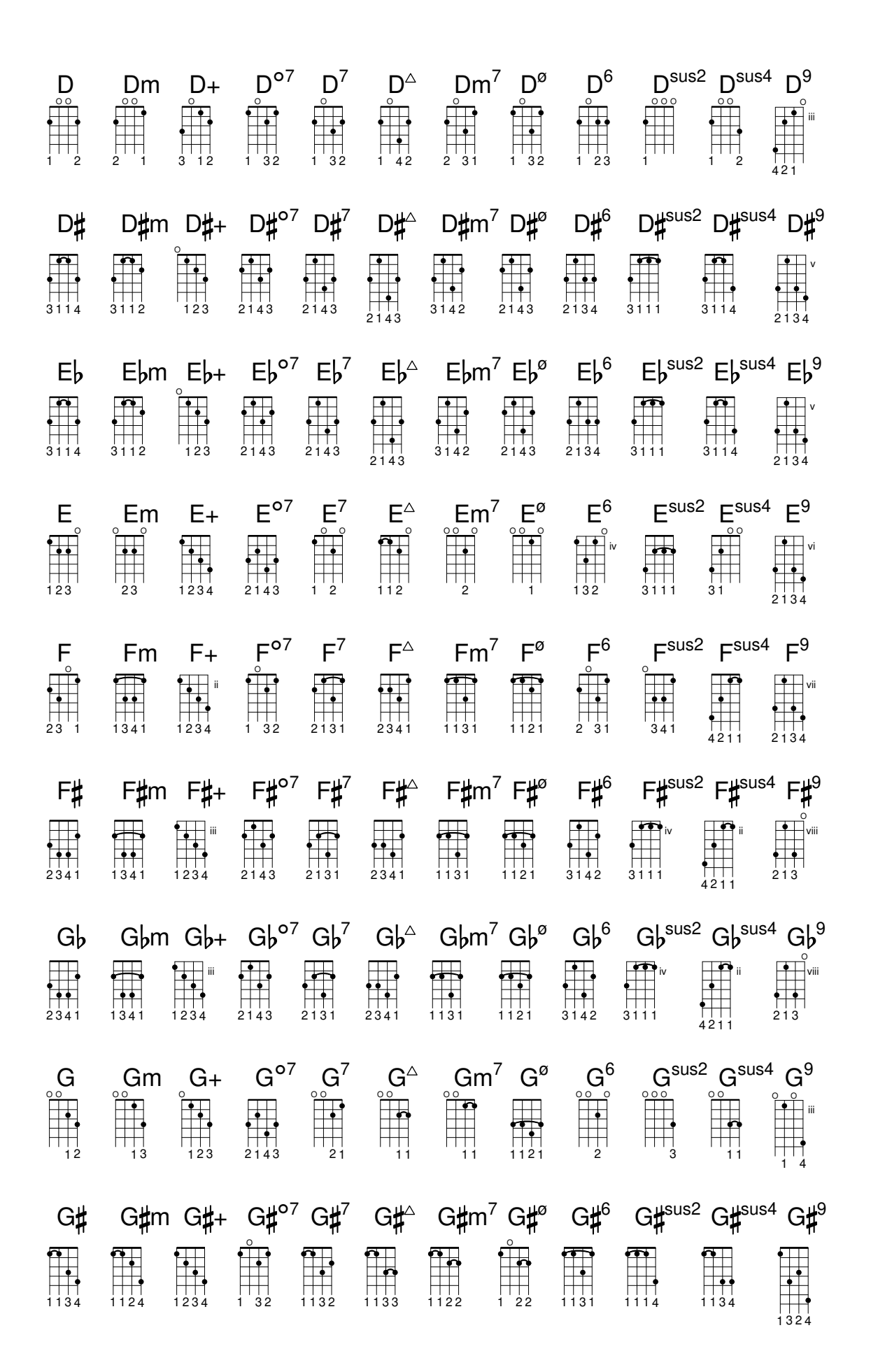

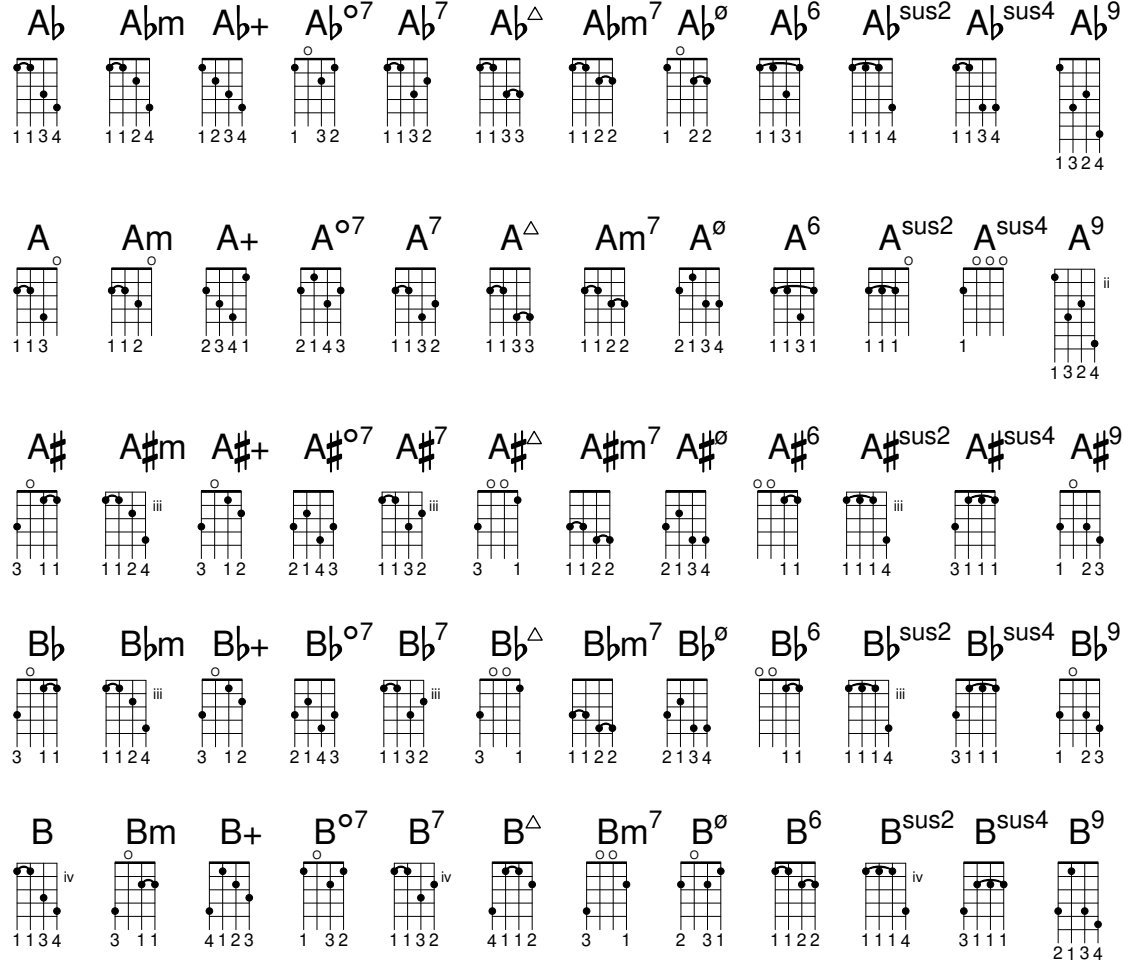

## A.5 Formats de papier prédéfinis

Les formats de page sont définis dans le fichier scm/paper.scm.

## La série A « ISO 216 »

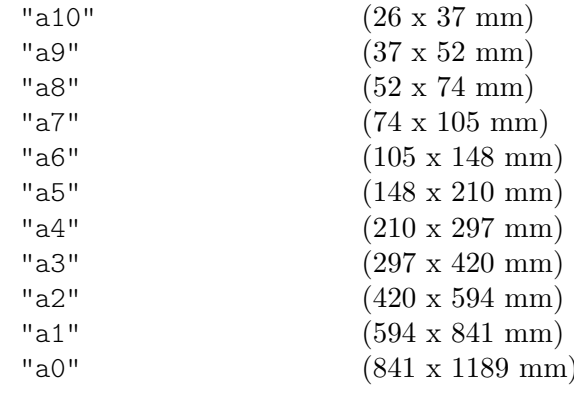

## Deux tailles étendues, définies par la « DIN 476 »

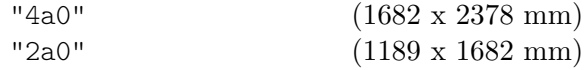

## La série B « ISO 216 »

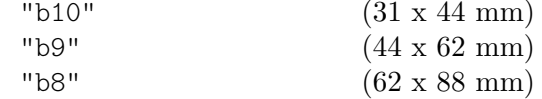

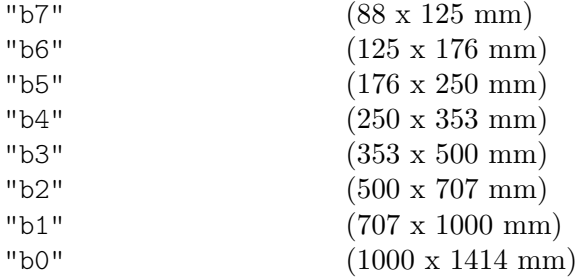

#### La série C standard « ISO 269 »

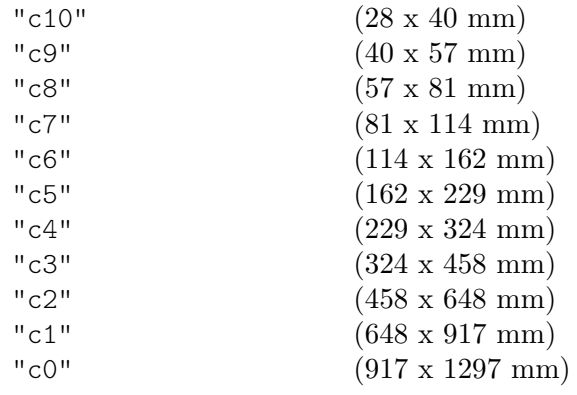

## Formats nord américains

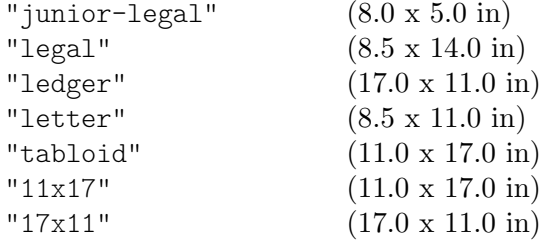

## Government-letter, défini par le IEEE Printer Working Group, à l'usage des enfants

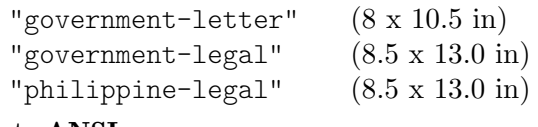

#### Formats ANSI

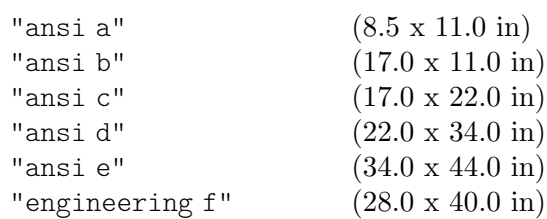

#### Formats nord américains pour l'architecture

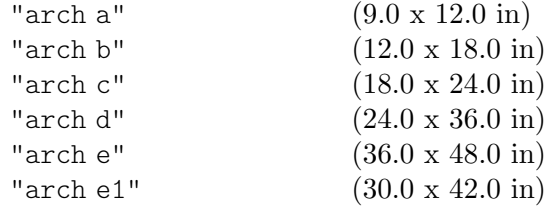

## Formats anciens, toujours en vigueur dans le Royaume Uni

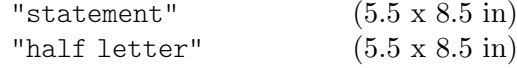

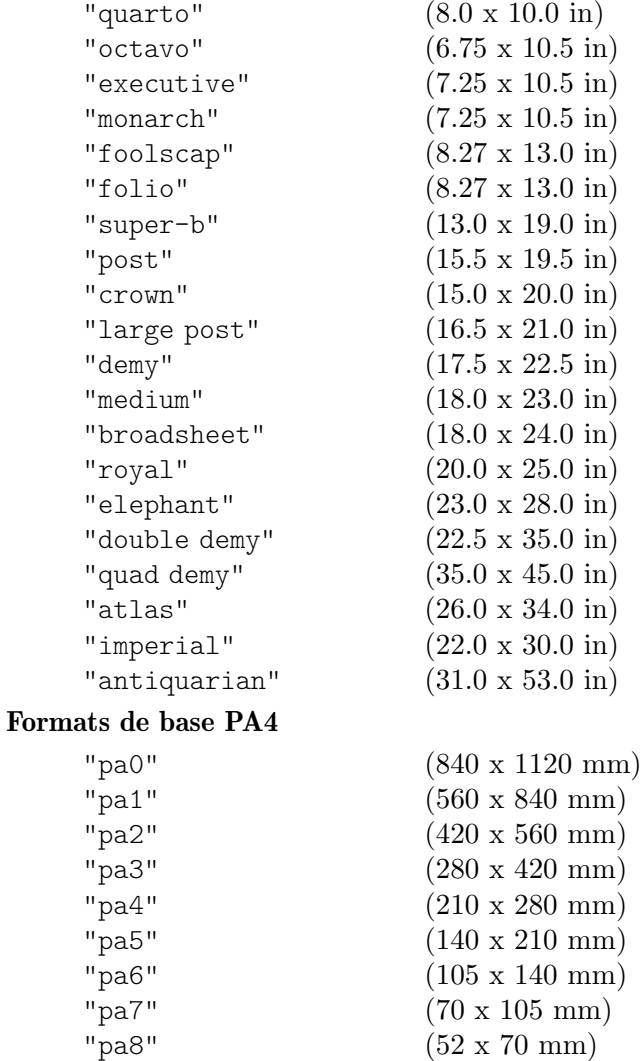

Format utilisé en Asie du Sudest et en Australie

 $\frac{1}{\text{p}}$ a9" (35 x 52 mm) "pa10" (26 x 35 mm)

"f4" (210 x 330 mm)

Format spécifique aux courts exemples @lilypond de la documentation, basé sur un A8 à l'italienne.

```
"a8landscape" (74 x 52 mm)
```
## A.6 Instruments MIDI

La liste suivante répertorie les différentes dénominations que vous pouvez affecter à la propriété midiInstrument. Est affecté à chaque instrument son numéro dans l'ordre des 128 programmes du standard General MIDI.

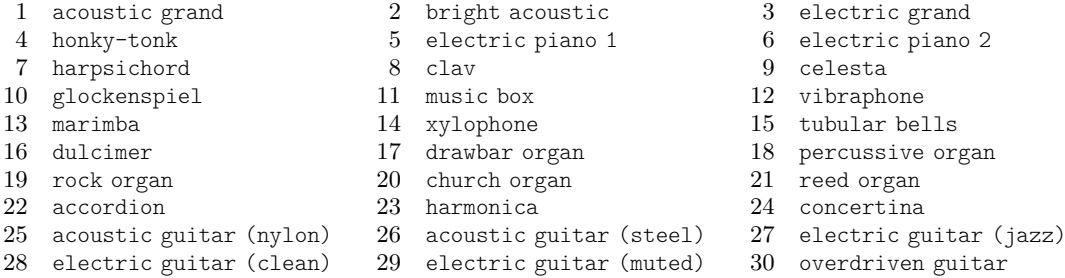

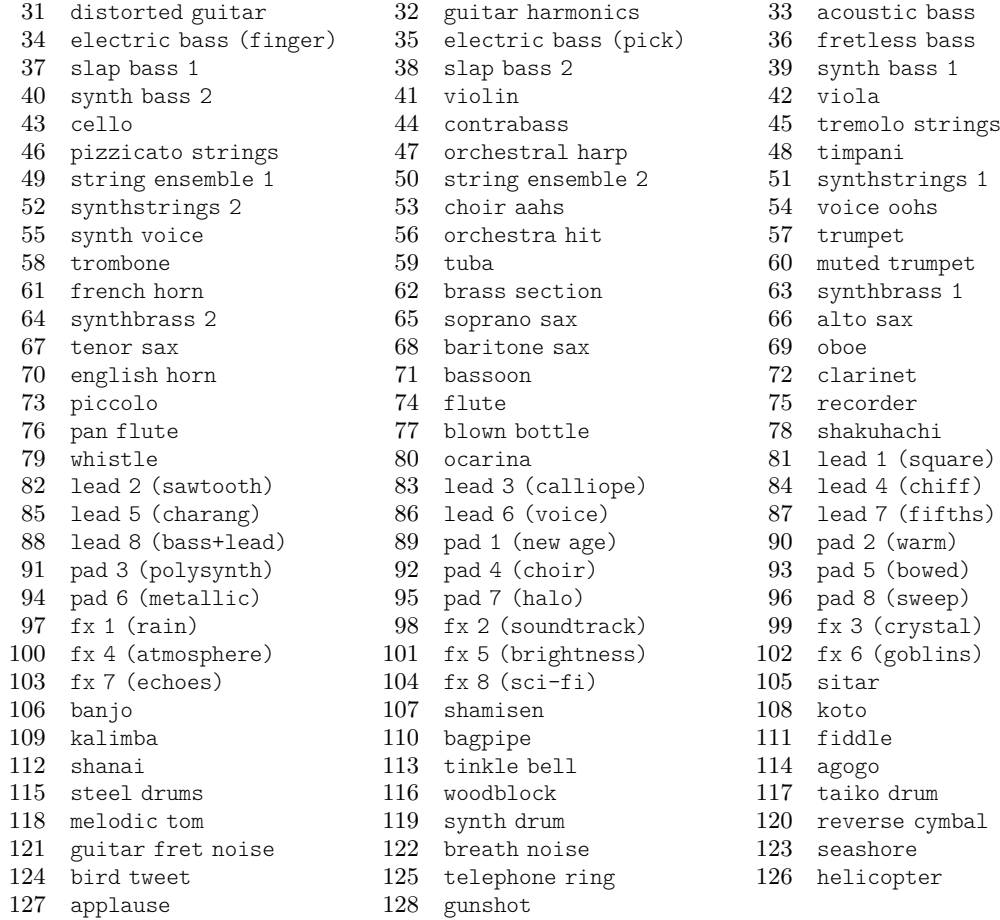

Certains kits de percussions sont aussi disponibles.<br>1. standard kit and non-kit and  $\frac{1}{2}$ 

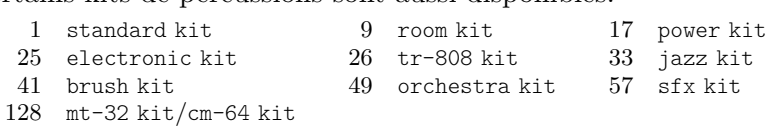

# A.7 Liste des couleurs

## Couleurs de base

La syntaxe appropriée à la gestion des couleurs est traitée au chapitre [\[Coloration d'objets\],](#page-284-0) [page 272.](#page-284-0)

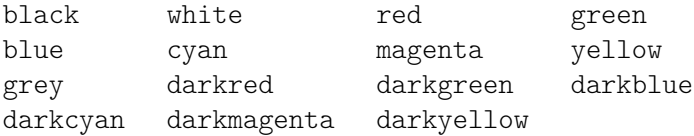

## Noms de couleur CSS

Les noms de couleur CSS peuvent s'utiliser tels quels en argument textuel.

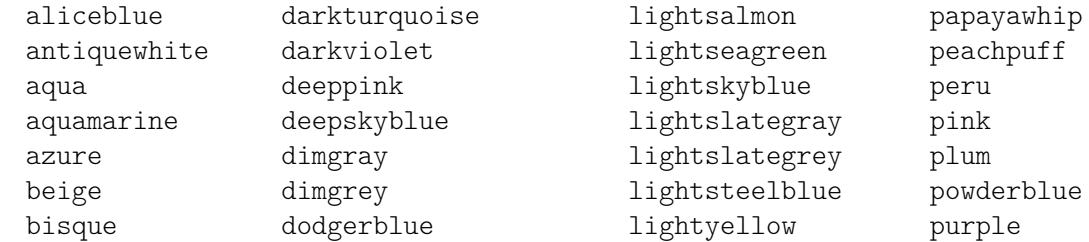

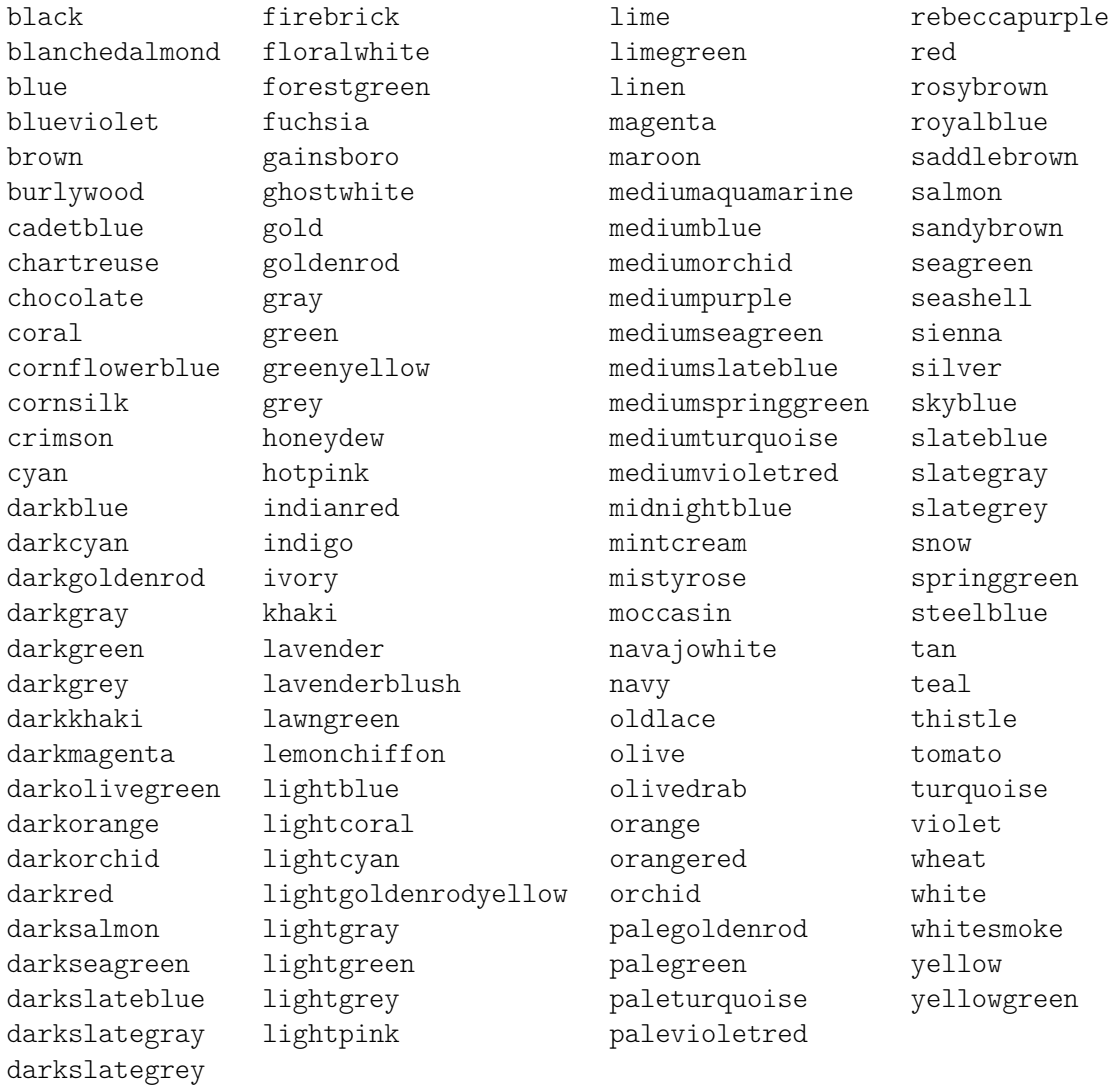

La définition CSS diffère des noms de couleur X pour les couleurs suivantes : green, grey, maroon, purple.

## Noms de couleur X

Les noms de couleur X 11 ([https://en.wikipedia.org/wiki/X11\\_color\\_names](https://en.wikipedia.org/wiki/X11_color_names)) offrent un choix plus large que les noms CSS. Ils peuvent s'employer de différentes manières.

- Un nom de couleur peut s'écrire sous la forme d'un mot composé et sans espace auquel chaque élément prend une initiale capitalisée (par ex. LightSlateBlue). Il peut aussi s'exprimer sous la forme d'une suite de mots, auquel cas les initiales ne sont pas capitalisées (par ex. light slate blue).
- Le gris accepte aussi bien l'orthographe « grey » que « gray » (par ex. DarkSlateGray).
- Certains noms peuvent prendre un suffixe numérique, comme LightSalmon4.

Ils sont accessibles par la fonction Scheme x11-color.

Les listes suivantes présentent tous les noms de couleur disponibles, sans adjonction de suffixe numérique, puis celles acceptant un suffixe.

## Noms de couleur sans suffixe numérique

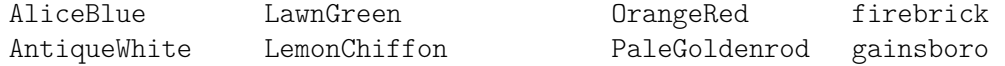

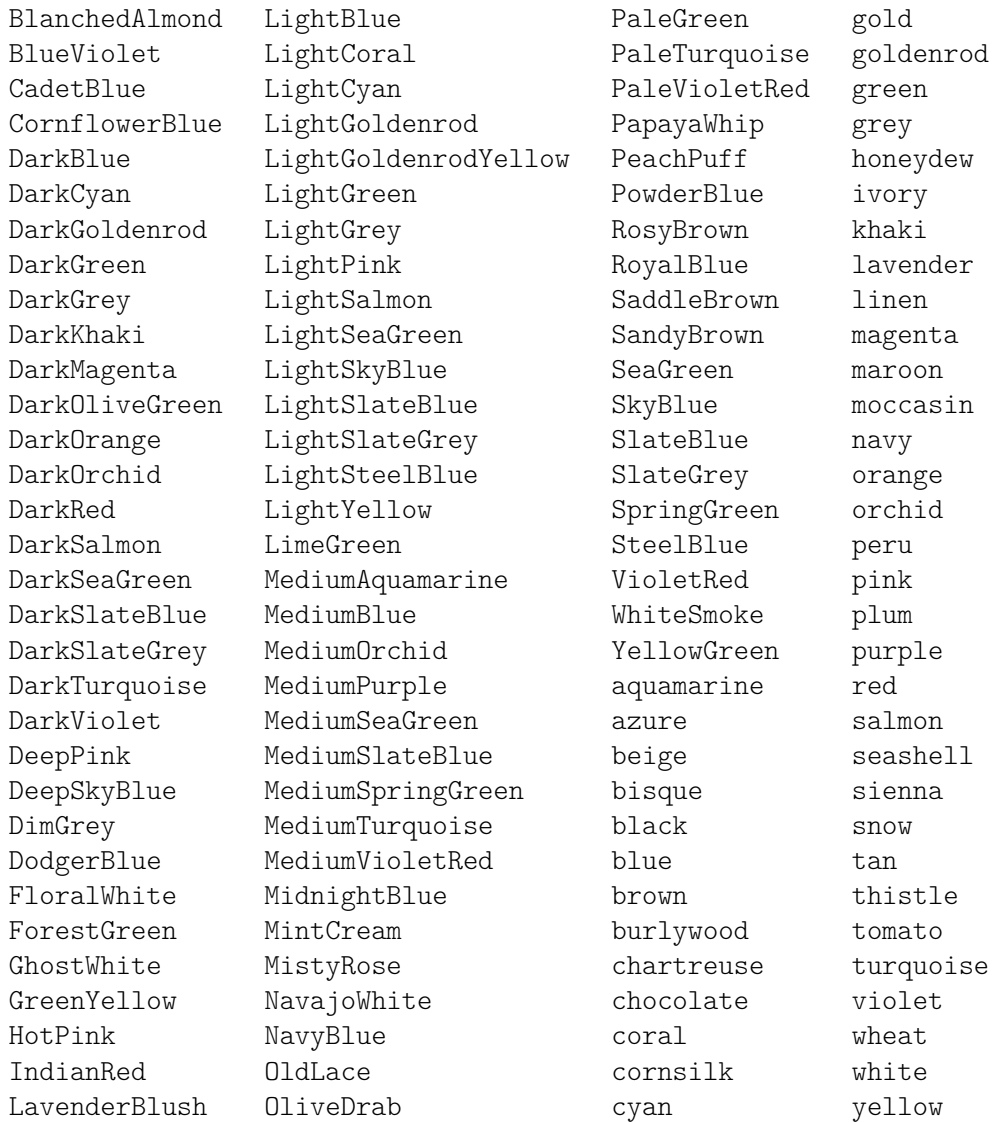

## Noms de couleur avec suffixe numérique

Les couleurs suivantes acceptent un suffixe entier numérique  $N$  compris entre 1 et 4, allant du plus clair au plus fonce.

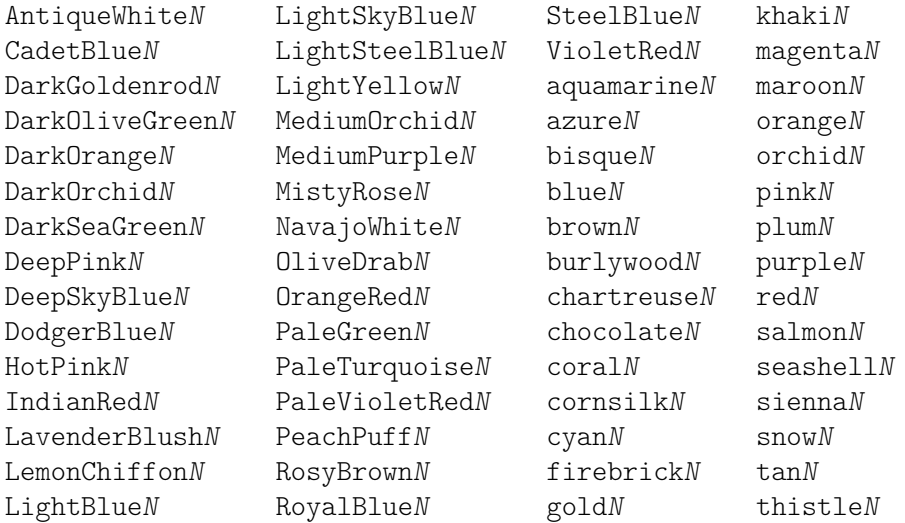

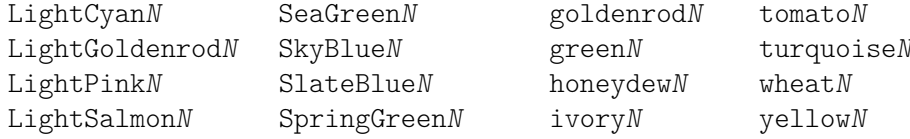

## Echelle de gris ´

Une échelle de gris s'obtient en utilisant

grey*N*

où  $N$  est compris entre 0 et 100.

## Couleurs in-ambiguës

La fonction Scheme universal-color procure un [jeu de huit couleurs \(](https://jfly.uni-koeln.de/color)https://jfly. [uni-koeln.de/color](https://jfly.uni-koeln.de/color)) conçu pour lever toute ambiquïté aux personnes souffrant de daltonisme.

black orange skyblue bluegreen yellow blue vermillion redpurple

## <span id="page-785-0"></span>A.8 La fonte Emmentaler

La fonte Emmentaler est constituée de deux jeux de glyphes : « Feta » est utilisé pour la notation classique, et « Parmesan » pour la notation ancienne.

Les différents symboles – ou glyphes – de la fonte Emmentaler peuvent s'inclure directement dans un objet markup. Pour ce faire, il suffit d'employer le nom du glyphe (voir les tables ci-après) comme ceci :

g^\markup { \musicglyph "scripts.segno" }

ou

\markup { \musicglyph "five" }

Pour de plus amples informations, reportez-vous au chapitre [Section 1.8.2 \[Mise en forme du](#page-315-0) [texte\], page 303](#page-315-0).

## Glyphes de clef

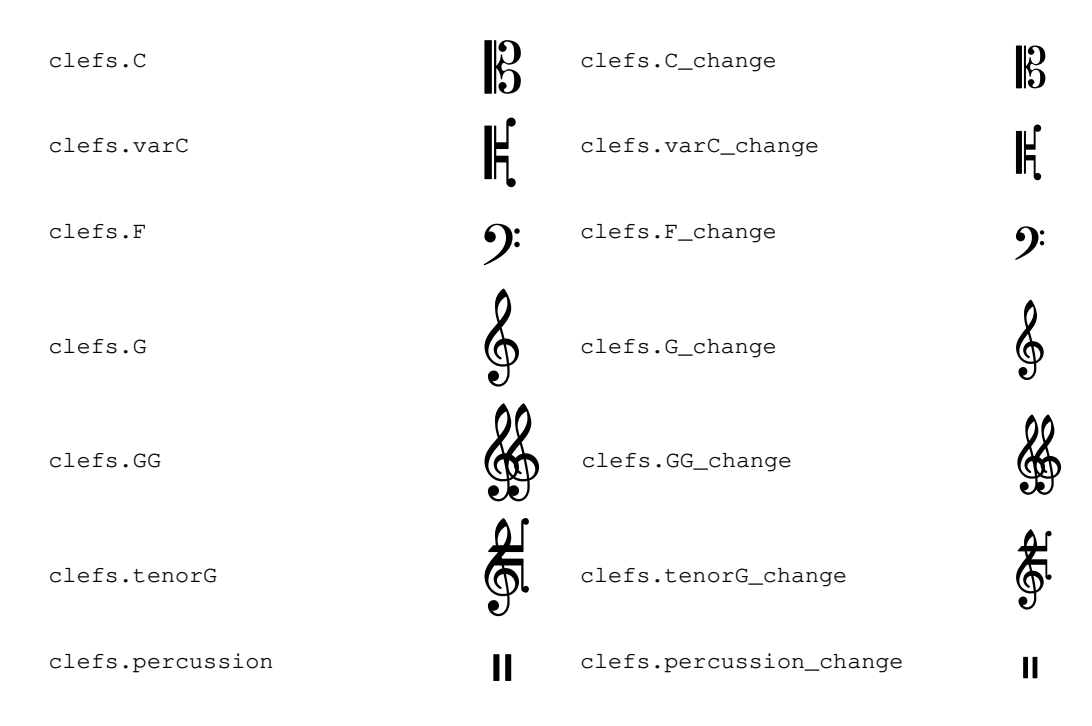

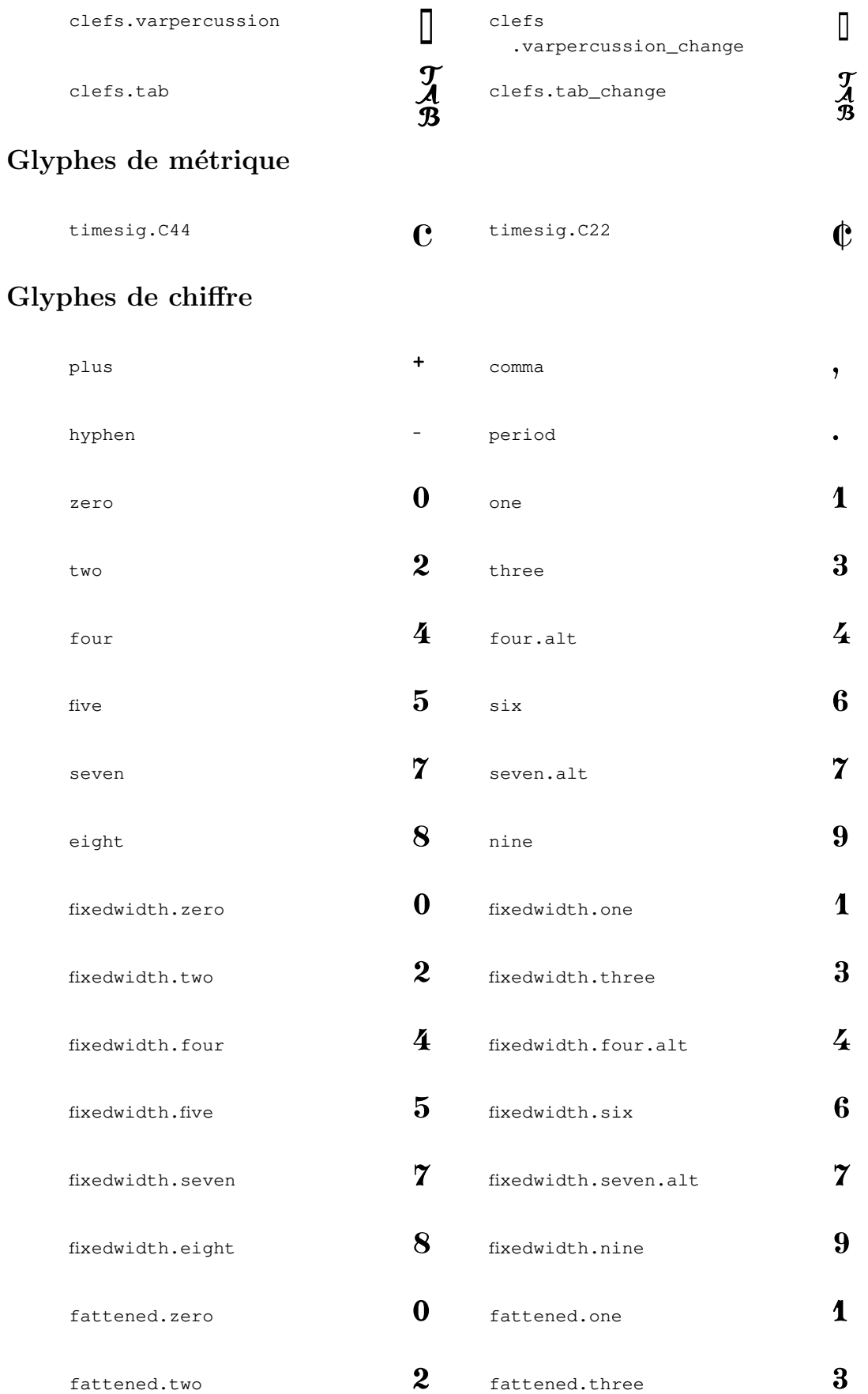

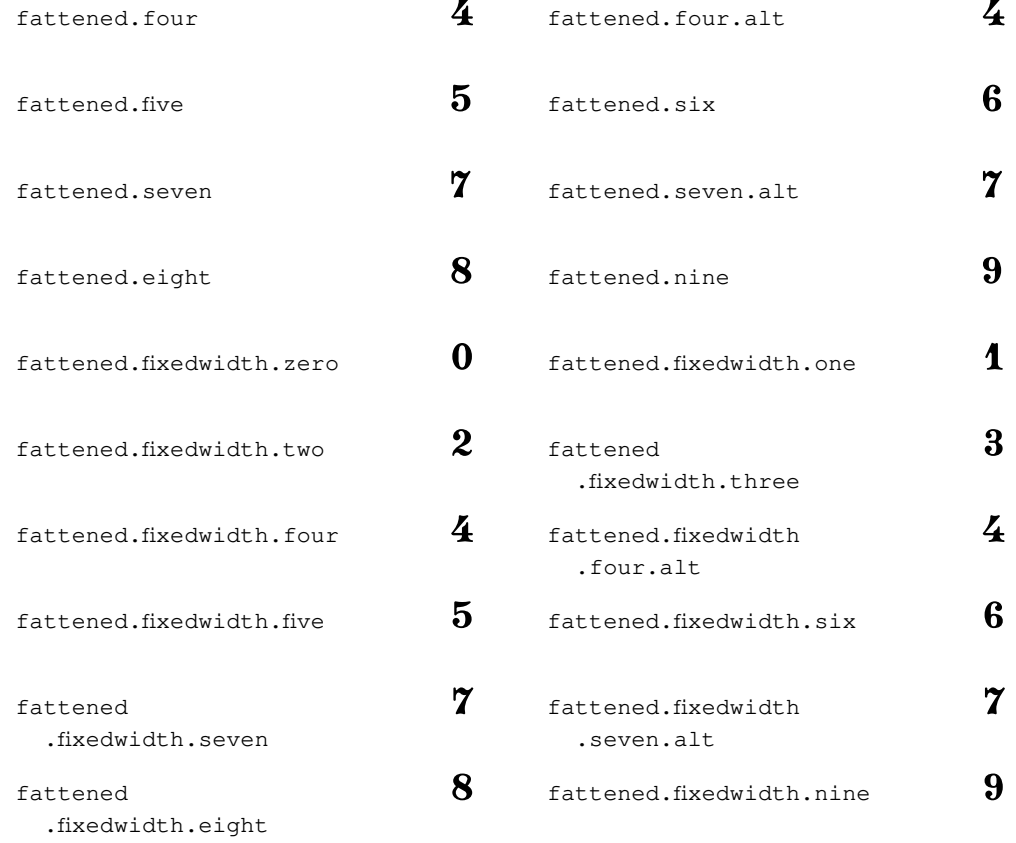

# Glyphes de symbole pour la basse chiffrée

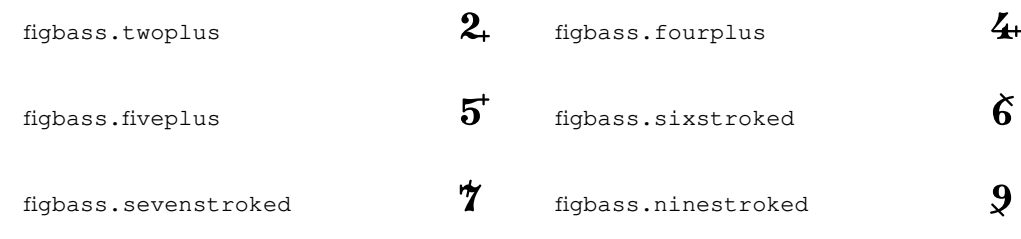

# Glyphes d'altération

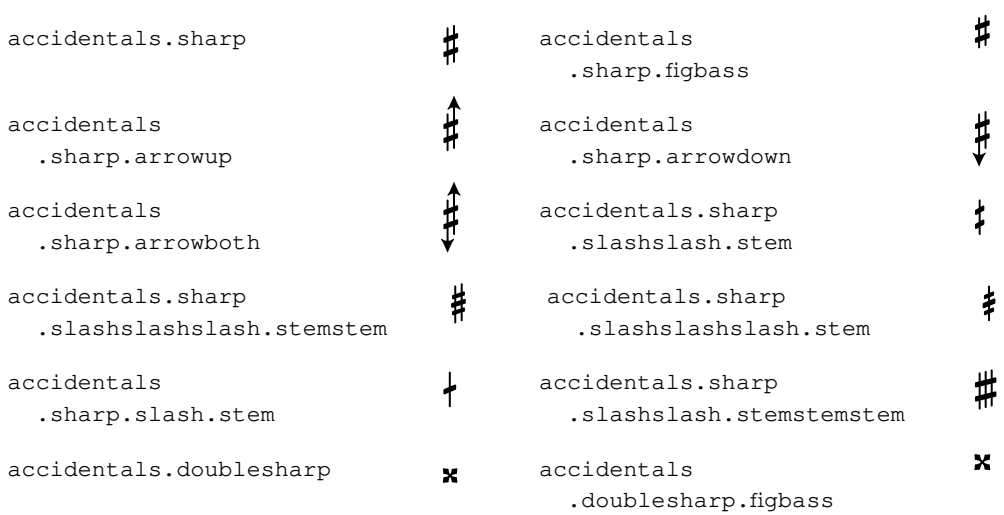

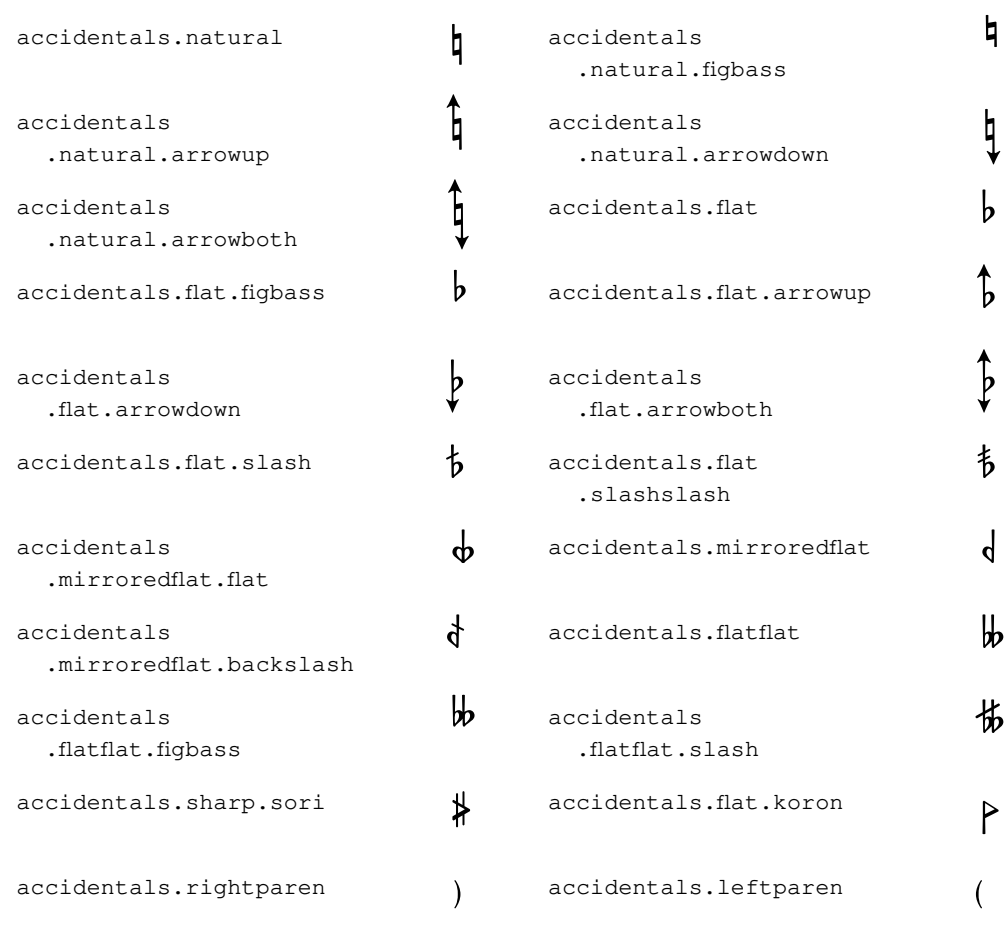

## Glyphes de tête de note par défaut

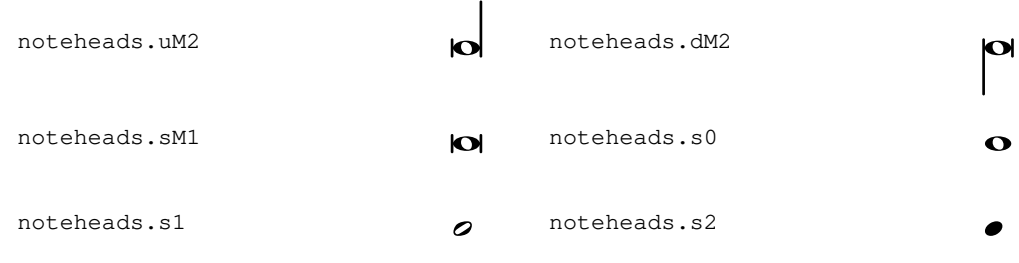

# Glyphes de tête de note spéciale  $% \left( \beta \right)$

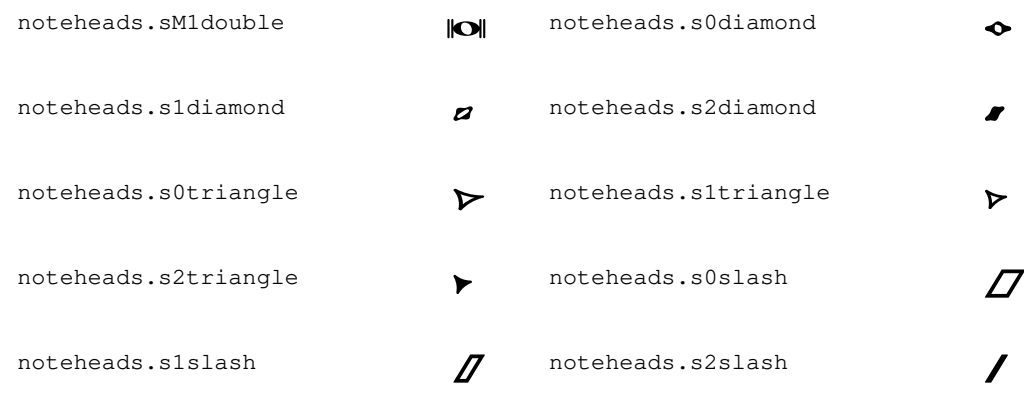

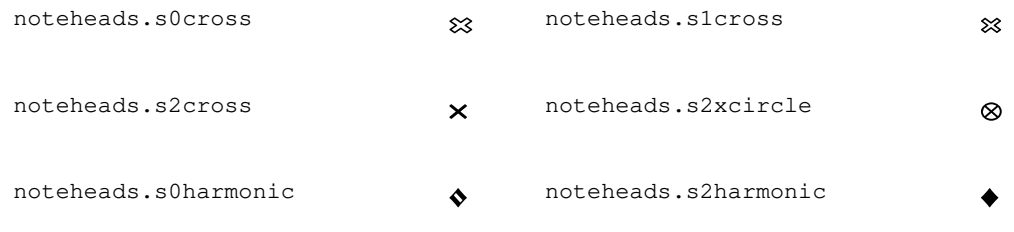

# Glyphes de tête de note à forme variable

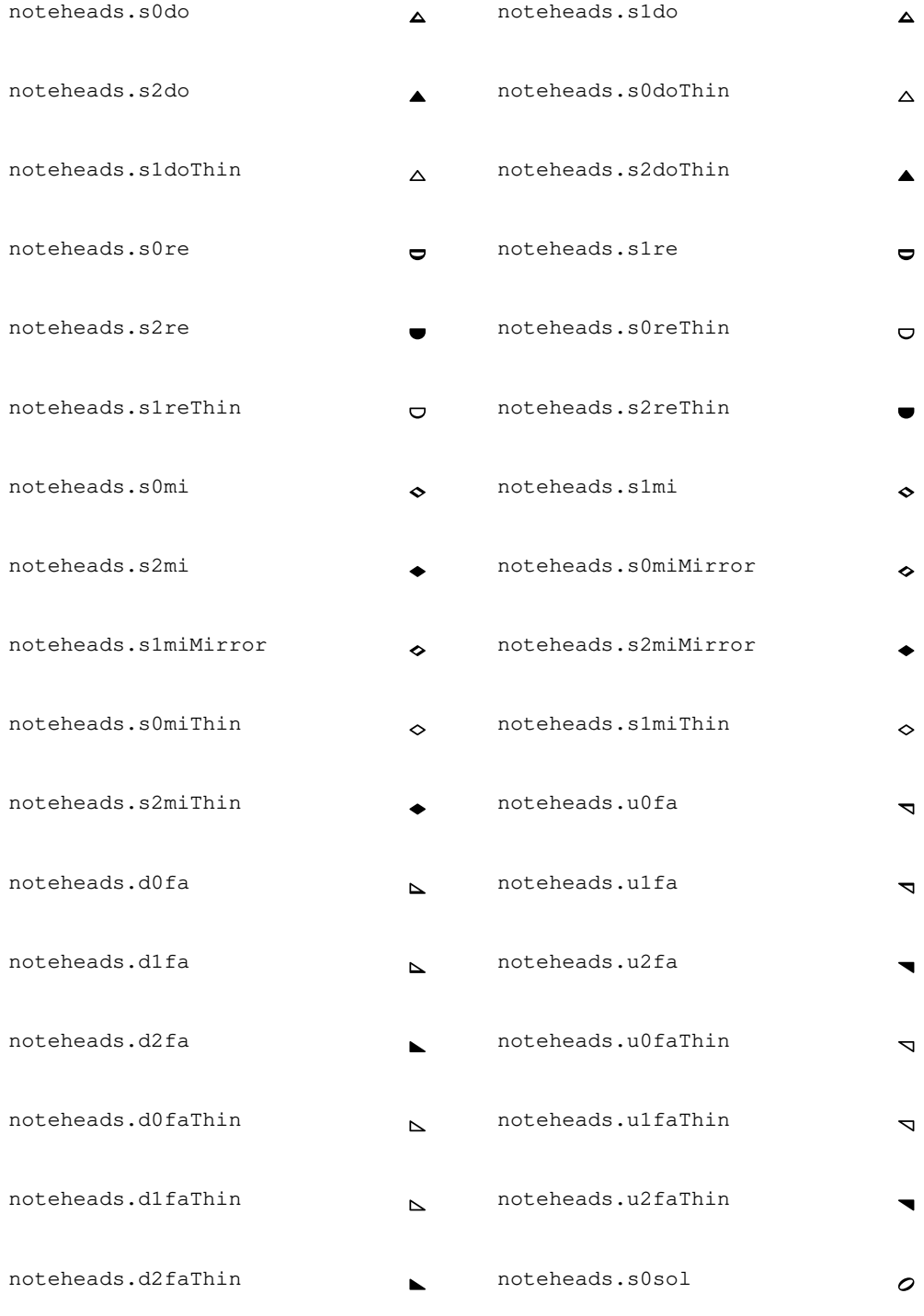

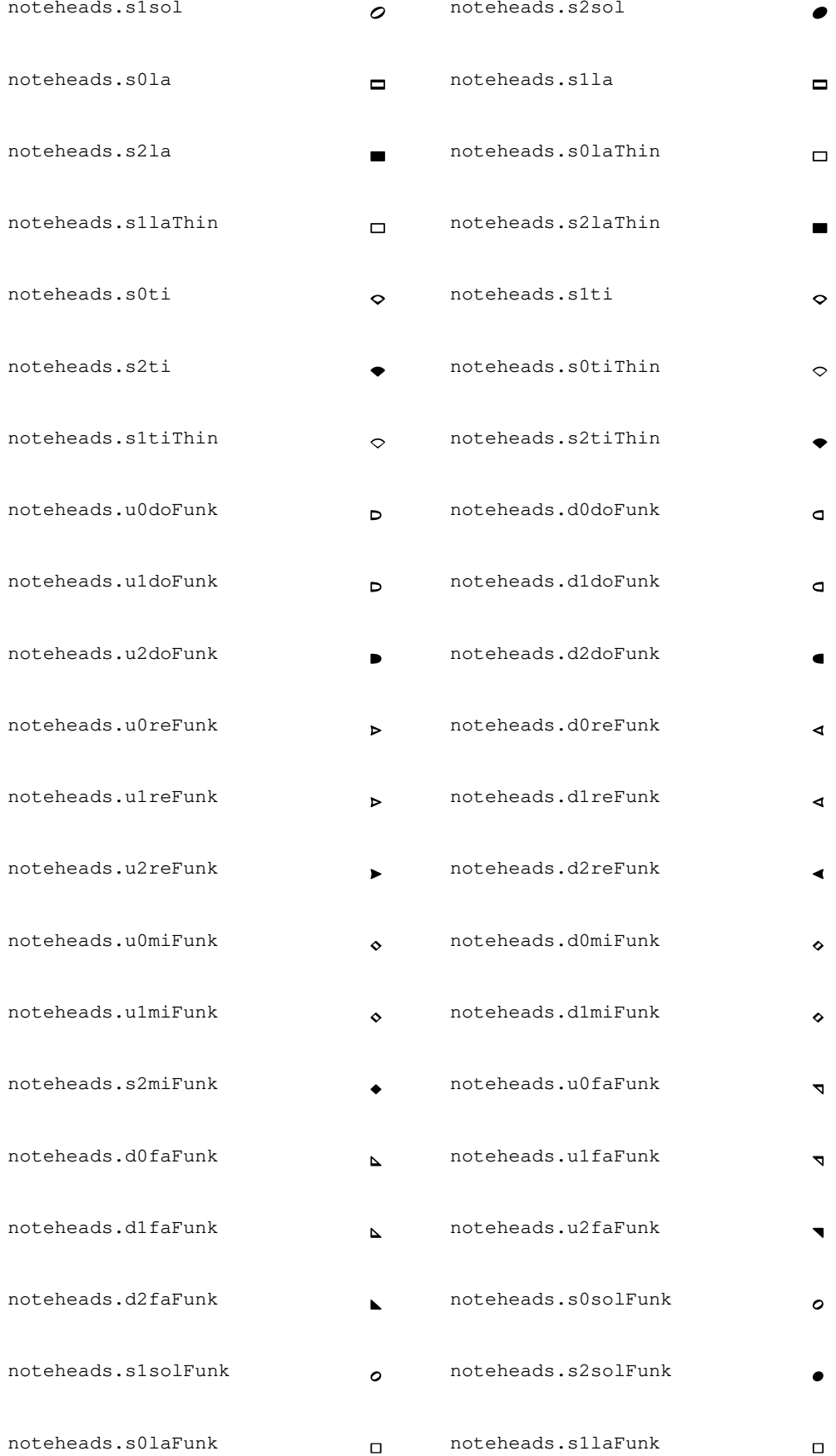

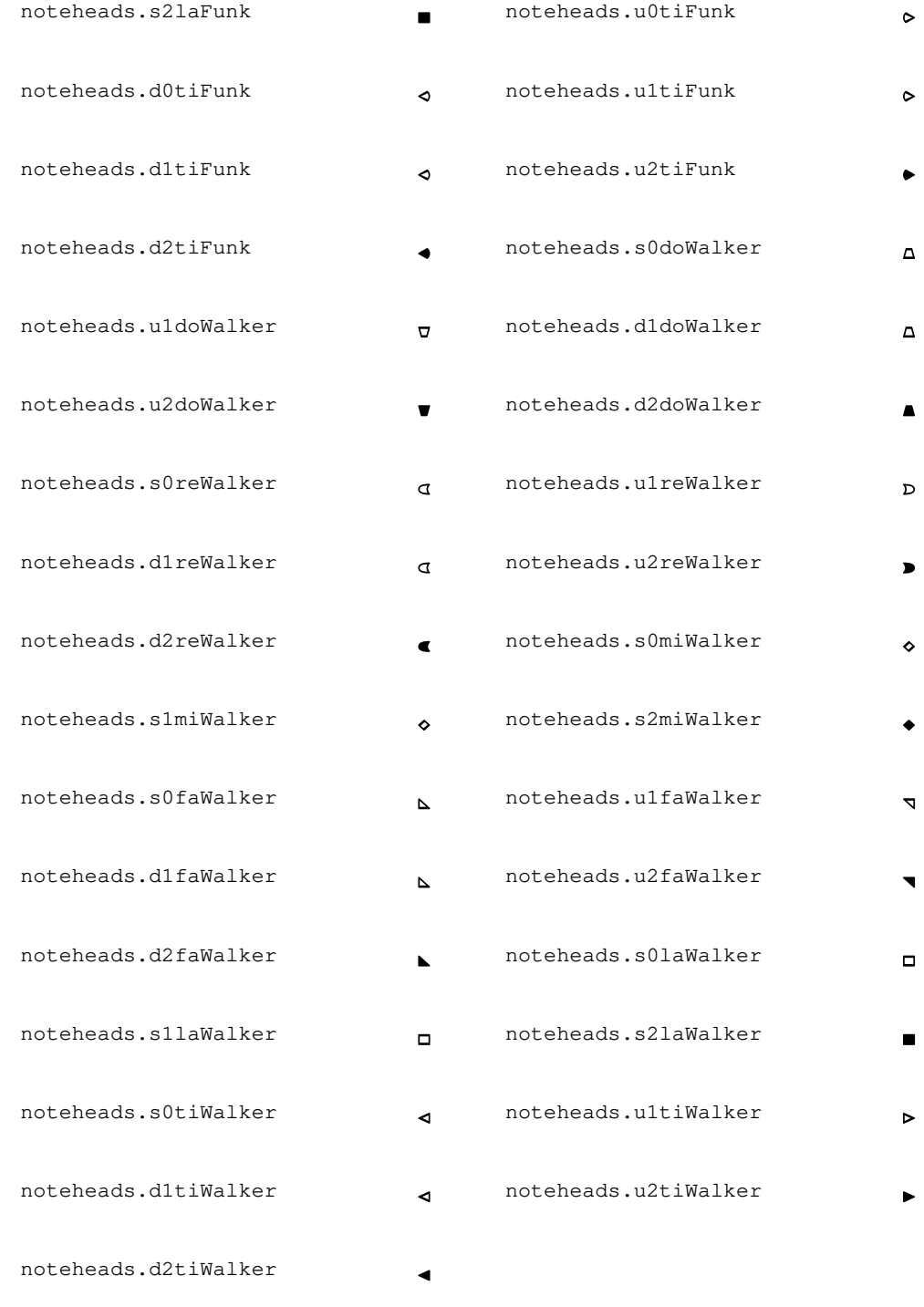

# Glyphes de silence

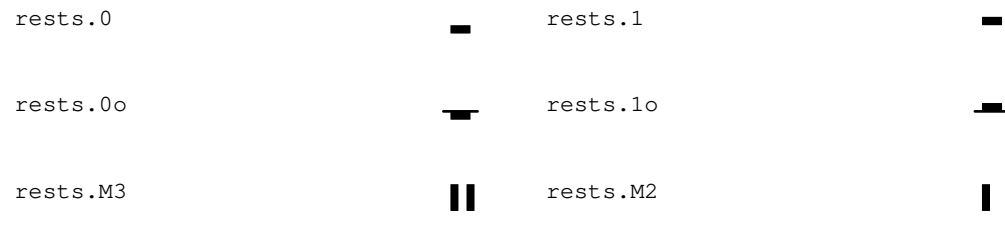
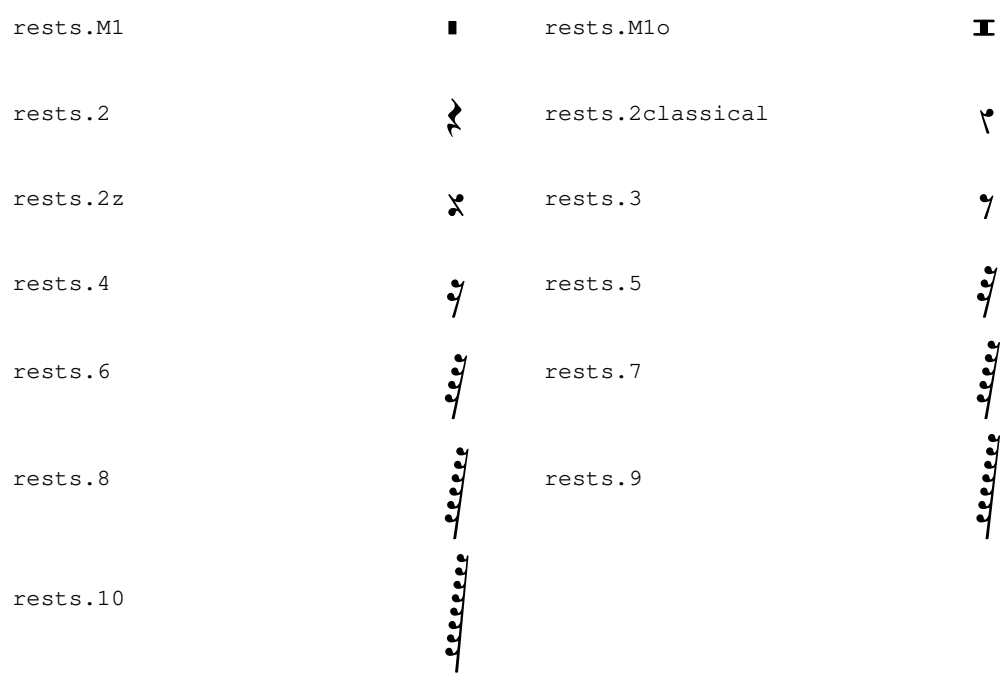

# Glyphes de crochet de croche

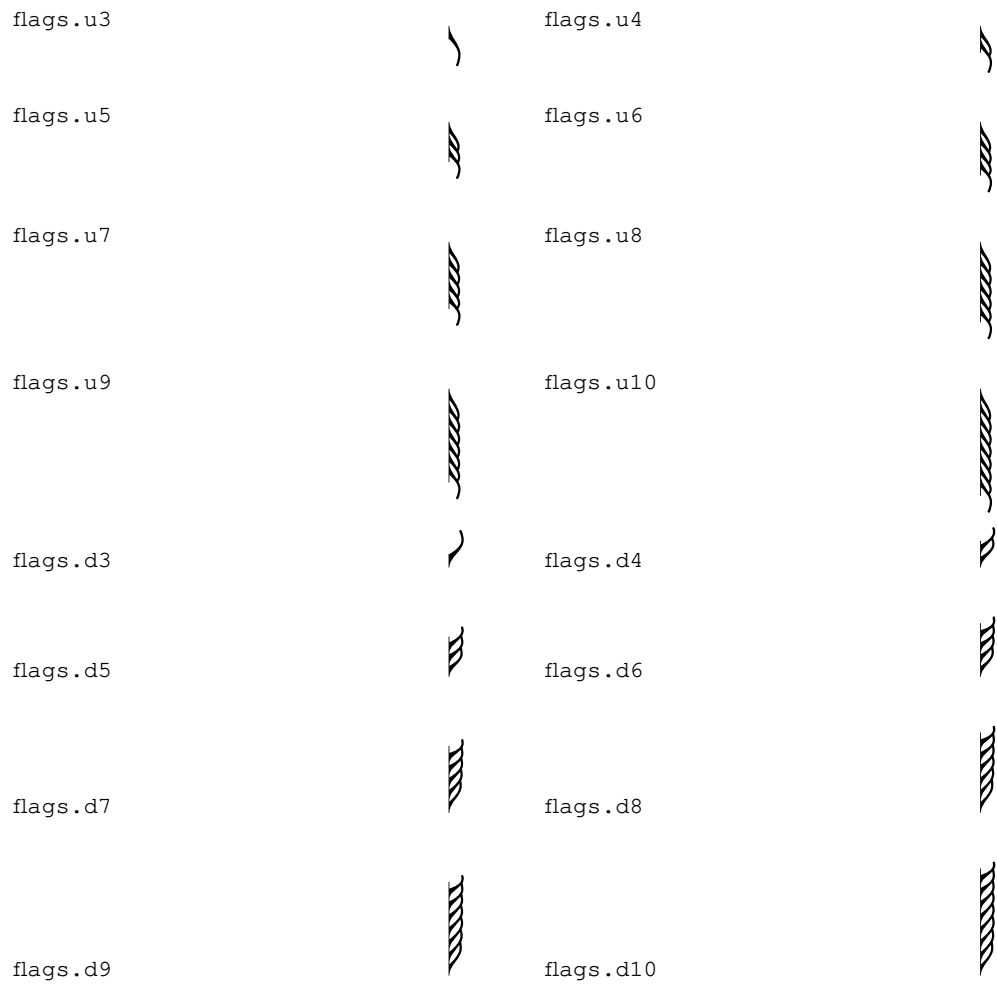

flags.ugrace | flags.dgrace

### Glyphes de point

dots.dot P

### Glyphes de nuance

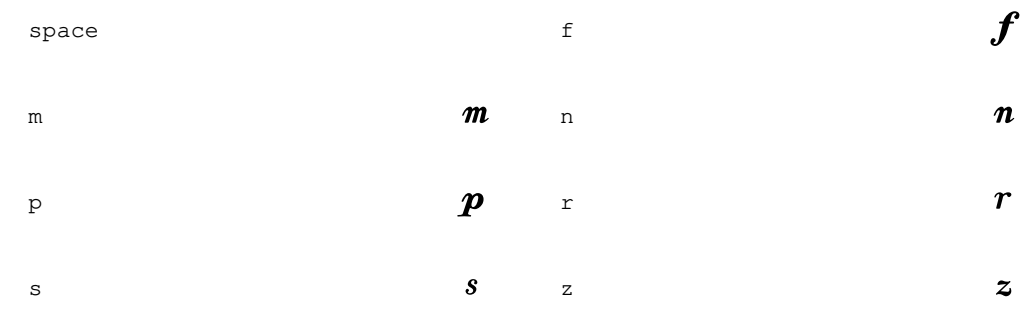

## Glyphes de script

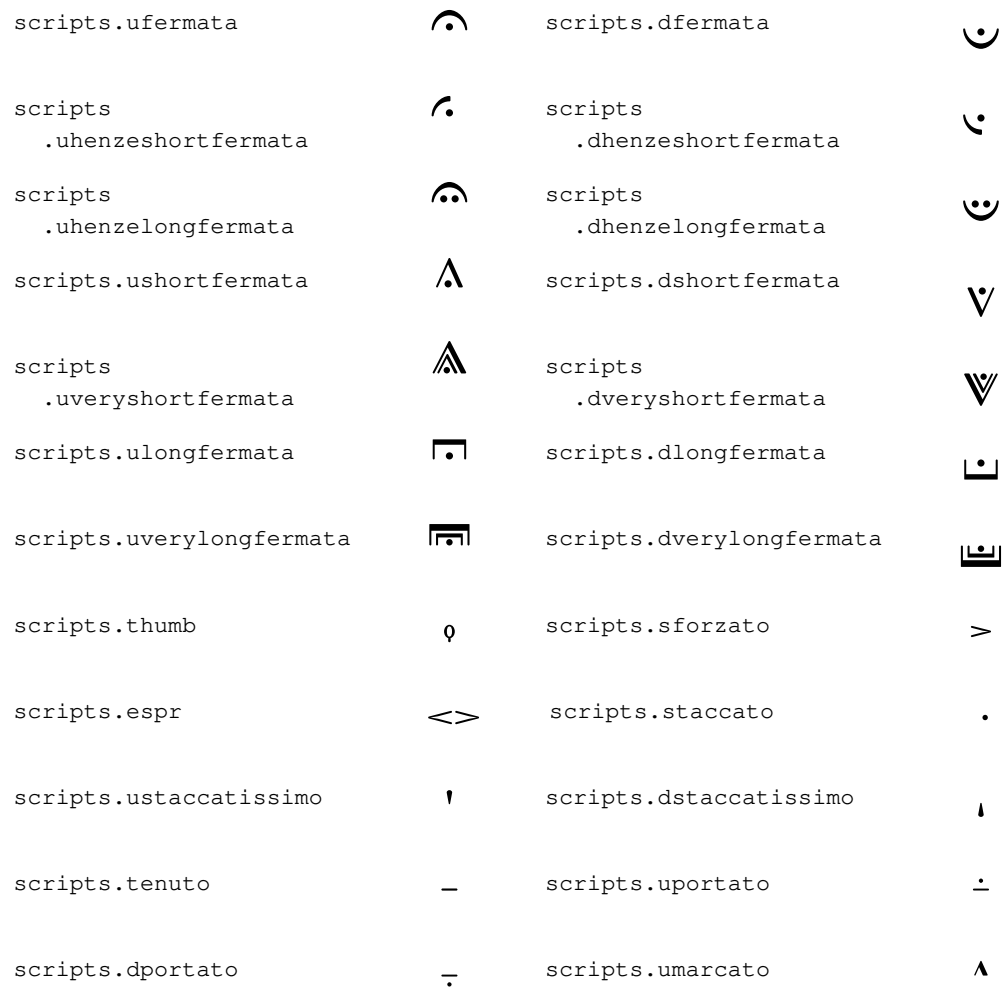

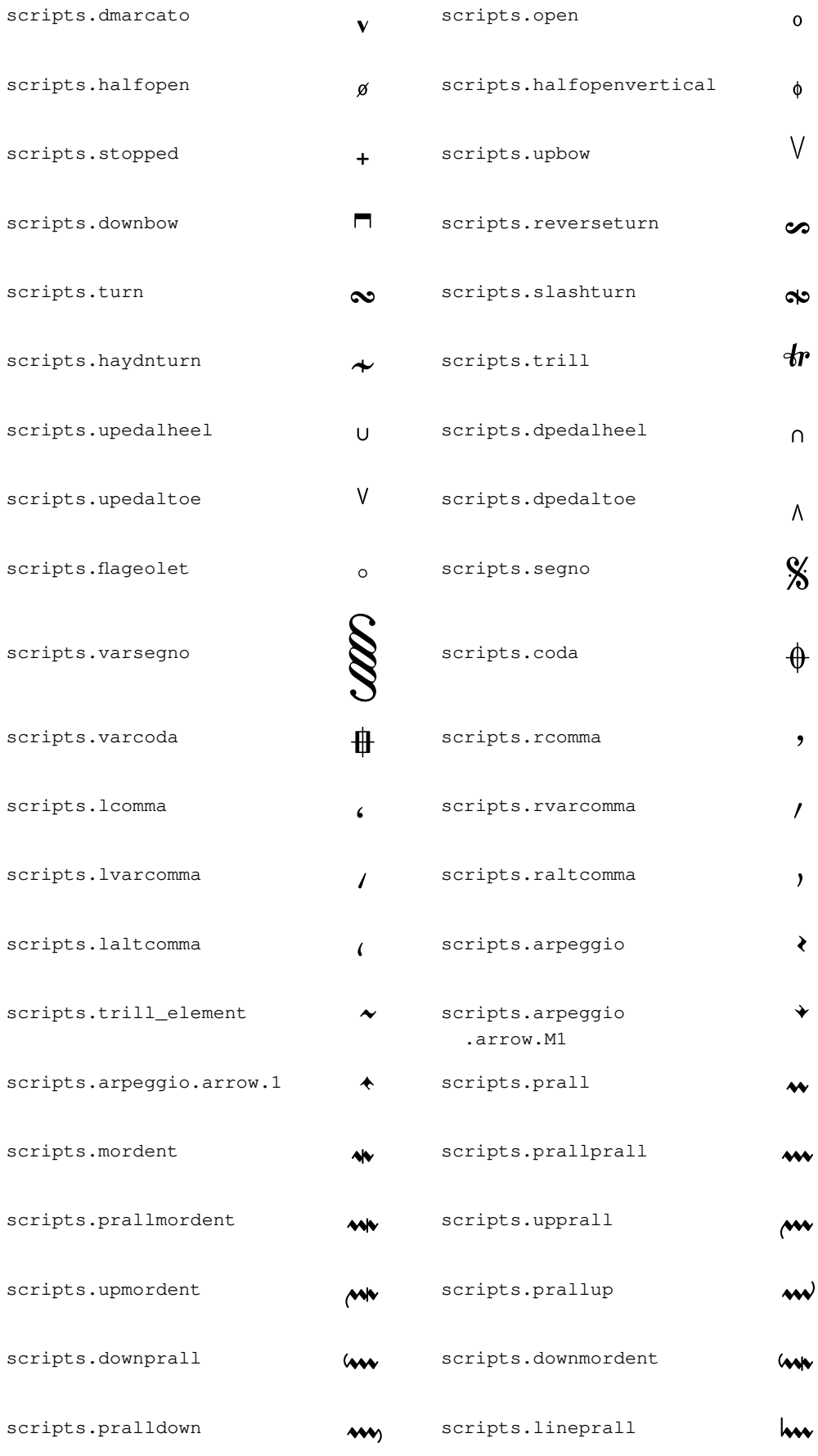

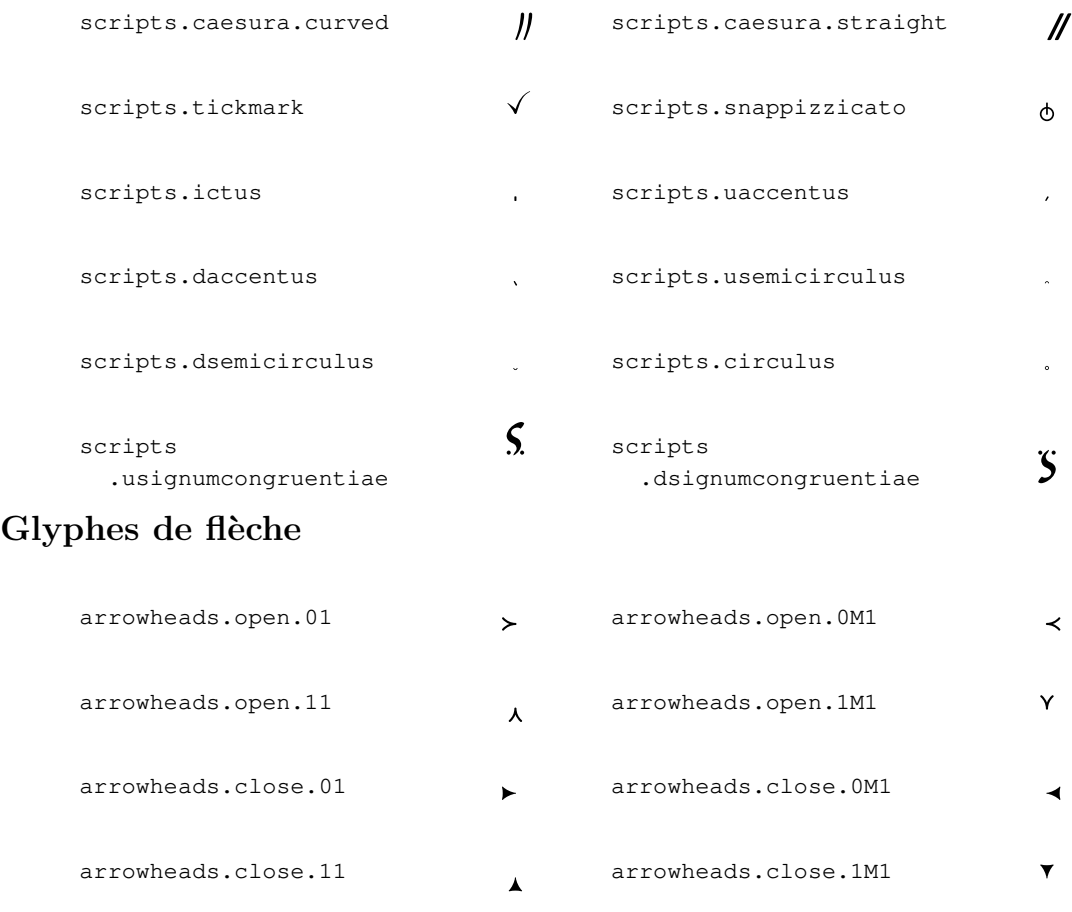

## Glyphes d'extrémité d'accolade

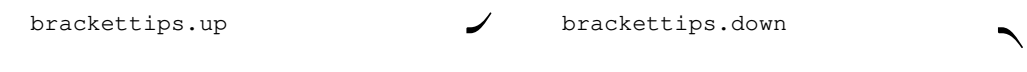

# Glyphes de pédale

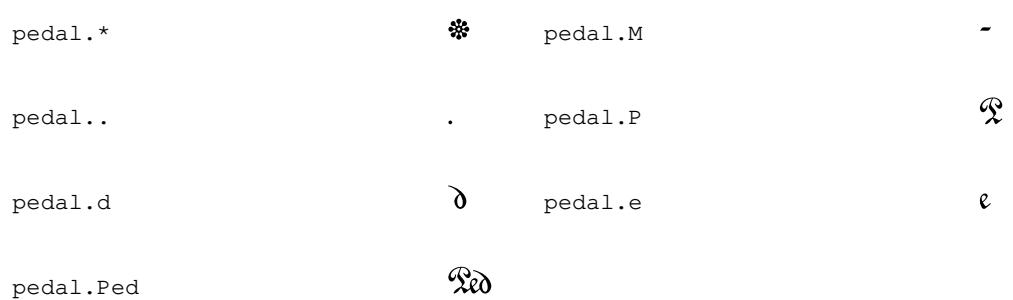

# Glyphes d'accordéon

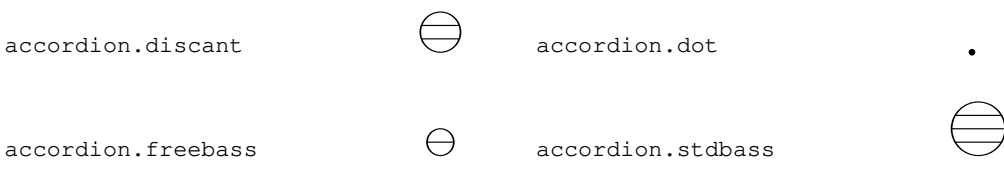

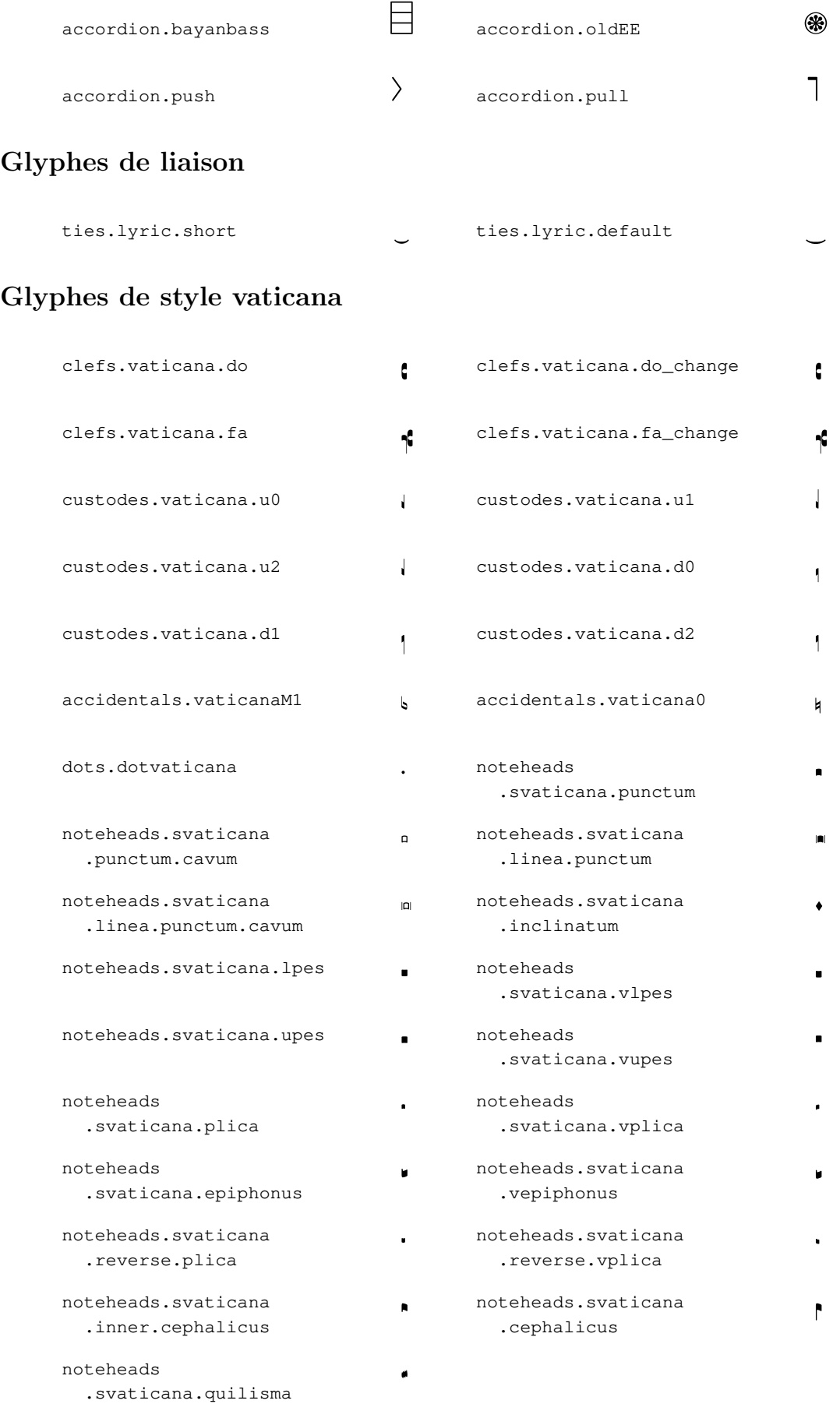

# Glyphes de style medicaea

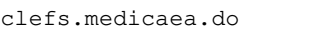

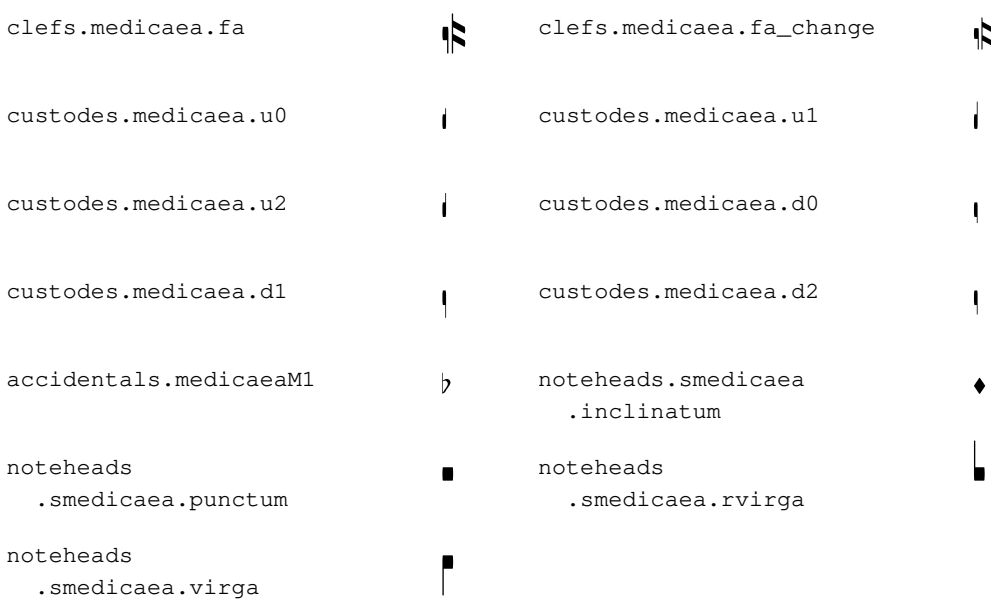

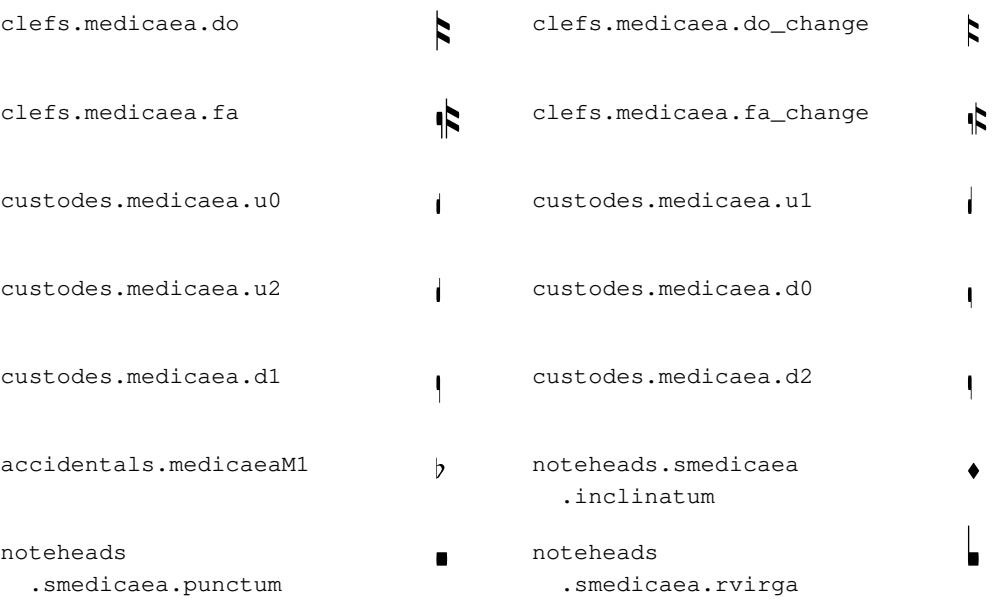

### Glyphes de style Hufnagel

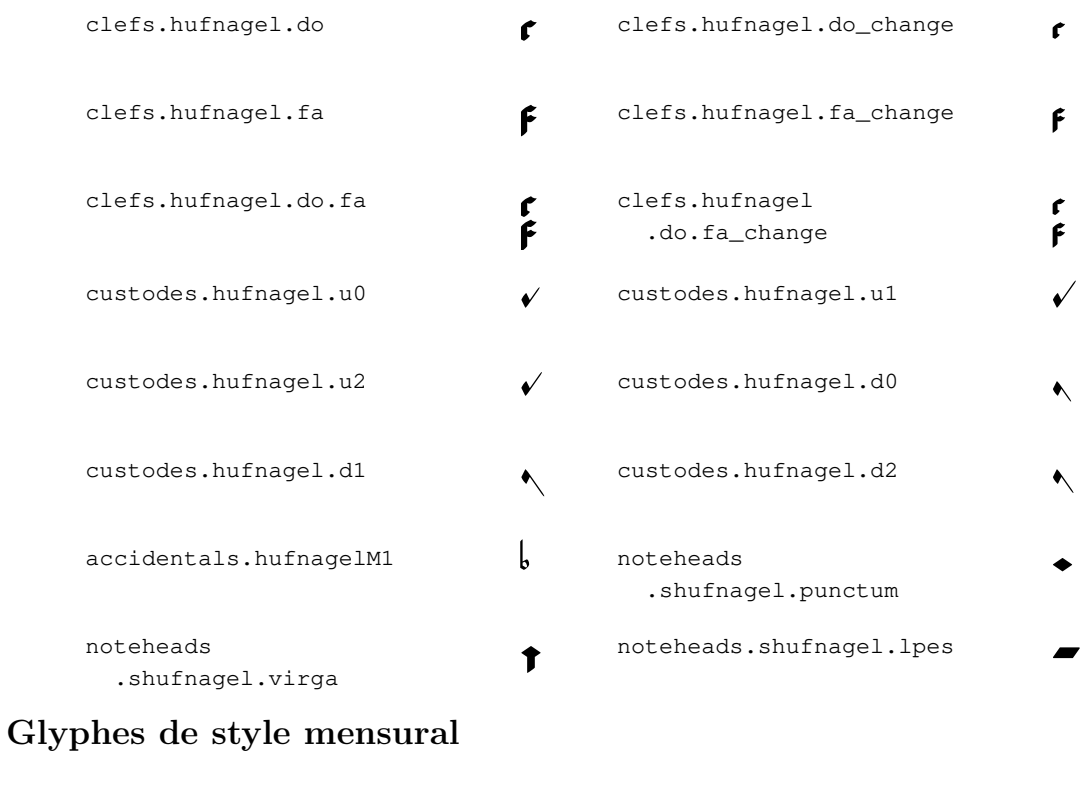

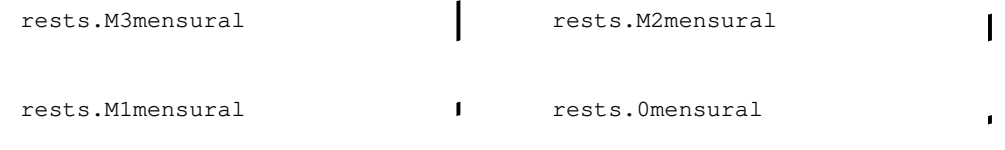

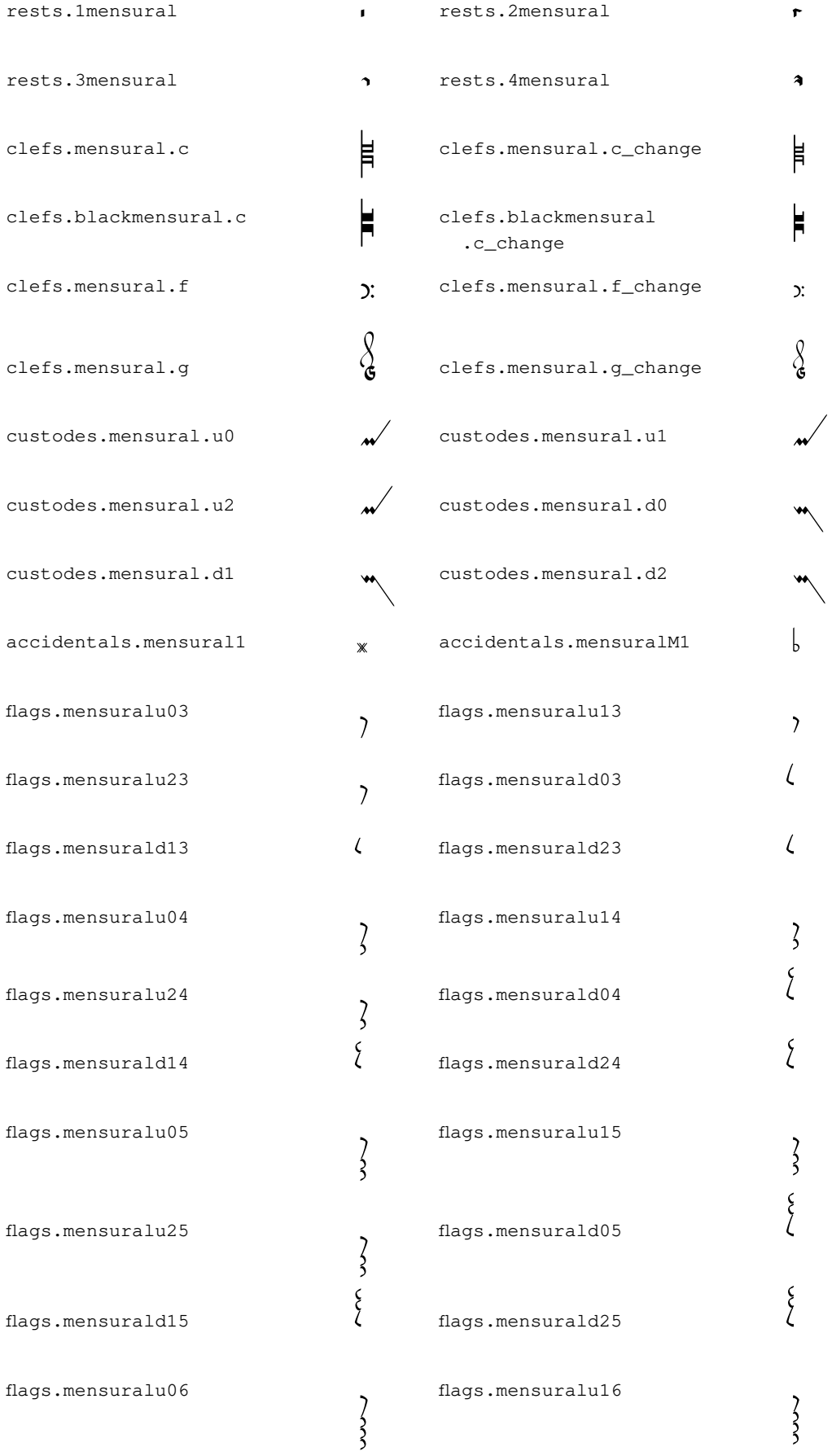

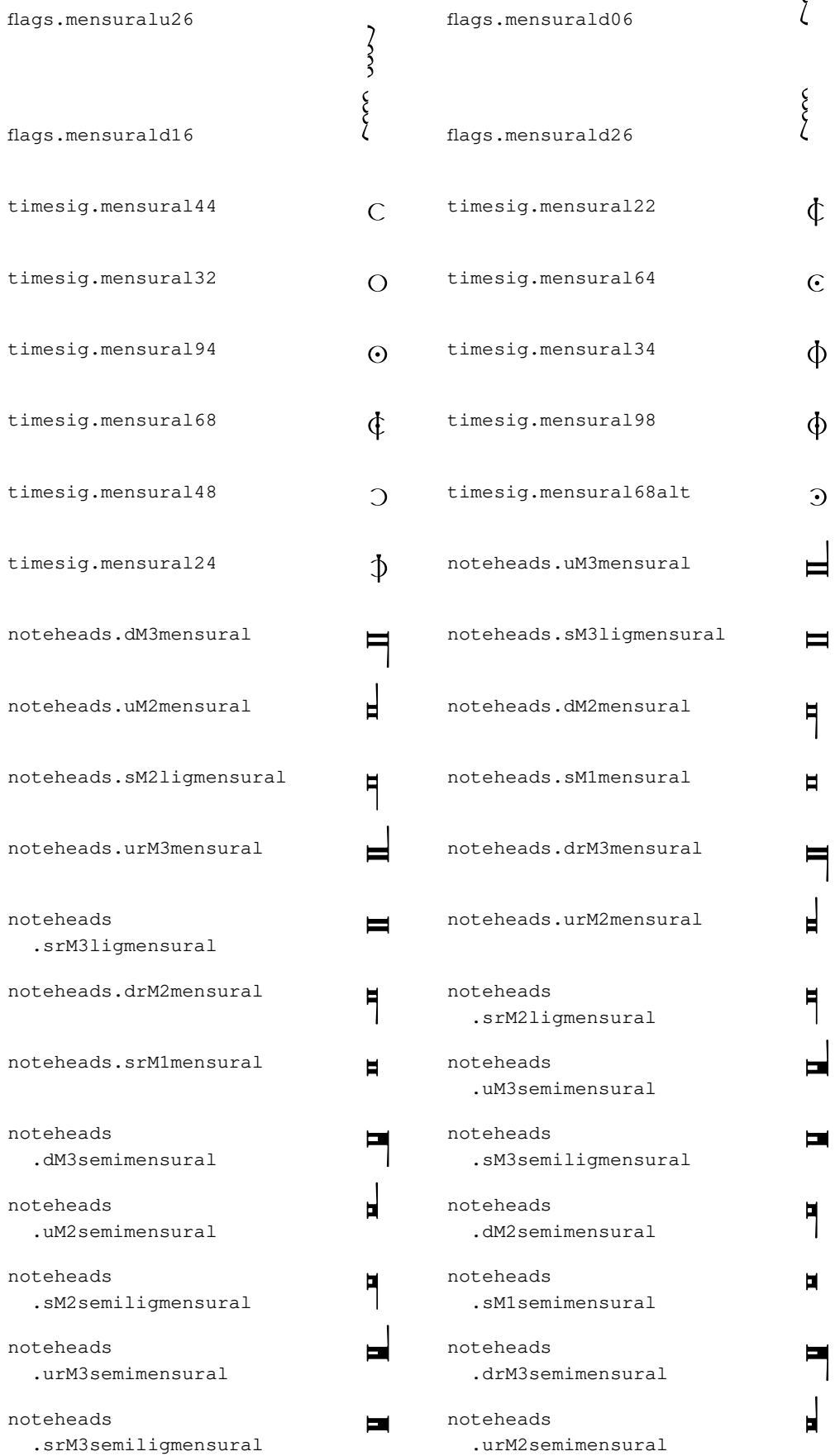

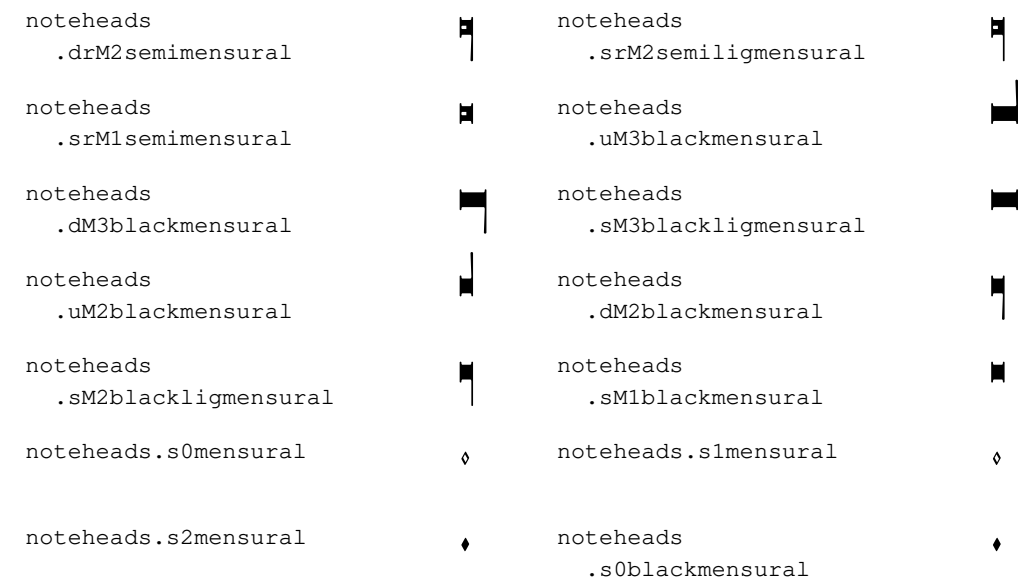

# Glyphes de style néomensural

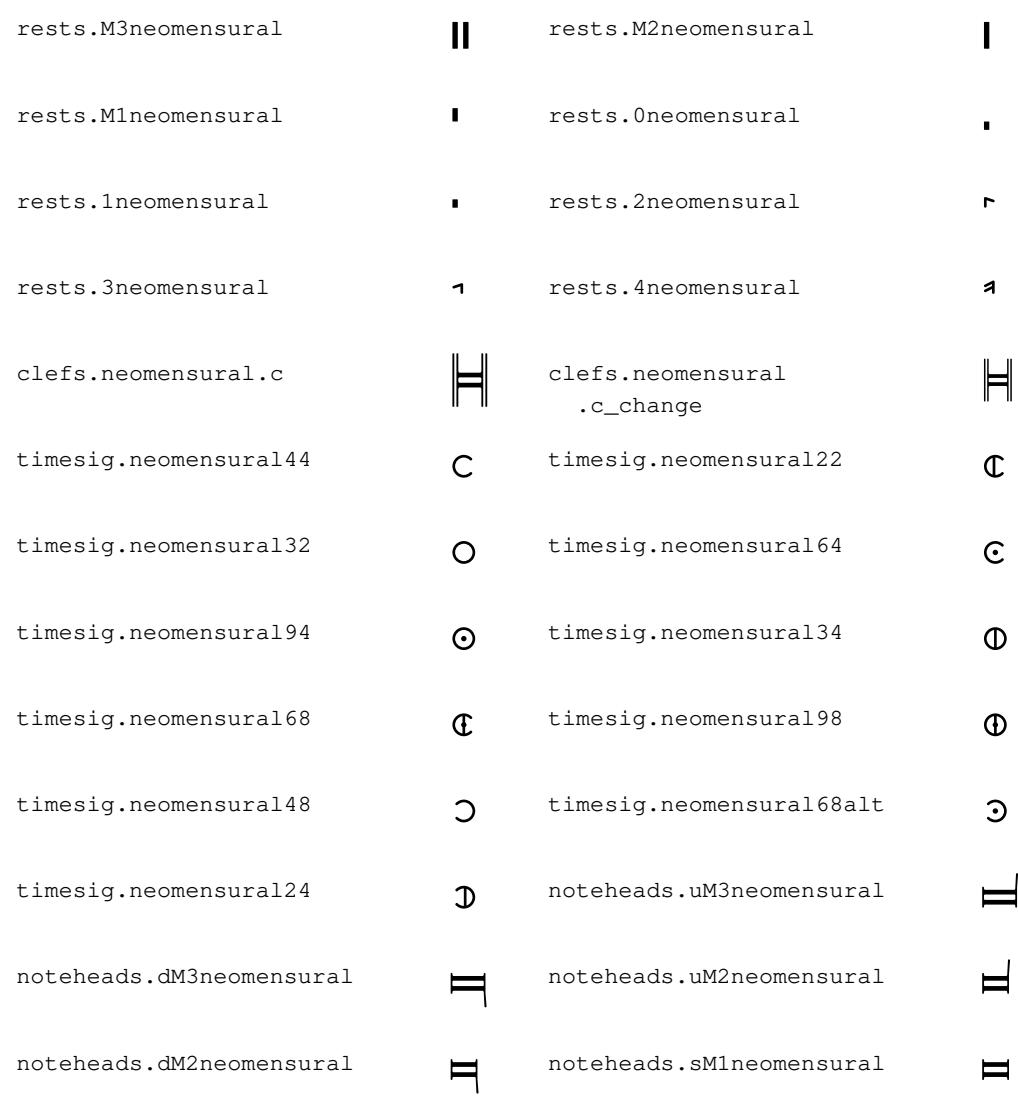

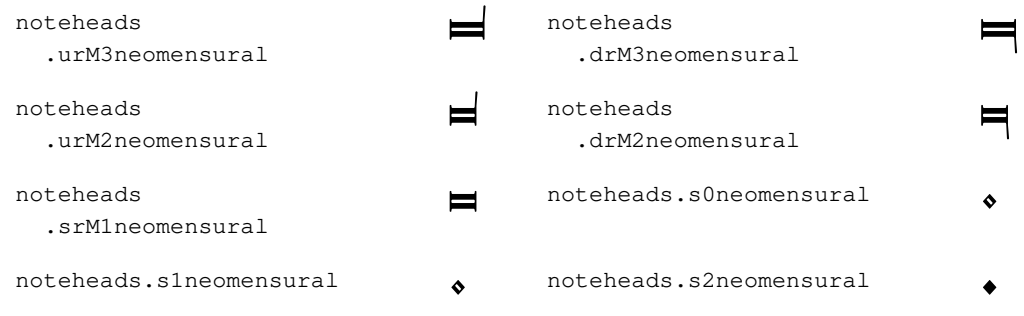

# Glyphes de style Petrucci

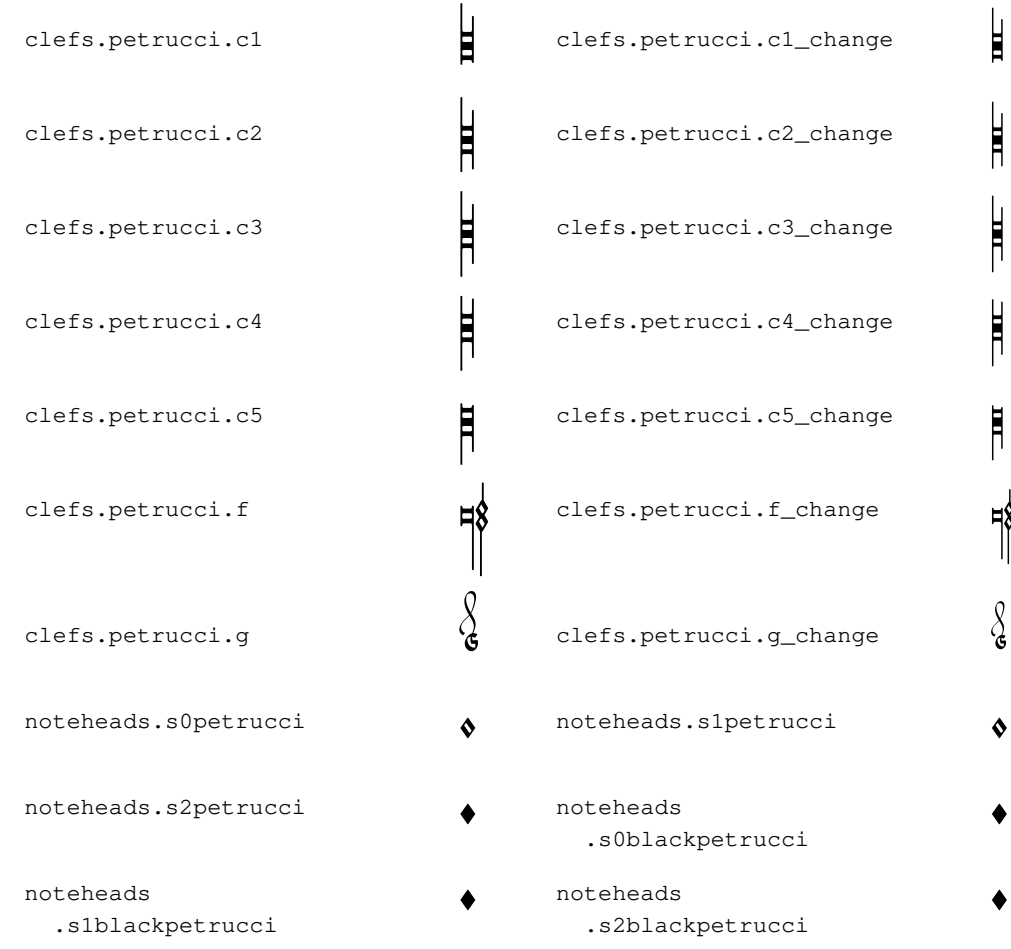

# Glyphes de style Solesmes

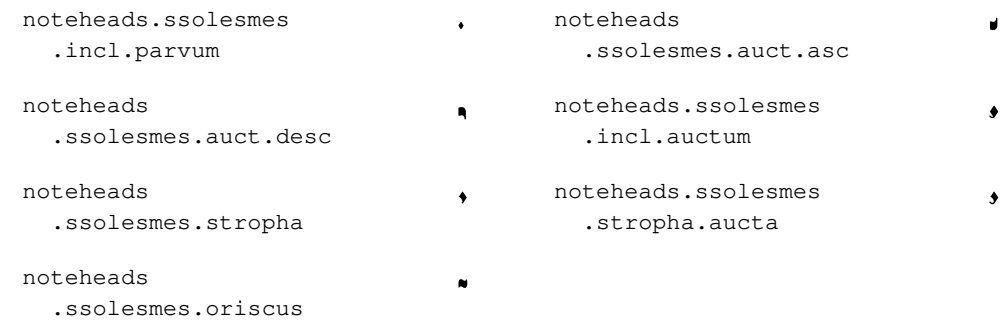

### Glyphes de style kiévien

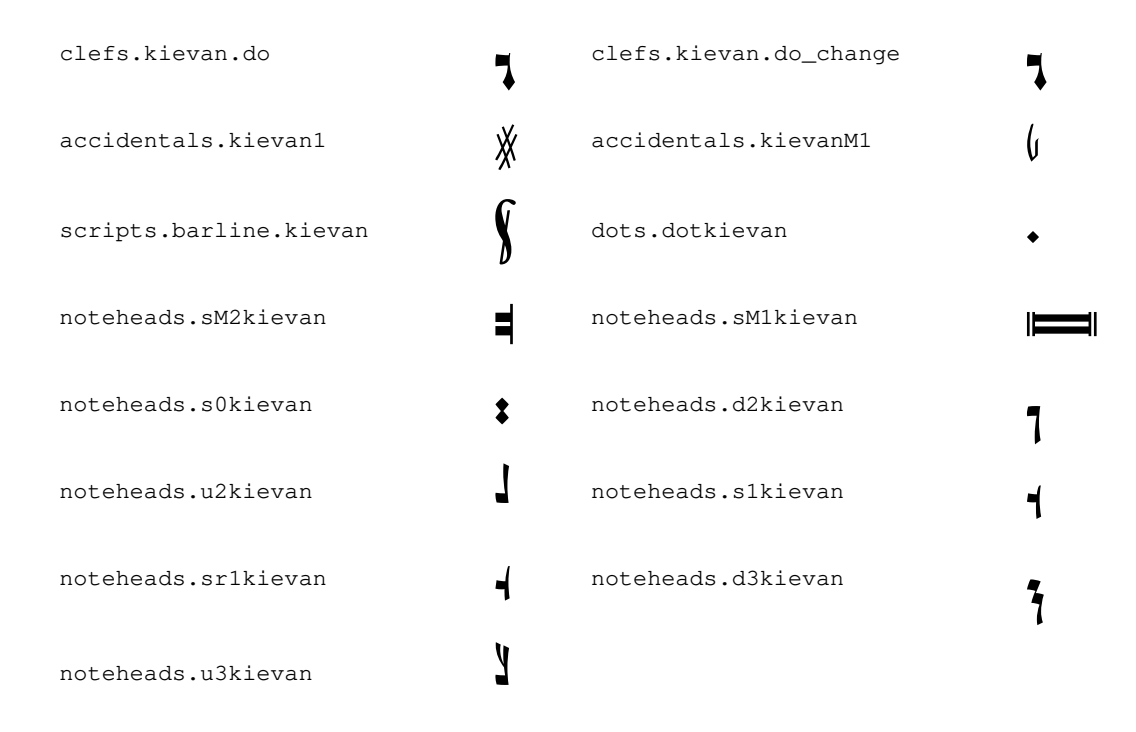

## A.9 Styles de tête de note

Voici les différents styles de tête de note disponibles.

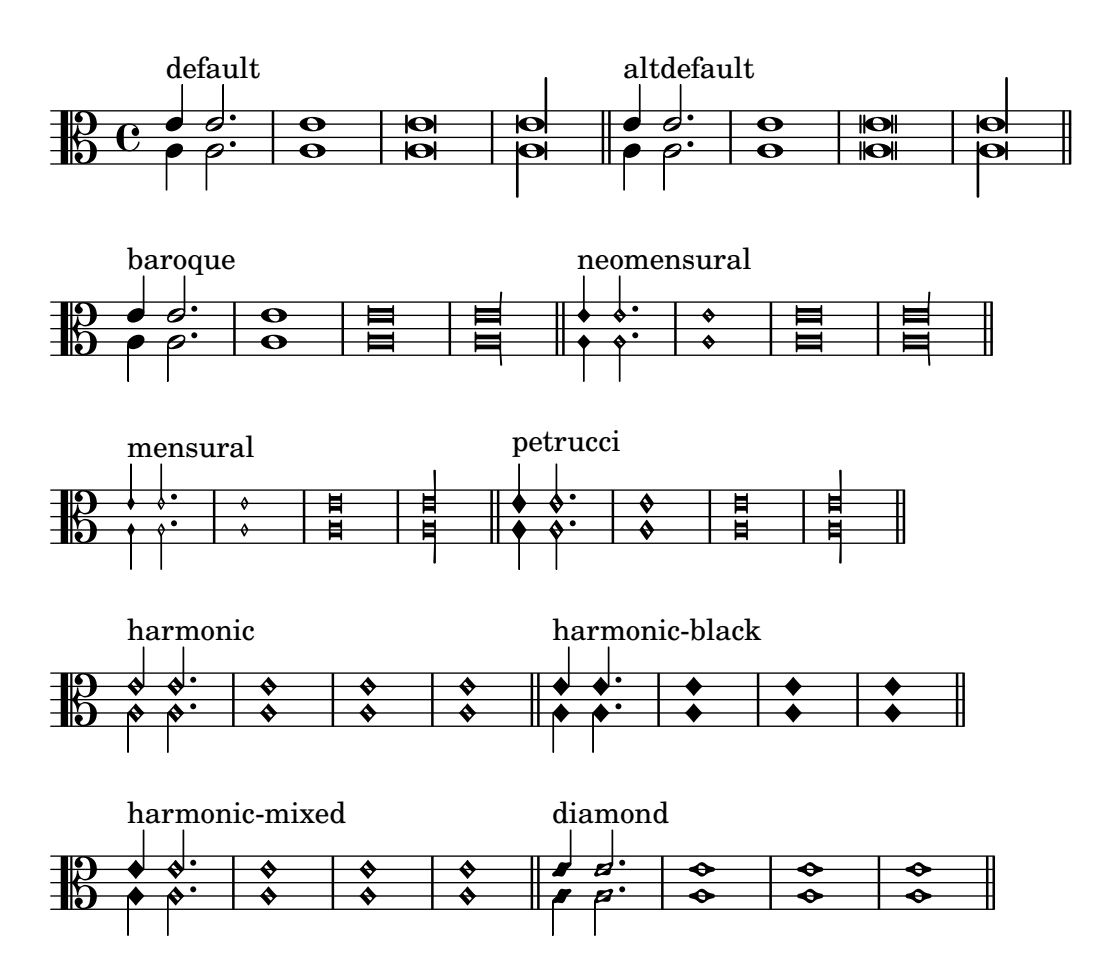

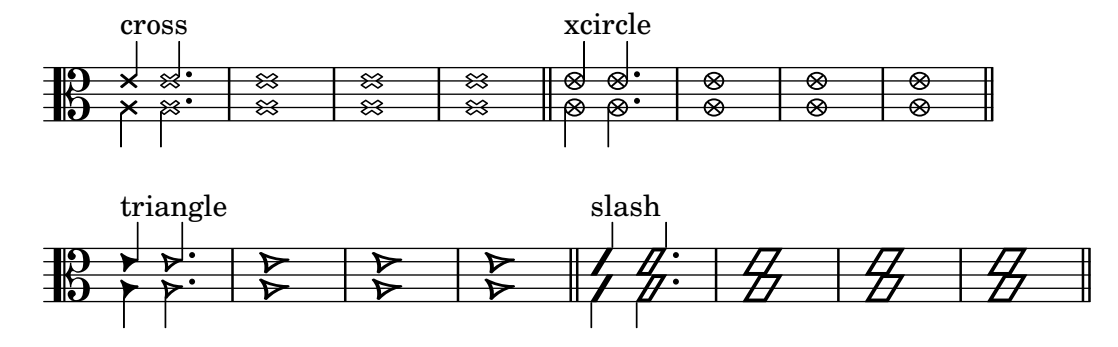

### A.10 Jeux de glyphes d'altération

Voici les différents jeux de glyphes d'altération.

standard-alteration-glyph-name-alist

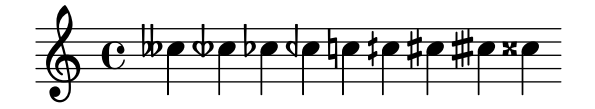

alteration-hufnagel-glyph-name-alist

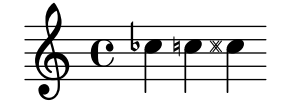

alteration-medicaea-glyph-name-alist

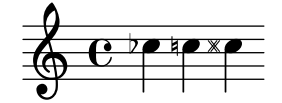

alteration-vaticana-glyph-name-alist

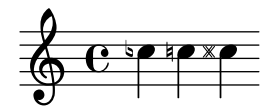

alteration-mensural-glyph-name-alist

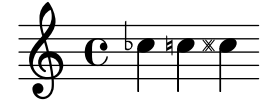

alteration-kievan-glyph-name-alist

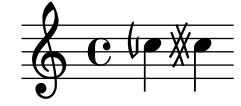

# A.11 Styles de clef

Le tableau suivant répertorie tous les styles de clef disponibles ainsi que la position du do médium par rapport à la clef.

### Clefs standards

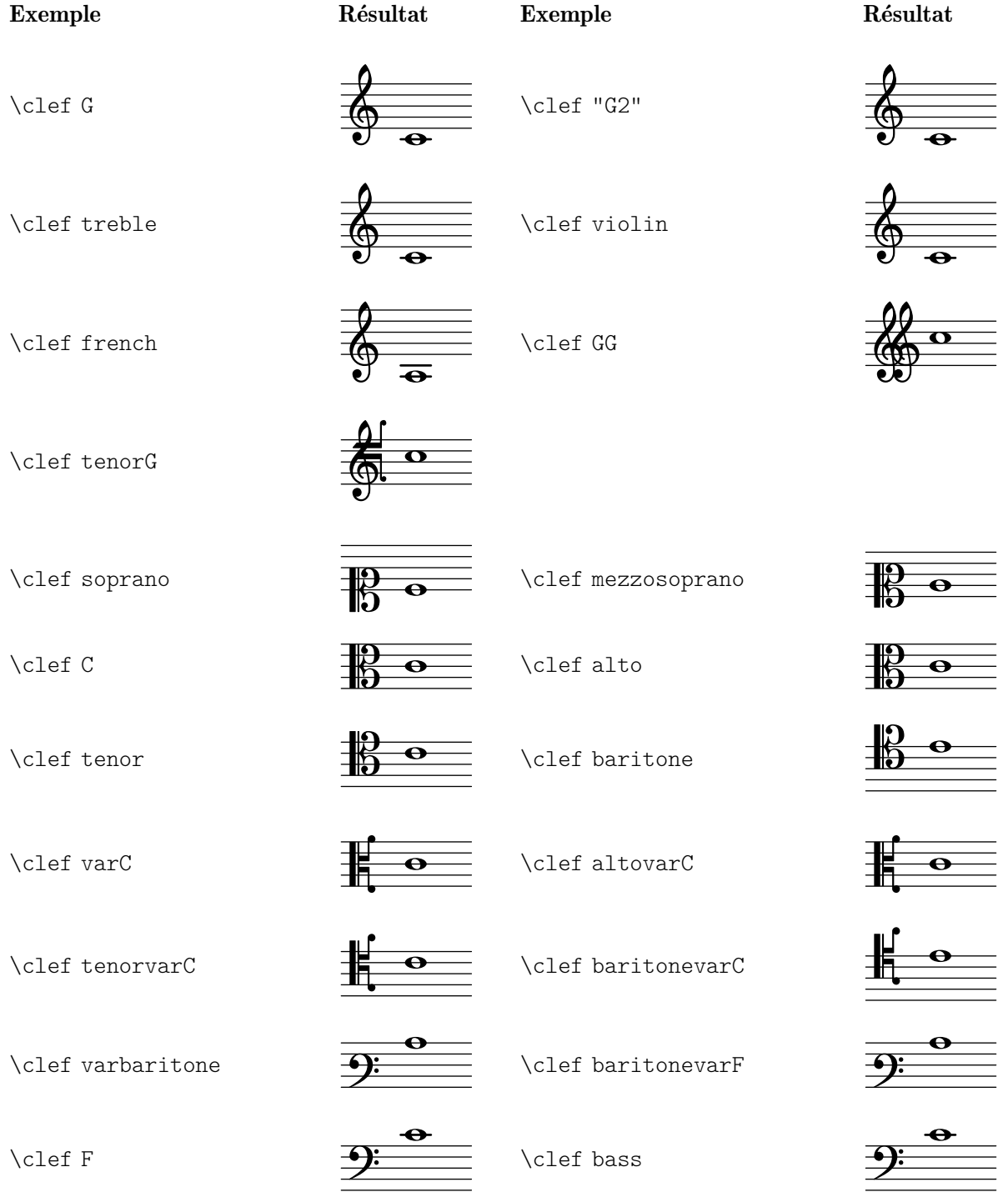

\clef subbass

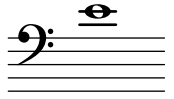

Clefs pour portée de percussions

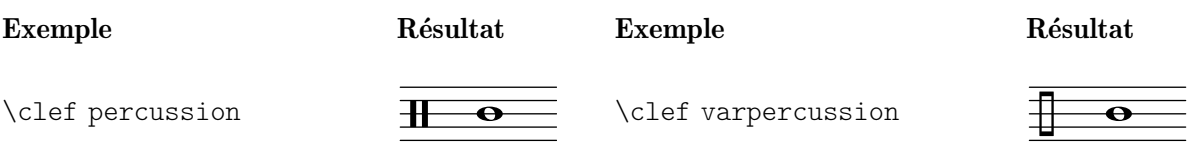

## Clefs pour tablatures

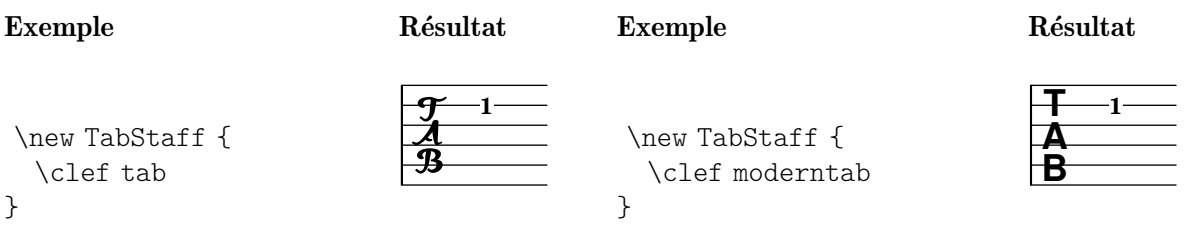

## Clefs de musique ancienne

## Grégorien

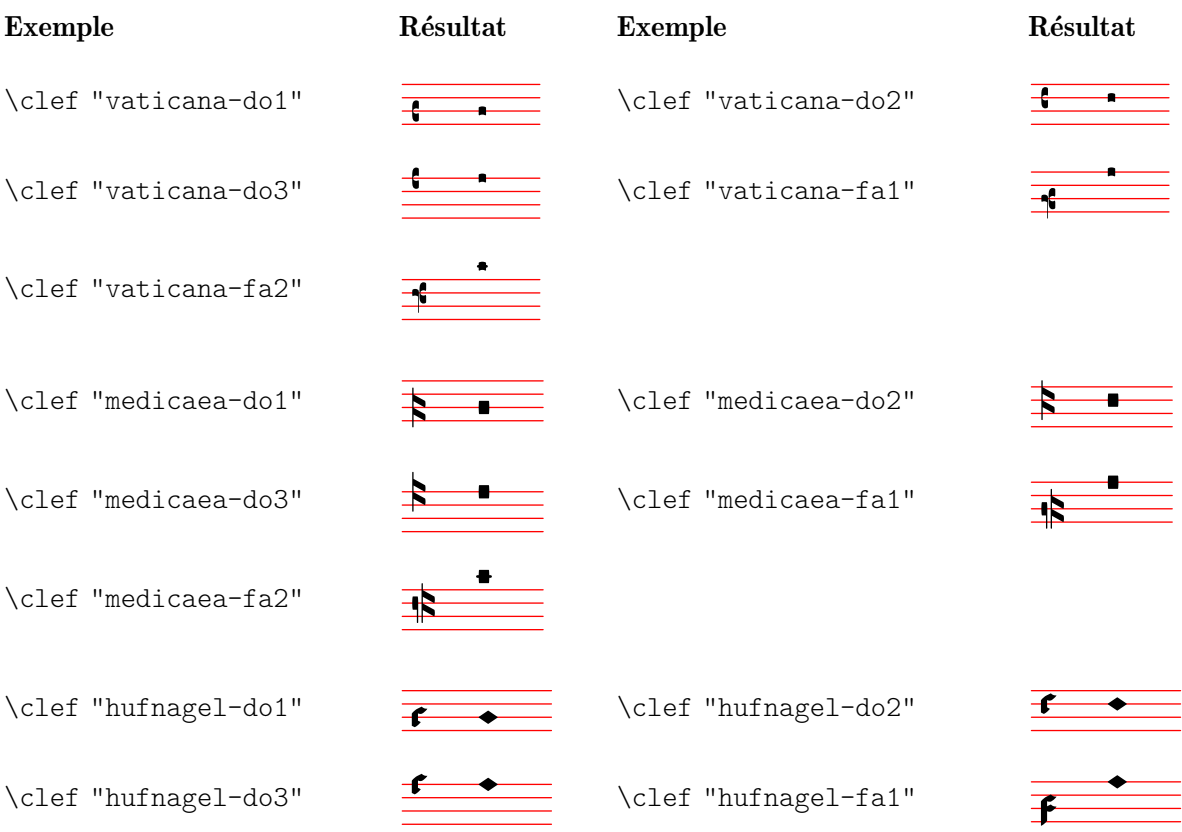

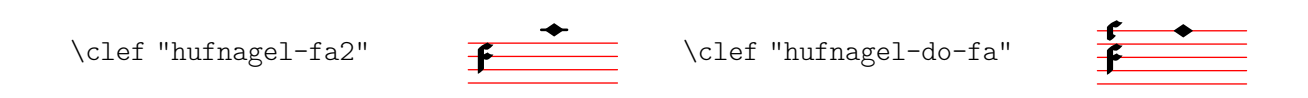

### Mensural

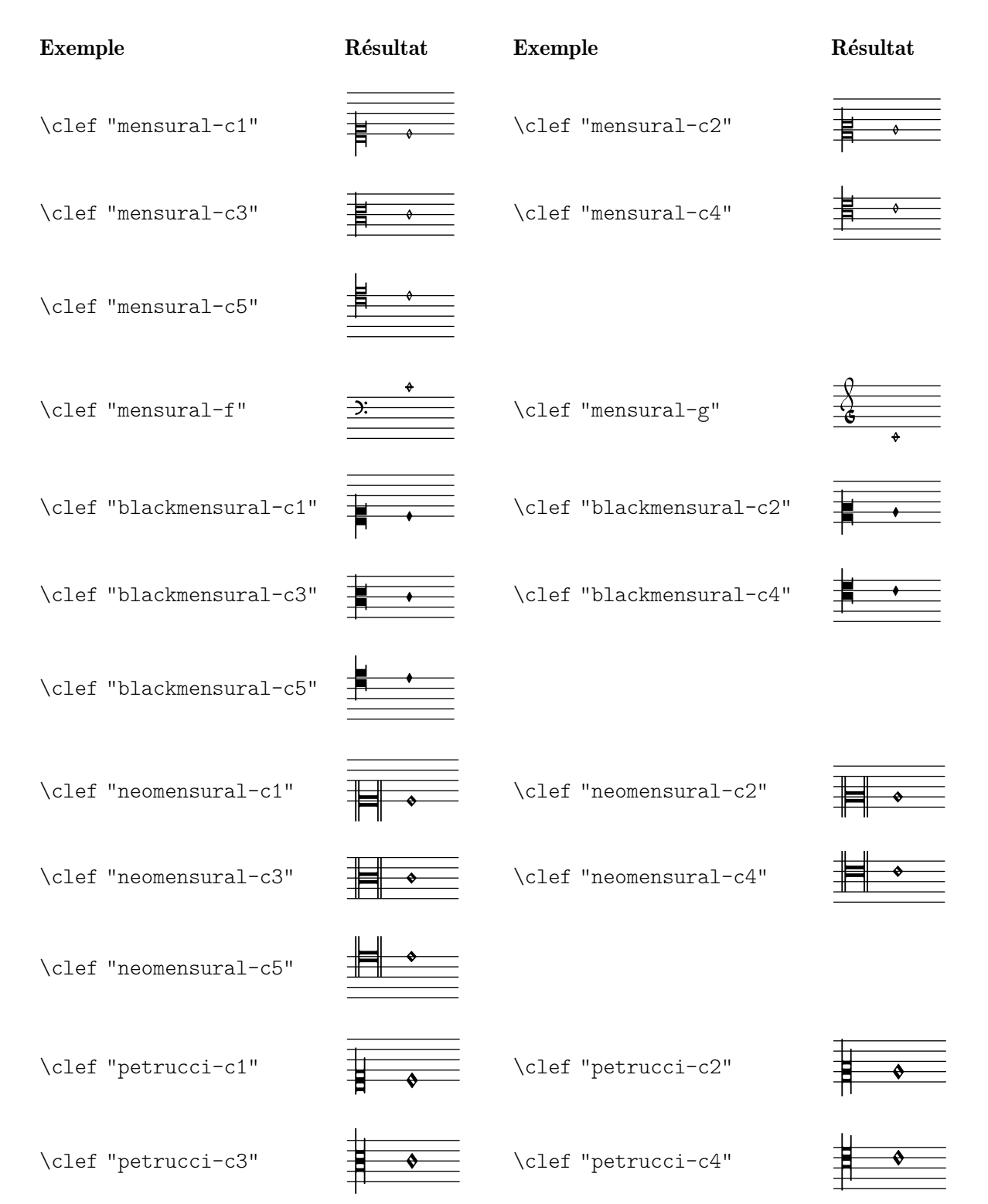

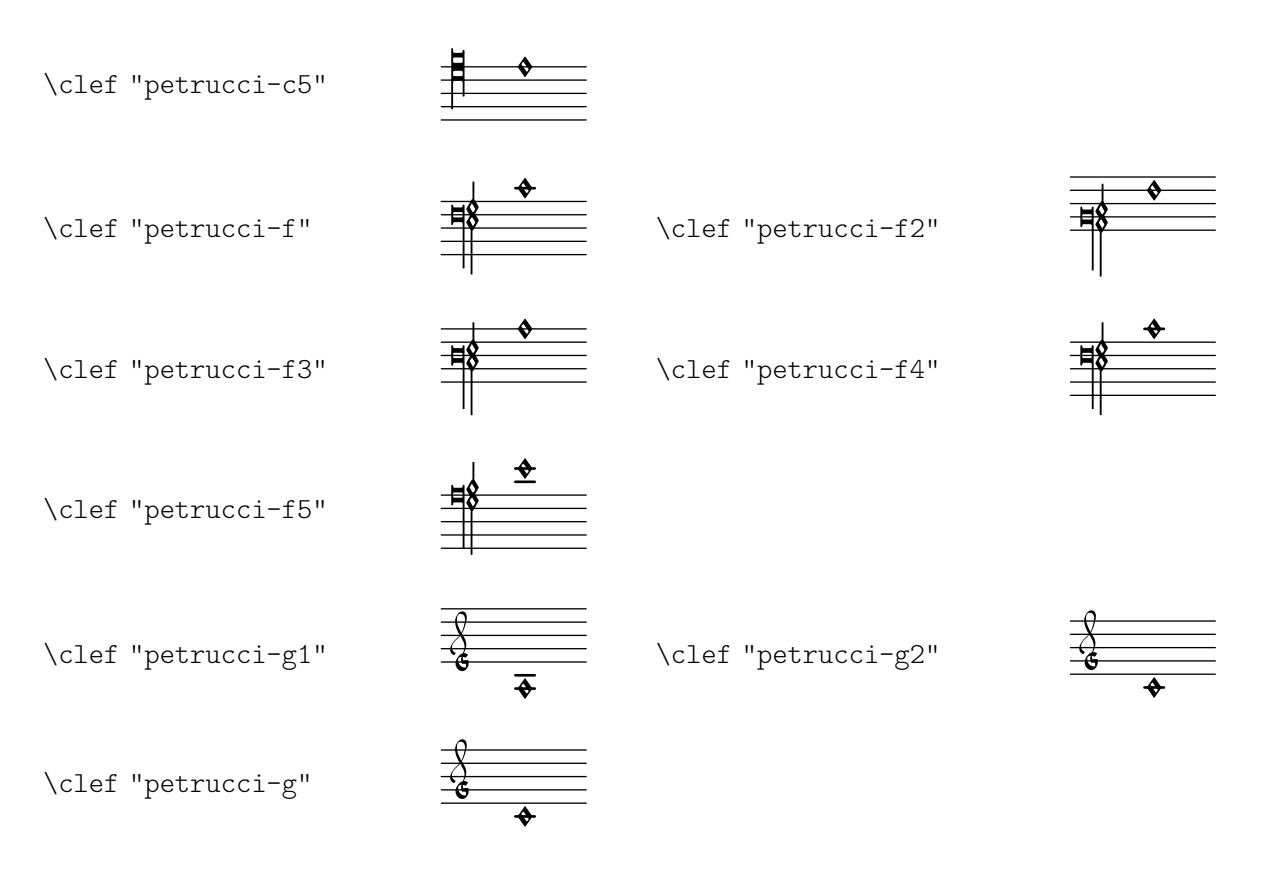

### Kiévien

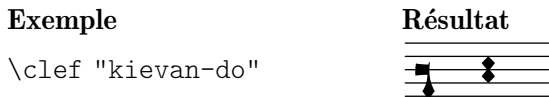

### A.12 Commandes pour markup

Les commandes suivantes peuvent être utilisées dans un bloc  $\text{Var}\$  { }.

The following commands can all be used inside  $\text{varkup }$  }.

### A.12.1 Font

\abs-fontsize size (number) arg (markup)

Use size as the absolute font size (in points) to display arg. Adjusts baseline-skip and word-space accordingly.

```
\markup {
  default text font size
  \hspace #2
  \abs-fontsize #16 { text font size 16 }
  \hspace #2
  \abs-fontsize #12 { text font size 12 }
}
```
default text font size text font size 16 text font size 12 Used properties:

• baseline-skip (3)

```
• word-space (0.6)
\bold arg (markup)
           Switch to bold font-series.
                 \markup {
                   default
                   \hspace #2
                   \bold
                   bold
                 }
```

```
default bold
```
\box arg (markup)

Draw a box round arg. Looks at thickness, box-padding and font-size properties to determine line thickness and padding around the markup.

```
\markup {
  \override #'(box-padding . 0.5)
  \box
  \line { V. S. }
}
```
### V. S.

Used properties:

- box-padding (0.2)
- font-size (0)
- thickness (1)

#### \caps arg (markup)

Copy of the \smallCaps command.

```
\markup {
 default
 \hspace #2
 \caps {
    Text in small caps
 }
}
```
default TEXT IN SMALL CAPS

\dynamic arg (markup)

Use the dynamic font. This font only contains s, f, m, z, p, and r. When producing phrases, like 'più  $f'$ , the normal words (like 'più') should be done in a different font. The recommended font for this is bold and italic.

```
\markup {
  \dynamic {
    sfzp
 }
}
 sfzp
```
#### \figured-bass arg (markup)

Set arg as small numbers for figured bass. Specially slashed digits can be achieved with a trailing backslashes (for numbers 6, 7, and 9) or a trailing plus (for numbers  $2, 4, \text{ and } 5).$ <sup>1</sup>

The use of a backslash is in analogy to  $\frac{1}{\epsilon}$  (voir  $\langle$ undefined $\rangle$   $[\langle$ undefined $\rangle$ ), page ⟨undefined⟩). Note that to get a backslash character in markup it must be escaped by doubling it. Additionally, it must be put into double quotes.

```
\markup {
  \figured-bass {
     2 \frac{3}{4} + \frac{7}{9}\sqrt{}
}
```

```
23479
```

```
\finger arg (markup)
```
Set arg as small numbers for fingering instructions.

```
\markup {
  \finger {
    1 2 3 4 5
  }
}
```
#### 12345

```
\fontCaps arg (markup)
```
Set font-shape to caps

Note: \fontCaps requires the installation and selection of fonts which support the caps font shape.

\fontsize increment (number) arg (markup)

Add increment to the font-size. Adjusts baseline-skip accordingly.

```
\markup {
  default
  \hspace #2
  \fontsize #-1.5
  smaller
}
```
#### default smaller

Used properties:

- baseline-skip (2)
- word-space (1)
- font-size (0)

\huge arg (markup)

Set font size to +2.

```
\markup {
 default
```
<sup>&</sup>lt;sup>1</sup> Internally, this works by activating the 'dlig' OpenType feature of the Emmentaler font.

\**hspace** #2 \**huge** huge }

#### default huge

```
\italic arg (markup)
           Use italic font-shape for arg.
                \markup {
                  default
                  \hspace #2
                  \italic
                  italic
                }
```
default *italic*

```
\large arg (markup)
           Set font size to +1.
                 \markup {
                   default
                   \hspace #2
                   \large
                   large
                 }
```
#### default large

\larger arg (markup)

Increase the font size relative to the current setting.

```
\markup {
  default
  \hspace #2
  \larger
  larger
}
```
#### default larger

\magnify sz (number) arg (markup)

Set the font magnification for its argument. In the following example, the middle A is 10% larger:

```
A \magnify \#1.1 \{ A \} A
```
Note: Magnification only works if a font name is explicitly selected. Use \fontsize otherwise.

```
\markup {
 default
  \hspace #2
 \magnify #1.5 {
    50% larger
```

```
}
                }
                 default 50% larger
\medium arg (markup)
          Switch to medium font-series (in contrast to bold).
                \markup {
                  \bold {
                    some bold text
                    \hspace #2
                    \medium {
                      medium font series
                    }
                    \hspace #2
                    bold again
                  }
                }
```
#### **some bold text** medium font series **bold again**

```
\normal-size-sub arg (markup)
           Set arg in subscript with a normal font size.
                \markup {
                  default
                  \normal-size-sub {
                     subscript in standard size
                  }
                }
```
default subscript in standard size

Used properties:

```
• font-size (0)
\normal-size-super arg (markup)
           Set arg in superscript with a normal font size.
                \markup {
                  default
                  \normal-size-super {
                     superscript in standard size
                  }
                }
```
# default superscript in standard size

Used properties:

```
• font-size (0)
```

```
\normal-text arg (markup)
```
Set all font related properties (except the size) to get the default normal text font, no matter what font was used earlier.

```
\huge \bold \sans \caps {
    huge bold sans caps
    \hspace #2
    \normal-text {
      huge normal
    }
    \hspace #2
    as before
  }
}
```
#### **HUGE BOLD SANS CAPS** HUGE NORMAL **AS BEFORE**

```
\normalsize arg (markup)
           Set font size to default.
```

```
\markup {
  \teeny {
    this is very small
    \hspace #2
    \normalsize {
      normal size
    }
    \hspace #2
    teeny again
 }
}
```
this is very small normal size teeny again

\number arg (markup)

Set font family to number, which yields the font used for digits. This font also contains some punctuation; it has no letters.

The appearance of digits in the Emmentaler font can be controlled with four Open-Type features: 'tnum', 'cv47', 'ss01', and 'kern', which can be arbitrarily combined.

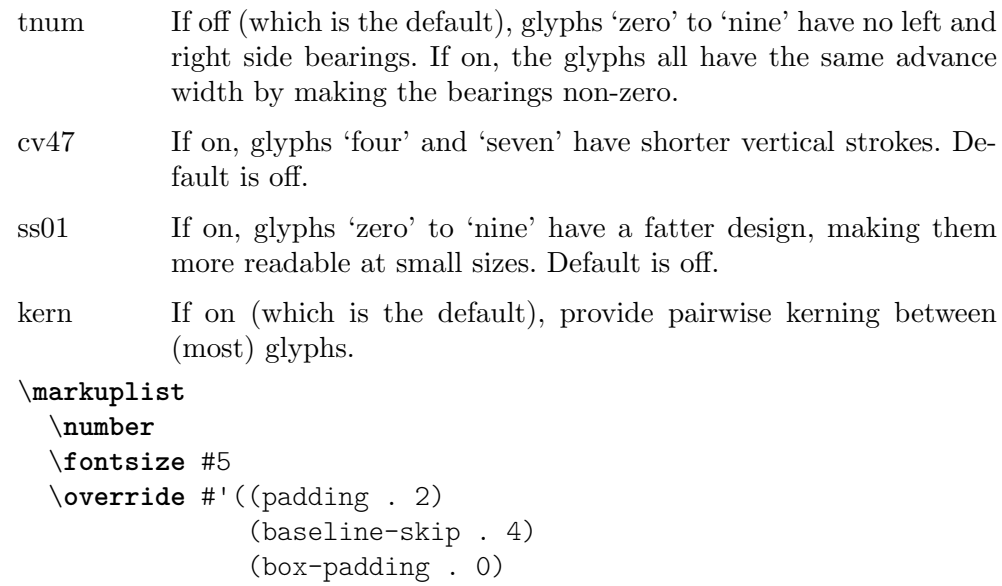

(thickness . 0.1))

```
\table #'(-1 -1 -1 -1) {
    0123456789 \box 147 \concat { \box 1 \box 4 \box 7 }
  \normal-text \normalsize "(time signatures)"
  \override #'(font-features .("cv47")) {
    0123456789 \box 147 \concat { \box 1 \box 4 \box 7 } }
  \normal-text \normalsize "(alternatives)"
  \override #'(font-features .("tnum" "cv47" "-kern")) {
    0123456789 \box 147 \concat { \box 1 \box 4 \box 7 } }
  \normal-text \normalsize "(fixed-width)"
  \override #'(font-features . ("tnum" "cv47" "ss01")) {
    0123456789 \box 147 \concat { \box 1 \box 4 \box 7 } }
  \normal-text \normalsize "(figured bass)"
  \override #'(font-features . ("cv47" "ss01")) {
    0123456789 \box 147 \concat { \box 1 \box 4 \box 7 } }
  \normal-text \normalsize "(fingering)"
}
0123456789 147 147 (time signatures)
0123456789 147 147 (alternatives)
0123456789 147 147 (fixed-width)
0123456789 147 147 (figured bass)
0123456789 147 147 (fingering)
```
See also the markup commands \figured-bass and \finger, which set the font features accordingly.

```
\overtie arg (markup)
```

```
Overtie arg.
```

```
\markup \line {
 \overtie "overtied"
 \override #'((offset . 5) (thickness . 1))
  \overtie "overtied"
  \override #'((offset . 1) (thickness . 5))
  \overtie "overtied"
}
```
overtied overtied overtied

Used properties:

- shorten-pair  $((0.0))$
- height-limit (0.7)
- direction (1)
- offset  $(2)$
- thickness (1)

\replace replacements (list) arg (markup)

Used to automatically replace a string by another in the markup arg. Each pair of the alist replacements specifies what should be replaced. The key is the string to be replaced by the value markup. Note the quasiquoting syntax with a backquote in the second example.

```
\markup \replace #'(("2nd" . "Second"))
  "2nd time"
\markup \replace
 #`(("2nd" . ,#{ \markup \concat { 2 \super nd } #}))
 \center-column {
    \line { Play only }
    \line { the 2nd time }
 }
```
Second time

Play only the  $2^{nd}$  time

Used properties:

```
• replacement-alist
```

```
\roman arg (markup)
```

```
Set font family to roman.
```

```
\markup {
  \sans \bold {
    sans serif, bold
    \hspace #2
    \roman {
      text in roman font family
    }
    \hspace #2
    return to sans
  }
}
```
#### **sans serif, bold text in roman font family return to sans**

```
\sans arg (markup)
           Switch to the sans serif font family.
                 \markup {
                   default
                   \hspace #2
                   \sans {
```

```
sans serif
  }
}
```
default sans serif

```
\simple str (string)
```
\markup \simple "x" is equivalent to \markup "x". This command was previously used internally, but no longer is, and is being kept for backwards compatibility only.

```
\small arg (markup)
```

```
Set font size to -1.
     \markup {
        default
        \hspace #2
        \small
        small
     }
```
default small

```
\smallCaps arg (markup)
          Emit arg as small caps.
                \markup {
                  default
                  \hspace #2
                  \smallCaps {
                    Text in small caps
                  }
                }
```

```
default TEXT IN SMALL CAPS
```

```
\smaller arg (markup)
```
Decrease the font size relative to the current setting.

```
\markup {
  \fontsize #3.5 {
    large text
    \hspace #2
    \smaller { smaller text }
    \hspace #2
    large text
  }
}
```
## large text smaller text large text

```
\sub arg (markup)
```

```
Set arg in subscript.
      \markup {
        \concat {
          H
          \sub {
            2
          }
          O
        }
     }
```
#### $H<sub>2</sub>O$

Used properties: • font-size (0) \super arg (markup) Set arg in superscript. \**markup** { **E** = \**concat** { mc \**super** 2 } }  $E = mc^2$ Used properties: • font-size (0) \teeny arg (markup) Set font size to -3. \**markup** { default \**hspace** #2 \**teeny** teeny }

default teeny

```
\text arg (markup)
```
Use a text font instead of music symbol or music alphabet font.

```
\markup {
  \number {
    1, 2,
    \text {
      three, four,
    }
    5
  }
}
```
#### $1, 2$ , three, four,  $5$

\tie arg (markup)

Adds a horizontal bow created with make-tie-stencil at bottom or top of arg. Looks at thickness to determine line thickness, and offset to determine y-offset. The added bow fits the extent of arg, shorten-pair may be used to modify this. direction may be set using an override or direction-modifiers or voiceOne, etc.

```
\override #'(direction . 1)
  \tie "above"
  \override #'(direction . -1)
  \tie "below"
}
```
#### above below

Used properties:

- shorten-pair  $((0.0))$
- height-limit (0.7)
- direction (1)
- $\bullet$  offset  $(2)$
- thickness (1)

```
\tiny arg (markup)
```
Set font size to -2.

```
\markup {
  default
  \hspace #2
  \tiny
  tiny
}
```
#### default tiny

```
\typewriter arg (markup)
           Use font-family typewriter for arg.
                \markup {
                  default
                  \hspace #2
                  \typewriter
                  typewriter
                }
```
default typewriter

\underline arg (markup)

Underline arg. Looks at thickness to determine line thickness, offset to determine line y-offset from arg and underline-skip to determine the distance of additional lines from the others. underline-shift is used to get subsequent calls correct. Overriding it makes little sense, it would end up adding the provided value to the one of offset.

```
\markup \justify-line {
  \underline "underlined"
  \override #'(offset . 5)
  \override #'(thickness . 1)
  \underline "underlined"
  \override #'(offset . 1)
  \override #'(thickness . 5)
```

```
\underline "underlined"
  \override #'(offset . 5)
  \override #'(underline-skip . 4)
  \underline \underline \underline "multiple underlined"
}
```
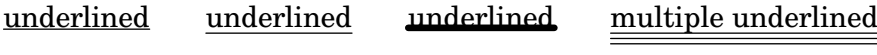

Used properties:

- underline-skip (2)
- underline-shift (0)
- $\bullet$  offset  $(2)$
- thickness (1)

\undertie arg (markup)

```
\markup \line {
  \undertie "undertied"
  \override #'((offset . 5) (thickness . 1))
  \undertie "undertied"
  \override #'((offset . 1) (thickness . 5))
  \undertie "undertied"
}
```
#### undertied undertied undertied

Used properties:

- shorten-pair  $((0.0))$
- height-limit (0.7)
- direction (1)
- $\bullet$  offset  $(2)$
- thickness (1)

\upright arg (markup)

Set font-shape to upright. This is the opposite of italic.

```
\markup {
  \italic {
    italic text
    \hspace #2
    \upright {
      upright text
    }
    \hspace #2
    italic again
  }
}
```
#### *italic text* upright text *italic again*

\with-string-transformer transformer (procedure) arg (markup)

Interpret the markup arg with a string transformer installed. Whenever a string is interpreted inside arg, the transformer is first called, and it is the result that is

interpreted. The arguments passed to the transformer are the output definition, the property alist chain, and the string. See Section "New markup command definition" dans Extension de LilyPond about the two first arguments.

```
\markup \with-string-transformer
  #(lambda (layout props str)
     (string-upcase str))
  "abc"
```
#### ABC

### A.12.2 Align

\align-on-other axis (non-negative, exact integer) other-dir (number) other (markup) self-dir (number) self (markup)

> Align markup self on markup other along axis axis, using self-dir and other-dir for mutual alignment of self and other, respectively. This command translates self as requested relative to its surroundings; other is not printed.

```
\markup \column {
                  1
                  12
                  \align-on-other #X #RIGHT 12
                                       #LEFT 12345
                  123
                }
                  1
                  12
                    12345
                  123
\center-align arg (markup)
           Align arg to its X center.
                \markup {
                  \column {
                     one
                     \center-align
                     two
                     three
                  }
                }
                  one
                two
                  three
\center-column args (markup list)
           Put args in a centered column.
                \markup {
                  \center-column {
                     one
                     two
                     three
```
} } one two

three

Used properties:

• baseline-skip

\column args (markup list)

Stack the markups in args vertically. The property baseline-skip determines the space between markups in args.

```
\markup {
  \column {
    one
    two
    three
  }
}
 one
 two
```
three

Used properties:

• baseline-skip

\combine arg1 (markup) arg2 (markup)

Print two markups on top of each other.

Note: \combine cannot take a list of markups enclosed in curly braces as an argument; for this purpose use \overlay instead.

```
\markup {
  \fontsize #5
  \override #'(thickness . 2)
  \combine
    \draw-line #'(0 . 4)
    \arrow-head #Y #DOWN ##f
}
  \frac{1}{2}\downarrow
```
\concat args (markup list)

Concatenate args in a horizontal line, without spaces in between. Strings are concatenated on the input level, allowing ligatures. For example,  $\cong$   $\mathcal{I}$  "f" "i" } is equivalent to "fi".

```
\markup {
  \concat {
    one
    two
    three
```
} }

#### onetwothree

```
\dir-column args (markup list)
```
Make a column of args, going up or down, depending on the setting of the direction layout property.

```
\markup {
  \override #`(direction . ,UP)
  \dir-column {
    going up
  }
  \hspace #1
  \dir-column {
    going down
  }
  \hspace #1
  \override #'(direction . 1)
  \dir-column {
    going up
  }
}
```

```
going
going
going
up
      down
            up
```
Used properties:

- baseline-skip
- direction

```
\fill-line args (markup list)
```
Put markups in a horizontal line of width line-width. The markups are spaced or flushed to fill the entire line. If there are no arguments, return an empty stencil.

```
\markup {
 \column {
   \fill-line {
     Words evenly spaced across the page
   }
   \null
   \fill-line {
     \line { Text markups }
      \line {
        \italic { evenly spaced }
      }
     \line { across the page }
   }
   \null
   \override #'(line-width . 50)
   \fill-line {
     Width explicitly specified
```
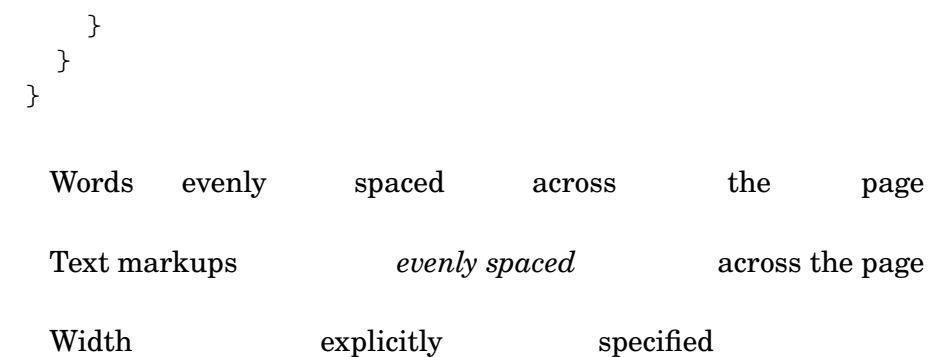

Used properties:

- line-width (#f)
- word-space (0.6)
- text-direction (1)

\fill-with-pattern space (number) dir (direction) pattern (markup) left (markup) right (markup)

> Put left and right in a horizontal line of width line-width with a line of markups pattern in between. Patterns are spaced apart by space. Patterns are aligned to the dir markup.

```
\markup \column {
  "right-aligned :"
  \fill-with-pattern #1 #RIGHT . first right
  \fill-with-pattern #1 #RIGHT . second right
  \null
  "center-aligned :"
  \fill-with-pattern #1.5 #CENTER - left right
  \null
  "left-aligned :"
  \override #'(line-width . 50)
  \fill-with-pattern #2 #LEFT : left first
  \override #'(line-width . 50)
  \fill-with-pattern #2 #LEFT : left second
}
 right-aligned :
 first \dots \dots \dots \dots \dots \dots \dots \dots \dots \dots \dots \dots \dots \dots \dotssecond \dots \dots \dots \dots \dots \dots \dots \dots \dots \dots \dots \dots \dots \dotscenter-aligned :
 left - - - - - - - - - - - - - - - - - - - - - - - - - - right
 left-aligned :
```
 $left: : : : : : : : : : : : : : : : : : :$  first left : : : : : : : : : : : : : : : : second

Used properties:

- line-width
- word-space

\general-align axis (integer) dir (number) arg (markup) Align arg in axis direction to the dir side. \**markup** { \**column** { one \**general-align** #X #LEFT two three \**null** one \**general-align** #X #CENTER two three \**null** \**line** { one \**general-align** #Y #UP two three } \**null** \**line** { one \**general-align** #Y #3.2 two three } } } one two three one two three one two three one two three \halign dir (number) arg (markup)

> Set horizontal alignment. If dir is  $-1$ , then it is left-aligned, while  $+1$  is right. Values in between interpolate alignment accordingly.

```
\markup {
 \column {
    one
    \halign #LEFT
```
two three \**null** one \**halign** #CENTER two three \**null** one \**halign** #RIGHT two three \**null** one \**halign** #-5 two three } } one two three one two three one two three one two

three

\hcenter-in length (number) arg (markup)

Center arg horizontally within a box of extending length/2 to the left and right.

```
\new StaffGroup <<
 \new Staff {
    \set Staff.instrumentName = \markup {
      \hcenter-in #12
      Oboe
   }
   c''1
 }
 \new Staff {
    \set Staff.instrumentName = \markup {
      \hcenter-in #12
     Bassoon
```
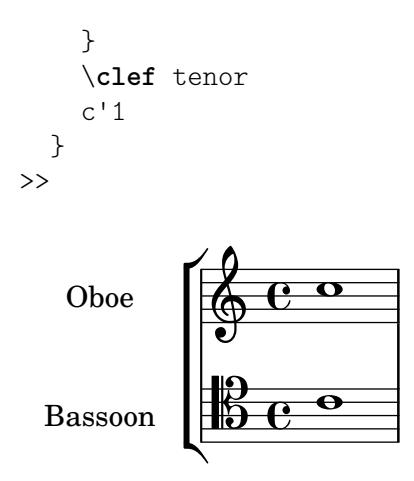

\hspace amount (number) Create an invisible object taking up horizontal space amount.

```
\markup {
  one
  \hspace #2
  two
  \hspace #8
  three
}
```
one two three

\justify args (markup list)

Like \wordwrap, but with lines stretched to justify the margins. Use \override #'(line-width . *X*) to set the line width; X is the number of staff spaces.

```
\markup {
  \justify {
```

```
Lorem ipsum dolor sit amet, consectetur adipisicing elit,
  sed do eiusmod tempor incididunt ut labore et dolore
  magna aliqua. Ut enim ad minim veniam, quis nostrud
  exercitation ullamco laboris nisi ut aliquip ex ea
  commodo consequat.
}
```
Lorem ipsum dolor sit amet, consectetur adipisicing elit, sed do eiusmod tempor incididunt ut labore et dolore magna aliqua. Ut enim ad minim veniam, quis nostrud exercitation ullamco laboris nisi ut aliquip ex ea commodo consequat.

Used properties:

}

- text-direction (1)
- word-space
- line-width (#f)
- baseline-skip

\justify-field symbol (symbol)

Justify the data which has been assigned to symbol.

\**header** {

```
title = "My title"
  myText = "Lorem ipsum dolor sit amet, consectetur
    adipisicing elit, sed do eiusmod tempor incididunt
    ut labore et dolore magna aliqua. Ut enim ad minim
    veniam, quis nostrud exercitation ullamco laboris
    nisi ut aliquip ex ea commodo consequat."
}
\paper {
  bookTitleMarkup = \markup {
    \column {
      \fill-line { \fromproperty #'header:title }
      \null
      \justify-field #'header:myText
    }
  }
}
\markup {
  \null
}
```
#### My title

Lorem ipsum dolor sit amet, consectetur adipisicing elit, sed do eiusmod tempor incididunt ut labore et dolore magna aliqua. Ut enim ad minim veniam, quis nostrud exercitation ullamco laboris nisi ut aliquip ex ea commodo consequat.

```
\justify-line args (markup list)
```
Put markups in a horizontal line of width line-width. The markups are spread to fill the entire line and separated by equal space. If there are no arguments, return an empty stencil.

```
\markup {
  \justify-line {
    Constant space between neighboring words
  }
}
```
Constant space between neighboring words

Used properties:

- line-width (#f)
- word-space (0.6)
- text-direction (1)

\justify-string arg (string)

Justify a string. Paragraphs may be separated with double newlines

```
\override #'(line-width . 40)
                  \justify-string #"Lorem ipsum dolor sit amet, consectetur
                      adipisicing elit, sed do eiusmod tempor incididunt ut
                      labore et dolore magna aliqua.
                      Ut enim ad minim veniam, quis nostrud exercitation
                      ullamco laboris nisi ut aliquip ex ea commodo
                      consequat.
                      Excepteur sint occaecat cupidatat non proident, sunt
                      in culpa qui officia deserunt mollit anim id est
                      laborum"
               }
                 Lorem ipsum dolor sit amet, consectetur
                 adipisicing elit, sed do eiusmod tempor
                 incididunt ut labore et dolore magna
                 aliqua.
                 Ut enim ad minim veniam, quis nostrud
                 exercitation ullamco laboris nisi ut
                 aliquip ex ea commodo consequat.
                 Excepteur sint occaecat cupidatat non
                 proident, sunt in culpa qui officia
                 deserunt mollit anim id est laborum
          Used properties:
            • text-direction (1)
            • word-space
            • line-width
            • baseline-skip
\left-align arg (markup)
          Align arg on its left edge.
                \markup {
                  \column {
                    one
                    \left-align
                    two
                   three
                  }
                }
                 one
                 two
                 three
```
\left-column args (markup list) Put args in a left-aligned column. \**markup** {
```
\left-column {
    one
    two
    three
  }
}
 one
 two
 three
```
Used properties:

• baseline-skip

```
\line args (markup list)
```
Put args in a horizontal line. The property word-space determines the space between markups in args.

```
\markup {
  \line {
    one two three
 }
}
```

```
one two three
```
Used properties:

- text-direction (1)
- word-space

\lower amount (number) arg (markup)

Lower arg by the distance amount. A negative amount indicates raising; see also \raise.

```
\markup {
  one
  \lower #3
  two
  three
}
```
one three

```
two
```
\overlay args (markup list) Takes a list of markups combining them.

```
\markup {
  \fontsize #5
  \override #'(thickness . 2)
 \overlay {
    \draw-line #'(0 . 4)
    \arrow-head #Y #DOWN ##f
    \translate #'(0 . 4)\arrow-head #Y #UP ##f
 }
```
}  $\overline{1}$ 

```
\frac{1}{2}\color{red} \diamondsuit\pad amount (number) arg (markup)
           Add space around a markup object. Identical to pad-around.
                 \markup {
                   \box {
                      default
                   }
                   \hspace #2
                   \box {
                      \pad-markup #1 {
                        padded
                      }
                   }
                 }
                   default padded
\pad-around amount (number) arg (markup)
           Add padding amount all around arg.
                 \markup {
                   \box {
                      default
                   }
                   \hspace #2
                   \box {
                      \pad-around #0.5 {
                        padded
                      }
                   }
                 }
                   default | padded
```
\pad-to-box x-ext (pair of numbers) y-ext (pair of numbers) arg (markup) Make arg take at least x-ext, y-ext space.

```
\markup {
  \box {
    default
  }
  \hspace #4
  \box {
    \pad-to-box #'(0 . 10) #'(0 . 3) {
      padded
    }
 }
}
```
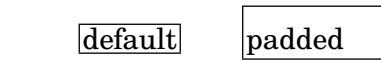

\pad-x amount (number) arg (markup)

Add padding amount around arg in the X direction.

```
\markup {
  \box {
    default
  }
  \hspace #4
  \box {
    \pad-x #2 {
      padded
    }
  }
}
```
default padded

\put-adjacent axis (integer) dir (direction) arg1 (markup) arg2 (markup) Put arg2 next to arg1, without moving arg1.

\raise amount (number) arg (markup)

Raise arg by the distance amount. A negative amount indicates lowering, see also \lower.

The argument to \raise is the vertical displacement amount, measured in (global) staff spaces. \raise and \super raise objects in relation to their surrounding markups.

If the text object itself is positioned above or below the staff, then \raise cannot be used to move it, since the mechanism that positions it next to the staff cancels any shift made with \raise. For vertical positioning, use the padding and/or extra-offset properties.

```
\markup {
  \overline{C}\small
  \bold
  \raise #1.0
  9/7+
}
```
C **9/7+**

```
\right-align arg (markup)
           Align arg on its right edge.
                 \markup {
                   \column {
                     one
                     \right-align
                     two
                     three
                   }
```
} one two three \right-column args (markup list) Put args in a right-aligned column. \**markup** { \**right-column** { one two three } } one two three Used properties: • baseline-skip \rotate ang (number) arg (markup) Rotate object with ang degrees around its center. \**markup** { default \**hspace** #2 \**rotate** #45 \**line** { rotated 45˚ } }  $\text{default}$   $\sqrt{x^2}$ \translate offset (pair of numbers) arg (markup) Translate arg relative to its surroundings. offset is a pair of numbers representing the displacement in the X and Y axis. \**markup** { \* \**translate** #'(2 . 3) \**line** { translated two spaces right, three up } } \* translated two spaces right, three up \translate-scaled offset (pair of numbers) arg (markup)

Translate arg by offset, scaling the offset by the font-size.

\**markup** {

```
\fontsize #5 {
    * \translate #'(2 . 3) translate
    \hspace #2
    * \translate-scaled #'(2 . 3) translate-scaled
 }
}
```
\*

### \* translate

## translate-scaled

```
Used properties:
```

```
• font-size (0)
```
\vcenter arg (markup)

Align arg to its Y center.

```
\markup {
  one
  \vcenter
  two
 three
}
```
one two three

\vspace amount (number)

Create an invisible object taking up vertical space of amount multiplied by 3.

```
\markup {
    \center-column {
    one
    \vspace #2
    two
    \vspace #5
    three
 }
}
  one
```
two

#### three

\wordwrap args (markup list) Simple wordwrap. Use \override #'(line-width . *X*) to set the line width, where X is the number of staff spaces. \**markup** {

```
\wordwrap {
  Lorem ipsum dolor sit amet, consectetur adipisicing elit,
  sed do eiusmod tempor incididunt ut labore et dolore
  magna aliqua. Ut enim ad minim veniam, quis nostrud
  exercitation ullamco laboris nisi ut aliquip ex ea
  commodo consequat.
}
```
Lorem ipsum dolor sit amet, consectetur adipisicing elit, sed do eiusmod tempor incididunt ut labore et dolore magna aliqua. Ut enim ad minim veniam, quis nostrud exercitation ullamco laboris nisi ut aliquip ex ea commodo consequat.

Used properties:

}

- text-direction (1)
- word-space
- line-width (#f)
- baseline-skip

### \wordwrap-field symbol (symbol)

Wordwrap the data which has been assigned to symbol.

```
\header {
  title = "My title"
  myText = "Lorem ipsum dolor sit amet, consectetur
    adipisicing elit, sed do eiusmod tempor incididunt ut
    labore et dolore magna aliqua. Ut enim ad minim
    veniam, quis nostrud exercitation ullamco laboris nisi
    ut aliquip ex ea commodo consequat."
}
\paper {
  bookTitleMarkup = \markup {
    \column {
      \fill-line { \fromproperty #'header:title }
      \null
      \wordwrap-field #'header:myText
    }
 }
}
\markup {
  \null
}
```
My title

Lorem ipsum dolor sit amet, consectetur adipisicing elit, sed do eiusmod tempor incididunt ut labore et dolore magna aliqua. Ut enim ad minim veniam, quis nostrud exercitation ullamco laboris nisi ut aliquip ex ea commodo consequat.

```
\wordwrap-string arg (string)
          Wordwrap a string. Paragraphs may be separated with double newlines.
                \markup {
                  \override #'(line-width . 40)
                  \wordwrap-string #"Lorem ipsum dolor sit amet,
                      consectetur adipisicing elit, sed do eiusmod tempor
                      incididunt ut labore et dolore magna aliqua.
                      Ut enim ad minim veniam, quis nostrud exercitation
                      ullamco laboris nisi ut aliquip ex ea commodo
                      consequat.
                      Excepteur sint occaecat cupidatat non proident,
                      sunt in culpa qui officia deserunt mollit anim id
                      est laborum"
                }
                 Lorem ipsum dolor sit amet,
                 consectetur adipisicing elit, sed do
                 eiusmod tempor incididunt ut labore et
                 dolore magna aliqua.
                 Ut enim ad minim veniam, quis
                 nostrud exercitation ullamco laboris
                 nisi ut aliquip ex ea commodo
                 consequat.
                 Excepteur sint occaecat cupidatat non
                 proident, sunt in culpa qui officia
                 deserunt mollit anim id est laborum
```
Used properties:

- text-direction (1)
- word-space
- line-width
- baseline-skip

### A.12.3 Graphic

\arrow-head axis (integer) dir (direction) filled (boolean)

Produce an arrow head in specified direction and axis. Use the filled head if filled is specified.

```
\markup {
 \fontsize #5 {
    \general-align #Y #DOWN {
      \arrow-head #Y #UP ##t
      \arrow-head #Y #DOWN ##f
      \hspace #2
```

```
\arrow-head #X #RIGHT ##f
                         \arrow-head #X #LEFT ##f
                      }
                    }
                 }
                    \overline{a}\overline{1}\triangle Y ><
\beam width (number) slope (number) thickness (number)
           Create a beam with the specified parameters.
                  \markup {
                    \beam #5 #1 #2
                  }
\bracket arg (markup)
           Draw vertical brackets around arg.
                  \markup {
                    \bracket {
                      \note {2.} #UP
                    }
                 }
                   \overline{L}\circle arg (markup)
           Draw a circle around arg. Use thickness, circle-padding and font-size proper-
           ties to determine line thickness and padding around the markup.
                  \markup {
                    \circle {
                      Hi
                    }
                 }
                   Hi
           Used properties:
             • circle-padding (0.2)
```
- font-size (0)
- thickness (1)

\draw-circle radius (number) thickness (number) filled (boolean)

A circle of radius radius and thickness thickness, optionally filled.

```
\markup {
  \draw-circle #2 #0.5 ##f
  \hspace #2
  \draw-circle #2 #0 ##t
}
```
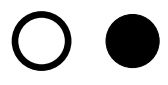

\draw-dashed-line dest (pair of numbers)

A dashed line.

If full-length is set to  $#t$  (default) the dashed-line extends to the whole length given by dest, without white space at beginning or end. off will then be altered to fit. To insist on the given (or default) values of on, off use \override #'(full-length . #f) Manual settings for on,off and phase are possible.

```
\markup {
  \draw-dashed-line #'(5.1 . 2.3)
 \override #'((on . 0.3) (off . 0.5))
  \draw-dashed-line #'(5.1 . 2.3)
}
```
 $\mathbb{R}^2 \times \mathbb{R}^2$ 

Used properties:

- full-length (#t)
- $\bullet$  phase  $(0)$
- $\bullet$  off  $(1)$
- $\bullet$  on  $(1)$
- thickness (1)

\draw-dotted-line dest (pair of numbers)

A dotted line.

The dotted-line always extends to the whole length given by dest, without white space at beginning or end. Manual settings for off are possible to get larger or smaller space between the dots. The given (or default) value of off will be altered to fit the line-length.

```
\markup {
 \draw-dotted-line #'(5.1 . 2.3)
  \override #'((thickness . 2) (off . 0.2))
 \draw-dotted-line #'(5.1 . 2.3)
}
```
### 

Used properties:

- $\bullet$  phase  $(0)$
- $\bullet$  off  $(1)$
- thickness (1)

\draw-hline

Draws a line across a page, where the property span-factor controls what fraction of the page is taken up.

```
\markup {
 \column {
   \draw-hline
   \override #'(span-factor . 1/3)
```

```
\draw-hline
                  }
                }
           Used properties:
            • span-factor (1)
            • line-width
            • thickness (1)
\draw-line dest (pair of numbers)
           A simple line.
                \markup {
                  \draw-line #'(4 . 4)
                   \override #'(thickness . 5)
                   \draw-line #'(-3 . 0)
                }
           Used properties:
            • thickness (1)
```
\draw-squiggle-line sq-length (number) dest (pair of numbers) eq-end? (boolean)

A squiggled line.

If eq-end? is set to #t, it is ensured the squiggled line ends with a bow in same direction as the starting one. sq-length is the length of the first bow. dest is the end point of the squiggled line. To match dest the squiggled line is scaled accordingly. Its appearance may be customized by overrides for thickness, angularity, height and orientation.

```
\markup
 \column {
   \draw-squiggle-line #0.5 #'(6 . 0) ##t
   \override #'(orientation . -1)
   \draw-squiggle-line #0.5 #'(6 . 0) ##t
   \draw-squiggle-line #0.5 #'(6 . 0) ##f
   \override #'(height . 1)
   \draw-squiggle-line #0.5 #'(6 . 0) ##t
   \override #'(thickness . 5)
   \draw-squiggle-line #0.5 #'(6 . 0) ##t
   \override #'(angularity . 2)
   \draw-squiggle-line #0.5 #'(6 . 0) ##t
 }www
 wwww
 www
 MMMM
 www
 WWW
```
Used properties:

- orientation (1)
- height  $(0.5)$
- angularity (0)
- thickness  $(0.5)$

### \ellipse arg (markup)

Draw an ellipse around arg. Use thickness, x-padding, y-padding and font-size properties to determine line thickness and padding around the markup.

```
\markup {
  \ellipse {
    Hi
  }
}
```
### Hi

Used properties:

- $y$ -padding  $(0.2)$
- $x$ -padding  $(0.2)$
- font-size (0)
- thickness (1)

\epsfile axis (number) size (number) file-name (string)

Inline an EPS image. The image is scaled along axis to size.

```
\markup {
  \general-align #Y #DOWN {
    \epsfile #X #20 #"context-example.eps"
    \epsfile #Y #20 #"context-example.eps"
 }
}
```
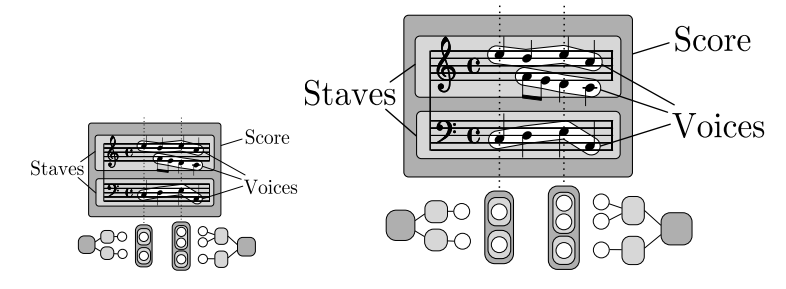

\filled-box xext (pair of numbers) yext (pair of numbers) blot (number)

Draw a box with rounded corners of dimensions xext and yext. For example,

\filled-box #'(-.3 . 1.8) #'(-.3 . 1.8) #0

creates a box extending horizontally from -0.3 to 1.8 and vertically from -0.3 up to 1.8, with corners formed from a circle of diameter 0 (i.e., sharp corners).

```
\markup {
 \filled-box #'(0 . 4) #'(0 . 4) #0
 \filled-box #'(0 . 2) #'(-4 . 2) #0.4
 \combine
```

```
\filled-box #'(1 . 8) #'(0 . 7) #0.2
                  \with-color #white
                  \filled-box #'(3.6 . 5.6) #'(3.5 . 5.5) #0.7
                }
\hbracket arg (markup)
          Draw horizontal brackets around arg.
                \markup {
                  \hbracket {
                    \line {
                      one two three
                    }
                  }
                }
                  one two three
\oval arg (markup)
          Draw an oval around arg. Use thickness, x-padding, y-padding and font-size
          properties to determine line thickness and padding around the markup.
```

```
\markup {
  \oval {
    Hi
  }
}
```
### Hi

Used properties:

- y-padding (0.75)
- $x$ -padding  $(0.75)$
- font-size (0)
- thickness (1)

\parenthesize arg (markup)

Draw parentheses around arg. This is useful for parenthesizing a column containing several lines of text.

```
\markup {
  \parenthesize
 \column {
   foo
   bar
 }
  \override #'(angularity . 2)
  \parenthesize
```

```
\column {
    bah
    baz
  }
}
 foo
bah
```
bar baz

Used properties:

- width  $(0.25)$
- line-thickness  $(0.1)$
- thickness (1)
- $\bullet$  size  $(1)$
- padding
- angularity (0)

\path thickness (number) commands (list)

Draws a path with line thickness according to the directions given in commands. commands is a list of lists where the car of each sublist is a drawing command and the cdr comprises the associated arguments for each command.

There are seven commands available to use in the list commands: moveto, rmoveto, lineto, rlineto, curveto, rcurveto, and closepath. Note that the commands that begin with  $r$  are the relative variants of the other three commands. You may also use the standard SVG single-letter equivalents: moveto  $=$  M, lineto  $=$  L, curveto  $= C$ , closepath  $= Z$ . The relative commands are written lowercase: rmoveto  $= r$ ,  $r$ lineto = 1, rcurveto = c.

The commands moveto, rmoveto, lineto, and rlineto take 2 arguments; they are the X and Y coordinates for the destination point.

The commands curveto and rcurveto create cubic Bézier curves, and take 6 arguments; the first two are the X and Y coordinates for the first control point, the second two are the X and Y coordinates for the second control point, and the last two are the X and Y coordinates for the destination point.

The closepath command takes zero arguments and closes the current subpath in the active path.

Line-cap styles and line-join styles may be customized by overriding the line-cap-style and line-join-style properties, respectively. Available line-cap styles are 'butt, 'round, and 'square. Available line-join styles are 'miter, 'round, and 'bevel.

The property filled specifies whether or not the path is filled with color.

```
samplePath =
 #'((lineto -1 1)
     (lineto 1 1)
     (lineto 1 -1)(curveto -5 -5 -5 5 -1 0)
     (closepath))
\markup {
  \path #0.25 #samplePath
```

```
\override #'(line-join-style . miter)
  \path #0.25 #samplePath
  \override #'(filled . #t)
  \path #0.25 #samplePath
}
```
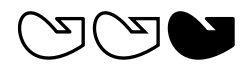

Used properties:

- filled (#f)
- line-join-style (round)
- line-cap-style (round)

\polygon points (list of number pairs)

A polygon delimited by the list of points. extroversion defines how the shape of the polygon is adapted to its thickness. If it is 0, the polygon is traced as-is. If -1, the outer side of the line is just on the given points. If 1, the line has its inner side on the points. The thickness property controls the thickness of the line; for filled polygons, this means the diameter of the blot.

```
regularPentagon =
  #'((1 . 0) (0.31 . 0.95) (-0.81 . 0.59)
     (-0.81 \cdot -0.59) (0.31 \cdot -0.95)\markup {
  \polygon #'((-1 . -1) (0 . -3) (2 . 2) (1 . 2))
  \override #'(filled . #f)
    \override #'(thickness . 2)
      \combine
        \with-color #(universal-color 'blue)
          \polygon #regularPentagon
        \with-color #(universal-color 'vermillion)
          \override #'(extroversion . 1)
            \polygon #regularPentagon
}
```
# 70

Used properties:

- thickness (1)
- filled (#t)
- extroversion (0)

\postscript str (string)

Insert str directly into the output as a PostScript command string.

This command is meant as a *last resort*. Almost all needs are better fulfilled by other markup commands (see, for example, \path and \draw-line). If you do use this command, keep the following points in mind:

• **\postscript does not work in SVG output.** 

- There are no stability guarantees on the details of how LilyPond produces its own output (i.e., the context into which the PostScript code is inserted). They may change substantially across versions.
- LilyPond cannot understand the shape of the drawing, leading to suboptimal spacing.
- Depending on how you install LilyPond, the version of the PostScript interpreter (GhostScript) can vary, and some of its features may be disabled.

```
ringsps = #"
  0.15 setlinewidth
  0.9 0.6 moveto
  0.4 0.6 0.5 0 361 arc
  stroke
  1.0 0.6 0.5 0 361 arc
  stroke
  ^{\rm n}rings = \markmarkup {
  \with-dimensions #'(-0.2 . 1.6) #'(0 . 1.2)
  \postscript #ringsps
}
\relative c'' {
  c2^\rings
  a2_\rings
}
               \frac{1}{\alpha}\oint_C \frac{e}{r}
```
\rounded-box arg (markup)

Draw a box with rounded corners around arg. Looks at thickness, box-padding and font-size properties to determine line thickness and padding around the markup; the corner-radius property makes it possible to define another shape for the corners (default is 1).

```
c4^\markup {
  \rounded-box {
    Overtura
  }
}
c,8. c16 c4 r
```
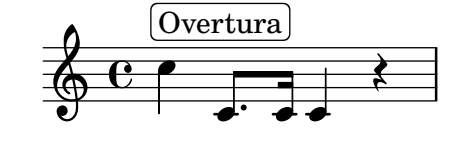

Used properties:

- box-padding  $(0.5)$
- font-size (0)
- corner-radius (1)

• thickness (1)

\scale factor-pair (pair of numbers) arg (markup)

Scale arg. factor-pair is a pair of numbers representing the scaling-factor in the X and Y axes. Negative values may be used to produce mirror images.

```
\markup {
  \line {
    \scale #'(2 . 1)
    stretched
    \scale #'(1 . -1)
    mirrored
  }
}
```
## $\operatorname{stretched}_{\text{unILOL6Q}}$

```
\triangle filled (boolean)
            A triangle, either filled or empty.
```

```
\markup {
  \triangle ##t
  \hspace #2
  \triangle ##f
```
}

### $\blacktriangle$   $\triangle$

Used properties:

- thickness (1)
- font-size (0)
- extroversion (0)
- \with-url url (string) arg (markup)

Add a link to URL url around arg. This only works in the PDF backend.

```
\markup {
  \with-url #"https://lilypond.org/" {
    LilyPond ... \italic {
      music notation for everyone
    }
  }
}
```
LilyPond ... *music notation for everyone*

### A.12.4 Music

\accidental alteration (an exact rational number)

Select an accidental glyph from an alteration, given as rational number. \**markup** \**accidental** #1/2

### $\sharp$

Used properties:

• alteration-glyph-name-alist

\coda Draw a coda sign. \**markup** { \**coda** }

 $\mathbf{\Theta}$ 

\compound-meter time-sig (number or pair) Draw a numeric time signature.

```
\markup {
  \column {
    \line { Single number:
               \compound-meter #3 }
    \line { Conventional:
               \compound-meter #'(4 . 4) or
               \compound-meter #'(4 4) }
    \line { Compound:
               \compound-meter #'(2 3 8) }
    \line { Single-number compound:
               \compound-meter #'((2) (3)) }
    \line { Complex compound:
               \compound-meter #'((2 3 8) (3 4)) }
  }
}
```

```
Single number: 3<br>Conventional: 4 c
Conventional: \frac{4}{4}ן<br>}<br>י
                              or \frac{4}{4}4
Compound: 2\frac{1}{8}8<br>r
Single-number compound: 2 + 3<br>Complex compound: 2 + 3 , 3Complex compound: 2+3\frac{1}{8} \frac{3}{4}4
```
\customTabClef num-strings (integer) staff-space (number) Draw a tab clef sans-serif style.

\doubleflat

Draw a double flat symbol.

```
\markup {
  \doubleflat
}
```
 $\mathbf{b}$ 

\doublesharp Draw a double sharp symbol. \**markup** { \**doublesharp** }

 $\pmb{\times}$ 

\fermata Create a fermata glyph. When direction is DOWN, use an inverted glyph. Note that within music, one would usually use the \fermata articulation instead of a markup.

```
{ c''1^\markup \fermata d''1_\markup \fermata }
```
\**markup** { \**fermata** \**override** #`(direction . ,DOWN) \**fermata** }

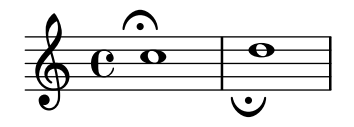

 $\Omega_{\cup}$ 

Used properties:

- direction (1)
- \flat Draw a flat symbol.

```
\markup {
  \flat
}
```
 $\frac{1}{2}$ 

\multi-measure-rest-by-number duration-scale (non-negative, exact integer) Returns a multi-measure rest symbol.

> If the number of measures is greater than the number given by expand-limit a horizontal line is printed. For every multi-measure rest lasting more than one measure a number is printed on top.

```
\markup {
  Multi-measure rests may look like
  \multi-measure-rest-by-number #12
  or
  \multi-measure-rest-by-number #7
  (church rests)
}
```
Multi-measure rests may look like  $\begin{array}{c} 12 \\ \hline \end{array}$  or  $\begin{array}{c} 7 \\ \hline \end{array}$  (church rests)

Used properties:

- multi-measure-rest-number (#t)
- width  $(8)$
- expand-limit (10)
- hair-thickness (2.0)
- thick-thickness (6.6)
- word-space
- $style (())$
- font-size (0)

#### \musicglyph glyph-name (string)

glyph-name is converted to a musical symbol; for example,  $\mu$ sicglyph #"accidentals.natural" selects the natural sign from the music font. See Section "The Emmentaler font" dans Manuel de notation for a complete listing of the possible glyphs.

```
\markup {
  \musicglyph #"f"
  \musicglyph #"rests.2"
  \musicglyph #"clefs.G_change"
}
```
# $f \xi \overset{\circ}{\Phi}$

\natural Draw a natural symbol.

```
\markup {
  \natural
}
```
#### ł  $\mathbf{h}$

\note duration (duration) dir (number)

This produces a note with a stem pointing in dir direction, with the duration for the note head type and augmentation dots. For example, \note {4.} #-0.75 creates a dotted quarter note, with a shortened down stem.

```
\markup {
 \override #'(style . cross)
  \note {4..} #UP
  \hspace #2
  \note {\breve} #0
}
```
## $\downarrow$   $\cdot$   $\cdot$   $\circ$

Used properties:

- style  $(())$
- dots-direction (0)
- flag-style (())
- font-size (0)

\note-by-number log (number) dot-count (number) dir (number)

Construct a note symbol, with stem and flag. By using fractional values for dir, longer or shorter stems can be obtained. Supports all note-head-styles. Ancient note-head-styles will get mensural-style-flags. flag-style may be overridden independently. Supported flag-styles are default, old-straight-flag, modern-straight-flag, flat-flag, mensural and neomensural. The latter two flag-styles will both result in mensural-flags. Both are supplied for convenience.

\**markup** { \**note-by-number** #3 #0 #DOWN \**hspace** #2

```
\note-by-number #1 #2 #0.8
}
 p \sim
```
 $\overline{y}$ Used properties:

- $style (())$
- dots-direction (0)
- flag-style (())
- font-size (0)

\rest duration (duration)

Returns a rest symbol.

If multi-measure-rest is set to true, a multi-measure rest symbol my be returned. In this case the duration needs to be entered as { 1\*2 }to get a multi-measure rest for two bars. Actually, it's only the scaling factor that determines the length, the basic duration is disregarded.

```
\markup {
  Rests:
  \hspace #2
  \rest { 4.. }
  \hspace #2
  \rest { \breve }
  \hspace #2
  Multi-measure rests:
  \override #'(multi-measure-rest . #t)
  {
  \hspace #2
  \override #'(multi-measure-rest-number . #f)
  \rest { 1*7 }
  \hspace #2
  \rest { 1*12 }
  }
}
```
Rests:  $\sum$  **T** Multi-measure rests:  $\prod$   $\prod$   $\prod$ 

Used properties:

- multi-measure-rest-number (#t)
- $\bullet$  width  $(8)$
- expand-limit (10)
- hair-thickness  $(2.0)$
- thick-thickness (6.6)
- word-space
- style  $(())$
- font-size (0)
- style  $(())$
- ledgers  $((-1 \ 0 \ 1))$
- font-size (0)

```
\rest-by-number log (integer) dot-count (integer)
```
A rest symbol.

For duration logs specified with property ledgers, rest symbols with ledger lines are selected.

```
\markup {
  \rest-by-number #3 #2
  \hspace #2
  \rest-by-number #0 #1
}
```
 $\gamma \cdot \cdot$ 

Used properties:

- style  $(())$
- ledgers  $((-1 \ 0 \ 1))$
- font-size (0)

\rhythm music (music)

An embedded rhythmic pattern.

```
\relative {
 \tempo \markup {
    Swing
    \hspace #0.4
    \rhythm { 8[ 8] } = \rhythm { \tuplet 3/2 { 4 8 } }
 }
 b8 g' c, d ees d16 ees d c r8
}
```
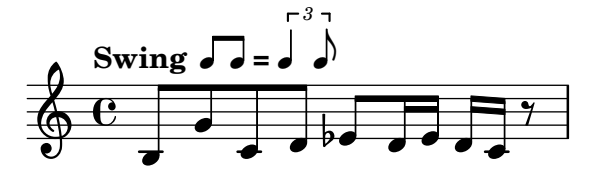

Within \rhythm, there is no time signature and no division in measures (as with \cadenzaOn, voir ⟨undefined⟩ [⟨undefined⟩], page ⟨undefined⟩). Beaming must be added explicitly with the syntax explained in  $\langle$ undefined $\rangle$   $[\langle$ undefined $\rangle]$ , page  $\langle$ undefined⟩.

```
\markup {
 The rhythmic pattern \rhythm { 16[ 8 16] } is
  a type of syncopation.
}
```
### The rhythmic pattern  $\sqrt{1}$  is a type of syncopation.

\stemDown can be used to flip the stems.

\**markup** \**rhythm** { \**stemDown** 8 16 8 }

#### h p V h  $\overline{r}$ h

\rhythm works by creating a StandaloneRhythmVoice context. The parents of this context are StandaloneRhythmStaff and StandaloneRhythmScore. It is possible to apply global tweaks to the output by using a \layout block.

```
\layout {
  \context {
    \StandaloneRhythmVoice
    \xNotesOn
  }
}
```

```
\markup \rhythm { 8 16 8 }
```
#### $\mathsf{x}$ uv  $\mathsf{x}$ u  $\mathsf{X}$

Note:  $\tau$  is a single Note:  $\tau$  is a single duration, e.g., \rhythm { 8 }. Use extra braces: \rhythm { { 8 } }.

 $\overline{\phantom{a}}$ 

 $\sqrt{a^2 + b^2 + c^2}$ 

Used properties:

• font-size  $(-2)$ 

\score score (score)

Inline an image of music. The reference point (usually the middle staff line) of the lowest staff in the top system is placed on the baseline.

```
\markup {
  \score {
    \new PianoStaff <<
      \new Staff \relative c' {
         \key f \major
         \time 3/4
         \mark \markup { Allegro }
         f2\p( a4)
        c2( a4)
        bes2( g'4)
        f8( e) e4 r
      }
      \new Staff \relative c {
         \clef bass
        \key f \major
         \time 3/4
        f8( a c a c a
        f c' es c es c)
        f,( bes d bes d bes)
        f( g bes g bes g)
      }
    >>
    \layout {
      \mathbf{indent} = 0.0\text{\textbackslash}cm
```

```
\context {
                               \Score
                               \override RehearsalMark.break-align-symbols =
                                  #'(time-signature key-signature)
                               \override RehearsalMark.self-alignment-X = #LEFT
                            }
                            \context {
                               \Staff
                               \override TimeSignature
                                             .break-align-anchor-alignment = #LEFT
                            }
                         }
                      }
                    }
                            Allegro
                                                                        è
                                                                              h
                                                                                h
                                                                                  h
                                               É
                       \frac{1}{9} \frac{1}{4}<u>រូ</u>
                                                              \frac{1}{2}À
                                         h
                                                         h
                                N
                               \dot{\bm{p}}\overline{\phantom{a}}\overline{b}h
                                                         h
                                                                   \epsilonh
                                         h
                                                 \epsilonh
                                                                 h h
                                                                      h
                                                                                  h
                                                                                       è
                                  h
                                       h
                                           h
                                                                                h
                                                                                    h
                                                                                         è
                       9 - 36h
                                                              h
                                                                              h
                            3
                          b
                            4
             Used properties:
               • baseline-skip
\segno Draw a segno symbol.
                    \markup {
                       \segno
                    }
                     \boldsymbol{\%}\semiflat
             Draw a semiflat symbol.
                    \markup {
                       \semiflat
                    }
                      \mathsf{d}\semisharp
             Draw a semisharp symbol.
                    \markup {
                       \semisharp
                    }
                      \ddagger\ddagger\sesquiflat
             Draw a 3/2 flat symbol.
```
\**markup** { \**sesquiflat** }

 $\phi$ 

```
\sesquisharp
          Draw a 3/2 sharp symbol.
                \markup {
                  \sesquisharp
                }
```
⋕

\sharp Draw a sharp symbol. \**markup** { \**sharp** }

### $\sharp$

```
\tied-lyric str (string)
          Replace '~' tilde symbols with tie characters in the argument.
                \markup \column {
                  \tied-lyric
                    #"Siam navi~all'onde~algenti Lasciate~in abbandono"
                  \tied-lyric
                    #"Impetuosi venti I nostri~affetti sono"
                  \tied-lyric
                    #"Ogni diletto~e scoglio Tutta la vita~e~un mar."
```
Siam navi all'onde algenti Lasciate in abbandono Impetuosi venti I nostri§affetti sono Ogni diletto e scoglio Tutta la vita e un mar.

Used properties:

}

• word-space

\varcoda Draw a varcoda sign.

```
\markup {
  \varcoda
}
```
### ₩

### A.12.5 Conditionals

\if condition? (procedure) argument (markup)

Test condition, and only insert argument if it is true. The condition is provided as a procedure taking an output definition and a property alist chain. The procedure is applied, and its result determines whether to print the markup. This command is most useful inside oddHeaderMarkup or similar. Here is an example printing page numbers in bold:

```
\paper {
  oddHeaderMarkup =
    \markup \fill-line {
      ^{\rm 11.11}\if #print-page-number
            \bold \fromproperty #'page:page-number-string
    }
  evenHeaderMarkup =
    \markup \fill-line {
      \if #print-page-number
            \bold \fromproperty #'page:page-number-string
      ^{\rm{m}}}
}
```
\unless condition? (procedure) argument (markup)

Similar to  $\iota$  if, printing the argument if the condition is false.

The following example shows how to print the copyright notice on all pages but the last instead of just the first page.

```
\paper {
  oddFooterMarkup = \markup {
    \unless #on-last-page-of-part \fill-line {
      \fromproperty #'header:copyright
    }
  }
}
\header {
  copyright = "\odot LilyPond Authors. License: GFDL."
  tagline = \sqrt[n]{C} LilyPond Authors. Documentation placed
under the GNU Free Documentation License
version 1.3."
}
```
### A.12.6 Instrument Specific Markup

\fret-diagram definition-string (string)

Make a (guitar) fret diagram. For example, say

```
\markup \fret-diagram #"s:0.75;6-x;5-x;4-o;3-2;2-3;1-2;"
```
for fret spacing 3/4 of staff space, D chord diagram

Syntax rules for definition-string:

- − Diagram items are separated by semicolons.
- − Possible items:
	- s:number Set the fret spacing of the diagram (in staff spaces). Default: 1.
	- t:number Set the line thickness (relative to normal line thickness). Default: 0.5.
	- h:number Set the height of the diagram in frets. Default: 4.
	- w:number Set the width of the diagram in strings. Default: 6.
- f:number Set fingering label type  $(0 = none, 1 = incircle$  on string,  $2 =$ below string). Default: 0.
- d:number Set radius of dot, in terms of fret spacing. Default: 0.25.
- p: number Set the position of the dot in the fret space. 0.5 is centered; 1 is on lower fret bar, 0 is on upper fret bar. Default: 0.6.
- c: string1-string2-fret Include a barre mark from string1 to string2 on fret.
- string-fret Place a dot on string at fret. If fret is  $\circ$ , string is identified as open. If fret is 'x', string is identified as muted.
- string-fret-fingering Place a dot on string at fret, and label with fingering as defined by the f: code.
- − Note: There is no limit to the number of fret indications per string.

Used properties:

- $\bullet$  thickness  $(0.5)$
- fret-diagram-details
- size  $(1.0)$
- align-dir  $(-0.4)$

\fret-diagram-terse definition-string (string)

Make a fret diagram markup using terse string-based syntax.

Here is an example

\markup \fret-diagram-terse #"x;x;o;2;3;2;"

for a D chord diagram.

Syntax rules for definition-string:

- Strings are terminated by semicolons; the number of semicolons is the number of strings in the diagram.
- Mute strings are indicated by 'x'.
- Open strings are indicated by 'o'.
- A number indicates a fret indication at that fret.
- If there are multiple fret indicators desired on a string, they should be separated by spaces.
- Fingerings are given by following the fret number with a -, followed by the finger indicator, e.g. '3-2' for playing the third fret with the second finger.
- Where a barre indicator is desired, follow the fret (or fingering) symbol with  $-$  ( to start a barre and -) to end the barre.

Used properties:

- thickness  $(0.5)$
- fret-diagram-details
- size  $(1.0)$
- align-dir  $(-0.4)$

\fret-diagram-verbose marking-list (pair)

Make a fret diagram containing the symbols indicated in marking-list.

For example,

```
\markup \fret-diagram-verbose
 #'((mute 6) (mute 5) (open 4)
```
(place-fret 3 2) (place-fret 2 3) (place-fret 1 2)) produces a standard D chord diagram without fingering indications. Possible elements in marking-list:

(mute *string-number*)

Place a small 'x' at the top of string string-number.

(open *string-number*)

Place a small 'o' at the top of string string-number.

(barre *start-string end-string fret-number*)

Place a barre indicator (much like a tie) from string start-string to string end-string at fret fret-number.

(capo *fret-number*)

Place a capo indicator (a large solid bar) across the entire fretboard at fret location fret-number. Also, set fret fret-number to be the lowest fret on the fret diagram.

(place-fret *string-number fret-number* [*finger-value*] [*color-modifier*] [*color*] ['parenthesized ['default-paren-color]])

> Place a fret playing indication on string string-number at fret fret-number with an optional fingering label finger-value, an optional color modifier color-modifier, an optional color color, an optional parenthesis 'parenthesized and an optional paranthesis color 'default-paren-color. By default, the fret playing indicator is a solid dot. This can be globally changed by setting the value of the variable dot-color or for a single dot by setting the value of color. The dot can be parenthesized by adding 'parenthesized. By default the color for the parenthesis is taken from the dot. Adding 'default-paren-color will take the parenthesis-color from the global dot-color, as a fall-back black will be used. Setting color-modifier to inverted inverts the dot color for a specific fingering. The values for string-number, fret-number, and the optional finger should be entered first in that order. The order of the other optional arguments does not matter. If the finger part of the place-fret element is present, finger-value will be displayed according to the setting of the variable finger-code. There is no limit to the number of fret indications per string.

Used properties:

- $\bullet$  thickness  $(0.5)$
- fret-diagram-details
- $\bullet$  size  $(1,0)$
- align-dir  $(-0.4)$

\harp-pedal definition-string (string)

Make a harp pedal diagram.

Possible elements in definition-string:

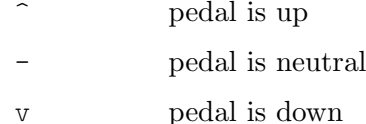

| vertical divider line

#### o the following pedal should be circled (indicating a change)

The function also checks if the string has the typical form of three pedals, then the divider and then the remaining four pedals. If not it prints out a warning. However, in any case, it will also print each symbol in the order as given. This means you can place the divider (even multiple dividers) anywhere you want, but you'll have to live with the warnings.

The appearance of the diagram can be tweaked inter alia using the size property of the TextScript grob (\override Voice.TextScript.size =  $#0.3$ ) for the overall, the thickness property (\override Voice.TextScript.thickness = #3) for the line thickness of the horizontal line and the divider. The remaining configuration (box sizes, offsets and spaces) is done by the harp-pedal-details list of properties (\override Voice.TextScript.harp-pedal-details.box-width = #1). It contains the following settings: box-offset (vertical shift of the box center for up/down pedals), box-width, box-height, space-before-divider (the spacing between two boxes before the divider) and space-after-divider (box spacing after the divider).

\**markup** \**harp-pedal** #"^-v|--ov^"

$$
\begin{array}{c|c} \mathbf{I} & \mathbf{I} \\ \hline \mathbf{I} & \mathbf{I} \end{array}
$$

Used properties:

- $\bullet$  thickness  $(0.5)$
- harp-pedal-details (())
- size  $(1.2)$

\woodwind-diagram instrument (symbol) user-draw-commands (list)

Make a woodwind-instrument diagram. For example, say

\markup \woodwind-diagram

```
#'oboe #'((1h \cdot (d \text{ ees})) (cc \cdot (five3qT1q)) (rh \cdot (gis)))
```
for an oboe with the left-hand d key, left-hand ees key, and right-hand gis key depressed while the five-hole of the central column effectuates a trill between 1/4 and 3/4 closed.

The following instruments are supported:

- − piccolo
- − flute
- − oboe
- − clarinet
- − bass-clarinet
- − saxophone
- − bassoon
- − contrabassoon

To see all of the callable keys for a given instrument, include the function (print-keys 'instrument) in your .ly file, where instrument is the instrument whose keys you want to print.

Certain keys allow for special configurations. The entire gamut of configurations possible is as follows:

 $-1q(1/4 \text{ covered})$ 

- $-$  1h (1/2 covered)
- $-$  3q (3/4 covered)
- − R (ring depressed)
- − F (fully covered; the default if no state put)

Additionally, these configurations can be used in trills. So, for example, three3qTR effectuates a trill between 3/4 full and ring depressed on the three hole. As another example, threeRT effectuates a trill between R and open, whereas threeTR effectuates a trill between open and shut. To see all of the possibilities for all of the keys of a given instrument, invoke (print-keys-verbose 'instrument).

Lastly, substituting an empty list for the pressed-key alist will result in a diagram with all of the keys drawn but none filled, for example:

\markup \woodwind-diagram #'oboe #'()

Used properties:

- woodwind-diagram-details (())
- font-size  $(0)$
- graphical (#t)
- thickness  $(0.1)$
- size  $(1)$

### A.12.7 Accordion Registers

\discant name (string)

\discant *name* generates a discant accordion register symbol.

To make it available,

#(use-modules (lily accreg))

is required near the top of your input file.

The register names in the default \discant register set have modeled after numeric Swiss notation like depicted in [http://de.wikipedia.org/wiki/](http://de.wikipedia.org/wiki/Register_%28Akkordeon%29)

Register %28Akkordeon%29, omitting the slashes and dropping leading zeros.

The string name is basically a three-digit number with the lowest digit specifying the number of 16' reeds, the tens the number of 8' reeds, and the hundreds specifying the number of 4' reeds. Without modification, the specified number of reeds in 8' is centered in the symbol. Newer instruments may have registrations where 8' can be used either within or without a tone chamber, 'cassotto'. Notationally, the central dot then indicates use of cassotto. One can suffix the tens' digits '1' and '2' with '+' or '-' to indicate clustering the dots at the right or left respectively rather than centered.

Some examples are

$$
\bigoplus \text{discant "1"}\ \text{discant "1+0"}\ \text{discant "1+0"}\ \text{discant "120"}\ \text{discant "131"}
$$

Used properties:

• font-size (0)

\freeBass name (string)

\freeBass *name* generates a free bass/converter accordion register symbol for the usual two-reed layout.

To make it available,

#(use-modules (lily accreg))

is required near the top of your input file.

Available registrations are

 $\bigodot$ <br>\freeBass "1"  $\bigoplus$ <br>\freeBass "11" (

 $\overleftrightarrow{ }$ <br>\freeBass "10" **:**<br>:

Used properties:

• font-size (0)

\stdBass name (string)

\stdBass *name* generates a standard bass accordion register symbol.

To make it available,

#(use-modules (lily accreg))

is required near the top of your input file.

The default bass register definitions have been modeled after the article [http://](http://www.accordions.com/index/art/stradella.shtml) [www.accordions.com/index/art/stradella.shtml](http://www.accordions.com/index/art/stradella.shtml) originally appearing in Accord Magazine.

The underlying register model is

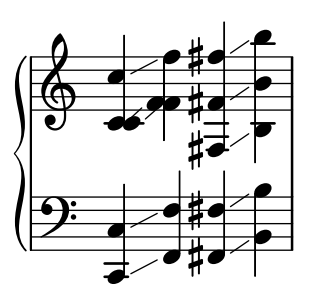

This kind of overlapping arrangement is common for Italian instruments though the exact location of the octave breaks differ.

When not composing for a particular target instrument, using the five reed definitions makes more sense than using a four reed layout: in that manner, the 'Master' register is unambiguous. This is rather the rule in literature bothering about bass registrations at all.

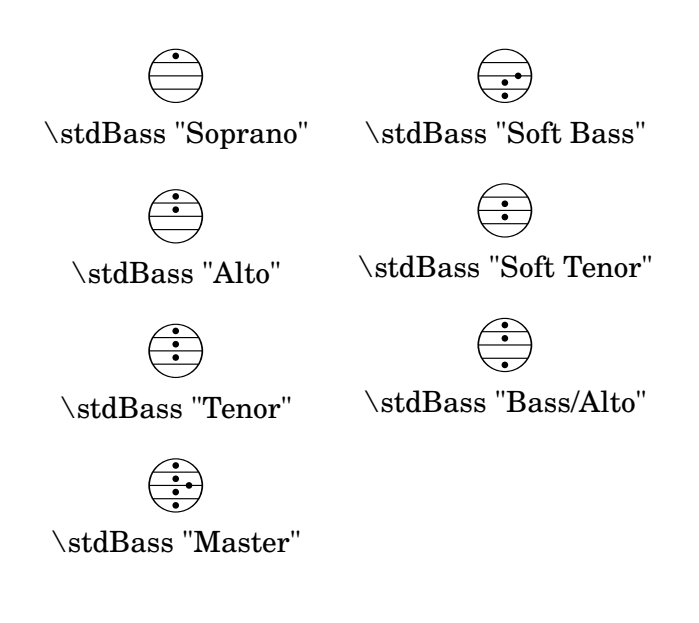

Used properties:

• font-size  $(0)$ 

```
\stdBassIV name (string)
```
\stdBassIV *name* generates a standard bass accordion register symbol.

To make it available,

#(use-modules (lily accreg))

is required near the top of your input file.

The main use is for four-reed standard bass instruments with reedbank layout

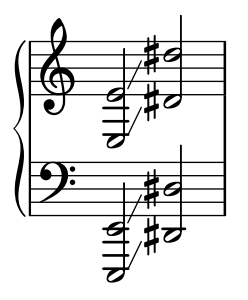

Notable instruments are Morino models with MIII (the others are five-reed instead) and the Atlantic IV. Most of those models have three register switches. Some newer Morinos with MIII might have five or even seven.

The prevalent three-register layout uses the middle three switches 'Tenor', 'Master', 'Soft Bass'. Note that the sound is quite darker than the same registrations of 'c,' based instruments.

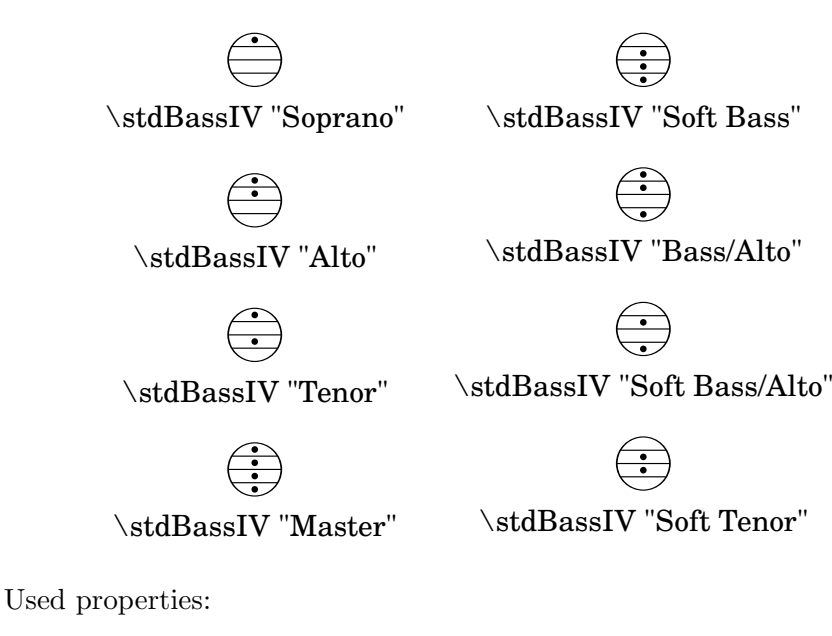

• font-size (0)

#### \stdBassV name (string)

\stdBassV *name* generates a standard bass accordion register symbol.

To make it available,

#(use-modules (lily accreg))

is required near the top of your input file.

The main use is for five-reed standard bass instruments with reedbank layout

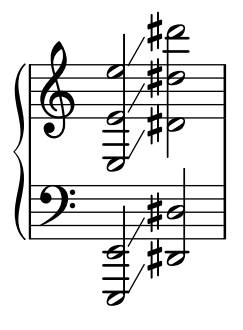

This tends to be the bass layout for Hohner's Morino series without convertor or MIII manual.

With the exception of the rather new 7-register layout, the highest two chord reeds are usually sounded together. The Older instruments offer 5 or 3 bass registers. The Tango VM offers an additional 'Solo Bass' setting that mutes the chord reeds. The symbol on the register buttons of the Tango VM would actually match the physical five-octave layout reflected here, but it is not used in literature.

Composers should likely prefer the five-reed versions of these symbols. The mismatch of a four-reed instrument with five-reed symbols is easier to resolve for the player than the other way round.

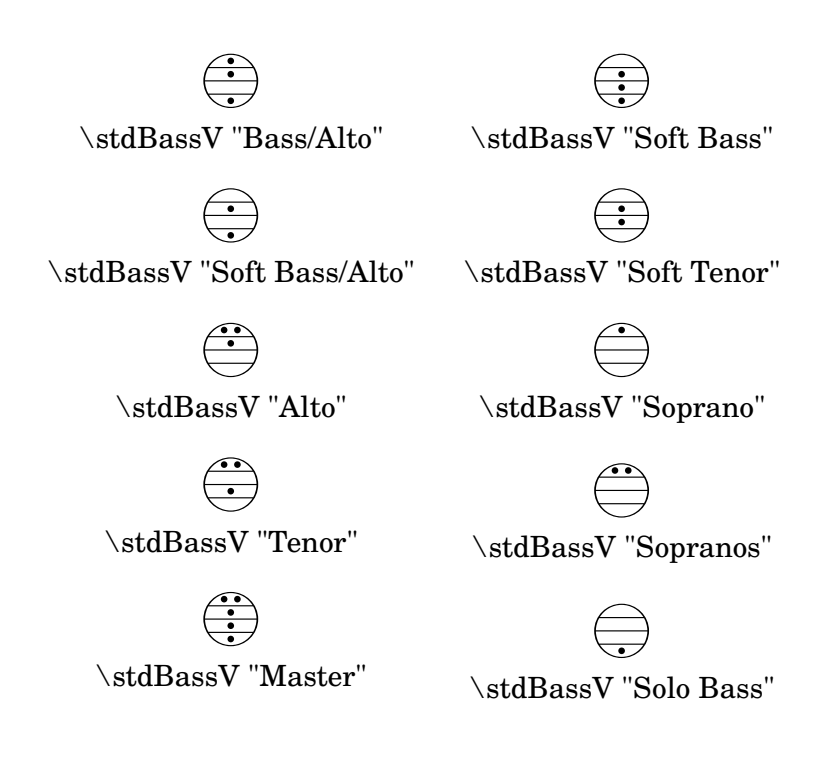

Used properties:

• font-size (0)

\stdBassVI name (string)

\stdBassVI *name* generates a standard bass accordion register symbol for six reed basses.

To make it available,

#(use-modules (lily accreg))

is required near the top of your input file.

This is primarily the register layout for the Hohner « Gola » model. The layout is

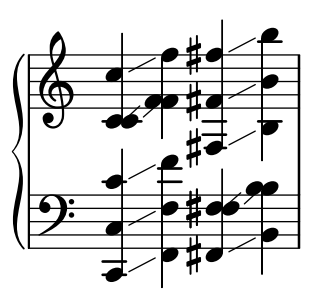

The registers are effectively quite similar to that of \stdBass. An additional bass reed at alto pitch is omitted for esthetical reasons from the 'Master' setting, so the symbols are almost the same except for the 'Alto/Soprano' register with bass notes at Alto pitch and chords at Soprano pitch.

- \stdBassVI "Soprano" - \stdBassVI "Alto" |<br>|<br>| - \stdBassVI "Soft Tenor" ( ( -( \stdBassVI "Master" ( .<br>.<br>. |<br>|<br>| ( - \stdBassVI "Alto/Soprano" -( \stdBassVI "Bass/Alto" \tdBassVI "Soft Bass"

 $\overline{\phantom{a}}$ (

> ( (

( (

(

Used properties:

• font-size (0)

### A.12.8 Other

\auto-footnote mkup (markup) note (markup)

Have footnote note act as an annotation to the markup mkup.

```
\markup {
  \auto-footnote a b
  \override #'(padding . 0.2)
  \auto-footnote c d
}
```
 $a<sup>1</sup> c<sup>2</sup>$ 

 $^{2}d$  $1<sub>b</sub>$ 

The footnote will be annotated automatically.

Used properties:

- padding  $(0.0)$
- raise  $(0.5)$

\backslashed-digit num (integer)

A feta number, with backslash. This is for use in the context of figured bass notation. \**markup** {

```
\backslashed-digit #5
  \hspace #2
  \override #'(thickness . 3)
  \backslashed-digit #7
}
```
### $5 \times$

Used properties:

- $\bullet$  thickness  $(1.6)$
- font-size (0)

\char num (integer)

Produce a single character. Characters encoded in hexadecimal format require the prefix #x.

```
\markup {
  \char #65 \char ##x00a9
}
```
A ©

\eyeglasses

Prints out eyeglasses, indicating strongly to look at the conductor.

```
\markup { \eyeglasses }
```
 $60<sup>o</sup>$ 

\first-visible args (markup list)

Use the first markup in args that yields a non-empty stencil and ignore the rest.

```
\markup {
  \first-visible {
    \fromproperty #'header:composer
    \italic Unknown
  }
}
```
### *Unknown*

\footnote mkup (markup) note (markup)

Have footnote note act as an annotation to the markup mkup.

```
\markup {
 \footnote a b
 \override #'(padding . 0.2)
  \footnote c d
}
```
a c

The footnote will not be annotated automatically.

\fraction arg1 (markup) arg2 (markup) Make a fraction of two markups.

d b

```
\markup {
  \pi \approx\fraction 355 113
}
```

```
\pi \approx \frac{355}{119}113
```
Used properties:

• font-size (0)

\fromproperty symbol (symbol)

Read the symbol from property settings, and produce a stencil from the markup contained within. If symbol is not defined, it returns an empty markup.

```
\header {
  myTitle = "myTitle"
  \text{title} = \text{markup} {
    from
    \italic
    \fromproperty #'header:myTitle
  }
}
\markup {
  \null
}
```
### **from** myTitle

\left-brace size (number) A feta brace in point size size. \**markup** {
```
\left-brace #35
                    \hspace #2
                    \left-brace #45
                  }
                    \left\{\right\}\lookup glyph-name (string)
           Lookup a glyph by name.
                 \markup {
                    \override #'(font-encoding . fetaBraces) {
                      \lookup #"brace200"
                      \hspace #2
                      \rotate #180
                      \lookup #"brace180"
                    }
                 }
                    \left\{\begin{matrix}1\\2\end{matrix}\right\}\markalphabet num (integer)
           Make a markup letter for num. The letters start with A to Z and continue with
            double letters.
                  \markup {
                    \markalphabet #8
                    \hspace #2
                    \markalphabet #26
                 }
                   H Z
\markletter num (integer)
           Make a markup letter for num. The letters start with A to Z (skipping letter I), and
            continue with double letters.
                  \markup {
                    \markletter #8
                    \hspace #2
                    \markletter #26
                 }
                   H AA
\null
            An empty markup with extents of a single point.
```

```
\markup {
```
#### \**null** }

```
\on-the-fly procedure (procedure) arg (markup)
```
Apply the procedure markup command to arg. procedure takes the same arguments as interpret-markup and returns a stencil.

\override new-prop (pair) arg (markup)

Add the argument new-prop to the property list. Properties may be any property supported by Section "font-interface" dans Référence des propriétés internes, Section "text-interface" dans Référence des propriétés internes and Section "instrumentspecific-markup-interface" dans Référence des propriétés internes.

new-prop may be either a single alist pair, or non-empty alist of its own.

```
\markup {
  \undertie "undertied"
  \override #'(offset . 15)
  \undertie "offset undertied"
  \override #'((offset . 15)(thickness . 3))
  \undertie "offset thick undertied"
}
```
#### undertied offset undertied offset thick undertied

\page-link page-number (number) arg (markup)

Add a link to the page page-number around arg. This only works in the PDF backend.

```
\markup {
 \page-link #2 { \italic { This links to page 2... } }
}
```
#### *This links to page 2...*

\page-ref label (symbol) gauge (markup) default (markup)

Reference to a page number. label is the label set on the referenced page (using \label or \tocItem), gauge a markup used to estimate the maximum width of the page number, and default the value to display when label is not found.

(If the current book or bookpart is set to use roman numerals for page numbers, the reference will be formatted accordingly – in which case the gauge's width may require additional tweaking.)

\pattern count (non-negative, exact integer) axis (non-negative, exact integer) space (number) pattern (markup)

> Prints count times a pattern markup. Patterns are spaced apart by space (defined as for \hspace or \vspace, respectively). Patterns are distributed on axis.

\**markup** \**column** { "Horizontally repeated :" \**pattern** #7 #X #2 \**flat** \**null** "Vertically repeated :" \**pattern** #3 #Y #0.5 \**flat** }

```
Horizontally repeated :
\flat \flat \flat \flat \flat \flatVertically repeated :
\frac{1}{2}\frac{1}{2}\mathsf{b}
```
\property-recursive symbol (symbol)

Print out a warning when a header field markup contains some recursive markup definition.

```
\right-brace size (number)
```
A feta brace in point size size, rotated 180 degrees.

```
\markup {
  \right-brace #45
  \hspace #2
  \right-brace #35
}
 \Big\} \ \Big\}
```

```
\slashed-digit num (integer)
```
A feta number, with slash. This is for use in the context of figured bass notation.

```
\markup {
  \slashed-digit #5
  \hspace #2
  \override #'(thickness . 3)
  \slashed-digit #7
}
```
## $57$

Used properties:

```
\bullet thickness (1.6)
```

```
• font-size (0)
```

```
\stencil stil (stencil)
```
Use a stencil as markup.

```
\markup {
  \stencil #(make-circle-stencil 2 0 #t)
}
```
\strut

Create a box of the same height as the space in the current font.

```
\transparent arg (markup)
          Make arg transparent.
                \markup {
                  \transparent {
                    invisible text
                  }
                }
```

```
\verbatim-file name (string)
```
Read the contents of file name, and include it verbatim.

```
\markup {
 \verbatim-file #"en/included/simple.ly"
}
 %% A simple piece in LilyPond, a scale.
 \relative {
    c' d e f g a b c
 }
 %% Optional helper for automatic updating
 %% by convert-ly. May be omitted.
 \version "2.19.21"
```
\whiteout arg (markup)

Provide a white background for arg. The shape of the white background is determined by style. The default is box which produces a rectangle. rounded-box produces a rounded rectangle. outline approximates the outline of the markup.

```
\markup {
  \combine
    \filled-box #'(-1 . 15) #'(-3 . 4) #1
    \override #'(thickness . 1.5)
    \whiteout whiteout-box
}
\markup {
  \combine
    \filled-box #'(-1 . 24) #'(-3 . 4) #1
    \override #'((style . rounded-box) (thickness . 3))
    \whiteout whiteout-rounded-box
}
\markup {
  \combine
    \filled-box #'(-1 . 18) #'(-3 . 4) #1
    \override #'((style . outline) (thickness . 3))
    \whiteout whiteout-outline
}
```
whiteout-box

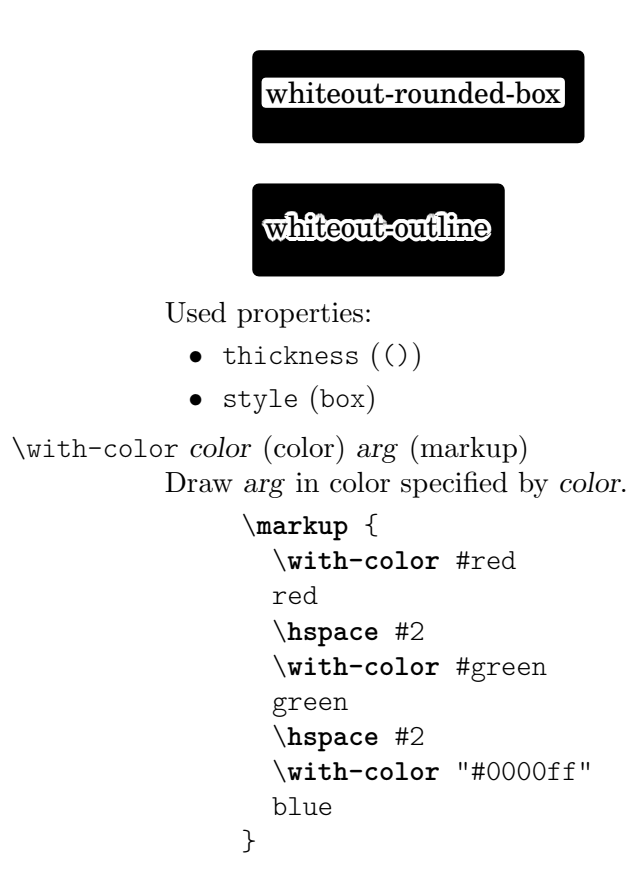

#### red green blue

```
\with-dimension axis (integer) val (pair of numbers) arg (markup)
            Set the horizontal dimension of arg to val if axis is equal to X. If axis is equal to Y,
            set the vertical dimension of arg to val instead.
```
\with-dimension-from axis (integer) arg1 (markup) arg2 (markup) Print arg2 but replace the horizontal dimension with the one from arg1 if axis is set to X. If axis is set to Y, replace the vertical dimension with the one from arg1 instead.

 $\tilde{\mathbf{x}}$  (pair of numbers) y (pair of numbers) arg (markup) Set the horizontal and vertical dimensions of arg to x and y.

```
\with-dimensions-from arg1 (markup) arg2 (markup)
           Print arg2 with the horizontal and vertical dimensions of arg1.
```
\with-link label (symbol) arg (markup)

Add a link to the page holding label label around arg. This only works in the PDF backend.

```
\markup {
  \with-link #'label {
    \italic { This links to the page
               containing the label... }
  }
}
```
\with-outline outline (markup) arg (markup)

Print arg with the outline and dimensions of outline. The outline is used by skylines to resolve collisions (not for whiteout).

\with-true-dimension axis (integer) arg (markup)

Give arg its actual dimension (extent) on axis. Sometimes, the extents of a markup's printed ink differs from the default extents. The main case is if glyphs are involved. By default, the extents of a glyph are based on the glyph's metrics (i.e., a default vertical and horizontal size for the glyph), which, for various reasons, are often not identical to its bounding box (i.e., the smallest rectangle that completely encompasses the glyph's outline) – in most cases, the outline protrudes the box spanned up by the metrics.

#### \**markup**

```
\fontsize #10
\override #'((box-padding . 0) (thickness . 0.2))
\box
\musicglyph "scripts.trill"
```
s For purposes other than setting text, this behavior may not be wanted. You can use \with-true-dimension in order to give the markup its actual printed extent.

#### \**markup**

```
\fontsize #10
\override #'((box-padding . 0) (thickness . 0.2))
\box
\with-true-dimension #X
\musicglyph "scripts.trill"
```
s \with-true-dimensions arg (markup)

\markup \with-true-dimensions *arg* is short for \markup \with-truedimension #X \with-true-dimension #Y *arg*, i.e., \with-true-dimensions has the effect of \with-true-dimension on both axes.

# A.13 Commandes pour liste de markups

Les commandes suivantes peuvent être utilisées dans un bloc  $\text{uplist }$  }.

\column-lines args (markup list)

Like \column, but return a list of lines instead of a single markup. baseline-skip determines the space between each markup in args.

Used properties:

• baseline-skip

\justified-lines args (markup list)

Like \justify, but return a list of lines instead of a single markup. Use \override-lines #'(line-width . *X*) to set the line width; X is the number of staff spaces.

Used properties:

- text-direction (1)
- word-space
- line-width  $(\texttt{#f})$
- baseline-skip

\map-commands compose (procedure) args (markup list)

This applies the function compose to every markup in args (including elements of markup list command calls) in order to produce a new markup list. Since the return value from a markup list command call is not a markup list but rather a list of stencils, this requires passing those stencils off as the results of individual markup calls. That way, the results should work out as long as no markups rely on side effects.

\override-lines new-prop (pair) args (markup list) Like \override, for markup lists.

\score-lines score (score)

This is the same as the \score markup but delivers its systems as a list of lines. Its score argument is entered in braces like it would be for \score.

```
\string-lines strg (string)
```
Takes the string strg and splits it at the character provided by the property split-char, defaulting to #\newline. Surrounding whitespace is removed from every resulting string. The returned list of markups is ready to be formatted by other markup or markup list commands like \column, \line, etc.

```
\markup {
  \column
    \string-lines
     "foo, foo,
     bar, bar,
     buzz, buzz!"
}
```
foo, foo, bar, bar, buzz, buzz!

Used properties:

• split-char (#\newline)

\table column-align (number list) lst (markup list)

Returns a table.

column-align specifies how each column is aligned, possible values are -1, 0, 1. The number of elements in column-align determines how many columns will be printed. The entries to print are given by lst, a markup-list. If needed, the last row is filled up with point-stencils. Overriding padding may be used to increase columns horizontal distance. Overriding baseline-skip to increase rows vertical distance.

```
% A markup command to print a fixed-width number.
\markup fwnum =
  \markup \override #'(font-features . ("ss01" "-kern"))
   \number \etc
\markuplist {
 \override #'(padding . 2)
 \table
```

```
# (0 1 0 -1){
  \underline { center-aligned right-aligned
              center-aligned left-aligned }
  one \fwnum 1 thousandth \fwnum 0.001
 eleven \fwnum 11 hundredth \fwnum 0.01
 twenty \fwnum 20 tenth \fwnum 0.1
 thousand \fwnum 1000 one \fwnum 1.0
}
```
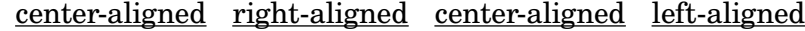

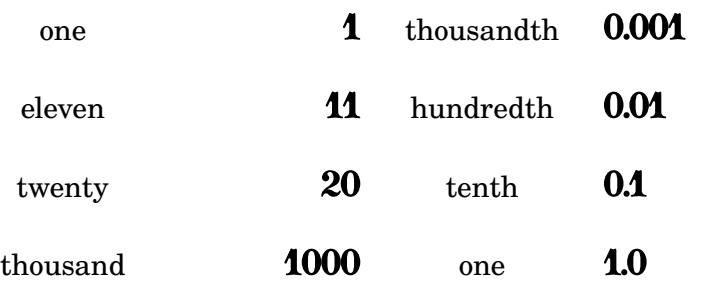

Used properties:

}

- baseline-skip
- padding (0)

```
\table-of-contents
```
Used properties:

• baseline-skip

\wordwrap-internal justify (boolean) args (markup list)

Internal markup list command used to define \justify and \wordwrap. Used properties:

- text-direction (1)
- word-space
- line-width (#f)

\wordwrap-lines args (markup list)

Like \wordwrap, but return a list of lines instead of a single markup. Use \override-lines #'(line-width . *X*) to set the line width, where X is the number of staff spaces.

Used properties:

- text-direction (1)
- word-space
- line-width (#f)
- baseline-skip

\wordwrap-string-internal justify (boolean) arg (string)

Internal markup list command that is used to define \justify-string and \wordwrap-string.

Used properties:

• text-direction (1)

- word-space
- line-width

# A.14 Liste des caractères spéciaux

Voici une table des caractères spéciaux disponibles. Pour plus de précisions, voir [Équivalents [ASCII\], page 605.](#page-617-0)

Cette liste utilise la syntaxe HTML, à l'instar de la plupart des caractères qui la composent ; les autres sont inspirés du langage LAT<sub>E</sub>X.

Les caractères sont ici inclus dans une boîte, de façon à mettre leur taille en évidence, et un léger décalage a été appliqué pour les décoller de l'encadrement.

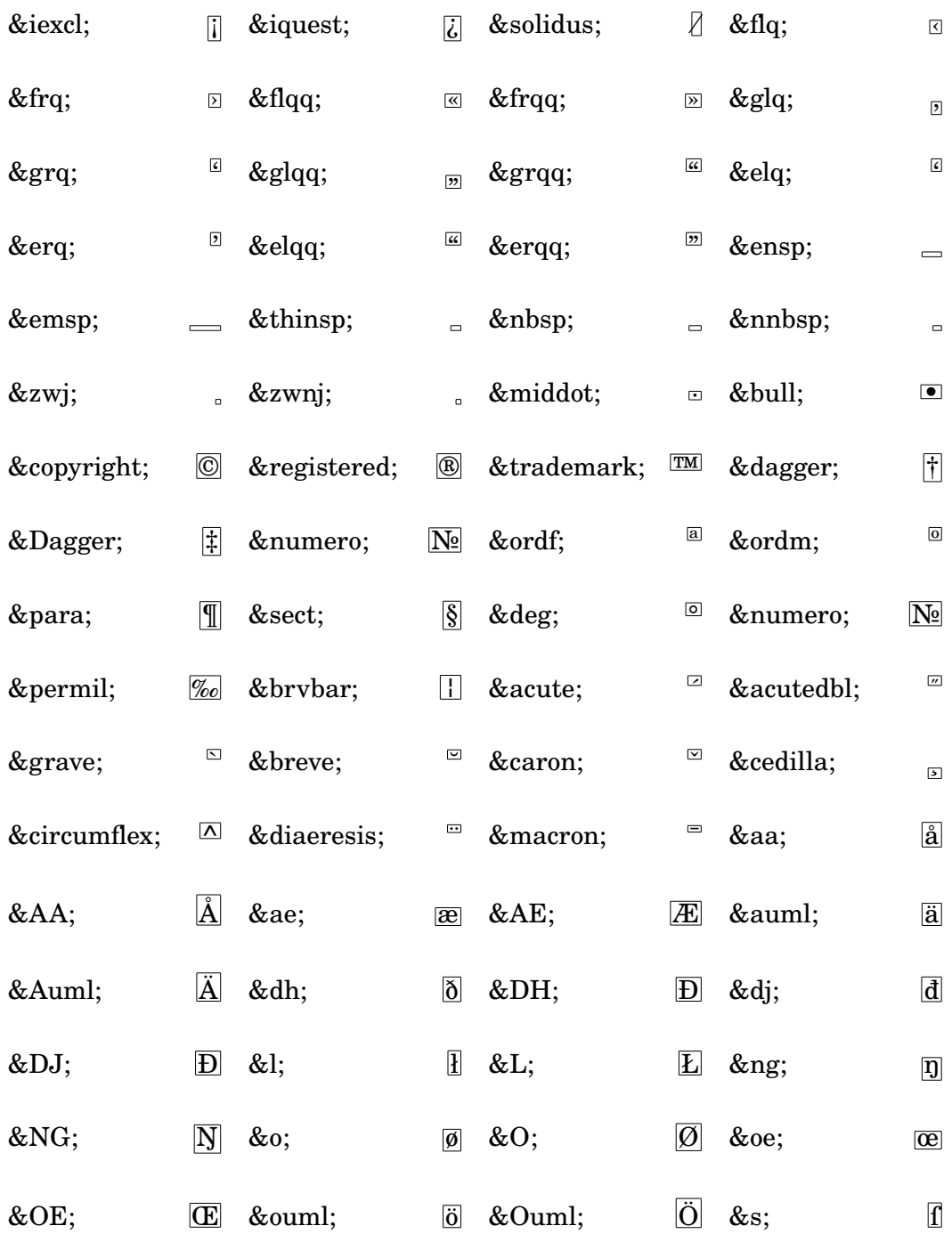

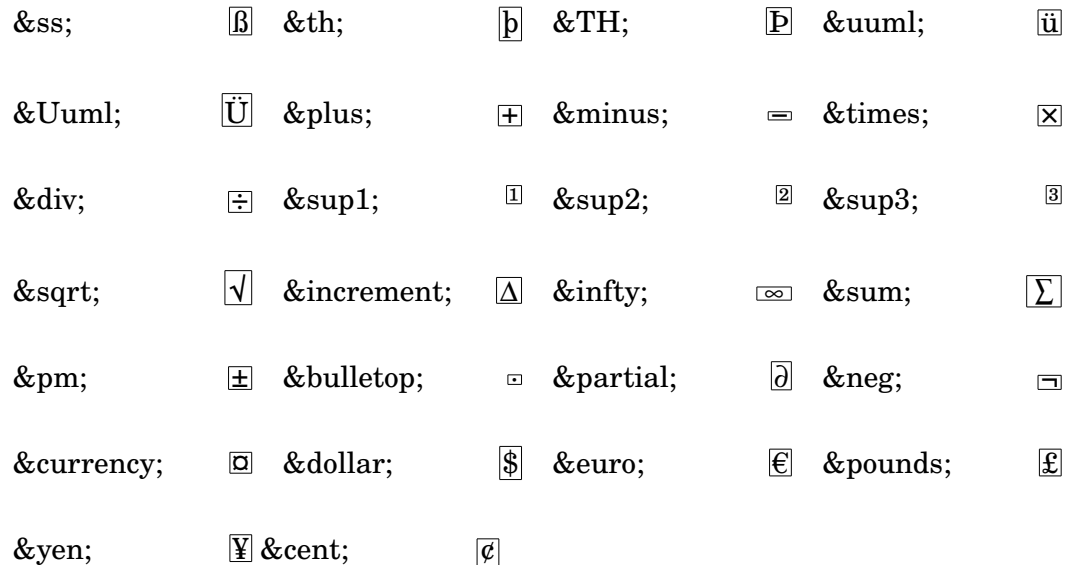

# A.15 Liste des signes d'articulation

Dans la logique interne de LilyPond, une « articulation » est un objet, hormis les nuances, qui peut s'attacher directement après un événement rythmique, qu'il s'agisse d'une note ou d'un accord, y compris un silence, un saut ou bien une construction en accord vide <> (voir Section "Structuration de la saisie des notes" dans Manuel d'initiation). Même les liaisons, doigtés et scripts textuels sont techniquement des articulations, bien qu'ils ne soient pas indiqués ici.

Les listes qui suivent recensent les articulations et autres symboles prédéfinis dans la fonte Emmentaler, que vous pouvez attacher à une note (par ex. f\accent ou f->). Chaque exemple illustre les trois positionnements : en surplomb  $(up)$ , en dessous  $(down)$  et à l'appréciation de LilyPond (neutral). Consultez aussi [\[Glyphes de script\], page 781,](#page-793-0) pour un recensement plus exhaustif des glyphes accessibles par la commande de markup \musicglyph en suivant les préceptes énoncés dans [Notation musicale dans du texte formaté], page 318.

#### Scripts d'articulation

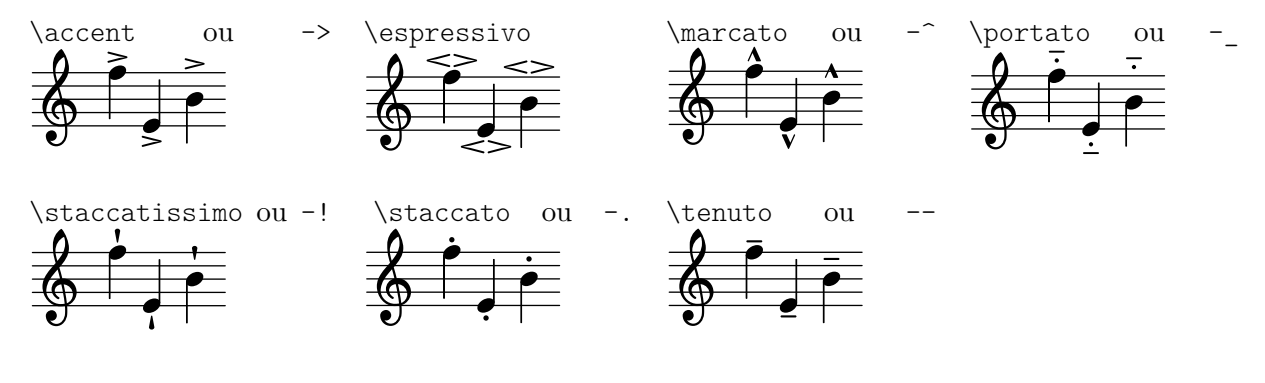

### Scripts d'ornement

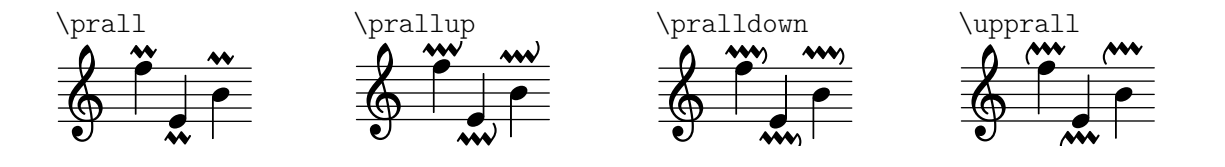

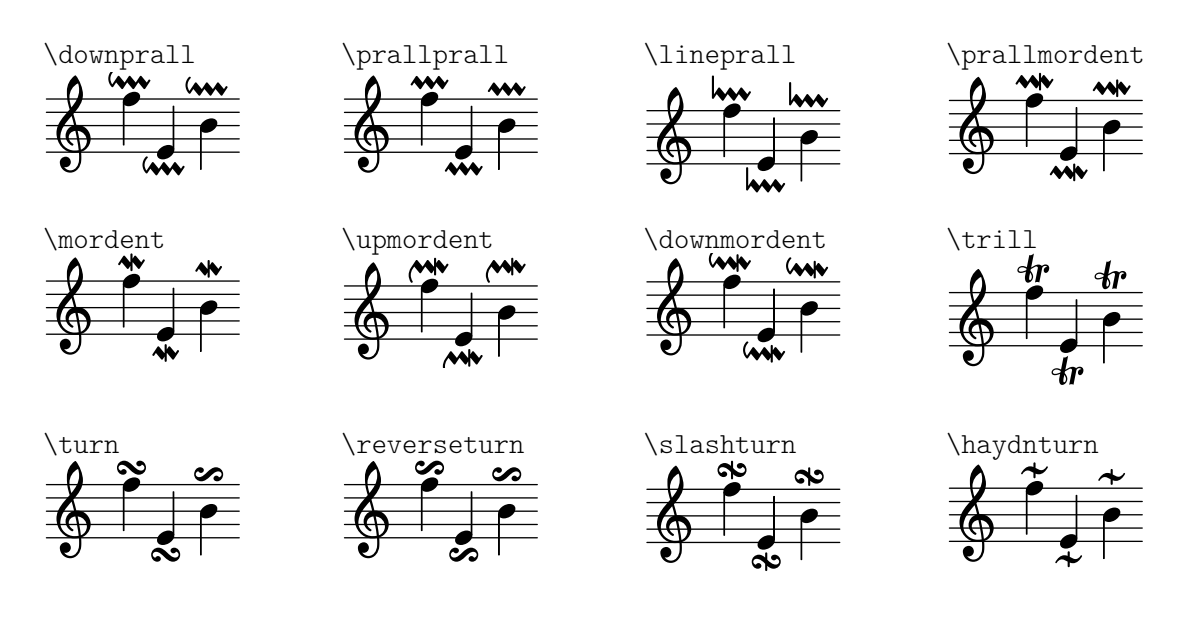

## Scripts de point d'orgue et point d'arrêt

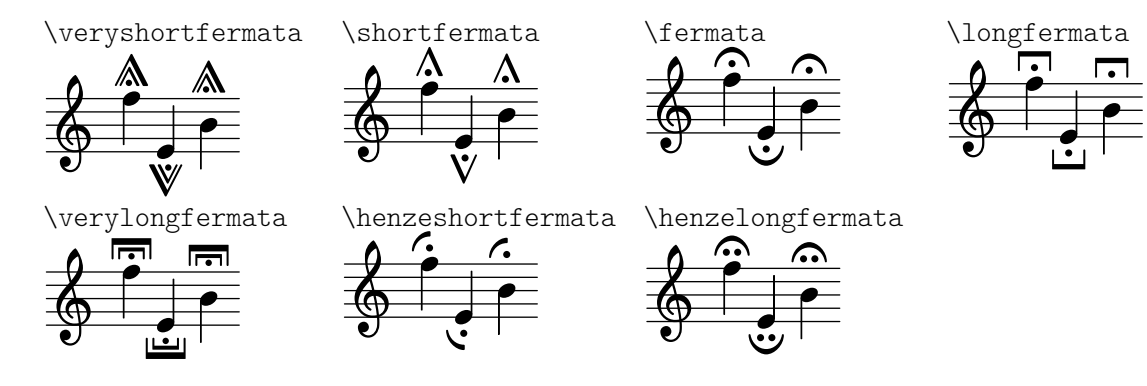

## Scripts spécifiques à certains instruments

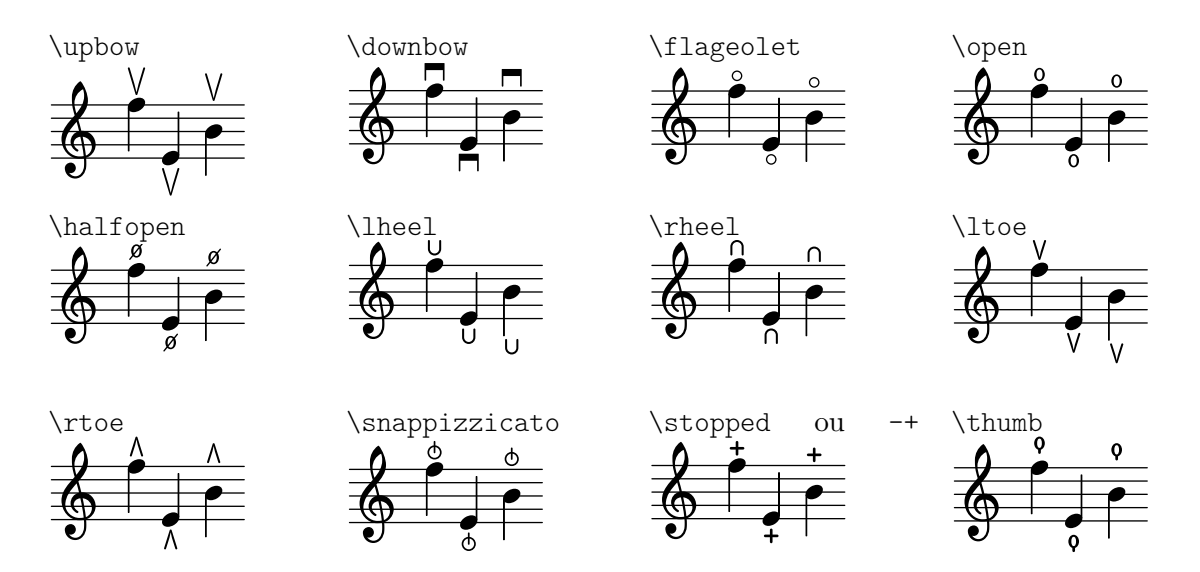

Scripts de reprise et de répétition

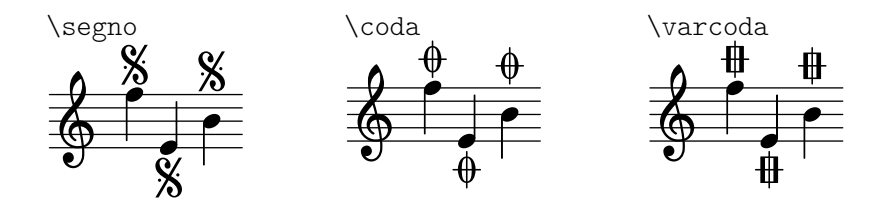

# Scripts pour musique ancienne

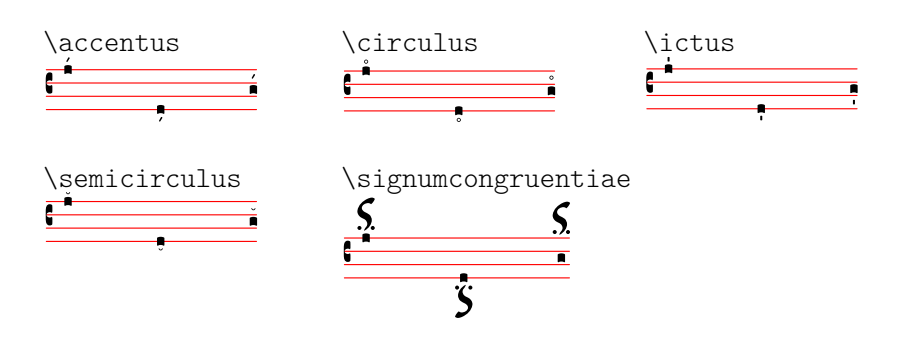

# A.16 Liste des marques de respiration

'chantquarterbar

'chanthalfbar

'chantfullbar

'chantdoublebar

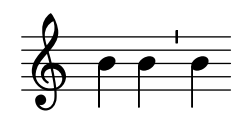

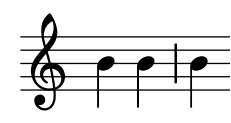

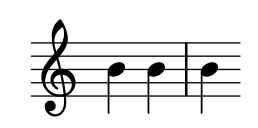

 $\oint$   $\theta$   $\theta$   $\theta$ 

'curvedcaesura

'comma

'varcomma

'caesura

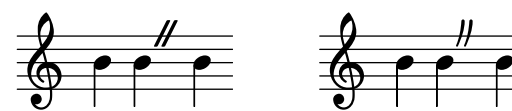

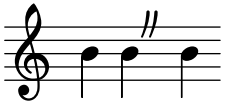

h g h h

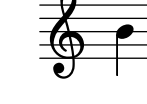

'tickmark

'spacer

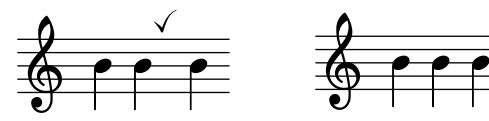

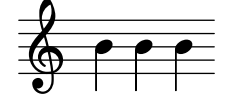

h i

# A.17 Notes utilisées en percussion

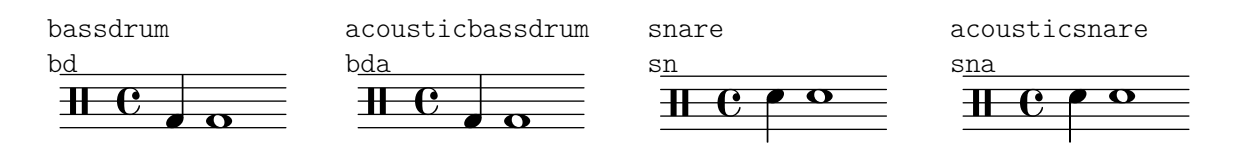

sne

tomh

hhc

cymc

cymra

rb

 $\mathbf H$ 

bohm

cgh

cglo

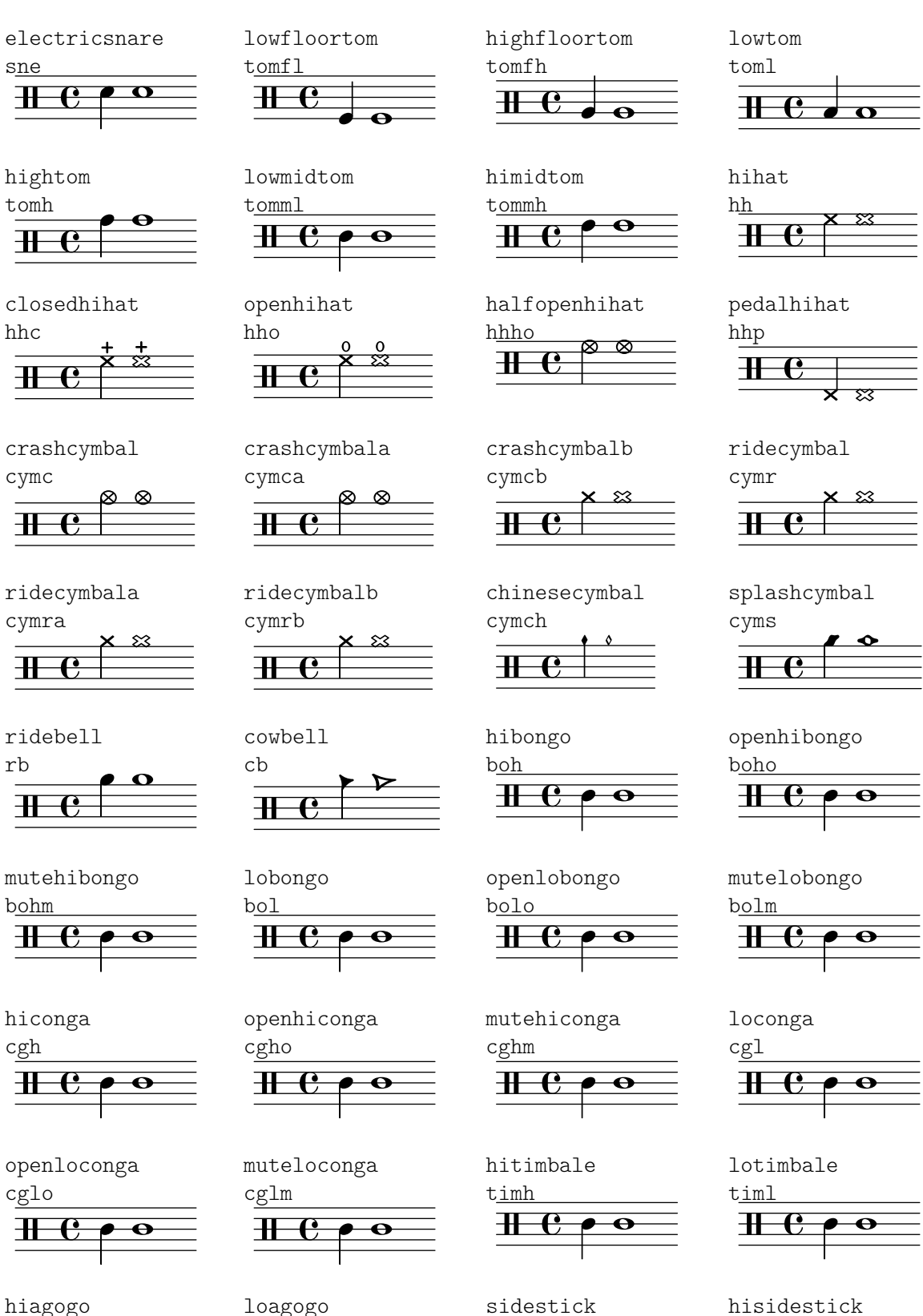

hiagogo agh

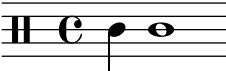

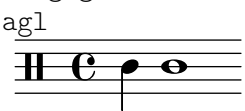

sidestick ss  $\overline{\textbf{H}\textbf{-}\textbf{e}}$ 

hisidestick ssh  $\textcolor{red}{\textbf{H} \cdot \textbf{e}}$  .

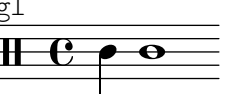

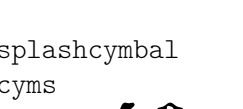

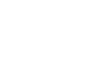

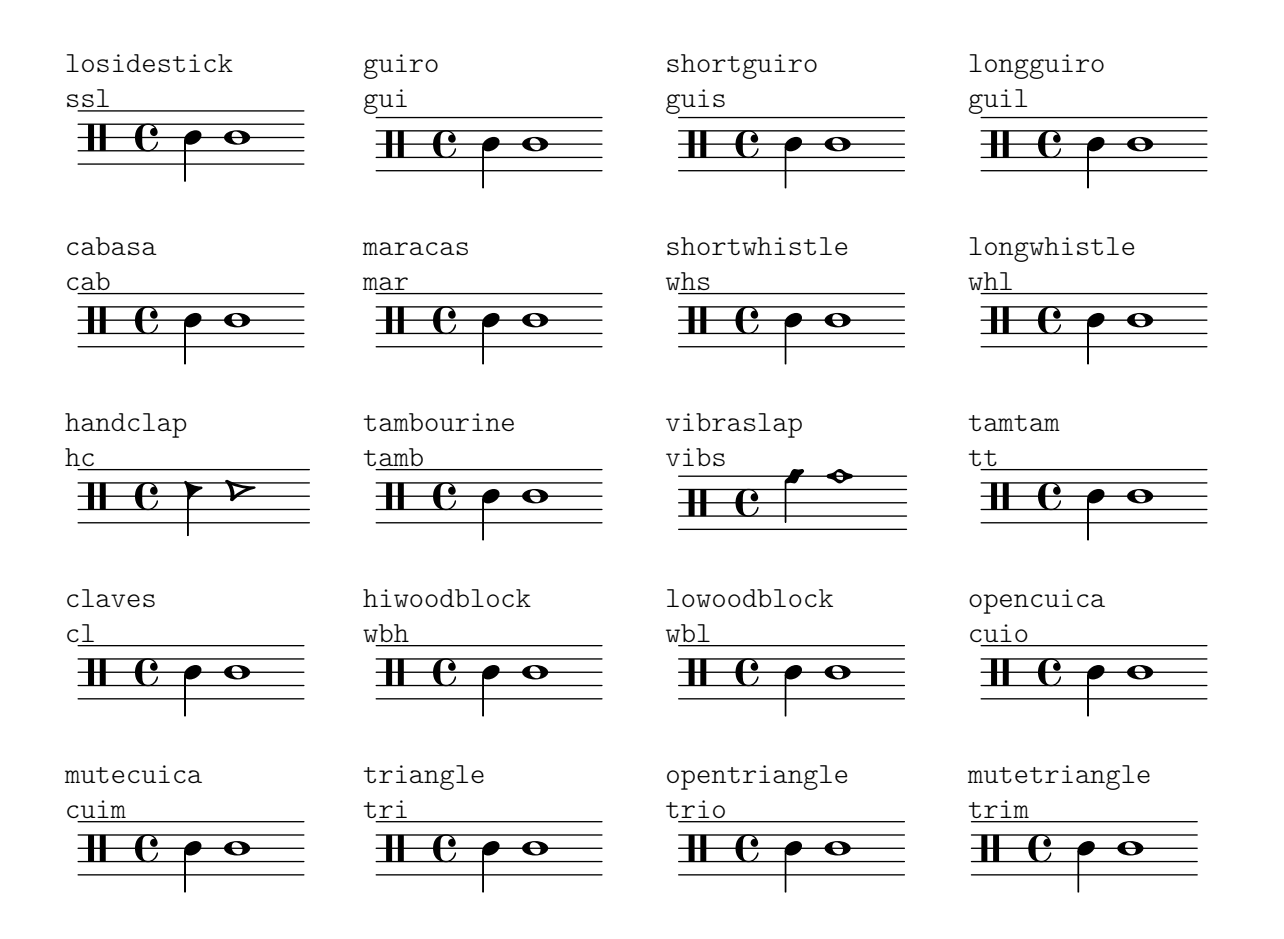

# A.18 Valeurs par défaut de outside-staff-priority

Le tableau suivant indique la valeur par défaut de la propriété outside-staff-priority de tous les objets graphiques extérieurs à la portée. Au plus la valeur est faible, au plus l'objet est proche de la portée.

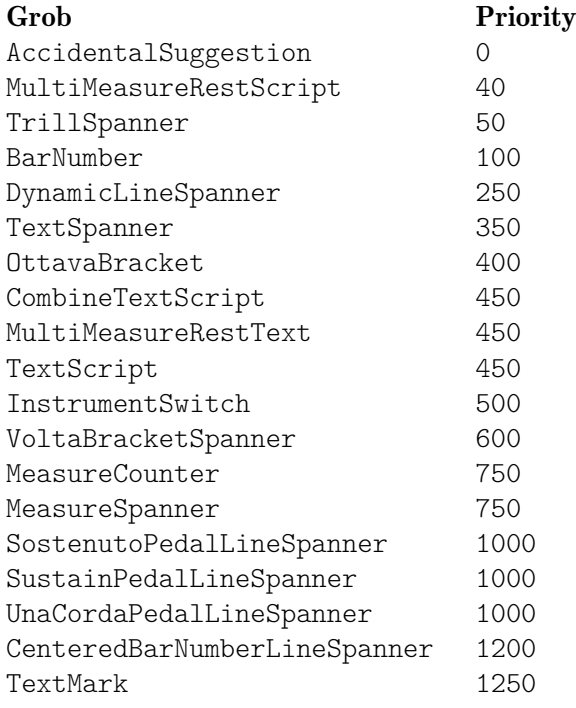

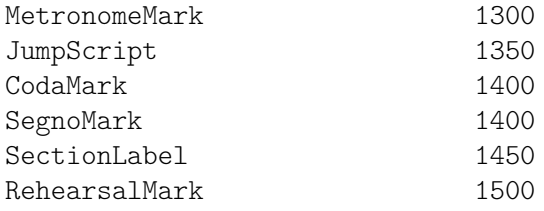

# A.19 Glossaire technique

Ce glossaire regroupe les termes techniques et concepts utilisés en interne par LilyPond. Ils apparaissent aussi bien dans les manuels, que sur les listes de diffusion et dans le code source.

# alist (liste associative)

Une liste associative – alist pour *association list* – est une paire Scheme qui associe une valeur à une clé : (clé . valeur). Le fichier  $scm/$ lily.scm contient par exemple une alist  $\ll$  type-p-name-alist  $\gg$  qui associe certains types de prédicat (par ex. ly:music?) à des noms (par ex. « music ») de telle sorte qu'une erreur lors d'un contrôle de typage puisse être rapportée en console avec mention du type de prédicat attendu.

# callback (rappel)

Un rappel, *callback* en anglais, est une routine, fonction ou méthode qui est passée en argument à une autre fonction. Cette dernière peut alors faire usage de cette fonction de rappel comme de n'importe quelle autre fonction, alors qu'elle ne la connaît pas par avance. Cette façon de proc´eder permet `a des couches logicielles de bas niveau d'appeler des fonctions d´efinies `a des niveaux plus élevés. LilyPond utilise abondamment les *callbacks* afin que le code Scheme saisi par l'utilisateur puisse définir les actions de bas niveau à opérer.

# closure (clôture)

En Scheme, une clôture (en anglais, *closure*) est créée lorsqu'une fonction, généralement une expression lambda, est passée en tant que variable. La clôture comporte, en plus du code de la fonction, des références à des variables libres dans l'environnement lexical – variables utilisées dans l'expression mais définies ailleurs. Lorsque la fonction est par la suite appliquée aux différents arguments, les références aux variables libres, capturées par la clôture, permettent d'obtenir la valeur de ces variables libres qui sera utilisée lors des calculs. L'une des propriétés intéressantes des clôtures est la rétention de la valeur de variables internes tout au long des différentes invocations, leur état étant alors persistant.

# glyphe

Un glyphe est une représentation graphique particulière d'un caractère typographique ou d'une combinaison de deux caractères formant une ligature. Un jeu de glyphes aux mêmes style et allure constitue une fonte ; un jeu de fontes comprenant plusieurs styles et tailles constitue un type de caractère.

# Voir aussi

Manuel de notation : Section  $1.8.3$  [Fontes], page 320, Section  $3.4.4$  [Caractères spéciaux], [page 604.](#page-616-0)

# grob (objet graphique)

Dans LilyPond, les objets représentants les différents éléments de notation, comme les têtes de note, hampes, liaisons, doigtés, clefs etc. sont appelés « objets de rendu » ou objet graphique – en anglais *GRaphical OBjects* couramment abrégé en grob. Ils sont représentés par des instances de la classe grob.

#### Voir aussi

Manuel d'initiation : Section "Objets et interfaces" dans Manuel d'initiation, Section "Propriétés des objets de rendu" dans Manuel d'initiation.

Manuel de notation : [Section A.22 \[Conventions de nommage\], page 883.](#page-895-0)

Référence des propriétés internes : Section "grob-interface" dans Référence des propriétés internes, Section "All layout objects" dans Référence des propriétés internes.

#### <span id="page-879-1"></span>inaltérable

Un objet est dit **inaltérable** – *immutable* en anglais – dès lors que son état ne peut être modifié après sa création ; les objets altérables, à l'inverse, peuvent être modifiés après création.

Pour LilyPond, une propriété est inaltérable ou commune lorsqu'elle définit les style ou le comportement par défaut d'objets graphiques ; une telle propriété est partagée par un certain nombre de grobs. En apparente contradiction avec ce que leur nom laisse accroire, de telles propriétés peuvent être adaptées par \override et \revert.

#### Voir aussi

Manuel de notation : [altérable], page 867.

### interface

Les actions et propriétés communes à plusieurs objets graphiques sont regroupées dans un objet appelé grob-interface, ou « interface » pour faire court.

#### Voir aussi

Manuel d'initiation : Section "Objets et interfaces" dans Manuel d'initiation, Section "Propriétés listées par interface" dans Manuel d'initiation.

Manuel de notation : [Section A.22 \[Conventions de nommage\], page 883,](#page-895-0) [Section 5.2.2 \[In](#page-722-0)[terfaces de rendu\], page 710](#page-722-0).

Référence des propriétés internes : Section "Graphical Object Interfaces" dans Référence des propriétés internes.

#### lexer (analyseur lexical)

Un lexer est un programme chargé de convertir une séquence de caractères en une séquence de jetons. Cette opération s'appelle analyse lexicale. L'analyseur lexical de LilyPond convertit le flot d'information contenu dans un fichier .ly en flot de jetons qui pourront être traités lors de l'étape suivant, l'analyse grammaticale abordée à la rubrique [\[parser \(analyseur syntaxique\)\],](#page-880-0) [page 868](#page-880-0). L'analyseur lexical de LilyPond repose sur Flex ; les règles lexicales sont regroupées dans le fichier lily/lexer.ll. Ce fichier, partie intégrante des sources, n'est pas distribué avec les programmes binaires de LilyPond.

#### <span id="page-879-0"></span>altérable

Un objet est dit **altérable** – mutable en anglais – lorsque son état est sujet à modification après sa création, à l'inverse des objets inaltérables dont l'état est figé dès leur création.

Les propriétés altérables contiennent, pour LilyPond, des valeurs spécifiques à un objet graphique. En particulier, les listes d'autres objets ou résultats de calculs sont enregistrés sous dorme de propriétés altérables.

## Voir aussi

Manuel de notation : [inaltérable], page 867.

#### output-def (définition de sortie)

Une instance de la classe 0utput-def contient les méthodes et structures des données associées à un bloc de sortie. Ces instances sont créées par les blocs \midi, \layout et \paper.

# <span id="page-880-0"></span>parser (analyseur syntaxique)

Un analyseur syntaxique – **parser** en anglais – est un programme qui analyse la séquence de jetons produite par l'analyseur lexical pour en déterminer la structure grammaticale. Les jetons sont, pour ce faire, regroupés progressivement en tronçons plus importants, selon des règles grammaticales. Lorsque la séquence de jetons est valide, les produit final est une arborescence de jetons ayant à sa base le symbole grammatical de début. Dès lors que cette étape n'est pas concluante, le fichier est déclaré invalide ; un message approprié est alors émis. Les différents regroupements syntaxiques ainsi que les règles de construction des regroupements relatifs à la grammaire de LilyPond sont définis dans le fichier  $\text{lily/parser}$ , yy et présentés selon la forme de Backus-Naur (BNF) `a la rubrique Section "Grammaire de LilyPond" dans Guide du contributeur. Ce fichier est utilisé par le générateur de *parser* Bison lors de la construction du programme. Partie intégrante des sources, il n'est pas distribué avec les programmes binaires de LilyPond.

#### variable de l'analyseur grammatical

Il s'agit de variables définies directement en Scheme. Dans la mesure où leur champ sémantique peut porter à confusion, il est fortement déconseillé de les utiliser tels quels.

La modification des valeurs de l'une de ces variables dans un fichier .ly sera effective de manière globale. Les valeurs modifiées, sauf à être explicitement remises à leur état d'origine, affecteront tous les blocs \score rencontrés, y compris s'ils proviennent d'autres fichiers ajoutés par une commande \include. Ceci peut avoir des cons´equences inattendues et les erreurs qui pourraient en d´ecouler difficiles `a localiser dans le cadre d'un projet d'envergure.

LilyPond utilise les variables suivantes :

- afterGraceFraction
- musicQuotes
- mode
- output-count
- output-suffix
- partCombineListener
- pitchnames
- toplevel-bookparts
- toplevel-scores
- showLastLength
- showFirstLength

### prob (objet de propriété)

Les objets de propriété – **probs** pour *PRoperty OBjects –* sont des instances de la classe Prob, une classe de base simple pour les objets qui disposent de de listes associatives de propriétés altérables et inaltérables ainsi que les méthodes pour les manipuler. Les classes Music et Stream event dérivent d'un prob. Les instances de la classe prob se créent aussi pour garder trace du contenu des systèmes une fois formatés et des blocs de titrage lors de la phase de mise en forme des pages.

#### smob (objet Scheme)

Les objets Scheme – **Smobs** pour *ScheMe OBjects* – font partie du mécanisme utilisé par l'interpréteur Guile pour exporter en code Scheme les objets C ou C++. Dans LilyPond, les *smobs* sont créés, grâce à des macros, à partir d'objets C++. On peut distinguer deux types d'objets smob : des smobs simples destinés aux objets inaltérables comme les nombres par exemples, et des *smobs* complexes utilisés pour des objets possédant une identité. De plus amples informations sont disponibles dans les sources de LilyPond, au sein du fichier lily/includes/smob.hh.

# spanner (bandeau)

Les **bandeaux** *(spanners)* constituent une classe d'objets graphiques qui ne sont pas fixés horizontalement, mais s'étendent entre deux points. On peut citer à titre d'exemple les ligatures, les liaisons quel que soit leur type, les soufflets, et même les lignes de la portée. Contrairement aux objets ponctuels (contraire des bandeaux), qui peuvent apparaître au plus deux fois à l'occasion d'un saut, comme la duplication d'une clef en fin de ligne et au début de la suivante, les bandeaux sont sectionnés en autant de tronçons que de besoin selon leur point de départ et leur terminaison, comme un crescendo qui s'étend sur trois systèmes ou les lignes de portée qui s'étendent tout au long de la partition.

Techniquement, les bandeaux se définissent comme des objets graphiques disposant de la spanner-interface ; du côté C++ de LilyPond, ils constituent des instances de la sous-classe Spanner de grob. Leurs extrémités gauche et droite peuvent se récupérer ou définir respectivement à l'aide de ly: spanner-bound et ly: spanner-set-bound!. Leurs extrémités sont toujours des objets ponctuels. Le parent X d'un bandeau n'a que peu de sens en termes de musique, mais il se détermine habituellement par son extrémité gauche.

## Voir aussi

Manuel de notation : [Section 5.4.4 \[Extenseurs et prolongateurs\], page 730.](#page-742-0)

Référence des propriétés internes : Section "all-layout-objects" dans Référence des propriétés internes, Section "spanner-interface" dans Référence des propriétés internes.

#### stencil

Une instance de la classe stencil comporte l'information nécessaire à l'impression d'un objet typographique. Il s'agit d'un *smob* simple qui contient un espace de confinement qui définit l'envergure verticale et horizontale de l'objet ainsi qu'une expression Scheme qui imprimera l'objet après évaluation. Les stencils peuvent se combiner et adopter une forme plus complexe d´efinie par une arborescence d'expressions Scheme des stencils qui la composent.

La propriété stencil, qui permet de connecter un *grob* à son stencil, est définie par l'interface grob-interface.

## Voir aussi

Référence des propriétés internes : Section "grob-interface" dans Référence des propriétés internes.

# A.20 Fonctions musicales prédéfinies

\absolute [music] - music (music)

Make music absolute. This does not actually change the music itself but rather hides it from surrounding \relative and \fixed commands.

\acciaccatura [music] - music (music)

Create an acciaccatura from the following music expression

\accidentalStyle [music] - style (symbol list)

Set accidental style to symbol list style in the form 'piano-cautionary'. If style has a form like 'Staff.piano-cautionary', the settings are applied to that context. Otherwise, the context defaults to 'Staff', except for piano styles, which use 'GrandStaff' as a context.

\addChordShape [void] - key-symbol (symbol) tuning (pair) shape-definition (string or pair) Add chord shape shape-definition to the chord-shape-table hash with the key (cons *key-symbol tuning*).

\addInstrumentDefinition [void] - name (string) lst (list) Create instrument name with properties list.

This function is deprecated.

\addQuote [void] - name (string) music (music)

Define music as a quotable music expression named name

\after [music] - delta (duration) ev (music) mus (music)

Add music ev (usually a post-event) with a delay of delta after the onset of mus.

\afterGrace [music] - fraction [non-negative rational, fraction, or moment] main (music) grace (music)

Create grace note(s) after a main music expression.

The musical position of the grace expression is after a given fraction of the main note's duration has passed. If fraction is not specified as first argument, it is taken from afterGraceFraction which has a default value of 3/4.

\allowPageTurn [music]

Allow a page turn. May be used at toplevel (ie between scores or markups), or inside a score.

\allowVoltaHook [void] - bar (string)

Allow the volta bracket hook being drawn over bar line bar.

- \alterBroken [music] property (key list or symbol) arg (list) target (key list or music) Override property for pieces of broken spanner target with values arg. target may either be music in the form of a starting spanner event, or a symbol list in the form 'Context.Grob' or just 'Grob'. Iff target is in the form of a spanner event, property may also have the form 'Grob.property' for specifying a directed tweak.
- \ambitusAfter [music] target (symbol)

Move the ambitus after the break-align symbol target.

\appendToTag [music] - tag (symbol) more (music) music (music) Append more to the back of music tagged with tag. A post-event can be added to

the articulations of rhythmic events or chords; other expressions may be added to chords, sequential or simultaneous music.

\applyContext [music] - proc (procedure)

Modify context properties with Scheme procedure proc.

- \applyMusic [music] func (procedure) music (music) Apply procedure func to music.
- \applyOutput [music] target (symbol list or symbol) proc (procedure) Apply function proc to every layout object matched by target which takes the form Context or Context.Grob.
- \appoggiatura [music] music (music) Create an appoggiatura from music

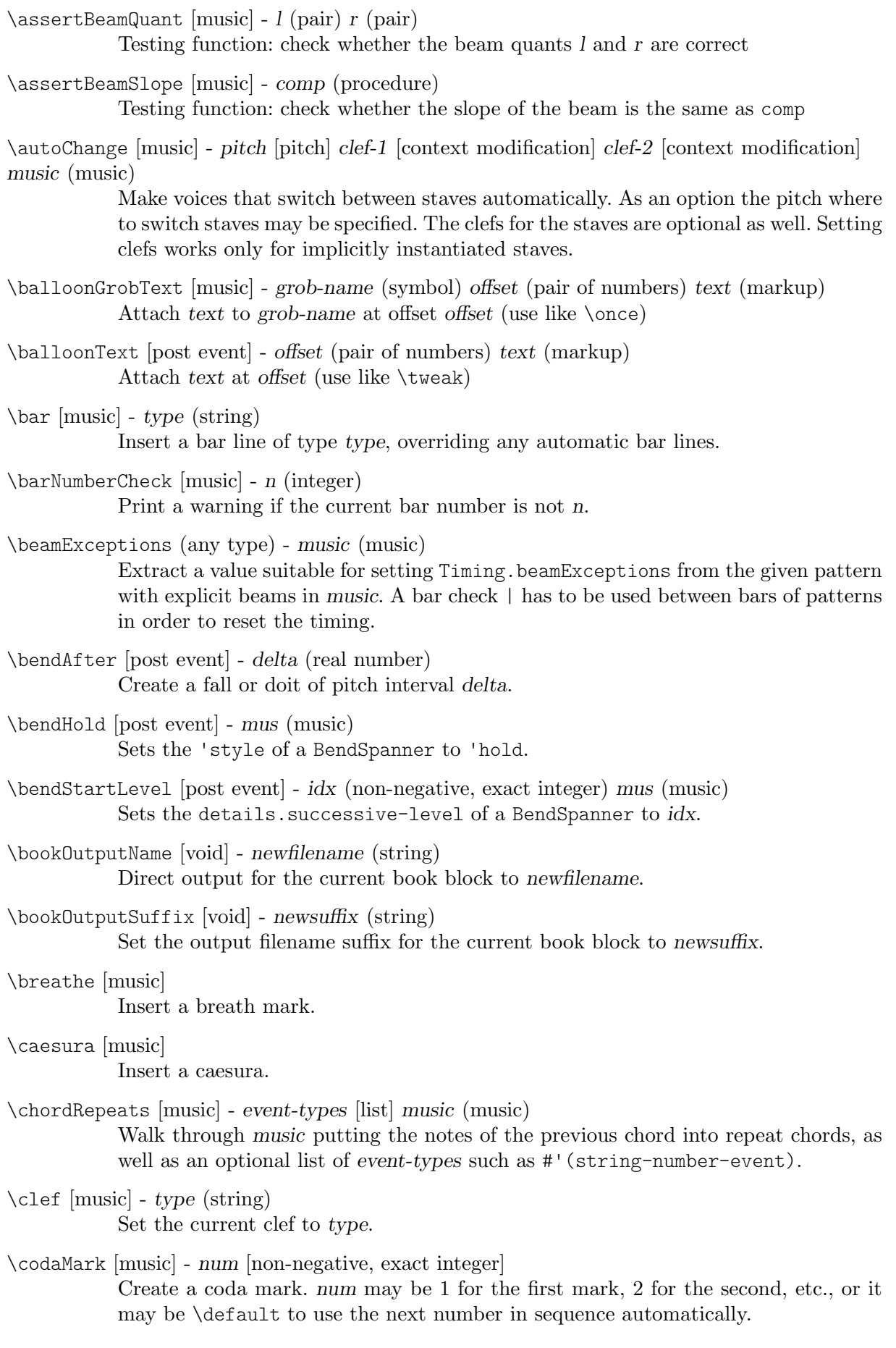

```
\compoundMeter [music] - args (pair)
```
Create compound time signatures. The argument is a Scheme list of lists. Each list describes one fraction, with the last entry being the denominator, while the first entries describe the summands in the enumerator. If the time signature consists of just one fraction, the list can be given directly, i.e. not as a list containing a single list. For example, a time signature of  $(3+1)/8 + 2/4$  would be created as \compoundMeter #'((3 1 8) (2 4)), and a time signature of  $(3+2)/8$  as \compoundMeter #'((3 2) 8)) or shorter \compoundMeter #'(3 2 8).

\compressMMRests [music] - music (music)

Remove the empty bars created by multi-measure rests, leaving just the first bar containing the MM rest itself.

- \crossStaff [music] notes (music) Create cross-staff stems
- \cueClef [music] type (string) Set the current cue clef to type.
- \cueClefUnset [music] Unset the current cue clef.
- \cueDuring [music] what (string) dir (direction) main-music (music) Insert contents of quote what corresponding to main-music, in a CueVoice oriented by dir.
- \cueDuringWithClef [music] what (string) dir (direction) clef (string) main-music (music) Insert contents of quote what corresponding to main-music, in a CueVoice oriented by dir.
- \deadNote [music] note (music) Print note with a cross-shaped note head.

\defineBarLine [void] - bar (string) glyph-list (list)

Define bar line settings for bar line bar. The list glyph-list must have three entries which define substitute glyphs for the end of a line, the beginning of a line, and a span bar, respectively. The substitute glyphs may be either strings or booleans: #t calls for the same value as bar and #f calls for no glyph.

- \displayLilyMusic [music] port [output port] music (music) Display the LilyPond input representation of music to port, defaulting to the console.
- \displayMusic [music] port [output port] music (music) Display the internal representation of music to port, default to the console.
- \displayScheme (any type) port [output port] expr (any type) Display the internal representation of expr to port, default to the console.
- \dropNote [music] num (integer) music (music) Drop a note of any chords in music, in num position from above.
- \enablePolymeter [void]

For use within an output definition. Enables polymetry, moving timing management from Score to Staff-like contexts. This is done by removing the Timing translator from Score, and adding it to all contexts having the Staff alias.

\endSpanners [music] - music (music)

Terminate the next spanner prematurely after exactly one note without the need of a specific end spanner.

\eventChords [music] - music (music)

Compatibility function wrapping EventChord around isolated rhythmic events occuring since version 2.15.28, after expanding repeat chords 'q'.

\featherDurations [music] - scale (non-negative rational, fraction, or moment) argument (music)

Adjust durations of music in argument by scale.

\finger [post event] - finger (index or markup) Apply finger as a fingering indication.

\fixed [music] - pitch (pitch) music (music)

Use the octave of pitch as the default octave for music.

\footnote [music] - mark [markup] offset (pair of numbers) footnote (markup) item (symbol list or music)

> Make the markup footnote a footnote on item. The footnote is marked with a markup mark moved by offset with respect to the marked music.

> If mark is not given or specified as  $\def\;p\geq 0$  and  $\def\;p\geq 0$  and  $\def\;p\geq 0$  and  $\def\;p\geq 0$  and  $\def\;p\geq 0$  and  $\def\;p\geq 0$  and  $\def\;p\geq 0$  and  $\def\;p\geq 0$  and  $\def\;p\geq 0$  and  $\def\;p\geq 0$  and  $\def\;p\geq 0$  a generated sequence number. If item is a symbol list of form 'Grob' or 'Context.Grob', then grobs of that type will be marked at the current time step in the given context (default Bottom).

> If item is music, the music will get a footnote attached to a grob immediately attached to the event, like \tweak does. For attaching a footnote to an indirectly caused grob, write \single\footnote, use item to specify the grob, and follow it with the music to annotate.

> Like with \tweak, if you use a footnote on a following post-event, the \footnote command itself needs to be attached to the preceding note or rest as a post-event with  $\texttt{-}.$

```
\grace [music] - music (music)
```
Insert music as grace notes.

```
\grobdescriptions (any type) - descriptions (list)
```
Create a context modification from descriptions, a list in the format of all-grob-descriptions.

\harmonicByFret [music] - fret (number) music (music)

Convert music into mixed harmonics; the resulting notes resemble harmonics played on a fretted instrument by touching the strings at fret.

\harmonicByRatio [music] - ratio (number) music (music)

Convert music into mixed harmonics; the resulting notes resemble harmonics played on a fretted instrument by touching the strings at the point given through ratio.

\harmonicNote [music] - note (music)

Print note with a diamond-shaped note head.

\harmonicsOn [music]

Set the default note head style to a diamond-shaped style.

\hide [music] - item (symbol list or music)

Set item's 'transparent' property to #t, making it invisible while still retaining its dimensions.

If item is a symbol list of form GrobName or Context.GrobName, the result is an override for the grob name specified by it. If item is a music expression, the result is the same music expression with an appropriate tweak applied to it.

\incipit [music] - incipit-music (music)

Output incipit-music before the main staff as an indication of its appearance in the original music.

\inherit-acceptability [void] - to (symbol) from (symbol)

When used in an output definition, will modify all context definitions such that context to is accepted as a child by all contexts that also accept from.

\inStaffSegno [music]

Put the segno variant 'varsegno' at this position into the staff, compatible with the repeat command.

\instrumentSwitch [music] - name (string) Switch instrument to name, which must have been predefined with function \addInstrumentDefinition.

This function is deprecated.

- \inversion [music] around (pitch) to (pitch) music (music) Invert music about around and transpose from around to to.
- \invertChords [music] num (integer) music (music) Invert any chords in music into their num-th position. (Chord inversions may be directed downwards using negative integers.)
- \jump [music] text (markup)

Mark a point of departure, e.g. 'Gavotte I D.C.'.

\keepWithTag [music] - tags (symbol list or symbol) music (music)

Include only elements of music that are tagged with one of the tags in tags. tags may be either a single symbol or a list of symbols.

Each tag may be declared as a member of at most one tag group (defined with \tagGroup). If none of a music element's tags share a tag group with one of the specified tags, the element is retained.

- \key [music] tonic [pitch] pitch-alist [list of number pairs] Set key to tonic and scale pitch-alist. If both are null, just generate KeyChangeEvent.
- \killCues [music] music (music) Remove cue notes from music.
- \label [music] label (symbol) Create label as a referrable label.
- \language [void] language (string) Set note names for language language.
- \languageRestore [void] Restore a previously-saved pitchnames alist.
- \languageSaveAndChange [void] language (string) Store the previous pitchnames alist, and set a new one.

\magnifyMusic [music] - mag (positive number) music (music) Magnify the notation of music without changing the staff-size, using mag as a size factor. Stems, beams, slurs, ties, and horizontal spacing are adjusted automatically.

\magnifyStaff [music] - mag (positive number)

Change the size of the staff, adjusting notation size and horizontal spacing automatically, using mag as a size factor.

```
\makeClusters [music] - arg (music)
           Display chords in arg as clusters.
```
\makeDefaultStringTuning [void] - symbol (symbol) pitches (list)

This defines a string tuning symbol via a list of pitches. The symbol also gets registered in defaultStringTunings for documentation purposes.

\mark [music] - label [index or markup]

Create a rehearsal mark. If label is an integer, create the rehearsal mark for the given sequence number. If label is \default, create the next sequential rehearsal mark. If label is markup, use it for the mark.

\markupMap [music] - path (symbol list or symbol) markupfun (markup-function) music (music)

> This applies the given markup function markupfun to all markup music properties matching path in music.

For example,

```
\new Voice { g'2 c'' }
\addlyrics {
  \markupMap LyricEvent.text
             \markup \with-color #red \etc
             { Oh yes! }
```

```
}
```
\modalInversion [music] - around (pitch) to (pitch) scale (music) music (music) Invert music about around using scale and transpose from around to to.

- \modalTranspose [music] from (pitch) to (pitch) scale (music) music (music) Transpose music from pitch from to pitch to using scale.
- \musicMap [music] proc (procedure) mus (music)

Apply proc to mus and all of the music it contains.

```
\noPageBreak [music]
```
Forbid a page break. May be used at toplevel (i.e., between scores or markups), or inside a score.

\noPageTurn [music]

Forbid a page turn. May be used at toplevel (i.e., between scores or markups), or inside a score.

- \octaveCheck [music] pitch (pitch) Octave check.
- \offset [music] property (symbol list or symbol) offsets (any type) item (key list or music) Offset the default value of property of item by offsets. If item is a string, the result is \override for the specified grob type. If item is a music expression, the result is the same music expression with an appropriate tweak applied.

\omit [music] - item (symbol list or music)

Set item's 'stencil' property to #f, effectively omitting it without taking up space. If item is a symbol list of form GrobName or Context.GrobName, the result is an override for the grob name specified by it. If item is a music expression, the result is the same music expression with an appropriate tweak applied to it.

\once [music] - music (music)

Set once to #t on all layout instruction events in music. This will complain about music with an actual duration. As a special exception, if music might be the result of a  $\times$  command, no warning will be given in order to allow for  $\overline{\circ}$ \propertyTweak to work as both one-time override and proper tweak.

\ottava [music] - octave (integer)

Set the octavation.

\overrideProperty [music] - grob-property-path (list of indexes or symbols) value (any type) Set the grob property specified by grob-property-path to value. grob-property-path is a symbol list of the form Context.GrobName.property or GrobName.property, possibly with subproperties given as well.

> As opposed to \override which overrides the context-dependent defaults with which a grob is created, this command uses Output\_property\_engraver at the grob acknowledge stage. This may be necessary for overriding values set after the initial grob creation.

\overrideTimeSignatureSettings [music] - time-signature (fraction, as pair) base-moment (fraction, as pair) beat-structure (list) beam-exceptions (list)

> Override timeSignatureSettings for time signatures of time-signature to have settings of base-moment, beat-structure, and beam-exceptions.

\pageBreak [music]

Force a page break. May be used at toplevel (i.e., between scores or markups), or inside a score.

\pageTurn [music]

Force a page turn between two scores or top-level markups.

\palmMute [music] - note (music)

Print note with a triangle-shaped note head.

\palmMuteOn [music]

Set the default note head style to a triangle-shaped style.

```
\parallelMusic [void] - voice-ids (list) music (music)
```
Define parallel music sequences, separated by '|' (bar check signs), and assign them to the identifiers provided in voice-ids.

voice-ids: a list of music identifiers (symbols containing only letters)

music: a music sequence, containing BarChecks as limiting expressions.

Example:

```
\parallelMusic A,B,C {
    c c | d d | e e |
    d d | e e | f f |
  }
\langle == \rangleA = \{ c c | d d \}B = \{ d d \mid e e \}C = \{ e e | f f \}
```
The last bar checks in a sequence are not copied to the result in order to facilitate ending the last entry at non-bar boundaries.

\parenthesize [music] - arg (symbol list or music)

Tag arg to be parenthesized. arg may be either a music event or a grob path.

\partCombine [music] - chord-range [pair of numbers] part1 (music) part2 (music) Take the music in part1 and part2 and return a music expression containing simultaneous voices, where part1 and part2 are combined into one voice where appropriate. Optional chord-range sets the distance in steps between notes that may be combined into a chord or unison.

- \partCombineDown [music] chord-range [pair of numbers] part1 (music) part2 (music) Take the music in part1 and part2 and typeset so that they share a staff with stems directed downward.
- \partCombineForce [music] type [symbol] Override the part-combiner.
- \partCombineUp [music] chord-range [pair of numbers] part1 (music) part2 (music) Take the music in  $part1$  and  $part2$  and typeset so that they share a staff with stems directed upward.
- \partial [music] dur (duration) Make a partial measure.
- \phrasingSlurDashPattern [music] dash-fraction (number) dash-period (number) Set up a custom style of dash pattern for dash-fraction ratio of line to space repeated at dash-period interval for phrasing slurs.
- \pitchedTrill [music] main-note (music) secondary-note (music) Print a trill with main-note as the main note of the trill and print secondary-note as a stemless note head in parentheses.
- \pointAndClickOff [void]

Suppress generating extra code in final-format (e.g. pdf) files to point back to the lilypond source statement.

\pointAndClickOn [void]

Enable generation of code in final-format (e.g. pdf) files to reference the originating lilypond source statement; this is helpful when developing a score but generates bigger final-format files.

- \pointAndClickTypes [void] types (symbol list or symbol) Set a type or list of types (such as #'note-event) for which point-and-click info is generated.
- \preBend [post event] mus (music) Sets the 'style of a BendSpanner to 'pre-bend.
- \preBendHold [post event] mus (music) Sets the 'style of a BendSpanner to 'pre-bend-hold.
- \propertyOverride [music] grob-property-path (list of indexes or symbols) value (any type) Set the grob property specified by grob-property-path to value. grob-property-path is a symbol list of the form Context.GrobName.property or GrobName.property, possibly with subproperties given as well. This music function is mostly intended for use from Scheme as a substitute for the built-in \override command.

\propertyRevert [music] - grob-property-path (list of indexes or symbols) Revert the grob property specified by grob-property-path to its previous value. grob-property-path is a symbol list of the form Context.GrobName.property or GrobName.property, possibly with subproperties given as well. This music function is mostly intended for use from Scheme as a substitute for the built-in \revert command.

\propertySet [music] - property-path (symbol list or symbol) value (any type) Set the context property specified by property-path to value. This music function is mostly intended for use from Scheme as a substitute for the built-in \set command.

\propertyTweak [music] - prop (key list or symbol) value (any type) item (key list or music) Add a tweak to the following item, usually music. This generally behaves like \tweak

but will turn into an \override when item is a symbol list.

In that case, item specifies the grob path to override. This is mainly useful when using  $\preceq$ Tweak as as a component for building other functions like  $\omit$ . It is not the default behavior for \tweak since many input strings in \lyricmode can serve equally as music or as symbols which causes surprising behavior when tweaking lyrics using the less specific semantics of \propertyTweak.

prop can contain additional elements in which case a nested property (inside of an alist) is tweaked.

\propertyUnset [music] - property-path (symbol list or symbol)

Unset the context property specified by property-path. This music function is mostly intended for use from Scheme as a substitute for the built-in \unset command.

\pushToTag [music] - tag (symbol) more (music) music (music) Add more to the front of music tagged with tag. A post-event can be added to the articulations of rhythmic events or chords; other expressions may be added to chords, sequential or simultaneous music.

\quoteDuring [music] - what (string) main-music (music) Indicate a section of music to be quoted. what indicates the name of the quoted voice, as specified in an \addQuote command. main-music is used to indicate the length of music to be quoted; usually contains spacers or multi-measure rests.

\raiseNote [music] - num (integer) music (music) Raise a note of any chords in music, in num position from below.

\reduceChords [music] - music (music) Reduce chords contained in music to single notes, intended mainly for reusing music in RhythmicStaff. Does not reduce parallel music.

- \relative [music] pitch [pitch] music (music) Make music relative to pitch. If pitch is omitted, the first note in music is given in absolute pitch.
- \removeWithTag [music] tags (symbol list or symbol) music (music) Remove elements of music that are tagged with one of the tags in tags. tags may be either a single symbol or a list of symbols.
- \resetRelativeOctave [music] pitch (pitch) Set the octave inside a \relative section.
- \retrograde [music] music (music) Return music in reverse order.
- \revertTimeSignatureSettings [music] time-signature (pair) Revert timeSignatureSettings for time signatures of time-signature.
- \rightHandFinger [post event] finger (index or markup) Apply finger as a fingering indication.
- \scaleDurations [music] fraction (non-negative rational, fraction, or moment) music (music) Multiply the duration of events in music by fraction.

\sectionLabel [music] - text (markup)

Mark the beginning of a named passage, e.g.  $\ll$  Coda  $\gg$ . This is well suited for use at a section division created with \section, but it does not imply \section and may be used alone.

\segnoMark [music] - num [non-negative, exact integer]

Create a segno mark (or bar line, if the segnoStyle context property is 'bar-line). num may be 1 for the first segno, 2 for the second, etc., or it may be \default to use the next number in sequence automatically.

 $\setminus$ settingsFrom (any type) - ctx [symbol] music (music) Take the layout instruction events from music, optionally restricted to those applying to context type ctx, and return a context modification duplicating their effect.

\shape [music] - offsets (list) item (key list or music)

Offset control-points of item by offsets. The argument is a list of number pairs or list of such lists. Each element of a pair represents an offset to one of the coordinates of a control-point. The y-coordinate of each number pair is scaled by staff space. If item is a string, the result is \once\override for the specified grob type. If item is a music expression, the result is the same music expression with an appropriate tweak applied.

- \shiftDurations [music] dur (integer) dots (integer) arg (music) Change the duration of arg by adding dur to the durlog of arg and dots to the dots of arg.
- \single [music] overrides (music) music (music) Convert overrides to tweaks and apply them to music. This does not convert \revert, \set or \unset.
- \skip [music] arg (duration-or-music) Skip over arg, which may be music or a duration.
- \slashedGrace [music] music (music) Create slashed graces (slashes through stems, but no slur) from the following music expression
- \slurDashPattern [music] dash-fraction (number) dash-period (number) Set up a custom style of dash pattern for dash-fraction ratio of line to space repeated at dash-period interval for slurs.
- \staffHighlight [music] color (color) Start a highlight with the specified color.
- \storePredefinedDiagram [void] fretboard-table (hash table) chord (music) tuning (pair) diagram-definition (string or pair)

Add predefined fret diagram defined by diagram-definition for the chord pitches chord and the stringTuning tuning.

\stringTuning (any type) - chord (music)

Convert chord to a string tuning. chord must be in absolute pitches and should have the highest string number (generally the lowest pitch) first.

\styledNoteHeads [music] - style (symbol) heads (symbol list or symbol) music (music) Set heads in music to style.

\tabChordRepeats [music] - event-types [list] music (music)

Walk through music putting the notes, fingerings and string numbers of the previous chord into repeat chords, as well as an optional list of event-types such as #'(articulation-event).

\tabChordRepetition [void]

Include the string and fingering information in a chord repetition. This function is deprecated; try using \tabChordRepeats instead.

\tag [music] - tags (symbol list or symbol) music (music)

Tag the following music with tags and return the result, by adding the single symbol or symbol list tags to the tags property of music.

\tagGroup [void] - tags (symbol list) Define a tag group comprising the symbols in the symbol list tags. Tag groups must not overlap.

\temporary [music] - music (music)

Make any \override in music replace an existing grob property value only temporarily, restoring the old value when a corresponding \revert is executed. This is achieved by clearing the 'pop-first' property normally set on \overrides.

An \override/\revert sequence created by using \temporary and \undo on the same music containing overrides will cancel out perfectly or cause a warning.

Non-property-related music is ignored, warnings are generated for any propertychanging music that isn't an \override.

\textEndMark [music] - text (markup) (undocumented; fixme)

\textMark [music] - text (markup) (undocumented; fixme)

\tieDashPattern [music] - dash-fraction (number) dash-period (number) Set up a custom style of dash pattern for dash-fraction ratio of line to space repeated

at dash-period interval for ties.

\time [music] - beat-structure [number list] fraction (fraction, as pair) Set fraction as time signature, with optional number list beat-structure before it.

\times [music] - fraction (fraction, as pair) music (music) Scale music in time by fraction.

\tocItem [music] - label [symbol list or symbol] text (markup) Add a line to the table of contents, using the tocItemMarkup paper variable markup and assigning it to label if one is provided. If a hierarchy of labels is given, make the current item a child of the corresponding objects.

\transpose [music] - from (pitch) to (pitch) music (music) Transpose music from pitch from to pitch to.

\transposedCueDuring [music] - what (string) dir (direction) pitch (pitch) main-music (music)

> Insert notes from the part what into a voice called cue, using the transposition defined by pitch. This happens simultaneously with main-music, which is usually a rest. The argument dir determines whether the cue notes should be notated as a first or second voice.

\transposition [music] - pitch (pitch) Set instrument transposition

\tuplet [music] - ratio (fraction, as pair) tuplet-span [duration] music (music)

Scale the given music to tuplets. ratio is a fraction that specifies how many notes are played in place of the nominal value: it will be '3/2' for triplets, namely three notes being played in place of two. If the optional duration tuplet-span is specified, it is used instead of tupletSpannerDuration for grouping the tuplets. For example,

\tuplet 3/2 4 { c8 c c c c c }

will result in two groups of three tuplets, each group lasting for a quarter note.

\tupletSpan [music] - tuplet-span [duration]

Set tupletSpannerDuration, the length into which \tuplet without an explicit 'tuplet-span' argument of its own will group its tuplets, to the duration tupletspan. To revert to the default of not subdividing the contents of a \tuplet command without explicit 'tuplet-span', use

\tupletSpan \default

\tweak [music] - prop (key list or symbol) value (any type) music (music)

Add a tweak to the following music. Layout objects created by music get their property prop set to value. If prop has the form 'Grob.property', like with

\tweak Accidental.color #red cis'

an indirectly created grob ('Accidental' is caused by 'NoteHead') can be tweaked; otherwise only directly created grobs are affected.

prop can contain additional elements in which case a nested property (inside of an alist) is tweaked.

If music is an 'event-chord', every contained 'rhythmic-event' is tweaked instead.

\undo [music] - music (music)

Convert  $\overline{\cdot}$  Convertively. Any reverts and unsets already in music cause a warning. Non-property-related music is ignored.

\unfolded [music] - music (music)

Mask music until the innermost enclosing repeat is unfolded.

\unfoldRepeats [music] - types [symbol list or symbol] music (music)

Force \repeat volta, \repeat tremolo or \repeat percent commands in music to be interpreted as \repeat unfold, if specified in the optional symbol-list types. The default for types is an empty list, which will force any of those commands in music to be interpreted as \repeat unfold. Possible entries are volta, tremolo or percent. Multiple entries are possible.

\voices [music] - ids (list of indexes or symbols) music (music)

Take the given key list of numbers (indicating the use of '\voiceOne'...) or symbols (indicating voice names, typically converted from strings by argument list processing) and assign the following \\-separated music to contexts according to that list. Named rather than numbered contexts can be used for continuing one voice (for the sake of spanners and lyrics), usually requiring a \voiceOne-style override at the beginning of the passage and a \oneVoice override at its end.

The default

 $\ll$  ... \\ ... \\ ... >>

construct would correspond to

 $\forall$  \voices 1,2,3 << ... \\ ... \\ ... >>

\void [void] - arg (any type)

Accept a scheme argument, return a void expression. Use this if you want to have a scheme expression evaluated because of its side-effects, but its value ignored.

\volta [music] - volta-numbers (number list) music (music)

Mark music as being limited to the volte given in volta-numbers when the innermost enclosing repeat is unfolded. Volta number begins at 1 and increases by 1 with each repetition.

\vshape [music] - offsets (list) item (key list or music)

Like \shape, but additionally show control points for ease of tweaking.

\withMusicProperty [music] - sym (symbol) val (any type) music (music) Set sym to val in music.

\xNote [music] - note (music)

Print note with a cross-shaped note head.

 $\succeq$  [post event] - *id* (index or symbol) event (post event)

This sets the spanner-id property of the following event to the given id (nonnegative integer or symbol). This can be used to tell LilyPond how to connect overlapping or parallel slurs or phrasing slurs within a single Voice.

\**fixed** c' { c\**=**1**(** d\**=**2**(** e\**=**1**)** f\**=**2**)** }

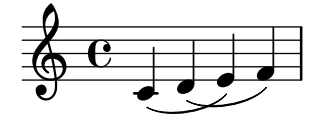

# A.21 Identificateurs de modification de contexte

Les commandes suivantes permettent de modifier des contextes au sein d'un bloc \layout ou \with.

\EnableGregorianDivisiones

Configure division commands such as \section to create Divisio grobs rather than BarLine grobs. This does not affect measure bar lines or the properties of the grobs themselves.

- Sets translator property caesuraTypeTransform to caesura-to-divisio.
- Sets translator property doubleRepeatBarType to '().
- Sets translator property endRepeatBarType to '().
- Sets translator property fineBarType to "".
- Sets translator property sectionBarType to "".
- Sets translator property startRepeatBarType to '().
- Sets translator property underlyingRepeatBarType to "".
- Sets translator property doubleRepeatSegnoBarType to "S-||".
- Sets translator property endRepeatSegnoBarType to "S-||".
- Sets translator property fineSegnoBarType to "S-||".
- Sets translator property fineStartRepeatSegnoBarType to "S-||".
- Sets translator property segnoBarType to "S-||".
- Sets translator property startRepeatSegnoBarType to "S-||".

#### \RemoveAllEmptyStaves

Remove staves which are considered to be empty according to the list of interfaces set by keepAliveInterfaces, including those in the first system.

- Sets grob property remove-empty in Section ''VerticalAxisGroup'' dans Référence des propriétés internes to #t.
- Sets grob property remove-first in Section ''VerticalAxisGroup'' dans Référence des propriétés internes to #t.

\RemoveEmptyStaves

Remove staves which are considered to be empty according to the list of interfaces set by keepAliveInterfaces.

• Sets grob property remove-empty in Section ''VerticalAxisGroup'' dans Référence des propriétés internes to #t.

# <span id="page-895-0"></span>A.22 Conventions de nommage

Afin de s'y retrouver plus aisément et d'éviter les erreurs de frappe, voici quelques conventions en matière de nommage.

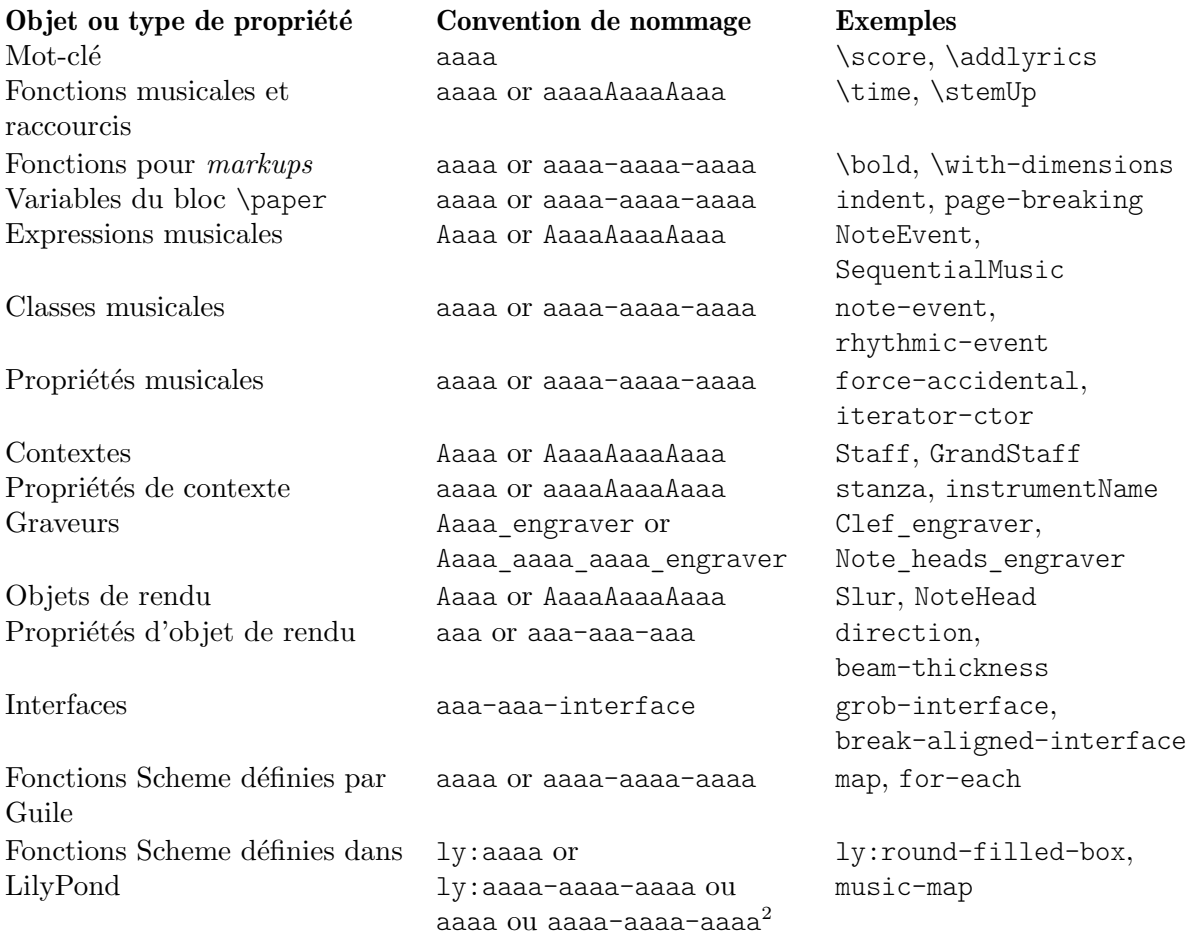

# A.23 Types de prédicats prédéfinis

Predicates return #t when their argument is of the named type and #f if it isn't.

# R5RS primary predicates

Primary predicates can be applied to any expression. They can be used on their own as predicates for LilyPond functions. The predicates here are part of the Scheme standard R5RS.

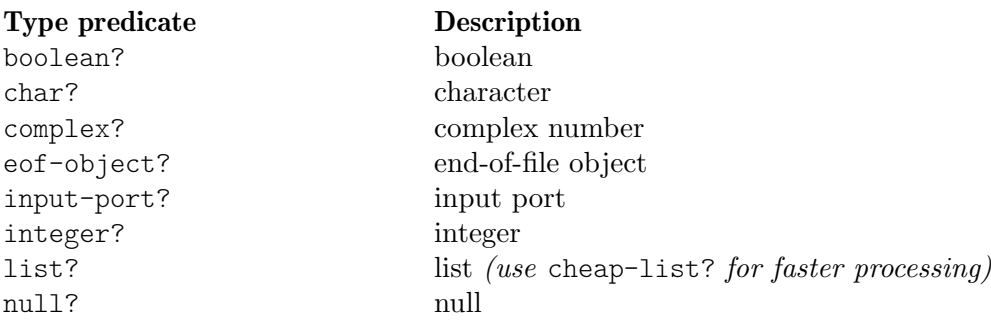

 $^2\,$  Pour des raisons historiques, toutes les fonctions définies dans LilyPond ne sont pas forcément préfixées d'un ly:.

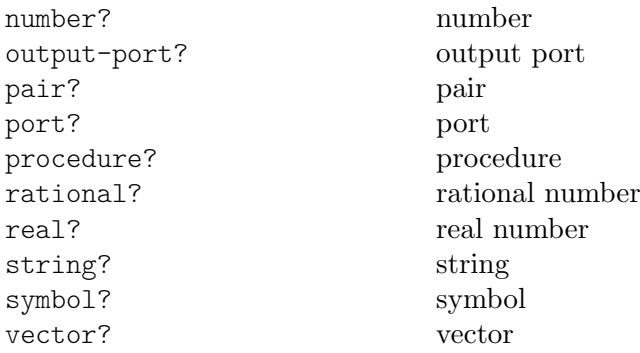

## R5RS secondary predicates

Secondary predicates are only applicable to specific expressions (for example, to numbers). They will throw a type error when applied to expressions they are not intended for. The predicates here are part of the Scheme standard R5RS.

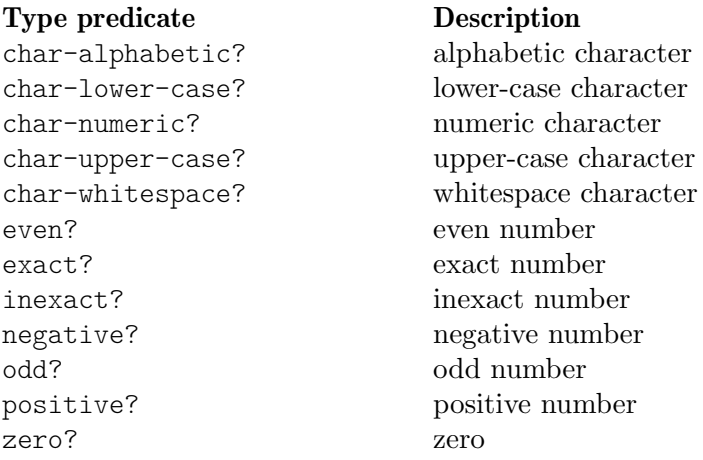

### Guile predicates

These predicates are defined by Guile but are not part of a Scheme standard.

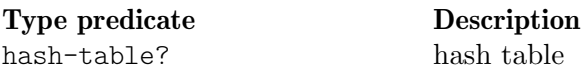

## LilyPond scheme predicates

These predicates are only available within LilyPond and defined in Scheme.

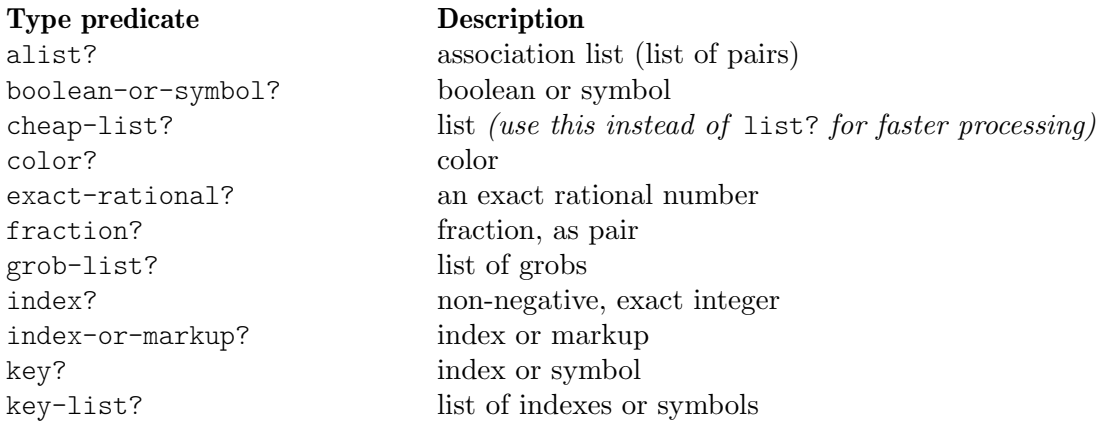

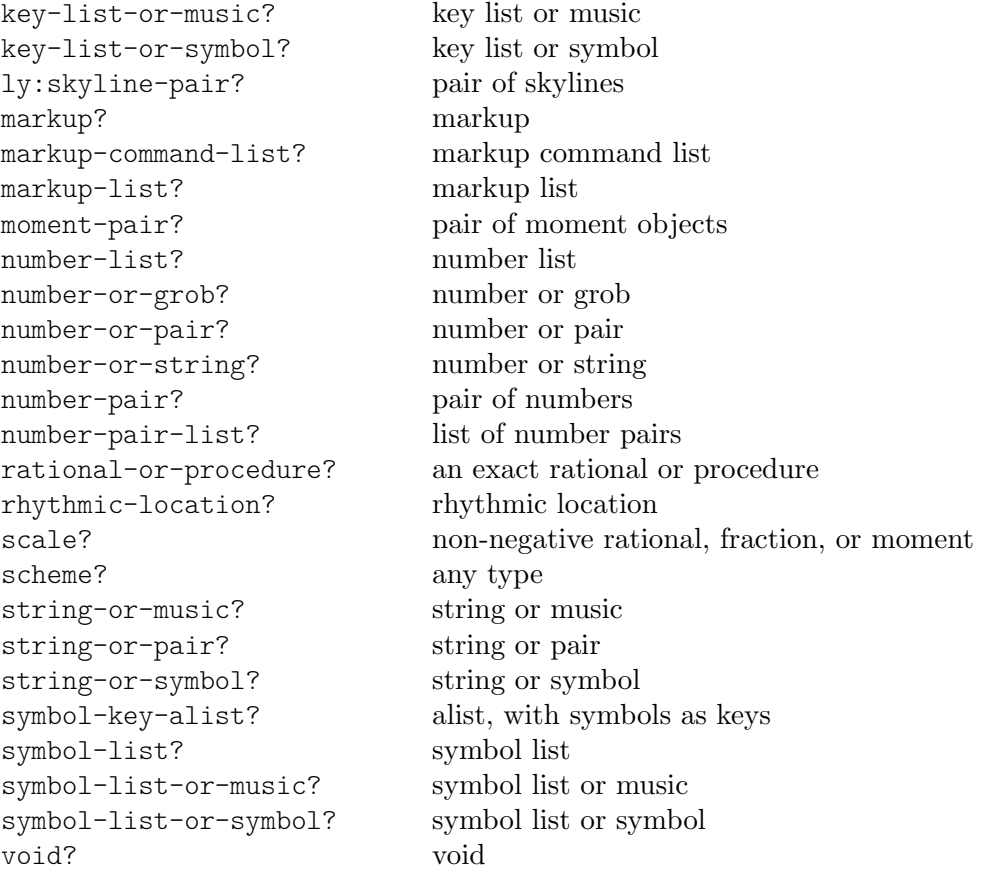

# LilyPond exported predicates

These predicates are only available within LilyPond and usually defined in C++.

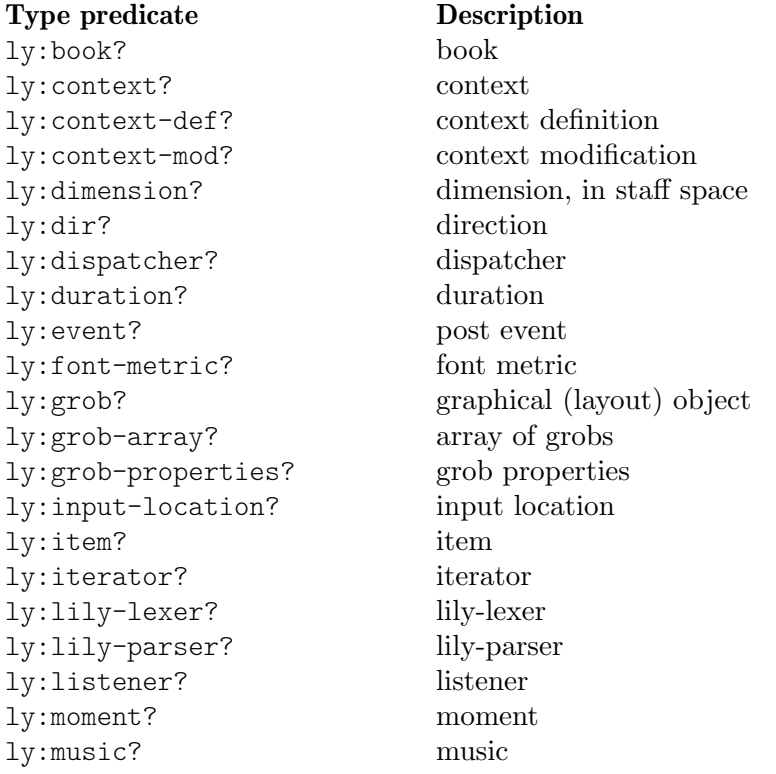

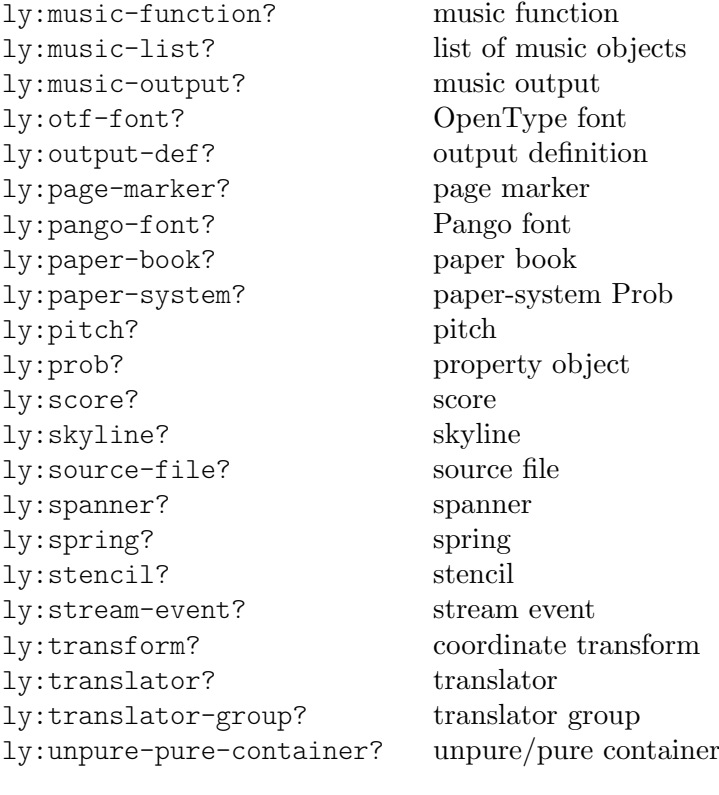

# Annexe B Aide-mémoire

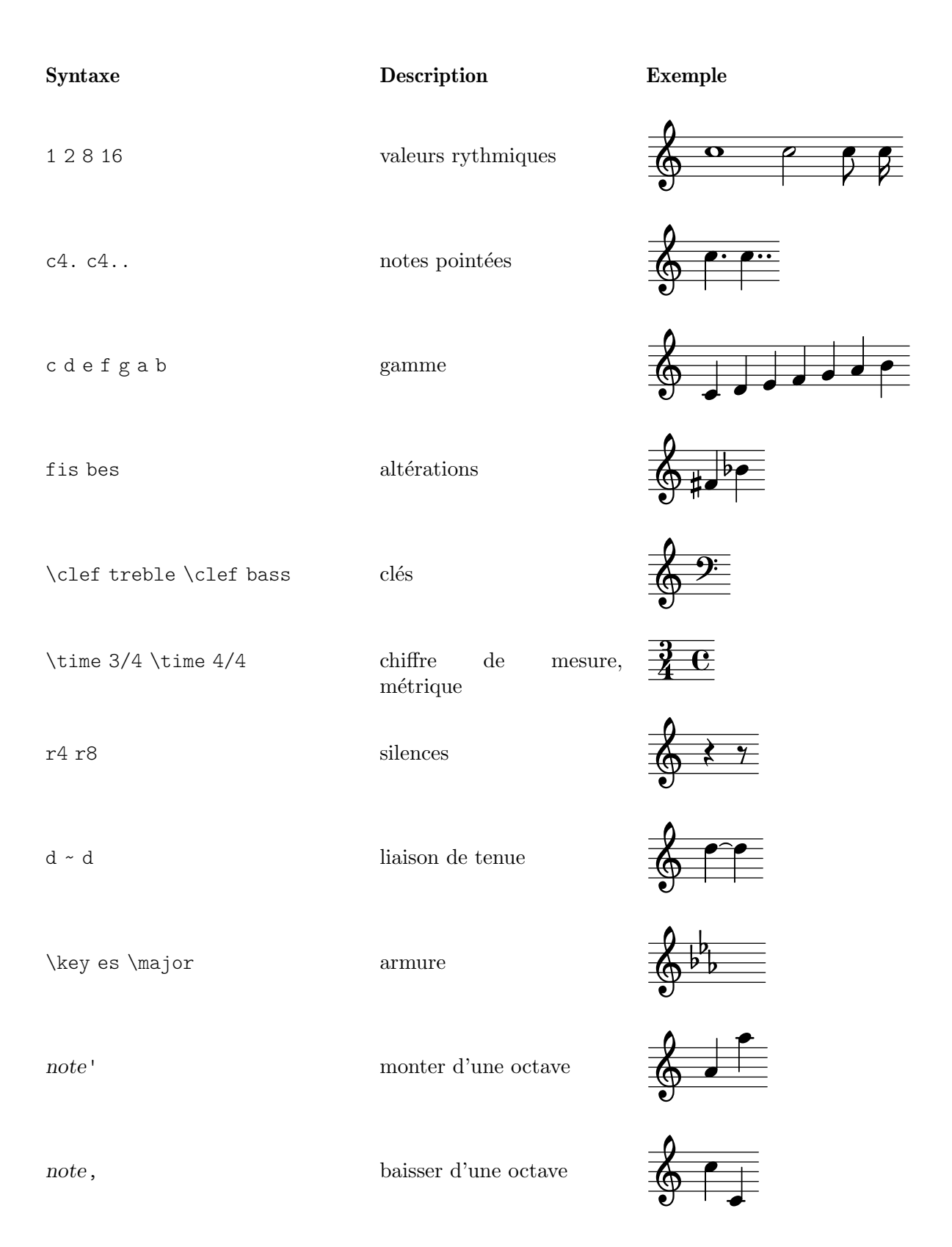
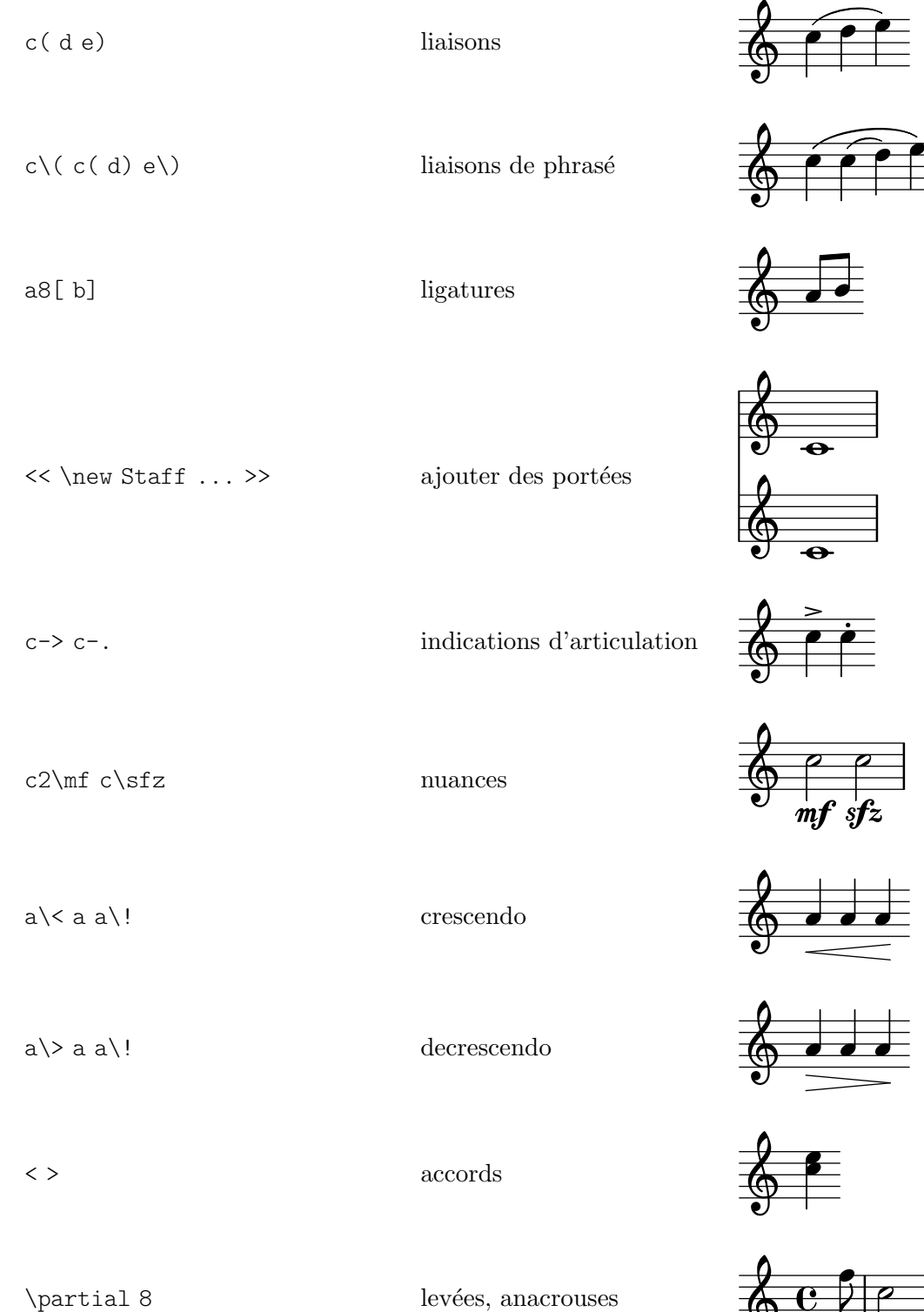

 $\label{eq:2} $$\tuple t 3/2 {f g a} \trivlet s'$ 

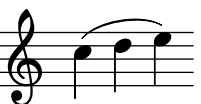

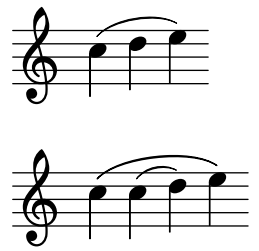

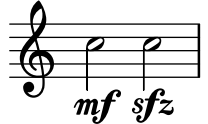

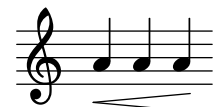

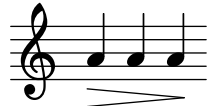

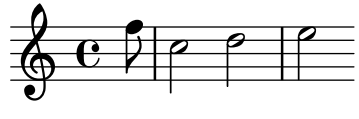

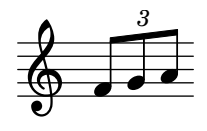

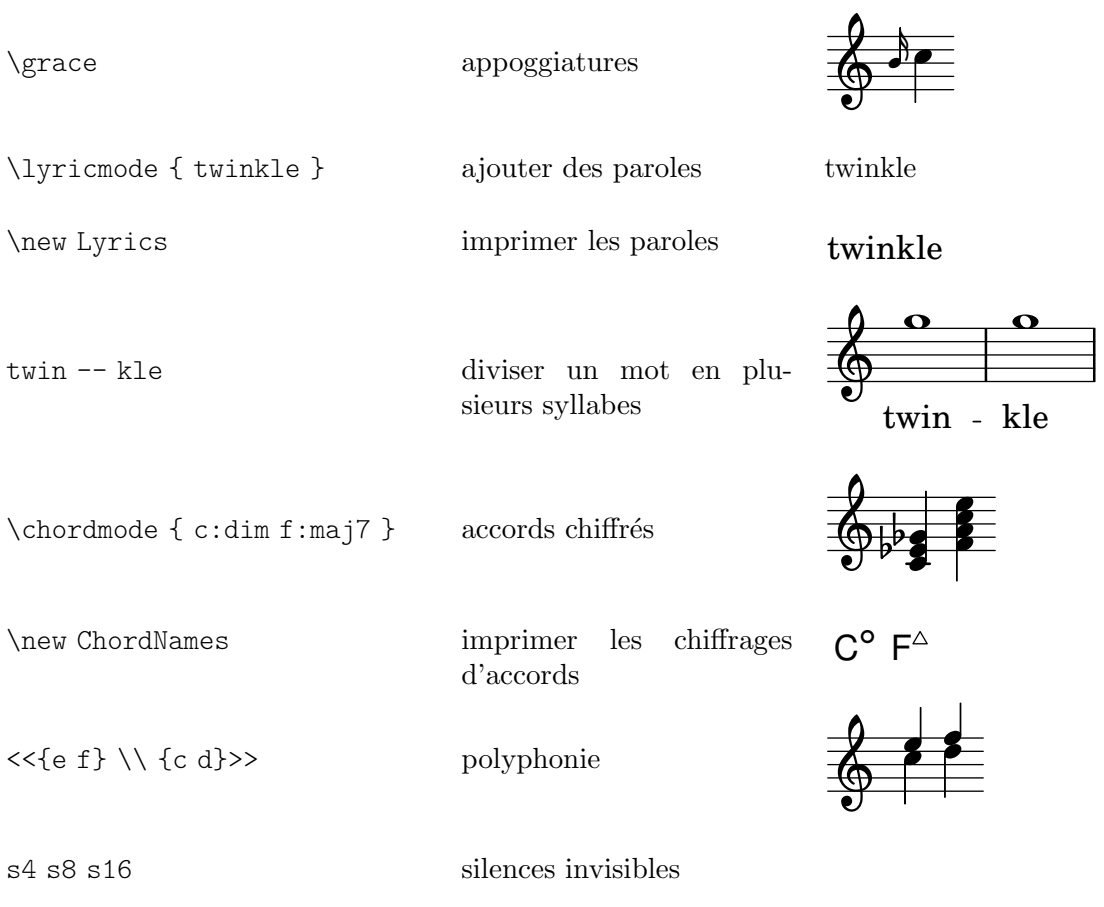

## Annexe C GNU Free Documentation License

Version 1.3, 3 November 2008

Copyright © 2000, 2001, 2002, 2007, 2008 Free Software Foundation, Inc. <https://fsf.org/>

Everyone is permitted to copy and distribute verbatim copies of this license document, but changing it is not allowed.

#### 0. PREAMBLE

The purpose of this License is to make a manual, textbook, or other functional and useful document free in the sense of freedom: to assure everyone the effective freedom to copy and redistribute it, with or without modifying it, either commercially or noncommercially. Secondarily, this License preserves for the author and publisher a way to get credit for their work, while not being considered responsible for modifications made by others.

This License is a kind of "copyleft", which means that derivative works of the document must themselves be free in the same sense. It complements the GNU General Public License, which is a copyleft license designed for free software.

We have designed this License in order to use it for manuals for free software, because free software needs free documentation: a free program should come with manuals providing the same freedoms that the software does. But this License is not limited to software manuals; it can be used for any textual work, regardless of subject matter or whether it is published as a printed book. We recommend this License principally for works whose purpose is instruction or reference.

#### 1. APPLICABILITY AND DEFINITIONS

This License applies to any manual or other work, in any medium, that contains a notice placed by the copyright holder saying it can be distributed under the terms of this License. Such a notice grants a world-wide, royalty-free license, unlimited in duration, to use that work under the conditions stated herein. The "Document", below, refers to any such manual or work. Any member of the public is a licensee, and is addressed as "you". You accept the license if you copy, modify or distribute the work in a way requiring permission under copyright law.

A "Modified Version" of the Document means any work containing the Document or a portion of it, either copied verbatim, or with modifications and/or translated into another language.

A "Secondary Section" is a named appendix or a front-matter section of the Document that deals exclusively with the relationship of the publishers or authors of the Document to the Document's overall subject (or to related matters) and contains nothing that could fall directly within that overall subject. (Thus, if the Document is in part a textbook of mathematics, a Secondary Section may not explain any mathematics.) The relationship could be a matter of historical connection with the subject or with related matters, or of legal, commercial, philosophical, ethical or political position regarding them.

The "Invariant Sections" are certain Secondary Sections whose titles are designated, as being those of Invariant Sections, in the notice that says that the Document is released under this License. If a section does not fit the above definition of Secondary then it is not allowed to be designated as Invariant. The Document may contain zero Invariant Sections. If the Document does not identify any Invariant Sections then there are none.

The "Cover Texts" are certain short passages of text that are listed, as Front-Cover Texts or Back-Cover Texts, in the notice that says that the Document is released under this License. A Front-Cover Text may be at most 5 words, and a Back-Cover Text may be at most 25 words.

A "Transparent" copy of the Document means a machine-readable copy, represented in a format whose specification is available to the general public, that is suitable for revising the document straightforwardly with generic text editors or (for images composed of pixels) generic paint programs or (for drawings) some widely available drawing editor, and that is suitable for input to text formatters or for automatic translation to a variety of formats suitable for input to text formatters. A copy made in an otherwise Transparent file format whose markup, or absence of markup, has been arranged to thwart or discourage subsequent modification by readers is not Transparent. An image format is not Transparent if used for any substantial amount of text. A copy that is not "Transparent" is called "Opaque".

Examples of suitable formats for Transparent copies include plain ASCII without markup, Texinfo input format, LaTEX input format, SGML or XML using a publicly available DTD, and standard-conforming simple HTML, PostScript or PDF designed for human modification. Examples of transparent image formats include PNG, XCF and JPG. Opaque formats include proprietary formats that can be read and edited only by proprietary word processors, SGML or XML for which the DTD and/or processing tools are not generally available, and the machine-generated HTML, PostScript or PDF produced by some word processors for output purposes only.

The "Title Page" means, for a printed book, the title page itself, plus such following pages as are needed to hold, legibly, the material this License requires to appear in the title page. For works in formats which do not have any title page as such, "Title Page" means the text near the most prominent appearance of the work's title, preceding the beginning of the body of the text.

The "publisher" means any person or entity that distributes copies of the Document to the public.

A section "Entitled XYZ" means a named subunit of the Document whose title either is precisely XYZ or contains XYZ in parentheses following text that translates XYZ in another language. (Here XYZ stands for a specific section name mentioned below, such as "Acknowledgements", "Dedications", "Endorsements", or "History".) To "Preserve the Title" of such a section when you modify the Document means that it remains a section "Entitled XYZ" according to this definition.

The Document may include Warranty Disclaimers next to the notice which states that this License applies to the Document. These Warranty Disclaimers are considered to be included by reference in this License, but only as regards disclaiming warranties: any other implication that these Warranty Disclaimers may have is void and has no effect on the meaning of this License.

#### 2. VERBATIM COPYING

You may copy and distribute the Document in any medium, either commercially or noncommercially, provided that this License, the copyright notices, and the license notice saying this License applies to the Document are reproduced in all copies, and that you add no other conditions whatsoever to those of this License. You may not use technical measures to obstruct or control the reading or further copying of the copies you make or distribute. However, you may accept compensation in exchange for copies. If you distribute a large enough number of copies you must also follow the conditions in section 3.

You may also lend copies, under the same conditions stated above, and you may publicly display copies.

#### 3. COPYING IN QUANTITY

If you publish printed copies (or copies in media that commonly have printed covers) of the Document, numbering more than 100, and the Document's license notice requires Cover Texts, you must enclose the copies in covers that carry, clearly and legibly, all these Cover Texts: Front-Cover Texts on the front cover, and Back-Cover Texts on the back cover. Both covers must also clearly and legibly identify you as the publisher of these copies. The front cover must present the full title with all words of the title equally prominent and visible. You may add other material on the covers in addition. Copying with changes limited to the covers, as long as they preserve the title of the Document and satisfy these conditions, can be treated as verbatim copying in other respects.

If the required texts for either cover are too voluminous to fit legibly, you should put the first ones listed (as many as fit reasonably) on the actual cover, and continue the rest onto adjacent pages.

If you publish or distribute Opaque copies of the Document numbering more than 100, you must either include a machine-readable Transparent copy along with each Opaque copy, or state in or with each Opaque copy a computer-network location from which the general network-using public has access to download using public-standard network protocols a complete Transparent copy of the Document, free of added material. If you use the latter option, you must take reasonably prudent steps, when you begin distribution of Opaque copies in quantity, to ensure that this Transparent copy will remain thus accessible at the stated location until at least one year after the last time you distribute an Opaque copy (directly or through your agents or retailers) of that edition to the public.

It is requested, but not required, that you contact the authors of the Document well before redistributing any large number of copies, to give them a chance to provide you with an updated version of the Document.

#### 4. MODIFICATIONS

You may copy and distribute a Modified Version of the Document under the conditions of sections 2 and 3 above, provided that you release the Modified Version under precisely this License, with the Modified Version filling the role of the Document, thus licensing distribution and modification of the Modified Version to whoever possesses a copy of it. In addition, you must do these things in the Modified Version:

- A. Use in the Title Page (and on the covers, if any) a title distinct from that of the Document, and from those of previous versions (which should, if there were any, be listed in the History section of the Document). You may use the same title as a previous version if the original publisher of that version gives permission.
- B. List on the Title Page, as authors, one or more persons or entities responsible for authorship of the modifications in the Modified Version, together with at least five of the principal authors of the Document (all of its principal authors, if it has fewer than five), unless they release you from this requirement.
- C. State on the Title page the name of the publisher of the Modified Version, as the publisher.
- D. Preserve all the copyright notices of the Document.
- E. Add an appropriate copyright notice for your modifications adjacent to the other copyright notices.
- F. Include, immediately after the copyright notices, a license notice giving the public permission to use the Modified Version under the terms of this License, in the form shown in the Addendum below.
- G. Preserve in that license notice the full lists of Invariant Sections and required Cover Texts given in the Document's license notice.
- H. Include an unaltered copy of this License.
- I. Preserve the section Entitled "History", Preserve its Title, and add to it an item stating at least the title, year, new authors, and publisher of the Modified Version as given on the Title Page. If there is no section Entitled "History" in the Document, create one stating the title, year, authors, and publisher of the Document as given on its

Title Page, then add an item describing the Modified Version as stated in the previous sentence.

- J. Preserve the network location, if any, given in the Document for public access to a Transparent copy of the Document, and likewise the network locations given in the Document for previous versions it was based on. These may be placed in the "History" section. You may omit a network location for a work that was published at least four years before the Document itself, or if the original publisher of the version it refers to gives permission.
- K. For any section Entitled "Acknowledgements" or "Dedications", Preserve the Title of the section, and preserve in the section all the substance and tone of each of the contributor acknowledgements and/or dedications given therein.
- L. Preserve all the Invariant Sections of the Document, unaltered in their text and in their titles. Section numbers or the equivalent are not considered part of the section titles.
- M. Delete any section Entitled "Endorsements". Such a section may not be included in the Modified Version.
- N. Do not retitle any existing section to be Entitled "Endorsements" or to conflict in title with any Invariant Section.
- O. Preserve any Warranty Disclaimers.

If the Modified Version includes new front-matter sections or appendices that qualify as Secondary Sections and contain no material copied from the Document, you may at your option designate some or all of these sections as invariant. To do this, add their titles to the list of Invariant Sections in the Modified Version's license notice. These titles must be distinct from any other section titles.

You may add a section Entitled "Endorsements", provided it contains nothing but endorsements of your Modified Version by various parties—for example, statements of peer review or that the text has been approved by an organization as the authoritative definition of a standard.

You may add a passage of up to five words as a Front-Cover Text, and a passage of up to 25 words as a Back-Cover Text, to the end of the list of Cover Texts in the Modified Version. Only one passage of Front-Cover Text and one of Back-Cover Text may be added by (or through arrangements made by) any one entity. If the Document already includes a cover text for the same cover, previously added by you or by arrangement made by the same entity you are acting on behalf of, you may not add another; but you may replace the old one, on explicit permission from the previous publisher that added the old one.

The author(s) and publisher(s) of the Document do not by this License give permission to use their names for publicity for or to assert or imply endorsement of any Modified Version.

#### 5. COMBINING DOCUMENTS

You may combine the Document with other documents released under this License, under the terms defined in section 4 above for modified versions, provided that you include in the combination all of the Invariant Sections of all of the original documents, unmodified, and list them all as Invariant Sections of your combined work in its license notice, and that you preserve all their Warranty Disclaimers.

The combined work need only contain one copy of this License, and multiple identical Invariant Sections may be replaced with a single copy. If there are multiple Invariant Sections with the same name but different contents, make the title of each such section unique by adding at the end of it, in parentheses, the name of the original author or publisher of that section if known, or else a unique number. Make the same adjustment to the section titles in the list of Invariant Sections in the license notice of the combined work.

In the combination, you must combine any sections Entitled "History" in the various original documents, forming one section Entitled "History"; likewise combine any sections Entitled "Acknowledgements", and any sections Entitled "Dedications". You must delete all sections Entitled "Endorsements."

#### 6. COLLECTIONS OF DOCUMENTS

You may make a collection consisting of the Document and other documents released under this License, and replace the individual copies of this License in the various documents with a single copy that is included in the collection, provided that you follow the rules of this License for verbatim copying of each of the documents in all other respects.

You may extract a single document from such a collection, and distribute it individually under this License, provided you insert a copy of this License into the extracted document, and follow this License in all other respects regarding verbatim copying of that document.

#### 7. AGGREGATION WITH INDEPENDENT WORKS

A compilation of the Document or its derivatives with other separate and independent documents or works, in or on a volume of a storage or distribution medium, is called an "aggregate" if the copyright resulting from the compilation is not used to limit the legal rights of the compilation's users beyond what the individual works permit. When the Document is included in an aggregate, this License does not apply to the other works in the aggregate which are not themselves derivative works of the Document.

If the Cover Text requirement of section 3 is applicable to these copies of the Document, then if the Document is less than one half of the entire aggregate, the Document's Cover Texts may be placed on covers that bracket the Document within the aggregate, or the electronic equivalent of covers if the Document is in electronic form. Otherwise they must appear on printed covers that bracket the whole aggregate.

#### 8. TRANSLATION

Translation is considered a kind of modification, so you may distribute translations of the Document under the terms of section 4. Replacing Invariant Sections with translations requires special permission from their copyright holders, but you may include translations of some or all Invariant Sections in addition to the original versions of these Invariant Sections. You may include a translation of this License, and all the license notices in the Document, and any Warranty Disclaimers, provided that you also include the original English version of this License and the original versions of those notices and disclaimers. In case of a disagreement between the translation and the original version of this License or a notice or disclaimer, the original version will prevail.

If a section in the Document is Entitled "Acknowledgements", "Dedications", or "History", the requirement (section 4) to Preserve its Title (section 1) will typically require changing the actual title.

#### 9. TERMINATION

You may not copy, modify, sublicense, or distribute the Document except as expressly provided under this License. Any attempt otherwise to copy, modify, sublicense, or distribute it is void, and will automatically terminate your rights under this License.

However, if you cease all violation of this License, then your license from a particular copyright holder is reinstated (a) provisionally, unless and until the copyright holder explicitly and finally terminates your license, and (b) permanently, if the copyright holder fails to notify you of the violation by some reasonable means prior to 60 days after the cessation.

Moreover, your license from a particular copyright holder is reinstated permanently if the copyright holder notifies you of the violation by some reasonable means, this is the first time you have received notice of violation of this License (for any work) from that copyright holder, and you cure the violation prior to 30 days after your receipt of the notice.

Termination of your rights under this section does not terminate the licenses of parties who have received copies or rights from you under this License. If your rights have been terminated and not permanently reinstated, receipt of a copy of some or all of the same material does not give you any rights to use it.

#### 10. FUTURE REVISIONS OF THIS LICENSE

The Free Software Foundation may publish new, revised versions of the GNU Free Documentation License from time to time. Such new versions will be similar in spirit to the present version, but may differ in detail to address new problems or concerns. See [https://](https://www.gnu.org/licenses/) [www.gnu.org/licenses/](https://www.gnu.org/licenses/).

Each version of the License is given a distinguishing version number. If the Document specifies that a particular numbered version of this License "or any later version" applies to it, you have the option of following the terms and conditions either of that specified version or of any later version that has been published (not as a draft) by the Free Software Foundation. If the Document does not specify a version number of this License, you may choose any version ever published (not as a draft) by the Free Software Foundation. If the Document specifies that a proxy can decide which future versions of this License can be used, that proxy's public statement of acceptance of a version permanently authorizes you to choose that version for the Document.

#### 11. RELICENSING

"Massive Multiauthor Collaboration Site" (or "MMC Site") means any World Wide Web server that publishes copyrightable works and also provides prominent facilities for anybody to edit those works. A public wiki that anybody can edit is an example of such a server. A "Massive Multiauthor Collaboration" (or "MMC") contained in the site means any set of copyrightable works thus published on the MMC site.

"CC-BY-SA" means the Creative Commons Attribution-Share Alike 3.0 license published by Creative Commons Corporation, a not-for-profit corporation with a principal place of business in San Francisco, California, as well as future copyleft versions of that license published by that same organization.

"Incorporate" means to publish or republish a Document, in whole or in part, as part of another Document.

An MMC is "eligible for relicensing" if it is licensed under this License, and if all works that were first published under this License somewhere other than this MMC, and subsequently incorporated in whole or in part into the MMC, (1) had no cover texts or invariant sections, and (2) were thus incorporated prior to November 1, 2008.

The operator of an MMC Site may republish an MMC contained in the site under CC-BY-SA on the same site at any time before August 1, 2009, provided the MMC is eligible for relicensing.

#### ADDENDUM: How to use this License for your documents

To use this License in a document you have written, include a copy of the License in the document and put the following copyright and license notices just after the title page:

Copyright (C) *year your name*. Permission is granted to copy, distribute and/or modify this document under the terms of the GNU Free Documentation License, Version 1.3 or any later version published by the Free Software Foundation; with no Invariant Sections, no Front-Cover Texts, and no Back-Cover Texts. A copy of the license is included in the section entitled ``GNU Free Documentation License''.

If you have Invariant Sections, Front-Cover Texts and Back-Cover Texts, replace the "with. . . Texts." line with this:

with the Invariant Sections being *list their titles*, with the Front-Cover Texts being *list*, and with the Back-Cover Texts being *list*.

If you have Invariant Sections without Cover Texts, or some other combination of the three, merge those two alternatives to suit the situation.

If your document contains nontrivial examples of program code, we recommend releasing these examples in parallel under your choice of free software license, such as the GNU General Public License, to permit their use in free software.

# Annexe D Index des commandes LilyPond

Cet index recense toutes les commandes et mots réservés de LilyPond, sous forme de lien vers les endroits du manuel où ils sont abordés.

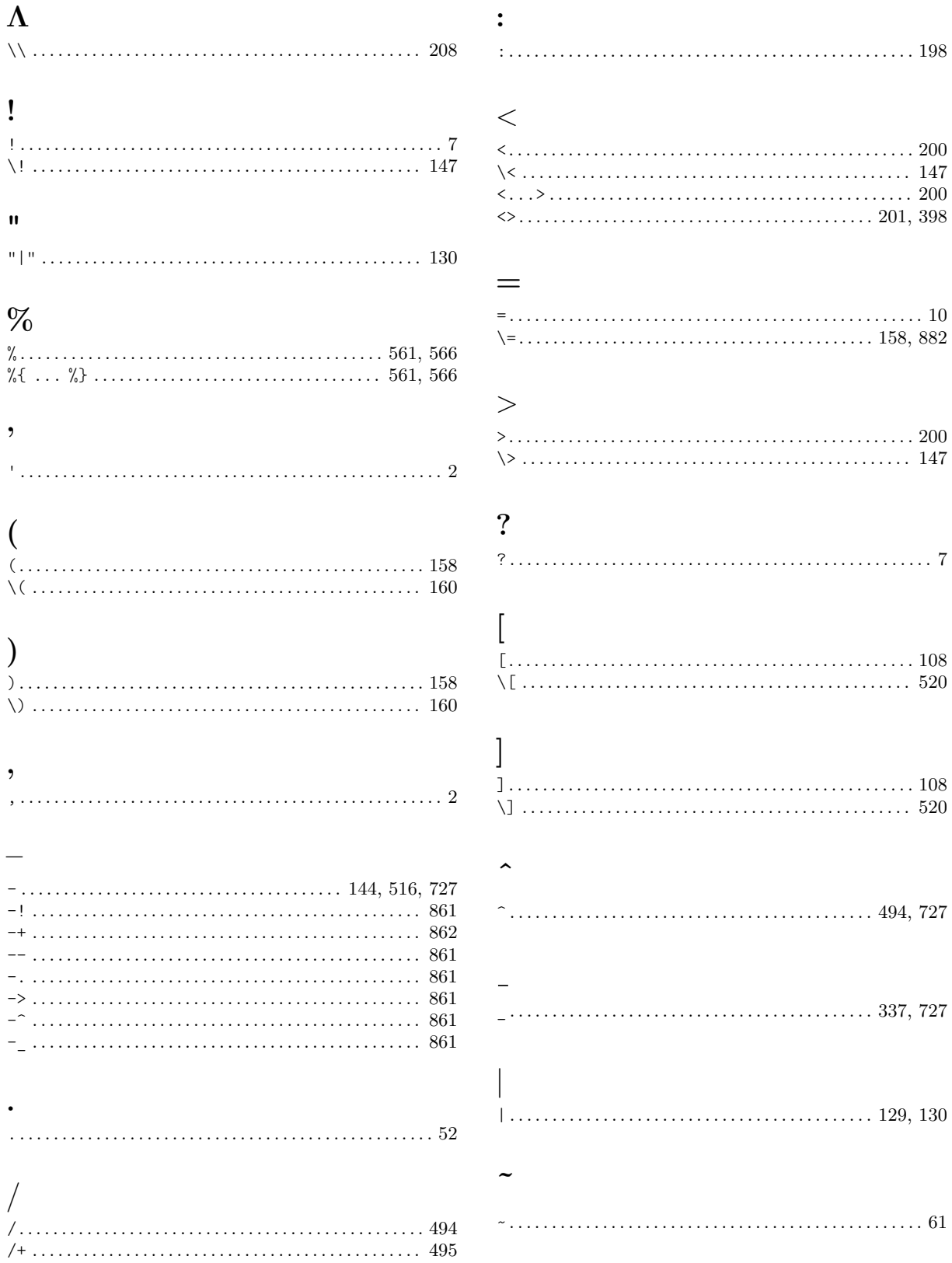

## A

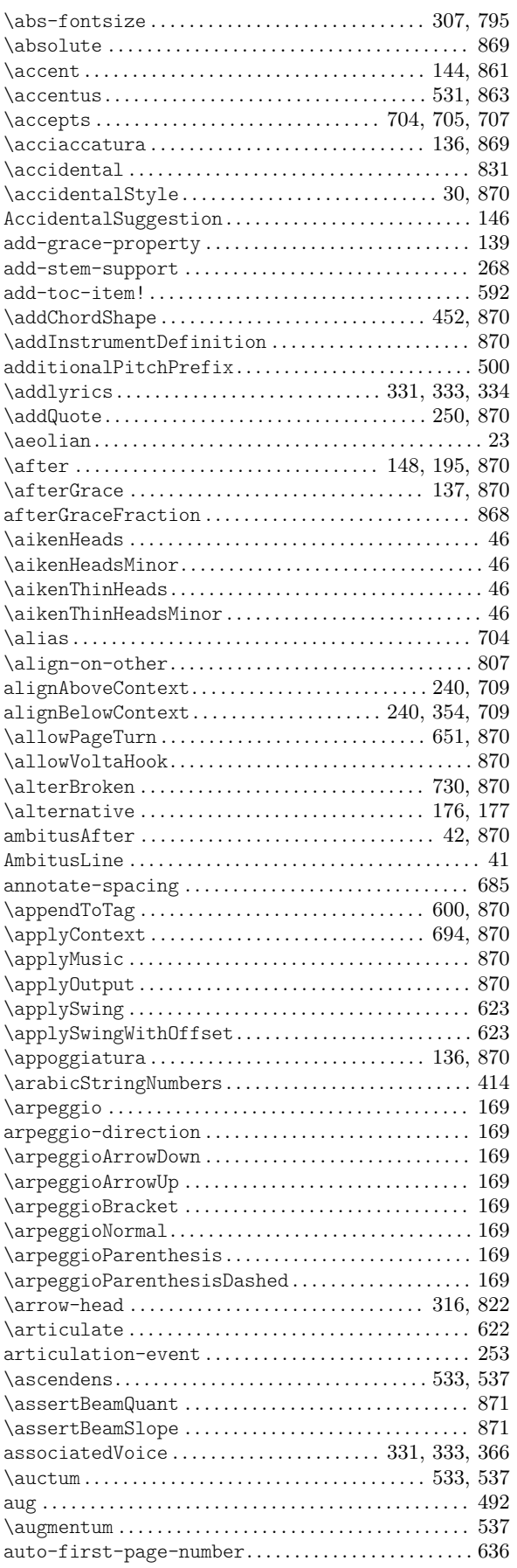

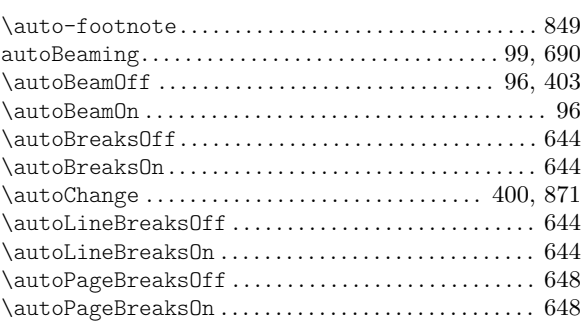

# B

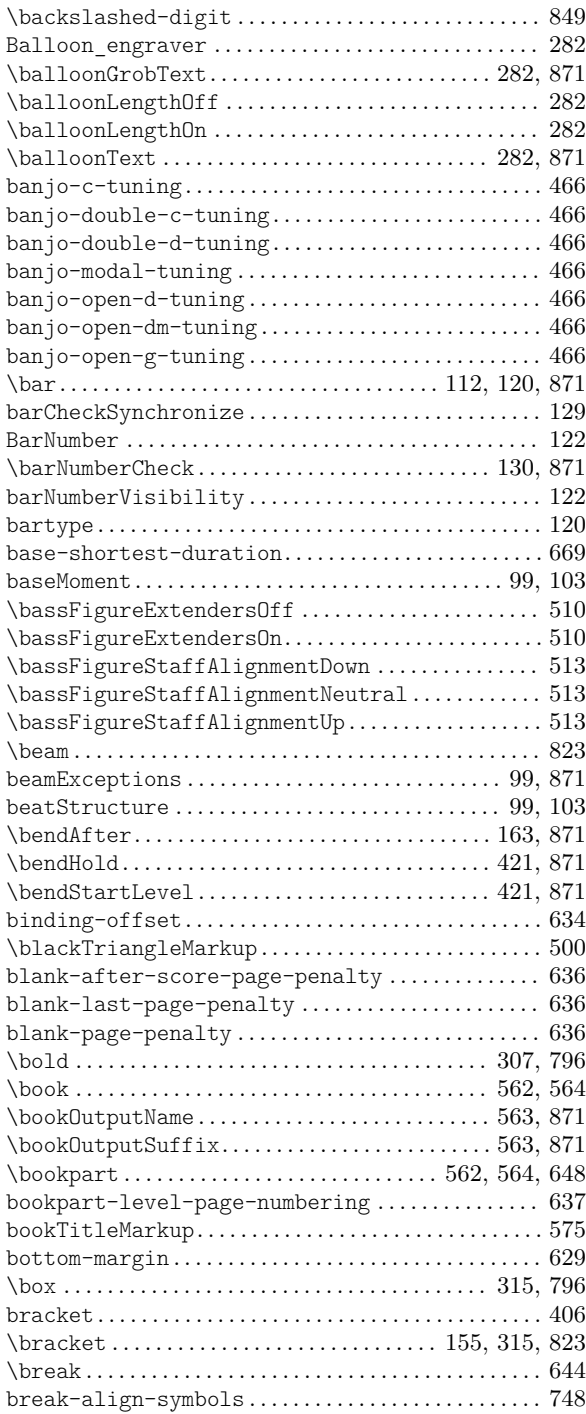

# C

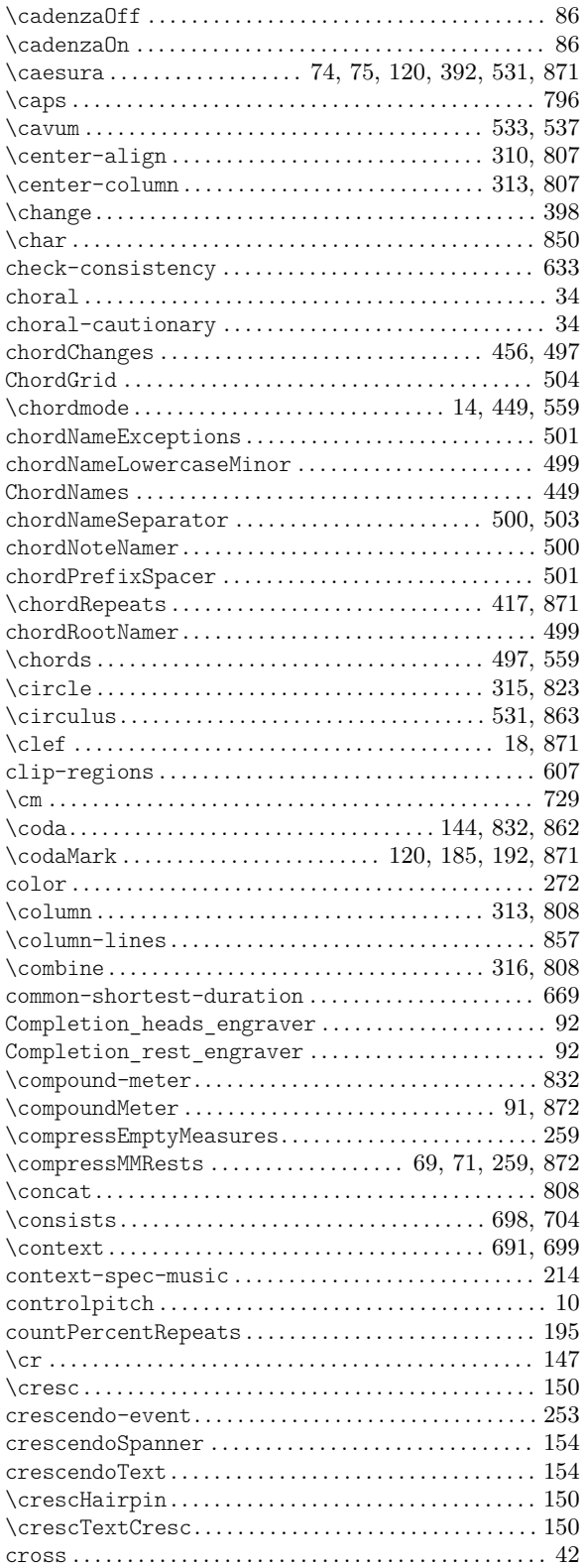

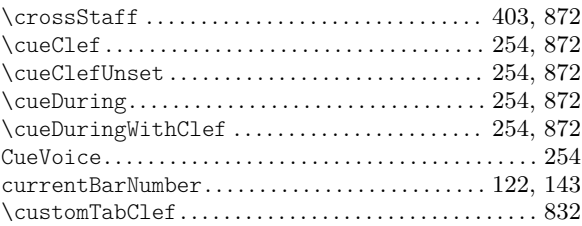

### D

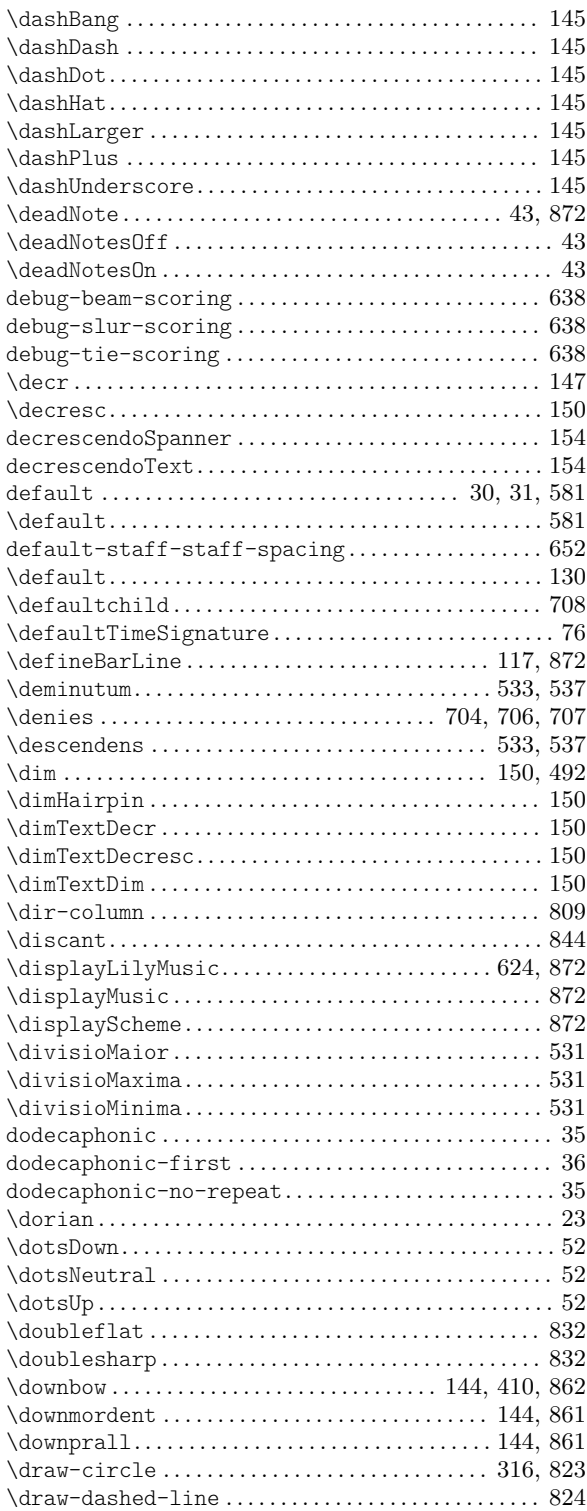

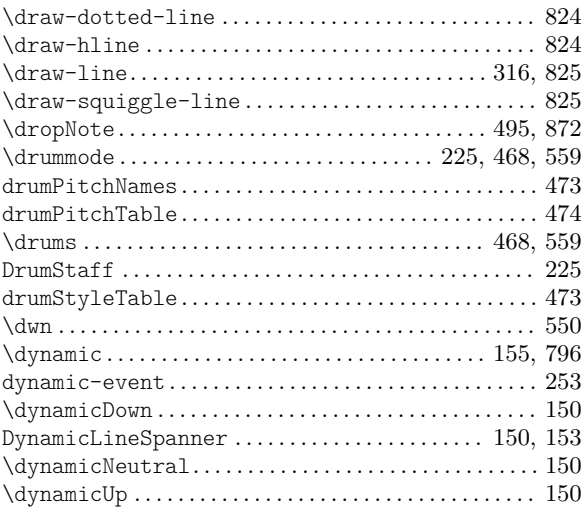

## E

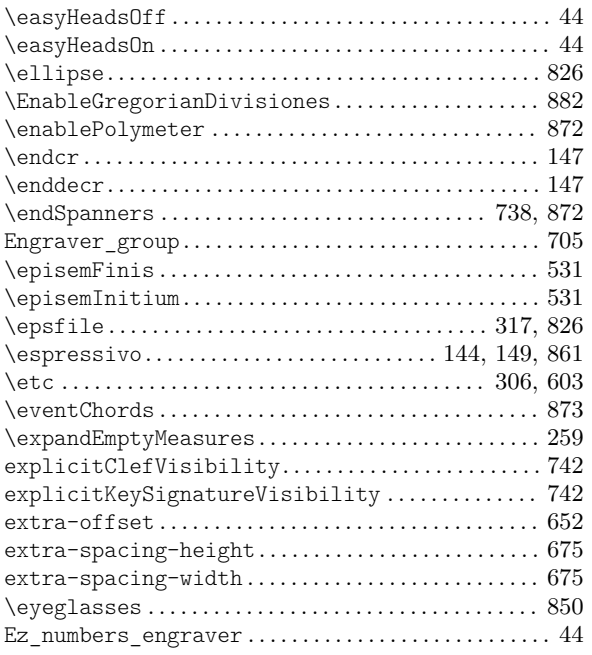

# F

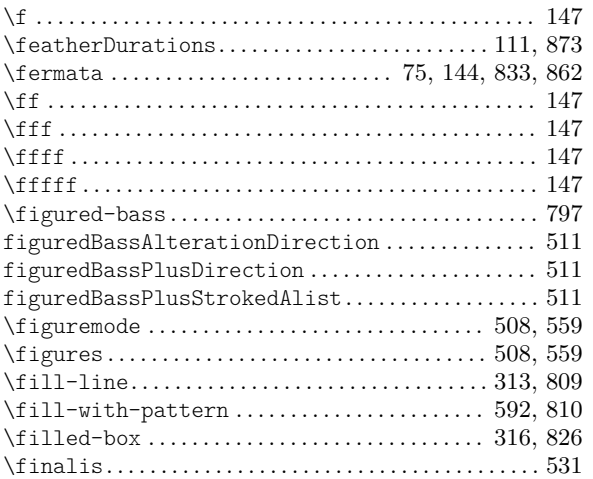

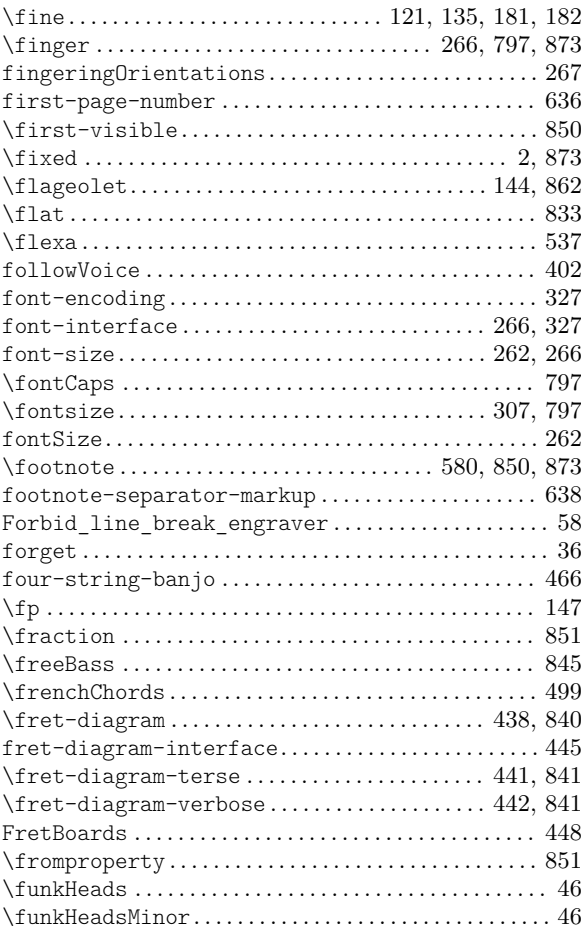

# G

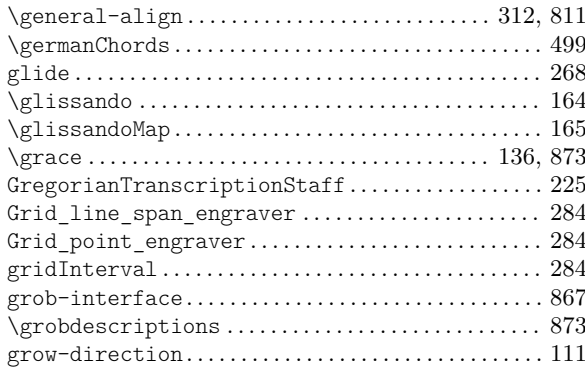

# $\mathbf H$

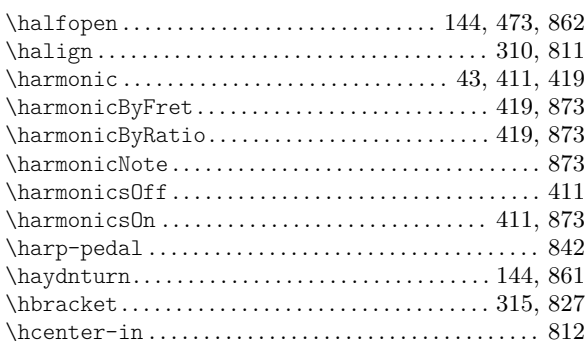

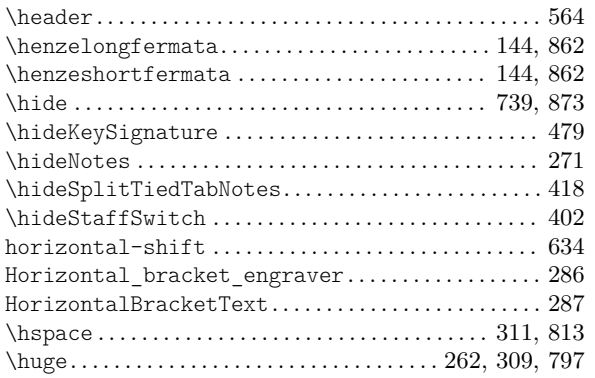

# I

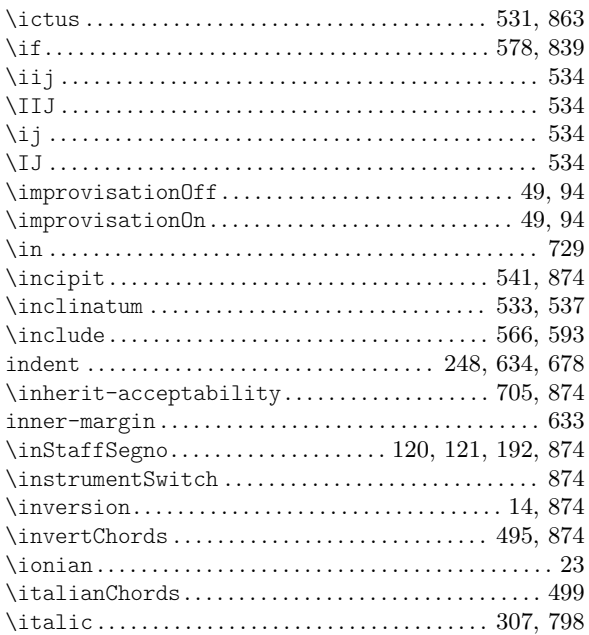

# J

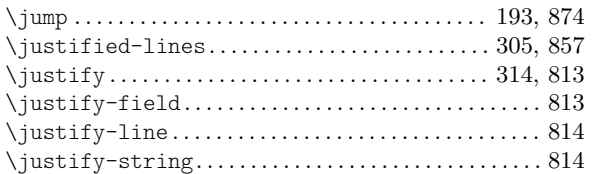

# K

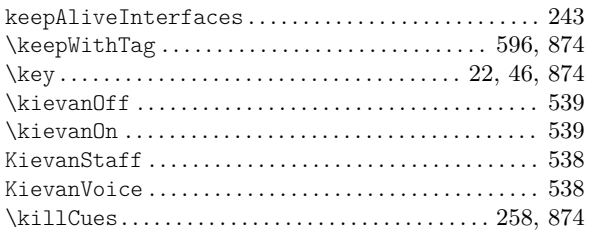

## L

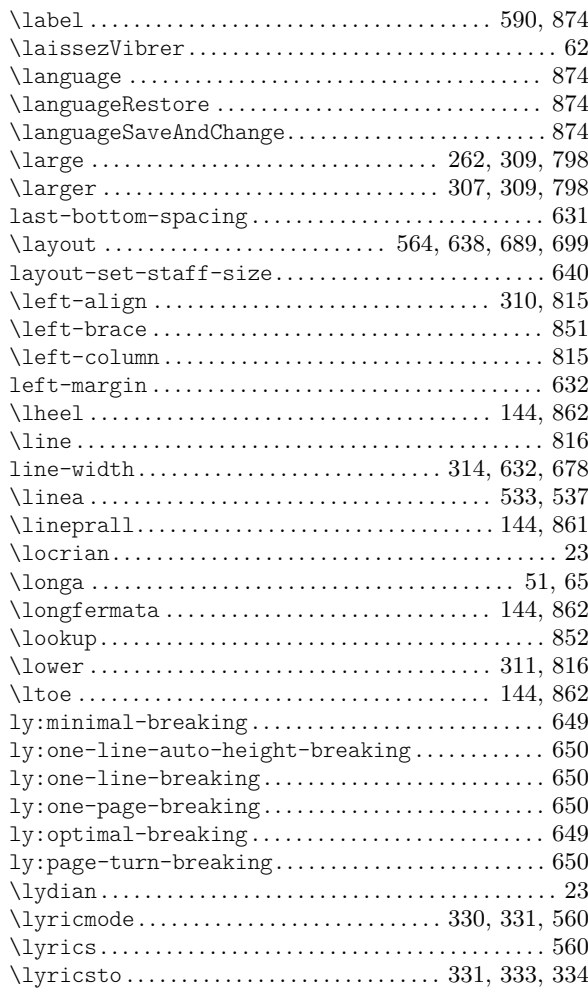

# M

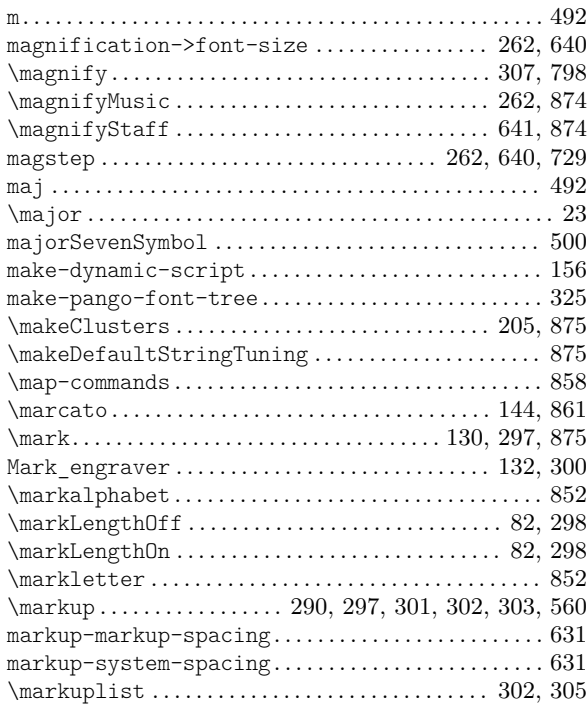

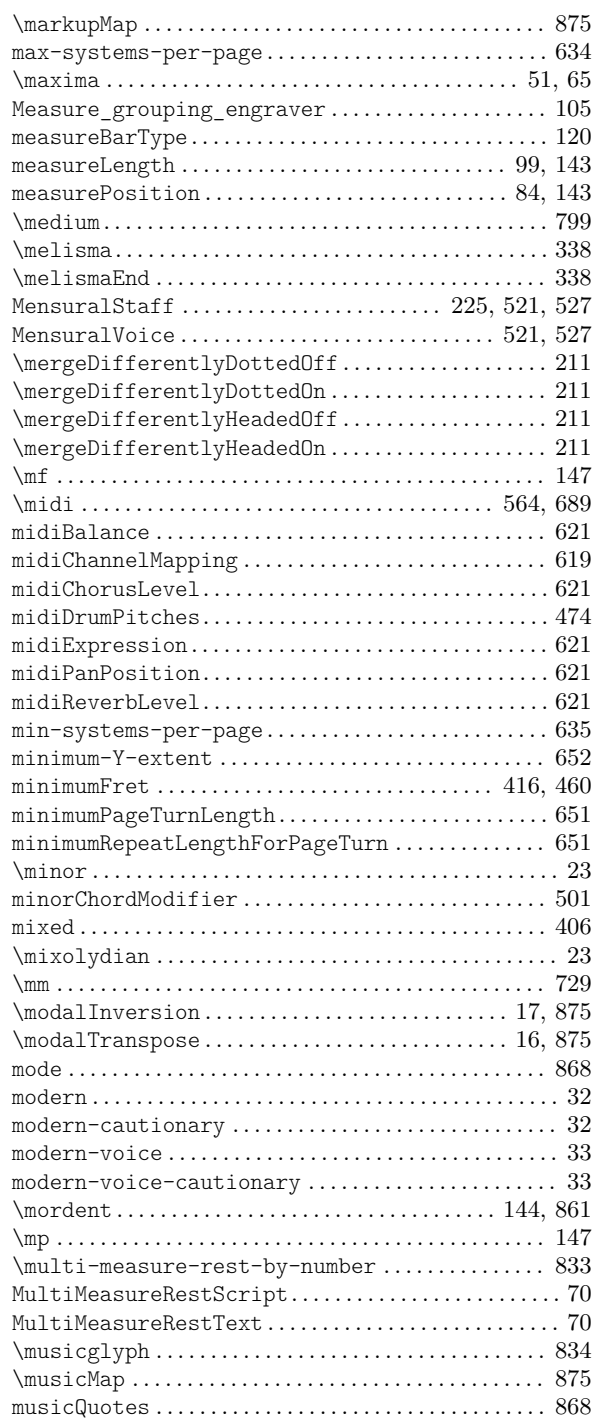

# N

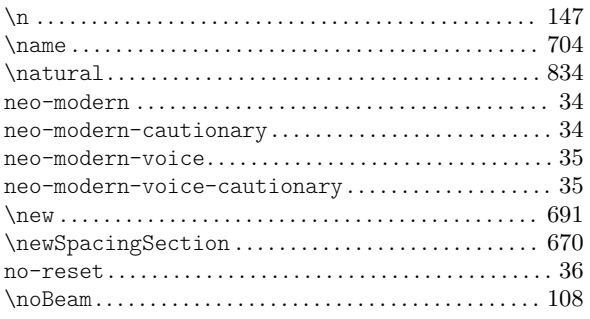

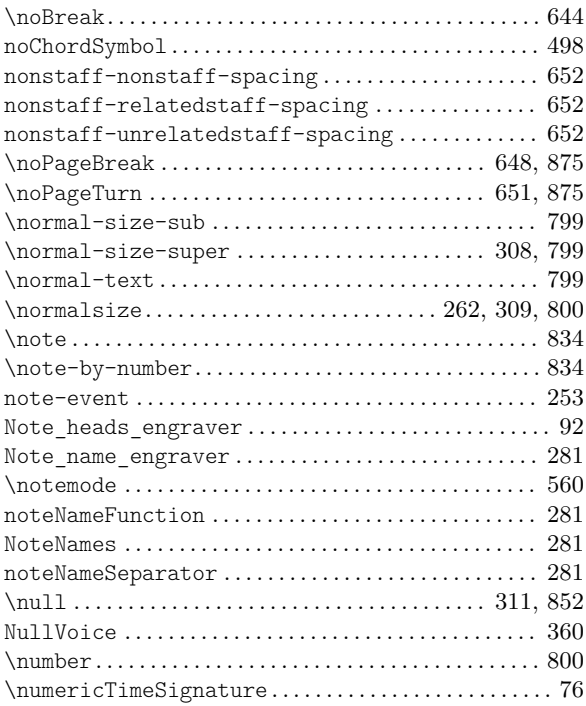

# O

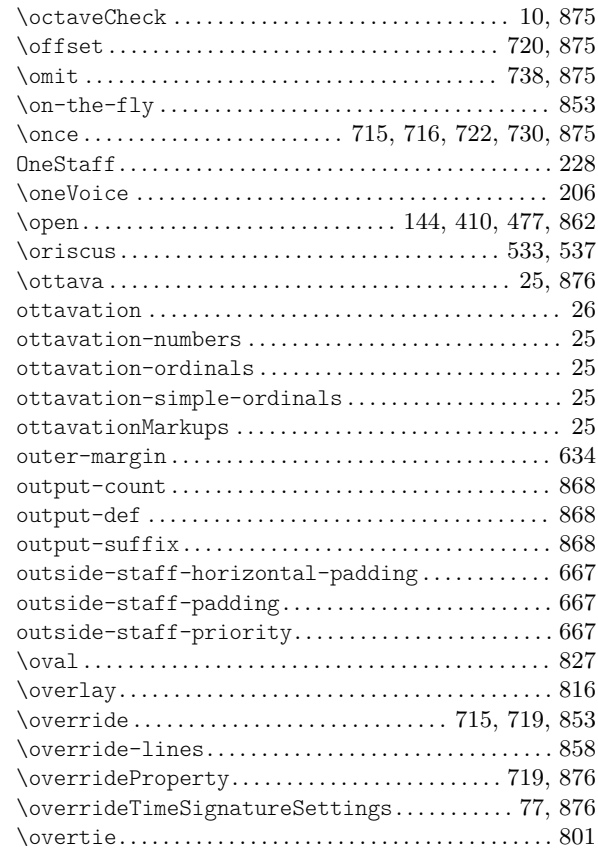

# P

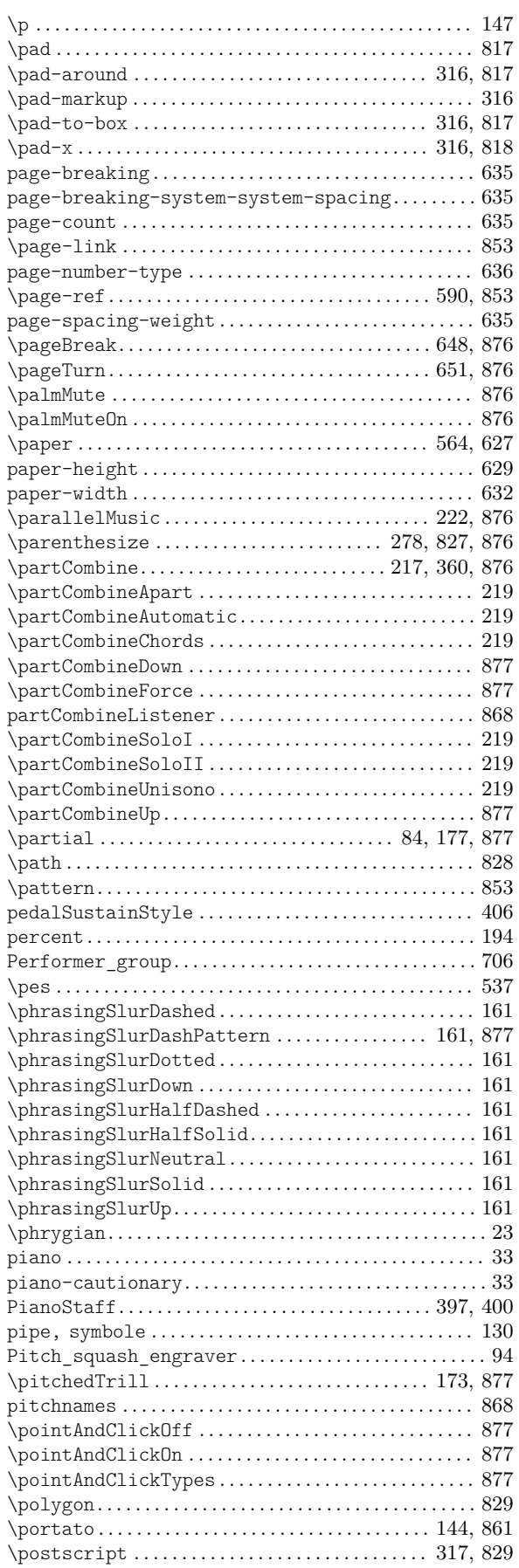

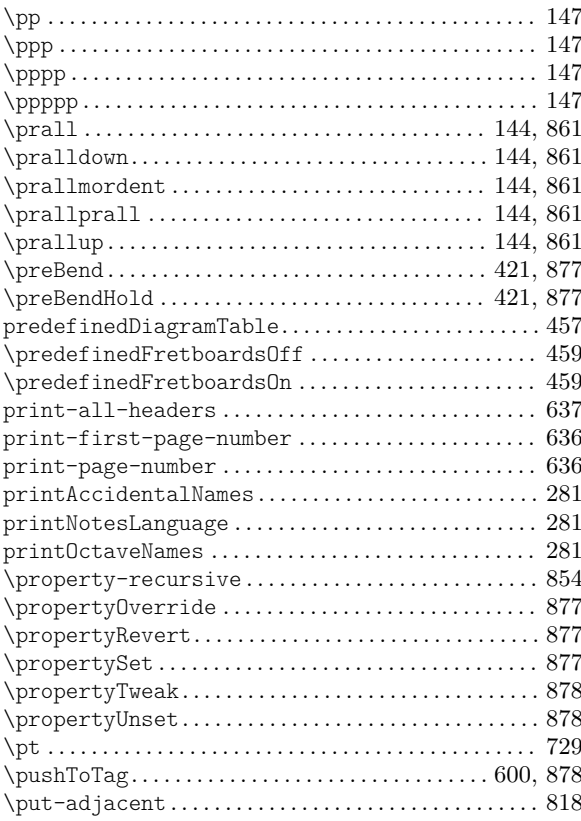

# Q

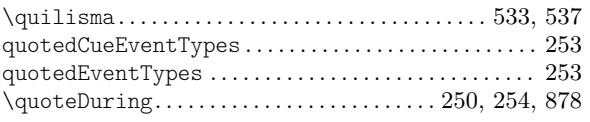

# R

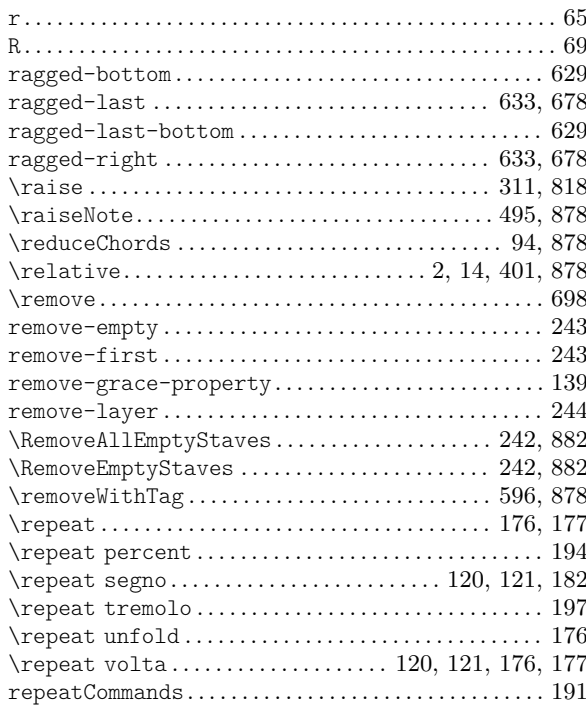

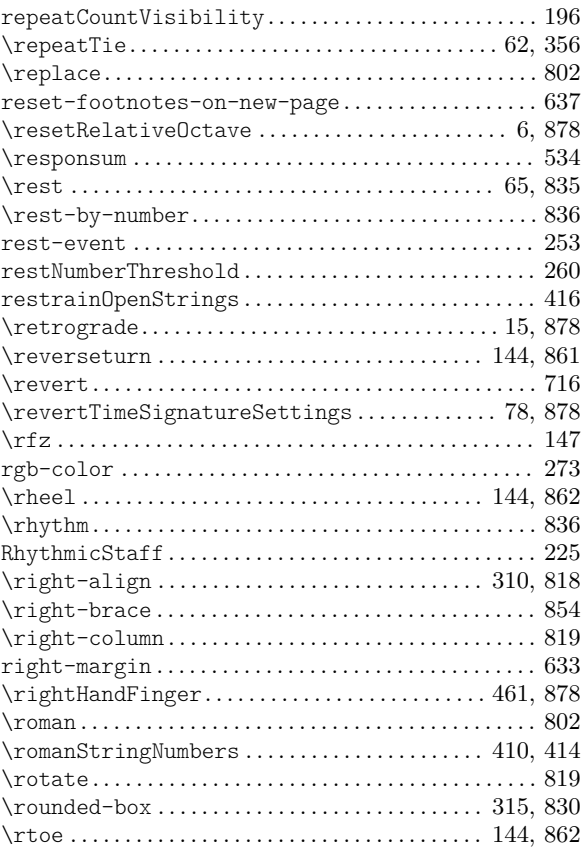

# S

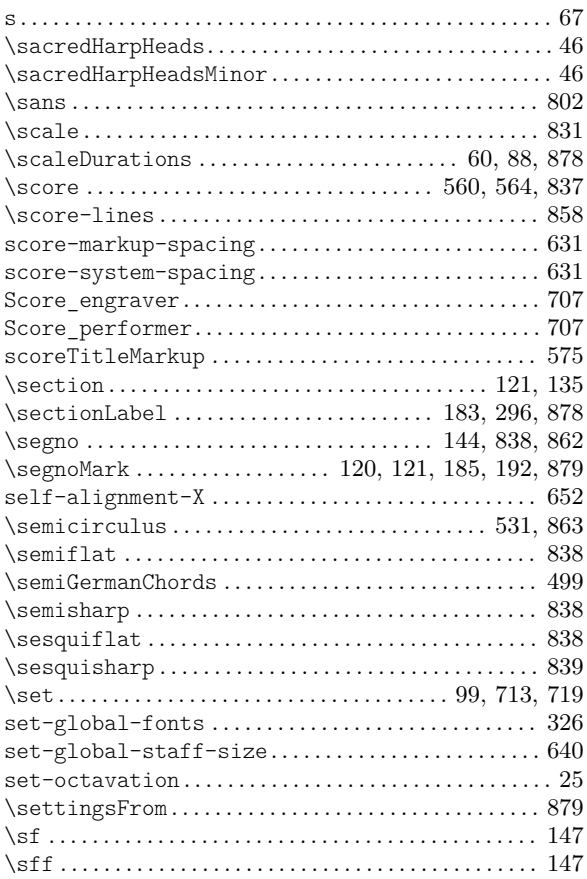

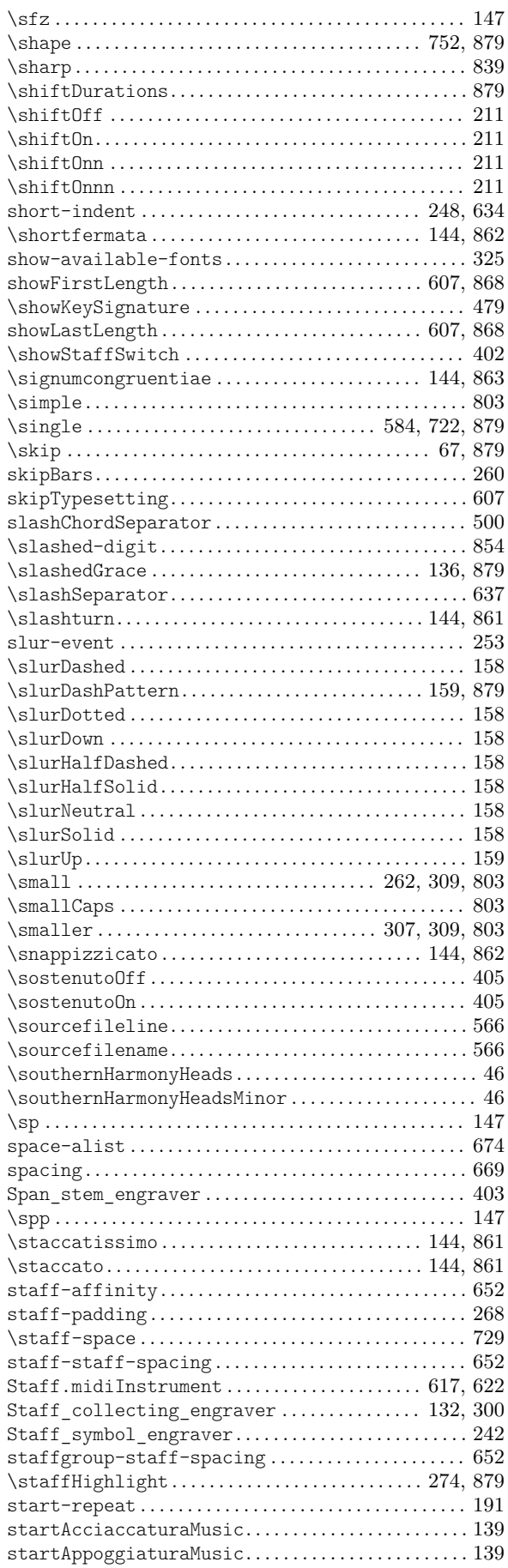

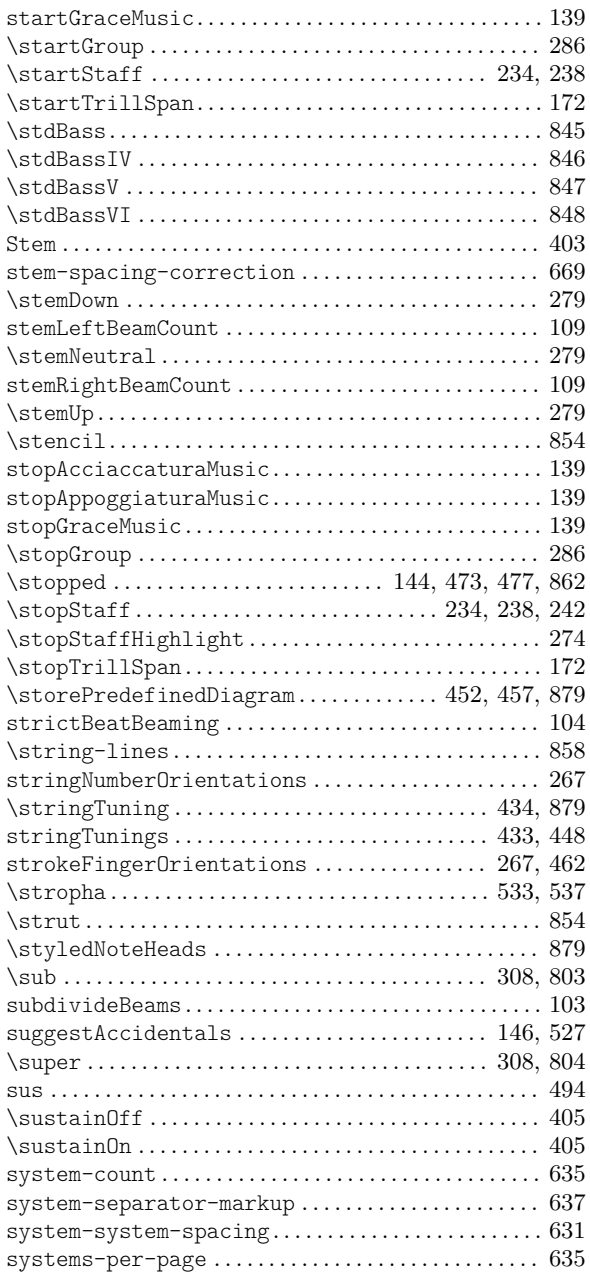

### T

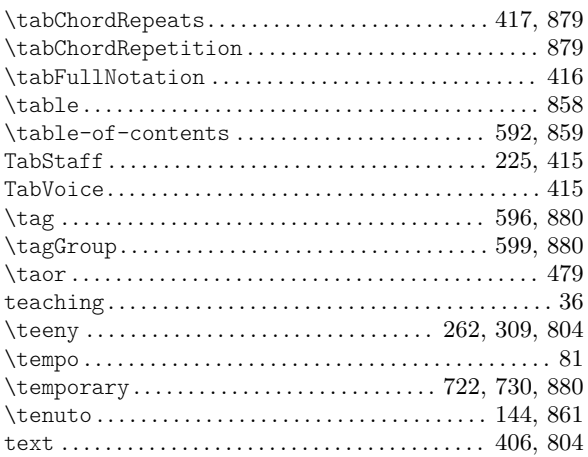

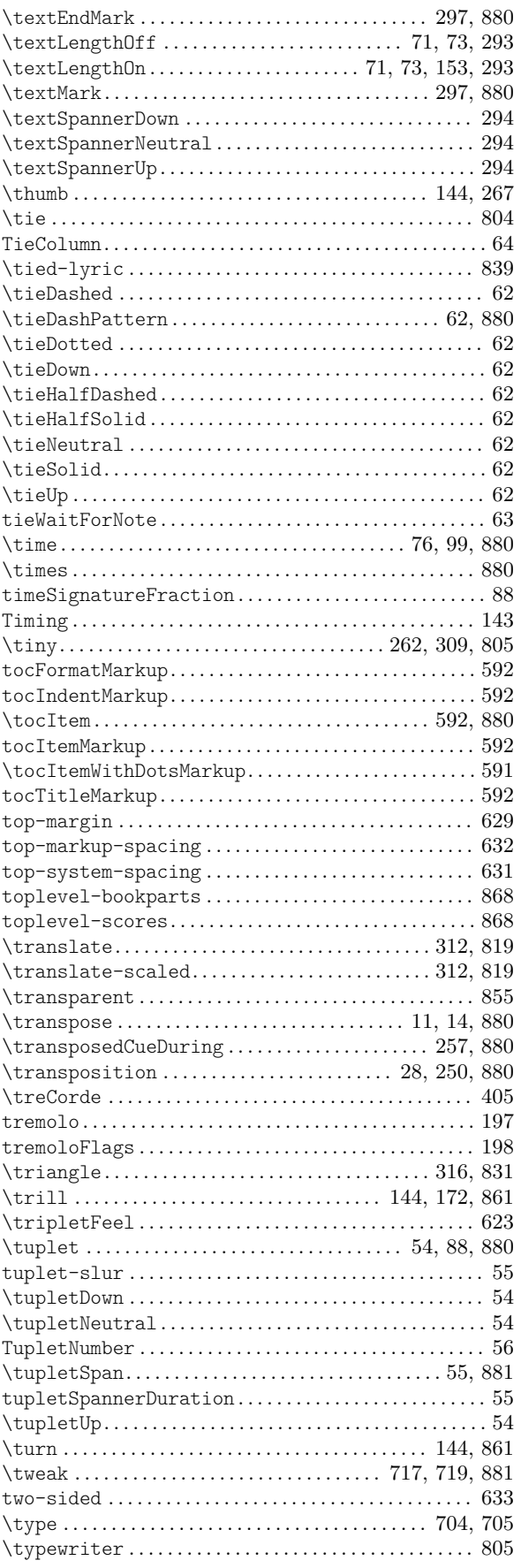

# $\mathbf U$

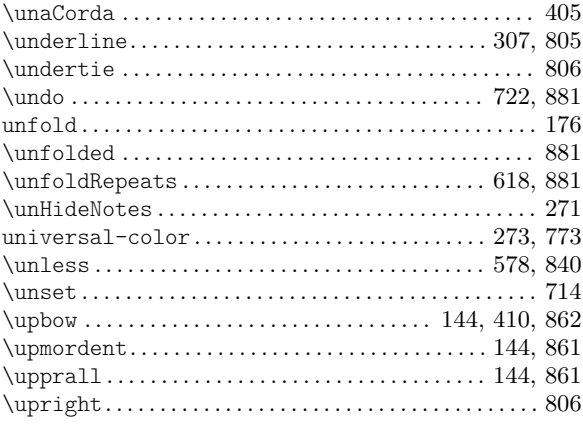

#### $\mathbf{V}$

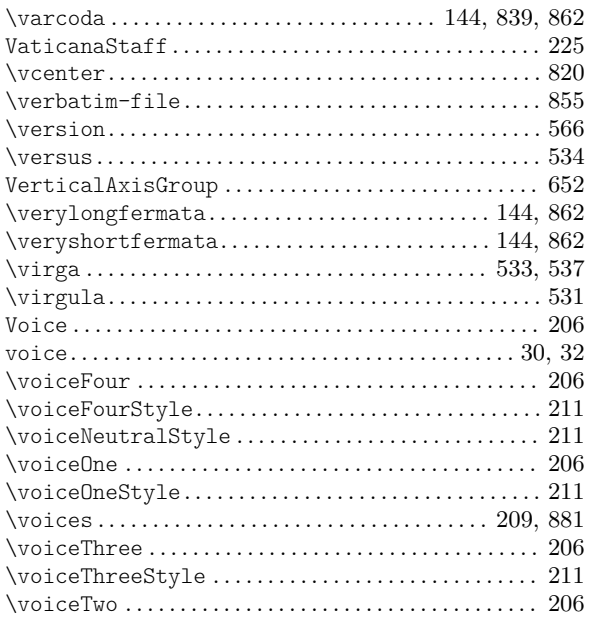

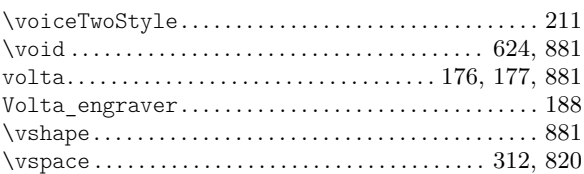

## W

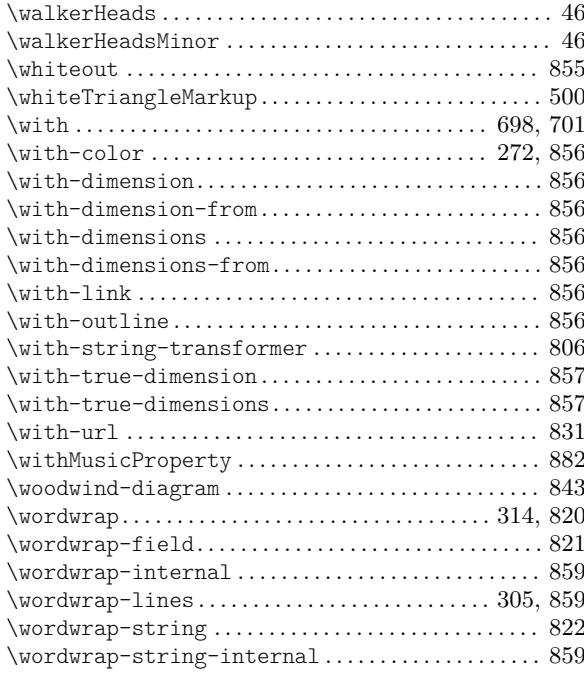

# $\mathbf X$

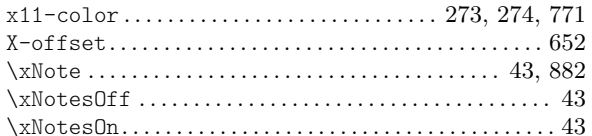

# Annexe E Index de LilyPond

En plus des commandes et mots réservés de LilyPond, cet index recense les termes musicaux qui s'y rapportent.

Les entrées d'index en italique renvoient à des endroits (principalement des sections « Voir aussi ») qui contiennent des liens externes vers d'autres ouvrages de documentation de LilyPond comme la Référence des propriétés internes ou le Glossaire musicologique.

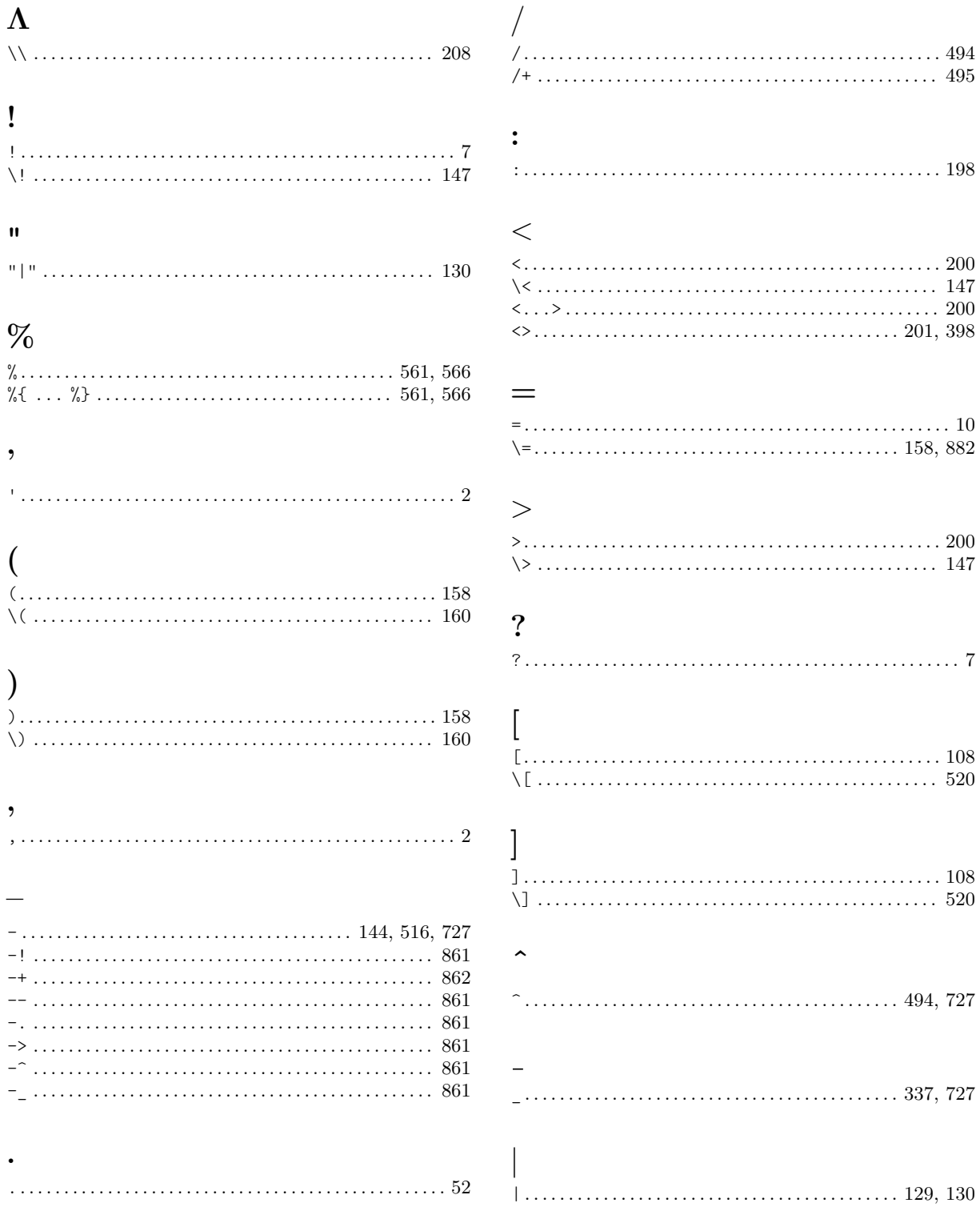

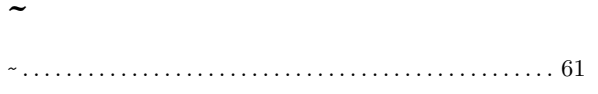

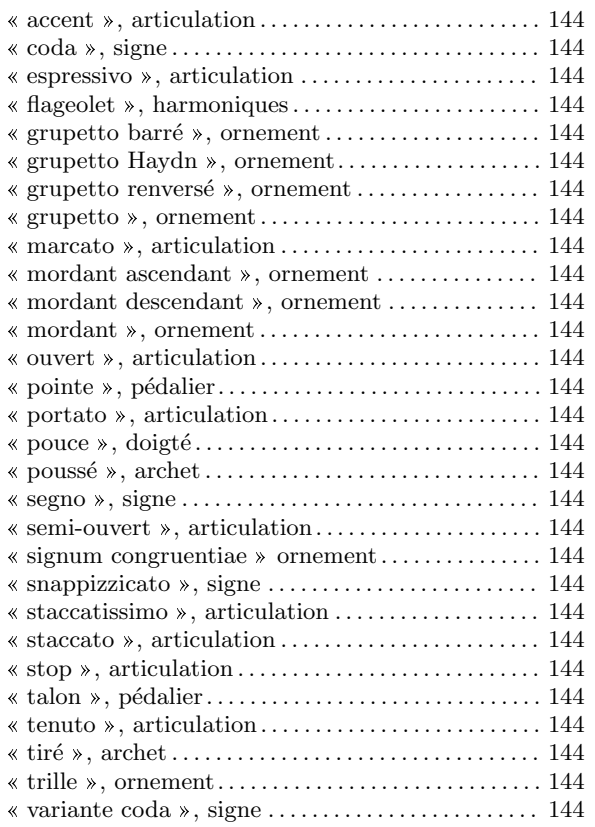

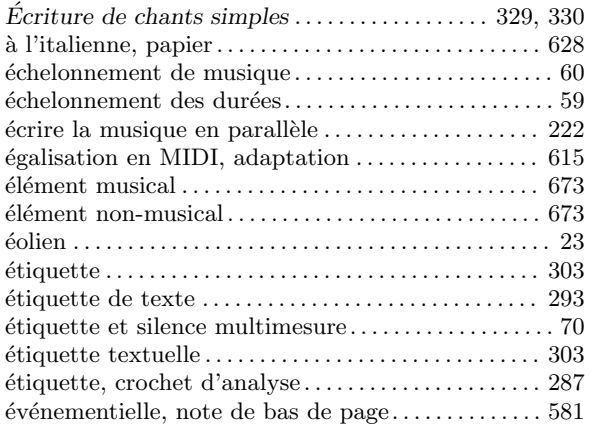

# 1

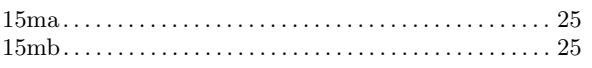

# 8

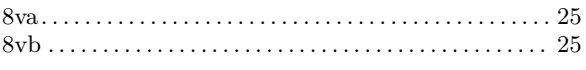

# A

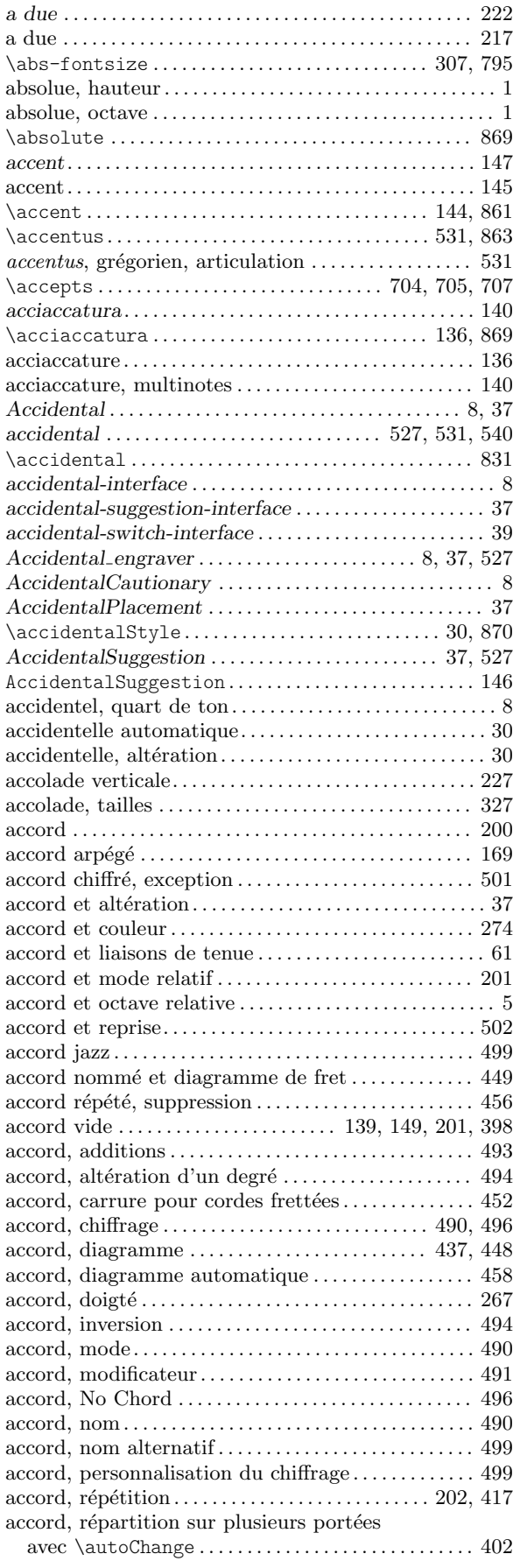

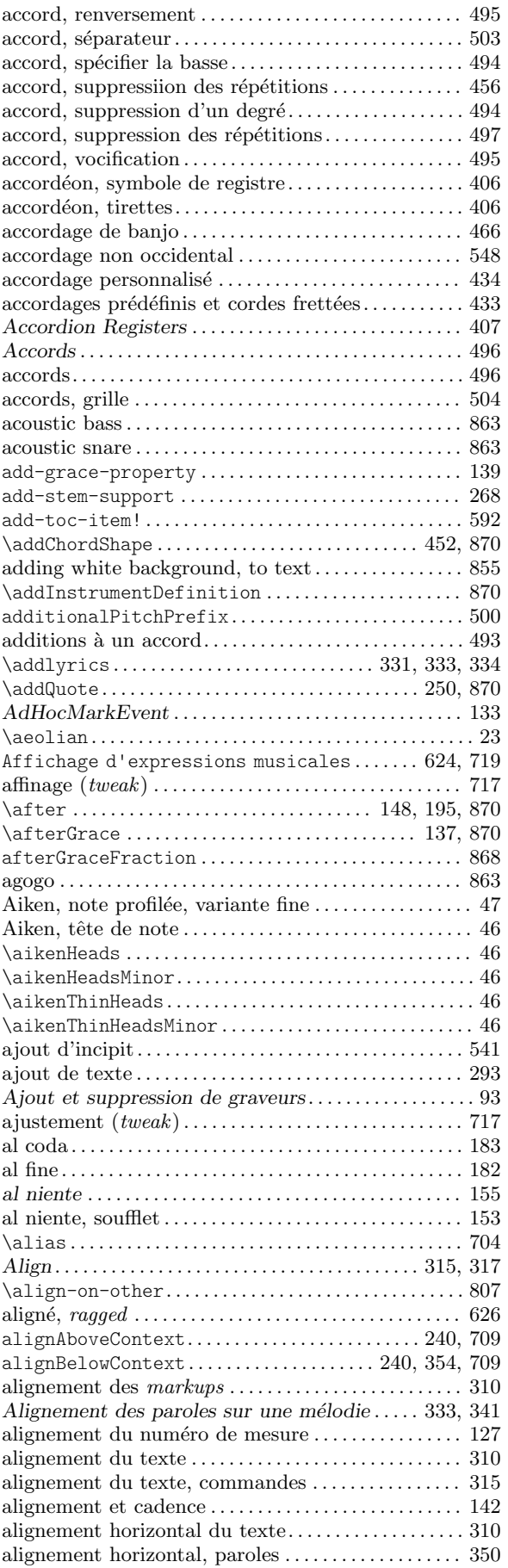

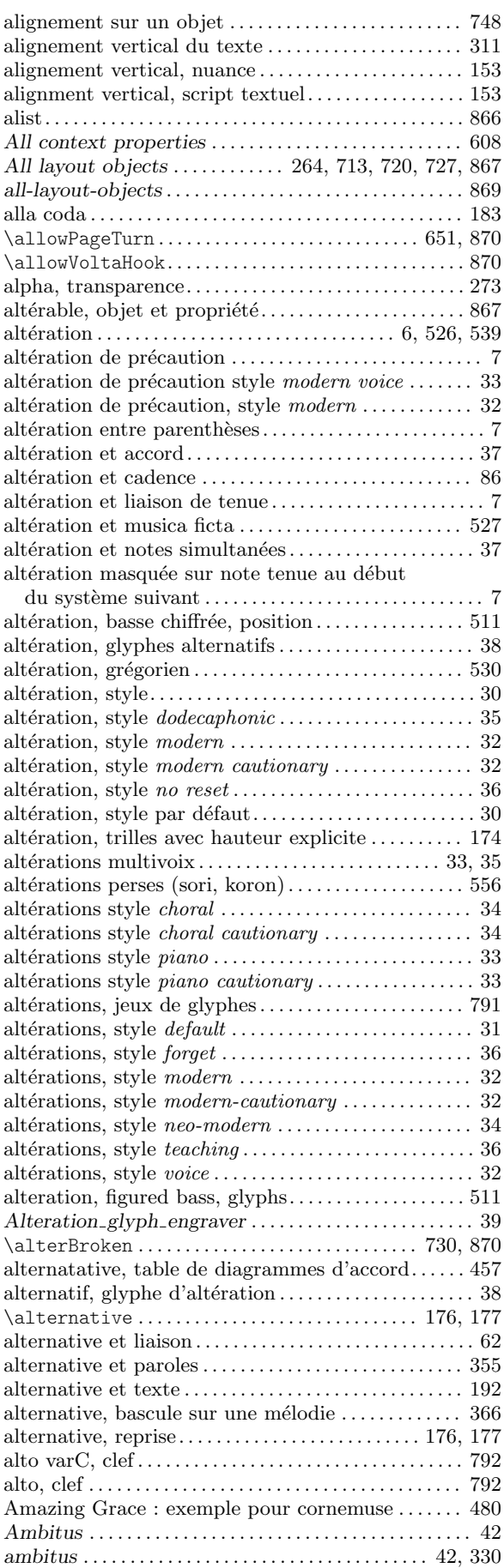

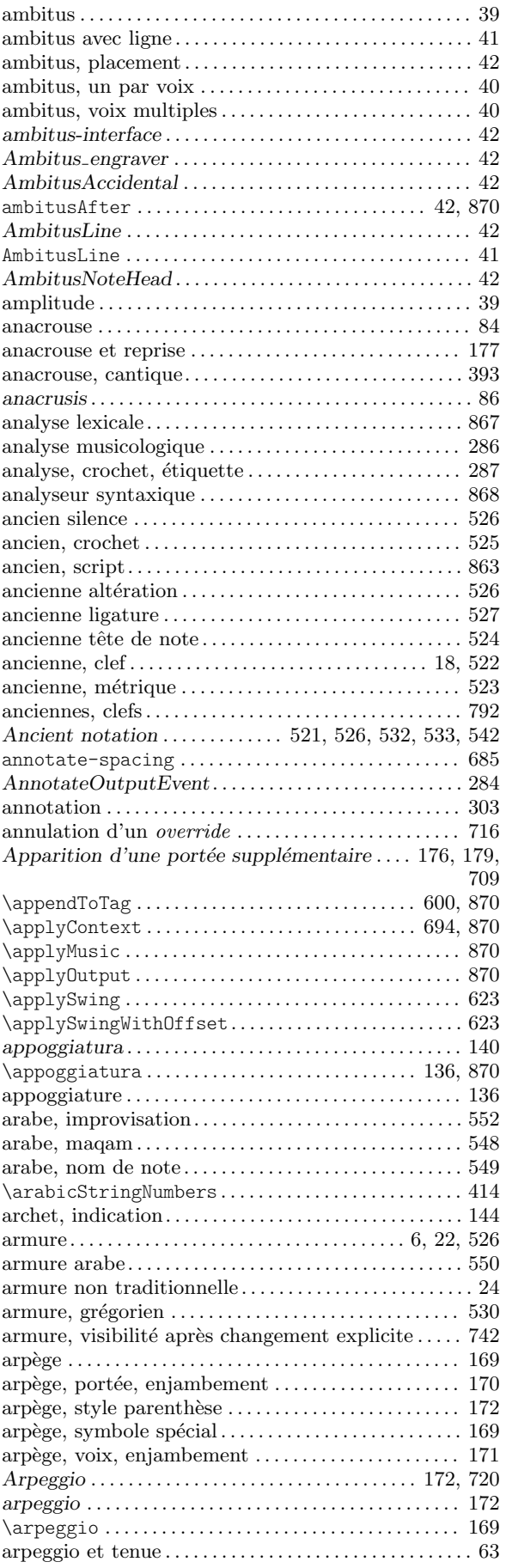

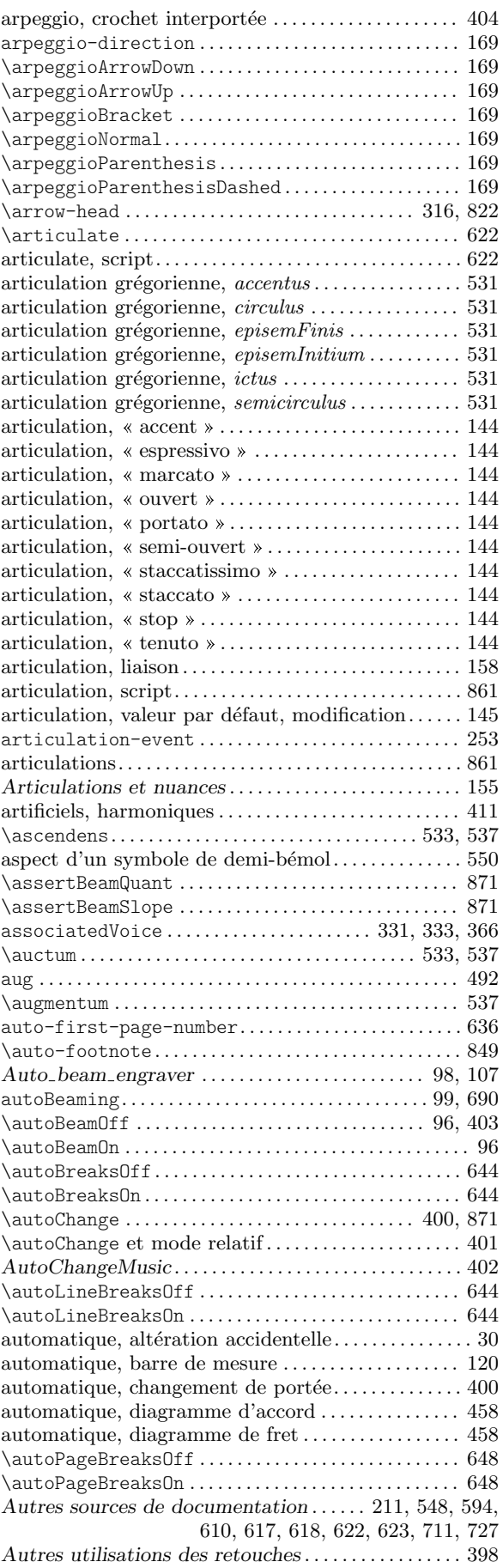

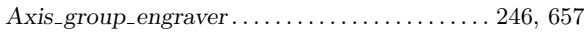

## B

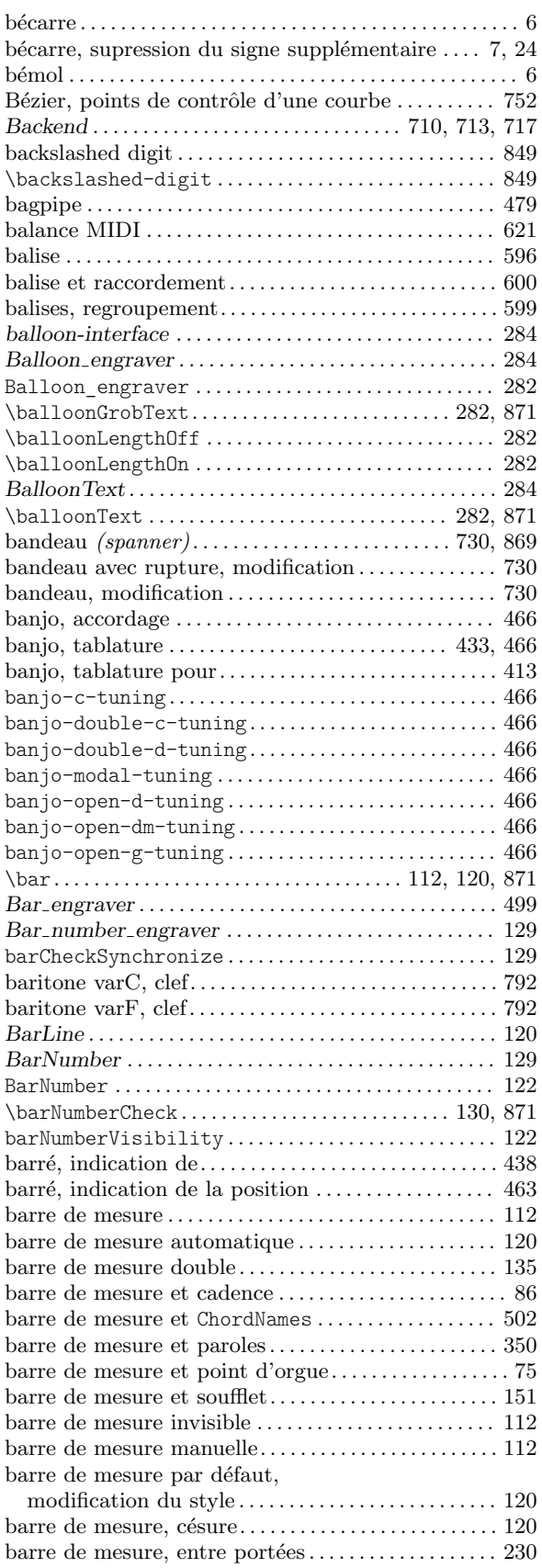

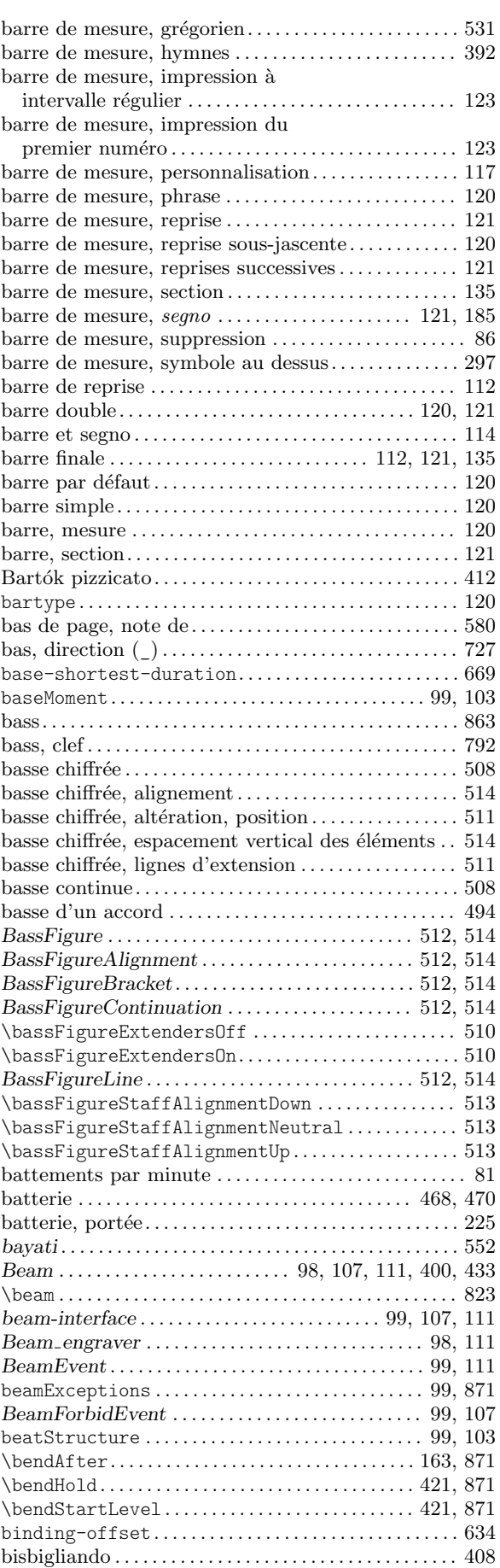

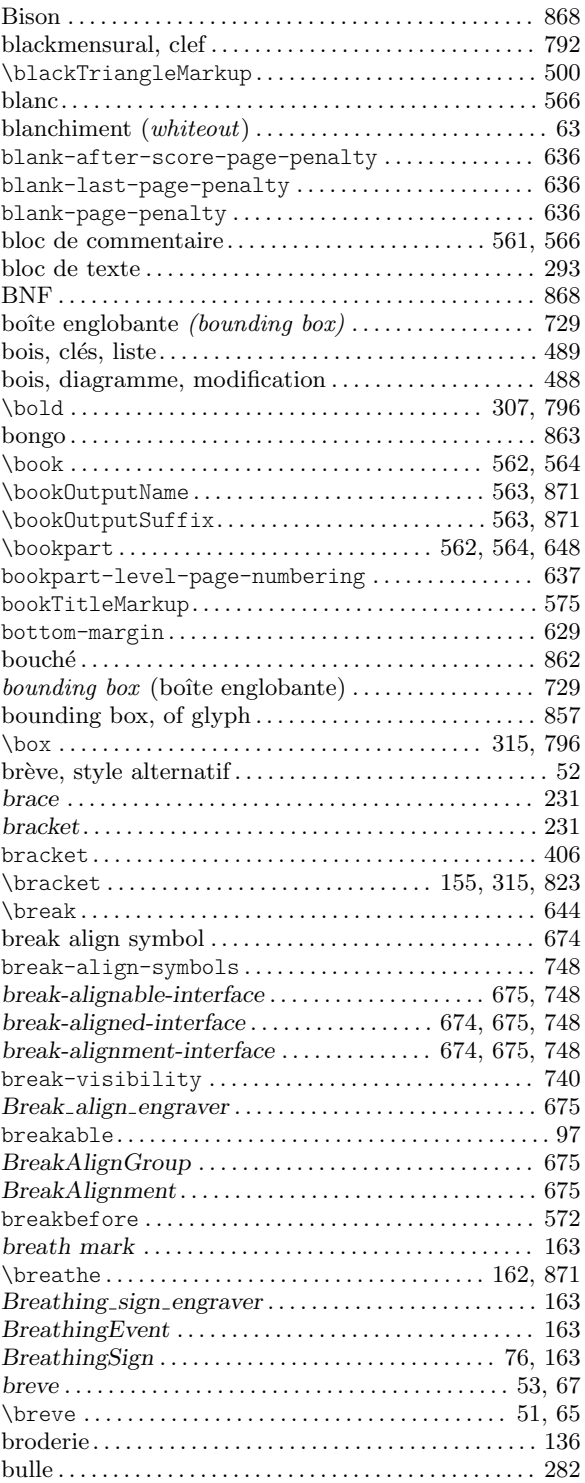

# C

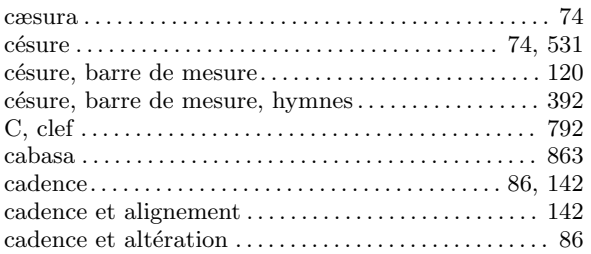

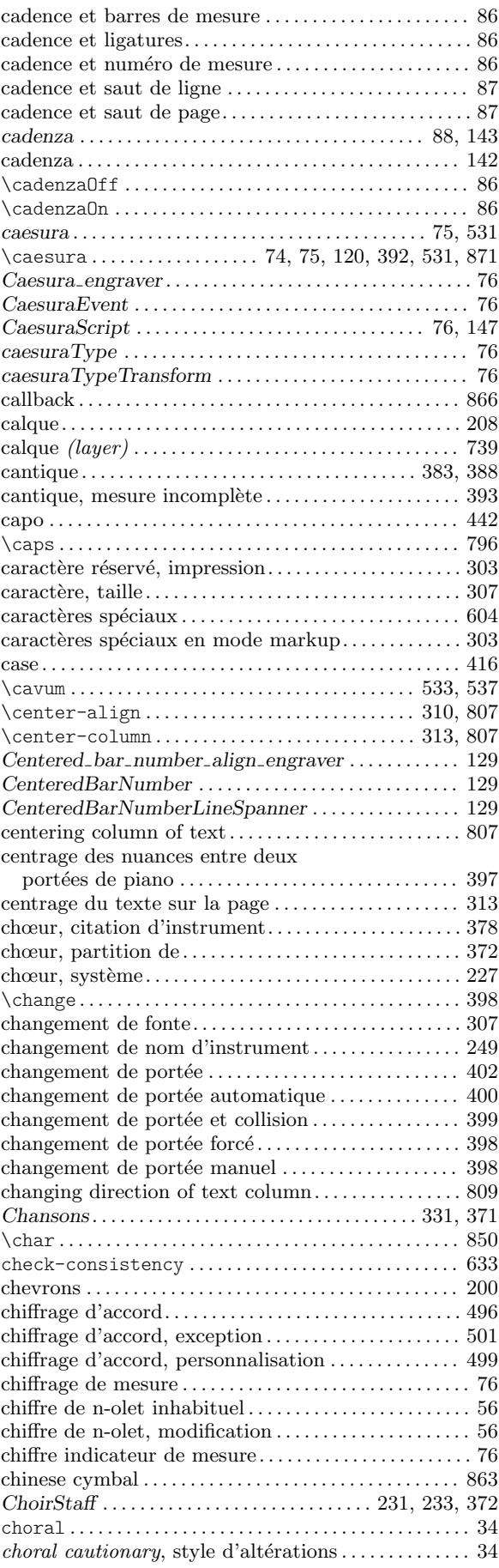

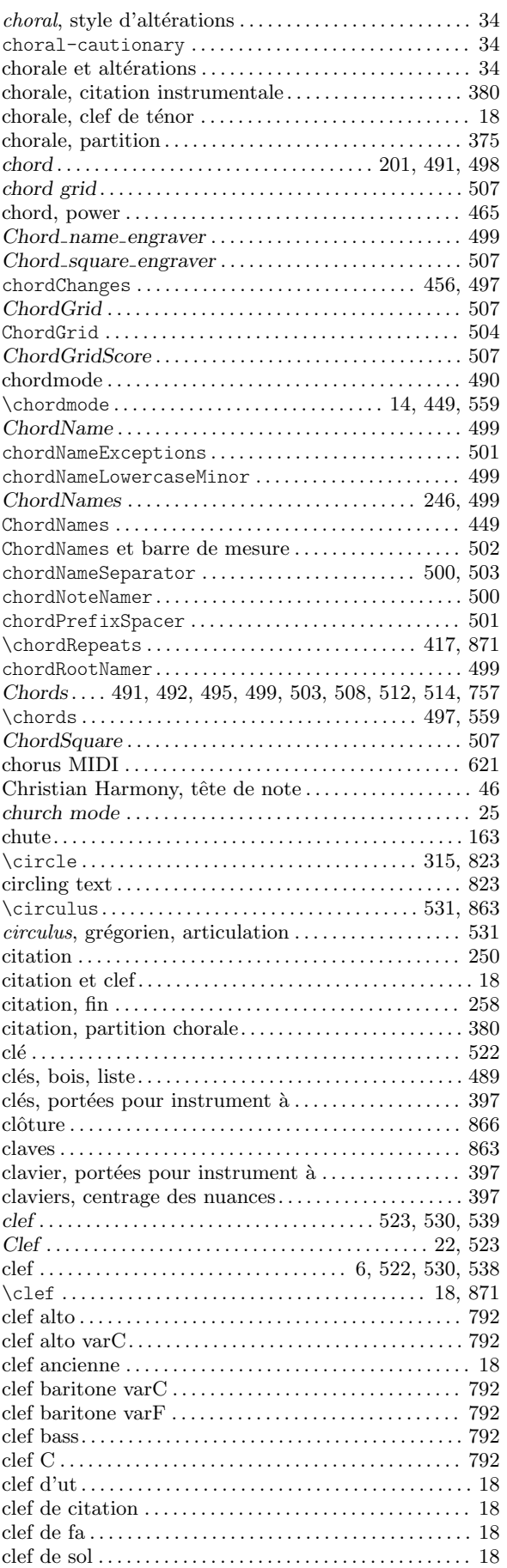

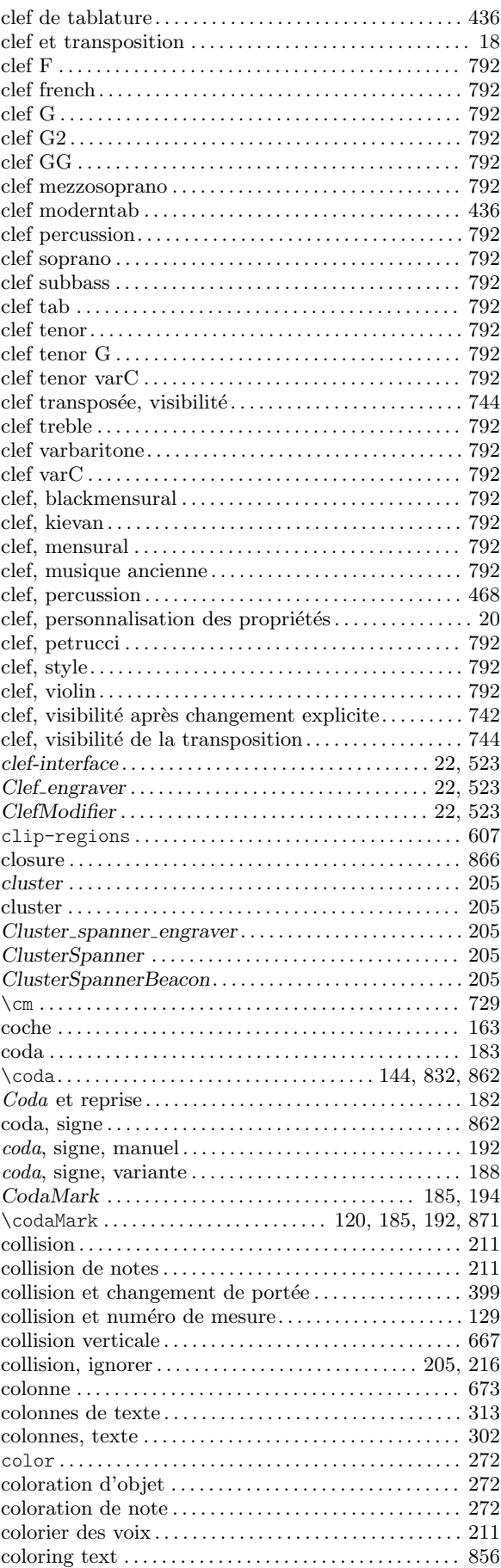

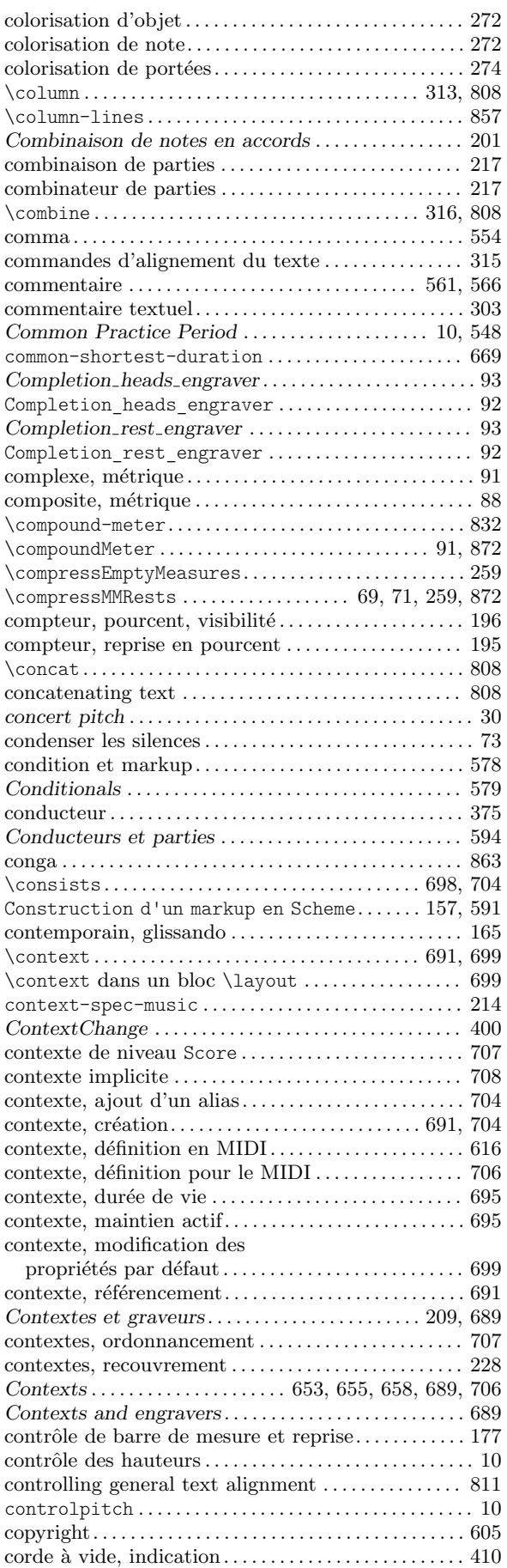

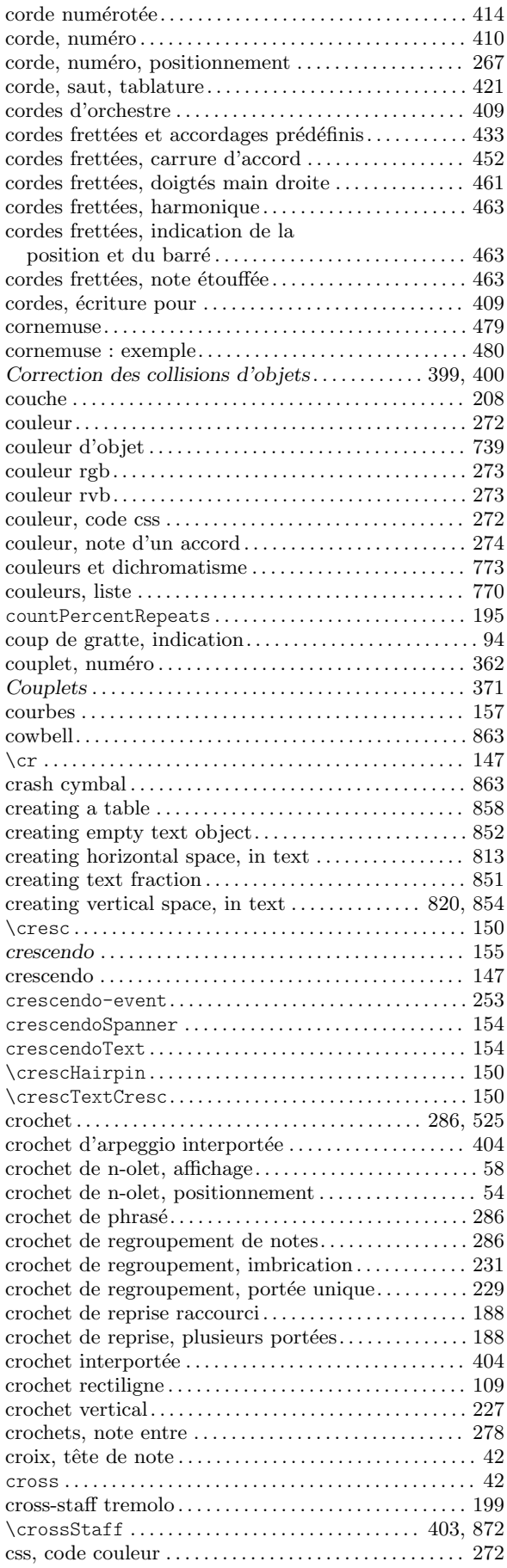

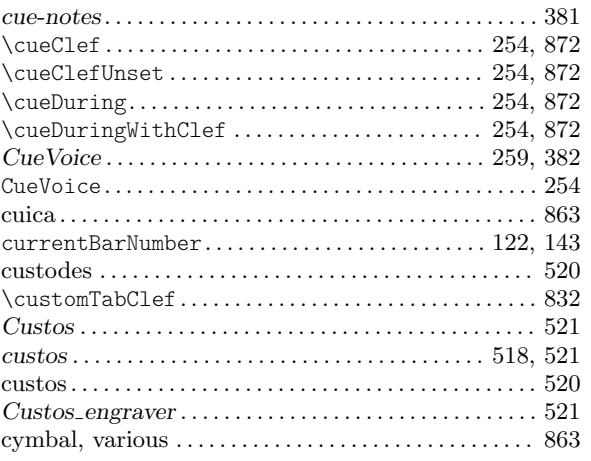

### D

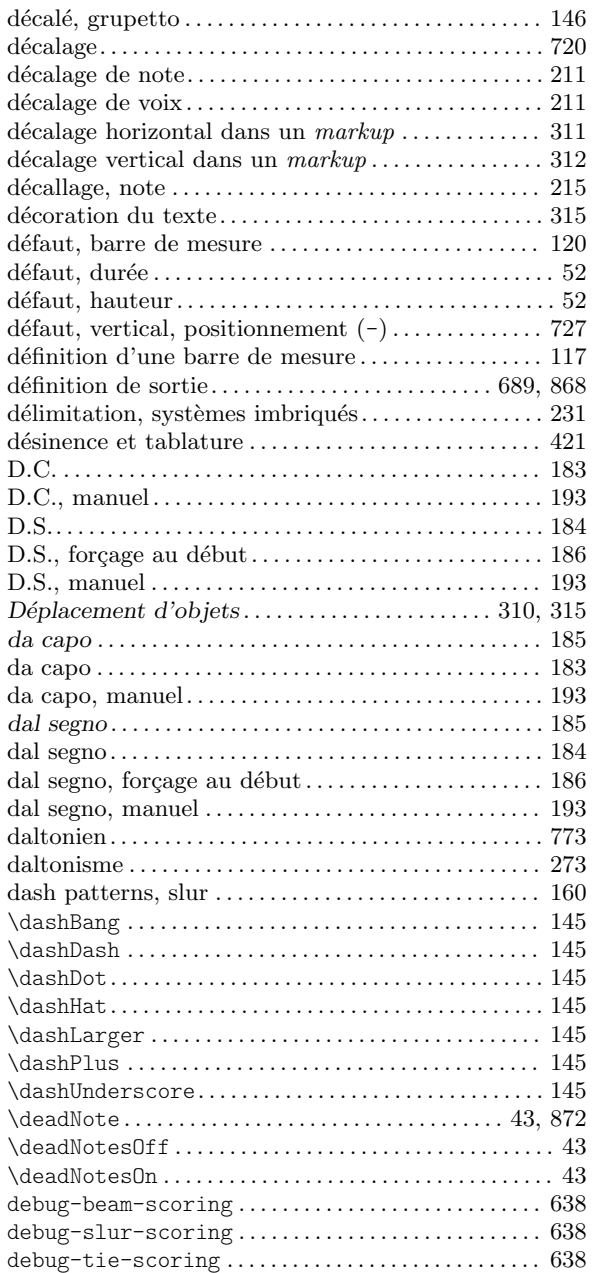

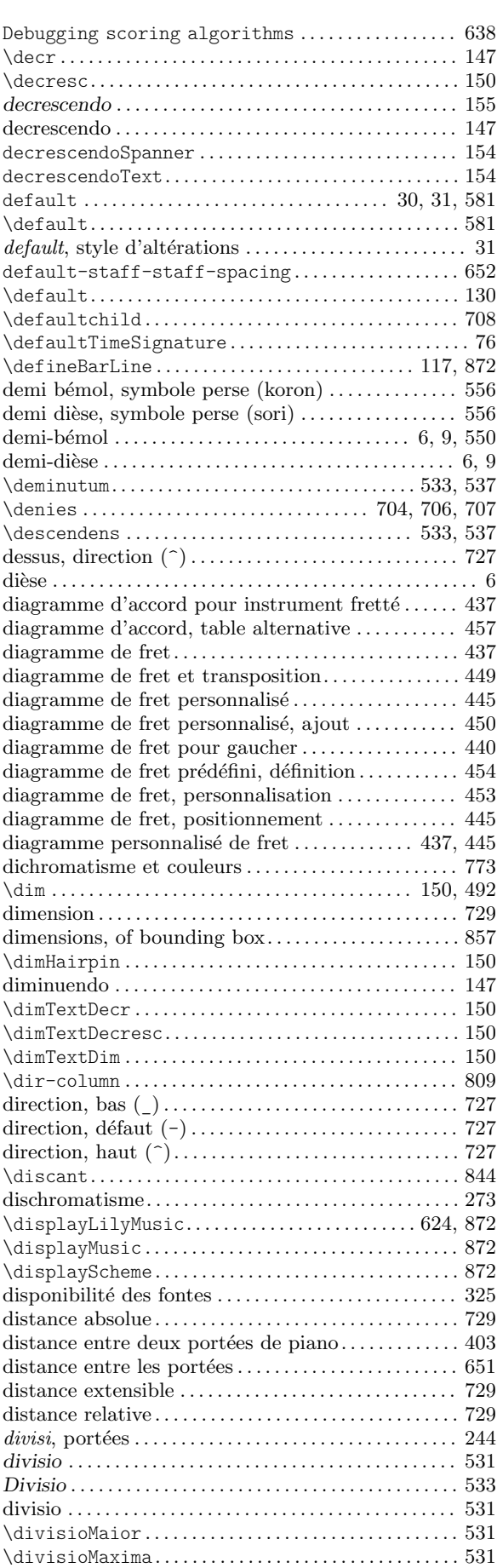

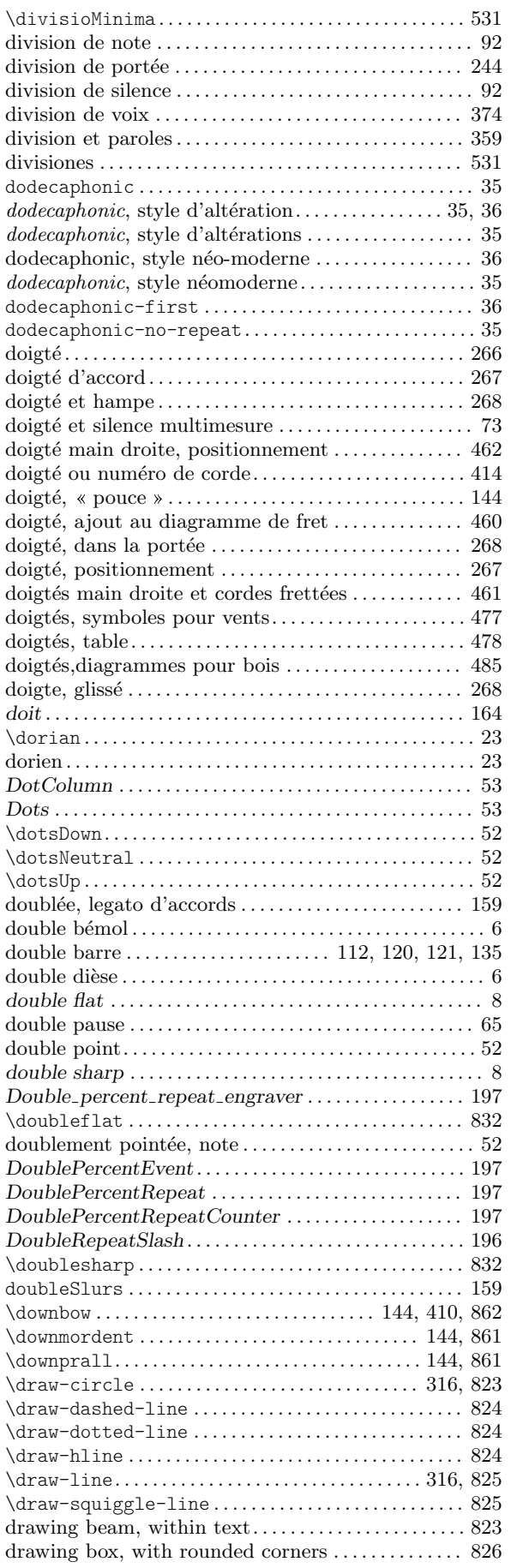

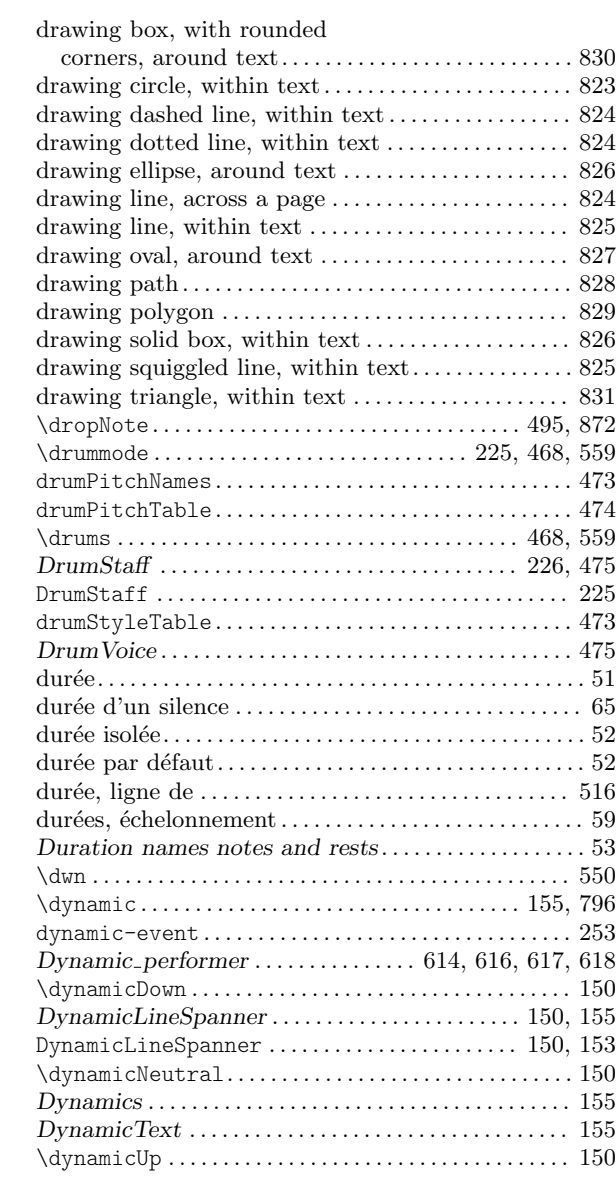

## E

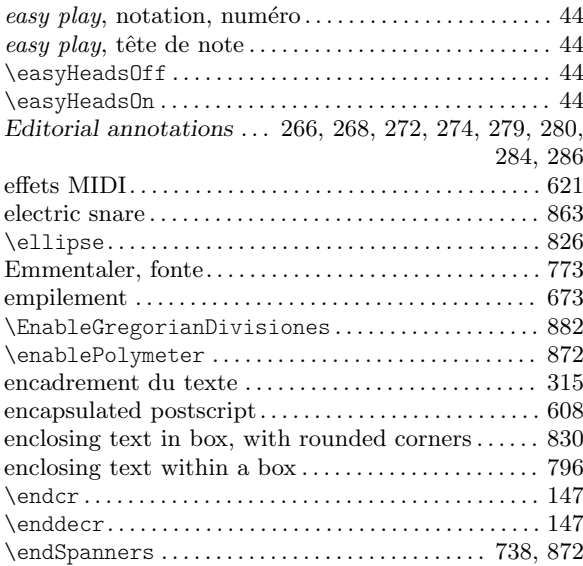

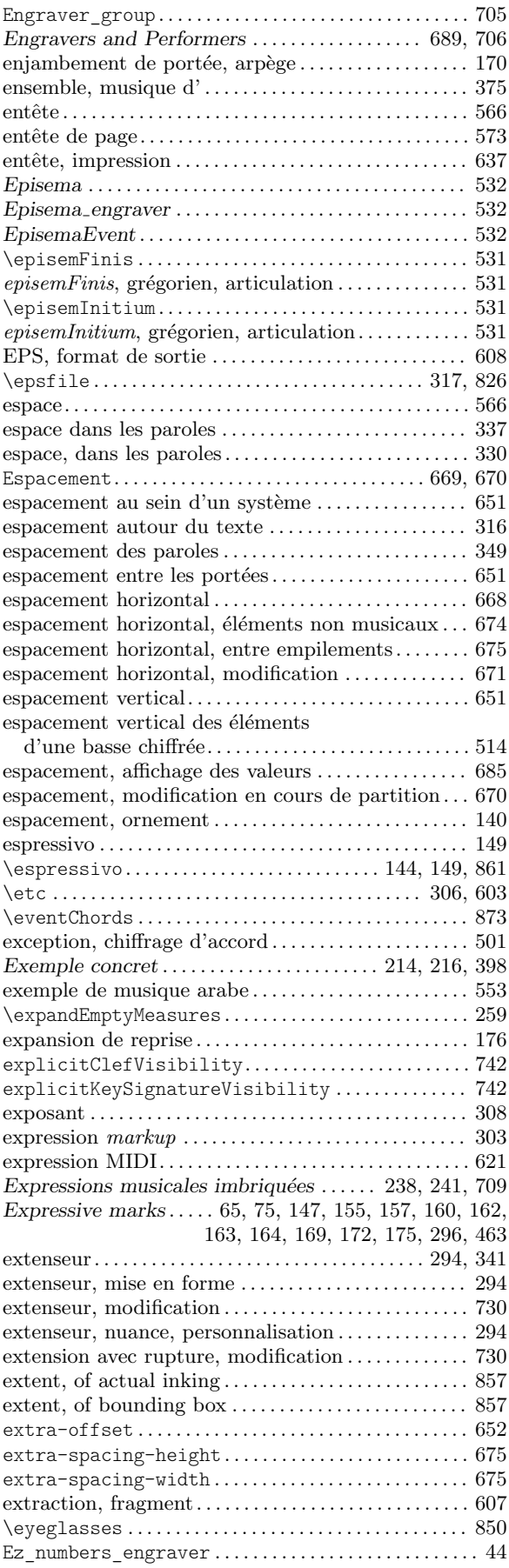

## F

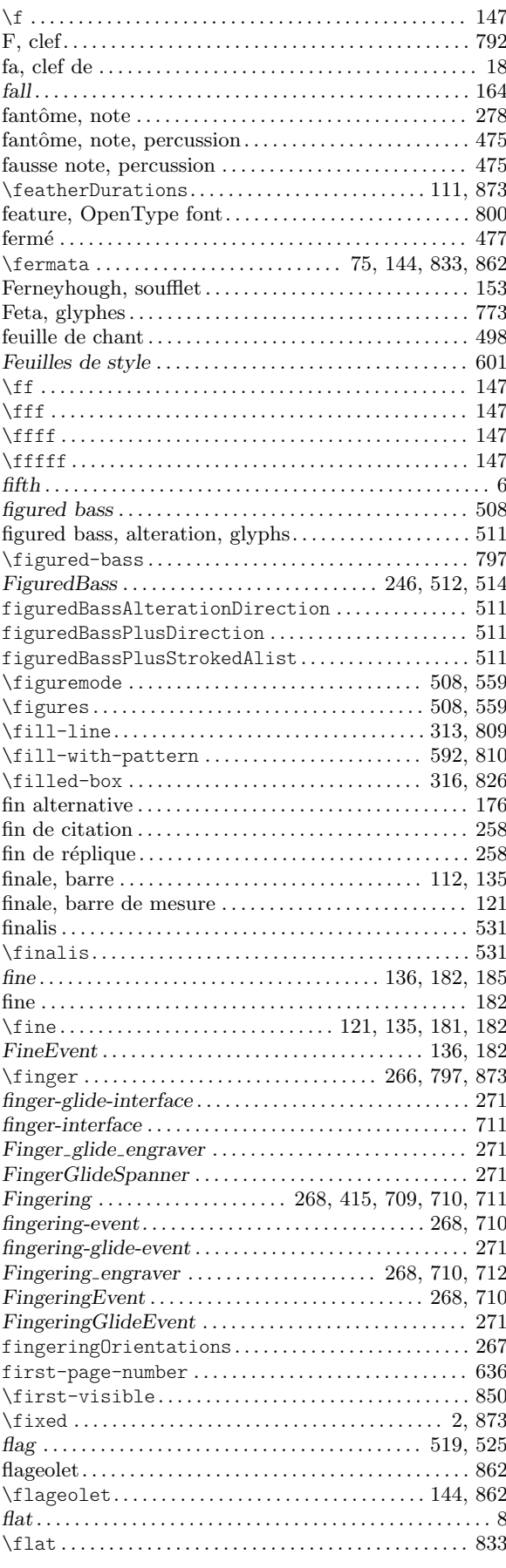

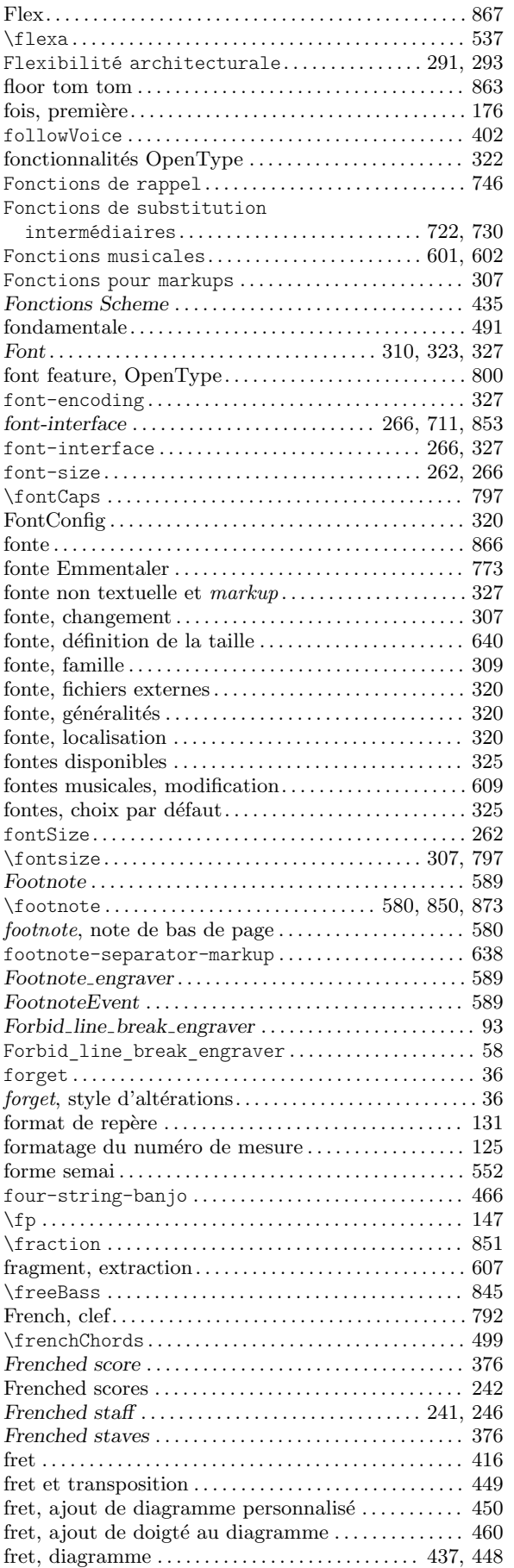

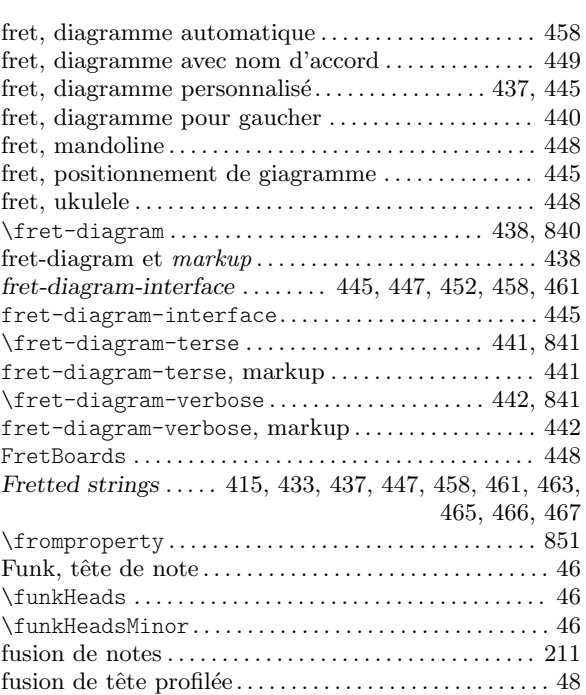

## G

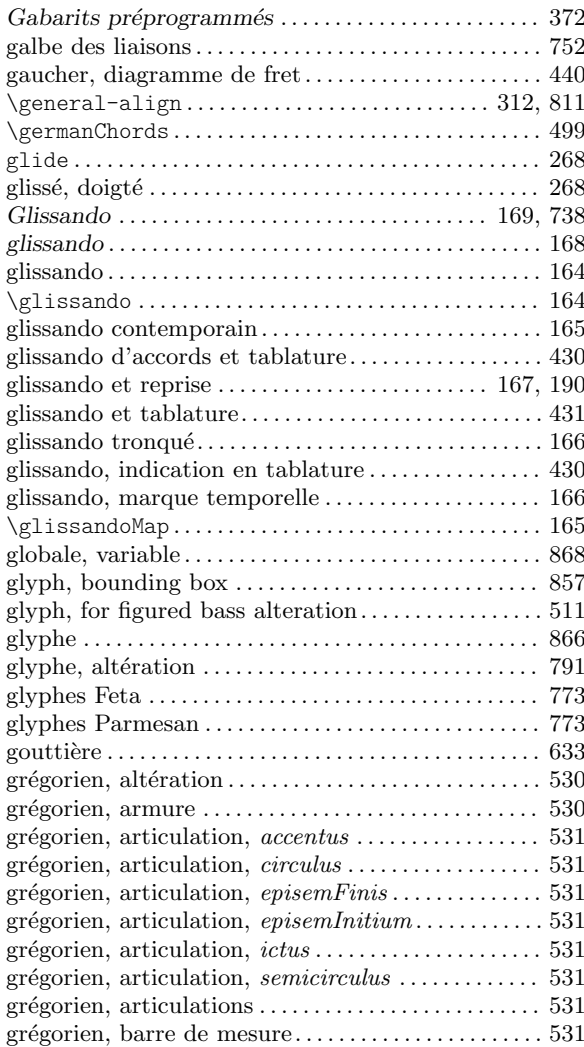

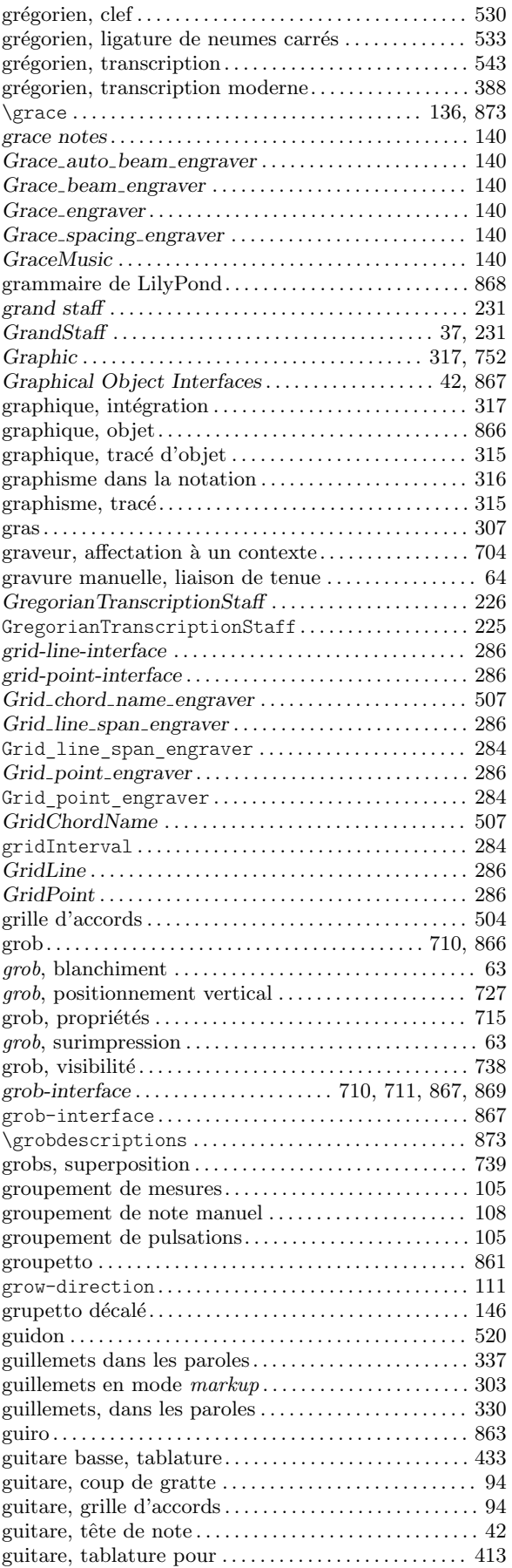

## $\mathbf H$

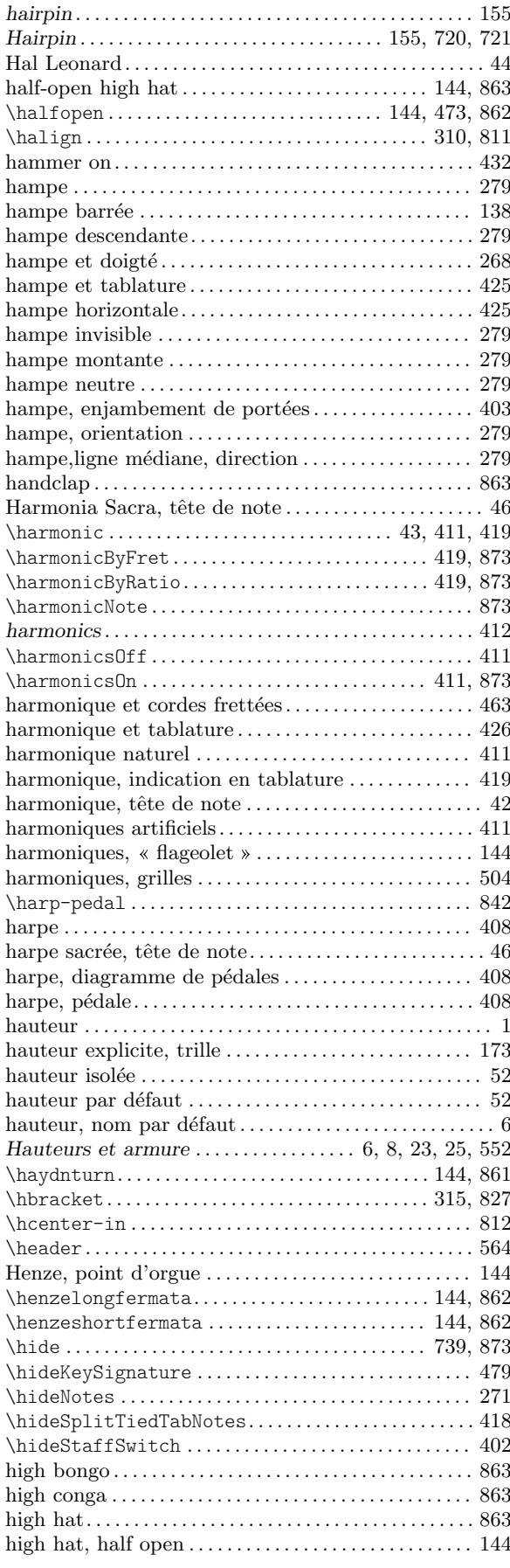

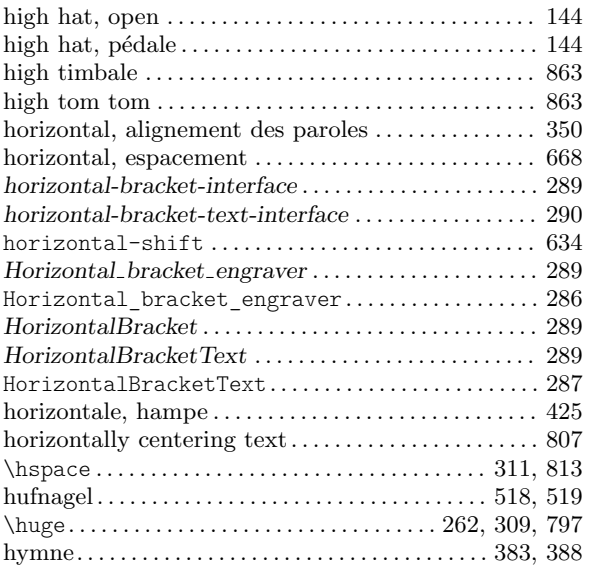

### I

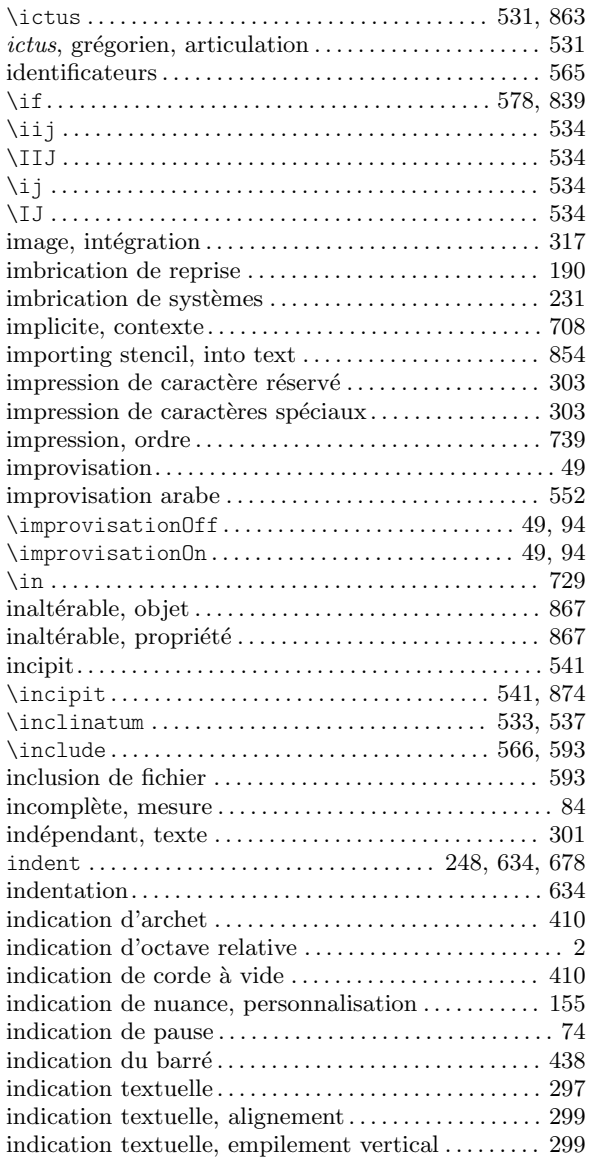

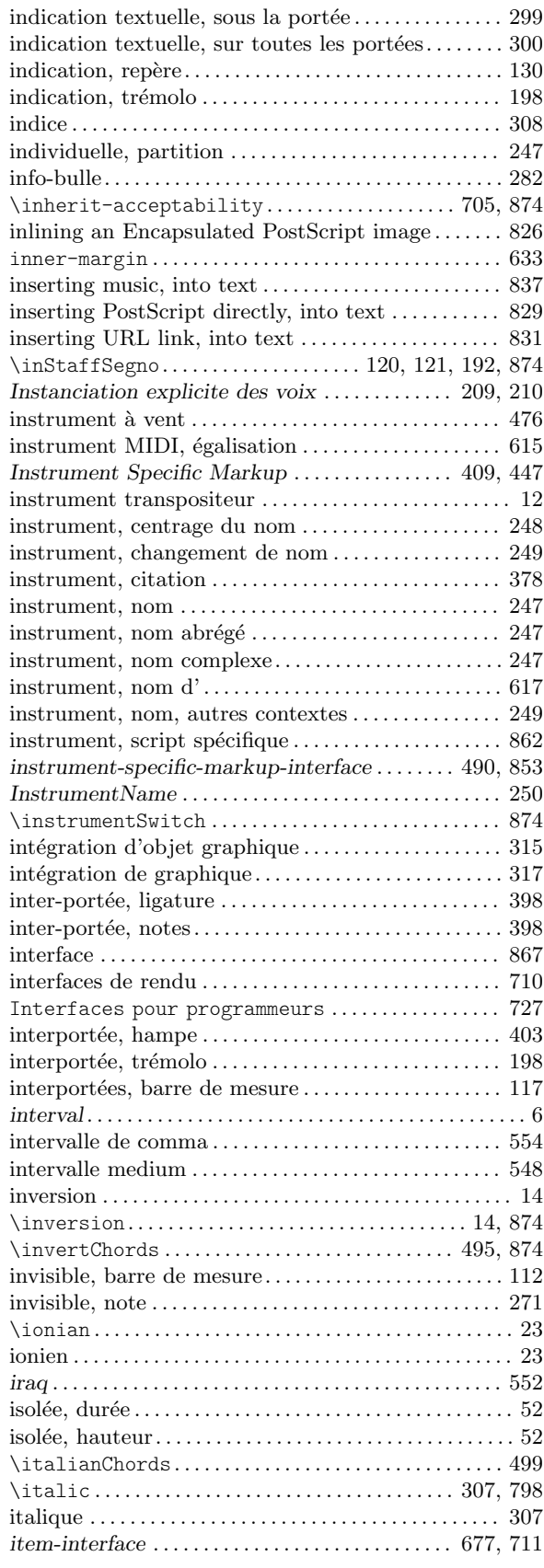

# J

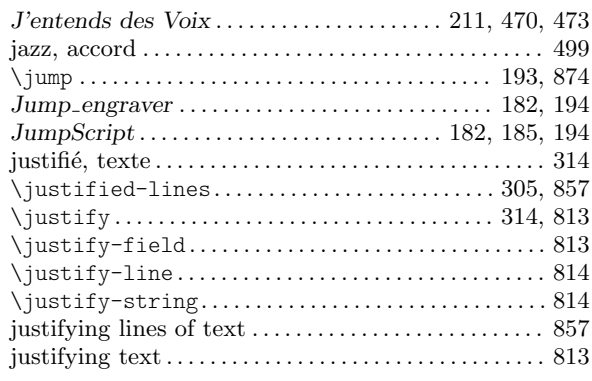

# K

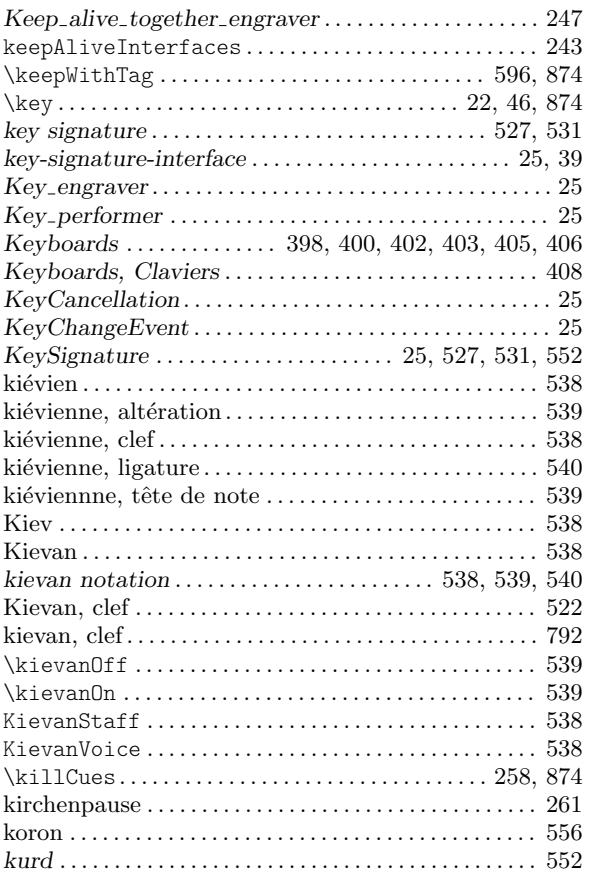

### L

La partition est une (unique) expression

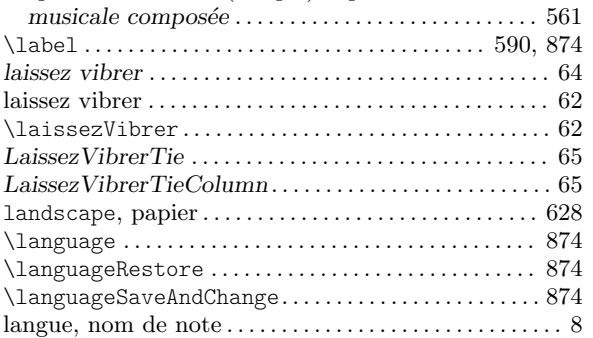

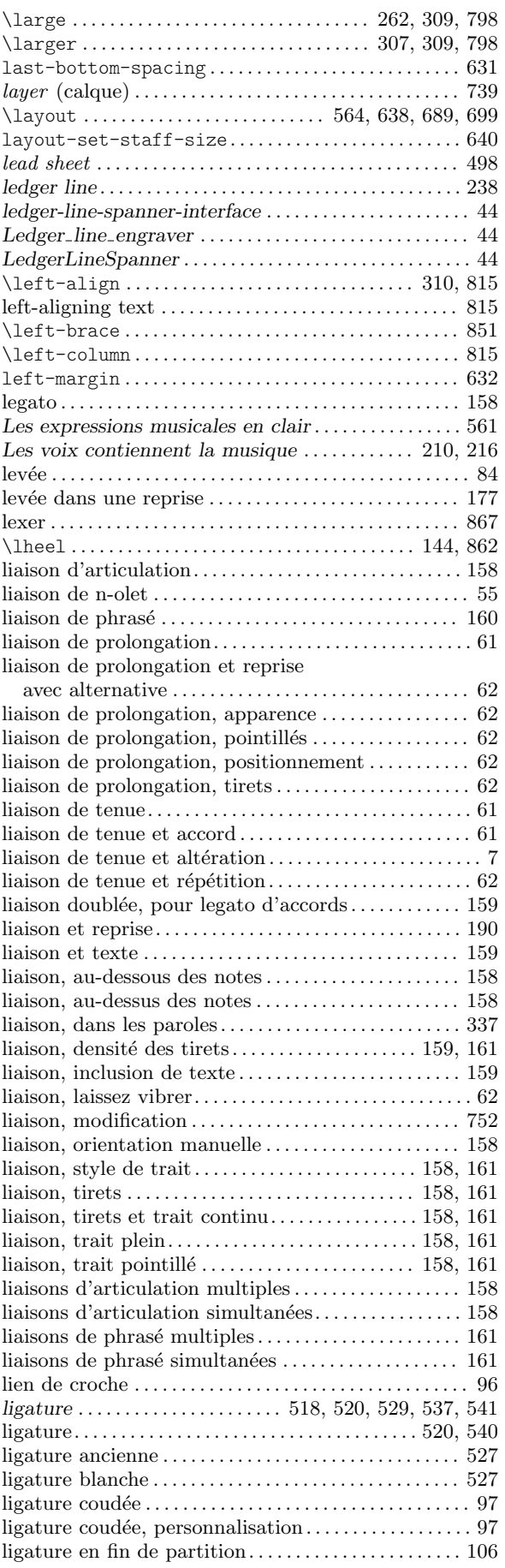

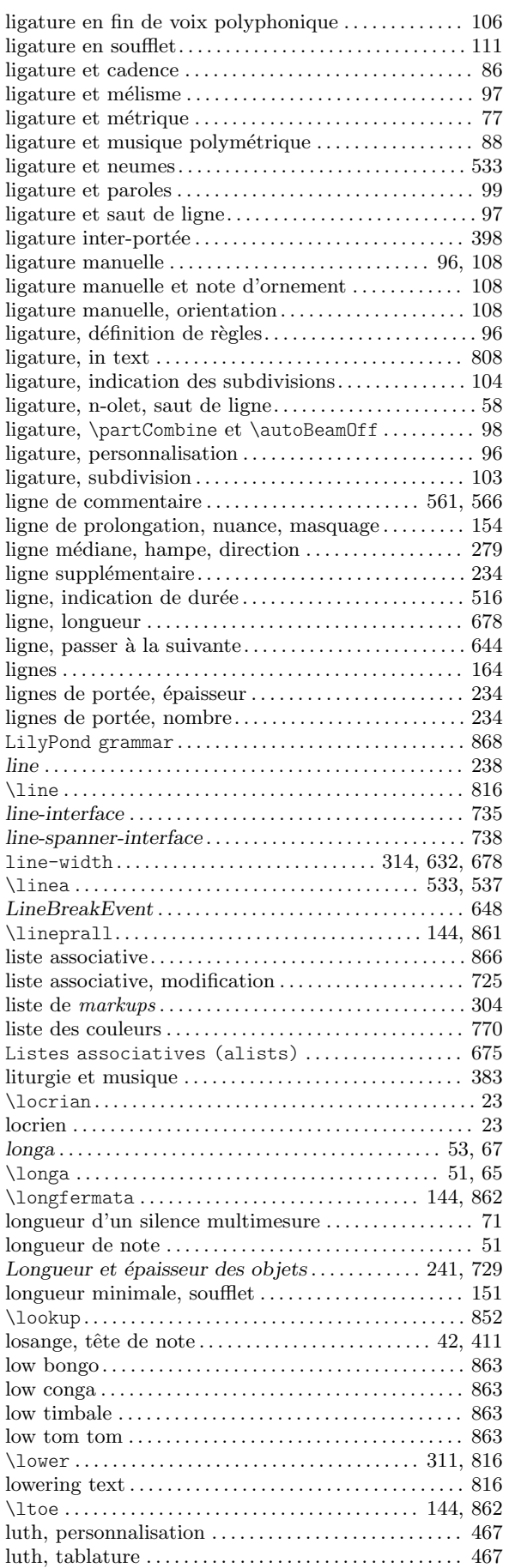

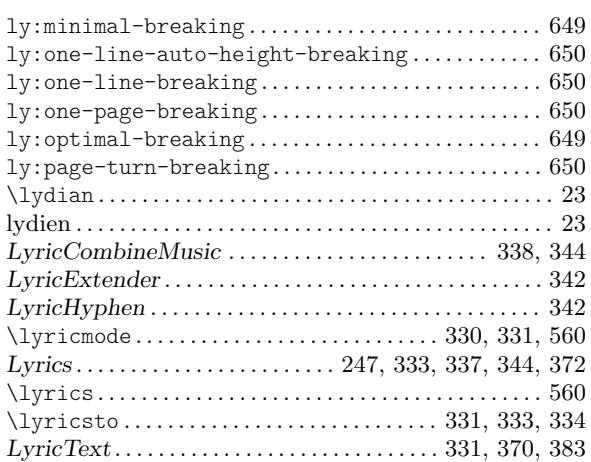

#### M

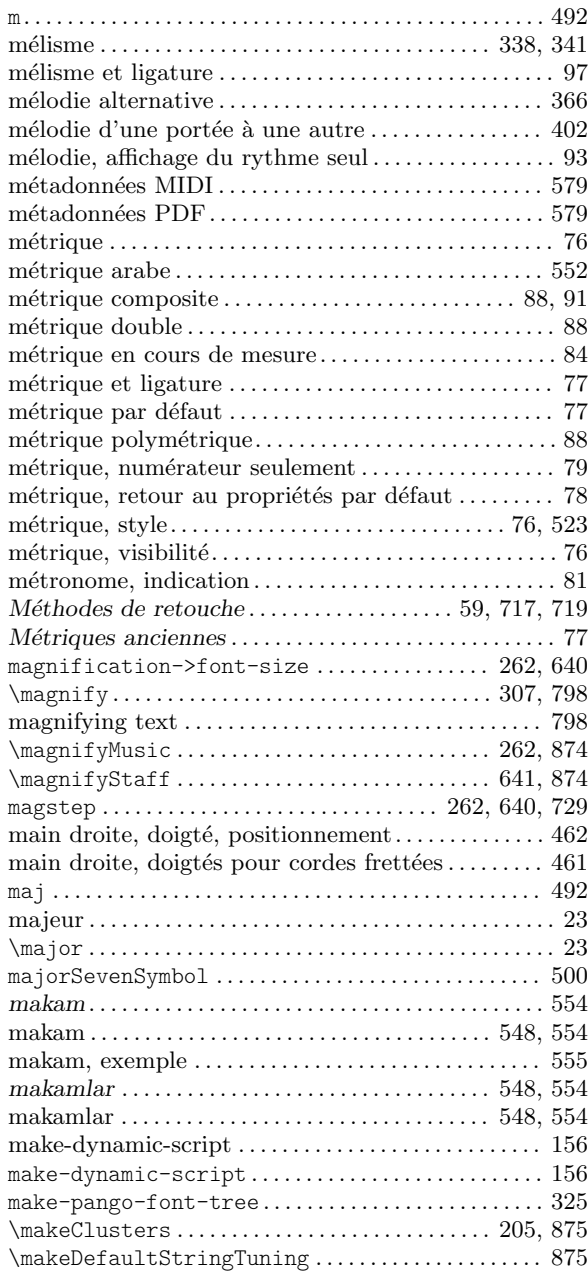

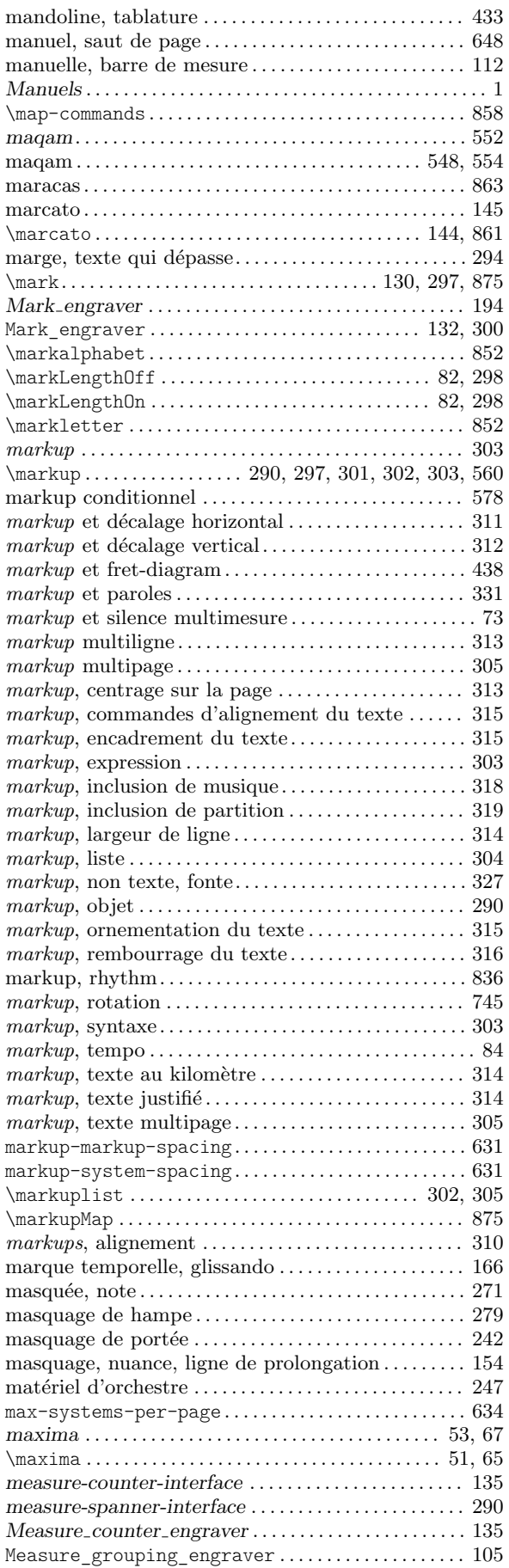

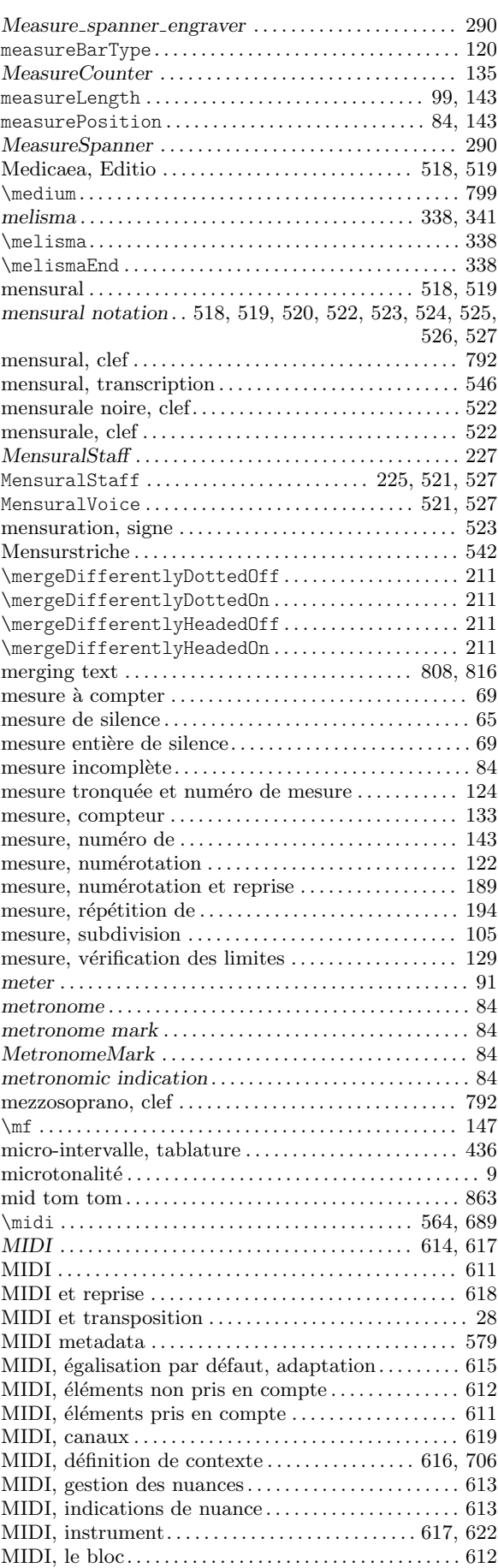
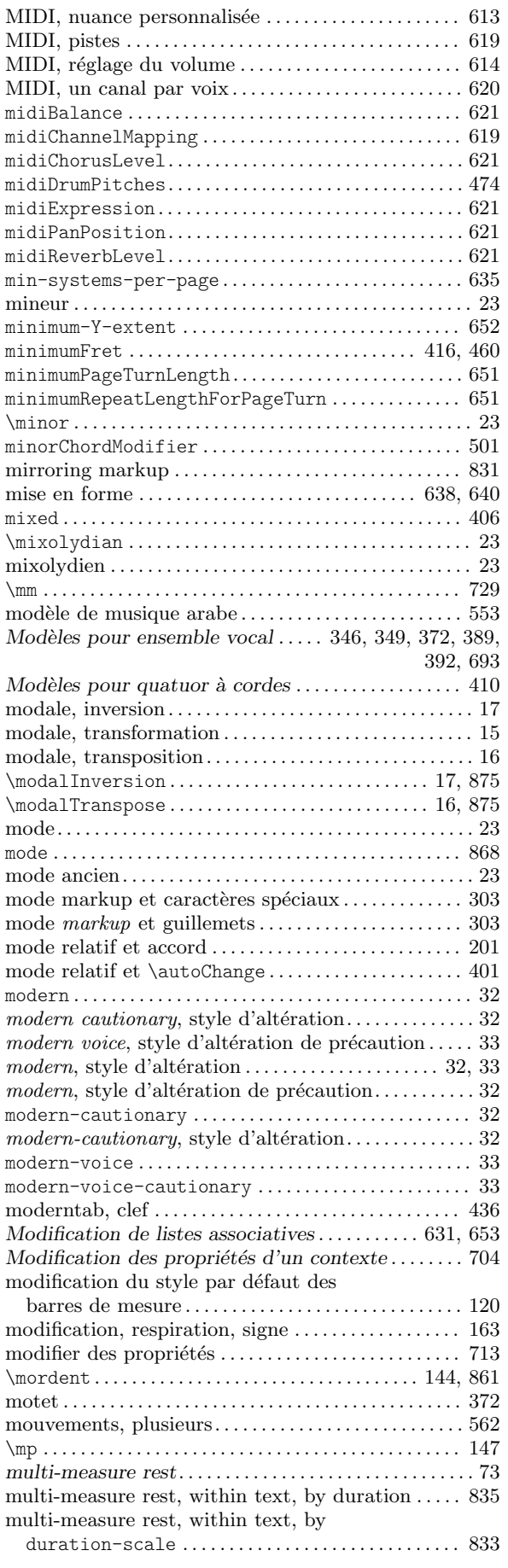

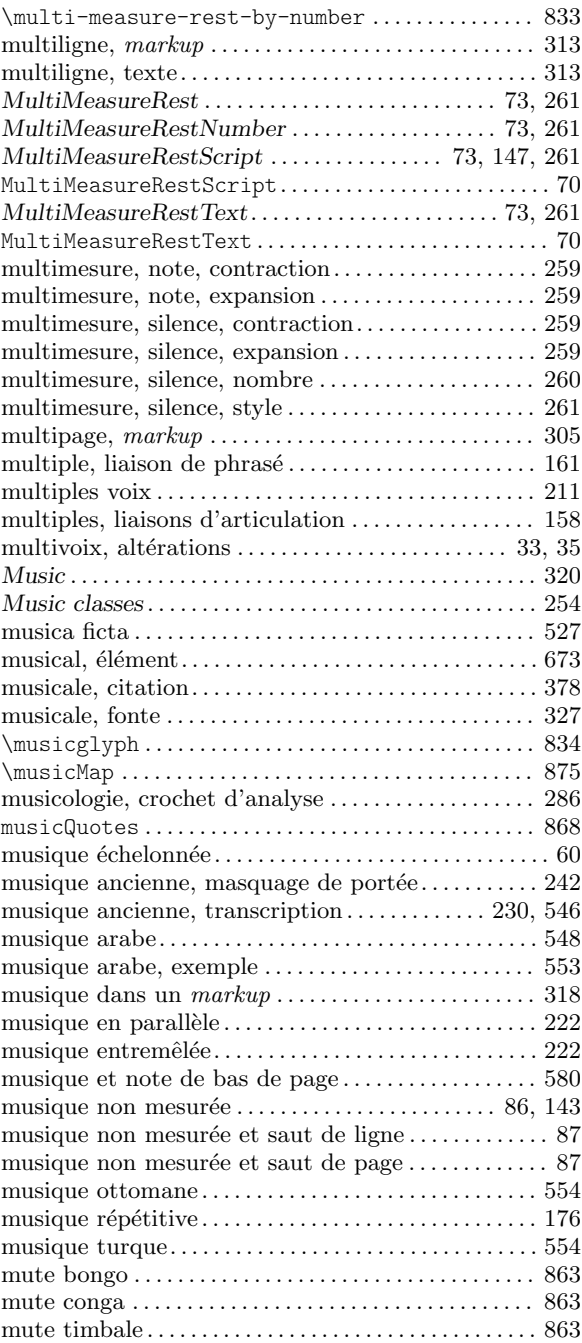

## N

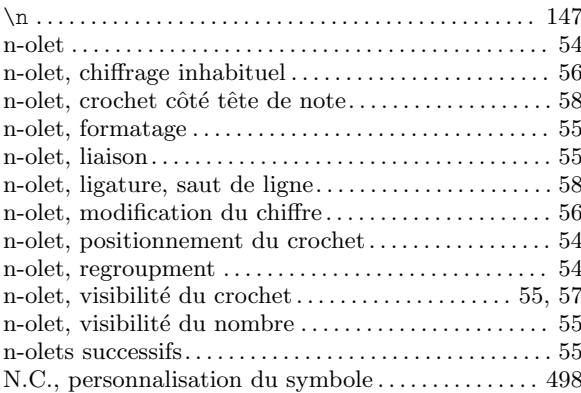

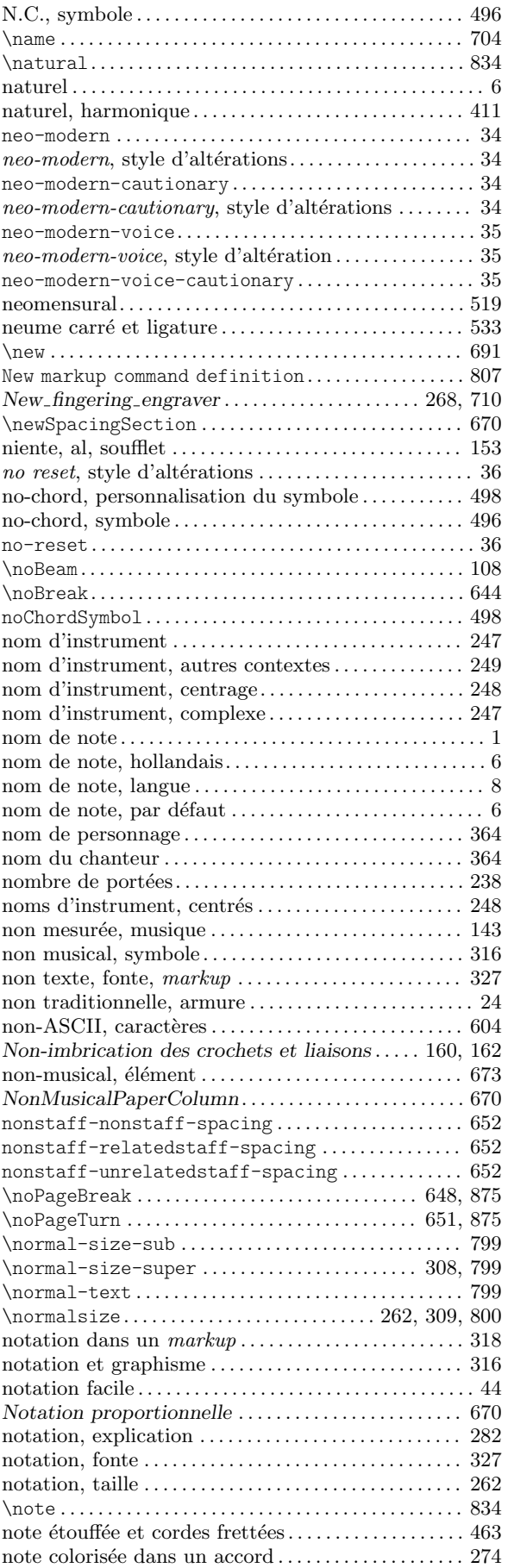

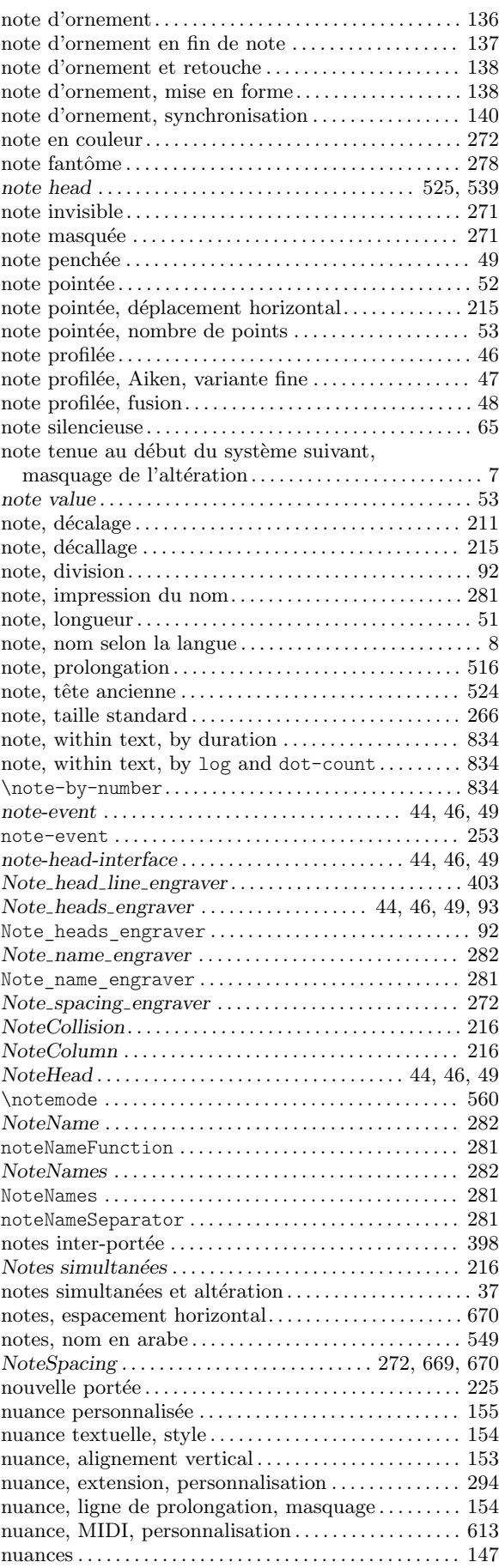

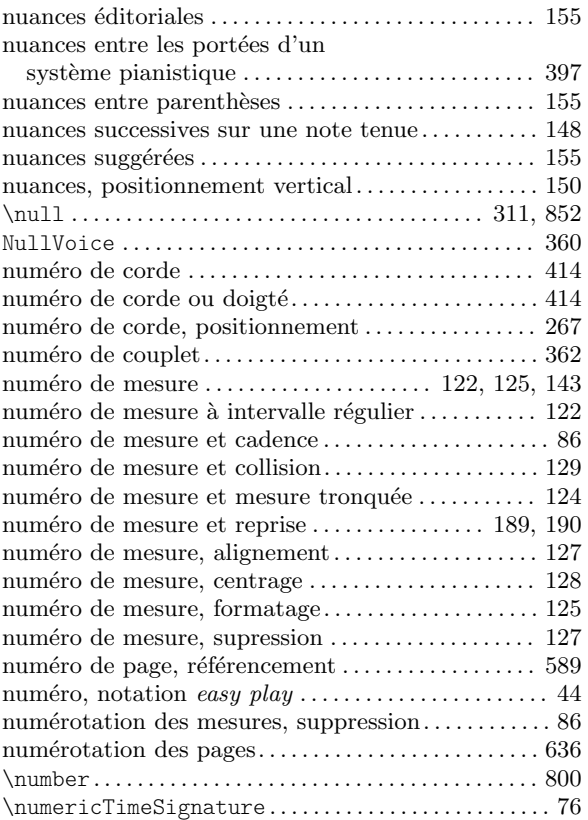

# O

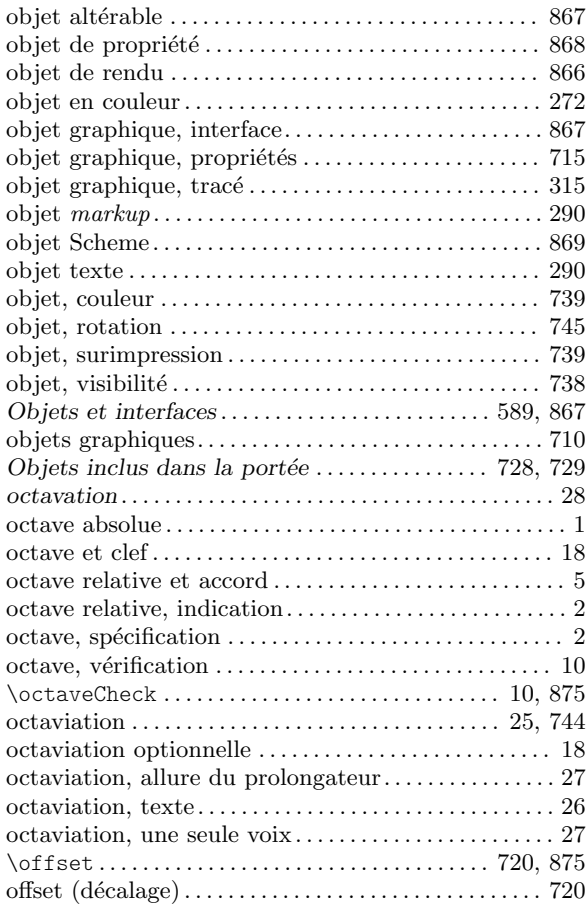

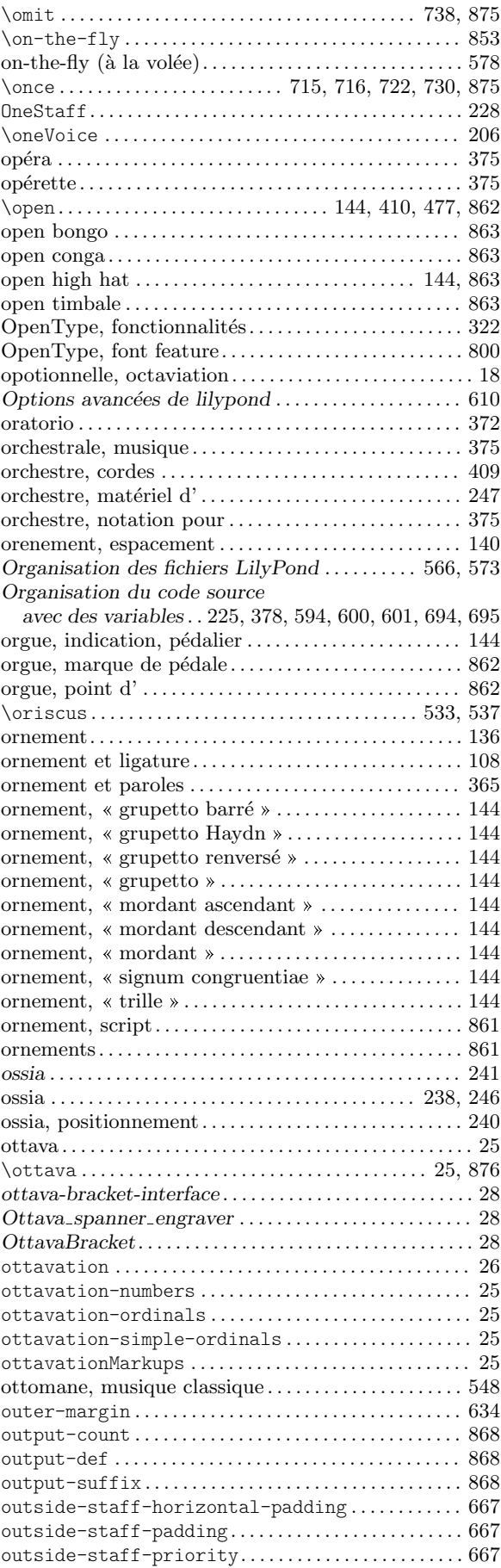

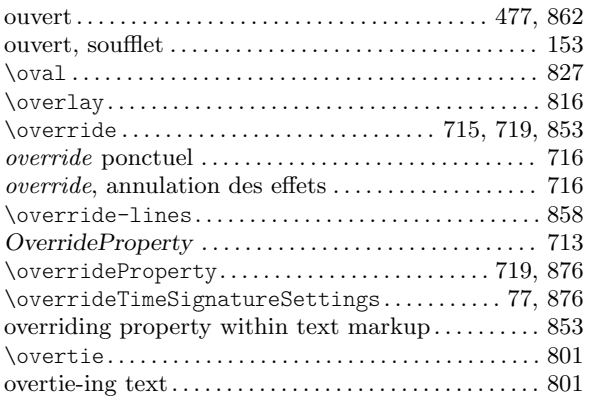

### P

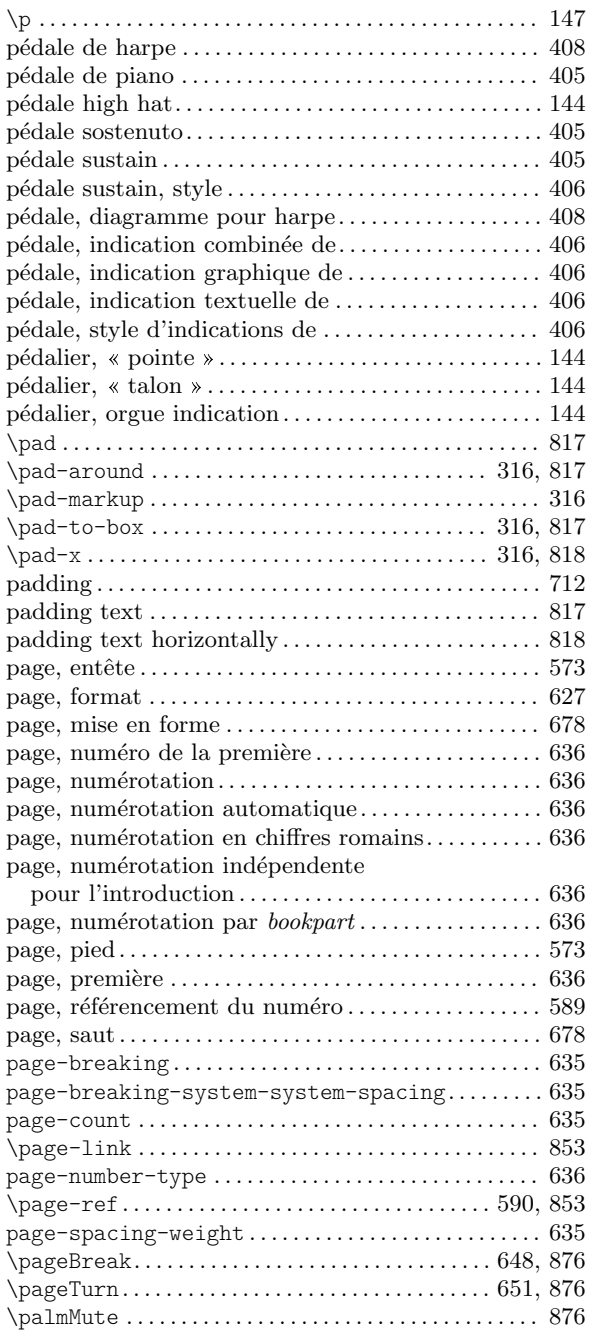

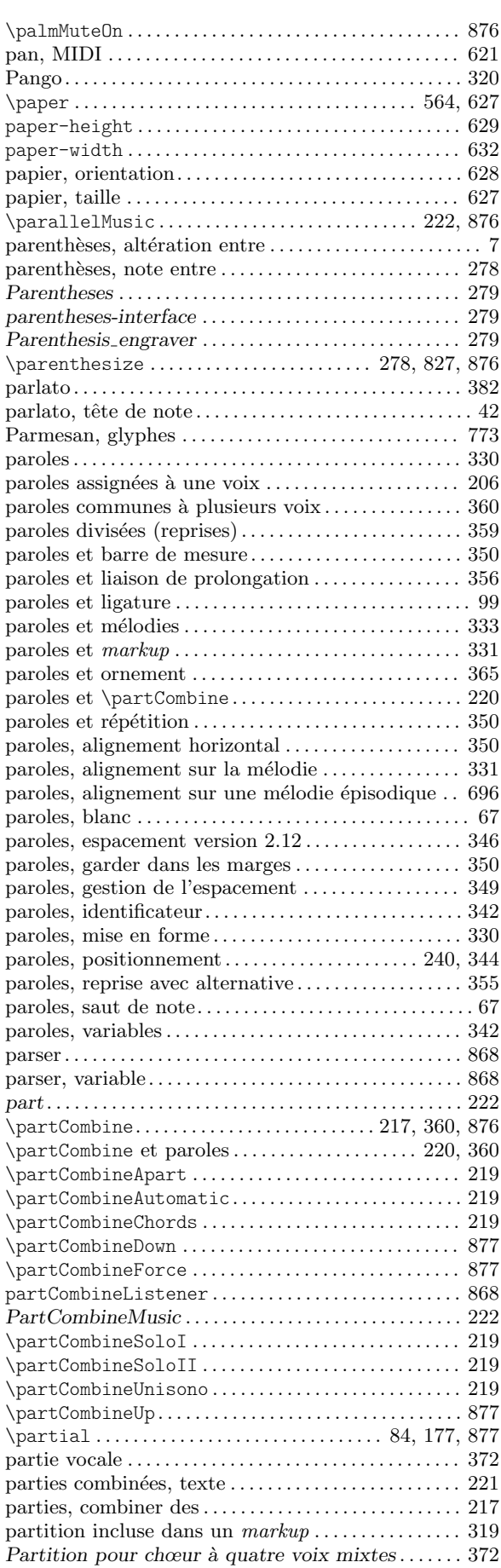

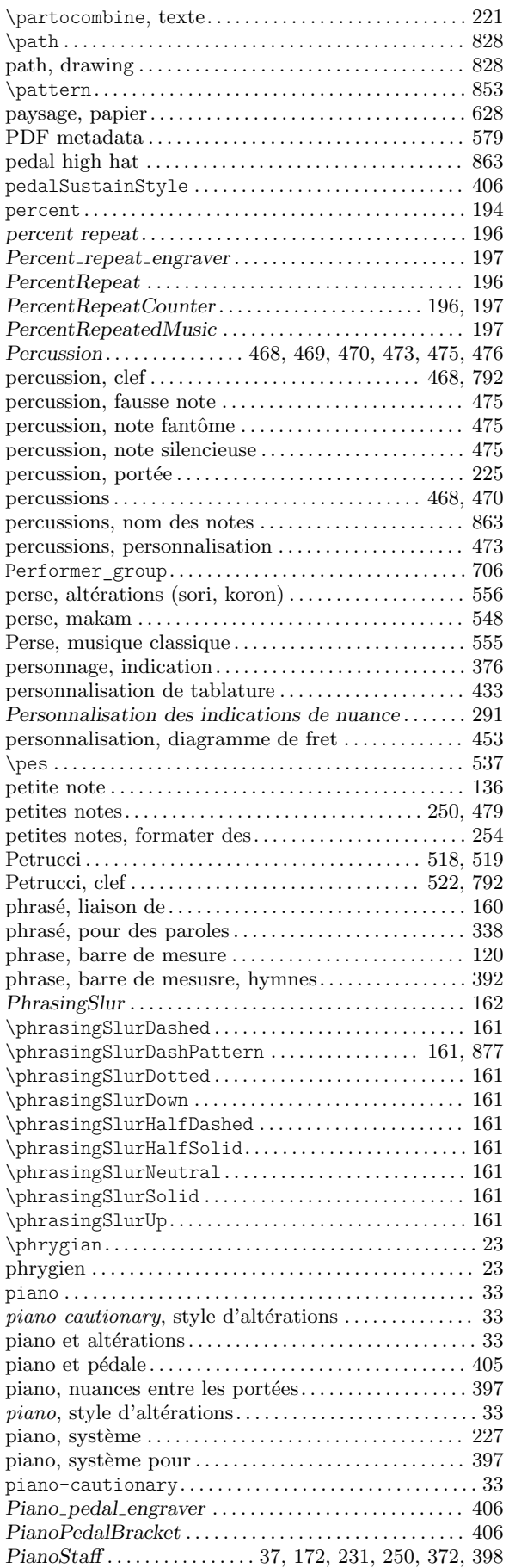

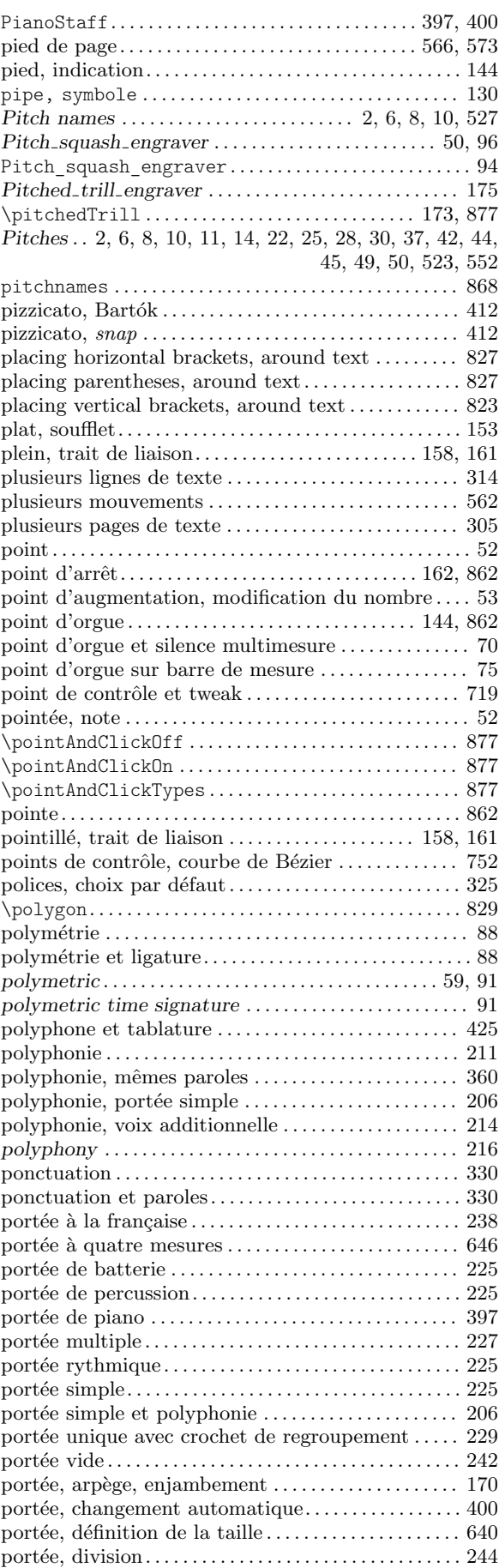

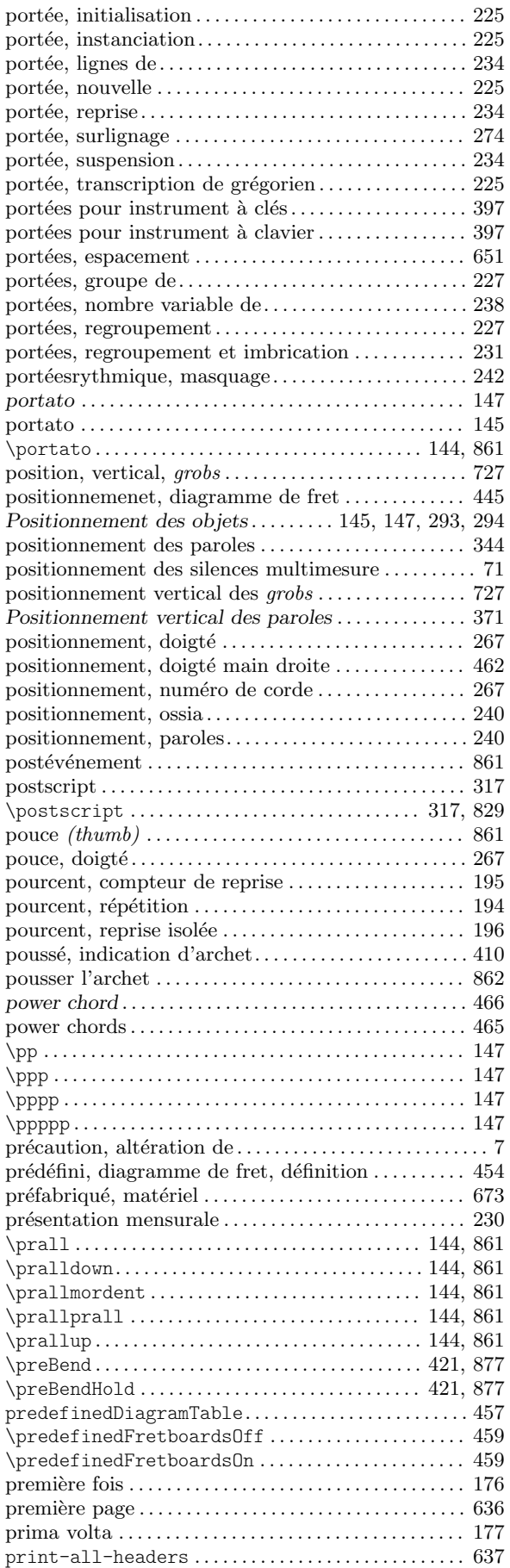

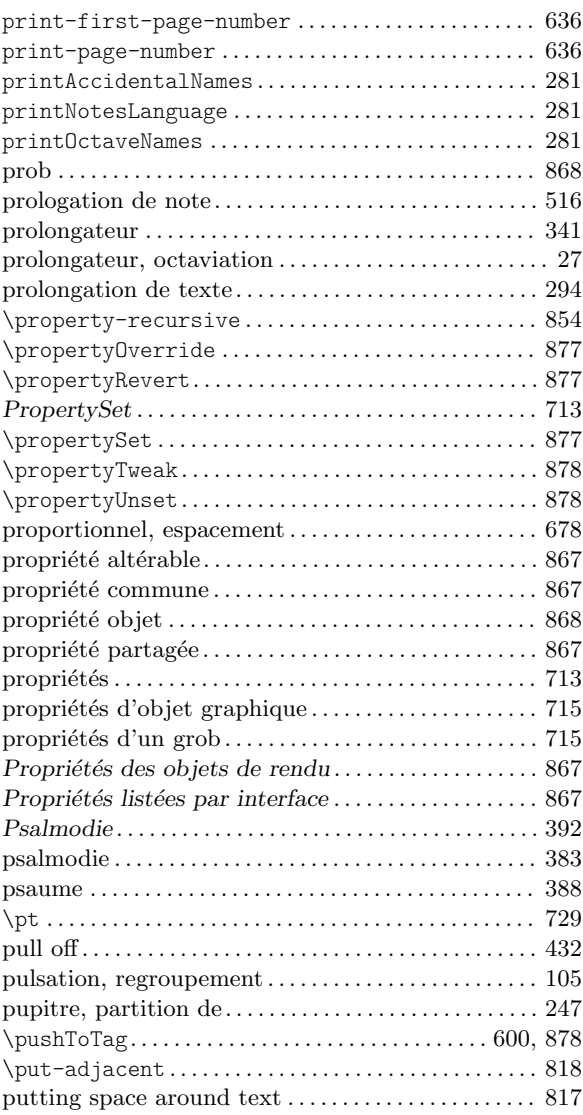

# Q

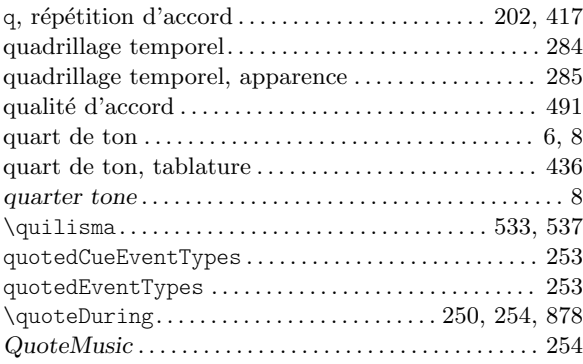

## R

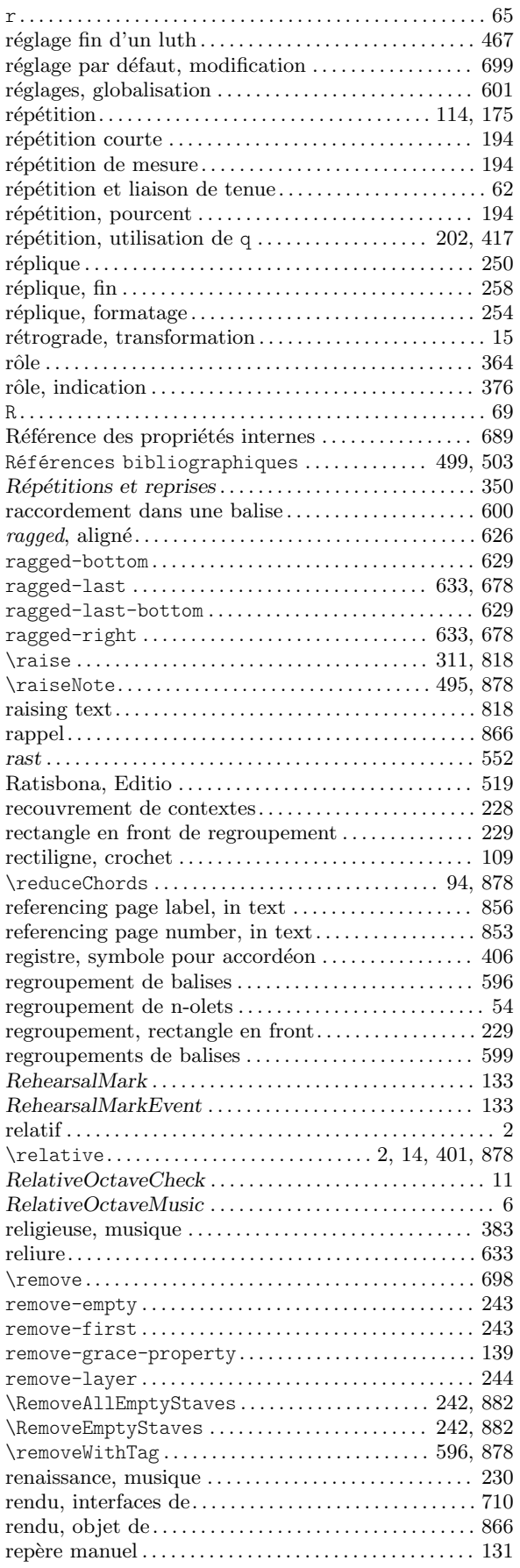

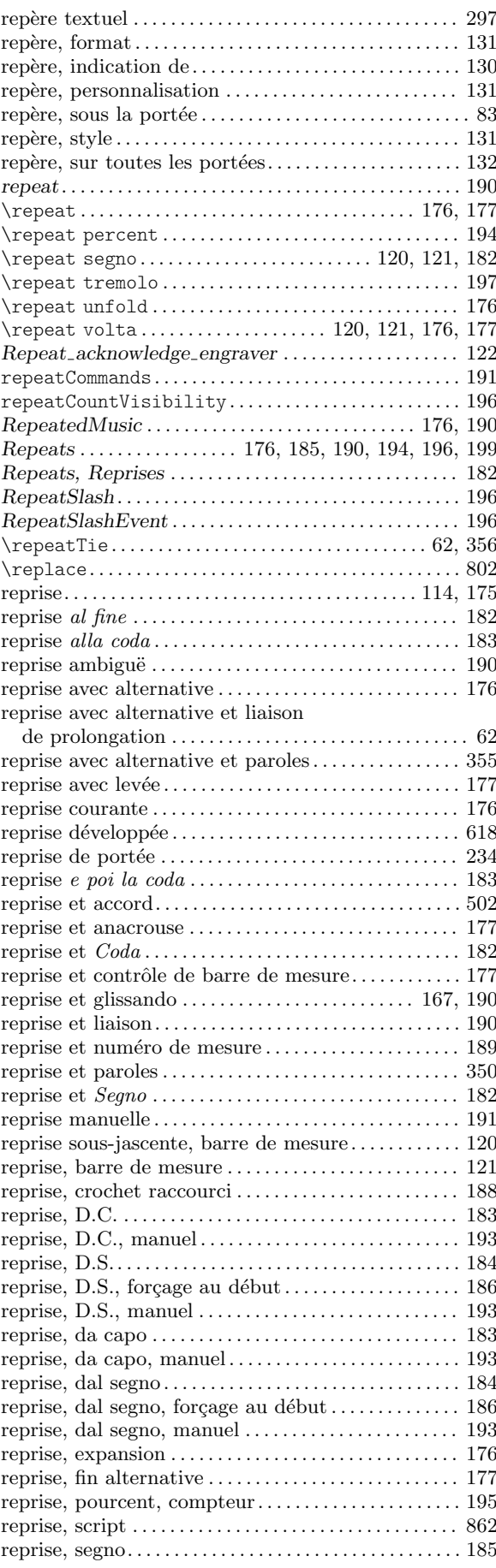

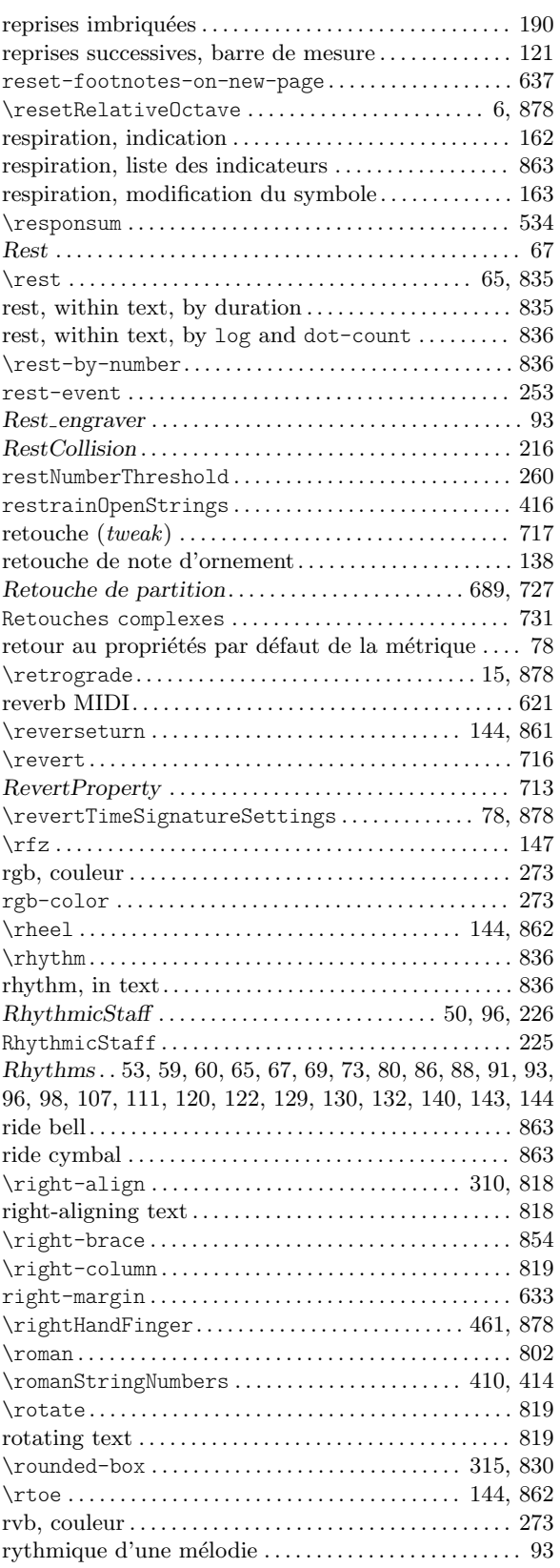

## 190 **S**

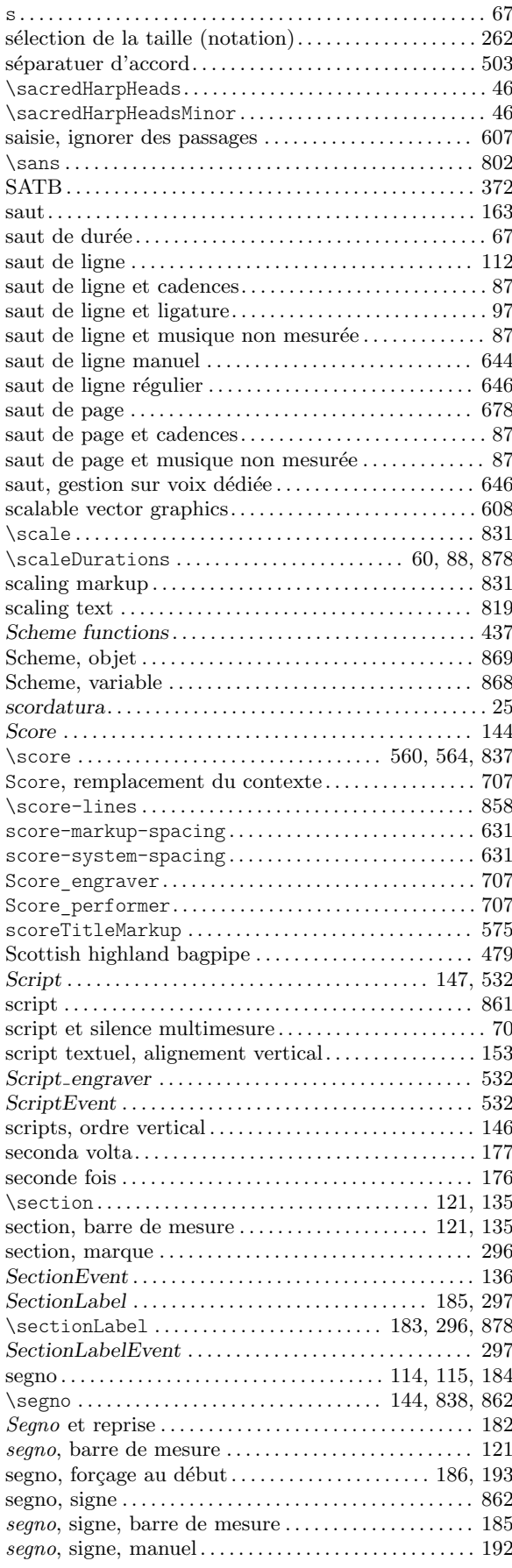

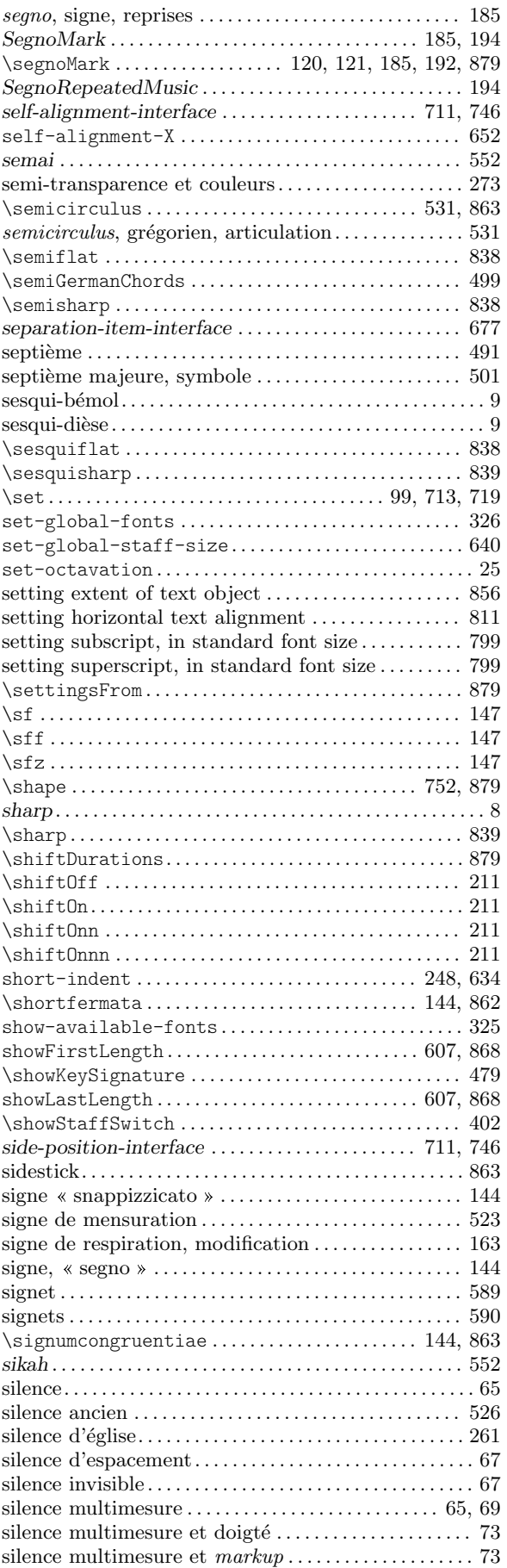

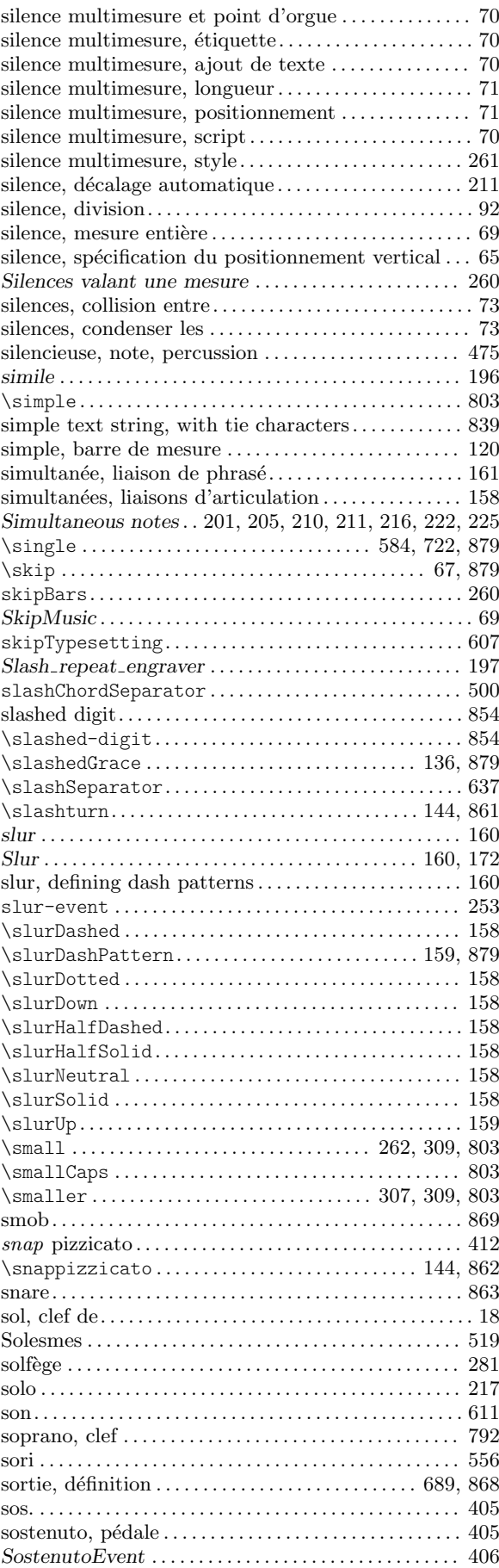

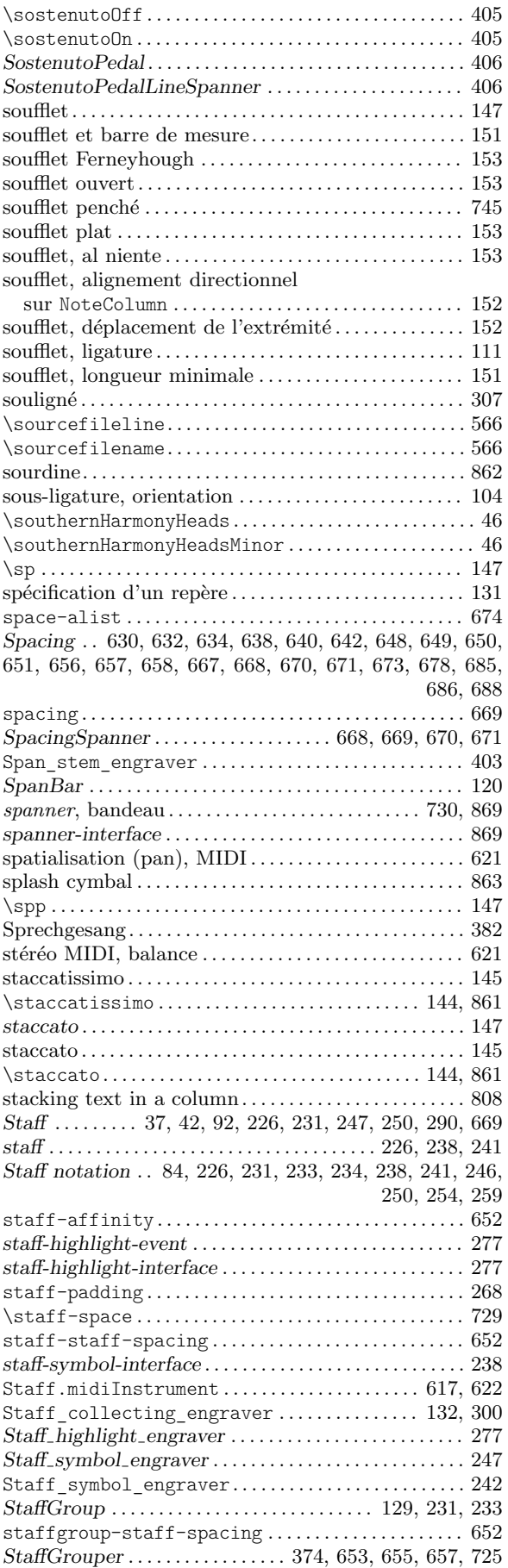

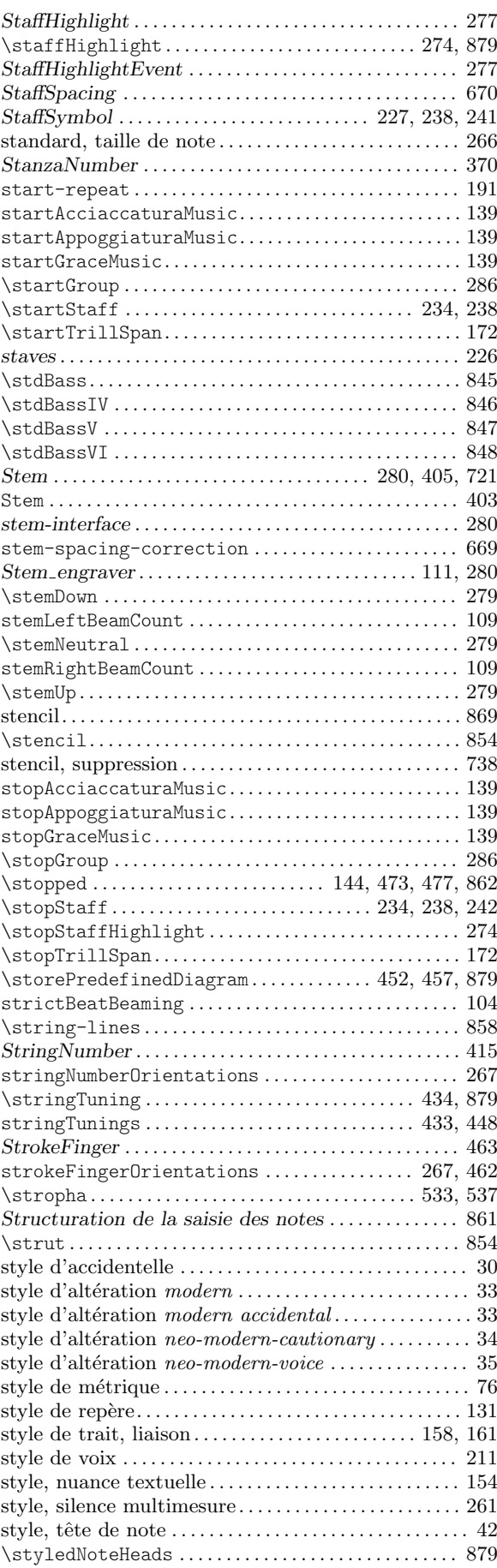

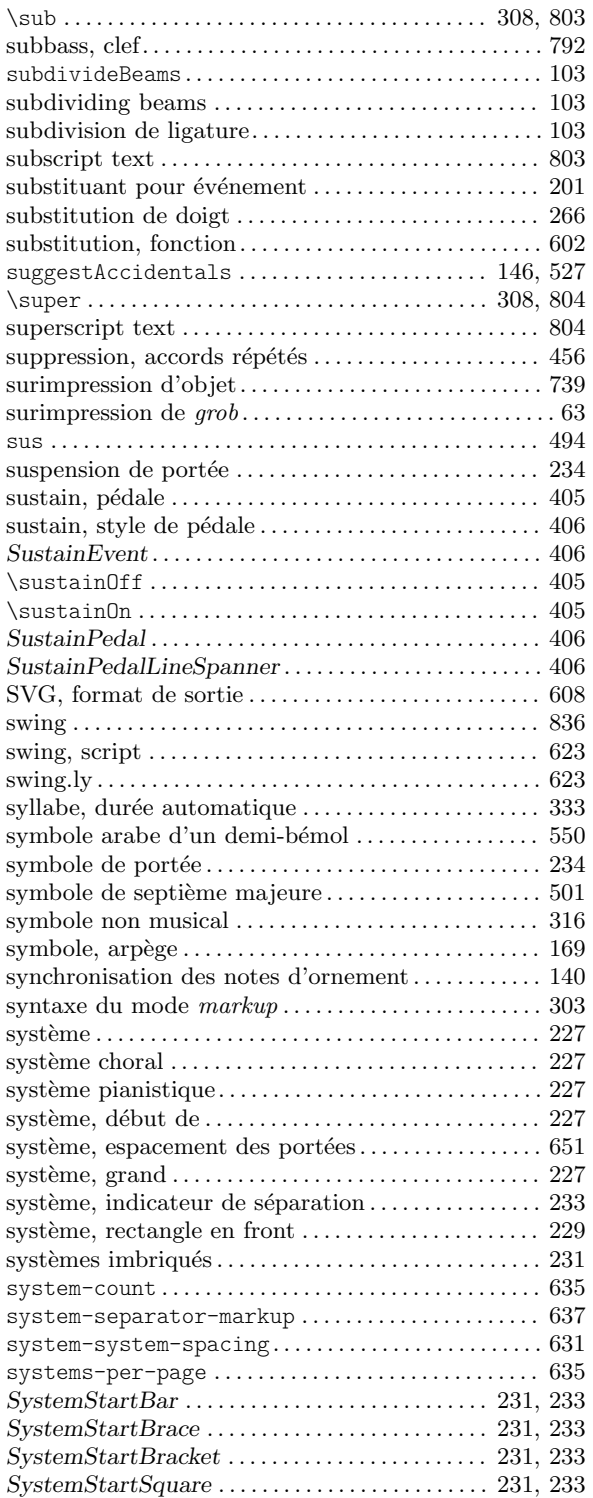

#### T

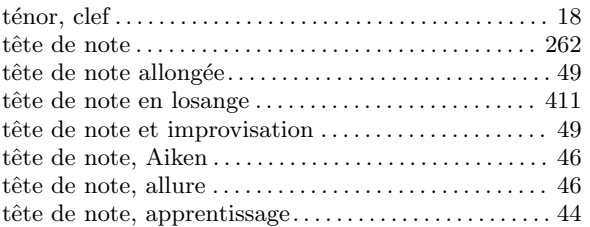

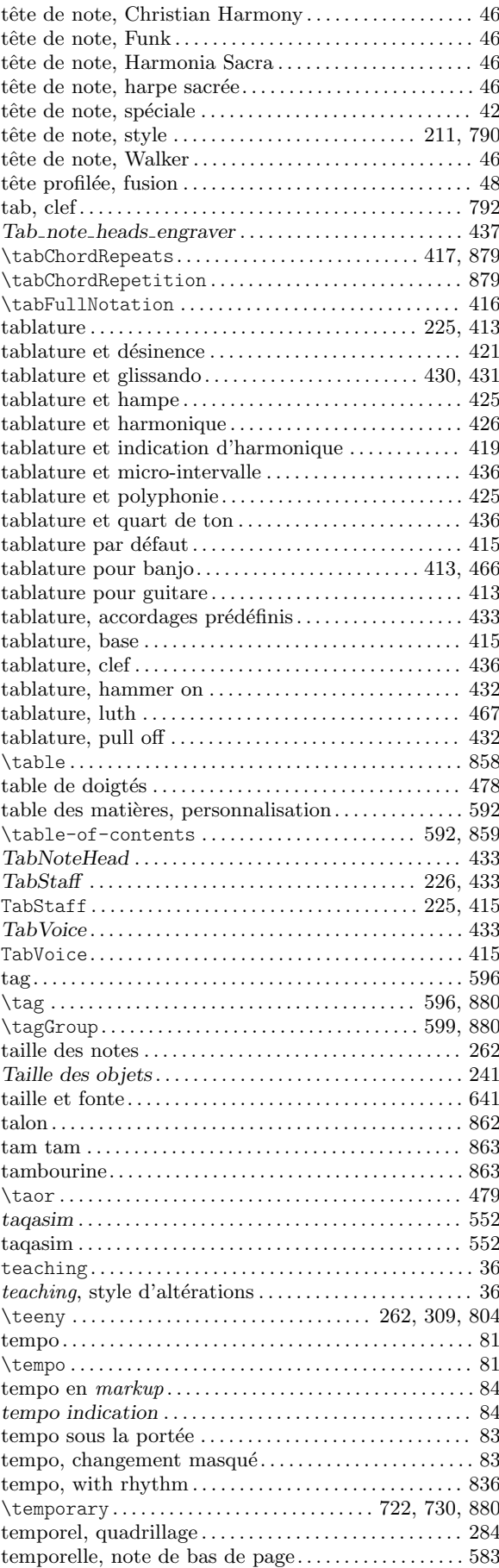

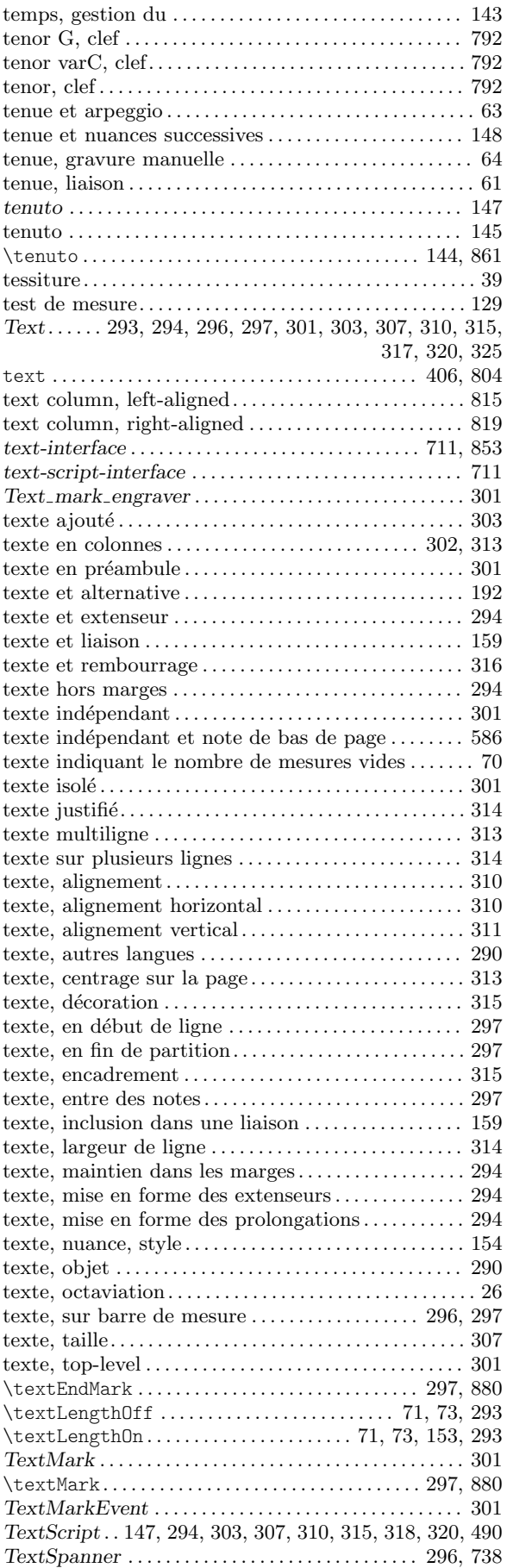

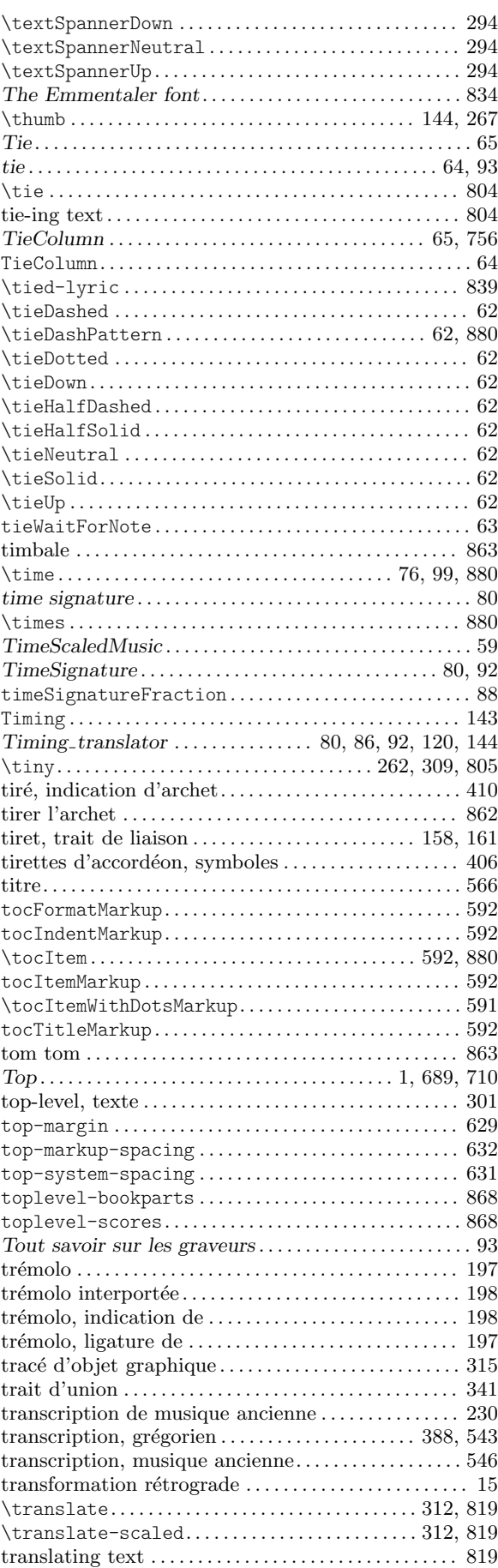

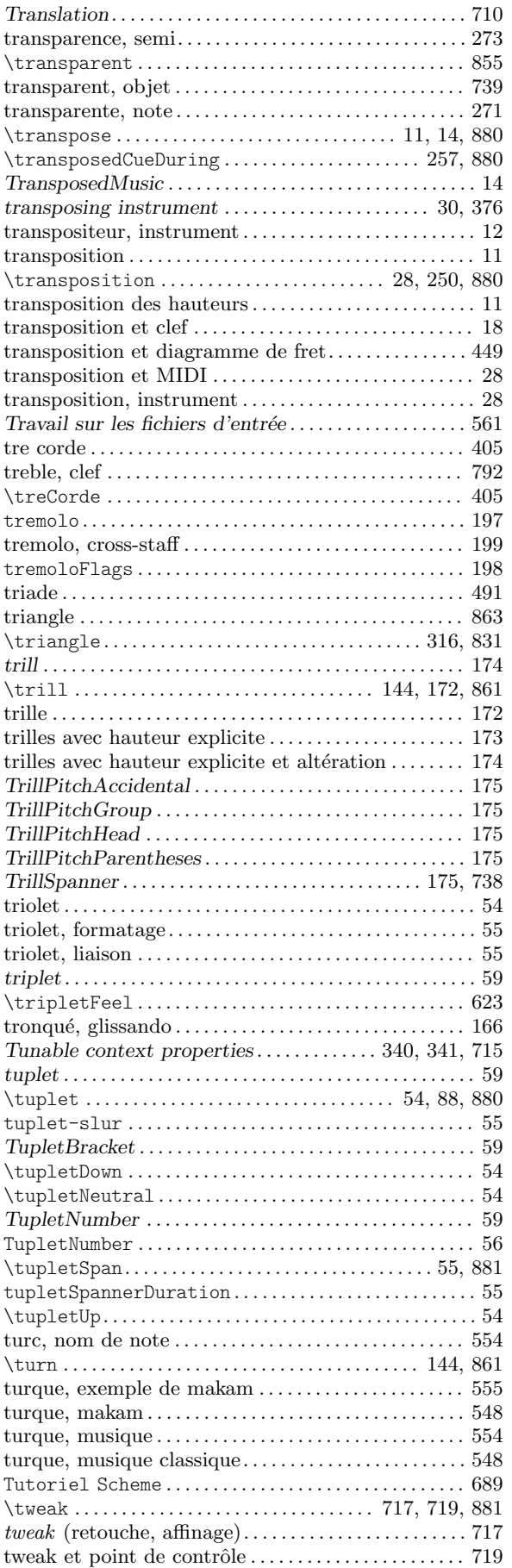

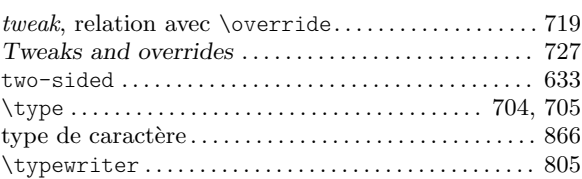

## $\mathbf U$

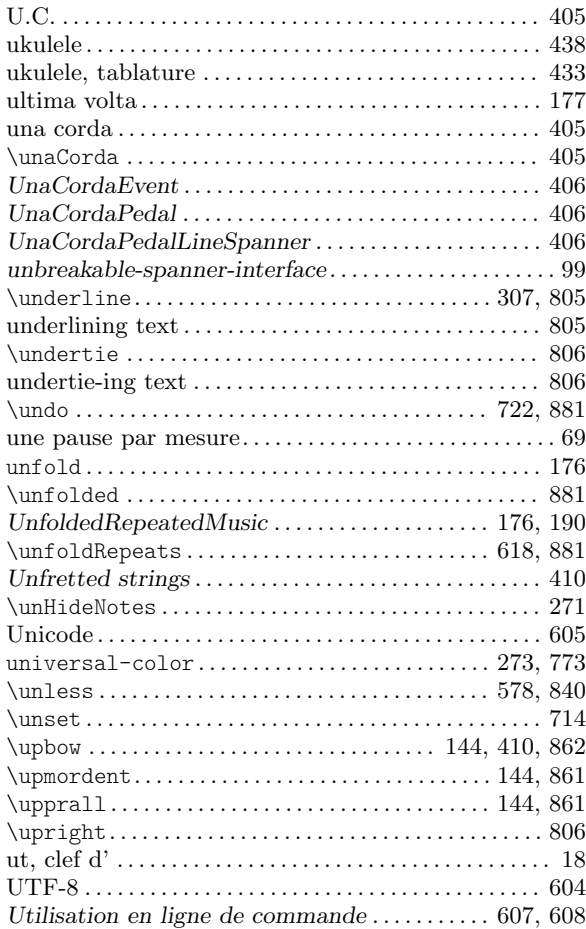

## V

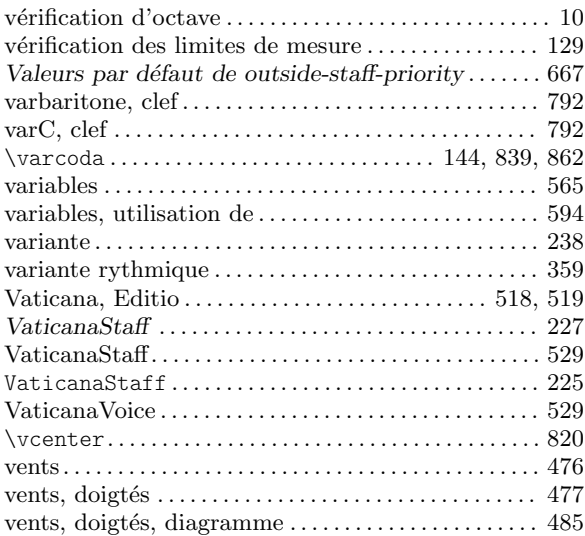

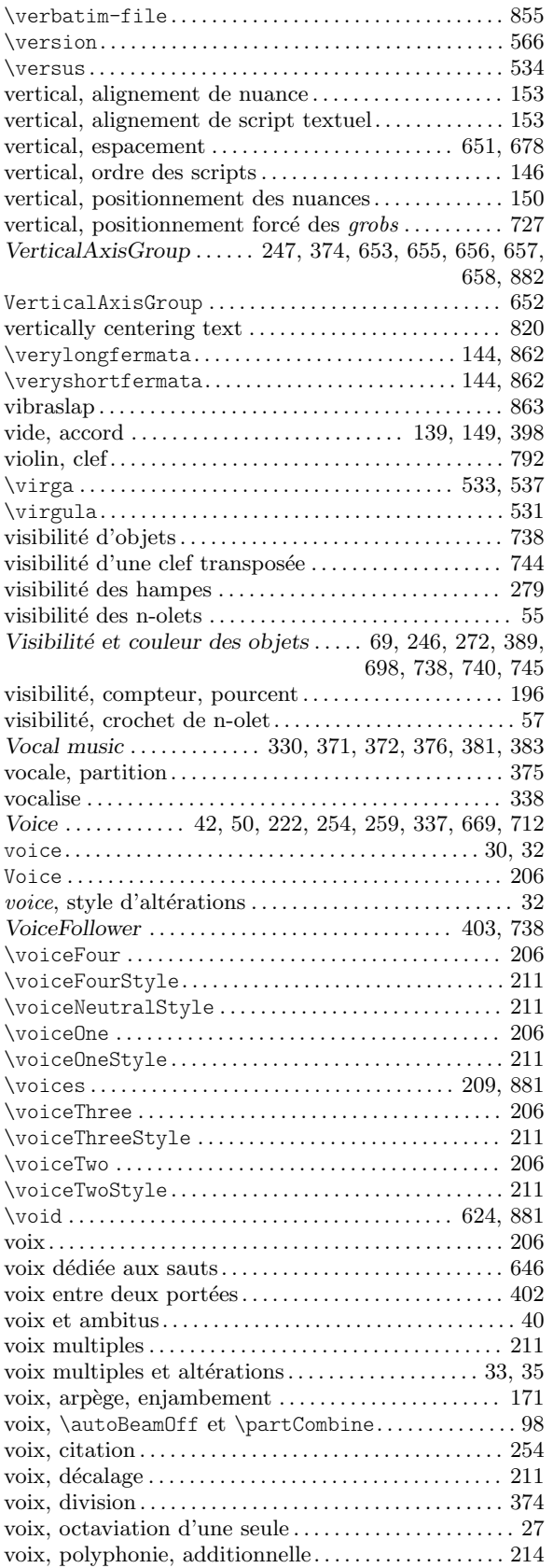

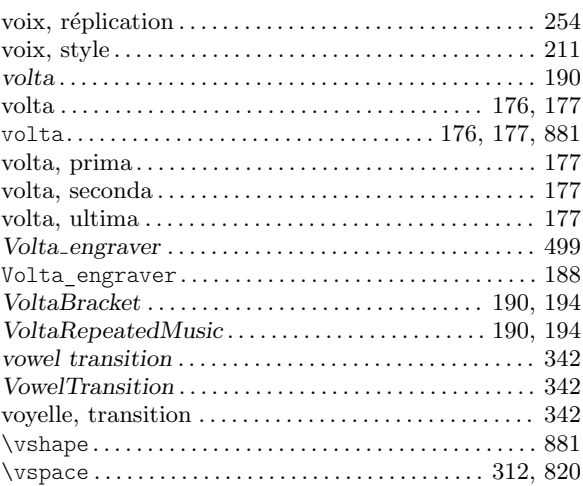

#### W

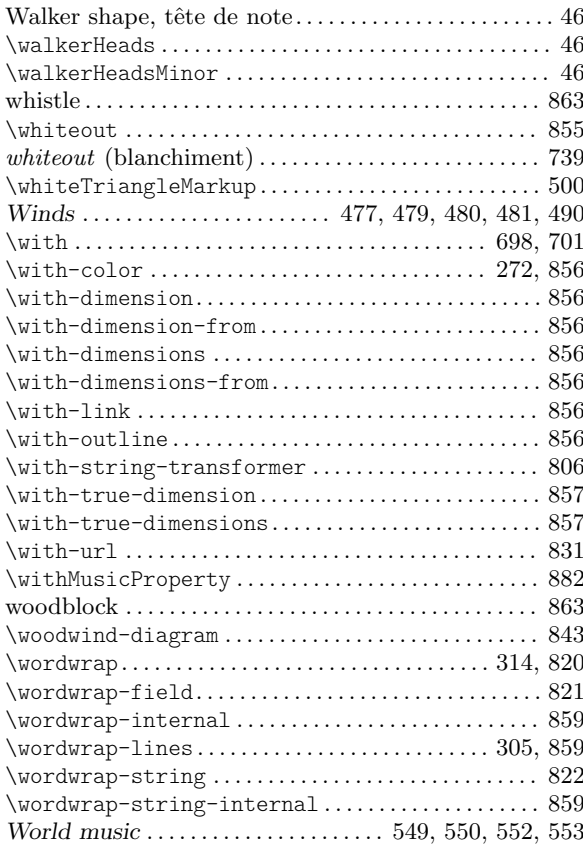

## X

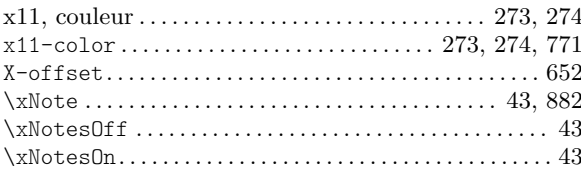